## 用户指南

# AWS CodeDeploy

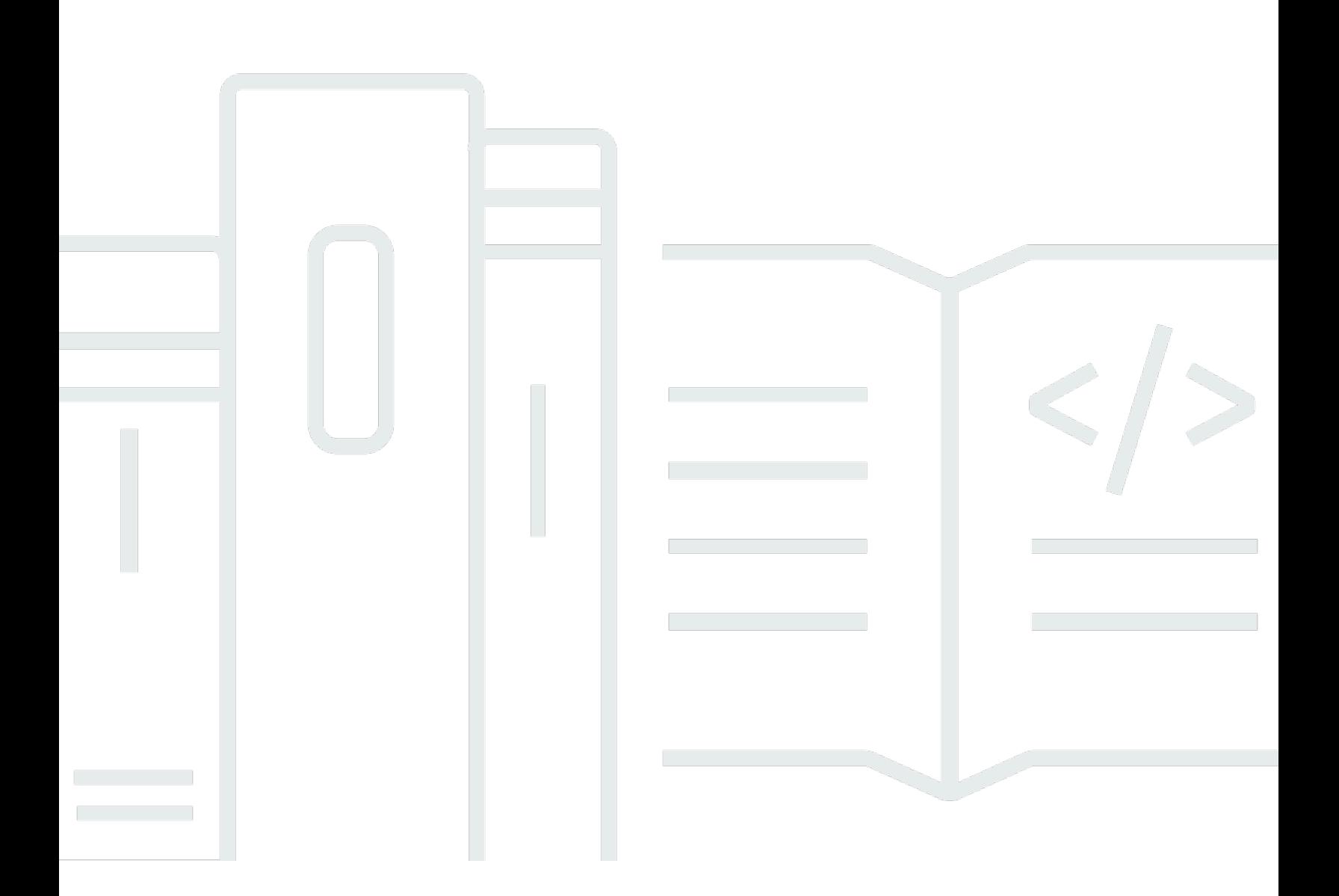

## API 版本 2014-10-06

Copyright © 2024 Amazon Web Services, Inc. and/or its affiliates. All rights reserved.

## AWS CodeDeploy: 用户指南

Copyright © 2024 Amazon Web Services, Inc. and/or its affiliates. All rights reserved.

Amazon 的商标和商业外观不得用于任何非 Amazon 的商品或服务,也不得以任何可能引起客户混 淆、贬低或诋毁 Amazon 的方式使用。所有非 Amazon 拥有的其他商标均为各自所有者的财产,这些 所有者可能附属于 Amazon、与 Amazon 有关联或由 Amazon 赞助,也可能不是如此。

## **Table of Contents**

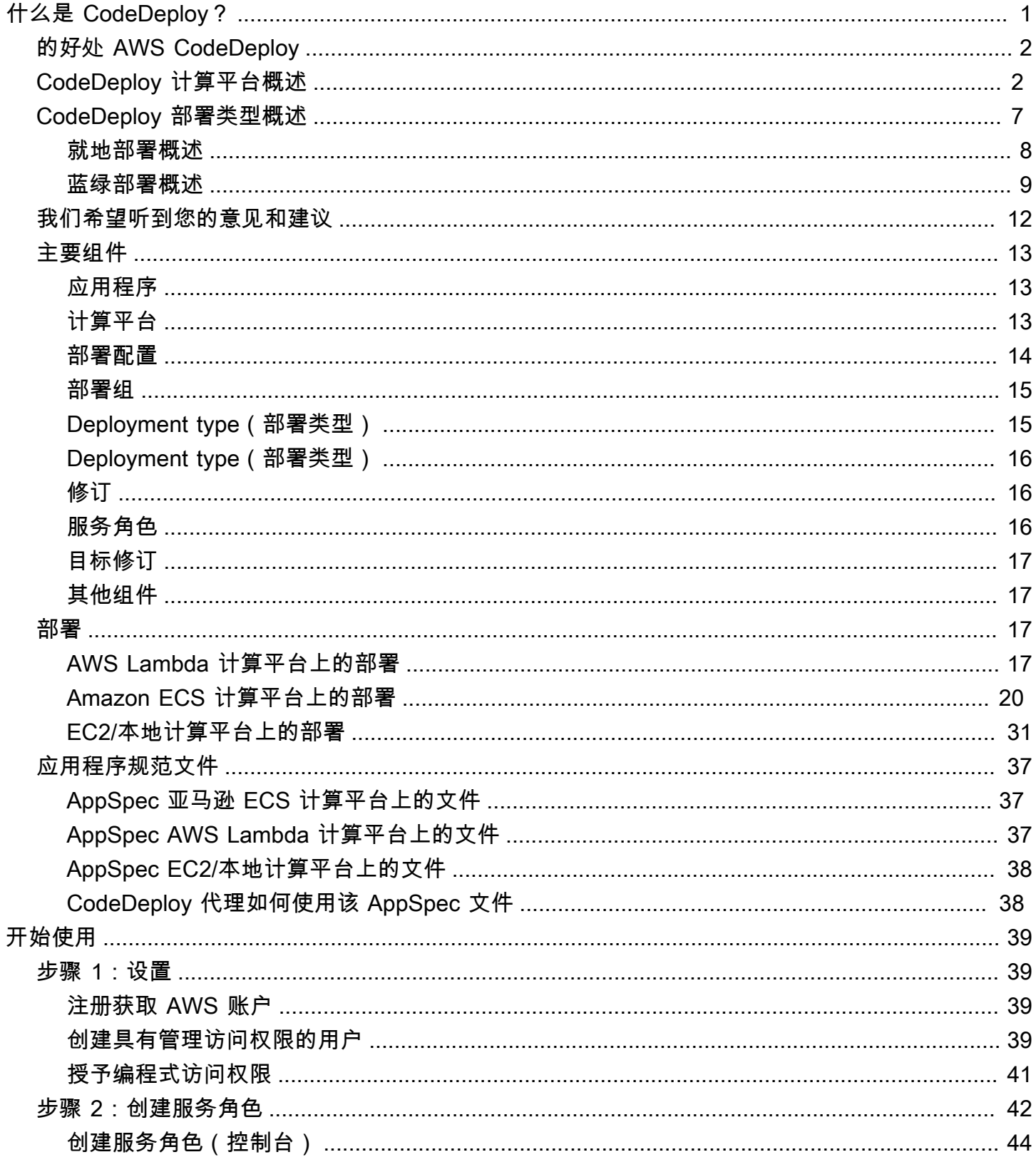

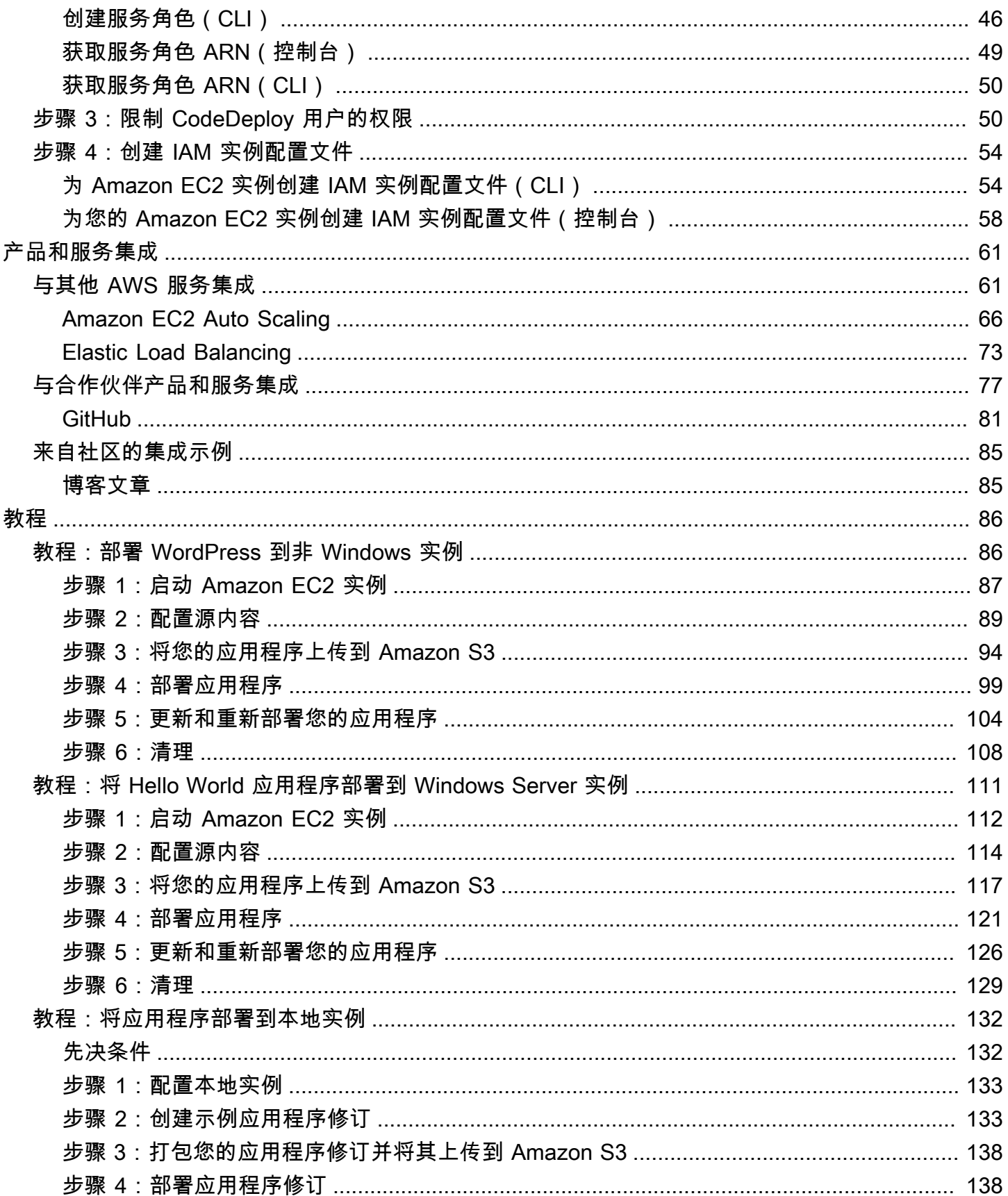

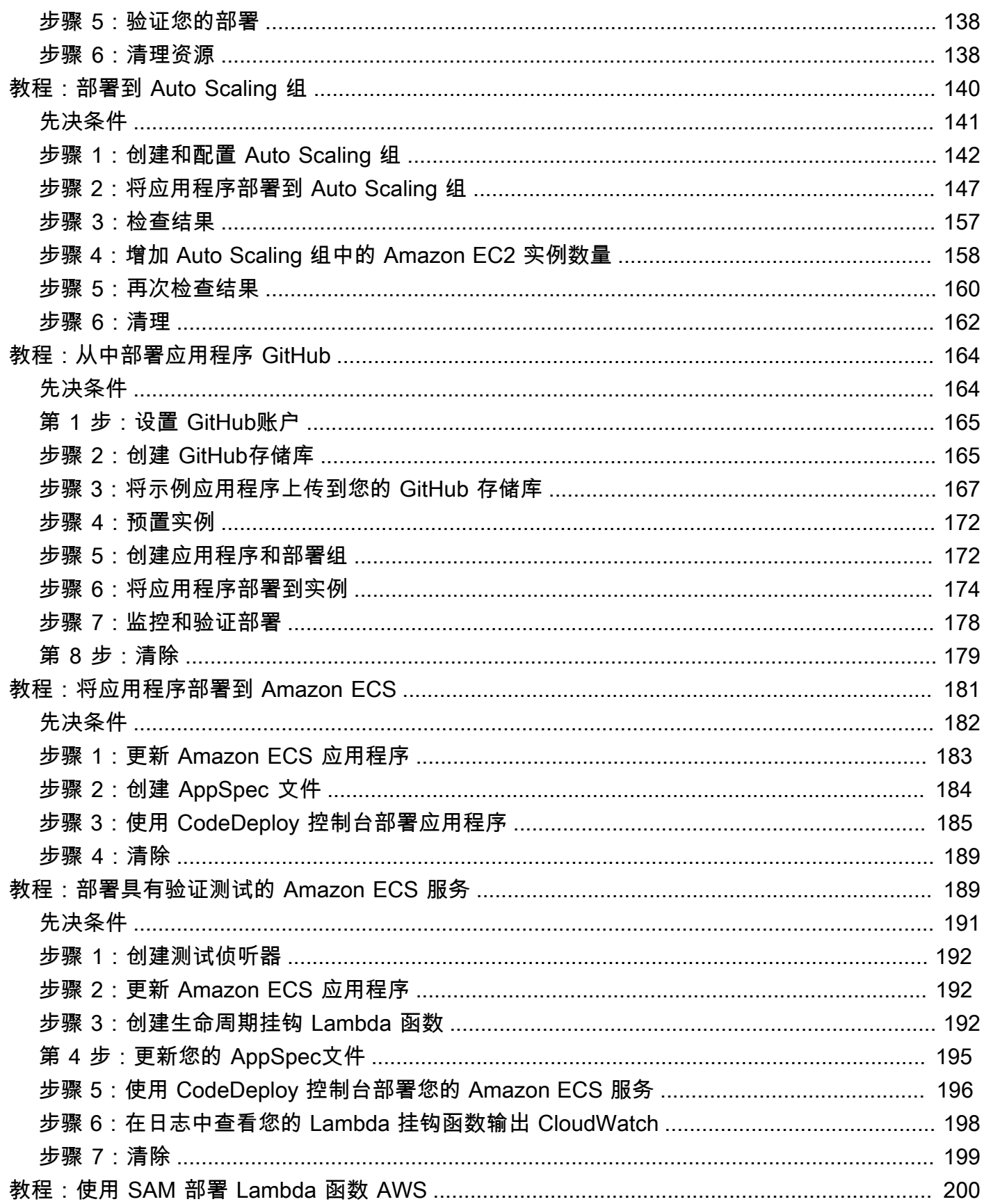

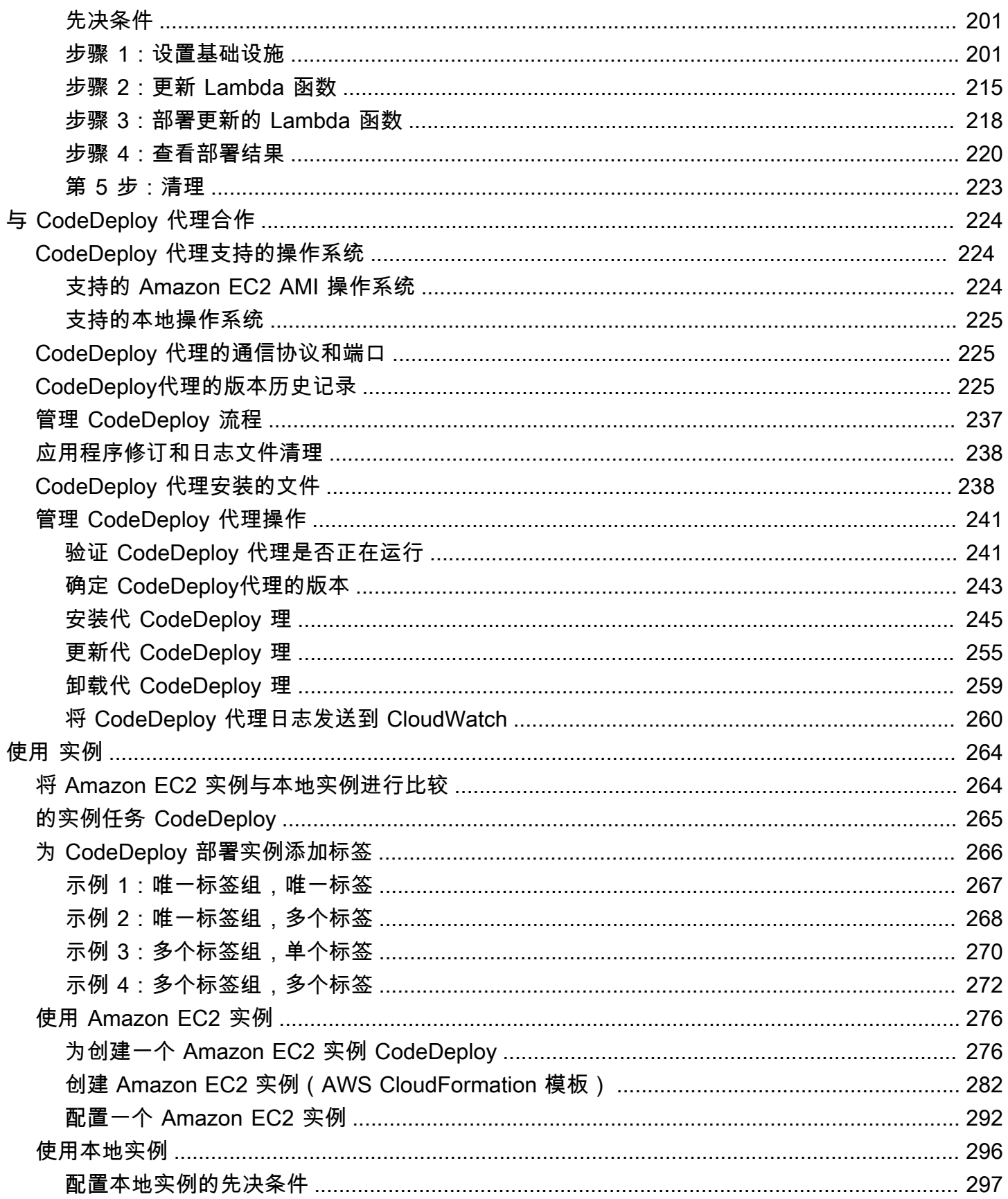

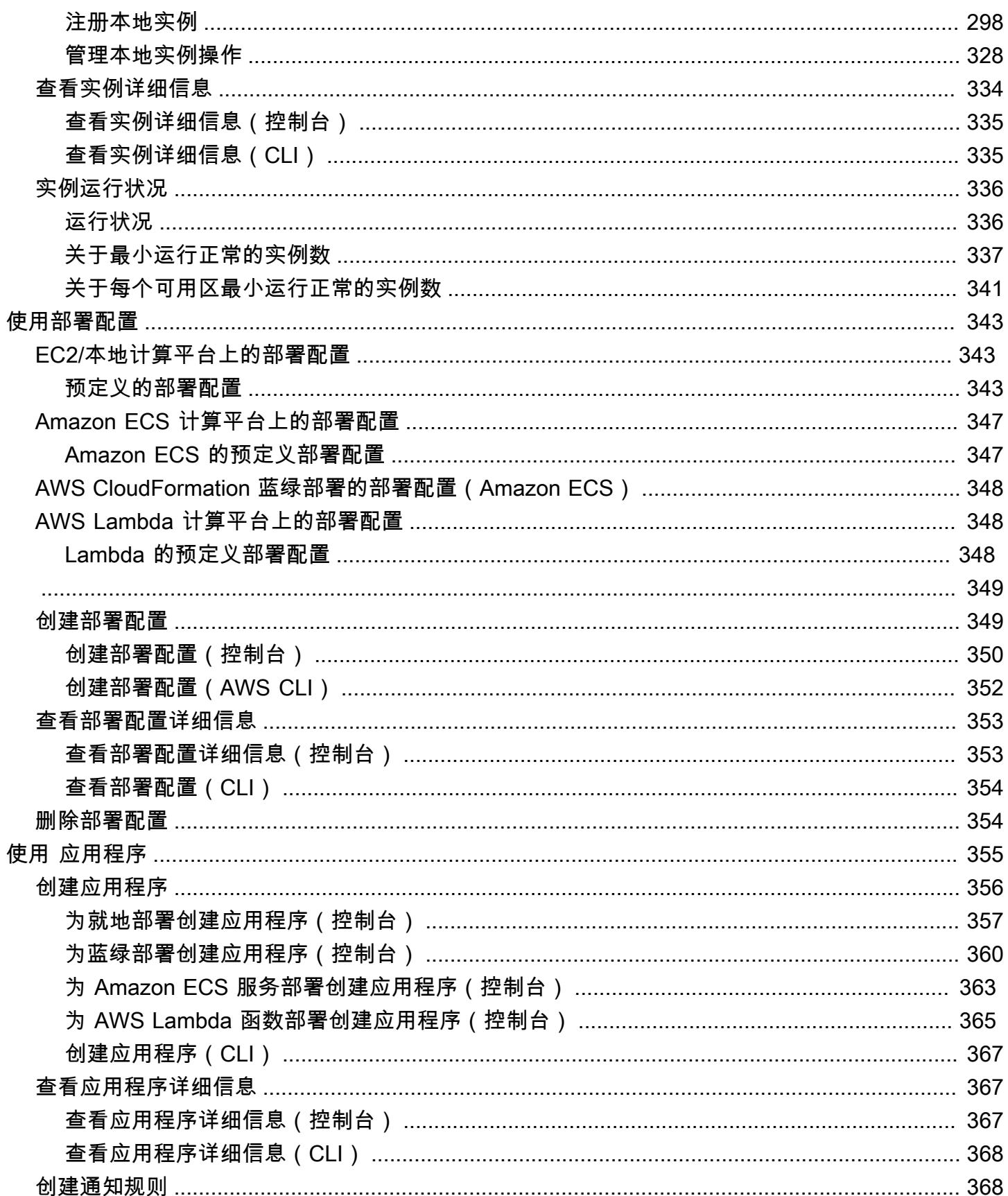

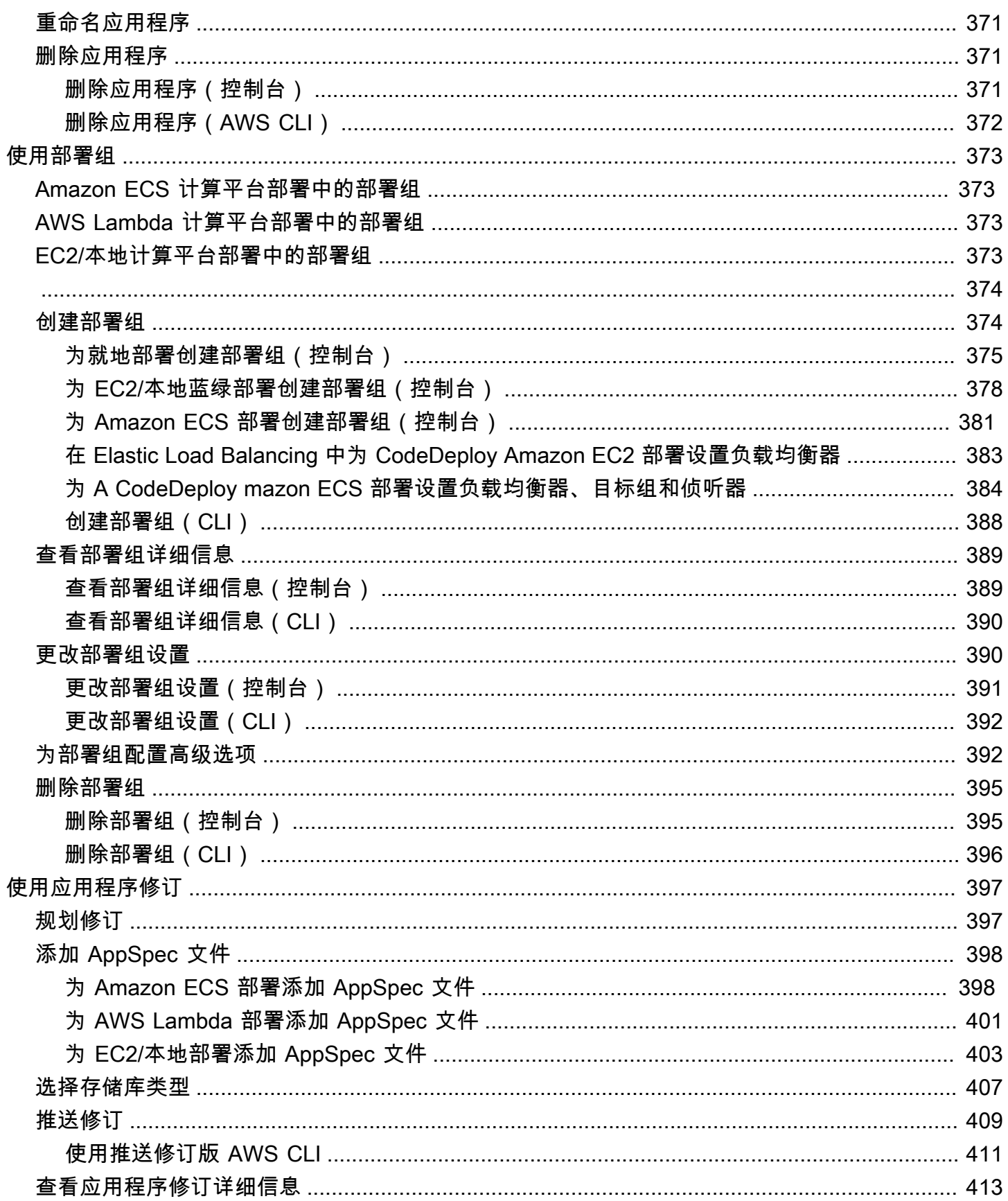

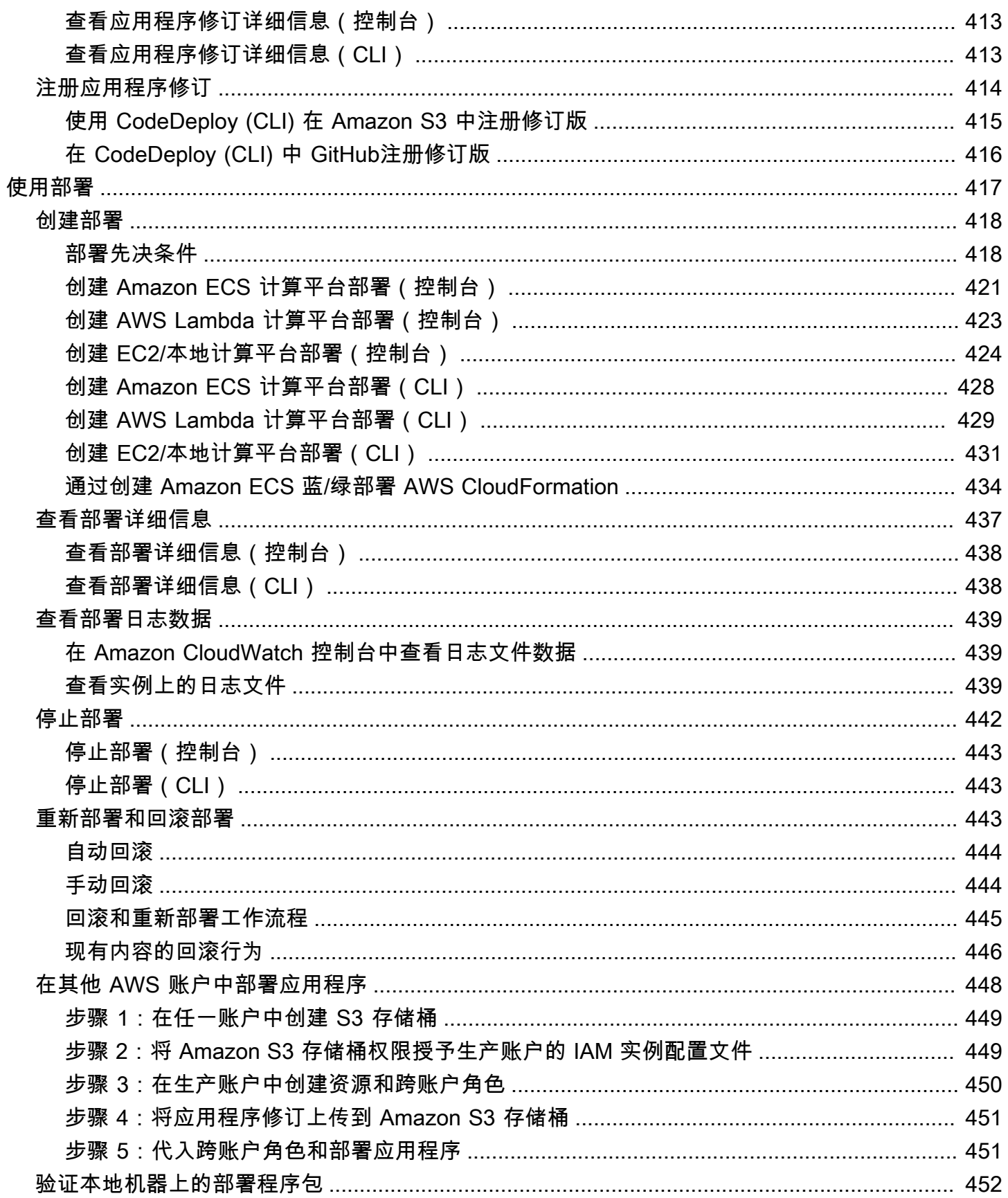

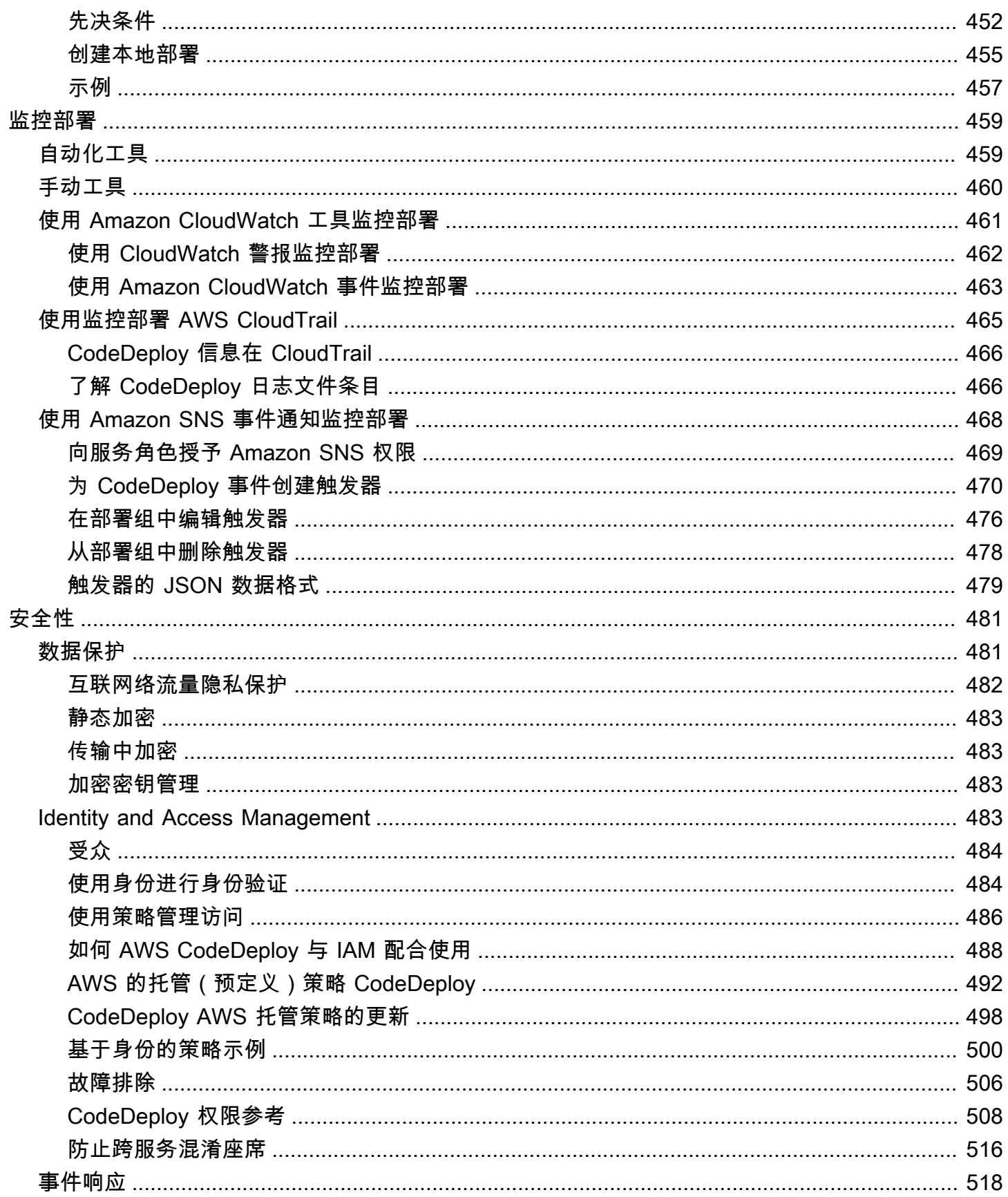

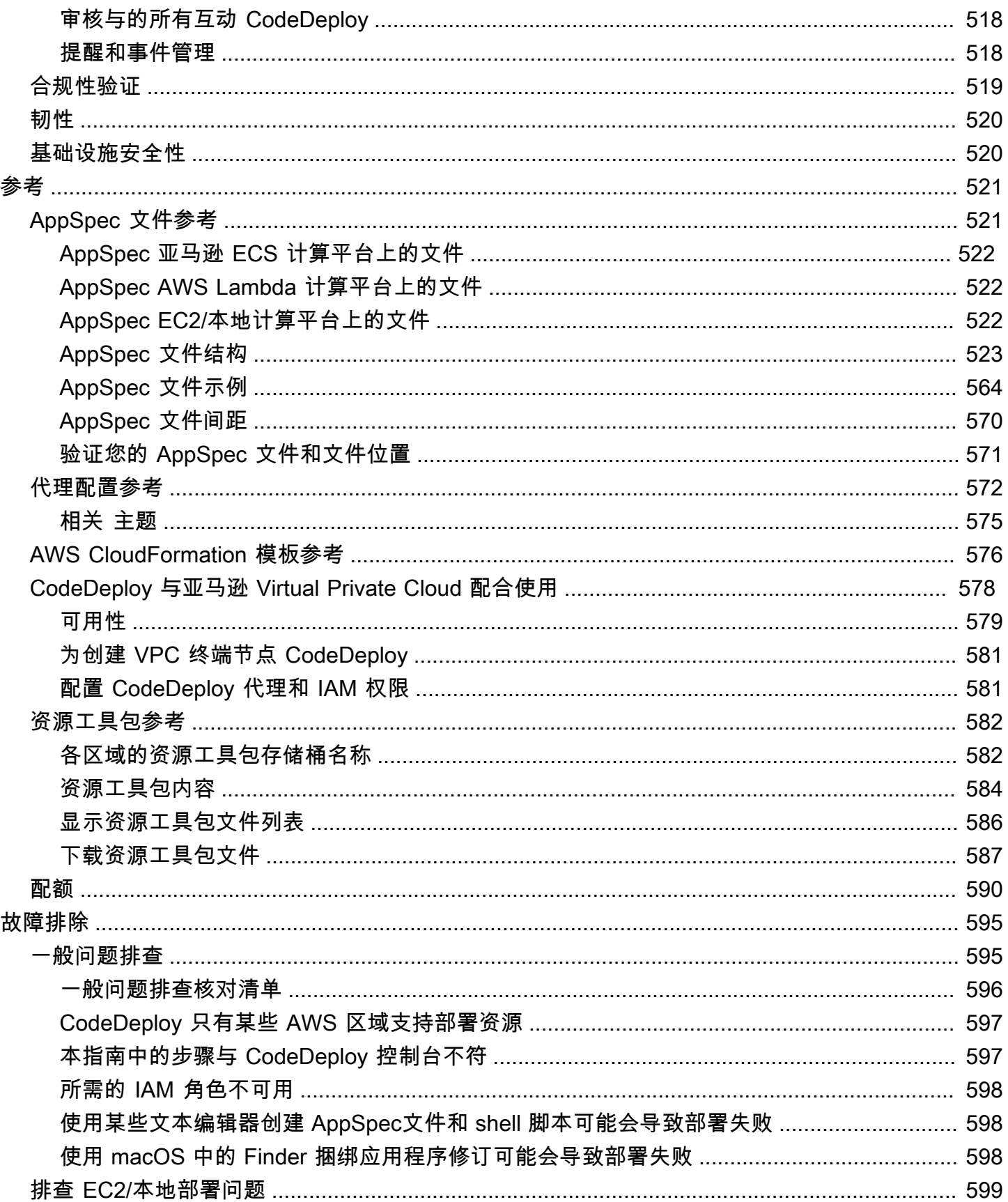

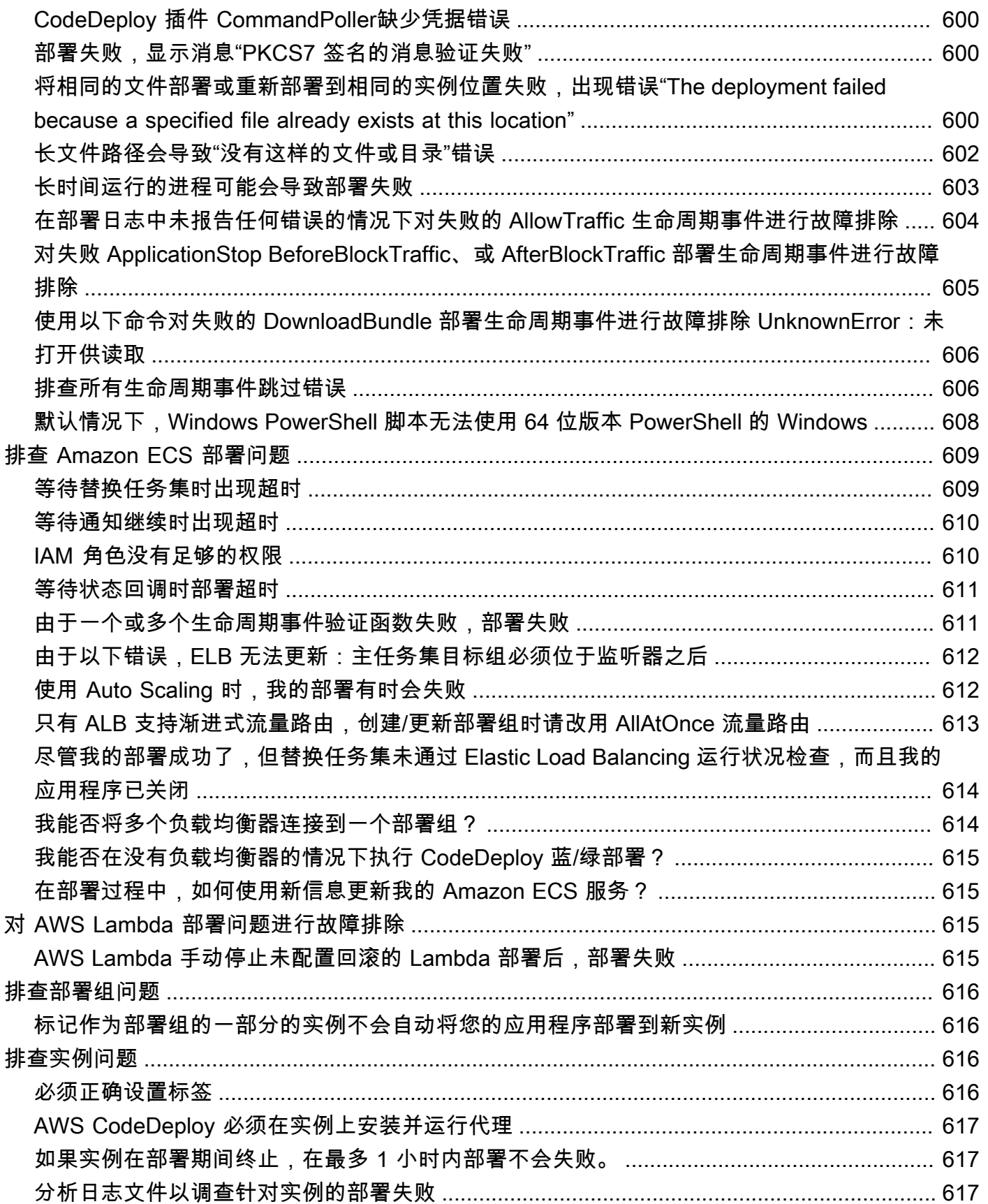

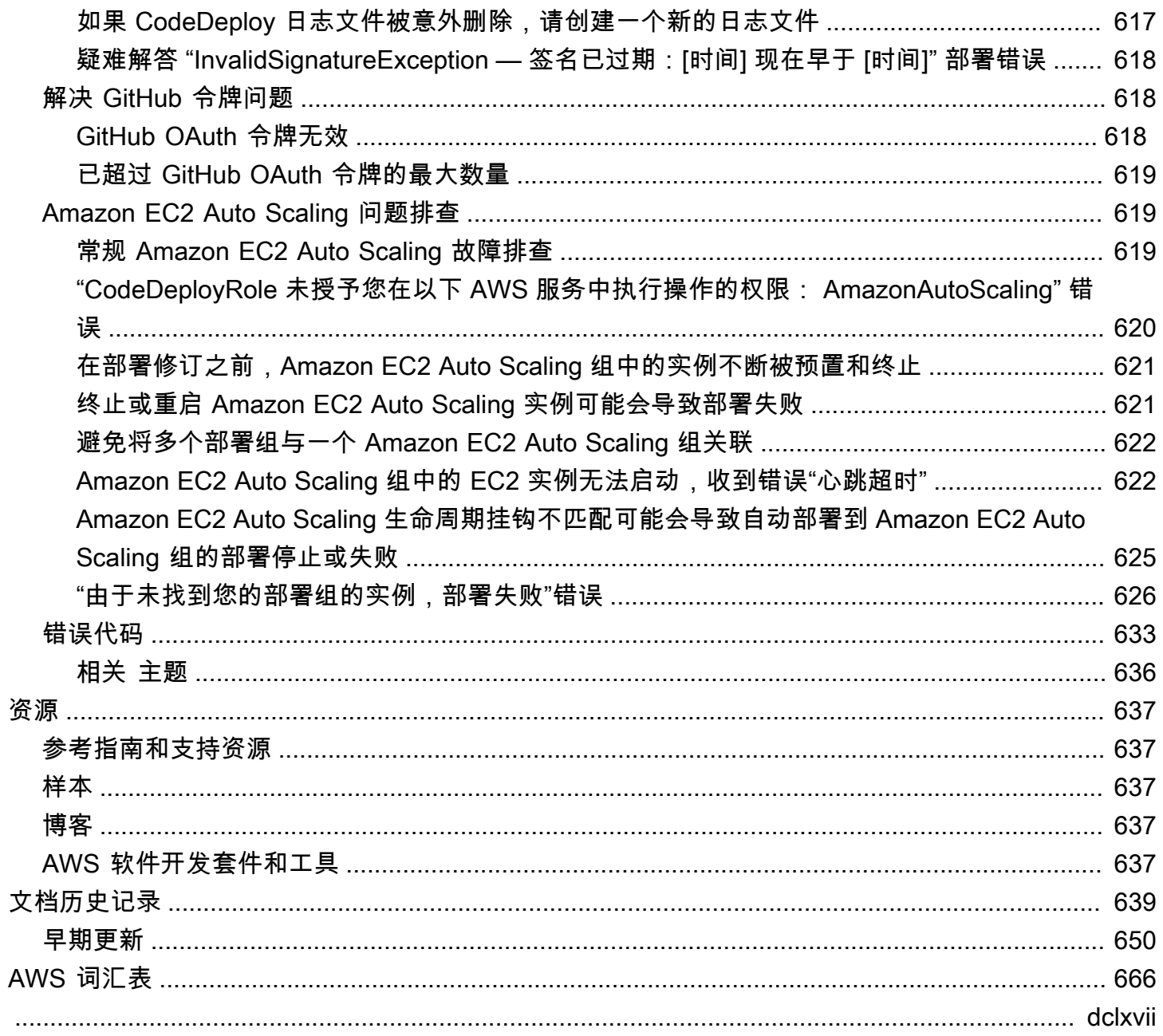

## <span id="page-13-0"></span>什么是 CodeDeploy?

CodeDeploy 是一项部署服务,可自动将应用程序部署到 Amazon EC2 实例、本地实例、无服务器 Lambda 函数或 Amazon ECS 服务。

您可以部署几乎无限种类的应用程序内容,包括:

- 代码
- 无服务器函数 AWS Lambda
- Web 和配置文件
- 可执行文件
- 软件包
- 脚本
- 多媒体文件

CodeDeploy 可以部署在服务器上运行并存储在 Amazon S3 存储桶、存储库或 Bitbucket GitHub 存储 库中的应用程序内容。 CodeDeploy 也可以部署无服务器 Lambda 函数。在使用之前,您无需对现有 代码进行更改 CodeDeploy。

CodeDeploy 让你更轻松:

- 快速发布新功能。
- 更新 AWS Lambda 函数版本。
- 避免在应用程序配置过程中停机。
- 处理更新应用程序的复杂性,而没有许多与容易出错的手动部署关联的风险。

该服务会随您的基础设施进行扩展,因此您可以轻松地向一个实例或数千个实例部署。

CodeDeploy 可与各种系统配合使用,用于配置管理、源代码控制[、持续集成](https://aws.amazon.com/devops/continuous-integration/)[、持续交付](https://aws.amazon.com/devops/continuous-delivery/)和持续部署。 有关更多信息,请参阅[产品集成](https://aws.amazon.com/codedeploy/product-integrations/)。

CodeDeploy 控制台还提供了一种快速搜索资源的方法,例如存储库、生成项目、部署应用程序和管 道。选择转到资源或按下 / 键,然后键入资源的名称。任何匹配结果都会显示在列表中。搜索不区分 大小写。您只能看到您有权查看的资源。有关更多信息,请参阅 [适用于 AWS CodeDeploy的身份和访](#page-495-3) [问管理](#page-495-3)。

### 主题

- [的好处 AWS CodeDeploy](#page-14-0)
- [CodeDeploy 计算平台概述](#page-14-1)
- [CodeDeploy 部署类型概述](#page-19-0)
- [我们希望听到您的意见和建议](#page-24-0)
- [CodeDeploy 主要组件](#page-25-0)
- [CodeDeploy 部署](#page-29-2)
- [CodeDeploy 应用程序规范 \(AppSpec\) 文件](#page-49-0)

## <span id="page-14-0"></span>的好处 AWS CodeDeploy

CodeDeploy 提供以下好处:

- 服务器、无服务器和容器应用程序。 CodeDeploy允许您在服务器上部署传统应用程序和部署无服务 器 AWS Lambda 功能版本或 Amazon ECS 应用程序的应用程序。
- 自动部署。 CodeDeploy 在开发、测试和生产环境中实现应用程序部署的完全自动化。 CodeDeploy 可根据您的基础架构进行扩展,以便您可以部署到一个或数千个实例。
- 最大程度减少停机时间。如果您的应用程序使用 EC2/本地计算平台,则 CodeDeploy 有助于最大限 度地提高应用程序的可用性。在就地部署期间, CodeDeploy 对 Amazon EC2 实例执行滚动更新。 您可以指定在进行更新时每次进入脱机状态的实例的数量。在蓝/绿部署中,最新应用程序修订安装 在替换实例上。在您选择时,流量会立即重新路由到这些实例,或者在完成新环境测试之后立即重新 路由。对于这两种部署类型,都会根据您配置的规则 CodeDeploy跟踪应用程序的运行状况。
- 停止并回滚。出现错误时,您可以自动或手动停止和回滚部署。
- 集中控制。您可以通过 CodeDeploy 控制台或启动部署并跟踪部署状态 AWS CLI。您将收到一份报 告,其中列出每个应用程序修订的部署时间及其部署到的 Amazon EC2 实例。
- 易于采用。 CodeDeploy 不受平台限制,适用于任何应用程序。您可以轻松地重复使用您的设置代 码。 CodeDeploy 还可以与您的软件发布流程或持续交付工具链集成。
- 并发部署。如果您有多个使用 EC2/本地计算平台的应用程序,则 CodeDeploy 可以将它们同时部署 到同一组实例。

## <span id="page-14-1"></span>CodeDeploy 计算平台概述

CodeDeploy 能够将应用程序部署到三个计算平台:

• EC2/本地:描述可以作为 Amazon EC2 云实例和/或本地服务器的物理服务器实例。使用 EC2/本地 计算平台创建的应用程序可以包括可执行文件、配置文件和映像等。

使用 EC2/本地计算平台的部署通过使用就地部署或蓝绿部署类型,管理流量定向到实例的方式。有 关更多信息,请参阅 [CodeDeploy 部署类型概述。](#page-19-0)

• AWS Lambda:用于部署由 Lambda 函数的更新版本组成的应用程序。 AWS Lambda 在由高可 用性计算结构组成的无服务器计算环境中管理 Lambda 函数。计算资源的所有管理均由执行 AWS Lambda。有关更多信息,请参[阅无服务器计算和应用程序](https://aws.amazon.com/serverless/)。有关 AWS Lambda 和 Lambda 函数的 更多信息,请参阅。[AWS Lambda](https://aws.amazon.com/lambda/)

您可以通过选择金丝雀、线性或 all-at-once 配置来管理部署期间流量转移到更新后的 Lambda 函数 版本的方式。

• Amazon ECS:用于将 Amazon ECS 容器化应用程序部署为任务集。 CodeDeploy 通过安装应用程 序的更新版本作为新的替换任务集来执行蓝/绿部署。 CodeDeploy 将生产流量从原始应用程序任务 集重新路由到替换任务集。成功部署后,将会终止原始任务集。有关 Amazon ECS 的更多信息,请 参阅 [Amazon Elastic Container Service。](https://aws.amazon.com/ecs/)

通过选择金丝雀、线性或 all-at-once 配置,您可以管理在部署期间将流量转移到更新的任务集的方 式。

**a** Note

同时 CodeDeploy 使用和支持 Amazon ECS 蓝/绿部署。 AWS CloudFormation这些部署的 详细信息将在后续章节中介绍。

下表描述了如何在每个计算平台上使用 CodeDeploy 组件。有关更多信息,请参阅:

- [在中使用部署组 CodeDeploy](#page-385-0)
- [在中处理部署 CodeDeploy](#page-429-0)
- [在中使用部署配置 CodeDeploy](#page-355-0)
- [正在处理的应用程序修订版 CodeDeploy](#page-409-0)
- [在中使用应用程序 CodeDeploy](#page-367-0)

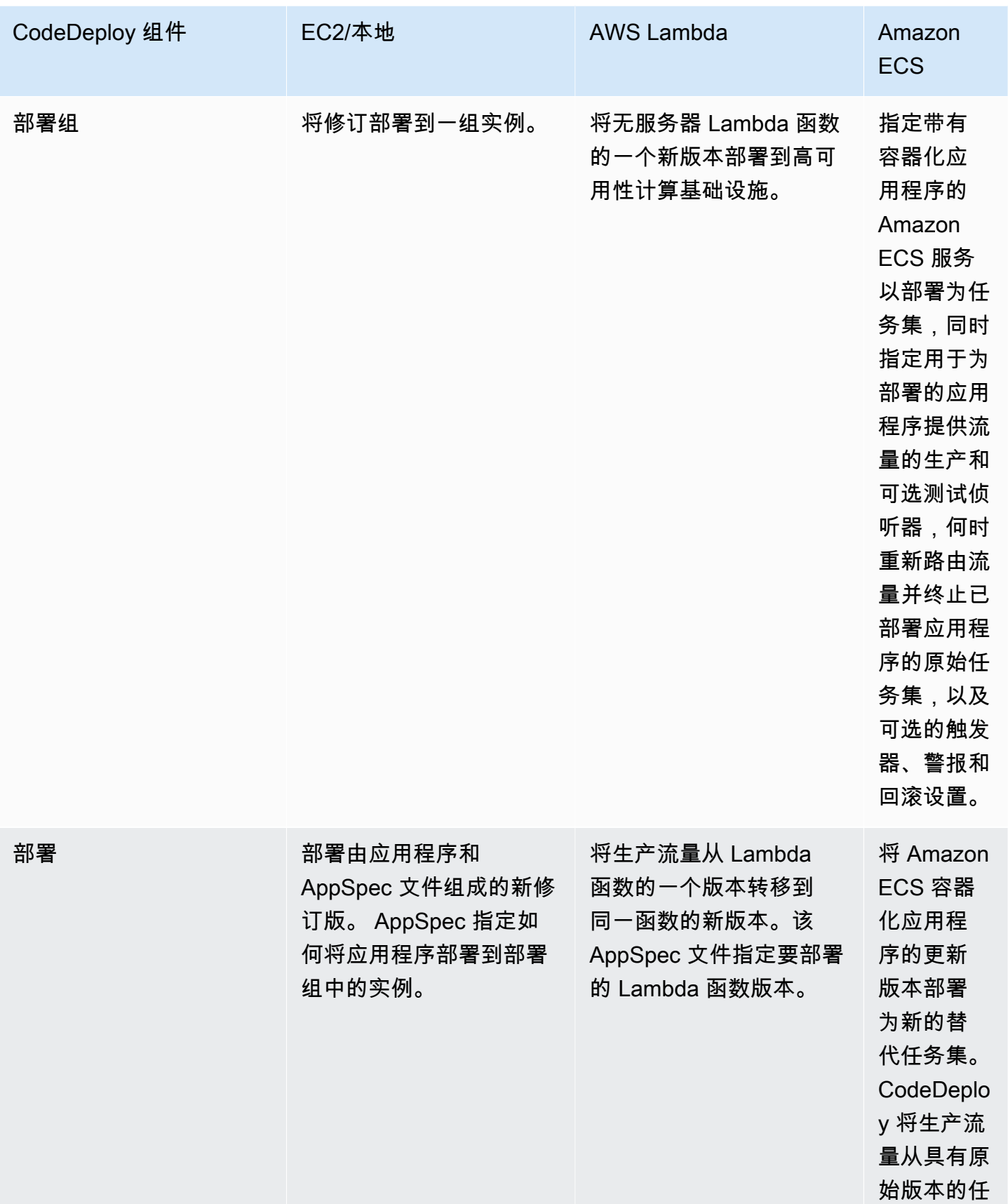

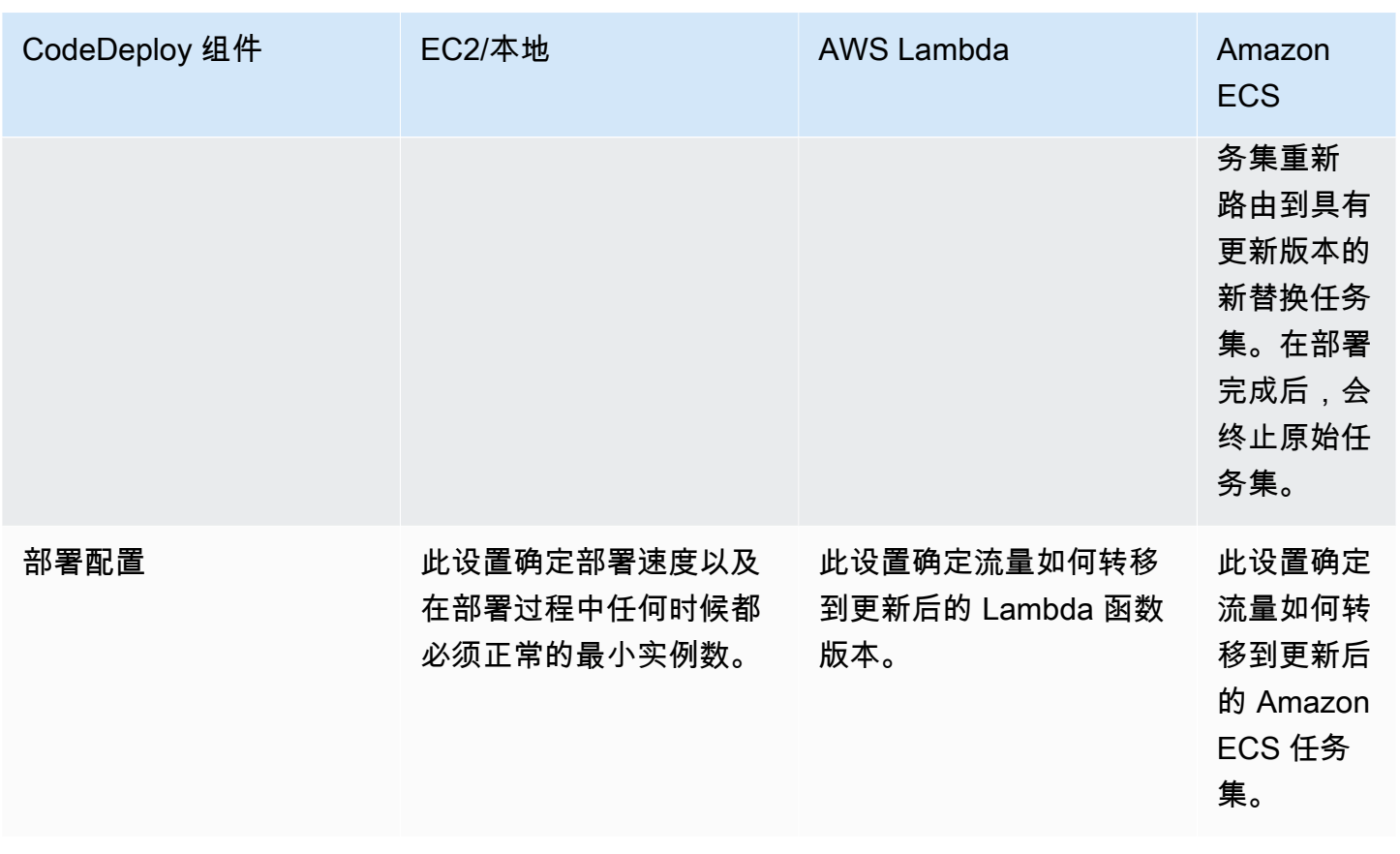

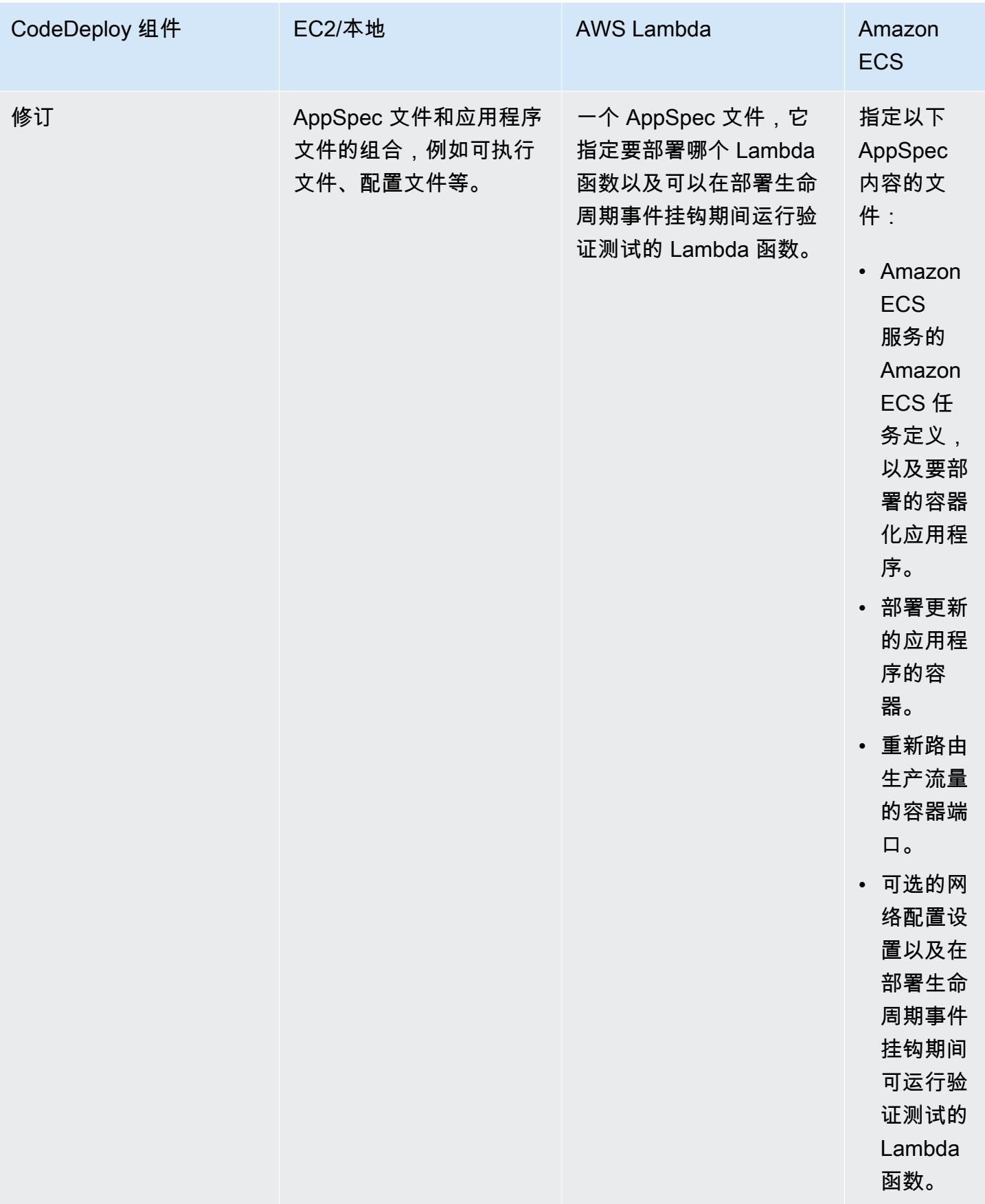

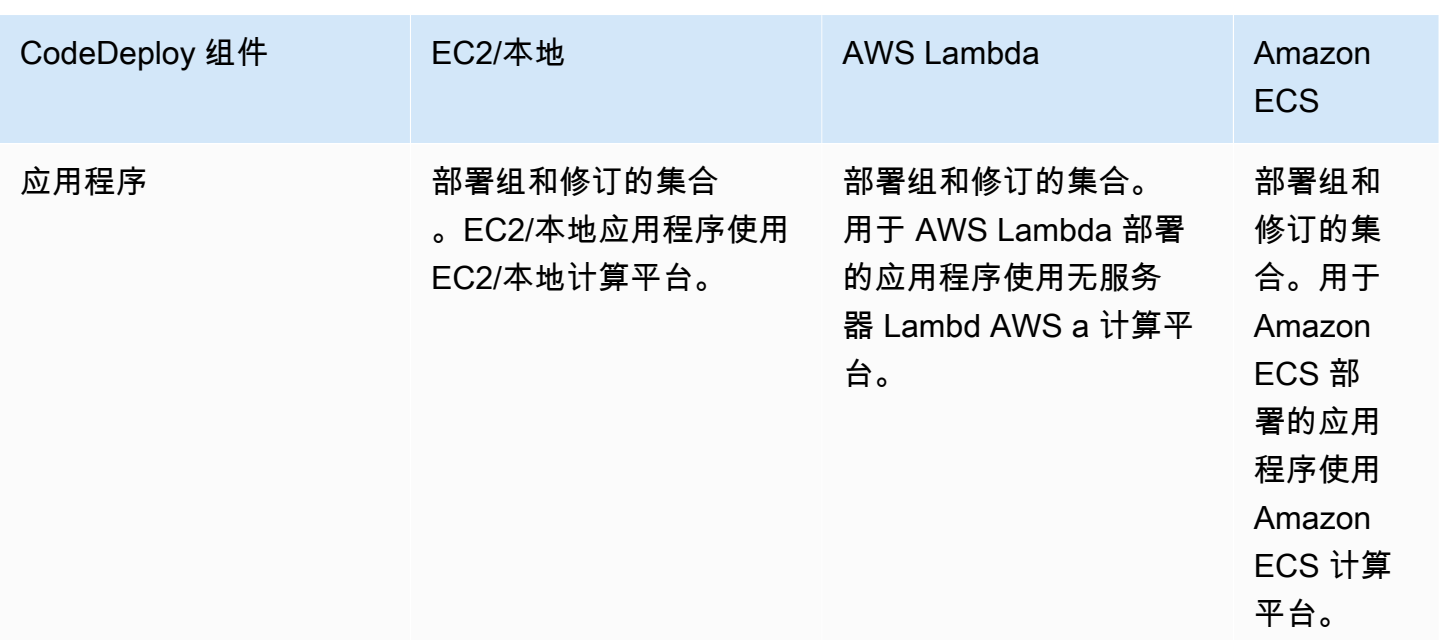

## <span id="page-19-0"></span>CodeDeploy 部署类型概述

CodeDeploy 提供了两个部署类型选项:

• 就地部署:停止部署组中每个实例上的应用程序,安装最新的应用程序修订,然后启动和验证应用程 序的新版本。您可以使用负载均衡器,以便在部署期间取消注册每个实例,然后在部署完成后让其重 新提供服务。只有使用 EC2/本地计算平台的部署才能使用就地部署。有关就地部署的更多信息,请 参阅[就地部署概述](#page-20-0)。

**a** Note

AWS Lambda 和 Amazon ECS 部署不能使用就地部署类型。

- 蓝绿部署:部署的行为取决于使用的计算平台:
	- EC2/本地计算平台上的蓝绿部署:部署组中的实例(原始环境)将被不同的实例集(替代环境) 所代替,步骤如下:
		- 为替换环境配置实例。
		- 在替换实例上安装最新的应用程序修订。
		- 对于应用程序测试和系统验证等活动,可以选择等待时间。
		- 替换环境中的实例在一个或多个 Elastic Load Balancing 负载均衡器中注册,从而导致流量被重 新路由到这些负载均衡器。原始环境中的实例已注销,可以终止或继续运行以用于其他用途。

如果您使用 EC2/本地计算平台,请注意蓝绿部署仅适用于 Amazon EC2 实例。

- 或 AWS Lambda Amazon ECS 计算平台上的蓝/绿:流量根据金丝雀、线性或all-at-once部署配 置逐渐移动。
- 蓝/绿部署通过 AWS CloudFormation:作为 AWS CloudFormation 堆栈更新的一部分,流量将从 您当前的资源转移到更新的资源。目前,仅支持 ECS 蓝/绿部署。

有关蓝/绿部署的更多信息,请参[阅蓝绿部署概述](#page-21-0)。

### **a** Note

使用该 CodeDeploy 代理,您无需应用程序、部署组甚至 AWS 帐户,即可在已登录的实例上 执行部署。有关信息,请参阅 [使用 CodeDeploy 代理在本地计算机上验证部署包。](#page-464-0)

### 主题

- [就地部署概述](#page-20-0)
- [蓝绿部署概述](#page-21-0)

## <span id="page-20-0"></span>就地部署概述

**a** Note

AWS Lambda 和 Amazon ECS 部署不能使用就地部署类型。

以下是就地部署的工作原理 ·

- 1. 首先,在本地开发计算机或类似环境中创建可部署的内容,然后添加应用程序规范文件(AppSpec 文件)。该 AppSpec 文件是唯一的 CodeDeploy。它定义了您 CodeDeploy 要执行的部署操作。 您可以将可部署内容和文件捆绑到存档 AppSpec 文件中,然后将其上传到 Amazon S3 存储桶或 GitHub存储库。此存档文件称为应用程序修订(简称修订)。
- 2. 接下来,您将 CodeDeploy 提供有关您的部署的信息,例如从哪个 Amazon S3 存储桶或 GitHub 存 储库提取修订以及将其内容部署到哪组 Amazon EC2 实例。 CodeDeploy 将一组 Amazon EC2 实

例称为部署组。部署组中包含单独标记的 Amazon EC2 实例和/或 Amazon EC2 Auto Scaling 组中 的 Amazon EC2 实例。

每次您成功上传要部署到部署组的新应用程序修订时,该捆绑包就会设置为部署组的目标修订。也 就是说,当前设为部署目标的应用程序修订为目标修订。这也是为自动部署提取的修订。

- 3. 接下来,每个实例上的 CodeDeploy 代理都会轮询 CodeDeploy 以确定何时从指定的 Amazon S3 存储桶或存储库中提取内容和 GitHub 存储库。
- 4. 最后,每个实例上的 CodeDeploy 代理从 Amazon S3 存储桶或存储 GitHub 库中提取目标修订版, 然后按照 AppSpec 文件中的说明将内容部署到该实例。

<span id="page-21-0"></span>CodeDeploy 保留部署记录,以便您可以获取部署状态、部署配置参数、实例运行状况等。

### 蓝绿部署概述

蓝/绿部署用于更新应用程序,同时最大限度地减少因新应用程序版本的更改而造成的中断。 CodeDeploy 在重新路由生产流量之前,请将新的应用程序版本与旧版本一起配置。

- AWS Lambda:流量从 Lambda 函数的一个版本转移到同一 Lambda 函数的新版本。
- Amazon ECS:流量从 Amazon ECS 服务中的任务集转移到同一 Amazon ECS 服务中更新的替换 任务集。
- EC2/本地:流量从原始环境中的一组实例转移到一组替换实例。

所有 AWS Lambda 和 Amazon ECS 部署均为蓝/绿。EC2/本地部署可以是就地部署或蓝绿部署。蓝/ 绿部署相对于就地部署有许多优势:

- 您可以在新的替换环境中安装和测试应用程序,只需通过重新路由流量即可将应用程序部署到生产环 境中。
- 如果您使用的是 EC2/本地计算平台,切换回最新的应用程序版本将更快、更可靠。这是因为只要原 始实例没有被终止,流量就可以路由回原始实例。而在就地部署中,必须通过重新部署上一个版本的 应用程序来回滚版本。
- 如果您使用的是 EC2/本地计算平台,则会为蓝/绿部署配置新实例,并反映大多数服务器配置。 upto-date 这将帮助您避免在长时间运行的实例上有时出现的问题类型。
- 如果您使用的是 AWS Lambda 计算平台,则可以控制流量如何从原始 Lambda 函数版本转移到新 AWS Lambda AWS 函数版本。
- 如果您使用的是 Amazon ECS 计算平台,则可以控制流量从原始任务集转移到新任务集的方式。

蓝/绿部署 AWS CloudFormation 可以使用以下方法之一:

- AWS CloudFormation 部署模板:使用 AWS CloudFormation 模板配置部署时,您的部署 由 AWS CloudFormation 更新触发。当您更改资源并上传模板更改时,中的堆栈更新 AWS CloudFormation 会启动新的部署。有关可在 AWS CloudFormation 模板中使用的资源列表,请参 阅[AWS CloudFormation 模板供 CodeDeploy参考。](#page-588-0)
- 蓝/绿部署 AWS CloudFormation:您可以使用堆栈更新 AWS CloudFormation 来管理蓝/绿部署。 除了指定流量路由和稳定设置外,您还可以在堆栈模板中定义蓝绿资源。然后,如果您在堆栈更新 期间更新所选资源,则 AWS CloudFormation 会生成所有必要的绿色资源,根据指定的流量路由 参数转移流量,然后删除蓝色资源。有关更多信息,请参阅AWS CloudFormation 用户指南 AWS CloudFormation中[的 CodeDeploy 使用自动部署 Amazon ECS 蓝/绿部署。](https://docs.aws.amazon.com/AWSCloudFormation/latest/UserGuide/blue-green.html)

**a** Note

仅支持 Amazon ECS 蓝绿部署。

如何配置蓝/绿部署取决于部署使用的计算平台。

在或 AWS Lambda Amazon ECS 计算平台上部署蓝/绿

如果您使用的是 AWS Lambda 或 Amazon ECS 计算平台,则必须说明流量是如何从原始 AWS Lambda 函数或 Amazon ECS 任务集转移到新函数或任务集的。要指示流量是如何转移的,您必须指 定下列部署配置之一:

- 金丝雀
- 线性
- all-at-once

有关在金丝雀配置、线性配置或 all-at-once部署配置中流量如何转移的信息,请参[阅部署配置](#page-26-0)。

有关 Lambda 部署配置的详细信息,请参[阅AWS Lambda 计算平台上的部署配置](#page-360-1)。

有关 Amazon ECS 部署配置的详细信息,请参阅[Amazon ECS 计算平台上的部署配置。](#page-359-0)

### EC2/本地计算平台上的蓝绿部署

#### **a** Note

必须对 EC2/本地计算平台上的蓝绿部署使用 Amazon EC2 实例。蓝/绿部署类型不支持本地实 例。

如果您使用 EC2/本地计算平台,则适用以下规则:

您必须拥有一个或多个具备识别 Amazon EC2 标签或 Amazon EC2 Auto Scaling 组的 Amazon EC2 实例。这些实例必须满足这些额外要求**:** 

- 每个 Amazon EC2 实例都必须附加有正确的 IAM 实例配置文件。
- 必须在每个实例上安装并运行 CodeDeploy 代理。

**a** Note

通常,您还会有一个在原始环境中的实例上运行的应用程序修订,但这对蓝/绿部署来说不是必 需的。

当您创建将在蓝/绿部署中使用的部署组时,您可以选择如何指定替换环境:

复制现有的 Amazon EC2 Auto Scaling 组:在蓝/绿部署期间,在部署期间为您的替代环境 CodeDeploy 创建实例。使用此选项, CodeDeploy 使用您指定的 Amazon EC2 Auto Scaling 组作为 替换环境的模板,包括相同数量的运行实例和许多其他配置选项。

手动选择实例:您可以使用 Amazon EC2 实例标签和/或 Amazon EC2 Auto Scaling 组名称指定要计 为替换项的实例。如果您选择此选项,则在创建部署前无需指定替换环境的实例。

下面将介绍操作方式:

- 1. 您已经有充当原始环境的一些实例或一个 Amazon EC2 Auto Scaling 组。首次运行蓝/绿部署时,您 通常使用已在就地部署中使用的实例。
- 2. 在现有 CodeDeploy 应用程序中,您可以创建一个蓝/绿部署组,除了就地部署所需的选项外,您还 可以在其中指定以下内容:
	- 在蓝绿部署过程期间,将流量从您原始环境路由到替换环境的负载均衡器。
- 流量路由到替换实例的速率。
- 被替换的实例是终止还是继续运行。
- 3. 您为此部署组创建一个部署,在此期间,将会发生如下情况:
	- a. 如果您选择复制 Amazon EC2 Auto Scaling 组,则将为您的替换环境预置实例。
	- b. 您为部署指定的应用程序修订将安装在替换实例上。
	- c. 如果您在部署组设置中指定了等待时间,部署将暂停。这是您可以在替换环境中运行测试和验证 的时间。如果您未在等待期结束之前手动路由流量,部署将停止。
	- d. 替换环境中的实例向 Elastic Load Balancing 负载均衡器注册,流量开始路由到这些实例。
	- e. 原始环境中的实例将取消注册,并根据部署组中的规范进行处理,要么终止,要么继续运行。

### 通过蓝/绿部署 AWS CloudFormation

您可以使用模板对资源进行建模,从而管理 CodeDeploy 蓝/绿部署。 AWS CloudFormation

使用 AWS CloudFormation 模板对蓝/绿资源进行建模时,可以在中创建堆栈更新 AWS CloudFormation 以更新您的任务集。生产流量将从服务的原始任务集转移到替换任务集,可以一次全 部转移,也可以使用 Canary 部署进行转移。堆栈更新将在中启动部署。 CodeDeploy您可以在中查看 部署状态和历史记录 CodeDeploy,但不能以其他方式创建或管理 AWS CloudFormation 模板之外的 CodeDeploy 资源。

**a** Note

对于蓝/绿的部署 AWS CloudFormation,您无需创建 CodeDeploy 应用程序或部署组。

此方法仅支持 Amazon ECS 蓝绿部署。有关蓝/绿部署的更多信息 AWS CloudFormation,请参阅[。通](#page-446-0) [过创建 Amazon ECS 蓝/绿部署 AWS CloudFormation](#page-446-0)

<span id="page-24-0"></span>我们希望听到您的意见和建议

我们欢迎您提供反馈。要联系我们,请访问 [CodeDeploy 论坛。](https://forums.aws.amazon.com/forum.jspa?forumID=179)

#### 主题

• [Primary Components](#page-25-0)

- [Deployments](#page-29-2)
- [Application Specification Files](#page-49-0)

## <span id="page-25-0"></span>CodeDeploy 主要组件

在开始使用该服务之前,您应该熟悉 CodeDeploy 部署过程的主要组成部分。

主题

- [应用程序](#page-25-1)
- [计算平台](#page-25-2)
- [部署配置](#page-26-0)
- [部署组](#page-27-0)
- [Deployment type\(部署类型\)](#page-27-1)
- [IAM 实例配置文件](#page-28-0)
- [修订](#page-28-1)
- [服务角色](#page-28-2)
- [目标修订](#page-29-0)
- [其他组件](#page-29-1)

## <span id="page-25-1"></span>应用程序

应用程序是唯一标识要部署的应用程序的名称。 CodeDeploy 使用此名称(用作容器)来确保在部署 期间引用修订版、部署配置和部署组的正确组合。

## <span id="page-25-2"></span>计算平台

计算平台是 CodeDeploy 部署应用程序的平台。有三个计算平台:

• EC2/本地:描述可以作为 Amazon EC2 云实例和/或本地服务器的物理服务器实例。使用 EC2/本地 计算平台创建的应用程序可以包括可执行文件、配置文件和映像等。

使用 EC2/本地计算平台的部署通过使用就地部署或蓝绿部署类型,管理流量定向到实例的方式。有 关更多信息,请参阅 [CodeDeploy 部署类型概述。](#page-19-0)

• AWS Lambda:用于部署由 Lambda 函数的更新版本组成的应用程序。 AWS Lambda 在由高可 用性计算结构组成的无服务器计算环境中管理 Lambda 函数。计算资源的所有管理均由执行 AWS Lambda。有关更多信息,请参[阅无服务器计算和应用程序](https://aws.amazon.com/serverless/)。有关 AWS Lambda 和 Lambda 函数的 更多信息,请参阅。[AWS Lambda](https://aws.amazon.com/lambda/)

您可以通过选择金丝雀、线性或 all-at-once 配置来管理部署期间流量转移到更新后的 Lambda 函数 版本的方式。

• Amazon ECS:用于将 Amazon ECS 容器化应用程序部署为任务集。 CodeDeploy 通过安装应用程 序的更新版本作为新的替换任务集来执行蓝/绿部署。 CodeDeploy 将生产流量从原始应用程序任务 集重新路由到替换任务集。成功部署后,将会终止原始任务集。有关 Amazon ECS 的更多信息,请 参阅 [Amazon Elastic Container Service。](https://aws.amazon.com/ecs/)

通过选择金丝雀、线性或 all-at-once 配置,您可以管理在部署期间将流量转移到更新的任务集的方 式。

#### **a** Note

和都 CodeDeploy 支持 Amazon ECS 蓝/绿部署。 AWS CloudFormation这些部署的详细信息 将在后续章节中介绍。

### <span id="page-26-0"></span>部署配置

部署配置是一组部署规则以及部署 CodeDeploy 期间使用的部署成功和失败条件。如果您的部署使用 EC2/本地计算平台,您可以为部署指定最少数量的运行正常的实例。如果您的部署使用 AWS Lambda 或 Amazon ECS 计算平台,则可以指定如何将流量路由到更新后的 Lambda 函数或 ECS 任务集。

有关对使用 EC2/本地计算平台的部署指定最少数量运行正常的主机的更多信息,请参阅[关于最小运行](#page-349-0) [正常的实例数](#page-349-0)。

在使用 Lambda 或 ECS 计算平台的部署期间,有一些部署配置可指定流量的路由方式:

- Canary:流量将通过两次递增进行转移。您可以从预定义的金丝雀部署选项中选择,这些选项指定 在第一次增量中转移到更新后的 Lambda 函数或 ECS 任务集的流量百分比以及以分钟为单位的间 隔;然后指定在第二次增量中转移剩余的流量。
- 线性部署:流量使用相等的增量转移,在每次递增之间间隔的分钟数相同。您可以从预定义的线性选 项中进行选择,这些选项指定在每次增量中转移的流量百分比以及每次增量之间的分钟数。
- 答 ll-at-once:所有流量将同时从原来的 Lambda 函数或 ECS 任务集转移到更新的函数或任务集。

## <span id="page-27-0"></span>部署组

部署组 是一组单独的实例。部署组中包含单独标记的实例和/或 Amazon EC2 Auto Scaling 组中的 Amazon EC2 实例。有关 Amazon EC2 实例标签的信息,请参[阅通过控制台使用标签](https://docs.aws.amazon.com/AWSEC2/latest/UserGuide/Using_Tags.html#Using_Tags_Console)。有关本地实例 的信息,请参阅[Working with On-Premises Instances。](#page-308-0)有关 Amazon EC2 Auto Scaling 的信息,请参 阅 [CodeDeploy 与 Amazon EC2 集成 Auto Scaling。](#page-78-0)

<span id="page-27-1"></span>Deployment type(部署类型)

部署类型 是一种用于在部署组中的实例上提供最新应用程序修订的方法。具有两种部署类型:

- 就地部署:停止部署组中每个实例上的应用程序,安装最新的应用程序修订,然后启动和验证应用程 序的新版本。您可以使用负载均衡器,以便在部署期间取消注册每个实例,然后在部署完成后让其重 新提供服务。只有使用 EC2/本地计算平台的部署才能使用就地部署。有关就地部署的更多信息,请 参阅[就地部署概述](#page-20-0)。
- 蓝绿部署:部署的行为取决于使用的计算平台:
	- EC2/本地计算平台上的蓝绿部署:部署组中的实例(原始环境)将被不同的实例集(替代环境) 所代替,步骤如下:
		- 为替换环境配置实例。
		- 在替换实例上安装最新的应用程序修订。
		- 对于应用程序测试和系统验证等活动,可以选择等待时间。
		- 替换环境中的实例在一个或多个 Elastic Load Balancing 负载均衡器中注册,从而导致流量被重 新路由到这些负载均衡器。原始环境中的实例已注销,可以终止或继续运行以用于其他用途。

**a** Note

如果您使用 EC2/本地计算平台,请注意蓝绿部署仅适用于 Amazon EC2 实例。

- 或 AWS Lambda Amazon ECS 计算平台上的蓝/绿:流量根据金丝雀、线性或all-at-once部署配 置逐渐移动。
- 蓝/绿部署通过 AWS CloudFormation:作为 AWS CloudFormation 堆栈更新的一部分,流量将从 您当前的资源转移到更新的资源。目前,仅支持 ECS 蓝/绿部署。

有关蓝/绿部署的更多信息,请参[阅蓝绿部署概述](#page-21-0)。

#### **a** Note

同时 CodeDeploy 使用和支持 Amazon ECS 蓝/绿部署。 AWS CloudFormation这些部署的详 细信息将在后续章节中介绍。

## <span id="page-28-0"></span>IAM 实例配置文件

IAM 实例配置文件 是您附加到 Amazon EC2 实例的 IAM 角色。此配置文件包括访问存储应用程序的 Amazon S3 存储桶或存储 GitHub 库所需的权限。有关更多信息,请参阅 [步骤 4:为 Amazon EC2 实](#page-66-0) [例创建 IAM 实例配置文件。](#page-66-0)

## <span id="page-28-1"></span>修订

修订 是您的应用程序的一个版本。 AWS Lambda 部署修订版是一个 YAML 或 JSON 格式的文件, 用于指定要部署的 Lambda 函数的相关信息。EC2/本地部署修订版是一个存档文件,其中包含源 内容(源代码、网页、可执行文件和部署脚本)和应用程序规范文件(AppSpec 文件)。 AWS Lambda 修订版可以存储在亚马逊 S3 存储桶中。EC2/本地版本存储在 Amazon S3 存储桶或存储库 中。 GitHub 对于 Amazon S3,修订由其 Amazon S3 对象键以及其 ETag 和/或版本唯一标识。对于 GitHub,修订由其提交 ID 进行唯一标识。

## <span id="page-28-2"></span>服务角色

服务角色是一个 IAM 角色,它向 AWS 服务授予权限,使其可以访问 AWS 资源。您附加到服务角色的 策略决定了服务可以访问哪些 AWS 资源以及它可以对这些资源执行的操作。对于 CodeDeploy,服务 角色用于以下用途:

- 读取应用于实例的标签或与实例相关的 Amazon EC2 Auto Scaling 组名。这样就可以 CodeDeploy 识别它可以将应用程序部署到的实例。
- 对实例、Amazon EC2 Auto Scaling 组和 Elastic Load Balancing 负载均衡器执行操作。
- 向 Amazon SNS 主题发布信息,以便在发生指定部署或实例事件时发送通知。
- 检索有关 CloudWatch 警报的信息,为部署设置警报监控。

有关更多信息,请参阅 [步骤 2:为创建服务角色 CodeDeploy。](#page-54-0)

## <span id="page-29-0"></span>目标修订

目标修订 是您已上传到存储库并要部署到部署组中的实例的应用程序修订的最新版本。换言之,当前 面向部署的应用程序版本。这也是为自动部署提取的修订。

## <span id="page-29-1"></span>其他组件

有关 CodeDeploy 工作流中其他组件的信息,请参阅以下主题:

- [选择存储 CodeDeploy 库类型](#page-419-0)
- [Deployments](#page-29-2)
- [Application Specification Files](#page-49-0)
- [Instance Health](#page-348-0)
- [与 CodeDeploy 代理合作](#page-236-0)
- [Working with On-Premises Instances](#page-308-0)

## <span id="page-29-2"></span>CodeDeploy 部署

本主题提供有关中部署的组件和工作流程的信息 CodeDeploy。部署过程会有所不同,具体取决于您用 于部署的计算平台或部署方法(Lambda、Amazon ECS、EC2/本地或通过 AWS CloudFormation)。

### 主题

- [AWS Lambda 计算平台上的部署](#page-29-3)
- [Amazon ECS 计算平台上的部署](#page-32-0)
- [EC2/本地计算平台上的部署](#page-43-0)

## <span id="page-29-3"></span>AWS Lambda 计算平台上的部署

本主题提供有关使用 AWS Lambda 计算平台的 CodeDeploy 部署的组件和工作流程的信息。

主题

- [AWS Lambda 计算平台上的部署工作流](#page-30-0)
- [上传应用程序修订](#page-31-0)
- [创建应用程序和部署组](#page-31-1)
- [部署应用程序修订](#page-31-2)
- [更新 应用程序](#page-31-3)
- [停止和失败的部署](#page-31-4)
- [重新部署和部署回滚](#page-32-1)

<span id="page-30-0"></span>AWS Lambda 计算平台上的部署工作流

下图显示了部署新增和更新 AWS Lambda 函数的主要步骤。

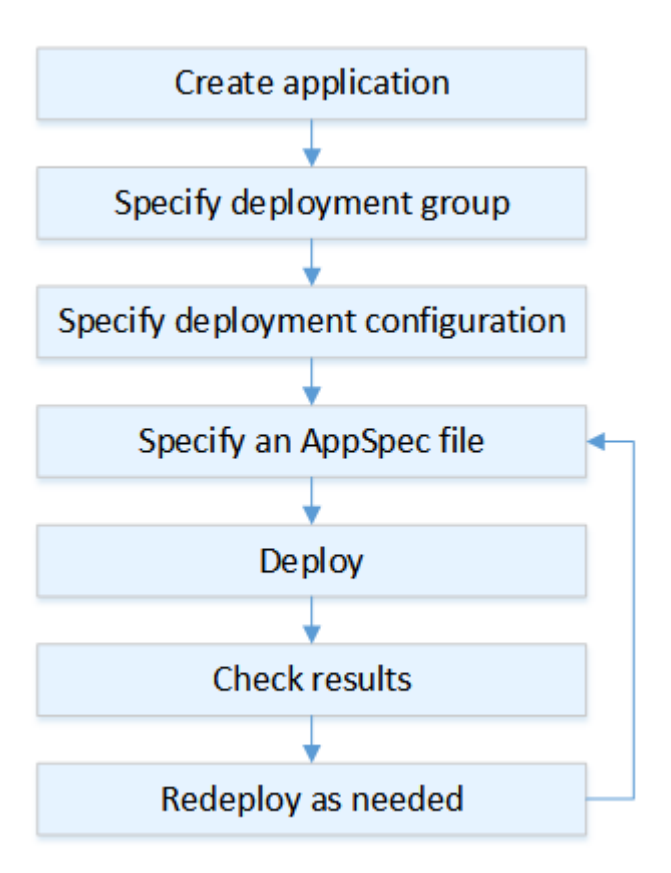

这些步骤包括:

- 1. 创建应用程序并为其指定唯一标识要部署的应用程序修订的名称。要部署 Lambda 函数,请在创建 应用程序时 AWS 选择 Lambda 计算平台。 CodeDeploy 在部署期间使用此名称来确保它引用了正 确的部署组件,例如部署组、部署配置和应用程序修订。有关更多信息,请参阅 [使用创建应用程序](#page-368-0)  [CodeDeploy](#page-368-0)。
- 2. 通过指定部署组的名称设置部署组。
- 3. 选择部署配置以指定流量如何从原始 AWS Lambda 函数版本转移到新 Lambda 函数版本。有关更 多信息,请参阅 [View Deployment Configuration Details。](#page-365-0)
- 4. 将应用程序规范文件(AppSpec 文件)上传到 Amazon S3。该 AppSpec 文件指定了 Lambda 函 数版本和用于验证部署的 Lambda 函数。如果您不想创建 AppSpec 文件,则可以使用 YAML 或 JSON 直接在控制台中指定 Lambda 函数版本和 Lambda 部署验证函数。有关更多信息,请参阅 [正](#page-409-0) [在处理的应用程序修订版 CodeDeploy。](#page-409-0)
- 5. 将您的应用程序修订部署到部署组。 AWS CodeDeploy 将部署您指定的 Lambda 函数修订版。使用 您在创建应用程序时选择的部署 AppSpec 文件,流量将转移到您的 Lambda 函数修订版。有关更多 信息,请参阅 [使用创建部署 CodeDeploy](#page-430-0)。
- 6. 检查部署结果。有关更多信息,请参阅 [监控中的部署 CodeDeploy](#page-471-0)。

#### <span id="page-31-0"></span>上传应用程序修订

将 AppSpec 文件放入 Amazon S3 或将其直接输入控制台或 AWS CLI。有关更多信息,请参阅 [Application Specification Files。](#page-49-0)

#### <span id="page-31-1"></span>创建应用程序和部署组

AWS Lambda 计算平台上的 CodeDeploy 部署组可识别一个或多个 AppSpec 文件的集合。每个 AppSpec 文件可以部署一个 Lambda 函数版本。部署组还定义一些用于未来部署的配置选项,例如警 报和回滚配置。

#### <span id="page-31-2"></span>部署应用程序修订

现在,您可以将 AppSpec 文件中指定的函数修订版部署到部署组了。您可以使用 CodeDeploy 控制台 或[创建部署命令](https://docs.aws.amazon.com/cli/latest/reference/deploy/create-deployment.html)。可以指定一些参数(包括修订、部署组和部署配置)来控制部署。

#### <span id="page-31-3"></span>更新 应用程序

您可以对应用程序进行更新,然后使用 CodeDeploy 控制台或调用 [create-](https://docs.aws.amazon.com/cli/latest/reference/deploy/create-deployment.html) deployment 命令来推送修 订。

#### <span id="page-31-4"></span>停止和失败的部署

您可以使用 CodeDeploy 控制台或[停止部署命](https://docs.aws.amazon.com/cli/latest/reference/deploy/stop-deployment.html)令来停止部署。当您尝试停止部署时,将发生下面三种 情况之一:

- 部署将停止,并且操作将返回成功状态。在这种情况下,没有更多的部署生命周期事件将在已停止部 署的部署组上运行。
- 部署将不会立即停止,并且操作将返回挂起状态。在这种情况下,一些部署生命周期事件可能仍在部 署组上运行。在挂起的操作完成后,停止部署的后续调用将返回成功状态。

• 部署无法停止,并且操作将返回错误。有关更多信息,请参阅 AWS CodeDeploy API 参考中 的[ErrorInformation和](https://docs.aws.amazon.com/codedeploy/latest/APIReference/API_ErrorInformation.html)[常见错误。](https://docs.aws.amazon.com/codedeploy/latest/APIReference/CommonErrors.html)

与停止的部署一样,失败的部署可能导致某些部署生命周期事件已在运行。要找出部署失败的原因,您 可以使用 CodeDeploy控制台或分析失败部署的日志文件数据。有关更多信息,请参阅 [应用程序修订](#page-250-0) [和日志文件清理](#page-250-0) 和 [查看 CodeDeploy EC2/本地部署的日志数据。](#page-451-0)

#### <span id="page-32-1"></span>重新部署和部署回滚

CodeDeploy 通过将先前部署的修订版作为新部署重新部署来实现回滚。

您可以对部署组进行配置,使之在满足特定条件(例如部署失败或达到警报监控阈值)时自动回滚部 署。您还可以在单个部署中覆盖为部署组指定的回滚设置。

另外,也可以选择通过手动重新部署以前部署的版本回滚失败的部署。

在所有情况下,新的或回滚的部署都分配有自己的部署 ID。您可以在 CodeDeploy 控制台中查看的部 署列表显示了哪些部署是自动部署的结果。

有关更多信息,请参阅 [使用重新部署和回滚部署 CodeDeploy。](#page-455-2)

## <span id="page-32-0"></span>Amazon ECS 计算平台上的部署

本主题提供有关使用 Amazon ECS 计算平台的 CodeDeploy 部署组件和工作流程的信息。

#### 主题

- [在开始 Amazon ECS 部署之前](#page-33-0)
- [Amazon ECS 计算平台上的部署工作流\(高级\)](#page-35-0)
- [在 Amazon ECS 部署过程中发生的事件](#page-36-0)
- [上传应用程序修订](#page-41-0)
- [创建应用程序和部署组](#page-41-1)
- [部署应用程序修订](#page-41-2)
- [更新应用程序](#page-41-3)
- [停止和失败的部署](#page-42-0)
- [重新部署和部署回滚](#page-42-1)
- [通过 AWS CloudFormation进行 Amazon ECS 蓝绿部署](#page-42-2)

## <span id="page-33-0"></span>在开始 Amazon ECS 部署之前

在开始 Amazon ECS 应用程序部署之前,必须准备好以下事项。有些要求是在创建部署组时指定的, 有些则在 AppSpec 文件中指定。

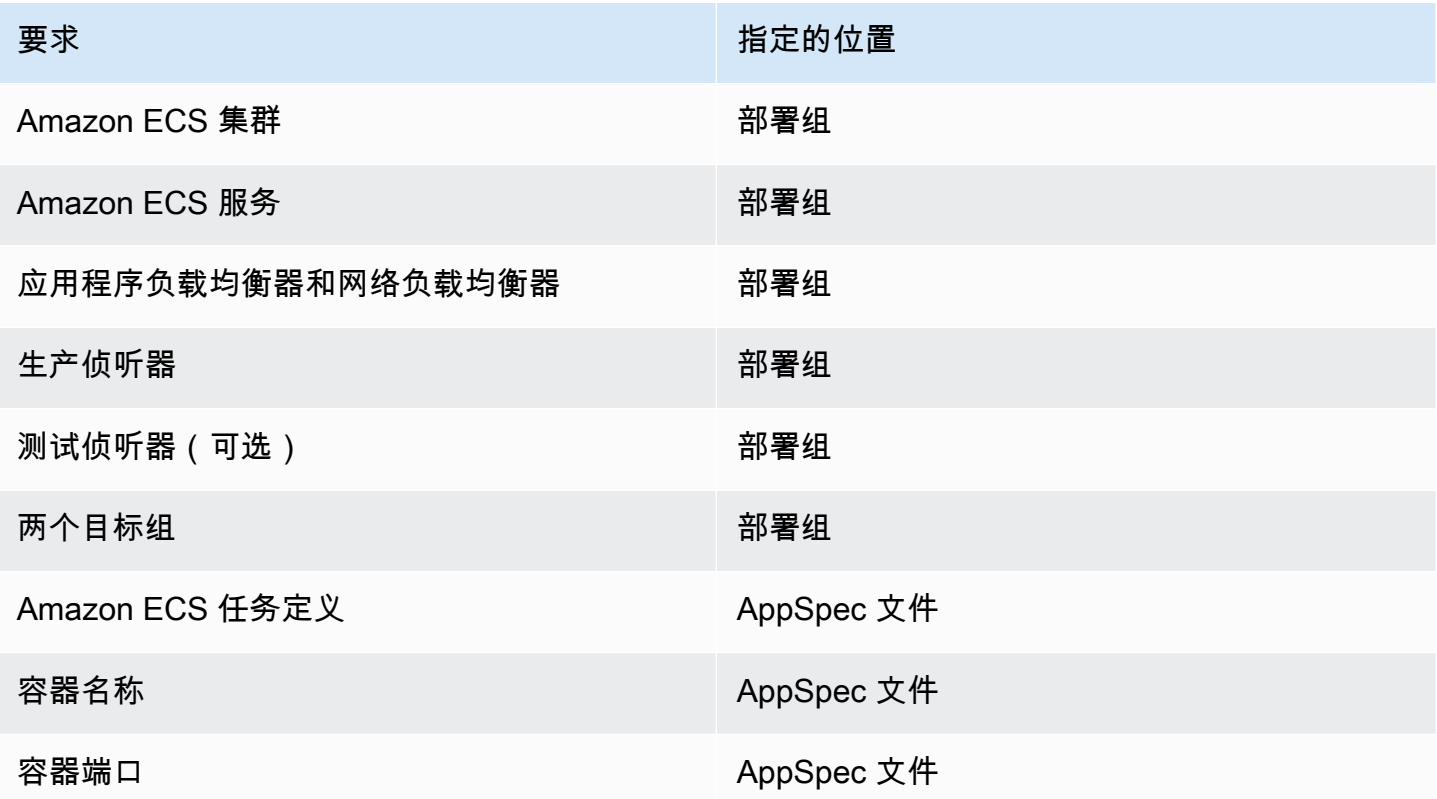

#### Amazon ECS 集群

Amazon ECS 集群是任务或服务的逻辑分组。在创建 CodeDeploy 应用程序的部署组时,您可以 指定包含您的 Amazon ECS 服务的 Amazon ECS 集群。有关更多信息,请参阅《Amazon Elastic Container Service 用户指南》中的 [Amazon ECS 集群](https://docs.aws.amazon.com/AmazonECS/latest/developerguide/ECS_clusters.html)。

#### Amazon ECS 服务

Amazon ECS 服务 维护并运行 Amazon ECS 集群中任务定义的指定实例。您的 Amazon ECS 服 务必须已启用 CodeDeploy。默认情况下,Amazon ECS 部署已启用 Amazon ECS 服务。当您创 建部署组时,您需要选择部署 Amazon ECS 集群中的 Amazon ECS 服务。有关更多信息,请参阅 《Amazon Elastic Container Service 用户指南》中的 [Amazon ECS 服务](https://docs.aws.amazon.com/AmazonECS/latest/developerguide/ecs_services.html)。

应用程序负载均衡器和网络负载均衡器

您必须将 Elastic Load Balancing 与要通过部署 Amazon ECS 进行更新的 Amazon ECS 服务一起 使用。您可以使用应用程序负载均衡器或网络负载均衡器。我们建议使用应用程序负载均衡器,以

便您可以利用动态端口映射和基于路径的路由和优先级规则等功能。您可以在创建 CodeDeploy 应 用程序的部署组时指定负载均衡器。有关更多信息,请参阅《Amazon Elastic Container Service 用 户指南》中的[为 A CodeDeploy mazon ECS 部署设置负载均衡器、目标组和侦听器](#page-396-0)[和创建负载均](https://docs.aws.amazon.com/AmazonECS/latest/developerguide/create-load-balancer.html) [衡器](https://docs.aws.amazon.com/AmazonECS/latest/developerguide/create-load-balancer.html)。

#### 一个或两个侦听器

侦听器 由负载均衡器用于将流量定向到目标组。必须提供一个生产侦听器。您可以指定可选的第二 个测试侦听器,在您运行验证测试时该侦听器可以将流量定向到替换任务集。在创建部署组时,您 需要指定一个或两个侦听器。如果您使用 Amazon ECS 控制台创建 Amazon ECS 服务,系统会为 您创建侦听器。有关更多信息,请参阅《Elastic Load Balancing 用户指南》中的[应用程序负载均衡](https://docs.aws.amazon.com/elasticloadbalancing/latest/application/load-balancer-listener.html) [器的侦听器](https://docs.aws.amazon.com/elasticloadbalancing/latest/application/load-balancer-listener.html)和《Amazon Elastic Container Service 用户指南》中的[创建服务。](https://docs.aws.amazon.com/AmazonECS/latest/developerguide/create-service.html)

#### 两个 Amazon ECS 目标群体

目标组 用于将流量路由到一个注册目标。一个 Amazon ECS 部署需要两个目标组:一个用于 Amazon ECS 应用程序的原始任务集,另一个用于其替换任务集。在部署期间, CodeDeploy 创 建替换任务集并将流量从原始任务集重新路由到新任务集。在创建 CodeDeploy 应用程序的部署组 时,您可以指定目标组。

在部署过程中, CodeDeploy 确定哪个目标组与您的 Amazon ECS 服务中具有状态的任务集相关 联PRIMARY(这是原始任务集),并将一个目标组与该任务集相关联,然后将另一个目标组与替换 任务集相关联。如果执行其他部署,则与当前部署的原始任务集关联的目标组将与下一个部署的替 换任务集关联。有关更多信息,请参阅《Elastic Load Balancing 用户指南》中的[应用程序负载均衡](https://docs.aws.amazon.com/elasticloadbalancing/latest/application/load-balancer-target-groups.html) [器的目标组](https://docs.aws.amazon.com/elasticloadbalancing/latest/application/load-balancer-target-groups.html)。

Amazon ECS 任务定义

需要任务定义 才能运行包含 Amazon ECS 应用程序的 Docker 容器。您可以在 CodeDeploy 应用 程序文件中指定任务定义的 AppSpec ARN。有关更多信息,请参阅《Amazon Elastic Container Service 开发人员指南》中的 [Amazon ECS 任务定义和](https://docs.aws.amazon.com/AmazonECS/latest/developerguide/task_definitions.html) [AppSpec Amazon ECS 部署的 "资源" 部](#page-544-0) [分](#page-544-0)。

您的 Amazon ECS 应用程序的容器

Docker 容器 是一套打包代码及其依赖项以便应用程序运行的软件。容器可以隔离您的应用程序, 使其在不同的计算环境中运行。负载均衡器将流量定向到 Amazon ECS 应用程序任务集中的容 器。你可以在 CodeDeploy 应用程序 AppSpec 的文件中指定容器的名称。 AppSpec 文件中指 定的容器必须是 Amazon ECS 任务定义中指定的容器之一。有关更多信息,请参阅《Amazon Elastic Container Service 用户指南》中的什么是 Amazon Elastic Container Service ? 和 AppSpec [Amazon ECS 部署的 "资源" 部分。](#page-544-0)

#### 您的替换任务集的端口

在 Amazon ECS 部署期间,您的负载均衡器会将流量引导到 CodeDeploy应用程序 AppSpec 文件 中指定的容器上的此端口。你可以在 CodeDeploy 应用程序 AppSpec 的文件中指定端口。有关更 多信息,请参阅 [AppSpec Amazon ECS 部署的 "资源" 部分。](#page-544-0)

### <span id="page-35-0"></span>Amazon ECS 计算平台上的部署工作流(高级)

下图显示部署更新的 Amazon ECS 服务的主要步骤。

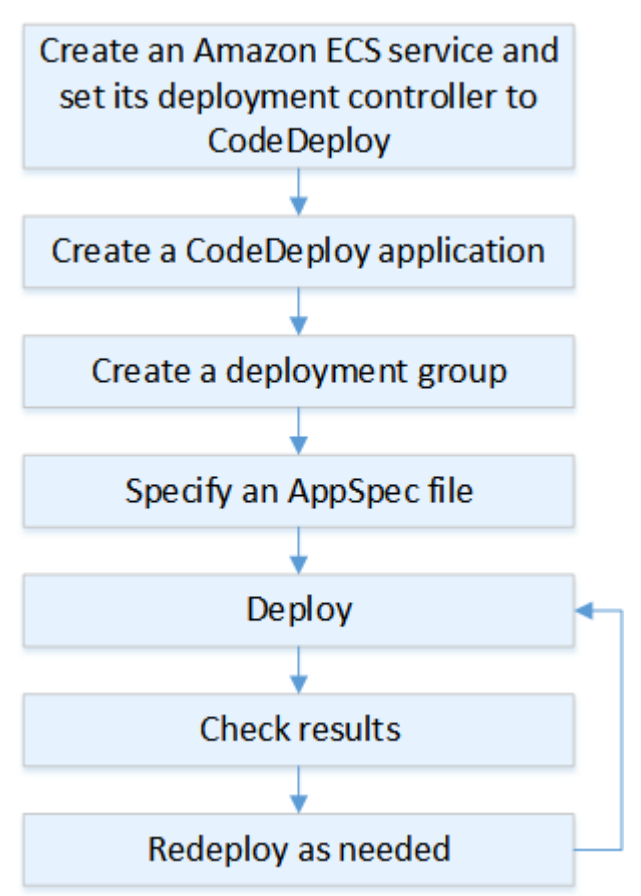

这些步骤包括:

- 1. 通过指定一个唯一代表您要部署的内容的名称来创建 AWS CodeDeploy 应用程序。要部署 Amazon ECS 应用程序,请在您的 AWS CodeDeploy 应用程序中选择 Amazon ECS 计算平台。 CodeDeploy 在部署期间使用应用程序来引用正确的部署组件,例如部署组、目标组、侦听器、流量 重新路由行为以及应用程序修订。有关更多信息,请参阅 [使用创建应用程序 CodeDeploy](#page-368-0)。
- 2. 通过指定以下内容设置部署组:
	- 部署组名称。
- Amazon ECS 集群和服务名称。Amazon ECS 服务的部署控制器必须设置为 CodeDeploy。
- 生产侦听器、可选的测试侦听器以及在部署期间使用的目标组。
- 部署设置,例如何时将生产流量重新路由到 Amazon ECS 服务中的替换 Amazon ECS 任务集以 及何时终止 Amazon ECS 服务中的原始Amazon ECS任务集。
- 可选设置,如触发器、警报和回滚行为。
- 3. 指定应用程序规范文件(AppSpec 文件)。您可以将其上传到 Amazon S3,以 YAML 或 JSON 格 式将其输入控制台,或者使用 AWS CLI 或软件开发工具包进行指定。该 AppSpec 文件指定了部署 的 Amazon ECS 任务定义、用于路由流量的容器名称和端口映射,以及在部署生命周期挂钩之后运 行的 Lambda 函数。容器名称必须是您的 Amazon ECS 任务定义中的容器。有关更多信息,请参阅 [正在处理的应用程序修订版 CodeDeploy。](#page-409-0)
- 4. 部署您的应用程序修订版。 AWS CodeDeploy 将流量从 Amazon ECS 服务中任务集的原始版本重 新路由到新的替代任务集。部署组中指定的目标组用于处理传输到原始和替换任务集的流量。在部 署完成后,会终止原始任务集。您可以指定一个可选的测试侦听器,以便在将流量重新路由到替换 版本之前为其提供测试流量。有关更多信息,请参阅 [使用创建部署 CodeDeploy](#page-430-0)。
- 5. 检查部署结果。有关更多信息,请参阅 [监控中的部署 CodeDeploy](#page-471-0)。

在 Amazon ECS 部署过程中发生的事件

在启动具有测试侦听器的 Amazon ECS 部署之前,您必须配置其组件。有关更多信息,请参阅 [在开始](#page-33-0)  [Amazon ECS 部署之前](#page-33-0)。

下图显示了在准备好启动 Amazon ECS 部署时,这些组件之间的关系。

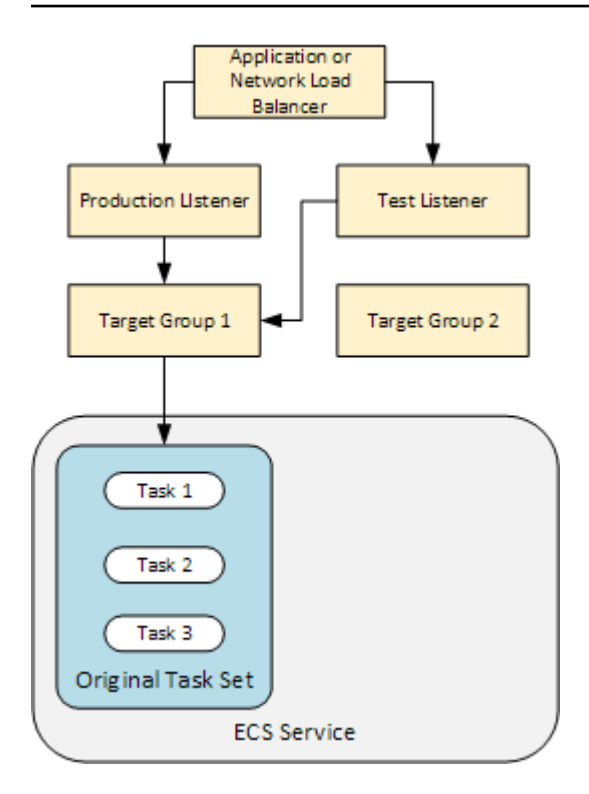

当部署启动时,开始一次执行一个部署生命周期事件。某些生命周期事件是仅执行文件中指定的 Lambda 函数的 AppSpec 挂钩。下表中的部署生命周期事件按照执行的顺序列出。有关更多信息,请 参阅 [AppSpec 亚马逊 ECS 部署的 "挂钩" 部分](#page-554-0)。

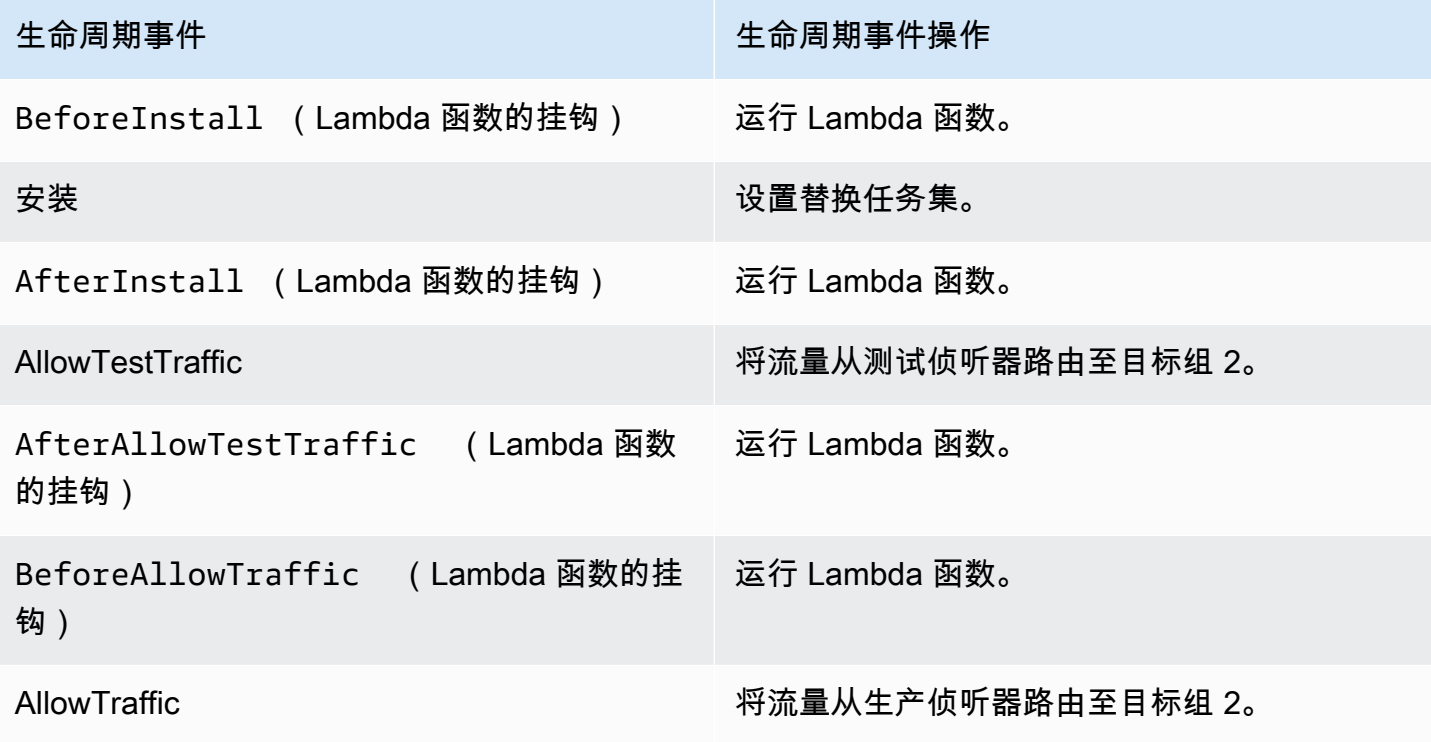

生命周期事件 きょうしょう しゅうしょう しゅうしゅん 生命周期事件操作

AfterAllowTraffic 运行 Lambda 函数。

**a** Note

挂钩中的 Lambda 函数是可选的。

1.

在文件中执行BeforeInstall挂钩中指定的任何 Lambda 函数。 AppSpec

2.

在 Install 生命周期事件期间:

- a. 在您的 Amazon ECS 服务中创建替换任务集。
- b. 更新后的容器化应用程序安装到替换任务集中。
- c. 第二个目标组与替换任务集关联。

此图显示具有新替换任务集的部署组件。容器化应用程序位于此任务集的内部。任务集包含三个任 务。(应用程序可以具有任意数量的任务。) 第二个目标组现与替换任务集关联。

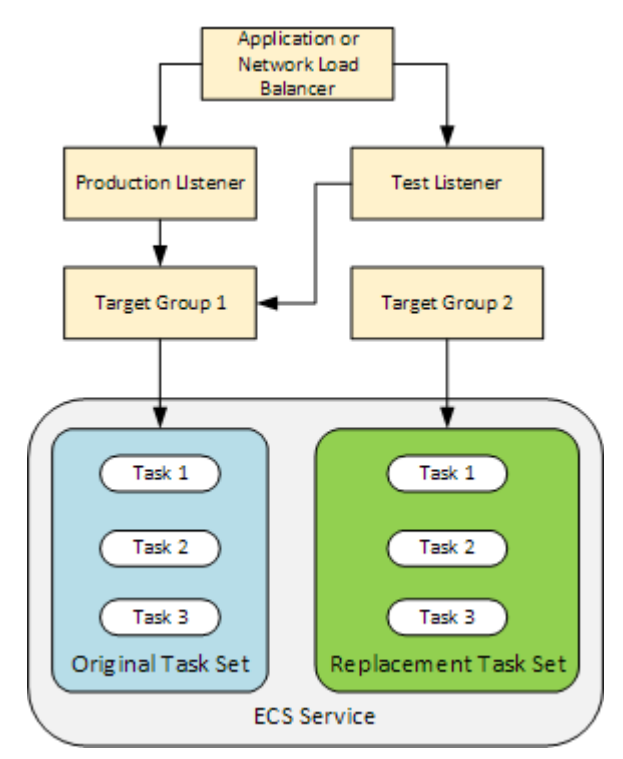

在文件中执行AfterInstall挂钩中指定的任何 Lambda 函数。 AppSpec

4.

3.

调用了 AllowTestTraffic 事件。在此生命周期事件中,测试侦听器将流量路由到更新后的容 器化应用程序中。

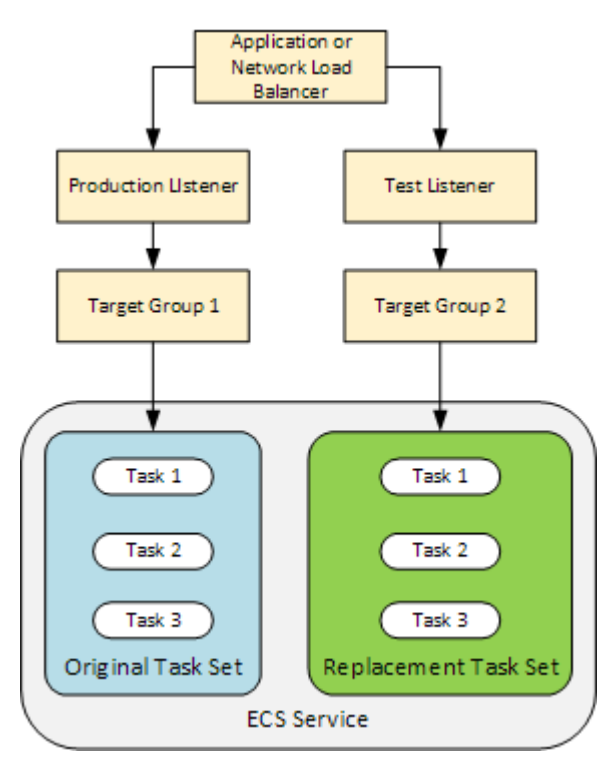

5.

在文件中执行AfterAllowTestTraffic挂钩中指定的任何 Lambda 函数。 AppSpec Lambda 函数可以使用测试流量来验证部署。例如,Lambda 函数可以向测试侦听器提供流量,并跟踪替换 任务集的指标。如果配置了回滚,则可以配置 CloudWatch 警报,在 Lambda 函数中的验证测试 失败时触发回滚。

验证测试完成后,将会发生以下情况之一:

- 如果验证失败并配置了回滚,则部署状态标记为 Failed,组件返回其开始部署时的状态。
- 如果验证失败但未配置回滚,则部署状态标记为 Failed,并且组件保持其当前状态。
- 如果验证成功,则部署将继续到 BeforeAllowTraffic 挂钩。

有关更多信息,请参阅 [使用 CloudWatch 警报监控部署 CodeDeploy、](#page-474-0)[自动回滚](#page-456-0) 和 [为部署组配置](#page-404-0) [高级选项](#page-404-0)。

6.

在文件中执行BeforeAllowTraffic挂钩中指定的任何 Lambda 函数。 AppSpec

7.

调用了 AllowTraffic 事件。生产流量从原始任务集重新路由到替换任务集。下图显示了接收生 产流量的替换任务集。

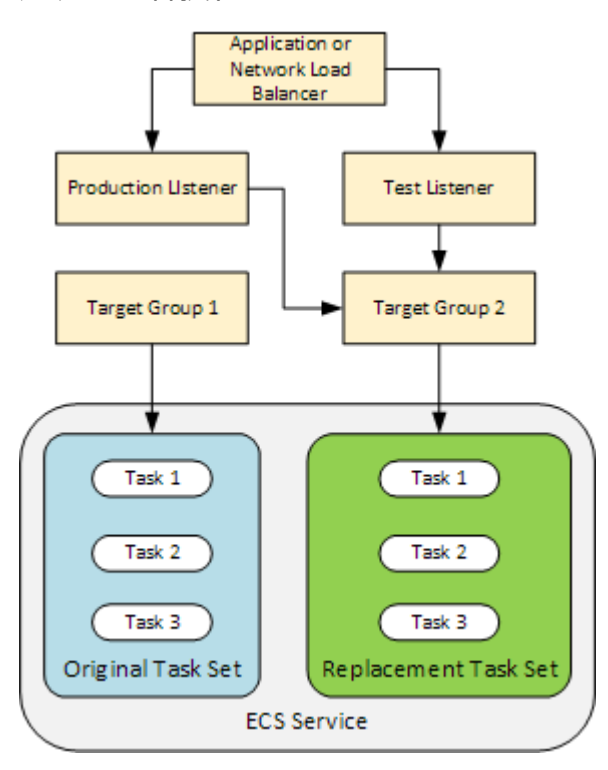

8.

在文件中执行AfterAllowTraffic挂钩中指定的任何 Lambda 函数。 AppSpec

9.

所有事件成功后,部署状态设置为 Succeeded 并删除原始任务集。

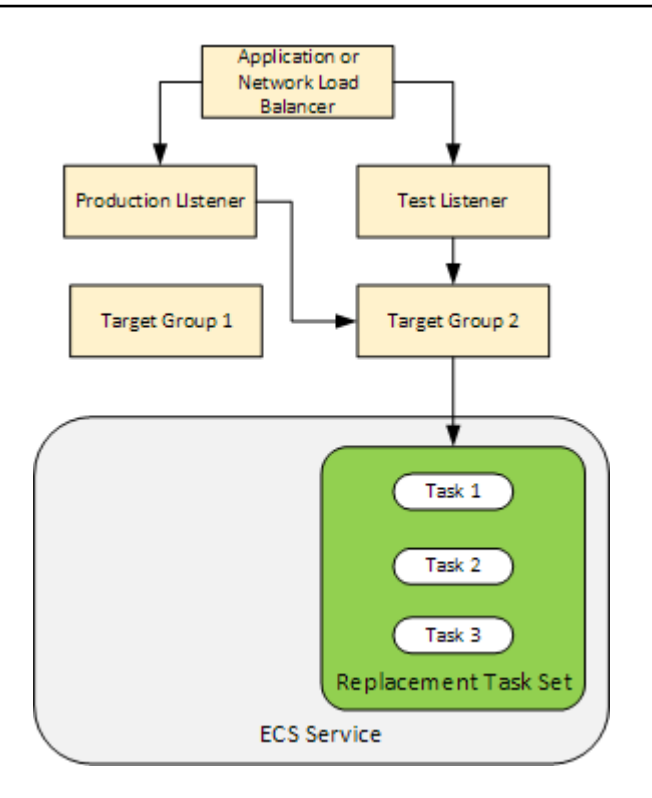

# 上传应用程序修订

将 AppSpec 文件放入 Amazon S3 或将其直接输入控制台或 AWS CLI。有关更多信息,请参阅 [Application Specification Files。](#page-49-0)

# 创建应用程序和部署组

Amazon ECS 计算平台上的 CodeDeploy 部署组可识别向更新后的 Amazon ECS 应用程序提供流量的 侦听器和部署期间使用的两个目标组。部署组还定义一组配置选项,例如警报和回滚配置。

## 部署应用程序修订

现在,您已准备好部署在部署组中指定的更新的 Amazon ECS 服务。您可以使用 CodeDeploy 控制台 或[创建部署命令](https://docs.aws.amazon.com/cli/latest/reference/deploy/create-deployment.html)。可以指定一些参数(包括修订和部署组)来控制部署。

## 更新应用程序

您可以对应用程序进行更新,然后使用 CodeDeploy 控制台或调用 [create-](https://docs.aws.amazon.com/cli/latest/reference/deploy/create-deployment.html) deployment 命令来推送修 订。

# 停止和失败的部署

您可以使用 CodeDeploy 控制台或[停止部署命](https://docs.aws.amazon.com/cli/latest/reference/deploy/stop-deployment.html)令来停止部署。当您尝试停止部署时,将发生下面三种 情况之一:

- 部署将停止,并且操作将返回成功状态。在这种情况下,没有更多的部署生命周期事件将在已停止部 署的部署组上运行。
- 部署将不会立即停止,并且操作将返回挂起状态。在这种情况下,一些部署生命周期事件可能仍在部 署组上运行。在挂起的操作完成后,停止部署的后续调用将返回成功状态。
- 部署无法停止,并且操作将返回错误。有关更多信息,请参阅 AWS CodeDeploy API 参考中的[错误](https://docs.aws.amazon.com/codedeploy/latest/APIReference/API_ErrorInformation.html) [信息和](https://docs.aws.amazon.com/codedeploy/latest/APIReference/API_ErrorInformation.html)[常见错误](https://docs.aws.amazon.com/codedeploy/latest/APIReference/CommonErrors.html)。

## 重新部署和部署回滚

CodeDeploy 通过将流量从替换任务集重新路由到原始任务集来实现回滚。

您可以对部署组进行配置,使之在满足特定条件(例如部署失败或达到警报监控阈值)时自动回滚部 署。您还可以在单个部署中覆盖为部署组指定的回滚设置。

另外,也可以选择通过手动重新部署以前部署的版本回滚失败的部署。

在所有情况下,新的或回滚的部署都分配有自己的部署 ID。 CodeDeploy 控制台显示自动部署结果的 部署列表。

如果进行重新部署,则与当前部署的原始任务集关联的目标组将与重新部署的替换任务集关联。

有关更多信息,请参阅 [使用重新部署和回滚部署 CodeDeploy。](#page-455-0)

通过 AWS CloudFormation进行 Amazon ECS 蓝绿部署

您可以使用 AWS CloudFormation 通过管理 Amazon ECS 蓝/绿部署。 CodeDeploy有关更多信息,请 参阅 [通过创建 Amazon ECS 蓝/绿部署 AWS CloudFormation。](#page-446-0)

**a** Note

亚太地区(大阪)区域不支持使用 AWS CloudFormation 管理 Amazon ECS 蓝/绿部署。

# EC2/本地计算平台上的部署

本主题提供有关使用 EC2/本地计算平台的 CodeDeploy 部署的组件和工作流程的信息。有关蓝/绿部署 的信息,请参阅[蓝绿部署概述](#page-21-0)。

## 主题

- [EC2/本地计算平台上的部署组件](#page-43-0)
- [EC2/本地计算平台上的部署工作流程](#page-44-0)
- [设置实例](#page-46-0)
- [上传应用程序修订](#page-47-0)
- [创建应用程序和部署组](#page-47-1)
- [部署应用程序修订](#page-48-0)
- [更新 应用程序](#page-48-1)
- [停止和失败的部署](#page-48-2)
- [重新部署和部署回滚](#page-48-3)

<span id="page-43-0"></span>EC2/本地计算平台上的部署组件

下图显示了 EC2/本地计算平台上 CodeDeploy 部署的组件。

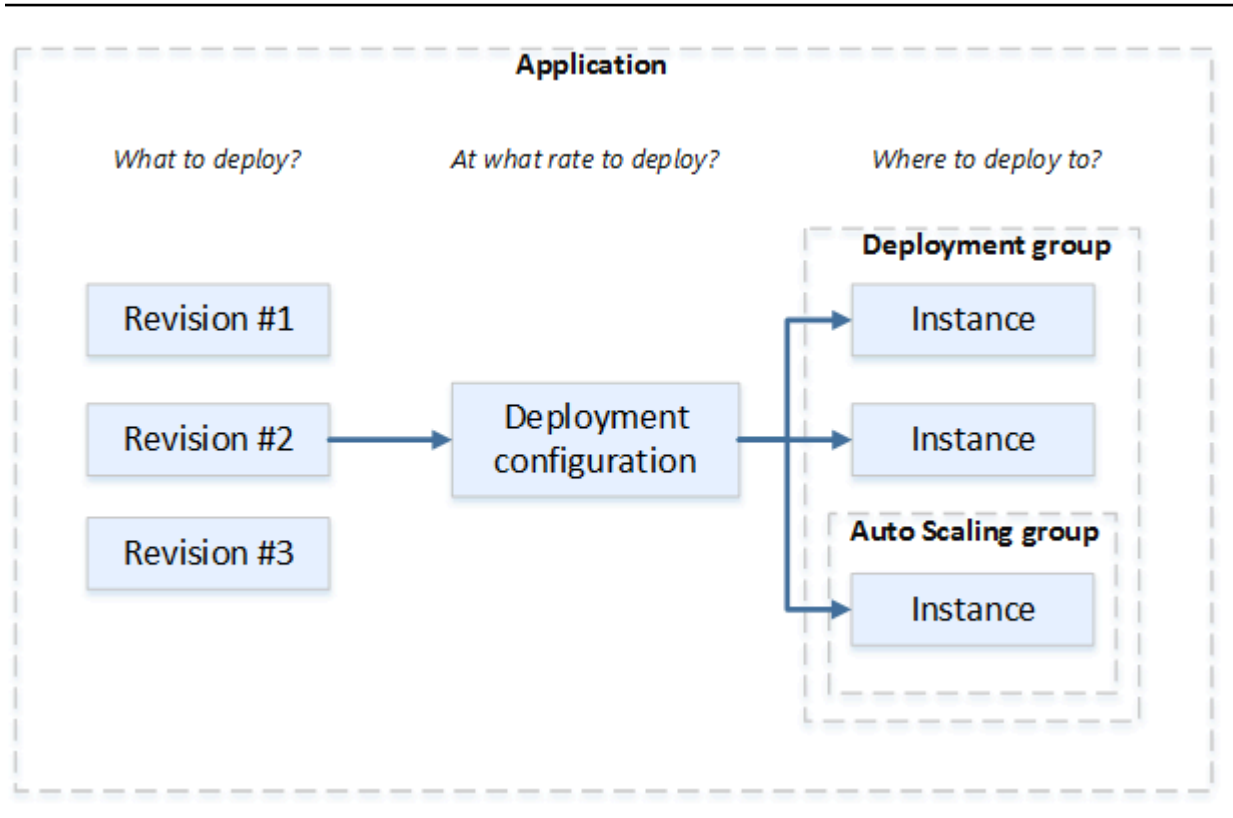

# <span id="page-44-0"></span>EC2/本地计算平台上的部署工作流程

下图显示部署应用程序修订的主要步骤:

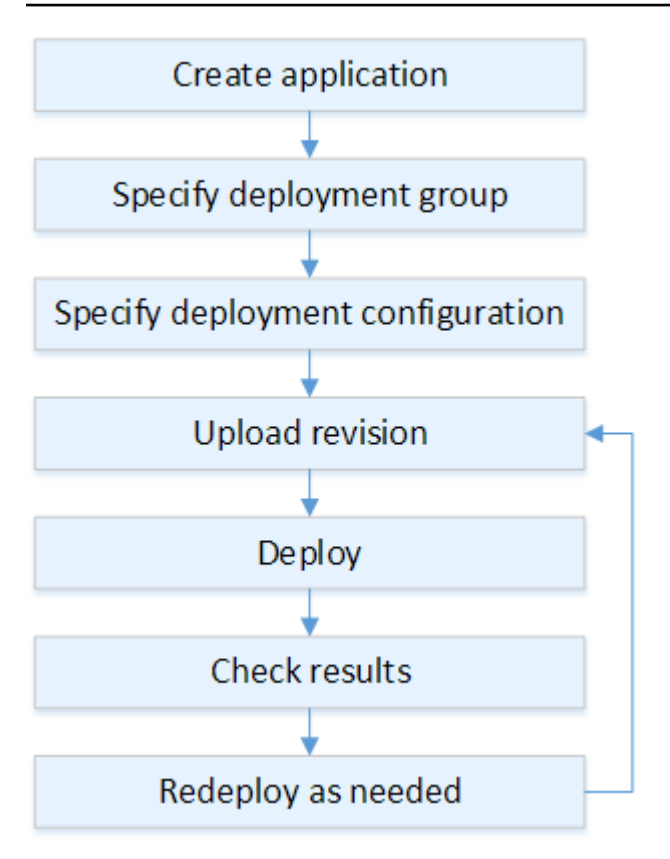

这些步骤包括:

- 1. 创建应用程序并为其命名,以唯一标识要部署的应用程序修订版和应用程序的计算平台。 CodeDeploy 在部署期间使用此名称来确保它引用了正确的部署组件,例如部署组、部署配置和应用 程序修订。有关更多信息,请参阅 [使用创建应用程序 CodeDeploy](#page-368-0)。
- 2. 指定部署类型以及要将应用程序修订部署到的实例,以此来设置部署组。就地部署将使用最新的应 用程序修订更新实例。蓝/绿部署向负载均衡器注册部署组的一组替换实例并取消注册原始实例。

可以指定应用于实例的标签和/或 Amazon EC2 Auto Scaling 组名称。

如果您在部署组中指定了一组标签,则会 CodeDeploy 部署到至少应用了其中一个指定标签的实 例。如果您指定两个或更多标签组,则仅 CodeDeploy 部署到符合每个标签组标准的实例。有关更 多信息,请参阅 [Tagging Instances for Deployments](#page-278-0)。

在所有情况下,都必须将实例配置为在部署中使用(也就是说,它们必须被标记或属于 Amazon EC2 Auto Scaling 组),并且必须安装并运行 CodeDeploy 代理。

我们为您提供一个 AWS CloudFormation 模板,您可以使用该模板快速设置基于亚马逊 Linux 或 Windows 服务器的 Amazon EC2 实例。我们还为您提供独立 CodeDeploy 代理,以便您可以将其 您还可以指定以下选项:

- Amazon SNS 通知。创建触发器,以便在部署和实例中发生指定的事件(例如,成功或失 败事件)时,向 Amazon SNS 主题的订阅者发送通知。有关更多信息,请参阅 [Monitoring](#page-480-0) [Deployments with Amazon SNS Event Notifications。](#page-480-0)
- 基于警报的部署管理。实施 Amazon CloudWatch 警报监控,以便在您的指标超过或低于中设定 的阈值时停止部署 CloudWatch。
- 自动部署回滚。配置部署,使之在部署失败或达到警报阈值时自动回滚到已知良好的版本。
- 3. 指定部署配置,以指示您的应用程序修订需要同时部署多少个实例,以及说明部署到成功和失败条 件。有关更多信息,请参阅 [View Deployment Configuration Details。](#page-365-0)
- 4. 将应用程序修订版上传到 Amazon S3 或 GitHub。除了要部署的文件和要在部署期间运行的任何脚 本外,还必须包括应用程序规范文件(AppSpec 文件)。该文件包含部署说明,例如,要将文件复 制到的每个实例上的位置,以及运行部署脚本的时间。有关更多信息,请参阅 [正在处理的应用程序](#page-409-0) [修订版 CodeDeploy。](#page-409-0)
- 5. 将应用程序修订部署到部署组。部署组中每个实例上的 CodeDeploy 代理会将您的应用程序修订从 Amazon S3 复制到实例,或者复制 GitHub 到该实例。然后, CodeDeploy 代理解除对修订版的捆 绑,并使用该 AppSpec 文件将文件复制到指定位置并执行所有部署脚本。有关更多信息,请参阅 [使用创建部署 CodeDeploy。](#page-430-0)
- 6. 检查部署结果。有关更多信息,请参阅 [监控中的部署 CodeDeploy](#page-471-0)。
- 7. 部署修订。如果您需要修复源内容中的错误,或以不同顺序运行部署脚本,或处理失败的部署,则 可能需要重新部署。为此,请将修改后的源内容、所有部署脚本和 AppSpec 文件重新捆绑到新的修 订版中,然后将修订版上传到 Amazon S3 存储桶或存储 GitHub 库。然后,使用新修订执行到同一 部署组的新部署。有关更多信息,请参阅 [使用创建部署 CodeDeploy](#page-430-0)。

# <span id="page-46-0"></span>设置实例

您必须先设置实例,然后才能首次部署应用程序修订。如果一个应用程序修订需要三个生产服务器和两 个备份服务器,您将启动或使用五个实例。

要手动预配置实例,请执行以下操作:

1. 在实例上安装 CodeDeploy 代理。该 CodeDeploy 代理可以安装在亚马逊 Linux、Ubuntu Server、RHEL 和 Windows 服务器实例上。

- 2. 如果您使用标签来识别部署组中的实例,请启用标记。 CodeDeploy 依靠标签来识别实例并将其分 组到 CodeDeploy 部署组中。尽管入门教程同时使用了键和值,但是您可以只使用键或值为部署组 定义标签。
- 3. 启动附加有 IAM 实例配置文件的 Amazon EC2 实例。IAM 实例配置文件必须在 Amazon EC2 实例 启动时附加到该实例, CodeDeploy 代理才能验证该实例的身份。
- 4. 创建服务角色。提供服务访问权限,以便 CodeDeploy 可以扩展您 AWS 账户中的标签。

对于初始部署, AWS CloudFormation 模板会为您完成所有这些操作。它基于亚马逊 Linux 或 Windows 服务器创建和配置新的单个 Amazon EC2 实例,并且已经安装了 CodeDeploy 代理。有关更 多信息,请参阅 [使用以下实例 CodeDeploy。](#page-276-0)

#### **a** Note

对于蓝/绿部署,您可以选择使用已有的替换环境实例,也可以让您在部署过程中 CodeDeploy 配置新实例。

## <span id="page-47-0"></span>上传应用程序修订

将 AppSpec 文件放在应用程序源内容文件夹结构中的根文件夹下。有关更多信息,请参阅 [Application](#page-49-0) [Specification Files。](#page-49-0)

将应用程序源内容文件夹结构捆绑成存档文件格式,例如 zip、tar 或压缩的 tar。将存档文件(修订 版)上传到 Amazon S3 存储桶或 GitHub 存储库。

### **a** Note

Windows Server 实例不支持 tar 和压缩的 tar 存档文件格式(.tar 和.tar.gz)。

### <span id="page-47-1"></span>创建应用程序和部署组

CodeDeploy 部署组根据实例的标签、Amazon EC2 Auto Scaling 组名称或两者来识别一组实例。可以 向同一实例部署多个应用程序修订。可以向多个实例部署一个应用程序修订。

例如,可以为三个生产服务器添加标签"Prod",为两个备份服务器添加标签"Backup"。这两个标签可 用于在 CodeDeploy 应用程序中创建两个不同的部署组,从而允许您选择哪一组(或两者)应参与部 署。

您可以在部署组中使用多个标签组,将部署限制到一组较少的实例。有关信息,请参阅 [Tagging](#page-278-0)  [Instances for Deployments。](#page-278-0)

## <span id="page-48-0"></span>部署应用程序修订

现在,您可以从 Amazon S3 或 GitHub 部署组部署您的应用程序修订了。您可以使用 CodeDeploy 控 制台或[创建部署命令](https://docs.aws.amazon.com/cli/latest/reference/deploy/create-deployment.html)。可以指定一些参数(包括修订、部署组和部署配置)来控制部署。

# <span id="page-48-1"></span>更新 应用程序

您可以对应用程序进行更新,然后使用 CodeDeploy 控制台或调用 [create-](https://docs.aws.amazon.com/cli/latest/reference/deploy/create-deployment.html) deployment 命令来推送修 订。

# <span id="page-48-2"></span>停止和失败的部署

您可以使用 CodeDeploy 控制台或[停止部署命](https://docs.aws.amazon.com/cli/latest/reference/deploy/stop-deployment.html)令来停止部署。当您尝试停止部署时,将发生下面三种 情况之一:

- 部署将停止,并且操作将返回成功状态。在这种情况下,没有更多的部署生命周期事件将在已停止部 署的部署组上运行。一些文件可能已复制到部署组中的一个或多个实例,并且一些脚本可能已在一个 或多个实例上运行。
- 部署将不会立即停止,并且操作将返回挂起状态。在这种情况下,一些部署生命周期事件可能仍在部 署组上运行。一些文件可能已复制到部署组中的一个或多个实例,并且一些脚本可能已在一个或多个 实例上运行。在挂起的操作完成后,停止部署的后续调用将返回成功状态。
- 部署无法停止,并且操作将返回错误。有关更多信息,请参阅 AWS CodeDeploy API 参考中 的[ErrorInformation和](https://docs.aws.amazon.com/codedeploy/latest/APIReference/API_ErrorInformation.html)[常见错误。](https://docs.aws.amazon.com/codedeploy/latest/APIReference/CommonErrors.html)

与停止的部署一样,失败的部署可能导致一些部署生命周期事件已在部署组中的一个或多个实例上 运行。要找出部署失败的原因,您可以使用 CodeDeploy 控制台、调用[get-deployment-instance](https://docs.aws.amazon.com/cli/latest/reference/deploy/get-deployment-instance.html)命 令或分析失败部署的日志文件数据。有关更多信息,请参阅 [应用程序修订和日志文件清理](#page-250-0) 和 [查看](#page-451-0)  [CodeDeploy EC2/本地部署的日志数据](#page-451-0)。

## <span id="page-48-3"></span>重新部署和部署回滚

CodeDeploy 通过将先前部署的修订版作为新部署重新部署来实现回滚。

您可以对部署组进行配置,使之在满足特定条件(例如部署失败或达到警报监控阈值)时自动回滚部 署。您还可以在单个部署中覆盖为部署组指定的回滚设置。

在所有情况下,新的或回滚的部署都分配有自己的部署 ID。您可以在 CodeDeploy 控制台中查看的部 署列表显示了哪些部署是自动部署的结果。

<span id="page-49-0"></span>有关更多信息,请参阅 [使用重新部署和回滚部署 CodeDeploy。](#page-455-0)

# CodeDeploy 应用程序规范 (AppSpec) 文件

应用程序规范文件(AppSpec 文件)是唯一的,是 [YAML](http://www.yaml.org) 格式或 [JSON](http://www.json.org) 格式的文件。 CodeDeploy该 AppSpec 文件用于将每个部署作为一系列生命周期事件挂钩进行管理,这些挂钩在文件中定义。

有关如何创建格式良好的 AppSpec 文件的信息,请参[见CodeDeploy AppSpec 文件参考。](#page-533-0)

主题

- [AppSpec 亚马逊 ECS 计算平台上的文件](#page-49-1)
- [AppSpec AWS Lambda 计算平台上的文件](#page-49-2)
- [AppSpec EC2/本地计算平台上的文件](#page-50-0)
- [CodeDeploy 代理如何使用该 AppSpec 文件](#page-50-1)

# <span id="page-49-1"></span>AppSpec 亚马逊 ECS 计算平台上的文件

如果您的应用程序使用 Amazon ECS 计算平台,则可以使用 YAML 或 JSON 格式化 AppSpec 文件。 它还可以直接键入到控制台中的编辑器内。该 AppSpec 文件用于指定:

- 用于将流量定向到新任务集的 Amazon ECS 服务名称以及容器名称和端口。
- 要用作验证测试的函数。

可以在部署生命周期事件后验证 Lambda 函数。有关更多信息,请参阅 [AppSpec 亚马逊 ECS 部署的](#page-554-0)  ["挂钩" 部分](#page-554-0)[、 AppSpec Amazon ECS 部署的文件结构](#page-535-0) 和 [AppSpec Amazon ECS 部署的文件示例 。](#page-577-0)

# <span id="page-49-2"></span>AppSpec AWS Lambda 计算平台上的文件

如果您的应用程序使用 AWS Lambda 计算平台,则可以使用 YAML 或 JSON 格式化 AppSpec 文件。 它还可以直接键入到控制台中的编辑器内。该 AppSpec 文件用于指定:

• 要部署的 AWS Lambda 函数版本。

• 要用作验证测试的函数。

可以在部署生命周期事件后验证 Lambda 函数。有关更多信息,请参阅 [AppSpec AWS Lambda 部署](#page-558-0) [的 "挂钩" 部分。](#page-558-0)

# <span id="page-50-0"></span>AppSpec EC2/本地计算平台上的文件

如果您的应用程序使用 EC2/本地计算平台,则该 AppSpec 文件始终采用 YAML 格式。该 AppSpec 文 件用于:

- 将应用程序修订中的源文件映射到其在实例上的目的地。
- 为部署的文件指定自定义权限。
- 指定要在部署过程的各个阶段在每个实例上运行的脚本。

在多个单独的部署生命周期事件发生后,您可以在实例上运行脚本。 CodeDeploy 仅运行文件中指定 的脚本,但这些脚本可以调用实例上的其他脚本。您可以运行任何类型的脚本,只要该脚本受实例上运 行的操作系统支持即可。有关更多信息,请参阅 [AppSpec EC2/本地部署的 "挂钩" 部分。](#page-561-0)

# <span id="page-50-1"></span>CodeDeploy 代理如何使用该 AppSpec 文件

部署期间, CodeDeploy 代理会在 AppSpec 文件的 hooks 部分中查找当前事件的名称。如果未找到该 事件,则 CodeDeploy 代理会继续执行下一步。如果找到该事件, CodeDeploy 代理将检索要执行的 脚本列表。脚本按其在文件中的出现顺序运行。每个脚本的状态都记录在实例的 CodeDeploy 代理日 志文件中。

如果脚本运行成功,则返回退出代码 0(零)。

## **a** Note

在 AWS Lambda 或 Amazon ECS 部署中不使用该 CodeDeploy 代理。

在安装事件期间, CodeDeploy 代理使用在文件文件部分中定义的映射来确定要将哪些文件夹或文件 从修订版复制到实例。 AppSpec

如果操作系统上安装的 CodeDeploy 代理与 AppSpec 文件中列出的代理不匹配,则部署将失败。

有关 CodeDeploy 代理日志文件的信息,请参见[与 CodeDeploy 代理合作](#page-236-0)。

# <span id="page-51-1"></span>入门 CodeDeploy

# 主题

- [步骤 1:设置](#page-51-0)
- [步骤 2:为创建服务角色 CodeDeploy](#page-54-0)
- [步骤 3:限制 CodeDeploy 用户的权限](#page-62-0)
- [步骤 4:为 Amazon EC2 实例创建 IAM 实例配置文件](#page-66-0)

# <span id="page-51-0"></span>步骤 1:设置

在 AWS CodeDeploy 首次使用之前,必须完成设置步骤。这些步骤包括创建一个 AWS 帐户(如果您 还没有)和一个具有编程访问权限的管理用户。

在本指南中,管理用户被称为CodeDeploy管理用户。

# 注册获取 AWS 账户

如果您没有 AWS 账户,请完成以下步骤来创建一个。

要注册 AWS 账户

- 1. 打开 [https://portal.aws.amazon.com/billing/signup。](https://portal.aws.amazon.com/billing/signup)
- 2. 按照屏幕上的说明进行操作。

在注册时,将接到一通电话,要求使用电话键盘输入一个验证码。

当您注册时 AWS 账户,就会创建AWS 账户根用户一个。根用户有权访问该账户中的所有 AWS 服务 和资源。作为安全最佳实践,请为用户分配管理访问权限,并且只使用根用户来执[行需要根](https://docs.aws.amazon.com/accounts/latest/reference/root-user-tasks.html) [用户访问权限的任务](https://docs.aws.amazon.com/accounts/latest/reference/root-user-tasks.html)。

AWS 注册过程完成后会向您发送一封确认电子邮件。在任何时候,您都可以通过转至 https:// [aws.amazon.com/](https://aws.amazon.com/) 并选择我的账户来查看当前的账户活动并管理您的账户。

# 创建具有管理访问权限的用户

注册后,请保护您的安全 AWS 账户 AWS 账户根用户 AWS IAM Identity Center,启用并创建管理用 户,这样您就不会使用 root 用户执行日常任务。

## 保护你的 AWS 账户根用户

1. 选择 Root 用户并输入您的 AWS 账户 电子邮件地址,以账户所有者的身份登录[。AWS](https://console.aws.amazon.com/)  [Management Console](https://console.aws.amazon.com/)在下一页上,输入您的密码。

要获取使用根用户登录方面的帮助,请参阅《AWS 登录 用户指南》中的[以根用户身份登录。](https://docs.aws.amazon.com/signin/latest/userguide/console-sign-in-tutorials.html#introduction-to-root-user-sign-in-tutorial)

2. 为您的根用户启用多重身份验证 (MFA)。

有关说明,请参阅 I [A M 用户指南中的为 AWS 账户 根用户启用虚拟 MFA 设备\(控制台\)。](https://docs.aws.amazon.com/IAM/latest/UserGuide/enable-virt-mfa-for-root.html)

## 创建具有管理访问权限的用户

1. 启用 IAM Identity Center

有关说明,请参阅《AWS IAM Identity Center 用户指南》中的[启用 AWS IAM Identity Center](https://docs.aws.amazon.com/singlesignon/latest/userguide/get-set-up-for-idc.html)。

2. 在 IAM Identity Center 中,为用户授予管理访问权限。

有关使用 IAM Identity Center 目录 作为身份源的教程,请参阅《[用户指南》 IAM Identity Center](https://docs.aws.amazon.com/singlesignon/latest/userguide/quick-start-default-idc.html)  [目录中的使用默认设置配置AWS IAM Identity Center 用户访问权限。](https://docs.aws.amazon.com/singlesignon/latest/userguide/quick-start-default-idc.html)

以具有管理访问权限的用户身份登录

• 要使用您的 IAM Identity Center 用户身份登录,请使用您在创建 IAM Identity Center 用户时发送 到您的电子邮件地址的登录网址。

有关使用 IAM Identity Center 用[户登录的帮助,请参阅AWS 登录 用户指南中的登录 AWS 访问门](https://docs.aws.amazon.com/signin/latest/userguide/iam-id-center-sign-in-tutorial.html) [户](https://docs.aws.amazon.com/signin/latest/userguide/iam-id-center-sign-in-tutorial.html)。

将访问权限分配给其他用户

1. 在 IAM Identity Center 中,创建一个权限集,该权限集遵循应用最低权限的最佳做法。

有关说明,请参阅《AWS IAM Identity Center 用户指南》中的[创建权限集。](https://docs.aws.amazon.com/singlesignon/latest/userguide/get-started-create-a-permission-set.html)

2. 将用户分配到一个组,然后为该组分配单点登录访问权限。

有关说明,请参阅《AWS IAM Identity Center 用户指南》中的[添加组。](https://docs.aws.amazon.com/singlesignon/latest/userguide/addgroups.html)

现在,您已创建并以CodeDeploy 管理员用户身份登录。

# 授予编程式访问权限

如果用户想在 AWS 外部进行交互,则需要编程访问权限 AWS Management Console。授予编程访问 权限的方式取决于正在访问的用户类型 AWS。

要向用户授予编程式访问权限,请选择以下选项之一。

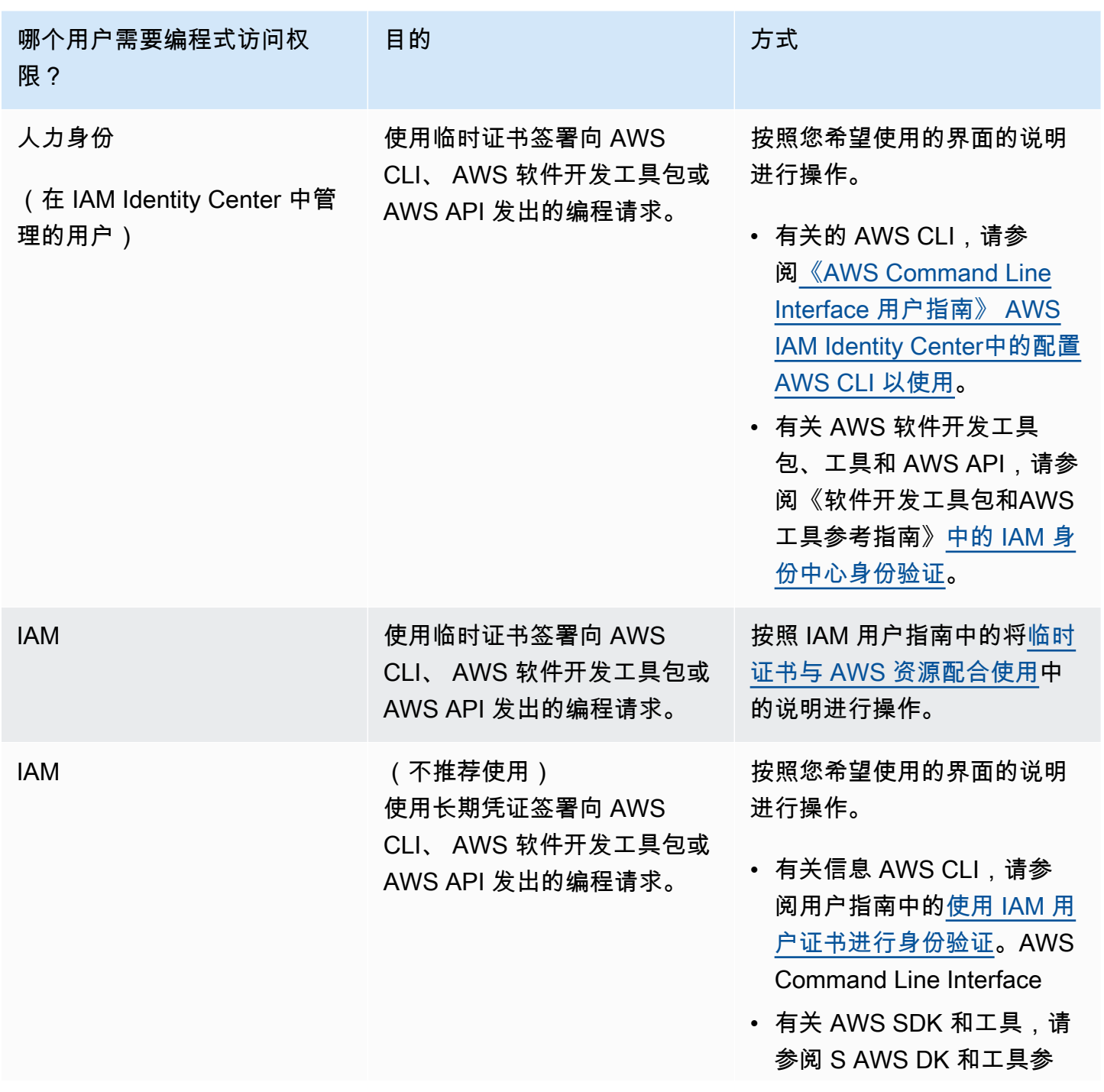

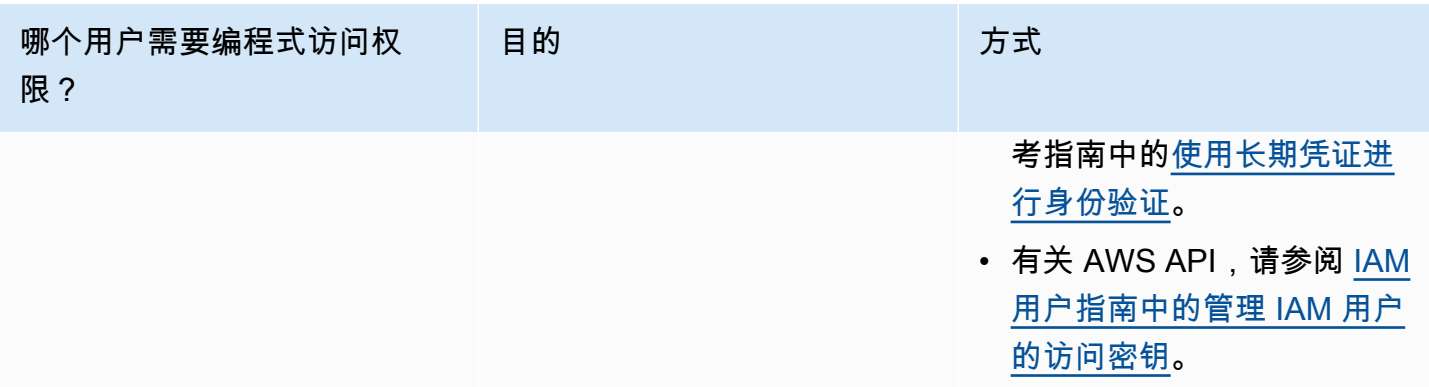

### **A** Important

我们强烈建议您将 CodeDeploy 管理员用户配置为员工身份(在 IAM Identity Center 中管理的 用户)。 AWS CLI本指南中的许多步骤都假设您使用 AWS CLI 来执行配置。

## **A** Important

如果您配置了 AWS CLI,则系统可能会提示您指定 AWS 区域。选择《AWS 一般参考》[的区](https://docs.aws.amazon.com/general/latest/gr/rande.html#codedeploy_region) [域和终端节点](https://docs.aws.amazon.com/general/latest/gr/rande.html#codedeploy_region)中列出的受支持区域之一。

# <span id="page-54-0"></span>步骤 2:为创建服务角色 CodeDeploy

在中 AWS,服务角色用于向 AWS 服务授予权限,使其可以访问 AWS 资源。附加到服务角色的策略 将确定服务可访问的 资源以及可使用这些资源执行的操作。

您为其创建的服务角色 CodeDeploy 必须被授予计算平台所需的权限。如果您部署到多个计算平台, 请为每个平台创建一个服务角色。要添加权限,请附加以下一个或多个 AWS 提供的策略:

对于 EC2/本地部署,请附加 **AWSCodeDeployRole** 策略。该策略为您的服务角色提供以下权限:

- 阅读实例上的标签,或通过 Amazon EC2 Auto Scaling 组名称识别 Amazon EC2 实例。
- 读取、创建、更新和删除 Amazon EC2 Auto Scaling 组、生命周期挂钩和扩展策略。
- 将信息发布到 Amazon SNS 主题。
- 检索有关 CloudWatch 警报的信息。
- 阅读并更新 Elastic Load Balancing。

# **a** Note

如果您使用启动模板创建 Auto Scaling 组,则必须添加以下权限:

- ec2:RunInstances
- ec2:CreateTags
- iam:PassRole

有关更多信息,请参阅《Amazon EC2 Auto Scaling 用户指南》中的 [步骤 2:创建服务角](#page-54-0) [色](#page-54-0)、[为 Auto Scaling 组创建启动模板和](https://docs.aws.amazon.com/autoscaling/ec2/userguide/create-launch-template.html)[启动模板支持。](https://docs.aws.amazon.com/autoscaling/ec2/userguide/ec2-auto-scaling-launch-template-permissions.html)

对于 Amazon ECS 部署,如果您想要针对支持服务的完全访问权限,请附加 **AWSCodeDeployRoleForECS** 策略。该策略为您的服务角色提供以下权限:

- 读取、更新和删除 Amazon ECS 任务集。
- 更新 Elastic Load Balancing 目标组、侦听器和规则。
- 调用 AWS Lambda 函数。
- 访问 Amazon S3 存储桶中的修订文件。
- 检索有关 CloudWatch 警报的信息。
- 将信息发布到 Amazon SNS 主题。

对于 Amazon ECS 部署,如果您想要针对支持服务的有限访问权限,请附加 **AWSCodeDeployRoleForECSLimited** 策略。该策略为您的服务角色提供以下权限:

- 读取、更新和删除 Amazon ECS 任务集。
- 检索有关 CloudWatch 警报的信息。
- 将信息发布到 Amazon SNS 主题。

对于 AWS Lambda 部署,如果您想允许发布到 Amazon SNS,请附上该政 策。**AWSCodeDeployRoleForLambda**该策略为您的服务角色提供以下权限:

- 读取、更新和调用 AWS Lambda 函数和别名。
- 访问 Amazon S3 存储桶中的修订文件。
- 检索有关 CloudWatch 警报的信息。

• 将信息发布到 Amazon SNS 主题。

对于 AWS Lambda 部署,如果您想限制对 Amazon SNS 的访问,请附上该政 策。**AWSCodeDeployRoleForLambdaLimited**该策略为您的服务角色提供以下权限:

- 读取、更新和调用 AWS Lambda 函数和别名。
- 访问 Amazon S3 存储桶中的修订文件。
- 检索有关 CloudWatch 警报的信息。

在设置服务角色过程中,您还可以更新其信任关系,指定您希望向其授予访问权限的终端节点。

您可以使用 IAM 控制台 AWS CLI、或 IAM API 创建服务角色。

#### 主题

- [创建服务角色\(控制台\)](#page-56-0)
- [创建服务角色\(CLI\)](#page-58-0)
- [获取服务角色 ARN\(控制台\)](#page-61-0)
- [获取服务角色 ARN\(CLI\)](#page-62-1)

# <span id="page-56-0"></span>创建服务角色(控制台)

- 1. 登录 AWS Management Console 并打开 IAM 控制台,[网址为 https://console.aws.amazon.com/](https://console.aws.amazon.com/iam/) [iam/。](https://console.aws.amazon.com/iam/)
- 2. 在导航窗格中,选择 Roles(角色),然后选择 Create role(创建角色)。
- 3. 选择AWS 服务,然后在用例下的下拉列表中选择CodeDeploy。
- 4. 选择您的使用案例 ·
	- 对于 EC2/本地部署,请选择。CodeDeploy
	- 对于 AWS Lambda 部署,请选择 CodeDeploy Lambda。
	- 对于 Amazon ECS 部署,请选择 CodeDeploy -ECS。
- 5. 选择下一步。
- 6. 在添加权限页面上,将显示该使用案例的正确权限策略。选择下一步。
- 7. 在命名、查看和创建页面上的角色名称中,输入服务角色的名称(例 如,**CodeDeployServiceRole**),然后选择创建角色。

8. 如果您希望此服务角色有权访问所有当前支持的终端节点,则您已完成了此过程。

要限制此服务角色访问某些端点,请继续执行此过程中的其余步骤。

- 9. 在角色列表中搜索并选择您刚刚创建的角色(CodeDeployServiceRole)。
- 10. 选择 Trust relationships(信任关系)选项卡。
- 11. 选择编辑信任策略。

您应该看到以下策略,该策略向服务角色提供访问所有支持的终端节点的权限:

```
{ 
     "Version": "2012-10-17", 
     "Statement": [ 
         { 
              "Sid": "", 
              "Effect": "Allow", 
              "Principal": { 
                  "Service": [ 
                       "codedeploy.amazonaws.com" 
 ] 
              }, 
              "Action": "sts:AssumeRole" 
         } 
     ]
}
```
要仅授予服务角色访问支持的某些终端节点的权限,请使用以下策略替换信任策略文本框中的内 容。删除您希望阻止访问的终端节点的行,然后选择更新策略。

```
{ 
     "Version": "2012-10-17", 
     "Statement": [ 
          { 
              "Sid": "", 
              "Effect": "Allow", 
              "Principal": { 
                   "Service": [ 
                        "codedeploy.us-east-1.amazonaws.com", 
                        "codedeploy.us-east-2.amazonaws.com",
```
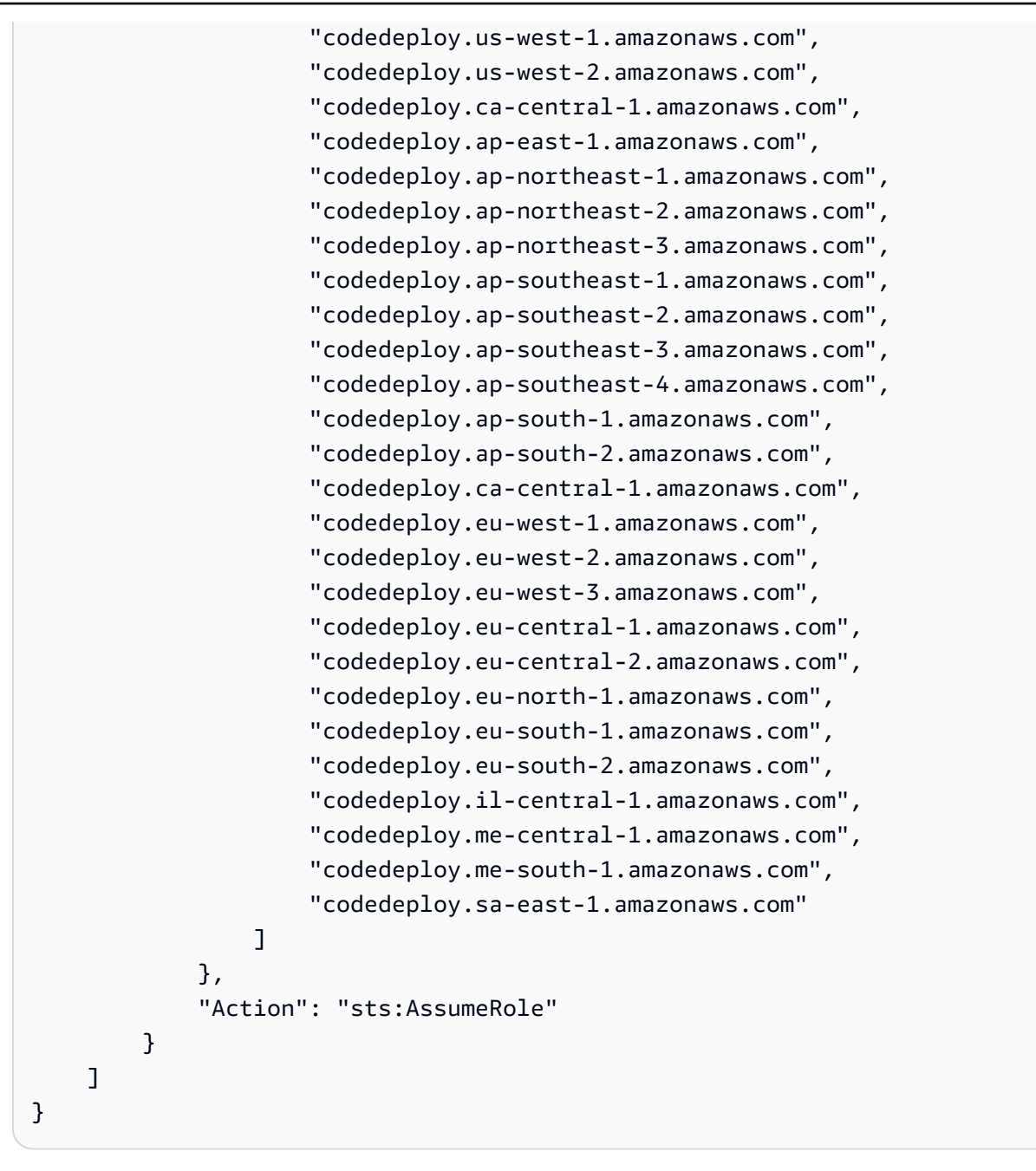

<span id="page-58-0"></span>有关创建服务角色的更多信息,请参阅 IAM 用户指南中的[创建角色以向 AWS 服务委派权限。](https://docs.aws.amazon.com/IAM/latest/UserGuide/roles-creatingrole-service.html)

创建服务角色(CLI)

1. 例如,在您的开发计算机上,创建一个名为 CodeDeployDemo-Trust.json 的文本文件。此文 件用于 CodeDeploy 允许代表您工作。

请执行以下操作之一:

• 要授予对所有支持的 AWS 区域的访问权限,请将以下内容保存在文件中:

```
{ 
     "Version": "2012-10-17", 
     "Statement": [ 
         { 
              "Sid": "", 
              "Effect": "Allow", 
              "Principal": { 
                   "Service": [ 
                       "codedeploy.amazonaws.com" 
 ] 
              }, 
              "Action": "sts:AssumeRole" 
         } 
     ]
}
```
• 要仅授予对部分受支持区域的访问权限,请在文件中键入以下内容,然后删除不授予访问权限的 区域的行:

```
{ 
     "Version": "2012-10-17", 
     "Statement": [ 
         { 
              "Sid": "", 
              "Effect": "Allow", 
              "Principal": { 
                  "Service": [ 
                      "codedeploy.us-east-1.amazonaws.com", 
                      "codedeploy.us-east-2.amazonaws.com", 
                      "codedeploy.us-west-1.amazonaws.com", 
                      "codedeploy.us-west-2.amazonaws.com", 
                      "codedeploy.ca-central-1.amazonaws.com", 
                      "codedeploy.ap-east-1.amazonaws.com", 
                      "codedeploy.ap-northeast-1.amazonaws.com", 
                      "codedeploy.ap-northeast-2.amazonaws.com", 
                      "codedeploy.ap-northeast-3.amazonaws.com", 
                      "codedeploy.ap-southeast-1.amazonaws.com", 
                      "codedeploy.ap-southeast-2.amazonaws.com", 
                      "codedeploy.ap-southeast-3.amazonaws.com",
```
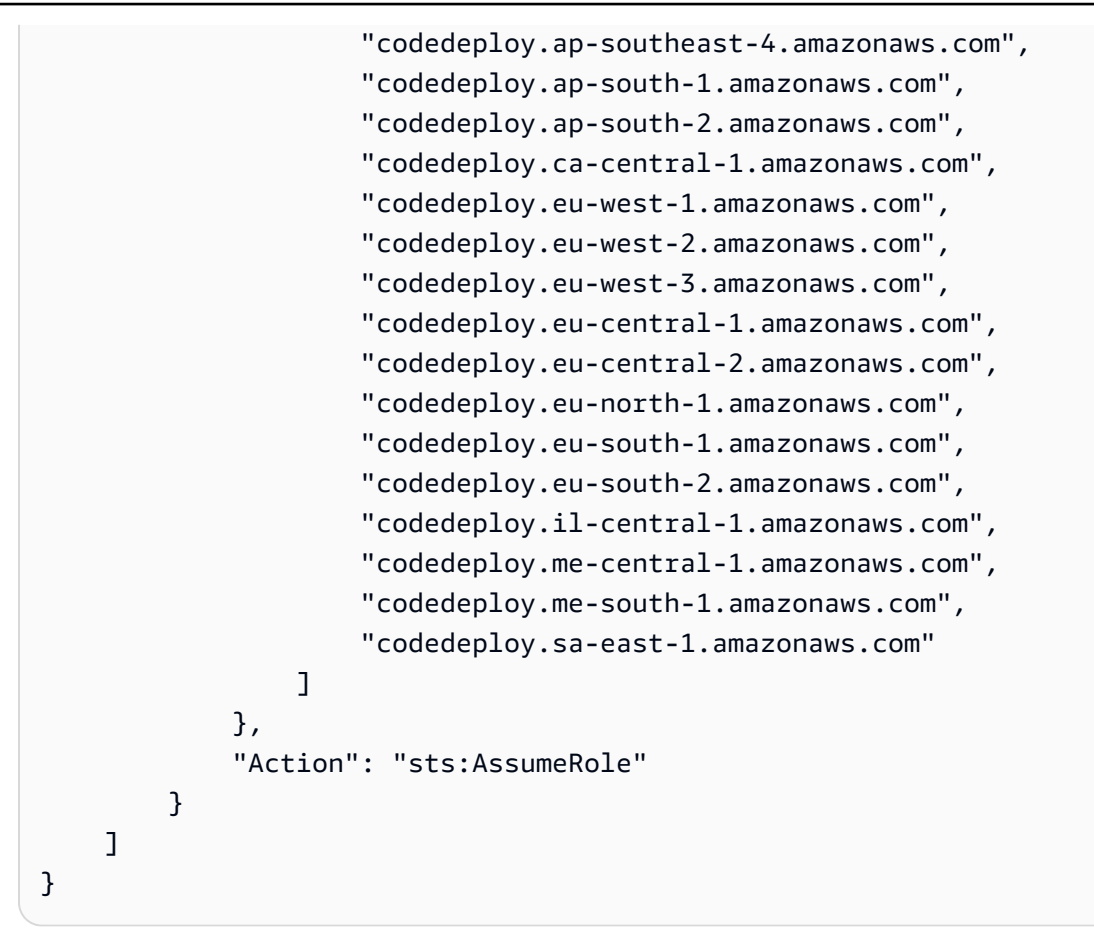

**a** Note 请不要在列表中的最后一个终端节点后使用逗号。

2. 从相同的目录调用 create-role 命令,根据刚刚创建的文本文件中的信息创建名为 **CodeDeployServiceRole** 的服务角色:

aws iam create-role --role-name CodeDeployServiceRole --assume-role-policy-document file://CodeDeployDemo-Trust.json

# **A** Important

务必在文件名前包含 file://。此命令中需要该项。

在命令输出中,记录 Arn 对象下方 Role 条目的值。稍后创建部署组时将需要它。如果您忘记了 值,请按照[获取服务角色 ARN\(CLI\) 中](#page-62-1)的说明操作。

3. 您使用的托管策略取决于计算平台。

• 如果您要部署到 EC2/本地计算平台,请:

调用 attach-role-policy 命令以根据名为 **AWSCodeDeployRole** 的 IAM 托管策略向名为 **CodeDeployServiceRole** 的服务角色授予权限。例如:

```
aws iam attach-role-policy --role-name CodeDeployServiceRole --policy-arn 
  arn:aws:iam::aws:policy/service-role/AWSCodeDeployRole
```
• 如果您的部署是在 AWS Lambda 计算平台上:

调用 attach-role-policy 命令以根据名为 **AWSCodeDeployRoleForLambda** 或 **AWSCodeDeployRoleForLambdaLimited** 的 IAM 托管策略向名为 **CodeDeployServiceRole** 的服务角色授予权限。例如:

aws iam attach-role-policy --role-name CodeDeployServiceRole --policy-arn arn:aws:iam::aws:policy/service-role/AWSCodeDeployRoleForLambda

• 如果您要部署到 Amazon ECS 计算平台,请:

调用 attach-role-policy 命令以根据名为 **AWSCodeDeployRoleForECS** 或 **AWSCodeDeployRoleForECSLimited** 的 IAM 托管策略向名为 **CodeDeployServiceRole** 的服务角色授予权限。例如:

aws iam attach-role-policy --role-name CodeDeployServiceRole --policy-arn arn:aws:iam::aws:policy/AWSCodeDeployRoleForECS

有关创建服务角色的更多信息,请参阅 IAM 用户指南中的[为 AWS 服务创建角色。](https://docs.aws.amazon.com/IAM/latest/UserGuide/create-role-xacct.html)

<span id="page-61-0"></span>获取服务角色 ARN(控制台)

要使用 IAM 控制台获取服务角色的 ARN,请执行以下操作:

- 1. 登录 AWS Management Console 并打开 IAM 控制台,[网址为 https://console.aws.amazon.com/](https://console.aws.amazon.com/iam/) [iam/。](https://console.aws.amazon.com/iam/)
- 2. 在导航窗格中,选择角色。
- 3. 在筛选条件框中,键入 **CodeDeployServiceRole**,然后按 Enter。
- 4. 选择CodeDeployServiceRole。

5. 记下 Role ARN(角色 ARN)字段的值。

# <span id="page-62-1"></span>获取服务角色 ARN (CLI)

要使用获取服务角色的 ARN,请对名为的服务角色调用get-role命令: AWS CLI **CodeDeployServiceRole**

aws iam get-role --role-name CodeDeployServiceRole --query "Role.Arn" --output text

<span id="page-62-0"></span>返回值是服务角色的 ARN。

# 步骤 3:限制 CodeDeploy 用户的权限

出于安全考虑,我们建议您将您在中创建的管理用户的权限限制[步骤 1:设置为](#page-51-0)在中创建和管理部署所 需的权限 CodeDeploy。

使用以下一系列过程来限制 CodeDeploy 管理用户的权限。

开始前的准备工作

• 确保按照中的说明在 IAM Identity Center 中创建了 CodeDeploy 管理用户[步骤 1:设置。](#page-51-0)

#### 创建权限集

稍后,您将向 CodeDeploy 管理用户分配此权限集。

- 1. 登录 AWS Management Console 并打开 AWS IAM Identity Center 控制台,[网址为 https://](https://console.aws.amazon.com/singlesignon/) [console.aws.amazon.com/singlesignon/](https://console.aws.amazon.com/singlesignon/)。
- 2. 在导航窗格中,选择权限集,然后选择创建权限集。
- 3. 选择自定义权限集。
- 4. 选择下一步。
- 5. 选择内联策略。
- 6. 删除示例代码。
- 7. 添加以下策略代码:

```
{ 
   "Version": "2012-10-17", 
   "Statement": [
```

```
 { 
        "Sid": "CodeDeployAccessPolicy", 
        "Effect": "Allow", 
        "Action": [ 
          "autoscaling:*", 
          "codedeploy:*", 
          "ec2:*", 
          "lambda:*", 
          "ecs:*", 
          "elasticloadbalancing:*", 
          "iam:AddRoleToInstanceProfile", 
          "iam:AttachRolePolicy", 
          "iam:CreateInstanceProfile", 
          "iam:CreateRole", 
          "iam:DeleteInstanceProfile", 
          "iam:DeleteRole", 
          "iam:DeleteRolePolicy", 
          "iam:GetInstanceProfile", 
          "iam:GetRole", 
          "iam:GetRolePolicy", 
          "iam:ListInstanceProfilesForRole", 
          "iam:ListRolePolicies", 
          "iam:ListRoles", 
          "iam:PutRolePolicy", 
          "iam:RemoveRoleFromInstanceProfile", 
          "s3:*", 
          "ssm:*" 
       ], 
       "Resource": "*" 
     }, 
     { 
        "Sid": "CodeDeployRolePolicy", 
        "Effect": "Allow", 
        "Action": [ 
          "iam:PassRole" 
       ], 
       "Resource": "arn:aws:iam::account-ID:role/CodeDeployServiceRole" 
     } 
   ]
}
```
在此策略中,将 arn*: aws: iam:: account-ID: role/ ######## CodeDeployServiceRole#####*的 ARN 值。 CodeDeploy [步骤 2:为创建服务角色](#page-54-0)  [CodeDeploy](#page-54-0)您可以在 IAM 控制台的服务角色的详细信息页面中找到 ARN 值。

上述策略允许您将应用程序部署到 AWS Lambda 计算平台、EC2/本地计算平台和 Amazon ECS 计算平台。

您可以使用本文档中提供的 AWS CloudFormation 模板启动与兼容的 Amazon EC2 实例 CodeDeploy。要使用 AWS CloudFormation 模板创建应用程序、部署组或部署配置,必须通 过向 CodeDeploy 管理用户的权限策略添加权限来提供访问cloudformation:\*权限 AWS CloudFormation以及 AWS CloudFormation 依赖的 AWS 服务和操作,如下所示:

```
{ 
   "Version": "2012-10-17", 
   "Statement": [ 
     \left\{ \right. "Effect": "Allow", 
         "Action": [ 
            ... 
            "cloudformation:*" 
         ], 
         "Resource": "*" 
      } 
   ]
}
```
- 8. 选择下一步。
- 9. 在权限集名称中,输入:

**CodeDeployUserPermissionSet**

10. 选择下一步。

11. 在查看和创建页面上,检查相应信息,然后选择创建。

将权限集分配给 CodeDeploy 管理用户

- 1. 在导航窗格中 AWS 账户,选择,然后选中您当前登录 AWS 账户 的旁边的复选框。
- 2. 选择分配用户或组按钮。
- 3. 选择用户选项卡。
- 5. 选择下一步。
- 6. 选中 CodeDeployUserPermissionSet 旁边的复选框。
- 7. 选择下一步。
- 8. 检查相应信息,然后选择提交。

现在,您已将 CodeDeploy 管理员用户和分配CodeDep $1$ oyUse<code>rPermissionSet给您的 AWS</code> 账户,并将它们绑定在一起。

#### 注销并以 CodeDeploy 管理员用户身份重新登录

1. 在注销之前,请确保您拥有 CodeDeploy 管理员 AWS 用户的访问门户 URL 以及用户名和一次性 密码。

**a** Note

如果您没有此信息,请前往 IAM Identity Center 中的 CodeDeploy 管理员用户详细信息页 面,选择重置密码,生成一次性密码 [...] ,然后再次重置密码以在屏幕上显示信息。

- 2. 退出 AWS。
- 3. 将 AWS 访问门户 URL 粘贴到浏览器的地址栏中。
- 4. 以 CodeDeploy 管理员用户身份登录。

屏幕上会出现一个 AWS 账户框。

- 5. 选择 AWS 账户,然后选择您 AWS 账户 为其分配了 CodeDeploy 管理员用户和权限集的名称。
- 6. 在 CodeDeployUserPermissionSet 旁,选择管理控制台。

AWS Management Console 出现了。现在,您已以 CodeDeploy 具有有限权限的管理员用户身份 登录。现在,您可以以该用户身份执行 CodeDeploy CodeDeploy相关操作,并且只能执行相关的 操作。

# <span id="page-66-0"></span>步骤 4: 为 Amazon EC2 实例创建 IAM 实例配置文件

### **a** Note

如果您使用的是 Amazon ECS 或 AWS Lambda 计算平台,请跳过此步骤。

您的 Amazon EC2 实例需要获得访问存储应用程序的 Amazon S3 存储桶或存储 GitHub 库的权限。要 启动与兼容的 Amazon EC2 实例 CodeDeploy,您必须创建其他 IAM 角色,即实例配置文件。这些说 明向您介绍如何创建 IAM 实例配置文件以附加到 Amazon EC2 实例。此角色授予 CodeDeploy 代理访 问存储应用程序的 Amazon S3 存储桶或存储 GitHub 库的权限。

您可以使用 AWS CLI、IAM 控制台或 IAM API 创建 IAM 实例配置文件。

#### **a** Note

您可以将 IAM 实例配置文件附加到 Amazon EC2 实例(在启动该实例时)或之前启动的实 例。有关更多信息,请参阅[实例配置文件](https://docs.aws.amazon.com/IAM/latest/UserGuide/roles-usingrole-instanceprofile.html)。

主题

- [为 Amazon EC2 实例创建 IAM 实例配置文件\(CLI\)](#page-66-1)
- [为您的 Amazon EC2 实例创建 IAM 实例配置文件\(控制台\)](#page-70-0)

<span id="page-66-1"></span>为 Amazon EC2 实例创建 IAM 实例配置文件(CLI)

在这些步骤中,我们假定您已遵循[入门 CodeDeploy](#page-51-1)中前三步的说明。

1. 在您的开发计算机上,创建一个名为 CodeDeployDemo-EC2-Trust.json 的文本文件。粘贴以 下内容,这将允许 Amazon EC2 代表您工作:

```
{ 
     "Version": "2012-10-17", 
     "Statement": [ 
          { 
               "Sid": "", 
               "Effect": "Allow", 
               "Principal": { 
                    "Service": "ec2.amazonaws.com"
```

```
 }, 
                "Action": "sts:AssumeRole" 
           } 
      ]
}
```
2. 在相同的目录中,创建一个名为 CodeDeployDemo-EC2-Permissions.json 的文本文件。粘 贴以下内容:

```
{ 
      "Version": "2012-10-17", 
      "Statement": [ 
          { 
                "Action": [ 
                     "s3:Get*", 
                     "s3:List*" 
                ], 
                "Effect": "Allow", 
                "Resource": "*" 
          } 
     ]
}
```
**a** Note

我们建议您将此策略仅限定用于您的 Amazon EC2 实例必须访问的 Amazon S3 存储桶。 确保允许访问包含 CodeDeploy 代理的 Amazon S3 存储桶。否则,在实例上安装或更新 CodeDeploy 代理时可能会出现错误。要仅向 IAM 实例配置文件授予对 Amazon S3 中某 些 CodeDeploy 资源套件存储桶的访问权限,请使用以下策略,但要删除要阻止访问的存 储桶的行:

```
{ 
   "Version": "2012-10-17", 
   "Statement": [ 
    \left\{ \right. "Effect": "Allow", 
        "Action": [ 
          "s3:Get*", 
          "s3:List*" 
        ], 
        "Resource": [ 
           "arn:aws:s3:::replace-with-your-s3-bucket-name/*",
```
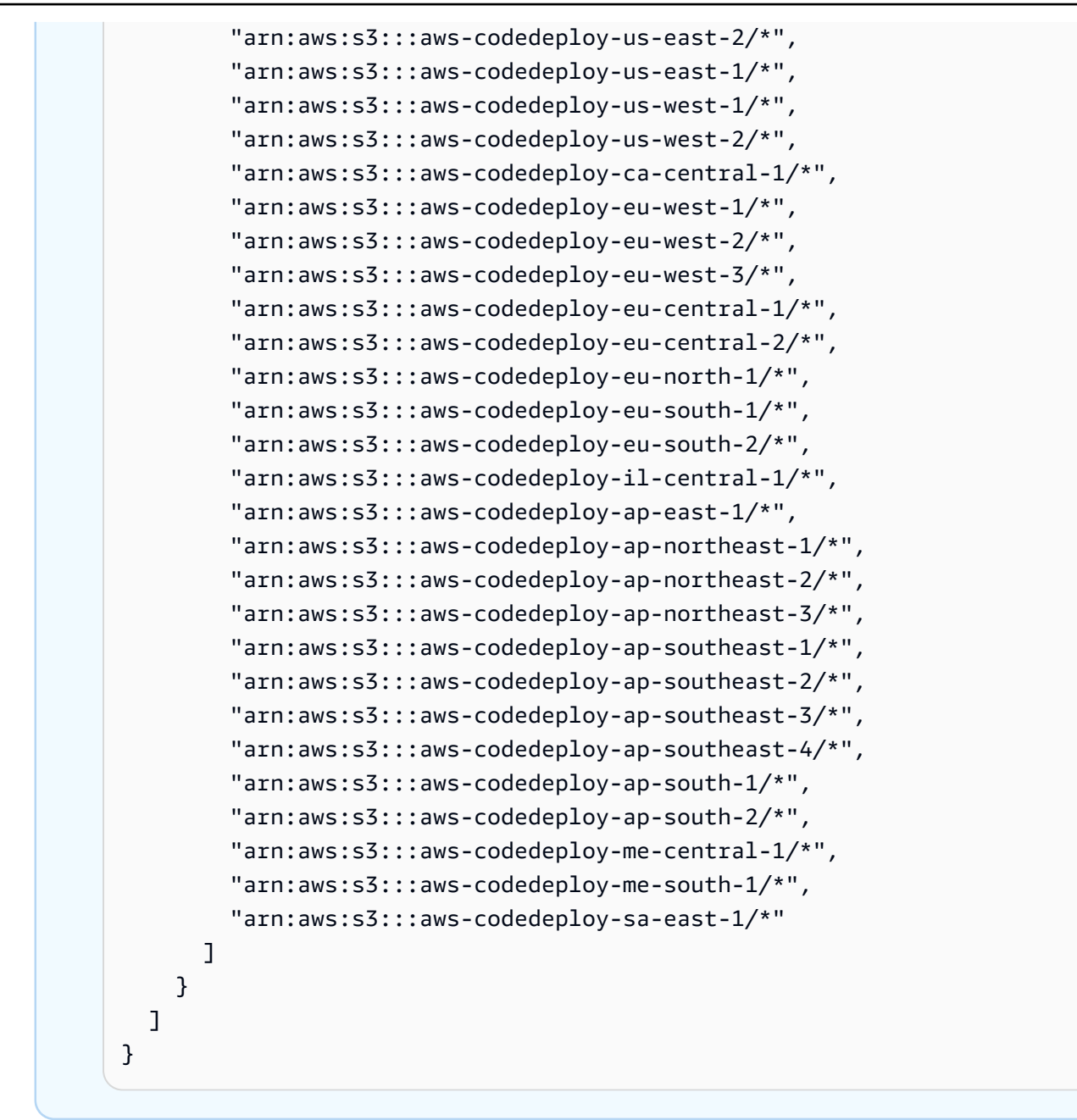

**a** Note

如果您想[将 IAM 授权或](https://docs.aws.amazon.com/IAM/latest/UserGuide/intro-structure.html#intro-structure-authorization)亚马逊虚拟私有云 (VPC) 终端节点 CodeDeploy与一起使用,则需 要添加更多权限。有关更多信息,请参阅 [CodeDeploy 与 Amazon Virtual Private Cloud](https://docs.aws.amazon.com/codedeploy/latest/userguide/vpc-endpoints)  [配合使用](https://docs.aws.amazon.com/codedeploy/latest/userguide/vpc-endpoints)。

3. 从同一目录调用 create-role 命令,根据第一个文件中的信息创建名为 的 **CodeDeployDemo-EC2-Instance-Profile** 角色:

**A** Important

务必在文件名前包含 file://。此命令中需要该项。

aws iam create-role --role-name CodeDeployDemo-EC2-Instance-Profile --assume-rolepolicy-document file://CodeDeployDemo-EC2-Trust.json

4. 从同一目录调用 put-role-policy 命令,根据第二个文件中的信息为名为 **CodeDeployDemo-EC2- Instance-Profile** 的角色提供权限:

**A** Important

务必在文件名前包含 file://。此命令中需要该项。

aws iam put-role-policy --role-name CodeDeployDemo-EC2-Instance-Profile --policyname CodeDeployDemo-EC2-Permissions --policy-document file://CodeDeployDemo-EC2- Permissions.json

5. 致电attach-role-policy为角色授予 Amazon EC2 Systems Manager 权限,以便 SSM 可以安装 CodeDeploy 代理。如果您计划使用命令行从公用 Amazon S3 存储桶安装代理,则不需要此策 略。了解有关[安装 CodeDeploy 代理的](https://docs.aws.amazon.com/codedeploy/latest/userguide/codedeploy-agent-operations-install.html)详细信息。

```
aws iam attach-role-policy --policy-arn arn:aws:iam::aws:policy/
AmazonSSMManagedInstanceCore --role-name CodeDeployDemo-EC2-Instance-Profile
```
6. 依次调用 create-instance-profile 命令和 add-role-to-instance-profile 命令, 创建名为 **CodeDeployDemo-EC2-Instance-Profile** 的 IAM 实例配置文件。此实例配置文件使 Amazon EC2 能够在 Amazon EC2 实例首次启动时将名为 **CodeDeployDemo-EC2-Instance-Profile** 的 IAM 角色传递给该实例:

```
aws iam create-instance-profile --instance-profile-name CodeDeployDemo-EC2-
Instance-Profile
aws iam add-role-to-instance-profile --instance-profile-name CodeDeployDemo-EC2-
Instance-Profile --role-name CodeDeployDemo-EC2-Instance-Profile
```
如果您需要获取 IAM 实例配置文件的名称,请参阅AWS CLI 参考中 IAM 部分[list-instance](https://docs.aws.amazon.com/cli/latest/reference/iam/list-instance-profiles-for-role.html)[profiles-for中的-](https://docs.aws.amazon.com/cli/latest/reference/iam/list-instance-profiles-for-role.html) role。

现在,您已创建要附加到 Amazon EC2 实例的 IAM 实例配置文件。有关更多信息,请参阅《Amazon EC2 用户指南》中的[适用于 Amazon EC2 的 IAM 角色。](https://docs.aws.amazon.com/AWSEC2/latest/UserGuide/iam-roles-for-amazon-ec2.html)

<span id="page-70-0"></span>为您的 Amazon EC2 实例创建 IAM 实例配置文件(控制台)

- 1. 登录 AWS Management Console 并打开 IAM 控制台,[网址为 https://console.aws.amazon.com/](https://console.aws.amazon.com/iam/) [iam/。](https://console.aws.amazon.com/iam/)
- 2. 在 IAM 控制台的导航窗格中,选择策略,然后选择创建策略。
- 3. 在指定权限页面上,选择 JSON。
- 4. 删除示例 JSON 代码。
- 5. 粘贴以下代码:

```
{ 
      "Version": "2012-10-17", 
      "Statement": [ 
          \mathcal{L} "Action": [ 
                      "s3:Get*", 
                      "s3:List*" 
                ], 
                 "Effect": "Allow", 
                "Resource": "*" 
           } 
      ]
}
```
#### **a** Note

我们建议您将此策略仅限定用于您的 Amazon EC2 实例必须访问的 Amazon S3 存储桶。 确保允许访问包含 CodeDeploy 代理的 Amazon S3 存储桶。否则,在实例上安装或更新 CodeDeploy 代理时可能会出现错误。要仅向 IAM 实例配置文件授予对 Amazon S3 中某 些 CodeDeploy 资源套件存储桶的访问权限,请使用以下策略,但要删除要阻止访问的存 储桶的行:

```
{ 
   "Version": "2012-10-17", 
  "Statement": [
     { 
       "Effect": "Allow", 
       "Action": [ 
         "s3:Get*", 
         "s3:List*" 
       ], 
       "Resource": [ 
         "arn:aws:s3:::replace-with-your-s3-bucket-name/*", 
         "arn:aws:s3:::aws-codedeploy-us-east-2/*", 
         "arn:aws:s3:::aws-codedeploy-us-east-1/*", 
         "arn:aws:s3:::aws-codedeploy-us-west-1/*", 
         "arn:aws:s3:::aws-codedeploy-us-west-2/*", 
         "arn:aws:s3:::aws-codedeploy-ca-central-1/*", 
         "arn:aws:s3:::aws-codedeploy-eu-west-1/*", 
         "arn:aws:s3:::aws-codedeploy-eu-west-2/*", 
         "arn:aws:s3:::aws-codedeploy-eu-west-3/*", 
         "arn:aws:s3:::aws-codedeploy-eu-central-1/*", 
         "arn:aws:s3:::aws-codedeploy-eu-central-2/*", 
         "arn:aws:s3:::aws-codedeploy-eu-north-1/*", 
         "arn:aws:s3:::aws-codedeploy-eu-south-1/*", 
         "arn:aws:s3:::aws-codedeploy-eu-south-2/*", 
         "arn:aws:s3:::aws-codedeploy-il-central-1/*", 
         "arn:aws:s3:::aws-codedeploy-ap-east-1/*", 
         "arn:aws:s3:::aws-codedeploy-ap-northeast-1/*", 
         "arn:aws:s3:::aws-codedeploy-ap-northeast-2/*", 
         "arn:aws:s3:::aws-codedeploy-ap-northeast-3/*", 
         "arn:aws:s3:::aws-codedeploy-ap-southeast-1/*", 
         "arn:aws:s3:::aws-codedeploy-ap-southeast-2/*", 
         "arn:aws:s3:::aws-codedeploy-ap-southeast-3/*", 
         "arn:aws:s3:::aws-codedeploy-ap-southeast-4/*", 
         "arn:aws:s3:::aws-codedeploy-ap-south-1/*", 
         "arn:aws:s3:::aws-codedeploy-ap-south-2/*", 
         "arn:aws:s3:::aws-codedeploy-me-central-1/*", 
         "arn:aws:s3:::aws-codedeploy-me-south-1/*", 
         "arn:aws:s3:::aws-codedeploy-sa-east-1/*" 
       ] 
     } 
   ]
```
#### **a** Note

}

如果您想[将 IAM 授权或](https://docs.aws.amazon.com/IAM/latest/UserGuide/intro-structure.html#intro-structure-authorization)亚马逊虚拟私有云 (VPC) 终端节点 CodeDeploy与一起使用,则需 要添加更多权限。有关更多信息,请参阅 [CodeDeploy 与 Amazon Virtual Private Cloud](https://docs.aws.amazon.com/codedeploy/latest/userguide/vpc-endpoints)  [配合使用](https://docs.aws.amazon.com/codedeploy/latest/userguide/vpc-endpoints)。

- 6. 选择下一步。
- 7. 在审核和创建页面上的策略名称框中,键入 **CodeDeployDemo-EC2-Permissions**。
- 8. (可选)对于描述,键入策略的描述。
- 9. 选择 创建策略。
- 10. 在导航窗格中,选择 Roles(角色),然后选择 Create role(创建角色)。
- 11. 在使用案例下,选择 EC2 使用案例。
- 12. 选择下一步。
- 13. 在策略列表中,选中您刚刚创建的策略旁边的复选框(CodeDeployDemo-ec2- Permissions)。 如有必要,请使用搜索框查找该策略。
- 14. 要使用 Systems Manager 安装或配置 CodeDeploy 代理,请选中 AmazonSSM ManagedInstanceCore 旁边的复选框。此 AWS 托管策略使实例能够使用 Systems Manager 服务 核心功能。如有必要,请使用搜索框查找该策略。如果您计划使用命令行从公用 Amazon S3 存储 桶安装代理,则不需要此策略。了解有关[安装 CodeDeploy 代理的](https://docs.aws.amazon.com/codedeploy/latest/userguide/codedeploy-agent-operations-install.html)详细信息。
- 15. 选择下一步。
- 16. 在命名、查看和创建页面上的角色名称中,输入服务角色的名称(例如,**CodeDeployDemo-EC2-Instance-Profile**),然后选择创建角色。

您还可以在角色描述中输入此服务角色的描述。

现在,您已创建要附加到 Amazon EC2 实例的 IAM 实例配置文件。有关更多信息,请参阅《Amazon EC2 用户指南》中的[适用于 Amazon EC2 的 IAM 角色。](https://docs.aws.amazon.com/AWSEC2/latest/UserGuide/iam-roles-for-amazon-ec2.html)

# 产品和服务与 CodeDeploy

默认情况下,与许多 AWS 服务以及合作伙伴产品和服务 CodeDeploy 集成。以下信息可以帮助您进行 配置 CodeDeploy 以与您使用的产品和服务集成。

- [与其他 AWS 服务集成](#page-73-0)
- [与合作伙伴产品和服务集成](#page-89-0)
- [来自社区的集成示例](#page-97-0)

# <span id="page-73-0"></span>与其他 AWS 服务集成

CodeDeploy 已与以下 AWS 服务集成:

[Amazon CloudWatch](https://docs.aws.amazon.com/AmazonCloudWatch/latest/DeveloperGuide/) **Amazon CloudWatch 是一项监控 AWS 云资源** 和您运行的应用程序的服务 AWS。您可以使用 Amazon CloudWatch 收集和跟踪指标、收集和 监控日志文件以及设置警报。 CodeDeploy 支持 以下 CloudWatch 工具:

> • CloudWatch 警报,用于监控您的部署,并在 您指定的监控指标超过或低于 CloudWatch 警 报规则中指定的阈值时将其停止。要使用警报 监控,请先在中设置警报 CloudWatch,然后 将其添加到应用程序或部署组中,警报激活后 部署应停止 CodeDeploy 到该组中。

了解更多:

- [创建 CloudWatch 日志警报](https://docs.aws.amazon.com/AmazonCloudWatch/latest/DeveloperGuide/AlarmThatSendsEmail.html)
- Amazon Ev CloudWatch en ts 用于检测实例 或部署状态的变化并做出反应。 CodeDeploy 然后,根据您创建的规则,当部署或实例进入 您在规则中指定的状态时, CloudWatch 事件 会调用一个或多个目标操作。

了解更多:

• [使用 Amazon CloudWatch 事件监控部署](#page-475-0)

• Amazon CloudWatch L ogs 用于监控 CodeDeploy 代理创建的三种类型的日志,而 无需一次登录一个实例。

了解更多:

• [在 CodeDeploy 日志控制台中查看](https://aws.amazon.com/blogs/devops/view-aws-codedeploy-logs-in-amazon-cloudwatch-console/) [CloudWatch 日志](https://aws.amazon.com/blogs/devops/view-aws-codedeploy-logs-in-amazon-cloudwatch-console/)

Amazon EC2 Auto Scaling CodeDeploy 支持 Amazon EC2 Auto Scaling. 该 AWS 服务可以根据您指定的标准自动启动 Amazon EC2 实例, 例如:

- 超出指定的 CPU 利用率的限制。
- 磁盘读取或写入数。
- 在指定时间间隔内的入站或出站网络流量。

您可以随时扩展一组 Amazon EC2 实例,然 后使用自动 CodeDeploy 为它们部署应用程 序修订。当不再需要这些 Amazon EC2 实例 时,Amazon EC2 Auto Scaling 将终止它们。

了解更多:

- [CodeDeploy 与 Amazon EC2 集成 Auto](#page-78-0) **[Scaling](#page-78-0)**
- [教程:用于 CodeDeploy 将应用程序部署到](#page-152-0) [Auto Scaling 组](#page-152-0)
- [幕后花絮: CodeDeploy 以及 Auto Scaling](https://aws.amazon.com/blogs/devops/under-the-hood-aws-codedeploy-and-auto-scaling-integration/) [集成](https://aws.amazon.com/blogs/devops/under-the-hood-aws-codedeploy-and-auto-scaling-integration/)

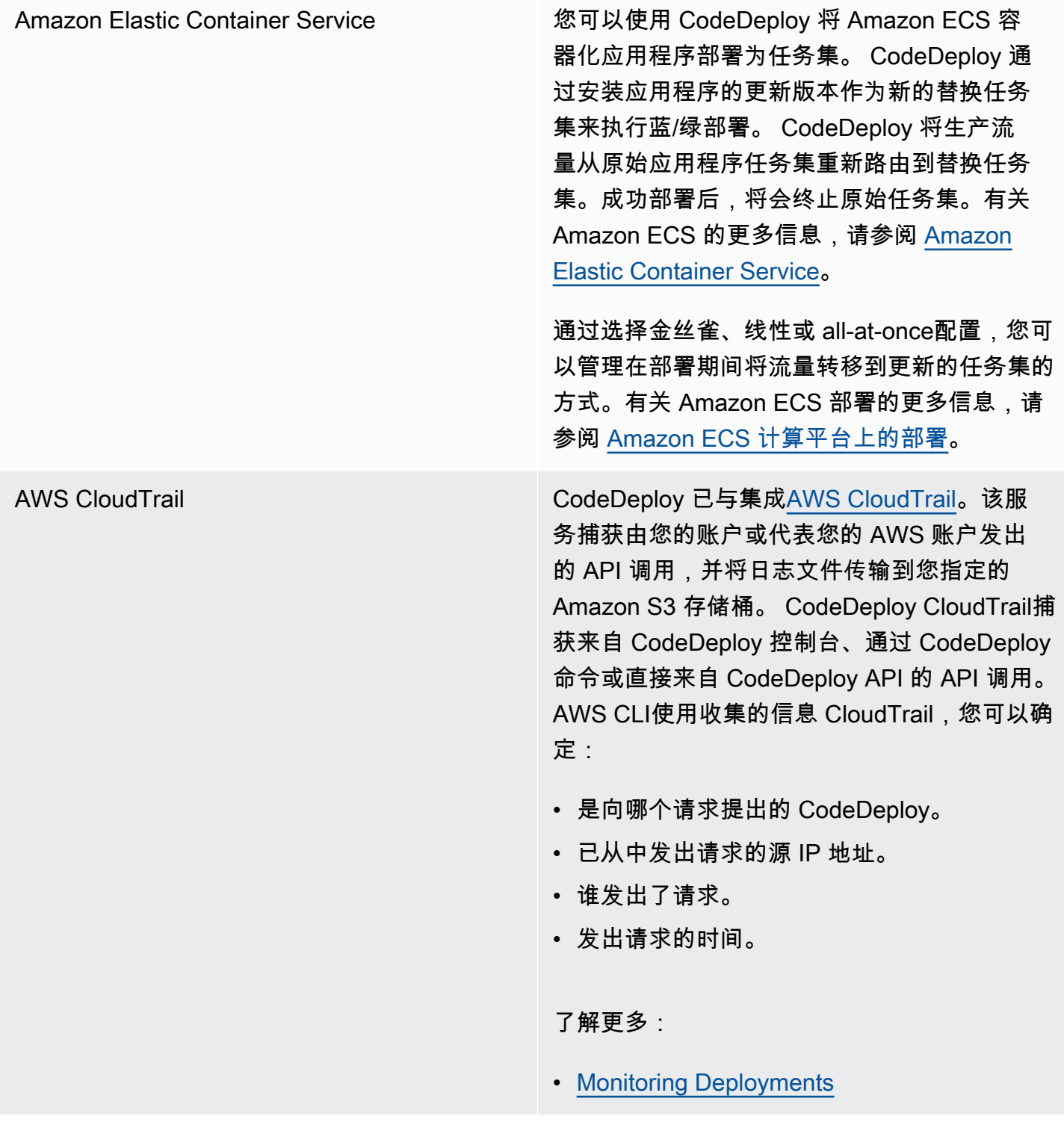

[AWS Cloud9](https://docs.aws.amazon.com/cloud9/latest/user-guide/) AWS Cloud9是一个基于云的在线集成开发环境 (IDE),您只需使用联网计算机上的浏览器即可 编写、运行、调试和部署代码。 AWS Cloud9 包括代码编辑器、调试器、终端和基本工具,例 如 AWS CLI 和 Git。

- 您可以使用 AWS Cloud9 IDE 来运行、调 试和生成 GitHub 存储库中的代码。可以使 用 IDE 环境窗口和编辑器选项卡查看、更 改和保存代码。准备就绪后,可以在 AWS Cloud9 终端会话中使用 Git 将代码更改推送 到 GitHub 仓库,然后使用 AWS CodeDeplo y 来部署更新。有关 AWS Cloud9 与一起使 用的更多信息 GitHub[,请参阅GitHub 示例](https://docs.aws.amazon.com/cloud9/latest/user-guide/sample-github.html) [AWS Cloud9](https://docs.aws.amazon.com/cloud9/latest/user-guide/sample-github.html)。
- 您可以使用 AWS Cloud9 IDE 来更新 AWS Lambda 函数。然后,您可以使用 AWS CodeDeploy 创建部署,将流量转移到新版本 的 AWS Lambda 函数。有关更多信息,请参 阅[在 AWS Cloud9 集成开发环境 \(IDE\) 中使用](https://docs.aws.amazon.com/cloud9/latest/user-guide/lambda-functions.html)  [AWS Lambda 函数](https://docs.aws.amazon.com/cloud9/latest/user-guide/lambda-functions.html)。

有关的更多信息 AWS Cloud9,请参阅[什么是](https://docs.aws.amazon.com/cloud9/latest/user-guide/welcom.html)  [AWS Cloud9](https://docs.aws.amazon.com/cloud9/latest/user-guide/welcom.html)[和入门 AWS Cloud9](https://docs.aws.amazon.com/cloud9/latest/user-guide/get-started.html)。

[AWS CodePipeline](https://docs.aws.amazon.com/codepipeline/latest/userguide/) **AWS CodePipeline 是一种持续交付服务**,可用 于建模、可视化和自动执行在持续交付过程中发 布软件所需的步骤。可以使用 AWS CodePipel ine 定义您自己的发布过程,以便服务在每次发 生代码更改时构建、测试和部署代码。例如,一 个应用程序可以有三个部署组:Beta、Gamma 和 Prod。您可以设置管道,以便每次源代码发 生更改时,将更新逐一部署到每个部署组。

> 您可以配置为使用 AWS CodePipeline CodeDeploy 来部署:

- 将代码部署到 Amazon EC2 实例和/或本地实 例。
- 无服务器 Lamb AWS da 函数版本。

您可以在创建管道之前的某个阶段或在 "创 建管道" 向导中创建要在部署操作中使用的 CodeDeploy 应用程序、部署和部署组。

了解更多:

- [AWS DevOps 入门指南](https://docs.aws.amazon.com/devops/latest/gsg/welcome.html) 了解如何 CodePipeline 与一起 CodeDeploy 使用,将 CodeCommit 存储库中的源代码持续交付和部 署到 Amazon EC2 实例。
- [简单管道演练\(Amazon S3 存储桶\)](https://docs.aws.amazon.com/codepipeline/latest/userguide/getting-started-w.html)
- [简单的管道演练\(CodeCommit 存储库\)](https://docs.aws.amazon.com/codepipeline/latest/userguide/getting-started-cc.html)
- [四阶段管道教程](https://docs.aws.amazon.com/codepipeline/latest/userguide/getting-started-4.html)

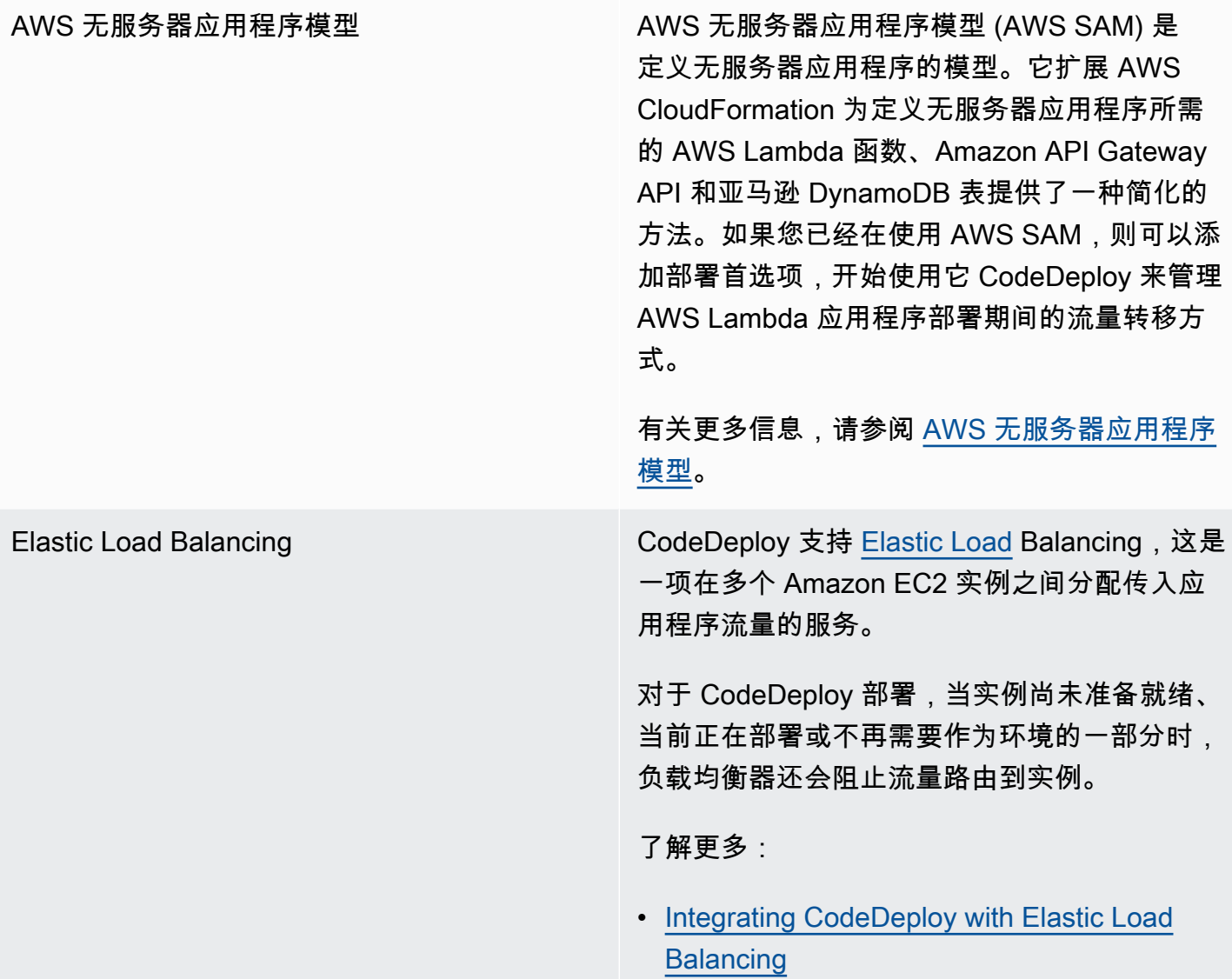

## 主题

- [CodeDeploy 与 Amazon EC2 集成 Auto Scaling](#page-78-0)
- [CodeDeploy 与 Elastic Load Balancing](#page-85-0)

# <span id="page-78-0"></span>CodeDeploy 与 Amazon EC2 集成 Auto Scaling

CodeDeploy 支持 Amazon EC2 Auto Scaling, 该 AWS 服务可根据您定义的条件自动启动 Amazon EC2 实例。这些条件可以包括:在指定时间间隔内超出 CPU 利用率、磁盘读写、入站或出站网络流量 的限制。Amazon EC2 Auto Scaling 会终止不再需要的实例。有关更多信息,请参阅《Amazon EC2 Auto Scaling 用户指南》中的[什么是 Amazon EC2 Auto Scaling?](https://docs.aws.amazon.com/autoscaling/latest/userguide/WhatIsAutoScaling.html)

当新的 Amazon EC2 实例作为 Amazon EC2 Auto Scaling 组的一部分启动时, CodeDeploy 可以自 动将您的修订部署到新实例。您还可以 CodeDeploy使用在 Elastic Load Balancing 负载均衡器中注册 的 Amazon EC2 Auto Scaling 实例来协调部署。有关更多信息,请参阅 [Integrating CodeDeploy with](#page-85-0)  [Elastic Load Balancing](#page-85-0) 和 [在 Elastic Load Balancing 中为 CodeDeploy Amazon EC2 部署设置负载均](#page-395-0) [衡器](#page-395-0)。

#### **a** Note

如果您将多个部署组与单个 Amazon EC2 Auto Scaling 组相关联,则可能会遇到问题。例如, 如果一个部署失败,则实例将开始关闭,但已在运行的其他部署可能在一个小时后才超时。有 关更多信息,请参阅幕后花[絮:](https://aws.amazon.com/blogs/devops/under-the-hood-aws-codedeploy-and-auto-scaling-integration/)[避免将多个部署组与一个 Amazon EC2 Auto Scaling 组关联](#page-634-0) [CodeDeploy 以及 Amazon EC2 Auto Scaling 集成](https://aws.amazon.com/blogs/devops/under-the-hood-aws-codedeploy-and-auto-scaling-integration/)。

### 主题

- [将 CodeDeploy 应用程序部署到 Amazon EC2 Auto Scaling 群组](#page-79-0)
- [在 Auto Scaling 横向缩减事件期间启用终止部署](#page-80-0)
- [Amazon EC2 Auto Scaling 是如何使用的 CodeDeploy](#page-81-0)
- [将自定义 AMI 与 CodeDeploy Amazon EC2 Auto Scaling 配合使用](#page-85-1)

## <span id="page-79-0"></span>将 CodeDeploy 应用程序部署到 Amazon EC2 Auto Scaling 群组

要将 CodeDeploy 应用程序修订部署到 Amazon EC2 Auto Scaling 组,请执行以下操作:

1. 创建或找到允许 Amazon EC2 Auto Scaling 组使用 Amazon S3 的 IAM 实例配置文件。有关更多 信息,请参阅 [步骤 4:为 Amazon EC2 实例创建 IAM 实例配置文件。](#page-66-0)

#### **a** Note

您还可以使用 CodeDeploy 将版本从 GitHub 存储库部署到 Amazon EC2 Auto Scaling 群 组。尽管 Amazon EC2 实例仍然需要 IAM 实例配置文件,但该配置文件不需要任何其他 权限即可从 GitHub 存储库进行部署。

- 2. 创建或使用 Amazon EC2 Auto Scaling 组,在启动配置或模板中指定 IAM 实例配置文件。有关更 多信息,请参阅[在 Amazon EC2 实例上运行的应用程序的 IAM 角色](https://docs.aws.amazon.com/autoscaling/ec2/userguide/us-iam-role.html)。
- 3. 创建或找到允许 CodeDeploy 创建包含 Amazon EC2 Auto Scaling 组的部署组的服务角色。
- 4. 使用创建部署组 CodeDeploy,指定 Amazon EC2 Auto Scaling 组名称、服务角色和其他一些 选项。有关更多信息,请参阅[为就地部署创建部署组\(控制台\)](#page-387-0)或[为就地部署创建部署组\(控制](#page-387-0) [台\)](#page-387-0)。
- 5. 用于 CodeDeploy 将您的修订部署到包含 Amazon EC2 Auto Scaling 组的部署组。

有关更多信息,请参阅 [教程:用于 CodeDeploy 将应用程序部署到 Auto Scaling 组。](#page-152-0)

<span id="page-80-0"></span>在 Auto Scaling 横向缩减事件期间启用终止部署

终止部署是一种在 Auto [Scaling 缩减事件发生时自动激活的 CodeDeploy 部](https://docs.aws.amazon.com/autoscaling/ec2/userguide/ec2-auto-scaling-lifecycle.html#as-lifecycle-scale-in)署。 CodeDeploy 在 Auto Scaling 服务终止实例之前立即执行终止部署。在终止部署期间, CodeDeploy不部署任何东西。相 反,它会生成生命周期事件,您可以将其挂接到自己的脚本以启用自定义关闭功能。例如,您可以将 ApplicationStop 生命周期事件挂接到一个脚本,该脚本会在实例被终止之前妥善关闭您的应用程 序。

有关终止部署期间 CodeDeploy 生成的生命周期事件的列表,请参阅[生命周期事件挂钩可用性。](#page-563-0)

如果终止部署因任何原因失败, CodeDeploy 则允许继续终止实例。这意味着,即使在完成之前 CodeDeploy没有运行全套(或任何)生命周期事件,该实例也将被关闭。

如果您不启用终止部署,Auto Scaling 服务仍会在发生缩减事件时终止 Amazon EC2 实例,但 CodeDeploy 不会生成生命周期事件。

**a** Note

无论您是否启用终止部署,如果 Auto Scaling 服务在 CodeDeploy 部署进行期间终止 Amazon EC2 实例,则在 Auto Scaling 生成的生命周期事件和 CodeDeploy 服务之间可能会出现 争用条件。例如,Terminating生命周期事件(由 Auto Scaling 服务生成)可能会覆盖 该ApplicationStart事件(由 CodeDeploy 部署生成)。在这种情况下,您可能会在 Amazon EC2 实例终止或 CodeDeploy 部署时遇到故障。

启用 CodeDeploy 以执行终止部署

• 创建或更新部署组时,选中向 Auto Scaling 组添加终止钩子复选框。有关说明,请参阅 [为就地部](#page-387-0) [署创建部署组\(控制台\)](#page-387-0) 或 [为 EC2/本地蓝绿部署创建部署组\(控制台\)。](#page-390-0)

启用此复选框会 CodeDeploy 将 [Auto Scaling 生命周期挂钩安](https://docs.aws.amazon.com/autoscaling/ec2/userguide/lifecycle-hooks.html)装到您在创建或更新 CodeDeploy 部署组时指定的 Auto Scaling 组中。此挂钩称为终止挂钩,用于启用终止部署。

- 1. Auto Scaling 服务(或者简称为 Auto Scaling)确定需要发生横向缩减事件,然后与 EC2 服务联系 以终止 EC2 实例。
- 2. EC2 服务开始终止 EC2 实例。实例进入 Terminating 状态,然后进入 Terminating:Wait 状 态。
- 3. 在此期间Terminating:Wait, Auto Scaling 会运行附加到 Auto Scaling 组的所有生命周期挂钩, 包括安装的终止挂钩 CodeDeploy。
- 4. 终止挂钩会向由轮询的 [Amazon SQS 队列发](https://docs.aws.amazon.com/AWSSimpleQueueService/latest/SQSDeveloperGuide/welcome.html)送通知。 CodeDeploy
- 5. 收到通知后, CodeDeploy 解析消息,执行一些验证,然后执[行终止部署](#page-80-0)。
- 6. 在终止部署运行期间,每五分钟向 Auto Scaling CodeDeploy 发送一次心跳,让其知道该实例仍在 运行中。
- 7. 到目前为止,EC2 实例仍处于 Terminating:Wait 状态(如果您启用了 [Auto Scaling 组暖池,](https://docs.aws.amazon.com/autoscaling/ec2/userguide/warm-pool-instance-lifecycle.html)则 可能处于 Warmed:Pending:Wait 状态)。
- 8. 部署完成后,无论终止部署成功还是失败,都会向 Auto Scaling CodeDeploy 指示 EC2 终止流 程。CONTINUE

<span id="page-81-0"></span>Amazon EC2 Auto Scaling 是如何使用的 CodeDeploy

当您创建或更新 CodeDeploy 部署组以包含 Auto Scaling 组时,请使用 CodeDeploy 服务角色 CodeDeploy访问 Auto Scaling 组,然后将 Auto Sc [aling 生命周期挂钩安装到您的 Aut](https://docs.aws.amazon.com/autoscaling/ec2/userguide/lifecycle-hooks.html) o Scaling 组 中。

**a** Note

Auto Scaling 生命周期挂钩不同于本指南生成 CodeDeploy 并在本指南中描述的生命周期事 件(也称为生命周期事件挂钩)。[AppSpec "挂钩" 部分](#page-553-0)

CodeDeploy 安装的 Auto Scaling 生命周期挂钩有:

• 启动挂钩 — 此挂钩通知 CodeDeploy Auto S [caling 横向扩展事件正在进行](https://docs.aws.amazon.com/autoscaling/ec2/userguide/ec2-auto-scaling-lifecycle.html#as-lifecycle-scale-out)中, CodeDeploy 需要开 始启动部署。

<span id="page-81-1"></span>在启动部署期间, CodeDeploy:

• 将您的应用程序修订部署到横向扩展实例。

• 生成生命周期事件以指明部署的进度。您可以将这些生命周期事件挂接到自己的脚本以启用自定义 启动功能。有关更多信息,请参阅[生命周期事件挂钩可用性](#page-563-0)中的表。

启动挂钩和关联的启动部署将始终处于启用状态,无法关闭。

• 终止挂钩 — 此可选挂钩通知 CodeDeploy Auto [Scaling 缩减事件正](https://docs.aws.amazon.com/autoscaling/ec2/userguide/ec2-auto-scaling-lifecycle.html#as-lifecycle-scale-in)在进行中, CodeDeploy 需要启 动终止部署。

在终止部署期间, CodeDeploy 生成生命周期事件以指示实例关闭的进度。有关更多信息,请参阅 [在 Auto Scaling 横向缩减事件期间启用终止部署。](#page-80-0)

#### 主题

- [CodeDeploy安装生命周期挂钩后,它们是如何使用的?](#page-82-0)
- [如何 CodeDeploy 命名 Amazon EC2 Auto Scaling 群组](#page-83-0)
- [自定义生命周期挂钩事件的执行顺序](#page-83-1)
- [部署期间的横向扩展事件](#page-84-0)
- [部署期间的横向缩减事件](#page-84-1)
- [AWS CloudFormation cfn-init 脚本中的事件顺序](#page-84-2)

<span id="page-82-0"></span>CodeDeploy安装生命周期挂钩后,它们是如何使用的?

安装启动和终止生命周期挂钩后,将分别 CodeDeploy 在 Auto Scaling 组横向扩展和缩小活动期间使 用它们。

横向扩展(启动)事件的展开方式如下:

- 1. Auto Scaling 服务(或者简称为 Auto Scaling)确定需要发生横向扩展事件,然后与 EC2 服务联系 以启动新的 EC2 实例。
- 2. EC2 服务启动新的 EC2 实例。实例进入 Pending 状态,然后进入 Pending:Wait 状态。
- 3. 在此期间Pend<code>ing:Wait</code> , Auto Scaling 会运行附加到 Auto Scaling 组的所有生命周期挂钩,包括 安装的启动挂钩 CodeDeploy。
- 4. 启动挂钩会向通过轮询的 [Amazon SQS 队列发](https://docs.aws.amazon.com/AWSSimpleQueueService/latest/SQSDeveloperGuide/welcome.html)送通知。 CodeDeploy
- 5. 收到通知后, CodeDeploy 解析消息,执行一些验证,然后开[始启动部署](#page-81-1)。
- 6. 启动部署运行时,每五分钟向 Auto Scaling CodeDeploy 发送一次心跳,让其知道该实例仍在运行 中。
- 7. 到目前为止,EC2 实例仍处于 Pending:Wait 状态。
- 8. 部署完成后,会向 Auto Scaling CodeDeploy 指示其中一个CONTINUE或 ABANDON EC2 启动过程, 具体取决于部署成功还是失败。
	- 如果 CodeDeploy 指示C0NTINUE,Auto Scaling 将继续启动过程,要么等待其他挂钩完成,要么 将实例置于Pending:Proceed然后进入InService状态。
	- 如果 CodeDeploy 指示ABANDON,则 Auto Scaling 会终止 EC2 实例,并在需要时重新启动启动 过程,以满足所需的实例数量,如自动缩放所需容量设置中所定义。

横向缩减(终止)事件的展开方式如下:

请参阅 [在 Auto Scaling 横向缩减事件期间启用终止部署](#page-80-0)。

<span id="page-83-0"></span>如何 CodeDeploy 命名 Amazon EC2 Auto Scaling 群组

在 EC2/本地计算平台上进行蓝绿部署期间,您可以通过两个选项将实例添加到替换(绿色)环境:

- 使用已存在或者您手动创建的实例。
- 使用您指定的 Amazon EC2 Auto Scaling 组中的设置,在新的 Amazon EC2 Auto Scaling 组中定义 和创建实例。

如果您选择第二个选项, CodeDeploy 请为您配置一个新的 Amazon EC2 Auto Scaling 组。它使用以 下约定来命名组:

CodeDeploy\_*deployment\_group\_name*\_*deployment\_id*

例如,如果在 ID 为 10 的部署中,部署名为 alpha-deployments 的部署组,则预置的 Amazon EC2 Auto Scaling 组将被命名为 CodeDeploy\_alpha-deployments\_10。有关更多信息,请参阅 [为 EC2/本地蓝绿部署创建部署组\(控制台\)](#page-390-0) 和 [GreenFleetProvisioningOption](https://docs.aws.amazon.com/codedeploy/latest/APIReference/API_GreenFleetProvisioningOption.html)。

#### <span id="page-83-1"></span>自定义生命周期挂钩事件的执行顺序

您可以将自己的生命周期挂钩添加到要 CodeDeploy 部署的 Amazon EC2 Auto Scaling 群组中。但 是,无法根据 CodeDeploy 默认部署生命周期事件预先确定这些自定义生命周期挂钩事件的执行顺 序。例如,如果您向 Amazon EC2 Auto Scaling 组添加一个名为ReadyForSoftwareInstall的 自定义生命周期挂钩,则无法事先知道该挂钩是在第一个默认部署生命周期事件之前还是最后一个 CodeDeploy默认部署生命周期事件之后执行。

有关更多信息,请参阅 Amazon EC2 Auto Scaling 组添加自定义生命周期挂钩,请参阅《Amazon EC2 Auto Scaling 用户指南》中[的添加生命周期挂钩](https://docs.aws.amazon.com/autoscaling/latest/userguide/lifecycle-hooks.html#adding-lifecycle-hooks)。

#### <span id="page-84-0"></span>部署期间的横向扩展事件

如果在部署过程中发生 Auto Scaling 横向扩展事件,新实例将使用之前部署的应用程序修订进行更 新,而不是最新的应用程序修订。如果部署成功,则旧实例和最近横向扩展的实例将会托管不同的应 用程序修订。要更新版本较旧的实例,请 CodeDeploy自动启动后续部署(在第一次部署之后立即启 动)以更新所有过时的实例。如果您想更改此默认行为,以便将过时的 EC2 实例保留在较旧版本,请 参阅[Automatic updates to outdated instances。](#page-406-0)

如果您想在部署期间暂停 Amazon EC2 Auto Scaling 向外扩展流程,则可以通 过common\_functions.sh脚本中用于进行负载平衡的设置来实现此操作。 CodeDeploy如果 HANDLE\_PROCS=true,则以下 Auto Scaling 事件在部署过程中将自动暂停:

- AZRebalance
- AlarmNotification
- ScheduledActions
- ReplaceUnhealthy

### **A** Important

只有 CodeDeployDefault. OneAtAtime 部署配置支持此功能。

有关在使用 HANDLE\_PROCS=true Amazon EC2 Auto Scaling 时使用避免部署问题的更多信息,请参 阅 on 中[aws-codedeploy-sample](https://github.com/awslabs/aws-codedeploy-samples)[s关于处理 AutoScaling 流程的重要通知](https://github.com/awslabs/aws-codedeploy-samples/tree/master/load-balancing/elb#important-notice-about-handling-autoscaling-processes) GitHub。

#### <span id="page-84-1"></span>部署期间的横向缩减事件

如果 Auto Scaling 组在该 Auto Scaling 组上进行 CodeDeploy 部署时开始缩容,则终止进程(包括终 止部署生命周期事件)和 CodeDeploy 终止实例上的其他 CodeDeploy 生命周期事件之间可能会出现 争用条件。如果在所有 CodeDeploy 生命周期事件完成之前终止该实例,则在该特定实例上的部署可 能会失败。此外,整体 CodeDeploy 部署可能会失败,也可能不会失败,具体取决于您在部署配置中 如何设置最低运行状况主机数设置。

<span id="page-84-2"></span>AWS CloudFormation cfn-init 脚本中的事件顺序

如果您使用 cfn-init(或 cloud-init)在新预配的 Linux 实例上运行脚本,则除非您严格控制实 例启动之后的事件发生顺序,否则部署可能会失败。

#### 该顺序必须是:

1. 新预配的实例启动。

2. 所有 cfn-init 引导脚本运行直至完成。

- 3. CodeDeploy 代理启动。
- 4. 将最新的应用程序修订部署到实例。

如果未仔细控制事件的顺序,则 CodeDeploy 代理可能会在所有脚本完成运行之前开始部署。

要控制事件的顺序,请使用以下最佳实践之一:

- 通过cfn-init脚本安装 CodeDeploy 代理,将其放在所有其他脚本之后。
- 将 CodeDeploy 代理包含在自定义 AMI 中并使用cfn-init脚本启动它,将其放在所有其他脚本之 后。

<span id="page-85-1"></span>有关使用 cfn-init 的更多信息,请参阅《AWS CloudFormation 用户指南》中的 [cfn-init](https://docs.aws.amazon.com/AWSCloudFormation/latest/UserGuide/cfn-init.html)。

### 将自定义 AMI 与 CodeDeploy Amazon EC2 Auto Scaling 配合使用

指定要在 Amazon EC2 Auto Scaling 组中启动新 Amazon EC2 实例时使用的基本 AMI 时,有下面两 个选项:

- 您可以指定已安装 CodeDeploy 代理的基本自定义 AMI。由于已安装代理,因此相比于另一个选 项,此选项启动新 Amazon EC2 实例的速度更快。但是,此选项使 Amazon EC2 实例的初始部署失 败的可能性更大,尤其是在 CodeDeploy 代理已过期的情况下。如果您选择此选项,我们建议您定 期更新基本自定义 AMI 中的 CodeDeploy 代理。
- 您可以指定一个未安装 CodeDeploy 代理的基本 AMI,并在在 Amazon EC2 Auto Scaling 组中启动 每个新实例时安装代理。尽管此选项相比于另一个选项启动新 Amazon EC2 实例的速度更慢,但是 它提高了实例的初始部署将成功的可能性。此选项使用最新版本的 CodeDeploy代理。

## <span id="page-85-0"></span>CodeDeploy 与 Elastic Load Balancing

在 CodeDeploy 部署期间,当互联网流量尚未准备就绪、正在部署到或不再需要作为环境的一部分 时,负载均衡器会阻止将互联网流量路由到这些实例。但是,负载均衡器的具体作用取决于它是用于 蓝/绿部署还是就地部署。

#### **a** Note

Elastic Load Balancing 负载均衡器的使用在蓝绿部署中为必需,在就地部署中为可选。

### Elastic Load Balancing 类型

Elastic Load Balancing 提供了三种可用于 CodeDeploy 部署的负载均衡器:传统负载均衡器、应用程 序负载均衡器和网络负载均衡器。

Classic 负载均衡器

路由和负载均衡在传输层(TCP/SSL)或应用程序层(HTTP/HTTPS)进行。它支持 VPC。

#### **a**) Note

Amazon ECS 部署不支持经典负载均衡器。

#### 应用程序负载均衡器

路由和负载均衡在应用程序层(HTTP/HTTPS)进行,并支持基于路径的路由。它可以将请求路由 到您的 Virtual Private Cloud(VPC)中每个 EC2 实例或容器实例上的端口。

**a** Note

在 EC2 实例上部署时,应用程序负载均衡器目标组的目标类型必须是 instance;在 Fargate 上部署时,目标组的目标类型必须是 IP。有关更多信息,请参[阅目标类型](https://docs.aws.amazon.com/elasticloadbalancing/latest/application/load-balancer-target-groups.html#target-type)。

#### 网络负载均衡器

路由和负载均衡在传输层(TCP/UDP 层,即第 4 层)进行,依据是从 TCP 数据包标头中而非从数 据包内容中提取的地址信息。Network Load Balancer 可以处理突发流量,保留客户端的源 IP,并 在负载均衡器的使用寿命内使用固定 IP。

要了解有关 Elastic Load Balancing 负载均衡器的更多信息,请参阅以下主题:

• [什么是 Elastic Load Balancing?](https://docs.aws.amazon.com/elasticloadbalancing/latest/userguide/what-is-load-balancing.html)

- [什么是经典负载均衡器?](https://docs.aws.amazon.com/elasticloadbalancing/latest/classic/introduction.html)
- [什么是应用程序负载均衡器?](https://docs.aws.amazon.com/elasticloadbalancing/latest/application/introduction.html)
- [什么是网络负载均衡器?](https://docs.aws.amazon.com/elasticloadbalancing/latest/network/introduction.html)

#### 蓝/绿部署

在 Elastic Load Balancing 负载均衡器后面重新路由实例流量是 CodeDeploy蓝/绿部署的基础。

在蓝/绿部署期间,负载均衡器根据您指定的规则,允许将流量路由到已部署最新应用程序修订的部署 组中的新实例(替换环境),然后阻止运行较早应用程序修订的旧实例的流量(原始环境)。

替换环境中的实例注册一个或多个负载均衡器后,将取消注册原始环境中的实例,并根据您的需要终 止。

对于蓝绿部署,您可以在部署组中指定一个或多个经典负载均衡器、应用程序负载均衡器目标组或网络 负载均衡器目标组。您可以使用 CodeDeploy 控制台或 AWS CLI 将负载均衡器添加到部署组。

有关在蓝/绿部署中使用负载均衡器的更多信息,请参阅以下主题:

- [在 Elastic Load Balancing 中为 CodeDeploy Amazon EC2 部署设置负载均衡器](#page-395-0)
- [为蓝绿部署创建应用程序\(控制台\)](#page-372-0)
- [为 EC2/本地蓝绿部署创建部署组\(控制台\)](#page-390-0)

#### 就地部署

在就地部署的过程中,负载均衡器可以防止 Internet 流量路由到要部署的实例;实例部署完成后,可恢 复对该实例的流量路由。

如果就地部署期间未使用负载均衡器,Internet 流量在部署过程中可能仍会引向该实例。因此,您的客 户可能会遇到中断、不完整或过时的 Web 应用程序。当您将 Elastic Load Balancing 负载均衡器与就 地部署一起使用时,部署组中的实例将从负载均衡器中注销,使用最新的应用程序版本进行更新,然后 在部署成功后作为同一部署组的一部分在负载均衡器中重新注册。 CodeDeploy 将在负载均衡器后等 待最多 1 小时以使实例运行正常。如果在等待期间负载均衡器未将该实例标记为运行正常,则根据部 署配置, CodeDeploy 要么移动到下一个实例,要么部署失败。

对于就地部署,您可以指定一个或多个经典负载均衡器、应用程序负载均衡器目标组或网络负载均衡器 目标组。您可以将负载均衡器指定为部署组配置的一部分,也可以使用提供的脚本 CodeDeploy 来实 现负载均衡器。

#### 使用部署组指定就地部署负载均衡器

要将负载均衡器添加到部署组,请使用 CodeDeploy 控制台或 AWS CLI。有关就地部署期间在部署组 中指定负载均衡器的信息,请参阅以下主题:

- [为就地部署创建应用程序\(控制台\)](#page-369-0)
- [为就地部署创建部署组\(控制台\)](#page-387-0)
- [在 Elastic Load Balancing 中为 CodeDeploy Amazon EC2 部署设置负载均衡器](#page-395-0)

#### 使用脚本指定就地部署负载均衡器

通过执行以下过程中的步骤,使用部署生命周期脚本为就地部署设置负载均衡。

#### **a** Note

你应该使用 CodeDeployDefault. OneAt仅当您使用脚本为就地部署设置负载均衡器时,才会配 置 Atime 部署。不支持并发运行,并且 CodeDeployDefault. OneAtAtime 设置可确保脚本的串 行执行。有关部署配置的更多信息,请参阅[在中使用部署配置 CodeDeploy](#page-355-0)。

在的 CodeDeploy 示例存储库中 GitHub,我们提供了您可以调整以使用 CodeDeploy Elastic Load Balancing 负载均衡器的说明和示例。这些存储库包含三个示例脚本 (register with elb.sh、deregister from elb.sh 和 common functions.sh),这些 脚本提供了开始操作所需的全部代码。只需编辑这 3 个脚本中的占位符,然后从 appspec.yml 文件 中引用这些脚本。

要 CodeDeploy 使用注册到 Elastic Load Balancing 负载均衡器的 Amazon EC2 实例进行就地部署, 请执行以下操作:

- 1. 下载要用于就地部署的负载均衡器的类型的示例:
	- [经典负载均衡器](https://github.com/awslabs/aws-codedeploy-samples/tree/master/load-balancing/elb)
	- [应用程序负载均衡器或网络负载均衡器\(两种类型可以使用同一脚本\)](https://github.com/awslabs/aws-codedeploy-samples/tree/master/load-balancing/elb-v2)
- 2. 确保您的每个目标 Amazon EC2 实例都 AWS CLI 安装了。
- 3. 确保每个目标 Amazon EC2 实例均已附加至少一个 IAM 实例配置文件,并且具有 elasticloadbalancing:\* 和 autoscaling:\* 权限。
- 4. 将部署生命周期事件脚本(register\_with\_elb.sh、deregister\_from\_elb.sh 和 common\_functions.sh)包含在应用程序的源代码目录中。
- 5. 在appspec.yml应用程序修订版中,提供有关 CodeDeploy 在活动期 间运行register\_with\_elb.sh脚本和在ApplicationStart活动期间运 行deregister\_from\_elb.sh脚本的ApplicationStop说明。
- 6. 如果实例属于某个 Amazon EC2 Auto Scaling 组,则可跳过此步骤。

在 common\_functions.sh 脚本中:

- 如果您使用的是[经典负载均衡器](https://github.com/awslabs/aws-codedeploy-samples/tree/master/load-balancing/elb),请在 ELB\_LIST="" 中指定 Elastic Load Balancing 负载均衡 器的名称,并对文件中的其他部署设置进行所需的任何更改。
- 如果您使用的是[应用程序负载均衡器或网络负载均衡器](https://github.com/awslabs/aws-codedeploy-samples/tree/master/load-balancing/elb-v2),请在 TARGET\_GROUP\_LIST="" 中指 定 Elastic Load Balancing 目标组的名称,并对文件中的其他部署设置进行所需的任何更改。
- 7. 将应用程序的源代码、appspec.yml 和部署生命周期事件脚本绑定到一个应用程序修订中,然 后上传该修订。将该修订部署到 Amazon EC2 实例。在部署期间,部署生命周期事件脚本将向负 载均衡器取消注册 Amazon EC2 实例,等待连接耗尽,然后在部署完成后向负载均衡器重新注册 Amazon EC2 实例。

# <span id="page-89-0"></span>与合作伙伴产品和服务集成

CodeDeploy 内置了以下合作伙伴产品和服务的集成:

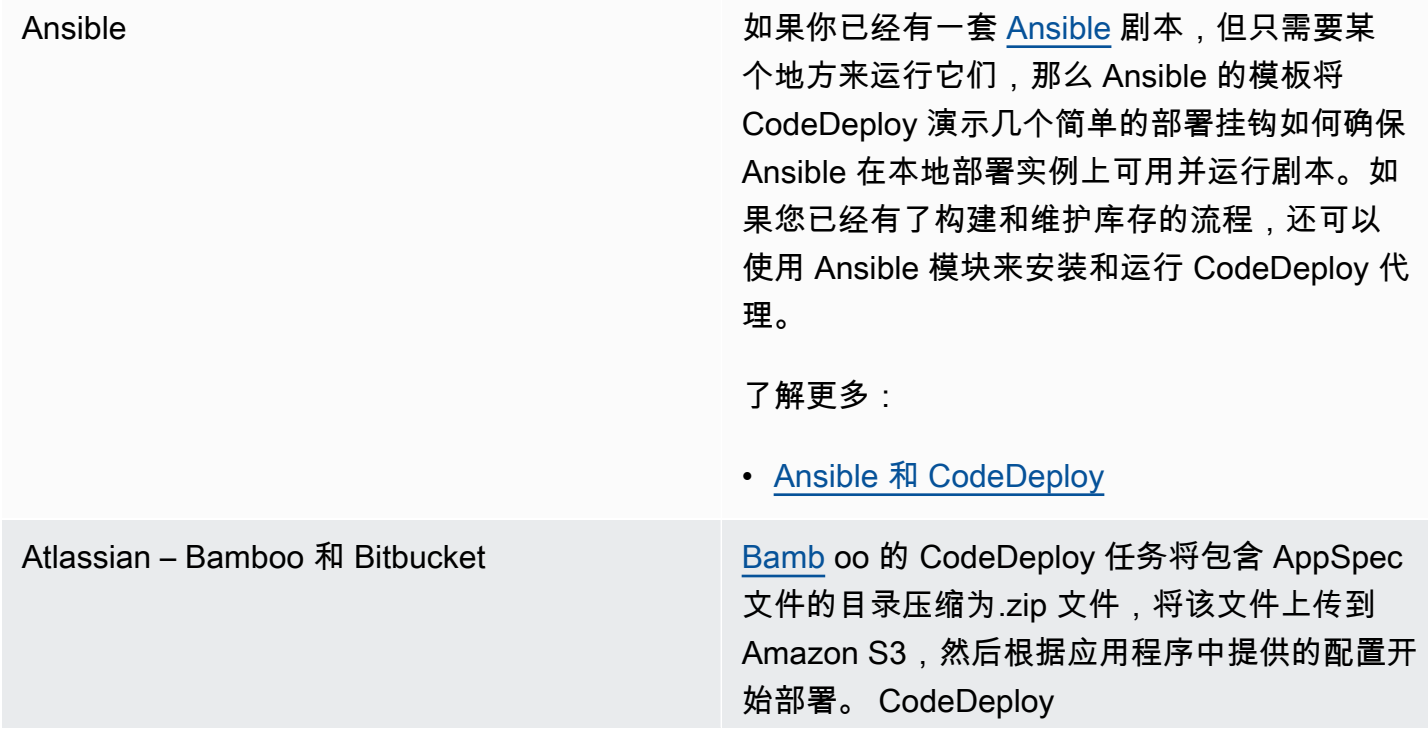

Atlassian Bitbucket 对的支持 CodeDeploy 使您 能够根据需要将代码直接从 Bitbucket 用户界面 推送到您的任何部署组。这意味着,在您更新 Bitbucket 存储库中的代码之后,您不必登录到 持续集成(CI)平台或 Amazon EC2 实例即可 运行手动部署过程。

了解更多:

- [使用 Bamboo 的 CodeDeploy 任务](https://confluence.atlassian.com/bamboo059/using-the-aws-codedeploy-task-800858098.html)
- [宣布支持 Atlassian Bitbucket CodeDeploy](https://aws.amazon.com/blogs/apn/announcing-atlassian-bitbucket-support-for-aws-codedeploy/)

[Chef](https://www.chef.io/) AWS 提供了两个用于集成 Chef 和 CodeDeplo y. 第一本是 Chef 食谱,用于安装和启动 CodeDeploy 代理。这允许您在使用时继续使用 Chef 管理主机基础架构 CodeDeploy。第二个示 例模板演示了 CodeDeploy 如何使用每个节点上 的 chef-solo 来编排食谱和食谱的运行。

了解更多:

#### • [厨师和 CodeDeploy](https://github.com/awslabs/aws-codedeploy-samples/tree/master/conf-mgmt/chef/)

[CircleCI](https://circleci.com/) CircleCI 提供了一个自动测试和持续集成以及部 署工具集。在中创建 AWS 要与 circleCI 配合使 用的 IAM 角色并在 circle.yml 文件中配置部署 参数后,您可以使用 circleCI CodeDeploy 来创 建应用程序修订,将其上传到 Amazon S3 存储 桶,然后启动和监控您的部署。

了解更多:

• [使用 CircleCI Orb 将应用程序部署到 AWS](https://github.com/CircleCI-Public/aws-code-deploy-orb)  **[CodeDeploy](https://github.com/CircleCI-Public/aws-code-deploy-orb)** 

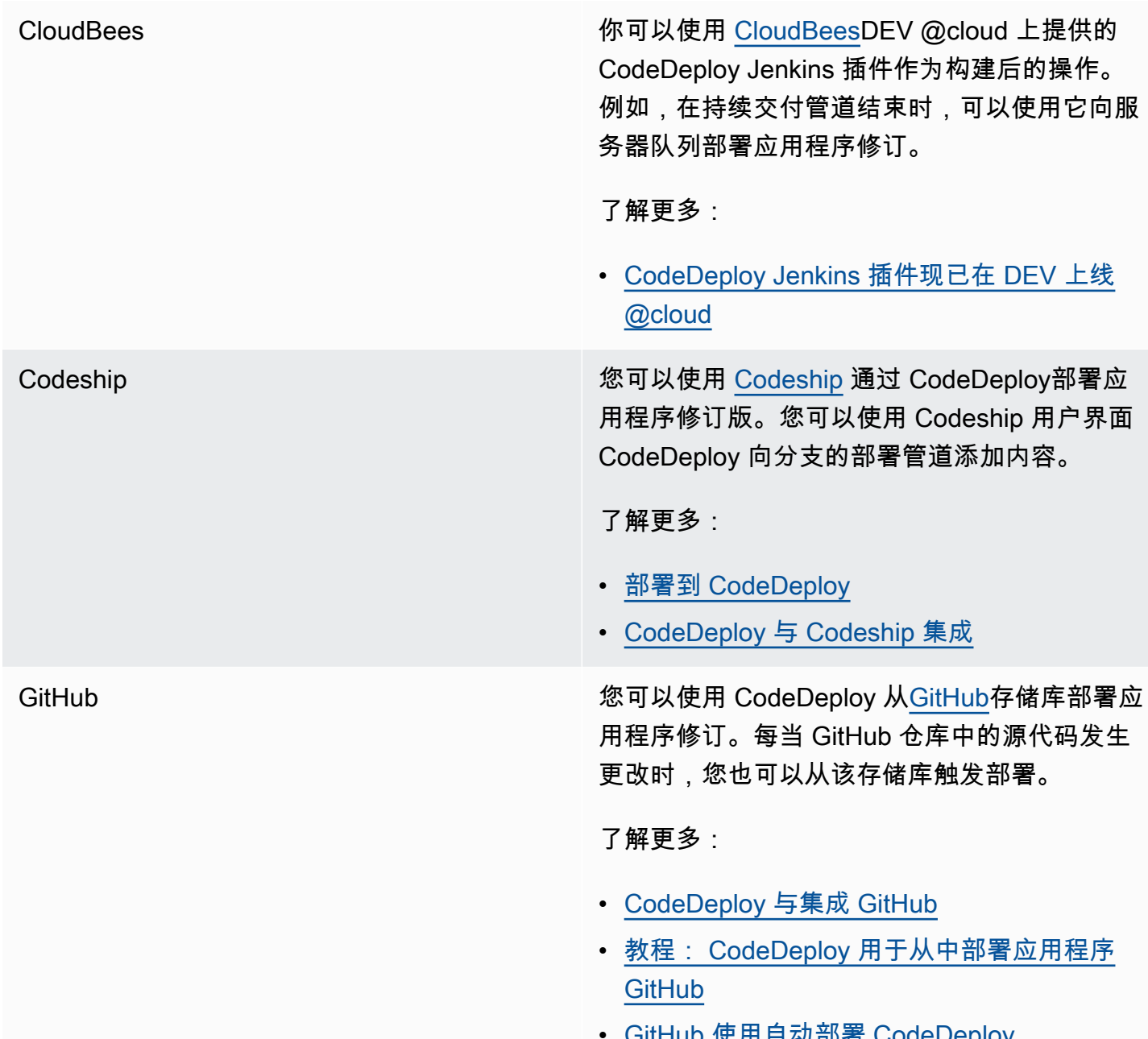

**GitHub 使用自动部者 CodeDeploy** 

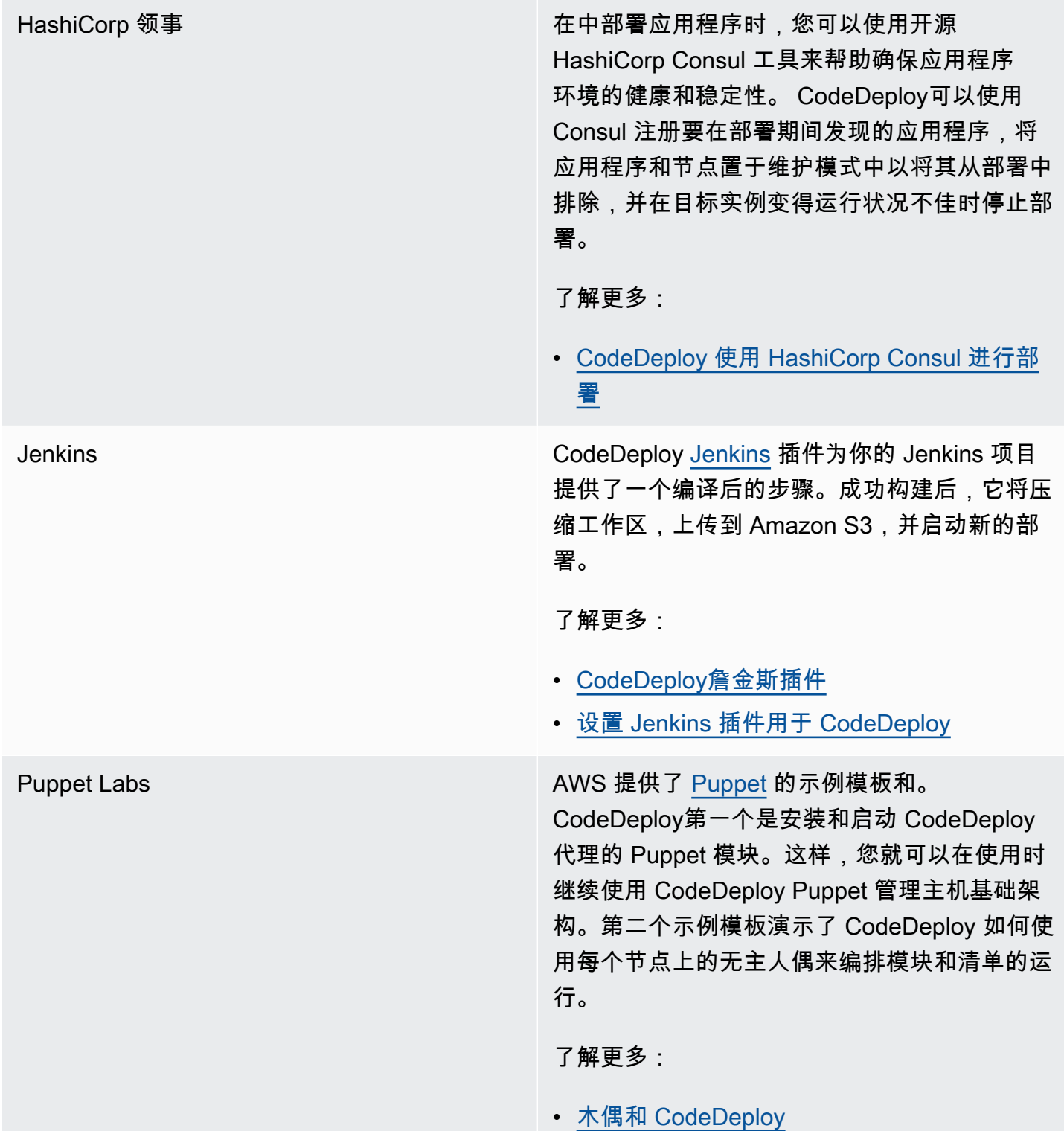

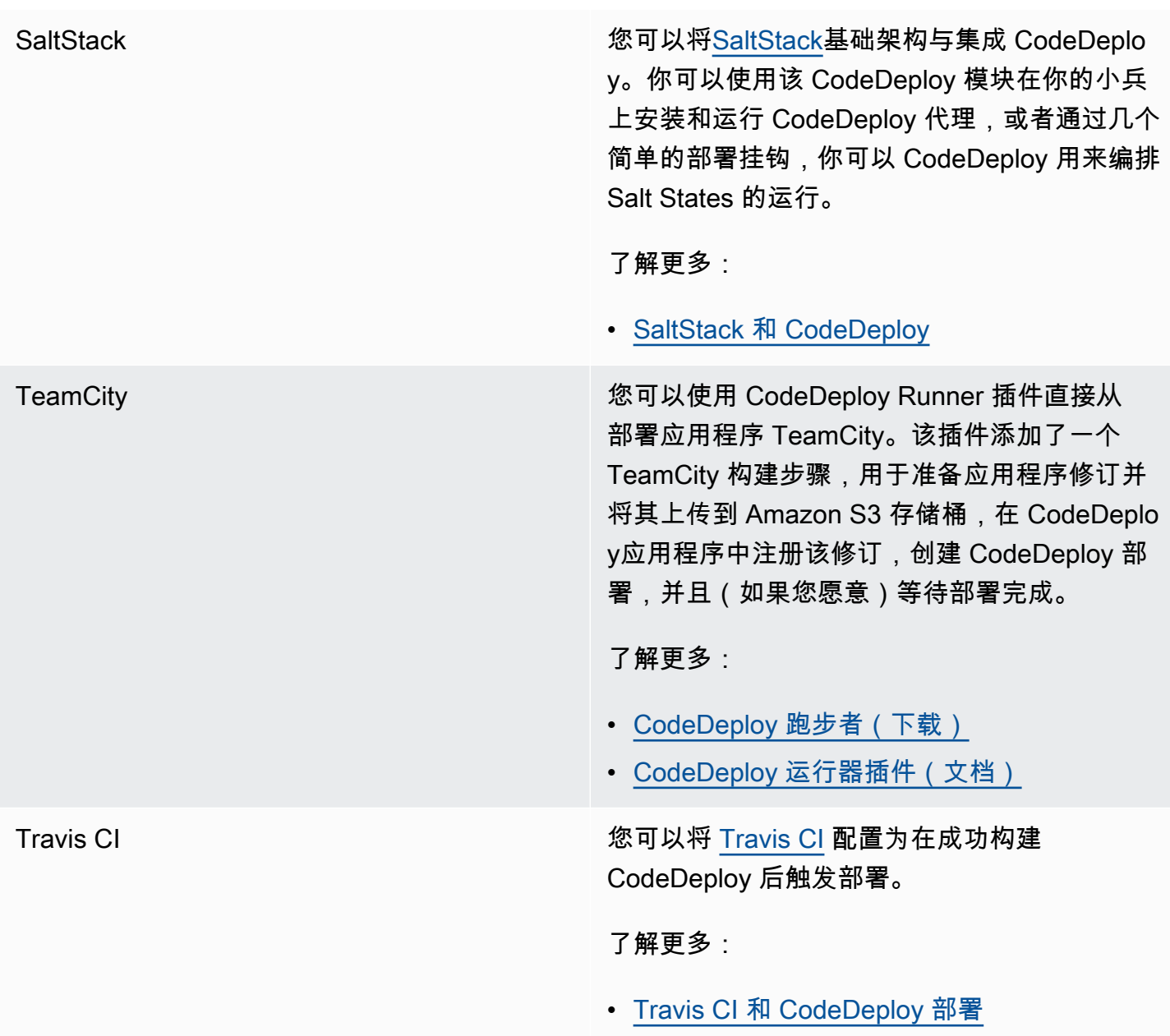

### 主题

• [CodeDeploy 与集成 GitHub](#page-93-0)

## <span id="page-93-0"></span>CodeDeploy 与集成 GitHub

CodeDeploy 支持 [GitHub,](https://github.com/about)一种基于 Web 的代码托管和共享服务。 CodeDeploy 可以将存储在存储 GitHub库或 Amazon S3 存储桶中的应用程序修订部署到实例。 CodeDeploy 仅 GitHub 支持 EC2/本 地部署。

### 主题

- [从中部署 CodeDeploy 修订 GitHub](#page-94-0)
- [GitHub 行为与 CodeDeploy](#page-94-1)

<span id="page-94-0"></span>从中部署 CodeDeploy 修订 GitHub

要将 GitHub 存储库中的应用程序修订部署到实例,请执行以下操作:

1. 创建 CodeDeploy 与您要部署的 Amazon EC2 实例类型兼容的修订版。

要创建兼容版本,请按照[计划修订 CodeDeploy](#page-409-0)[和将应用程序规范文件添加到修订版中](#page-410-0) [CodeDeploy](#page-410-0)中的说明执行操作。

2. 使用 GitHub 帐户将您的修订添加到 GitHub 存储库中。

要创建 GitHub 账户,请参阅[加入 GitHub。](https://github.com/join)要创建 GitHub 存储库,请参阅[创建存储库。](https://help.github.com/articles/create-a-repo/)

3. 使用 CodeDeploy 控制台中的创建部署页面或 AWS CLI create-deployment命令将您的修订从 GitHub 存储库部署到配置为在 CodeDeploy部署中使用的目标实例。

如果要调用该create-deployment命令,则必须先使用控制台的 "创建部署" 页面授予 GitHub 代表 指定应用程序的首选 GitHub账户与之交互的 CodeDeploy 权限。每个应用程序只需进行一次这样 的操作。

要了解如何使用 "创建部署" 页面从 GitHub 存储库进行部署,请参阅[使用创建部署 CodeDeploy。](#page-430-0)

要了解如何调用create-deployment命令从 GitHub 存储库进行部署,请参[阅创建 EC2/本地计算平](#page-443-0) [台部署\(CLI\)。](#page-443-0)

要了解如何准备用于 CodeDeploy 部署的实例,请参阅[使用以下实例 CodeDeploy](#page-276-0)。

<span id="page-94-1"></span>有关更多信息,请参阅 [教程: CodeDeploy 用于从中部署应用程序 GitHub。](#page-176-0)

GitHub 行为与 CodeDeploy

主题

- [GitHub 使用中的应用程序进行身份验证 CodeDeploy](#page-95-0)
- [CodeDeploy 与私有和公共 GitHub 存储库的互动](#page-96-0)
- [CodeDeploy 与组织管理的存储库 GitHub 交互](#page-96-1)

• [使用自动部 CodePipeline署 CodeDeploy](#page-97-1)

<span id="page-95-0"></span>GitHub 使用中的应用程序进行身份验证 CodeDeploy

在您授予与之交互的 CodeDeploy 权限后 GitHub,该 GitHub 账户与应用程序之间的关联将存储在中 CodeDeploy。您可以将应用程序关联到其他 GitHub 帐户。您也可以撤消与之交互 CodeDeploy 的权 限。 GitHub

要将 GitHub 账户关联到应用程序 CodeDeploy

1. 登录 AWS Management Console 并打开 CodeDeploy 控制台[,网址为 https://](https://console.aws.amazon.com/codedeploy) [console.aws.amazon.com/codedeploy。](https://console.aws.amazon.com/codedeploy)

**a** Note

使用您在[入门 CodeDeploy](#page-51-0)中设置的同一用户登录。

- 2. 在导航窗格中,展开部署,然后选择应用程序。
- 3. 选择您要关联到其他 GitHub账户的应用程序。
- 4. 如果您的应用程序没有部署组,请选择创建部署组来创建一个部署组。有关更多信息,请参阅 [使](#page-386-0) [用创建部署组 CodeDeploy](#page-386-0)。需要部署组在下一步中选择创建部署。
- 5. 从部署中,选择创建部署。

#### **a** Note

您无需创建新的部署。这是目前将其他 GitHub 账户关联到应用程序的唯一方法。

- 6. 在 "部署设置" 中,对于 "修订类型",选择 "我的应用程序存储在" GitHub。
- 7. 请执行以下操作之一:
	- 要创建 AWS CodeDeploy 应用程序与 GitHub帐户的连接,请在单独的 Web 浏览器选项卡 GitHub 中注销。在GitHub 令牌名称中,键入用于标识此连接的名称,然后选择 Connect to GitHub。网页会提示您授权 CodeDeploy与您的应用程序进行交互。 GitHub 继续执行步骤 10。
	- 要使用已创建的连接,请在GitHub令牌名称中选择其名称,然后选择 Connect to GitHub。继续 执行步骤 8。
- 要创建与其他 GitHub 帐户的连接,请在单独的 Web 浏览器选项卡 GitHub 中注销。在GitHub 令牌名称中,键入用于标识连接的名称,然后选择 Connect to GitHub。网页会提示您授权 CodeDeploy 与您的应用程序进行交互。 GitHub 继续执行步骤 10。
- 8. 如果您尚未登录 GitHub,请按照 "登录" 页面上的说明使用要关联应用程序的 GitHub 帐户登录。
- 9. 选择授权应用程序。 GitHub CodeDeploy授予 GitHub 代表所选应用程序的登录 GitHub 账户与之 交互的权限。
- 10. 如果您不需要创建部署,请选择 Cancel。

撤销与之交互 CodeDeploy 的权限 GitHub

- 1. [GitHub 使](https://github.com/dashboard)用您要撤销 AWS CodeDeploy 权限的 GitHub 账户的凭据登录。
- 2. 打开 " GitHub [应用程序](https://github.com/settings/applications)" 页面,CodeDeploy在已授权的应用程序列表中找到,然后按照撤消应用 程序授权的 GitHub 步骤进行操作。

<span id="page-96-0"></span>CodeDeploy 与私有和公共 GitHub 存储库的互动

CodeDeploy 支持从私有和公共 GitHub存储库部署应用程序。当您代表您 CodeDeploy 授予访问权限 时, CodeDeploy将拥有 GitHub 对您的 GitHub 账户有权访问的所有私有 GitHub 仓库的读写权限。但 是, CodeDeploy 只能从 GitHub 存储库中读取。它不会写入您的任何私有 GitHub 存储库。

<span id="page-96-1"></span>CodeDeploy 与组织管理的存储库 GitHub 交互

默认情况下,由组织管理的 GitHub 存储库(而不是您账户自己的私有或公共存储库)不授予对第三方 应用程序的访问权限,包括 CodeDeploy。如果在中启用了组织的第三方应用程序限制, GitHub 并且 您尝试从其 GitHub 存储库部署代码,则部署将失败。可通过两种方式解决此问题。

- 作为组织成员,您可以要求组织所有者批准对的访问权限 CodeDeploy。申请此访问权限的步骤取决 于您是否已经 CodeDeploy 为个人账户授权:
	- 如果您的账户已获得 CodeDeploy 授权访问权限,请参阅[请求组织批准您的授权应用程序。](https://help.github.com/articles/requesting-organization-approval-for-your-authorized-applications/)
	- 如果您尚未 CodeDeploy 在账户中获得访问权限,请参阅[请求组织批准第三方应用程序。](https://help.github.com/articles/requesting-organization-approval-for-third-party-applications/)
- 组织所有者可禁用组织的所有第三方应用程序限制。有关信息,请参阅[禁用组织的第三方应用程序限](https://help.github.com/articles/disabling-third-party-application-restrictions-for-your-organization/) [制](https://help.github.com/articles/disabling-third-party-application-restrictions-for-your-organization/)。

有关更多信息,请参阅[关于第三方应用程序限制](https://help.github.com/articles/about-third-party-application-restrictions/)。

<span id="page-97-1"></span>使用自动部 CodePipeline署 CodeDeploy

<span id="page-97-0"></span>CodePipeline 只要源代码发生变化,您就可以从触发部署。有关更多信息,请参阅 [CodePipeline](https://aws.amazon.com/codepipeline/)。

## 来自社区的集成示例

以下各部分提供的链接指向博客文章、文章和社区提供的示例。

#### **a** Note

提供的这些链接仅供参考,不应视为全面列表或支持示例内容。 AWS 对这些内容或外部内容 的准确性不承担责任。

## 博客文章

• [在中自动进行 CodeDeploy 资源调配 AWS CloudFormation](http://www.stelligent.com/cloud/automating-aws-codedeploy-provisioning-in-cloudformation/)

了解如何使用在中 CodeDeploy 配置应用程序部署 AWS CloudFormation。

发布时间:2016 年 1 月

• [AWS Toolkit for Eclipse 与 CodeDeploy \(第 1 部分\)集成](https://aws.amazon.com/blogs/developer/aws-toolkit-for-eclipse-integration-with-aws-codedeploy-part-1/)

[AWS Toolkit for Eclipse 与 CodeDeploy \(第 2 部分\)集成](https://aws.amazon.com/blogs/developer/aws-toolkit-for-eclipse-integration-with-aws-codedeploy-part-2/)

[AWS Toolkit for Eclipse 与 CodeDeploy \(第 3 部分\)集成](https://aws.amazon.com/blogs/developer/aws-toolkit-for-eclipse-integration-with-aws-codedeploy-part-3/)

了解 Java 开发人员如何使用适用于 Eclipse 的 CodeDeploy 插件 AWS 直接从 Eclipse 开发环境中 部署 Web 应用程序。

发布时间:2015 年 2 月

• [GitHub 使用自动部署 CodeDeploy](https://aws.amazon.com/blogs/devops/automatically-deploy-from-github-using-aws-codedeploy/)

了解如何使用从 GitHub 到 CodeDeploy 的自动部署来创建 end-to-end 管道,从源代码管理到测试 或生产环境。

发布时间:2014 年 12 月

# CodeDeploy 教程

本节包含一些教程,可帮助您学习如何使用 CodeDeploy。

这些教程中的过程提供了存储文件的位置(例如 c:\temp)以及存储桶、子文件夹或文件的名称(例 如 codeploydeploydemobucket 和 CodeDeployDemo-ec2-trust.json)的建议,但您无需使用它们。 HelloWorldApp在执行这些过程时,请确保替换您的文件位置和名称。

主题

- [教程:部署 WordPress 到亚马逊 EC2 实例\(亚马逊 Linux 或红帽企业 Linux 和 Linux、macOS 或](#page-98-0)  [Unix\)](#page-98-0)
- [教程:使用 CodeDeploy 部署"Hello, World!" 带有 CodeDeploy\(Windows 服务器\)的应用程序](#page-123-0)
- [教程:使用 CodeDeploy \(Windows 服务器、Ubuntu 服务器或红帽企业 Linux\)将应用程序部署到](#page-144-0) [本地实例](#page-144-0)
- [教程:用于 CodeDeploy 将应用程序部署到 Auto Scaling 组](#page-152-0)
- [教程: CodeDeploy 用于从中部署应用程序 GitHub](#page-176-0)
- [教程:将应用程序部署到 Amazon ECS](#page-193-0)
- [教程:部署具有验证测试的 Amazon ECS 服务](#page-201-0)
- [教程:使用 CodeDeploy 和 AWS 无服务器应用程序模型部署更新的 Lambda 函数](#page-212-0)

<span id="page-98-0"></span>教程:部署 WordPress 到亚马逊 EC2 实例(亚马逊 Linux 或红帽企 业 Linux 和 Linux、macOS 或 Unix)

在本教程中,您将基于 PHP 和 MySQL 的开源博客工具和内容管理系统部署 WordPress到运行亚马逊 Linux 或红帽企业 Linux (RHEL) 的单个 Amazon EC2 实例。

不是您要找的内容?

- 要改为部署到运行 Windows Server 的 Amazon EC2 实例,请参[阅教程:使用 CodeDeploy 部](#page-123-0) [署"Hello, World!" 带有 CodeDeploy\(Windows 服务器\)的应用程序](#page-123-0)。
- 要部署到本地实例而不是 Amazon EC2 实例,请参[阅教程:使用 CodeDeploy \(Windows 服务](#page-144-0) [器、Ubuntu 服务器或红帽企业 Linux\)将应用程序部署到本地实例](#page-144-0)。

本教程的步骤是从运行 Linux、macOS 或 Unix 的本地开发计算机的角度提供的。虽然您可以在运行 Windows 的本地计算机上完成其中的大部分步骤,但您必须适应涵盖命令(如 chmod 和 wget)、应 用程序(如 sed)和目录路径(例如 */* tmp)的步骤。

在开始本教程前,您必须完成[入门 CodeDeploy](#page-51-0)中的先决条件。其中包括配置用户、安装或升级 AWS CLI,以及创建 IAM 实例配置文件和服务角色。

主题

- [步骤 1:启动和配置 Amazon Linux 或 Red Hat Enterprise Linux Amazon EC2 实例](#page-99-0)
- [步骤 2:将源内容配置为部署到 Amazon Linux 或 Red Hat Enterprise Linux Amazon EC2 实例](#page-101-0)
- [步骤 3:将您的 WordPress应用程序上传到亚马逊 S3](#page-106-0)
- [步骤 4:部署您的 WordPress应用程序](#page-111-0)
- [步骤 5:更新并重新部署您的应用程序 WordPress](#page-116-0)
- [步骤 6:清理 WordPress 应用程序和相关资源](#page-120-0)

<span id="page-99-0"></span>步骤 1: 启动和配置 Amazon Linux 或 Red Hat Enterprise Linux Amazon EC2 实例

要使用部署 WordPress 应用程序 CodeDeploy,您需要一个运行亚马逊 Linux 或红帽企业 Linux (RHEL) 的 Amazon EC2 实例。Amazon EC2 实例需要允许 HTTP 连接的新入站安全规则。成功部署 WordPress 页面后,需要使用此规则才能在浏览器中查看该页面。

按照[为创建一个 Amazon EC2 实例 CodeDeploy中](#page-288-0)的说明进行操作。当您进入这些说明中关于向实例 分配 Amazon EC2 实例标签的部分时,请确保指定标签键 **Name** 和标签值 **CodeDeployDemo**。(如 果您指定不同的标签密钥或标签值,则[步骤 4:部署您的 WordPress应用程序中](#page-111-0)的说明可能会产生意 外结果。)

在您按照说明启动 Amazon EC2 实例之后,请返回到此页,并继续下一部分。请勿继[续使用创建应用](#page-368-0) [程序 CodeDeploy](#page-368-0)作为下一步骤。

连接到 Amazon Linux 或 RHEL Amazon EC2 实例

启动新的 Amazon EC2 实例之后,请按照下面的说明执行连接操作。

1. 使用 ssh 命令(或支持 SSH 的终端仿真器,如 [PuTTY](https://docs.aws.amazon.com/AWSEC2/latest/UserGuide/putty.html))连接到 Amazon Linux 或 RHEL Amazon EC2 实例。您将需要实例的公有 DNS 地址以及您在启动 Amazon EC2 实例时使用的密钥对的私 有密钥。有关更多信息,请参阅[连接到实例](https://docs.aws.amazon.com/AWSEC2/latest/UserGuide/ec2-connect-to-instance-linux.html)。

例如,如果公有 DNS 地址为 **ec2-01-234-567-890.compute-1.amazonaws.com**,并且用 于 SSH 访问的 Amazon EC2 实例密钥对名为 **codedeploydemo.pem**,您可键入:

```
ssh -i /path/to/codedeploydemo.pem ec2-
user@ec2-01-234-567-890.compute-1.amazonaws.com
```
将 */path/to/*codedeploydemo.pem 替换为 .pem 文件的路径,并将示例 DNS 地址替换为 Amazon Linux 或 RHEL Amazon EC2 实例的地址。

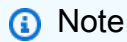

如果您收到关于密钥文件的权限太开放的错误,您将需要限制其权限,仅向当前用户 (您)授予访问权限。例如,在 Linux、macOS 或 Unix 上使用 chmod 命令时,键入:

```
chmod 400 /path/to/codedeploydemo.pem
```
2. 登录后,您将会看到 Amazon EC2 实例的 AMI 横幅。对于 Amazon Linux,应如下所示:

 \_\_| \_\_|\_ ) \_| ( / Amazon Linux AMI \_\_\_|\\_\_\_|\_\_\_|

3. 您现在可以从运行的 Amazon EC2 实例注销。

**A** Warning

请不要停止或终止 Amazon EC2 实例。否则,将 CodeDeploy 无法部署到它。

添加入站规则,允许 HTTP 流量指向您的 Amazon Linux 或 RHEL Amazon EC2 实例

下一步将确认您的 Amazon EC2 实例具有开放的 HTTP 端口,这样您就可以在浏览器中查看已部署 WordPress 应用程序的主页。

- 1. 登录 AWS Management Console 并打开亚马逊 EC2 控制台,[网址为 https://](https://console.aws.amazon.com/ec2/) [console.aws.amazon.com/ec2/](https://console.aws.amazon.com/ec2/)。
- 2. 选择实例,然后选择您的实例。
- 3. 在描述选项卡上的安全组下,选择查看入站规则。

您应在安全组中看到类似如下的规则列表:

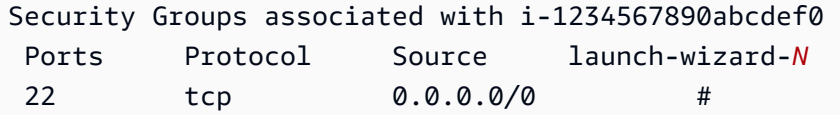

4. 在安全组下,为您的 Amazon EC2 实例选择安全组。其可能被命名为 **launch-wizard-***N*。名称 中的 *N* 是创建实例时分配到您安全组的编号。

选择入站选项卡。如果实例的安全组配置正确,则应看到一条具有以下值的规则:

- 类型:HTTP
- 协议:TCP
- 端口范围:80
- 来源:0.0.0.0/0
- 5. 如果您没有看到包含这些值的规则,请使用[向安全组添加规则](https://docs.aws.amazon.com/AWSEC2/latest/UserGuide/using-network-security.html#adding-security-group-rule)中的过程将其添加到新的安全规则 中。

<span id="page-101-0"></span>步骤 2:将源内容配置为部署到 Amazon Linux 或 Red Hat Enterprise Linux Amazon EC2 实例

现在是时候配置应用程序的源内容以拥有可部署到实例的内容了。

#### 主题

- [获取源代码](#page-102-0)
- [创建脚本以运行应用程序](#page-103-0)
- [添加应用程序规范文件](#page-105-0)

#### <span id="page-102-0"></span>获取源代码

在本教程中,您将 WordPress 内容发布平台从开发计算机部署到目标 Amazon EC2 实例。要获取 WordPress 源代码,您可以使用内置的命令行调用。或者,如果您的开发计算机上已安装 Git,可改用 Git。

对于这些步骤,我们假设您已将 WordPress 源代码的副本下载到开发计算机上的/tmp目录中。(您可 以选择所需的任何目录,但请记住,将这些步骤中指定的任何 /tmp 替换为您的位置。)

选择以下两个选项之一,将 WordPress 源文件复制到您的开发计算机。第一个选项使用内置命令行调 用。第二个选项使用 Git。

#### 主题

- [获取 WordPress 源代码的副本\(内置命令行调用\)](#page-102-1)
- [获取 WordPress 源代码的副本 \(Git\)](#page-103-1)

<span id="page-102-1"></span>获取 WordPress 源代码的副本(内置命令行调用)

1. 调用wget命令将 WordPress 源代码副本(作为.zip 文件)下载到当前目录:

wget https://github.com/WordPress/WordPress/archive/master.zip

- 2. 调用 unzip、mkdir、cp 和 rm 命令可执行以下任务:
	- 将 master .zip 文件解压缩到 /tmp/WordPress\_Temp 目录(文件夹)。
	- 将其解压缩的内容复制到 /tmp/WordPress 目标文件夹中。
	- 删除临时 /tmp/WordPress\_Temp 文件夹和 master 文件。

运行这些命令(一次运行一条命令):

unzip master -d /tmp/WordPress\_Temp

mkdir -p /tmp/WordPress

cp -paf /tmp/WordPress\_Temp/WordPress-master/\* /tmp/WordPress

rm -rf /tmp/WordPress\_Temp

这样,您就可以在该/tmp/WordPress文件夹中获得一组干净的 WordPress 源代码文件。

<span id="page-103-1"></span>获取 WordPress 源代码的副本 (Git)

- 1. 在您的开发计算机上下载并安装 [Git。](http://git-scm.com)
- 2. 在 /tmp/WordPress 文件夹中,调用 git init 命令。
- 3. 调用git clone命令克隆公共 WordPress存储库,在/tmp/WordPress目标文件夹中创建自己的副 本:

git clone https://github.com/WordPress/WordPress.git /tmp/WordPress

这样,您就可以在该/tmp/WordPress文件夹中获得一组干净的 WordPress 源代码文件。

#### <span id="page-103-0"></span>创建脚本以运行应用程序

接下来,在目录中创建一个文件夹和脚本。 CodeDeploy 使用这些脚本在目标 Amazon EC2 实例上设 置和部署您的应用程序修订。您可使用任何文本编辑器来创建脚本。

1. 在 WordPress 源代码副本中创建一个脚本目录:

mkdir -p /tmp/WordPress/scripts

2. 在 install\_dependencies.sh 中创建一个 /tmp/WordPress/scripts 文件。将以下行添 加到该文件中。此 install\_dependencies.sh 脚本安装 Apache、MySQL 和 PHP。还会将 MySQL 支持添加到 PHP 中。

```
#!/bin/bash
sudo amazon-linux-extras install php7.4
sudo yum install -y httpd mariadb-server php
```
3. 在 start\_server.sh 中创建一个 /tmp/WordPress/scripts 文件。将以下行添加到该文件 中。此 start \_server.sh 脚本启动 Apache 和 MySQL。

```
#!/bin/bash
systemctl start mariadb.service
systemctl start httpd.service
systemctl start php-fpm.service
```
4. 在 stop\_server.sh 中创建一个 /tmp/WordPress/scripts 文件。将以下行添加到该文件 中。此 stop\_server.sh 脚本停止 Apache 和 MySQL。

```
#!/bin/bash
isExistApp=pgrep httpd
if [[ -n $isExistApp ]]; then
systemctl stop httpd.service
fi
isExistApp=pgrep mysqld
if [[ -n $isExistApp ]]; then
systemctl stop mariadb.service
fi
isExistApp=pgrep php-fpm
if [[ -n $isExistApp ]]; then
systemctl stop php-fpm.service
fi
```
5. 在 create\_test\_db.sh 中创建一个 /tmp/WordPress/scripts 文件。将以下行添加到该文 件中。此create\_test\_db.sh脚本使用 MySQL 创建**test**数据库 WordPress 以供使用。

```
#!/bin/bash
mysql -uroot <<CREATE_TEST_DB
CREATE DATABASE IF NOT EXISTS test;
CREATE_TEST_DB
```
6. 最后,在 /tmp/WordPress/scripts 中创建 change\_permissions.sh 脚本。这将用于更改 Apache 中的文件夹权限。

```
A Important
```
此脚本更新 /tmp/WordPress 文件夹上的权限,以便所有人可以写入其中。这是必需 的,以便 WordPress 可以在此期间写入其数据库[步骤 5:更新并重新部署您的应用程序](#page-116-0)  [WordPress 。](#page-116-0) WordPress 应用程序设置完成后,运行以下命令将权限更新为更安全的设 置:

chmod -R 755 /var/www/html/WordPress

#!/bin/bash chmod -R 777 /var/www/html/WordPress

7. 为所有脚本提供可执行文件权限。在命令行上,键入:

```
chmod +x /tmp/WordPress/scripts/*
```
<span id="page-105-0"></span>添加应用程序规范文件

接下来,添加应用程序规范文件(AppSpec 文件),即 [YAML](http://www.yaml.org) 格式的文件,用于: CodeDeploy

- 将应用程序修订中的源文件映射到其在目标 Amazon EC2 实例上的目标。
- 为部署的文件指定自定义权限。
- 指定部署期间要在目标 Amazon EC2 实例上运行的脚本。

该 AppSpec 文件必须命名appspec.yml。它必须放置在应用程序源代码的根目录中。在本教程中, 根目录为 /tmp/WordPress

使用文本编辑器创建一个名为 appspec.yml 的文件。将以下行添加到该文件中:

```
version: 0.0
os: linux
files: 
   - source: / 
     destination: /var/www/html/WordPress
hooks: 
   BeforeInstall: 
     - location: scripts/install_dependencies.sh 
       timeout: 300
```
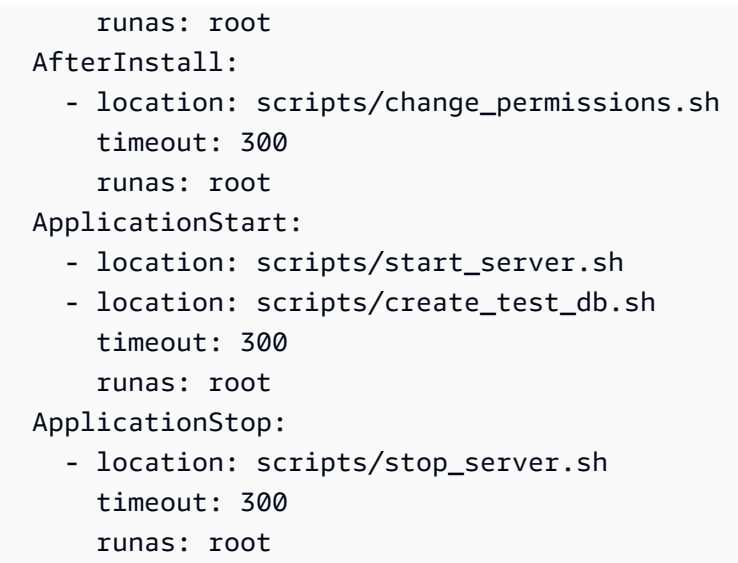

CodeDeploy 使用此 AppSpec 文件将开发计算机上该/tmp/WordPress文件夹中的所有文件复制到 目标 Amazon EC2 实例上的/var/www/html/WordPress文件夹。在部署过程中,在部署生命周 期root内的指定事件(例如**BeforeInstall**和)处 CodeDeploy 运行目标 Amazon EC2 实例上的/ var/www/html/WordPress/scripts文件夹中的指定脚本**AfterInstall**。如果其中任何一个脚 本的运行时间超过 300 秒(5 分钟),则 CodeDeploy 停止部署并将部署标记为失败。

有关这些设置的更多信息,请参阅 [CodeDeploy AppSpec 文件参考。](#page-533-0)

#### **A** Important

此文件中各项之间的空格的位置和数量很重要。如果间距不正确,则 CodeDeploy 会引发可能 难以调试的错误。有关更多信息,请参阅 [AppSpec 文件间距](#page-582-0)。

## <span id="page-106-0"></span>步骤 3:将您的 WordPress应用程序上传到亚马逊 S3

现在,您将准备源内容并将其上传到 CodeDeploy 可以部署的地方。以下说明向您演示如何预置 Amazon S3 存储桶、为存储桶准备应用程序修订的文件、对修订的文件打包,然后将修订推送到存储 桶。

**a** Note

尽管本教程中没有介绍,但您可以使用 CodeDeploy 将应用程序从 GitHub 存储库部署到实 例。有关更多信息,请参阅 [CodeDeploy 与集成 GitHub。](#page-93-0)

- [预置 Amazon S3 存储桶](#page-107-0)
- [为存储桶准备应用程序的文件](#page-109-0)
- [将应用程序的文件打包到单个存档文件并推送此存档文件](#page-110-0)

### <span id="page-107-0"></span>预置 Amazon S3 存储桶

在 Amazon S3 中创建存储容器或存储桶,或者使用现有的存储桶。确保您可将修订上传到存储桶,并 确保部署中使用的 Amazon EC2 实例可从存储桶下载修订。

您可以使用 AWS CLI、亚马逊 S3 控制台或亚马逊 S3 API 来创建 Amazon S3 存储桶。创建存储桶 后,请确保提供对存储桶和您的 AWS 账户的访问权限。

#### **a** Note

在 Amazon S3 中,所有 AWS 账户的存储桶名称必须是唯一的。如果您无法使用 **codedeploydemobucket**,请尝试其他存储桶名称,例如 **codedeploydemobucket** 后跟短划线和您的姓名首字母或其他某个唯一标识符。之后,请确保将此教程中的任何 **codedeploydemobucket** 替换为您的存储桶名称。 Amazon S3 存储桶必须在启动目标 Amazon EC2 实例的同一 AWS 区域创建。例如,如果您 在美国东部(弗吉尼亚州北部)区域创建存储桶,则您的目标 Amazon EC2 实例必须在美国东

部(弗吉尼亚州北部)区域启动。

#### 主题

- [创建 Amazon S3 存储桶\(CLI\)](#page-107-1)
- [创建 Amazon S3 存储桶\(控制台\)](#page-108-0)
- [向 Amazon S3 存储桶和 AWS 账户授予权限](#page-108-1)

<span id="page-107-1"></span>创建 Amazon S3 存储桶(CLI)

调用 mb 命令以创建一个名为 **codedeploydemobucket** 的 Amazon S3 存储桶:

aws s3 mb s3://codedeploydemobucket --region *region*
创建 Amazon S3 存储桶(控制台)

- 1. 打开 Amazon S3 控制台,网址为:[https://console.aws.amazon.com/s3/。](https://console.aws.amazon.com/s3/)
- 2. 在 Amazon S3 控制台中,选择创建存储桶。
- 3. 在 Bucket name 框中,键入存储桶的名称。
- 4. 在 Region 列表中,选择目标区域,然后选择 Create。

向 Amazon S3 存储桶和 AWS 账户授予权限

您必须拥有上传到 Amazon S3 存储桶的权限。您可以通过 Amazon S3 存储桶策略指定这些权限。例 如,在以下 Amazon S3 存储桶策略中,使用通配符 (\*) 允许 AWS 账户将文件上传111122223333到 Amazon S3 存储桶中名为codedeploydemobucket的任何目录:

```
{ 
     "Statement": [ 
         { 
             "Action": [ 
                 "s3:PutObject" 
             ], 
             "Effect": "Allow", 
             "Resource": "arn:aws:s3:::codedeploydemobucket/*", 
             "Principal": { 
                 "AWS": [ 
                      "111122223333" 
 ] 
 } 
         } 
     ]
}
```
要查看您的 AWS 账户 ID,请参[阅查找您的 AWS 账户 ID。](https://docs.aws.amazon.com/IAM/latest/UserGuide/console_account-alias.html#FindingYourAWSId)

现在是验证 Amazon S3 存储桶是否允许来自每个参与的 Amazon EC2 实例的下载请求的好时机。您 可以通过 Amazon S3 存储桶策略来指定这一点。例如,在下面的 Amazon S3 存储桶策略中,使用 通配符(\*)允许任何附有包含 ARN arn:aws:iam::444455556666:role/CodeDeployDemo 的 IAM 实例配置文件的 Amazon EC2 实例,从名为 codedeploydemobucket 的 Amazon S3 存储桶中 的任何目录下载文件:

```
 "Statement": [ 
         { 
             "Action": [ 
                 "s3:Get*", 
                 "s3:List*" 
             ], 
             "Effect": "Allow", 
             "Resource": "arn:aws:s3:::codedeploydemobucket/*", 
             "Principal": { 
                "AWS": [
                     "arn:aws:iam::444455556666:role/CodeDeployDemo" 
 ] 
 } 
         } 
     ]
}
```
有关如何生成和附加 Amazon S3 存储桶策略的信息,请参阅[存储桶策略示例。](https://docs.aws.amazon.com/AmazonS3/latest/dev/example-bucket-policies.html)

有关如何创建和附加 IAM policy 的信息,请参阅[使用策略。](https://docs.aws.amazon.com/IAM/latest/UserGuide/ManagingPolicies.html#AddingPermissions_Console)

为存储桶准备应用程序的文件

确保 WordPress 应用程序文件、 AppSpec 文件和脚本在开发计算机上的组织方式与以下内容类似:

```
/tmp/ 
   |--WordPress/ 
        |-- appspec.yml 
        |-- scripts/ 
            | |-- change_permissions.sh 
            | |-- create_test_db.sh 
            | |-- install_dependencies.sh 
             | |-- start_server.sh 
             | |-- stop_server.sh 
        |-- wp-admin/
            | |-- (various files...)
        |-- wp-content/
            | |-- (various files...)
        |-- wp-includes/
            | |-- (various files...)
        |-- index.php
        |-- license.txt
        |-- readme.html
```
**a** Note

|-- *(various files ending with .php...)*

<span id="page-110-0"></span>将应用程序的文件打包到单个存档文件并推送此存档文件

将 WordPress 应用程序文件和 AppSpec 文件捆绑到存档文件(称为应用程序修订版)中。

将对象存储在存储桶中以及将应用程序修订传入和传出存储桶可能需支付费用。有关更多信 息,请参阅 [Amazon S3 定价。](https://aws.amazon.com/s3/pricing/)

1. 在开发计算机上,切换到这些文件存储到的文件夹:

```
cd /tmp/WordPress
```
**a** Note

如果您未切换到此文件夹、则将在您的当前文件夹中启动文件打包。例如,如果您当前的 文件夹是 /tmp 而非 /tmp/WordPress, 则打包操作将从 tmp 文件夹中的文件和子文件 夹开始,这可能包括 WordPress 子文件夹之外的内容。

2. 调用 create-application 命令可注册名为 **WordPress\_App** 的新应用程序:

aws deploy create-application --application-name WordPress\_App

3. 调用 p CodeDeploy [ush 命令将](https://docs.aws.amazon.com/cli/latest/reference/deploy/push.html)文件捆绑在一起,将修订上传到 Amazon S3,并在其中注册 CodeDeploy 有关已上传修订的信息,所有这些操作只需一个操作即可。

```
aws deploy push \ 
   --application-name WordPress_App \ 
   --s3-location s3://codedeploydemobucket/WordPressApp.zip \ 
   --ignore-hidden-files
```
此命令将当前目录中的文件(不包括任何隐藏文件)捆绑到名为的单个存档文件 中**WordPressApp.zip**,将修订版上传到**codedeploydemobucket**存储桶,并在其中注册 CodeDeploy 有关已上传修订的信息。

# 步骤 4:部署您的 WordPress应用程序

现在,您可以部署上传到 Amazon S3 的示例 WordPress 应用程序修订版。您可以使用 AWS CLI 或 CodeDeploy 控制台来部署修订版并监控部署进度。成功部署应用程序修订之后,可以检查结果。

### 主题

- [使用部署您的应用程序修订版 CodeDeploy](#page-111-0)
- [监控您的部署并排除故障](#page-114-0)
- [验证您的部署](#page-115-0)

<span id="page-111-0"></span>使用部署您的应用程序修订版 CodeDeploy

使用 AWS CLI 或控制台部署您的应用程序修订。

### 主题

- [部署您的应用程序修订\(CLI\)](#page-111-1)
- [部署应用程序修订\(控制台\)](#page-112-0)

<span id="page-111-1"></span>部署您的应用程序修订(CLI)

1. 部署需要部署组。不过,在创建部署组之前,您需要服务角色 ARN。服务角色是 IAM 角色,该角 色授予某个服务代表您执行操作的权限。在这种情况下,服务角色授予访问您的 Amazon EC2 实 例以扩展(读取)其 Amazon EC2 实例标签的 CodeDeploy 权限。

您应该已经按照[创建服务角色\(CLI\) 中](#page-58-0)的说明创建了服务角色。要获取服务角色的 ARN,请参 阅[获取服务角色 ARN\(CLI\) 。](#page-62-0)

2. 现在您已拥有此服务角色 ARN,请调用 create-deployment-group 命令,使用名为 **CodeDeployDemo** 的 Amazon EC2 标签和名为 **CodeDeployDefault.OneAtATime** 的部署配 置,创建一个与名为 **WordPress\_App** 的应用程序相关联的名为 **WordPress\_DepGroup** 的部署 组:

```
aws deploy create-deployment-group \ 
   --application-name WordPress_App \ 
   --deployment-group-name WordPress_DepGroup \ 
   --deployment-config-name CodeDeployDefault.OneAtATime \ 
  --ec2-tag-filters Key=Name,Value=CodeDeployDemo,Type=KEY_AND_VALUE \
   --service-role-arn serviceRoleARN
```
### **a** Note

该[create-deployment-group](https://docs.aws.amazon.com/cli/latest/reference/deploy/create-deployment-group.html)命令支持创建触发器,从而向主题订阅者发送有关部署和实 例中指定事件的 Amazon SNS 通知。该命令还支持自动回滚部署和设置警报以在满足 Amazon CloudWatch 警报中的监控阈值时停止部署的选项。本教程中不包含用于这些操 作的命令。

3. 在创建部署之前,部署组中的实例必须安装 CodeDeploy 代理。您可以使用以下命令通过 AWS Systems Manager 从命令行安装代理:

```
aws ssm create-association \ 
   --name AWS-ConfigureAWSPackage \ 
  --targets Key=tag:Name,Values=CodeDeployDemo
  --parameters action=Install,name=AWSCodeDeployAgent
   --schedule-expression "cron(0 2 ? * SUN *)"
```
此命令在 Systems Manager 状态管理器中创建关联,该关联将安装 CodeDeploy 代理,然后 在每个星期日凌晨 2:00 尝试对其进行更新。有关 CodeDeploy 代理的更多信息,请参阅[使用代](https://docs.aws.amazon.com/codedeploy/latest/userguide/codedeploy-agent.html)  [CodeDeploy 理](https://docs.aws.amazon.com/codedeploy/latest/userguide/codedeploy-agent.html)。有关 Systems Manager 的详细信息,请参阅[什么是 AWS Systems Manager](https://docs.aws.amazon.com/systems-manager/latest/userguide/what-is-systems-manager.html)。

4. 现在调用 create-deployment 命令,使用名为 **codedeploydemobucket** 的存储桶中名为 **WordPressApp.zip** 的应用程序修订,创建一个与名为 **WordPress\_App** 的应用程序、名为 **CodeDeployDefault.OneAtATime** 的部署配置、名为 **WordPress\_DepGroup** 的部署组关联 的部署。

```
aws deploy create-deployment \ 
   --application-name WordPress_App \ 
   --deployment-config-name CodeDeployDefault.OneAtATime \ 
  --deployment-group-name WordPress DepGroup \
   --s3-location bucket=codedeploydemobucket,bundleType=zip,key=WordPressApp.zip
```
<span id="page-112-0"></span>部署应用程序修订(控制台)

1. 在使用 CodeDeploy 控制台部署应用程序修订版之前,您需要一个服务角色 ARN。服务角色是 IAM 角色,该角色授予某个服务代表您执行操作的权限。在这种情况下,服务角色授予访问您的 Amazon EC2 实例以扩展(读取)其 Amazon EC2 实例标签的 CodeDeploy 权限。

您应该已经按照[创建服务角色\(控制台\)](#page-56-0) 中的说明创建了服务角色。要获取服务角色的 ARN,请 参阅[获取服务角色 ARN\(控制台\) 。](#page-61-0)

2. 现在您已获得 ARN,请使用 CodeDeploy 控制台部署您的应用程序修订版:

登录 AWS Management Console 并打开 CodeDeploy 控制台[,网址为 https://](https://console.aws.amazon.com/codedeploy) [console.aws.amazon.com/codedeploy。](https://console.aws.amazon.com/codedeploy)

### a Note

使用您在[入门 CodeDeploy](#page-51-0)中设置的同一用户登录。

- 3. 在导航窗格中,展开部署,然后选择应用程序。
- 4. 在应用程序列表中,选择 WordPress\_App。
- 5. 在部署组选项卡中,选择创建部署组。
- 6. 在 Deployment group name(部署组名称)中,输入 **WordPress\_DepGroup**。
- 7. 在 Deployment type 下,选择 In-place deployment。
- 8. 在环境配置中,选择 Amazon EC2 实例。
- 9. 在使用的 Agent 配置中 AWS Systems Manager,保留默认值。
- 10. 在键中,输入 **Name**。
- 11. 在值中,输入 **CodeDeployDemo**。

### **a** Note

键入后**CodeDeployDemo**,"匹配实例" 下方应会出现 "1",以确认 CodeDeploy 找到了匹 配的 Amazon EC2 实例。

- 12. 在部署配置中,选择CodeDeployDefault。 OneAtTime。
- 13. 在服务角色 ARN 中,选择服务角色 ARN,然后选择创建部署组。
- 14. 选择 Create deployment(创建部署)。
- 15. 在部署组中,选择 **WordPress\_DepGroup**。
- 16. 在存储库类型旁,选择我的应用程序存储在 Amazon S3 中。在版本位置中,输入您之前上传到 Amazon S3 的示例 WordPress 应用程序修订版的位置。获取位置:
	- a. 打开 Amazon S3 控制台,网址为:[https://console.aws.amazon.com/s3/。](https://console.aws.amazon.com/s3/)
- b. 在存储桶列表中,选择 codedeploydemobucket(或您将应用程序修订上传到的存储桶的名 称)。
- c. 在对象列表中,选择 WordPressApp.zip。
- d. 在概述选项卡中,将链接字段的值复制到您的剪贴板。

其内容如下所示:

### **https://s3.amazonaws.com/codedeploydemobucket/WordPressApp.zip**

- e. 返回 CodeDeploy 控制台,然后在 "修订位置" 中粘贴 "链接" 字段值。
- 17. 如果文件类型列表中显示的消息告诉您无法检测文件类型,请选择 .zip。
- 18. (可选)在 Deployment description 框中键入注释。
- 19. 展开部署组覆盖,然后从部署配置中选择CodeDeployDefault。 OneAtTime。
- 20. 选择开始部署。有关您新创建的部署的信息将显示在 Deployments 页上。

<span id="page-114-0"></span>监控您的部署并排除故障

使用 AWS CLI 或控制台监控您的部署并对其进行故障排除。

### 主题

- [监视您的部署并排除故障\(CLI\)](#page-114-1)
- [监视您的部署和故障排除\(控制台\)](#page-115-1)

<span id="page-114-1"></span>监视您的部署并排除故障(CLI)

1. 针对名为 **WordPress\_App** 的应用程序和名为 **WordPress\_DepGroup** 的部署组调用 listdeployments 命令,以获取部署的 ID:

aws deploy list-deployments --application-name WordPress\_App --deployment-groupname WordPress\_DepGroup --query 'deployments' --output text

2. 通过部署 ID 调用 get-deployment 命令:

```
aws deploy get-deployment --deployment-id deploymentID --query 
  'deploymentInfo.status' --output text
```
3. 该命令将返回部署的整体状态。如果成功,该值将为 Succeeded。

如果总体状态为Failed,则可以调[用list-deployment-instances和](https://docs.aws.amazon.com/cli/latest/reference/deploy/list-deployment-instances.html)之类的命令[get-deployment](https://docs.aws.amazon.com/cli/latest/reference/deploy/get-deployment-instance.html)[instance进](https://docs.aws.amazon.com/cli/latest/reference/deploy/get-deployment-instance.html)行故障排除。有关更多故障排除选项,请参阅[分析日志文件以调查针对实例的部署失](#page-629-0) [败](#page-629-0)。

<span id="page-115-1"></span>监视您的部署和故障排除(控制台)

在 CodeDeploy 控制台的 "部署" 页面上,您可以在 "状态" 列中监控部署的状态。

要获取有关部署的详细信息(特别是在 Status 列值为 Succeeded 之外的任何值的情况下),请执行以 下操作:

- 1. 在部署表中,选择部署名称。部署失败后,将显示描述失败原因的消息。
- 2. 在实例活动中,将显示有关部署的更多信息。部署失败之后,您可以确定在哪些 Amazon EC2 实 例上失败以及部署在哪个步骤失败。
- 3. 如果您要执行更多问题排查,则可使用与[View Instance Details中](#page-346-0)描述方法类似的方法。您还可以 分析有关 Amazon EC2 实例的部署日志文件。有关更多信息,请参阅 [分析日志文件以调查针对实](#page-629-0) [例的部署失败](#page-629-0)。

### <span id="page-115-0"></span>验证您的部署

部署成功后,请验证您的 WordPress 安装是否正常。使用 Amazon EC2 实例的公有 DNS 地址(后跟 /WordPress)以在 Web 浏览器中查看您的站点。(要获取公有 DNS 值,请在 Amazon EC2 控制台 中,选择 Amazon EC2 实例,然后在描述选项卡上,查找公有 DNS 的值。)

例如,如果 Amazon EC2 实例的公有 DNS 地址为 **ec2-01-234-567-890.compute-1.amazonaws.com**,则您可以使用以下 URL:

http://ec2-01-234-567-890.compute-1.amazonaws.com/WordPress

当你在浏览器中查看网站时,你应该会看到一个类似于以下内容的 WordPress 欢迎页面:

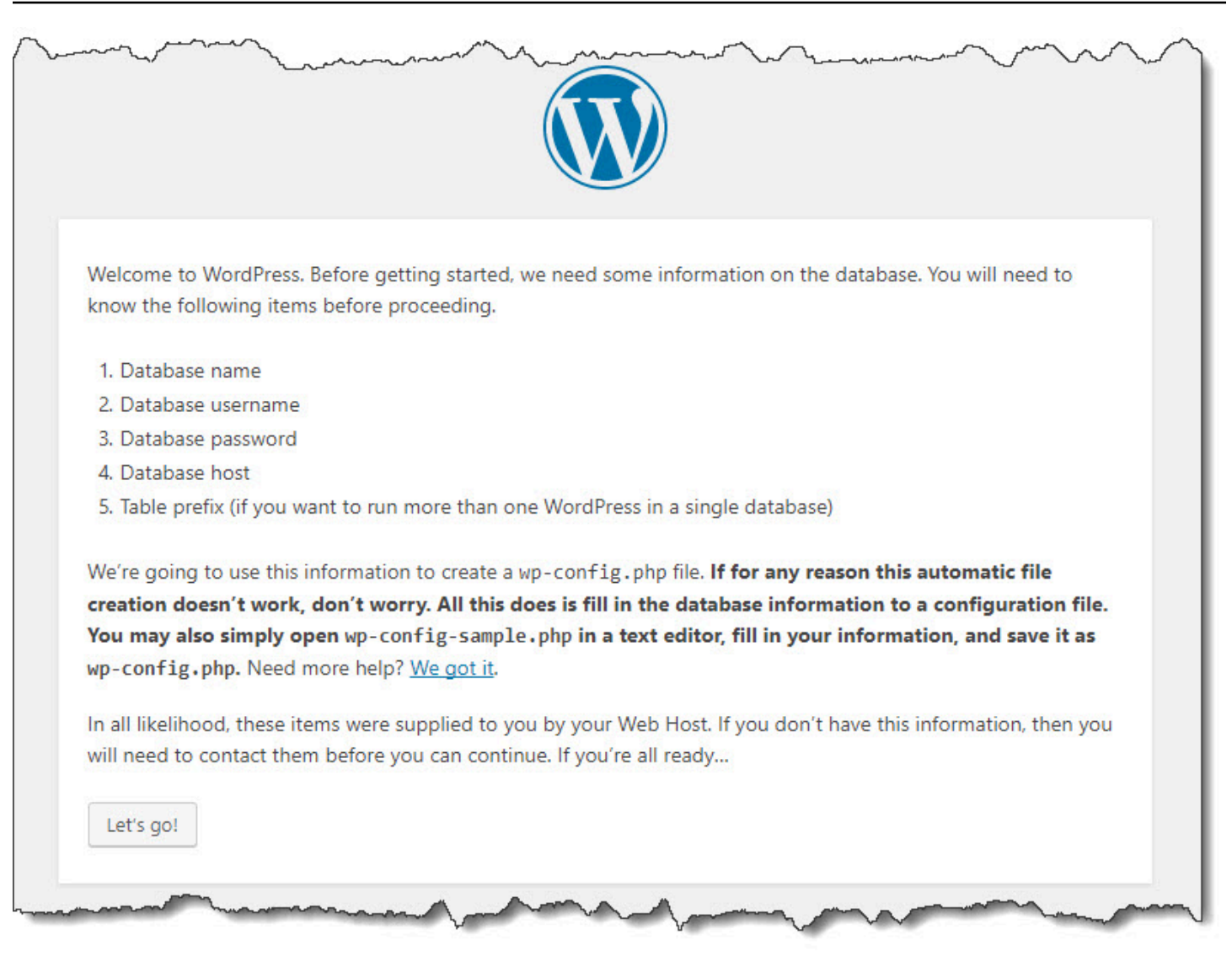

如果您的 Amazon EC2 实例未在其安全组中添加 HTTP 入站规则,则不会显示 WordPress 欢迎页 面。如果您看到说明远程服务器未响应的消息,请确保您 Amazon EC2 实例的安全组具有入站规则。 有关更多信息,请参阅 [添加入站规则,允许 HTTP 流量指向您的 Amazon Linux 或 RHEL Amazon](#page-100-0)  [EC2 实例。](#page-100-0)

# 步骤 5:更新并重新部署您的应用程序 WordPress

既然您已经成功部署了应用程序修订版,请更新开发计算机上的 WordPress 代码,然后使用 CodeDeploy 来重新部署站点。之后,您应该可以看到 Amazon EC2 实例上的代码更改。

#### 主题

- [设置 WordPress 网站](#page-117-0)
- [修改站点](#page-117-1)

### • [重新部署站点](#page-118-0)

### <span id="page-117-0"></span>设置 WordPress 网站

要查看代码更改的影响,请完成 WordPress 网站设置,以便安装功能齐全。

- 1. 将您站点的 URL 键入到 Web 浏览器中。该 URL 是 Amazon EC2 实例的公有 DNS 地址加上 / WordPress 扩展。对于此示例 WordPress 网站(以及示例 Amazon EC2 实例的公有 DNS 地 址),网址为**http://ec2-01-234-567-890.compute-1.amazonaws.com/WordPress**。
- 2. 如果您尚未设置网站,则会显示 WordPress 默认的欢迎页面。选择开始!。
- 3. 要使用默认 MySQL 数据库,请在数据库配置页面上,键入以下值:
	- 数据库名称:**test**
	- 用户名:**root**
	- Password:留空。
	- 数据库主机:**localhost**
	- 表前缀:**wp\_**

选择 Submit 以设置数据库。

4. 继续站点设置。在 "欢迎" 页面上,填写所需的任何值,然后选择 "安装" WordPress。安装完成 后,您可以登录到控制面板。

**A** Important

在部署 WordPress 应用程序期间,该**change\_permissions.sh**脚本更新了该/tmp/ WordPress文件夹的权限,因此任何人都可以写入该文件夹。现在可以运行以下命令来限制权 限,从而只有作为所有者的您才可以向其中写入:

chmod -R 755 /var/www/html/WordPress

## <span id="page-117-1"></span>修改站点

要修改 WordPress 网站,请转到开发计算机上的应用程序文件夹:

cd /tmp/WordPress

要修改站点的某些颜色,请在 wp-content/themes/twentyfifteen/style.css 文件中,使用 文本编辑器或 sed 将 #fff 更改为 #768331。

在 Linux 或其他具有 GNU sed 的系统上,使用:

sed -i 's/#fff/#768331/g' wp-content/themes/twentyfifteen/style.css

在 macOS、Unix 或其他具有 BSD sed 的系统上,使用:

sed -i '' 's/#fff/#768331/g' wp-content/themes/twentyfifteen/style.css

### <span id="page-118-0"></span>重新部署站点

现在,您已经修改了网站的代码,请使用 Amazon S3 CodeDeploy 并重新部署该站点。

将更改打包并上传到 Amazon S3,[如将应用程序的文件打包到单个存档文件并推送此存档文](#page-110-0) [件](#page-110-0)中所述。(在按照这些说明操作时,请记住您不需要创建应用程序。) 为新修订提供与之前 一样的密钥(**WordPressApp.zip**)。将其上传到之前创建的同一个 Amazon S3 存储桶(例 如,**codedeploydemobucket**)。

使用 AWS CLI、 CodeDeploy 控制台或 CodeDeploy API 重新部署站点。

### 主题

- [重新部署站点\(CLI\)](#page-118-1)
- [重新部署站点\(控制台\)](#page-119-0)

### <span id="page-118-1"></span>重新部署站点(CLI)

调用 create-deployment 命令,以便根据新上传的修订创建部署。使用名为 **WordPress\_App** 的应用 程序、名为 **CodeDeployDefault.OneAtATime** 的部署配置、名为 **WordPress\_DepGroup** 的部署 组以及名为 **codedeploydemobucket** 的存储桶中名为 **WordPressApp.zip** 的修订:

```
 aws deploy create-deployment \ 
  --application-name WordPress_App \ 
 --deployment-config-name CodeDeployDefault.OneAtATime \
```
- --deployment-group-name WordPress\_DepGroup \
- --s3-location bucket=codedeploydemobucket,bundleType=zip,key=WordPressApp.zip

您可以检查部署的状态,如 [监控您的部署并排除故障](#page-114-0) 中所述。

重新部署网站 CodeDeploy 后,请在 Web 浏览器中重新访问该网站以验证颜色是否已更改。(您可能 需要刷新浏览器。) 如果颜色已发生更改,那么恭喜您!您已成功修改并重新部署了站点!

<span id="page-119-0"></span>重新部署站点(控制台)

1. 登录 AWS Management Console 并打开 CodeDeploy 控制台[,网址为 https://](https://console.aws.amazon.com/codedeploy) [console.aws.amazon.com/codedeploy。](https://console.aws.amazon.com/codedeploy)

**a** Note

使用您在[入门 CodeDeploy](#page-51-0)中设置的同一用户登录。

- 2. 在导航窗格中,展开部署,然后选择应用程序。
- 3. 在应用程序列表中,选择 WordPress\_App。
- 4. 在部署组选项卡上,选择 **WordPress\_DepGroup**。
- 5. 选择 Create deployment(创建部署)。
- 6. 在 Create deployment 页面上:
	- a. 在部署组中,选择 **WordPress\_DepGroup**。
	- b. 在存储库类型区域中,选择我的应用程序存储在 Amazon S3 中,然后将修订的 Amazon S3 链接复制到修订位置框中。要查找链接值,请执行以下操作:
		- i. 在单独的浏览器选项卡中:

登录 AWS Management Console 并打开 Amazon S3 控制台[,网址为 https://](https://console.aws.amazon.com/s3/) [console.aws.amazon.com/s3/](https://console.aws.amazon.com/s3/)。

浏览并打开 codedeploydemobucket,然后选择您的修订 **WordPressApp.zip**。

- ii. 如果属性窗格在 Amazon S3 控制台中不可见,则选择属性按钮。
- iii. 在 "属性" 窗格中,将 "链接" 字段的值复制到 CodeDeploy 控制台的 "修订位置" 框中。
- c. 如果显示消息说明无法检测文件类型,请选择 .zip。
- d. 将 Deployment description 框留空。
- e. 展开 "部署组覆盖",然后从 "部署配置" 中选择CodeDeployDefault。 OneAtTime。
- f. 选择开始部署。有关您新创建的部署的信息将显示在 Deployments 页上。
- g. 您可以检查部署的状态,如 [监控您的部署并排除故障](#page-114-0) 中所述。

重新部署网站 CodeDeploy 后,请在 Web 浏览器中重新访问该网站以验证颜色是否已更改。 (您可能需要刷新浏览器。) 如果颜色已发生更改,那么恭喜您!您已成功修改并重新部署 了站点!

# 步骤 6:清理 WordPress 应用程序和相关资源

现在,您已成功更新 WordPress 代码并重新部署了站点。要避免为此教程创建的资源持续产生费用, 您应删除:

- 任何 AWS CloudFormation 堆栈(或终止任何 Amazon EC2 实例,如果您是在外部创建的 AWS CloudFormation)。
- 任何 Amazon S3 存储桶。
- CodeDeploy 中的 WordPress\_App 应用程序。
- CodeDeploy 代理的 AWS Systems Manager 州经理协会。

您可以使用 AWS CLI、、 AWS CloudFormation、Amazon S3、Amazon EC2 和 CodeDeploy 控制台 或 AWS API 来执行清理。

### 主题

- [清除资源\(CLI\)](#page-120-0)
- [清除资源\(控制台\)](#page-121-0)
- [接下来做什么?](#page-123-0)

## <span id="page-120-0"></span>清除资源(CLI)

1. 如果您在本教程中使用了我们的 AWS CloudFormation 模板,请对名为的堆栈调用delete-stack命 令**CodeDeployDemoStack**。这将终止所有附带的 Amazon EC2 实例,并删除堆栈创建的所有附 带的 IAM 角色:

```
aws cloudformation delete-stack --stack-name CodeDeployDemoStack
```
2. 要删除 Amazon S3 存储桶,请使用 --recursive 开关针对名为 rm 的存储桶调用 **codedeploydemobucket** 命令。这将删除存储桶以及该存储桶中的所有对象:

```
aws s3 rm s3://codedeploydemobucket --recursive --region region
```
3. 要删除 WordPress\_App 应用程序,请调用 delete-application 命令。这也将删除应用程序的所有 关联的部署组记录和部署记录:

aws deploy delete-application --application-name WordPress\_App

4. 要删除 Systems Manager 状态管理器关联,请调用 delete-association 命令。

aws ssm delete-association --assocation-id *association-id*

您可以通过调用 describe-association 命令来获取 *association-id*。

```
aws ssm describe-association --name AWS-ConfigureAWSPackage --targets 
  Key=tag:Name,Values=CodeDeployDemo
```
如果您未在本教程中使用 AWS CloudFormation 堆栈,请调用terminate-instances命令终止您手动创建 的任何 Amazon EC2 实例。提供要终止的 Amazon EC2 实例的 ID:

aws ec2 terminate-instances --instance-ids *instanceId*

<span id="page-121-0"></span>清除资源(控制台)

如果您在本教程中使用了我们的 AWS CloudFormation 模板,请删除关联的 AWS CloudFormation 堆 栈。

- 1. 登录 AWS Management Console 并打开 AWS CloudFormation 控制台[,网址为 https://](https://console.aws.amazon.com/cloudformation/) [console.aws.amazon.com/cloudformation](https://console.aws.amazon.com/cloudformation/)。
- 2. 在"筛选器"框中,键入您之前创建的 AWS CloudFormation 堆栈名称(例 如,**CodeDeployDemoStack**)。
- 3. 选中堆栈名称旁边的框。在 Actions 菜单中,选择 Delete Stack。

AWS CloudFormation 删除堆栈,终止所有随附的 Amazon EC2 实例,并删除所有附带的 IAM 角 色。

要终止您在 AWS CloudFormation 堆栈之外创建的 Amazon EC2 实例,请执行以下操作:

- 2. 在 INSTANCES 列表中,选择 Instances。
- 3. 在搜索框中,键入要终止的 Amazon EC2 实例的名称(例如,**CodeDeployDemo**),然后按 Enter。
- 4. 选择 Amazon EC2 实例名称。
- 5. 在 Actions 菜单中,指向 Instance State,然后选择 Terminate。在系统提示时,选择 Yes, Terminate。

对每个实例重复这些步骤。

要删除 Amazon S3 存储桶,请执行以下步骤:

- 1. 登录 AWS Management Console 并打开亚马逊 S3 控制台,[网址为 https://](https://console.aws.amazon.com/s3/) [console.aws.amazon.com/s3/](https://console.aws.amazon.com/s3/)。
- 2. 在存储桶列表中,浏览到并选择之前创建的 Amazon S3 存储桶的名称(例 如,**codedeploydemobucket**)。
- 3. 您必须先删除存储桶的内容,然后才能删除存储桶。选择存储桶中的所有文件(如 **WordPressApp.zip**)。在 Actions 菜单中,选择 Delete。在提示确认删除时,选择 OK。
- 4. 在清空存储桶后,可以删除存储桶。在存储桶列表中,选择存储桶的行(而不是存储桶名称)。选 择 Delete bucket,当系统提示进行确认时,选择 OK。

要从中删除WordPress\_App应用程序,请执行 CodeDeploy以下操作:

1. 登录 AWS Management Console 并打开 CodeDeploy 控制台[,网址为 https://](https://console.aws.amazon.com/codedeploy) [console.aws.amazon.com/codedeploy。](https://console.aws.amazon.com/codedeploy)

**a** Note

使用您在[入门 CodeDeploy](#page-51-0)中设置的同一用户登录。

- 2. 在导航窗格中,展开部署,然后选择应用程序。
- 3. 在应用程序列表中,选择 WordPress\_App。
- 4. 在 Application details 页上,选择 Delete application。
- 5. 在系统提示时,输入应用程序的名称以确认要删除应用程序,然后选择删除。

要删除 Systems Manager 状态管理器关联,请执行以下操作:

- 1. 打开 AWS Systems Manager 控制台,网址为 https://console.aws.amazon.com/systemsmanager。
- 2. 在导航窗格中,选择状态管理器。
- 3. 选择您创建的关联,然后选择删除。

### <span id="page-123-0"></span>接下来做什么?

如果您已到达此处,那么恭喜您!您已成功完成 CodeDeploy部署,然后更新了站点的代码并对其进行 了重新部署。

# 教程:使用 CodeDeploy 部署"Hello, World!" 带有 CodeDeploy(Windows 服务器)的应用程序

在本教程中,您将一个网页部署到一个正在将 Internet Information Services(IIS)作为其 Web 服务器 运行的 Windows Server Amazon EC2 实例。此网页将显示简单的"Hello,World!" 消息。

不是您要找的内容?

- 要练习部署到 Amazon Linux 或 Red Hat Enterprise Linux(RHEL)Amazon EC2 实例,请参阅[教](#page-98-0) [程:部署 WordPress 到亚马逊 EC2 实例\(亚马逊 Linux 或红帽企业 Linux 和 Linux、macOS 或](#page-98-0)  [Unix\)](#page-98-0)。
- 要改而部署到本地实例,请参阅[教程:使用 CodeDeploy \(Windows 服务器、Ubuntu 服务器或红帽](#page-144-0) [企业 Linux\)将应用程序部署到本地实例](#page-144-0)。

本教程中的步骤是从 Windows 角度提供的。虽然您可以在运行 Linux、macOS 或 Unix 的本地计算机 上完成其中的大部分步骤,但您必须适应涵盖基于 Windows 的目录路径(例如 c:\temp)的步骤。 另外,如果您要连接到 Amazon EC2 实例,则需要一个客户端应用程序,该应用程序可以通过远程桌 面协议(RDP)连接到正在运行 Windows Server 的 Amazon EC2 实例。(默认情况下,Windows 包 含 RDP 连接客户端应用程序。)

在开始本教程之前,您必须完成中的先决条件[入门 CodeDeploy](#page-51-0),包括配置您的用户、安装或升级 AWS CLI,以及创建 IAM 实例配置文件和服务角色。

#### 主题

- [步骤 1:启动 Windows Server Amazon EC2 实例](#page-124-0)
- [步骤 2:将您的源内容配置为部署到 Windows Server Amazon EC2 实例](#page-126-0)
- [步骤 3:将"Hello, World!" 应用程序上传到 Amazon S3](#page-129-0)
- [步骤 4:部署 Hello World 应用程序](#page-133-0)
- [步骤 5:更新和重新部署"Hello, World!" 应用程序](#page-138-0)
- [步骤 6:清理"Hello,World!" 应用程序和相关资源](#page-141-0)

# <span id="page-124-0"></span>步骤 1:启动 Windows Server Amazon EC2 实例

要使用部署 Hello World 应用程序 CodeDeploy,你需要一个运行 Windows Server 的 Amazon EC2 实 例。

按照[为创建一个 Amazon EC2 实例 CodeDeploy中](#page-288-0)的说明进行操作。当您准备好向实例分配 Amazon EC2 实例标签时,请确保指定标签键 **Name** 和标签值 **CodeDeployDemo**。(如果您指定不同的标记键 或标签值,则[步骤 4:部署 Hello World 应用程序中](#page-133-0)的说明可能会产生意外结果。)

在您启动 Amazon EC2 实例之后,请返回到此页,并继续下一部分。请勿继[续使用创建应用程序](#page-368-0) [CodeDeploy](#page-368-0)作为下一步骤。

### 连接到您的 Amazon EC2 实例

启动 Amazon EC2 实例之后,请按照说明来练习连接操作。

**a** Note

在这些说明中,我们假定您运行 Windows 和 Windows Desktop Connection 客户端应用程序。 有关信息,请参阅[使用 RDP 连接到您的 Windows 实例](https://docs.aws.amazon.com/AWSEC2/latest/WindowsGuide/connecting_to_windows_instance.html)。对于其他操作系统或其他 RDP 连接 客户端应用程序,您可能需要相应修改这些说明。

- 1. 登录 AWS Management Console 并打开亚马逊 EC2 控制台,[网址为 https://](https://console.aws.amazon.com/ec2/) [console.aws.amazon.com/ec2/](https://console.aws.amazon.com/ec2/)。
- 2. 在导航窗格中的 Instances 下,选择 Instances。
- 3. 浏览并在列表中选择您的 Windows Server 实例。
- 4. 选择连接。
- 6. 浏览并选择与 Windows Server Amazon EC2 实例关联的 Amazon EC2 实例密钥对,然后选择打 开。
- 7. 选择 Decrypt Password。记录显示的密码。您在步骤 10 中需要它。
- 8. 选择 Download Remote Desktop File,然后打开文件。
- 9. 如果系统提示您连接(即使无法确定远程连接的发布程序),请继续。
- 10. 键入您在步骤 7 中记录的密码,然后继续。(如果 RDP 连接客户端应用程序提示您输入用户名, 请键入 **Administrator**。)
- 11. 如果系统提示您连接(即使无法验证远程计算机的身份),请继续。
- 12. 在连接之后,将显示运行 Windows Server 的 Amazon EC2 实例的桌面。
- 13. 现在您可以断开 Amazon EC2 实例的连接。

### **A** Warning

请不要停止或终止实例。否则, CodeDeploy 无法对其进行部署。

添加允许 HTTP 流量传输到您的 Windows Server Amazon EC2 实例的入站规则

下一步是确认您的 Amazon EC2 实例具有开放的 HTTP 端口,以便您可以在浏览器中查看在您的 Windows Server Amazon EC2 实例上部署的网页。

- 1. 登录 AWS Management Console 并打开亚马逊 EC2 控制台,[网址为 https://](https://console.aws.amazon.com/ec2/) [console.aws.amazon.com/ec2/](https://console.aws.amazon.com/ec2/)。
- 2. 选择实例,然后选择您的实例。
- 3. 在描述选项卡上的安全组下,选择查看入站规则。

您应在安全组中看到类似如下的规则列表:

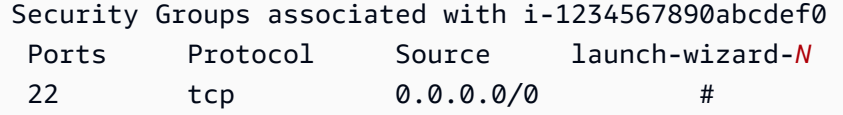

4. 在安全组下,为您的 Amazon EC2 实例选择安全组。其可能被命名为 **launch-wizard-***N*。名称 中的 *N* 是创建实例时分配到您安全组的编号。

选择入站选项卡。如果实例的安全组配置正确,则应看到一条具有以下值的规则:

- 类型:HTTP
- 协议:TCP
- 端口范围:80
- 来源:0.0.0.0/0
- 5. 如果您没有看到包含这些值的规则,请使用[向安全组添加规则](https://docs.aws.amazon.com/AWSEC2/latest/UserGuide/using-network-security.html#adding-security-group-rule)中的过程将其添加到新的安全规则 中。

# <span id="page-126-0"></span>步骤 2:将您的源内容配置为部署到 Windows Server Amazon EC2 实例

现在可以配置您的应用程序的源内容了,这样您就有可以部署到 Amazon EC2 实例的内容了。在 此教程中,您会将一个网页部署到运行 Windows Server 的 Amazon EC2 实例,后者将 Internet Information Services (IIS)作为其 Web 服务器运行。此网页将简单地显示"Hello, World!" 消息。

#### 主题

- [创建网页](#page-126-1)
- [创建运行应用程序的脚本](#page-127-0)
- [添加应用程序规范文件](#page-128-0)

### <span id="page-126-1"></span>创建网页

1. 在您的 He $11$ oWor $1$ dApp 文件夹中创建一个名为 c : \temp 的子目录(子文件夹),然后切换到 该文件夹。

mkdir c:\temp\HelloWorldApp cd c:\temp\HelloWorldApp

### **a** Note

您不必使用 c:\temp 作为位置或 HelloWorldApp 作为子文件夹名称。如果您使用不同 的位置或子文件夹名称,请确保在本教程中通篇使用它。

2. 使用文本编辑器在文件夹内创建一个文件。将文件命名为 index.html。

notepad index.html

3. 将以下 HTML 代码添加到该文件中,然后保存文件。

```
<!DOCTYPE html PUBLIC "-//W3C//DTD HTML 4.01 Transitional//EN" "http://www.w3.org/
TR/html4/loose.dtd">
<html><head> 
  <title>Hello, World!</title>
   <style> 
     body { 
       color: #ffffff; 
       background-color: #0188cc; 
       font-family: Arial, sans-serif; 
       font-size:14px; 
     } 
   </style>
</head>
<body> 
   <div align="center"><h1>Hello, World!</h1></div> 
   <div align="center"><h2>You have successfully deployed an application using 
 CodeDeploy</h2></div> 
   <div align="center"> 
     <p>What to do next? Take a look through the <a href="https://aws.amazon.com/
codedeploy">CodeDeploy Documentation</a>.</p> 
   </div>
</body>
</html>
```
### <span id="page-127-0"></span>创建运行应用程序的脚本

接下来,您将创建一个用于在 CodeDeploy 目标 Amazon EC2 实例上设置 Web 服务器的脚本。

1. 在保存 index.html 文件的相同子文件夹中,使用文本编辑器创建另一个文件。将文件命名为 before-install.bat。

notepad before-install.bat

2. 将以下批处理脚本代码添加到该文件中,然后保存文件。

```
REM Install Internet Information Server (IIS).
c:\Windows\Sysnative\WindowsPowerShell\v1.0\powershell.exe -Command Import-Module -
Name ServerManager
```
c:\Windows\Sysnative\WindowsPowerShell\v1.0\powershell.exe -Command Install-WindowsFeature Web-Server

### <span id="page-128-0"></span>添加应用程序规范文件

接下来,除了网页和批处理脚本AppSpec 文件之外,您还将添加应用程序规范文件(文件)。该 AppSpec 文件是一个 [YAML](http://www.yaml.org) 格式的文件,用于以下用途: CodeDeploy

- 将应用程序修订中的源文件映射到其在实例上的目的地。
- 指定在部署期间要在实例上运行的脚本。

AppSpec 文件必须命名appspec.yml。它必须放置在应用程序源代码的根文件夹中。

1. 在保存 index.html 和 before-install.bat 文件的相同子文件夹中,使用文本编辑器创建另 一个文件。将文件命名为 appspec.yml。

notepad appspec.yml

2. 将以下 YAML 代码添加到该文件中,然后保存该文件。

```
version: 0.0
os: windows
files: 
   - source: \index.html 
     destination: c:\inetpub\wwwroot
hooks: 
   BeforeInstall: 
     - location: \before-install.bat 
       timeout: 900
```
CodeDeploy 将使用此 AppSpec 文件将应用程序源代码根文件夹中的index.html文件复制 到目标 Amazon EC2 实例上的c:\inetpub\wwwroot文件夹。在部署期间, CodeDeploy 将在**BeforeInstall**部署生命周期事件期间在目标 Amazon EC2 实例上运行beforeinstall.bat批处理脚本。如果此脚本运行时间超过 900 秒(15 分钟),则 CodeDeploy 会停止部 署并将对 Amazon EC2 实例的部署标记为失败。

有关这些设置的更多信息,请参阅 [CodeDeploy AppSpec 文件参考。](#page-533-0)

### **A** Important

此文件中各项之间的空格的位置和数量很重要。如果间距不正确, CodeDeploy 将引发可能难 以调试的错误。有关更多信息,请参阅 [AppSpec 文件间距](#page-582-0)。

# <span id="page-129-0"></span>步骤 3:将"Hello, World!" 应用程序上传到 Amazon S3

现在,您将准备源内容并将其上传到 CodeDeploy 可以部署的地方。以下说明向您演示如何预置 Amazon S3 存储桶、为存储桶准备应用程序修订的文件、对修订的文件打包,然后将修订推送到存储 桶。

### **a** Note

尽管本教程中没有介绍,但您可以使用 CodeDeploy 将应用程序从 GitHub 存储库部署到实 例。有关更多信息,请参阅 [CodeDeploy 与集成 GitHub。](#page-93-0)

### 主题

- [预置 Amazon S3 存储桶](#page-129-1)
- [为存储桶准备应用程序的文件](#page-132-0)
- [将应用程序的文件打包到单个存档文件并推送此存档文件](#page-132-1)

### <span id="page-129-1"></span>预置 Amazon S3 存储桶

在 Amazon S3 中创建存储容器或存储桶,或者使用现有的存储桶。确保您可将修订上传到存储桶,并 确保部署中使用的 Amazon EC2 实例可从存储桶下载修订。

您可以使用 AWS CLI、亚马逊 S3 控制台或亚马逊 S3 API 来创建 Amazon S3 存储桶。创建存储桶 后,请确保向存储桶和您的 CodeDeploy用户授予访问权限。

### **a** Note

在 Amazon S3 中,所有 AWS 账户的存储桶名称必须是唯一的。如果您无法使用 **codedeploydemobucket**,请尝试其他存储桶名称,例如 **codedeploydemobucket** 后跟短划线和您的姓名首字母或其他某个唯一标识符。之后,请确保将此教程中的任何 **codedeploydemobucket** 替换为您的存储桶名称。

Amazon S3 存储桶必须在启动目标 Amazon EC2 实例的同一 AWS 区域创建。例如,如果您 在美国东部(弗吉尼亚州北部)区域创建存储桶,则您的目标 Amazon EC2 实例必须在美国东 部(弗吉尼亚州北部)区域启动。

主题

- [创建 Amazon S3 存储桶\(CLI\)](#page-130-0)
- 创建 Amazon S3 存储桶 ( 控制台)
- [向 Amazon S3 存储桶和您的 AWS 账户授予权限](#page-130-2)

<span id="page-130-0"></span>创建 Amazon S3 存储桶(CLI)

调用 mb 命令以创建一个名为 **codedeploydemobucket** 的 Amazon S3 存储桶:

aws s3 mb s3://codedeploydemobucket --region *region*

<span id="page-130-1"></span>创建 Amazon S3 存储桶(控制台)

- 1. 打开 Amazon S3 控制台,网址为:[https://console.aws.amazon.com/s3/。](https://console.aws.amazon.com/s3/)
- 2. 在 Amazon S3 控制台中,选择创建存储桶。
- 3. 在 Bucket name 框中,键入存储桶的名称。
- 4. 在 Region 列表中,选择目标区域,然后选择 Create。

<span id="page-130-2"></span>向 Amazon S3 存储桶和您的 AWS 账户授予权限

您必须拥有上传到 Amazon S3 存储桶的权限。您可以通过 Amazon S3 存储桶策略指定这些权限。例 如,在以下 Amazon S3 存储桶策略中,使用通配符 (\*) 允许 AWS 账户将文件上传111122223333到 Amazon S3 存储桶中名为codedeploydemobucket的任何目录:

```
{ 
      "Statement": [ 
           { 
                "Action": [ 
                     "s3:PutObject" 
                ], 
                "Effect": "Allow",
```

```
 "Resource": "arn:aws:s3:::codedeploydemobucket/*", 
            "Principal": { 
                "AWS": [ 
                   "111122223333" 
 ] 
 } 
        } 
    ]
}
```
要查看您的 AWS 账户 ID,请参[阅查找您的 AWS 账户 ID。](https://docs.aws.amazon.com/IAM/latest/UserGuide/console_account-alias.html#FindingYourAWSId)

现在是验证 Amazon S3 存储桶是否允许来自每个参与的 Amazon EC2 实例的下载请求的好时机。您 可以通过 Amazon S3 存储桶策略来指定这一点。例如,在下面的 Amazon S3 存储桶策略中,使用 通配符(\*)允许任何附有包含 ARN arn:aws:iam::444455556666:role/CodeDeployDemo 的 IAM 实例配置文件的 Amazon EC2 实例,从名为 codedeploydemobucket 的 Amazon S3 存储桶中 的任何目录下载文件:

```
{ 
     "Statement": [ 
         { 
              "Action": [ 
                  "s3:Get*", 
                  "s3:List*" 
              ], 
              "Effect": "Allow", 
              "Resource": "arn:aws:s3:::codedeploydemobucket/*", 
              "Principal": { 
                  "AWS": [ 
                       "arn:aws:iam::444455556666:role/CodeDeployDemo" 
 ] 
              } 
         } 
     ]
}
```
有关如何生成和附加 Amazon S3 存储桶策略的信息,请参阅[存储桶策略示例。](https://docs.aws.amazon.com/AmazonS3/latest/dev/example-bucket-policies.html)

您在中创建的 CodeDeploy 管理员用户还[步骤 1:设置必](#page-51-1)须有权将修订版上传到 Amazon S3 存储桶。 指定这一点的一种方法是通过 IAM policy(添加到用户的权限集)或 IAM 角色(允许用户代入)。以 下 IAM policy 允许用户将修订上传到名为 codedeploydemobucket 的 Amazon S3 存储桶中的任意 位置:

```
{ 
   "Version":"2012-10-17", 
   "Statement":[ 
    \{ "Effect":"Allow", 
       "Action":["s3:PutObject"], 
        "Resource":"arn:aws:s3:::codedeploydemobucket/*" 
     } 
   ]
}
```
有关如何创建 IAM policy 的信息,请参阅《IAM 用户指南》中的[创建 IAM policy](https://docs.aws.amazon.com/IAM/latest/UserGuide/access_policies_create.html)。有关向权限集添加 策略的信息,请参阅《AWS IAM Identity Center 用户指南》中的[创建权限集。](https://docs.aws.amazon.com/singlesignon/latest/userguide/howtocreatepermissionset.html)

<span id="page-132-0"></span>为存储桶准备应用程序的文件

确保网页、 AppSpec 文件和脚本在开发计算机上按如下方式组织:

```
c:\ 
   |-- temp\ 
          |--HelloWorldApp\ 
                |-- appspec.yml 
                |-- before-install.bat 
                |-- index.html
```
<span id="page-132-1"></span>将应用程序的文件打包到单个存档文件并推送此存档文件

将这些文件打包到一个存档文件(称为应用程序修订)。

### **a** Note

将对象存储在存储桶中以及将应用程序修订传入和传出存储桶可能需支付费用。有关更多信 息,请参阅 [Amazon S3 定价。](https://aws.amazon.com/s3/pricing/)

1. 在开发计算机上,切换到这些文件存储到的文件夹:

cd c:\temp\HelloWorldApp

### **a** Note

如果您未切换到此文件夹,则将在您的当前文件夹中启动文件打包。例如,如果您当前的 文件夹是 c:\temp 而非 c:\temp\HelloWorldApp,则打包操作将从 c:\temp 文件夹 中的文件和子文件夹开始,这可能包括 HelloWorldApp 子文件夹之外的内容。

2. 调用create-application命令注册一个名为**HelloWorld\_App**以下内容的新应用程序 CodeDeploy:

aws deploy create-application --application-name HelloWorld\_App

3. 调用 p CodeDeploy [ush 命令将](https://docs.aws.amazon.com/cli/latest/reference/deploy/push.html)文件捆绑在一起,将修订上传到 Amazon S3,并在其中注册 CodeDeploy 有关已上传修订的信息,所有这些操作只需一个操作即可。

aws deploy push --application-name HelloWorld\_App --s3-location s3:// codedeploydemobucket/HelloWorld\_App.zip --ignore-hidden-files

此命令将当前目录中的文件(不包括任何隐藏文件)捆绑到名为的单个存档文件 中HelloWorld\_App.zip,将修订版上传到**codedeploydemobucket**存储桶,并在其中注册 CodeDeploy 有关已上传修订的信息。

# <span id="page-133-0"></span>步骤 4:部署 Hello World 应用程序

现在,您将部署已上传到 Amazon S3 的示例 Hello World 应用程序修订。您可以使用 AWS CLI 或 CodeDeploy 控制台来部署修订版并监控部署进度。成功部署应用程序修订之后,可以检查结果。

主题

- [使用部署您的应用程序修订版 CodeDeploy](#page-133-1)
- [监控您的部署并排除故障](#page-136-0)
- [验证您的部署](#page-137-0)

<span id="page-133-1"></span>使用部署您的应用程序修订版 CodeDeploy

您可以使用 CLI 或控制台部署应用程序。

主题

- [部署您的应用程序修订\(CLI\)](#page-134-0)
- [部署应用程序修订\(控制台\)](#page-135-0)

<span id="page-134-0"></span>部署您的应用程序修订(CLI)

1. 首先,部署需要部署组。不过,在创建部署组之前,您需要服务角色 ARN。服务角色是 IAM 角 色,该角色授予某个服务代表您执行操作的权限。在这种情况下,服务角色授予访问您的 Amazon EC2 实例以扩展(读取)其 Amazon EC2 实例标签的 CodeDeploy 权限。

您应该已经按照[创建服务角色\(CLI\) 中](#page-58-0)的说明创建了服务角色。要获取服务角色的 ARN,请参 阅[获取服务角色 ARN\(CLI\) 。](#page-62-0)

2. 现在您已拥有此 ARN,请调用 create-deployment-group 命令,使用名为 **CodeDeployDemo** 的 Amazon EC2 实例标签和名为 **CodeDeployDefault.OneAtATime** 的部署配置创建一个与名为 **HelloWorld\_App** 的应用程序相关联的名为 **HelloWorld\_DepGroup** 的部署组(具有指定的服 务角色 ARN):

```
aws deploy create-deployment-group --application-name HelloWorld_App 
  --deployment-group-name HelloWorld_DepGroup --deployment-
config-name CodeDeployDefault.OneAtATime --ec2-tag-filters 
  Key=Name,Value=CodeDeployDemo,Type=KEY_AND_VALUE --service-role-arn serviceRoleARN
```
**a** Note

该[create-deployment-group](https://docs.aws.amazon.com/cli/latest/reference/deploy/create-deployment-group.html)命令支持创建触发器,从而向主题订阅者发送有关部署和实 例中指定事件的 Amazon SNS 通知。该命令还支持自动回滚部署和设置警报以在满足 Amazon CloudWatch 警报中的监控阈值时停止部署的选项。本教程中不包含用于这些操 作的命令。

3. 在创建部署之前,部署组中的实例必须安装 CodeDeploy 代理。您可以使用以下命令通过 AWS Systems Manager 从命令行安装代理:

```
aws ssm create-association --name AWS-ConfigureAWSPackage 
  --targets Key=tag:Name,Values=CodeDeployDemo --parameters 
  action=Install,name=AWSCodeDeployAgent --schedule-expression "cron(0 2 ? * SUN 
  *)"
```
此命令在 Systems Manager 状态管理器中创建关联,该关联将安装 CodeDeploy 代理,然后 在每个星期日凌晨 2:00 尝试对其进行更新。有关 CodeDeploy 代理的更多信息,请参阅[使用代](https://docs.aws.amazon.com/codedeploy/latest/userguide/codedeploy-agent.html)  [CodeDeploy 理](https://docs.aws.amazon.com/codedeploy/latest/userguide/codedeploy-agent.html)。有关 Systems Manager 的详细信息,请参阅[什么是 AWS Systems Manager](https://docs.aws.amazon.com/systems-manager/latest/userguide/what-is-systems-manager.html)。

4. 现在调用 create-deployment 命令,使用名为 **codedeploydemobucket** 的存储桶中名为 **HelloWorld\_App.zip** 的应用程序修订,创建一个与名为 **HelloWorld\_App** 的应用程序、名 为 **CodeDeployDefault.OneAtATime** 的部署配置、名为 **HelloWorld\_DepGroup** 的部署组 关联的部署。

aws deploy create-deployment --application-name HelloWorld\_App --deployment-configname CodeDeployDefault.OneAtATime --deployment-group-name HelloWorld\_DepGroup --s3 location bucket=codedeploydemobucket,bundleType=zip,key=HelloWorld\_App.zip

<span id="page-135-0"></span>部署应用程序修订(控制台)

1. 在使用 CodeDeploy 控制台部署应用程序修订版之前,您需要一个服务角色 ARN。服务角色是 IAM 角色,该角色授予某个服务代表您执行操作的权限。在这种情况下,服务角色授予访问您的 Amazon EC2 实例以扩展(读取)其 Amazon EC2 实例标签的 CodeDeploy 权限。

您应该已经按照[创建服务角色\(控制台\)](#page-56-0) 中的说明创建了服务角色。要获取服务角色的 ARN,请 参阅[获取服务角色 ARN\(控制台\) 。](#page-61-0)

2. 现在您已获得 ARN,您可以使用 CodeDeploy 控制台来部署您的应用程序修订版。

登录 AWS Management Console 并打开 CodeDeploy 控制台[,网址为 https://](https://console.aws.amazon.com/codedeploy) [console.aws.amazon.com/codedeploy。](https://console.aws.amazon.com/codedeploy)

**a** Note

使用您在[入门 CodeDeploy](#page-51-0)中设置的同一用户登录。

- 3. 在导航窗格中,展开部署,然后选择应用程序。
- 4. 选择 HelloWorld\_App。
- 5. 在部署组选项卡中,选择创建部署组。
- 6. 在 Deployment group name(部署组名称)中,输入 **HelloWorld\_DepGroup**。
- 7. 在服务角色中,选择服务角色的名称。
- 8. 在部署类型中,选择就地。
- 9. 在环境配置中,选择 Amazon EC2 实例。
- 10. 在使用的 Agent 配置中 AWS Systems Manager,保留默认值。
- 11. 在键中,输入 **Name**。
- 12. 在值中,输入 **CodeDeployDemo**。
- 13. 在部署配置中,选择CodeDeployDefault。 OneAtTime。
- 14. 在负载均衡器中,清除启用负载均衡。
- 15. 选择 Create deployment group(创建部署组)。
- 16. 选择 Create deployment(创建部署)。
- 17. 在部署组中,选择 HelloWorld\_ DepGroup
- 18. 在修订类型中,选择我的应用程序将存储在 Amazon S3 中,然后在修订位置中输入已上传到 Amazon S3 的示例 Hello World 应用程序修订的位置。获取位置:
	- a. 打开 Amazon S3 控制台,网址为:[https://console.aws.amazon.com/s3/。](https://console.aws.amazon.com/s3/)
	- b. 在存储桶列表中,选择 codedeploydemobucket(或您将应用程序修订上传到的存储桶的名 称)。
	- c. 在对象列表中,选择 HelloWorld\_App.zip。
	- d. 在 Overview(概述)选项卡上,选择 Copy path(复制路径)。
	- e. 返回 CodeDeploy 控制台,然后在 "修订位置" 中粘贴 "链接" 字段值。
- 19. 对于 Revision file type(修订文件类型),选择 .zip。
- 20. (可选)在 Deployment description(部署描述)中输入注释。
- 21. 选择 Create deployment(创建部署)。有关您新创建的部署的信息将显示在 Deployments 页 上。

### <span id="page-136-0"></span>监控您的部署并排除故障

使用 AWS CLI 或控制台监控您的部署并对其进行故障排除。

#### 主题

- [监视您的部署并排除故障\(CLI\)](#page-137-1)
- [监视您的部署和故障排除\(控制台\)](#page-137-2)

<span id="page-137-1"></span>1. 针对名为 **HelloWorld\_App** 的应用程序和名为 **HelloWorld\_DepGroup** 的部署组调用 listdeployments 命令,以获取部署的 ID:

aws deploy list-deployments --application-name HelloWorld\_App --deployment-groupname HelloWorld\_DepGroup --query "deployments" --output text

2. 通过部署 ID 调用 get-deployment 命令:

aws deploy get-deployment --deployment-id *deploymentID* --query "deploymentInfo.status" --output text

3. 该命令将返回部署的整体状态。如果成功,该值将为 Succeeded。

如果总体状态为Failed,则可以调[用list-deployment-instances和](https://docs.aws.amazon.com/cli/latest/reference/deploy/list-deployment-instances.html)之类的命令[get-deployment](https://docs.aws.amazon.com/cli/latest/reference/deploy/get-deployment-instance.html)[instance进](https://docs.aws.amazon.com/cli/latest/reference/deploy/get-deployment-instance.html)行故障排除。有关更多故障排除选项,请参阅[分析日志文件以调查针对实例的部署失](#page-629-0) [败](#page-629-0)。

<span id="page-137-2"></span>监视您的部署和故障排除(控制台)

在 CodeDeploy 控制台的 "部署" 页面上,您可以在 "状态" 列中监控部署的状态。

要获取有关部署的详细信息(特别是在 Status 列值为 Succeeded 之外的任何值的情况下),请执行以 下操作:

- 1. 在部署表中,选择您的部署 ID。部署失败后,部署的详细信息页中将显示描述失败原因的消息。
- 2. 将显示有关部署实例的更多信息。部署失败之后,您可以确定在哪些 Amazon EC2 实例上失败以 及部署在哪个步骤失败。
- 3. 如果您需要执行进一步的故障排除,可以使用类似于 [View Instance Details](#page-346-0) 的技巧。您还可以分 析有关 Amazon EC2 实例的部署日志文件。有关更多信息,请参阅 [分析日志文件以调查针对实例](#page-629-0) [的部署失败](#page-629-0)。

### <span id="page-137-0"></span>验证您的部署

部署成功后,请验证您的安装是否正常工作。使用 Amazon EC2 实例的公有 DNS 地址,在 Web 浏览 器中查看网页。(要获取公有 DNS 值,请在 Amazon EC2 控制台中,选择 Amazon EC2 实例,然后 在描述选项卡上,查找公有 DNS 的值。)

例如,如果 Amazon EC2 实例的公有 DNS 地址为

**ec2-01-234-567-890.compute-1.amazonaws.com**,则您可以使用以下 URL:

http://ec2-01-234-567-890.compute-1.amazonaws.com

如果成功,您应该看到 Hello, World! 网页。

<span id="page-138-0"></span>步骤 5:更新和重新部署"Hello, World!" 应用程序

现在,您已经成功部署了应用程序修订版,请在开发计算机上更新网页的代码,然后使用 CodeDeploy 来重新部署网站。重新部署后,您应该可以在 Amazon EC2 实例上看到更改。

主题

- [修改网页](#page-138-1)
- [重新部署站点](#page-139-0)

### <span id="page-138-1"></span>修改网页

1. 转到 c:\temp\HelloWorldApp 子文件夹并使用文本编辑器修改 index.html 文件:

```
cd c:\temp\HelloWorldApp
notepad index.html
```
2. 修订 index.html 文件的内容,以更改网页的背景颜色和一些文本,然后保存该文件:

```
<!DOCTYPE html PUBLIC "-//W3C//DTD HTML 4.01 Transitional//EN" "http://www.w3.org/
TR/html4/loose.dtd">
<html>
<head> 
   <title>Hello Again, World!</title> 
   <style> 
     body { 
       color: #ffffff; 
       background-color: #66cc00; 
       font-family: Arial, sans-serif; 
       font-size:14px; 
     } 
   </style>
</head>
<body>
```

```
 <div align="center"><h1>Hello Again, World!</h1></div> 
   <div align="center"><h2>You have successfully deployed a revision of an 
  application using CodeDeploy</h2></div> 
   <div align="center"> 
     <p>What to do next? Take a look through the <a href="https://aws.amazon.com/
codedeploy">CodeDeploy Documentation</a>.</p> 
   </div>
</body>
</html>
```
# <span id="page-139-0"></span>重新部署站点

现在您已经修改了代码,请使用 Amazon S3 CodeDeploy 并重新部署网页。

将更改打包并上传到 Amazon S3,[如将应用程序的文件打包到单个存档文件并推送此存档文](#page-132-1) [件](#page-132-1)中所述。(在按照这些说明操作时,您不需要创建新的应用程序。) 为修订提供与之前一样 的密钥(**HelloWorld\_App.zip**)。将其上传到之前创建的同一个 Amazon S3 存储桶(例 如,**codedeploydemobucket**)。

使用 AWS CLI 或 CodeDeploy 控制台重新部署站点。

### 主题

- [重新部署站点\(CLI\)](#page-139-1)
- [重新部署站点\(控制台\)](#page-140-0)

<span id="page-139-1"></span>重新部署站点(CLI)

现在调用 create-deployment 命令,再次使用名为 **HelloWorld\_App** 的应用程序、名为 **CodeDeployDefault.OneAtATime** 的部署配置、名为 **HelloWorld\_DepGroup** 的部署组以及名 为 **codedeploydemobucket** 的存储桶中名为 **HelloWorld\_App.zip** 的修订,基于上传的修订创建 部署。

 aws deploy create-deployment --application-name HelloWorld\_App --deployment-configname CodeDeployDefault.OneAtATime --deployment-group-name HelloWorld\_DepGroup --s3 location bucket=codedeploydemobucket,bundleType=zip,key=HelloWorld\_App.zip

您可以检查新部署的状态,如[监控您的部署并排除故障](#page-136-0)中所述。

重新部署网站 CodeDeploy 后,请在 Web 浏览器中重新访问该网站,以验证网页上的背景颜色和文本 是否已更改。(您可能需要刷新浏览器。) 如果背景颜色和文本已更改,那么恭喜!您已经修改并重 新部署了站点!

<span id="page-140-0"></span>重新部署站点(控制台)

1. 登录 AWS Management Console 并打开 CodeDeploy 控制台[,网址为 https://](https://console.aws.amazon.com/codedeploy) [console.aws.amazon.com/codedeploy。](https://console.aws.amazon.com/codedeploy)

**a** Note

使用您在[入门 CodeDeploy](#page-51-0)中设置的同一用户登录。

- 2. 在导航窗格上,选择应用程序。
- 3. 在 "应用程序" 列表中,选择 HelloWorld\_App。
- 4. 在部署选项卡中,选择创建部署。
	- a. 在部署组列表中,选择 HelloWorld\_ DepGroup。
	- b. 在修订位置中,输入您的修订的 Amazon S3 链接。

要查找链接值,请执行以下操作:

i. 登录 AWS Management Console 并打开 Amazon S3 控制台[,网址为 https://](https://console.aws.amazon.com/s3/) [console.aws.amazon.com/s3/](https://console.aws.amazon.com/s3/)。

浏览并打开 codedeploydemobucket,然后在 Amazon S3 控制台中选择您的修订 **HelloWorld\_App.zip**。

- ii. 如果属性窗格在 Amazon S3 控制台中不可见,则选择属性按钮。
- iii. 在属性窗格中,复制链接字段的值。
- iv. 返回 CodeDeploy 控制台,然后将链接粘贴到 "修订版" 位置。

v.

- c. 在修订文件类型中,如果出现指示无法检测文件类型的消息,则选择 .zip。
- d. 保留部署描述为空。
- e. 展开部署组覆盖在部署配置列表中,选择CodeDeployDefault。 OneAtAtime,然后选择 "创建 部署"。

重新部署网站 CodeDeploy 后,请在 Web 浏览器中重新访问该网站,以验证网页上的背景 颜色和文本是否已更改。 (您可能需要刷新浏览器。 ) 如果背景颜色和文本已更改,那么恭 喜!您已经修改并重新部署了站点!

<span id="page-141-0"></span>步骤 6:清理"Hello,World!" 应用程序和相关资源

您现在已成功更新"Hello, World!" 代码并已重新部署站点。要避免为完成此教程而创建的资源持续产生 费用,您应删除:

- 任何 AWS CloudFormation 堆栈(或终止任何 Amazon EC2 实例,如果您是在外部创建的 AWS CloudFormation)。
- 任何 Amazon S3 存储桶。
- CodeDeploy 中的 HelloWorld\_App 应用程序。
- CodeDeploy 代理的 AWS Systems Manager 州经理协会。

您可以使用 AWS CLI、、 AWS CloudFormation、Amazon S3、Amazon EC2 和 CodeDeploy 控制台 或 AWS API 来执行清理。

### 主题

- [使用清除资源\(CLI\)](#page-141-1)
- [清除资源\(控制台\)](#page-142-0)
- [接下来做什么?](#page-144-1)

<span id="page-141-1"></span>使用清除资源(CLI)

1. 如果您在本教程中使用了 AWS CloudFormation 堆栈,请通过对名为的堆栈调用delete-stack命令 来删除堆栈**CodeDeployDemoStack**。这将终止所有附带的 Amazon EC2 实例并删除所有最初由 该堆栈创建的附带 IAM 角色。

aws cloudformation delete-stack --stack-name CodeDeployDemoStack

2. 要删除 Amazon S3 存储桶,请使用 --recursive 开关针对名为 rm 的存储桶调用 **codedeploydemobucket** 命令。这将删除存储桶以及该存储桶中的所有对象。

aws s3 rm s3://codedeploydemobucket --recursive --region *region*

3. 要从中删除HelloWorld App应用程序 CodeDeploy,请调用delete-application命令。这将删除 应用程序的所有关联部署组记录和部署记录。

```
aws deploy delete-application --application-name HelloWorld_App
```
4. 要删除 Systems Manager 状态管理器关联,请调用 delete-association 命令。

```
aws ssm delete-association --assocation-id association-id
```
您可以通过调用 describe-association 命令来获取 *association-id*。

```
aws ssm describe-association --name AWS-ConfigureAWSPackage --targets 
  Key=tag:Name,Values=CodeDeployDemo
```
5. 如果您未在本教程中使用 AWS CloudFormation 堆栈,请调用terminate-instances命令终止您手动 创建的 Amazon EC2 实例。提供要终止的 Amazon EC2 实例的 ID。

aws ec2 terminate-instances --instance-ids *instanceId*

<span id="page-142-0"></span>清除资源(控制台)

如果您在本教程中使用了我们的 AWS CloudFormation 模板,请删除关联的 AWS CloudFormation 堆 栈。

- 1. 登录 AWS Management Console 并打开 AWS CloudFormation 控制台[,网址为 https://](https://console.aws.amazon.com/cloudformation/) [console.aws.amazon.com/cloudformation](https://console.aws.amazon.com/cloudformation/)。
- 2. 在搜索框中,键入 AWS CloudFormation 堆栈名称(例如,**CodeDeployDemoStack**)。
- 3. 选中堆栈名称旁边的框。
- 4. 在 Actions 菜单中,选择 Delete Stack。这将删除堆栈,终止所有附带的 Amazon EC2 实例,并 删除所有附带的 IAM 角色。

要终止您在 AWS CloudFormation 堆栈之外创建的 Amazon EC2 实例,请执行以下操作:

- 1. 登录 AWS Management Console 并打开亚马逊 EC2 控制台,[网址为 https://](https://console.aws.amazon.com/ec2/) [console.aws.amazon.com/ec2/](https://console.aws.amazon.com/ec2/)。
- 2. 在 Instances 区域中,选择 Instances。
- 3. 在搜索框中,键入要终止的 Amazon EC2 实例的名称,然后按 Enter。
- 4. 选择您的 Amazon EC2 实例。
- 5. 选择 Actions, 指向 Instance State, 然后选择 Terminate。在系统提示时, 选择 Yes, Terminate。对任何其他 Amazon EC2 实例重复这些步骤。

要删除 Amazon S3 存储桶,请执行以下步骤:

- 1. 登录 AWS Management Console 并打开 Amazon S3 控制台[,网址为 https://](https://console.aws.amazon.com/s3/) [console.aws.amazon.com/s3/](https://console.aws.amazon.com/s3/)。
- 2. 在存储桶列表中,浏览到并选择 Amazon S3 存储桶的名称(例 如,**codedeploydemobucket**)。
- 3. 您必须先删除存储桶的内容,然后才能删除存储桶。选择存储桶中的所有文件(如 **HelloWorld\_App.zip**)。在 Actions 菜单中,选择 Delete。在提示确认删除时,选择 OK。
- 4. 在清空存储桶后,可以删除存储桶。在存储桶列表中,选择存储桶的行(而不是存储桶名称)。选 择 Delete bucket,当系统提示进行确认时,选择 OK。

要从中删除HelloWorld\_App应用程序,请执行 CodeDeploy以下操作:

1. 登录 AWS Management Console 并打开 CodeDeploy 控制台[,网址为 https://](https://console.aws.amazon.com/codedeploy) [console.aws.amazon.com/codedeploy。](https://console.aws.amazon.com/codedeploy)

**a** Note

使用您在[入门 CodeDeploy](#page-51-0)中设置的同一用户登录。

- 2. 在导航窗格中,展开部署,然后选择应用程序。
- 3. 选择**HelloWorld\_App**。
- 4. 选择删除应用程序。
- 5. 当系统提示时,输入 **Delete**,然后选择删除。

要删除 Systems Manager 状态管理器关联,请执行以下操作:

- 1. 打开 AWS Systems Manager 控制台,网址为 https://console.aws.amazon.com/systemsmanager。
- 2. 在导航窗格中,选择状态管理器。
3. 选择您创建的关联,然后选择删除。

### 接下来做什么?

<span id="page-144-1"></span>如果您已到达这里,则表示您已成功完成部署 CodeDeploy。恭喜您!

# 教程:使用 CodeDeploy (Windows 服务器、Ubuntu 服务器或红帽 企业 Linux)将应用程序部署到本地实例

本教程 CodeDeploy 通过指导您将示例应用程序修订部署到运行 Windows Server、Ubuntu 服务器或 红帽企业 Linux (RHEL) 的单个本地实例(即不是 Amazon EC2 实例的物理设备),帮助您积累经验。 有关本地实例及其使用方式的信息 CodeDeploy,请参[阅Working with On-Premises Instances。](#page-308-0)

不是您要找的内容?

- 要练习部署到运行 Amazon Linux 或 RHEL 的 Amazon EC2 实例,请参阅[教程:部署 WordPress](#page-98-0) [到亚马逊 EC2 实例\(亚马逊 Linux 或红帽企业 Linux 和 Linux、macOS 或 Unix\)](#page-98-0)。
- 要练习部署到运行 Windows Server 的 Amazon EC2 实例,请参[阅教程:使用 CodeDeploy 部](#page-123-0) [署"Hello, World!" 带有 CodeDeploy\(Windows 服务器\)的应用程序](#page-123-0)。

#### 主题

- [先决条件](#page-144-0)
- [步骤 1:配置本地实例](#page-145-0)
- [步骤 2:创建示例应用程序修订](#page-145-1)
- [步骤 3:打包您的应用程序修订并将其上传到 Amazon S3](#page-150-0)
- [步骤 4:部署应用程序修订](#page-150-1)
- [步骤 5:验证您的部署](#page-150-2)
- [步骤 6:清理资源](#page-150-3)

## <span id="page-144-0"></span>先决条件

在开始本教程之前,必须完成中的先决条件[入门 CodeDeploy](#page-51-0),包括配置用户、安装或升级以及创建服 务角色。 AWS CLI您无需按照先决条件中的所述创建 IAM 实例配置文件。本地实例不使用 IAM 实例 配置文件。

您将配置作为本地实例的物理设备必须运行 [CodeDeploy 代理支持的操作系统](#page-236-0) 中列出的操作系统之 一。

### <span id="page-145-0"></span>步骤 1:配置本地实例

您必须先配置本地实例,然后才能在其中进行部署。按照[Working with On-Premises Instances中](#page-308-0)的说 明操作,然后返回此页。

安装代 CodeDeploy 理

<span id="page-145-1"></span>配置本地实例后,按照[安装 CodeDeploy 代理中](https://docs.aws.amazon.com/codedeploy/latest/userguide/codedeploy-agent-operations-install.html)针对本地实例的步骤进行操作,然后返回此页面。

### 步骤 2:创建示例应用程序修订

在这一步中,您将创建要部署到本地实例的示例应用程序修订。

由于很难了解您的本地实例上已经安装了哪些软件和功能 - 或者您的组织策略允许安装哪些软件和 功能 - 因此,我们在此处提供的示例应用程序修订仅使用批处理脚本(对于 Windows Server)或 shell 脚本 ( 对于 Ubuntu Server 和 RHEL ) ,将文本文件写入您本地实例上的某个位置。为多个 CodeDeploy 部署生命周期事件(包括 In stall、AfterInstallApplicationStart、和)中的每个事件写入一 个文件ValidateService。在BeforeInstall部署生命周期事件期间,将运行一个脚本来删除此示例的先前 部署期间写入的旧文件,并在您的本地实例上创建一个写入新文件的位置。

**a** Note

如果出现以下任何情况,此示例应用程序修订可能无法部署:

- 在本地实例上启动 CodeDeploy 代理的用户没有执行脚本的权限。
- 用户无权在脚本中列出的位置创建或删除文件夹。
- 用户无权在脚本中列出的位置创建文本文件。

**a** Note

如果您配置了 Windows Server 实例并希望部署其他示例,则可能需要使用教程:使用 [CodeDeploy 部署"Hello, World!" 带有 CodeDeploy\(Windows 服务器\)的应用程序教](#page-123-0)程的[步](#page-126-0) [骤 2:将您的源内容配置为部署到 Windows Server Amazon EC2 实例中](#page-126-0)的示例。 如果您配置了 RHEL 实例并希望部署其他示例,则可能需要使用[教程:部署 WordPress 到亚](#page-98-0) [马逊 EC2 实例\(亚马逊 Linux 或红帽企业 Linux 和 Linux、macOS 或 Unix\)](#page-98-0)教程[的步骤 2:](#page-101-0)

[将源内容配置为部署到 Amazon Linux 或 Red Hat Enterprise Linux Amazon EC2 实例](#page-101-0)中的示 例。

目前,Ubuntu Server 没有替代示例。

1. 在您的开发计算机上,创建名为 CodeDeployDemo-OnPrem 的子目录(子文件夹)来存储示例 应用程序修订的文件,然后切换到该子文件夹。在此示例中,我们假定您将使用 c:\temp 文件夹 作为 Windows Server 的根文件夹,或者使用 /tmp 文件夹作为 Ubuntu Server 和 RHEL 的根文 件夹。如果您使用其他文件夹,请务必在整个教程中使用该文件夹取代我们提供的文件夹:

对于 Windows:

mkdir c:\temp\CodeDeployDemo-OnPrem cd c:\temp\CodeDeployDemo-OnPrem

对于 Linux、macOS 或 Unix:

mkdir /tmp/CodeDeployDemo-OnPrem cd /tmp/CodeDeployDemo-OnPrem

2. 在 CodeDeployDemo-OnPrem 子文件夹的根中,使用文本编辑器创建两个分别名为 appspec.yml 和 install.txt 的文件:

对于 Windows Server 为 appspec.yml:

```
version: 0.0
os: windows
files: 
   - source: .\install.txt 
     destination: c:\temp\CodeDeployExample
hooks: 
   BeforeInstall: 
     - location: .\scripts\before-install.bat 
       timeout: 900 
   AfterInstall: 
     - location: .\scripts\after-install.bat 
       timeout: 900 
   ApplicationStart: 
     - location: .\scripts\application-start.bat 
       timeout: 900 
   ValidateService:
```

```
 - location: .\scripts\validate-service.bat 
   timeout: 900
```
对于 Ubuntu Server 和 RHEL 为 appspec.yml:

```
version: 0.0
os: linux
files: 
   - source: ./install.txt 
     destination: /tmp/CodeDeployExample
hooks: 
   BeforeInstall: 
     - location: ./scripts/before-install.sh 
       timeout: 900 
   AfterInstall: 
     - location: ./scripts/after-install.sh 
       timeout: 900 
   ApplicationStart: 
     - location: ./scripts/application-start.sh 
       timeout: 900 
   ValidateService: 
     - location: ./scripts/validate-service.sh 
       timeout: 900
```
有关 AppSpec 文件的更多信息,请参[见将应用程序规范文件添加到修订版中](#page-410-0) [CodeDeploy](#page-410-0)[和CodeDeploy AppSpec 文件参考](#page-533-0)。

install.txt:

The Install deployment lifecycle event successfully completed.

3. 在 CodeDeployDemo-OnPrem 子文件夹的根下,创建 scripts 子文件夹,然后切换到该子文件 夹:

对于 Windows:

mkdir c:\temp\CodeDeployDemo-OnPrem\scripts cd c:\temp\CodeDeployDemo-OnPrem\scripts

对于 Linux、macOS 或 Unix:

mkdir -p /tmp/CodeDeployDemo-OnPrem/scripts cd /tmp/CodeDeployDemo-OnPrem/scripts

4. 在 scripts 子文件夹的根中,使用文本编辑器创建 4 个文件(对于 Windows Server,它们 分别名为 before-install.bat、after-install.bat、application-start.bat 和 validate-service.bat;对于 Ubuntu Server 和 RHEL,它们分别名为 beforeinstall.sh、after-install.sh、application-start.sh 和 validateservice.sh):

对于 Windows Server:

before-install.bat:

```
set FOLDER=%HOMEDRIVE%\temp\CodeDeployExample
if exist %FOLDER% ( 
   rd /s /q "%FOLDER%"
\mathcal{L}mkdir %FOLDER%
```
after-install.bat:

cd %HOMEDRIVE%\temp\CodeDeployExample

```
echo The AfterInstall deployment lifecycle event successfully completed. > after-
install.txt
```
application-start.bat:

cd %HOMEDRIVE%\temp\CodeDeployExample

```
echo The ApplicationStart deployment lifecycle event successfully completed. > 
  application-start.txt
```
validate-service.bat:

cd %HOMEDRIVE%\temp\CodeDeployExample

```
echo The ValidateService deployment lifecycle event successfully completed. >
  validate-service.txt
```
对于 Ubuntu Server 和 RHEL:

before-install.sh:

```
#!/bin/bash
export FOLDER=/tmp/CodeDeployExample
if [ -d $FOLDER ]
then 
 rm -rf $FOLDER
fi
mkdir -p $FOLDER
```
after-install.sh:

```
#!/bin/bash
cd /tmp/CodeDeployExample
```

```
echo "The AfterInstall deployment lifecycle event successfully completed." > after-
install.txt
```
application-start.sh:

```
#!/bin/bash
cd /tmp/CodeDeployExample
```

```
echo "The ApplicationStart deployment lifecycle event successfully completed." > 
  application-start.txt
```
validate-service.sh:

```
#!/bin/bash
cd /tmp/CodeDeployExample
echo "The ValidateService deployment lifecycle event successfully completed." > 
  validate-service.txt
```
unset FOLDER

5. 仅对于 Ubuntu Server 和 RHEL,确保四个 shell 脚本都具有执行权限:

chmod +x ./scripts/\*

## <span id="page-150-0"></span>步骤 3:打包您的应用程序修订并将其上传到 Amazon S3

在部署应用程序修订之前,您需要打包文件,然后将文件包上传到 Amazon S3 存储桶。按照[使用创建](#page-368-0) [应用程序 CodeDeploy](#page-368-0)[和将修订推送 CodeDeploy 到 Amazon S3\(仅限 EC2/本地部署\)](#page-421-0)中的说明操 作。(虽然您可以为应用程序和部署组提供任意名称,不过我们建议您使用 CodeDeploy-OnPrem-App 作为应用程序名称,并使用 CodeDeploy-OnPrem-DG 作为部署组名称。) 在您完成这些指示的 操作之后,返回本页。

#### **a** Note

或者,您可以将文件包上传到 GitHub 存储库并从那里进行部署。有关更多信息,请参阅 [CodeDeploy 与集成 GitHub。](#page-93-0)

## <span id="page-150-1"></span>步骤 4:部署应用程序修订

在您将应用程序修订上传到 Amazon S3 存储桶之后,尝试将其部署到本地实例。按照[使用创建部署](#page-430-0)  [CodeDeploy](#page-430-0)中的说明操作,然后返回此页。

### <span id="page-150-2"></span>步骤 5:验证您的部署

要验证部署已经成功,请按照[查看 CodeDeploy 部署详情 中](#page-449-0)的说明操作,然后返回本页。

如果部署已成功,您将在 c:\temp\CodeDeployExample 文件夹(对于 Windows Server)或 / tmp/CodeDeployExample 文件夹(对于 Ubuntu Server 和 RHEL)中找到 4 个文本文件。

如果部署失败,请按照[View Instance Details和](#page-346-0) [排查实例问题中](#page-628-0)的排除故障步骤操作。进行任何必要的 修复,重新打包并上传应用程序修订,然后再次尝试部署。

### <span id="page-150-3"></span>步骤 6:清理资源

为避免对您为此教程创建的资源继续收费,请删除您不再使用的 Amazon S3 存储桶。您还可以清理关 联的资源,例如本地实例中的应用程序 CodeDeploy 和部署组记录。

您可以使用 AWS CLI 或 Amazon S3 控制台 CodeDeploy 和 Amazon S3 控制台的组合 AWS CLI 来清 理资源。

清理资源(CLI)

删除 Amazon S3 存储桶

• 使用 --recursive 开关对存储桶调用 [rm](https://docs.aws.amazon.com/cli/latest/reference/s3/rm.html) 命令(例如 codedeploydemobucket)。该存储桶 及存储桶中的所有对象将被删除。

aws s3 rm s3://*your-bucket-name* --recursive --region *region*

要删除中的应用程序和部署组记录 CodeDeploy

• 对应用程序(例如,CodeDeploy-OnPrem-App)调用 [delete-application](https://docs.aws.amazon.com/cli/latest/reference/deploy/delete-application.html) 命令。将删除部署和部 署组的记录。

```
aws deploy delete-application --application-name your-application-name
```
<span id="page-151-0"></span>注销本地实例并删除 IAM 用户

• 对本地实例和区域调用 [deregister](https://docs.aws.amazon.com/cli/latest/reference/deploy/deregister.html) 命令:

```
aws deploy deregister --instance-name your-instance-name --delete-iam-user --
region your-region
```
**a** Note

如果您不希望删除与此本地实例关联的 IAM 用户,请改为使用 --no-delete-iamuser 选项。

卸载 CodeDeploy 代理并从本地实例中删除配置文件

• 从本地实例调用 [uninstall](https://docs.aws.amazon.com/cli/latest/reference/deploy/uninstall.html) 命令:

```
aws deploy uninstall
```
现在您已完成清除此教程所用资源的全部步骤。

清理资源(控制台)

### 删除 Amazon S3 存储桶

- 1. 登录 AWS Management Console 并打开 Amazon S3 控制台[,网址为 https://](https://console.aws.amazon.com/s3/) [console.aws.amazon.com/s3/](https://console.aws.amazon.com/s3/)。
- 2. 选择要删除的存储桶旁边的图标(例如,codedeplovdemobucket),但不要选择存储桶本身。
- 3. 选择操作,然后选择删除。
- 4. 在提示删除存储桶时,选择 OK。

要删除中的应用程序和部署组记录 CodeDeploy

1. 登录 AWS Management Console 并打开 CodeDeploy 控制台[,网址为 https://](https://console.aws.amazon.com/codedeploy) [console.aws.amazon.com/codedeploy。](https://console.aws.amazon.com/codedeploy)

**a** Note

使用您在[入门 CodeDeploy](#page-51-0)中设置的同一用户登录。

- 2. 在导航窗格中,选择应用程序。
- 3. 选择要删除的应用程序的名称(例如,CodeDeploy-OnPrem-App),然后选择删除应用程序。
- 4. 在系统提示时,输入应用程序的名称以确认要删除应用程序,然后选择删除。

您不能使用 AWS CodeDeploy 控制台注销本地实例或卸载 CodeDeploy 代理。按照[注销本地实例并删](#page-151-0) [除 IAM 用户](#page-151-0) 中的说明进行操作。

# 教程:用于 CodeDeploy 将应用程序部署到 Auto Scaling 组

在本教程中,您将使用将应用程序修订部署 CodeDeploy 到 Auto Scaling 组。Amazon EC2 Auto Scaling 使用预定义条件启动 Amazon EC2 实例,然后在不再需要这些实例时将其终止。Amazon EC2 Auto Scaling 可以确保始终有正确数量的 Amazon EC2 实例来处理部署负载,从而帮助 CodeDeploy 进行扩展。有关 Amazon EC2 Auto Scaling 与集成的信息 CodeDeploy,请参[阅 CodeDeploy 与](#page-78-0)  [Amazon EC2 集成 Auto Scaling。](#page-78-0)

- [先决条件](#page-153-0)
- [步骤 1:创建和配置 Auto Scaling 组](#page-154-0)
- [步骤 2:将应用程序部署到 Auto Scaling 组](#page-159-0)
- [步骤 3:检查结果](#page-169-0)
- [步骤 4:增加 Auto Scaling 组中的 Amazon EC2 实例数量](#page-170-0)
- [步骤 5:再次检查结果](#page-172-0)
- [步骤 6:清理](#page-174-0)

## <span id="page-153-0"></span>先决条件

在本教程中遵循以下步骤操作:

- 完成中的所有步骤[入门 CodeDeploy](#page-51-0),包括设置和配置以及创建 IAM 实例配置文件 (**CodeDeployDemo-EC2-Instance-Profile**) 和服务角色 (**CodeDeployDemo**)。 AWS CLI 服务 角色 是一种特殊类型的 IAM 角色,用于为服务提供代表您执行操作的权限。
- 如果您使用启动模板创建 Auto Scaling 组,则必须添加以下权限:
	- ec2:RunInstances
	- ec2:CreateTags
	- iam:PassRole

有关更多信息,请参阅《Amazon EC2 Auto Scaling 用户指南》中的 [步骤 2:创建服务角色、](#page-54-0)[为](https://docs.aws.amazon.com/autoscaling/ec2/userguide/create-launch-template.html)  [Auto Scaling 组创建启动模板和](https://docs.aws.amazon.com/autoscaling/ec2/userguide/create-launch-template.html)[启动模板支持。](https://docs.aws.amazon.com/autoscaling/ec2/userguide/ec2-auto-scaling-launch-template-permissions.html)

- 创建并使用与 Ubuntu 服务器实例兼容的修订版,然后。 CodeDeploy对于您的修订,可以执行以下 操作之一:
	- 创建并使用[教程:使用 CodeDeploy \(Windows 服务器、Ubuntu 服务器或红帽企业 Linux\)将应](#page-144-1) [用程序部署到本地实例](#page-144-1)教程的[步骤 2:创建示例应用程序修订中](#page-145-1)的示例修订。
	- 自行创建修订,具体请参阅[正在处理的应用程序修订版 CodeDeploy](#page-409-0)。
- 使用以下入站规则创建名为 **CodeDeployDemo-AS-SG** 的安全组:
	- 类型:HTTP
	- 源:任何位置

这是查看您的应用程序和验证部署是否成功所必需的。有关如何创建安全组的信息,请参阅 《Amazon EC2 用户指南》中的[创建安全组。](https://docs.aws.amazon.com/AWSEC2/latest/UserGuide/working-with-security-groups.html#creating-security-group)

## <span id="page-154-0"></span>步骤 1:创建和配置 Auto Scaling 组

在本步骤中,您将创建一个包含单个 Amazon Linux、RHEL 或 Windows Server Amazon EC2 实例的 Auto Scaling 组。在后面的步骤中,您将指示 Amazon EC2 Auto Scaling 再添加一个 Amazon EC2 实 例, CodeDeploy 并将您的修订版部署到该实例。

#### 主题

- [创建和配置 Auto Scaling 组\(CLI\)](#page-154-1)
- [创建和配置 Auto Scaling 组\(控制台\)](#page-157-0)

### <span id="page-154-1"></span>创建和配置 Auto Scaling 组(CLI)

1. 调用 create-launch-template 命令创建 Amazon EC2 启动模板。

在调用此命令之前,您需要适用于本教程的 AMI 的 ID(由占位符 *image-id* 表示)。您还需要 Amazon EC2 实例密钥对的名称(由占位符 *key-name* 表示)才能访问 Amazon EC2 实例。

要获取适用于本教程的 AMI 的 ID,请执行以下操作:

- a. 通过以下网址打开 Amazon EC2 控制台: https://console.aws.amazon.com/ec2/。
- b. 在导航窗格中的 Instances 下,选择 Instances,然后选择 Launch Instance。
- c. 在选择一个 Amazon 系统映像页上的快速启动选项卡上,记下 Amazon Linux 2 AMI、Red Hat Enterprise Linux 7.1、Ubuntu Server 14.04 LTS 或 Microsoft Windows Server 2012 R2 旁边的 AMI 的 ID。

# **a** Note

如果您有与兼容的 AMI 的自定义版本,请在此处选择该版本 CodeDeploy,而不是浏 览快速入门选项卡。有关将自定义 AMI 与 CodeDeploy Amazon EC2 Auto Scaling 配 合使用的信息,请参阅[将自定义 AMI 与 CodeDeploy Amazon EC2 Auto Scaling 配合](#page-85-0) [使用](#page-85-0)。

对于 Amazon EC2 实例密钥对,使用 Amazon EC2 实例密钥对的名称。

调用 create-launch-template 命令。

在本地 Linux、macOS 或 Unix 计算机上:

```
aws ec2 create-launch-template \ 
   --launch-template-name CodeDeployDemo-AS-Launch-Template \ 
   --launch-template-data file://config.json
```
文件 config.json 的内容:

```
{ 
   "InstanceType":"t1.micro", 
   "ImageId":"image-id", 
   "IamInstanceProfile":{ 
     "Name":"CodeDeployDemo-EC2-Instance-Profile" 
   }, 
   "KeyName":"key-name"
}
```
在本地 Windows 计算机上:

```
aws ec2 create-launch-template --launch-template-name CodeDeployDemo-AS-Launch-
Template --launch-template-data file://config.json
```
文件 config.json 的内容:

```
{ 
   "InstanceType":"t1.micro", 
   "ImageId":"image-id", 
   "IamInstanceProfile":{ 
     "Name":"CodeDeployDemo-EC2-Instance-Profile" 
   }, 
   "KeyName":"key-name"
}
```
这些命令与config.json文件一起为您的 Auto Scaling 组创建名为 CodeDeployDemo-aslaunch-Template 的 Amazon EC2 启动模板,该模板将在接下来的步骤中根据 t1.micro Amazon EC2 实例类型创建。根据您对 ImageId、IamInstanceProfile 和 KeyName 的输入,启动模 板还指定 AMI ID、启动时要传递给实例的 IAM 角色关联的实例配置文件名称,以及连接到实例时 要使用的 Amazon EC2 密钥对。

2. 调用 create-auto-scaling-group 命令以创建一个 Auto Scaling 组。您将需要《AWS 一般参 考》的[区域和终端节点](https://docs.aws.amazon.com/general/latest/gr/rande.html#codedeploy_region)所列区域之一中的某个可用区的名称(由占位符 *availability-zone* 表 示)。

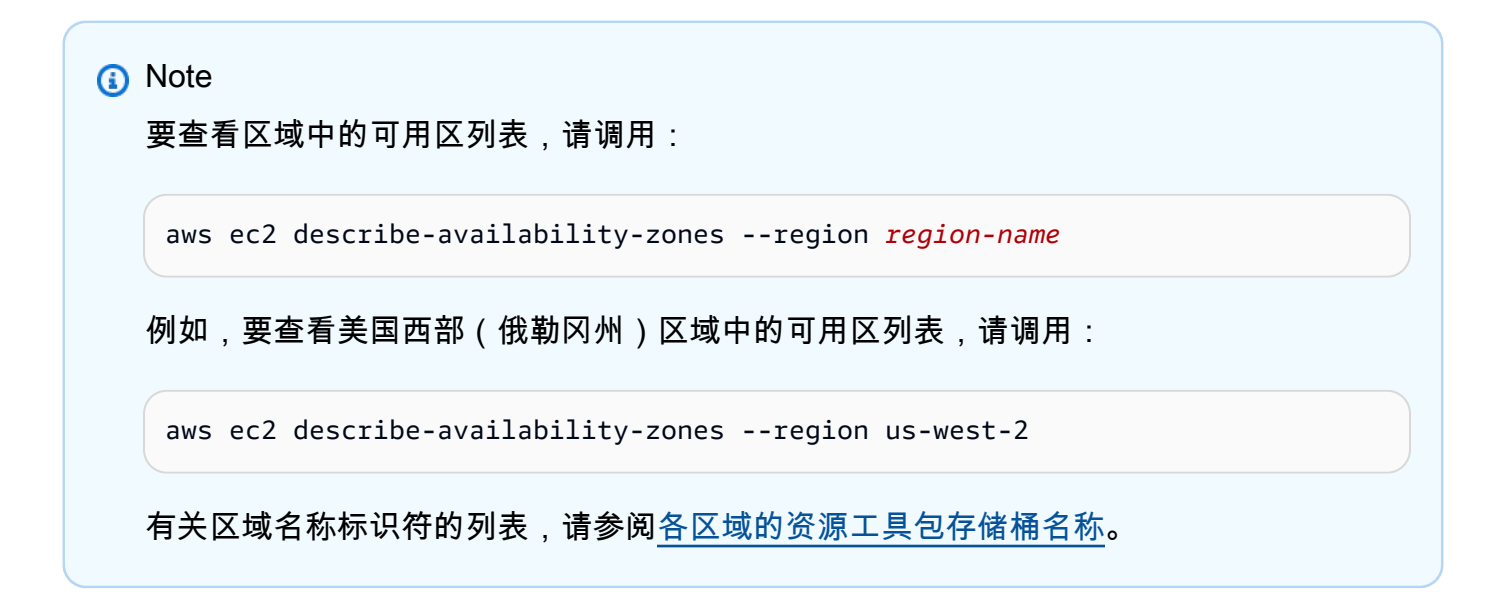

在本地 Linux、macOS 或 Unix 计算机上:

```
aws autoscaling create-auto-scaling-group \ 
   --auto-scaling-group-name CodeDeployDemo-AS-Group \ 
  --launch-template CodeDeployDemo-AS-Launch-Template, Version='$Latest' \
 --min-size 1--max-size 1 --desired-capacity 1 \ 
   --availability-zones availability-zone \ 
  --tags Key=Name, Value=CodeDeployDemo, PropagateAtLaunch=true
```
在本地 Windows 计算机上:

```
aws autoscaling create-auto-scaling-group --auto-scaling-group-name 
 CodeDeployDemo-AS-Group --launch-template LaunchTemplateName=CodeDeployDemo-
AS-Launch-Template,Version="$Latest" --min-size 1 --max-size 1 --
desired-capacity 1 --availability-zones availability-zone --tags 
  Key=Name,Value=CodeDeployDemo,PropagateAtLaunch=true
```
这些命令基于名为 **CodeDeployDemo-AS-Launch-Template** 的 Amazon EC2 启动模 板创建名为 **CodeDeployDemo-AS-Group** 的 Auto Scaling 组。此 Auto Scaling 组只有一 个在指定可用区中创建的 Amazon EC2 实例。此 Auto Scaling 组中的每个实例都具有标签 Name=CodeDeployDemo。该标签将在以后安装 CodeDeploy 代理时使用。

3. 针对 **CodeDeployDemo-AS-Group** 调用 describe-auto-scaling-groups 命令:

```
aws autoscaling describe-auto-scaling-groups --auto-scaling-group-names 
 CodeDeployDemo-AS-Group --query "AutoScalingGroups[0].Instances[*].[HealthStatus, 
  LifecycleState]" --output text
```
请在返回的值显示 Healthy 和 InService 之后继续。

4. 您的 Auto Scaling 组中的实例必须安装 CodeDeploy 代理才能用于 CodeDeploy 部署。通过调用 AWS Systems Manager 带有创建 Auto Scaling 组时添加的标签的create-association命令来安装 CodeDeploy 代理。

```
aws ssm create-association \ 
   --name AWS-ConfigureAWSPackage \ 
  --targets Key=tag:Name,Values=CodeDeployDemo
  --parameters action=Install, name=AWSCodeDeployAgent \ 
   --schedule-expression "cron(0 2 ? * SUN *)"
```
此命令在 Systems Manager 状态管理器中创建关联,该关联将在 CodeDeploy Auto Scaling 组中 的所有实例上安装代理,然后在每周日凌晨 2:00 尝试对其进行更新。有关 CodeDeploy 代理的 更多信息,请参阅[使用代 CodeDeploy 理。](https://docs.aws.amazon.com/codedeploy/latest/userguide/codedeploy-agent.html)有关 Systems Manager 的详细信息,请参阅[什么是](https://docs.aws.amazon.com/systems-manager/latest/userguide/what-is-systems-manager.html)  [AWS Systems Manager](https://docs.aws.amazon.com/systems-manager/latest/userguide/what-is-systems-manager.html)。

<span id="page-157-0"></span>创建和配置 Auto Scaling 组(控制台)

- 1. 通过以下网址打开 Amazon EC2 控制台[:https://console.aws.amazon.com/ec2/](https://console.aws.amazon.com/ec2/)。
- 2. 在全局导航栏中,确保选中《AWS 一般参考》的[区域和终端节点中](https://docs.aws.amazon.com/general/latest/gr/rande.html#codedeploy_region)列出的某个区域。Amazon EC2 Auto Scaling 资源与您指定的区域相关联,并且 CodeDeploy 仅在特定区域受支持。
- 3. 在导航栏中的实例下,选择启动模板。
- 4. 选择Create launch template(创建启动模板)。
- 5. 在启动模板名称和描述对话框中,为启动模板名称输入 **CodeDeployDemo-AS-Launch-Template**。对其他字段保留默认值。
- 6. 在亚马逊机器映像(AMI)对话框中,单击 AMI 下的下拉列表,选择适用于本教程的 AMI:

• 在 AMI 下拉列表的快速启动选项卡上,选择以下选项之一:Amazon Linux 2 AMI、Red Hat Enterprise Linux 7.1、Ubuntu Server 14.04 LTS 或 Microsoft Windows Server 2012 R2。

**a** Note 如果您有与兼容的 AMI 的自定义版本,请在此处选择该版本 CodeDeploy,而不是浏 览快速入门选项卡。有关将自定义 AMI 与 CodeDeploy Amazon EC2 Auto Scaling 配 合使用的信息,请参阅[将自定义 AMI 与 CodeDeploy Amazon EC2 Auto Scaling 配合](#page-85-0) [使用](#page-85-0)。

- 7. 在实例类型中,选择下拉列表,然后选择 t1.micro。您可以使用搜索栏来更快地找到它。
- 8. 在密钥对(登录)对话框中,选择选择现有密钥对。在选择密钥对下拉列表中,选择您在前面步骤 中创建或使用的 Amazon EC2 实例密钥对。
- 9. 在网络设置对话框中,选择虚拟公有云(VPC)。

在安全组下拉列表中,选择您在[教程的先决条件部分](https://docs.aws.amazon.com/codedeploy/latest/userguide/tutorials-auto-scaling-group-prerequisites.html)中创建的安全组(**CodeDeployDemo-AS-SG**)。

10. 展开高级详细信息对话框。在 IAM 实例配置文件下拉列表中,在 IAM 实例配置文件下选择您之前 创建的 IAM 角色(**CodeDeployDemo-EC2-Instance-Profile**)。

保留其余的默认值。

- 11. 选择Create launch template(创建启动模板)。
- 12. 在后续步骤对话框中,选择创建 Auto Scaling 组。
- 13. 在选择启动模板或配置页面上,对于 Auto Scaling 组名称,键入 **CodeDeployDemo-AS-Group**。
- 14. 在启动模板对话框中,应该已经填充您的启动模板(**CodeDeployDemo-AS-Launch-Template**),如果没有,请从下拉菜单中将其选中。保留默认选择,然后选择下一步。
- 15. 在选择实例启动选项页面的网络部分,对于 VPC,选择默认的 VPC。然后为可用区和子网选择 默认子网。如果无法选择默认 VPC,则必须创建 VPC。有关更多信息,请参阅 [Amazon VPC 入](https://docs.aws.amazon.com/vpc/latest/userguide/vpc-getting-started.html) [门](https://docs.aws.amazon.com/vpc/latest/userguide/vpc-getting-started.html)。
- 16. 在 Instance type requirements(实例类型要求)部分中,使用默认设置简化此步骤。(请勿覆盖 启动模板。) 在本教程中,您将仅使用启动模板中指定的实例类型启动按需实例。
- 17. 选择 Next(下一步)转至 Configure advanced options(配置高级选项)页面。
- 18. 保持默认值,然后选择下一步。
- 19. 在配置组大小和扩展策略页面上,保留默认组大小值 1。选择下一步。
- 20. 跳过配置通知的步骤,然后选择下一步。
- 21. 在添加标签页面上,添加一个标记,以便以后安装 CodeDeploy 代理时使用。选择 Add tag(添加 标签)。
	- a. 在键中,输入 **Name**。
	- b. 在值中,输入 **CodeDeployDemo**。

选择下一步。

- 22. 在审核页面上,检查 Auto Scaling 组的详细信息,然后选择创建 Auto Scaling 组。
- 23. 在导航栏中,在 Auto Scaling 组处于选中状态的情况下,选择 **CodeDeployDemo-AS-Group**, 然后选择实例管理选项卡。在 "生命周期" 列中InService显示的值且 "健康" 的值出现在 "健康状态" 列中之前,请勿继续操作。
- 24. 按照安装 CodeDeploy 代理中的步骤[安装 CodeDeploy 代理,](https://docs.aws.amazon.com/codedeploy/latest/userguide/codedeploy-agent-operations-install.html) 并使用Name=CodeDeployDemo实 例标签。

# <span id="page-159-0"></span>步骤 2:将应用程序部署到 Auto Scaling 组

在此步骤中,您会将修订部署到 Auto Scaling 组中的单个 Amazon EC2 实例。

#### 主题

- [创建部署\(CLI\)](#page-159-1)
- [创建部署\(控制台\)](#page-162-0)

<span id="page-159-1"></span>创建部署(CLI)

1. 调用 create-application 命令以创建一个名为 **SimpleDemoApp** 的应用程序。

aws deploy create-application --application-name SimpleDemoApp

- 2. 您应该已经按照[步骤 2:为创建服务角色 CodeDeploy](#page-54-0)中的说明创建了一个服务角色。该服务角色 将 CodeDeploy 授予访问您的 Amazon EC2 实例以扩展(读取)其标签的权限。您将需要服务角 色 ARN。要获取服务角色 ARN,请按[照获取服务角色 ARN\(CLI\)](#page-62-0) 中的说明操作。
- 3. 现在您已拥有一个服务角色 ARN,请调用 create-deployment-group 命令,使用名为 **CodeDeployDemo-AS-Group** 的 Auto Scaling 组和名为 **CodeDeployDefault.OneAtATime**

的部署配置创建一个与名为 **SimpleDemoApp** 的应用程序相关联的名为 **SimpleDemoDG** 的部署 组(具有指定的服务角色 ARN)。

### **a** Note

该[create-deployment-group](https://docs.aws.amazon.com/cli/latest/reference/deploy/create-deployment-group.html)命令支持创建触发器,从而向主题订阅者发送有关部署和实 例中指定事件的 Amazon SNS 通知。该命令还支持自动回滚部署和设置警报以在满足 Amazon CloudWatch 警报中的监控阈值时停止部署的选项。本教程中不包含用于这些操 作的命令。

在本地 Linux、macOS 或 Unix 计算机上:

aws deploy create-deployment-group \

--application-name SimpleDemoApp \

--auto-scaling-groups CodeDeployDemo-AS-Group \

--deployment-group-name SimpleDemoDG \

--deployment-config-name CodeDeployDefault.OneAtATime \

--service-role-arn *service-role-arn*

在本地 Windows 计算机上:

aws deploy create-deployment-group --application-name SimpleDemoApp --auto-scalinggroups CodeDeployDemo-AS-Group --deployment-group-name SimpleDemoDG --deploymentconfig-name CodeDeployDefault.OneAtATime --service-role-arn *service-role-arn*

4. 调用 create-deployment 命令,使用指定位置的修订创建一个与名为 **SimpleDemoApp** 的应用程 序、名为 **CodeDeployDefault.OneAtATime** 的部署配置、名为 **SimpleDemoDG** 的部署组相 关联的部署。

对于 Amazon Linux 和 RHEL Amazon EC2 实例,从本地 Linux、macOS 或 Unix 计算机调用

```
aws deploy create-deployment \ 
   --application-name SimpleDemoApp \ 
   --deployment-config-name CodeDeployDefault.OneAtATime \ 
   --deployment-group-name SimpleDemoDG \ 
   --s3-location bucket=bucket-name,bundleType=zip,key=samples/latest/
SampleApp_Linux.zip
```
b@@ *ucket-nam* e 是包含您所在地区的 CodeDeploy 资源包文件的 Amazon S3 存储桶的名 称。例如,对于美国东部(俄亥俄州)区域,将 *bucket-name* 替换为 aws-codedeploy-useast-2。有关存储桶名称的列表,请参[阅各区域的资源工具包存储桶名称](#page-594-0)。

对于 Amazon Linux 和 RHEL Amazon EC2 实例,从本地 Windows 计算机调用

aws deploy create-deployment --application-name SimpleDemoApp --deployment-configname CodeDeployDefault.OneAtATime --deployment-group-name SimpleDemoDG --s3 location bucket=*bucket-name*,bundleType=zip,key=samples/latest/SampleApp\_Linux.zip

b@@ *ucket-nam* e 是包含您所在地区的 CodeDeploy 资源包文件的 Amazon S3 存储桶的名 称。例如,对于美国东部(俄亥俄州)区域,将 *bucket-name* 替换为 aws-codedeploy-useast-2。有关存储桶名称的列表,请参[阅各区域的资源工具包存储桶名称](#page-594-0)。

对于 Windows Server Amazon EC2 实例,从本地 Linux、macOS 或 Unix 计算机调用

aws deploy create-deployment \ --application-name SimpleDemoApp \ --deployment-config-name CodeDeployDefault.OneAtATime \ --deployment-group-name SimpleDemoDG \ --s3-location bucket=*bucket-name*,bundleType=zip,key=samples/latest/ SampleApp\_Windows.zip

b@@ *ucket-nam* e 是包含您所在地区的 CodeDeploy 资源包文件的 Amazon S3 存储桶的名 称。例如,对于美国东部(俄亥俄州)区域,将 *bucket-name* 替换为 aws-codedeploy-useast-2。有关存储桶名称的列表,请参[阅各区域的资源工具包存储桶名称](#page-594-0)。

对于 Windows Server Amazon EC2 实例,从本地 Windows 计算机调用

aws deploy create-deployment --application-name SimpleDemoApp --deployment-configname CodeDeployDefault.OneAtATime --deployment-group-name SimpleDemoDG --s3 location bucket=*bucket-name*,bundleType=zip,key=samples/latest/SampleApp\_Windows.zip

b@@ *ucket-nam* e 是包含您所在地区的 CodeDeploy 资源包文件的 Amazon S3 存储桶的名 称。例如,对于美国东部(俄亥俄州)区域,将 *bucket-name* 替换为 aws-codedeploy-useast-2。有关存储桶名称的列表,请参[阅各区域的资源工具包存储桶名称](#page-594-0)。

**a** Note

目前, CodeDeploy 不提供部署到 Ubuntu Server Amazon EC2 实例的示例修订。要自己 创建修订,请参阅[正在处理的应用程序修订版 CodeDeploy](#page-409-0)。

5. 调用 get-deployment 命令以确保部署已成功。

在调用此命令之前,您需要应该已经通过调用 create-deployment 命令返回的部署 ID。如果需要 再次获取部署 ID,请针对名为 **SimpleDemoApp** 的应用程序和名为 **SimpleDemoDG** 的部署组调 用 list-deployments 命令:

```
aws deploy list-deployments --application-name SimpleDemoApp --deployment-group-
name SimpleDemoDG --query "deployments" --output text
```
现在,使用部署 ID 调用 get-deployment 命令:

```
aws deploy get-deployment --deployment-id deployment-id --query 
  "deploymentInfo.status" --output text
```
请在返回的值为 Succeeded 之后继续。

<span id="page-162-0"></span>创建部署(控制台)

- 1. 您应该已经按照[步骤 2:为创建服务角色 CodeDeploy](#page-54-0)中的说明创建了一个服务角色。服务角色 将授予访问您的实例以扩展(读取)其标签的 CodeDeploy 权限。在使用 CodeDeploy 控制台 部署应用程序修订版之前,您需要服务角色 ARN。要获取服务角色 ARN,请按[照获取服务角色](#page-61-0) [ARN\(控制台\)](#page-61-0) 中的说明操作。
- 2. 现在您已拥有服务角色 ARN,您可以使用 CodeDeploy 控制台部署应用程序修订版。

登录 AWS Management Console 并打开 CodeDeploy 控制台, 网址为 https:// [console.aws.amazon.com/codedeploy。](https://console.aws.amazon.com/codedeploy)

**a** Note

使用您在[入门 CodeDeploy](#page-51-0)中设置的同一用户登录。

3. 在导航窗格中,展开部署,然后选择应用程序。

- 5. 选择自定义应用程序。
- 6. 在 Application name(应用程序名称)中,输入 **SimpleDemoApp**。
- 7. 在计算平台中,选择 EC2/本地。
- 8. 选择创建应用程序。
- 9. 在部署组选项卡中,选择创建部署组。
- 10. 在 Deployment group name(部署组名称)中,输入 **SimpleDemoDG**。
- 11. 在服务角色中,选择您的服务角色的名称。
- 12. 在部署类型中,选择就地。
- 13. 在环境配置中,选择 Auto Scaling 组,然后选择 **CodeDeployDemo-AS-Group**。
- 14. 在部署配置中,选择CodeDeployDefault。 OneAtTime。
- 15. 清除启用负载均衡。
- 16. 选择 Create deployment group(创建部署组)。
- 17. 在"部署组"页面中,选择创建部署。
- 18. 对于修订类型,选择我的应用程序存储在 Amazon S3 中。
- 19. 在修订位置中,输入您的操作系统的示例应用程序的位置和区域。

对于 Amazon Linux 和 RHEL Amazon EC2 实例

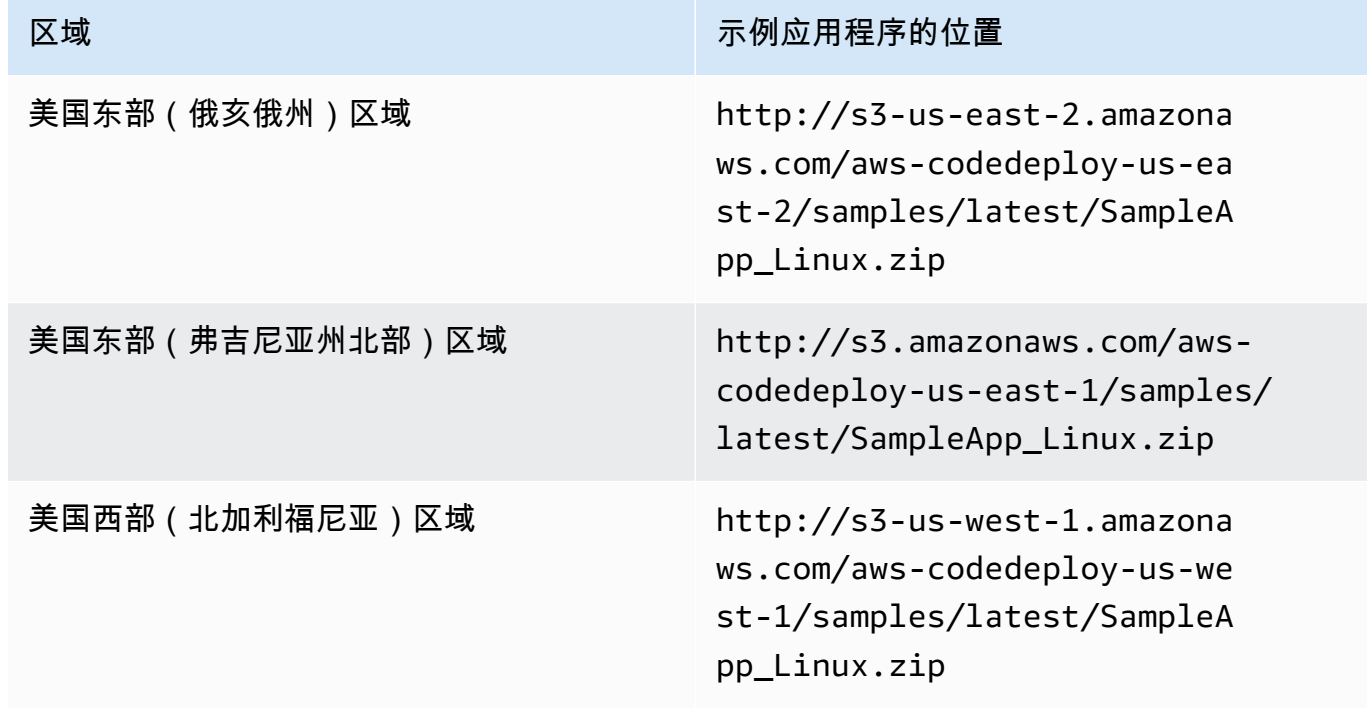

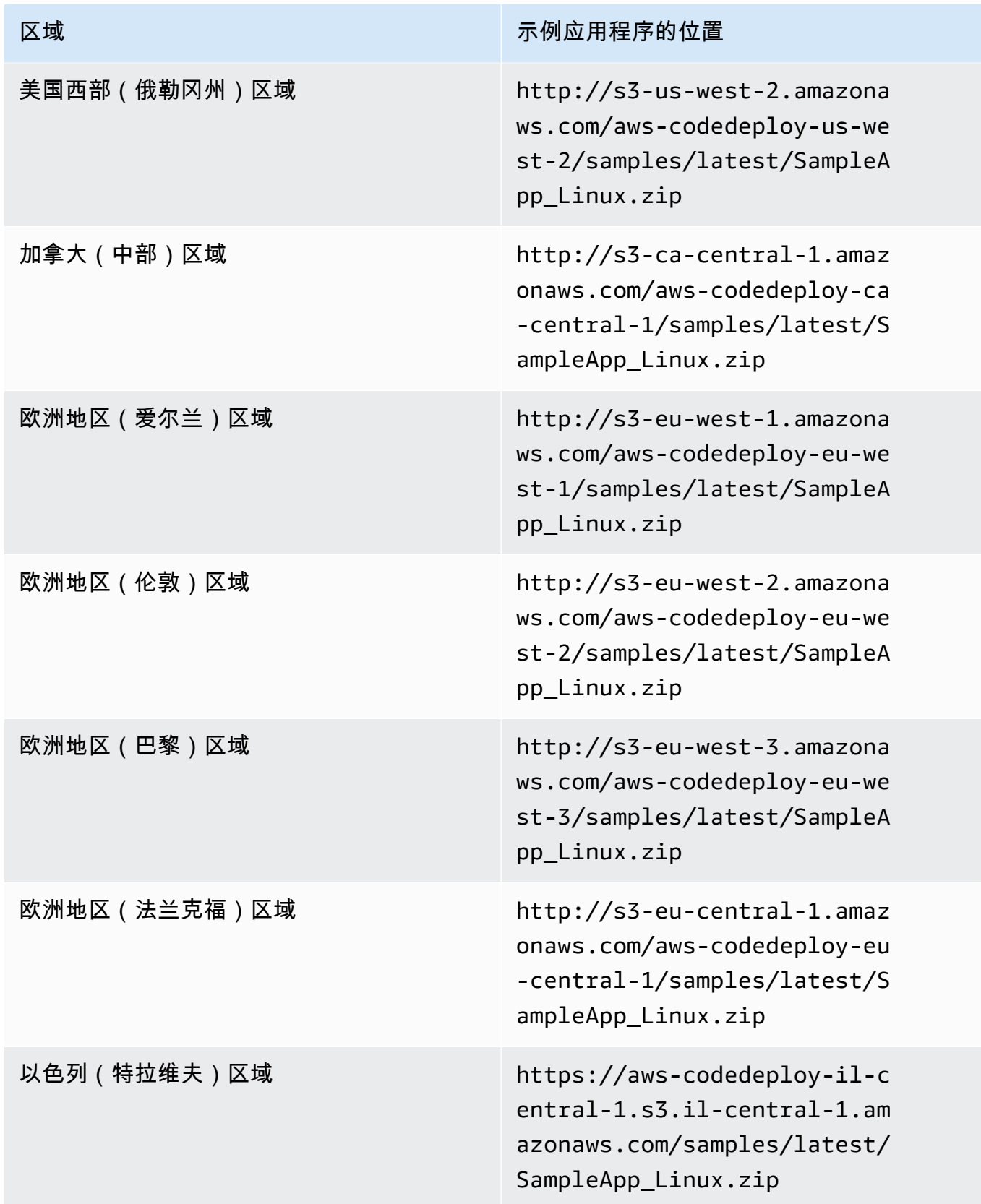

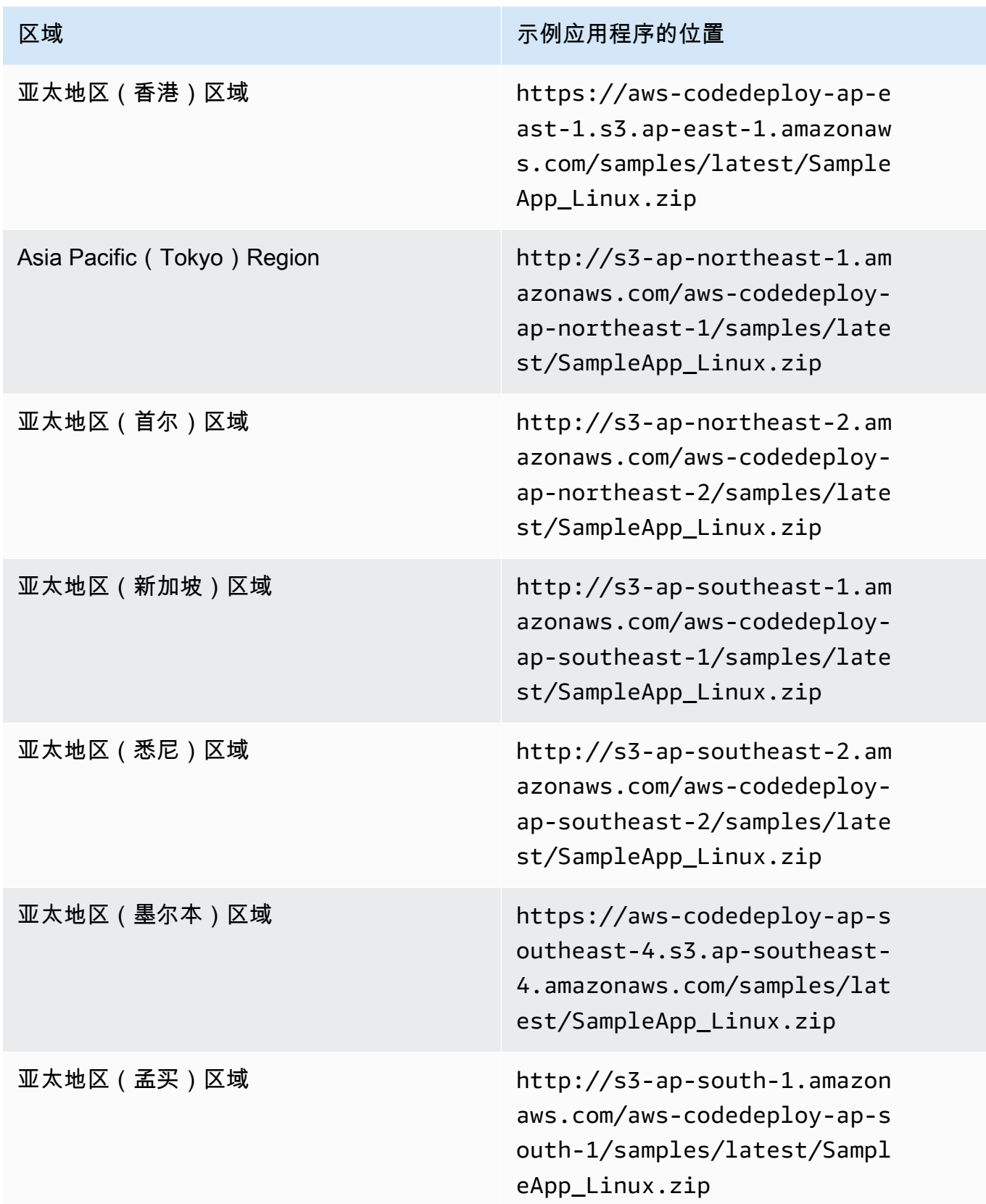

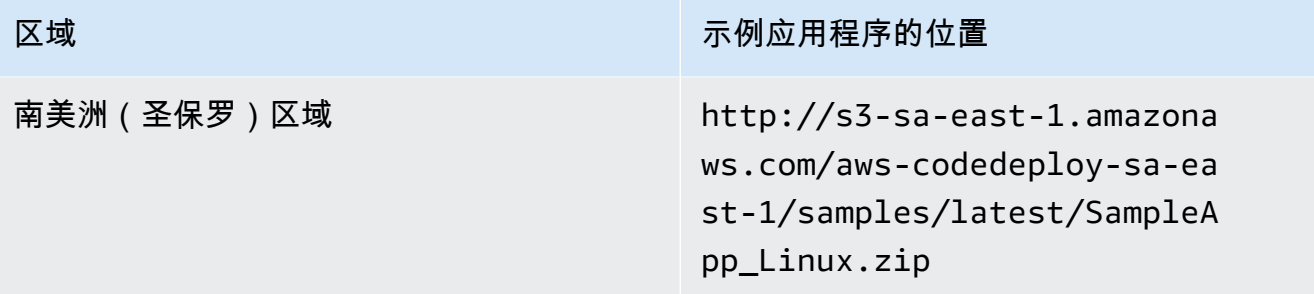

## 对于 Windows Server Amazon EC2 实例

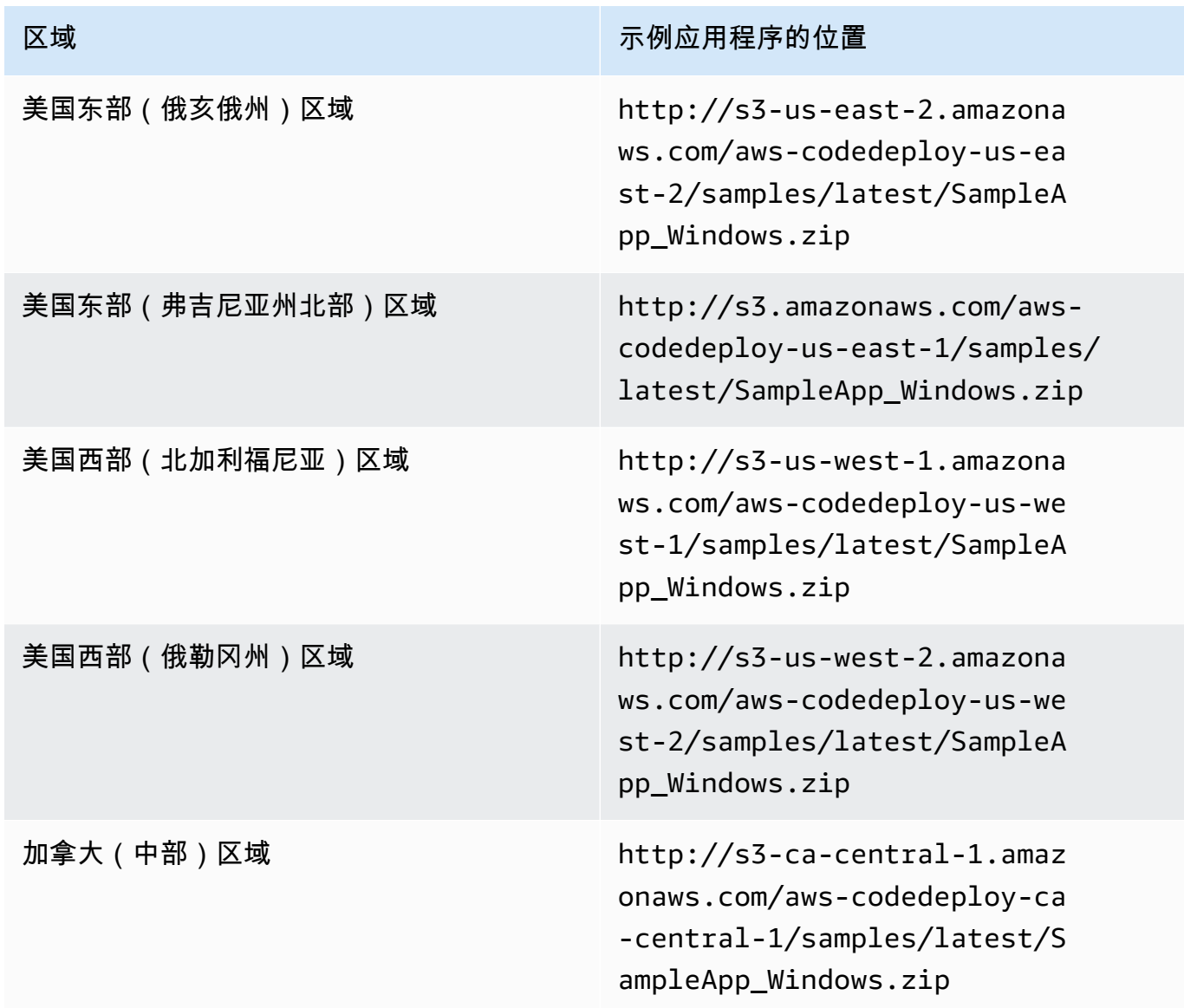

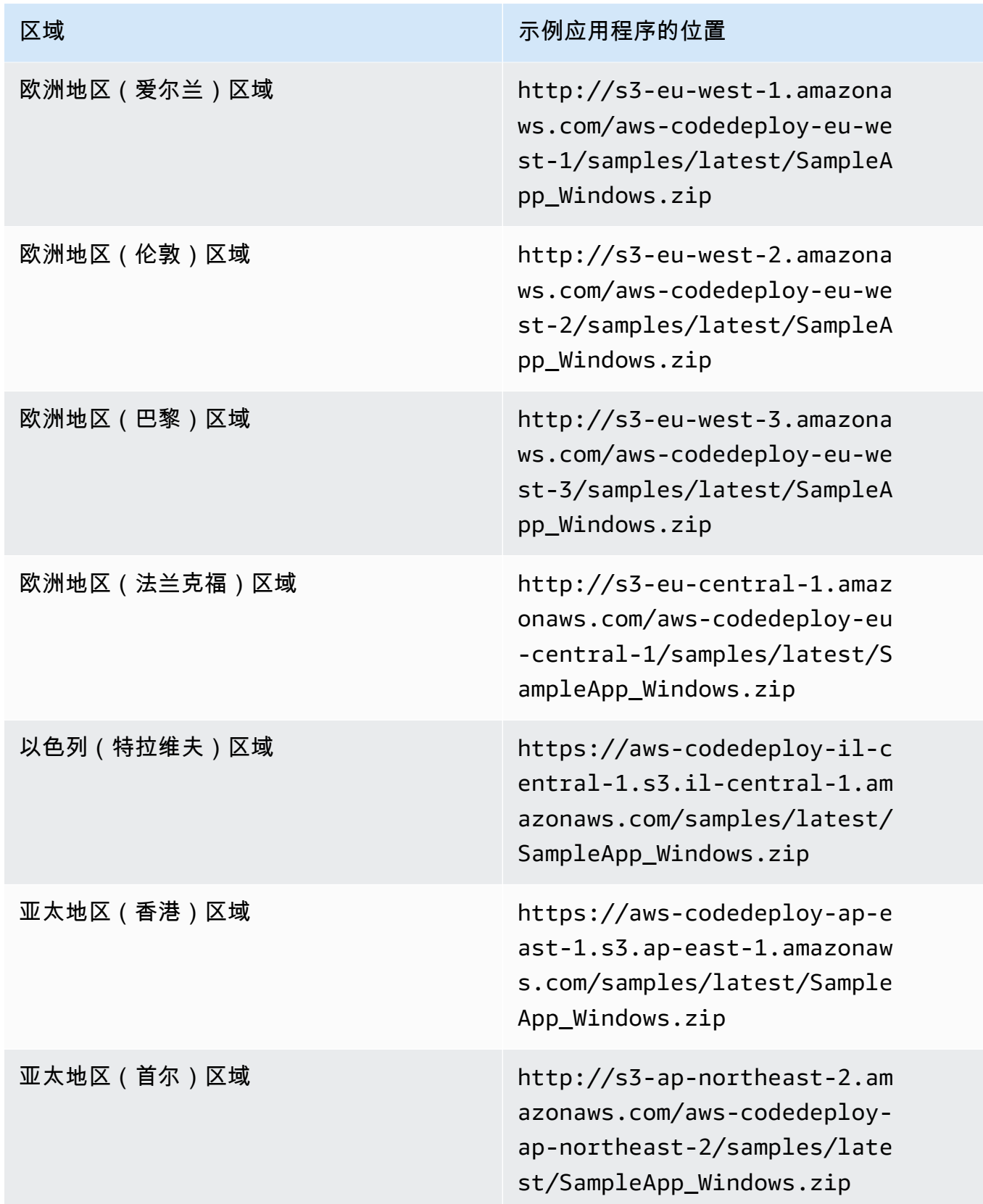

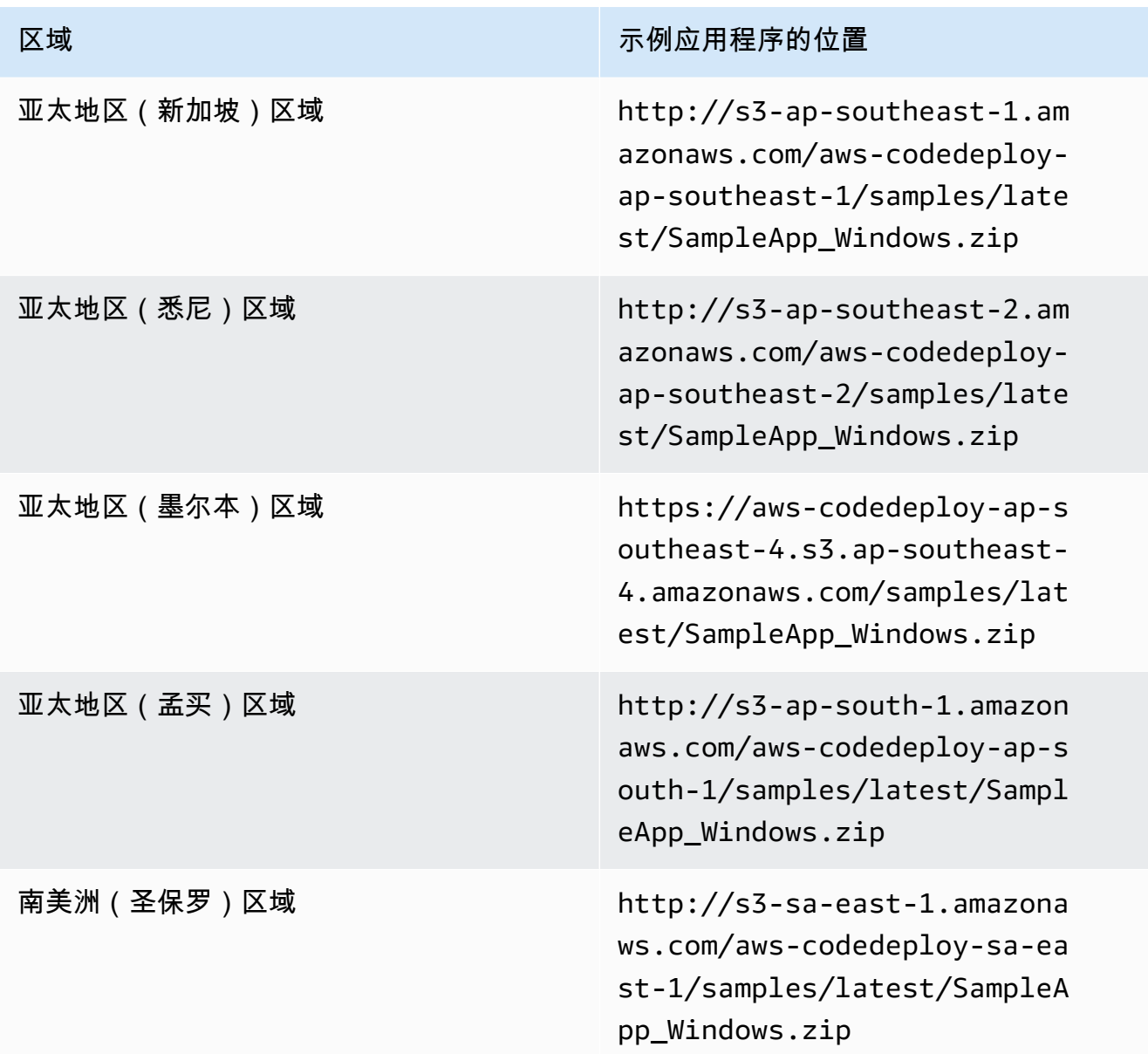

对于 Ubuntu Server Amazon EC2 实例

键入存储在 Amazon S3 中的自定义应用程序修订的位置。

- 20. 保留部署描述为空。
- 21. 展开高级。
- 22. 选择 Create deployment(创建部署)。

#### **a** Note

如果显示失败而不是成功,则您可能需要尝试[监控您的部署并排除故障](#page-114-0)中的一些方法(使 用应用程序名称 **SimpleDemoApp** 和部署组名称 **SimpleDemoDG**)。

## <span id="page-169-0"></span>步骤 3:检查结果

在此步骤中,您将检查是否在 Auto Scaling 组中的单个 Amazon EC2 实例上 CodeDeploy 安装了 该**SimpleDemoApp**修订版。

#### 主题

- [检查结果\(CLI\)](#page-169-1)
- [检查结果\(控制台\)](#page-170-1)

### <span id="page-169-1"></span>检查结果(CLI)

首先,您将需要 Amazon EC2 实例的公有 DNS。

使用通过调 AWS CLI 用describe-instances命令获取 Auto Scaling 组中 Amazon EC2 实例的公有 DNS。

在调用此命令之前,您将需要 Amazon EC2 实例的 ID。要获取此 ID,请如前一样针对 **CodeDeployDemo-AS-Group** 调用 describe-auto-scaling-groups:

```
aws autoscaling describe-auto-scaling-groups --auto-scaling-group-names CodeDeployDemo-
AS-Group --query "AutoScalingGroups[0].Instances[*].InstanceId" --output text
```
现在调用 describe-instances 命令:

aws ec2 describe-instances --instance-id *instance-id* --query "Reservations[0].Instances[0].PublicDnsName" --output text

返回的值是 Amazon EC2 实例的公有 DNS。

使用网络浏览器,使用如下所示的 URL 显示部署到该 Amazon EC2 实例的 SimpleDemoApp 修订:

http://**ec2-01-234-567-890.compute-1.amazonaws.com**

如果您看到恭喜页面,则表示您已成功使用 CodeDeploy 在 Auto Scaling 组中的单个 Amazon EC2 实 例上部署了修订!

接下来,您将一个 Amazon EC2 实例添加到 Amazon EC2 组中。在 Amazon EC2 Auto Scaling 添加 亚马逊 EC2 实例后, CodeDeploy 会将您的修订版部署到新实例。

<span id="page-170-1"></span>检查结果(控制台)

首先,您将需要 Amazon EC2 实例的公有 DNS。

通过以下网址打开 Amazon EC2 控制台: https://console.aws.amazon.com/ec2/。

在 Amazon EC2 导航窗格的 Auto Scaling 下,选择 Auto Scaling 组,然后选择 **CodeDeployDemo-AS-Group** 条目。

在实例选项卡上,选择列表中的 Amazon EC2 实例 ID。

在 Instances 页中的 Description 选项卡上,记下 Public DNS 值。它看上去应与下类 似:**ec2-01-234-567-890.compute-1.amazonaws.com**。

使用网络浏览器,使用如下所示的 URL 显示部署到该 Amazon EC2 实例的 SimpleDemoApp 修订:

http://**ec2-01-234-567-890.compute-1.amazonaws.com**

如果您看到恭喜页面,则表示您已成功使用 CodeDeploy 在 Auto Scaling 组中的单个 Amazon EC2 实 例上部署了修订!

接下来,将一个 Amazon EC2 实例添加到 Amazon EC2 组中。在 Amazon EC2 Auto Scaling 添加亚 马逊 EC2 实例后, CodeDeploy 会将您的修订版部署到新的亚马逊 EC2 实例。

<span id="page-170-0"></span>步骤 4:增加 Auto Scaling 组中的 Amazon EC2 实例数量

在此步骤中,指示 Auto Scaling 组创建其他 Amazon EC2 实例。在 Amazon EC2 Auto Scaling 创建实 例后,将您的修订版 CodeDeploy 部署到该实例。

主题

- [扩展 Auto Scaling 组中的 Amazon EC2 实例数\(CLI\)](#page-171-0)
- [扩展部署组中的 Amazon EC2 实例数\(控制台\)](#page-171-1)

### <span id="page-171-0"></span>扩展 Auto Scaling 组中的 Amazon EC2 实例数(CLI)

1. 调用 update-auto-scaling-group 命令以将名为 **CodeDeployDemo-AS-Group** 的 Auto Scaling 组 中的 Amazon EC2 实例数量从 1 增至 2。

在本地 Linux、macOS 或 Unix 计算机上:

```
aws autoscaling update-auto-scaling-group \ 
   --auto-scaling-group-name CodeDeployDemo-AS-Group \ 
  --min-size 2--max-size 2 --desired-capacity 2
```
在本地 Windows 计算机上:

```
aws autoscaling update-auto-scaling-group --auto-scaling-group-name CodeDeployDemo-
AS-Group --min-size 2 --max-size 2 --desired-capacity 2
```
2. 确保 Auto Scaling 组现在有两个 Amazon EC2 实例。针对 **CodeDeployDemo-AS-Group** 调用 describe-auto-scaling-groups 命令:

```
aws autoscaling describe-auto-scaling-groups --auto-scaling-group-names 
 CodeDeployDemo-AS-Group --query "AutoScalingGroups[0].Instances[*].[HealthStatus, 
  LifecycleState]" --output text
```
请在返回的值显示 Healthy 和 InService 之后继续。

<span id="page-171-1"></span>扩展部署组中的 Amazon EC2 实例数(控制台)

- 1. 在 Amazon EC2 导航栏的 Auto Scaling 下,选择 Auto Scaling 组,然后选择 **CodeDeployDemo-AS-Group**。
- 2. 选择操作,然后选择编辑。
- 3. 在 Details(详细信息)选项卡上的 Desired(所需数量)、Min(最小数量)和 Max(最大数 量)框中,键入 **2**,然后选择 Save(保存)。
- 4. 选择 Instances 选项卡。新的 Amazon EC2 实例应该会出现在列表中。(如果该实例未出现,您 可能需要选择几次 Refresh 按钮。) 在 "生命周期" 列中InService显示的值且 "健康" 的值出现在 "健康状态" 列中之前,请勿继续操作。

# <span id="page-172-0"></span>步骤 5:再次检查结果

在此步骤中,您将检查是否在 Auto Scaling 组中的新实例上 CodeDeploy 安装了 SimpleDemoApp修订 版。

#### 主题

- [检查自动部署结果\(CLI\)](#page-172-1)
- [检查自动部署结果\(控制台\)](#page-173-0)

### <span id="page-172-1"></span>检查自动部署结果(CLI)

1. 在调用 get-deployment 命令之前,您将需要自动部署的 ID。要获取 ID,请针对名为 **SimpleDemoApp** 的应用程序和名为 **SimpleDemoDG** 的部署组调用 list-deployments 命令:

aws deploy list-deployments --application-name SimpleDemoApp --deployment-groupname SimpleDemoDG --query "deployments" --output text

应该有两个部署 ID。在对 get-deployment 命令的调用中使用您尚未使用的 ID:

```
aws deploy get-deployment --deployment-id deployment-id --query "deploymentInfo.
[status, creator]" --output text
```
除了部署状态外,在命令输出中,您应该还会看到 autoScaling。(autoScaling 意味着 Amazon EC2 Auto Scaling 已创建部署。)

请在部署状态显示 Succeeded 之后继续。

2. 在调用 describe-instances 命令之前,您将需要新的 Amazon EC2 实例的 ID。要获取此 ID,请针 对 **CodeDeployDemo-AS-Group** 再次调用 describe-auto-scaling-groups 命令:

```
aws autoscaling describe-auto-scaling-groups --auto-scaling-group-names 
 CodeDeployDemo-AS-Group --query "AutoScalingGroups[0].Instances[*].InstanceId" --
output text
```
现在调用 describe-instances 命令:

```
aws ec2 describe-instances --instance-id instance-id --query 
  "Reservations[0].Instances[0].PublicDnsName" --output text
```
在 describe-instances 命令输出中,记下新的 Amazon EC2 实例的公有 DNS。

3. 使用如下所示的 URL,在 Web 浏览器中显示部署到该 Amazon EC2 实例的 SimpleDemoApp 修 订:

http://**ec2-01-234-567-890.compute-1.amazonaws.com**

如果出现恭喜页面,则表示您曾经 CodeDeploy 在 Auto Scaling 群组中向扩展后的 Amazon EC2 实例部署修订版!

### <span id="page-173-0"></span>检查自动部署结果(控制台)

1. 登录 AWS Management Console 并打开 CodeDeploy 控制台[,网址为 https://](https://console.aws.amazon.com/codedeploy) [console.aws.amazon.com/codedeploy。](https://console.aws.amazon.com/codedeploy)

**a** Note

.

使用您在[入门 CodeDeploy](#page-51-0)中设置的同一用户登录。

- 2. 在导航窗格中,展开部署,然后选择部署。
- 3. 选择 Amazon EC2 Auto Scaling 创建的部署的部署 ID。
- 4. 部署页显示有关部署的信息。通常,您会自己创建部署,但 Amazon EC2 Auto Scaling 会代表您 创建一个部署以将您的修订部署到新的 Amazon EC2 实例。
- 5. 页面顶部显示成功之后,在实例上验证结果。您首先需要获取实例的公有 DNS:
- 6. 在 Amazon EC2 导航窗格的 Auto Scaling 下,选择 Auto Scaling 组,然后选择 **CodeDeployDemo-AS-Group** 条目。
- 7. 在实例选项卡上,选择新的 Amazon EC2 实例的 ID。
- 8. 在 Instances 页中的 Description 选项卡上,记下 Public DNS 值。它看上去应与下类 似:**ec2-01-234-567-890.compute-1.amazonaws.com**。

使用如下所示的 URL,显示部署到该实例的 SimpleDemoApp 修订:

http://**ec2-01-234-567-890.compute-1.amazonaws.com**

如果出现恭喜页面,则表示您曾经 CodeDeploy 在 Auto Scaling 群组中向扩展后的 Amazon EC2 实例 部署修订版!

### <span id="page-174-0"></span>步骤 6:清理

在此步骤中,您将删除 Auto Scaling 组,以避免对您在本教程中使用的资源持续收费。或者,您可以 删除 Auto Scaling 配置和 CodeDeploy部署组件记录。

#### 主题

- [清除资源\(CLI\)](#page-174-1)
- [清除资源\(控制台\)](#page-175-0)

### <span id="page-174-1"></span>清除资源(CLI)

1. 通过针对 **CodeDeployDemo-AS-Group** 调用 delete-auto-scaling-group 命令来删除 Auto Scaling 组。这同时将终止 Amazon EC2 实例。

```
aws autoscaling delete-auto-scaling-group --auto-scaling-group-name CodeDeployDemo-
AS-Group --force-delete
```
2. (可选)通过对名为 **CodeDeployDemo-AS-Launch-Template** 的启动配置调用 delete-launchtemplate 命令,删除 Auto Scaling 启动模板:

aws ec2 delete-launch-template --launch-template-name CodeDeployDemo-AS-Launch-Template

3. 或者, CodeDeploy 通过对名为的应用程序调用delete-application命令来删除该应用程 序**SimpleDemoApp**。这同时将删除所有关联的部署、部署组和修订记录。

aws deploy delete-application --application-name SimpleDemoApp

4. 要删除 Systems Manager 状态管理器关联,请调用 delete-association 命令。

aws ssm delete-association --assocation-id *association-id*

您可以通过调用 describe-association 命令来获取 *association-id*。

```
aws ssm describe-association --name AWS-ConfigureAWSPackage --targets 
  Key=tag:Name,Values=CodeDeployDemo
```
## <span id="page-175-0"></span>清除资源(控制台)

要删除 Auto Scaling 组,同时终止 Amazon EC2 实例,请执行以下操作:

1.

登录 AWS Management Console 并打开亚马逊 EC2 控制台,[网址为 https://](https://console.aws.amazon.com/ec2/) [console.aws.amazon.com/ec2/](https://console.aws.amazon.com/ec2/)。

- 2. 在 Amazon EC2 导航窗格的 Auto Scaling 下,选择 Auto Scaling 组,然后选择 **CodeDeployDemo-AS-Group** 条目。
- 3. 依次选择 Actions、Delete 和 Yes, Delete。

(可选)要删除启动模板,请执行以下操作:

- 1. 在导航栏中的 Auto Scaling 下,选择启动配置,然后选择 **CodeDeployDemo-AS-Launch-Template**。
- 2. 依次选择 Actions、Delete launch configuration 和 Yes, Delete。
- 1. (可选)从中删除应用程序 CodeDeploy。这同时将删除所有关联的部署、部署组和修订记录。打 开 CodeDeploy 控制台,[网址为 https://console.aws.amazon.com/codedeploy。](https://console.aws.amazon.com/codedeploy)
- 2. 登录 AWS Management Console 并打开 CodeDeploy 控制台[,网址为 https://](https://console.aws.amazon.com/codedeploy) [console.aws.amazon.com/codedeploy。](https://console.aws.amazon.com/codedeploy)

**a** Note

使用您在[入门 CodeDeploy](#page-51-0)中设置的同一用户登录。

在导航窗格中,展开部署,然后选择应用程序。

- 3. 在应用程序列表中,选择SimpleDemoApp。
- 4. 在 Application details 页上,选择 Delete application。
- 5. 当系统提示时,输入 **Delete**,然后选择删除。

要删除 Systems Manager 状态管理器关联,请执行以下操作:

- 1. 打开 AWS Systems Manager 控制台,网址为 https://console.aws.amazon.com/systemsmanager。
- 2. 在导航窗格中,选择状态管理器。
- 3. 选择您创建的关联,然后选择删除。

# 教程: CodeDeploy 用于从中部署应用程序 GitHub

在本教程中,您将使用 CodeDeploy 将示例应用程序修订部署到运行 Amazon Linux 的单个 Amazon EC2 实例、单个红帽企业 Linux (RHEL) 实例或单个 Windows 服务器实例。 GitHub 有关与 GitHub 集 成的信息 CodeDeploy,请参[阅 CodeDeploy 与集成 GitHub。](#page-93-0)

#### **G** Note

您还可以使用 CodeDeploy 将应用程序修订部署到 Ubuntu 服务器实例。 GitHub 您可以使 用[步骤 2:创建示例应用程序修订中](#page-145-1)所述的示例修订版[教程:使用 CodeDeploy \(Windows](#page-144-1) [服务器、Ubuntu 服务器或红帽企业 Linux\)将应用程序部署到本地实例](#page-144-1),也可以创建与 Ubuntu Server 实例和兼容的修订版。 CodeDeploy要创建您自己的修订,请参阅[计划修订](#page-409-1) [CodeDeploy](#page-409-1)[和将应用程序规范文件添加到修订版中 CodeDeploy](#page-410-0)。

主题

### • [先决条件](#page-176-0)

- [第 1 步:设置 GitHub账户](#page-177-0)
- [步骤 2:创建 GitHub存储库](#page-177-1)
- [步骤 3:将示例应用程序上传到您的 GitHub 存储库](#page-179-0)
- [步骤 4:预置实例](#page-184-0)
- [步骤 5:创建应用程序和部署组](#page-184-1)
- [步骤 6:将应用程序部署到实例](#page-186-0)
- [步骤 7:监控和验证部署](#page-190-0)
- [第 8 步:清除](#page-191-0)

## <span id="page-176-0"></span>先决条件

在开始本教程之前,请执行以下操作:

- 在本地计算机上安装 Git。要安装 Git,请参阅 [Git 下载](http://git-scm.com/downloads)。
- 完成 [入门 CodeDeploy中](#page-51-0)的步骤,包括安装和配置 AWS CLI。如果您想使用将修订部署 AWS CLI 到实例,这一点 GitHub 尤其重要。

## <span id="page-177-0"></span>第 1 步:设置 GitHub账户

您将需要一个 GitHub 帐户来创建 GitHub 存储修订版本的存储库。如果您已经有一个 GitHub 帐户,请 直接跳至[步骤 2:创建 GitHub存储库。](#page-177-1)

- 1. 转至 [https://github.com/join。](https://github.com)
- 2. 键入用户名、您的电子邮件地址和密码。
- 3. 选择"注册" GitHub, 然后按照说明进行操作。

<span id="page-177-1"></span>步骤 2:创建 GitHub存储库

您将需要一个 GitHub 存储库来存储修订版。

如果您已经有 GitHub 存储库,请务必在本教程**CodeDeployGitHubDemo**中使用其名称代替,然后直 接跳到[步骤 3:将示例应用程序上传到您的 GitHub 存储库。](#page-179-0)

- 1. 在[GitHub 主页上](https://github.com/dashboard),执行以下任一操作:
	- 在 Your repositories 中,选择 New repository。
	- 在导航栏上,选择 Create new(+),然后选择 New repository。
- 2. 在 Create a new repository 页上,执行下列操作:
	- 在存储库名称框中,输入 **CodeDeployGitHubDemo**。
	- 选择 Public。

**a** Note

选择默认的 Public(公有)选项意味着任何人均可查看此存储库。您可以选择 Private(私有)选项,限制可对存储库执行查看和提交的人员。

- 清除 Initialize this repository with a README(使用自述文件初始化此存储库)复选框。您将改 为在下一步中手动创建 README.md 文件。
- 选择创建存储库。

3. 按照适用于您的本地计算机类型的说明操作以使用命令行创建存储库。

### **a** Note

如果您启用了双重身份验证 GitHub,请确保在提示输入密码时输入个人访问令牌而不是 GitHub 登录密码。有关信息,请参阅[提供您的双重身份验证代码。](https://help.github.com/articles/providing-your-2fa-authentication-code/)

在本地 Linux、macOS 或 Unix 计算机上:

1. 在终端上,逐一运行以下命令,其中 *user-name* 就是您的 GitHub 用户名:

mkdir /tmp/CodeDeployGitHubDemo

cd /tmp/CodeDeployGitHubDemo

touch README.md

git init

git add README.md

git commit -m "My first commit"

git remote add origin https://github.com/*user-name*/CodeDeployGitHubDemo.git

git push -u origin master

2. 在 /tmp/CodeDeployGitHubDemo 位置保持终端打开。

在本地 Windows 计算机上:

1. 以管理员身份从命令提示符运行以下命令(一次运行一条命令):

mkdir c:\temp\CodeDeployGitHubDemo

cd c:\temp\CodeDeployGitHubDemo

notepad README.md

2. 在记事本中,保存 README.md 文件。关闭记事本。逐一运行以下命令,其中 *user-name* 就是您 的 GitHub 用户名:

git init

git add README.md

git commit -m "My first commit"

git remote add origin https://github.com/*user-name*/CodeDeployGitHubDemo.git

git push -u origin master

3. 在 c:\temp\CodeDeployGitHubDemo 位置保持终端打开。

# <span id="page-179-0"></span>步骤 3:将示例应用程序上传到您的 GitHub 存储库

在此步骤中,您将从公有 Amazon S3 存储桶中的示例修订复制到您的 GitHub存储库。(为简单起 见,为本教程提供的示例修订为单一网页。)

**a** Note

如果您使用您的某个修订而不是我们的示例修订,则您的修订必须:

- 遵循[计划修订 CodeDeploy](#page-409-1)[和将应用程序规范文件添加到修订版中 CodeDeploy中](#page-410-0)的准则。
- 使用相应的实例类型。
- 可通过 GitHub 控制面板进行访问。

如果您的修订满足这些要求,请向前跳至[步骤 5:创建应用程序和部署组。](#page-184-1)
如果您要部署到 Ubuntu 服务器实例,则需要将与 Ubuntu Server 实例兼容的修订版上传到 GitHub存储库中,以及。 CodeDeploy有关更多信息,请参阅 [计划修订 CodeDeploy](#page-409-0) 和 [将应用](#page-410-0) [程序规范文件添加到修订版中 CodeDeploy](#page-410-0)。

### 主题

- [从本地 Linux、macOS 或 Unix 计算机推送示例修订](#page-180-0)
- [从本地 Windows 计算机推送示例修订](#page-182-0)

<span id="page-180-0"></span>从本地 Linux、macOS 或 Unix 计算机推送示例修订

例如,在终端在 /tmp/CodeDeployGitHubDemo 位置仍处于打开状态的情况下,运行以下命令(一 次运行一条命令):

### **a** Note

如果您计划部署到 Windows Server 实例,请在命令中使用 SampleApp\_Windows.zip 替换 SampleApp\_Linux.zip。

*(Amazon S3 copy command)*

unzip SampleApp\_Linux.zip

rm SampleApp\_Linux.zip

git add .

git commit -m "Added sample app"

git push

其中,*#Amazon S3 copy command#*为下列项之一:

- 美国东部(俄亥俄州)区域为 aws s3 cp s3://aws-codedeploy-us-east-2/samples/ latest/SampleApp\_Linux.zip . --region us-east-2
- 美国东部(弗吉尼亚州北部)区域为 aws s3 cp s3://aws-codedeploy-us-east-1/ samples/latest/SampleApp\_Linux.zip . --region us-east-1
- 美国西部(北加利福尼亚)区域为 aws s3 cp s3://aws-codedeploy-us-west-1/ samples/latest/SampleApp\_Linux.zip . --region us-west-1
- 美国西部(俄勒冈州)区域为 aws s3 cp s3://aws-codedeploy-us-west-2/samples/ latest/SampleApp\_Linux.zip . --region us-west-2
- 加拿大(中部)区域为 aws s3 cp s3://aws-codedeploy-ca-central-1/samples/ latest/SampleApp\_Linux.zip . --region ca-central-1
- 欧洲地区(爱尔兰)区域为 aws s3 cp s3://aws-codedeploy-eu-west-1/samples/ latest/SampleApp\_Linux.zip . --region eu-west-1
- 欧洲地区(伦敦)区域为 aws s3 cp s3://aws-codedeploy-eu-west-2/samples/ latest/SampleApp\_Linux.zip . --region eu-west-2
- 欧洲地区(巴黎)区域为 aws s3 cp s3://aws-codedeploy-eu-west-3/samples/ latest/SampleApp\_Linux.zip . --region eu-west-3
- 欧洲地区(法兰克福)区域为 aws s3 cp s3://aws-codedeploy-eu-central-1/samples/ latest/SampleApp\_Linux.zip . --region eu-central-1
- 以色列(特拉维夫)区域为 aws s3 cp s3://aws-codedeploy-il-central-1/samples/ latest/SampleApp\_Linux.zip . --region il-central-1
- 亚太地区(香港)区域为 aws s3 cp s3://aws-codedeploy-ap-east-1/samples/ latest/SampleApp\_Linux.zip . --region ap-east-1
- 亚太地区(东京)区域为 aws s3 cp s3://aws-codedeploy-ap-northeast-1/samples/ latest/SampleApp\_Linux.zip . --region ap-northeast-1
- 亚太地区(首尔)区域为 aws s3 cp s3://aws-codedeploy-ap-northeast-2/samples/ latest/SampleApp\_Linux.zip . --region ap-northeast-2
- 亚太地区(新加坡)区域为 aws s3 cp s3://aws-codedeploy-ap-southeast-1/ samples/latest/SampleApp\_Linux.zip . --region ap-southeast-1
- 亚太地区(悉尼)区域为 aws s3 cp s3://aws-codedeploy-ap-southeast-2/samples/ latest/SampleApp\_Linux.zip . --region ap-southeast-2
- 亚太地区(墨尔本)区域为 aws s3 cp s3://aws-codedeploy-ap-southeast-4/ samples/latest/SampleApp\_Linux.zip . --region ap-southeast-4
- 亚太地区(孟买)区域为 aws s3 cp s3://aws-codedeploy-ap-south-1/samples/ latest/SampleApp\_Linux.zip . --region ap-south-1
- 南美洲(圣保罗)区域为 aws s3 cp s3://aws-codedeploy-sa-east-1/samples/ latest/SampleApp\_Linux.zip . --region sa-east-1

<span id="page-182-0"></span>从本地 Windows 计算机推送示例修订

例如,在命令提示符在 c:\temp\CodeDeployGitHubDemo 位置仍处于打开状态的情况下,运行以 下命令(一次运行一条命令):

**a** Note

如果您计划部署到 Amazon Linux 或 RHEL 实例,请在命令中使用 SampleApp\_Linux.zip 替换 SampleApp\_Windows.zip。

*(Amazon S3 copy command)*

将 ZIP 文件的内容直接解压缩到本地目录 (the例如 c:\temp\CodeDeployGitHubDemo) ,而不要 解压缩到一个新的子目录中。

git add .

git commit -m "Added sample app"

git push

其中,*#Amazon S3 copy command#*为下列项之一:

- 美国东部(俄亥俄州)区域为 aws s3 cp s3://aws-codedeploy-us-east-2/samples/ latest/SampleApp\_Windows.zip . --region us-east-2
- 美国东部(弗吉尼亚州北部)区域为 aws s3 cp s3://aws-codedeploy-us-east-1/ samples/latest/SampleApp\_Windows.zip . --region us-east-1
- 美国西部(北加利福尼亚)区域为 aws s3 cp s3://aws-codedeploy-us-west-1/ samples/latest/SampleApp\_Windows.zip . --region us-west-1
- 美国西部(俄勒冈州)区域为 aws s3 cp s3://aws-codedeploy-us-west-2/samples/ latest/SampleApp\_Windows.zip . --region us-west-2
- 加拿大(中部)区域为 aws s3 cp s3://aws-codedeploy-ca-central-1/samples/ latest/SampleApp\_Windows.zip . --region ca-central-1
- 欧洲地区(爱尔兰)区域为 aws s3 cp s3://aws-codedeploy-eu-west-1/samples/ latest/SampleApp\_Windows.zip . --region eu-west-1
- 欧洲地区(伦敦)区域为 aws s3 cp s3://aws-codedeploy-eu-west-2/samples/ latest/SampleApp\_Windows.zip . --region eu-west-2
- 欧洲地区(巴黎)区域为 aws s3 cp s3://aws-codedeploy-eu-west-3/samples/ latest/SampleApp\_Windows.zip . --region eu-west-3
- 欧洲地区(法兰克福)区域为 aws s3 cp s3://aws-codedeploy-eu-central-1/samples/ latest/SampleApp\_Windows.zip . --region eu-central-1
- 以色列(特拉维夫)区域为 aws s3 cp s3://aws-codedeploy-il-central-1/samples/ latest/SampleApp\_Windows.zip . --region il-central-1
- 亚太地区(香港)区域为 aws s3 cp s3://aws-codedeploy-ap-east-1/samples/ latest/SampleApp\_Windows.zip . --region ap-east-1
- 亚太地区(东京)区域为 aws s3 cp s3://aws-codedeploy-ap-northeast-1/samples/ latest/SampleApp\_Windows.zip . --region ap-northeast-1
- 亚太地区(首尔)区域为 aws s3 cp s3://aws-codedeploy-ap-northeast-2/samples/ latest/SampleApp\_Windows.zip . --region ap-northeast-2
- 亚太地区(新加坡)区域为 aws s3 cp s3://aws-codedeploy-ap-southeast-1/ samples/latest/SampleApp\_Windows.zip . --region ap-southeast-1
- 亚太地区(悉尼)区域为 aws s3 cp s3://aws-codedeploy-ap-southeast-2/samples/ latest/SampleApp\_Windows.zip . --region ap-southeast-2
- 亚太地区(墨尔本)区域为 aws s3 cp s3://aws-codedeploy-ap-southeast-4/ samples/latest/SampleApp\_Windows.zip . --region ap-southeast-4
- 亚太地区(孟买)区域为 aws s3 cp s3://aws-codedeploy-ap-south-1/samples/ latest/SampleApp\_Windows.zip . --region ap-south-1
- 南美洲(圣保罗)区域为 aws s3 cp s3://aws-codedeploy-sa-east-1/samples/ latest/SampleApp\_Windows.zip . --region sa-east-1

要将您自己的修订推送到 Ubuntu Server 实例,请将修订复制到您的本地存储库,然后调用:

```
git add .
git commit -m "Added Ubuntu app"
git push
```
### <span id="page-184-0"></span>步骤 4:预置实例

在此步骤中,您将创建或配置示例应用程序将部署到的实例。您可以部署到 Amazon EC2 实例或运行 所支持的操作系统的本地实例 CodeDeploy。有关信息,请参[阅 CodeDeploy 代理支持的操作系统](#page-236-0)。 (如果您已经配置了用于 CodeDeploy 部署的实例,请跳至下一步。)

#### 预置实例

- 1. 按照[启动 Amazon EC2 实例\(控制台\)](#page-288-0)中的说明预置实例。
- 2. 启动实例时,请记得在添加标签页面上指定一个标签。有关如何指定标签的详细信息,请参阅[启动](#page-288-0) [Amazon EC2 实例\(控制台\)。](#page-288-0)

### 验证 CodeDeploy 代理是否正在实例上运行

• 按照[验证 CodeDeploy 代理是否正在运行中](#page-253-0)的说明验证代理是否正在实例上运行。

成功配置实例并验证 CodeDeploy 代理正在运行后,请转到下一步。

### 步骤 5:创建应用程序和部署组

在此步骤中,您将使用 CodeDeploy 控制台或创建应用程序和部署组,用于从存储 GitHub 库部署示例 修订。 AWS CLI

### 创建应用程序和部署组(控制台)

1. 登录 AWS Management Console 并打开 CodeDeploy 控制台[,网址为 https://](https://console.aws.amazon.com/codedeploy) [console.aws.amazon.com/codedeploy。](https://console.aws.amazon.com/codedeploy)

**a** Note

使用您在[入门 CodeDeploy](#page-51-0)中设置的同一用户登录。

2. 在导航窗格中,展开部署,然后选择应用程序。

- 3. 选择创建应用程序,然后选择自定义应用程序。
- 4. 在 Application name(应用程序名称)中,输入 **CodeDeployGitHubDemo-App**。
- 5. 在 Compute Platform(计算平台)中,选择 EC2/On-premises(EC2/本地)。
- 6. 选择创建应用程序。
- 7. 在部署组选项卡中,选择创建部署组。
- 8. 在 Deployment group name(部署组名称)中,输入 **CodeDeployGitHubDemo-DepGrp**。
- 9. 在服务角色中,选择您在为其创建 CodeDeploy 服务角色中[创建的服务角色的名](#page-54-0)称 CodeDeploy。
- 10. 在部署类型中,选择就地。
- 11. 在环境配置中,根据您使用的实例的类型,选择 Amazon EC2 实例或本地实例。对于键和值,根 据[步骤 4:预置实例的](#page-184-0)介绍输入应用于您的实例的实例标签键和值。
- 12. 在部署配置中,选择CodeDeployDefault。 AllatOnce。
- 13. 在负载均衡器中,清除启用负载均衡。
- 14. 展开高级。
- 15. 在警报中,选择忽略警报配置。
- 16. 选择创建部署组,然后继续下一步。

### 创建应用程序和部署组(CLI)

1. 调用create-application命令创建 CodeDeploy 名为CodeDeployGitHubDemo-App:的应用程序

aws deploy create-application --application-name CodeDeployGitHubDemo-App

- 2. 调用 create-deployment-group 命令以创建一个名为 CodeDeployGitHubDemo-DepGrp 的部署 组:
	- 如果您要部署到 Amazon EC2 实例,则 *ec2-tag-key* 是[在步骤 4:预置实例](#page-184-0)中应用于您的 Amazon EC2 实例的 Amazon EC2 实例标签键。
	- 如果您要部署到 Amazon EC2 实例,则 *ec2-tag-value* 是在[步骤 4:预置实例中](#page-184-0)应用于您的 Amazon EC2 实例的 Amazon EC2 实例标签值。
	- 如果您要部署到本地实例,则*on-premises-tag-key*是作为本地实例的一部分应用于本地实 例的本地实例标签密钥[步骤 4:预置实例。](#page-184-0)
	- 如果您要部署到本地实例,则*on-premises-tag-value*是作为本地实例的一部分应用于本地 实例的本地实例标签值[步骤 4:预置实例。](#page-184-0)

• *service-role-arn*是您在为其创建服务角色[中创建的服务角色的服务角色](#page-54-0) ARN。 CodeDeploy(按[照获取服务角色 ARN\(CLI\) 中](#page-62-0)的说明执行操作可查找服务角色 ARN。)

aws deploy create-deployment-group --application-name CodeDeployGitHubDemo-App --ec2-tag-filters Key=*ec2-tag-key*,Type=KEY\_AND\_VALUE,Value=*ec2-tag-value* --onpremises-tag-filters Key=*on-premises-tag-key*,Type=KEY\_AND\_VALUE,Value=*on-premisestag-value* --deployment-group-name CodeDeployGitHubDemo-DepGrp --service-rolearn *service-role-arn*

#### **a** Note

该[create-deployment-group](https://docs.aws.amazon.com/cli/latest/reference/deploy/create-deployment-group.html)命令支持创建触发器,从而向主题订阅者发送有关部署和实 例中指定事件的 Amazon SNS 通知。该命令还支持自动回滚部署和设置警报以在满足 Amazon CloudWatch 警报中的监控阈值时停止部署的选项。本教程中不包含用于这些操 作的命令。

## 步骤 6:将应用程序部署到实例

在此步骤中,您将使用 CodeDeploy 控制台或 AWS CLI 将示例修订从您的 GitHub 存储库部署到您的 实例。

部署修订(控制台)

- 1. 在部署组详细信息页上,选择创建部署。
- 2. 在部署组中,选择 **CodeDeployGitHubDemo-DepGrp**。
- 3. 在 "修订类型" 中,选择GitHub。
- 4. 在 Connect t o 中 GitHub, 执行以下任一操作:
	- 要创建 CodeDeploy 应用程序与 GitHub 帐户的连接,请在单独的 Web 浏览器选项卡 GitHub 中注销。在GitHub 帐户中,输入用于标识此连接的名称,然后选择 Connect to GitHub。该网 页会提示您授权 CodeDeploy 与名 GitHub 为的应用程序进行交互CodeDeployGitHubDemo-App。继续执行步骤 5。
	- 要使用已创建的连接,请在GitHub帐户中选择其名称,然后选择 Connect to GitHub。继续执行 步骤 7。
- 要创建与其他 GitHub 帐户的连接,请在单独的 Web 浏览器选项卡 GitHub 中注销。选择 "连接 到其他 GitHub帐户",然后选择 "连接到" GitHub。继续执行步骤 5。
- 5. 按照 "登录" 页面上的说明使用您的 GitHub 帐户登录。
- 6. 在 Authorize application 页上,选择 Authorize application。
- 7. 在 " CodeDeploy 创建部署" 页面的 "存储库名称" 中,输入您用于登录的 GitHub 用户名,然后输 入正斜杠 (*/*),然后输入您推送应用程序修订的存储库的名称(例如,**my-github-user-name/ CodeDeployGitHubDemo**)。

如果您不确定要输入的值,或者需要指定其他存储库,请执行以下步骤:

- a. 在单独的 Web 浏览器选项卡中,转到您[的GitHub 控制面板。](https://github.com/dashboard)
- b. 在 Your repositories(您的资料库)中,将鼠标指针悬停在目标存储库名称的上方。将出现一 个工具提示,显示 GitHub 用户或组织名称,后跟正斜杠 (/),后跟存储库的名称。将此值输 入到存储库名称。

#### **a** Note

如果目标存储库名称未显示在您的存储库中,请使用搜索 GitHub框查找目标存储库以 及 GitHub 用户或组织名称。

8. 在 "提交 ID" 框中,输入与将应用程序修订推送到相关的提交 ID GitHub。

如果您不确定要输入的值,请执行以下步骤:

- a. 在单独的 Web 浏览器选项卡中,转到您[的GitHub 控制面板。](https://github.com/dashboard)
- b. 在您的存储库中,选择 CodeDeployGitHubDemo。
- c. 在提交列表中,找到与您的应用程序修订推送相关的提交 ID 并将其复制到 GitHub。此 ID 的 长度通常为 40 个字符并包含字母和数字。(请不要使用提交 ID 的较短版本,它通常是较长 版本的前 10 个字符。)
- d. 将提交 ID 粘贴到 Commit ID 框中。
- 9. 选择 Deploy,然后继续执行下一步。

## 部署修订(CLI)

在调用任何与之交互的 AWS CLI 命令 GitHub (例如接下来要调用的create-deployment命令)之前, 必须 CodeDeploy 授予使用您的 GitHub 用户帐户与之交互 GitHub 的CodeDeployGitHubDemo-App权限。目前,您必须使用 CodeDeploy 控制台来执行此操作。

1. 登录 AWS Management Console 并打开 CodeDeploy 控制台[,网址为 https://](https://console.aws.amazon.com/codedeploy) [console.aws.amazon.com/codedeploy。](https://console.aws.amazon.com/codedeploy)

**a** Note

使用您在[入门 CodeDeploy](#page-51-0)中设置的同一用户登录。

- 2. 在导航窗格中,展开部署,然后选择应用程序。
- 3. 选择 CodeDeployGitHubDemo-App。
- 4. 在部署选项卡上,选择创建部署。

#### **a** Note

您不会创建新的部署。目前,这是授予代表您的 GitHub 用户帐户进行交互 GitHub 的 CodeDeploy 权限的唯一途径。

- 5. 从部署组中选择 CodeDeployGitHubDemo-DepGrp。
- 6. 在 "修订类型" 中,选择GitHub。
- 7. 在 Connect t o 中 GitHub, 执行以下任一操作:
	- 要创建 CodeDeploy 应用程序与 GitHub 帐户的连接,请在单独的 Web 浏览器选项卡 GitHub 中 注销。在GitHub 账户中,键入一个名称来标识此连接,然后选择 Connect to GitHub。网页会提 示您授权 CodeDeploy 与名 GitHub 为的应用程序进行交互CodeDeployGitHubDemo-App。 继续执行步骤 8。
	- 要使用已创建的连接,请在GitHub帐户中选择其名称,然后选择 Connect to GitHub。继续执行 步骤 10。
	- 要创建与其他 GitHub 帐户的连接,请在单独的 Web 浏览器选项卡 GitHub 中注销。选择 "连接 到其他 GitHub帐户",然后选择 "连接到" GitHub。继续执行步骤 8。
- 8. 按照 "登录" 页面上的说明使用您的 GitHub 用户名或电子邮件和密码登录。
- 9. 在 Authorize application 页上,选择 Authorize application。
- 11. 调用create-deployment命令将版本 GitHub 库中的版本部署到实例,其中:
	- *###*是您的 GitHub 账户名,后跟正斜杠 (/),后跟仓库名称 (CodeDeployGitHubDemo),例 如,。MyGitHubUserName/CodeDeployGitHubDemo

如果您不确定要使用的值,或者需要指定其他存储库,请执行以下步骤:

- 1. 在单独的 Web 浏览器选项卡中,转到您[的GitHub 控制面板。](https://github.com/dashboard)
- 2. 在 Your repositories(您的资料库)中,将鼠标指针悬停在目标存储库名称的上方。将出现 一个工具提示,显示 GitHub 用户或组织名称,后跟正斜杠 (/),后跟存储库的名称。这是 要使用的值。

### **a** Note

如果目标存储库名称未出现在您的存储库中,请使用搜索 GitHub框查找目标存储库 以及相应的 GitHub 用户或组织名称。

• *commit-id* 是与您已推送到存储库的应用程序修订的版本关联的提交(例 如,f835159a...528eb76f)。

如果您不确定要使用的值,请执行以下步骤:

- 1. 在单独的 Web 浏览器选项卡中,转到您[的GitHub 控制面板。](https://github.com/dashboard)
- 2. 在您的存储库中,选择 CodeDeployGitHubDemo。
- 3. 在提交列表中,找到与将您的应用程序修订推送到相关的提交 ID GitHub。此 ID 的长度通 常为 40 个字符并包含字母和数字。(请不要使用提交 ID 的较短版本,它通常是较长版本 的前 10 个字符。) 请使用此值。

如果您使用的是本地 Linux、macOS 或 Unix 机器:

aws deploy create-deployment \

- --application-name CodeDeployGitHubDemo-App \
- --deployment-config-name CodeDeployDefault.OneAtATime \
- --deployment-group-name CodeDeployGitHubDemo-DepGrp \
- --description "My GitHub deployment demo" \
- --github-location repository=*repository*,commitId=*commit-id*

aws deploy create-deployment --application-name CodeDeployGitHubDemo-App - deployment-config-name CodeDeployDefault.OneAtATime --deployment-group-name CodeDeployGitHubDemo-DepGrp --description "My GitHub deployment demo" --githublocation repository=*repository*,commitId=*commit-id*

### 步骤 7:监控和验证部署

在此步骤中,您将使用 CodeDeploy 控制台或 AWS CLI 来验证部署是否成功。您将使用 Web 浏览器 来查看已部署到您已创建或配置的实例的网页。

### **a** Note

如果您要部署到 Ubuntu Server 实例,请使用您自己的测试策略来确定已部署的修订是否在实 例上按预期运行,然后转至下一步。

监控和验证部署(控制台)

- 1. 在导航窗格中,展开部署,然后选择部署。
- 2. 在部署列表中,查找应用程序值为 CodeDeployGitHubDemo-App、部署组值为 CodeDeployGitHubDemo-DepGrp 的行。如果状态列中未显示成功或失败,请定期选择刷新按 钮。
- 3. 如果状态列中出现失败,请按照[查看实例详细信息\(控制台\)](#page-347-0)中的说明对部署进行故障排除。
- 4. 如果状态列中出现成功,则您现在可以通过 Web 浏览器验证部署。我们的示 例修订将单个网页部署到实例。如果您要部署到 Amazon EC2 实例,请在您 的 Web 浏览器中,转至该实例的 http://*public-dns*(例如,http:// ec2-01-234-567-890.compute-1.amazonaws.com)。
- 5. 如果您能看到此网页,那么恭喜您!现在,您已经成功 AWS CodeDeploy 地使用从部署了修订 GitHub,可以直接跳[到第 8 步:清除。](#page-191-0)

监控和验证部署(CLI)

1. 调用 list-deployments 命令以获取名为 CodeDeployGitHubDemo-App 的应用程序和名为 CodeDeployGitHubDemo-DepGrp 的部署组的部署 ID:

aws deploy list-deployments --application-name CodeDeployGitHubDemo-App - deployment-group-name CodeDeployGitHubDemo-DepGrp --query "deployments" --output text

2. 调用 get-deployment 命令,并在 list-deployments 命令的输出中提供部署 ID:

aws deploy get-deployment --deployment-id *deployment-id* --query "deploymentInfo. [status, creator]" --output text

- 3. 如果返回 Failed,请按照[查看实例详细信息\(控制台\)中](#page-347-0)的说明执行操作以排查部署的问题。
- 4. 如果返回 Succeeded,则可立即尝试通过 Web 浏览器验证部署。我们的示例 修订是已部署到实例的单个网页。如果您要部署到 Amazon EC2 实例,可通 过转至面向 Amazon EC2 实例的 http://*public-dns*(例如,http:// ec2-01-234-567-890.compute-1.amazonaws.com)在 Web 浏览器中查看此页。
- 5. 如果您能看到此网页,那么恭喜您!您已成功使用 GitHub 存储库 AWS CodeDeploy 进行部署。

## <span id="page-191-0"></span>第 8 步:清除

为了避免您在本教程中使用的资源产生其他费用,您必须终止 Amazon EC2 实例及其关联资源。或 者,您可以删除与本教程关联的 CodeDeploy部署组件记录。如果您仅在本教程中使用 GitHub存储 库,那么现在也可以将其删除。

删除 AWS CloudFormation 堆栈(如果您使用 AWS CloudFormation 模板创建 Amazon EC2 实例)

- 1. 登录 AWS Management Console 并打开 AWS CloudFormation 控制台[,网址为 https://](https://console.aws.amazon.com/cloudformation/) [console.aws.amazon.com/cloudformation](https://console.aws.amazon.com/cloudformation/)。
- 2. 在 Stacks(堆栈)列中,选择以 CodeDeploySampleStack 开头的堆栈。
- 3. 选择 Delete(删除)。
- 4. 当系统提示时,选择 Delete stack(删除堆栈)。这将删除 Amazon EC2 实例以及关联的 IAM 实 例配置文件和服务角色。

### 手动取消注册并清除本地实例(如果您已预置本地实例)

1. 使用对以下所 AWS CLI 示的本地实例*your-instance-name*和*##*区域所代表的关联区域调用 [dele](https://docs.aws.amazon.com/cli/latest/reference/deploy/deregister.html) gister 命令:

aws deploy deregister --instance-name *your-instance-name* --no-delete-iam-user - region *your-region*

2. 从本地实例调用 [uninstall](https://docs.aws.amazon.com/cli/latest/reference/deploy/uninstall.html) 命令:

aws deploy uninstall

手动终止 Amazon EC2 实例(如果您手动启动了 Amazon EC2 实例)

- 1. 登录 AWS Management Console 并打开亚马逊 EC2 控制台,[网址为 https://](https://console.aws.amazon.com/ec2/) [console.aws.amazon.com/ec2/](https://console.aws.amazon.com/ec2/)。
- 2. 在导航窗格中的 Instances 下,选择 Instances。
- 3. 选中要终止的 Amazon EC2 实例旁边的框。在 Actions 菜单中,指向 Instance State,然后选择 Terminate。
- 4. 在系统提示时,选择 Yes, Terminate。

### 删除 CodeDeploy 部署组件记录

1. 登录 AWS Management Console 并打开 CodeDeploy 控制台[,网址为 https://](https://console.aws.amazon.com/codedeploy) [console.aws.amazon.com/codedeploy。](https://console.aws.amazon.com/codedeploy)

**a** Note

使用您在[入门 CodeDeploy](#page-51-0)中设置的同一用户登录。

- 2. 在导航窗格中,展开部署,然后选择应用程序。
- 3. 选择 CodeDeployGitHubDemo-App。
- 4. 选择删除应用程序。
- 5. 当系统提示时,输入 **Delete**,然后选择删除。

### 删除您的 GitHub存储库

<span id="page-193-0"></span>请参阅[GitHub 帮助](https://help.github.com)[中的删除存储库。](https://help.github.com/articles/deleting-a-repository/)

## 教程:将应用程序部署到 Amazon ECS

在本教程中,您将学习如何使用将应用程序部署到 Amazon ECS 中 CodeDeploy。您从已经创建并部 署到 Amazon ECS 中的应用程序开始。第一步是采用新的标签修改应用程序的任务定义文件,以更新 应用程序。接下来,您将使用 CodeDeploy 来部署更新。在部署期间,将更新 CodeDeploy 安装到新 的替换任务集中。然后,将原始任务集中 Amazon ECS 应用程序原始版本的生产流量,转移到替换任 务集中更新的版本。

在 Amazon ECS 部署期间, CodeDeploy 使用配置有两个目标组和一个生产流量侦听器的负载均衡 器。下图显示了部署开始之前,负载均衡器、生产侦听器、目标组以及 Amazon ECS 应用程序之间的 关联方式。本教程使用一个 Application Load Balancer。您也可以使用网络负载均衡器。

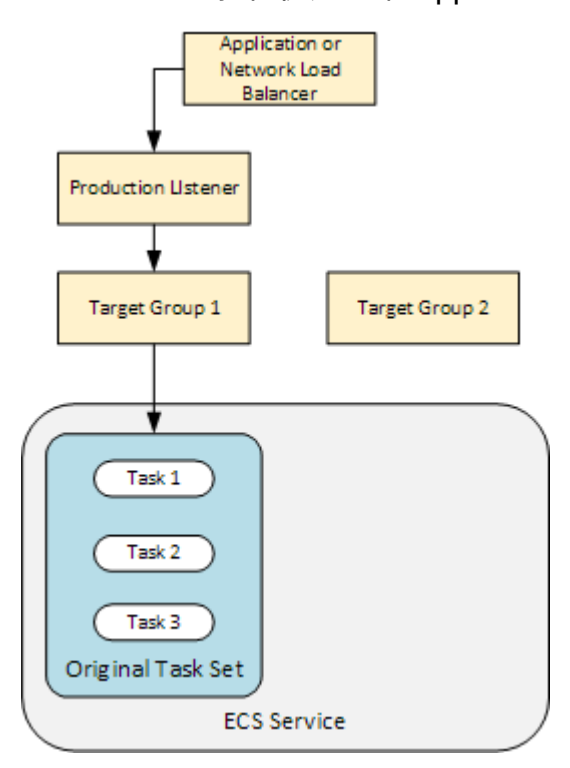

成功部署之后,生产流量侦听器将流量提供给新的替换任务集,原始任务集终止。下图显示了成功部署 后资源之间的关联方式。有关更多信息,请参阅 [在 Amazon ECS 部署过程中发生的事件。](#page-36-0)

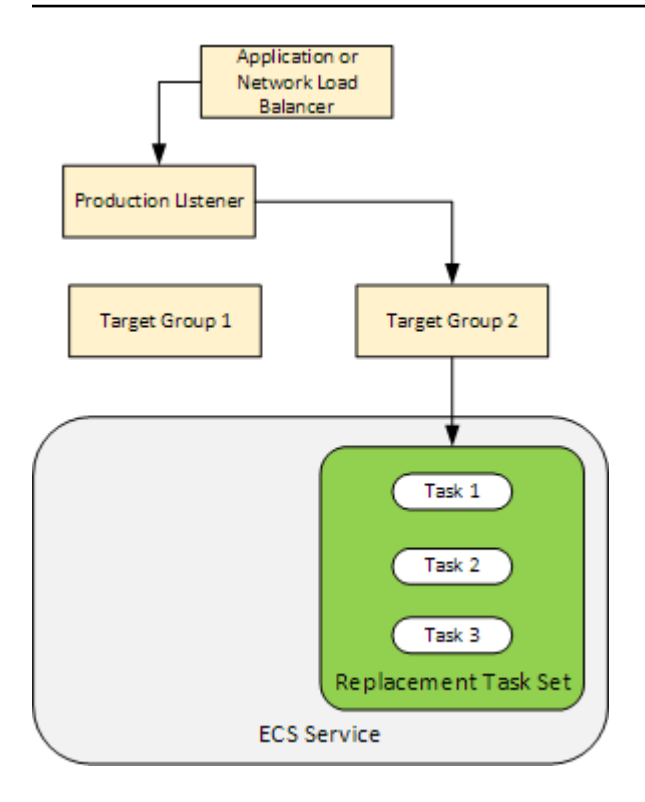

有关如何使用将应用程序部署 AWS CLI 到 Amazon ECS 的信息,请参阅[教程:使用蓝/绿部署创建服](https://docs.aws.amazon.com/AmazonECS/latest/developerguide/create-blue-green.html) [务](https://docs.aws.amazon.com/AmazonECS/latest/developerguide/create-blue-green.html)。有关 CodePipeline 如何使用检测和自动部署对 Amazon ECS 服务的更改的信息 CodeDeploy,请 参阅[教程:使用 Amazon ECR 源和 ECS 到部署创建管道。](https://docs.aws.amazon.com/codepipeline/latest/userguide/tutorials-ecs-ecr-codedeploy.html)CodeDeploy

完成本教程后,您可以使用您创建的 CodeDeploy 应用程序和部署组在中添加部署验证测试[教程:部](#page-201-0) [署具有验证测试的 Amazon ECS 服务。](#page-201-0)

### 主题

- [先决条件](#page-194-0)
- [步骤 1:更新 Amazon ECS 应用程序](#page-195-0)
- [步骤 2:创建 AppSpec 文件](#page-196-0)
- [步骤 3:使用 CodeDeploy 控制台部署应用程序](#page-197-0)
- [步骤 4:清除](#page-201-1)

## <span id="page-194-0"></span>先决条件

要完成本教程,您首先必须:

• 完成 [入门 CodeDeploy](#page-51-0) 中的步骤 2 和步骤 3。

- 创建配置有两个目标组和一个侦听器的应用程序负载均衡器。有关使用控制台创建负载均衡器的信 息,请参阅 [为 A CodeDeploy mazon ECS 部署设置负载均衡器、目标组和侦听器。](#page-396-0)有关使用创建负 载均衡器的信息 AWS CLI,请参阅《亚马逊弹性容器服务用户指南》中的[步骤 1:创建应用程序负](https://docs.aws.amazon.com/AmazonECS/latest/developerguide/create-blue-green.html#create-blue-green-loadbalancer) [载均衡](https://docs.aws.amazon.com/AmazonECS/latest/developerguide/create-blue-green.html#create-blue-green-loadbalancer)器。在创建负载均衡器时,记录以下内容以用于本教程:
	- 负载均衡器的名称。
	- 目标组的名称。
	- 负载均衡器侦听器所用的端口。
- 创建 Amazon ECS 集群和服务 有关更多信息,请参阅《Amazon Elastic Container Service 用户指 南》的[教程:使用蓝绿部署创建服务](https://docs.aws.amazon.com/AmazonECS/latest/developerguide/create-blue-green.html)中的步骤 2、3 和 4。记录以下内容以用于本教程:
	- Amazon ECS 集群的名称。
	- Amazon ECS 服务所用的任务定义的 ARN。
	- Amazon ECS 服务所用的容器的名称。
- 为您的 AppSpec 文件创建一个 Amazon S3 存储桶。

### <span id="page-195-0"></span>步骤 1:更新 Amazon ECS 应用程序

在本部分中,您将采用新的任务定义修订更新 Amazon ECS 应用程序。更新后的修订添加了新的标签 键对。在 [步骤 3:使用 CodeDeploy 控制台部署应用程序中](#page-197-0),您将部署 Amazon ECS 应用程序的更新 版本。

### 更新任务定义

- 1. 在<https://console.aws.amazon.com/ecs/v2> 打开控制台。
- 2. 在导航窗格中,选择 Task Definitions。
- 3. 选择 Amazon ECS 服务使用的任务定义。
- 4. 选择任务定义修订版,然后选择创建新的修订、创建新的修订。
- 5. 在本教程中,通过添加标签对任务定义进行细微更新。在页面底部的标签中,输入新的键值对以创 建新的标签。
- 6. 选择创建。

任务定义的修订号增加 1。

7. 选择 JSON 选项卡。记录以下内容,因为下一步需要这些信息。

- taskDefinitionArn 的值。其格式为 arn:aws:ecs:*aws-region*:*account-id*:taskdefinition/*task-definition-family*:*task-definition-revision*。这是已更新的 任务定义的 ARN。
- containerDefinitions 元素中 name 的值。这是容器的名称。
- portMappings 元素中 containerPort 的值。这是容器的端口。

## <span id="page-196-0"></span>步骤 2:创建 AppSpec 文件

在本节中,您将创建 AppSpec 文件并将其上传到您在[本先决条件](#page-194-0)节中创建的 Amazon S3 存储 桶。Amazon ECS 部署 AppSpec 的文件指定了您的任务定义、容器名称和容器端口。有关更多信息, 请参阅 [AppSpec Amazon ECS 部署的文件示例](#page-577-0) 和 [AppSpec Amazon ECS 部署的 "资源" 部分](#page-544-0)。

创建您的 AppSpec 文件

- 1. 如果要使用 YAML 创建 AppSpec 文件,请创建一个名为appspec . ym1的文件。如果要使用 JSON 创建 AppSpec 文件,请创建一个名为的文件appspec.json。
- 2. 根据您的 AppSpec 文件使用的是 YAML 还是 JSON,选择相应的选项卡,然后将其内容复制到刚 刚创建 AppSpec 的文件中。对于 TaskDefinition 属性,请使用您在 [步骤 1:更新 Amazon](#page-195-0)  [ECS 应用程序](#page-195-0) 部分中记下的任务定义 ARN。

JSON AppSpec

{ "version": 0.0, "Resources": [  $\{$  "TargetService": { "Type": "AWS::ECS::Service", "Properties": { "TaskDefinition": "arn:aws:ecs:*aws-region-id*:*aws-account-id*:taskdefinition/*ecs-demo-task-definition*:*revision-number*", "LoadBalancerInfo": { "ContainerName": "*your-container-name*", "ContainerPort": *your-container-port* } } } } ]

}

#### YAML AppSpec

```
version: 0.0
Resources: 
   - TargetService: 
       Type: AWS::ECS::Service 
       Properties: 
         TaskDefinition: "arn:aws:ecs:aws-region-id:aws-account-id:task-
definition/ecs-demo-task-definition:revision-number" 
         LoadBalancerInfo: 
           ContainerName: "your-container-name" 
           ContainerPort: your-container-port
```
#### **a** Note

替换任务集继承了原始任务集的子网、安全组、平台版本以及分配的公有 IP 值。您可以 通过在 AppSpec 文件中设置替换任务集的可选属性来覆盖这些值。有关更多信息,请参 阅 [AppSpec Amazon ECS 部署的 "资源" 部分](#page-544-0) 和 [AppSpec Amazon ECS 部署的文件示](#page-577-0) [例](#page-577-0) 。

3. 将您的 AppSpec 文件上传到您创建的 S3 存储桶,这是本教程的先决条件。

## <span id="page-197-0"></span>步骤 3:使用 CodeDeploy 控制台部署应用程序

在本节中,您将创建一个 CodeDeploy 应用程序和部署组,以便将更新的应用程序部署到 Amazon ECS 中。在部署期间,将应用程序的生产流量 CodeDeploy 转移到新的替换任务集中的新版本。要完 成此步骤,您需要以下各项:

- Amazon ECS 集群名称。
- Amazon ECS 服务名称。
- 应用程序负载均衡器名称。
- 生产侦听器端口。
- 目标组名称。
- 您创建的 S3 存储桶的名称。

### 创建 CodeDeploy 应用程序

- 1. 登录 AWS Management Console 并打开 CodeDeploy 控制台[,网址为 https://](https://console.aws.amazon.com/codedeploy/) [console.aws.amazon.com/codedeploy/](https://console.aws.amazon.com/codedeploy/)。
- 2. 选择创建应用程序。
- 3. 在 Application name(应用程序名称)中,输入 **ecs-demo-codedeploy-app**。
- 4. 在 Compute platform(计算平台)中,选择 Amazon ECS。
- 5. 选择创建应用程序。

### 创建 CodeDeploy 部署组

- 1. 在应用程序页面的 Deployment groups(部署组)选项卡上,选择 Create deployment group(创 建部署组)。
- 2. 在 Deployment group name(部署组名称)中,输入 **ecs-demo-dg**。
- 3. 在服务角色中,选择一个授予 CodeDeploy 对 Amazon ECS 访问权限的服务角色。有关更多信 息,请参阅 [适用于 AWS CodeDeploy的身份和访问管理](#page-495-0)。
- 4. 在环境配置中,选择 Amazon ECS 集群名称和服务名称。
- 5. 从负载均衡器中,选择将流量提供给 Amazon ECS 服务的负载均衡器的名称。
- 6. 在生产侦听器端口中,选择将生产流量提供给 Amazon ECS 服务的侦听器的端口和协议(例 如,HTTP: 80)。本教程不包括可选的测试侦听器,因此请勿从 Test listener port(测试侦听器端 口)中选择端口。
- 7. 从 Target group 1 name(目标组 1 名称)和 Target group 2 name(目标组 2 名称)中,选择两 个不同的目标组以在部署期间路由流量。请确保它们是您为负载均衡器创建的目标组。哪个用于目 标组 1 和哪个用于目标组 2 并不重要。
- 8. 选择 Reroute traffic immediately(立即重新路由流量)。
- 9. 对于 Original revision termination (原始修订终止),选择 0 天、0 小时和 5 分钟。与使用默认值 (1 小时)相比,这可以让您更快地完成部署。

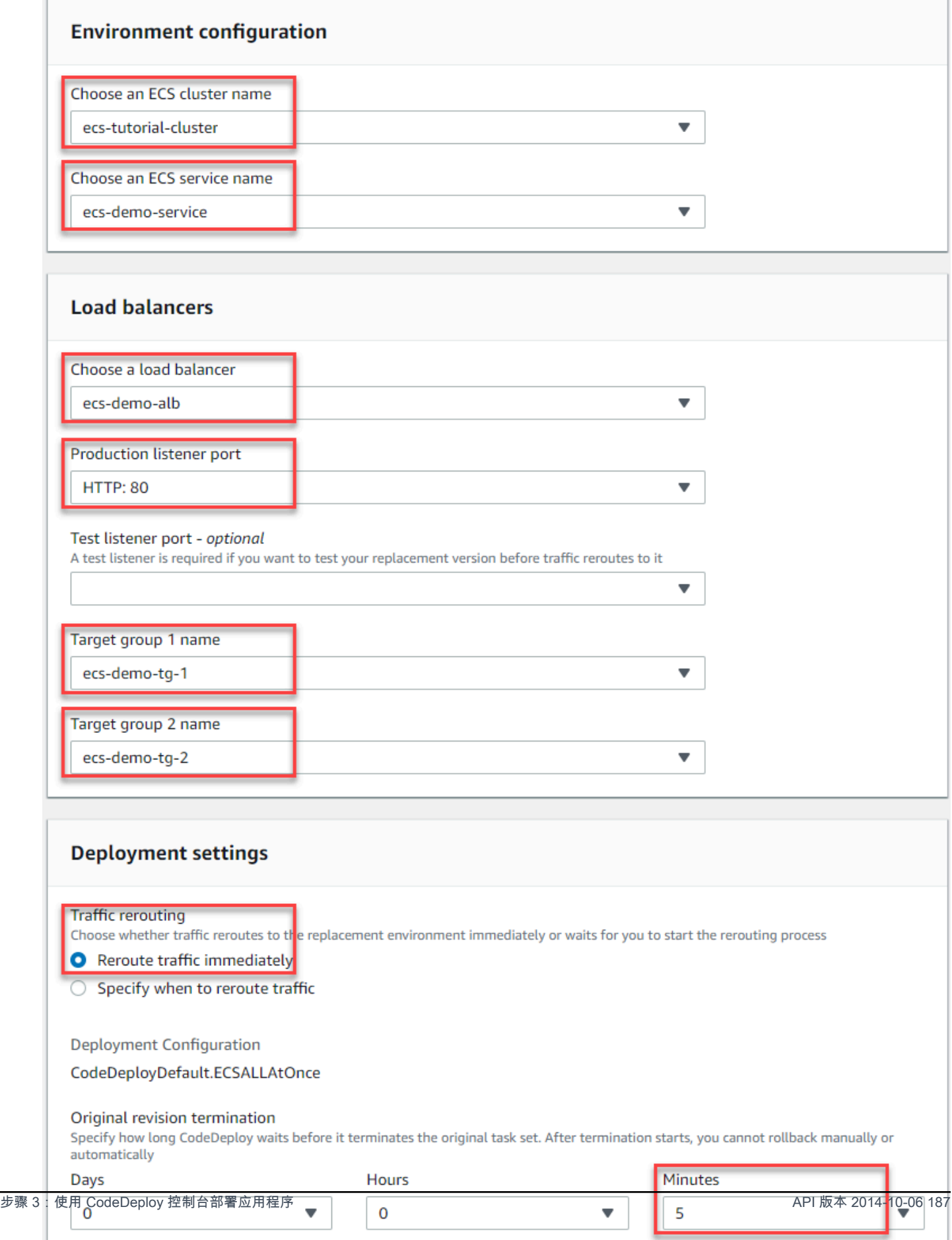

10. 选择 Create deployment group(创建部署组)。

部署您的 Amazon ECS 应用程序

- 1. 从部署组控制台页面中,选择 Create deployment(创建部署)。
- 2. 对于部署组,选择ecs-demo-dg。
- 3. 对于 Revision type(修订类型),选择 My application is stored in Amazon S3(我的应用程序存 储在 Amazon S3 中)。在 Revision location(修订位置)中,输入 S3 存储桶的名称。
- 4. 对于 Revision file type(修订文件类型),根据情况选择 .json 或 .yaml。
- 5. (可选)在 Deployment description(部署描述)框中,为部署输入描述。
- 6. 选择 Create deployment(创建部署)。
- 7. 您可以在 Deployment status(部署状态)中监控部署。在生产流量已全部路由至替换任务集并 等待五分钟之后,您可以选择终止原始任务集,以立即终止原始任务集。如果未选择 Terminate original task set(终止原始任务集),则原始任务集将在您指定的五分钟等待时间到期后终止。

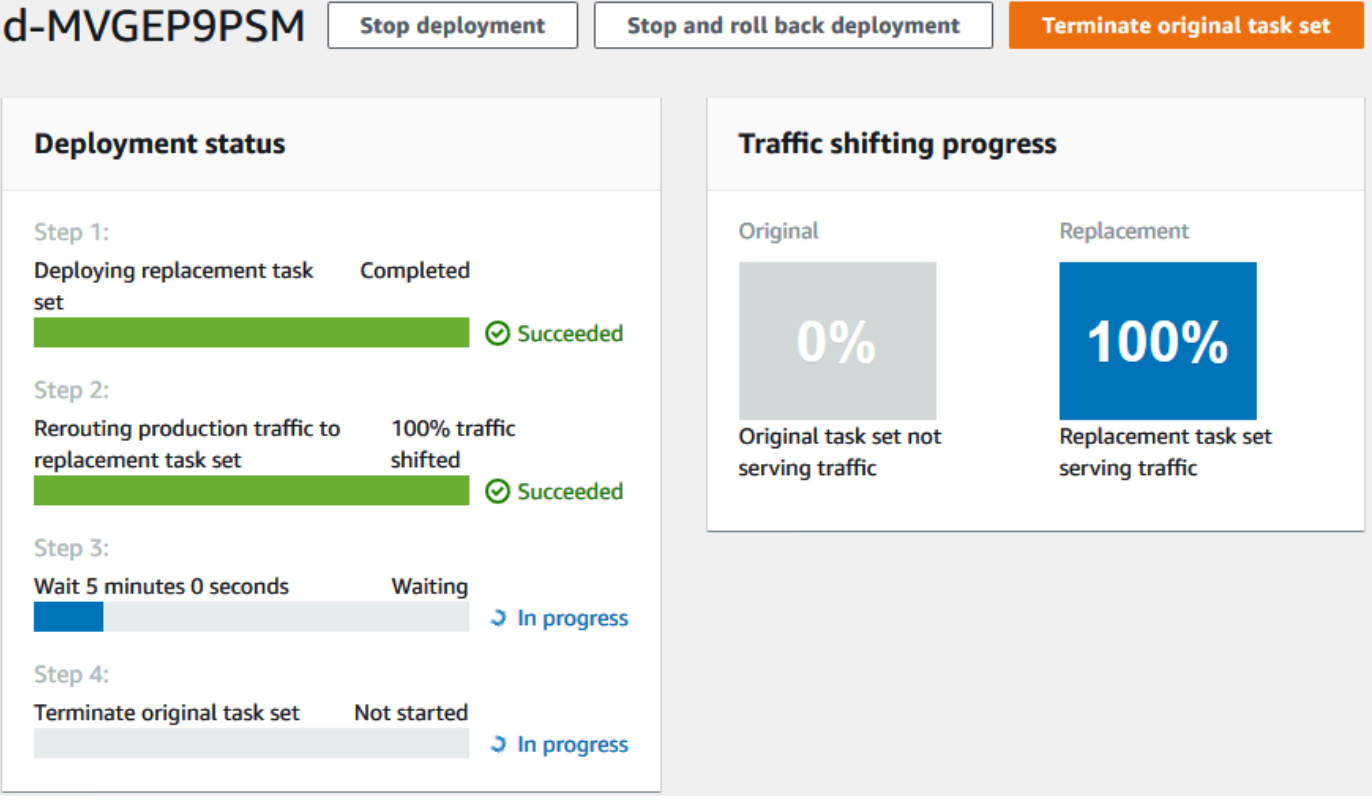

## <span id="page-201-1"></span>步骤 4:清除

下一个教程以本教程为基础[教程:部署具有验证测试的 Amazon ECS 服务,](#page-201-0)使用您创建的 CodeDeploy 应用程序和部署组。如果您希望遵循该教程中的步骤,请跳过此步骤,不要删除您创建的 资源。

**a** Note

您的 AWS 账户不会因您创建的 CodeDeploy 资源而产生费用。

这些步骤中的资源名称是本教程中建议的名称(**ecs-demo-codedeploy-app**例如, CodeDeploy 应 用程序的名称)。如果您使用的是不同的名称,请确保在清除过程中使用这些名称。

1. 使用[delete-deployment-group](https://docs.aws.amazon.com/cli/latest/reference/deploy/delete-deployment-group.html)命令删除 CodeDeploy 部署组。

**aws deploy delete-deployment-group --application-name** *ecs-demo-codedeploy-app* **- deployment-group-name** *ecs-demo-dg* **--region** *aws-region-id*

2. 使用 [delete-application 命令删除应用程序。](https://docs.aws.amazon.com/cli/latest/reference/deploy/delete-application.html) CodeDeploy

```
aws deploy delete-application --application-name ecs-demo-codedeploy-app --
region aws-region-id
```
# <span id="page-201-0"></span>教程:部署具有验证测试的 Amazon ECS 服务

在本教程中,您将学习如何使用 Lambda 函数验证已更新的 Amazon ECS 应用程序的部分部署。本教 程使用您在中使用的 CodeDeploy 应用程序、 CodeDeploy 部署组和 Amazon ECS 应用程序[教程:将](#page-193-0) [应用程序部署到 Amazon ECS](#page-193-0)。请先完成上述教程,然后再开始本教程。

要添加验证测试,首先应在 Lambda 函数中实施测试。接下来,在部署 AppSpec 文件中,为要测试的 生命周期挂钩指定 Lambda 函数。如果验证测试失败,部署将停止,然后回滚,并标记为失败。如果 测试成功,部署将继续下一个部署生命周期事件或挂钩。

在部署带有验证测试的 Amazon ECS 期间, CodeDeploy 使用配置有两个目标组的负载均衡器:一个 生产流量侦听器和一个测试流量侦听器。下图显示了部署开始之前,负载均衡器、生产和测试侦听器、 目标组以及 Amazon ECS 应用程序之间的关联方式。本教程使用一个 Application Load Balancer。您 也可以使用网络负载均衡器。

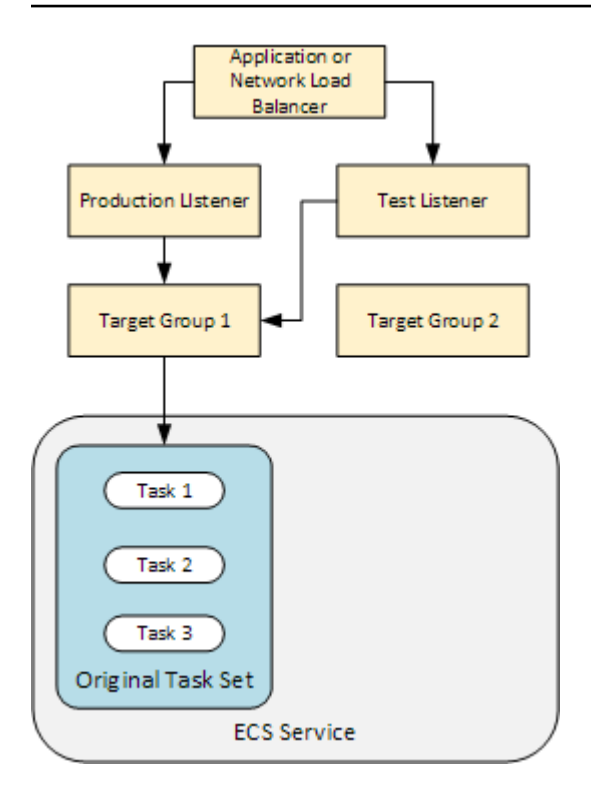

在 Amazon ECS 部署过程中,有五个用于测试的生命周期挂钩。本教程在第三个生命周期部署挂钩 (AfterAllowTestTraffic)期间实施了一次测试。有关更多信息,请参阅 [用于 Amazon ECS 部](#page-554-0) [署的生命周期事件挂钩的列表](#page-554-0)。成功部署之后,生产流量侦听器将流量提供给新的替换任务集,原始任 务集终止。下图显示了成功部署后资源之间的关联方式。有关更多信息,请参阅 [在 Amazon ECS 部署](#page-36-0) [过程中发生的事件](#page-36-0)。

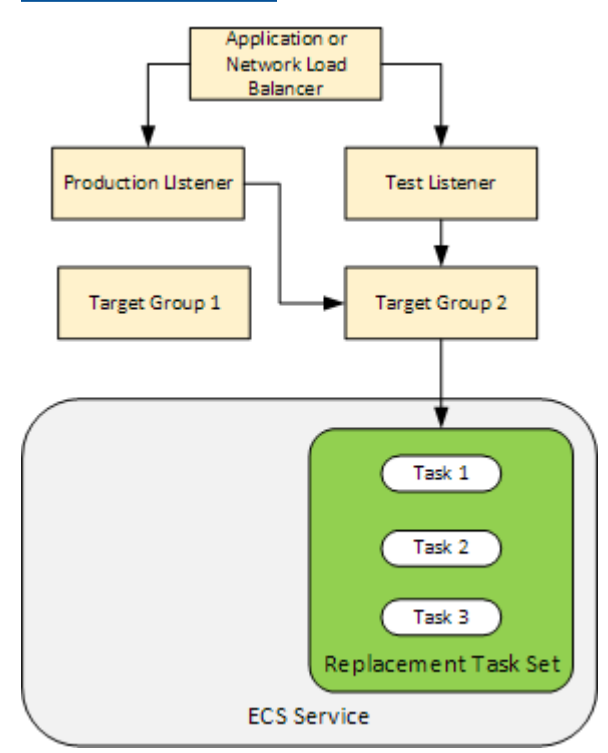

### **a** Note

完成本教程可能会导致您的 AWS 账户被扣款。这些费用包括 CodeDeploy AWS Lambda、和 可能收取的费用 CloudWatch。[有关更多信息,请参阅A](https://aws.amazon.com/lambda/pricing/)[WS CodeDeploy 定价、AWS Lambda](https://aws.amazon.com/codedeploy/pricing/)  [定价](https://aws.amazon.com/codedeploy/pricing/)[和](https://aws.amazon.com/lambda/pricing/) [Amazon CloudWatch 定](https://aws.amazon.com/cloudwatch/pricing/)[价。](https://aws.amazon.com/lambda/pricing/)

### 主题

- [先决条件](#page-203-0)
- [步骤 1:创建测试侦听器](#page-204-0)
- [步骤 2:更新 Amazon ECS 应用程序](#page-204-1)
- [步骤 3:创建生命周期挂钩 Lambda 函数](#page-204-2)
- [第 4 步:更新您的 AppSpec文件](#page-207-0)
- [步骤 5:使用 CodeDeploy 控制台部署您的 Amazon ECS 服务](#page-208-0)
- [步骤 6:在日志中查看您的 Lambda 挂钩函数输出 CloudWatch](#page-210-0)
- [步骤 7:清除](#page-211-0)

## <span id="page-203-0"></span>先决条件

要成功完成本教程,您首先必须:

- 满足 [先决条件](#page-194-0)(针[对教程:将应用程序部署到 Amazon ECS\)](#page-193-0)中的先决条件。
- 完成[教程:将应用程序部署到 Amazon ECS](#page-193-0)中的步骤。记录以下内容:
	- 负载均衡器的名称。
	- 目标组的名称。
	- 负载均衡器侦听器所用的端口。
	- 负载均衡器的 ARN。您可以使用此项创建新的侦听器。
	- 其中一个目标组的 ARN。您可以使用此项创建新的侦听器。
	- 您创建的 CodeDeploy 应用程序和部署组。
	- 您创建的、供 CodeDeploy 部署使用的 AppSpec 文件。您可以在本教程中编辑此文件。

### <span id="page-204-0"></span>步骤 1:创建测试侦听器

具有验证测试的 Amazon ECS 部署需要第二个侦听器。此侦听器用于为替换任务集中更新的 Amazon ECS 应用程序提供测试流量。验证测试针对测试流量运行。

测试流量侦听器可以使用任一目标组。使用 [create-listener](https://docs.aws.amazon.com/cli/latest/reference/elbv2/create-listener.html) AWS CLI 命令创建第二个监听器,其默认 规则将测试流量转发到端口 8080。使用负载均衡器的 ARN 和其中一个目标组的 ARN。

```
aws elbv2 create-listener --load-balancer-arn your-load-balancer-arn \
--protocol HTTP --port 8080 \
--default-actions Type=forward,TargetGroupArn=your-target-group-arn --region your-aws-
region
```
### <span id="page-204-1"></span>步骤 2:更新 Amazon ECS 应用程序

在本部分中,您将更新 Amazon ECS 应用程序以使用其任务定义的新修订。您可以创建新的修订,并 通过添加标签向其添加次要更新。

#### 更新任务定义

- 1. 打开 Amazon ECS 经典控制台:[https://console.aws.amazon.com/ecs/。](https://console.aws.amazon.com/ecs/)
- 2. 在导航窗格中,选择 Task Definitions。
- 3. 选中 Amazon ECS 服务所使用的任务定义对应的复选框。
- 4. 选择 Create new revision(创建新修订)。
- 5. 通过添加标签对任务定义进行细微更新。在页面底部的 Tags(标签)中,输入新的键值对以创建 新的标签。
- 6. 选择创建。您应当看到任务定义的修订号增加了 1。
- 7. 选择 JSON 选项卡。记下 taskDefinitionArn 的值。其格式为 arn:aws:ecs:*awsregion*: *account-id*:task-definition/*task-definition-family*: *taskdefinition-revision*。这是已更新的任务定义的 ARN。

## <span id="page-204-2"></span>步骤 3:创建生命周期挂钩 Lambda 函数

在本部分中,您将为 Amazon ECS 部署的 AfterAllowTestTraffic 挂钩实施一个 Lambda 函数。在安装更新的 Amazon ECS 应用程序之前,Lambda 函数将运行验证测试。对于本教 程,Lambda 函数返回 Succeeded。在实际部署过程中,验证测试可能返回 Succeeded 或

Failed,具体取决于验证测试的结果。此外,您可能会对其他 Amazon ECS 部署生命周期事件挂钩 (BeforeInstall、AfterInstall、BeforeAllowTraffic 和 AfterAllowTraffic)中的一 个或多个实施 Lambda 测试函数。有关更多信息,请参阅 [用于 Amazon ECS 部署的生命周期事件挂钩](#page-554-0) [的列表](#page-554-0)。

必须具有 IAM 角色才能创建 Lambda 函数。该角色向 Lambda 函数授予写入 CloudWatch 日志和设置 CodeDeploy 生命周期挂钩状态的权限。

#### 创建 IAM 角色

- 1. 通过<https://console.aws.amazon.com/iam/> 打开 IAM 控制台。
- 2. 从导航窗格中选择角色,然后选择创建角色。
- 3. 创建具有以下属性的角色:
	- Trusted entity(可信任的实体):AWS Lambda。
	- 权限:AWSLambdaBasicExecutionRole。这会授予您的 Lambda 函数写入日志的权限。 **CloudWatch**
	- Role name(角色名称):**lambda-cli-hook-role**。

### 有关更多信息,请参阅[创建 AWS Lambda 执行角色。](https://docs.aws.amazon.com/lambda/latest/dg/with-userapp.html#with-userapp-walkthrough-custom-events-create-iam-role)

4. 将权限 codedeploy:PutLifecycleEventHookExecutionStatus 附加到您创 建的角色。这会授予您的 Lambda 函数在部署期间设置 CodeDeploy 生命周期挂钩状 态的权限。有关更多信息,请参阅AWS Identity and Access Management 用户指南和 [PutLifecycleEventHookExecutionStatusCodeDeploy](https://docs.aws.amazon.com/codedeploy/latest/APIReference/API_PutLifecycleEventHookExecutionStatus.html) API 参考中的[添加 IAM 身份权限。](https://docs.aws.amazon.com/IAM/latest/UserGuide/access_policies_manage-attach-detach.html#add-policies-console)

### 创建 **AfterAllowTestTraffic** 挂钩 Lambda 函数

1. 使用以下内容创建名为 AfterAllowTestTraffic.js 的文件。

```
'use strict'; 
 const AWS = require('aws-sdk'); 
 const codedeploy = new AWS.CodeDeploy({apiVersion: '2014-10-06'}); 
exports.handler = (event, context, callback) => {
  console.log("Entering AfterAllowTestTraffic hook.");
```

```
 // Read the DeploymentId and LifecycleEventHookExecutionId from the event payload 
  var deploymentId = event.DeploymentId; 
  var lifecycleEventHookExecutionId = event.LifecycleEventHookExecutionId; 
  var validationTestResult = "Failed"; 
 // Perform AfterAllowTestTraffic validation tests here. Set the test result 
 // to "Succeeded" for this tutorial. 
  console.log("This is where AfterAllowTestTraffic validation tests happen.") 
  validationTestResult = "Succeeded"; 
 // Complete the AfterAllowTestTraffic hook by sending CodeDeploy the validation 
 status 
 var params = {
   deploymentId: deploymentId, 
  lifecycleEventHookExecutionId: lifecycleEventHookExecutionId, 
  status: validationTestResult // status can be 'Succeeded' or 'Failed' 
  }; 
 // Pass CodeDeploy the prepared validation test results. 
  codedeploy.putLifecycleEventHookExecutionStatus(params, function(err, data) { 
   if (err) { 
   // Validation failed. 
    console.log('AfterAllowTestTraffic validation tests failed'); 
    console.log(err, err.stack); 
    callback("CodeDeploy Status update failed"); 
   } else { 
   // Validation succeeded. 
    console.log("AfterAllowTestTraffic validation tests succeeded"); 
    callback(null, "AfterAllowTestTraffic validation tests succeeded"); 
   } 
 }); 
 }
```
2. 创建 Lambda 部署包。

zip AfterAllowTestTraffic.zip AfterAllowTestTraffic.js

3. 使用 create-function 命令为 AfterAllowTestTraffic 挂钩创建 Lambda 函数。

```
aws lambda create-function --function-name AfterAllowTestTraffic \ 
        --zip-file fileb://AfterAllowTestTraffic.zip \ 
        --handler AfterAllowTestTraffic.handler \
```

```
 --runtime nodejs10.x \ 
 --role arn:aws:iam::aws-account-id:role/lambda-cli-hook-role
```
4. 记下 create-function 响应中的 Lambda 函数 ARN。在下一步中更新 CodeDeploy 部署 AppSpec 文件时,您将使用此 ARN。

## <span id="page-207-0"></span>第 4 步:更新您的 AppSpec文件

在本节中,您将使用一个Hooks部分来更新您的 AppSpec 文件。在 Hooks 部分中,您将为 AfterAllowTestTraffic 生命周期挂钩指定 Lambda 函数。

更新您的 AppSpec 文件

- 1. 打开您在中步骤 2: 创建 AppSpec 文件 创建 AppSpec 的文件文[件教程:将应用程序部署到](#page-193-0) [Amazon ECS。](#page-193-0)
- 2. 采用您在 [步骤 2:更新 Amazon ECS 应用程序](#page-204-1) 中记下的任务定义 ARN 更新 TaskDefinition 属性。
- 3. 将该Hooks部分复制并粘贴到您的 AppSpec 文件文件中。采用您[在步骤 3:创建生命周期挂钩](#page-204-2) [Lambda 函数中](#page-204-2)记下的 Lambda 函数的 ARN, 在 AfterAllowTestTraffic 之后更新 ARN。

JSON AppSpec

```
{ 
   "version": 0.0, 
   "Resources": [ 
     { 
        "TargetService": { 
          "Type": "AWS::ECS::Service", 
          "Properties": { 
            "TaskDefinition": "arn:aws:ecs:aws-region-id:aws-account-id::task-
definition/ecs-demo-task-definition:revision-number", 
            "LoadBalancerInfo": { 
              "ContainerName": "sample-website", 
              "ContainerPort": 80 
            } 
          } 
       } 
     } 
   ], 
   "Hooks": [
```

```
 { 
       "AfterAllowTestTraffic": "arn:aws:lambda:aws-region-id:aws-account-
id:function:AfterAllowTestTraffic" 
     } 
   ]
}
```
YAML AppSpec

```
version: 0.0
Resources: 
   - TargetService: 
       Type: AWS::ECS::Service 
       Properties: 
         TaskDefinition: "arn:aws:ecs:aws-region-id:aws-account-id::task-
definition/ecs-demo-task-definition:revision-number" 
         LoadBalancerInfo: 
           ContainerName: "sample-website" 
           ContainerPort: 80
Hooks: 
   - AfterAllowTestTraffic: "arn:aws:lambda:aws-region-id:aws-account-
id:function:AfterAllowTestTraffic"
```
4. 保存您的 AppSpec 文件并上传到其 S3 存储桶。

## <span id="page-208-0"></span>步骤 5:使用 CodeDeploy 控制台部署您的 Amazon ECS 服务

在本部分中,您将通过为测试侦听器指定端口更新部署组。这是您在 步骤 1:创建测试 [侦听器](#page-204-0) 中创建的侦听器。在部署期间,使用测试侦听器向替换任务集提供的测试流量, 在AfterAllowTestTraffic部署生命周期挂钩期间 CodeDeploy运行验证测试。您的验证测试返回 Succeeded 结果,因此,部署将继续下一个部署生命周期事件。在实际场景中,测试函数可能返回 Succeeded 或 Failed。

#### 向部署组添加测试侦听器

- 1. 登录 AWS Management Console 并打开 CodeDeploy 控制台[,网址为 https://](https://console.aws.amazon.com/codedeploy/) [console.aws.amazon.com/codedeploy/](https://console.aws.amazon.com/codedeploy/)。
- 2. 从导航窗格中,选择 Applications(应用程序)。
- 3. 选择您在 [教程:将应用程序部署到 Amazon ECS](#page-193-0) 中创建的应用程序。如果你使用了建议的名称, 那就是ecs-demo-codedeploy-app。
- 4. 在 Deployment group(部署组)中,选择您在 [教程:将应用程序部署到 Amazon ECS](#page-193-0) 中创建的 部署组。如果你使用了建议的名称,那就是ecs-demo-dg。
- 5. 选择编辑。
- 6. 从 Test listener port(测试侦听器端口)中,为您之前在本教程中创建的测试侦听器选择端口和协 议。应当为 HTTP: 8080。
- 7. 选择保存更改。

部署您的 Amazon ECS 应用程序

- 1. 从部署组控制台页面中,选择 Create deployment(创建部署)。
- 2. 对于部署组,选择ecs-demo-dg。
- 3. 对于 Revision type (修订类型),选择 My application is stored in Amazon S3 (我的应用程 序存储在 Amazon S3 中)。在修订位置中,输入您的 S3 存储桶和 AppSpec 文件的名称(例 如,**s3://my-s3-bucket/appspec.json**)。
- 4. 对于 Revision file type(修订文件类型),根据情况选择 .json 或 .yaml。
- 5. (可选)在 Deployment description(部署描述)框中,为部署输入描述。
- 6. 选择 Create deployment(创建部署)。

您可以在 Deployment status(部署状态)中监控部署。在生产流量已全部路由至替换任务集之后,您 可以选择终止原始任务集,以立即终止原始任务集。如果未选择 Terminate original task set(终止原始 任务集),则原始任务集将在您创建部署组时指定的持续时间之后终止。

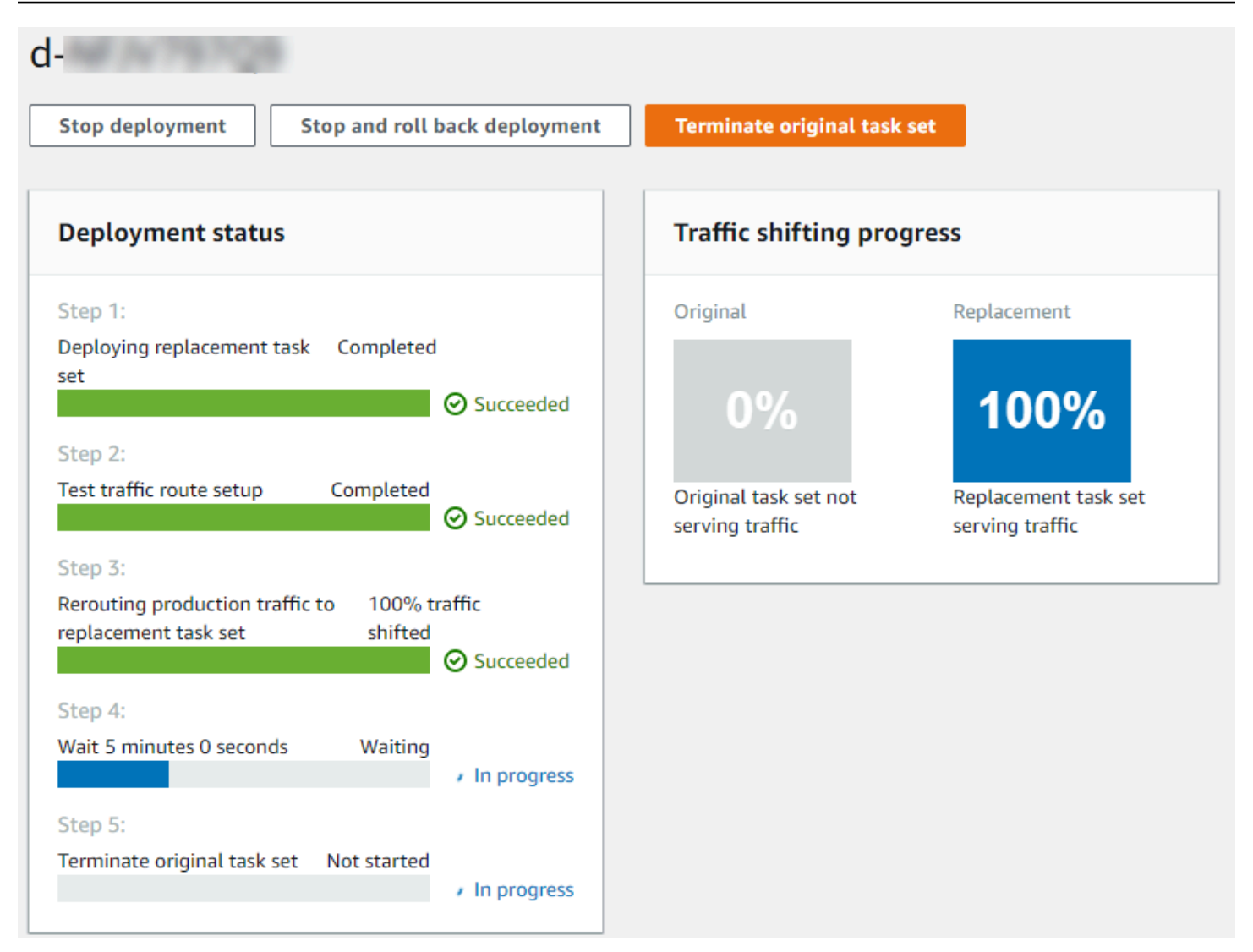

# <span id="page-210-0"></span>步骤 6:在日志中查看您的 Lambda 挂钩函数输出 CloudWatch

如果您的 CodeDeploy 部署成功,那么您的 Lambda 挂钩函数中的验证测试也会成功。您可以通过在 Log CloudWatch s 中查看挂钩函数的日志来确认这一点。

- 1. 打开 CloudWatch 控制台,[网址为 https://console.aws.amazon.com/cloudwatch/。](https://console.aws.amazon.com/cloudwatch/)
- 2. 从导航窗格中,选择 Logs(日志)。您应该会看到一个与您在文件中指定的 Lambda 挂钩函数对 应的新日志组。 AppSpec

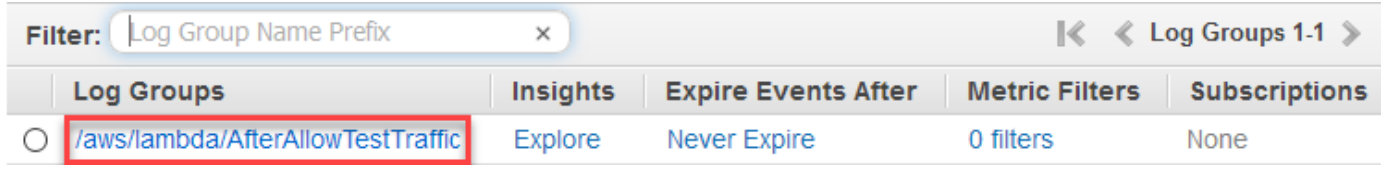

3. 选择新的日志组。这应该是 /aws/lambda/ AfterAllowTestTrafficHook。

- 4. 选择日志流。如果您看到多个日志流,请在 Last Event Time(上次事件时间)下选择日期和时间 最近的一个日志流。
- 5. 展开日志流事件,确认 Lambda 挂钩函数已成功将消息写入日志。下面显示了 AfterAllowTraffic Lambda 挂钩函数成功。

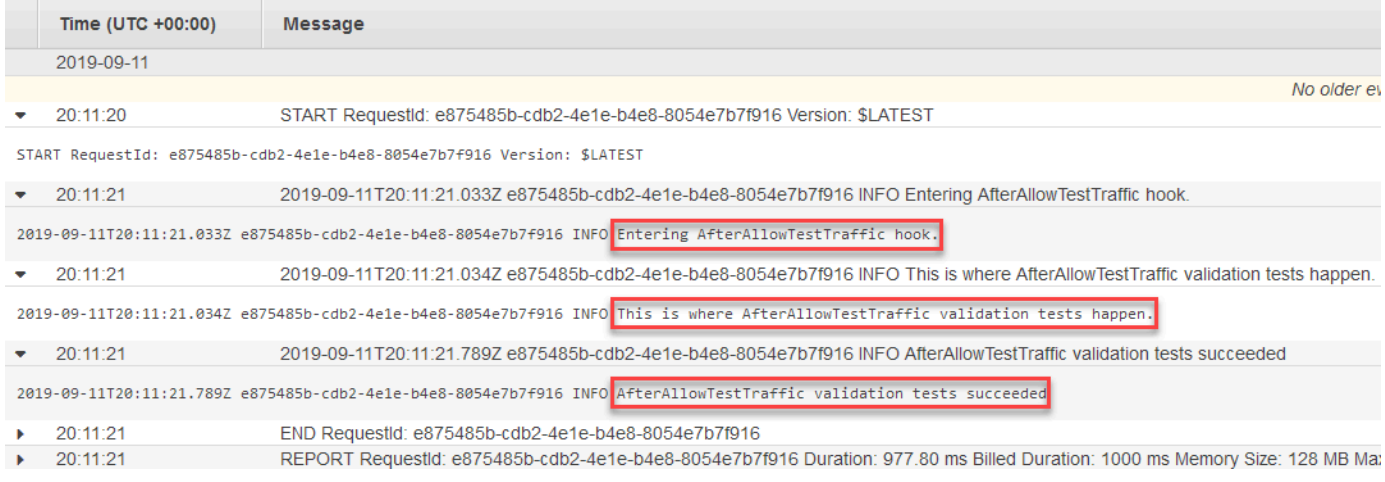

## <span id="page-211-0"></span>步骤 7:清除

完成本教程后,请清除与本教程关联的资源,以避免对您未使用的资源产生费用。此步骤中的资源名称 是本教程中建议的名称(**ecs-demo-codedeploy-app**例如, CodeDeploy 应用程序的名称)。如果 您使用的是不同的名称,请确保在清除过程中使用这些名称。

### 清除教程资源

1. 使用[delete-deployment-group](https://docs.aws.amazon.com/cli/latest/reference/deploy/delete-deployment-group.html)命令删除 CodeDeploy 部署组。

**aws deploy delete-deployment-group --application-name** *ecs-demo-deployment-group* **- deployment-group-name** *ecs-demo-dg* **--region** *aws-region-id*

2. 使用 [delete-application 命令删除应用程序。](https://docs.aws.amazon.com/cli/latest/reference/deploy/delete-application.html) CodeDeploy

```
aws deploy delete-application --application-name ecs-demo-deployment-group --
region aws-region-id
```
3. 使用 [delete-function](https://docs.aws.amazon.com/cli/latest/reference/lambda/delete-function.html) 命令删除 Lambda 挂钩函数。

**aws lambda delete-function --function-name** *AfterAllowTestTraffic*

4. 使用[delete-log-group](https://docs.aws.amazon.com/cli/latest/reference/logs/delete-log-group.html)命令删除您的 CloudWatch 日志组。

#### **aws logs delete-log-group --log-group-name** */aws/lambda/AfterAllowTestTraffic*

# 教程:使用 CodeDeploy 和 AWS 无服务器应用程序模型部署更新的 Lambda 函数

AWS SAM 是一个用于构建无服务器应用程序的开源框架。它将 AWS SAM 模板中的 YAML 语法转换 并扩展为用于构建无服务器应用程序(例如 Lambda 函数)的 AWS CloudFormation 语法。有关更多 信息,请参阅[什么是 AWS Serverless Application Model?](https://docs.aws.amazon.com/serverless-application-model/latest/developerguide/what-is-sam.html)

在本教程中,您将使用 AWS SAM 创建可执行以下操作的解决方案:

- 创建 Lambda 函数。
- 创建您的 CodeDeploy 应用程序和部署组。
- 创建两个 Lambda 函数,用于在 CodeDeploy生命周期挂钩期间执行部署验证测试。
- 检测 Lambda 函数的更新时间。Lambda 函数的更新会触发部署 CodeDeploy ,从而逐步将生产流 量从您的 Lambda 函数的原始版本转移到更新的版本。
	- **a** Note

本教程要求您创建的资源可能会导致您的 AWS 账户产生相关费用。这些费用包括 CodeDeploy、Amazon 和(亚马逊 CloudWatch)可能收取的费用 AWS Lambda。有关更多 信息,请参阅[CodeDeploy 定价](https://aws.amazon.com/codedeploy/pricing/)[、Amazon CloudWatch 定价](https://aws.amazon.com/cloudwatch/pricing/)[和AWS Lambda 定价。](https://aws.amazon.com/lambda/pricing/)

#### 主题

- [先决条件](#page-213-0)
- [步骤 1:设置基础设施](#page-213-1)
- [步骤 2:更新 Lambda 函数](#page-227-0)
- [步骤 3:部署更新的 Lambda 函数](#page-230-0)
- [步骤 4:查看部署结果](#page-232-0)
- [第 5 步:清理](#page-235-0)

# <span id="page-213-0"></span>先决条件

要完成本教程,您首先必须:

- 完成[入门 CodeDeploy](#page-51-0)中的步骤。
- 安装 C AWS Serverless Application Model LI。有关信息,请参阅[安装 AWS SAM CLI。](https://docs.aws.amazon.com/serverless-application-model/latest/developerguide/serverless-sam-cli-install.html)
- 创建 S3 存储桶。 AWS SAM 会将 SA [AWS M 模板](https://docs.aws.amazon.com/en_us/codedeploy/latest/userguide/tutorial-lambda-sam-template.html)中引用的项目上传到此存储桶中。

## <span id="page-213-1"></span>步骤 1:设置基础设施

本主题向您展示 AWS SAM 如何使用为您的 AWS SAM 模板和 Lambda 函数创建文件。然后,使 用 AWS SAM package和deploy命令在基础架构中生成组件。基础设施准备就绪后,您将拥有一 个 CodeDeploy 应用程序和部署组、一个要更新和部署的 Lambda 函数,以及两个 Lambda 函数, 其中包含在您部署 Lambda 函数时运行的验证测试。完成后,您可以使用 AWS CloudFormation 在 Lambda 控制台中查看您的组件,或者使用 AWS CLI 来测试您的 Lambda 函数。

### 主题

- [创建文件](#page-213-2)
- [Package 打包 AWS SAM 应用程序](#page-224-0)
- [部署 S AWS AM 应用程序](#page-225-0)
- [\(可选\)检查并测试基础设施](#page-226-0)

### <span id="page-213-2"></span>创建文件

要创建基础设施,必须创建以下文件**:** 

- template.yml
- myDateTimeFunction.js
- beforeAllowTraffic.js
- afterAllowTraffic.js

### 主题

- [创建你的 AWS SAM 模板](#page-214-0)
- [为 Lambda 函数创建文件](#page-217-0)
- [为您的 BeforeAllowTraffic Lambda 函数创建一个文件](#page-220-0)

• [为您的 AfterAllowTraffic Lambda 函数创建一个文件](#page-222-0)

<span id="page-214-0"></span>创建你的 AWS SAM 模板

创建一个 AWS SAM 模板文件来指定基础架构中的组件。

#### 创建 AWS SAM 模板

- 1. 创建名为 SAM-Tutorial 的目录。
- 2. 在 SAM-Tutorial 目录中创建名为 template.yml 的文件。
- 3. 将以下 YAML 代码复制到 template.yml 中。这是 AWS SAM 模板。

```
AWSTemplateFormatVersion : '2010-09-09'
Transform: AWS::Serverless-2016-10-31
Description: A sample SAM template for deploying Lambda functions.
Resources:
# Details about the myDateTimeFunction Lambda function 
  myDateTimeFunction: 
     Type: AWS::Serverless::Function 
     Properties: 
       Handler: myDateTimeFunction.handler 
       Runtime: nodejs18.x
# Instructs your myDateTimeFunction is published to an alias named "live". 
       AutoPublishAlias: live
# Grants this function permission to call lambda:InvokeFunction 
       Policies: 
         - Version: "2012-10-17" 
           Statement: 
           - Effect: "Allow" 
             Action: 
               - "lambda:InvokeFunction" 
             Resource: '*' 
       DeploymentPreference:
# Specifies the deployment configuration 
           Type: Linear10PercentEvery1Minute
# Specifies Lambda functions for deployment lifecycle hooks 
           Hooks: 
             PreTraffic: !Ref beforeAllowTraffic 
             PostTraffic: !Ref afterAllowTraffic 
# Specifies the BeforeAllowTraffic lifecycle hook Lambda function
```

```
 beforeAllowTraffic: 
     Type: AWS::Serverless::Function 
     Properties: 
       Handler: beforeAllowTraffic.handler 
       Policies: 
         - Version: "2012-10-17"
# Grants this function permission to call 
 codedeploy:PutLifecycleEventHookExecutionStatus 
           Statement: 
           - Effect: "Allow" 
             Action: 
                - "codedeploy:PutLifecycleEventHookExecutionStatus" 
             Resource: 
                !Sub 'arn:aws:codedeploy:${AWS::Region}:
${AWS::AccountId}:deploymentgroup:${ServerlessDeploymentApplication}/*' 
         - Version: "2012-10-17"
# Grants this function permission to call lambda:InvokeFunction 
           Statement: 
           - Effect: "Allow" 
             Action: 
                - "lambda:InvokeFunction" 
             Resource: !Ref myDateTimeFunction.Version 
       Runtime: nodejs18.x
# Specifies the name of the Lambda hook function 
       FunctionName: 'CodeDeployHook_beforeAllowTraffic' 
       DeploymentPreference: 
         Enabled: false 
       Timeout: 5 
       Environment: 
         Variables: 
           NewVersion: !Ref myDateTimeFunction.Version 
# Specifies the AfterAllowTraffic lifecycle hook Lambda function 
   afterAllowTraffic: 
     Type: AWS::Serverless::Function 
     Properties: 
       Handler: afterAllowTraffic.handler 
       Policies: 
         - Version: "2012-10-17" 
           Statement: 
# Grants this function permission to call 
 codedeploy:PutLifecycleEventHookExecutionStatus 
            - Effect: "Allow" 
             Action:
```
- "codedeploy:PutLifecycleEventHookExecutionStatus" Resource: !Sub 'arn:aws:codedeploy:\${AWS::Region}: \${AWS::AccountId}:deploymentgroup:\${ServerlessDeploymentApplication}/\*' - Version: "2012-10-17" Statement: # Grants this function permission to call lambda:InvokeFunction - Effect: "Allow" Action: - "lambda:InvokeFunction" Resource: !Ref myDateTimeFunction.Version Runtime: nodejs18.x # Specifies the name of the Lambda hook function FunctionName: 'CodeDeployHook\_afterAllowTraffic' DeploymentPreference: Enabled: false Timeout: 5 Environment: Variables: NewVersion: !Ref myDateTimeFunction.Version

此模板指定以下内容。有关更多信息,请参阅 [AWS SAM 模板概念](https://docs.aws.amazon.com/serverless-application-model/latest/developerguide/serverless-sam-template-basics.html)。

一个名为 **myDateTimeFunction** 的 Lambda 函数

发布此 Lambda 函数时,模板中的 AutoPublishAlias 行将其链接到名为 live 的别名。在本教 程的后面部分,此函数的更新会触发部署 AWS CodeDeploy ,从而逐步将生产流量从原始版本转 移到更新的版本。

两个 Lambda 部署验证函数

以下 Lambda 函数是在 CodeDeploy 生命周期挂钩期间执行的。该函数包含代码,用于 验证更新的 myDateTimeFunction 的部署。验证测试的结果将 CodeDeploy 使用其 PutLifecycleEventHookExecutionStatus API 方法传递给。如果验证测试失败,则部署失 败并回滚。

- CodeDeployHook\_beforeAllowTraffic 在 BeforeAllowTraffic 挂钩期间运行。
- CodeDeployHook\_afterAllowTraffic 在 AfterAllowTraffic 挂钩期间运行。

这两个函数的名称以 CodeDeployHook\_ 开头。CodeDeployRoleForLambda 角色仅允许在 Lambda 函数中,采用以此前缀开头的名称调用 Lambda invoke 方法。有关更多信息,请参阅 CodeDeploy API 参考[PutLifecycleEventHookExecutionStatus中](https://docs.aws.amazon.com/codedeploy/latest/APIReference/API_PutLifecycleEventHookExecutionStatus.html)的[AppSpec AWS Lambda 部署的](#page-558-0) ["挂钩" 部分](#page-558-0)和。

自动检测更新的 Lambda 函数

AutoPublishAlias 术语指示框架检测 myDateTimeFunction 函数何时发生了变化,然后使用 live 别名进行部署。

#### 部署配置

部署配置决定了您的 CodeDeploy应用程序将流量从原始版本的 Lambda 函数转移到新版本的速 率。此模板指定预定义的部署配置 Linear10PercentEvery1Minute。

#### **a** Note

您无法在 SA AWS M 模板中指定自定义部署配置。有关更多信息,请参阅 [Create a](#page-361-0)  [Deployment Configuration。](#page-361-0)

部署生命周期挂钩函数

Hooks 部分指定在生命周期事件挂钩期间运行的函数。PreTraffic 指定在 BeforeAllowTraffic 挂钩期间运行的函数。PostTraffic 指定在 AfterAllowTraffic 挂 钩期间运行的函数。

Lambda 调用另一个 Lambda 函数的权限

指定的lambda:InvokeFunction权限授予 AWS SAM 应用程序使用的角色 调用 Lambda 函数的权限。当 CodeDeployHook\_beforeAllowTraffic 和 CodeDeployHook\_afterAllowTraffic 函数在验证测试期间调用部署的 Lambda 函数时,必 须具备该权限。

为 Lambda 函数创建文件

本教程稍后将为更新和部署的函数创建文件。

**a** Note

Lambda 函数可以使用 AWS Lambda支持的任何运行时。有关更多信息,请参阅 [AWS](https://docs.aws.amazon.com/lambda/latest/dg/lambda-runtimes.html)  [Lambda 运行时。](https://docs.aws.amazon.com/lambda/latest/dg/lambda-runtimes.html)

### 创建 Lambda 函数

- 1. 创建文本文件,并以 myDateTimeFunction.js 文件形式保存到 SAM-Tutorial 目录中。
- 2. 将以下 Node.js 代码复制到 myDateTimeFunction.js 中。

```
'use strict'; 
     exports.handler = function(event, context, callback) { 
       if (event.body) { 
         event = JSON.parse(event.body); 
       } 
       var sc; // Status code 
       var result = ""; // Response payload 
       switch(event.option) { 
         case "date": 
           switch(event.period) { 
             case "yesterday": 
               result = setDateResult("yesterday"); 
              sc = 200; break; 
             case "today": 
               result = setDateResult(); 
              sc = 200; break; 
             case "tomorrow": 
               result = setDateResult("tomorrow"); 
              sc = 200;
               break; 
             default: 
              result = \{ "error": "Must specify 'yesterday', 'today', or 'tomorrow'." 
               }; 
              sc = 400; break; 
           } 
           break; 
    /* Later in this tutorial, you update this function by uncommenting
             this section. The framework created by AWS SAM detects the update
```

```
 and triggers a deployment by CodeDeploy. The deployment shifts 
         production traffic to the updated version of this function. 
         case "time": 
        var d = new Date();
        var h = d.getHouse();
         var mi = d.getMinutes(); 
         var s = d.getSeconds(); 
        result = \{ "hour": h, 
           "minute": mi, 
           "second": s 
         }; 
        sc = 200; break; 
 */ 
       default: 
        result = \{ "error": "Must specify 'date' or 'time'." 
         }; 
        sc = 400; break; 
  } 
   const response = { 
     statusCode: sc, 
     headers: { "Content-type": "application/json" }, 
     body: JSON.stringify( result ) 
  }; 
   callback(null, response); 
   function setDateResult(option) { 
    var d = new Date(); // Today
     var mo; // Month 
     var da; // Day 
     var y; // Year 
     switch(option) { 
       case "yesterday": 
         d.setDate(d.getDate() - 1); 
         break;
```

```
 case "tomorrow": 
          d.setDate(d.getDate() + 1); 
       default: 
         break; 
     } 
    mo = d.getMonth() + 1; // Months are zero offset (0-11) da = d.getDate(); 
    y = d.getFullYear();
    result = \{ "month": mo, 
       "day": da, 
       "year": y 
     }; 
     return result; 
   } 
 };
```
Lambda 函数返回昨天、今天或明天的日期、月份和年份。在本教程后面的部分中,您将取消注释更新 函数的代码,以返回有关您指定的日期或时间的信息(例如,日期、月份和年份,或当前小时、分钟和 秒)。由创建的框架 AWS SAM 会检测并部署该函数的更新版本。

**a** Note

教程中也使用了此 Lambda 函数。 AWS Cloud9 AWS Cloud9 是一个基于云的集成开发环境。 有关如何在中创建、执行、更新和调试此函数的信息 AWS Cloud9,请参阅[的AWS Lambda 教](https://docs.aws.amazon.com/cloud9/latest/user-guide/tutorial-lambda.html) [程 AWS Cloud9。](https://docs.aws.amazon.com/cloud9/latest/user-guide/tutorial-lambda.html)

为您的 BeforeAllowTraffic Lambda 函数创建一个文件

为 beforeAllowTraffic 挂钩 Lambda 函数创建文件。

- 1. 创建文本文件,并以 beforeAllowTraffic.js 文件形式保存到 SAM-Tutorial 目录中。
- 2. 将以下 Node.js 代码复制到 beforeAllowTraffic.js 中。该函数在部署的 BeforeAllowTraffic 挂钩期间执行。

```
'use strict';
```

```
 const AWS = require('aws-sdk'); 
    const codedeploy = new AWS.CodeDeploy({apiVersion: '2014-10-06'}); 
    var lambda = new AWS.Lambda(); 
    exports.handler = (event, context, callback) => { 
    console.log("Entering PreTraffic Hook!"); 
    // Read the DeploymentId and LifecycleEventHookExecutionId from the event 
 payload 
      var deploymentId = event.DeploymentId; 
     var lifecycleEventHookExecutionId = event.LifecycleEventHookExecutionId; 
     var functionToTest = process.env.NewVersion; 
     console.log("BeforeAllowTraffic hook tests started"); 
     console.log("Testing new function version: " + functionToTest); 
    // Create parameters to pass to the updated Lambda function that 
    // include the newly added "time" option. If the function did not 
    // update, then the "time" option is invalid and function returns 
     // a statusCode of 400 indicating it failed. 
    var lambdaParams = { 
      FunctionName: functionToTest, 
     Payload: "{\"option\": \"time\"}",
      InvocationType: "RequestResponse" 
    }; 
    var lambdaResult = "Failed"; 
    // Invoke the updated Lambda function. 
     lambda.invoke(lambdaParams, function(err, data) { 
      if (err){ // an error occurred 
       console.log(err, err.stack); 
       lambdaResult = "Failed"; 
      } 
      else{ // successful response 
       var result = JSON.parse(data.Payload); 
       console.log("Result: " + JSON.stringify(result)); 
          console.log("statusCode: " + result.statusCode); 
          // Check if the status code returned by the updated 
          // function is 400. If it is, then it failed. If 
          // is not, then it succeeded. 
       if (result.statusCode != "400"){
```

```
 console.log("Validation succeeded"); 
        lambdaResult = "Succeeded"; 
          } 
          else { 
             console.log("Validation failed"); 
          } 
       // Complete the PreTraffic Hook by sending CodeDeploy the validation status 
      var params = {
        deploymentId: deploymentId, 
        lifecycleEventHookExecutionId: lifecycleEventHookExecutionId, 
        status: lambdaResult // status can be 'Succeeded' or 'Failed' 
       }; 
       // Pass CodeDeploy the prepared validation test results. 
       codedeploy.putLifecycleEventHookExecutionStatus(params, function(err, data) 
 { 
        if (err) { 
         // Validation failed. 
         console.log("CodeDeploy Status update failed"); 
         console.log(err, err.stack); 
         callback("CodeDeploy Status update failed"); 
        } else { 
         // Validation succeeded. 
         console.log("CodeDeploy status updated successfully"); 
         callback(null, "CodeDeploy status updated successfully"); 
        } 
       }); 
      } 
     }); 
    }
```
为您的 AfterAllowTraffic Lambda 函数创建一个文件

为 afterAllowTraffic 挂钩 Lambda 函数创建文件。

- 1. 创建文本文件,并以 afterAllowTraffic.js 文件形式保存到 SAM-Tutorial 目录中。
- 2. 将以下 Node.js 代码复制到 afterAllowTraffic.js 中。该函数在部署的 AfterAllowTraffic 挂钩期间执行。

```
'use strict';
```

```
 const AWS = require('aws-sdk'); 
    const codedeploy = new AWS.CodeDeploy({apiVersion: '2014-10-06'}); 
    var lambda = new AWS.Lambda(); 
    exports.handler = (event, context, callback) => { 
     console.log("Entering PostTraffic Hook!"); 
    // Read the DeploymentId and LifecycleEventHookExecutionId from the event 
 payload 
      var deploymentId = event.DeploymentId; 
     var lifecycleEventHookExecutionId = event.LifecycleEventHookExecutionId; 
     var functionToTest = process.env.NewVersion; 
     console.log("AfterAllowTraffic hook tests started"); 
     console.log("Testing new function version: " + functionToTest); 
    // Create parameters to pass to the updated Lambda function that 
    // include the original "date" parameter. If the function did not 
    // update as expected, then the "date" option might be invalid. If 
    // the parameter is invalid, the function returns 
     // a statusCode of 400 indicating it failed. 
     var lambdaParams = { 
      FunctionName: functionToTest, 
     Payload: "{\"option\": \"date\", \"period\": \"today\"}",
      InvocationType: "RequestResponse" 
    }; 
    var lambdaResult = "Failed"; 
    // Invoke the updated Lambda function. 
     lambda.invoke(lambdaParams, function(err, data) { 
      if (err){ // an error occurred 
       console.log(err, err.stack); 
       lambdaResult = "Failed"; 
      } 
      else{ // successful response 
       var result = JSON.parse(data.Payload); 
       console.log("Result: " + JSON.stringify(result)); 
          console.log("statusCode: " + result.statusCode); 
          // Check if the status code returned by the updated 
          // function is 400. If it is, then it failed. If 
          // is not, then it succeeded. 
       if (result.statusCode != "400"){
```

```
 console.log("Validation of time parameter succeeded"); 
        lambdaResult = "Succeeded"; 
          } 
          else { 
            console.log("Validation failed"); 
          } 
       // Complete the PostTraffic Hook by sending CodeDeploy the validation status 
      var params = {
        deploymentId: deploymentId, 
        lifecycleEventHookExecutionId: lifecycleEventHookExecutionId, 
        status: lambdaResult // status can be 'Succeeded' or 'Failed' 
       }; 
       // Pass CodeDeploy the prepared validation test results. 
       codedeploy.putLifecycleEventHookExecutionStatus(params, function(err, data) 
 { 
        if (err) { 
         // Validation failed. 
         console.log("CodeDeploy Status update failed"); 
         console.log(err, err.stack); 
         callback("CodeDeploy Status update failed"); 
        } else { 
         // Validation succeeded. 
         console.log("CodeDeploy status updated successfully"); 
         callback(null, "CodeDeploy status updated successfully"); 
        } 
       }); 
      } 
     }); 
    }
```
<span id="page-224-0"></span>Package 打包 AWS SAM 应用程序

现在,SAM-Tutorial 目录下应当具备四个文件:

- beforeAllowTraffic.js
- afterAllowTraffic.js
- myDateTimeFunction.js
- template.yml

现在,您可以使用 AWS SAM sam package 命令为您的 Lambda 函数和应用程序创建和 CodeDeploy 打包工件。构件将被上传到 S3 存储桶。命令的输出是名为 package.yml 的新文件。 AWS SAM sam deploy 命令将在下一步中使用此文件。

**a** Note

有关 sam package 命令的更多信息,请参阅《AWS Serverless Application Model 开发人员指 南》中的 [AWS SAM CLI 命令参考](https://docs.aws.amazon.com/serverless-application-model/latest/developerguide/serverless-sam-cli-command-reference.html)。

在 SAM-Tutorial 目录中,运行以下命令。

sam package \ --template-file template.yml \ --output-template-file package.yml \ --s3-bucket *your-S3-bucket*

对于 s3-bucket 参数,指定作为本教程先决条件而创建的 Amazon S3 存储桶。指outputtemplate-file定 AWS SAM sam deploy 命令使用的新文件的名称。

<span id="page-225-0"></span>部署 S AWS AM 应用程序

使用带有package.yml文件的 AWS SAM sam deploy 命令来创建您的 Lambda 函数以及 CodeDeploy 应用程序和部署组。 AWS CloudFormation

**a** Note

有关 sam deploy 命令的更多信息,请参阅《AWS Serverless Application Model 开发人员指 南》中的 [AWS SAM CLI 命令参考](https://docs.aws.amazon.com/serverless-application-model/latest/developerguide/serverless-sam-cli-command-reference.html)。

在 SAM-Tutorial 目录中,运行以下命令。

```
sam deploy \ 
   --template-file package.yml \ 
   --stack-name my-date-time-app \ 
   --capabilities CAPABILITY_IAM
```
--capabilities CAPABILITY\_IAM 参数是授权 AWS CloudFormation 创建 IAM 角色的必需项。

本主题介绍了如何查看基础设施组件以及测试 Lambda 函数。

#### 在运行 **sam deploy** 后查看堆栈结果

- 1. 打开 AWS CloudFormation 控制台,[网址为 https://console.aws.amazon.com/cloudformation。](https://console.aws.amazon.com/cloudformation/)
- 2. 在导航窗格中,选择 Stacks(堆栈)。my-date-time-app 堆栈显示在顶部。
- 3. 选择 Events(事件)选项卡,以查看哪些事件已完成。您可以在堆栈创建过程中查看事件。堆栈 创建完成后,您可以查看所有的堆栈创建事件。
- 4. 在已选择堆栈的情况下,选择 Resources(资源)。在类型列中,您可以看到 Lambda 函数、myDateTimeFunction、CodeDeployHook\_beforeAllowTraffic 和 CodeDeployHook\_afterAllowTraffic。您的每个 Lambda 函数的物理 ID 列都包含一个用于 在 Lambda 控制台中查看这些函数的链接。

**a** Note

myDateTimeFunctionLambda 函数的名称前面有 AWS CloudFormation 堆栈的名称,并添加了一个标识符,所以看起来像。my-date-time-appmyDateTimeFunction-123456ABCDEF

- 5. 打开 CodeDeploy 控制台,[网址为 https://console.aws.amazon.com/codedeploy/。](https://console.aws.amazon.com/codedeploy/)
- 6. 在导航窗格中,展开 Deploy(部署),然后选择 Applications(应用程序)。
- 7. 您应该会看到一个由 AWS CloudFormation 创建的新 CodeDeploy 应用程序,其名称以开头my date-time-app-ServerlessDeploymentApplication。选择此应用程序。
- 8. 您应当看到一个名称以 my-date-time-app-myDateTimeFunctionDeploymentGroup 开头 的部署组。选择此部署组。

在 "部署配置" 下,您应该看到CodeDeployDefault。 LambdaLinear10 PercentEvery 1分钟。

(可选)测试函数(控制台)

- 1. 打开 AWS Lambda 控制台,[网址为 https://console.aws.amazon.com/lambda/。](https://console.aws.amazon.com/lambda/)
- 2. 从导航窗格中,选择 my-date-time-app-myDateTimeFunction 函数。 在控制台中,其名称包含一个标识符,因此看起来类似 my-date-time-appmyDateTimeFunction-123456ABCDEF。
- 3. 选择测试。
- 4. 在 Event name(事件名称)中,为测试事件输入名称。
- 5. 为测试事件输入以下内容,然后选择 Create(创建)。

```
{ 
   "option": "date", 
   "period": "today"
}
```
6. 选择测试。在测试事件列表中,您应当只看到自己的测试事件。

对于 Execution result (执行结果),您应当看到 succeeded (已成功)。

7. 在 Execution result(执行结果)下,展开 Details(详细信息)以查看结果。您应当看到当前的月 份、日期和年份。

(可选)测试函数(AWS CLI)

- 1. 找到 Lambda 函数的 ARN。当您查看函数时,它显示在 Lambda 控制台的顶部。
- 2. 运行以下命令。*your-function-arn*替换为函数 ARN。

```
aws lambda invoke \
--function your-function-arn \
--cli-binary-format raw-in-base64-out \
--payload "{\"option\": \"date\", \"period\": \"today\"}" out.txt
```
3. 打开 out.txt 以确认结果中是否包含当前的月份、日期和年份。

### <span id="page-227-0"></span>步骤 2:更新 Lambda 函数

在本主题中,您将更新 myDateTimeFunction.js 文件。在下一个步骤中,您将使用该文件部署更 新的函数。这会触发通过 CodeDeploy 将生产流量从当前版本的 Lambda 函数转移到更新的版本来部 署它。

更新 Lambda 函数

- 1. 打开 myDateTimeFunction.js。
- 2. 删除两个注释标记("/\*"和"\*/"),以及 switch 块中名为 time 的 case 开头和结尾处的说明文 本。

您可以通过取消注释代码,将新参数 time 传递给该函数。如果将 time 传递给更新的函数,则函 数将返回当前的 hour、minute 和 second。

3. 保存 myDateTimeFunction.js。它应该类似以下内容:

```
'use strict';
exports.handler = function(event, context, callback) { 
   if (event.body) { 
     event = JSON.parse(event.body); 
   } 
  var sc; // Status code 
   var result = ""; // Response payload 
   switch(event.option) { 
     case "date": 
       switch(event.period) { 
         case "yesterday": 
           result = setDateResult("yesterday"); 
          sc = 200;
           break; 
         case "today": 
           result = setDateResult(); 
          sc = 200; break; 
         case "tomorrow": 
           result = setDateResult("tomorrow"); 
          sc = 200; break; 
         default: 
          result = \{ "error": "Must specify 'yesterday', 'today', or 'tomorrow'." 
           }; 
          sc = 400; break; 
       } 
       break; 
       case "time": 
        var d = new Date();
         var h = d.getHours(); 
        var mi = d.getMinutes();
```

```
 var s = d.getSeconds(); 
      result = \{ "hour": h, 
          "minute": mi, 
          "second": s 
       }; 
      sc = 200; break; 
     default: 
      result = \{ "error": "Must specify 'date' or 'time'." 
       }; 
      sc = 400; break; 
 } 
 const response = { 
   statusCode: sc, 
   headers: { "Content-type": "application/json" }, 
  body: JSON.stringify( result ) 
 }; 
 callback(null, response); 
 function setDateResult(option) { 
  var d = new Date(); // Today
   var mo; // Month 
   var da; // Day 
   var y; // Year 
   switch(option) { 
     case "yesterday": 
       d.setDate(d.getDate() - 1); 
       break; 
     case "tomorrow": 
       d.setDate(d.getDate() + 1); 
     default: 
      break; 
   } 
  mo = d.getMonth() + 1; // Months are zero offset (0-11)
```

```
da = d.getDate();
     y = d.getFullYear(); 
    result = \{ "month": mo, 
        "day": da, 
        "year": y 
     }; 
     return result; 
   }
};
```
### 步骤 3:部署更新的 Lambda 函数

在本步骤中,您将使用更新的 myDateTimeFunction**.** js,以更新并启动 Lambda 函数的部署。您 可以在 CodeDeploy 或 AWS Lambda 控制台中监控部署进度。

AWS SAM 模板中的这一AutoPublishAlias: live行会使您的基础架构检测到使用live别名的函 数的更新。函数的更新会触发部署 CodeDeploy ,从而将生产流量从函数的原始版本转移到更新的版 本。

sam package 和 sam deploy 命令用于更新和触发 Lambda 函数的部署。您已在 [Package 打包 AWS](#page-224-0)  [SAM 应用程序](#page-224-0) 和 [部署 S AWS AM 应用程序](#page-225-0) 中执行这些命令。

### 部署更新的 Lambda 函数

1. 在 SAM-Tutorial 目录中,运行以下命令。

```
sam package \ 
   --template-file template.yml \ 
  --output-template-file package.yml \
   --s3-bucket your-S3-bucket
```
这会创建一组新的构件,这些构件引用您的 S3 存储桶中更新的 Lambda 函数。

2. 在 SAM-Tutorial 目录中,运行以下命令。

```
sam deploy \ 
   --template-file package.yml \ 
   --stack-name my-date-time-app \
```
由于堆栈名称仍为my-date-time-app,因此可以 AWS CloudFormation 识别这是堆栈更新。要 查看更新的堆栈,请返回 AWS CloudFormation 控制台,然后从导航窗格中选择 Stacks。

(可选)用于在部署期间查看流量(CodeDeploy 控制台)

- 1. 打开 CodeDeploy 控制台,[网址为 https://console.aws.amazon.com/codedeploy/。](https://console.aws.amazon.com/codedeploy/)
- 2. 在导航窗格中,展开 "应用程序",然后选择您的 my-date-time-app-ServerlessDeploymentApplication 应用程序。
- 3. 在 Deployment groups(部署组)中,选择应用程序的部署组。其状态应为 In progress(正在进 行)。
- 4. 在 Deployment group history(部署组历史记录)中,选择正在进行中的部署。

此页面上的 Traffic shifting(流量转移)进度条以及 Original(原始)和 Replacement(替换)框 中的百分比显示了其进度。

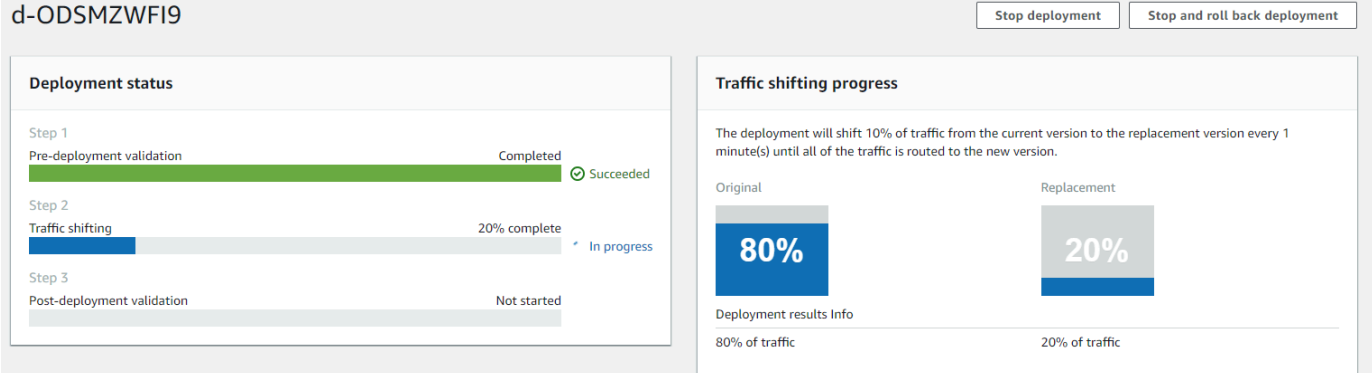

(可选)在部署期间查看流量(Lambda 控制台)

- 1. 打开 AWS Lambda 控制台,[网址为 https://console.aws.amazon.com/lambda/。](https://console.aws.amazon.com/lambda/)
- 2. 从导航窗格中,选择 my-date-time-app-myDateTimeFunction 函数。 在控制台中,其名称包含一个标识符,因此看起来类似 my-date-time-appmyDateTimeFunction-123456ABCDEF。
- 3. 依次选择别名和 live。

原始函数版本(版本 1)和更新的函数版本(版本 2)旁边的权重,显示了在加载此 AWS Lambda 控 制台页面时提供给每个版本的流量。该页面不会随时间更新权重。如果每隔一分钟刷新一次页面,则版 本 1 的权重降低 10%,版本 2 的权重增加 10%,直到版本 2 的权重达到 100%。

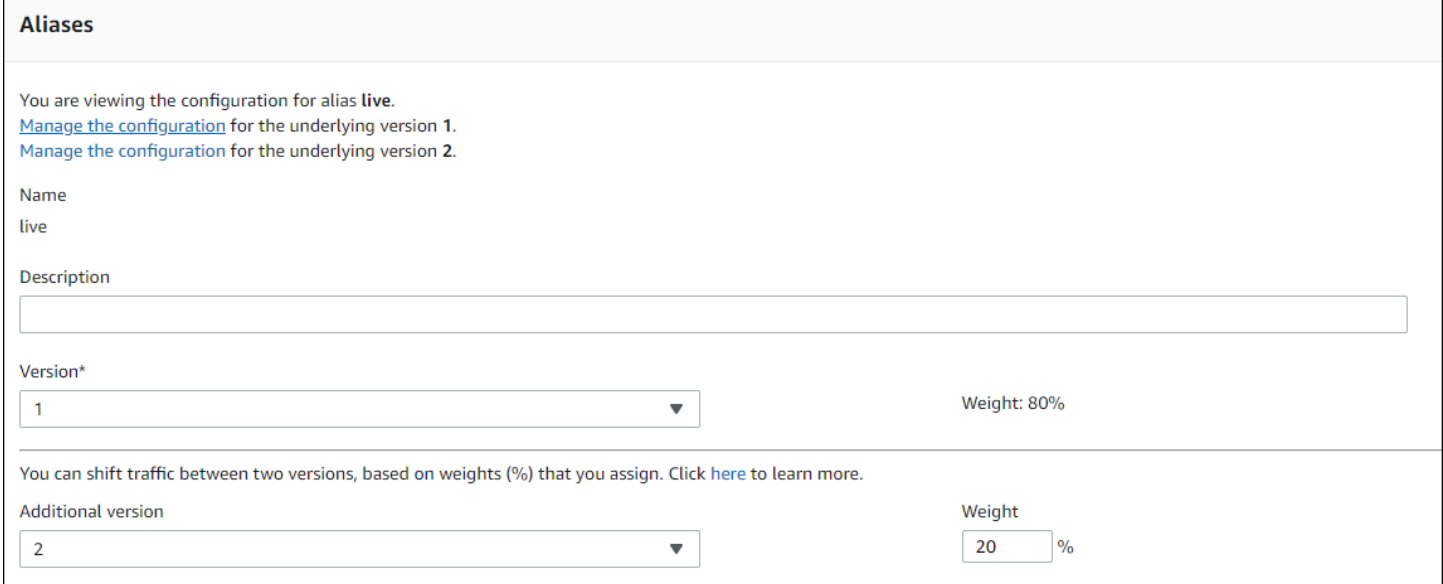

### 步骤 4:查看部署结果

在本步骤中,您将查看部署的结果。如果部署成功,即可确认更新的 Lambda 函数收到了生产流量。 如果部署失败,您可以使用 CloudWatch 日志在 Lambda 函数中查看在部署生命周期挂钩期间运行的 验证测试的输出。

#### 主题

- [测试部署的函数](#page-232-0)
- [在 CloudWatch 日志中查看挂钩事件](#page-234-0)

#### <span id="page-232-0"></span>测试部署的函数

sam deploy 命令更新 my-date-time-app-myDateTimeFunction Lambda 函数。函数版本更新为 2 并添加到 live 别名。

#### 在 Lambda 控制台中查看更新

- 1. 打开 AWS Lambda 控制台,[网址为 https://console.aws.amazon.com/lambda/。](https://console.aws.amazon.com/lambda/)
- 2. 从导航窗格中,选择 my-date-time-app-myDateTimeFunction 函数。 在控制台中,其名称包含一个标识符,因此看起来类似 my-date-time-appmyDateTimeFunction-123456ABCDEF。

3. 依次选择 Qualifiers(限定词)和 Aliases(别名)。部署完成后(大约 10 分钟),对于  $l$  ive 别 名,您应当看到 Version: 2(版本:2)。

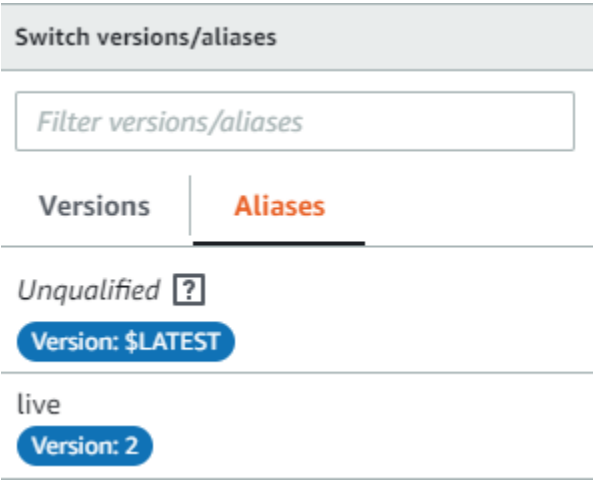

- 4. 在 Function code(函数代码)中,查看函数的源代码。此时应显示您的更改。
- 5. (可选)您可以使用 [步骤 2:更新 Lambda 函数](#page-227-0) 中的测试说明测试更新的函数。采用以下有效负 载创建新的测试事件,然后确认结果中是否包含当前的小时、分钟和秒。

{ "option": "time" }

要使用 AWS CLI 来测试更新后的函数,请运行以下命令,然后打开out.txt以确认结果包含当前 小时、分钟和秒。

```
aws lambda invoke --function your-function-arn --payload "{\"option\": \"time\"}" 
 out.txt
```
**a** Note

如果您在部署完成之前使用 AWS CLI 来测试您的函数,则可能会收到意想不到的结果。 这是因为每分钟将10%的流量 CodeDeploy 逐渐转移到更新的版本。在部署过程中,部分 流量仍然指向原始版本,因此 aws lambda invoke 可能使用原始版本。10 分钟后,部 署完成,所有流量均指向函数的新版本。

### <span id="page-234-0"></span>在 CloudWatch 日志中查看挂钩事件

在BeforeAllowTraffic挂钩期间, CodeDeploy 执行您的 Lambd

CodeDeployHook\_beforeAllowTraffic a 函数。在AfterAllowTraffic挂钩期间, CodeDeploy 执行您的 Lambd CodeDeployHook\_afterAllowTraffic a 函数。每个函数运行验证 测试,使用新的 time 参数调用更新的函数版本。如果 Lambda 函数更新成功,则 time 选项不会导 致错误,并且验证成功。如果函数未更新,则无法识别的参数会导致错误,并且验证失败。这些验证测 试仅供演示之用。您自行编写测试来验证部署。您可以使用 CloudWatch 日志控制台来查看您的验证测 试。

查看您的 CodeDeploy 挂钩事件

- 1. 打开 CloudWatch 控制台,[网址为 https://console.aws.amazon.com/cloudwatch/。](https://console.aws.amazon.com/cloudwatch/)
- 2. 从导航窗格中,选择 Logs(日志)。
- 3. 从日志组列表中选择 /aws/lambda/ \_ 或 /aws/lambda/ \_ CodeDeployHook。beforeAllowTraffic CodeDeployHook afterAllowTraffic
- 4. 选择日志流。您应当只看到一个。
- 5. 展开事件以查看其详细信息。

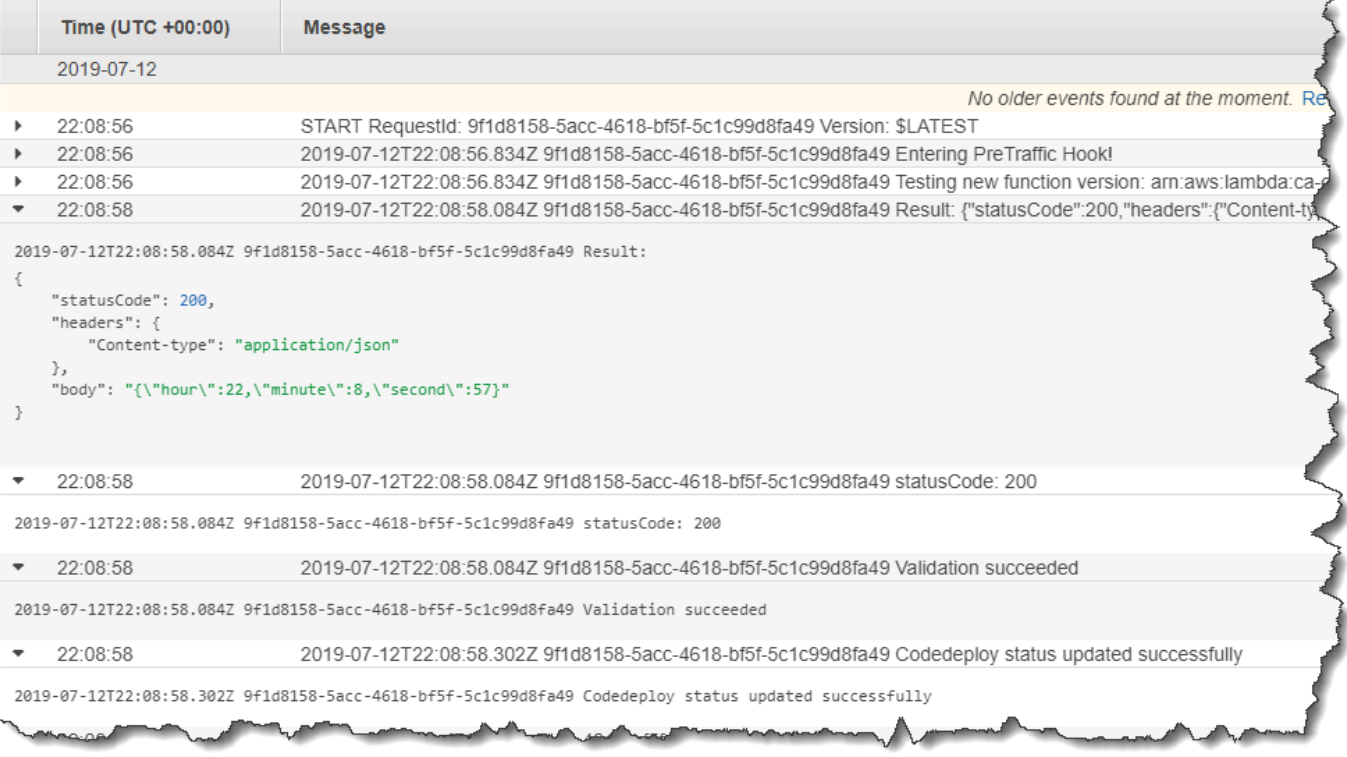

## 第 5 步:清理

为避免对您在本教程中使用的资源收取更多费用,请删除您的 AWS SAM 模板创建的资源和您的 Lambda 验证函数创建的 CloudWatch 日志。

删除您的 AWS CloudFormation 堆栈

- 1. 登录 AWS Management Console 并打开 AWS CloudFormation 控制台[,网址为 https://](https://console.aws.amazon.com/cloudformation/) [console.aws.amazon.com/cloudformation](https://console.aws.amazon.com/cloudformation/)。
- 2. 在 Stacks(堆栈)列中,选择 my-date-time-app 堆栈,然后选择 Delete(删除)。
- 3. 当系统提示时,选择 Delete stack(删除堆栈)。由创建的 Lambda 函数、 CodeDeploy应用程序 和部署组以及 IAM 角色 AWS SAM 已删除。

在 "日志" 中删除您的 CloudWatch 日志

- 1. 打开 CloudWatch 控制台,[网址为 https://console.aws.amazon.com/cloudwatch/。](https://console.aws.amazon.com/cloudwatch/)
- 2. 从导航窗格中,选择 Logs(日志)。
- 3. 从日志组列表中,选择 /aws/lambda/ CodeDeployHook \_ 旁边的按钮。beforeAllowTraffic
- 4. 从 Actions(操作)中,选择 Delete log group(删除日志组),然后选择 Yes, Delete(是,删 除)。
- 5. 从日志组列表中,选择 /aws/lambda/ CodeDeployHook \_ 旁边的按钮。afterAllowTraffic
- 6. 从 Actions(操作)中,选择 Delete log group(删除日志组),然后选择 Yes, Delete(是,删 除)。

# 与 CodeDeploy 代理合作

AWS CodeDeploy 代理是一个软件包,在实例上安装和配置后,该实例就可以在 CodeDeploy 部署中 使用。

AWS 支持 CodeDeploy 代理的最新次要版本。目前最新的次要版本是 1.7.x。

**a** Note

只有部署到 EC2/本地计算平台时,才需要使用 CodeDeploy 代理。使用 Amazon ECS 或 AWS Lambda 计算平台的部署不需要该代理。

安装该代理时,将在实例上放置一个配置文件。此文件用于指定代理的工作方式。此配置文件指定了与 实例交互 AWS CodeDeploy 时要使用的目录路径和其他设置。可以更改此文件中的某些配置选项。有 关使用 CodeDeploy 代理配置文件的信息,请参见[CodeDeploy 代理配置参考](#page-584-0)。

有关使用 CodeDeploy 代理的更多信息,例如安装、更新和验证版本的步骤,请参阅[管理 CodeDeploy](#page-253-0) [代理操作](#page-253-0)。

主题

- [CodeDeploy 代理支持的操作系统](#page-236-0)
- [CodeDeploy 代理的通信协议和端口](#page-237-0)
- [CodeDeploy代理的版本历史记录](#page-237-1)
- [管理 CodeDeploy 流程](#page-249-0)
- [应用程序修订和日志文件清理](#page-250-0)
- [CodeDeploy 代理安装的文件](#page-250-1)
- [管理 CodeDeploy 代理操作](#page-253-0)

<span id="page-236-0"></span>CodeDeploy 代理支持的操作系统

### 支持的 Amazon EC2 AMI 操作系统

该 CodeDeploy 代理已在以下 Amazon EC2 AMI 操作系统上进行了测试:

- Amazon Linux 2023(ARM、x86)
- Amazon Linux 2 (ARM, x86)
- Microsoft Windows Server 2022、2019
- 红帽企业 Linux (RHEL) 9.x、8.x、7.x
- Ubuntu Server 22.04 LTS、20.04 LTS、18.04 LTS、16.04 LTS

该 CodeDeploy 代理以开源形式提供,以供您适应您的需求。它可与其他 Amazon EC2 AMI 操作系统 配合使用。有关更多信息,请访问中的[CodeDeploy 代理](https://github.com/aws/aws-codedeploy-agent)存储库 GitHub。

### 支持的本地操作系统

该 CodeDeploy 代理已在以下本地操作系统上进行了测试:

- Microsoft Windows Server 2022、2019
- 红帽企业 Linux (RHEL) 9.x、8.x、7.x
- Ubuntu Server 22.04 LTS, 20.04 LTS

该 CodeDeploy 代理以开源形式提供,以供您适应您的需求。它可与其他本地实例操作系统配合使 用。有关更多信息,请访问中的[CodeDeploy 代理](https://github.com/aws/aws-codedeploy-agent)存储库 GitHub。

## <span id="page-237-0"></span>CodeDeploy 代理的通信协议和端口

CodeDeploy 代理使用 HTTPS 通过端口 443 进行出站通信。

当 CodeDeploy 代理在 EC2 实例上运行时,它将使用 [EC2 元数据终](https://docs.aws.amazon.com/AWSEC2/latest/UserGuide/instancedata-data-retrieval.html)端节点来检索与实例相关的信 息。了解有关[限制和授予实例元数据服务访问权限](https://docs.aws.amazon.com/AWSEC2/latest/UserGuide/instancedata-data-retrieval.html#instance-metadata-limiting-access)的更多信息。

## <span id="page-237-1"></span>CodeDeploy代理的版本历史记录

您的实例必须运行支持的 CodeDeploy 代理版本。当前支持的最低版本为 1.7.x。

#### **a** Note

我们建议使用最新版本的 CodeDeploy 代理。如果您遇到问题,请先更新到最新版本,然后再 联系 Su AWS pport。有关升级信息,请参[阅更新代 CodeDeploy 理。](#page-267-0)

下表列出了 CodeDeploy 代理的所有版本以及每个版本中包含的功能和增强功能。

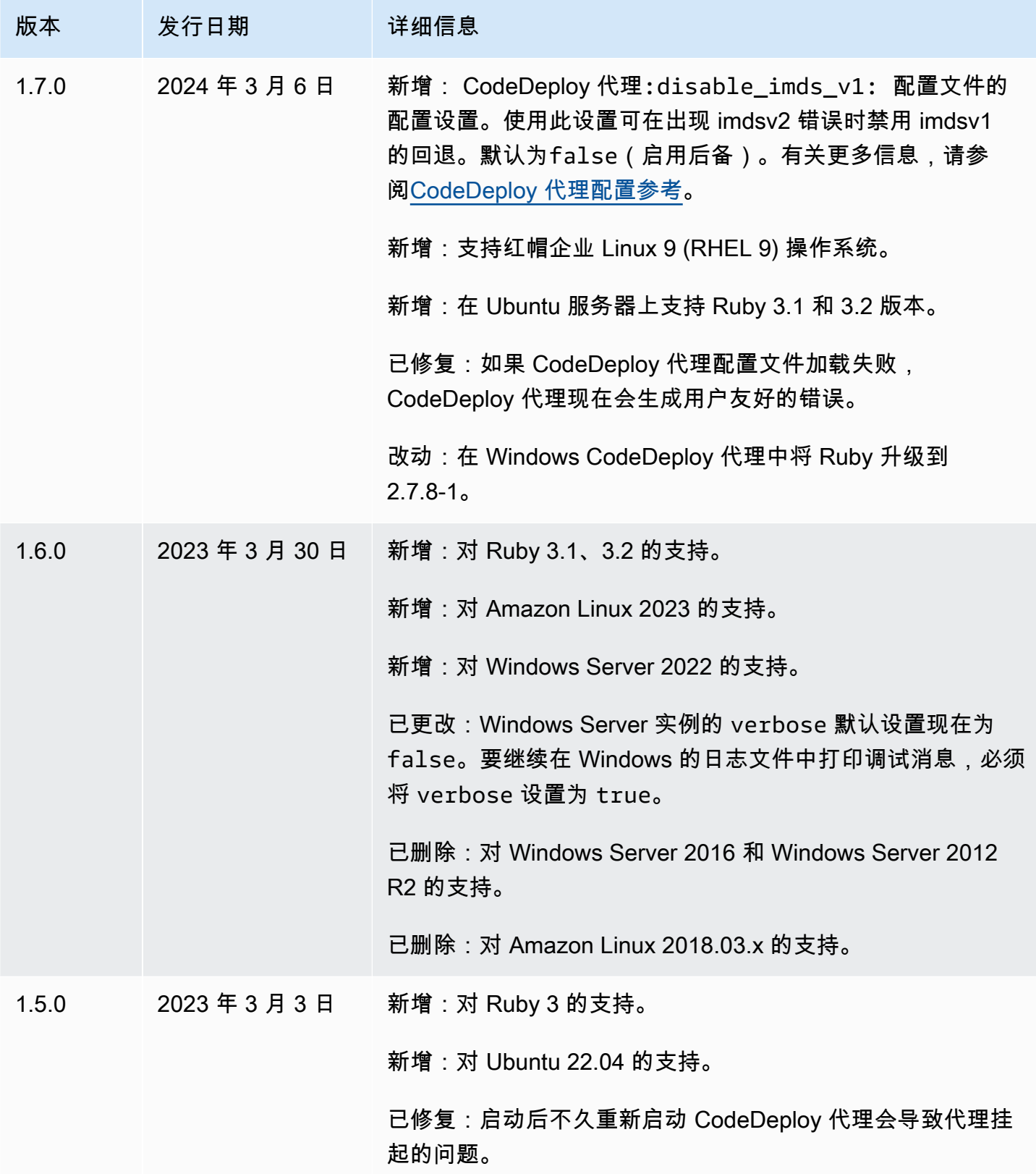

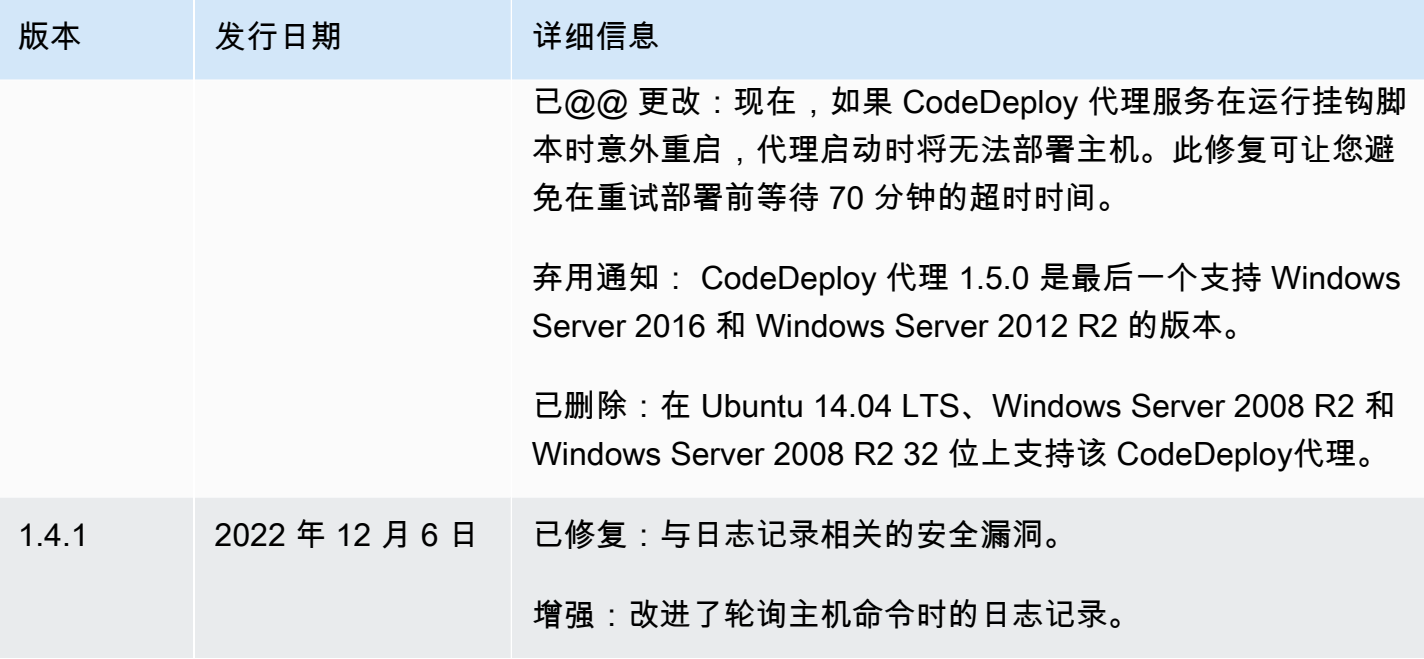

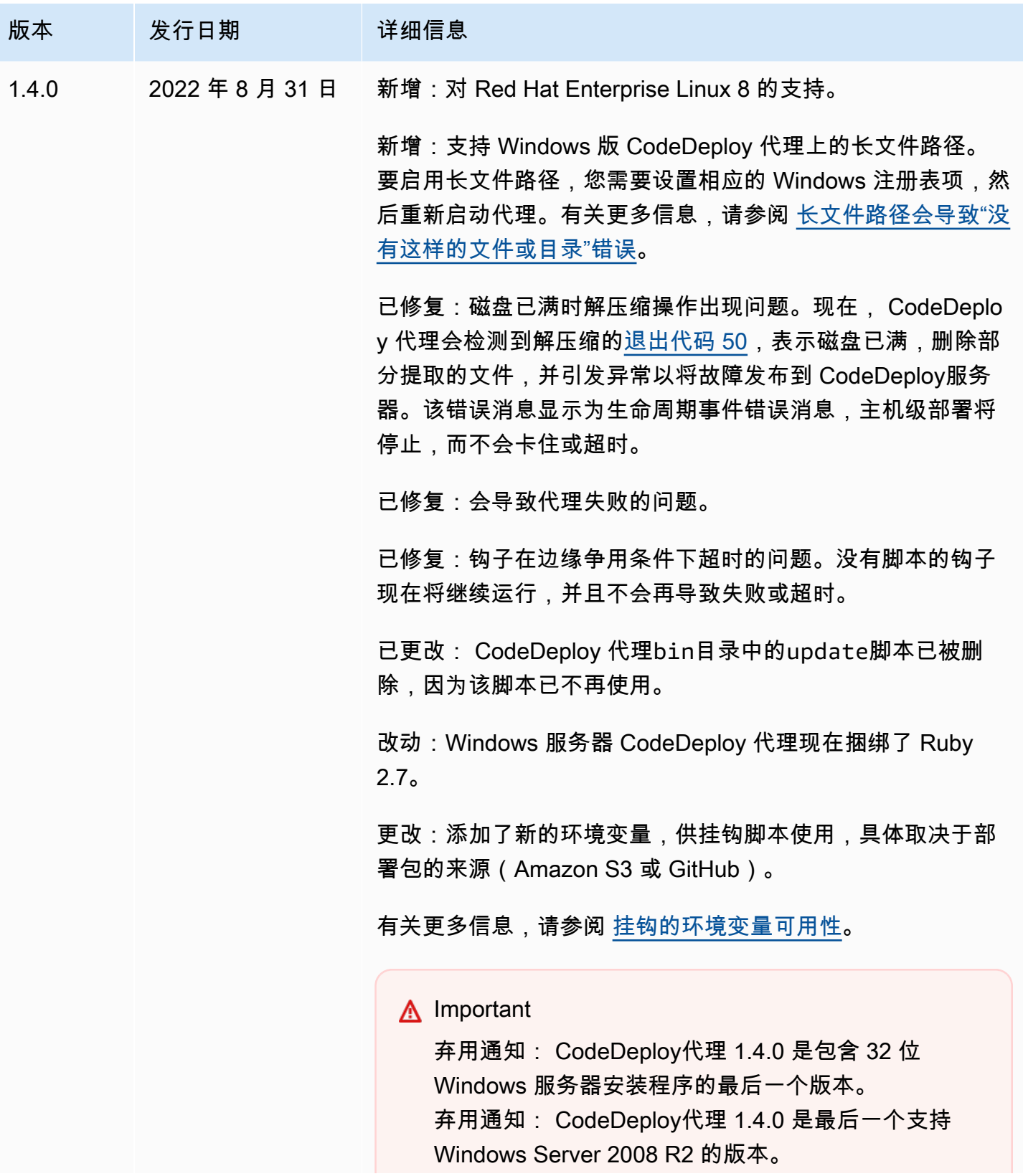

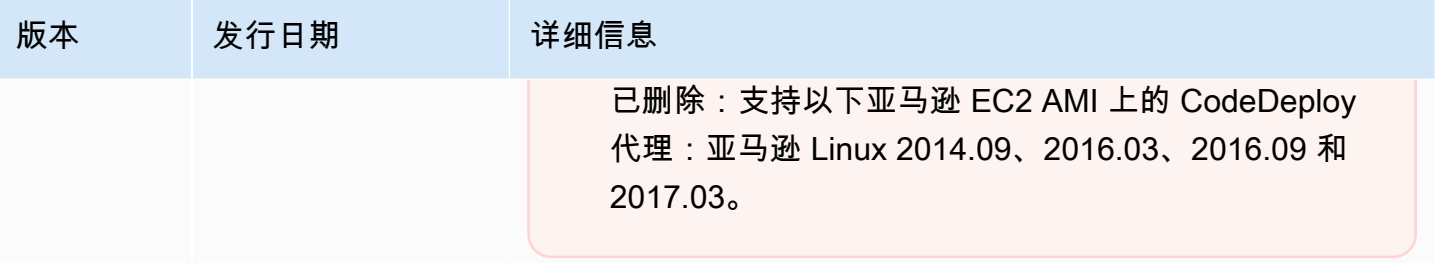

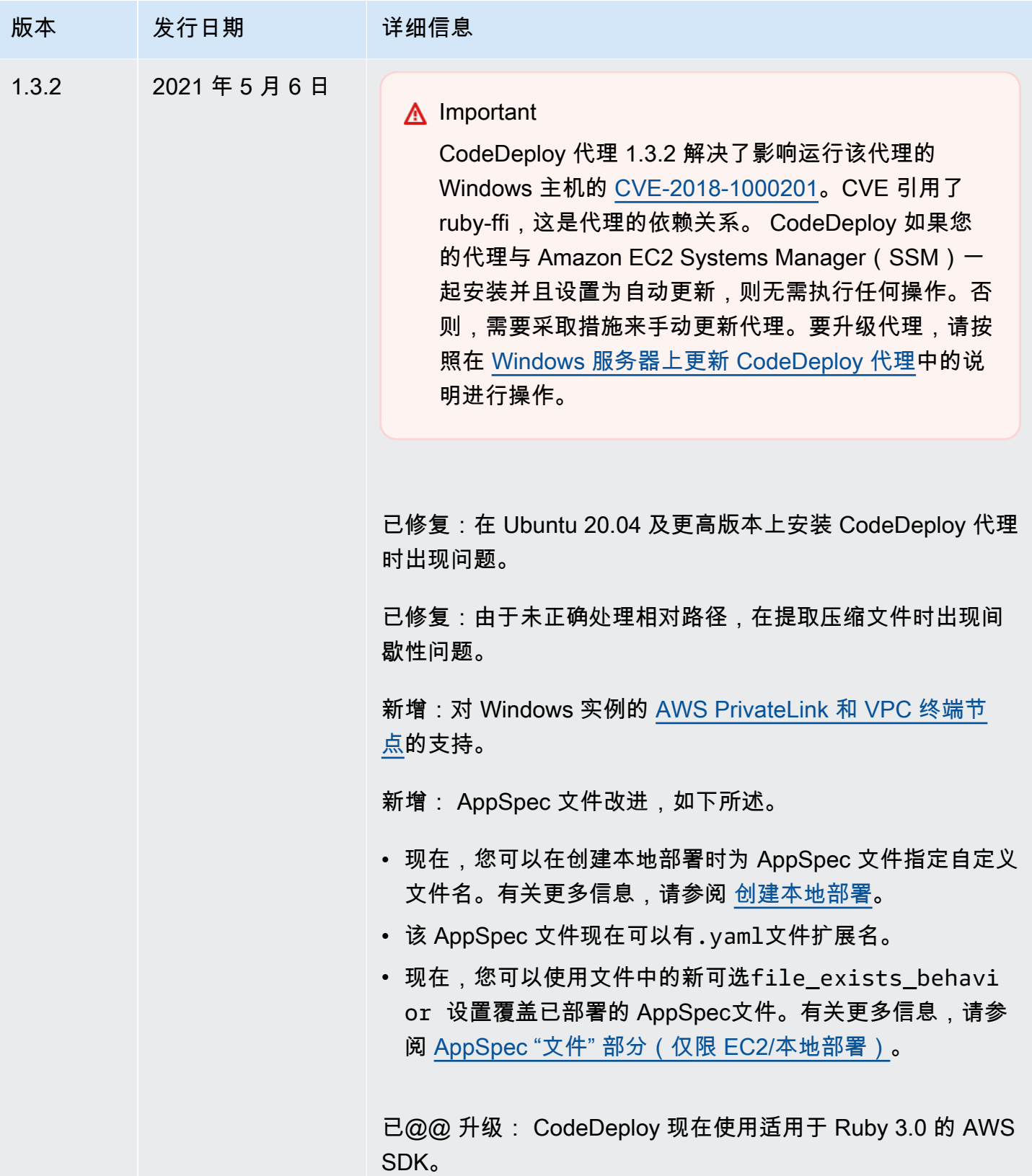

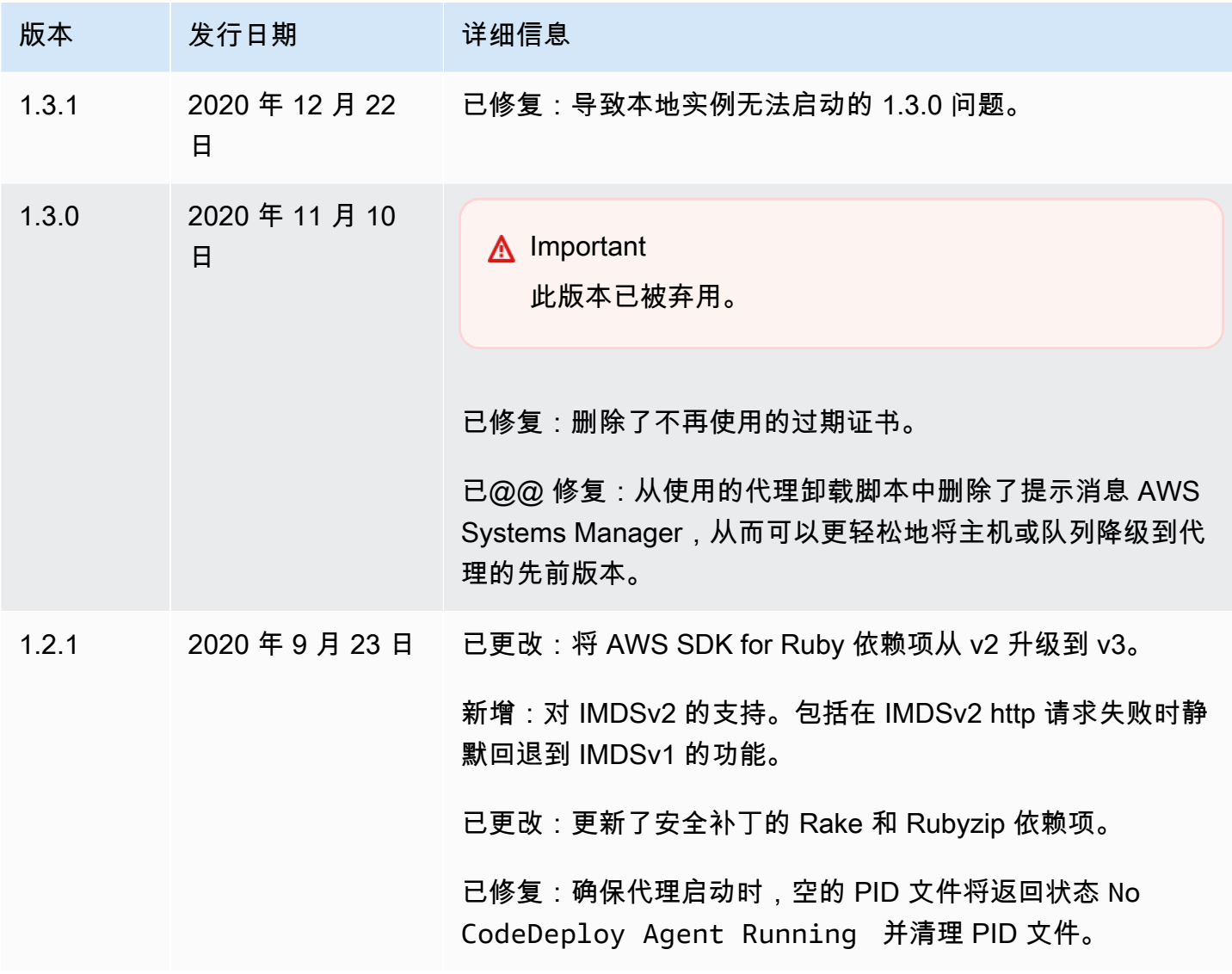

AWS CodeDeploy 用户指南

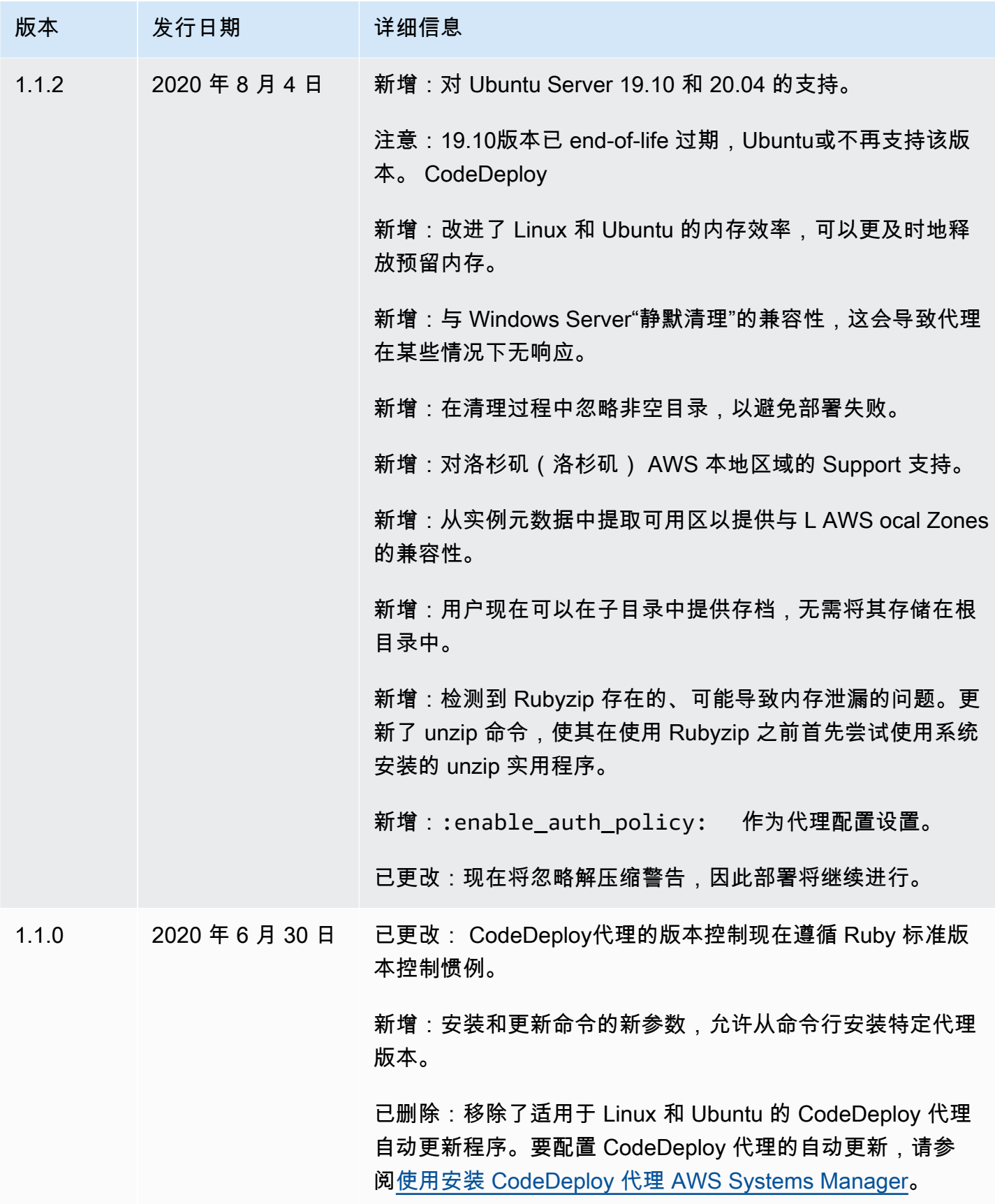

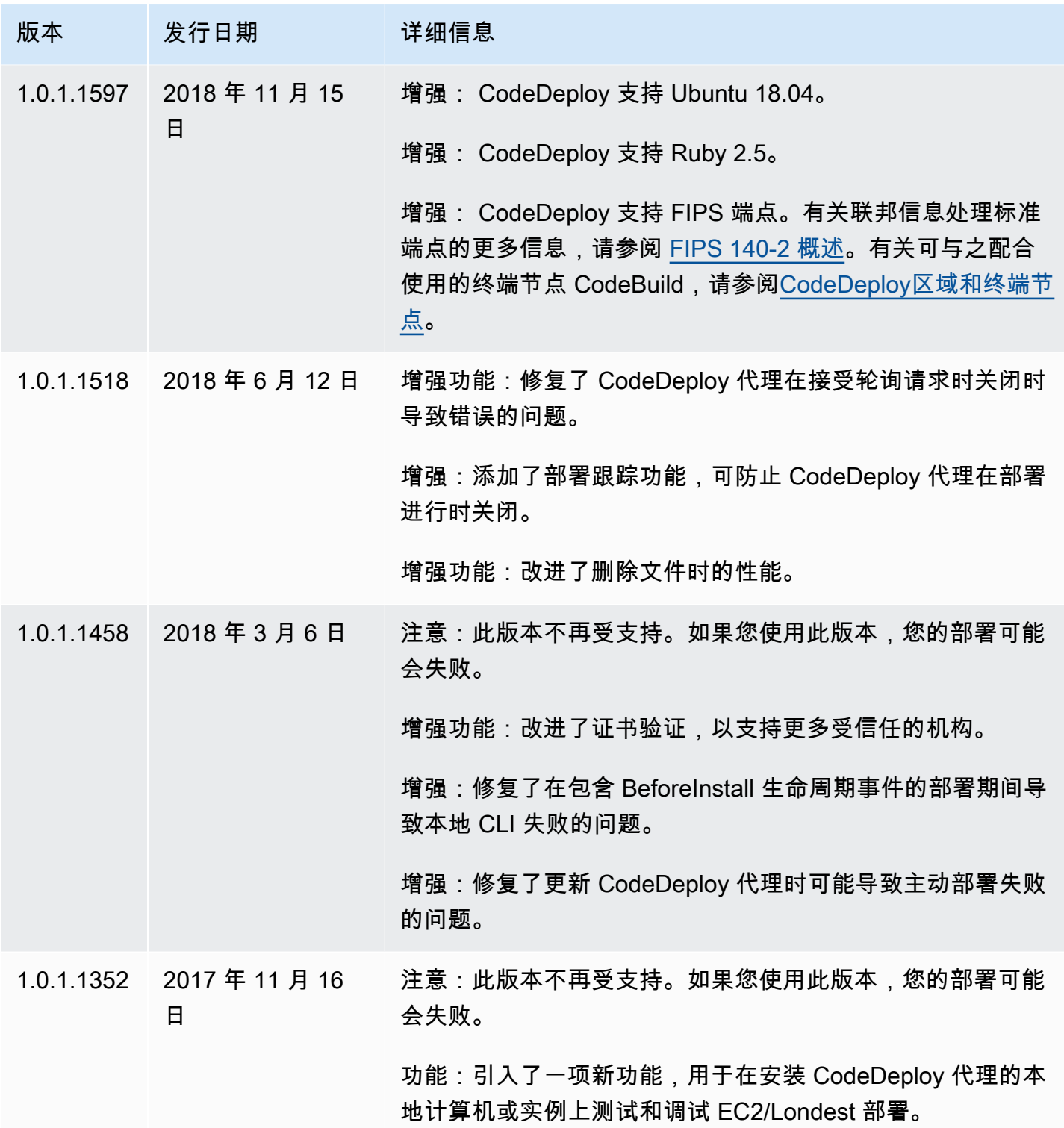

AWS CodeDeploy 用户指南

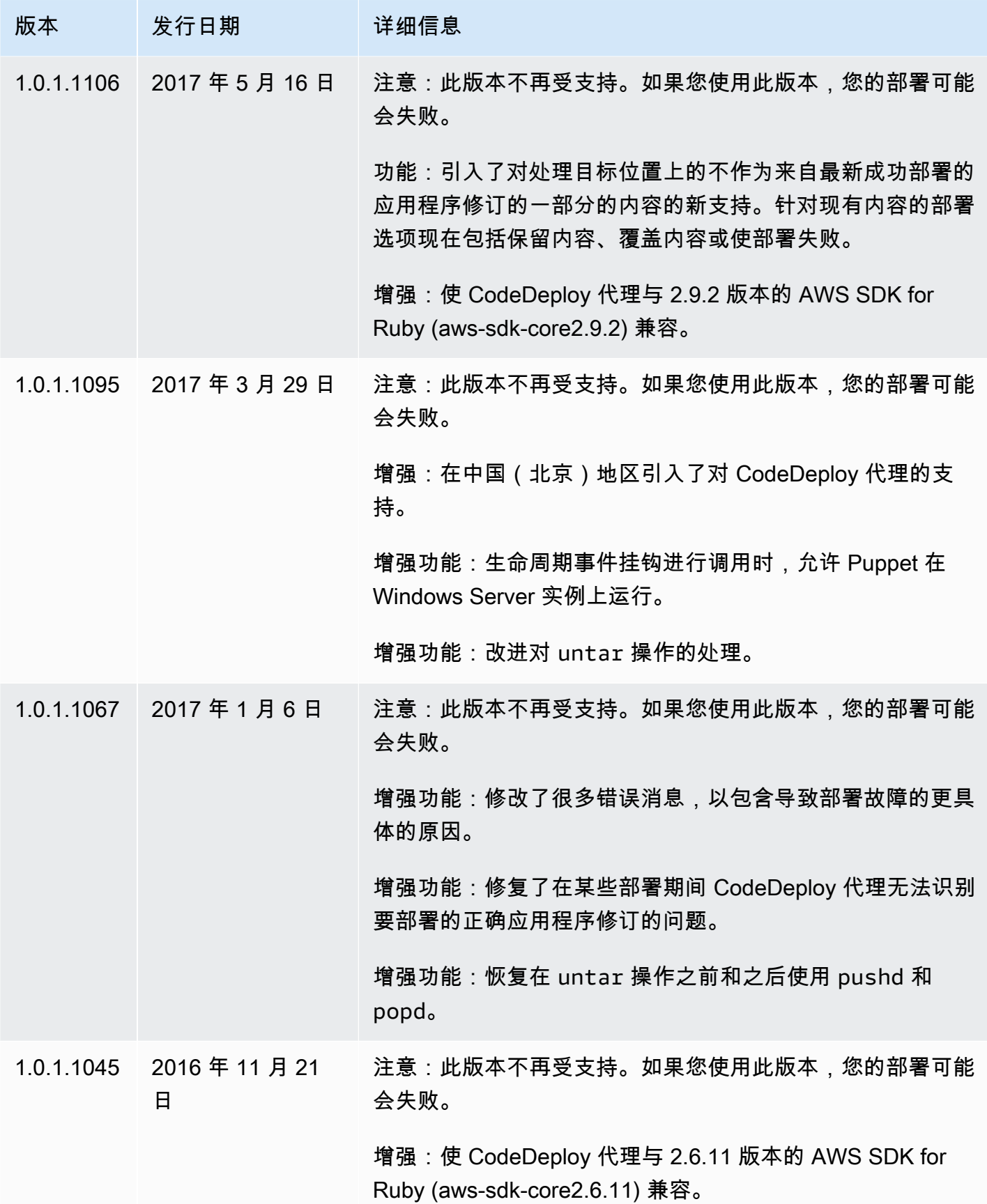

AWS CodeDeploy 用户指南

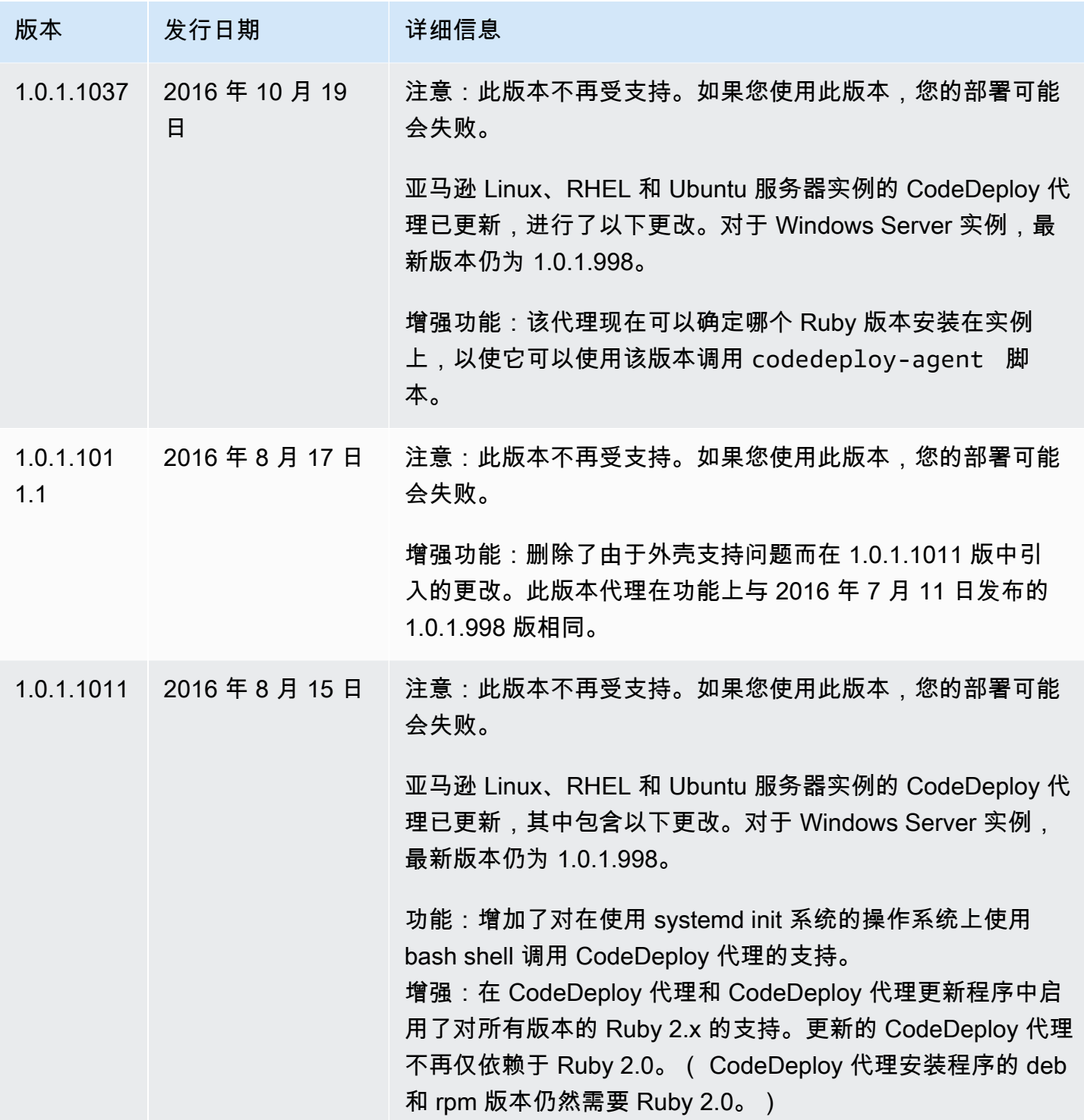

AWS CodeDeploy 用户指南

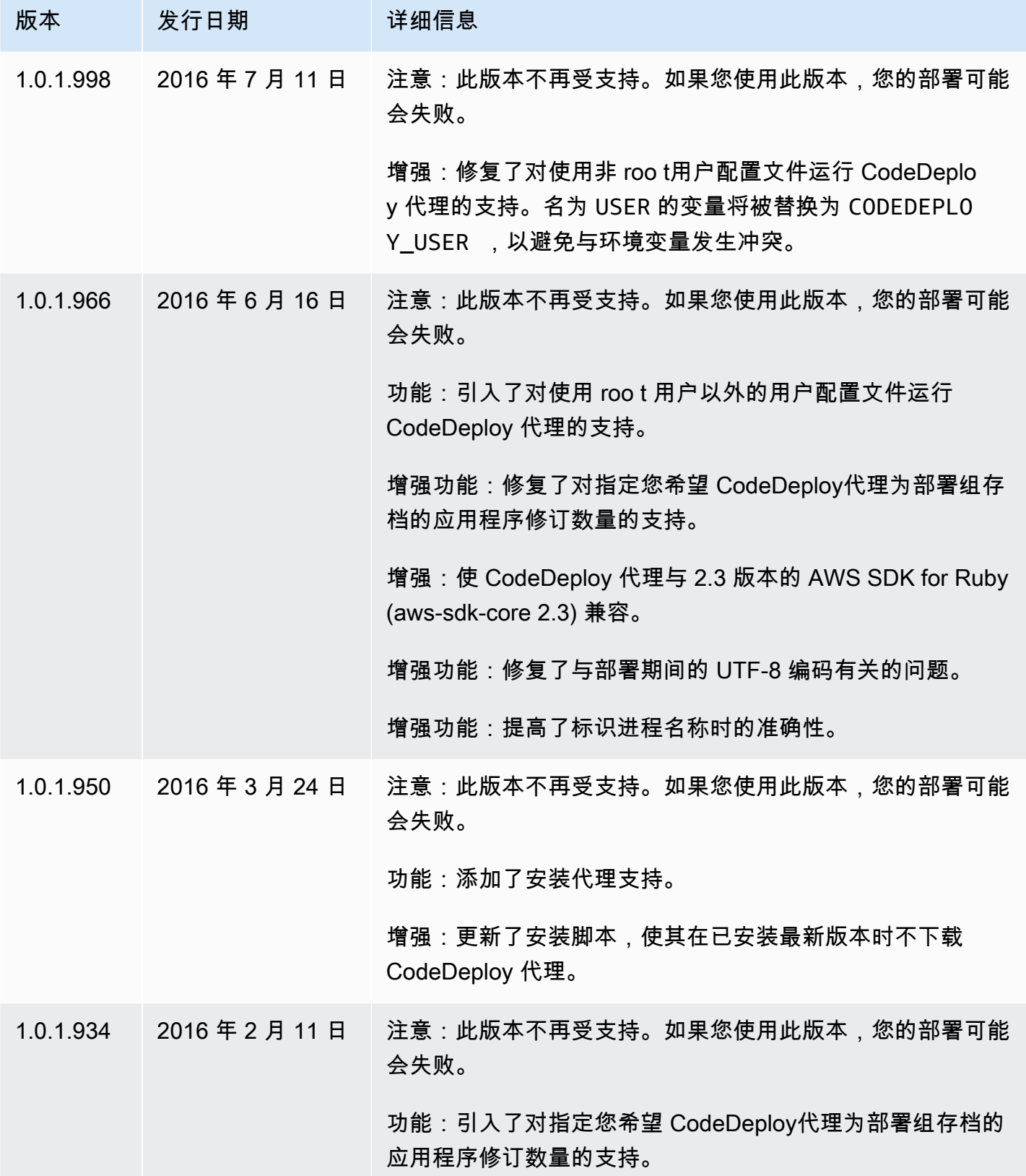

AWS CodeDeploy 用户指南

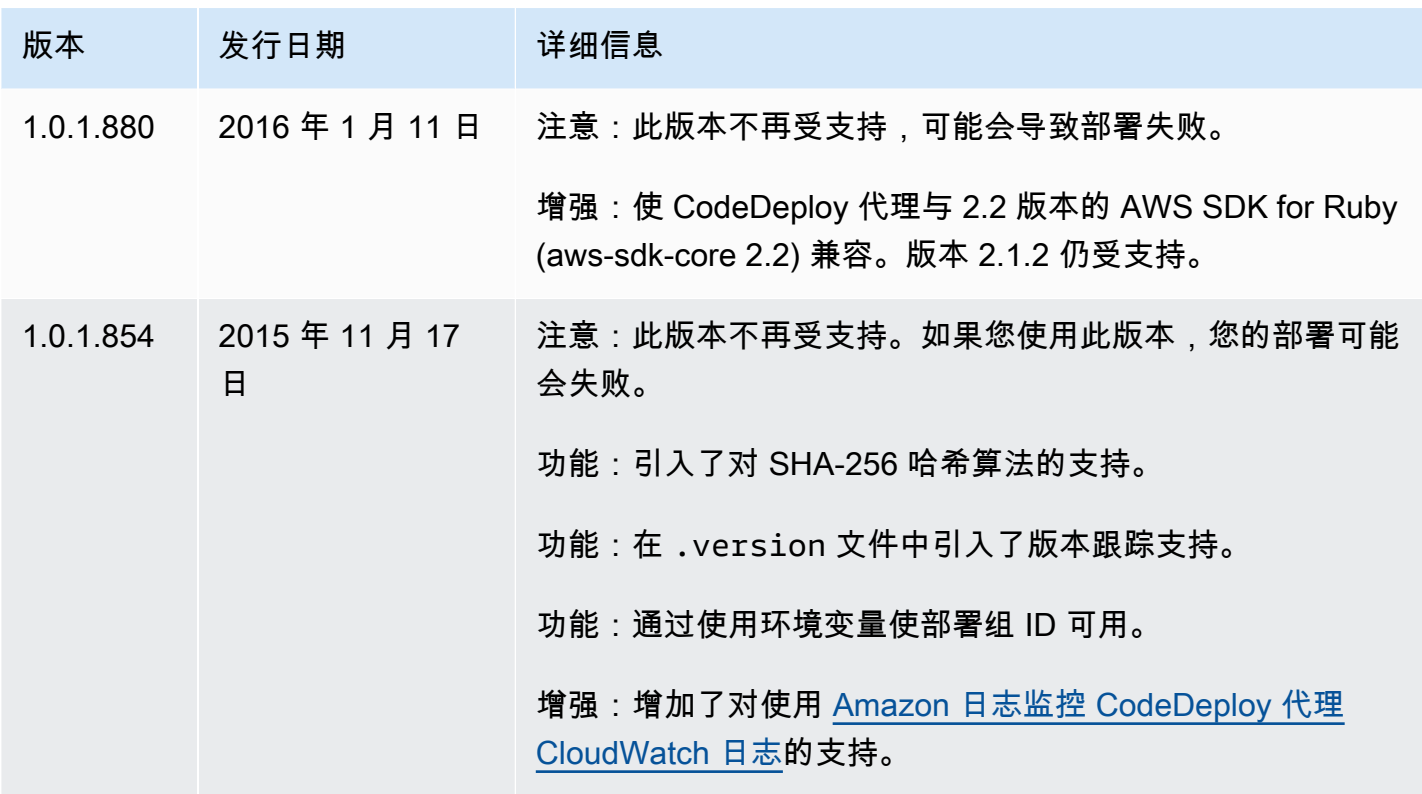

有关相关信息,请参阅下列内容:

- [确定 CodeDeploy代理的版本](#page-255-0)
- [安装代 CodeDeploy 理](#page-257-0)

<span id="page-249-0"></span>有关 CodeDeploy 代理版本的历史记录,请参阅[上的 Release 存储库 GitHub。](https://github.com/aws/aws-codedeploy-agent/releases)

## 管理 CodeDeploy 流程

默认情况下, CodeDeploy 代理的所有 Linux 发行版(rpm 和 deb)都使用 [systemd](https://systemd.io/) 来管理代理进 程。

但是,rpm 和 deb 发行版都附带了位于 /etc/init.d/codedeploy-agent 的启动脚本。根据您使 用的发行版,在使用 sudo service codedeploy-agent restart 这样的命令时,可能会运行 / etc/init.d 中的脚本来启动代理进程,而不是允许 systemd 管理该进程。在 /etc/init.d 上运 行脚本是不可取的。

为防止出现此问题,对于支持 systemd 的系统,我们建议使用 systemct1 实用程序进行任何代理操 作,而不是使用 service 命令。

例如,要重新启动 CodeDeploy 代理,请使用sudo systemctl restart codedeployagent该service实用程序中的等效命令。

## <span id="page-250-0"></span>应用程序修订和日志文件清理

CodeDeploy 代理会存档实例上的修订和日志文件。 CodeDeploy 代理会清理这些工件以节省磁盘空 间。

应用程序修订部署日志:您可以使用代理配置文件中的:max\_revisions: 选项,通过输入任何正整数来 指定要存档的应用程序修订数量。 CodeDeploy 还会存档这些修订的日志文件。所有其他文件将被删 除,但上次成功部署的日志文件除外。该日志文件将始终保留,即使失败的部署数量超过保留的修订数 量也是如此。如果未指定任何值,则除了当前部署的修订版外,还 CodeDeploy 保留五个最新的修订 版。

CodeDeploy 日志:对于 Amazon Linux、Ubuntu Server 和 RHEL 实例, CodeDeploy 代理会轮 换文件夹下的日志文件。/var/log/aws/codedeploy-agent日志文件将在每天 00:00:00(实 例时间)轮换。日志文件会在七天后删除。已轮换日志文件的命名模式是 codedeployagent.*YYYYMMDD*.log。

## <span id="page-250-1"></span>CodeDeploy 代理安装的文件

CodeDeploy 代理将修订、部署历史记录和部署脚本存储在实例的根目录中。该目录的默认名称和位置 是:

对于 Amazon Linux、Ubuntu Server 和 RHEL 实例为 '/opt/codedeploy-agent/deploymentroot'。

对于 Windows Server 实例为 'C:\ProgramData\Amazon\CodeDeploy'。

您可以使用 CodeDeploy 代理配置文件中的 root\_dir 设置来配置目录的名称和位置。有关更多信息,请 参阅 [CodeDeploy 代理配置参考。](#page-584-0)

下面是根目录下文件和目录结构的示例。该结构假定有 N 个部署组,每个部署组包含 N 个部署。

```
|--deployment-root/
|-- deployment group 1 ID 
| |-- deployment 1 ID 
| | |-- Contents and logs of the deployment's revision
| |-- deployment 2 ID
         | | |-- Contents and logs of the deployment's revision
```

```
| |-- deployment N ID
| | |-- Contents and logs of the deployment's revision
|-- deployment group 2 ID
| |-- deployment 1 ID
| | |-- bundle.tar
| | |-- deployment-archive
| | | | -- contents of the deployment's revision
| | |-- logs
| | | | -- scripts.log 
| |-- deployment 2 ID
| | |-- bundle.tar
| | |-- deployment-archive
| | | | -- contents of the deployment's revision
| | |-- logs
| | | | -- scripts.log 
| |-- deployment N ID
| | |-- bundle.tar
| | | | -- deployment-archive
| | | | -- contents of the deployment's revision
| | |-- logs
         | | | | -- scripts.log 
|-- deployment group N ID
| |-- deployment 1 ID
| | |-- Contents and logs of the deployment's revision
| |-- deployment 2 ID
| | |-- Contents and logs of the deployment's revision
| |-- deployment N ID
         | | |-- Contents and logs of the deployment's revision
|-- deployment-instructions
| |-- [deployment group 1 ID]_cleanup
| |-- [deployment group 2 ID]_cleanup
| |-- [deployment group N ID]_cleanup
| |-- [deployment group 1 ID]_install.json
| |-- [deployment group 2 ID]_install.json
| |-- [deployment group N ID]_install.json
| |-- [deployment group 1 ID]_last_successful_install
| |-- [deployment group 2 ID]_last_successful_install
| |-- [deployment group N ID]_last_successful_install
| |-- [deployment group 1 ID]_most_recent_install
| |-- [deployment group 2 ID]_most_recent_install
| |-- [deployment group N ID]_most_recent_install
|-- deployment-logs
| |-- codedeploy-agent-deployments.log
```
• Deployment Group ID 文件夹代表您的每个部署组。部署组目录的名称是其 ID(例 如,acde1916-9099-7caf-fd21-012345abcdef)。每个部署组目录都包含该部署组中每次尝 试的部署的一个子目录。

您可以使用[batch-get-deployments](https://docs.aws.amazon.com/cli/latest/reference/deploy/batch-get-deployments.html)命令来查找部署组 ID。

- Deployment ID 文件夹代表部署组中的每个部署。每个部署目录的名称都是其 ID。每个文件夹都包 含:
	- bundle.tar,一个压缩文件,其中包含部署修订的内容。如果要查看修订,请使用 zip 解压实用程 序。
	- deployment-archive,一个目录,其中包含部署修订的内容。
	- logs,一个包含 scripts.log 文件的目录。此文件列出了部署 AppSpec 文件中指定的所有脚本 的输出。

如果您想查找部署文件夹,但不知道其部署 ID 或部署组 ID,则可以使用[AWS CodeDeploy 控制](https://console.aws.amazon.com/codedeploy) [台](https://console.aws.amazon.com/codedeploy)或 AWS CLI 来查找它们。有关更多信息,请参阅 [查看 CodeDeploy 部署详情](#page-449-0) 。

部署组中可以存档的默认最大部署数为五个。达到该数量后,将来的部署将被存档,最旧的存档将被 删除。您可以使用 CodeDeploy 代理配置文件中的 max\_re visions 设置来更改默认值。有关更多信 息,请参阅 [CodeDeploy 代理配置参考。](#page-584-0)

**a** Note

如果您想恢复已存档部署使用的硬盘空间,请将 max\_revisions 设置更新为较低的数量,例 如 1 或 2。下一次部署将删除已存档的部署,以便数量等于您指定的数量。

- deployment-instructions 包含每个部署组的四个文本文件:
	- [Deployment Group ID]-cleanup,一个文本文件,其中包含部署期间运行的每个命令的撤消版 本。示例文件名为 acde1916-9099-7caf-fd21-012345abcdef-cleanup。
	- [Deployment Group ID]-install.json,在最近的部署过程中创建的 JSON 文件。它包含部署期间运 行的命令。示例文件名为 acde1916-9099-7caf-fd21-012345abcdef-install.json。
	- [Deployment Group ID]\_last\_successfull\_install,一个文本文件,其中列出了上 次成功部署的存档目录。此文件是在 CodeDeploy 代理将部署应用程序中的所有 文件复制到实例时创建的。 CodeDeploy 代理在下次部署时使用它来确定要运行 的BeforeInstall脚本ApplicationStop和脚本。示例文件名为 acde1916-9099-7caffd21-012345abcdef last successfull install。
- [Deployment Group ID]\_most\_recent\_install,一个文本文件,其中列出了最近一次部 署的存档目录的名称。该文件在部署中的文件成功下载时创建。[deployment group ID] last successfull install 文件在该文件之后创建,即下载的文件被复制到其最终目的地时。示 例文件名为 acde1916-9099-7caf-fd21-012345abcdef\_most\_recent\_install。
- deployment-logs 包含以下日志文件:
	- codedeploy-agent.yyyymmdd.log 文件按天创建,只要当天发生部署活动,就会创建该文件。每个 日志文件都包含有关当天部署的信息。这些日志文件可能对调试权限问题等很有用。日志文件最初 名为 codedeploy-agent.log。第二天,其部署日期将被插入到文件名中。例如,如果今天是 2018 年 1 月 3 日,您可以在 codedeploy-agent.log 中看到有关今天的所有部署的信息。明 天, 也就是 2018 年 1 月 4 日, 日志文件将重命名为 codedeploy-agent. 20180103.log。
	- codedeploy-agent-deployments.log 为每个部署编译scripts.log文件内容。scripts.log 文件位于每个 logs 文件夹下的 Deployment ID 子文件夹中。此文件中的条目前面带有部 署 ID。例如, "[d-ABCDEF123]LifecycleEvent - BeforeInstall"可能是在 ID 为 d-ABCDEF123 的部署期间写入的。当codedeploy-agent-deployments.log达到其最大大小 时, CodeDeploy 代理会继续向其写入内容,同时删除旧内容。

# 管理 CodeDeploy 代理操作

本节中的说明向您展示如何安装、卸载、重新安装或更新 CodeDeploy 代理,以及如何验证 CodeDeploy 代理是否正在运行。

### 主题

- [验证 CodeDeploy 代理是否正在运行](#page-253-0)
- [确定 CodeDeploy代理的版本](#page-255-0)
- [安装代 CodeDeploy 理](#page-257-0)
- [更新代 CodeDeploy 理](#page-267-0)
- [卸载代 CodeDeploy 理](#page-271-0)
- [将 CodeDeploy 代理日志发送到 CloudWatch](#page-272-0)

# <span id="page-253-0"></span>验证 CodeDeploy 代理是否正在运行

### 本节介绍在您怀疑 CodeDeploy 代理已停止在实例上运行时要运行的命令。

### 主题

管理 CodeDeploy 代理操作 わたい こうしょう こうしょう こうしょう こうしょう しゅうしょう みんしょう API 版本 2014-10-06 241

- [验证 Amazon Linux 或 RHEL 的 CodeDeploy 代理是否正在运行](#page-254-0)
- [验证 Ubuntu 服务器的 CodeDeploy 代理是否正在运行](#page-254-1)
- [验证 Windows 服务器的 CodeDeploy 代理是否正在运行](#page-255-1)

<span id="page-254-0"></span>验证 Amazon Linux 或 RHEL 的 CodeDeploy 代理是否正在运行

要查看 CodeDeploy 代理是否已安装并正在运行,请登录实例,然后运行以下命令:

systemctl status codedeploy-agent

如果命令返回错误,则表示未安装 CodeDeploy 代理。请按照[安装适用于亚马逊 Linux 或 RHEL 的](#page-259-0)  [CodeDeploy 代理](#page-259-0)中所述进行安装。

如果 CodeDeploy 代理已安装并正在运行,您应该会看到类似的消息The AWS CodeDeploy agent is running。

如果您看到类似于 error: No AWS CodeDeploy agent running 的消息,请启动该服务并依次 运行以下两个命令:

systemctl start codedeploy-agent

systemctl status codedeploy-agent

### <span id="page-254-1"></span>验证 Ubuntu 服务器的 CodeDeploy 代理是否正在运行

要查看 CodeDeploy 代理是否已安装并正在运行,请登录实例,然后运行以下命令:

systemctl status codedeploy-agent

如果命令返回错误,则表示未安装 CodeDeploy 代理。请按照[为 Ubuntu 服务器安装 CodeDeploy 代](#page-261-0) [理](#page-261-0)中所述进行安装。

如果 CodeDeploy 代理已安装并正在运行,您应该会看到类似的消息The AWS CodeDeploy agent is running。

如果您看到类似于 error: No AWS CodeDeploy agent running 的消息,请启动该服务并依次 运行以下两个命令:

systemctl start codedeploy-agent

systemctl status codedeploy-agent

### <span id="page-255-1"></span>验证 Windows 服务器的 CodeDeploy 代理是否正在运行

要查看 CodeDeploy 代理是否已安装并正在运行,请登录实例,然后运行以下命令:

powershell.exe -Command Get-Service -Name codedeployagent

您应该可以看到类似于如下所示的输出内容:

Status Name DisplayName ------ ---- ----------- Running codedeployagent CodeDeploy Host Agent Service

如果命令返回错误,则表示未安装 CodeDeploy 代理。请按照[安装适用于 Windows 服务器的](#page-264-0)  [CodeDeploy 代理](#page-264-0)中所述进行安装。

如果 Status 显示除 Running 外的任何内容,请使用以下命令启动该服务:

powershell.exe -Command Start-Service -Name codedeployagent

您可以使用以下命令重新启动该服务:

powershell.exe -Command Restart-Service -Name codedeployagent

您可以使用以下命令停止该服务:

powershell.exe -Command Stop-Service -Name codedeployagent

# <span id="page-255-0"></span>确定 CodeDeploy代理的版本

您可以通过两种方式确定在您的实例上运行的 CodeDeploy 代理的版本。

首先,从 CodeDeploy 代理的 1.0.1.854 版本开始,您可以在实例上的.version文件中查看版本号。 下表显示了每个受支持的操作系统的位置和示例版本字符串。

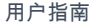

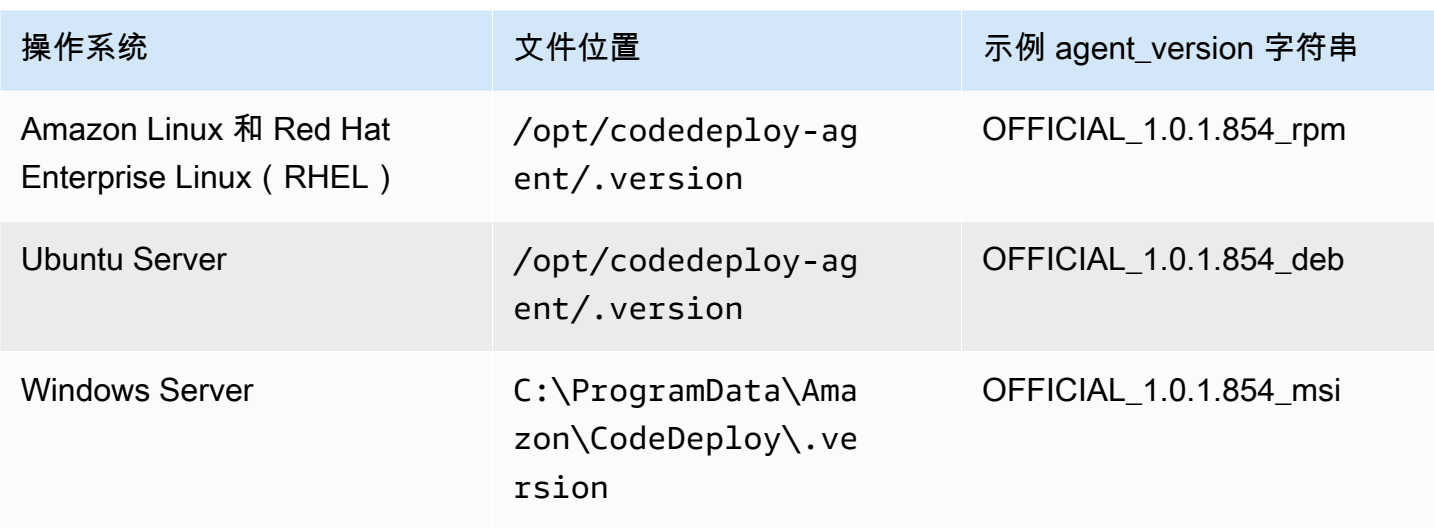

其次,您可以在实例上运行命令来确定 CodeDeploy代理的版本。

### 主题

- [确定 Amazon Linux 或 RHEL 上的版本](#page-256-0)
- [确定 Ubuntu Server 上的版本](#page-256-1)
- [确定 Windows Server 上的版本](#page-256-2)

## <span id="page-256-0"></span>确定 Amazon Linux 或 RHEL 上的版本

登录到实例并运行以下命令:

sudo yum info codedeploy-agent

### <span id="page-256-1"></span>确定 Ubuntu Server 上的版本

### 登录到实例并运行以下命令:

sudo dpkg -s codedeploy-agent

### <span id="page-256-2"></span>确定 Windows Server 上的版本

### 登录到实例并运行以下命令:

sc qdescription codedeployagent

# <span id="page-257-0"></span>安装代 CodeDeploy 理

要 CodeDeploy 在 EC2 实例或本地服务器上使用,必须先安装 CodeDeploy 代理。我们建议使用 安装和更新 CodeDeploy 代理 AWS Systems Manager。有关 Systems Manager 的详细信息,请 参阅[什么是 AWS Systems Manager。](https://docs.aws.amazon.com/systems-manager/latest/userguide/what-is-systems-manager.html)创建部署组时,可以在控制台中使用 Systems Manager 设置 CodeDeploy代理的安装和预设更新。

您也可以使用命令行直接从 S3 存储桶安装 CodeDeploy 代理。

有关要安装的推荐版本,请参阅 [CodeDeploy代理的版本历史记录](#page-237-0)。

### 主题

- [使用安装 CodeDeploy 代理 AWS Systems Manager](#page-257-1)
- [使用命令行安装 CodeDeploy 代理](#page-259-1)

## <span id="page-257-1"></span>使用安装 CodeDeploy 代理 AWS Systems Manager

您可以使用 AWS Management Console 或将 CodeDeploy 代理安装 AWS CLI 到您的 Amazon EC2 或本地实例 AWS Systems Manager。您可以选择安装特定版本或选择始终安装最新版本的代理。有关 的更多信息 AWS Systems Manager,请参阅[什么是 AWS Systems Manager](https://docs.aws.amazon.com/systems-manager/latest/userguide/what-is-systems-manager.html)。

安装和更新 CodeDeploy 代理的推荐方法 AWS Systems Manager 是使用。您也可以从 Amazon S3 存储桶安装 CodeDeploy 代理。有关使用 Amazon S3 下载链接的信息,请参阅 [使用命令行安装](#page-259-1)  [CodeDeploy 代理](#page-259-1)。

### 主题

- [先决条件](#page-257-2)
- [安装 CodeDeploy 代理](#page-258-0)

### <span id="page-257-2"></span>先决条件

按照 [入门 CodeDeploy](#page-51-0) 中的步骤设置 IAM 权限和 AWS CLI。

如果使用 System CodeDeploy s Manager 在本地服务器上安装代理,则必须向 Amazon EC2 Systems Manager 注册本地服务器。有关更多信息,请参阅《AWS Systems Manager 用户指南》中[的在混合](https://docs.aws.amazon.com/systems-manager/latest/userguide/systems-manager-managedinstances.html) [环境中设置 Systems Manager。](https://docs.aws.amazon.com/systems-manager/latest/userguide/systems-manager-managedinstances.html)

<span id="page-258-0"></span>安装 CodeDeploy 代理

在使用 Systems Manager 安装 CodeDeploy 代理之前,必须确保已为系统管理器正确配置实例。

安装或更新 SSM Agent

在 Amazon EC2 实例上, CodeDeploy 代理要求该实例运行版本 2.3.274.0 或更高版本。在安装 CodeDeploy 代理之前,请先在实例上更新或安装 SSM 代理(如果您尚未这样做)。

SSM 代理已预先安装在由提供的某些 Amazon EC2 AMI 上。 AWS有关更多信息,请参阅[预装了 SSM](https://docs.aws.amazon.com/systems-manager/latest/userguide/ami-preinstalled-agent.html) [代理的亚马逊机器映像\(AMI\)](https://docs.aws.amazon.com/systems-manager/latest/userguide/ami-preinstalled-agent.html)。

### **a** Note

确保 CodeDeploy代理也支持实例的操作系统。有关更多信息,请参阅 [CodeDeploy 代理支持](#page-236-0) [的操作系统](#page-236-0)。

有关在运行 Linux 的实例上安装或更新 SSM 代理的信息,请参阅《AWS Systems Manager 用户指 南》中的[在 Linux 实例上安装和配置 SSM 代理。](https://docs.aws.amazon.com/systems-manager/latest/userguide/sysman-install-ssm-agent.html)

有关在运行 Windows 服务器的实例上安装或更新 SSM 代理的信息,请参阅《AWS Systems Manager 用户指南》中的[在 Windows 实例上安装和配置 SSM 代理。](https://docs.aws.amazon.com/systems-manager/latest/userguide/sysman-install-ssm-win.html)

(可选)验证 Systems Manager 的先决条件

在使用 Systems Manager 运行命令安装 CodeDeploy 代理之前,请验证您的实例是否满足 Systems Manager 的最低要求。有关更多信息,请参阅《AWS Systems Manager 用户指南》中[的设置 AWS](https://docs.aws.amazon.com/systems-manager/latest/userguide/systems-manager-setting-up.html)  [Systems Manager。](https://docs.aws.amazon.com/systems-manager/latest/userguide/systems-manager-setting-up.html)

安装代 CodeDeploy 理

使用 SSM,您可以 CodeDeploy 一次安装或设置安装新版本的时间表。

要安装 CodeDeploy 代理,请在按照 dist [AWS Systems Manager ributor 安装或更新软件包中的步骤](https://docs.aws.amazon.com/systems-manager/latest/userguide/distributor-working-with-packages-deploy.html) [选择软件包](https://docs.aws.amazon.com/systems-manager/latest/userguide/distributor-working-with-packages-deploy.html)。AWSCodeDeployAgent

## <span id="page-259-1"></span>使用命令行安装 CodeDeploy 代理

### **a** Note

我们建议使用安装 CodeDeploy 代理 AWS Systems Manager ,以便能够配置代理的预设更 新。有关更多信息,请参阅 [使用安装 CodeDeploy 代理 AWS Systems Manager。](#page-257-1)

使用以下主题通过命令行安装和运行 CodeDeploy 代理。

### 主题

- [安装适用于亚马逊 Linux 或 RHEL 的 CodeDeploy 代理](#page-259-0)
- [为 Ubuntu 服务器安装 CodeDeploy 代理](#page-261-0)
- [安装适用于 Windows 服务器的 CodeDeploy 代理](#page-264-0)

<span id="page-259-0"></span>安装适用于亚马逊 Linux 或 RHEL 的 CodeDeploy 代理

登录到实例,并依次运行以下命令。首先运行命令 sudo yum update 被认为是使用 yum 安装软件包 的最佳做法,但如果您不想更新所有软件包,也可以跳过它。

sudo yum update

sudo yum install ruby

sudo yum install wget

(可选)要清理 AMI 中以前的代理缓存信息,请运行以下脚本:

```
#!/bin/bash
CODEDEPLOY_BIN="/opt/codedeploy-agent/bin/codedeploy-agent"
$CODEDEPLOY_BIN stop
yum erase codedeploy-agent -y
```
转到您的主目录:

cd /home/ec2-user

**a** Note

在前面的命令中,/home/ec2-user 表示 Amazon Linux 或 RHEL Amazon EC2 实例的默认 用户名。如果您的实例是使用某个自定义 AMI 创建的,该 AMI 所有者可能已指定不同的默认 用户名。

下载 CodeDeploy 代理安装程序:

```
wget https://bucket-name.s3.region-identifier.amazonaws.com/latest/install
```
b@@ *ucket-nam* e 是包含您所在地区的 CodeDeploy 资源包文件的 Amazon S3 存储桶的名称,区 域*#############*。

例如:

•

```
https://aws-codedeploy-us-east-2.s3.us-east-2.amazonaws.com/latest/install
```
有关存储桶名称和区域标识符的列表,请参阅[各区域的资源工具包存储桶名称](#page-594-0)。

为 install 文件设置执行权限:

```
chmod +x ./install
```
要安装最新版本的 CodeDeploy 代理,请执行以下操作:

sudo ./install auto

要安装特定版本的 CodeDeploy 代理,请执行以下操作:

• 列出您所在区域的可用版本:

```
aws s3 ls s3://aws-codedeploy-region-identifier/releases/ --region region-identifier
  | grep '\.rpm$'
```
• 安装以下版本之一:

sudo ./install auto -v releases/codedeploy-agent-*version*.noarch.rpm

AWS 支持 CodeDeploy 代理的最新次要版本。目前最新的次要版本是 1.7.x。

要检查服务是否正在运行,请运行以下命令:

systemctl status codedeploy-agent

如果 CodeDeploy 代理已安装并正在运行,您应该会看到类似的消息The AWS CodeDeploy agent is running。

如果您看到类似于 error: No AWS CodeDeploy agent running 的消息,请启动该服务并依次 运行以下两个命令:

systemctl start codedeploy-agent

systemctl status codedeploy-agent

<span id="page-261-0"></span>为 Ubuntu 服务器安装 CodeDeploy 代理

**a** Note

我们建议使用安装 CodeDeploy 代理 AWS Systems Manager ,以便能够配置代理的预设更 新。有关更多信息,请参阅 [使用安装 CodeDeploy 代理 AWS Systems Manager。](#page-257-1)

在 Ubuntu CodeDeploy 服务器上安装代理

- 1. 登录到实例。
- 2. 依次输入以下命令:

sudo apt update

sudo apt install ruby-full

sudo apt install wget

3. 输入以下 命令:

cd */home/ubuntu*

*/home/ubuntu* 表示 Ubuntu Server 实例的默认用户名。如果您的实例是使用某个自定义 AMI 创 建的,该 AMI 所有者可能已指定不同的默认用户名。

4. 输入以下 命令:

wget https://*bucket-name*.s3.*region-identifier*.amazonaws.com/latest/install

b@@ *ucket-nam* e 是包含您所在地区的 CodeDeploy 资源包文件的 Amazon S3 存储桶的名 称,区域*#############*。

例如:

https://aws-codedeploy-us-east-2.s3.us-east-2.amazonaws.com/latest/ install

有关存储桶名称和区域标识符的列表,请参阅[各区域的资源工具包存储桶名称](#page-594-0)。

5. 输入以下 命令:

```
chmod +x ./install
```
- 6. 请执行以下操作之一:
	- 要在 Ubuntu 服务器支持的任何版本(20.04 除外)上安装最新版本的 CodeDeploy 代理,请执 行以下操作:

sudo ./install auto

- 要在 Ubuntu Server 20.04 上安装最新版本的 CodeDeploy 代理,请执行以下操作:
	- **a** Note

将输出写入临时日志文件是一种变通方法,当我们在 Ubuntu Server 20.04 上解决 install 脚本的一个已知错误时,应该使用这种方法。

```
sudo ./install auto > /tmp/logfile
```
- 要在任何支持的 Ubuntu 服务器版本(20.04 除外)上安装特定版本的 CodeDeploy 代理,请执 行以下操作:
	- 列出您所在区域的可用版本:

```
aws s3 ls s3://aws-codedeploy-region-identifier/releases/ --region region-
identifier | grep '\.deb$'
```
• 安装以下版本之一:

sudo ./install auto -v releases/codedeploy-agent-*###*.deb

```
a Note
```
AWS 支持 CodeDeploy 代理的最新次要版本。目前最新的次要版本是 1.7.x。

- 要在 Ubuntu Server 20.04 上安装特定版本的 CodeDeploy 代理,请执行以下操作:
	- 列出您所在区域的可用版本:

```
aws s3 ls s3://aws-codedeploy-region-identifier/releases/ --region region-
identifier | grep '\.deb$'
```
• 安装以下版本之一:

sudo ./install auto -v releases/codedeploy-agent-*###*.deb > /tmp/logfile

**a** Note

将输出写入临时日志文件是一种变通方法,当我们在 Ubuntu Server 20.04 上解决 install 脚本的一个已知错误时,应该使用这种方法。

**a** Note

AWS 支持 CodeDeploy 代理的最新次要版本。目前最新的次要版本是 1.7.x。

### 检查服务是否正在运行

1. 输入以下 命令:

systemctl status codedeploy-agent

如果 CodeDeploy 代理已安装并正在运行,您应该会看到类似的消息The AWS CodeDeploy agent is running。

2. 如果您看到类似于 error: No AWS CodeDeploy agent running 的消息,请启动该服务并 依次运行以下两个命令:

systemctl start codedeploy-agent

systemctl status codedeploy-agent

<span id="page-264-0"></span>安装适用于 Windows 服务器的 CodeDeploy 代理

在 Windows 服务器实例上,您可以使用以下方法之一来下载和安装 CodeDeploy 代理:

- 使用 AWS Systems Manager (推荐)
- 运行一系列 Windows PowerShell 命令。
- 选择直接下载链接。
- 运行 Amazon S3 复制命令。

**a** Note

安装 CodeDeploy 代理的文件夹是C:\Program Data\Amazon\CodeDeploy。确保此路径 上没有目录连接或符号链接。

#### 主题

- [使用 Systems Manager](#page-265-0)
- [使用 Windows PowerShell](#page-265-1)
- [使用直接链接](#page-266-0)
- [使用 Amazon S3 复制命令](#page-267-1)

### <span id="page-265-0"></span>使用 Systems Manager

按照中的[使用安装 CodeDeploy 代理 AWS Systems Manager](#page-257-1)说明安装代 CodeDeploy理。

<span id="page-265-1"></span>使用 Windows PowerShell

登录到该实例,然后在 Windows 中运行以下命令 PowerShell:

1. 要求从 Internet 下载的所有脚本和配置文件由可信发布者签名。如果系统提示您更改执行策略,请 键入"**Y**"。

Set-ExecutionPolicy RemoteSigned

2. 加载 AWS Tools for Windows PowerShell.

Import-Module AWSPowerShell

3. 创建一个下载 CodeDeploy 代理安装文件的目录。

New-Item -Path "c:\temp" -ItemType "directory" -Force

- 4. 使用Set-AWSCredential和Initialize-AWSDefaultConfiguration命令配置 AWS 凭 证。有关更多信息,请参阅《 PowerShell 用户指南》AWS 工具中的[使用 AWS 凭证。](https://docs.aws.amazon.com/powershell/latest/userguide/specifying-your-aws-credentials.html)
- 5. 下载 CodeDeploy 代理安装文件。

### **a** Note

AWS 支持 CodeDeploy 代理的最新次要版本。目前最新的次要版本是 1.7.x。

要安装最新版本的 CodeDeploy代理,请执行以下操作:

powershell.exe -Command Read-S30bject -BucketName *bucket-name* -Key latest/ codedeploy-agent.msi -File c:\temp\codedeploy-agent.msi

要安装特定版本的 CodeDeploy代理,请执行以下操作:

powershell.exe -Command Read-S3Object -BucketName *bucket-name* -Key releases/ codedeploy-agent-*###*.msi -File c:\temp\codedeploy-agent.msi

•

•

b@@ *ucket-nam* e 是包含您所在地区的 CodeDeploy 资源包文件的 Amazon S3 存储桶的名 称。例如,对于美国东部(俄亥俄州)区域,将 *bucket-name* 替换为 aws-codedeploy-useast-2。有关存储桶名称的列表,请参[阅各区域的资源工具包存储桶名称](#page-594-0)。

6. 运行 CodeDeploy 代理安装文件。

c:\temp\codedeploy-agent.msi /quiet /l c:\temp\host-agent-install-log.txt

要检查服务是否正在运行,请运行以下命令:

powershell.exe -Command Get-Service -Name codedeployagent

如果 CodeDeploy 代理刚刚安装且尚未启动,则在运行Get-Service命令后,在 "状态" 下,您应该会看 到**Start...**:

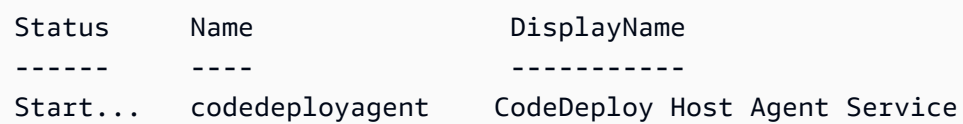

如果 CodeDeploy 代理已经在运行,则在运行Get-Service命令后,在 "状态" 下,您应该会看 到**Running**:

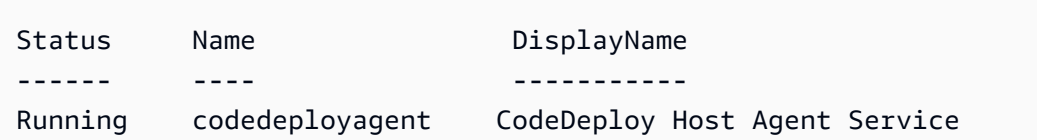

#### <span id="page-266-0"></span>使用直接链接

如果 Windows Server 实例上的浏览器安全设置提供了权限(例如,向https:// s3.\*.amazonaws.com),则可以使用您所在地区的直接链接下载 CodeDeploy 代理,然后手动运行 安装程序。

#### 链接是:

https://s3.*region*.amazonaws.com/aws-codedeploy-*region*/latest/codedeploy-agent.msi

### ... 其中 *region* 是您要部署应用程序的 AWS 区域。

例如:

https://s3.af-south-1.amazonaws.com/aws-codedeploy-af-south-1/latest/codedeployagent.msi

**A** Important

从与您的 CodeDeploy应用程序相同的地区获取.msi文件。选择不同的区域可能会导致运行 .msi 文件时 codedeploy-agent-log 文件中出现 inconsistent region 错误。

<span id="page-267-1"></span>使用 Amazon S3 复制命令

如果实例上安装了,则可以使用 Amazon S3 [cp](https://docs.aws.amazon.com/cli/latest/reference/s3/cp.html) 命令下载 CodeDeploy 代理,然后手动运行安装程 序。 AWS CLI 有关信息,请参阅[AWS Command Line Interface 在微软 Windows 上安装。](https://docs.aws.amazon.com/cli/latest/userguide/awscli-install-windows.html)

Amazon S3 命令是:

```
aws s3 cp s3://aws-codedeploy-region/latest/codedeploy-agent.msi codedeploy-agent.msi 
  --region region
```
... 其中 *region* 是您要部署应用程序的 AWS 区域。

例如:

```
aws s3 cp s3://aws-codedeploy-af-south-1/latest/codedeploy-agent.msi codedeploy-
agent.msi --region af-south-1
```
# <span id="page-267-0"></span>更新代 CodeDeploy 理

您可以使用在所有支持的操作系统上配置 CodeDeploy 代理的自动预设更新 AWS Systems Manager。 您也可以通过在实例上运行命令来在所有受支持的操作系统上进行强制更新。

#### 主题

- [在 Amazon Linux 或 RHEL 上更新 CodeDeploy 代理](#page-268-0)
- [更新 Ubuntu CodeDeploy 服务器上的代理](#page-268-1)
- [在 Windows 服务器上更新 CodeDeploy 代理](#page-268-2)

### <span id="page-268-0"></span>在 Amazon Linux 或 RHEL 上更新 CodeDeploy 代理

要使用配置 CodeDeploy 代理的自动预设更新 AWS Systems Manager,请按[照安装 CodeDeploy 代理](https://docs.aws.amazon.com/codedeploy/latest/userguide/codedeploy-agent-operations-install-ssm.html) [中的步骤进行](https://docs.aws.amazon.com/codedeploy/latest/userguide/codedeploy-agent-operations-install-ssm.html)操作 AWS Systems Manager。

如果要强制更新 CodeDeplov 代理,请登录实例,然后运行以下命令:

sudo /opt/codedeploy-agent/bin/install auto

<span id="page-268-1"></span>更新 Ubuntu CodeDeploy 服务器上的代理

要使用配置 CodeDeploy 代理的自动预设更新 AWS Systems Manager,请按[照安装 CodeDeploy 代理](https://docs.aws.amazon.com/codedeploy/latest/userguide/codedeploy-agent-operations-install-ssm.html) [中的步骤进行](https://docs.aws.amazon.com/codedeploy/latest/userguide/codedeploy-agent-operations-install-ssm.html)操作 AWS Systems Manager。

如果要强制更新 CodeDeploy 代理,请登录实例,然后运行以下命令:

sudo /opt/codedeploy-agent/bin/install auto

### <span id="page-268-2"></span>在 Windows 服务器上更新 CodeDeploy 代理

您可以使用启用 CodeDeploy 代理的自动更新 AWS Systems Manager。通过使用 Systems Manager,您可以通过创建与 Systems Manager 状态管理器的关联来为您的 Amazon EC2 或本地实例 配置更新计划。您也可以通过卸载当前版本并安装较新的版本来手动更新 CodeDeploy 代理。

### 主题

- [使用设置自动 CodeDeploy代理更新 AWS Systems Manager](#page-268-3)
- [手动更新 CodeDeploy 代理](#page-268-4)
- [\(已弃用\)使用 Windows 服务器更新程序更新 CodeDeploy 代理](#page-269-0)

<span id="page-268-3"></span>使用设置自动 CodeDeploy代理更新 AWS Systems Manager

要配置 Systems Manager 并启用 CodeDeploy 代理的自动更新,请按照[使用安装 CodeDeploy 代理中](https://docs.aws.amazon.com/codedeploy/latest/userguide/codedeploy-agent-operations-install-ssm.html) [的](https://docs.aws.amazon.com/codedeploy/latest/userguide/codedeploy-agent-operations-install-ssm.html)说明进行操作 AWS Systems Manager。

<span id="page-268-4"></span>手动更新 CodeDeploy 代理

要手动更新 CodeDeploy 代理,可以从 CLI 或使用 Systems Manager 安装最新版本。按[照安装](https://docs.aws.amazon.com/codedeploy/latest/userguide/codedeploy-agent-operations-install.html) [CodeDeploy代理中的说明进行操作。](https://docs.aws.amazon.com/codedeploy/latest/userguide/codedeploy-agent-operations-install.html)建议您按照卸载 CodeDeploy 代理中的说明卸[载该 CodeDeploy](https://docs.aws.amazon.com/codedeploy/latest/userguide/codedeploy-agent-operations-uninstall.html) [代理的](https://docs.aws.amazon.com/codedeploy/latest/userguide/codedeploy-agent-operations-uninstall.html)旧版本。

### <span id="page-269-0"></span>(已弃用)使用 Windows 服务器更新程序更新 CodeDeploy 代理

**a** Note

Windows Server 的 CodeDeploy 代理更新程序已被弃用,并且不会更新到 1.0.1.1597 之后的 任何版本。

要启用 CodeDeploy 代理的自动更新,请在新的或现有实例上安装适用于 Windows Server 的 CodeDeploy 代理更新程序。更新程序定期检查新版本。当检测到新版本时,更新程序将在安装最新版 本之前,卸载当前版本的代理(如果已安装)。

如果在更新程序检测到新版本时部署操作已在进行中,则部署操作将会继续完成。如果尝试在更新过程 中启动部署操作,则部署操作将失败。

如果要强制更新 CodeDeploy 代理,请按照中的说明进行操作[安装适用于 Windows 服务器的](#page-264-0)  [CodeDeploy 代理](#page-264-0)。

在 Windows 服务器实例上,您可以通过运行 Windows PowerShell 命令、使用直接下载链接或运行 Amazon S3 复制命令来下载和安装 CodeDeploy 代理更新程序。

#### 主题

- [使用 Windows PowerShell](#page-269-1)
- [使用直接链接](#page-270-0)
- [使用 Amazon S3 复制命令](#page-270-1)

<span id="page-269-1"></span>使用 Windows PowerShell

登录实例,然后在 Windows PowerShell 中逐一运行以下命令:

Set-ExecutionPolicy RemoteSigned

如果系统提示你更改执行策略,**Y**请选择 Windows PowerShell 要求所有从 Internet 下载的脚本和配置 文件都由受信任的发布者签名。

Import-Module AWSPowerShell

```
New-Item -Path "c:\temp" -ItemType "directory" -Force
```
powershell.exe -Command Read-S3Object -BucketName *bucket-name* -Key latest/codedeployagent-updater.msi -File c:\temp\codedeploy-agent-updater.msi

c:\temp\codedeploy-agent-updater.msi /quiet /l c:\temp\host-agent-updater-log.txt

powershell.exe -Command Get-Service -Name codedeployagent

b@@ *ucket-nam* e 是包含您所在地区的 CodeDeploy 资源包文件的 Amazon S3 存储桶的名称。例 如,对于美国东部(俄亥俄州)区域,将 *bucket-name* 替换为 aws-codedeploy-us-east-2。有 关存储桶名称的列表,请参阅[各区域的资源工具包存储桶名称](#page-594-0)。

如果需要对更新过程错误进行故障排除,请键入以下命令打开 CodeDeploy 代理更新程序日志文件:

notepad C:\ProgramData\Amazon\CodeDeployUpdater\log\codedeploy-agent.updater.log

#### <span id="page-270-0"></span>使用直接链接

如果 Windows Server 实例上的浏览器安全设置提供了所需的权限(例如,向 http:// s3.\*.amazonaws.com ),则可以使用直接链接下载 CodeDeploy 代理更新程序。

#### 链接是:

https://s3.*region*.amazonaws.com/aws-codedeploy-*region*/latest/codedeploy-agentupdater.msi

... 其中 *region* 是您要更新应用程序的 AWS 区域。

例如:

https://s3.af-south-1.amazonaws.com/aws-codedeploy-af-south-1/latest/codedeploy-agentupdater.msi

<span id="page-270-1"></span>使用 Amazon S3 复制命令

如果实例上安装了,则可以使用 Amazon S3 [cp](https://docs.aws.amazon.com/cli/latest/reference/s3/cp.html) 命令下载 CodeDeploy 代理更新程序,然后手动运行 安装程序。 AWS CLI 有关信息,请参阅[AWS Command Line Interface 在微软 Windows 上安装。](https://docs.aws.amazon.com/cli/latest/userguide/awscli-install-windows.html)

Amazon S3 命令是:

aws s3 cp s3://aws-codedeploy-*region*/latest/codedeploy-agent-updater.msi codedeployagent-updater.msi --region *region*

... 其中 *region* 是您要更新应用程序的 AWS 区域。

例如:

```
aws s3 cp s3://aws-codedeploy-af-south-1/latest/codedeploy-agent-updater.msi 
  codedeploy-agent-updater.msi --region af-south-1
```
# <span id="page-271-0"></span>卸载代 CodeDeploy 理

当不再需要 CodeDeploy 代理或想要执行全新安装时,可以将其从实例中删除。

从 Amazon Linux 或 RHEL 上卸载 CodeDeploy 代理

要卸载 CodeDeploy 代理,请登录实例并运行以下命令:

sudo yum erase codedeploy-agent

从 Ubuntu 服务器上卸载 CodeDeploy 代理

要卸载 CodeDeploy 代理,请登录实例并运行以下命令:

sudo dpkg --purge codedeploy-agent

从 Windows 服务器上卸载 CodeDeploy 代理

要卸载 CodeDeploy 代理,请登录实例并运行以下三个命令,一次运行一个:

wmic

product where name="CodeDeploy Host Agent" call uninstall /nointeractive

exit

您也可以登录实例,然后在 "控制面板" 中打开 "程序和功能",选择 CodeDeploy Host Agent,然后选 择 "卸载"。

# <span id="page-272-0"></span>将 CodeDeploy 代理日志发送到 CloudWatch

您可以使用[统一 CodeDeploy 代理,或者更简单地说, CloudWatch 使用 CloudWatch 代理,向代](https://docs.aws.amazon.com/AmazonCloudWatch/latest/logs/UseCloudWatchUnifiedAgent.html) [理](https://docs.aws.amazon.com/AmazonCloudWatch/latest/logs/UseCloudWatchUnifiedAgent.html)发送 CloudWatch 代理指标和日志数据。

按照以下说明安装 CloudWatch 代理并将其配置为与 CodeDeploy代理一起使用。

### 先决条件

开始之前,完成以下任务:

- 安装 CodeDeploy 代理并确保其正在运行。有关更多信息,请参阅 [安装代 CodeDeploy 理](#page-257-0) 和 [验证](#page-253-0) [CodeDeploy 代理是否正在运行](#page-253-0)。
- 安装代 CloudWatch 理。有关更多信息,请参阅[安装代 CloudWatch 理。](https://docs.aws.amazon.com/AmazonCloudWatch/latest/monitoring/install-CloudWatch-Agent-on-EC2-Instance.html)
- 向 CodeDeploy IAM 实例配置文件添加以下权限:
	- CloudWatchLogsFullAccess
	- CloudWatchAgentServerPolicy

有关 CodeDeploy 实例配置文件的更多信息,请参阅[步骤 4:为 Amazon EC2 实例创建 IAM 实例配](#page-66-0) [置文件](#page-66-0)[入门 CodeDeploy](#page-51-0)。

将 CloudWatch 代理配置为收集 CodeDeploy 日志

您可以通过逐步执行向导或手动创建或编辑配置文件来配置 CloudWatch 代理。

使用向导配置 CloudWatch 代理 (Linux)

- 1. 按照运行 [CloudWatch 代理配置向导中所述运行向导。](https://docs.aws.amazon.com/AmazonCloudWatch/latest/monitoring/create-cloudwatch-agent-configuration-file-wizard.html#cloudwatch-agent-running-wizard)
- 2. 在向导中,当系统询问 Do you want to monitor any log files? 时,输入 **1**。
- 3. 指定 CodeDeploy 代理日志文件,如下所示:
	- 1. Log file path输入 CodeDeploy 日志文件的路径,例如:**/var/log/aws/codedeployagent/codedeploy-agent.log**。
	- 2. 对于 Log group name,输入日志组名称,例如:**codedeploy-agent-log**。
	- 3. 对于 Log stream name,输入日志流名称,例如:**{instance\_id}-codedeployagent-log**。
- 4. 当系统询问 Do you want to specify any additional log files? 时,请输入 **1**。
- 5. 指定 CodeDeploy 代理部署日志,如下所示:
	- 1. 要Log file path输入 CodeDeploy 部署日志文件的路径,例如:**/opt/codedeployagent/deployment-root/deployment-logs/codedeploy-agentdeployments.log**。
	- 2. 对于 Log group name,输入日志组名称,例如:**codedeploy-agent-deploymentlog**。
	- 3. 对于 Log stream name,输入日志流名称,例如:**{instance\_id}-codedeployagent-deployment-log**。
- 6. 当系统询问 Do you want to specify any additional log files? 时,请输入 **1**。
- 7. 指定 CodeDeploy 代理更新程序日志,如下所示:
	- 1. Log file path输入 CodeDeploy 更新程序日志文件的路径,例如:。**/tmp/codedeployagent.update.log**
	- 2. 对于 Log group name,输入日志组名称,例如:**codedeploy-agent-updater-log**。
	- 3. 对于 Log stream name,输入日志流名称,例如:**{instance\_id}-codedeployagent-updater-log**。

使用向导配置 CloudWatch 代理 (Windows)

- 1. 按照运行 [CloudWatch 代理配置向导中所述运行向导。](https://docs.aws.amazon.com/AmazonCloudWatch/latest/monitoring/create-cloudwatch-agent-configuration-file-wizard.html#cloudwatch-agent-running-wizard)
- 2. 在向导中,当系统询问 Do you want to monitor any customized log files? 时,输 入 **1**。
- 3. 指定 CodeDeploy 日志文件,如下所示:
	- 1. 要Log file path输入 CodeDeploy 代理日志文件的路径,例如:**C:\ProgramData \Amazon\CodeDeploy\log\codedeploy-agent-log.txt**。
	- 2. 对于 Log group name,输入日志组名称,例如:**codedeploy-agent-log**。
	- 3. 对于 Log stream name,输入日志流名称,例如:**{instance\_id}-codedeployagent-log**。
- 4. 当系统询问 Do you want to specify any additional log files? 时,请输入 **1**。
- 5. 指定 CodeDeploy 代理部署日志,如下所示:
	- 1. Log file path输入 CodeDeploy 部署日志文件的路径,例如:**C:\ProgramData\Amazon \CodeDeploy\deployment-logs\codedeploy-agent-deployments.log**。

3. 对于 Log stream name,输入日志流名称,例如:**{instance\_id}-codedeployagent-deployment-log**。

通过手动创建或编辑配置文件来配置 CloudWatch 代理 (Linux)

- 1. 按照[手动创建或编辑 CloudWatch 代理配置文件中所述创建或编辑 CloudWatch 代理配置文件。](https://docs.aws.amazon.com/AmazonCloudWatch/latest/monitoring/CloudWatch-Agent-Configuration-File-Details.html)
- 2. 确保该文件名为 /opt/aws/amazon-cloudwatch-agent/etc/amazon-cloudwatchagent.json,并且它包含以下代码:

```
...
"logs": { 
     "logs_collected": { 
         "files": { 
             "collect_list": [ 
\overline{a} "file_path": "/var/log/aws/codedeploy-agent/codedeploy-
agent.log", 
                     "log_group_name": "codedeploy-agent-log", 
                     "log_stream_name": "{instance_id}-agent-log" 
                 }, 
\overline{a} "file_path": "/opt/codedeploy-agent/deployment-root/deployment-
logs/codedeploy-agent-deployments.log", 
                     "log_group_name": "codedeploy-agent-deployment-log", 
                     "log_stream_name": "{instance_id}-codedeploy-agent-deployment-
log" 
                 }, 
\overline{a} "file_path": "/tmp/codedeploy-agent.update.log", 
                     "log_group_name": "codedeploy-agent-updater-log", 
                     "log_stream_name": "{instance_id}-codedeploy-agent-updater-log" 
 } 
 ] 
         } 
     }
}
...
```
通过手动创建或编辑配置文件来配置 CloudWatch 代理 (Windows)

- 1. 按照[手动创建或编辑 CloudWatch 代理配置文件中所述创建或编辑 CloudWatch 代理配置文件。](https://docs.aws.amazon.com/AmazonCloudWatch/latest/monitoring/CloudWatch-Agent-Configuration-File-Details.html)
- 2. 确保该文件名为 C:\ProgramData\Amazon\AmazonCloudWatchAgent\amazoncloudwatch-agent.json,并且它包含以下代码:

```
...
"logs": { 
            "logs_collected": { 
                 "files": { 
                       "collect_list": [ 
\{ \} "file_path": "C:\\ProgramData\\Amazon\\CodeDeploy\\log\
\codedeploy-agent-log.txt", 
                                  "log_group_name": "codedeploy-agent-log", 
                                  "log_stream_name": "{instance_id}-codedeploy-agent-log" 
\mathbb{R}, \mathbb{R}, \mathbb{R}, \mathbb{R}, \mathbb{R}, \mathbb{R}, \mathbb{R}, \mathbb{R}, \mathbb{R}, \mathbb{R}, \mathbb{R}, \mathbb{R}, \mathbb{R}, \mathbb{R}, \mathbb{R}, \mathbb{R}, \mathbb{R}, \mathbb{R}, \mathbb{R}, \mathbb{R}, \mathbb{R}, \mathbb{R}, \{ \} "file_path": "C:\\ProgramData\\Amazon\\CodeDeploy\
\deployment-logs\\codedeploy-agent-deployments.log", 
                                  "log_group_name": "codedeploy-agent-deployment-log", 
                                  "log_stream_name": "{instance_id}-codedeploy-agent-
deployment-log" 
 } 
 ] 
                 }, 
                  ... 
            } 
      },
...
```
## 重新启动代 CloudWatch理

进行更改后,按照启动 CloudWatch 代理中所述重新[启动 CloudWatch 代理。](https://docs.aws.amazon.com/AmazonCloudWatch/latest/monitoring/install-CloudWatch-Agent-on-EC2-Instance-fleet.html#start-CloudWatch-Agent-EC2-fleet)

# 使用以下实例 CodeDeploy

CodeDeploy 支持部署到运行亚马逊 Linux、Ubuntu 服务器、红帽企业 Linux (RHEL) 和 Windows 服 务器的实例。

您可以使用部署 CodeDeploy 到 Amazon EC2 实例和本地实例。本地实例是指任何不是 Amazon EC2 实例的物理设备,可以运行 CodeDeploy 代理并连接到公共 AWS 服务终端节点。您可以使用 CodeDeploy 将应用程序同时部署到云中的 Amazon EC2 实例、办公室的台式电脑或您自己数据中心 的服务器。

# 将 Amazon EC2 实例与本地实例进行比较

下表将 Amazon EC2 实例和本地实例进行比较:

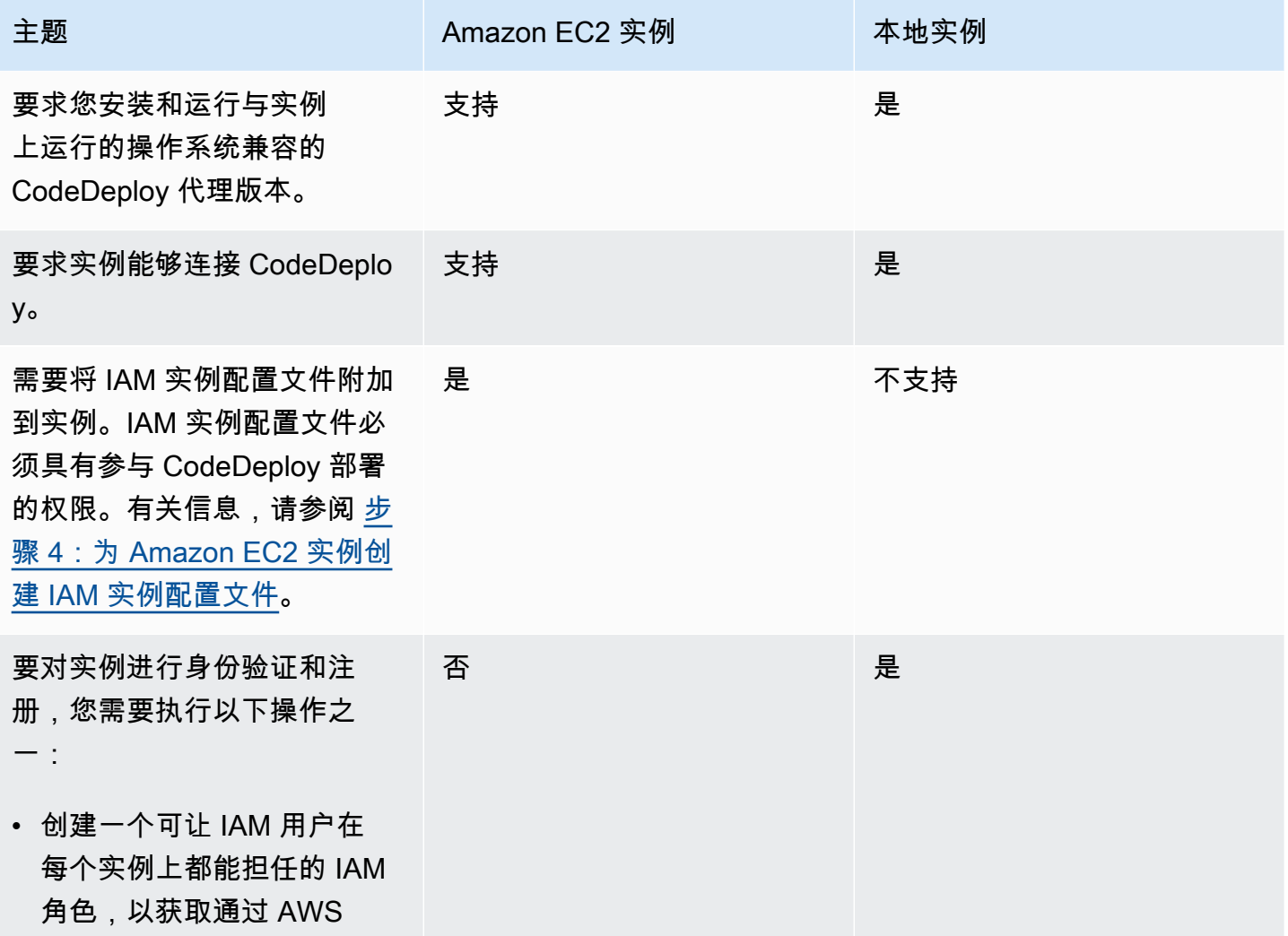

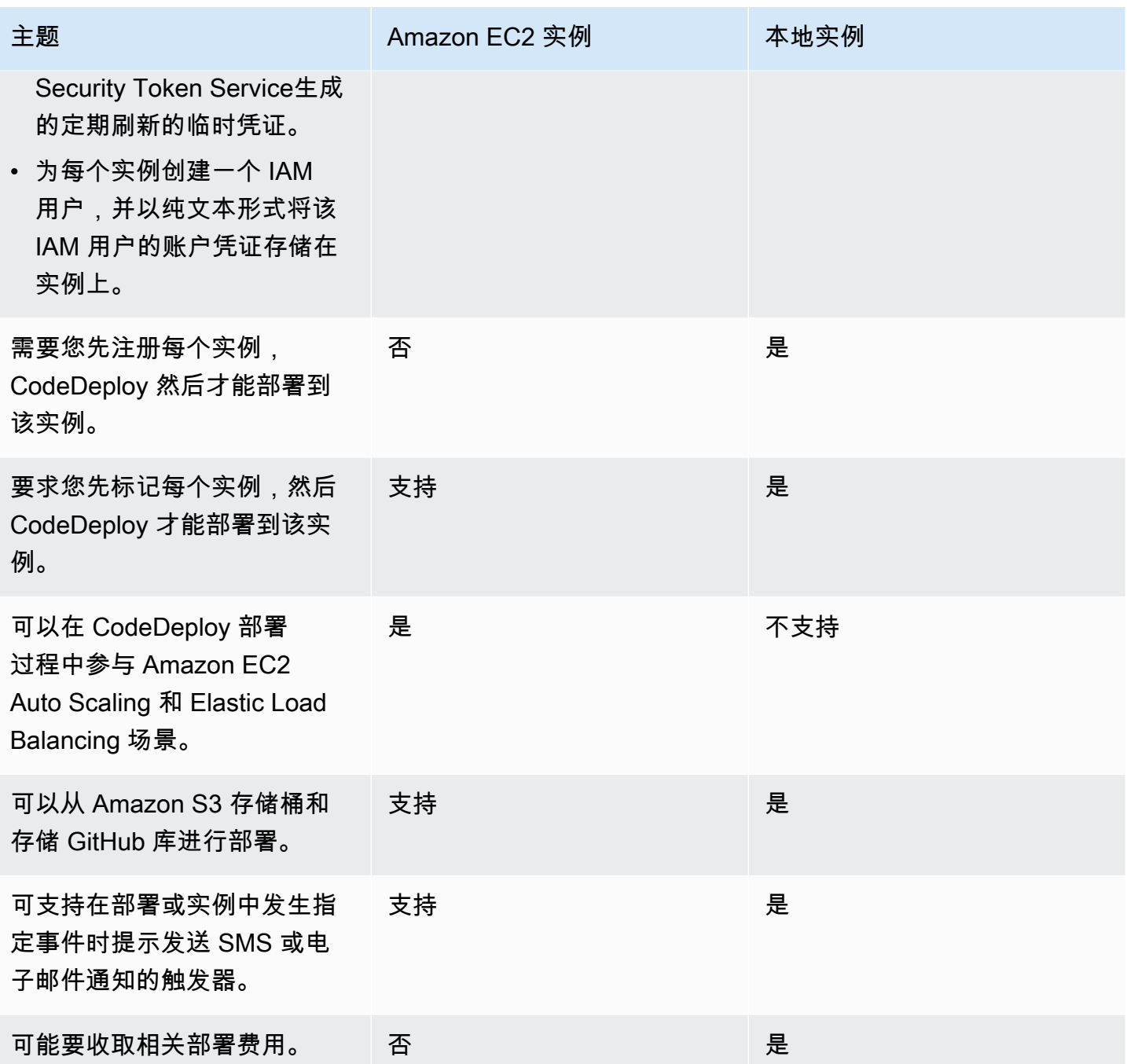

# 的实例任务 CodeDeploy

要启动或配置在部署中使用的实例,请从以下说明中进行选择:

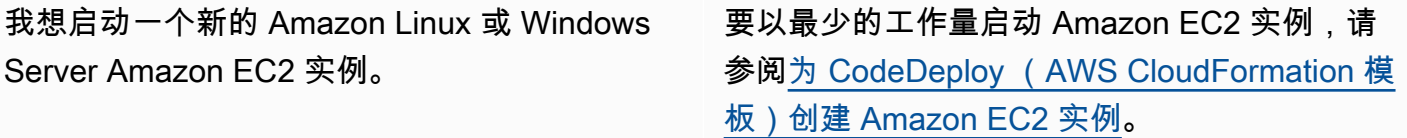

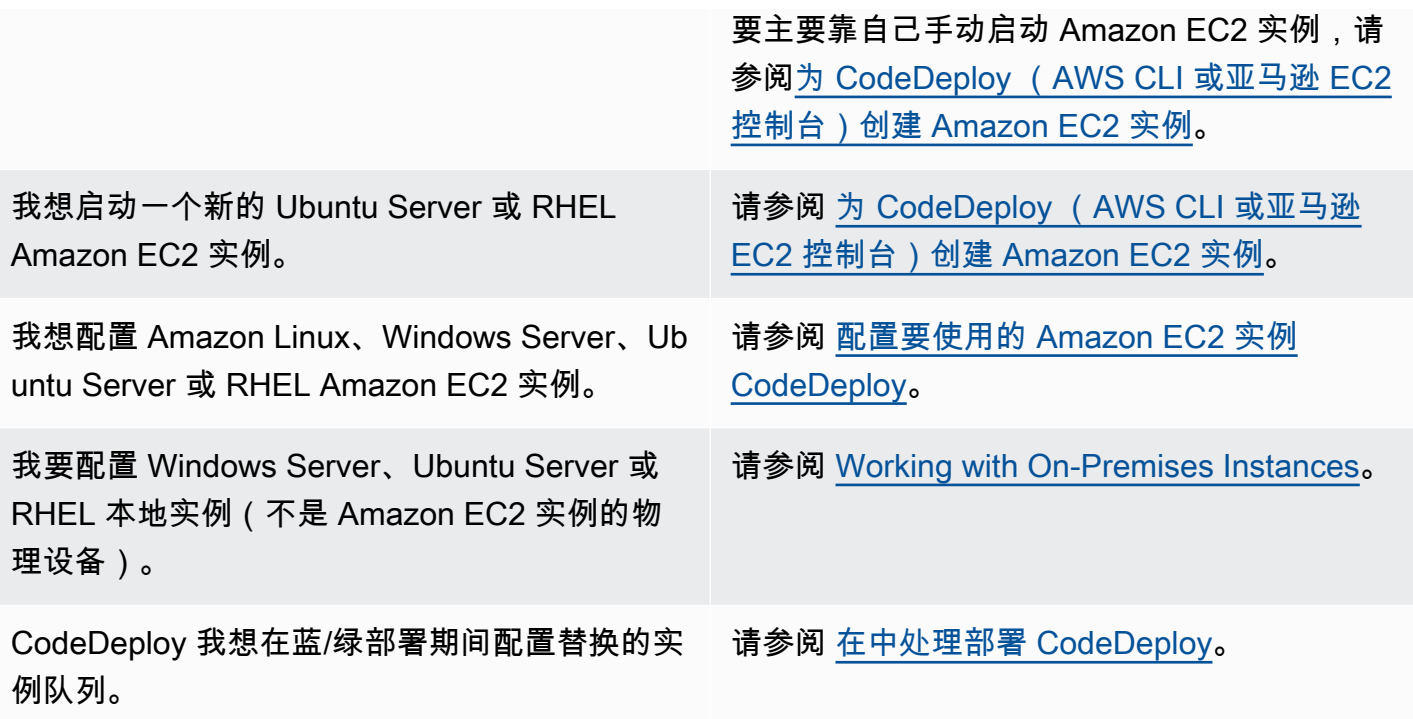

要在 Amazon EC2 Auto Scaling 组中准备 Amazon EC2 实例,您必须执行一些额外步骤。有关更多信 息,请参阅 [CodeDeploy 与 Amazon EC2 集成 Auto Scaling。](#page-78-0)

### 主题

- [Tagging Instances for Deployments](#page-278-0)
- [Working with Amazon EC2 Instances](#page-288-1)
- [Working with On-Premises Instances](#page-308-0)
- [View Instance Details](#page-346-0)
- [Instance Health](#page-348-0)

# <span id="page-278-0"></span>为部署组的实例添加标签 CodeDeploy

可以使用标签为每个资源分配您自己的元数据,这有助于管理您的 Amazon EC2 实例和本地实例。您 可使用标签按各种标准(例如用途、所有者或环境)对实例进行分类。如果您拥有许多实例,这种方法 就很有用。您可以根据为实例分配的标签快速确定某个实例或一组实例。每个标签都包含定义的一个密 钥和一个可选值。有关更多信息,请参阅[标记 Amazon EC2 资源](https://docs.aws.amazon.com/AWSEC2/latest/UserGuide/Using_Tags.html)。

要指定 CodeDeploy 部署组中包含哪些实例,可以在一个或多个标签组中指定标签。针对部署组创建 部署时,将在满足标签条件的实例上安装最新的应用程序修订。

### a Note

您还可以在部署组中包含 Amazon EC2 Auto Scaling 组,但这些组是根据其名称识别的,而 不是根据应用于实例的标签识别。有关信息,请参阅 [CodeDeploy 与 Amazon EC2 集成 Auto](#page-78-0) [Scaling](#page-78-0)。

部署组中最简单的实例条件可以是唯一标签组中的唯一标签。复杂的条件可以在最多三个标签组中每组 添加 10 个标签。

如果使用唯一标签组,该组中至少一个标签标记的实例即会包括在部署组中。如果使用多个标签组,只 有由每个 标签组中至少一个标签标记的实例才会包括在内。

以下示例说明如何使用标签和标签组为部署组选择实例。

#### 主题

- [示例 1:唯一标签组,唯一标签](#page-279-0)
- [示例 2:唯一标签组,多个标签](#page-280-0)
- [示例 3:多个标签组,单个标签](#page-282-0)
- [示例 4:多个标签组,多个标签](#page-284-0)

## <span id="page-279-0"></span>示例 1:唯一标签组,唯一标签

您可以在唯一标签组中指定唯一标签:

标签组 1

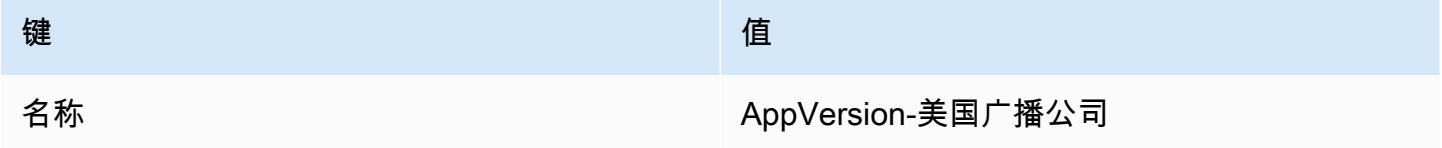

具有 Name=AppVersion-ABC 标签的每个实例都是部署组中的一部分,即使它也应用了其他标签。

CodeDeploy 控制台设置视图:

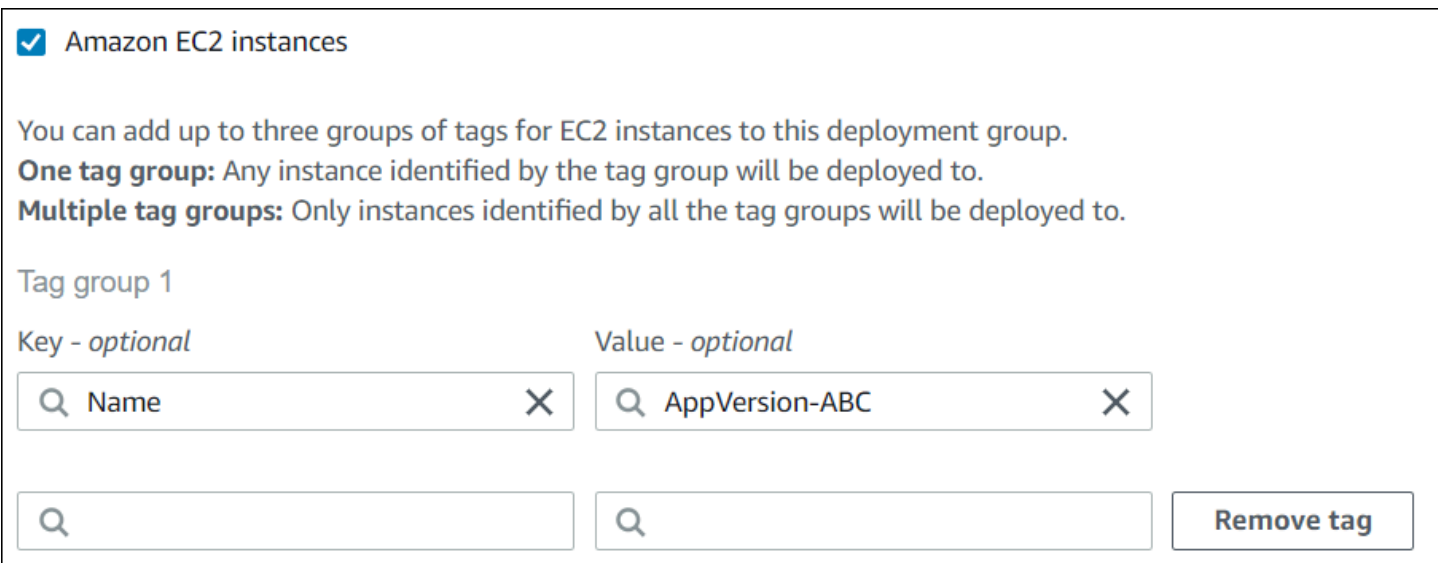

JSON 结构:

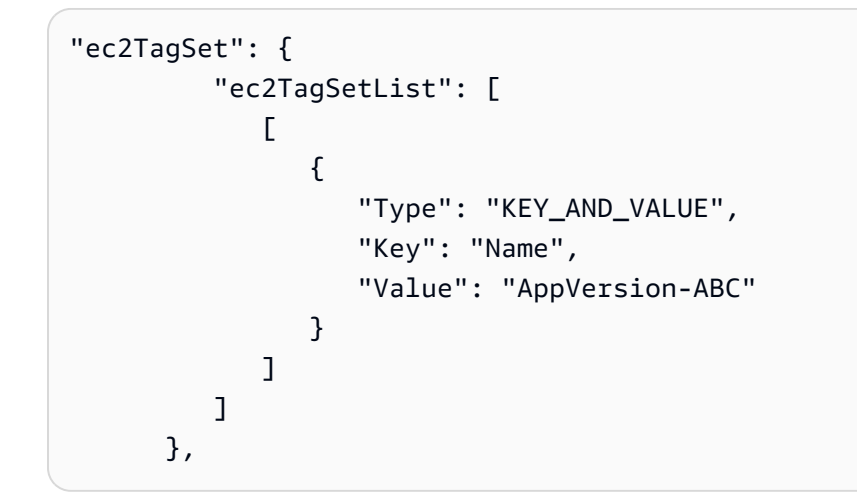

# <span id="page-280-0"></span>示例 2:唯一标签组,多个标签

您也可以在唯一标签组中指定多个标签:

标签组 1

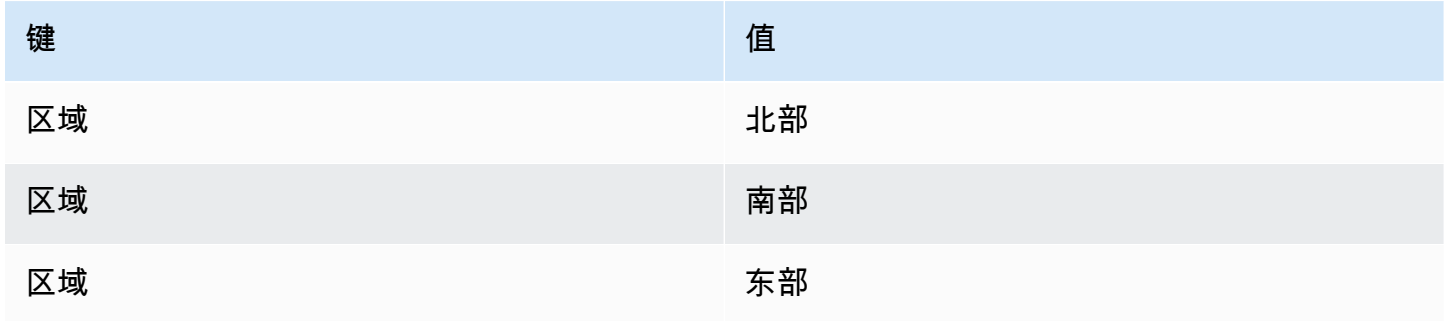

具有这三个标签之一的实例即属于部署组,即使它也应用了其他标签。例如,如果有其他实例具有 Region=West 标签,这些实例将不会包含在部署组中。

### CodeDeploy 控制台设置视图:

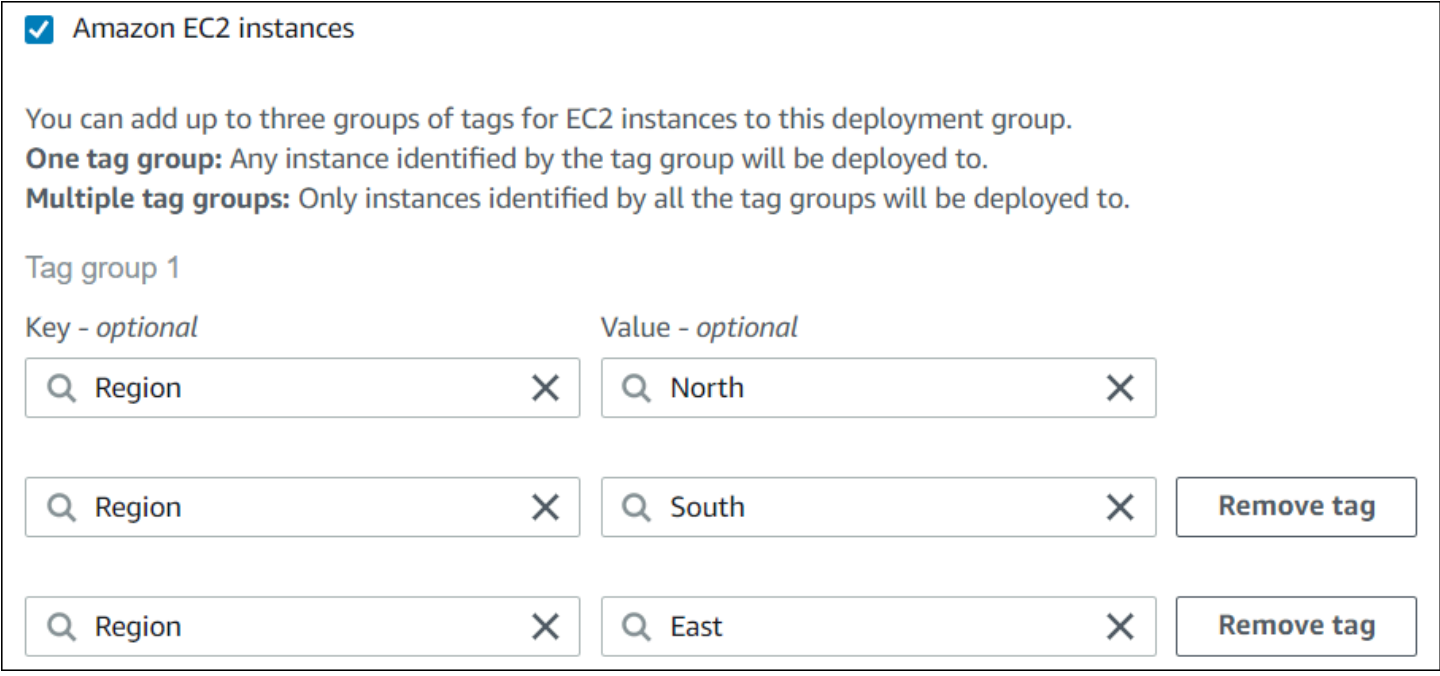

### JSON 结构:

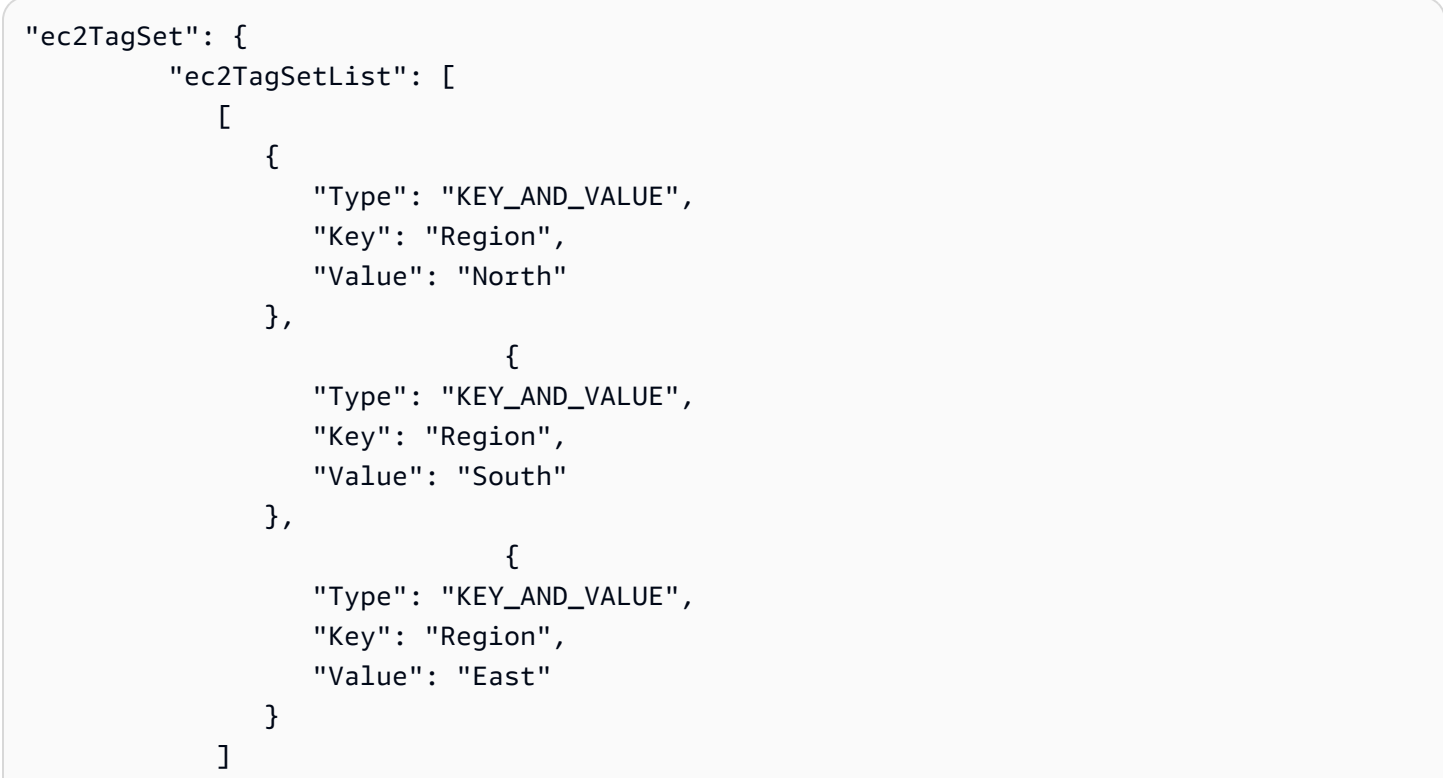

 ] },

# <span id="page-282-0"></span>示例 3:多个标签组,单个标签

您还可以使用多组标签组,每个标签组中只有唯一的键值对,指定部署组中实例的条件。如果在部署组 中使用多个标签组,只有所有标签组均标记出的实例才会包含在部署组中。

标签组 1

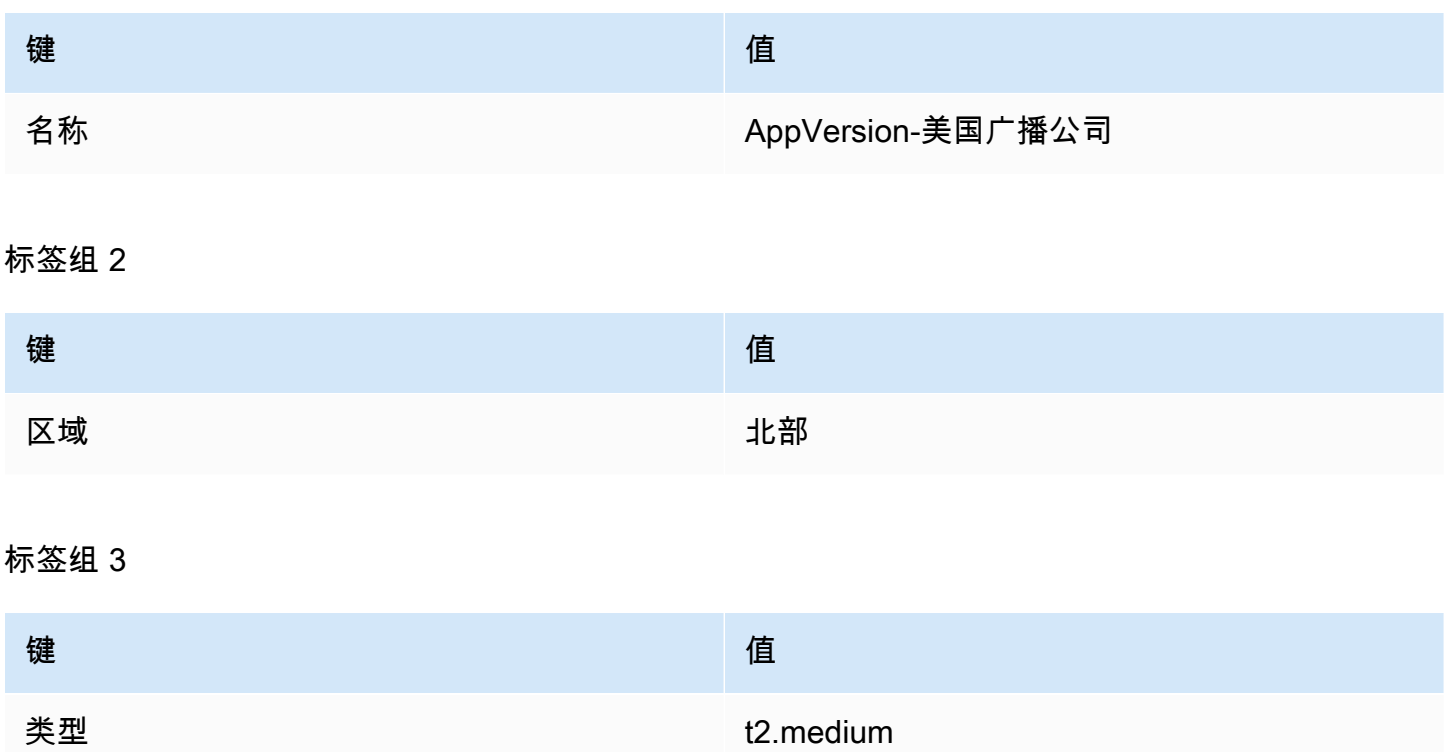

可能在许多区域中都有具有 Name=AppVersion-ABC 标签的各种实例类型的实例。在此示例中,部署 组中只包含也具有 Region=North 和 Type=t2.medium 标签的实例。

CodeDeploy 控制台设置视图:

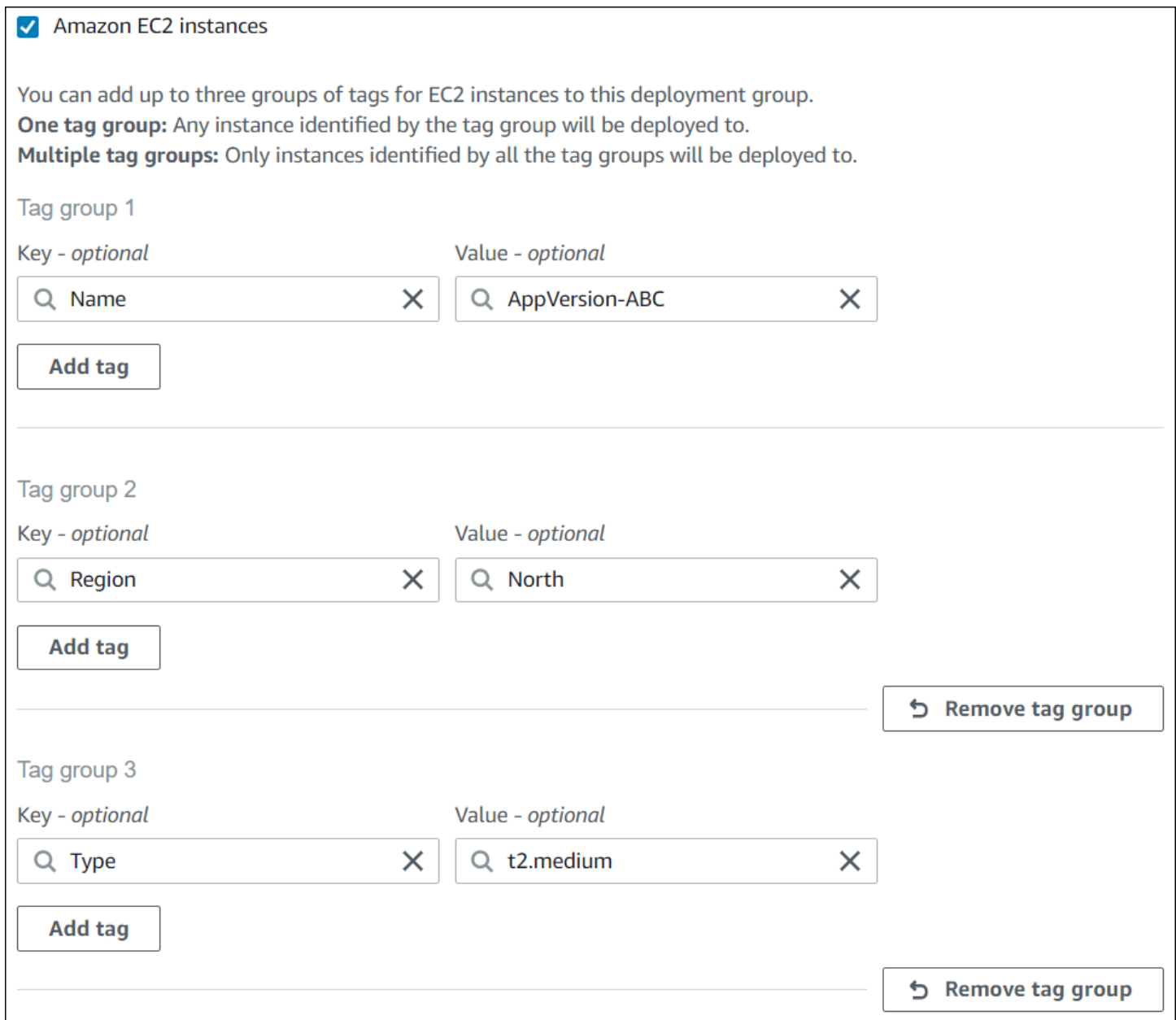

JSON 结构:

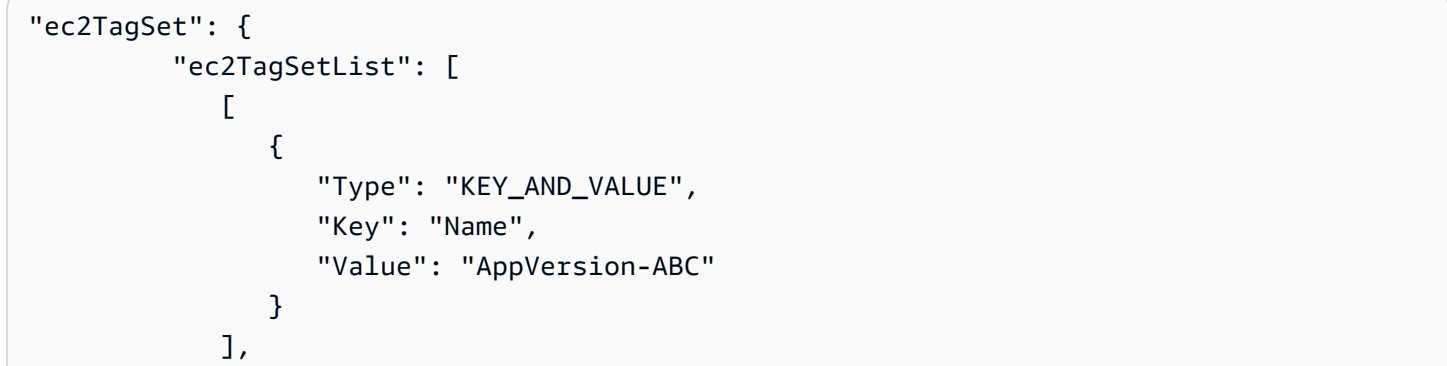

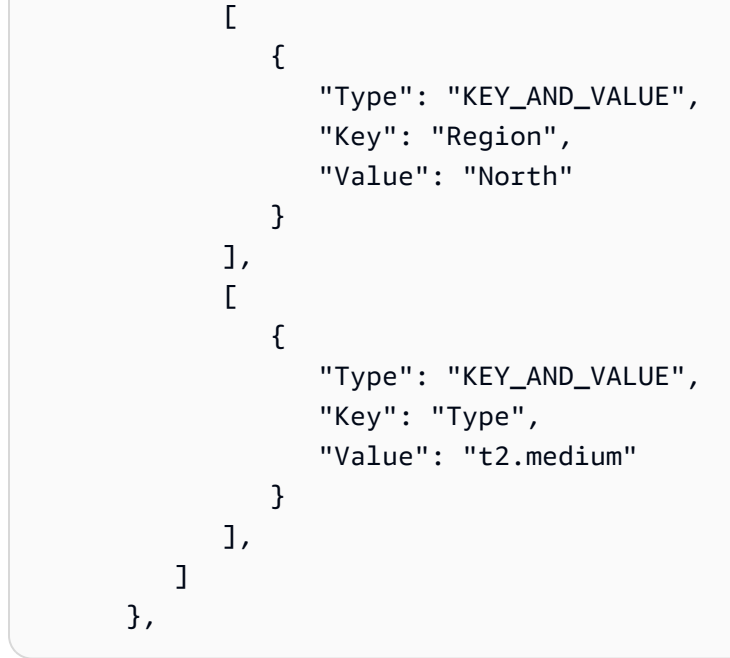

<span id="page-284-0"></span>示例 4:多个标签组,多个标签

如果使用多个标签组,一个或多个组中具有多个标签,实例必须与每个组中的至少一个标签匹配。 标签组 1

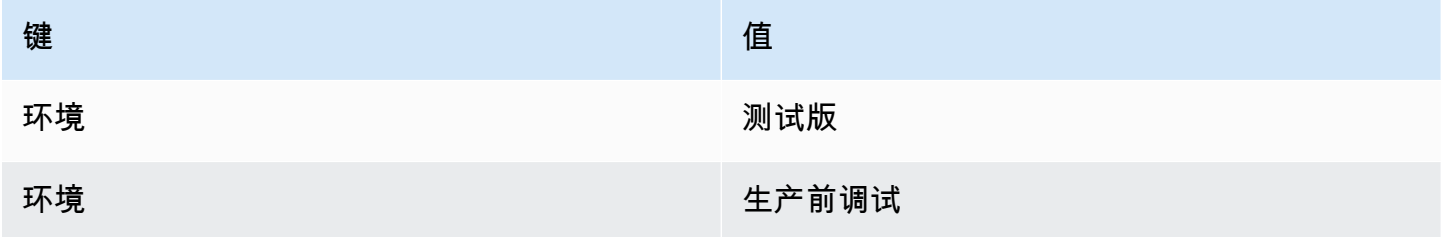

标签组 2

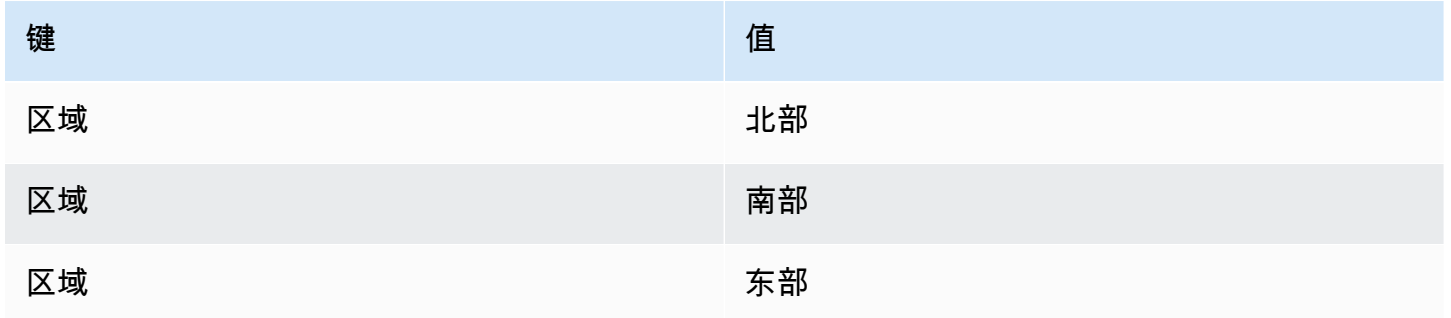

### 标签组 3

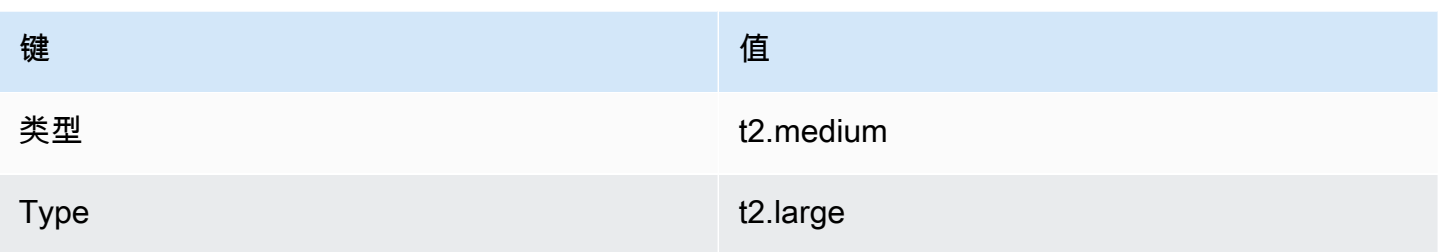

在此示例中,实例要包含在部署组中,必须具有(1)Environment=Beta 或 Environment=Staging 标签; (2) Region=North、Region=South 或 Region=East 标签; 以及(3)Type=t2.medium 或 Type=t2.large 标签。

例如,具有以下标签组的实例将会 包含在部署组中:

- Environment=Beta, Region=North,Type=t2.medium
- Environment=Staging,Region=East,Type=t2.large
- Environment=Staging,Region=South,Type=t2.large

具有以下标签组的实例不会 包含在部署组中。突出显示的键值使这些实例被排除在外:

- Environment=Beta,区域 =西部,Type=t2.medium
- Environment=Staging, Region=East, 类型 =t2.micro
- 环境 =生产,Region=South,Type=t2.large

CodeDeploy 控制台设置视图:

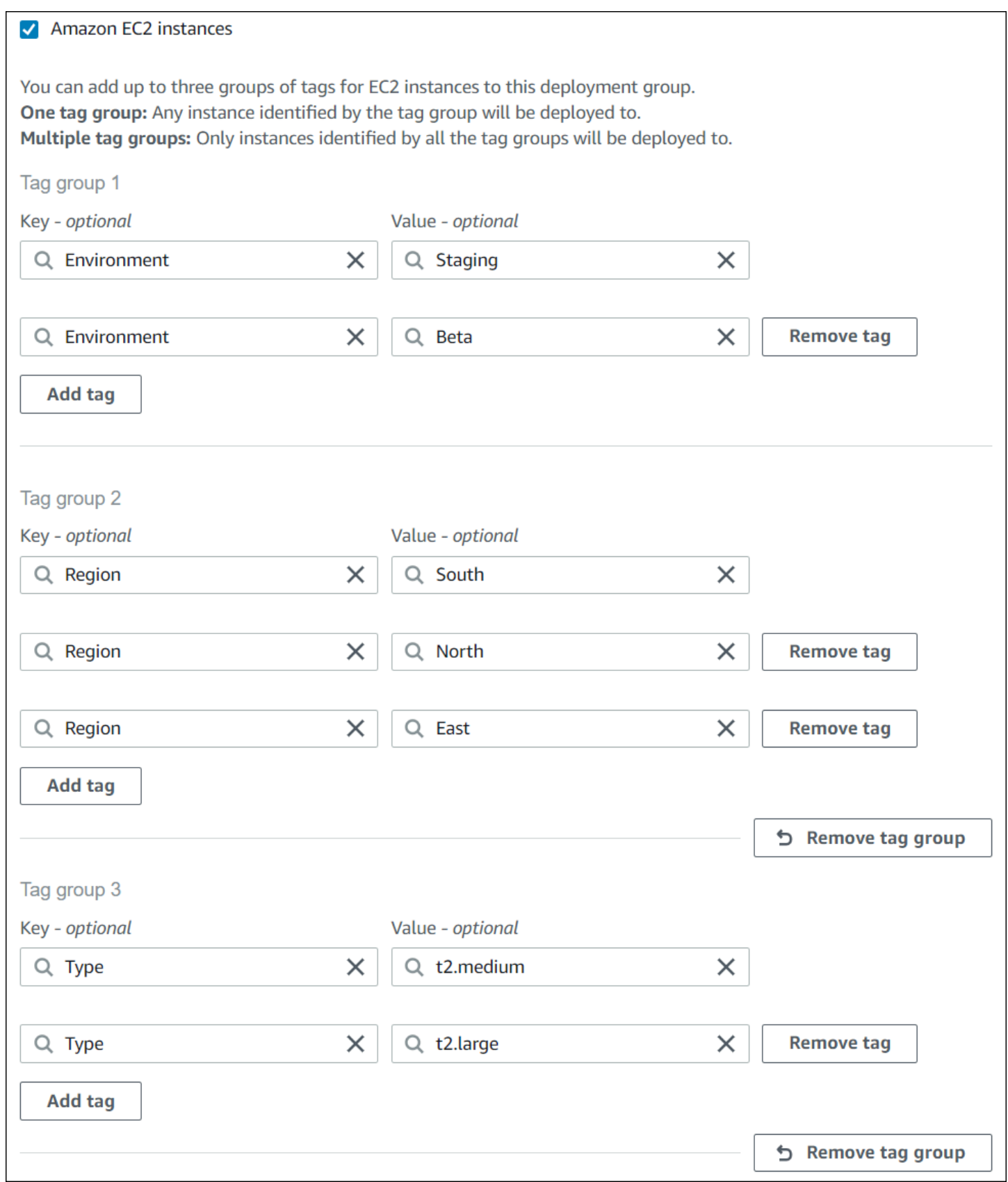

JSON 结构:

```
"ec2TagSet": { 
         "ec2TagSetList": [ 
 [ 
\overline{a} "Type": "KEY_AND_VALUE", 
                  "Key": "Environment", 
                  "Value": "Beta" 
               }, 
\overline{a} "Type": "KEY_AND_VALUE", 
                  "Key": "Environment", 
                  "Value": "Staging" 
 } 
            ], 
 [ 
               { 
                  "Type": "KEY_AND_VALUE", 
                  "Key": "Region", 
                  "Value": "North" 
               }, 
\overline{a} "Type": "KEY_AND_VALUE", 
                  "Key": "Region", 
                  "Value": "South" 
               }, 
\overline{a} "Type": "KEY_AND_VALUE", 
                  "Key": "Region", 
                  "Value": "East" 
 } 
            ], 
 [ 
\overline{a} "Type": "KEY_AND_VALUE", 
                  "Key": "Type", 
                  "Value": "t2.medium" 
               }, 
\overline{a} "Type": "KEY_AND_VALUE", 
                  "Key": "Type", 
                  "Value": "t2.large" 
 }
```
], ] },

# 使用 Amazon EC2 实例 CodeDeploy

Amazon EC2 实例是您使用 Amazon Elastic Compute Cloud 创建和配置的虚拟计算环境。Amazon EC2 在 AWS 云中提供可扩展的计算容量。您可以根据 CodeDeploy 部署需要,使用 Amazon EC2 启 动任意数量或数量的虚拟服务器。

有关 Amazon EC2 的更多信息,请参阅 [Amazon EC2 入门指南。](https://docs.aws.amazon.com/AWSEC2/latest/UserGuide/)

本节中的说明向您展示如何创建和配置用于 CodeDeploy 部署的 Amazon EC2 实例。

主题

- 为 CodeDeploy (AWS CLI 或亚马逊 EC2 控制台) 创建 Amazon EC2 实例
- [为 CodeDeploy \(AWS CloudFormation 模板\)创建 Amazon EC2 实例](#page-294-0)
- [配置要使用的 Amazon EC2 实例 CodeDeploy](#page-304-0)

# <span id="page-288-0"></span>为 CodeDeploy (AWS CLI 或亚马逊 EC2 控制台)创建 Amazon EC2 实例

这些说明向您展示了如何启动配置为用于 CodeDeploy 部署的新 Amazon EC2 实例。

您可以使用我们的 AWS CloudFormation 模板启动运行亚马逊 Linux 或 Windows 服务器的 Amazon EC2 实例,该实例已配置为用于 CodeDeploy 部署。我们不为运行 Ubuntu 服务器或红帽企业 Linux (RHEL) 的 Amazon EC2 实例提供 AWS CloudFormation 模板。有关模板使用的替代方法,请参[阅使](#page-276-0) [用以下实例 CodeDeploy](#page-276-0)。

您可以使用亚马逊 EC2 控制台或亚马逊 EC2 API 启动亚马逊 EC2 实例。 AWS CLI

启动 Amazon EC2 实例(控制台)

先决条件

如果您尚未执行此操作,请按照中的[入门 CodeDeploy](#page-51-0)说明设置和配置 AWS CLI 并创建 IAM 实例配置 文件。

- 1. 登录 AWS Management Console 并打开亚马逊 EC2 控制台,[网址为 https://](https://console.aws.amazon.com/ec2/) [console.aws.amazon.com/ec2/](https://console.aws.amazon.com/ec2/)。
- 2. 在导航窗格中,选择 Instances(实例),然后选择 Launch Instance(启动实例)。
- 3. 在 Step 1: Choose an Amazon Machine Image(AMI)(步骤 1: 选择 Amazon 系统映像 (AMI))页上,从 Quick Start(快速启动)选项卡中,找到要使用的操作系统和版本,然后选择 Select(选择)。您必须选择支持的 Amazon EC2 AMI 操作系统 CodeDeploy。有关更多信息, 请参阅 [CodeDeploy 代理支持的操作系统。](#page-236-0)
- 4. 在步骤 2: 选择一个实例类型页上,选择任何可用的 Amazon EC2 实例类型,然后选择下一步: 配 置实例详细信息。
- 5. 在步骤 3:配置实例详细信息页上的 IAM 角色列表中,选择您在步骤 4:为 Amazon EC2 [实例创建 IAM 实例配置文件中](#page-66-0)创建的 IAM 实例角色。如果您使用建议的角色名称,则选择 **CodeDeployDemo-EC2-Instance-Profile**。如果您创建了自己的角色名称,请选择该名称。

**a** Note

如果网络列表中未显示默认虚拟私有云(VPC),则必须选择或创建 Amazon VPC 和子 网。选择新建 VPC 和/或新建子网。有关更多信息,请参阅[您的 VPC 和子网。](https://docs.aws.amazon.com/vpc/latest/userguide/VPC_Subnets.html)

- 6. 选择下一步:添加存储。
- 7. 将 Step 4: Add Storage(步骤 4: 添加存储)页保持不变,然后选择 Next: Add Tags(下一步: 添 加标签)。
- 8. 在 Step 5: Add Tags(步骤 5: 添加标记)页面上,选择 Add Tag(添加标记)。
- 9. 在 Key(键)框中,键入 **Name**。在 Value(值)框中,键入 **CodeDeployDemo**。

### **A** Important

Key(键)和 Value(值)框的内容是区分大小写的。

- 10. 选择 Next: Configure Security Group。
- 11. 在 Step 6: Configure Security Group(步骤 6: 配置安全组)页上,将 Create a new security group(创建新安全组)选项保持选中状态。

将为运行 Amazon Linux、Ubuntu Server 或 RHEL 的 Amazon EC2 实例配置默认 SSH 角色。将 为运行 Windows Server 的 Amazon EC2 实例配置默认 RDP 角色。

12. 如果您要打开 HTTP 端口,请选择 Add Rule(添加规则)按钮,然后从 Type(类型)下拉列表 中,选择 **HTTP**。接受 Source(源)默认值 Custom 0.0.0.0/0(自定义 0.0.0.0/0),然后选择 Review and Launch(审核和启动)。

### **a** Note

在生产环境中,我们建议限制对 SSH、RDP 和 HTTP 端口的访问,而不是指定 Anywhere 0.0.0.0/0。 CodeDeploy 不需要不受限制的端口访问,也不需要 HTTP 访问。 有关更多信息,请参阅[有关保护您的 Amazon EC2 实例的提示](https://aws.amazon.com/articles/1233)。

如果 Boot from General Purpose(SSD)(由通用(SSD)启动)对话框出现,请遵循说明,然 后选择 Next(下一步)。

- 13. 将 Step 7: Review Instance Launch(步骤 7: 查看实例启动)页保持不变,然后选择 Launch(启 动)。
- 14. 在 Select an existing key pair or create a new key pair(选择现有密钥对或创建新密钥对)对话框 中,选择 Choose an existing key pair(选择现有密钥对)或 Create a new key pair(创建新密钥 对)。如果您已配置 Amazon EC2 实例密钥对,则可在此处选择它。

如果您尚未拥有 Amazon EC2 实例密钥对,请选择创建新密钥对并为密钥对指定一个可识别的名 称。选择下载密钥对以将 Amazon EC2 实例密钥对下载到您的计算机。

### **A** Important

如果您需要使用 SSH 或 RDP 访问您的 Amazon EC2 实例,则必须具有密钥对。

- 15. 选择启动新实例。
- 16. 选择 Amazon EC2 实例的 ID。在实例启动并通过所有检查之前,请不要继续。

#### 安装代 CodeDeploy 理

在 CodeDeploy部署中使用 CodeDeploy 代理之前,必须先将其安装在您的 Amazon EC2 实例上。有 关更多信息,请参阅 [安装代 CodeDeploy 理。](#page-257-0)

**a** Note

在控制台中创建部署组时,可以配置 CodeDeploy 代理的自动安装和更新。

启动 Amazon EC2 实例(CLI)

先决条件

如果您尚未执行此操作,请按照中的[入门 CodeDeploy](#page-51-0)说明设置和配置 AWS CLI 并创建 IAM 实例配置 文件。

启动 Amazon EC2 实例

1. 仅针对 Windows Server 如果您要创建运行 Windows Server 的 Amazon EC2 实例,请调用 create-security-group 和 authorize-security-group-ingress 命令来创建允许 RDP 访问(默认情况 下不允许)或者 HTTP 访问的安全组。例如,要创建名为 CodeDeployDemo-Windows-Security-Group 的安全组,请逐一运行以下命令:

aws ec2 create-security-group --group-name CodeDeployDemo-Windows-Security-Group - description "For launching Windows Server images for use with CodeDeploy"

aws ec2 authorize-security-group-ingress --group-name CodeDeployDemo-Windows-Security-Group --to-port 3389 --ip-protocol tcp --cidr-ip 0.0.0.0/0 --from-port 3389

```
aws ec2 authorize-security-group-ingress --group-name CodeDeployDemo-Windows-
Security-Group --to-port 80 --ip-protocol tcp --cidr-ip 0.0.0.0/0 --from-port 80
```
**a** Note

在演示中,这些命令将创建一个安全组来允许通过端口 3389 的 RDP 无限制访问或通过端 口 80 的 HTTP 无限制访问。作为最佳实践,建议您限制对 RDP 和 HTTP 端口的访问。 CodeDeploy 不需要不受限制的端口访问,也不需要 HTTP 访问。有关更多信息,请参 阅[有关保护您的 Amazon EC2 实例的提示](https://aws.amazon.com/articles/1233)。

2. 调用 run-instances 命令以创建并启动 Amazon EC2 实例。

在您调用此命令之前,您需要收集以下内容:

- 将用于此实例的 Amazon 系统映像(AMI)的 ID(*ami-id*)。要获取此 ID,请参阅[查找合适](https://docs.aws.amazon.com/AWSEC2/latest/UserGuide/finding-an-ami.html) [的 AMI。](https://docs.aws.amazon.com/AWSEC2/latest/UserGuide/finding-an-ami.html)
- 您将创建的 Amazon EC2 实例的类型(*instance-type*)的名称,如 t1.micro。有关列 表,请参阅 [Amazon EC2 实例类型](https://aws.amazon.com/ec2/instance-types/)。

• 有权访问存储您所在地区的 CodeDeploy 代理安装文件的 Amazon S3 存储桶的 IAM 实例配置 文件的名称。

有关创建 IAM 实例配置文件的信息,请参阅[步骤 4:为 Amazon EC2 实例创建 IAM 实例配置文](#page-66-0) [件](#page-66-0)。

• Amazon EC2 实例密钥对(*key-name*)的名称,用于允许通过 SSH 访问运行 Amazon Linux、Ubuntu Server 或 RHEL 的 Amazon EC2 实例,或者通过 RDP 访问运行 Windows Server 的 Amazon EC2 实例。

### **A** Important

仅键入密钥对名称而不是密钥对文件扩展名。例如,my-keypair,而不是 mykeypair.pem。

要查找密钥对名称,请打开 Amazon EC2 控制台,网址为 [https://console.aws.amazon.com/](https://console.aws.amazon.com/ec2)  [ec2](https://console.aws.amazon.com/ec2)。在导航窗格中,在 Network & Security(网络和安全)下,选择 Key Pairs(密钥对),然 后记下列表中的密钥对名称。

要生成密钥对,请参阅[使用 Amazon EC2 创建您的密钥对](https://docs.aws.amazon.com/AWSEC2/latest/UserGuide/ec2-key-pairs.html#having-ec2-create-your-key-pair)。请务必在《AWS 一般参考》的[区域](https://docs.aws.amazon.com/general/latest/gr/rande.html#codedeploy_region) [和终端节点](https://docs.aws.amazon.com/general/latest/gr/rande.html#codedeploy_region)中列出的其中一个区域中创建密钥对。否则,您将无法将 Amazon EC2 实例密钥对 与一起使用 CodeDeploy。

对于 Amazon Linux、RHEL 和 Ubuntu Server

旨在调用 run-instances 命令以启动运行 Amazon Linux、Ubuntu Server 或 RHEL 的 Amazon EC2 实例并附加您在[步骤 4:为 Amazon EC2 实例创建 IAM 实例配置文件中](#page-66-0)创建的 IAM 实例配 置文件。例如:

```
aws ec2 run-instances \ 
   --image-id ami-id \ 
   --key-name key-name \ 
  --count 1 \setminus --instance-type instance-type \ 
   --iam-instance-profile Name=iam-instance-profile
```
## **a** Note

此命令将为 Amazon EC2 实例创建一个允许访问多个端口的默认安全组,包括通过端口 22 的 SSH 无限制访问或通过端口 80 的 HTTP 无限制访问。作为最佳实践,我们建议仅 限制对 SSH 和 HTTP 端口的访问。 CodeDeploy 不需要不受限制的端口访问,也不需要 HTTP 端口访问权限。有关更多信息,请参阅[有关保护您的 Amazon EC2 实例的提示。](https://aws.amazon.com/articles/1233)

## 对于 Windows Server

旨在调用 run-instances 命令以启动运行 Windows Server 的 Amazon EC2 实例、附加您在[步骤](#page-66-0)  [4:为 Amazon EC2 实例创建 IAM 实例配置文件中](#page-66-0)创建的 IAM 实例配置文件,并指定您在步骤 1 中创建的安全组的名称。例如:

```
aws ec2 run-instances --image-id ami-id --key-name key-name --count 1 --instance-
type instance-type --iam-instance-profile Name=iam-instance-profile --security-
groups CodeDeploy-Windows-Security-Group
```
这些命令将使用指定的 AMI 实例配置文件启动一个具有指定的 AMI、密钥对和实例类型的 Amazon EC2 实例,并在启动过程中运行指定脚本。

3. 记下输出中的 InstanceID 的值。如果您忘记此值,可稍后通过对 Amazon EC2 实例密钥对调用 describe-instances 命令来获取它。

```
aws ec2 describe-instances --filters "Name=key-name,Values=keyName" --query 
  "Reservations[*].Instances[*].[InstanceId]" --output text
```
使用实例 ID 调用create-tags命令,该命令会标记 Amazon EC2 实例,以便以后在部署期间 CodeDeploy 可以找到该实例。在以下示例中,标签名为 **CodeDeployDemo**,但您可指定所需的 任何 Amazon EC2 实例标签。

aws ec2 create-tags --resources *instance-id* --tags Key=Name,Value=CodeDeployDemo

您可以为一个实例同时应用多个标签。例如:

```
aws ec2 create-tags --resources instance-id --tags Key=Name,Value=testInstance 
  Key=Region,Value=West Key=Environment,Value=Beta
```
要验证 Amazon EC2 实例是否已启动并通过所有检查,请使用实例 ID 调用 describe-instancestatus 命令。

```
aws ec2 describe-instance-status --instance-ids instance-id --query 
  "InstanceStatuses[*].InstanceStatus.[Status]" --output text
```
如果实例已启动并通过所有检查,输出中将显示 ok。

安装代 CodeDeploy 理

在 CodeDeploy部署中使用 CodeDeploy 代理之前,必须先将其安装在您的 Amazon EC2 实例上。有 关更多信息,请参阅 [安装代 CodeDeploy 理。](#page-257-0)

**a** Note

在控制台中创建部署组时,可以配置 CodeDeploy 代理的自动安装和更新。

# <span id="page-294-0"></span>为 CodeDeploy (AWS CloudFormation 模板)创建 Amazon EC2 实例

您可以使用我们的 AWS CloudFormation 模板快速启动运行亚马逊 Linux 或 Windows 服务器的 Amazon EC2 实例。您可以使用 AWS CLI、 CodeDeploy 控制台或 AWS API 使用模板启动实例。除 了启动实例之外,模板还可用于:

- 指示 AWS CloudFormation 向实例授予参与 CodeDeploy部署的权限。
- 为实例添加标签,以便在部署期间 CodeDeploy 可以找到它。
- 在实例上安装并运行 CodeDeploy 代理。

您不必使用我们的 AWS CloudFormation 来设置 Amazon EC2 实例。有关替代方法,请参阅[使用以下](#page-276-0) [实例 CodeDeploy](#page-276-0)。

我们不为运行 Ubuntu 服务器或红帽企业 Linux (RHEL) 的 Amazon EC2 实例提供 AWS CloudFormation 模板。

### 主题

• [开始前的准备工作](#page-295-0)

- [使用 AWS CloudFormation 模板启动 Amazon EC2 实例\(控制台\)](#page-296-0)
- [使用 AWS CloudFormation 模板启动 Amazon EC2 实例 \(AWS CLI\)](#page-300-0)

# <span id="page-295-0"></span>开始前的准备工作

在使用 AWS CloudFormation 模板启动 Amazon EC2 实例之前,请务必完成以下步骤。

- 1. 请确保您已创建管理员用户,如[步骤 1:设置中](#page-51-1)所述。仔细检查用户是否具有以下最低权限,然后 添加任何不存在的最低权限:
	- cloudformation:\*
	- codedeploy:\*
	- $ec2$ <sup>\*</sup>
	- 我是:AddRoleToInstanceProfile
	- 我是:CreateInstanceProfile
	- 我是:CreateRole
	- 我是:DeleteInstanceProfile
	- 我是:DeleteRole
	- 我是:DeleteRolePolicy
	- 我是:GetRole
	- 我是:DeleteRolePolicy
	- 我是:PutRolePolicy
	- 我是:RemoveRoleFromInstanceProfile
- 2. 确保您有实例密钥对,以允许通过 SSH 访问运行 Amazon Linux 的 Amazon EC2 实例,或者允许 通过 RDP 访问运行 Windows Server 的实例。

要查找密钥对名称,请打开 Amazon EC2 控制台,网址为 https://console.aws.amazon.com/ [ec2](https://console.aws.amazon.com/ec2)。在导航窗格中,在 Network & Security(网络和安全)下,选择 Key Pairs(密钥对),然后 记下列表中的密钥对名称。

要生成新的密钥对,请参阅[使用 Amazon EC2 创建密钥对](https://docs.aws.amazon.com/AWSEC2/latest/UserGuide/ec2-key-pairs.html#having-ec2-create-your-key-pair)。请确保密钥对是《AWS 一般参 考》的[区域和终端节点](https://docs.aws.amazon.com/general/latest/gr/rande.html#codedeploy_region)中列出的其中一个区域中创建的。否则,您不能将实例 key pair 与一起使 用 CodeDeploy。

# <span id="page-296-0"></span>使用 AWS CloudFormation 模板启动 Amazon EC2 实例(控制台)

1. 登录 AWS Management Console 并打开 AWS CloudFormation 控制台[,网址为 https://](https://console.aws.amazon.com/cloudformation/) [console.aws.amazon.com/cloudformation](https://console.aws.amazon.com/cloudformation/)。

## **A** Important

使用您使用的相同帐户登录[入门 CodeDeploy](#page-51-0)。 AWS Management Console 在导航栏的 区域选择器中,选择区域和[终端节点中列出的其中一个区域AWS 一般参考。](https://docs.aws.amazon.com/general/latest/gr/rande.html#codedeploy_region) CodeDeploy 仅支持这些区域。

- 2. 选择创建堆栈。
- 3. 在选择模板中,选择指定 Amazon S3 模板 URL。在框中,键入您所在地区的 AWS CloudFormation 模板位置,然后选择下一步。

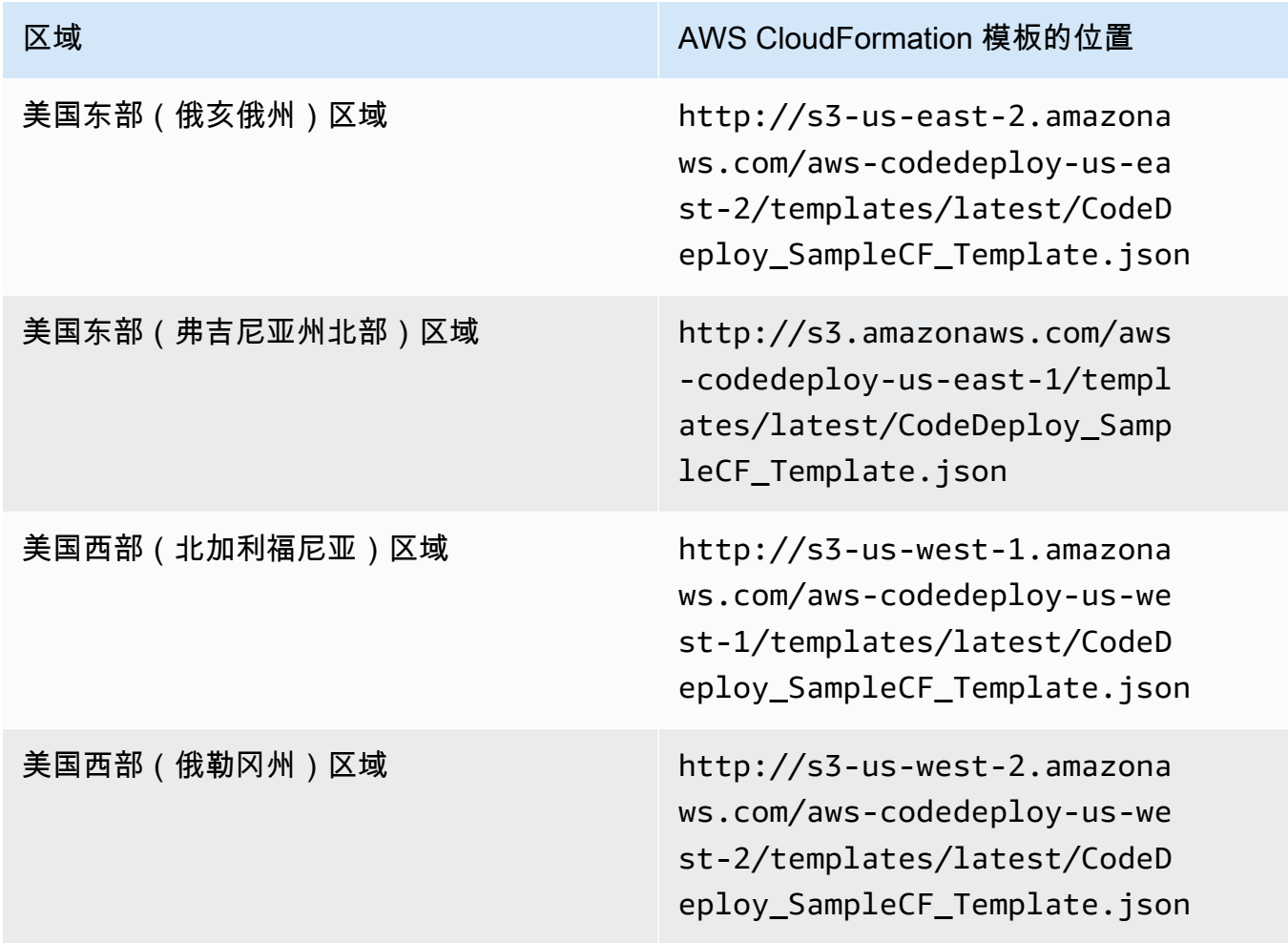

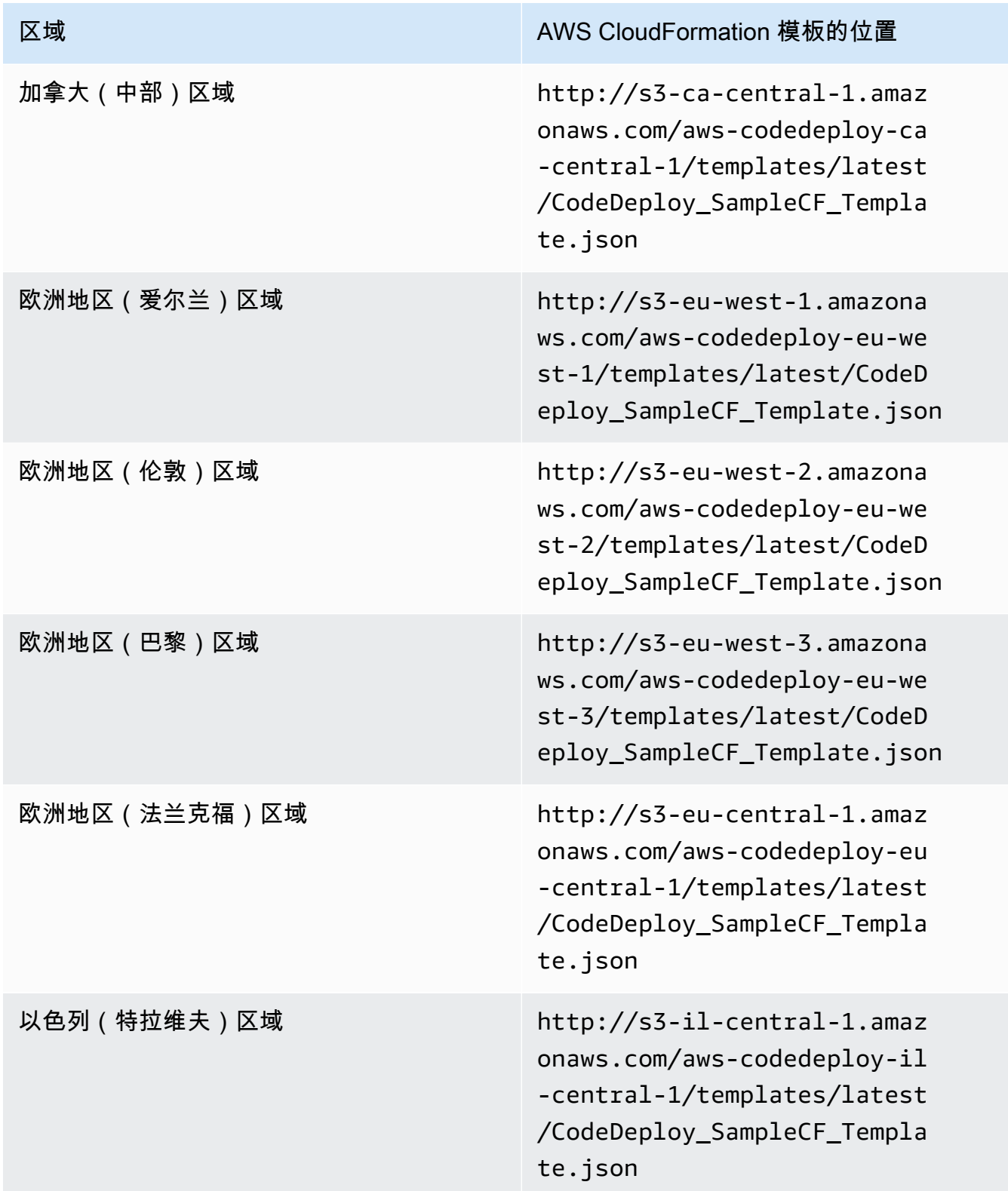

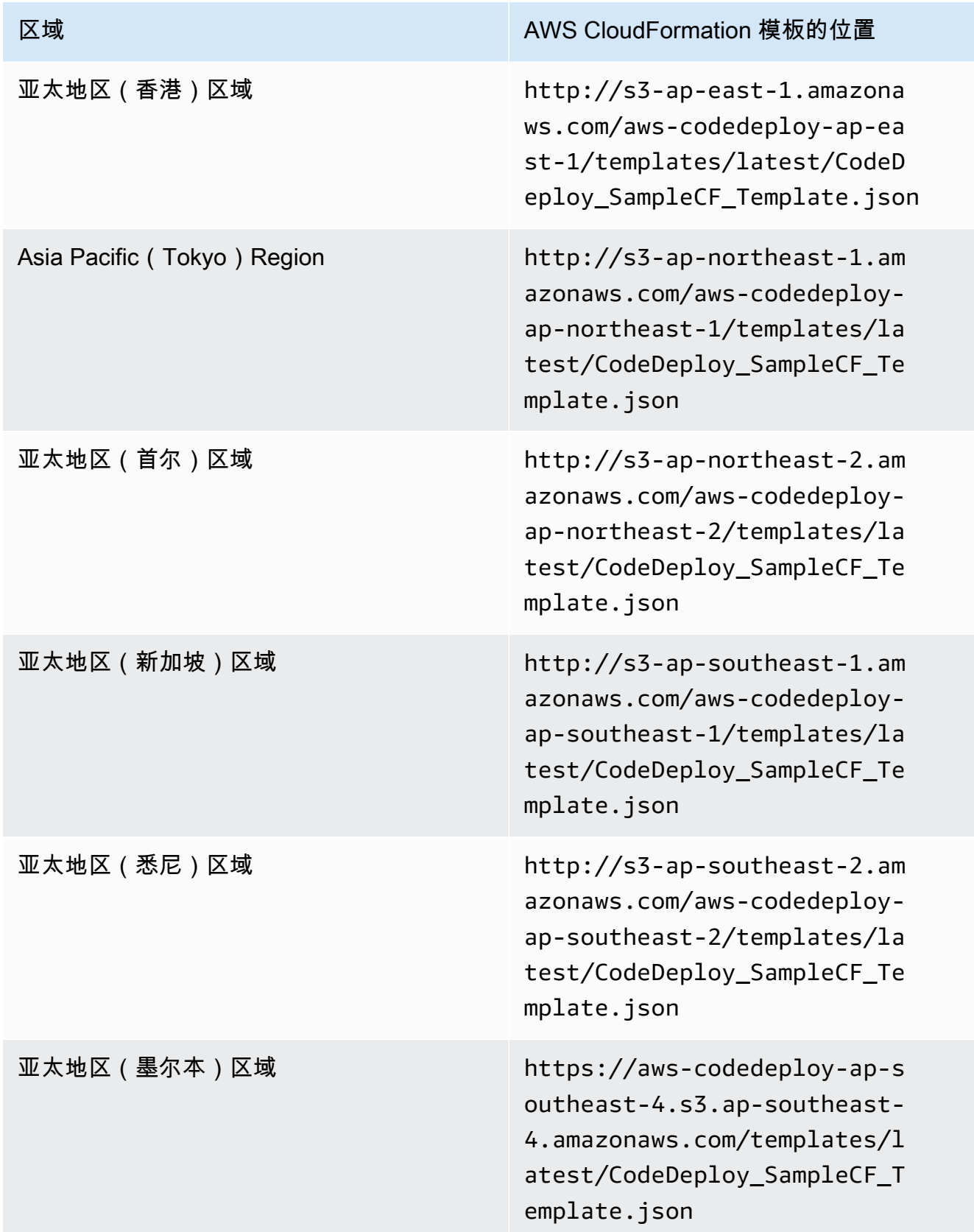

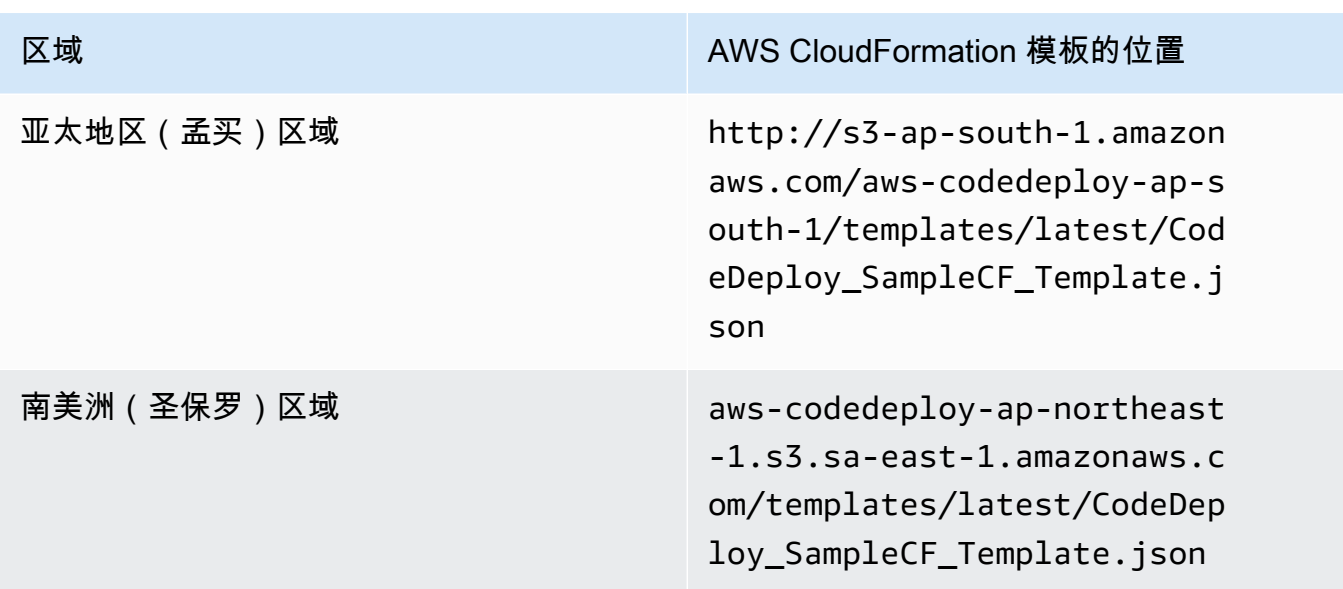

- 4. 在 Stack name(堆栈名称)框中,键入堆栈的名称(例如,**CodeDeployDemoStack**)。
- 5. 在 Parameters 中,键入以下内容,然后选择 Next。
	- 对于 InstanceCount,键入要启动的实例数量。(建议您保留默认值 1。)
	- 对于 InstanceType,键入要启动的实例类型(或保留默认值 t1.micro)。
	- 对于 KeyPairName,键入实例 key pair 名称。仅键入密钥对名称而不是密钥对文件扩展名。
	- OperatingSystem在 box 中,键**Windows**入启动运行 Windows 服务器的实例(或保留默认值 Linux)。
	- 对于 SSHLocation,键入要用于使用 SSH 或 RDP 连接到实例的 IP 地址范围(或保留默认值 0.0.0.0/0)。

## **A** Important

提供的默认值**0.0.0.0/0**仅用于演示目的。 CodeDeploy 不要求 Amazon EC2 实例可 以不受限制地访问端口。作为最佳实践,建议您限制对 SSH(和 HTTP)端口的访问。 有关更多信息,请参阅[有关保护您的 Amazon EC2 实例的提示](https://aws.amazon.com/articles/1233)。

- 对于 TagKey,键入部署期间用于识别实例的实例标签密钥 CodeDeploy (或保留默认名称)。
- 对于 TagValue,键入部署期间用于识别实例的实例标签值 CodeDeploy (或保留默认值 CodeDeployDemo)。
- 6. 在 Options 页上,将选项框留空,然后选择 Next。

## **A** Important

AWS CloudFormation 标签与 CodeDeploy 标签不同。 AWS CloudFormation 使用标签来 简化基础架构的管理。 CodeDeploy 使用标签来识别 Amazon EC2 实例。您在 "指定参数" 页面上指定了 CodeDeploy标签。

7. 在 "查看" 页面的 "能力" 中,选中 "我确认 AWS CloudFormation 可能会创建 IAM 资源" 复选框, 然后选择 "创建"。

创建堆栈并启动 Amazon EC2 实例后 AWS CloudFormation ,在 AWS CloudFormation 控制台 中,CREATE\_COMPL ETE 将显示在状态列中。此过程可能耗时数分钟。

要验证 CodeDeploy 代理是否在 Amazon EC2 实例上运行[管理 CodeDeploy 代理操作,](#page-253-0)请参阅,然后 继续[使用创建应用程序 CodeDeploy](#page-368-0)。

<span id="page-300-0"></span>使用 AWS CloudFormation 模板启动 Amazon EC2 实例 (AWS CLI)

1. 在调用create-stack命令时使用我们的 AWS CloudFormation 模板。该堆栈将启动一个安装了 CodeDeploy 代理的新 Amazon EC2 实例。

要启动运行 Amazon Linux 的 Amazon EC2 实例,请执行以下操作:

```
aws cloudformation create-stack \ 
   --stack-name CodeDeployDemoStack \ 
   --template-url templateURL \ 
   --parameters ParameterKey=InstanceCount,ParameterValue=1 
  ParameterKey=InstanceType,ParameterValue=t1.micro \ 
     ParameterKey=KeyPairName,ParameterValue=keyName
  ParameterKey=OperatingSystem,ParameterValue=Linux \ 
     ParameterKey=SSHLocation,ParameterValue=0.0.0.0/0 
 ParameterKey=TagKey, ParameterValue=Name \
    ParameterKey=TagValue, ParameterValue=CodeDeployDemo \
   --capabilities CAPABILITY_IAM
```
要启动运行 Windows Server 的 Amazon EC2 实例,请执行以下操作:

```
aws cloudformation create-stack --stack-name CodeDeployDemoStack --template-
url template-url --parameters ParameterKey=InstanceCount,ParameterValue=1 
  ParameterKey=InstanceType,ParameterValue=t1.micro
```
 ParameterKey=KeyPairName,ParameterValue=*keyName* ParameterKey=OperatingSystem,ParameterValue=Windows ParameterKey=SSHLocation,ParameterValue=0.0.0.0/0 ParameterKey=TagKey,ParameterValue=Name ParameterKey=TagValue, ParameterValue=CodeDeployDemo --capabilities CAPABILITY\_IAM

*keyName* 是实例密钥对的名称。仅键入密钥对名称而不是密钥对文件扩展名。

*template-url* 是您所在地区的 AWS CloudFormation 模板所在位置:

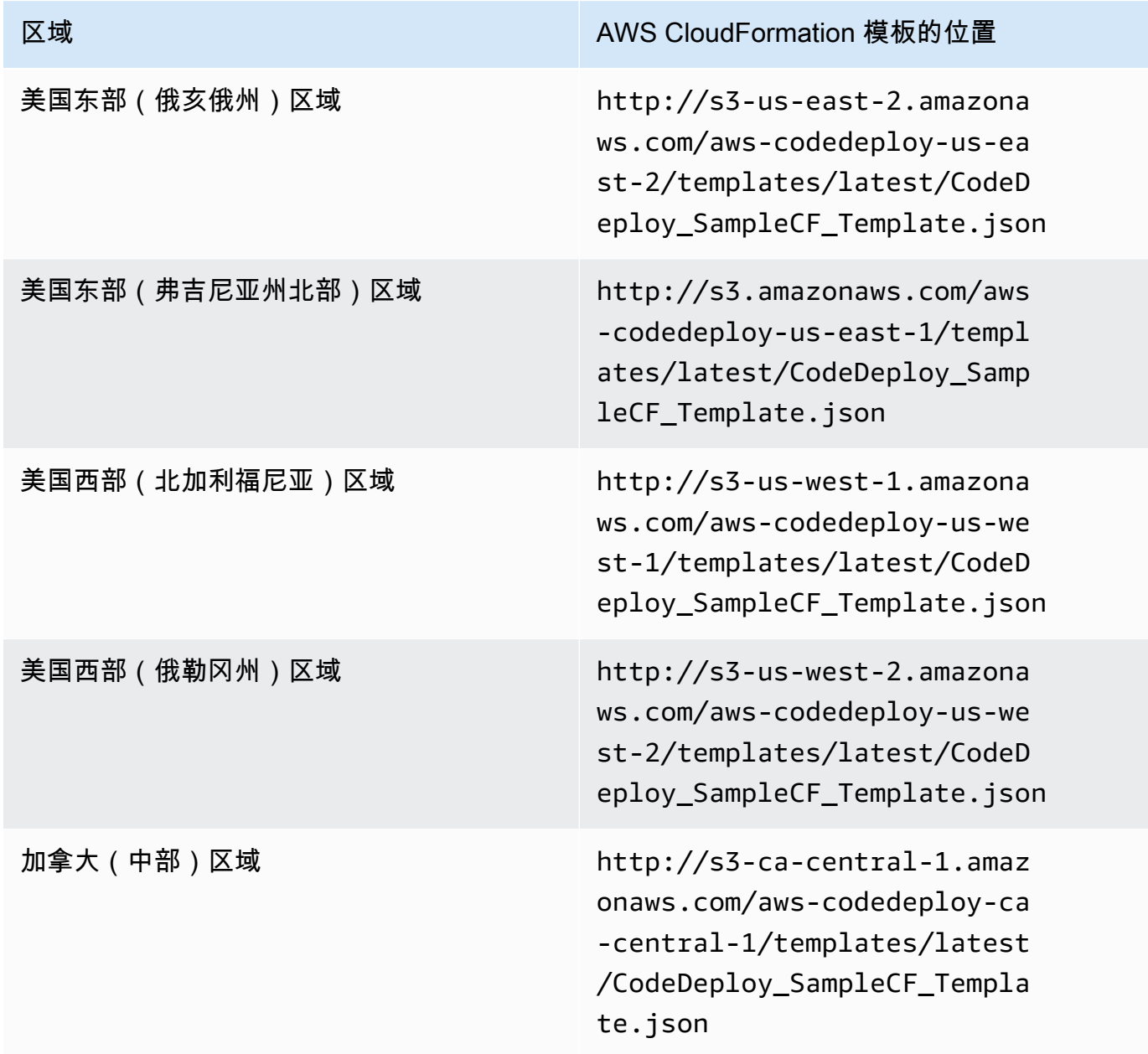

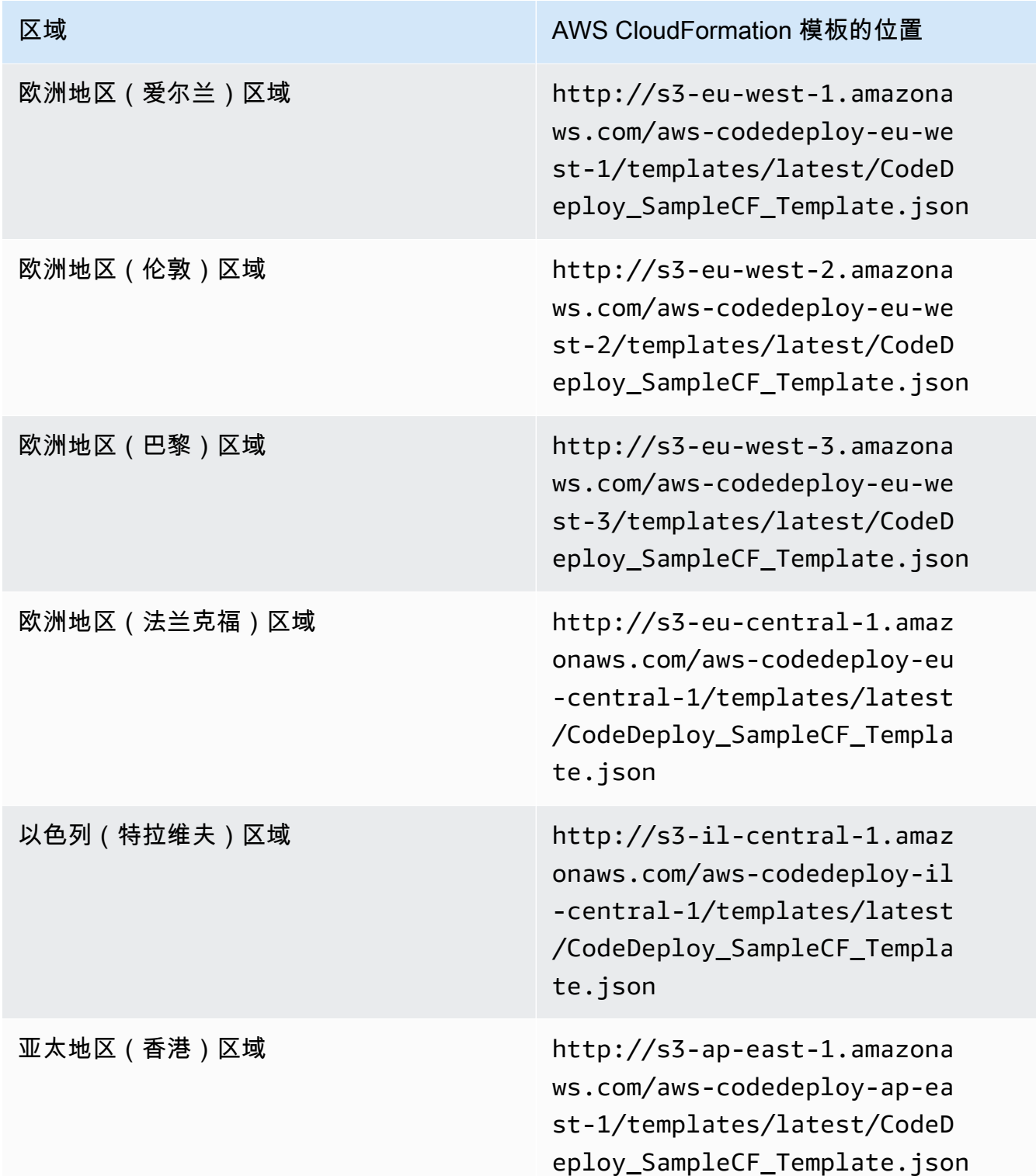

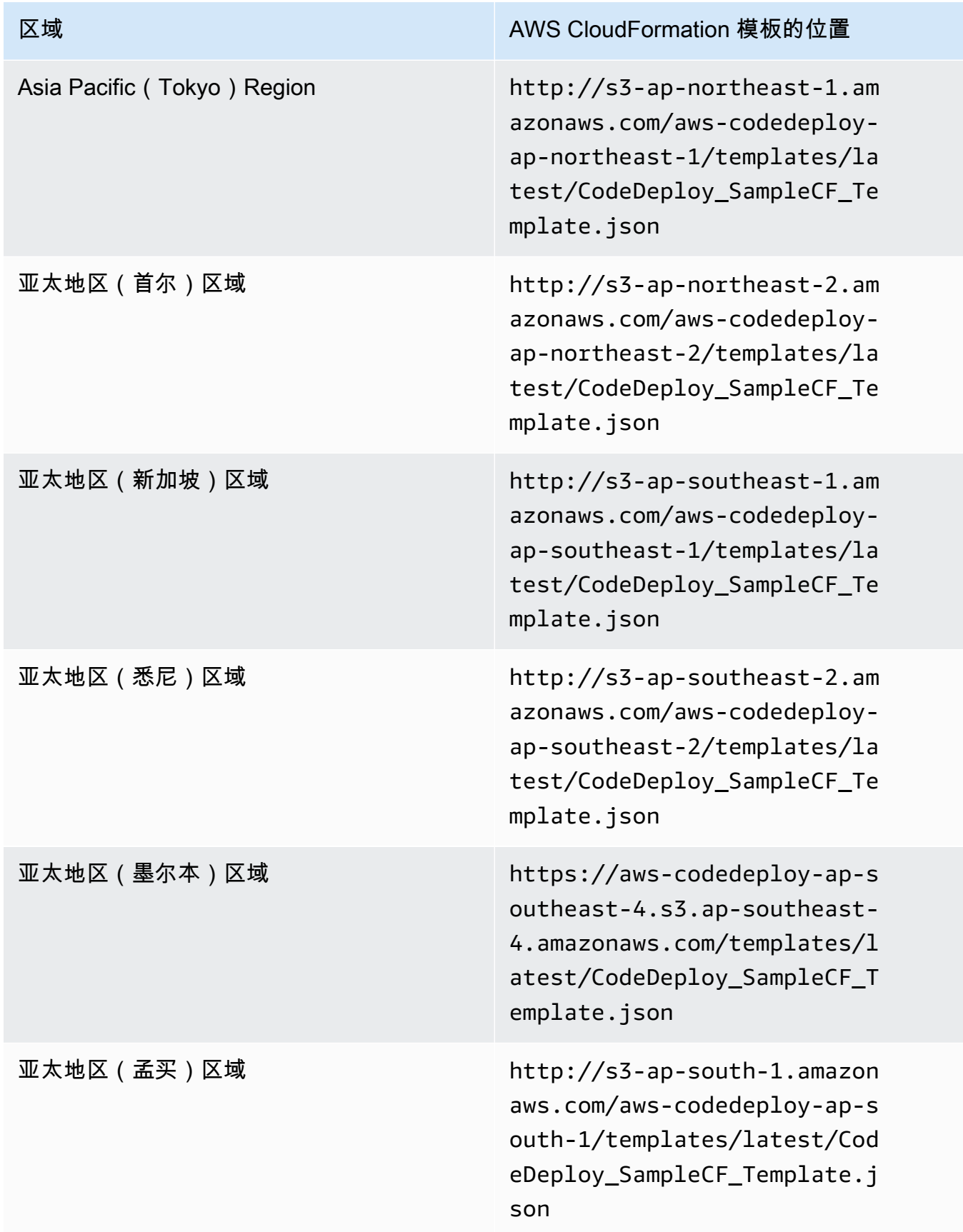

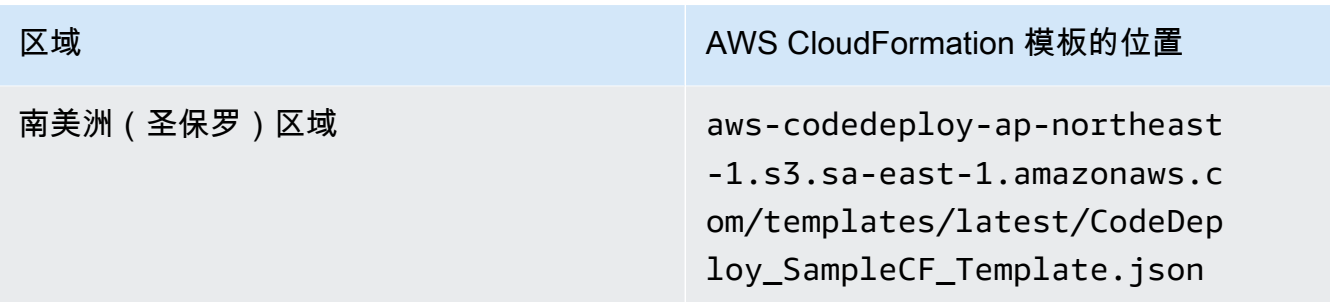

此命令使用指定 Amazon S3 存储桶中的 AWS CloudFormation 模板创建一个 名**CodeDeployDemoStack**为的 AWS CloudFormation 堆栈。虽然 Amazon EC2 实例基于 t1.micro 实例类型,但您可使用任何类型。虽然它是使用值 **CodeDeployDemo** 标记的,但您可使 用任何值标记它。它已应用指定的实例密钥对。

2. 调用describe-stacks命令验证名为的 AWS CloudFormation 堆栈**CodeDeployDemoStack**已成功 创建:

aws cloudformation describe-stacks --stack-name CodeDeployDemoStack --query "Stacks[0].StackStatus" --output text

在返回 CREATE \_COMPLETE 值之前,不要继续。

要验证 CodeDeploy 代理是否在 Amazon EC2 实例上运行[管理 CodeDeploy 代理操作,](#page-253-0)请参阅,然后 继续[使用创建应用程序 CodeDeploy](#page-368-0)。

# <span id="page-304-0"></span>配置要使用的 Amazon EC2 实例 CodeDeploy

这些说明向您展示了如何配置运行亚马逊 Linux、Ubuntu 服务器、红帽企业 Linux (RHEL) 或 Windows 服务器的 Amazon EC2 实例以用于部署。 CodeDeploy

## **a** Note

如果您没有亚马逊 EC2 实例,则可以使用该 AWS CloudFormation 模板启动一个运行亚马逊 Linux 或 Windows Server 的实例。我们不提供适用于 Ubuntu Server 或 RHEL 的模板。

# 步骤 1:验证 IAM 实例配置文件是否已附加到 Amazon EC2 实例

1. 登录 AWS Management Console 并打开亚马逊 EC2 控制台,[网址为 https://](https://console.aws.amazon.com/ec2/) [console.aws.amazon.com/ec2/](https://console.aws.amazon.com/ec2/)。

- 3. 浏览并在列表中选择您的 Amazon EC2 实例。
- 4. 在详细信息窗格中的描述选项卡上,记下 IAM 角色字段中的值,然后继续下一部分。

如果该字段为空,您可以向实例附加 IAM 实例配置文件。有关信息,请参阅[将 IAM 角色附加到实](https://docs.aws.amazon.com/AWSEC2/latest/UserGuide/iam-roles-for-amazon-ec2.html#attach-iam-role) [例](https://docs.aws.amazon.com/AWSEC2/latest/UserGuide/iam-roles-for-amazon-ec2.html#attach-iam-role)。

步骤 2:验证附加的 IAM 实例配置文件是否具有正确的访问权限

- 1. 通过以下网址打开 IAM 控制台:[https://console.aws.amazon.com/iam/。](https://console.aws.amazon.com/iam/)
- 2. 在导航窗格中,选择角色。
- 3. 浏览并选择您在前一部分的步骤 4 中记下的 IAM 角色名称。

**a** Note

如果要使用 AWS CloudFormation 模板生成的服务角色,而不是按照中的说明创建的服务 角色[步骤 2:为创建服务角色 CodeDeploy](#page-54-0),请注意以下几点: 在我们 AWS CloudFormation 模板的某些版本中,生成并附加到 Amazon EC2 实例的 IAM 实例配置文件的显示名称与 IAM 控制台中的显示名称不同。例 如,IAM 实例配置文件的显示名称可能为 CodeDeploySampleStack-expnyi6- InstanceRoleInstanceProfile-IK8J8A9123EX,而 IAM 控制台中的 IAM 实例 配置文件的显示名称可能为 CodeDeploySampleStack-expnyi6-InstanceRole-C5P33V1L64EX。 为帮助您标识 IAM 控制台中的实例配置文件,您会看到二者的前缀 CodeDeploySampleStack-expnyi6-InstanceRole 是相同的。有关这些显示名称可 能不同的原因的信息,请参阅[实例配置文件](https://docs.aws.amazon.com/IAM/latest/UserGuide/instance-profiles.html)。

4. 选择 Trust Relationships 选项卡。如果可信实体中没有显示身份提供商 ec2.amazonaws.com 的 条目,则您无法使用此 Amazon EC2 实例。使[用使用以下实例 CodeDeploy中](#page-276-0)的信息停止并创建 Amazon EC2 实例。

如果有一个显示身份提供商 ec2.amazonaws.com 的条目,并且您仅将应用程序存储在存储 GitHub库中,请直接跳至[。步骤 3:为 Amazon EC2 实例添加标签](#page-308-0)

如果有显示身份提供商 ec2.amazonaws.com 的条目,并且您将应用程序存储在 Amazon S3 存储 桶中,则选择权限选项卡。

5. 如果权限策略区域中有一个策略,则展开该策略,然后选择编辑策略。

6. 选择 JSON 选项卡。如果您将应用程序存储在 Amazon S3 存储桶中,请确保 "s3:Get\*" 和 "s3:List\*" 位于指定操作列表中。

它可能如下所示:

```
{"Statement":[{"Resource":"*","Action":[ 
   ... Some actions may already be listed here ... 
  "s3:Get*","s3:List*" 
   ... Some more actions may already be listed here ... 
   ],"Effect":"Allow"}]}
```
也可能如下所示:

```
{ 
     "Version": "2012-10-17", 
     "Statement": [ 
       { 
          "Action": [ 
             ... Some actions may already be listed here ... 
            "s3:Get*", 
            "s3:List*" 
            ... Some more actions may already be listed here ... 
          ], 
          ... 
       } 
     ] 
   }
```
如果 "s3:Get\*" 和 "s3:List\*" 不在指定操作列表中,请选择 Edit 添加它们,然后选择 Save。(如果 "s3:Get\*" 和 "s3:List\*" 都不是列表中的最后一个操作,请确保在操作后添加 逗号,以便策略文档进行验证。)

**a** Note

我们建议您将此策略仅限定用于您的 Amazon EC2 实例必须访问的 Amazon S3 存储桶。 确保允许访问包含 CodeDeploy 代理的 Amazon S3 存储桶。否则,在实例上安装或更新 CodeDeploy 代理时可能会出现错误。要仅向 IAM 实例配置文件授予对 Amazon S3 中某 些 CodeDeploy 资源套件存储桶的访问权限,请使用以下策略,但要删除要阻止访问的存 储桶的行:

```
{ 
   "Version": "2012-10-17", 
  "Statement": [
     { 
       "Effect": "Allow", 
       "Action": [ 
         "s3:Get*", 
         "s3:List*" 
       ], 
       "Resource": [ 
         "arn:aws:s3:::replace-with-your-s3-bucket-name/*", 
         "arn:aws:s3:::aws-codedeploy-us-east-2/*", 
         "arn:aws:s3:::aws-codedeploy-us-east-1/*", 
         "arn:aws:s3:::aws-codedeploy-us-west-1/*", 
         "arn:aws:s3:::aws-codedeploy-us-west-2/*", 
         "arn:aws:s3:::aws-codedeploy-ca-central-1/*", 
         "arn:aws:s3:::aws-codedeploy-eu-west-1/*", 
         "arn:aws:s3:::aws-codedeploy-eu-west-2/*", 
         "arn:aws:s3:::aws-codedeploy-eu-west-3/*", 
         "arn:aws:s3:::aws-codedeploy-eu-central-1/*", 
         "arn:aws:s3:::aws-codedeploy-eu-central-2/*", 
         "arn:aws:s3:::aws-codedeploy-eu-north-1/*", 
         "arn:aws:s3:::aws-codedeploy-eu-south-1/*", 
         "arn:aws:s3:::aws-codedeploy-eu-south-2/*", 
         "arn:aws:s3:::aws-codedeploy-il-central-1/*", 
         "arn:aws:s3:::aws-codedeploy-ap-east-1/*", 
         "arn:aws:s3:::aws-codedeploy-ap-northeast-1/*", 
         "arn:aws:s3:::aws-codedeploy-ap-northeast-2/*", 
         "arn:aws:s3:::aws-codedeploy-ap-northeast-3/*", 
         "arn:aws:s3:::aws-codedeploy-ap-southeast-1/*", 
         "arn:aws:s3:::aws-codedeploy-ap-southeast-2/*", 
         "arn:aws:s3:::aws-codedeploy-ap-southeast-3/*", 
         "arn:aws:s3:::aws-codedeploy-ap-southeast-4/*", 
         "arn:aws:s3:::aws-codedeploy-ap-south-1/*", 
         "arn:aws:s3:::aws-codedeploy-ap-south-2/*", 
         "arn:aws:s3:::aws-codedeploy-me-central-1/*", 
         "arn:aws:s3:::aws-codedeploy-me-south-1/*", 
         "arn:aws:s3:::aws-codedeploy-sa-east-1/*" 
       ] 
     } 
   ]
```
}

# <span id="page-308-0"></span>步骤 3:为 Amazon EC2 实例添加标签

有关如何为 Amazon EC2 实例添加标签 CodeDeploy 以便在部署期间找到它的说明,请参阅[在控制台](https://docs.aws.amazon.com/AWSEC2/latest/UserGuide/Using_Tags.html#Using_Tags_Console) [中使用标签](https://docs.aws.amazon.com/AWSEC2/latest/UserGuide/Using_Tags.html#Using_Tags_Console),然后返回此页面。

## **a** Note

您可以使用任何所需的键和值标记 Amazon EC2 实例。只需确保在部署到此实例时指定此密钥 和值即可。

# 步骤 4:在 Amazon EC2 实例上安装 AWS CodeDeploy 代理

有关如何在 Amazon EC2 实例上安装 CodeDeploy 代理并验证其是否正在运行的说明[管理](#page-253-0)  [CodeDeploy 代理操作](#page-253-0),请参阅,然后继[续使用创建应用程序 CodeDeploy。](#page-368-0)

# <span id="page-308-1"></span>使用本地实例 CodeDeploy

本地实例是指任何不是 Amazon EC2 实例的物理设备,可以运行 CodeDeploy 代理并连接到公共 AWS 服务终端节点。

将 CodeDeploy 应用程序修订部署到本地实例涉及两个主要步骤:

- 步骤 1-配置每个本地实例,向其注册 CodeDeploy,然后对其进行标记。
- 步骤 2 将应用程序修订部署到本地实例。

要尝试创建示例应用程序修订并将它部署到已正确配置并注册的本地实例,请参阅[教程:](#page-144-0) [使用 CodeDeploy \(Windows 服务器、Ubuntu 服务器或红帽企业 Linux\)将应用程序部](#page-144-0) [署到本地实例](#page-144-0)。有关本地实例及其使用方式的信息 CodeDeploy,请参[阅Working with On-](#page-308-1)[Premises Instances。](#page-308-1)

**G** Note

如果您不想再在部署中使用本地实例,可以从部署组中删除本地实例的标签。更可靠的方式是从实例中 删除本地实例标签。您也可以显式取消注册本地实例,使其无法再在任何部署中使用。有关更多信息, 请参阅 [在中管理本地实例的操作 CodeDeploy。](#page-340-0)

本节中的说明向您展示如何配置本地实例,然后对其进行注册和标记, CodeDeploy 以便在部署中使 用该实例。本节还介绍 CodeDeploy 如何使用获取本地实例的相关信息,并在您不再计划部署本地实 例后取消注册该实例。

主题

- [配置本地实例的先决条件](#page-309-0)
- [向注册本地实例 CodeDeploy](#page-310-0)
- [在中管理本地实例的操作 CodeDeploy](#page-340-0)

# <span id="page-309-0"></span>配置本地实例的先决条件

必须满足以下条件才能注册本地实例。

### **A** Important

如果您使用[register-on-premises-instance命](https://docs.aws.amazon.com/cli/latest/reference/deploy/register-on-premises-instance.html)令并定期刷新通过 AWS Security Token Service (AWS STS) 生成的临时证书,则还有其他先决条件。有关信息,请参阅 [IAM 会话 ARN 注册前](#page-312-0) [提条件](#page-312-0)。

### 设备要求

您要准备、注册和标记为本地实例的设备 CodeDeploy 必须运行支持的操作系统。有关列表,请参阅 [CodeDeploy 代理支持的操作系统](#page-236-0)。

如果您的操作系统不受支持,则该 CodeDeploy 代理可以作为开源版本供您使用,以适应您的需求。 有关更多信息,请参阅中的[CodeDeploy 代理](https://github.com/aws/aws-codedeploy-agent)存储库 GitHub。

### 出站通信

本地实例必须能够连接到公共 AWS 服务终端节点才能与之通信 CodeDeploy。

CodeDeploy 代理使用 HTTPS 通过端口 443 进行出站通信。

### 管理控制

在本地实例上用于配置本地实例的本地账户或网络账户必须能够以 sudo 或 root 身份(对于 Ubuntu Server)或者以管理员身份(对于 Windows Server)运行。

IAM 权限

您在注册本地实例时使用的 IAM 身份必须具有完成注册的权限(以及在需要时取消注册本地实例的权 限)。

请确保发出调用的 IAM 身份除了拥有[步骤 3:限制 CodeDeploy 用户的权限中](#page-62-0)所述的策略之外,还另 外附加了以下策略:

```
{ 
   "Version": "2012-10-17", 
   "Statement": [ 
     { 
        "Effect": "Allow", 
        "Action": [ 
          "iam:CreateAccessKey", 
          "iam:CreateUser", 
          "iam:DeleteAccessKey", 
          "iam:DeleteUser", 
          "iam:DeleteUserPolicy", 
          "iam:ListAccessKeys", 
          "iam:ListUserPolicies", 
          "iam:PutUserPolicy", 
          "iam:GetUser" 
        ], 
        "Resource": "*" 
     } 
   ]
}
```
有关如何附加 IAM policy 的信息,请参阅[管理 IAM policy。](https://docs.aws.amazon.com/IAM/latest/UserGuide/access_policies_manage.html)

# <span id="page-310-0"></span>向注册本地实例 CodeDeploy

要注册本地实例,必须使用 IAM 身份来对您的请求进行身份验证。您可以针对您使用的 IAM 身份和注 册方法从以下选项中进行选择:

- 使用 IAM 角色 ARN 对请求进行身份验证。
	- 使用[register-on-premises-instance命](https://docs.aws.amazon.com/cli/latest/reference/deploy/register-on-premises-instance.html)令并定期刷新通过 AWS Security Token Service (AWS STS) 生成的临时凭证来手动配置大多数注册选项。此选项提供了最高级别的安全性,因为身份验证是使

用临时令牌进行的,该令牌会超时,必须定期刷新。建议将此选项用于任何规模的生产部署。有关 信息,请参阅 [使用 register-on-premises-instance 命令\(IAM 会话 ARN\)注册本地实例。](#page-311-0)

- (不推荐)使用 IAM 用户 ARN 对请求进行身份验证。
	- 使用 [register](https://docs.aws.amazon.com/cli/latest/reference/deploy/register.html) 命令执行高度自动化的注册过程。此选项仅适用于安全性要求较低的非生产部署。此 选项不太安全,因为它使用静态(永久)凭证进行身份验证。此选项适用于注册单个本地实例。有 关信息,请参阅 [使用 register 命令\(IAM 用户 ARN\)注册本地实例](#page-320-0)。
	- 使用[register-on-premises-instance命](https://docs.aws.amazon.com/cli/latest/reference/deploy/register-on-premises-instance.html)令手动配置大多数注册选项。适合注册少量内部实例的情 况。有关信息,请参阅[使用 register-on-premises-instance 命令\(IAM 用户 ARN\)注册本地实](#page-326-0) [例](#page-326-0)。

主题

- [使用 register-on-premises-instance 命令\(IAM 会话 ARN\)注册本地实例](#page-311-0)
- [使用 register 命令\(IAM 用户 ARN\)注册本地实例](#page-320-0)
- [使用 register-on-premises-instance 命令\(IAM 用户 ARN\)注册本地实例](#page-326-0)

<span id="page-311-0"></span>使用 register-on-premises-instance 命令(IAM 会话 ARN)注册本地实例

为了最大限度地控制本地实例的身份验证和注册,您可以使用[register-on-premises-instance命](https://docs.aws.amazon.com/cli/latest/reference/deploy/register-on-premises-instance.html)令并定 期刷新通过 AWS Security Token Service (AWS STS) 生成的临时证书。实例的静态 IAM 角色扮演这 些刷新的 AWS STS 证书的角色来执行 CodeDeploy 部署操作。

当您需要注册大量实例时,此方法非常有用。它允许您使用自动完成注册过程 CodeDeploy。您可以使 用自己的身份和身份验证系统对本地实例进行身份验证,并将服务中的 IAM 会话证书分发给实例以供 使用 CodeDeploy。

**a** Note

或者,您可以使用分布到所有本地实例的共享 IAM 用户调用 AWS STS [AssumeRoleA](https://docs.aws.amazon.com/STS/latest/APIReference/API_AssumeRole.html)PI 来检 索本地实例的会话证书。此方法安全性较低,建议不要用于生产或关键任务型环境。

使用以下主题中的信息,使用生成的临时安全证书配置本地实例 AWS STS。

### 主题

• [IAM 会话 ARN 注册前提条件](#page-312-0)

- [步骤 1:创建本地实例将担任的 IAM 角色](#page-313-0)
- [步骤 2:使用为单个实例生成临时证书 AWS STS](#page-314-0)
- [步骤 3:将配置文件添加到本地实例](#page-315-0)
- [步骤 4:为部署准备本地实例 CodeDeploy](#page-316-0)
- [步骤 5:向注册本地实例 CodeDeploy](#page-317-0)
- [步骤 6:标记本地实例](#page-318-0)
- [步骤 7:将应用程序修订部署到本地实例](#page-319-0)
- [步骤 8:跟踪对本地实例的部署](#page-320-1)

### <span id="page-312-0"></span>IAM 会话 ARN 注册前提条件

除了在 [配置本地实例的先决条件](#page-309-0) 中列出的前提条件之外,还必须满足以下要求:

#### IAM 权限

必须向用于注册本地实例的 IAM 身份授予执行 CodeDeploy 操作的权限。确 保AWSCodeDeployFullAccess托管策略已附加到 IAM 身份。有关更多信息,请参阅《IAM 用户指 南》中的 [AWS 托管策略。](https://docs.aws.amazon.com/IAM/latest/UserGuide/access_policies_managed-vs-inline.html#aws-managed-policies)

### 用于刷新临时凭证的系统

如果您使用 IAM 会话 ARN 注册本地实例,则您必须有一个系统来定期刷新该临时凭证。如果在生成凭 证时指定的期限较短,临时凭证会在一小时(或更短时间)后过期。有两种刷新凭证的方法:

- 方法 1:使用您的企业网络中的身份和身份验证系统以及一个 CRON 脚本,该脚本定期轮询该身份 和身份验证系统,并将最新的会话凭证复制到该实例。这使您能够将身份验证和身份结构与集成,而 AWS 无需更改 CodeDeploy 代理或服务以支持您在组织中使用的身份验证类型。
- 方法 2:定期在实例上运行 CRON 作业以调用 AWS STS [AssumeRole操](https://docs.aws.amazon.com/STS/latest/APIReference/API_AssumeRole.html)作并将会话凭证写入 CodeDeploy 代理可以访问的文件。此方法仍需要使用 IAM 用户并将凭证复制到本地实例,但您可 以对您的各个本地实例重复使用相同的 IAM 用户和凭证。

**a** Note

无论您使用的是方法 1 还是方法 2,都必须设置一个进程,以便在临时会话证书更新后重新启 动 CodeDeploy 代理,这样新的凭证才能生效。

有关创建和使用 AWS STS 证书的信息,请参阅 [AWS Security Token Service API 参考和](https://docs.aws.amazon.com/STS/latest/APIReference/)[使用临时安](https://docs.aws.amazon.com/IAM/latest/UserGuide/id_credentials_temp_use-resources.html) [全证书请求访问 AWS 资源。](https://docs.aws.amazon.com/IAM/latest/UserGuide/id_credentials_temp_use-resources.html)

<span id="page-313-0"></span>步骤 1:创建本地实例将担任的 IAM 角色

您可以使用 AWS CLI 或 IAM 控制台创建 IAM 角色,您的本地实例将使用该角色进行身份验证和交互 CodeDeploy。

您只需要创建一个 IAM 角色。您的每个本地实例都可以担任此角色,以获取为此角色提供权限的临时 安全凭证。

您创建的角色需要以下权限才能访问安装 CodeDeploy 代理所需的文件:

```
{ 
      "Version": "2012-10-17", 
      "Statement": [ 
           { 
                 "Action": [ 
                      "s3:Get*", 
                      "s3:List*" 
                 ], 
                 "Effect": "Allow", 
                 "Resource": "*" 
           } 
     \mathbf{I}}
```
我们建议您将此策略限制为您的本地实例需要访问的那些 Amazon S3 存储桶。如果您限制此策略, 请确保允许访问包含 CodeDeploy 代理的 Amazon S3 存储桶。否则,每当在本地实例上安装或更新 CodeDeploy 代理时,都可能出现错误。有关如何控制对 Amazon S3 存储桶的访问权限的更多信息, 请参阅[管理您的 Amazon S3 资源的访问权限。](https://docs.aws.amazon.com/AmazonS3/latest/dev/s3-access-control.html)

创建 IAM 角色

1. 调用 [create-role](https://docs.aws.amazon.com/cli/latest/reference/iam/create-role.html) 命令,同时使用 - - ro $1$ e - name 选项指定 IAM 角色的名称(例如 CodeDeployInstanceRole),并使用 --assume-role-policy-document 选项提供权 限。

为此实例创建 IAM 角色时,您可以为其指定角色名称 CodeDeployInstanceRole,并在名为 CodeDeployRolePolicy.json 的文件中提供所需的权限:

aws iam create-role --role-name CodeDeployInstanceRole --assume-role-policydocument file://CodeDeployRolePolicy.json

2. 在调用 create-role 命令的输出中,记录 ARN 字段的值。例如:

arn:aws:iam::123456789012:role/CodeDeployInstanceRole

当您使用 AWS STS [AssumeRoleA](https://docs.aws.amazon.com/STS/latest/APIReference/API_AssumeRole.html)PI 为每个实例生成短期证书时,您将需要角色 ARN。

有关创建 IAM 角色的更多信息,请参阅 I [A M 用户指南中的创建角色以向 AWS 服务委派权限。](https://docs.aws.amazon.com/IAM/latest/UserGuide/id_roles_create_for-service.html)

有关为现有角色分配权限的信息,请参阅[AWS CLI 命令参考p](https://docs.aws.amazon.com/cli/latest/reference/)[ut-role-policy中](https://docs.aws.amazon.com/cli/latest/reference/iam/put-role-policy.html)的。

<span id="page-314-0"></span>步骤 2:使用为单个实例生成临时证书 AWS STS

在生成将用于注册本地实例的临时凭证之前,必须创建或选择您将为其生成临时凭证的 IAM 身份(用 户或角色)。在此 IAM 身份的策略设置中,必须包含 sts:AssumeRole 权限。

有关向 IAM 身份授予sts : AssumeRo1e权限的信息,请参阅[创建向 AWS 服务委派权限的角](https://docs.aws.amazon.com/IAM/latest/UserGuide/id_roles_create_for-service.html) [色](https://docs.aws.amazon.com/IAM/latest/UserGuide/id_roles_create_for-service.html)和[AssumeRole](https://docs.aws.amazon.com/STS/latest/APIReference/API_AssumeRole.html)。

有两种生成临时凭证的方法:

• 将 [assume-role](https://docs.aws.amazon.com/cli/latest/reference/sts/assume-role.html) 命令与 AWS CLI结合使用。例如:

aws sts assume-role --role-arn arn:aws:iam::*12345ACCOUNT*:role/*role-arn* --rolesession-name *session-name*

其中:

- *12345ACCOUNT* 是您的组织的 12 位数账号。
- *role-arn* 是要担任的角色(在[步骤 1:创建本地实例将担任的 IAM 角色中](#page-313-0)生成)的 ARN。
- *session-name* 是您为正在创建的角色会话提供的名称。

## **a** Note

如果您使用定期轮询身份和身份验证系统并将最新的会话凭证复制到实例的 CRON 脚本(用 于刷新临时凭证的方法 1,如所述[IAM 会话 ARN 注册前提条件\)](#page-312-0),则可以改用任何支持的 AWS 软件开发工具包进行调[AssumeRole用](https://docs.aws.amazon.com/STS/latest/APIReference/API_AssumeRole.html)。

## • 使用提供的工具 AWS。

该 aws-codedeploy-session-helper 工具会生成 AWS STS 凭证并将其写入您放置在实例上的文件 中。此工具最适用于 [IAM 会话 ARN 注册前提条件](#page-312-0) 中所述的用于刷新临时凭证的方法 2。在此方法 中,该 aws-codedeploy-session-helper 工具放在每个实例上,并使用 IAM 用户的权限执行命令。每 个实例都将相同的 IAM 用户凭证与此工具结合使用。

有关更多信息,请参阅[aws-codedeploy-session-helper](https://github.com/awslabs/aws-codedeploy-samples/tree/master/utilities/aws-codedeploy-session-helper) GitHub 存储库。

**a** Note

在您创建 IAM 会话凭证之后,请将它们置于本地实例上的任何位置。在下一步中,您将配置 CodeDeploy 代理以访问此位置的凭证。

在继续操作之前,请确保您将用来定期刷新临时凭证的系统已经准备就绪。如果未刷新临时凭证,则部 署到本地实例的操作将失败。有关更多信息,请参阅 [IAM 会话 ARN 注册前提条件](#page-312-0) 中的"用于刷新临时 凭证的系统"。

<span id="page-315-0"></span>步骤 3:将配置文件添加到本地实例

使用 root 或管理员权限将配置文件添加到本地实例。此配置文件用于声明 IAM 证书和要使用的目标 AWS 区域 CodeDeploy。必须将该文件添加到本地实例上的特定位置。该文件必须包含 IAM 临时会话 ARN、其私有密钥 ID 和私有访问密钥以及目标 AWS 区域。

## 添加配置文件

- 1. 在本地实例上的以下位置,创建名为 codedeploy.onpremises.yml(针对 Ubuntu Server 或 RHEL 本地实例)或名为 conf.onpremises.yml ( 针对 Windows Server 本地实例 ) 的文件:
	- 对于 Ubuntu Server:/etc/codedeploy-agent/conf
	- 对于 Windows Server:C:\ProgramData\Amazon\CodeDeploy

2. 使用文本编辑器将以下信息添加到新创建的 codedeploy.onpremises.yml 文件(Linux)或 conf.onpremises.yml 文件(Windows):

```
iam_session_arn: iam-session-arn
aws_credentials_file: credentials-file
region: supported-region
```
### 其中:

---

- *iam-session-arn*是您在中记下的 IAM 会话 ARN。[步骤 2:使用为单个实例生成临时证书](#page-314-0)  [AWS STS](#page-314-0)
- *credentials-file* 是在[步骤 2:使用为单个实例生成临时证书 AWS STS中](#page-314-0)记录的临时会话 ARN 凭证文件的位置。
- su@@ *pported*-region 是 CodeDeploy支持的区域之一,如中的[区域和终端节点中](https://docs.aws.amazon.com/general/latest/gr/rande.html#codedeploy_region)所 列。AWS 一般参考

<span id="page-316-0"></span>步骤 4:为部署准备本地实例 CodeDeploy

安装和配置 AWS CLI

在本地实例 AWS CLI 上安装和配置。( AWS CLI 将用于在本地实例上下载和安装 CodeDeploy 代 理。)

1. 要在本地实例 AWS CLI 上安装,请按照AWS Command Line Interface 用户指南中的[开始设置](https://docs.aws.amazon.com/cli/latest/userguide/cli-chap-getting-set-up.html)  [AWS CLI中的说明进行操](https://docs.aws.amazon.com/cli/latest/userguide/cli-chap-getting-set-up.html)作。

**a** Note

CodeDeploy 用于处理本地实例的命令已在 1.7.19 版本中提供。 AWS CLI如果您 AWS CLI 已经安装了的版本,则可以通过调用来检查其版本aws --version。

2. 要在本地实例 AWS CLI 上配置,请按照AWS Command Line Interface 用户指南中的[配置 AWS](https://docs.aws.amazon.com/cli/latest/userguide/cli-chap-getting-started.html) [CLI中的](https://docs.aws.amazon.com/cli/latest/userguide/cli-chap-getting-started.html)说明进行操作。

在配置时 AWS CLI (例如,通过调用aws configure命令),请务必指定至少具有中所述权 限的 IAM 用户的私有密钥 ID 和私有访问密钥[IAM 会话 ARN 注册前提条件。](#page-312-0)

设置 AWS\_REGION 环境变量(仅针对 Ubuntu Server 和 RHEL)

如果您没有在本地实例上运行 Ubuntu Server 或 RHEL,请跳过此步骤,直接转到 "安装代理"。 **CodeDeploy** 

在 Ubuntu 服务器或 RHEL 本地实例上安装代 CodeDeploy 理,并允许实例在新版本 CodeDeploy 可用时更新代理。为此,您可以将实例上的AWS\_REGION环境变量设置为支持的区域之一的标识符 CodeDeploy。我们建议您将该值设置为 CodeDeploy 应用程序、部署组和应用程序修订所在的区域 (例如us-west-2)。有关区域的列表,请参阅《AWS 一般参考》中[的区域和终端节点](https://docs.aws.amazon.com/general/latest/gr/rande.html#codedeploy_region)。

要设置环境变量,请从终端调用以下命令:

export AWS\_REGION=*supported-region*

其中 *supported-region* 是区域标识符(例如,us-west-2)。

安装代 CodeDeploy 理

- 对于 Ubuntu Server 本地实例,请按照[为 Ubuntu 服务器安装 CodeDeploy 代理中](#page-261-0)的说明操作,然后 返回本页。
- 对于 RHEL 本地实例,请按照[安装适用于亚马逊 Linux 或 RHEL 的 CodeDeploy 代理](#page-259-0)中的说明操 作,然后返回本页。
- 对于 Windows Server 本地实例,请按照[安装适用于 Windows 服务器的 CodeDeploy 代理中](#page-264-0)的说明 操作,然后返回本页。

<span id="page-317-0"></span>步骤 5:向注册本地实例 CodeDeploy

这一步中的说明假设您从本地实例本身上注册该本地实例。您可以从单独的设备或已 AWS CLI 安装和 配置的实例注册本地实例。

使用 AWS CLI 向注册本地实例, CodeDeploy 以便可以在部署中使用该实例。

在使用之前 AWS CLI,您需要在中创建的临时会话证书的 ARN[。步骤 3:将配置文件添加到本地实](#page-315-0) [例](#page-315-0)例如,对于您指定为 AssetTag12010298EX 的实例:

arn:sts:iam::123456789012:assumed-role/CodeDeployInstanceRole/AssetTag12010298EX

调用 [register-on-premises-instance](https://docs.aws.amazon.com/cli/latest/reference/deploy/register-on-premises-instance.html) 命令,在命令中指定:

• 唯一标识本地实例的名称(使用 --instance-name 选项)。

**A** Important

为了帮助标识本地实例,特别是用于调试用途,我们强烈建议您指定能够反映本地实例的某 种唯一特性的名称(例如,在适用时可以指定 STS 凭证的会话名称以及序列号或内部资产标 识符)。如果您指定 MAC 地址作为名称,请注意 MAC 地址包含 CodeDeploy 不允许使用 的字符,例如冒号 (:)。有关允许字符的列表,请参阅[CodeDeploy 配额。](#page-602-0)

• 您在[步骤 1:创建本地实例将担任的 IAM 角色中](#page-313-0)设置以对多个本地实例进行身份验证的 IAM 会话 ARN。

例如:

aws deploy register-on-premises-instance --instance-name *name-of-instance* --iamsession-arn arn:aws:sts::*account-id*:assumed-role/*role-to-assume*/*session-name*

其中:

- *name-of-instance*是您用来标识本地实例的名称,例如AssetTag12010298EX。
- *account-id* 是您的组织的 12 位数账户 ID, 如 111222333444。
- *role-to-assume*是您为实例创建的 IAM 角色的名称,例如CodeDeployInstanceRole。
- *session-name* 是您在 [步骤 2:使用为单个实例生成临时证书 AWS STS](#page-314-0) 中指定的会话角色的名 称。

<span id="page-318-0"></span>步骤 6:标记本地实例

您可以使用 AWS CLI 或 CodeDeploy 控制台来标记本地实例。(在部署期间CodeDeploy使用本地实 例标签来识别部署目标。)

标记本地实例(CLI)

- 调用-premis [add-tags-to-ones-instances 命令,](https://docs.aws.amazon.com/cli/latest/reference/deploy/add-tags-to-on-premises-instances.html)指定:
	- 唯一标识本地实例的名称(使用 --instance-names 选项)。
	- 您要使用的本地实例标签密钥的名称和标签值(使用 --tags 选项)。必须同时指定名称和 值。 CodeDeploy 不允许仅包含值的本地实例标签。

例如:

```
aws deploy add-tags-to-on-premises-instances --instance-names AssetTag12010298EX 
  --tags Key=Name,Value=CodeDeployDemo-OnPrem
```
标记本地实例(控制台)

1. 登录 AWS Management Console 并打开 CodeDeploy 控制台[,网址为 https://](https://console.aws.amazon.com/codedeploy) [console.aws.amazon.com/codedeploy。](https://console.aws.amazon.com/codedeploy)

**a** Note

使用您在[入门 CodeDeploy](#page-51-0)中设置的同一用户登录。

- 2. 在导航窗格中,展开部署,然后选择本地实例。
- 3. 在本地实例列表中,选择要标记的本地实例名称。
- 4. 在标签列表中,选择或输入所需的标签键和标签值。当您输入标签键和标签值之后,将显示另一 行。您可以重复此步骤,最多添加 10 个标签。要删除标签,请选择移除。
- 5. 在您添加标签之后,选择 Update Tags。

<span id="page-319-0"></span>步骤 7:将应用程序修订部署到本地实例

现在,您已准备好将应用程序修订部署到已注册和标记的本地实例。

将应用程序修订部署到本地实例的方法类似于将应用程序修订部署到 Amazon EC2 实例。有关说明, 请参阅[使用创建部署 CodeDeploy](#page-430-0)。这些说明包含指向先决条件的链接,其中包括创建应用程序、 创建部署组和准备应用程序修订。如果您希望部署简单的示例应用程序修订,可以创建[教程:使用](#page-144-0) [CodeDeploy \(Windows 服务器、Ubuntu 服务器或红帽企业 Linux\)将应用程序部署到本地实例](#page-144-0)[的步](#page-145-0) [骤 2:创建示例应用程序修订中](#page-145-0)所述的修订。

### **A** Important

如果您在创建以本地实例为目标的部署组时重复使用 CodeDeploy 服务角色,则必须在该服务 角色的策略声明Action部分中包含Tag:get\*该服务角色。有关更多信息,请参阅 [步骤 2:](#page-54-0) [为创建服务角色 CodeDeploy](#page-54-0)。

<span id="page-320-1"></span>步骤 8:跟踪对本地实例的部署

将应用程序修订部署到已注册和标记的本地实例之后,您可以跟踪部署进度。

跟踪对本地实例的部署的方法与跟踪对 Amazon EC2 实例的部署的方法类似。有关说明,请参阅 查看 [CodeDeploy 部署详情 。](#page-449-0)

<span id="page-320-0"></span>使用 register 命令(IAM 用户 ARN)注册本地实例

**A** Important

不建议使用 IAM 用户注册实例,因为它使用静态(永久)凭证进行身份验证。为了提高安全 性,我们建议使用临时凭证注册实例以进行身份验证。有关更多信息,请参阅 [使用 register](#page-311-0)[on-premises-instance 命令\(IAM 会话 ARN\)注册本地实例](#page-311-0)。

**A** Important

确保您制定了轮换 IAM 用户的访问密钥(永久凭证)的计划。有关更多信息,请参阅[轮换访问](https://docs.aws.amazon.com/IAM/latest/UserGuide/id_credentials_access-keys.html#Using_RotateAccessKey) [密钥](https://docs.aws.amazon.com/IAM/latest/UserGuide/id_credentials_access-keys.html#Using_RotateAccessKey)。

本节介绍如何配置本地实例,并以最少的工作量注册和标记该实例。 CodeDeploy 当您处理一个或少 量的本地实例时,register 命令非常有用。仅当您使用 IAM 用户 ARN 对实例进行身份验证时,才能使 用 register 命令。使用 IAM 会话 ARN 进行身份验证时,不能使用 register 命令。

使用该register命令时,可以执行以下 CodeDeploy 操作:

- 如果您未使用命令指定 IAM 用户,请在中 AWS Identity and Access Management 为本地实例创建 IAM 用户。
- 将该 IAM 用户的凭证保存到本地实例配置文件中。
- 向注册本地实例 CodeDeploy。
- 如果您在命令中指定了标签,则向本地实例添加标签。

### **a** Note

该[register-on-premises-instance命](https://docs.aws.amazon.com/cli/latest/reference/deploy/register-on-premises-instance.html)令是[寄存器命](https://docs.aws.amazon.com/cli/latest/reference/deploy/register.html)令的替代命令。如果您想配置本地实例,并 CodeDeploy主要由您自己注册和标记该实例,则可以使用该register-on-premises-instance命 令。您也可以通过 register-on-premises-instance 命令来使用 IAM 会话 ARN 注册实例,而不 是使用 IAM 用户 ARN 进行注册。如果您有大量本地实例,则此方法有很大的优势。具体来 说,您可以使用一个 IAM 会话 ARN 对多个实例进行身份验证,而不必为每个本地实例都单独 创建一个 IAM 用户。有关更多信息,请参阅 [使用 register-on-premises-instance 命令\(IAM 用](#page-326-0) [户 ARN\)注册本地实例](#page-326-0) 和 [使用 register-on-premises-instance 命令\(IAM 会话 ARN\)注册本](#page-311-0) [地实例](#page-311-0)。

### 主题

- [步骤 1:在本地实例 AWS CLI 上安装和配置](#page-321-0)
- [步骤 2:调用 register 命令](#page-323-0)
- [步骤 3:调用 install 命令](#page-325-0)
- [步骤 4:将应用程序修订部署到本地实例](#page-326-1)
- [步骤 5:跟踪对本地实例的部署](#page-326-2)

<span id="page-321-0"></span>步骤 1:在本地实例 AWS CLI 上安装和配置

1. 在本地实例 AWS CLI 上安装。请按照《AWS Command Line Interface 用户指南》[的使用 AWS](https://docs.aws.amazon.com/cli/latest/userguide/cli-chap-getting-set-up.html)  [CLI进行设置中](https://docs.aws.amazon.com/cli/latest/userguide/cli-chap-getting-set-up.html)的说明操作。

**a** Note

CodeDeploy 1.7.19 及更高 AWS CLI 版本中提供了用于使用本地实例的命令。如果您 AWS CLI 已经安装了,请aws --version致电查看其版本。

2. 在本地实例 AWS CLI 上配置。按照《AWS Command Line Interface 用户指南》[的配置 AWS CLI](https://docs.aws.amazon.com/cli/latest/userguide/cli-chap-getting-started.html) 中的说明进行操作。

# **A** Important

配置时 AWS CLI (例如,通过调用aws configure命令),请务必指定除中指定的权限之 外还至少具有以下访问权限的 IAM 用户的私有密钥 ID 和私有 AWS 访问密钥[配置本地实](#page-309-0) [例的先决条件](#page-309-0)。这使得在本地实例上下载和安装 CodeDeploy 代理成为可能。访问权限应 与以下示例类似:

```
{ 
   "Version": "2012-10-17", 
   "Statement" : [ 
    \left\{ \right. "Effect" : "Allow", 
       "Action" : [ 
          "codedeploy:*", 
          "iam:CreateAccessKey", 
          "iam:CreateUser", 
          "iam:DeleteAccessKey", 
          "iam:DeleteUser", 
          "iam:DeleteUserPolicy", 
          "iam:ListAccessKeys", 
          "iam:ListUserPolicies", 
          "iam:PutUserPolicy", 
          "iam:GetUser", 
          "tag:getTagKeys", 
          "tag:getTagValues", 
          "tag:GetResources" 
       ], 
       "Resource" : "*" 
     }, 
     { 
       "Effect" : "Allow", 
       "Action" : [ 
          "s3:Get*", 
          "s3:List*" 
       ], 
       "Resource" : [ 
          "arn:aws:s3:::aws-codedeploy-us-east-2/*", 
          "arn:aws:s3:::aws-codedeploy-us-east-1/*", 
          "arn:aws:s3:::aws-codedeploy-us-west-1/*", 
          "arn:aws:s3:::aws-codedeploy-us-west-2/*", 
          "arn:aws:s3:::aws-codedeploy-ca-central-1/*", 
          "arn:aws:s3:::aws-codedeploy-eu-west-1/*",
```
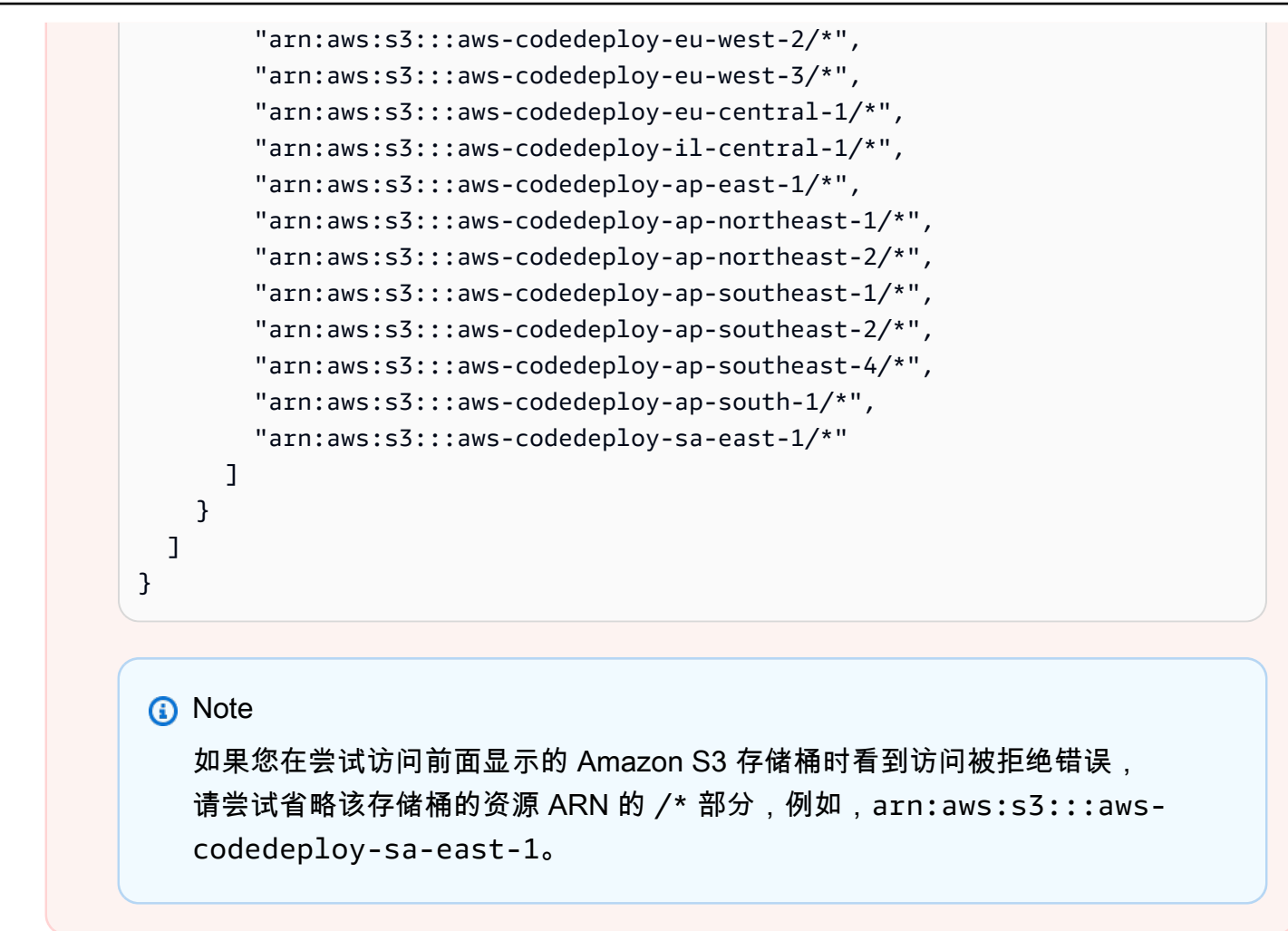

<span id="page-323-0"></span>步骤 2:调用 register 命令

在这一步中,我们假设您从本地实例本身注册该本地实例。您也可以从单独的设备或实例注册本地实 例,该设备或实例已按上一步所述 AWS CLI 安装和配置了本地实例。

使用调用 AWS CLI regist [er](https://docs.aws.amazon.com/cli/latest/reference/deploy/register.html) 命令,指定:

• 用于唯一标识本地实例的名称 CodeDeploy (带--instance-name选项)。

**A** Important

为了帮助在以后标识本地实例,特别是用于调试用途,我们强烈建议您使用的名称能够映射 到本地实例的某种唯一特性(例如,在适用时可以使用序列号或唯一内部资产标识符)。如 果您为名称指定 MAC 地址,请注意 MAC 地址包含 CodeDeploy 不允许使用的字符,例如 冒号 (:)。有关允许字符的列表,请参阅[CodeDeploy 配额。](#page-602-0)
• (可选)您希望与此本地实例关联的现有 IAM 用户的 ARN(使用 --iam-user-arn 选项)。要获 取 IAM 用户的 ARN,请调用 [get-user](https://docs.aws.amazon.com/cli/latest/reference/iam/get-user.html) 命令,或者在 IAM 控制台的用户部分中选择 IAM 用户名,然 后在摘要部分找到用户 ARN 值。如果未指定此选项,则 CodeDeploy 将在您的 AWS 账户中代表您 创建一个 IAM 用户,并将其与本地实例关联。

### **A** Important

如果您指定了-- iam-user-arn 选项,则还必须手动创建本地实例配置文件,[如步骤 4:](#page-334-0) [将配置文件添加到本地实例](#page-334-0)中所述。 您只能将一个 IAM 用户与一个本地实例关联。尝试将一个 IAM 用户与多个本地实例关联会

导致出错,对这些本地实例的部署将失败,或者对这些本地实例的部署会停滞在永久等待的 状态。

- (可选)一组本地实例标签(带--tags选项), CodeDeploy 用于标识要部署到的 Amazon EC2 实例集。使用 Key=*tag-key*,Value=*tag-value* 指定各个标签(例 如,Key=Name,Value=Beta Key=Name,Value=WestRegion)。如果未指定此选项,将不注册 标签。要稍后注册标签,请调用-premises [add-tags-to-on-instances 命令](https://docs.aws.amazon.com/cli/latest/reference/deploy/add-tags-to-on-premises-instances.html)。
- (可选)将在其中注册本地实例的 AWS 区域 CodeDeploy (带--region选项)。这必须是 AWS 一般参考的[区域和终端节点](https://docs.aws.amazon.com/general/latest/gr/rande.html#codedeploy_region)中列出的受支持区域之一(例如 us-west-2)。如果未指定此选项,则 将使用与调用 IAM 用户关联的默认 AWS 区域。

例如:

```
aws deploy register --instance-name AssetTag12010298EX --iam-user-
arn arn:aws:iam::444455556666:user/CodeDeployUser-OnPrem --tags 
 Key=Name,Value=CodeDeployDemo-OnPrem --region us-west-2
```
register 命令执行以下操作:

- 1. 如果未指定现有 IAM 用户,则创建一个 IAM 用户,向该用户附加必需的权限,然后生成对应 的私有密钥和私有访问密钥。本地实例将使用此 IAM 用户及其权限和凭证进行身份验证和交互 CodeDeploy。
- 2. 向注册本地实例 CodeDeploy。
- 3. 如果指定,则 CodeDeploy 将使用- tags选项指定的标签与注册的本地实例名称相关联。
- 4. 如果创建了 IAM 用户,则还会在调用 register 命令的同一个目录中创建必需的配置文件。

如果此命令遇到错误,则将显示错误消息,说明您可以如何手动完成剩余步骤。否则,将显示成功消 息,说明如何调用 install 命令,如接下来的步骤中所列。

步骤 3:调用 install 命令

在本地实例中,使用调 AWS CLI 用[安装命](https://docs.aws.amazon.com/cli/latest/reference/deploy/install.html)令,指定:

- 配置文件的路径(使用 --config-file 选项)。
- (可选)是否替换本地实例上已存在的配置文件(使用 --override-config 选项)。如果未指 定,则不替换现有配置文件。
- (可选)将在其中注册本地实例的 AWS 区域 CodeDeploy (带--region选项)。这必须是 AWS 一般参考的[区域和终端节点](https://docs.aws.amazon.com/general/latest/gr/rande.html#codedeploy_region)中列出的受支持区域之一(例如 us-west-2)。如果未指定此选项,则 将使用与调用 IAM 用户关联的默认 AWS 区域。
- (可选)安装 CodeDeploy 代理的自定义位置(带--agent-installer选项)。此选项对于安装 CodeDeploy 不正式支持的 CodeDeploy 代理的自定义版本(例如基于[中CodeDeploy代理](https://github.com/aws/aws-codedeploy-agent)存储库的 自定义版本 GitHub)很有用。该值必须是指向包含以下二者之一的 Amazon S3 存储桶的路径:
	- CodeDeploy 代理安装脚本(适用于基于 Linux 或 UNIX 的操作系统,类似于中[CodeDeploy代](https://github.com/aws/aws-codedeploy-agent/blob/master/bin/install) [理](https://github.com/aws/aws-codedeploy-agent/blob/master/bin/install)存储库中的 GitHub安装文件)。
	- CodeDeploy 代理安装程序包 (.msi) 文件(适用于基于 Windows 的操作系统)。

如果未指定此选项,则 CodeDeploy 将尽最大努力从自己的位置安装与本地实例上的操作系统兼容 的官方支持的 CodeDeploy 代理版本。

例如:

```
aws deploy install --override-config --config-file /tmp/codedeploy.onpremises.yml --
region us-west-2 --agent-installer s3://aws-codedeploy-us-west-2/latest/codedeploy-
agent.msi
```
install 命令执行以下操作:

- 1. 检查本地实例是否为 Amazon EC2 实例。如果是,则将显示错误消息。
- 2. 将本地实例配置文件从实例上的指定位置复制到 CodeDeploy 代理期望找到的位置,前提是该文件 尚未位于该位置。

对于 Ubuntu Server 和 Red Hat Enterprise Linux (RHEL), 这是 /etc/codedeploy-agent/ conf/codedeploy.onpremises.yml。

对于 Windows Server,这是 C:\ProgramData\Amazon \CodeDeploy\conf.onpremises.yml。

如果指定了 --override-config 选项,则创建或覆盖文件。

3. 在本地实例上安装 CodeDeploy 代理,然后启动它。

步骤 4:将应用程序修订部署到本地实例

现在,您已准备好将应用程序修订部署到已注册和标记的本地实例。

将应用程序修订部署到本地实例的方法类似于将应用程序修订部署到 Amazon EC2 实例。有关说明, 请参阅[使用创建部署 CodeDeploy](#page-430-0)。这些说明链接到各种先决条件,包括创建应用程序、创建部署组 和准备应用程序修订。如果您希望部署简单的示例应用程序修订,可以创建[教程:使用 CodeDeploy](#page-144-0) [\(Windows 服务器、Ubuntu 服务器或红帽企业 Linux\)将应用程序部署到本地实例的](#page-144-0)[步骤 2:创建示](#page-145-0) [例应用程序修订](#page-145-0)中所述的修订。

**A** Important

如果您在创建以本地实例为目标的部署组时重复使用现有 CodeDeploy 服务角色,则必须在该 服务角色的策略声明Action部分中包含Tag:get\*该服务角色。有关更多信息,请参阅 [步骤](#page-54-0) [2:为创建服务角色 CodeDeploy](#page-54-0)。

步骤 5:跟踪对本地实例的部署

将应用程序修订部署到已注册和标记的本地实例之后,您可以跟踪部署进度。

跟踪对本地实例的部署的方法与跟踪对 Amazon EC2 实例的部署的方法类似。有关说明,请参[阅查看](#page-449-0) [CodeDeploy 部署详情 。](#page-449-0)

有关更多选项,请参阅[在中管理本地实例的操作 CodeDeploy](#page-340-0)。

使用 register-on-premises-instance 命令(IAM 用户 ARN)注册本地实例

**A** Important

不建议使用 IAM 用户注册实例,因为它使用静态(永久)凭证进行身份验证。为了提高安全 性,我们建议使用临时凭证注册实例以进行身份验证。有关更多信息,请参阅 [使用 register](#page-311-0)[on-premises-instance 命令\(IAM 会话 ARN\)注册本地实例](#page-311-0)。

### **A** Important

确保您制定了轮换 IAM 用户的访问密钥(永久凭证)的计划。有关更多信息,请参阅[轮换访问](https://docs.aws.amazon.com/IAM/latest/UserGuide/id_credentials_access-keys.html#Using_RotateAccessKey) [密钥](https://docs.aws.amazon.com/IAM/latest/UserGuide/id_credentials_access-keys.html#Using_RotateAccessKey)。

按照以下说明配置本地实例,并使用静态 IAM 用户证书进行身份验证,注册和标记该实例, CodeDeploy 主要由您自己完成。

#### 主题

- [步骤 1:为本地实例创建 IAM 用户](#page-327-0)
- [步骤 2:向 IAM 用户分配权限](#page-328-0)
- [步骤 3:获取 IAM 用户凭证](#page-331-0)
- [步骤 4:将配置文件添加到本地实例](#page-334-0)
- [步骤 5:安装和配置 AWS CLI](#page-335-0)
- 步骤 6 : 设置 AWS\_REGION 环境变量 ( 仅针对 Ubuntu Server 和 RHEL )
- [步骤 7:安装代 CodeDeploy 理](#page-337-1)
- [步骤 8:向注册本地实例 CodeDeploy](#page-338-0)
- [步骤 9:标记本地实例](#page-339-0)
- [步骤 10:将应用程序修订部署到本地实例](#page-339-1)
- [步骤 11:跟踪对本地实例的部署](#page-340-1)

<span id="page-327-0"></span>步骤 1:为本地实例创建 IAM 用户

创建一个 IAM 用户,本地实例将使用该用户进行身份验证和交互 CodeDeploy。

#### **A** Important

您必须为每个参与的本地实例创建单独的 IAM 用户。如果您尝试将单个 IAM 用户重复用于多 个本地实例,则可能无法成功注册或标记这些本地实例 CodeDeploy。对这些本地实例的部署 可能会停滞在永久等待的状态或完全失败。

我们建议您为 IAM 用户分配一个标识其用途的名称,例如 CodeDeployUser-OnPrem。

您可以使用 AWS CLI 或 IAM 控制台创建 IAM 用户。有关更多信息,请参阅[在您的 AWS 账户中创建](https://docs.aws.amazon.com/IAM/latest/UserGuide/id_users_create.html)  [IAM 用户。](https://docs.aws.amazon.com/IAM/latest/UserGuide/id_users_create.html)

### **A** Important

无论您是使用还是 IAM 控制台创建新的 IAM 用户,都要记下为该用户提供的用户 ARN。 AWS CLI 稍后[在步骤 4:将配置文件添加到本地实例](#page-334-0) 和步骤 8:向注册本地实例 [CodeDeploy](#page-338-0)中您将需要此信息。

### <span id="page-328-0"></span>步骤 2: 向 IAM 用户分配权限

如果您的本地实例将从 Amazon S3 存储桶部署应用程序修订,则您必须向 IAM 用户分配权限来与这 些存储桶交互。您可以使用 AWS CLI 或 IAM 控制台分配权限。

### **a** Note

如果要仅从 GitHub 存储库部署应用程序修订版,请跳过此步骤直接转至[步骤 3:获取 IAM 用](#page-331-0) [户凭证](#page-331-0)。(您仍需要有关您在[步骤 1:为本地实例创建 IAM 用户中](#page-327-0)创建的 IAM 用户的信息。后 面的步骤中将会用到这些信息。)

分配权限(CLI)

1. 在您用于调用 AWS CLI的 Amazon EC2 实例或设备上创建包含以下策略内容的文件。采用类似于 **CodeDeploy-OnPrem-Permissions.json** 的格式命名文件,然后保存文件。

```
{ 
      "Version": "2012-10-17", 
      "Statement": [ 
           { 
                "Action": [ 
                     "s3:Get*", 
                     "s3:List*" 
                ], 
                "Effect": "Allow", 
                "Resource": "*" 
           } 
      ]
}
```
### **a** Note

我们建议您将此策略限制为您的本地实例需要访问的那些 Amazon S3 存储桶。如果您限 制此策略,请确保同时允许访问包含 AWS CodeDeploy 代理的 Amazon S3 存储桶。否 则,每当在关联的本地实例上安装或更新 CodeDeploy 代理时,都可能出现错误。 例如:

```
{ 
   "Version": "2012-10-17", 
   "Statement": [ 
    \{ "Effect": "Allow", 
       "Action": [ 
         "s3:Get*", 
         "s3:List*" 
       ], 
       "Resource": [ 
         "arn:aws:s3:::replace-with-your-s3-bucket-name/*", 
         "arn:aws:s3:::aws-codedeploy-us-east-2/*", 
         "arn:aws:s3:::aws-codedeploy-us-east-1/*", 
         "arn:aws:s3:::aws-codedeploy-us-west-1/*", 
         "arn:aws:s3:::aws-codedeploy-us-west-2/*", 
         "arn:aws:s3:::aws-codedeploy-ca-central-1/*", 
         "arn:aws:s3:::aws-codedeploy-eu-west-1/*", 
         "arn:aws:s3:::aws-codedeploy-eu-west-2/*", 
         "arn:aws:s3:::aws-codedeploy-eu-west-3/*", 
         "arn:aws:s3:::aws-codedeploy-eu-central-1/*", 
         "arn:aws:s3:::aws-codedeploy-eu-central-2/*", 
         "arn:aws:s3:::aws-codedeploy-eu-north-1/*", 
         "arn:aws:s3:::aws-codedeploy-eu-south-1/*", 
         "arn:aws:s3:::aws-codedeploy-eu-south-2/*", 
         "arn:aws:s3:::aws-codedeploy-il-central-1/*", 
         "arn:aws:s3:::aws-codedeploy-ap-east-1/*", 
         "arn:aws:s3:::aws-codedeploy-ap-northeast-1/*", 
         "arn:aws:s3:::aws-codedeploy-ap-northeast-2/*", 
         "arn:aws:s3:::aws-codedeploy-ap-northeast-3/*", 
         "arn:aws:s3:::aws-codedeploy-ap-southeast-1/*", 
         "arn:aws:s3:::aws-codedeploy-ap-southeast-2/*", 
         "arn:aws:s3:::aws-codedeploy-ap-southeast-3/*", 
         "arn:aws:s3:::aws-codedeploy-ap-southeast-4/*", 
         "arn:aws:s3:::aws-codedeploy-ap-south-1/*", 
         "arn:aws:s3:::aws-codedeploy-ap-south-2/*",
```

```
 "arn:aws:s3:::aws-codedeploy-me-central-1/*", 
         "arn:aws:s3:::aws-codedeploy-me-south-1/*", 
         "arn:aws:s3:::aws-codedeploy-sa-east-1/*" 
       ] 
     } 
   ]
}
```
2. 调用[put-user-policy命](https://docs.aws.amazon.com/cli/latest/reference/iam/put-user-policy.html)令,指定 IAM 用户的名称(使用--user-name选项)、策略的名称(使 用--policy-name选项)和新创建的策略文档的路径(使用--policy-document选项)。例 如,假设 **CodeDeploy-OnPrem-Permissions.json** 文件位于您调用此命令时所在的同一个目 录(文件夹)中:

**A** Important

务必在文件名前包含 file://。此命令中需要该项。

aws iam put-user-policy --user-name CodeDeployUser-OnPrem --policy-name CodeDeploy-OnPrem-Permissions --policy-document file://CodeDeploy-OnPrem-Permissions.json

### 分配权限(控制台)

- 1. 访问:[https://console.aws.amazon.com/iam/,](https://console.aws.amazon.com/iam/)打开 IAM 控制台。
- 2. 在导航窗格中选择 Policies,然后选择 Create Policy。(如果 Get Started 按钮出现,选择此按 钮,然后选择 Create Policy。)
- 3. 在 Create Your Own Policy 旁,选择 Select。
- 4. 在 Policy Name(策略名称)框中,键入此策略的名称(例如,**CodeDeploy-OnPrem-Permissions**)。
- 5. 在策略文档框中,键入或粘贴以下权限表达式,该表达式 AWS CodeDeploy 允许代表 IAM 用户将 策略中指定的任何 Amazon S3 存储桶中的应用程序修订部署到本地实例:

```
{ 
     "Version": "2012-10-17", 
     "Statement": [ 
         \{ "Action": [
```

```
 "s3:Get*", 
                     "s3:List*" 
                ], 
                "Effect": "Allow", 
                "Resource": "*" 
           } 
      ]
}
```
- 6. 选择创建策略。
- 7. 在导航窗格中,选择用户。
- 8. 在用户列表中,浏览并选择在[步骤 1:为本地实例创建 IAM 用户中](#page-327-0)创建的 IAM 用户的名称。
- 9. 在 Permissions 选项卡上的 Managed Policies 中,选择 Attach Policy。
- 10. 选择名为 **CodeDeploy-OnPrem-Permissions** 的托管策略,然后选择 Attach Policy(附加策 略)。

<span id="page-331-0"></span>步骤 3:获取 IAM 用户凭证

获取 IAM 用户的私有密钥 ID 和秘密访问密钥。您在[步骤 4:将配置文件添加到本地实例](#page-334-0) 中需要使用它 们。您可以使用 AWS CLI 或 IAM 控制台获取密钥 ID 和私有访问密钥。

**a** Note

如果您已具有私有密钥 ID 和秘密访问密钥,则跳过这一步,直接转到[步骤 4:将配置文件添加](#page-334-0) [到本地实例](#page-334-0)。

如果用户想在 AWS 外部进行交互,则需要编程访问权限 AWS Management Console。授予编 程访问权限的方式取决于正在访问的用户类型 AWS。

要向用户授予编程式访问权限,请选择以下选项之一。

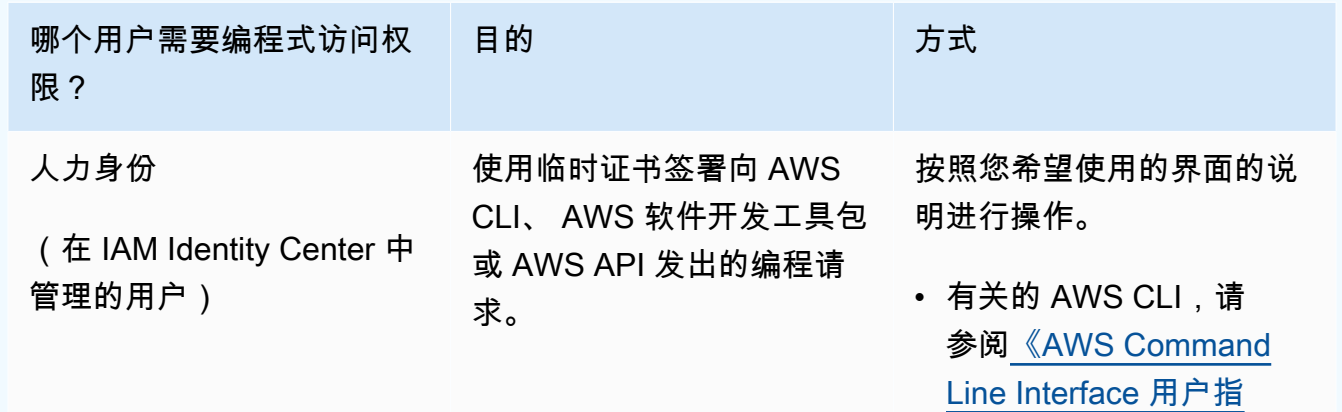

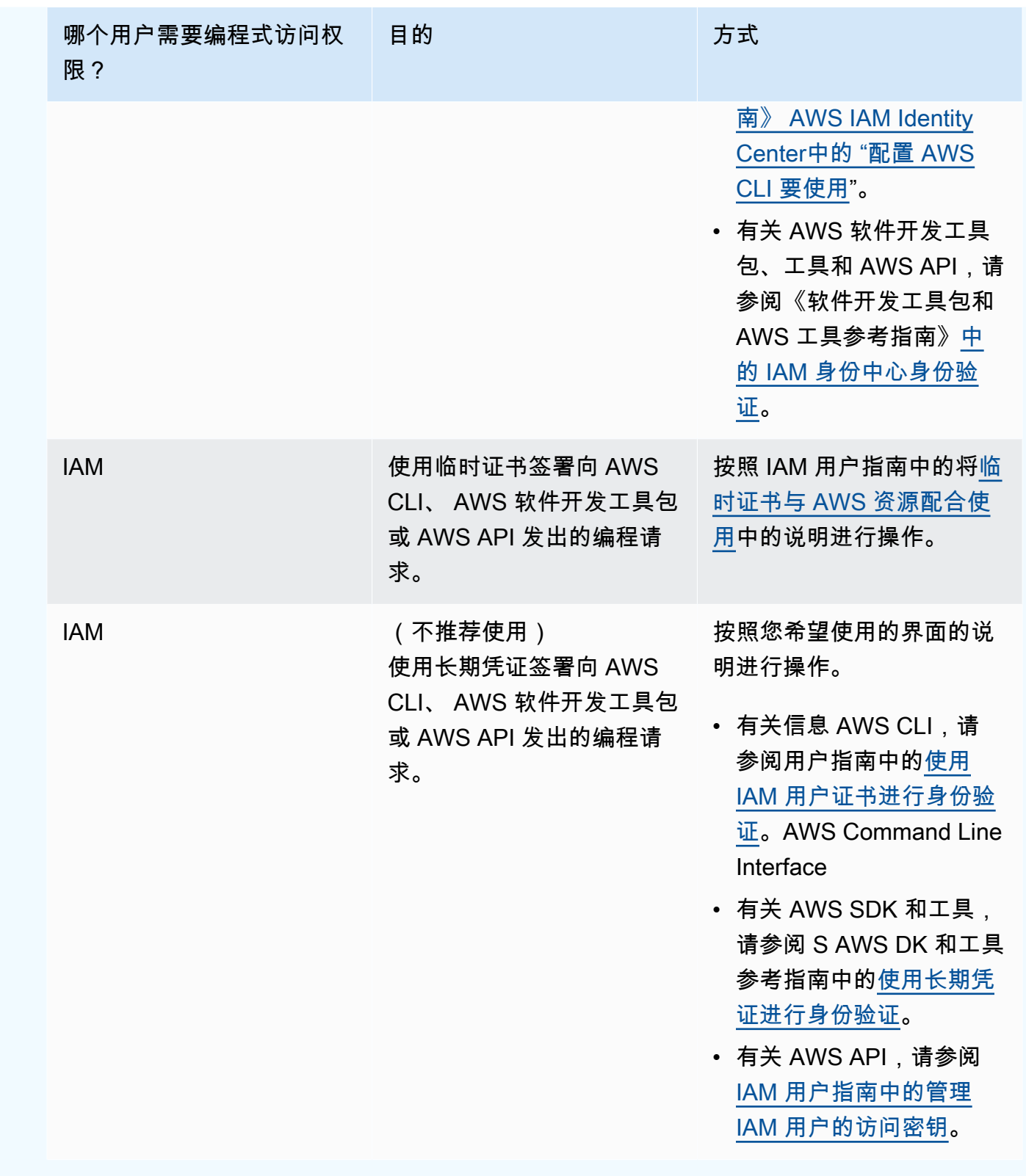

获取凭证(CLI)

1. 调用[list-access-keys命](https://docs.aws.amazon.com/cli/latest/reference/iam/list-access-keys.html)令,指定 IAM 用户的姓名(使用--user-name选项),然后仅查询访问密 钥 ID(使用--query和--output选项)。例如:

aws iam list-access-keys --user-name CodeDeployUser-OnPrem --query "AccessKeyMetadata[\*].AccessKeyId" --output text

2. 如果输出中没有显示任何密钥或输出中仅显示有关一个密钥的信息,请调用[create-access-key](https://docs.aws.amazon.com/cli/latest/reference/iam/create-access-key.html)命 令,指定 IAM 用户的名称(带--user-name选项):

aws iam create-access-key --user-name CodeDeployUser-OnPrem

在调用 create-access-key 命令的输出中,记录 AccessKeyId 和 SecretAccessKey 字段的 值。在[步骤 4:将配置文件添加到本地实例](#page-334-0) 中您将需要此信息。

**A** Important

这是您仅有的一次查看此秘密访问密钥的机会。如果您忘记或丢失了此秘密访问密钥,则 需要按照[步骤 3:获取 IAM 用户凭证](#page-331-0) 中的步骤生成新的密钥。

3. 如果已经列出了两个访问密钥,则必须通过调用[delete-access-key命](https://docs.aws.amazon.com/cli/latest/reference/iam/delete-access-key.html)令删除其中一个,指定 IAM 用户的名称(带--user-name选项)和要删除的访问密钥的 ID(使用--access-key-id选 项)。然后调用 create-access-key 命令,如此步骤中前面所述。下面是一个调用 delete-accesskey 命令的示例:

```
aws iam delete-access-key --user-name CodeDeployUser-OnPrem --access-key-id access-
key-ID
```
**A** Important

如果您调用 delete-access-key 命令删除这些访问密钥之一,并且本地实例已经[按步骤 4:](#page-334-0) [将配置文件添加到本地实例](#page-334-0)中所述使用此访问密钥,则您需要再次按照[步骤 4:将配置文](#page-334-0) [件添加到本地实例](#page-334-0)中的说明操作,指定与此 IAM 用户关联的其他访问密钥 ID 和秘密访问 密钥。否则,对该本地实例的任何部署可能会停滞在永久等待的状态或完全失败。

获取凭证(控制台)

- 1. a. 通过<https://console.aws.amazon.com/iam/> 打开 IAM 控制台。
	- b. 如果用户的列表未显示,则在导航窗格中选择 Users。
	- c. 在用户列表中,浏览并选择在[步骤 1:为本地实例创建 IAM 用户中](#page-327-0)创建的 IAM 用户的名称。
- 2. 在 Security credentials 选项卡上,如果没有列出密钥或仅列出了一个密钥,请选择 Create access key。

如果列出了两个访问密钥,则必须删除其中之一。选择其中一个访问密钥旁边的 Delete,然后选 择 Create access key。

### **A** Important

如果您选择这些访问密钥之一旁边的删除,并且本地实例已经按[步骤 4:将配置文件添加](#page-334-0) [到本地实例](#page-334-0)中所述使用此访问密钥,则您需要再次按照[步骤 4:将配置文件添加到本地实](#page-334-0) [例](#page-334-0)中的说明操作,指定与此 IAM 用户关联的其他访问密钥 ID 和秘密访问密钥。否则,对 该本地实例的部署可能会停滞在永久等待的状态或完全失败。

3. 选择 Show 并记录访问密钥 ID 和秘密访问密钥。您在下一步中需要此信息。或者,您可以选择 Download .csv file 来保存访问密钥 ID 和秘密访问密钥的副本。

**A** Important

除非您记录或下载了凭证,否则这是您仅有的一次查看此秘密访问密钥的机会。如果您忘 记或丢失了此秘密访问密钥,则需要按照[步骤 3:获取 IAM 用户凭证](#page-331-0) 中的步骤生成新的密 钥。

4. 选择 Close 返回 Users > *IAM User Name* 页面。

<span id="page-334-0"></span>步骤 4:将配置文件添加到本地实例

使用 root 或管理员权限将配置文件添加到本地实例。此配置文件将用于声明 IAM 用户证书和要使用的 目标 AWS 区域 CodeDeploy。必须将该文件添加到本地实例上的特定位置。该文件必须包含 IAM 用户 的 ARN、私有密钥 ID、私有访问密钥和目标 AWS 区域。该文件必须遵循特定格式。

1. 在本地实例上的以下位置,创建名为 codedeploy.onpremises.yml(针对 Ubuntu Server 或 RHEL 本地实例)或名为 conf.onpremises.yml ( 针对 Windows Server 本地实例 ) 的文件:

- 对于 Ubuntu Server:/etc/codedeploy-agent/conf
- 对于 Windows Server: C:\ProgramData\Amazon\CodeDeploy
- 2. 使用文本编辑器将以下信息添加到新创建的 codedeploy.onpremises.yml 或 conf.onpremises.yml 文件:

```
---
aws_access_key_id: secret-key-id
aws_secret_access_key: secret-access-key
iam_user_arn: iam-user-arn
region: supported-region
```
其中:

- *secret-key-id*是您在[步骤 1:为本地实例创建 IAM 用户或](#page-327-0)中记下的相应 IAM 用户的密钥 ID [步骤 3:获取 IAM 用户凭证。](#page-331-0)
- *secret-access-key*是您[在步骤 1:为本地实例创建 IAM 用户](#page-327-0)或中记下的相应 IAM 用户的私 有访问密钥[步骤 3:获取 IAM 用户凭证。](#page-331-0)
- *iam-user-arn*是您在前面提到的 IAM 用户的 ARN[。步骤 1:为本地实例创建 IAM 用户](#page-327-0)
- su@@ *pported*-region 是您的 CodeDeploy 应用程序、部署组和应用程序修订 CodeDeploy 所在区域所支持的标识符(例如,us-west-2)。有关区域的列表,请参阅《AWS 一般参 考》中的[区域和终端节点](https://docs.aws.amazon.com/general/latest/gr/rande.html#codedeploy_region)。

**A** Important

如果您在[步骤 3:获取 IAM 用户凭证中](#page-331-0)选择这些访问密钥之一旁边的删除,并且本地实例 已经在使用关联的访问密钥 ID 和秘密访问密钥,则您需要按照[步骤 4:将配置文件添加到](#page-334-0) [本地实例](#page-334-0)中的说明操作,指定与此 IAM 用户关联的其他访问密钥 ID 和秘密访问密钥。否 则,对您的本地实例的任何部署可能会停滞在永久等待的状态或完全失败。

<span id="page-335-0"></span>步骤 5:安装和配置 AWS CLI

在本地实例 AWS CLI 上安装和配置。(AWS CLI 将在中[步骤 7:安装代 CodeDeploy 理 用](#page-337-1)于在本地 实例上下载和安装 CodeDeploy 代理。)

1. 要在本地实例 AWS CLI 上安装,请按照AWS Command Line Interface 用户指南中[的开始设置](https://docs.aws.amazon.com/cli/latest/userguide/cli-chap-getting-set-up.html) [AWS CLI中的说明进行](https://docs.aws.amazon.com/cli/latest/userguide/cli-chap-getting-set-up.html)操作。

### **a** Note

CodeDeploy 用于处理本地实例的命令已在 1.7.19 版本中提供。 AWS CLI如果您 AWS CLI 已经安装了的版本,则可以通过调用来检查其版本aws --version。

2. 要在本地实例 AWS CLI 上配置,请按照AWS Command Line Interface 用户指南中[的配置 AWS](https://docs.aws.amazon.com/cli/latest/userguide/cli-chap-getting-started.html)  [CLI中的说](https://docs.aws.amazon.com/cli/latest/userguide/cli-chap-getting-started.html)明进行操作。

### **A** Important

在配置时 AWS CLI (例如,通过调用aws configure命令),请务必指定除中指定的访问 权限之外还至少具有以下 AWS 访问权限的 IAM 用户的私有密钥 ID 和私有访问密钥[配置](#page-309-0) [本地实例的先决条件](#page-309-0)。这样,您就可以在本地实例上下载并安装 CodeDeploy 代理:

```
\{ "Version": "2012-10-17", 
   "Statement" : [ 
    \mathcal{L} "Effect" : "Allow", 
       "Action" : [ 
          "codedeploy:*" 
       ], 
       "Resource" : "*" 
     }, 
    \mathcal{L} "Effect" : "Allow", 
       "Action" : [ 
          "s3:Get*", 
         "s3:list*" ], 
        "Resource" : [ 
          "arn:aws:s3:::aws-codedeploy-us-east-2/*", 
          "arn:aws:s3:::aws-codedeploy-us-east-1/*", 
          "arn:aws:s3:::aws-codedeploy-us-west-1/*", 
          "arn:aws:s3:::aws-codedeploy-us-west-2/*", 
          "arn:aws:s3:::aws-codedeploy-ca-central-1/*", 
          "arn:aws:s3:::aws-codedeploy-eu-west-1/*", 
          "arn:aws:s3:::aws-codedeploy-eu-west-2/*",
```
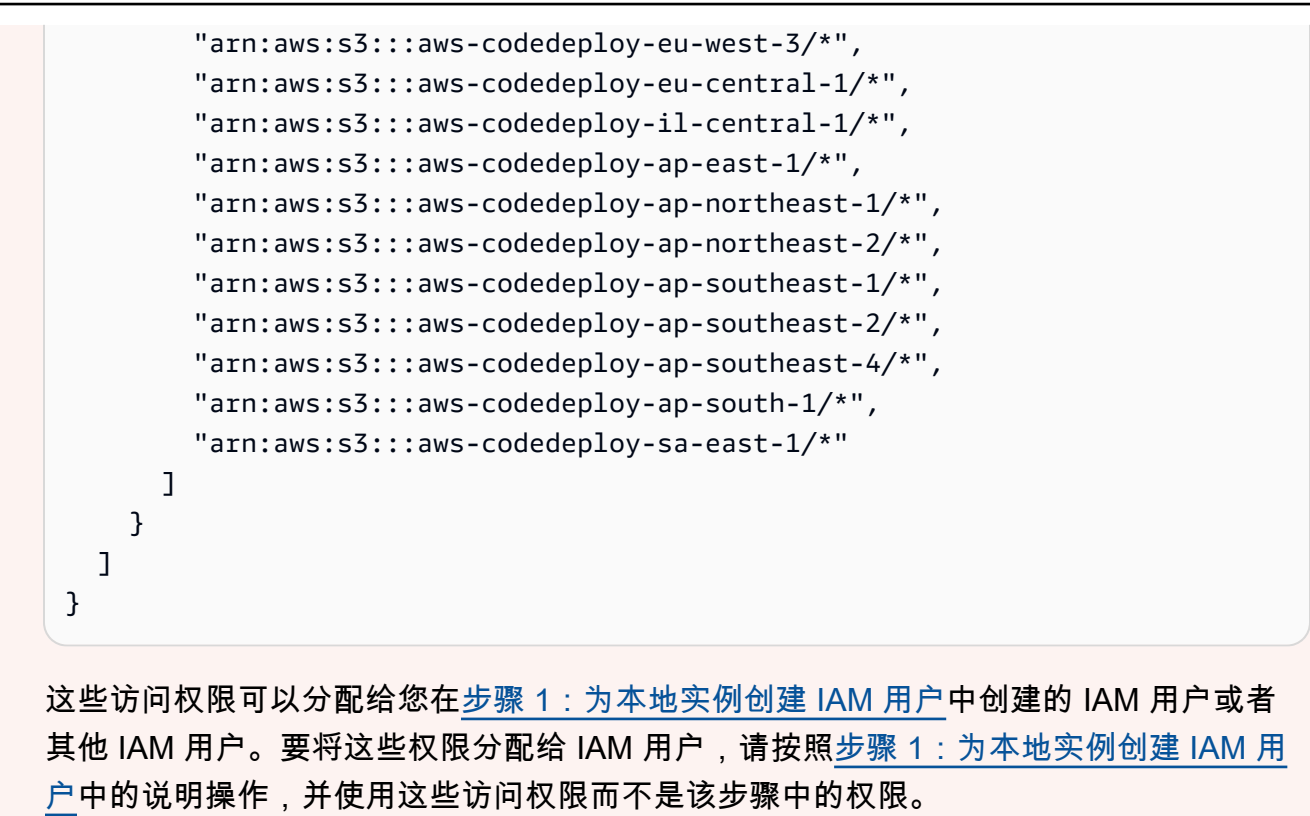

<span id="page-337-0"></span>步骤 6:设置 AWS\_REGION 环境变量(仅针对 Ubuntu Server 和 RHEL)

如果您的本地实例上没有运行 Ubuntu Server 或 RHEL,则跳过此步骤,直接转[到步骤 7:安装代](#page-337-1) [CodeDeploy 理 。](#page-337-1)

在 Ubuntu 服务器或 RHEL 本地实例上安装代 CodeDeploy 理,并允许该实例在新版本 CodeDeploy 可用时更新代理。为此,您可以将实例上的AWS\_REGION环境变量设置为支持的区域之一的标识符 CodeDeploy。我们建议您将该值设置为 CodeDeploy 应用程序、部署组和应用程序修订所在的区域 (例如us-west-2)。有关区域的列表,请参阅《AWS 一般参考》中[的区域和终端节点](https://docs.aws.amazon.com/general/latest/gr/rande.html#codedeploy_region)。

要设置环境变量,请从终端调用以下命令:

export AWS\_REGION=*supported-region*

<span id="page-337-1"></span>其中 *supported-region* 是区域标识符(例如,us-west-2)。

步骤 7:安装代 CodeDeploy 理

在本地实例上安装 CodeDeploy 代理:

- 对于 Ubuntu Server 本地实例,请按照[为 Ubuntu 服务器安装 CodeDeploy 代理中](#page-261-0)的说明操作,然后 返回本页。
- 对于 RHEL 本地实例,请按照[安装适用于亚马逊 Linux 或 RHEL 的 CodeDeploy 代理](#page-259-0)中的说明操 作,然后返回本页。
- 对于 Windows Server 本地实例,请按照[安装适用于 Windows 服务器的 CodeDeploy 代理中](#page-264-0)的说明 操作,然后返回本页。

<span id="page-338-0"></span>步骤 8:向注册本地实例 CodeDeploy

这一步中的说明假设您从本地实例本身上注册该本地实例。您可以从单独的设备或已 AWS CLI 安装和 配置的实例注册本地实例,如中所述[步骤 5:安装和配置 AWS CLI。](#page-335-0)

使用 AWS CLI 向注册本地实例, CodeDeploy 以便可以在部署中使用该实例。

1. 在使用之前 AWS CLI,您需要在中创建的 IAM 用户的用户 ARN[。步骤 1:为本地实例创建 IAM](#page-327-0)  [用户](#page-327-0)如果您还没有用户 ARN,请调用 [get-user](https://docs.aws.amazon.com/cli/latest/reference/iam/get-user.html) 命令,在命令中指定 IAM 用户的名称(使用 - user-name 选项)并仅查询用户 ARN ( 使用 --query 和 --output 选项 ) :

aws iam get-user --user-name CodeDeployUser-OnPrem --query "User.Arn" --output text

- 2. 调用 [register-on-premises-instance](https://docs.aws.amazon.com/cli/latest/reference/deploy/register-on-premises-instance.html) 命令,在命令中指定:
	- 唯一标识本地实例的名称(使用 --instance-name 选项)。

**A** Important

为了帮助标识本地实例,特别是用于调试用途,我们强烈建议您指定能够反映本地实例 的某种唯一特性的名称(例如,在适用时可以指定序列号或内部资产标识符)。如果指 定 MAC 地址作为名称,请注意 MAC 地址包含 CodeDeploy 不允许使用的字符,例如 冒号 (:)。有关允许字符的列表,请参阅[CodeDeploy 配额。](#page-602-0)

• 您在[步骤 1:为本地实例创建 IAM 用户中](#page-327-0)创建的 IAM 用户的用户 ARN(使用 --iam-userarn 选项)。

例如:

aws deploy register-on-premises-instance --instance-name AssetTag12010298EX - iam-user-arn arn:aws:iam::444455556666:user/CodeDeployUser-OnPrem

### <span id="page-339-0"></span>步骤 9:标记本地实例

您可以使用 AWS CLI 或 CodeDeploy 控制台来标记本地实例。(在部署期间CodeDeploy使用本地实 例标签来识别部署目标。)

标记本地实例(CLI)

- 调用-premis [add-tags-to-ones-instances 命令,](https://docs.aws.amazon.com/cli/latest/reference/deploy/add-tags-to-on-premises-instances.html)指定:
	- 唯一标识本地实例的名称(使用 --instance-names 选项)。
	- 您要使用的本地实例标签密钥的名称和标签值(使用 --tags 选项)。必须同时指定名称和 值。 CodeDeploy 不允许仅包含值的本地实例标签。

例如:

aws deploy add-tags-to-on-premises-instances --instance-names AssetTag12010298EX --tags Key=Name,Value=CodeDeployDemo-OnPrem

标记本地实例(控制台)

1. 登录 AWS Management Console 并打开 CodeDeploy 控制台[,网址为 https://](https://console.aws.amazon.com/codedeploy) [console.aws.amazon.com/codedeploy。](https://console.aws.amazon.com/codedeploy)

**a** Note

使用您在[入门 CodeDeploy](#page-51-0)中设置的同一用户登录。

- 2. 从 CodeDeploy 菜单中选择本地实例。
- 3. 在本地实例列表中,选择您要标记的本地实例旁边的箭头。
- 4. 在标签列表中,选择或输入所需的标签键和标签值。当您输入标签键和标签值之后,将 显示另一行。您可以重复此步骤,最多添加 10 个标签。要删除标签,请选择删除图标  $(8)$
- 5. 在您添加标签之后,选择 Update Tags。

<span id="page-339-1"></span>步骤 10:将应用程序修订部署到本地实例

现在,您已准备好将应用程序修订部署到已注册和标记的本地实例。

将应用程序修订部署到本地实例的方法类似于将应用程序修订部署到 Amazon EC2 实例。有关说明, 请参阅[使用创建部署 CodeDeploy](#page-430-0)。这些说明包含指向先决条件的链接,其中包括创建应用程序、 创建部署组和准备应用程序修订。如果您希望部署简单的示例应用程序修订,可以创建[教程:使用](#page-144-0) [CodeDeploy \(Windows 服务器、Ubuntu 服务器或红帽企业 Linux\)将应用程序部署到本地实例](#page-144-0)[的步](#page-145-0) [骤 2:创建示例应用程序修订中](#page-145-0)所述的修订。

### **A** Important

如果您在创建以本地实例为目标的部署组时重复使用 CodeDeploy 服务角色,则必须在该服务 角色的策略声明Action部分中包含Tag:get\*该服务角色。有关更多信息,请参阅 [步骤 2:](#page-54-0) [为创建服务角色 CodeDeploy](#page-54-0)。

#### <span id="page-340-1"></span>步骤 11:跟踪对本地实例的部署

将应用程序修订部署到已注册和标记的本地实例之后,您可以跟踪部署进度。

跟踪对本地实例的部署的方法与跟踪对 Amazon EC2 实例的部署的方法类似。有关说明,请参阅 查看 [CodeDeploy 部署详情 。](#page-449-0)

### <span id="page-340-0"></span>在中管理本地实例的操作 CodeDeploy

注册本地实例后,请按照本节中的说明管理本地实例的操作 CodeDeploy,例如获取有关本地实例的更 多信息、从中移除标签、卸载和注销本地实例。

### 主题

- [获取有关单个本地实例的信息](#page-340-2)
- [获取有关多个本地实例的信息](#page-341-0)
- [从本地实例中手动删除本地实例标签](#page-342-0)
- [自动卸载 CodeDeploy 代理并从本地实例中删除配置文件](#page-343-0)
- [自动注销本地实例](#page-344-0)
- [手动取消注册本地实例](#page-346-0)

### <span id="page-340-2"></span>获取有关单个本地实例的信息

您可以按照[查看 CodeDeploy 部署详情 中](#page-449-0)的说明获取有关单个本地实例的信息。您可以使用 AWS CLI 或 CodeDeploy 控制台获取有关单个本地实例的更多信息。

获取有关单个本地实例的信息(CLI)

调用[get-on-premises-instance](https://docs.aws.amazon.com/cli/latest/reference/deploy/get-on-premises-instance.html)命令,指定唯一标识本地实例的名称(使用--instance-name选 项):

aws deploy get-on-premises-instance --instance-name AssetTag12010298EX

获取有关单个本地实例的信息(控制台)

1. 登录 AWS Management Console 并打开 CodeDeploy 控制台[,网址为 https://](https://console.aws.amazon.com/codedeploy) [console.aws.amazon.com/codedeploy。](https://console.aws.amazon.com/codedeploy)

**a** Note

使用您在[入门 CodeDeploy](#page-51-0)中设置的同一用户登录。

- 2. 在导航窗格中,展开部署,然后选择本地实例。
- 3. 在本地实例列表中,选择本地实例的名称以查看其详细信息。

<span id="page-341-0"></span>获取有关多个本地实例的信息

您可以按照[查看 CodeDeploy 部署详情 中](#page-449-0)的说明获取有关本地实例的信息。您可以使用 AWS CLI 或 CodeDeploy 控制台获取有关本地实例的更多信息。

获取有关多个本地实例的信息(CLI)

- 1. 要获取本地实例名称的列表,请调用[list-on-premises-instances](https://docs.aws.amazon.com/cli/latest/reference/deploy/list-on-premises-instances.html)命令,指定:
	- 获取所有已注册本地实例还是所有已注销本地实例的相关信息(分别使用 --registrationstatus 选项和Registered 或 Deregistered)。如果忽略此项,则将同时返回已注册和已 注销本地实例的名称。
	- 是否仅获取使用特定本地实例标签所标记的本地实例的相关信息(使用 --tagfilters 选项)。对于每个本地实例标签,请指定 Key、Value 和 Type(始终应为 KEY\_AND\_VALUE)。在各 Key、Value 和 Type 三元组之间使用空格分隔多个本地实例标 签。

例如:

aws deploy list-on-premises-instances --registration-status Registered --tag-filters Key=Name,Value=CodeDeployDemo-OnPrem,Type=KEY\_AND\_VALUE Key=Name,Value=CodeDeployDemo-OnPrem-Beta,Type=KEY\_AND\_VALUE

2. 有关更多详细信息,请使用本地[batch-get-on-premises实例的名称调用-](https://docs.aws.amazon.com/cli/latest/reference/deploy/batch-get-on-premises-instances.html) instances 命令(带- instance-names选项):

aws deploy batch-get-on-premises-instances --instance-names AssetTag12010298EX AssetTag09920444EX

获取有关多个本地实例的信息(控制台)

1. 登录 AWS Management Console 并打开 CodeDeploy 控制台[,网址为 https://](https://console.aws.amazon.com/codedeploy) [console.aws.amazon.com/codedeploy。](https://console.aws.amazon.com/codedeploy)

**a** Note

使用您在[入门 CodeDeploy](#page-51-0)中设置的同一用户登录。

2. 在导航窗格中,展开部署,然后选择本地实例。

此时将显示有关本地实例的信息。

<span id="page-342-0"></span>从本地实例中手动删除本地实例标签

通常,当一个标签不再使用时,或者您希望从依赖该标签的任何部署组中删除本地实例时,您可以从本 地实例中删除本地实例标签。您可以使用 AWS CLI 或 AWS CodeDeploy 控制台从本地实例中移除本 地实例标签。

您无需在注销本地实例之前从本地实例中删除本地实例标签。

手动删除本地实例的本地实例标签不会取消注册实例。它不会从实例中卸载 CodeDeploy 代理。此操 作不会删除实例中的配置文件。此操作不会删除与实例关联的 IAM 用户。

要自动注销本地实例,请参阅[自动注销本地实例](#page-344-0)。

要手动注销本地实例,请参阅[手动取消注册本地实例](#page-346-0)。

要自动卸载 CodeDeploy 代理并从本地实例中删除配置文件,请参阅[自动卸载 CodeDeploy 代理并从](#page-343-0) [本地实例中删除配置文件](#page-343-0)。

要仅从本地实例中手动卸载 CodeDeploy 代理,请参阅[管理 CodeDeploy 代理操作](#page-253-0)。

要手动删除关联的 IAM 用户,请参阅[删除您的 AWS 账户中的 IAM 用户。](https://docs.aws.amazon.com/IAM/latest/UserGuide/Using_DeletingUserFromAccount.html)

从本地实例删除本地实例标签(CLI)

- 调用-premises [remove-tags-from-on-instances,指定:](https://docs.aws.amazon.com/cli/latest/reference/deploy/remove-tags-from-on-premises-instances.html)
	- 唯一标识本地实例的名称(使用 --instance-names 选项)。
	- 您要删除的标签的名称和值(使用 --tags 选项)。

例如:

```
aws deploy remove-tags-from-on-premises-instances --instance-names 
 AssetTag12010298EX --tags Key=Name,Value=CodeDeployDemo-OnPrem
```
从本地实例删除本地实例标签(控制台)

1. 登录 AWS Management Console 并打开 CodeDeploy 控制台[,网址为 https://](https://console.aws.amazon.com/codedeploy) [console.aws.amazon.com/codedeploy。](https://console.aws.amazon.com/codedeploy)

```
a Note
  使用您在入门 CodeDeploy中设置的同一用户登录。
```
- 2. 在导航窗格中,展开部署,然后选择本地实例。
- 3. 在本地实例列表中,选择要从中删除标签的本地实例的名称。
- 4. 在 Tags(标签)中,选择要删除的每个标签旁的 Remove(删除)。
- 5. 删除标签之后,选择 Update tags。

<span id="page-343-0"></span>自动卸载 CodeDeploy 代理并从本地实例中删除配置文件

通常,在您不再计划部署到本地实例之后,您可以卸载 CodeDeploy 代理并从该实例中删除配置文 件。

ールの 管理本地实例操作 インタン インタン こうしょう こうしょう こうしょう こうしょう おおとこ タンタン API 版本 2014-10-06 331

### **a** Note

自动卸载 CodeDeploy 代理并从本地实例中删除配置文件不会取消本地实例的注册。此操作不 会取消关联与本地实例关联的任何本地实例标签。此操作不会删除与本地实例关联的 IAM 用 户。

要自动注销本地实例,请参阅[自动注销本地实例](#page-344-0)。

要手动注销本地实例,请参阅[手动取消注册本地实例](#page-346-0)。

要手动取消任何已关联本地实例标签的关联,请参阅[从本地实例中手动删除本地实例标签](#page-342-0)。 要从本地实例中手动卸载 CodeDeploy 代理,请参阅[管理 CodeDeploy 代理操作](#page-253-0)。 要手动删除关联的 IAM 用户,请参阅[删除您的 AWS 账户中的 IAM 用户。](https://docs.aws.amazon.com/IAM/latest/UserGuide/Using_DeletingUserFromAccount.html)

在本地实例中,使用调 AWS CLI 用[卸载](https://docs.aws.amazon.com/cli/latest/reference/deploy/uninstall.html)命令。

例如:

aws deploy uninstall

uninstall 命令执行以下操作:

1. 停止本地实例上正在运行的 CodeDeploy 代理。

- 2. 从本地实例卸载 CodeDeploy 代理。
- 3. 从本地实例删除配置文件。(对于 Ubuntu 服务器和 RHEL,这是 /etc/codedeploy-agent/ conf/codedeploy.onpremises.yml。对于 Windows 服务器,这是 C:\ProgramData \Amazon\CodeDeploy\conf.onpremises.yml。)

<span id="page-344-0"></span>自动注销本地实例

通常,当您不再计划部署到某个本地实例之后,您可以注销该实例。在您注销本地实例时,即使本地实 例可能属于某个部署组的本地实例标签,该本地实例也不会包括在任何部署中。您可以使用取消注册本 地实例。 AWS CLI

**a** Note

您不能使用 CodeDeploy 控制台注销本地实例。此外,注销本地实例还会删除与本地实例关联 的任何本地实例标签。它不会从本地实例中卸载 CodeDeploy 代理。此操作不会从本地实例中 删除本地实例配置文件。

要使用 CodeDeploy 控制台执行本节中的某些(但不是全部)活动,请参阅的 CodeDeploy 控 制台部分[手动取消注册本地实例](#page-346-0)。

要手动取消任何已关联本地实例标签的关联,请参阅[从本地实例中手动删除本地实例标签](#page-342-0)。 要自动卸载 CodeDeploy 代理并从本地实例中删除配置文件,请参阅[自动卸载 CodeDeploy 代](#page-343-0) [理并从本地实例中删除配置文件](#page-343-0)。

要仅从本地实例中手动卸载 CodeDeploy 代理,请参阅[管理 CodeDeploy 代理操作](#page-253-0)。

使用调 AWS CLI 用[取消注册命](https://docs.aws.amazon.com/cli/latest/reference/deploy/deregister.html)令,指定:

- 唯一标识本地实例的名称 CodeDeploy (带--instance-name选项)。
- (可选)是否删除与本地实例关联的 IAM 用户。默认行为是删除 IAM 用户。如果您不希望删除与本 地实例关联的 IAM 用户,请在命令中指定 --no-delete-iam-user 选项。
- (可选)注册本地实例的 AWS 区域 CodeDeploy(带--region选项)。这必须是《AWS 一般参 考》的[区域和终端节点](https://docs.aws.amazon.com/general/latest/gr/rande.html#codedeploy_region)中列出的受支持区域之一(例如 us-west-2)。如果未指定此选项,则将使 用与调用 IAM 用户关联的默认 AWS 区域。

注销实例并删除用户的示例:

aws deploy deregister --instance-name AssetTag12010298EX --region us-west-2

注销实例但不删除用户的示例:

```
aws deploy deregister --instance-name AssetTag12010298EX --no-delete-iam-user --region 
  us-west-2
```
deregister 命令执行以下操作:

1. 向注销本地实例。 CodeDeploy

2. 如果指定,则删除与本地实例关联的 IAM 用户。

在注销本地实例后,请注意以下情况:

- 它立即停止显示在控制台中。
- 您可以立即创建另一个同名的实例。

如果此命令遇到错误,则将显示错误消息,说明您可以如何手动完成剩余步骤。否则,将显示成功消 息,说明如何调用 uninstall 命令。

### <span id="page-346-0"></span>手动取消注册本地实例

通常,当您不再计划部署到某个本地实例之后,您可以注销该实例。您可以使用手动注销本地实例。 AWS CLI

手动注销本地实例不会卸载 CodeDeploy 代理。此操作不会删除实例中的配置文件。此操作不会删除 与实例关联的 IAM 用户。此操作不会删除与实例关联的任何标签。

要自动卸载 CodeDeploy 代理并从本地实例中删除配置文件,请参阅[自动卸载 CodeDeploy 代理并从](#page-343-0) [本地实例中删除配置文件](#page-343-0)。

要仅手动卸载 CodeDeploy 代理,请参阅[管理 CodeDeploy 代理操作](#page-253-0)。

要手动删除关联的 IAM 用户,请参阅[删除您的 AWS 账户中的 IAM 用户。](https://docs.aws.amazon.com/IAM/latest/UserGuide/Using_DeletingUserFromAccount.html)

要仅手动删除关联的本地实例标签,请参阅[从本地实例中手动删除本地实例标签](#page-342-0)。

调用[deregister-on-premises-instance](https://docs.aws.amazon.com/cli/latest/reference/deploy/deregister-on-premises-instance.html)命令,指定唯一标识本地实例的名称(使用--instancename选项):

aws deploy deregister-on-premises-instance --instance-name AssetTag12010298EX

在注销本地实例后,请注意以下情况:

- 它立即停止显示在控制台中。
- 您可以立即创建另一个同名的实例。

# 使用查看实例详细信息 CodeDeploy

您可以使用 CodeDeploy 控制台 AWS CLI、或 CodeDeploy API 来查看有关部署中使用的实例的详细 信息。

有关使用 CodeDeploy API 操作查看实例的信息,请参 阅[GetDeploymentInstanceL](https://docs.aws.amazon.com/codedeploy/latest/APIReference/API_GetDeploymentInstance.html)[istDeploymentInstances、](https://docs.aws.amazon.com/codedeploy/latest/APIReference/API_ListDeploymentInstances.html)和[ListOnPremisesInstances。](https://docs.aws.amazon.com/codedeploy/latest/APIReference/API_ListOnPremisesInstances.html)

### 主题

• [查看实例详细信息\(控制台\)](#page-347-0)

• [查看实例详细信息\(CLI\)](#page-347-1)

# <span id="page-347-0"></span>查看实例详细信息(控制台)

查看实例详细信息:

1. 登录 AWS Management Console 并打开 CodeDeploy 控制台,[网址为 https://](https://console.aws.amazon.com/codedeploy) [console.aws.amazon.com/codedeploy](https://console.aws.amazon.com/codedeploy)。

**a** Note

使用您[在入门 CodeDeploy中](#page-51-0)设置的同一用户登录。

2. 在导航窗格中,展开部署,然后选择部署。

**a** Note

如果未显示任何条目,请确保选择了正确的区域。在导航栏的区域选择器中,选[择区域和终](https://docs.aws.amazon.com/general/latest/gr/rande.html#codedeploy_region) [端节点中列出的区域](https://docs.aws.amazon.com/general/latest/gr/rande.html#codedeploy_region)之一AWS 一般参考。 CodeDeploy 仅在这些地区支持。

- 3. 要显示部署详细信息,请选择实例的部署 ID。
- 4. 您可以在部署的页面的 Instance activity(实例活动)部分中查看所有实例。
- 5. 要查看有关实例的各个部署生命周期事件的信息,请在部署详细信息页上的 Events 列中,选择 View events。

**a** Note

如果为任何生命周期事件显示 Failed,请在实例详细信息页上,选择 View logs 和/或 View in EC2。您可[在排查实例问题](#page-628-0)中找到问题排查提示。

6. 如果要查看有关某个 Amazon EC2 实例的更多信息,请在实例 ID 列中选择实例的 ID。

## <span id="page-347-1"></span>查看实例详细信息(CLI)

要使用查看实例详细信息,请调用get-deployment-instance命令或list-deploymentinstances命令。 AWS CLI

要查看单个实例的详细信息,请调用[get-deployment-instance](https://docs.aws.amazon.com/cli/latest/reference/deploy/get-deployment-instance.html)命令,指定:

- 唯一部署 ID。要获取部署 ID,请调用 [list-deployments](https://docs.aws.amazon.com/cli/latest/reference/deploy/list-deployments.html) 命令。
- 唯一实例 ID。要获取实例 ID,请调用[list-deployment-instances命](https://docs.aws.amazon.com/cli/latest/reference/deploy/list-deployment-instances.html)令。

要查看部署中使用的实例的 ID 列表,请调用[list-deployment-instances命](https://docs.aws.amazon.com/cli/latest/reference/deploy/list-deployment-instances.html)令,指定:

- 唯一部署 ID。要获取部署 ID,请调用 [list-deployments](https://docs.aws.amazon.com/cli/latest/reference/deploy/list-deployments.html) 命令。
- (可选)是否仅按实例的部署状态包含特定的实例 ID。(如果未指定,则将列出所有匹配实例的 ID,不管其部署状态如何。)

# <span id="page-348-1"></span>CodeDeploy 实例运行状况

CodeDeploy 监控部署组中实例的运行状况。如果运行正常的实例数小于部署期间已为部署组指定的最 小运行正常实例数,则部署将失败。例如,如果 85% 的实例必须在部署期间保持运行正常,且部署组 包含 10 个实例,则只要一个实例的部署失败,整个部署都将失败。这是因为,当一个实例脱机以安装 最新的应用程序版本时,可用的运行正常的实例计数已降至 90%。一个失败的实例再加上另一个离线 实例,意味着只有 80% 的实例运行正常且可用。 CodeDeploy将使整体部署失败。

需要牢记的是,为了使整个部署成功,必须满足以下条件:

- CodeDeploy 能够部署到部署中的每个实例。
- 到至少一个实例的部署必须成功。也就是说,即使最小正常运行的主机数值为 0,也是到至少一个实 例的部署必须成功(即至少有一个实例必须是正常运行的),才能使整个部署成功。

#### 主题

- [运行状况](#page-348-0)
- [关于最小运行正常的实例数](#page-349-0)
- [关于每个可用区最小运行正常的实例数](#page-353-0)

### <span id="page-348-0"></span>运行状况

CodeDeploy 为每个实例分配两个运行状况值:修订运行状况和实例运行状况。

### 修订运行状况

修订运行状况基于实例上当前安装的应用程序修订。它具有以下状态值:

- 当前:实例上安装的修订与部署组的上次成功部署的修订匹配。
- 旧:实例上安装的修订与旧版应用程序匹配。
- 未知:应用程序修订尚未安装成功到实例上。

实例运行状况

实例运行状况基于针对实例的部署是否成功。它具有以下值:

- 正常:针对实例的上次部署成功。
- 不正常:尝试将修订部署到实例失败,或修订尚未部署到实例。

CodeDeploy 使用修订运行状况和实例运行状况按以下顺序安排部署到部署组实例的部署:

- 1. "不正常"实例运行状况。
- 2. "未知"修订运行状况。
- 3. "旧"修订运行状况。
- 4. "当前"修订运行状况。

如果整个部署成功,则将更新修订,并更新部署组的运行状况值来反映最新的部署。

- 具有成功部署的所有当前实例将保持"当前"状态。否则,它们将变为"未知"状态。
- 具有成功部署的所有"旧"或"未知"实例将变为"当前"状态。否则,它们将保持"旧"或"未知"状态。
- 所有具有成功部署的正常实例都将保持"正常"状态。否则,它们将变为"不正常"状态。
- 所有具有成功部署的不正常实例都将变为"正常"状态。否则,它们将保持"不正常"状态。

如果整个部署失败或停止:

- CodeDeploy 尝试部署应用程序修订的每个实例都将其实例运行状况设置为正常或不正常,具体取决 于该实例的部署尝试是成功还是失败。
- CodeDeploy 未尝试部署应用程序修订的每个实例都将保留其当前实例运行状况值。
- 部署组的修订保持不变。

### <span id="page-349-0"></span>关于最小运行正常的实例数

所需的最小运行正常实例数在部署配置中进行定义。

### **A** Important

在蓝/绿部署期间,部署配置和最小运行正常主机值将应用于替换环境中的实例,而不应用于原 始环境中的实例。但是,当原始环境中的实例从负载均衡器取消注册时,只要一个原始实例未 能成功取消注册,整个环境就将标记为失败。

CodeDeploy 提供了三种默认部署配置,这些配置具有常用的最低运行状况主机值:

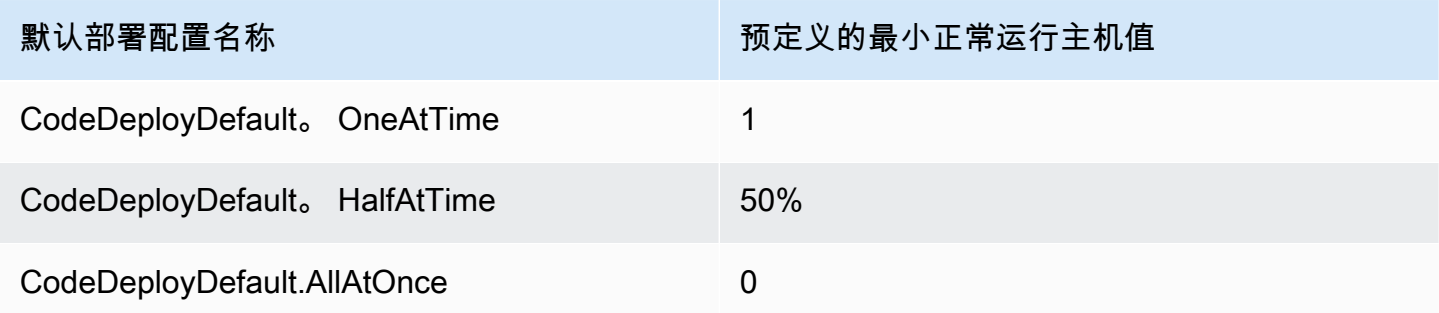

在 [在中使用部署配置 CodeDeploy](#page-355-0) 中,您将发现有关默认部署配置的更多信息。

您可以在中创建自定义部署配置 CodeDeploy ,以定义自己的最低运行状况主机值。在使用以下操作 时,您可以将这些值定义为整数或百分比:

- 就像您在中使用[create-deployment-config](https://docs.aws.amazon.com/cli/latest/reference/deploy/create-deployment-config.html)命令minimum-healthy-hosts时一样 AWS CLI。
- 就Value像 CodeDeploy API 中[的MinimumHealthyHosts](https://docs.aws.amazon.com/codedeploy/latest/APIReference/API_MinimumHealthyHosts.html)数据类型一样。
- 就像你在 AWS CloudFormation 模板[AWS::CodeDeploy::DeploymentConfig中](https://docs.aws.amazon.com/AWSCloudFormation/latest/UserGuide/aws-resource-codedeploy-deploymentconfig.html)使 用MinimumHealthyHosts时一样。

CodeDeploy 允许您为部署指定最少数量的运行正常的实例,主要用于以下两个目的:

- 确定整个部署是成功还是失败。如果应用程序修订已成功部署到至少最小数量的运行正常的实例,则 部署将成功。
- 确定部署期间为允许继续部署而必须运行正常的实例的数量。

您可以实例数或实例总数百分比的形式为部署组指定最小运行正常的实例数。如果您指定百分比,则在 部署开始时, CodeDeploy 会将该百分比转换为等值的实例数,将所有小数实例向上舍入。

CodeDeploy 在部署过程中跟踪部署组实例的运行状况,并使用部署中指定的最小运行正常实例数来确 定是否继续部署。基本原则是,部署绝对不能导致运行正常的实例数低于您指定的最小数量。此规则的 一个例外情况是,当部署组最初具有的运行正常的实例数少于指定的最小运行正常的实例数时。在此情 况下,部署过程不会进一步减少运行正常的实例数。

#### **a** Note

CodeDeploy 将尝试部署到部署组中的所有实例,即使是那些当前处于 "已停止" 状态的实例。 在计算正常运行的最小主机数过程中,处于停止状态的实例和出现故障的实例的影响相同。如 果由于处于停止状态的实例过多而导致部署失败,要解决这种问题,请重启实例或更改实例的 标签,以将它们从部署组排除出去。

CodeDeploy 通过尝试将应用程序修订部署到部署组运行状况不佳的实例来启动部署过程。对于每次成 功部署,都会将实例的运行状况 CodeDeploy 更改为运行状况良好,然后将其添加到部署组的运行正 常的实例中。 CodeDeploy 然后将当前运行正常的实例数与指定的最小运行正常实例数进行比较。

- 如果运行正常的实例数量小于或等于指定的最小运行正常实例数,则 CodeDeploy 取消部署,以确 保运行正常的实例数量不会随着部署的增加而减少。
- 如果运行正常的实例数比指定的最小运行正常实例数至少多一个,则会将应用程序修订版 CodeDeploy 部署到最初的一组运行正常的实例。

如果部署到运行正常的实例失败,则会将该实例的运行状况 CodeDeploy 更改为不健康。随着部署的 进行, CodeDeploy 更新当前运行正常的实例数,并将其与指定的最小运行正常实例数进行比较。如 果运行正常的实例数量在部署过程中的任何时候降至指定的最小数量,则 CodeDeploy 会停止部署。 此做法可防止下一个部署失败的可能性,并减小运行正常的实例数以使其小于指定的最小数量。

**a** Note

确保您指定的最小运行正常的实例数小于部署组中的实例总数。如果您指定百分比值,请记住 此值将取整。否则,当部署开始时,运行正常的实例数量将已经小于或等于指定的最小运行正 常实例数,并且 CodeDeploy 会立即使整体部署失败。

CodeDeploy 还使用指定的最小运行正常实例数和实际运行正常的实例数来确定是否以及如何将应用程 序修订部署到多个实例。默认情况下,会将应用程序修订 CodeDeploy 部署到尽可能多的实例,而不 会出现运行正常的实例数量低于指定的最小运行正常实例数的风险。

要确定应同时部署到的实例数量,请 CodeDeploy 使用以下计算方法:

```
[total-hosts] - [minimum-healthy-hosts] =
         [number-of-hosts-to-deploy-to-at-once]
```
例如:

- 如果您的部署组有 10 个实例,并且您将运行正常的最小实例数设置为 9,则一次将 CodeDeploy 部 署到 1 个实例。
- 如果您的部署组有 10 个实例,并且您将运行正常的最小实例数设置为 3,则在第一批中同时 CodeDeploy 部署到 7 个实例,然后在第二批中同时部署到其余 3 个实例。
- 如果您的部署组有 10 个实例,并且您将运行正常的最小实例数设置为 0,则会同时 CodeDeploy 部 署到 10 个实例。

示例

以下示例假定一个具有 10 个实例的部署组。

最小运行正常的实例数:95%

CodeDeploy 将最小运行状况良好的实例数四舍五入为 10,这等于运行正常的实例数。如果未将修 订部署到任何实例,则整个部署将立即失败。

最小运行正常的实例数:9

CodeDeploy 一次将修订部署到一个实例。如果部署到任一实例失败,则整体部署将 CodeDeploy 立即失败,因为运行正常的实例的实例数。此规则的例外情况是,如果最后 一个实例失败,部署仍将成功。

CodeDeploy 继续部署,每次部署一个实例,直到任何部署失败或整体部署完成。如果 10 个部署全 都成功,则部署组现在将具有 10 个运行正常的实例。

最小运行正常的实例数:8

CodeDeploy 一次将修订部署到两个实例。如果其中两个部署失败,则整个部署 CodeDeploy 立即 失败。此规则的例外情况是,如果最后一个实例是第二个失败的实例,则部署仍将成功。 最小运行正常的实例数:0

CodeDeploy 将修订一次部署到整个部署组。至少一个到实例的部署必须成功,整个部署才能成 功。如果 0 个实例正常运行,则部署会失败。这是因为如下要求:为了将整个部署标记为成功,在 完成整个部署时,至少有一个实例必须是正常运行的,即使最小正常运行的实例数值为 0。

### <span id="page-353-0"></span>关于每个可用区最小运行正常的实例数

### **a** Note

本节交替使用实例和主机这两个术语来指代 Amazon EC2 实例。

如果您要部署到多个[可用区的](https://docs.aws.amazon.com/AWSEC2/latest/UserGuide/using-regions-availability-zones.html#concepts-availability-zones)实例,则可以选择启用该[zonal configuration功](#page-362-0)能,该功能允许一次部署 CodeDeploy 到一个可用区。

启用此功能后, CodeDeploy 将确保运行正常的主机数量保持在 "每个区域最小运行正常主机数" 和 "最 小运行正常主机数" 值之上。如果运行正常的主机数量低于任一值, CodeDeploy 则所有可用区的部署 都将失败。

要计算一次部署到的主机数量,请同时 CodeDeploy 使用 "每个区域最少运行正常的主机" 和 "最少运行 正常的主机" 值。 CodeDeploy 将使用较小的计算方法 [A][B],在何处[A]和[B]是:

 $[A] = [total-hosts] - [min-healthy-hosts] =$ [number-of-hosts-to-deploy-to-at-once]

```
[B] = [total-hosts-per-AZ] - [min-healthy-hosts-per-AZ] = 
         [number-of-hosts-to-deploy-to-at-once-per-AZ]
```
确定一次要部署到的主机数量后,将按该数量的批次 CodeDeploy 部署到主机,一次部署一个可用 区,在区域之间可以选择暂停(或 "烘焙时间")。

示例

如果您的部署配置如下:

- [total-hosts] 是 200
- [minimum-healthy-hosts] 是 160
- [total-hosts-per-AZ] 是 100
- [minimum-healthy-hosts-per-AZ] 是 50

则…

•  $[A] = 200 - 160 = 40$ 

- $[B] = 100 50 = 50$
- 40 小于 50

因此, CodeDeploy 将立即部署到40主机。

在这种情况下,部署展开如下:

- 1. CodeDeploy 部署到第一个可用区:
	- a. CodeDeploy 部署到第一批40主机。
	- b. CodeDeploy 部署到下一40台主机。
	- c. CodeDeploy 部署到其余20主机。

到第一个可用区的部署现已完成。

- 2. (可选) CodeDeploy 等待第一个区域的部署 "烘烤",具体定义为监控器持续时间或为第一个区域 添加监视器持续时间设置。如果没有问题,请 CodeDeploy 继续。
- 3. CodeDeploy 部署到第二个可用区:
	- a. CodeDeploy 部署到第一批40主机。
	- b. CodeDeploy 部署到下一40台主机。
	- c. CodeDeploy 部署到其余20主机。

到第二个也是最后一个可用区的部署现已完成。

要了解区域配置功能以及如何指定每个可用区正常运行主机的最小数量,请参阅[zonal configuration。](#page-362-0)

# <span id="page-355-0"></span>在中使用部署配置 CodeDeploy

部署配置是部署 CodeDeploy 期间使用的一组规则以及成功和失败条件。这些规则和条件会有所不 同,具体取决于您是部署到 EC2/本地计算平台、 AWS Lambda 计算平台还是 Amazon ECS 计算平 台。

# EC2/本地计算平台上的部署配置

当您部署到 EC2/本地计算平台时,部署配置会通过使用"正常运行的最少主机数"值和可选的"每个区域 正常运行的最少主机数"值,来指定在部署过程中的任意时刻都必须保持可用的实例数或实例百分比。

您可以使用提供的三种预定义部署配置之一, AWS 也可以创建自定义部署配置。有关创建自定 义部署配置的更多信息,请参阅[Create a Deployment Configuration。](#page-361-0)如果您未指定部署配置,请 CodeDeploy 使用 CodeDeployDefault。 OneAtAtime 部署配置。

有关如何在部署期间 CodeDeploy 监控和评估实例运行状况的更多信息,请参阅[Instance Health](#page-348-1)。要查 看已注册到您的 AWS 账户的部署配置列表,请参阅[View Deployment Configuration Details。](#page-365-0)

### EC2/本地计算平台的预定义部署配置

下表列出了预定义的部署配置。

### **a** Note

没有支持 [zonal configuration](#page-362-0) 功能(该功能允许您指定每个可用区正常运行的主机数量)的预 定义部署配置。如果要使用此功能,您必须[创建自己的部署配置](#page-361-0)。

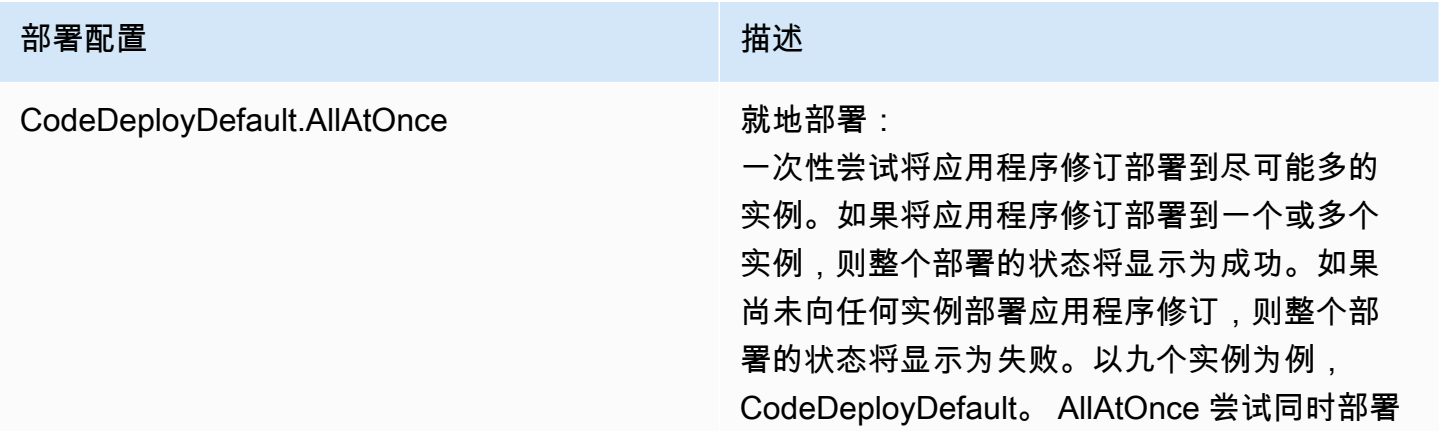

### 部署配置 みんじょう しょうしょう しゅうしょう 描述

到所有九个实例。如果部署到单个实例成功,则 整体部署成功。仅当所有 9 个实例的部署失败时 ,它才会失败。

蓝/绿部署:

- 部署到替代环境:遵循与相同的部署规则 CodeDeployDefault。 AllAtOnce 用于就地部 署。
- 流量重新路由:将流量一次路由到替换环境的 所有实例中。如果流量成功地重新路由到至少 一个实例,则部署成功。如果重新路由到所有 实例失败,则部署失败。

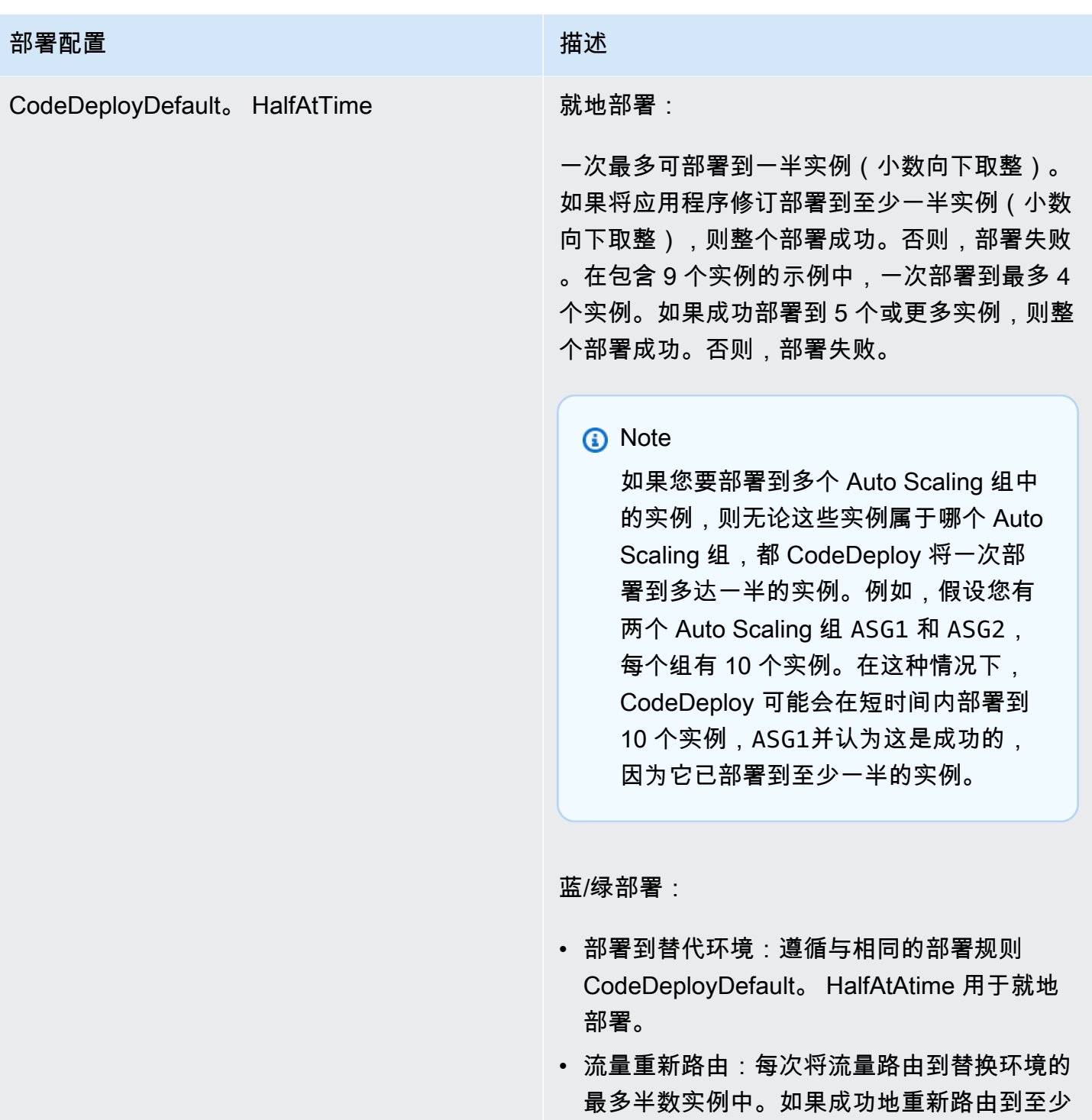

半数实例,则部署成功。否则, 失败。

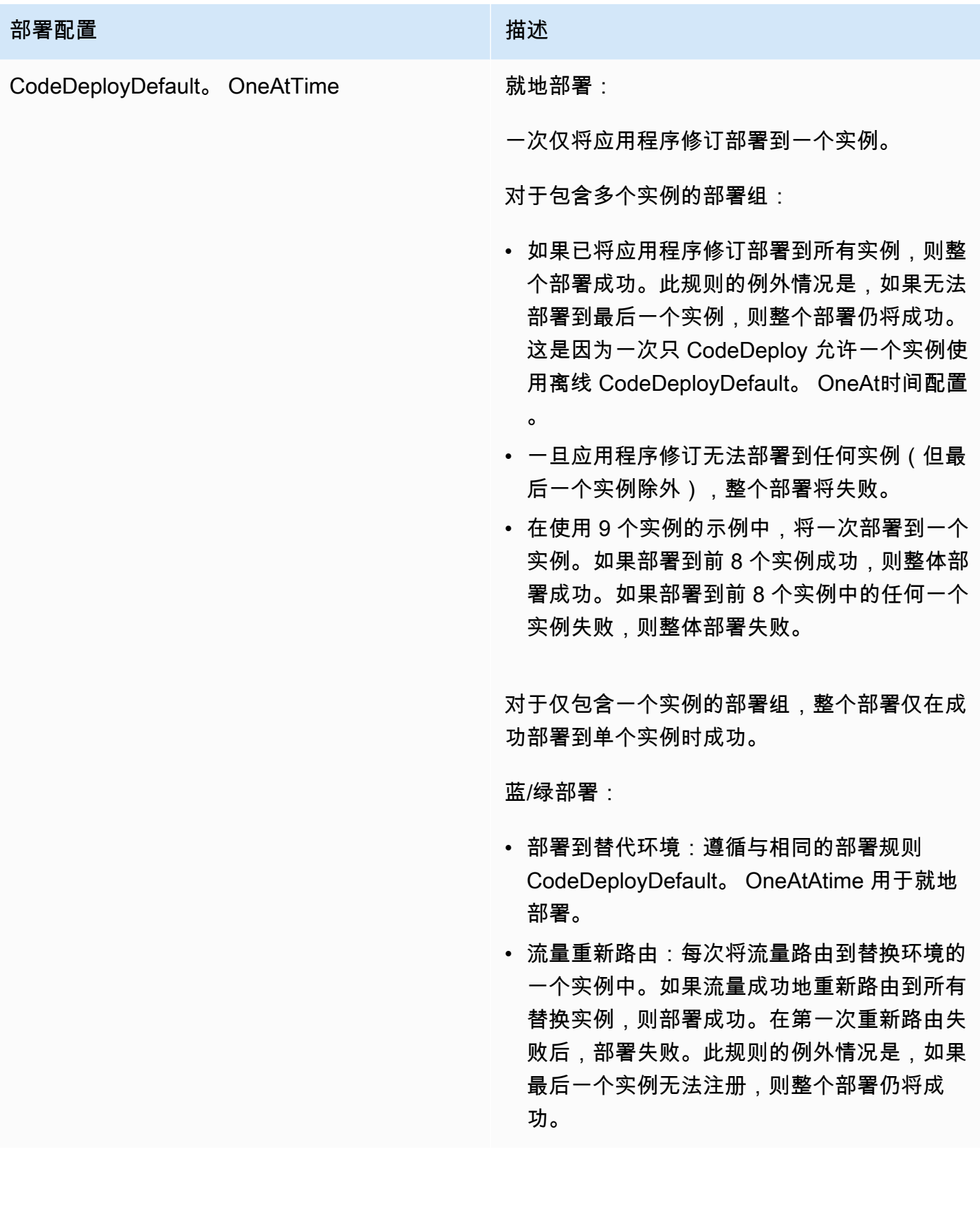

# Amazon ECS 计算平台上的部署配置

部署到 Amazon ECS 计算平台时,部署配置指定如何将流量转移到更新后的 Amazon ECS 任务集。 您可以使用金丝雀、线性或all-at-once部署配置来转移流量。有关更多信息,请参阅 [部署配置](#page-26-0)。

您也可以创建自定义 Canary 部署或线性部署配置。有关更多信息,请参阅 [Create a Deployment](#page-361-0)  [Configuration](#page-361-0)。

## Amazon ECS 计算平台的预定义部署配置

下表列出了可用于 Amazon ECS 部署的预定义配置。

### **a** Note

如果您使用的是网络负载均衡器,仅支持 CodeDeployDefault.ECSAllAtOnce 预定义的 部署配置。

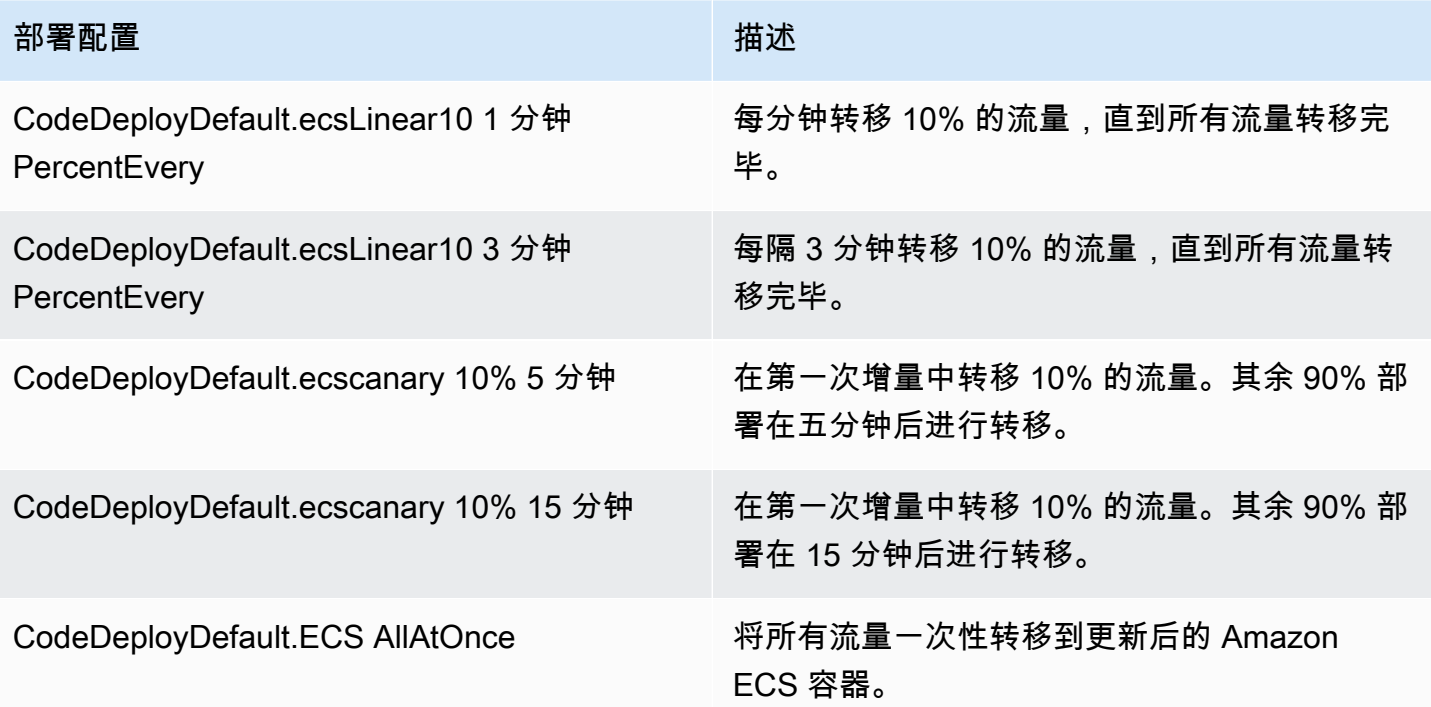
## AWS CloudFormation 蓝绿部署的部署配置(Amazon ECS)

当您通过 AWS CloudFormation 蓝/绿部署部署到 Amazon ECS 计算平台时,部署配置会指定如何将 流量转移到更新后的 Amazon ECS 容器。您可以使用金丝雀、线性或all-at-once部署配置来转移流 量。有关更多信息,请参阅 [部署配置](#page-26-0)。

对于 AWS CloudFormation 蓝/绿部署,您无法创建自己的自定义金丝雀或线性部署配置。有关使用 AWS CloudFormation 来管理 Amazon ECS 蓝/绿部署的 step-by-step 说明,请参阅用户指南 AWS CloudFormation中[的 CodeDeploy 使用自动执行 ECS 蓝/绿部署。](https://docs.aws.amazon.com/AWSCloudFormation/latest/UserGuide/blue-green.html)AWS CloudFormation

#### **G** Note

欧洲(米兰)、非洲(开普敦)和亚太地区(大阪)区域不支持使用 AWS CloudFormation 管 理 Amazon ECS 蓝/绿部署。

## <span id="page-360-0"></span>AWS Lambda 计算平台上的部署配置

当您部署到 AWS Lambda 计算平台时,部署配置会指定流量转移到应用程序中新 Lambda 函数版本的 方式。您可以使用金丝雀、线性或all-at-once部署配置来转移流量。有关更多信息,请参阅 [部署配置](#page-26-0)。

您也可以创建自定义 Canary 部署或线性部署配置。有关更多信息,请参阅 [Create a Deployment](#page-361-0)  [Configuration](#page-361-0)。

### AWS Lambda 计算平台的预定义部署配置

下表列出了可用于 AWS Lambda 部署的预定义配置。

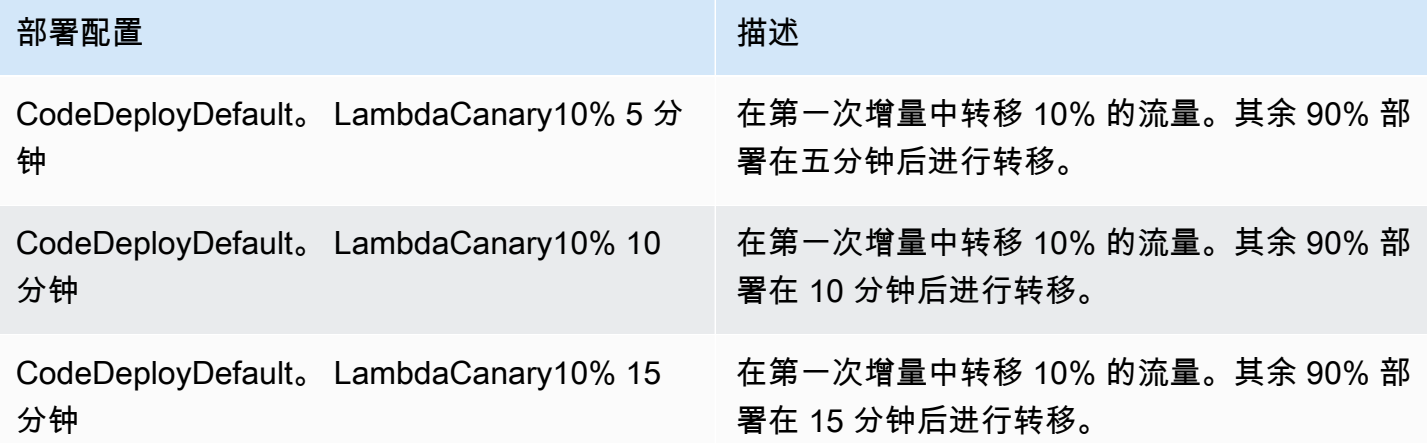

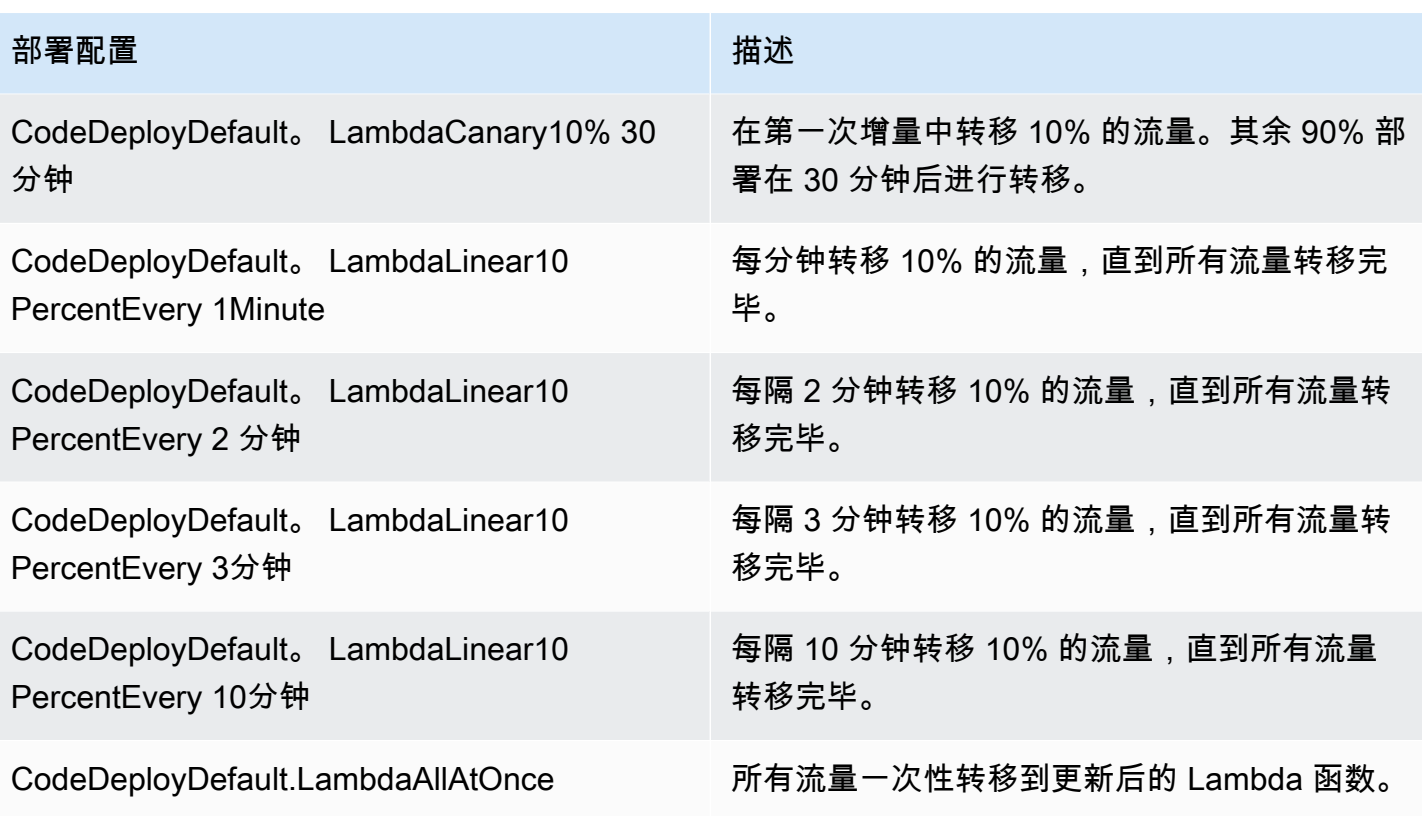

### 主题

- [Create a Deployment Configuration](#page-361-0)
- [View Deployment Configuration Details](#page-365-0)
- [Delete a Deployment Configuration](#page-366-0)

# <span id="page-361-0"></span>使用创建部署配置 CodeDeploy

如果您不想使用随附的默认部署配置 CodeDeploy,则可以按照以下说明创建自己的部署配置。

您可以使用 CodeDeploy 控制台 AWS CLI、 CodeDeploy API 或 AWS CloudFormation 模板来创建自 定义部署配置。

有关使用 AWS CloudFormation 模板创建部署配置的信息,请参阅[AWS CloudFormation 模板供](#page-588-0)  [CodeDeploy参考](#page-588-0)。

#### 主题

• [创建部署配置\(控制台\)](#page-362-0)

#### • [使用 CodeDeploy \(AWS CLI\) 创建部署配置](#page-364-0)

### <span id="page-362-0"></span>创建部署配置(控制台)

按照以下说明,使用 AWS 控制台创建部署配置。

#### CodeDeploy 使用控制台在中创建部署配置

1. 登录 AWS Management Console 并打开 CodeDeploy 控制台[,网址为 https://](https://console.aws.amazon.com/codedeploy) [console.aws.amazon.com/codedeploy。](https://console.aws.amazon.com/codedeploy)

**a** Note

使用您在[入门 CodeDeploy](#page-51-0)中设置的同一用户登录。

2. 在导航窗格中,选择部署配置。

将显示一个内置部署配置列表。

- 3. 选择创建部署配置。
- 4. 在部署配置名称中,输入部署配置的名称。例如,**my-deployment-config**。
- 5. 在计算平台下,选择以下选项之一:
	- EC2/本地
	- AWS Lambda
	- Amazon ECS
- 6. 请执行以下操作之一:
	- 如果您选择了 EC2/本地:
		- 1. 在正常运行的最少主机数下,指定在部署期间任何时候都必须保持可用的实例的数量或 百分比。有关如何在部署期间 CodeDeploy 监控和评估实例运行状况的更多信息,请参 [阅Instance Health。](#page-348-0)
		- 2. (可选)在 "区域配置" 下,选择 "启用区域配置", CodeDeploy 将您的应用程序一次部署到 一个区域内的一[个AWS 可用区](https://docs.aws.amazon.com/AWSEC2/latest/UserGuide/using-regions-availability-zones.html#concepts-availability-zones)。一次部署到一个可用区后,随着您对部署性能和可行性的信 心逐渐增强,就可以向越来越多的受众展示自己的部署。如果您未启用区域配置,则会将您 的应用程序 CodeDeploy 部署到一个区域中随机选择的主机。

如果您启用了区域配置功能,请注意以下事项:

- 只有对 Amazon EC2 实例的就地部署才支持区域配置功能。(不支持蓝绿部署和本地实 例。) 有关就地部署的更多信息,请参阅[Deployment type\(部署类型\)。](#page-27-0)
- [预定义的部署配置](#page-355-0)不支持区域配置功能。要使用区域配置,必须按此处所述创建自定义部 署配置。
- 如果 CodeDeploy 需要回滚部署, CodeDeploy 将在随机主机上执行回滚操作。 (CodeDeploy不会像你预期的那样一次回滚一个区域。) 之所以选择这种回滚行为,是出 于性能方面的考虑。有关回滚的更多信息,请参[阅使用重新部署和回滚部署 CodeDeploy。](#page-455-0)
- 3. 如果选中了启用区域配置复选框,可以选择指定以下选项:
	- (可选)在监控持续时间中,指定在完成可用区部署后 CodeDeploy 必须等待的时间段 (以秒为单位)。 CodeDeploy 在开始部署到下一个可用区之前,将等待这段时间。请考 虑添加监控持续时间,以便让部署在下一个可用区内发布之前,有时间在一个可用区中证 明自己(或"烘焙")。如果您未指定监控持续时间,则 CodeDeploy 会立即开始部署到下一 个可用区。有关监控持续时间设置如何发挥作用的更多信息,请参阅 [关于每个可用区最小](#page-353-0) [运行正常的实例数](#page-353-0)。
	- (可选)选择为第一个区域添加监控持续时间以设置仅适用于第一个可用区的监控持续时 间。如果您想为第一个可用区留出额外的烘焙时间,可以设置此选项。如果您未在 "添加 第一个区域监控持续时间" 中指定值,则 CodeDeploy 使用第一个可用区域的监控持续时 间值。
	- (可选)在每个区域正常运行的最少主机数下,指定在部署期间每个可用区必须保 持可用的实例的数量或百分比。选择 FLEET\_PERCENT 以指定一个百分比,或选择 HOST\_COUNT 以指定一个数字。此字段将与正常运行的最少主机数字段共同发挥作用。 有关更多信息,请参阅 [关于每个可用区最小运行正常的实例数。](#page-353-0)

如果您未在 "每个区域的最小运行状况主机数" 下指定值,则 CodeDeploy 使用默认值0百 分比。

- 如果您选择了 AWS Lambda 或 Amazon ECS:
	- 1. 对于类型,请选择线性或金丝雀。
	- 2. 在分步和间隔字段中,执行以下任一操作:
		- 如果您选择了金丝雀,请为分步输入要转移的流量百分比,介于 1 和 99 之间。这是在第一 次递增中转移的流量百分比。剩余的流量将在选定的时间间隔后在第二次递增中转移。

对于间隔,请输入第一次和第二次流量转移之间的分钟数。

• 如果您选择了线性,请为分步输入要转移的流量百分比,介于 1 和 99 之间。这是在每个间 隔开始时转移的流量百分比。

对于间隔,请输入每两次增量转移之间的分钟数。

#### 7. 选择创建部署配置。

现在,您就有了可以与部署组关联的部署配置。

### <span id="page-364-0"></span>使用 CodeDeploy (AWS CLI) 创建部署配置

要使用创建部署配置,请调用[create-deployment-config](https://docs.aws.amazon.com/cli/latest/reference/deploy/create-deployment-config.html)命令。 AWS CLI

以下示例创建了一个名为 ThreeQuartersHealthy 的 EC2/本地部署配置,此配置要求 75% 的目标 实例在部署期间保持正常运行状态:

aws deploy create-deployment-config --deployment-config-name ThreeQuartersHealthy - minimum-healthy-hosts type=FLEET\_PERCENT,value=75

以下示例创建了一个名为 300Total50PerAZ 的 EC2/本地部署配置,此配置要求在每个部署中,总 共要有 300 个目标实例保持正常运行状态,每个可用区要有 50 个目标实例保持正常运行状态。它还会 将监控持续时间设置为 1 小时。

```
aws deploy create-deployment-config --deployment-config-name 300Total50PerAZ 
 --minimum-healthy-hosts type=HOST_COUNT, value=300 --zonal-config
  '{"monitorDurationInSeconds":3600,"minimumHealthyHostsPerZone":
{"type":"HOST_COUNT","value":50}}'
```
以下示例创建了一个名为的 AWS Lambda 部署配置。Canary25Percent45Minutes它使用 Canary 流量转移在第一次递增中转移 25% 的流量。其余 75% 在 45 分钟后进行转移:

```
aws deploy create-deployment-config --deployment-config-name Canary25Percent45Minutes 
  --traffic-routing-config 
  "type="TimeBasedCanary",timeBasedCanary={canaryPercentage=25,canaryInterval=45}" --
compute-platform Lambda
```
以下示例创建了一个名为 Canary25Percent45Minutes 的 Amazon ECS 部署配置。它使用 Canary 流量转移在第一次递增中转移 25% 的流量。其余 75% 在 45 分钟后进行转移:

```
aws deploy create-deployment-config --deployment-config-name Canary25Percent45Minutes 
  --traffic-routing-config 
  "type="TimeBasedCanary",timeBasedCanary={canaryPercentage=25,canaryInterval=45}" --
compute-platform ECS
```
## <span id="page-365-0"></span>使用查看部署配置详细信息 CodeDeploy

您可以使用 CodeDeploy 控制台 AWS CLI、或 CodeDeploy API 来查看与您的 AWS 账户关联的部署 配置的详细信息。有关预定义 CodeDeploy 部署配置的描述,请参阅[EC2/本地计算平台的预定义部署](#page-355-0) [配置](#page-355-0)。

#### 主题

- [查看部署配置详细信息\(控制台\)](#page-365-1)
- [查看部署配置\(CLI\)](#page-366-1)

### <span id="page-365-1"></span>查看部署配置详细信息(控制台)

要使用 CodeDeploy 控制台查看部署配置名称列表,请执行以下操作:

1. 登录 AWS Management Console 并打开 CodeDeploy 控制台,[网址为 https://](https://console.aws.amazon.com/codedeploy) [console.aws.amazon.com/codedeploy](https://console.aws.amazon.com/codedeploy)。

**a** Note

使用您[在入门 CodeDeploy中](#page-51-0)设置的同一用户登录。

2. 在导航窗格中,展开部署,然后选择部署配置。

在这里,您可以查看每个部署配置的部署配置名称和条件。

**a** Note

如果未显示任何条目,请确保选择了正确的区域。在导航栏的区域选择器中,选[择区域和终](https://docs.aws.amazon.com/general/latest/gr/rande.html#codedeploy_region) [端节点中列出的区域](https://docs.aws.amazon.com/general/latest/gr/rande.html#codedeploy_region)之一AWS 一般参考。 CodeDeploy 仅在这些地区支持。

## <span id="page-366-1"></span>查看部署配置(CLI)

要使用查看部署配置的详细信息,请调用get-deployment-config命令或list-deploymentconfigs命令。 AWS CLI

要查看有关单个部署配置的详细信息,请调用[get-deployment-config命](https://docs.aws.amazon.com/cli/latest/reference/deploy/get-deployment-config.html)令,指定唯一的部署配置名称。

<span id="page-366-0"></span>要查看有关多个部署配置的详细信息,请调用 [list-deployments](https://docs.aws.amazon.com/cli/latest/reference/deploy/list-deployments.html) 命令。

# 使用删除部署配置 CodeDeploy

您可以使用 AWS CLI 或 CodeDeploy API 删除与您的 AWS 账户关联的自定义部署配置。您无法删除 内置部署配置,例如 CodeDeployDefault.AllAtOnce、CodeDeployDefault.HalfAtATime 和 CodeDeployDefault.OneAtATime。

### **A** Warning

您无法删除仍在使用中的自定义部署配置。如果您删除未使用的自定义部署配置,则不再能够 将它与新部署和新部署组关联。并且无法撤消。

要使用删除部署配置,请调用[delete-deployment-config命](https://docs.aws.amazon.com/cli/latest/reference/deploy/delete-deployment-config.html)令,指定部署配置名称。 AWS CLI 要查看部 署配置名称列表,请调用[list-deployment-configs命](https://docs.aws.amazon.com/cli/latest/reference/deploy/list-deployment-configs.html)令。

以下示例删除名为的部署配置 ThreeQuartersHealthy。

aws deploy delete-deployment-config --deployment-config-name ThreeQuartersHealthy

# 在中使用应用程序 CodeDeploy

在配置实例之后,在部署修订之前,必须先在中创建应用程序 CodeDeploy。应用程序只是一个名称或 容器,用于 CodeDeploy 确保在部署期间引用正确的修订版、部署配置和部署组。

使用下表中的信息完成接下来的步骤:

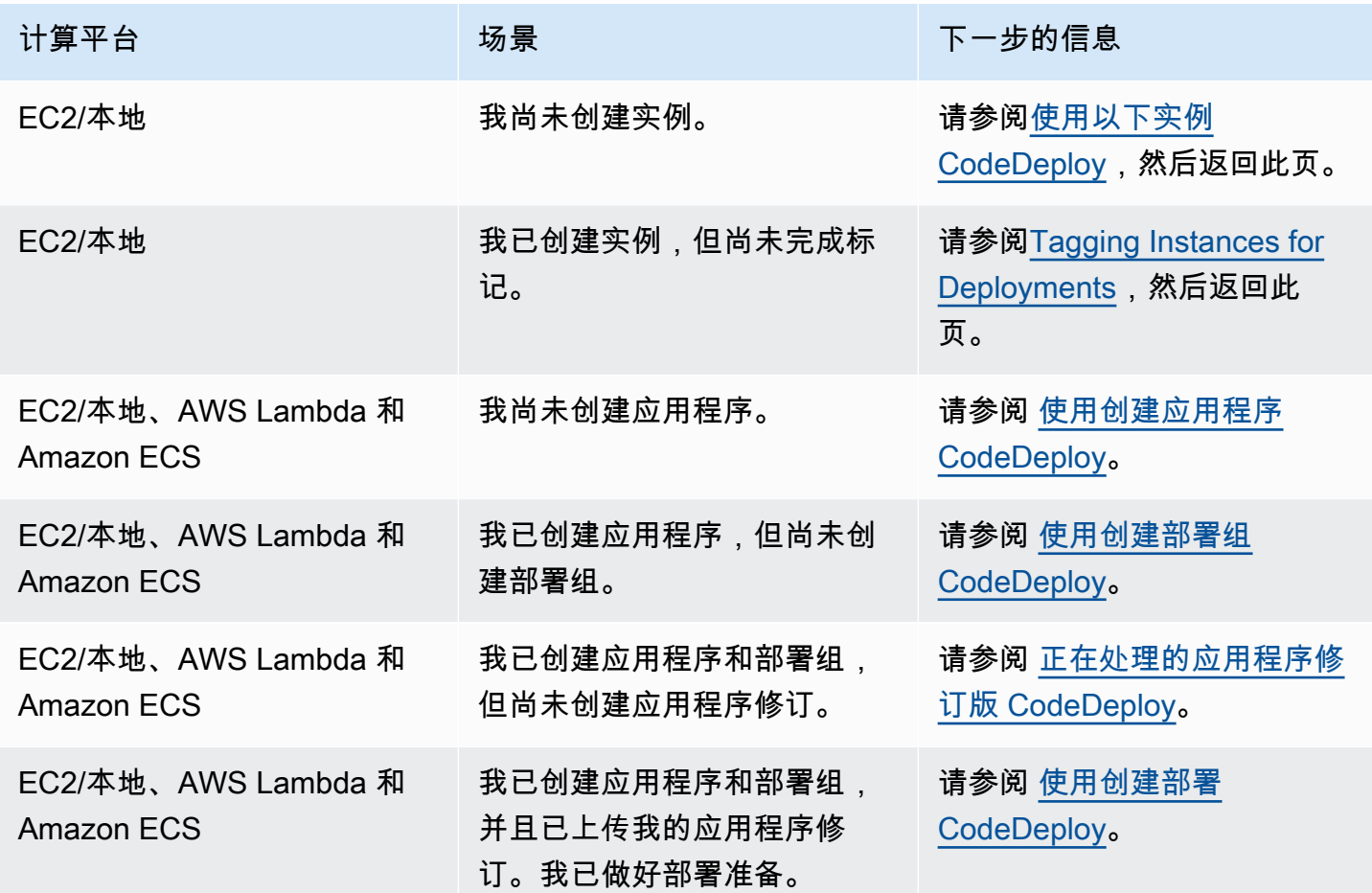

### 主题

- [使用创建应用程序 CodeDeploy](#page-368-0)
- [使用查看应用程序详情 CodeDeploy](#page-379-0)
- [创建通知规则](#page-380-0)
- [重命名 CodeDeploy 应用程序](#page-383-0)
- [删除中的应用程序 CodeDeploy](#page-383-1)

## <span id="page-368-0"></span>使用创建应用程序 CodeDeploy

应用程序只是一个名称或容器,用于 CodeDeploy 确保在部署期间引用正确的修订版、部署配置和部 署组。您可以使用 CodeDeploy 控制台、、 CodeDeploy API 或 AWS CloudFormation 模板来创建应 用程序。 AWS CLI

您的代码或应用程序修订通过称为部署的过程安装到实例中。 CodeDeploy 支持两种类型的部署:

- 就地部署:停止部署组中每个实例上的应用程序,安装最新的应用程序修订,然后启动和验证应用程 序的新版本。您可以使用负载均衡器,以便在部署期间取消注册每个实例,然后在部署完成后让其重 新提供服务。只有使用 EC2/本地计算平台的部署才能使用就地部署。有关就地部署的更多信息,请 参阅[就地部署概述](#page-20-0)。
- 蓝绿部署:部署的行为取决于使用的计算平台:
	- EC2/本地计算平台上的蓝绿部署:部署组中的实例(原始环境)将被不同的实例集(替代环境) 所代替,步骤如下:
		- 为替换环境配置实例。
		- 在替换实例上安装最新的应用程序修订。
		- 对于应用程序测试和系统验证等活动,可以选择等待时间。
		- 替换环境中的实例在一个或多个 Elastic Load Balancing 负载均衡器中注册,从而导致流量被重 新路由到这些负载均衡器。原始环境中的实例已注销,可以终止或继续运行以用于其他用途。

**a** Note

如果您使用 EC2/本地计算平台,请注意蓝绿部署仅适用于 Amazon EC2 实例。

- 或 AWS Lambda Amazon ECS 计算平台上的蓝/绿:流量根据金丝雀、线性或all-at-once部署配 置以增量移动。
- 蓝/绿部署通过 AWS CloudFormation:作为 AWS CloudFormation 堆栈更新的一部分,流量将从 您当前的资源转移到更新的资源。目前,仅支持 ECS 蓝/绿部署。

有关蓝/绿部署的更多信息,请参[阅蓝绿部署概述](#page-21-0)。

使用 CodeDeploy 控制台创建应用程序时,可以同时配置其第一个部署组。使用创建应用程序时, AWS CLI 需要在单独的步骤中创建其第一个部署组。

要查看已注册到您的 AWS 账户的应用程序列表,请参阅[使用查看应用程序详情 CodeDeploy](#page-379-0)。有关使 用 AWS CloudFormation 模板创建应用程序的信息,请参阅[AWS CloudFormation 模板供 CodeDeploy](#page-588-0) [参考](#page-588-0)。

这两个部署类型不适用于所有目标。下表列出了哪些部署类型与到三种部署目标类型的部署一起使用。

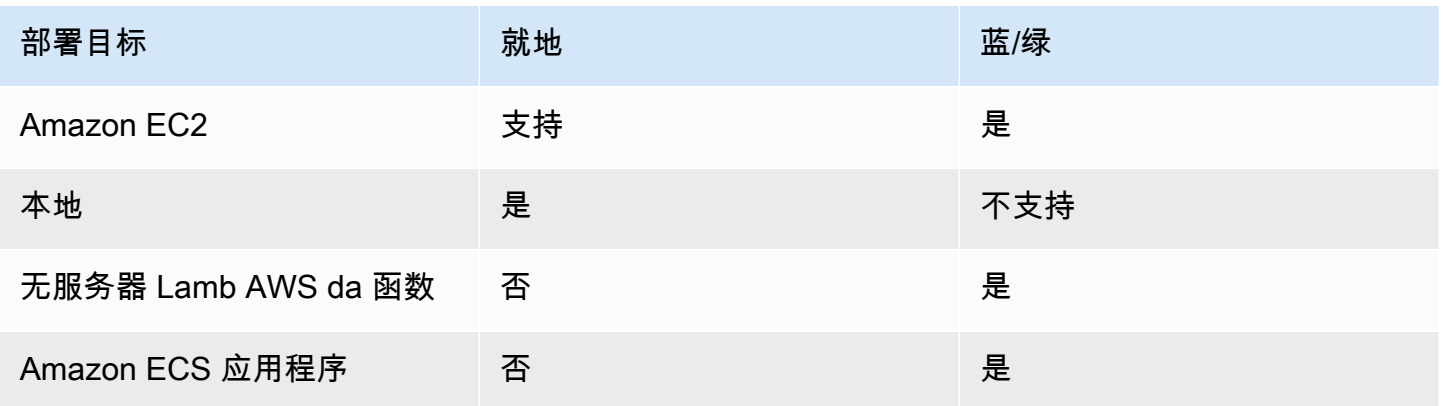

#### 主题

- [为就地部署创建应用程序\(控制台\)](#page-369-0)
- [为蓝绿部署创建应用程序\(控制台\)](#page-372-0)
- [为 Amazon ECS 服务部署创建应用程序\(控制台\)](#page-375-0)
- [为 AWS Lambda 函数部署创建应用程序\(控制台\)](#page-377-0)
- [创建应用程序\(CLI\)](#page-379-1)

<span id="page-369-0"></span>为就地部署创建应用程序(控制台)

要使用 CodeDeploy 控制台为就地部署创建应用程序,请执行以下操作:

#### **A** Warning

以下情况下请勿按照这些步骤操作:

- 您尚未准备好用于 CodeDeploy 部署的实例。要设置您的实例,请按照[使用以下实例](#page-276-0)  [CodeDeploy](#page-276-0)中的说明操作,然后执行本主题中的步骤。
- 您需要创建使用自定义部署配置的应用程序,但您尚未创建部署配置。按照[Create a](#page-361-0)  [Deployment Configuration中](#page-361-0)的说明操作,然后执行本主题中的步骤。
- 您没有具有最低要求信任 CodeDeploy 和权限的信任服务角色。要创建和配置具有所需权限 的服务角色,请按照[步骤 2:为创建服务角色 CodeDeploy](#page-54-0)中的说明操作,然后返回到本主 题中的相应步骤。
- 您想在 Elastic Load Balancing 中选择经典负载均衡器、应用程序负载均衡器或网络负载均 衡器进行就地部署,但尚未创建。

要使用 CodeDeploy 控制台为就地部署创建应用程序,请执行以下操作:

1. 登录 AWS Management Console 并打开 CodeDeploy 控制台[,网址为 https://](https://console.aws.amazon.com/codedeploy) [console.aws.amazon.com/codedeploy。](https://console.aws.amazon.com/codedeploy)

**a** Note

使用您在[入门 CodeDeploy](#page-51-0)中设置的同一用户登录。

- 2. 在导航窗格中,展开 Deploy(部署),然后选择 Getting started(开始使用)。
- 3. 选择创建应用程序。
- 4. 在 Application name(应用程序名称)中,输入您的应用程序的名称。
- 5. 从 Compute Platform(计算平台)中,选择 EC2/On-premises(EC2/本地)。
- 6. 选择创建应用程序。
- 7. 在应用程序页面的 Deployment groups(部署组)选项卡上,选择 Create deployment group(创 建部署组)。
- 8. 在 Deployment group name(部署组名称)中,输入一个描述部署组的名称。

**a** Note

如果您需要使用其他部署组中使用的相同设置(包括部署组名称;标签和/或 Amazon EC2 Auto Scaling 组名称;部署配置),请在此页上指定这些设置。尽管此新部署组和现有部 署组具有相同的名称,但仍将其 CodeDeploy 视为单独的部署组,因为它们各自与不同的 应用程序关联。

- 9. 在服务角色中,选择一个服务角色来授予对目标实例的 CodeDeploy访问权限。
- 10. 在部署类型中,选择就地。
- 11. 在 Environment configuration(环境配置)中,选择以下任一项:
- a. Amazon EC2 Auto Scaling 组:输入或选择要向其部署应用程序修订的 Amazon EC2 Auto Scaling 组的名称。当新的 Amazon EC2 实例作为 Amazon EC2 Auto Scaling 组的一部分启 动时, CodeDeploy 可以自动将您的修订部署到新实例。您最多可以将 10 个 Amazon EC2 Auto Scaling 组添加到一个部署组。
- b. Amazon EC2 实例或本地实例:在键和值字段中,输入用于标记实例的键值对的值。一个标 签组中最多可标记 10 对键值对。
	- i. 您可以在值字段中使用通配符标识以特定模式标记的所有实例,例如类似的 Amazon EC2 实例、成本中心和组名称等。例如,如果您在 "键" 字段中选择 "名称",然后在 "值" 字段**GRP-\*a**中输入,则会 CodeDeploy 标识符合该模式的所有实例**GRP-1a**,例 如**GRP-2a**、和**GRP-XYZ-a**。
	- ii. Value(值)字段区分大小写。
	- iii. 要从列表中删除键值对,请选择 Remove tag(删除图标)。

当 CodeDeploy 找到与每个指定的键值对或 Amazon EC2 Auto Scaling 组名称匹配的实例 时,它会显示匹配的实例数量。选择该数字可查看有关这些实例的更多信息。

如果您希望更精细地确定部署实例的条件,请选择 Add tag group 创建标签组。您最多可以创 建 3 个标签组,每组最多可包含 10 个键值对。如果在部署组中使用多个标签组,只有所有标 签组均标记出的实例才会包含在部署组中。也就是说,只有与每组中至少一个标签匹配的实例 才会包含在部署组中。

有关使用标签组优化部署组的信息,请参阅[Tagging Instances for Deployments。](#page-278-0)

- 12. 在 Deployment settings(部署设置)中,选择一个部署配置以控制将应用程序部署到实例的 速率,如一次部署一个或一次全部部署。有关部署配置的更多信息,请参阅[在中使用部署配置](#page-355-1) [CodeDeploy](#page-355-1)。
- 13. (可选)在负载均衡器中,选择启用负载平衡,然后从列表中选择经典负载均衡器、Application Load Balancer 目标组和 Network Load Balancer 目标组,以便在 CodeDeploy 部署期间管理实例 的流量。您最多可以选择 10 个经典负载均衡器和 10 个目标组,总共可以选择 20 个项目。确保您 要部署到的 Amazon EC2 实例已注册到选定的负载均衡器(经典负载均衡器)或目标组(应用程 序负载均衡器和网络负载均衡器)。

在部署期间,原始实例将从选定的负载均衡器和目标组中注销,以防止在部署期间将流量路由到这 些实例。部署完成后,将向所有 选定的经典负载均衡器和目标组重新注册每个实例。

有关用于 CodeDeploy 部署的负载均衡器的更多信息,请参阅[Integrating CodeDeploy with Elastic](#page-85-0)  [Load Balancing。](#page-85-0)

14.  (可选)展开 "高级",然后配置要包含在部署中的任何选项,例如 Amazon SNS 通知触发 器、Amazon CloudWatch 警报或自动回滚。

有关更多信息,请参阅 [为部署组配置高级选项](#page-404-0)。

15. 选择 Create deployment group(创建部署组)。

下一步是准备要部署到应用程序和部署组的修订。有关说明,请参阅[正在处理的应用程序修订版](#page-409-0) [CodeDeploy](#page-409-0)。

### <span id="page-372-0"></span>为蓝绿部署创建应用程序(控制台)

要使用 CodeDeploy 控制台为蓝/绿部署创建应用程序,请执行以下操作:

**a** Note

部署到 AWS Lambda 计算平台始终是蓝/绿部署。您不需要指定部署类型选项。

### **A** Warning

以下情况下请勿按照这些步骤操作:

- 在蓝/绿部署过程中,您没有要替换的已安装 CodeDeploy 代理的实例。要设置您的实例,请 按照[使用以下实例 CodeDeploy](#page-276-0)中的说明操作,然后执行本主题中的步骤。
- 您需要创建使用自定义部署配置的应用程序,但您尚未创建部署配置。按照[Create a](#page-361-0)  [Deployment Configuration中](#page-361-0)的说明操作,然后执行本主题中的步骤。
- 您没有至少信任中描述 CodeDeploy 的信任和权限的服务角色[步骤 2:为创建服务角色](#page-54-0)  [CodeDeploy](#page-54-0)。要创建和配置服务角色,请按[照步骤 2:为创建服务角色 CodeDeploy](#page-54-0)中的说 明操作,然后执行本主题中的步骤。
- 您尚未在 Elastic Load Balancing 中创建用于在替代环境中注册实例的经典负载均衡器、应 用程序负载均衡器或网络负载均衡器。有关更多信息,请参阅 [在 Elastic Load Balancing 中](#page-395-0) [为 CodeDeploy Amazon EC2 部署设置负载均衡器。](#page-395-0)

1. 登录 AWS Management Console 并打开 CodeDeploy 控制台[,网址为 https://](https://console.aws.amazon.com/codedeploy) [console.aws.amazon.com/codedeploy。](https://console.aws.amazon.com/codedeploy)

**a** Note

使用您在[入门 CodeDeploy](#page-51-0)中设置的同一用户登录。

- 2. 在导航窗格中,展开 Deploy(部署),然后选择 Getting started(开始使用)。
- 3. 在 Application name(应用程序名称)中,输入您的应用程序的名称。
- 4. 从 Compute platform(计算平台)中,选择 EC2/On-Premises(EC2/本地)。
- 5. 选择创建应用程序。
- 6. 在应用程序页面的 Deployment groups(部署组)选项卡上,选择 Create deployment group(创 建部署组)。
- 7. 在 Deployment group name(部署组名称)中,输入一个描述部署组的名称。

**a** Note

如果您需要使用其他部署组中使用的相同设置(包括部署组名称、标签、Amazon EC2 Auto Scaling 组名称和部署配置),请在此页上选择这些设置。尽管此新部署组和现有部 署组具有相同的名称,但仍将其 CodeDeploy 视为单独的部署组,因为每个部署组都与单 独的应用程序相关联。

- 8. 在服务角色中,选择一个服务角色来授予对目标实例的 CodeDeploy访问权限。
- 9. 在 Deployment type(部署类型)中选择 Blue/green(蓝/绿)。
- 10. 在 Environment configuration 中,选择为替换环境提供实例的方法:
	- a. 自动复制 Amazon EC2 Auto Scaling 群组:通过复制您指定的群组来 CodeDeploy 创建一个 Amazon EC2 Auto Scaling 群组。
	- b. Manually provision instances:在创建部署前,您不会为替换环境指定实例。您必须在启动部 署前创建实例。您应于此处指定要替换的实例。
- 11. 根据您在步骤 10 中的选择,请执行以下操作之一:
	- 如果您选择了自动复制 Amazon EC2 Auto Scaling 组:在 Amazon EC2 Auto Scaling 组中,选 择或输入您要用作替换环境中实例的 Amazon EC2 Auto Scaling 组模板的 Amazon EC2 Auto Scaling 组名称。将在替换环境中创建当前在您选择的 Amazon EC2 Auto Scaling 组中正常运行 的实例数。
- 如果您选择了手动预置实例:启用 Amazon EC2 Auto Scaling 组和/或 Amazon EC2 实例,以 指定要添加到此部署组的实例。输入 Amazon EC2 标签值或 Amazon EC2 Auto Scaling 组名称 以标识原始环境中的实例(即,您要替换的实例或正在运行当前应用程序修订的实例)。
- 12. 在负载均衡器中,选择启用负载均衡,然后从列表中选择要注册替换 Amazon EC2 实例的经典负 载均衡器、应用程序负载均衡器目标组和网络负载均衡器目标组。每个替换实例都将在所有 选定 的经典负载均衡器和目标组中注册。您最多可以选择 10 个经典负载均衡器和 10 个目标组,总共 可以选择 20 个项目。

根据您选择的流量重新路由和部署配置设置,流量将从原始实例重新路由到替换实例。

有关用于 CodeDeploy 部署的负载均衡器的更多信息,请参阅[Integrating CodeDeploy with Elastic](#page-85-0)  [Load Balancing。](#page-85-0)

13. 在 Deployment settings 中,查看用于将流量重新路由到替换环境的默认选项、要用于部署的部署 配置以及在部署后处理原始环境中的实例的方式。

如果您要更改设置,请继续执行下一步。否则,请跳至步骤 15。

14. 要更改蓝/绿部署的部署设置,请更改以下任一设置。

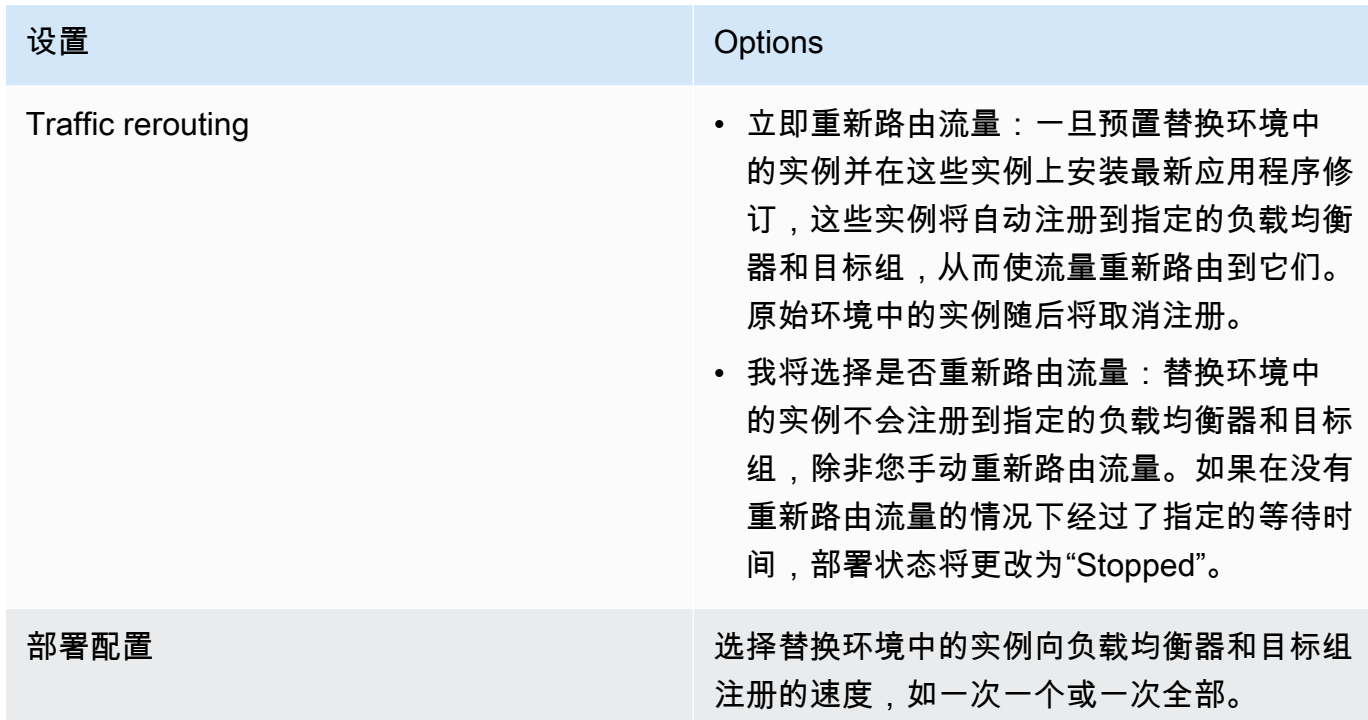

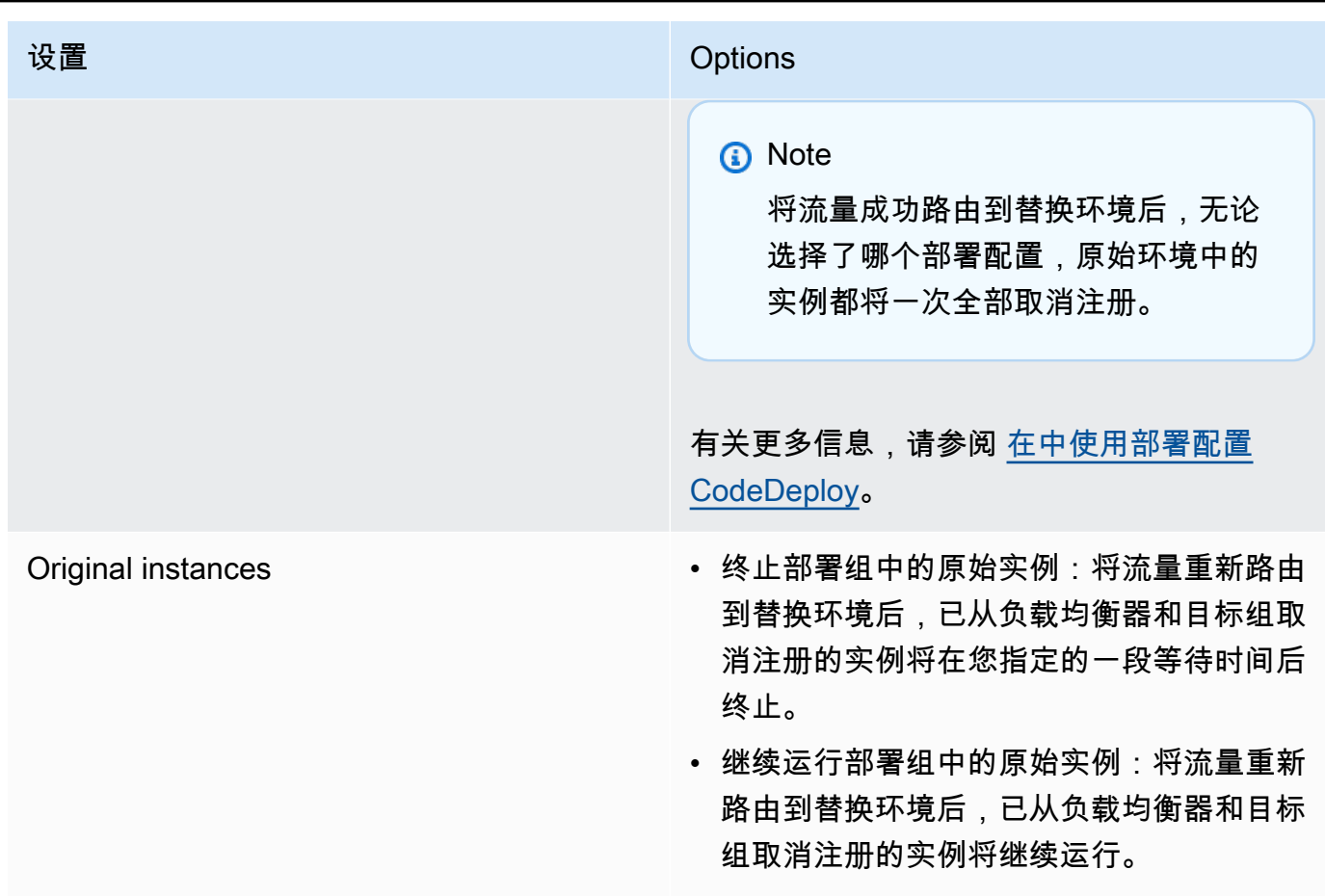

15. (可选)在 "高级" 中,配置要包含在部署中的选项,例如 Amazon SNS 通知触发器、Amazon CloudWatch 警报或自动回滚。

有关在部署组中指定高级选项的信息,请参阅[为部署组配置高级选项](#page-404-0)。

16. 选择 Create deployment group(创建部署组)。

下一步是准备要部署到应用程序和部署组的修订。有关说明,请参阅[正在处理的应用程序修订版](#page-409-0) [CodeDeploy](#page-409-0)。

### <span id="page-375-0"></span>为 Amazon ECS 服务部署创建应用程序(控制台)

您可以使用 CodeDeploy 控制台为 Amazon ECS 服务部署创建应用程序。

1. 登录 AWS Management Console 并打开 CodeDeploy 控制台[,网址为 https://](https://console.aws.amazon.com/codedeploy) [console.aws.amazon.com/codedeploy。](https://console.aws.amazon.com/codedeploy)

#### **a** Note

使用您在[入门 CodeDeploy](#page-51-0)中设置的同一用户登录。

- 2. 在导航窗格中,展开部署,然后选择开始。
- 3. 在 "创建应用程序" 页面上,选择 "使用" CodeDeploy。
- 4. 在 Application name(应用程序名称)中,输入您的应用程序的名称。
- 5. 在计算平台中,选择 Amazon ECS。
- 6. 选择创建应用程序。
- 7. 在应用程序页面的 Deployment groups(部署组)选项卡上,选择 Create deployment group(创 建部署组)。有关为 Amazon ECS 部署创建部署组所需内容的更多信息,请参阅[在开始 Amazon](#page-33-0)  [ECS 部署之前。](#page-33-0)
- 8. 在 Deployment group name(部署组名称)中,输入一个描述部署组的名称。

**a** Note

如果您需要使用其他部署组中使用的相同设置(包括部署组名称和部署配置),请在此页 上选择这些设置。尽管此新组和现有组可能具有相同的名称,但仍将其 CodeDeploy 视为 单独的部署组,因为每个部署组都与单独的应用程序相关联。

- 9. 在服务角色中,选择一个授予 CodeDeploy对 Amazon ECS 访问权限的服务角色。有关更多信 息,请参阅 [步骤 2:为创建服务角色 CodeDeploy。](#page-54-0)
- 10. 从负载均衡器名称中,选择将流量提供给 Amazon ECS 服务的负载均衡器的名称。
- 11. 在生产侦听器端口中,选择将生产流量路由至您的 Amazon ECS 服务的侦听器的端口和协议。
- 12. (可选)从测试侦听器端口中,选择测试侦听器的端口和协议,该侦听器在部署期间将流量 路由至 Amazon ECS 服务中的替换任务集。您可以在挂钩期间运行 AppSpec 的文件中指定 一个或多个 Lambda 函数。AfterAllowTestTraffic这些函数可以运行验证测试。如果验 证测试失败,将触发部署回滚。如果验证测试成功,则会触发部署生命周期中的下一个挂钩 BeforeAllowTraffic。如果未指定测试侦听器端口,则 AfterAllowTestTraffic 挂接期间 不会发生任何事情。有关更多信息,请参阅 [AppSpec 亚马逊 ECS 部署的 "挂钩" 部分](#page-554-0)。
- 13. 从目标组 1 名称和目标组 2 名称中,选择部署期间用于路由流量的目标组。 CodeDeploy 将一个 目标组绑定到您的 Amazon ECS 服务的原始任务集,将另一个目标组绑定到其替换任务集。有关 更多信息,请参阅[应用程序负载均衡器的目标组](https://docs.aws.amazon.com/elasticloadbalancing/latest/application/load-balancer-target-groups.html)。

为 Amazon ECS 服务部署创建应用程序(控制台) API 版本 2014-10-06 364

14. 选择立即重新路由流量或指定重新路由流量的时间,以确定何时将流量重新路由到更新后的 Amazon ECS 服务。

如果您选择立即重新路由流量,则部署会在预置替换任务集后自动重新路由流量。

如果选择指定重新路由流量的时间,则选择在成功预置替换任务集后要等待的天数、小时数和分钟 数。在这段等待时间内,将在 AppSpec 文件中指定的 Lambda 函数中执行验证测试。如果在重新 路由流量之前等待时间已过,则部署状态将更改为 Stopped。

- 15. 对于原始修订终止,请选择成功部署后,在终止 Amazon ECS 服务中的原始任务集之前要等待的 天数、小时数和分钟数。
- 16. (可选)在 "高级" 中,配置要包含在部署中的任何选项,例如 Amazon SNS 通知触发 器、Amazon CloudWatch 警报或自动回滚。

有关更多信息,请参阅 [为部署组配置高级选项](#page-404-0)。

### <span id="page-377-0"></span>为 AWS Lambda 函数部署创建应用程序(控制台)

您可以使用 CodeDeploy 控制台为 AWS Lambda 函数部署创建应用程序。

1. 登录 AWS Management Console 并打开 CodeDeploy 控制台[,网址为 https://](https://console.aws.amazon.com/codedeploy) [console.aws.amazon.com/codedeploy。](https://console.aws.amazon.com/codedeploy)

使用您在[入门 CodeDeploy](#page-51-0)中设置的同一用户登录。

- 2. 在导航窗格中,展开部署,然后选择开始。
- 3. 在 "创建应用程序" 页面上,选择 "使用" CodeDeploy。
- 4. 在 Application name(应用程序名称)中输入您的应用程序的名称。
- 5. 从 Compute platform(计算平台)中,选择 AWS Lambda。
- 6. 选择创建应用程序。
- 7. 在应用程序页面的 Deployment groups(部署组)选项卡上,选择 Create deployment group(创 建部署组)。
- 8. 在 Deployment group name(部署组名称)中,输入一个描述部署组的名称。

**a** Note

**a** Note

如果您需要使用其他部署组中使用的相同设置(包括部署组名称和部署配置),请在 此页上选择这些设置。尽管此新部署组和现有部署组可能具有相同的名称,但仍将其 CodeDeploy 视为单独的部署组,因为每个部署组都与单独的应用程序关联。

- 9. 在服务角色中,选择授予 CodeDeploy访问权限的服务角色 AWS Lambda。有关更多信息,请参 阅 [步骤 2:为创建服务角色 CodeDeploy。](#page-54-0)
- 10. 如果您要使用预定义的部署配置,请从 Deployment configuration(部署配置)中选择一个然后跳 至步骤 12。要创建自定义配置,请继续执行下一步。

有关部署配置的更多信息,请参阅[AWS Lambda 计算平台上的部署配置](#page-360-0)。

- 11. 要创建自定义配置,请选择 Create deployment configuration(创建部署配置)然后执行以下操 作:
	- a. 对于 Deployment configuration name(部署配置名称),输入配置的名称。
	- b. 从 Type(类型)中,选择配置类型。如果您选择 Canary,则流量将通过两次递增进行转移。 如果您选择 Linear,则流量使用相等的递增转移,在每次递增之间的分钟数相同。
	- c. 对于 Step,输入将要转移的流量百分比,介于 1 和 99 之间。如果您的配置类型是 Canary, 则这是在第一次递增中转移的流量百分比。剩余的流量将在选定的时间间隔后在第二次递增中 转移。如果您的配置类型是 Linear,则这是在每个间隔开始时转移的流量百分比。
	- d. 在 Interval(间隔)中,输入分钟数。如果您的配置类型是 Canary,则这是第一次和第二次 流量转移之间间隔的分钟数。如果您的配置类型是 Linear(线性),则这是每次增量流量转 移之间间隔的分钟数。

一次 AWS Lambda 部署的最大时长为两天,即 2,880 分钟。因此,为 Canary 配 置的 Interval 指定的最大值为 2,800 分钟。线性配置的最大值取决于 Step 的值。例 如,如果线性流量转移的步长百分比是 25%,则有四次流量转移。最大时间间隔值是 2,880 除以 4,即 720 分钟。

- e. 选择 Create deployment configuration(创建部署配置)。
- 12. (可选)在 "高级" 中,配置要包含在部署中的任何选项,例如 Amazon SNS 通知触发 器、Amazon CloudWatch 警报或自动回滚。

**a** Note

有关更多信息,请参阅 [为部署组配置高级选项](#page-404-0)。

13. 选择 Create deployment group(创建部署组)。

### <span id="page-379-1"></span>创建应用程序(CLI)

要使用创建应用程序,请调用 [create-application 命令,指定一个唯一代表该应用程序](https://docs.aws.amazon.com/cli/latest/reference/deploy/create-application.html)的名称。 AWS CLI (在一个 AWS 账户中,每个区域只能使用一次 CodeDeploy 应用程序名称。 您可以在不同的区域 重复使用应用程序名称。)

使用创建应用程序后,下一步是创建一个部署组,指定要向其部署修订的实例。 AWS CLI 有关说明, 请参阅[使用创建部署组 CodeDeploy](#page-386-0)。

创建部署组后,下一步是准备要部署到应用程序和部署组的修订。有关说明,请参阅 [正在处理的应用](#page-409-0) [程序修订版 CodeDeploy](#page-409-0)。

### <span id="page-379-0"></span>使用查看应用程序详情 CodeDeploy

您可以使用 CodeDeploy 控制台 AWS CLI、或 CodeDeploy API 来查看与您的 AWS 账户关联的所有 应用程序的详细信息。

#### 主题

- [查看应用程序详细信息\(控制台\)](#page-379-2)
- [查看应用程序详细信息\(CLI\)](#page-380-1)

<span id="page-379-2"></span>查看应用程序详细信息(控制台)

要使用 CodeDeploy 控制台查看应用程序详细信息,请执行以下操作:

1. 登录 AWS Management Console 并打开 CodeDeploy 控制台,[网址为 https://](https://console.aws.amazon.com/codedeploy) [console.aws.amazon.com/codedeploy](https://console.aws.amazon.com/codedeploy)。

**a** Note

使用您[在入门 CodeDeploy中](#page-51-0)设置的同一用户登录。

- 2. 在导航窗格中,展开部署,然后选择开始。
- 3. 要查看其他应用程序的详细信息,请在列表中选择该应用程序的名称。

### <span id="page-380-1"></span>查看应用程序详细信息(CLI)

要使用查看应用程序详细信息,请调用batch-get-application命令、命令或list-applications命令。 AWS CLI get-application

要查看有关单个应用程序的详细信息,请调用 [get-application](https://docs.aws.amazon.com/cli/latest/reference/deploy/get-application.html) 命令,并指定应用程序名称。

要查看有关多个应用程序的详细信息,请调用[batch-get-applications](https://docs.aws.amazon.com/cli/latest/reference/deploy/batch-get-applications.html)命令,指定多个应用程序名称。

<span id="page-380-0"></span>要查看应用程序名称的列表,请调用 [list-applications](https://docs.aws.amazon.com/cli/latest/reference/deploy/list-applications.html) 命令。

### 创建通知规则

您可以使用通知规则在部署应用程序发生更改(如部署成功和失败)时通知用户。通知规则指定用于发 送通知的事件和 Amazon SNS 主题。有关更多信息,请参阅[什么是通知?](https://docs.aws.amazon.com/codestar-notifications/latest/userguide/welcome.html)

您可以使用控制台或 AWS CLI 为创建通知规则 AWS CodeDeploy。

创建通知规则(控制台)

- 1. 登录 AWS Management Console 并打开 CodeDeploy 控制台[,网址为 https://](https://console.aws.amazon.com/codedeploy/) [console.aws.amazon.com/codedeploy/](https://console.aws.amazon.com/codedeploy/)。
- 2. 选择 Application(应用程序),然后选择要在其中添加通知的应用程序。
- 3. 在应用程序页面上,选择 Notify(通知),然后选择 Create notification rule(创建通知规则)。 您也可以转到应用程序的 Settings(设置)页面,然后选择 Create notification rule(创建通知规 则)。
- 4. 在 Notification name(通知名称)中,输入规则的名称。
- 5. 如果您只想在通知中 EventBridge 包含提供给 Amazon 的信息,请在 "详情类型" 中选择 "基本"。 如果您想包括提供给 Amazon 的信息 EventBridge 以及可能由 CodeDeploy 或通知管理器提供的 信息,请选择 "全部"。

有关更多信息,请参阅[了解通知内容和安全性](https://docs.aws.amazon.com/codestar-notifications/latest/userguide/security.html#security-notifications)。

6. 在 Events that trigger notifications(触发通知的事件)中,选择要为其发送通知的事件。

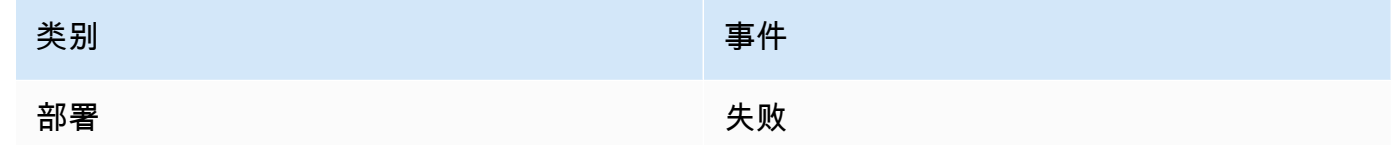

类别 しゅうしょう しゅうしょう しゅうしょう 事件

成功

**Started** 

7. 在 Targets(目标)中,选择 Create SNS topic(创建 SNS 主题)。

#### **a** Note

创建主题时,将为您应用允许 CodeDeploy 向该主题发布事件的策略。使用专门为 CodeDeploy 通知创建的主题还有助于确保您只将想要查看有关此部署应用程序的通知的 主题的用户添加到订阅列表中。

在 codestar-notifications- 前缀后面,输入主题的名称,然后选择 Submit(提交)。

**a** Note

如果要使用现有 Amazon SNS 主题而不是创建新主题,请在 Targets(目标)中选择其 ARN。请确保主题具有适当的访问策略,并且订阅者列表仅包含允许查看有关部署应用程 序的信息的用户。有关更多信息,请参阅[为通知配置现有 Amazon SNS 主题以](https://docs.aws.amazon.com/codestar-notifications/latest/userguide/set-up-sns.html)及[了解通](https://docs.aws.amazon.com/codestar-notifications/latest/userguide/security.html#security-notifications) [知内容和安全性](https://docs.aws.amazon.com/codestar-notifications/latest/userguide/security.html#security-notifications)。

- 8. 要完成规则创建,请选择 Submit(提交)。
- 9. 您必须为用户订阅规则的 Amazon SNS 主题,然后他们才能接收通知。有关更多信息,请参阅[为](https://docs.aws.amazon.com/codestar-notifications/latest/userguide/subscribe-users-sns.html) [用户订阅作为目标的 Amazon SNS 主题。](https://docs.aws.amazon.com/codestar-notifications/latest/userguide/subscribe-users-sns.html)您还可以设置通知之间的集成,并将通知发送 AWS Chatbot 到 Amazon Chime 聊天室或 Slack 频道。有关更多信息,请参阅[配置通知和之间的集成](https://docs.aws.amazon.com/codestar-notifications/latest/userguide/notifications-chatbot.html)  [AWS Chatbot。](https://docs.aws.amazon.com/codestar-notifications/latest/userguide/notifications-chatbot.html)

创建通知规则(AWS CLI)

1. 在终端或命令提示符处,运行 create-notification rule 命令以生成 JSON 骨架:

```
aws codestar-notifications create-notification-rule --generate-cli-skeleton 
 > rule.json
```
您可以将此文件命名为所需的任意名称。在本示例中,文件命名为 *rule.json*。

2. 在纯文本编辑器中打开 JSON 文件,然后对其进行编辑,以包括该规则所需的资源、事件类型 和 Amazon SNS 目标。以下示例显示了名**MyNotificationRule**为在账号为 *123* 456789012 的 AWS 账户*MyDeploymentApplication*中命名的应用程序的通知规则。部署成功后, 通知将以完整详细信息类型发送到名为 *codestar-* notifications 的 Amazon SNS 主题: MyNotificationTopic

```
{ 
     "Name": "MyNotificationRule", 
     "EventTypeIds": [ 
          "codedeploy-application-deployment-succeeded" 
     ], 
     "Resource": "arn:aws:codebuild:us-east-2:123456789012:MyDeploymentApplication", 
     "Targets": [ 
        \left\{ \right. "TargetType": "SNS", 
              "TargetAddress": "arn:aws:sns:us-east-2:123456789012:codestar-
notifications-MyNotificationTopic" 
          } 
     ], 
     "Status": "ENABLED", 
     "DetailType": "FULL"
}
```
保存该文件。

3. 通过使用您刚编辑的文件,在终端或命令行上,再次运行 create-notification-rule 命令以创建通知 规则:

```
aws codestar-notifications create-notification-rule --cli-input-json 
 file://rule.json
```
4. 如果成功,该命令将返回通知规则的 ARN,类似于以下内容:

```
{ 
     "Arn": "arn:aws:codestar-notifications:us-east-1:123456789012:notificationrule/
dc82df7a-EXAMPLE"
}
```
# <span id="page-383-0"></span>重命名 CodeDeploy 应用程序

您可以使用 AWS CLI 或 CodeDeploy API 来更改应用程序的名称。

要查看应用程序名称列表,请使用调用 [list-](https://docs.aws.amazon.com/cli/latest/reference/deploy/list-applications.html) ap AWS CLI plications 命令。

有关使用 AWS CLI 更改应用程序名称的信息,请参阅[更新应](https://docs.aws.amazon.com/cli/latest/reference/deploy/update-application.html)用程序。

<span id="page-383-1"></span>有关使用 CodeDeploy API 更改应用程序名称的信息,请参阅 [API\\_ UpdateApplication。](https://docs.aws.amazon.com/codedeploy/latest/APIReference/API_UpdateApplication.html)

# 删除中的应用程序 CodeDeploy

您可以使用 CodeDeploy 控制台 AWS CLI、或 CodeDeploy API 操作来删除应用程序。有关使用 CodeDeploy API 操作的信息,请参阅[DeleteApplication](https://docs.aws.amazon.com/codedeploy/latest/APIReference/API_DeleteApplication.html)。

### **A** Warning

删除应用程序会从 CodeDeploy系统中删除有关该应用程序的信息,包括所有相关的部署组信 息和部署详细信息。删除为 EC2/本地部署创建的应用程序时,既不会从实例中删除任何应用程 序修订,也不会从 Amazon S3 存储桶中删除修订。删除为 EC2/本地部署创建的应用程序时, 不会终止任何 Amazon EC2 实例或取消注册任何本地实例。并且无法撤消。

### 主题

- [删除应用程序\(控制台\)](#page-383-2)
- [删除应用程序\(AWS CLI\)](#page-384-0)

<span id="page-383-2"></span>删除应用程序(控制台)

要使用 CodeDeploy 控制台删除应用程序,请执行以下操作:

1. 登录 AWS Management Console 并打开 CodeDeploy 控制台[,网址为 https://](https://console.aws.amazon.com/codedeploy) [console.aws.amazon.com/codedeploy。](https://console.aws.amazon.com/codedeploy)

**a** Note

使用您在[入门 CodeDeploy](#page-51-0)中设置的同一用户登录。

- 2. 在导航窗格中,展开部署,然后选择应用程序。
- 3. 在应用程序列表中,选择要删除的应用程序。

将出现一个页面,其中包含有关该应用程序的详细信息。

4. 选择右上角的删除应用程序。

5. 在系统提示时,输入 **delete** 以确认要删除应用程序,然后选择删除。

<span id="page-384-0"></span>删除应用程序(AWS CLI)

要使用删除应用程序,请调用 [delete-](https://docs.aws.amazon.com/cli/latest/reference/deploy/delete-application.html) application 命令,指定应用程序名称。 AWS CLI 要查看应用程 序名称的列表,请调用 [list-applications](https://docs.aws.amazon.com/cli/latest/reference/deploy/list-applications.html) 命令。

# 在中使用部署组 CodeDeploy

您可以为 CodeDeploy 应用程序指定一个或多个部署组。每个应用程序部署使用其中一个部署组。部 署组包含在部署期间使用的设置和配置。大多数部署组设置取决于您的应用程序使用的计算平台。可以 为任何计算平台的部署组配置某些设置,例如回滚、触发器和警报。

### Amazon ECS 计算平台部署中的部署组

在 Amazon ECS 部署中,部署组指定 Amazon ECS 服务、负载均衡器、可选测试侦听器和两个目 标组。它还指定何时将流量重新路由到替换任务集以及在成功部署后何时终止原始任务集和 Amazon ECS 应用程序。

### AWS Lambda 计算平台部署中的部署组

在 L AWS ambda 部署中,部署组为函数的未来部署定义了一组 CodeDeploy配置。 AWS Lambda 例 如,部署组指定如何将流量路由到新版本的 Lambda 函数。它还可以指定警报和回滚。 AWS Lambda 部署组中的单个部署可以覆盖一个或多个组配置。

### EC2/本地计算平台部署中的部署组

在 EC2/本地部署中,部署组是一组作为部署目标的单个实例。部署组中包含单独标记的实例和/或 Amazon EC2 Auto Scaling 组中的 Amazon EC2 实例。

在就地部署中,部署组中的实例会使用最新的应用程序修订进行更新。

在蓝绿部署中,流量将通过以下方式从一组实例重新路由到另一组实例:从一个或多个负载均衡器取消 注册原始实例并注册一组替换实例,这组替换实例通常安装了最新的应用程序修订。

您可以将多个部署组与中的应用程序关联 CodeDeploy。这使得能够在不同的时间将一个应用程序修订 部署到不同的实例组。例如,您可以使用一个部署组将一个应用程序修订部署到一组标记为 Test 的 实例,以便在其中确保代码质量。接下来,将相同应用程序修订部署到包含标记为 Staging 的实例 的部署组,以便进行进一步验证。最后,当您准备好向客户发布最新应用程序时,部署到包括标记为 Production 的实例的部署组。

您也可以使用多个标签组,进一步优化部署组中所包含实例的条件。有关信息,请参阅 [Tagging](#page-278-0)  [Instances for Deployments。](#page-278-0)

Amazon ECS 计算平台部署中的部署组 API 版本 2014-10-06 373

使用 CodeDeploy 控制台创建应用程序时,可以同时配置其第一个部署组。使用创建应用程序时,可 以在单独的步骤中创建其第一个部署组。 AWS CLI

要查看已与您的 AWS 账户关联的部署组列表,请参阅[使用查看部署组的详细信息 CodeDeploy](#page-401-0)。

有关 Amazon EC2 实例标签的信息,请参[阅通过控制台使用标签](https://docs.aws.amazon.com/AWSEC2/latest/UserGuide/Using_Tags.html#Using_Tags_Console)。有关本地实例的信息,请 参阅[Working with On-Premises Instances。](#page-308-0)有关 Amazon EC2 Auto Scaling 的信息,请参阅 [CodeDeploy 与 Amazon EC2 集成 Auto Scaling](#page-78-0)。

### 主题

- [the section called "创建部署组"](#page-386-0)
- [the section called "查看部署组详细信息"](#page-401-0)
- [the section called "更改部署组设置"](#page-402-0)
- [the section called "为部署组配置高级选项"](#page-404-0)
- [the section called "删除部署组"](#page-407-0)

# <span id="page-386-0"></span>使用创建部署组 CodeDeploy

您可以使用 CodeDeploy 控制台、、 CodeDeploy API 或 AWS CloudFormation 模板来创建部署组。 AWS CLI有关使用 AWS CloudFormation 模板创建部署组的信息,请参阅[AWS CloudFormation 模板](#page-588-0) [供 CodeDeploy参考](#page-588-0)。

使用 CodeDeploy 控制台创建应用程序时,可以同时配置其第一个部署组。使用创建应用程序时,可 以在单独的步骤中创建其第一个部署组。 AWS CLI

作为创建部署组的一部分,您必须指定服务角色。有关更多信息,请参阅 [步骤 2:为创建服务角色](#page-54-0) [CodeDeploy](#page-54-0)。

### 主题

- [为就地部署创建部署组\(控制台\)](#page-387-0)
- [为 EC2/本地蓝绿部署创建部署组\(控制台\)](#page-390-0)
- [为 Amazon ECS 部署创建部署组\(控制台\)](#page-393-0)
- [在 Elastic Load Balancing 中为 CodeDeploy Amazon EC2 部署设置负载均衡器](#page-395-0)
- [为 A CodeDeploy mazon ECS 部署设置负载均衡器、目标组和侦听器](#page-396-0)
- [创建部署组\(CLI\)](#page-400-0)

<span id="page-387-0"></span>要使用 CodeDeploy 控制台为就地部署创建部署组,请执行以下操作:

### **A** Warning

以下情况下请勿按照这些步骤操作:

- 您尚未准备好在应用程序的首次 CodeDeploy部署中使用的实例。要设置您的实例,请按 照[使用以下实例 CodeDeploy](#page-276-0)中的说明操作,然后执行本主题中的步骤。
- 您需要创建使用自定义部署配置的部署组,但您尚未创建部署配置。按照[Create a](#page-361-0)  [Deployment Configuration中](#page-361-0)的说明操作,然后执行本主题中的步骤。
- 您没有至少信任中描述 CodeDeploy 的信任和权限的服务角色[步骤 2:为创建服务角色](#page-54-0)  [CodeDeploy](#page-54-0)。要创建和配置服务角色,请按[照步骤 2:为创建服务角色 CodeDeploy](#page-54-0)中的说 明操作,然后执行本主题中的步骤。
- 您想在 Elastic Load Balancing 中选择经典负载均衡器、应用程序负载均衡器或网络负载均 衡器进行就地部署,但尚未创建。
- 1. 登录 AWS Management Console 并打开 CodeDeploy 控制台[,网址为 https://](https://console.aws.amazon.com/codedeploy) [console.aws.amazon.com/codedeploy。](https://console.aws.amazon.com/codedeploy)

**a** Note

使用您在[入门 CodeDeploy](#page-51-0)中设置的同一用户登录。

- 2. 在导航窗格中,展开部署,然后选择应用程序。
- 3. 在 Applications 页上,选择要为其创建部署组的应用程序的名称。
- 4. 在应用程序页面的 Deployment groups(部署组)选项卡上,选择 Create deployment group(创 建部署组)。
- 5. 在 Deployment group name(部署组名称)中,输入一个描述部署组的名称。

**a** Note

如果您需要使用其他部署组中使用的相同设置(包括部署组名称;标签和/或 Amazon EC2 Auto Scaling 组名称;部署配置),请在此页上指定这些设置。尽管此新部署组和现有部

署组具有相同的名称,但仍将其 CodeDeploy 视为单独的部署组,因为它们各自与不同的 应用程序关联。

- 6. 在服务角色中,选择一个服务角色来授予对目标实例的 CodeDeploy访问权限。
- 7. 在部署类型中,选择就地。
- 8. 在环境配置中,执行以下操作:
	- a. 如果您想将应用程序部署到 Amazon EC2 Auto Scaling 组中,请选择 Amazon EC2 Auto Scaling 组,然后选择要将应用程序修订部署到的 Amazon EC2 Auto Scaling 组的名称。当新 的 Amazon EC2 实例作为 Amazon EC2 Auto Scaling 组的一部分启动时, CodeDeploy 可以 自动将您的修订部署到新实例。您最多可以将 10 个 Amazon EC2 Auto Scaling 组添加到一个 部署组。有关更多信息,请参阅 [CodeDeploy 与 Amazon EC2 集成 Auto Scaling。](#page-78-0)
	- b. 如果您选择了 Amazon EC2 Auto Scaling 组,则可以选择向 Auto Scaling 组添加终止挂钩, 以便在创建或更新部署组时将终止挂钩 CodeDeploy 安装到您的 Auto Scaling 组中。安装此 挂钩后, CodeDeploy 将执行终止部署。有关更多信息,请参阅 [在 Auto Scaling 横向缩减事](#page-80-0) [件期间启用终止部署](#page-80-0)。
	- c. 如果您想为实例添加标签,请选择 Amazon EC2 实例或本地实例。在键和值字段中,输入用 于标记实例的键值对的值。一个标签组中最多可标记 10 对键值对。
		- i. 您可以在值字段中使用通配符标识以特定模式标记的所有实例,例如类似的 Amazon EC2 实例、成本中心和组名称等。例如,如果您在 "键" 字段中选择 "名称",然后在 "值" 字段**GRP-\*a**中输入,则会 CodeDeploy 标识符合该模式的所有实例**GRP-1a**,例 如**GRP-2a**、和**GRP-XYZ-a**。
		- ii. Value(值)字段区分大小写。
		- iii. 要从列表中删除键值对,请选择删除图标。

当 CodeDeploy 找到与每个指定的键值对或 Amazon EC2 Auto Scaling 组名称匹配的实例 时,它会显示匹配的实例数量。要查看有关这些实例的更多信息,请单击该数字。

如果您希望更精细地确定部署实例的条件,请选择 Add tag group 创建标签组。您最多可以创 建三个标签组,每组中最多可包含 10 对键值对。如果在部署组中使用多个标签组,只有所有 标签组均标记出的实例才会包含在部署组中。也就是说,只有与每组中至少一个标签匹配的实 例才会包含在部署组中。

有关使用标签组优化部署组的信息,请参阅[Tagging Instances for Deployments。](#page-278-0)

- 9. 在 S ystems Manager 的 CodeDeploy 代理配置中,指定您希望如何在部署组中的实例上安装和 更新代理。有关 CodeDeploy 代理的更多信息,请参阅[使用代 CodeDeploy 理](https://docs.aws.amazon.com/en_us/codedeploy/latest/userguide/codedeploy-agent.html)。有关 Systems Manager 的详细信息,请参阅什么是 Systems Manager ?
	- a. 从不:跳过使用 Systems Manager 配置 CodeDeploy 安装。实例必须安装代理才能在部署中 使用,因此,只有在要以其他方式安装 CodeDeploy代理时才选择此选项。
	- b. 仅限一次:Systems Manager 将在部署组中的每个实例上安装一次 CodeDeploy 代理。
	- c. 立即安排更新:Systems Manager 将创建与状态管理器的关联,该关联将按照您配置的计划 安装 CodeDeploy 代理。有关状态管理器和关联的详细信息,请参阅[关于状态管理器。](https://docs.aws.amazon.com/systems-manager/latest/userguide/sysman-state-about.html)
- 10. 在 Deployment configuration(部署配置)中,选择一个部署配置以控制部署实例的速率,如一次 部署一个或一次全部部署。有关部署配置的更多信息,请参阅[在中使用部署配置 CodeDeploy](#page-355-1)。
- 11. (可选)在负载均衡器中,选择启用负载平衡,然后从列表中选择经典负载均衡器、Application Load Balancer 目标组和 Network Load Balancer 目标组,以便在 CodeDeploy 部署期间管理实例 的流量。您最多可以选择 10 个经典负载均衡器和 10 个目标组,总共可以选择 20 个项目。确保您 要部署到的 Amazon EC2 实例已注册到选定的负载均衡器(经典负载均衡器)或目标组(应用程 序负载均衡器和网络负载均衡器)。

在部署期间,原始实例将从选定的负载均衡器和目标组中注销,以防止在部署期间将流量路由到这 些实例。部署完成后,将向所有 选定的经典负载均衡器和目标组重新注册每个实例。

有关用于 CodeDeploy 部署的负载均衡器的更多信息,请参阅[Integrating CodeDeploy with Elastic](#page-85-0)  [Load Balancing。](#page-85-0)

**A** Warning

如果您要在此部署组中同时配置 Auto Scaling 组和 Elastic Load Balancing 负载均衡 器,并且想要[将负载均衡器连接到 Auto Scaling 组,](https://docs.aws.amazon.com/autoscaling/ec2/userguide/attach-load-balancer-asg.html)我们建议您在通过此部署组创建 CodeDeploy 部署之前完成此附件。在创建部署后尝试完成连接可能会导致所有实例意外 从负载均衡器取消注册。

12. (可选)展开 "高级" 并配置要包含在部署中的任何选项,例如 Amazon SNS 通知触发 器、Amazon CloudWatch 警报、Auto Scaling 选项或自动回滚。

有关更多信息,请参阅 [为部署组配置高级选项](#page-404-0)。

13. 选择 Create deployment group(创建部署组)。

### <span id="page-390-0"></span>为 EC2/本地蓝绿部署创建部署组(控制台)

要使用 CodeDeploy 控制台为蓝/绿部署创建部署组,请执行以下操作:

#### **A** Warning

以下情况下请勿按照这些步骤操作:

- 在蓝/绿部署过程中,您没有要替换的已安装 CodeDeploy 代理的实例。要设置您的实例,请 按照[使用以下实例 CodeDeploy](#page-276-0)中的说明操作,然后执行本主题中的步骤。
- 您需要创建使用自定义部署配置的应用程序,但您尚未创建部署配置。按照[Create a](#page-361-0)  [Deployment Configuration中](#page-361-0)的说明操作,然后执行本主题中的步骤。
- 您没有至少信任中描述 CodeDeploy 的信任和权限的服务角色[步骤 2:为创建服务角色](#page-54-0)  [CodeDeploy](#page-54-0)。要创建和配置服务角色,请按[照步骤 2:为创建服务角色 CodeDeploy](#page-54-0)中的说 明操作,然后执行本主题中的步骤。
- 您尚未在 Elastic Load Balancing 中创建经典负载均衡器或应用程序负载均衡器来注册替 换环境中的实例。有关更多信息,请参阅 [在 Elastic Load Balancing 中为 CodeDeploy](#page-395-0)  [Amazon EC2 部署设置负载均衡器。](#page-395-0)
- 1. 登录 AWS Management Console 并打开 CodeDeploy 控制台[,网址为 https://](https://console.aws.amazon.com/codedeploy) [console.aws.amazon.com/codedeploy。](https://console.aws.amazon.com/codedeploy)

**a** Note

使用您在[入门 CodeDeploy](#page-51-0)中设置的同一用户登录。

- 2. 在导航窗格中,展开部署,然后选择应用程序。
- 3. 在 Applications 页上,选择要为其创建部署组的应用程序的名称。
- 4. 在应用程序页面的 Deployment groups(部署组)选项卡上,选择 Create deployment group(创 建部署组)。
- 5. 在 Deployment group name(部署组名称)中,输入一个描述部署组的名称。

**a** Note

如果您需要使用其他部署组中使用的相同设置(包括部署组名称、标签、Amazon EC2 Auto Scaling 组名称和部署配置),请在此页上选择这些设置。尽管此新部署组和现有部 署组具有相同的名称,但由于它们与不同的应用程序关联,因此将其 CodeDeploy 视为单 独的部署组。

- 6. 在服务角色中,选择一个服务角色来授予对目标实例的 CodeDeploy访问权限。
- 7. 在 Deployment type(部署类型)中选择 Blue/green(蓝/绿)。
- 8. 在环境配置中,执行以下操作:
	- 选择用于为您的替换环境提供实例的方法。您有以下选项:
		- 自动复制 Amazon EC2 Auto Scaling 群组:通过复制您指定的群组来 CodeDeploy创建一个 Amazon EC2 Auto Scaling 群组。
		- Manually provision instances:在创建部署前,您不会为替换环境指定实例。您必须在启动部 署前创建实例。您应于此处指定要替换的实例。
	- 如果您选择了 "自动复制 Amazon EC2 Auto Scaling 组",则可以选择向 Auto Scaling 组添加终 止挂钩,以便在创建或更新部署组时将终止挂钩 CodeDeploy 安装到您的 Auto Scaling 组中。 安装此挂钩后, CodeDeploy 将执行终止部署。有关更多信息,请参阅 [在 Auto Scaling 横向缩](#page-80-0) [减事件期间启用终止部署](#page-80-0)。
- 9. 在 S ystems Manager 的 CodeDeploy 代理配置中,指定您希望如何在部署组中的实例上安装和 更新代理。有关 CodeDeploy 代理的更多信息,请参阅[使用代 CodeDeploy 理](https://docs.aws.amazon.com/en_us/codedeploy/latest/userguide/codedeploy-agent.html)。有关 Systems Manager 的详细信息,请参阅[什么是 Systems Manager?](https://docs.aws.amazon.com/systems-manager/latest/userguide/what-is-systems-manager.html)
	- a. 从不:跳过使用 Systems Manager 配置 CodeDeploy 安装。实例必须安装代理才能在部署中 使用,因此,只有在要以其他方式安装 CodeDeploy代理时才选择此选项。
	- b. 仅限一次:Systems Manager 将在部署组中的每个实例上安装一次 CodeDeploy 代理。
	- c. 立即安排更新:Systems Manager 将创建与状态管理器的关联,该关联将按照您配置的计划 安装 CodeDeploy 代理。有关状态管理器和关联的详细信息,请参阅[关于状态管理器。](https://docs.aws.amazon.com/systems-manager/latest/userguide/sysman-state-about.html)
- 10. 根据您在步骤 8 中的选择,请执行以下操作之一:
	- 如果您选择了自动复制 Amazon EC2 Auto Scaling 组:在 Amazon EC2 Auto Scaling 组中, 选择或输入您要用作模板的 Amazon EC2 Auto Scaling 组的名称,以便为替换环境中的实例 创建 Amazon EC2 Auto Scaling 组。将在替换环境中创建当前在您选择的 Amazon EC2 Auto Scaling 组中正常运行的实例数。
	- 如果您选择了手动预置实例:选择 Amazon EC2 Auto Scaling 组和/或 Amazon EC2 Auto Scaling 实例,以指定要添加到此部署组的实例。输入 Amazon EC2 Auto Scaling标签值或 Amazon EC2 Auto Scaling 组名称以标识原始环境中的实例(即,您要替换的实例或正在运行 当前应用程序修订的实例)。

11. 在负载均衡器中,选择启用负载均衡,然后从列表中选择要注册替换 Amazon EC2 实例的经典负 载均衡器、应用程序负载均衡器目标组和网络负载均衡器目标组。每个替换实例都将在所有 选定 的经典负载均衡器和目标组中注册。您最多可以选择 10 个经典负载均衡器和 10 个目标组,总共 可以选择 20 个项目。

根据您选择的流量重新路由和部署配置设置,流量将从原始实例重新路由到替换实例。

有关用于 CodeDeploy 部署的负载均衡器的更多信息,请参阅[Integrating CodeDeploy with Elastic](#page-85-0)  [Load Balancing。](#page-85-0)

#### **A** Warning

如果您要在此部署组中同时配置 Auto Scaling 组和 Elastic Load Balancing 负载均衡 器,并且想要将[负载均衡器连接到 Auto Scaling 组,](https://docs.aws.amazon.com/autoscaling/ec2/userguide/attach-load-balancer-asg.html)我们建议您在通过此部署组创建 CodeDeploy 部署之前完成此附件。在创建部署后尝试完成连接可能会导致所有实例意外 从负载均衡器取消注册。

12. 在 Deployment settings 中,查看用于将流量重新路由到替换环境的默认选项、要用于部署的部署 配置以及在部署后处理原始环境中的实例的方式。

如果您要更改设置,请继续执行下一步。否则,请跳至步骤 14。

#### 13. 要更改蓝/绿部署的部署设置,请选择以下任一设置。

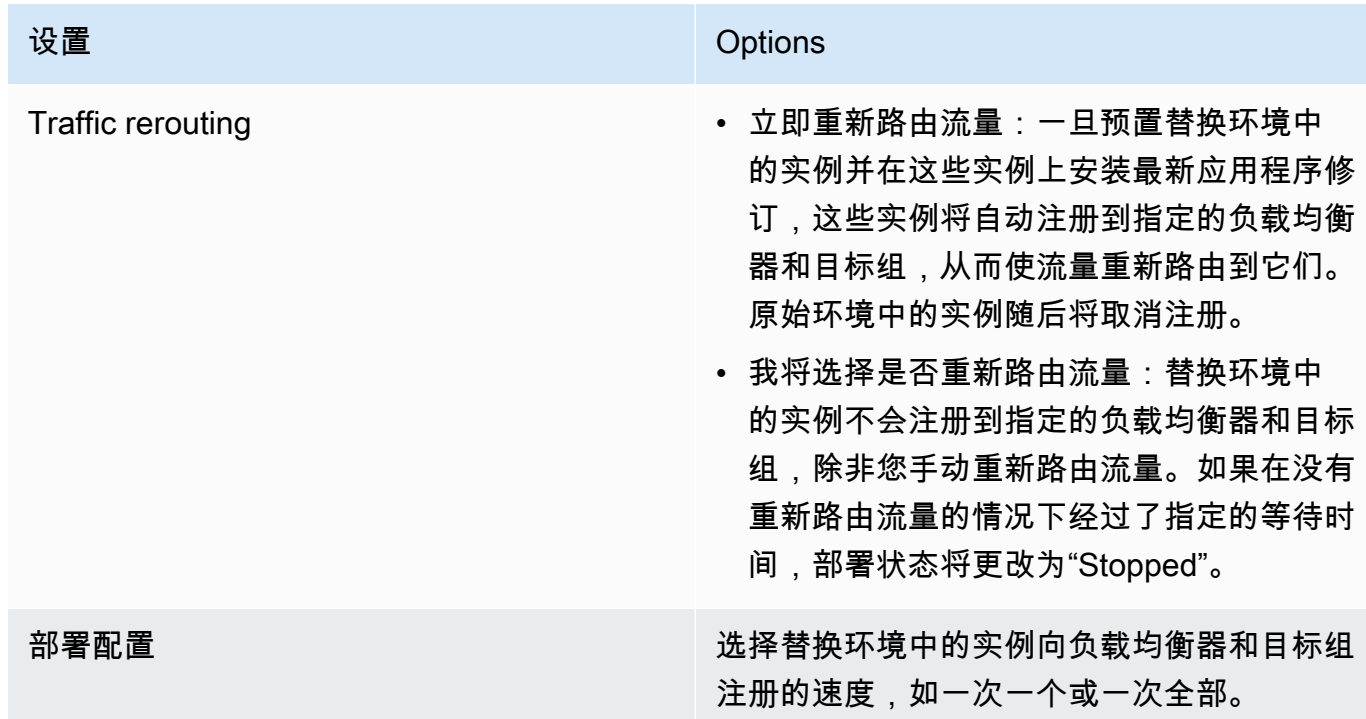

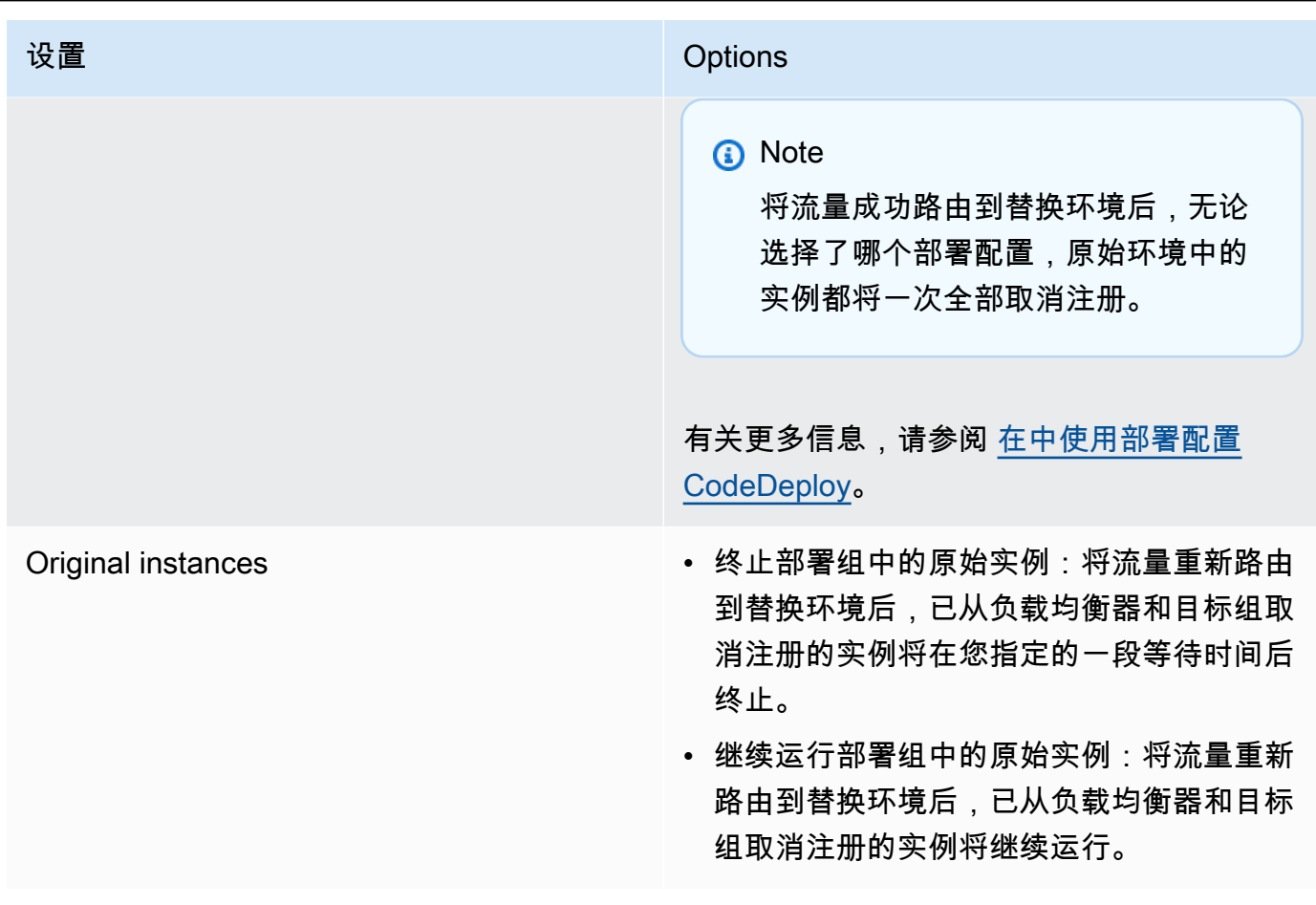

14. (可选)在 "高级" 中,配置要包含在部署中的选项,例如 Amazon SNS 通知触发器、Amazon CloudWatch 警报、Auto Scaling 选项或自动回滚。

有关在部署组中指定高级选项的信息,请参阅[为部署组配置高级选项](#page-404-0)。

15. 选择 Create deployment group(创建部署组)。

### <span id="page-393-0"></span>为 Amazon ECS 部署创建部署组(控制台)

1. 登录 AWS Management Console 并打开 CodeDeploy 控制台[,网址为 https://](https://console.aws.amazon.com/codedeploy) [console.aws.amazon.com/codedeploy。](https://console.aws.amazon.com/codedeploy)

a Note

使用您在[入门 CodeDeploy](#page-51-0)中设置的同一用户登录。

- 2. 在导航窗格中,展开部署,然后选择应用程序。
- 3. 在应用程序表中,选择与要编辑的部署组关联的应用程序的名称。
- 4. 在应用程序页面的 Deployment groups(部署组)中,选择要编辑的部署组的名称。
- 5. 在应用程序页面的 Deployment groups(部署组)选项卡上,选择 Create deployment group(创 建部署组)。有关为 Amazon ECS 部署创建部署组所需内容的更多信息,请参阅在开始 Amazon [ECS 部署之前。](#page-33-0)
- 6. 在 Deployment group name(部署组名称)中,输入一个描述部署组的名称。

#### **a** Note

如果您需要使用其他部署组中使用的相同设置(包括部署组名称和部署配置),请在此页 上选择这些设置。尽管此新组和现有组可能具有相同的名称,但仍将其 CodeDeploy 视为 单独的部署组,因为每个部署组都与单独的应用程序相关联。

- 7. 在服务角色中,选择一个授予 CodeDeploy对 Amazon ECS 访问权限的服务角色。有关更多信 息,请参阅 [步骤 2:为创建服务角色 CodeDeploy。](#page-54-0)
- 8. 从负载均衡器名称中,选择将流量提供给 Amazon ECS 服务的负载均衡器的名称。
- 9. 在生产侦听器端口中,选择将生产流量路由至您的 Amazon ECS 服务的侦听器的端口和协议。
- 10. (可选)从测试侦听器端口中,选择测试侦听器的端口和协议,该侦听器在部署期间将流量 路由至 Amazon ECS 服务中的替换任务集。您可以在挂钩期间运行 AppSpec 的文件中指定 一个或多个 Lambda 函数。AfterAllowTestTraffic这些函数可以运行验证测试。如果验 证测试失败,将触发部署回滚。如果验证测试成功,则会触发部署生命周期中的下一个挂钩 BeforeAllowTraffic。如果未指定测试侦听器端口,则 AfterAllowTestTraffic 挂接期间 不会发生任何事情。有关更多信息,请参阅 [AppSpec 亚马逊 ECS 部署的 "挂钩" 部分](#page-554-0)。
- 11. 从目标组 1 名称和目标组 2 名称中,选择部署期间用于路由流量的目标组。 CodeDeploy 将一个 目标组绑定到您的 Amazon ECS 服务的原始任务集,将另一个目标组绑定到其替换任务集。有关 更多信息,请参阅[应用程序负载均衡器的目标组](https://docs.aws.amazon.com/elasticloadbalancing/latest/application/load-balancer-target-groups.html)。
- 12. 选择立即重新路由流量或指定重新路由流量的时间,以确定何时将流量重新路由到更新后的 Amazon ECS 服务。

如果您选择立即重新路由流量,则部署会在预置替换任务集后自动重新路由流量。

如果选择指定重新路由流量的时间,则选择在成功预置替换任务集后要等待的天数、小时数和分钟 数。在这段等待时间内,将在 AppSpec 文件中指定的 Lambda 函数中执行验证测试。如果在重新 路由流量之前等待时间已过,则部署状态将更改为 Stopped。

13. 对于原始修订终止,请选择成功部署后,在终止 Amazon ECS 服务中的原始任务集之前要等待的 天数、小时数和分钟数。

### 14. (可选)在 "高级" 中,配置要包含在部署中的任何选项,例如 Amazon SNS 通知触发 器、Amazon CloudWatch 警报或自动回滚。

有关更多信息,请参阅 [为部署组配置高级选项](#page-404-0)。

## <span id="page-395-0"></span>在 Elastic Load Balancing 中为 CodeDeploy Amazon EC2 部署设置负载均 衡器

在运行任何蓝绿部署或要在部署组中指定可选负载均衡器的就地部署之前,必须在 Elastic Load Balancing 中创建至少一个经典负载均衡器、应用程序负载均衡器或网络负载均衡器。对于蓝/绿部署, 您使用该负载均衡器注册构成替换环境的实例。您的原始环境中的实例可选择性地注册到此同一负载均 衡器。对于就地部署,负载均衡器用于取消注册正在处理的实例 CodeDeploy,并在工作完成后重新注 册它们。

CodeDeploy 支持蓝/绿和就地部署到多个负载均衡器后面的 Amazon EC2 实例。例如,假设您有 200 个 Amazon EC2 实例,其中 100 个在 2 个经典负载均衡器上注册,另外 100 个在 2 个应用程序负载 均衡器的 4 个目标组上注册。在这种情况下, CodeDeploy 将允许您对所有 200 个实例进行蓝/绿和就 地部署,即使它们分布在 2 个经典负载均衡器、2 个应用程序负载均衡器和 4 个目标组中。

CodeDeploy 最多支持 10 个经典负载均衡器和 10 个目标组,总共支持 20 个项目。

要配置一个或多个经典负载的衡器,请按照《经典负载均衡器用户指南》中的[教程:创建经典负载均衡](https://docs.aws.amazon.com/elasticloadbalancing/latest/classic/elb-getting-started.html) **[器](https://docs.aws.amazon.com/elasticloadbalancing/latest/classic/elb-getting-started.html)中的说明进行操作。请注意以下几点:** 

- 在步骤 2:定义负载均衡器中的创建内部负载均衡器中,选择创建实例时所选的同一 VPC。
- 在步骤 5:向负载均衡器注册 EC2 实例中,选择当前位于部署组中的实例(就地部署)或已指定位 于原始环境中的实例(蓝/绿部署)。
- 在步骤 7:创建并验证您的负载均衡器中,记录负载均衡器的 DNS 地址。

例如,如果您已将负载均衡器命名为 my-load-balancer,则 DNS 地址将以类似于 my-loadbalancer-1234567890.us-east-2.elb.amazonaws.com 的格式显示。

要配置一个或多个应用程序负载均衡器,请按照以下主题之一中的说明进行操作:

- [创建应用程序负载均衡器](https://docs.aws.amazon.com/elasticloadbalancing/latest/application/create-application-load-balancer.html)
- [教程:使用 Application Load Balancer AWS CLI](https://docs.aws.amazon.com/elasticloadbalancing/latest/application/tutorial-application-load-balancer-cli.html)
要配置一个或多个网络负载均衡器,请按照以下主题之一中的说明进行操作:

- [创建网络负载均衡器](https://docs.aws.amazon.com/elasticloadbalancing/latest/network/create-network-load-balancer.html)
- [教程:使用 Network Load Balancer AWS CLI](https://docs.aws.amazon.com/elasticloadbalancing/latest/network/network-load-balancer-cli.html)

### 为 A CodeDeploy mazon ECS 部署设置负载均衡器、目标组和侦听器

在使用 Amazon ECS 计算平台运行部署之前,必须创建应用程序负载均衡器或网络负载均衡器、两个 目标组以及一个或两个侦听器。本主题介绍如何创建应用程序负载均衡器。有关更多信息,请参阅 [在](#page-33-0) [开始 Amazon ECS 部署之前。](#page-33-0)

其中一个目标组会将流量定向到 Amazon ECS 应用程序的原始任务集。另一个目标组会将流量定向到 其替换任务集。在部署期间, CodeDeploy 创建替换任务集并将流量从原始任务集重新路由到新任务 集。 CodeDeploy 决定每个任务集使用哪个目标组。

侦听器 由负载均衡器用于将流量定向到目标组。必须提供一个生产侦听器。您可以指定一个可选的测 试侦听器,在您运行验证测试时将流量定向到替换任务集。

负载均衡器必须使用在不同的可用区中具有两个公有子网的 VPC。以下步骤介绍了如何确认默认 VPC、创建 Amazon EC2 应用程序负载均衡器,然后为负载均衡器创建两个目标组。有关更多信息, 请参阅[您的网络负载均衡器的目标组](https://docs.aws.amazon.com/elasticloadbalancing/latest/network/load-balancer-target-groups.html)。

验证您的默认 VPC、公有子网和安全组

本主题演示了如何创建 Amazon EC2 应用程序负载均衡器、两个目标组和两个端口,以便在 Amazon ECS 部署过程中使用。其中一个端口是可选的,仅当您在部署过程中需要将流量定向到验证测试的测 试端口时为必需。

- 1. 登录 AWS Management Console 并打开亚马逊 VPC 控制台,[网址为 https://](https://console.aws.amazon.com/vpc/) [console.aws.amazon.com/vpc/](https://console.aws.amazon.com/vpc/)。
- 2. 验证要使用的默认 VPC。在导航窗格中,选择您的 VPC。请注意哪个 VPC 在默认 VPC 列中显示 为是。这是您的默认 VPC。其中包含您使用的默认子网。
- 3. 选择 Subnets(子网)。记下默认子网列中显示是的两个子网的子网 ID。在创建负载均衡器时, 您可以使用这些 ID。
- 4. 选择每个子网,然后选择 Description(描述)选项卡。验证要使用的子网是否位于不同的可用区 中。
- 5. 选择子网,然后选择 Route Table(路由表)选项卡。要确认您要使用的每个子网是否为公有子 网,请确认路由表中是否包含指向 Internet 网关链接的行。
- 6. 登录 AWS Management Console 并打开亚马逊 EC2 控制台,[网址为 https://](https://console.aws.amazon.com/ec2/) [console.aws.amazon.com/ec2/](https://console.aws.amazon.com/ec2/)。
- 7. 从导航窗格中,选择 Security Groups(安全组)。
- 8. 验证要使用的安全组是否可用,并记下其组 ID(例如,sg-abcd1234)。在创建负载均衡器时, 您可以使用此 ID。

创建一个 Amazon EC2 应用程序负载均衡器、两个目标组和侦听器(控制台)

要使用 Amazon EC2 控制台来创建 Amazon EC2 应用程序负载均衡器,请执行以下操作:

- 1. 登录 AWS Management Console 并打开亚马逊 EC2 控制台,[网址为 https://](https://console.aws.amazon.com/ec2/) [console.aws.amazon.com/ec2/](https://console.aws.amazon.com/ec2/)。
- 2. 在导航窗格中,选择负载均衡器。
- 3. 选择 Create Load Balancer(创建负载均衡器)。
- 4. 选择 Application Load Balancer(应用程序负载均衡器),然后选择 Create(创建)。
- 5. 在 Name(名称)中,输入负载均衡器的名称。
- 6. 在 Scheme(模式)中,选择 internet-facing(面向 internet)。
- 7. 在 IP address type(IP 地址类型)中,选择 ipv4。
- 8. (可选)为负载均衡器配置第二个侦听器端口。您可以使用提供给该端口的测试流量,运行部署验 证测试。
	- a. 在 Load Balancer Protocol(负载均衡器协议)下,选择 Add listener(添加侦听器)。
	- b. 在第二个侦听器的 Load Balancer Protocol(负载均衡器协议)下,选择 HTTP。
	- c. 在 Load Balancer Port(负载均衡器端口)下,输入 **8080**。
- 9. 在 Availability Zones(可用区)的 VPC 中,选择默认 VPC,然后选择要使用的两个默认子网。
- 10. 选择下一步:配置安全设置。
- 11. 选择下一步:配置安全组。
- 12. 选择 Select an existing security group(选择现有安全组),然后选择默认安全组并记下其 ID。
- 13. 选择下一步:配置路由。
- 14. 在 Target group(目标组)中,选择 New target group(新建目标组)并配置您的第一个目标组:
	- a. 在 Name(名称)中,输入目标组名称(例如,**target-group-1**)。
	- b. 在 Target type(目标类型)中,选择 IP。
- c. 在 Protocol(协议)中,选择 HTTP。在 Port(端口)中,输入 **80**。
- d. 选择下一步:注册目标。
- 15. 选择 Next: Review(下一步:审核),然后选择 Create(创建)。

为您的负载均衡器创建第二个目标组

- 1. 在预配置您的负载均衡器后,打开 Amazon EC2 控制台。在导航窗格中,选择目标组。
- 2. 选择创建目标组。
- 3. 在 Name(名称)中,输入目标组名称(例如,**target-group-2**)。
- 4. 在 Target type(目标类型)中,选择 IP。
- 5. 在 Protocol(协议)中,选择 HTTP。在 Port(端口)中,输入 **80**。
- 6. 在 VPC 中,选择默认 VPC。
- 7. 选择创建。

#### **a** Note

要使 Amazon ECS 部署运行,您必须为您的负载均衡器创建了两个目标组。您在创建 Amazon ECS 服务时,可使用某个目标组的 ARN。有关更多信息,请参阅《Amazon ECS 用户指南》中的[步骤 4:创建 Amazon ECS 服务。](https://docs.aws.amazon.com/AmazonECS/latest/developerguide/create-blue-green.html#create-blue-green-taskdef)

#### 创建一个 Amazon EC2 应用程序负载均衡器、两个目标组和侦听器(CLI)

要使用 AWS CLI创建应用程序负载均衡器,请执行以下操作:

1. 使用[create-load-balancer](https://docs.aws.amazon.com/cli/latest/reference/elbv2/create-load-balancer.html)命令创建 Application Load Balancer。指定不在相同可用区的两个子网 以及安全组。

```
aws elbv2 create-load-balancer --name bluegreen-alb \
--subnets subnet-abcd1234 subnet-abcd5678 --security-groups sg-abcd1234 --
region us-east-1
```
输出包含负载均衡器的 Amazon 资源名称(ARN),格式如下:

arn:aws:elasticloadbalancing:*region*:*aws\_account\_id*:loadbalancer/app/*bluegreen-alb/ e5ba62739c16e642*

2. 使用[create-target-group命](https://docs.aws.amazon.com/cli/latest/reference/elbv2/create-target-group.html)令创建您的第一个目标组。 CodeDeploy 将此目标组的流量路由到您的 服务中设置的原始任务或替换任务。

**aws elbv2 create-target-group --name** *bluegreentarget1* **--protocol** *HTTP* **--port** *80* **\ --target-type ip --vpc-id** *vpc-abcd1234* **--region** *us-east-1*

输出包含第一个目标组的 ARN,格式如下:

```
arn:aws:elasticloadbalancing:region:aws_account_id:targetgroup/
bluegreentarget1/209a844cd01825a4
```
3. 使用[create-target-group命](https://docs.aws.amazon.com/cli/latest/reference/elbv2/create-target-group.html)令创建第二个目标组。 CodeDeploy 将目标组的流量路由到您的第一个 目标组未提供的任务集。例如,如果您的第一个目标组将流量路由到原始任务集,则该目标组会将 流量路由到替换任务集。

```
aws elbv2 create-target-group --name bluegreentarget2 --protocol HTTP --port 80 \
--target-type ip --vpc-id vpc-abcd1234 --region us-east-1
```
输出包含第二个目标组的 ARN,格式如下:

```
arn:aws:elasticloadbalancing:region:aws_account_id:targetgroup/
bluegreentarget2/209a844cd01825a4
```
4. 使用 [create-listener](https://docs.aws.amazon.com/cli/latest/reference/elbv2/create-listener.html) 命令创建侦听器,该侦听器具有将生产流量转发到端口 80 的默认规则。

```
aws elbv2 create-listener --load-balancer-arn 
 arn:aws:elasticloadbalancing:region:aws_account_id:loadbalancer/app/bluegreen-alb/
e5ba62739c16e642 \
--protocol HTTP --port 80 \
--default-actions 
 Type=forward,TargetGroupArn=arn:aws:elasticloadbalancing:region:aws_account_id:targetgroup/
bluegreentarget1/209a844cd01825a4 --region us-east-1
```
输出包含侦听器的 ARN,格式如下:

```
arn:aws:elasticloadbalancing:region:aws_account_id:listener/app/bluegreen-alb/
e5ba62739c16e642/665750bec1b03bd4
```
5. (可选)使用 [create-listener](https://docs.aws.amazon.com/cli/latest/reference/elbv2/create-listener.html) 命令创建另一个侦听器,该侦听器具有将测试流量转发到端口 8080 的默认规则。您可以使用提供给该端口的测试流量,运行部署验证测试。

为 A CodeDeploy mazon ECS 部署设置负载均衡器、目标组和侦听器 API Macrossity API 版本 2014-10-06 387

**--default-actions** 

 **Type=forward,TargetGroupArn=arn:aws:elasticloadbalancing:***region***:***aws\_account\_id***:targetgroup/** *bluegreentarget2/209a844cd01825a4* **--region** *us-east-1*

输出包含侦听器的 ARN,格式如下:

```
arn:aws:elasticloadbalancing:region:aws_account_id:listener/app/bluegreen-alb/
e5ba62739c16e642/665750bec1b03bd4
```
创建部署组(CLI)

要使用创建部署组,请调用[create-deployment-group](https://docs.aws.amazon.com/cli/latest/reference/deploy/create-deployment-group.html)命令,指定: AWS CLI

- 应用程序名称。要查看应用程序名称的列表,请调用 [list-applications](https://docs.aws.amazon.com/cli/latest/reference/deploy/list-applications.html) 命令。
- 部署组的名称。将为指定应用程序创建具有此名称的部署组。部署组只能与一个应用程序关联。
- 与用于标识要包含在部署组中的实例的标签、标签组或 Amazon EC2 Auto Scaling 组名称有关的信 息。
- 服务角色的 Amazon 资源名称 (ARN) 标识符, CodeDeploy 允许在与其他 AWS 服务交互时代表您 的 AWS 账户执行操作。要获取服务角色 ARN,请参阅[获取服务角色 ARN\(CLI\)](#page-62-0) 。有关服务角色 的更多信息,请参阅《IAM 用户指南》中的[角色术语和概念。](https://docs.aws.amazon.com/IAM/latest/UserGuide/roles-toplevel.html#roles-about-termsandconcepts)
- 与部署组关联的部署类型(就地部署或蓝/绿部署)的相关信息。
- (可选)现有部署配置的名称。要查看部署配置列表,请参阅[View Deployment Configuration](#page-365-0)  [Details。](#page-365-0)如果未指定,则 CodeDeploy 使用默认部署配置。
- (可选)用于创建向订阅了 Amazon Simple Notification Service 主题的用户推送有关部署和实例 事件的通知的触发器的命令。有关更多信息,请参阅 [Monitoring Deployments with Amazon SNS](#page-480-0)  [Event Notifications](#page-480-0)。
- (可选)用于将现有 CloudWatch 警报添加到部署组的命令,如果警报中指定的指标低于或超过定义 的阈值,则会激活这些警报。
- (可选)当部署失败或 CloudWatch 警报激活时,部署将回滚到上次已知良好的修订版的命令。
- (可选)用于部署在 Auto Scaling 缩减事件期间生成生命周期事件挂钩的命令。有关更多信息,请 参阅 [Amazon EC2 Auto Scaling 是如何使用的 CodeDeploy](#page-81-0)。
- 对于就地部署:
	- (可选)Elastic Load Balancing 中用于管理部署过程中实例流量的经典负载均衡器、应用程序负 载均衡器或网络负载均衡器的名称。
- 对于蓝/绿部署:
	- 蓝/绿部署配置过程:
		- 如何预置替换环境中的新实例。
		- 立即将流量重新路由到替换环境还是等待指定的一段时间后手动重新路由流量。
		- 是否应终止原始环境中的实例。
	- Elastic Load Balancer 中经典负载均衡器、应用程序负载均衡器或网络负载均衡器的名称,用于在 替换环境中注册的实例。

#### **A** Warning

如果您在部署组中同时配置 Auto Scaling 组和 Elastic Load Balancing 负载均衡器,并且想 要将[负载均衡器连接到 Auto Scaling 组,](https://docs.aws.amazon.com/autoscaling/ec2/userguide/attach-load-balancer-asg.html)我们建议您在通过此 CodeDeploy 部署组创建部 署之前完成此附件。在创建部署后尝试完成连接可能会导致所有实例意外从负载均衡器取消 注册。

# 使用查看部署组的详细信息 CodeDeploy

您可以使用 CodeDeploy 控制台 AWS CLI、或 CodeDeploy API 来查看与应用程序关联的所有部署组 的详细信息。

#### 主题

- [查看部署组详细信息\(控制台\)](#page-401-0)
- [查看部署组详细信息\(CLI\)](#page-402-0)

### <span id="page-401-0"></span>查看部署组详细信息(控制台)

要使用 CodeDeploy 控制台查看部署组的详细信息,请执行以下操作:

1. 登录 AWS Management Console 并打开 CodeDeploy 控制台,[网址为 https://](https://console.aws.amazon.com/codedeploy) [console.aws.amazon.com/codedeploy](https://console.aws.amazon.com/codedeploy)。

#### **a** Note

使用您[在入门 CodeDeploy中](#page-51-0)设置的同一用户登录。

- 2. 在导航窗格中,展开部署,然后选择应用程序。
- 3. 在 Applications 页上,选择与部署组关联的应用程序名称。

#### **a** Note

如果未显示任何条目,请确保选择了正确的区域。在导航栏的区域选择器中,选[择区域和终](https://docs.aws.amazon.com/general/latest/gr/rande.html#codedeploy_region) [端节点中列出的区域](https://docs.aws.amazon.com/general/latest/gr/rande.html#codedeploy_region)之一AWS 一般参考。 CodeDeploy 仅在这些地区支持。

4. 要查看有关单个部署组的详细信息,请在 Deployment groups(部署组)选项卡上,选择部署组的 名称。

### <span id="page-402-0"></span>查看部署组详细信息(CLI)

要使用查看部署组的详细信息,请调用get-deployment-group命令或list-deploymentgroups命令。 AWS CLI

要查看有关单个部署组的详细信息,请调用[get-deployment-group](https://docs.aws.amazon.com/cli/latest/reference/deploy/get-deployment-group.html)命令,指定:

- 与部署组关联的应用程序名称。要获取应用程序名称,请调用 [list-applications](https://docs.aws.amazon.com/cli/latest/reference/deploy/list-applications.html) 命令。
- 部署组名称。要获取部署组名称,请调用[list-deployment-groups](https://docs.aws.amazon.com/cli/latest/reference/deploy/list-deployment-groups.html)命令。

要查看部署组名称列表,请调用[list-deployment-groups](https://docs.aws.amazon.com/cli/latest/reference/deploy/list-deployment-groups.html)命令,指定与部署组关联的应用程序名称。要 获取应用程序名称,请调用 [list-applications](https://docs.aws.amazon.com/cli/latest/reference/deploy/list-applications.html) 命令。

# <span id="page-402-1"></span>使用更改部署组设置 CodeDeploy

您可以使用 CodeDeploy 控制台 AWS CLI、或 CodeDeploy API 来更改部署组的设置。

#### **A** Warning

如果您希望部署组使用 not-yet-created自定义部署组,请不要使用这些步骤。而是按照[Create](#page-361-0)  [a Deployment Configuration中](#page-361-0)的说明操作,然后返回到本主题。如果您希望部署组使用不同的 not-yet-created 服务角色,请不要使用这些步骤。服务角色必须至少信任 CodeDeploy 中描述 的权限[步骤 2:为创建服务角色 CodeDeploy](#page-54-0)。要创建和配置具有正确权限的服务角色,请按 照[步骤 2:为创建服务角色 CodeDeploy](#page-54-0)中的说明操作,然后返回到本主题。

主题

- [更改部署组设置\(控制台\)](#page-403-0)
- [更改部署组设置\(CLI\)](#page-404-0)

### <span id="page-403-0"></span>更改部署组设置(控制台)

要使用 CodeDeploy 控制台更改部署组设置,请执行以下操作:

1. 登录 AWS Management Console 并打开 CodeDeploy 控制台,[网址为 https://](https://console.aws.amazon.com/codedeploy) [console.aws.amazon.com/codedeploy](https://console.aws.amazon.com/codedeploy)。

**a** Note

使用您[在入门 CodeDeploy中](#page-51-0)设置的同一用户登录。

- 2. 在导航窗格中,展开部署,然后选择应用程序。
- 3. 在应用程序列表中,选择与要更改的部署组关联的应用程序的名称。

**a** Note

如果未显示任何条目,请确保选择了正确的区域。在导航栏的区域选择器中,选[择区域和终](https://docs.aws.amazon.com/general/latest/gr/rande.html#codedeploy_region) [端节点中列出的区域](https://docs.aws.amazon.com/general/latest/gr/rande.html#codedeploy_region)之一AWS 一般参考。 CodeDeploy 仅在这些地区支持。

- 4. 选择 Deployment groups(部署组)选项卡,然后选择要更改的部署组的名称。
- 5. 在 Depoyment group(部署组)页面上,选择 Edit(编辑)。
- 6. 根据需要修改部署组选项。

有关部署组组件的信息,请参[阅使用创建部署组 CodeDeploy。](#page-386-0)

7. 选择保存更改。

## <span id="page-404-0"></span>更改部署组设置(CLI)

要使用更改部署组设置,请调用[update-deployment-group](https://docs.aws.amazon.com/cli/latest/reference/deploy/update-deployment-group.html)命令,指定: AWS CLI

- 对于 EC2/本地和 Lambda AWS 部署:
	- 应用程序名称。要查看应用程序名称的列表,请调用 [list-applications](https://docs.aws.amazon.com/cli/latest/reference/deploy/list-applications.html) 命令。
	- 当前部署组名称。要查看部署组名称列表,请调用[list-deployment-groups](https://docs.aws.amazon.com/cli/latest/reference/deploy/list-deployment-groups.html)命令。
	- (可选)不同的部署组名称。
	- (可选)与服务角色相对应的不同的 Amazon 资源名称 (ARN),该名称 CodeDeploy 允许在与其 他 AWS 服务交互时代表您的 AWS 账户执行操作。要获取服务角色 ARN,请参阅[获取服务角色](#page-62-0)  [ARN\(CLI\)](#page-62-0) 。有关服务角色的更多信息,请参阅《IAM 用户指南》中的[角色术语和概念。](https://docs.aws.amazon.com/IAM/latest/UserGuide/cross-acct-access.html)
	- (可选)部署配置的名称。要查看部署配置列表,请参阅[View Deployment Configuration](#page-365-0)  [Details。](#page-365-0)(如果未指定,则 CodeDeploy 使用默认部署配置。)
	- (可选)用于向部署组添加一个或多个现有 CloudWatch 警报的命令,如果警报中指定的指标低于 或超过定义的阈值,则这些警报将被激活。
	- (可选)当部署失败或 CloudWatch 警报激活时,部署将回滚到上次已知正常版本的命令。
	- (可选)用于部署在 Auto Scaling 缩减事件期间生成生命周期事件挂钩的命令。有关更多信息, 请参阅 [Amazon EC2 Auto Scaling 是如何使用的 CodeDeploy](#page-81-0)。
	- (可选)用于创建或更新触发器的命令。触发器用于向 Amazon Simple Notification Service 中的 某个主题发布信息,以便该主题的订阅者可以接收有关此部署组中的部署和实例事件的通知。有关 信息, 请参阅 [Monitoring Deployments with Amazon SNS Event Notifications](#page-480-0)。
- 仅对于 EC2/本地部署:
	- (可选)唯一标识要包括在部署组中的实例的替换标签或标签组。
	- (可选)要添加到部署组的替换 Amazon EC2 Auto Scaling 组的名称。
- 仅适用于 Amazon ECS 部署:
	- 要部署的 Amazon ECS 服务。
	- 负载均衡器信息,包括应用程序负载均衡器或网络负载均衡器,Amazon ECS 部署所需的目标 组,以及生产和可选的测试侦听器信息。

## 为部署组配置高级选项

在创建或更新部署组时,可以配置大量选项以更好地控制和监督部署组的部署。

使用此页面上的信息可帮助您在以下主题中使用部署组时配置高级选项:

- [使用创建应用程序 CodeDeploy](#page-368-0)
- [使用创建部署组 CodeDeploy](#page-386-0)
- [使用更改部署组设置 CodeDeploy](#page-402-1)

Amazon SNS 通知触发器:您可以向 CodeDeploy 部署组添加触发器,以接收与该部署组中的部署相 关的事件的通知。对于您加入到该触发器操作中的 Amazon SNS 主题,通知将发送到已订阅该主题的 接收人。

您必须已经设置了此触发器将指向的 Amazon SNS 主题,并且 CodeDeploy必须有权从此部署组向该 主题发布内容。如果您尚未完成这些设置步骤,可稍后向部署组添加触发器。

如果您需要立即创建触发器以接收有关此应用程序的部署组中的部署事件的通知,请选择 Create trigger。

如果您要部署到 Amazon EC2 实例,则可以为实例创建通知并接收有关实例的通知。

有关更多信息,请参阅 [Monitoring Deployments with Amazon SNS Event Notifications](#page-480-0)。

Amazon CloudWatch 警报:您可以创建一个 CloudWatch 警报,在您指定的时间段内监视单个指标, 并根据该指标在多个时间段内相对于给定阈值的值执行一项或多项操作。对于 Amazon EC2 部署,您 可以为 CodeDeploy 操作中使用的实例或 Amazon EC2 Auto Scaling 组创建警报。对于 AWS Lambda 和 Amazon ECS 部署,您可以为 Lambda 函数中的错误创建警报。

您可以将部署配置为在 Amazon CloudWatch 警报检测到指标已低于或超过定义的阈值时停止。

必须 CloudWatch 先在中创建警报,然后才能将其添加到部署组。

1. 要向部署组添加警报监视,请在 Alarms(警报)中,选择 Add alarm(添加警报)。

2. 输入您已经设置的用于监控此部署的 CloudWatch 警报的名称。

您必须完全按照中创建的 CloudWatch 警报输入警报 CloudWatch。要查看警报列表,请在上打开 CloudWatch 控制[台https://console.aws.amazon.com/cloudwatch/,](https://console.aws.amazon.com/cloudwatch/)然后选择 ALAR M。

其他选项:

• 如果您希望继续部署而不考虑已添加的警报,请选择 Ignore alarm configuration。

当您希望暂时停用对部署组的警报监视而无需稍后重新添加相同警报时,此选项很有用。

• (可选)如果您希望在无法从 Amazon 检索警报状态的情况下继续部署 CloudWatch,请选择 "即使 警报状态不可用,也要继续部署"。 CodeDeploy

**a** Note

此选项对应于 CodeDeploy API ignorePollAlarmFailure 中的[AlarmConfiguration对](https://docs.aws.amazon.com/codedeploy/latest/APIReference/API_AlarmConfiguration.html)象中。

有关更多信息,请参阅 [使用 CloudWatch 警报监控部署 CodeDeploy。](#page-474-0)

自动回滚:您可以对部署组或部署进行配置,使之在部署失败或达到您指定的监控阈值时自动回滚。在 这种情况下,将会部署上一个已知良好的应用程序版本。您可以在使用控制台创建应用程序、创建部署 组或更新部署组时配置部署组的可选设置。创建新部署时,您还可以选择覆盖已为部署组指定的自动回 滚配置。

- 您可通过选择下面一个或两个选项,允许部署在发生错误时回滚到已知正常的最近修订:
	- 部署失败时回滚。 CodeDeploy 会将上次已知良好的修订版重新部署为新部署。
	- Roll back when alarm thresholds are met。如果您在上一步中向此应用程序添加了警报,则 CodeDeploy 将在激活一个或多个指定警报时重新部署最后一个已知良好的版本。

**a** Note

要暂时忽略回滚配置,请选择 Disable rollbacks。当您希望暂时禁止自动回滚而无需稍后 重新设置相同配置时,此选项很有用。

有关更多信息,请参阅 [使用重新部署和回滚部署 CodeDeploy。](#page-455-0)

自动更新过期实例:在某些情况下, CodeDeploy 可能会将应用程序的过时版本部署到您的 Amazon EC2 实例。例如,如果您的 EC2 实例在 CodeDeploy 部署过程中启动到 Auto Scaling 组 (ASG),则这 些实例将收到您的应用程序的旧版本,而不是最新版本。要使这些实例保持最新状态,请 CodeDeploy 自动启动后续部署(在第一次部署之后立即启动)以更新所有过时的实例。如果您想更改此默认行为, 以便将过时的 EC2 实例保留在较旧的版本中,则可以通过 CodeDeploy API 或 AWS Command Line Interface (CLI) 进行更改。

要通过 API 配置过期实例的自动更新,请在 UpdateDeploymentGroup 或 CreateDeploymentGroup 操作中包含 outdatedInstancesStrategy 请求参数。有关详细信 息,请参阅《AWS CodeDeploy API 参考》。

要通过配置自动更新 AWS CLI,请使用以下命令之一:

aws deploy update-deployment-group *arguments* --outdated-instances-strategy *UPDATE|IGNORE*

或者...

aws deploy create-deployment-group *arguments* --outdated-instances-strategy *UPDATE|IGNORE*

... 其中 *arguments* 将替换为部署所需的参数, *UPDATE|IGNORE* 将替换为 UPDATE 以启用自动更 新,或替换为 IGNORE 以禁用自动更新。

例如:

aws deploy update-deployment-group --application-name "MyApp" --currentdeployment-group-name "MyDG" --region us-east-1 --outdated-instancesstrategy IGNORE

有关这些 AWS CLI 命令的详细信息,请参阅《AWS CLI 命令参考》。

## 使用删除部署组 CodeDeploy

您可以使用 CodeDeploy 控制台 AWS CLI、或 CodeDeploy API 来删除与您的 AWS 账户关联的部署 组。

**A** Warning

如果您删除某个部署组,则与该部署组关联的所有详细信息也将从中删除 CodeDeploy。部署 组中使用的实例将保持不变。并且无法撤消。

#### 主题

- [删除部署组\(控制台\)](#page-407-0)
- [删除部署组\(CLI\)](#page-408-0)

<span id="page-407-0"></span>删除部署组(控制台)

要使用 CodeDeploy 控制台删除部署组,请执行以下操作:

1. 登录 AWS Management Console 并打开 CodeDeploy 控制台,[网址为 https://](https://console.aws.amazon.com/codedeploy) [console.aws.amazon.com/codedeploy](https://console.aws.amazon.com/codedeploy)。

a Note

使用您[在入门 CodeDeploy中](#page-51-0)设置的同一用户登录。

- 2. 在导航窗格中,展开部署,然后选择应用程序。
- 3. 在应用程序列表中,选择与部署组关联的应用程序的名称。
- 4. 在 Application details(应用程序详细信息)页面的 Deployment groups(部署组)选项卡上,选择 要删除的部署组的名称。
- 5. 在 Deployment details(部署详细信息)页面上,选择 Delete(删除)。
- 6. 在系统提示时,键入部署组的名称以确认要删除此部署组,然后选择 Delete。

<span id="page-408-0"></span>删除部署组(CLI)

要使用删除部署组,请调用[delete-deployment-group](https://docs.aws.amazon.com/cli/latest/reference/deploy/delete-deployment-group.html)命令,指定: AWS CLI

- 与部署组关联的应用程序的名称。要查看应用程序名称的列表,请调用 [list-applications](https://docs.aws.amazon.com/cli/latest/reference/deploy/list-applications.html) 命令。
- 与应用程序关联的部署组的名称。要查看部署组名称列表,请调用[list-deployment-groups](https://docs.aws.amazon.com/cli/latest/reference/deploy/list-deployment-groups.html)命令。

# <span id="page-409-1"></span>正在处理的应用程序修订版 CodeDeploy

在中 CodeDeploy,修订版包含 CodeDeploy 将部署到您的实例或将在您的实例上运行的脚本 CodeDeploy 的源文件版本。

您计划修订,向修订版添加 AppSpec 文件,然后将修订推送到 Amazon S3 或 GitHub。在推送修订之 后,您可以部署它。

#### 主题

- [计划修订 CodeDeploy](#page-409-0)
- [将应用程序规范文件添加到修订版中 CodeDeploy](#page-410-0)
- [选择存储 CodeDeploy 库类型](#page-419-0)
- [将修订推送 CodeDeploy 到 Amazon S3\(仅限 EC2/本地部署\)](#page-421-0)
- [使用查看应用程序修订详情 CodeDeploy](#page-425-0)
- [在 Amazon S3 中注册应用程序修订版 CodeDeploy](#page-426-0)

# <span id="page-409-0"></span>计划修订 CodeDeploy

良好的计划使部署修订变得轻松多了。

对于部署到 L AWS ambda 或 Amazon ECS 计算平台,修订版与文件相同。 AppSpec 以下信息不适 用。有关更多信息,请参阅 [将应用程序规范文件添加到修订版中 CodeDeploy。](#page-410-0)

对于向 EC2/本地计算平台进行的部署,首先在开发计算机上创建空的根目录(文件夹)。这是您将存 储要部署到实例的源文件(如文本和二进制文件、可执行文件、包等)或要在实例上运行的脚本的位 置。

例如,在 Linux、macOS 或 Unix 上的 /tmp/ 根文件夹,或 Windows 上的 c:\temp 根文件夹中:

```
/tmp/ or c:\temp (root folder) 
   |--content (subfolder) 
         | |--myTextFile.txt 
         | |--mySourceFile.rb 
         | |--myExecutableFile.exe 
         | |--myInstallerFile.msi 
         | |--myPackage.rpm 
         | |--myImageFile.png
```

```
 |--scripts (subfolder) 
      | |--myShellScript.sh 
      | |--myBatchScript.bat 
      | |--myPowerShellScript.ps1 
 |--appspec.yml
```
根文件夹还应包括应用程序规范文件(AppSpec 文件),如下所示。有关更多信息,请参阅 [将应用程](#page-410-0) [序规范文件添加到修订版中 CodeDeploy](#page-410-0)。

## <span id="page-410-0"></span>将应用程序规范文件添加到修订版中 CodeDeploy

本主题介绍如何向部署中添加 AppSpec 文件。它还包括用于为 AWS Lambda 和 EC2/本地部署创建 AppSpec 文件的模板。

主题

- [为 Amazon ECS 部署添加 AppSpec 文件](#page-410-1)
- [为 AWS Lambda 部署添加 AppSpec 文件](#page-413-0)
- [为 EC2/本地部署添加 AppSpec 文件](#page-415-0)

### <span id="page-410-1"></span>为 Amazon ECS 部署添加 AppSpec 文件

对于向 Amazon ECS 计算平台进行的部署:

- 该 AppSpec 文件指定了用于部署的 Amazon ECS 任务定义、用于路由流量的容器名称和端口映 射,以及部署生命周期事件之后运行的可选 Lambda 函数。
- 修订版与 AppSpec 文件相同。
- 可以使用 JSON 或 YAML 写入 AppSpec 文件。
- 创建部署时,可以将文件另存为文本文件或直接输入到控制台中。 AppSpec 有关更多信息,请参阅 [创建 Amazon ECS 计算平台部署\(控制台\)。](#page-433-0)

创建 AppSpec 文件

- 1. 将 JSON 或 YAML 模板复制到文本编辑器或控制台的 AppSpec 编辑器中。
- 2. 根据需要修改模板。
- 3. 使用 JSON 或 YAML 验证器来验证您的文件。 AppSpec 如果您使用 AppSpec编辑器,则在选择 "创建部署" 时会对文件进行验证。

4. 如果您使用文本编辑器,请保存该文件。如果您使用创建部署, AWS CLI 请引用该文件(如果该 AppSpec 文件位于您的硬盘或 Amazon S3 存储桶中)。如果您使用控制台,则必须将 AppSpec 文件推送到 Amazon S3。

带说明的 Amazon ECS 部署的 YAML AppSpec 文件模板

以下是 Amazon ECS 部署 AppSpec 文件的 YAML 模板,其中包含所有可用选项。有关在 hooks 部分 中使用的生命周期事件的信息,请参阅[AppSpec 亚马逊 ECS 部署的 "挂钩" 部分。](#page-554-0)

```
# This is an appspec.yml template file for use with an Amazon ECS deployment in 
 CodeDeploy.
# The lines in this template that start with the hashtag are 
# comments that can be safely left in the file or 
# ignored.
# For help completing this file, see the "AppSpec File Reference" in the 
# "CodeDeploy User Guide" at
# https://docs.aws.amazon.com/codedeploy/latest/userguide/app-spec-ref.html
version: 0.0
# In the Resources section, you must specify the following: the Amazon ECS service, 
 task definition name, 
# and the name and port of the load balancer to route traffic,
# target version, and (optional) the current version of your AWS Lambda function. 
Resources: 
   - TargetService: 
       Type: AWS::ECS::Service 
       Properties: 
         TaskDefinition: "" # Specify the ARN of your task definition 
  (arn:aws:ecs:region:account-id:task-definition/task-definition-family-name:task-
definition-revision-number) 
         LoadBalancerInfo: 
           ContainerName: "" # Specify the name of your Amazon ECS application's 
  container 
           ContainerPort: "" # Specify the port for your container where traffic 
  reroutes 
# Optional properties 
         PlatformVersion: "" # Specify the version of your Amazon ECS Service 
         NetworkConfiguration: 
           AwsvpcConfiguration: 
             Subnets: ["",""] # Specify one or more comma-separated subnets in your 
  Amazon ECS service 
             SecurityGroups: ["",""] # Specify one or more comma-separated security 
  groups in your Amazon ECS service
```
 AssignPublicIp: "" # Specify "ENABLED" or "DISABLED" # (Optional) In the Hooks section, specify a validation Lambda function to run during # a lifecycle event. Hooks: # Hooks for Amazon ECS deployments are: - BeforeInstall: "" # Specify a Lambda function name or ARN - AfterInstall: "" # Specify a Lambda function name or ARN - AfterAllowTestTraffic: "" # Specify a Lambda function name or ARN - BeforeAllowTraffic: "" # Specify a Lambda function name or ARN - AfterAllowTraffic: "" # Specify a Lambda function name or ARN

亚马逊 ECS 部署模板的 JSON AppSpec 文件

以下是 Amazon ECS 部署 AppSpec 文件的 JSON 模板,其中包含所有可用选项。有关模板说明, 请参阅上一部分中 YAML 版本中的注释。有关在 hooks 部分中使用的生命周期事件的信息,请参 阅[AppSpec 亚马逊 ECS 部署的 "挂钩" 部分。](#page-554-0)

```
{ 
  "version": 0.0, 
  "Resources": [ 
   { 
    "TargetService": { 
     "Type": "AWS::ECS::Service", 
     "Properties": { 
        "TaskDefinition": "", 
        "LoadBalancerInfo": { 
         "ContainerName": "", 
         "ContainerPort": 
        }, 
        "PlatformVersion": "", 
        "NetworkConfiguration": { 
         "AwsvpcConfiguration": { 
           "Subnets": [ 
            "", 
 "" 
           ], 
           "SecurityGroups": [ 
            "", 
 "" 
           ], 
           "AssignPublicIp": "" 
 } 
        }
```

```
 } 
     } 
   } 
  ], 
  "Hooks": [ 
  \mathcal{L} "BeforeInstall": "" 
   }, 
  \sqrt{ } "AfterInstall": "" 
   }, 
   { 
     "AfterAllowTestTraffic": "" 
   }, 
   { 
     "BeforeAllowTraffic": "" 
   }, 
   { 
     "AfterAllowTraffic": "" 
   } 
  ]
}
```
### <span id="page-413-0"></span>为 AWS Lambda 部署添加 AppSpec 文件

要部署到 AWS Lambda 计算平台,请执行以下操作:

- 该 AppSpec 文件包含有关要部署和用于部署验证的 Lambda 函数的说明。
- 修订版与 AppSpec 文件相同。
- 可以使用 JSON 或 YAML 写入 AppSpec 文件。
- 创建部署时,可以将文件另存为文本文件或直接输入到控制台 AppSpec 编辑器中。 AppSpec 有关 更多信息,请参阅 [创建 AWS Lambda 计算平台部署\(控制台\)。](#page-435-0)

要创建 AppSpec 文件,请执行以下操作:

- 1. 将 JSON 或 YAML 模板复制到文本编辑器或控制台的 AppSpec 编辑器中。
- 2. 根据需要修改模板。
- 3. 使用 JSON 或 YAML 验证器来验证您的文件。 AppSpec 如果您使用 AppSpec编辑器,则在选择 "创建部署" 时会对文件进行验证。

4. 如果您使用文本编辑器,请保存该文件。如果您使用创建部署, AWS CLI 请引用该文件(如果该 AppSpec 文件位于您的硬盘或 Amazon S3 存储桶中)。如果您使用控制台,则必须将 AppSpec 文件推送到 Amazon S3。

带有说明的 AWS Lambda 部署的 YAML AppSpec 文件模板

有关在 hooks 部分中使用的生命周期事件的信息,请参阅[AppSpec AWS Lambda 部署的 "挂钩" 部](#page-558-0) [分](#page-558-0)。

```
# This is an appspec.yml template file for use with an AWS Lambda deployment in 
 CodeDeploy.
# The lines in this template starting with the hashtag symbol are 
# instructional comments and can be safely left in the file or 
# ignored.
# For help completing this file, see the "AppSpec File Reference" in the 
# "CodeDeploy User Guide" at
# https://docs.aws.amazon.com/codedeploy/latest/userguide/app-spec-ref.html
version: 0.0
# In the Resources section specify the name, alias, 
# target version, and (optional) the current version of your AWS Lambda function. 
Resources: 
   - MyFunction: # Replace "MyFunction" with the name of your Lambda function 
       Type: AWS::Lambda::Function 
       Properties: 
         Name: "" # Specify the name of your Lambda function 
         Alias: "" # Specify the alias for your Lambda function 
         CurrentVersion: "" # Specify the current version of your Lambda function 
         TargetVersion: "" # Specify the version of your Lambda function to deploy
# (Optional) In the Hooks section, specify a validation Lambda function to run during 
# a lifecycle event. Replace "LifeCycleEvent" with BeforeAllowTraffic
# or AfterAllowTraffic. 
Hooks: 
     - LifeCycleEvent: "" # Specify a Lambda validation function between double-quotes.
```
#### AWS Lambda 部署模板 AppSpec 的 JSON 文件

在以下模板中,将 "MyFunction" 替换为您的 AWS Lambda 函数名称。在可选的 Hooks 部分中,将生 命周期事件替换为 BeforeAllowTraffic 或 AfterAllowTraffic。

有关在 Hooks 部分中使用的生命周期事件的信息,请参阅[AppSpec AWS Lambda 部署的 "挂钩" 部](#page-558-0) [分](#page-558-0)。

AWS CodeDeploy 用户指南

```
{ 
   "version": 0.0, 
   "Resources": [{ 
    "MyFunction": { 
      "Type": "AWS::Lambda::Function", 
      "Properties": { 
       "Name": "", 
       "Alias": "", 
       "CurrentVersion": "", 
       "TargetVersion": "" 
     } 
    } 
   }], 
   "Hooks": [{ 
     "LifeCycleEvent": "" 
    } 
   ] 
  }
```
<span id="page-415-0"></span>为 EC2/本地部署添加 AppSpec 文件

如果没有 AppSpec 文件, CodeDeploy 则无法将应用程序修订版中的源文件映射到其目的地,也无法 运行脚本以部署到 EC2/本地计算平台。

每个修订版只能包含一个 AppSpec 文件。

要向修订版中添加 AppSpec 文件,请执行以下操作:

- 1. 将模板复制到文本编辑器。
- 2. 根据需要修改模板。
- 3. 使用 YAML 验证器检查文件的有效性。 AppSpec
- 4. 在修订的根目录中将文件另存为 appspec.yml。
- 5. 运行以下命令之一,验证是否已将 AppSpec 文件放在根目录中:
	- 对于 Linux、macOS 或 Unix:

find */path/to/root/directory* -name appspec.yml

如果在那里找不到 AppSpec 文件,则不会有输出。

• 对于 Windows:

dir *path\to\root\directory\*appspec.yml

如果文件未存储在那里,则会显示 "找不到 AppSpec 文件" 错误。

6. 将修订版推送到 Amazon S3 或 GitHub。

有关说明,请参阅[将修订推送 CodeDeploy 到 Amazon S3\(仅限 EC2/本地部署\)。](#page-421-0)

AppSpec 带说明的 EC2/本地部署的文件模板

#### **a** Note

部署到 Windows Server 实例不支持 runas 元素。如果您要部署到 Windows 服务器实例,请 不要将其包含在 AppSpec 文件中。

```
# This is an appspec.yml template file for use with an EC2/On-Premises deployment in 
 CodeDeploy.
# The lines in this template starting with the hashtag symbol are 
# instructional comments and can be safely left in the file or 
# ignored.
# For help completing this file, see the "AppSpec File Reference" in the 
# "CodeDeploy User Guide" at
# https://docs.aws.amazon.com/codedeploy/latest/userguide/app-spec-ref.html
version: 0.0
# Specify "os: linux" if this revision targets Amazon Linux, 
# Red Hat Enterprise Linux (RHEL), or Ubuntu Server 
# instances.
# Specify "os: windows" if this revision targets Windows Server instances.
# (You cannot specify both "os: linux" and "os: windows".)
os: linux 
# os: windows
# During the Install deployment lifecycle event (which occurs between the 
# BeforeInstall and AfterInstall events), copy the specified files 
# in "source" starting from the root of the revision's file bundle 
# to "destination" on the Amazon EC2 instance.
# Specify multiple "source" and "destination" pairs if you want to copy 
# from multiple sources or to multiple destinations.
# If you are not copying any files to the Amazon EC2 instance, then remove the
```

```
# "files" section altogether. A blank or incomplete "files" section
# may cause associated deployments to fail.
files: 
   - source: 
     destination: 
   - source: 
     destination:
# For deployments to Amazon Linux, Ubuntu Server, or RHEL instances,
# you can specify a "permissions" 
# section here that describes special permissions to apply to the files 
# in the "files" section as they are being copied over to 
# the Amazon EC2 instance.
# For more information, see the documentation.
# If you are deploying to Windows Server instances,
# then remove the 
# "permissions" section altogether. A blank or incomplete "permissions"
# section may cause associated deployments to fail.
permissions: 
   - object: 
     pattern: 
     except: 
     owner: 
     group: 
     mode: 
     acls: 
- 1990 - Paul
     context: 
       user: 
       type: 
       range: 
     type: 
 -
# If you are not running any commands on the Amazon EC2 instance, then remove 
# the "hooks" section altogether. A blank or incomplete "hooks" section
# may cause associated deployments to fail.
hooks:
# For each deployment lifecycle event, specify multiple "location" entries 
# if you want to run multiple scripts during that event.
# You can specify "timeout" as the number of seconds to wait until failing the 
  deployment 
# if the specified scripts do not run within the specified time limit for the 
# specified event. For example, 900 seconds is 15 minutes. If not specified, 
# the default is 1800 seconds (30 minutes).
# Note that the maximum amount of time that all scripts must finish executing
```

```
# for each individual deployment lifecycle event is 3600 seconds (1 hour). 
# Otherwise, the deployment will stop and CodeDeploy will consider the deployment
# to have failed to the Amazon EC2 instance. Make sure that the total number of 
  seconds 
# that are specified in "timeout" for all scripts in each individual deployment 
# lifecycle event does not exceed a combined 3600 seconds (1 hour).
# For deployments to Amazon Linux, Ubuntu Server, or RHEL instances,
# you can specify "runas" in an event to
# run as the specified user. For more information, see the documentation.
# If you are deploying to Windows Server instances,
# remove "runas" altogether.
# If you do not want to run any commands during a particular deployment
# lifecycle event, remove that event declaration altogether. Blank or 
# incomplete event declarations may cause associated deployments to fail.
# During the ApplicationStop deployment lifecycle event, run the commands 
# in the script specified in "location" starting from the root of the 
# revision's file bundle. 
   ApplicationStop: 
     - location: 
       timeout: 
       runas: 
     - location: 
       timeout: 
       runas: 
# During the BeforeInstall deployment lifecycle event, run the commands 
# in the script specified in "location". 
   BeforeInstall: 
     - location: 
       timeout: 
       runas: 
     - location: 
       timeout: 
       runas:
# During the AfterInstall deployment lifecycle event, run the commands 
# in the script specified in "location". 
   AfterInstall: 
     - location: 
       timeout: 
       runas: 
     - location: 
       timeout: 
       runas:
# During the ApplicationStart deployment lifecycle event, run the commands 
# in the script specified in "location".
```
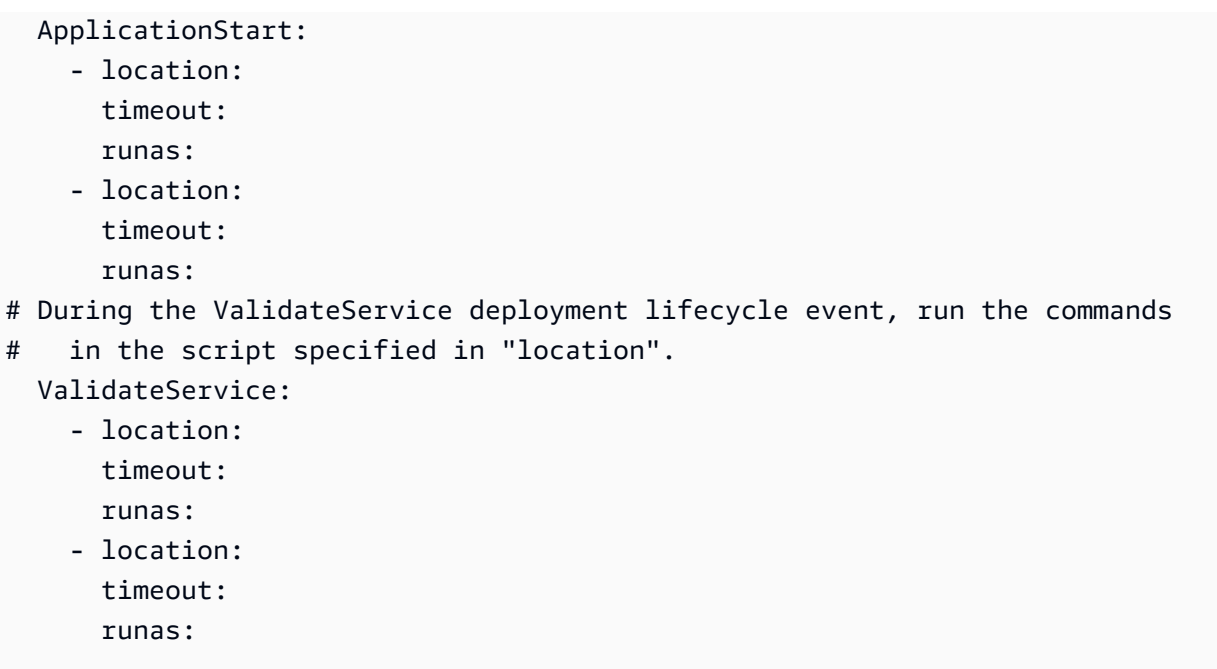

# <span id="page-419-0"></span>选择存储 CodeDeploy 库类型

所需文件的存储位置 CodeDeploy 称为存储库。对存储库的使用取决于您的部署使用哪个计算平台。

- EC2/本地:要将应用程序代码部署到一个或多个实例,必须将您的代码捆绑到存档文件中,并放置 在部署过程中 CodeDeploy 可以访问的存储库中。您可以将可部署内容和 AppSpec 文件捆绑到存档 文件中,然后将其上传到支持的 CodeDeploy存储库类型之一。
- AWS Lambda 和 Amazon ECS:部署需要一个 AppSpec 文件,在部署期间可以通过以下方式之一 访问该文件:
	- 从 Amazon S3 存储桶。
	- 来自直接在控制台 AppSpec 编辑器中键入的文本。有关更多信息,请参阅 [创建 AWS Lambda 计](#page-435-0) [算平台部署\(控制台\)](#page-435-0) 和 [创建 Amazon ECS 计算平台部署\(控制台\)](#page-433-0)。
	- 如果使用 AWS CLI,则可以引用硬盘驱动器或网络驱动器上的 AppSpec 文件。有关更多信息,请 参阅 [创建 AWS Lambda 计算平台部署\(CLI\)](#page-441-0) 和 [创建 Amazon ECS 计算平台部署\(CLI\)。](#page-440-0)

CodeDeploy 目前支持以下存储库类型:

存储库类型 存储库详细信息 支持的计算平台

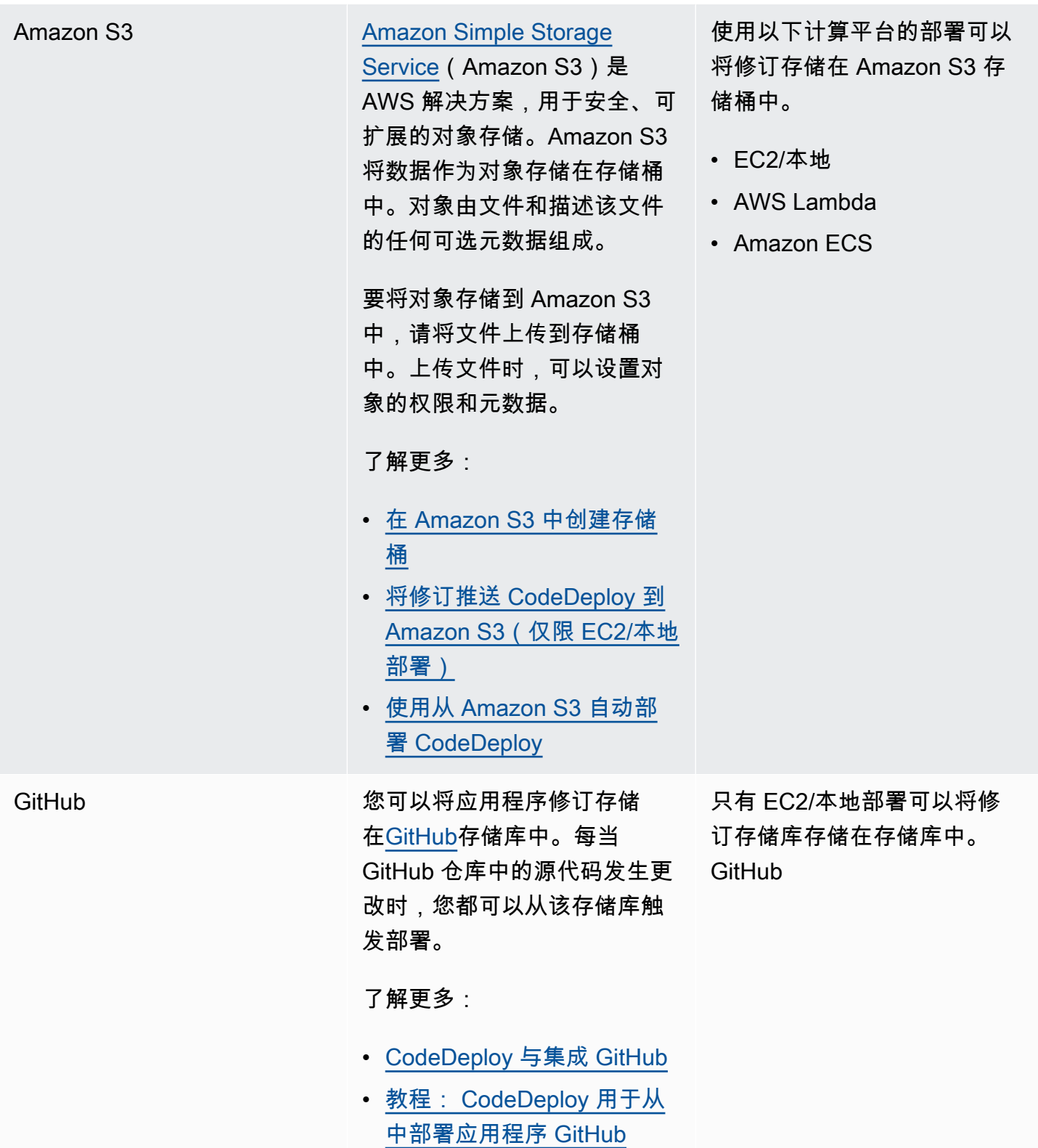

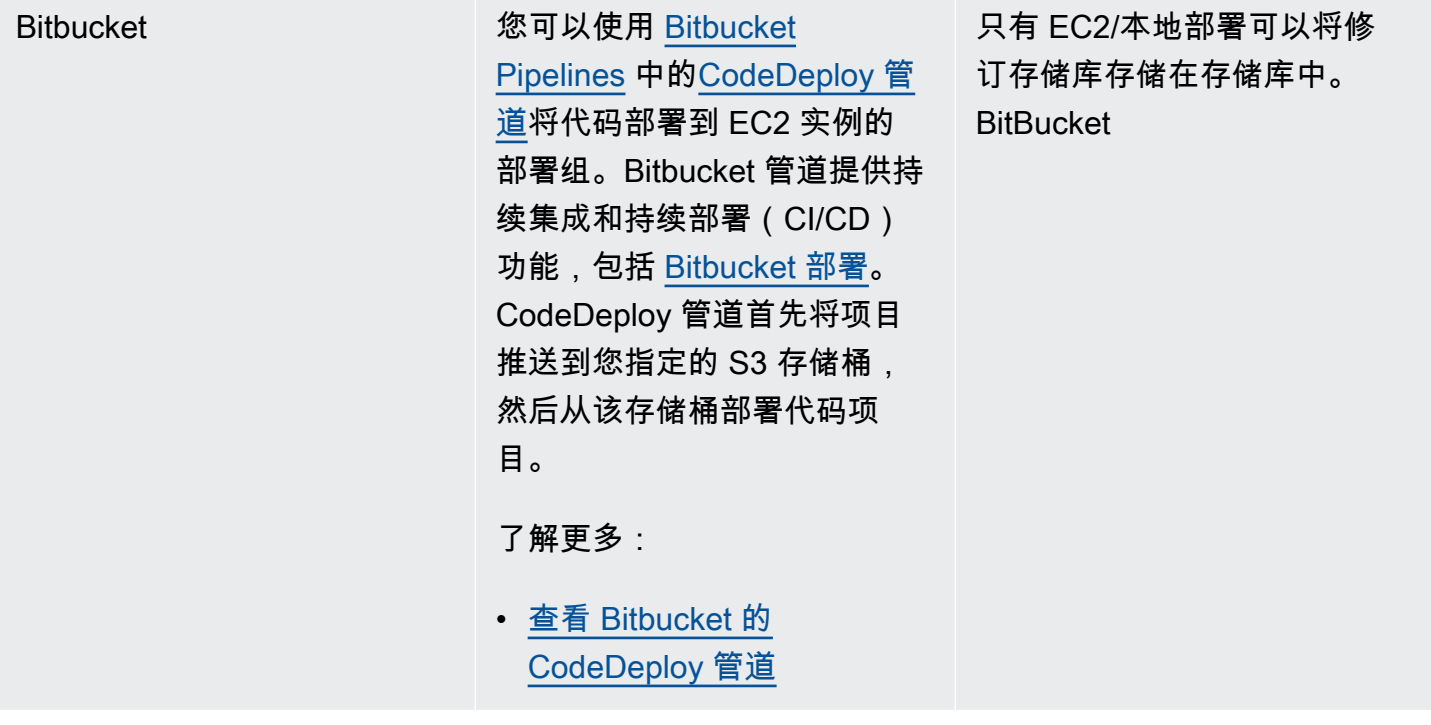

**a** Note

AWS Lambda 部署仅适用于 Amazon S3 存储库。

# <span id="page-421-0"></span>将修订推送 CodeDeploy 到 Amazon S3(仅限 EC2/本地部署)

按照中所述计划修订版[计划修订 CodeDeploy](#page-409-0)并按照中所述向修订版添加 AppSpec 文件后[将应用程序](#page-410-0) [规范文件添加到修订版中 CodeDeploy](#page-410-0),就可以捆绑组件文件并将修订推送到 Amazon S3 了。对于部 署到 Amazon EC2 实例,在推送修订之后,您可以使用 CodeDeploy 将修订从 Amazon S3 部署到实 例。

**a** Note

CodeDeploy 也可以用来部署已推送到的修订版 GitHub。有关更多信息,请参阅您的 GitHub 文档。

我们假定您已遵循 [入门 CodeDeploy中](#page-51-0)的说明来设置 AWS CLI。这对于调用稍后描述的 push 命令来 说特别重要。

请确保您拥有 Amazon S3 存储桶。遵循[创建存储桶中](https://docs.aws.amazon.com/AmazonS3/latest/gsg/CreatingABucket.html)的说明。

如果要部署到 Amazon EC2 实例,则必须创建目标 Amazon S3 存储桶或者它必须存在于目标实例所 在的区域中。例如,如果您要将修订部署到美国东部(弗吉尼亚州北部)区域的某些实例和美国西部 (俄勒冈州)区域的其他实例,那么您必须在美国东部(弗吉尼亚州北部)区域的一个存储桶中部署 一个修订副本,在美国西部(俄勒冈州)区域的另一个存储桶中部署同一修订的另一个副本。在此方案 中,您随后需要分别在美国东部(弗吉尼亚州北部)区域和美国西部(俄勒冈州)区域中各创建一个单 独的部署,即使两个区域和存储桶中的修订相同也是如此。

您必须拥有上传到 Amazon S3 存储桶的权限。您可以通过 Amazon S3 存储桶策略指定这些权限。例 如,在以下 Amazon S3 存储桶策略中,使用通配符 (\*) 允许 AWS 账户将文件上传111122223333到 Amazon S3 存储桶中名为codedeploydemobucket的任何目录:

```
{ 
     "Statement": [ 
          { 
              "Action": [ 
                   "s3:PutObject" 
              ], 
              "Effect": "Allow", 
              "Resource": "arn:aws:s3:::codedeploydemobucket/*", 
              "Principal": { 
                   "AWS": [ 
                       "111122223333" 
 ] 
              } 
          } 
     ]
}
```
要查看您的 AWS 账户 ID,请参[阅查找您的 AWS 账户 ID。](https://docs.aws.amazon.com/IAM/latest/UserGuide/console_account-alias.html#FindingYourAWSId)

要了解如何生成和附加 Amazon S3 存储桶策略,请参阅[存储桶策略示例。](https://docs.aws.amazon.com/AmazonS3/latest/dev/example-bucket-policies.html)

调用 push 命令的用户必须至少具有将修订上传到每个目标 Amazon S3 存储桶的权限。例如,以下策 略允许用户将修订上传到名为 codedeploydemobucket 的 Amazon S3 存储桶中的任意位置:

```
{ 
      "Version": "2012-10-17", 
      "Statement": [ 
           {
```

```
 "Effect": "Allow", 
               "Action": [ 
                    "s3:PutObject" 
               ], 
               "Resource": "arn:aws:s3:::codedeploydemobucket/*" 
          } 
     ]
}
```
要了解如何创建和附加 IAM policy,请参阅[使用策略。](https://docs.aws.amazon.com/IAM/latest/UserGuide/ManagingPolicies.html#AddingPermissions_Console)

### 使用推送修订版 AWS CLI

#### **a** Note

该push命令将应用程序工件和 AppSpec 文件捆绑到修订版中。此修订的文件格式是压缩的 ZIP 文件。该命令不能用于 AWS Lambda 或 Amazon ECS 部署,因为每个部署都需要一个 JSON 格式或 YAML 格式文件的修订版。 AppSpec

调用 push 命令以便为部署绑定和推送修订。它的参数包括:

- --application-name:(字符串)必需。要与 CodeDeploy应用程序修订版关联的应用程序的名称。
- --s3-location:(字符串)必需。要上传到 Amazon S3 的应用程序修订的位置的相关信息。您必须 指定一个 Amazon S3 存储桶和一个键。关键是修订的名称。 CodeDeploy 在上传内容之前对其进行 压缩。采用格式 s3://*your-S3-bucket-name*/*your-key.zip*。
- --ignore-hidden-files 或 --no-ignore-hidden-files: (布尔值)可选。使用 --no-ignore-hiddenfiles 标志(默认值)会将隐藏文件绑定和上传到 Amazon S3。使用 --ignore-hidden-files 标志不会将隐藏文件绑定和上传到 Amazon S3。
- --source(字符串)可选。要部署的内容以及开发计算机上要压缩并上传到 Amazon S3 AppSpec 的 文件的位置。该位置被指定为相对于当前目录的路径。如果未指定相对路径或者对路径使用了单个句 点("."),则使用当前目录。
- --description(字符串)可选。用于概述应用程序修订的注释。如果未指定,则使用默认字符串 "按 AWS CLI '时间'UTC上传",其中'时间'是协调世界时 (UTC) 中的当前系统时间。

您可以使用推送 Amazon EC2 部署的修订。 AWS CLI 示例推送命令如下所示:

在 Linux、macOS 或 Unix 中:

```
aws deploy push \ 
   --application-name WordPress_App \ 
  --description "This is a revision for the application WordPress_App" \setminus --ignore-hidden-files \ 
   --s3-location s3://codedeploydemobucket/WordPressApp.zip \ 
   --source .
```
在 Windows 中:

```
aws deploy push --application-name WordPress_App --description "This is a revision 
 for the application WordPress_App" --ignore-hidden-files --s3-location s3://
codedeploydemobucket/WordPressApp.zip --source .
```
此命令执行以下操作:

- 将已绑定的文件与名为 WordPress\_App 的应用程序关联。
- 将描述附加到修订。
- 忽略隐藏文件。
- 为修订 WordPressApp.zip 命名并将其推送到名为 codedeploydemobucket 的存储桶。
- 将根目录中的所有文件绑定到修订。

推送成功后,您可以使用 AWS CLI 或 CodeDeploy 控制台从 Amazon S3 部署修订。要部署此修订 版,请执行以下 AWS CLI操作:

在 Linux、macOS 或 Unix 中:

```
aws deploy create-deployment \ 
  --application-name WordPress_App \ 
   --deployment-config-name your-deployment-config-name \ 
   --deployment-group-name your-deployment-group-name \ 
   --s3-location bucket=codedeploydemobucket,key=WordPressApp.zip,bundleType=zip
```
在 Windows 中:

aws deploy create-deployment --application-name WordPress\_App --deployment-configname *your-deployment-config-name* --deployment-group-name *your-deployment-group-name* - s3-location bucket=codedeploydemobucket,key=WordPressApp.zip,bundleType=zip

有关更多信息,请参阅 [使用创建部署 CodeDeploy。](#page-430-0)

# <span id="page-425-0"></span>使用查看应用程序修订详情 CodeDeploy

您可以使用 CodeDeploy 控制台 AWS CLI、或 CodeDeploy API 来查看有关为指定应用程序注册到您 的 AWS 账户的所有应用程序修订的详细信息。

有关注册修订的信息,请参阅[在 Amazon S3 中注册应用程序修订版 CodeDeploy。](#page-426-0)

#### 主题

- [查看应用程序修订详细信息\(控制台\)](#page-425-1)
- [查看应用程序修订详细信息\(CLI\)](#page-425-2)

<span id="page-425-1"></span>查看应用程序修订详细信息(控制台)

要查看应用程序修订详细信息,请执行以下操作:

1. 登录 AWS Management Console 并打开 CodeDeploy 控制台,[网址为 https://](https://console.aws.amazon.com/codedeploy) [console.aws.amazon.com/codedeploy](https://console.aws.amazon.com/codedeploy)。

**a** Note

使用您[在入门 CodeDeploy中](#page-51-0)设置的同一用户登录。

2. 在导航窗格中,展开 Deploy(部署),然后选择 Applications(应用程序)。

#### **a** Note

如果未显示任何条目,请确保选择了正确的区域。在导航栏的区域选择器中,选[择区域和终](https://docs.aws.amazon.com/general/latest/gr/rande.html#codedeploy_region) [端节点中列出的区域](https://docs.aws.amazon.com/general/latest/gr/rande.html#codedeploy_region)之一AWS 一般参考。 CodeDeploy 仅在这些地区支持。

- 3. 选择具有您要查看的修订的应用程序的名称。
- 4. 在 Application details(应用程序详细信息)页面上,选择 Revisions(修订)选项卡,然后查看为 应用程序注册的修订的列表。选择一个修订,然后选择 View details(查看详细信息)。

### <span id="page-425-2"></span>查看应用程序修订详细信息(CLI)

要使用查看应用程序修订版,请调用get-application-revision命令或list-application-revisions命令。 AWS CLI

参考仅 GitHub 适用于 EC2/本地部署的部署。 AWS Lambda 部署修订版不适用于 GitHub。

要查看有关单个应用程序修订版的详细信息,请调用[get-application-revision](https://docs.aws.amazon.com/cli/latest/reference/deploy/get-application-revision.html)命令,指定:

- 应用程序名称。要获取应用程序名称,请调用 [list-applications](https://docs.aws.amazon.com/cli/latest/reference/deploy/list-applications.html) 命令。
- 对于存储在中的修订版 GitHub, GitHub 存储库名称和引用已推送到存储库的应用程序修订的提交 ID。
- 对于存储在 Amazon S3 中的修订,包含修订的 Amazon S3 存储桶名称;上传的存档文件的名称和 文件类型;以及(可选)存档文件的 Amazon S3 版本标识符和 ETag。如果在调用期间指定了版本 标识符、ETag 或两者 [register-application-revision,](https://docs.aws.amazon.com/cli/latest/reference/deploy/register-application-revision.html)则必须在此处指定它们。

要查看有关多个应用程序修订版的详细信息,请调用[list-application-revisions](https://docs.aws.amazon.com/cli/latest/reference/deploy/list-application-revisions.html)命令,指定:

- 应用程序名称。要获取应用程序名称,请调用 [list-applications](https://docs.aws.amazon.com/cli/latest/reference/deploy/list-applications.html) 命令。
- (可选)要仅查看 Amazon S3 应用程序修订的详细信息,则指定包含修订的 Amazon S3 存储桶名 称。
- (可选)要仅查看 Amazon S3 应用程序修订的详细信息,则指定限制对 Amazon S3 应用程序修 订的搜索的前缀字符串。(如果未指定, CodeDeploy 将列出所有匹配的 Amazon S3 应用程序版 本。)
- (可选)是否基于每个修订是否为部署组的目标修订来列出修订详细信息。(如果未指定, CodeDeploy 将列出所有匹配的修订版。)
- (可选)列名称和对修订详细信息列表进行排序的顺序。(如果未指定, CodeDeploy 将按任意顺 序列出结果。)

您可以列出所有修订或仅列出存储在 Amazon S3 中的修订。您不能只列出存储在中的修订版 GitHub。

# <span id="page-426-0"></span>在 Amazon S3 中注册应用程序修订版 CodeDeploy

如果您已调用 [push](https://docs.aws.amazon.com/cli/latest/reference/deploy/push.html) 命令将应用程序修订推送到 Amazon S3,则无需注册修订。但是,如果您通过其 他方式将修订版上传到 Amazon S3,并希望修订版显示在 CodeDeploy 控制台中或通过中 AWS CLI, 请先按照以下步骤注册修订版。

如果您已将应用程序修订推送到 GitHub 存储库,并希望该修订出现在 CodeDeploy 控制台中或通过中 AWS CLI, 则还必须按照以下步骤操作。

您只能使用 AWS CLI 或 CodeDeploy API 在 Amazon S3 中注册应用程序修订版或 GitHub。

#### 主题

- [使用 CodeDeploy \(CLI\) 在 Amazon S3 中注册修订版](#page-427-0)
- [在 CodeDeploy \(CLI\) 中 GitHub注册修订版](#page-428-0)

<span id="page-427-0"></span>使用 CodeDeploy (CLI) 在 Amazon S3 中注册修订版

- 1. 将修订上传到 Amazon S3。
- 2. 调用 [register-application-revision](https://docs.aws.amazon.com/cli/latest/reference/deploy/register-application-revision.html) 命令,在命令中指定:
	- 应用程序名称。要查看应用程序名称的列表,请调用 [list-applications](https://docs.aws.amazon.com/cli/latest/reference/deploy/list-applications.html) 命令。
	- 有关要注册的修订的信息:
		- 包含修订的 Amazon S3 存储桶的名称。
		- 已上传修订的名称和文件类型。对于 AWS Lambda 部署,修订版是用 JSON 或 YAML 编写 的 AppSpec 文件。对于 EC2/本地部署,修订版包含 CodeDeploy 将部署到您的实例的源文 件版本或将在您的实例上运行的 CodeDeploy 脚本。

#### **a** Note

Windows Server 实例不支持 tar 和压缩的 tar 存档文件格式(.tar 和.tar.gz)。

- (可选)修订的 Amazon S3 版本标识符。(如果未指定版本标识符, CodeDeploy 将使用最 新的版本。)
- (可选)修订的 ETag。(如果未指定 ETag, CodeDeploy 将跳过对象验证。)
- (可选)您要与修订关联的任何描述。

可以在命令行中,在 register-application-revision 调用中使用以下语法来指定有关 Amazon S3 中修订 的信息。(version 和 eTag 为可选项。)

对于 EC2/本地部署的修订文件:

使用 CodeDeploy (CLI) 在 Amazon S3 中注册修订版 API 版本 2014-10-06 415

```
--s3-location bucket=string,key=string,bundleType=tar|tgz|
zip,version=string,eTag=string
```
#### 要获取 AWS Lambda 部署的修订文件,请执行以下操作:

--s3-location bucket=*string*,key=*string*,bundleType=JSON|YAML,version=*string*,eTag=*string*

### <span id="page-428-0"></span>在 CodeDeploy (CLI) 中 GitHub注册修订版

#### **a** Note

AWS Lambda 部署不适用于 GitHub。

- 1. 将修订版上传到您的 GitHub 存储库。
- 2. 调用 [register-application-revision](https://docs.aws.amazon.com/cli/latest/reference/deploy/register-application-revision.html) 命令,在命令中指定:
	- 应用程序名称。要查看应用程序名称的列表,请调用 [list-applications](https://docs.aws.amazon.com/cli/latest/reference/deploy/list-applications.html) 命令。
	- 有关要注册的修订的信息:
		- 分配给包含修订的存储库的 GitHub 用户名或组名,后跟正斜杠 (/),后跟存储库名称。
		- 引用存储库中修订的提交的 ID。
	- (可选)您要与修订关联的任何描述。

GitHub 可以在命令行中使用以下语法作为register-application-revision调用的一部分,在命令行上指定 有关版本的信息:

--github-location repository=*string*,commitId=*string*

# 在中处理部署 CodeDeploy

在中 CodeDeploy,部署是在一个或多个实例上安装内容的过程以及该过程中涉及的组件。此内容可以 包括代码、Web 和配置文件、可执行文件、软件包、脚本等。 CodeDeploy 根据您指定的配置规则部 署存储在源存储库中的内容。

如果您使用 EC2/本地计算平台,则可以同时运行相同实例组的两个部署。

CodeDeploy 提供了两种部署类型选项:就地部署和蓝/绿部署。

- 就地部署:停止部署组中每个实例上的应用程序,安装最新的应用程序修订,然后启动和验证应用程 序的新版本。您可以使用负载均衡器,以便在部署期间取消注册每个实例,然后在部署完成后让其重 新提供服务。只有使用 EC2/本地计算平台的部署才能使用就地部署。有关就地部署的更多信息,请 参阅[就地部署概述](#page-20-0)。
- 蓝绿部署:部署的行为取决于使用的计算平台:
	- EC2/本地计算平台上的蓝绿部署:部署组中的实例(原始环境)将被不同的实例集(替代环境) 所代替,步骤如下:
		- 为替换环境配置实例。
		- 在替换实例上安装最新的应用程序修订。
		- 对于应用程序测试和系统验证等活动,可以选择等待时间。
		- 替换环境中的实例在一个或多个 Elastic Load Balancing 负载均衡器中注册,从而导致流量被重 新路由到这些负载均衡器。原始环境中的实例已注销,可以终止或继续运行以用于其他用途。

**a** Note

如果您使用 EC2/本地计算平台,请注意蓝绿部署仅适用于 Amazon EC2 实例。

- 或 AWS Lambda Amazon ECS 计算平台上的蓝/绿:流量根据金丝雀、线性或all-at-once部署配 置以增量移动。
- 蓝/绿部署通过 AWS CloudFormation:作为 AWS CloudFormation 堆栈更新的一部分,流量将从 您当前的资源转移到更新的资源。目前,仅支持 ECS 蓝/绿部署。

有关蓝/绿部署的更多信息,请参[阅蓝绿部署概述](#page-21-0)。

有关从 Amazon S3 自动部署的信息,请参阅[使用自动从 Amazon S3 进行部](https://aws.amazon.com/blogs/devops/automatically-deploy-from-amazon-s3-using-aws-codedeploy/)署 CodeDeploy。

#### 主题

- [使用创建部署 CodeDeploy](#page-430-0)
- [查看 CodeDeploy 部署详情](#page-449-0)
- [查看 CodeDeploy EC2/本地部署的日志数据](#page-451-0)
- [使用停止部署 CodeDeploy](#page-454-0)
- [使用重新部署和回滚部署 CodeDeploy](#page-455-0)
- [在其他 AWS 账户中部署应用程序](#page-460-0)
- [使用 CodeDeploy 代理在本地计算机上验证部署包](#page-464-0)

# <span id="page-430-0"></span>使用创建部署 CodeDeploy

您可以使用 CodeDeploy 控制台 AWS CLI、或 CodeDeploy API 来创建部署,该部署将您已经推 送到 Amazon S3 的应用程序修订版安装在部署组中的实例上,如果您的部署是 EC2/本地计算平台 **GitHub,则安装在部署组中的实例上。** 

创建部署的过程取决于部署使用的计算平台。

#### 主题

- [部署先决条件](#page-430-1)
- [创建 Amazon ECS 计算平台部署\(控制台\)](#page-433-0)
- [创建 AWS Lambda 计算平台部署\(控制台\)](#page-435-0)
- [创建 EC2/本地计算平台部署\(控制台\)](#page-436-0)
- [创建 Amazon ECS 计算平台部署\(CLI\)](#page-440-0)
- [创建 AWS Lambda 计算平台部署\(CLI\)](#page-441-0)
- [创建 EC2/本地计算平台部署\(CLI\)](#page-443-0)
- [通过创建 Amazon ECS 蓝/绿部署 AWS CloudFormation](#page-446-0)

### <span id="page-430-1"></span>部署先决条件

在您开始部署之前,请确保完成以下步骤。

- 准备应用程序修订(也称为 AppSpec 文件),用于指定要部署的 Lambda 函数版本。该 AppSpec 文件还可以指定 Lambda 函数来验证您的部署。有关更多信息,请参阅 [正在处理的应用程序修订版](#page-409-1) [CodeDeploy](#page-409-1)。
- 如果要将自定义部署配置用于您的部署,请在开始部署过程之前创建配置。有关信息,请参阅 [Create a Deployment Configuration。](#page-361-0)

EC2/本地计算平台上的部署先决条件

- 对于就地配置,创建或配置要部署到的实例。有关信息,请参阅 [使用以下实例 CodeDeploy。](#page-276-0)对于 蓝绿部署,您可使用现有 Amazon EC2 Auto Scaling 组作为替换环境的模板,或指定一个或多个实 例或 Amazon EC2 Auto Scaling 组作为原始环境。有关更多信息,请参阅 [教程:用于 CodeDeploy](#page-152-0)  [将应用程序部署到 Auto Scaling 组](#page-152-0) 和 [CodeDeploy 与 Amazon EC2 集成 Auto Scaling](#page-78-0)。
- 创建一个应用程序,其中至少包括一个部署组。有关信息,请参阅[使用创建应用程序](#page-368-0) [CodeDeploy](#page-368-0)[和使用创建部署组 CodeDeploy](#page-386-0)。
- 准备好要部署到部署组中的实例的应用程序修订。有关信息,请参阅 [正在处理的应用程序修订版](#page-409-1) [CodeDeploy](#page-409-1)。
- 如果要将自定义部署配置用于您的部署,请在开始部署过程之前创建配置。有关信息,请参阅 [Create a Deployment Configuration。](#page-361-0)
- 如果您从 Amazon S3 存储桶部署应用程序修订,则该存储桶与您的部署组中的实例位于同一 AWS 区域。
- 如果您要从 Amazon S3 存储桶部署应用程序修订,可对该存储桶应用 Amazon S3 存储桶策略。此 策略为您的实例授予下载应用程序修订所需的权限。

例如,以下 Amazon S3 存储桶策略允许从名为 codedeploydemobucket 的 Amazon S3 存储桶中的任何位置,下载附加了 IAM 实例配置文件(其中包含 ARN arn:aws:iam::444455556666:role/CodeDeployDemo)的任意 Amazon EC2 实例:

```
{ 
      "Statement": [ 
           { 
                 "Action": [ 
                      "s3:Get*",
```
```
 "s3:List*" 
             ], 
             "Effect": "Allow", 
              "Resource": "arn:aws:s3:::codedeploydemobucket/*", 
              "Principal": { 
                 "AWS": [
                      "arn:aws:iam::444455556666:role/CodeDeployDemo" 
 ] 
             } 
         } 
     ]
}
```
以下 Amazon S3 存储桶策略允许从名为 codedeploydemobucket 的 Amazon S3 存储桶中的 任意位置,下载具有关联 IAM 用户(其中包含 ARN arn:aws:iam::444455556666:user/ CodeDeployUser)的任意本地实例:

```
{ 
     "Statement": [ 
          { 
              "Action": [ 
                   "s3:Get*", 
                  "s3:List*" 
              ], 
              "Effect": "Allow", 
              "Resource": "arn:aws:s3:::codedeploydemobucket/*", 
              "Principal": { 
                   "AWS": [ 
                       "arn:aws:iam::444455556666:user/CodeDeployUser" 
 ] 
              } 
         } 
     ]
}
```
有关如何生成和附加 Amazon S3 存储桶策略的信息,请参阅[存储桶策略示例。](https://docs.aws.amazon.com/AmazonS3/latest/dev/example-bucket-policies.html)

• 如果您正在创建蓝绿部署,或者您已为就地部署指定部署组中的可选经典负载均衡器、应用程序 负载均衡器或网络负载均衡器,则您已使用包含至少两个子网的 Amazon VPC 创建一个 VPC。 (CodeDeploy 使用 Elastic Load Balancing,它要求负载均衡器组中的所有实例都位于单个 VPC 中。)

如果您尚未创建 VPC,请参阅 [Amazon VPC 入门指南。](https://docs.aws.amazon.com/AmazonVPC/latest/GettingStartedGuide/ExerciseOverview.html)

• 如果您要创建蓝绿部署,则您已在 Elastic Load Balancing 中配置了至少一个经典负载均衡器、应用 程序负载均衡器或网络负载均衡器,并用它注册了构成原始环境的实例。

**a** Note

替换环境中的实例稍后将用这个负载均衡器进行注册。

有关配置负载均衡器的更多信息,请参阅[在 Elastic Load Balancing 中为 CodeDeploy Amazon EC2](#page-395-0) [部署设置负载均衡器](#page-395-0)和[为 A CodeDeploy mazon ECS 部署设置负载均衡器、目标组和侦听器](#page-396-0)。

蓝/绿部署的部署先决条件 AWS CloudFormation

- 您的模板不需要为 CodeDeploy 应用程序或部署组对资源进行建模。
- 对于至少包含两个子网且使用 Amazon VPC 的 VPC,您的模板必须包含相应资源。
- 您的模板必须在 Elastic Load Balancing 中包含一个或多个经典负载均衡器、应用程序负载均衡器或 网络负载均衡器的资源,用于将流量定向到目标群组。

### 创建 Amazon ECS 计算平台部署(控制台)

本主题介绍了如何使用控制台部署 Amazon ECS 服务。有关更多信息,请参阅 [教程:将应用程序部署](#page-193-0) [到 Amazon ECS](#page-193-0) 和 [教程:部署具有验证测试的 Amazon ECS 服务。](#page-201-0)

1. 登录 AWS Management Console 并打开 CodeDeploy 控制台[,网址为 https://](https://console.aws.amazon.com/codedeploy) [console.aws.amazon.com/codedeploy。](https://console.aws.amazon.com/codedeploy)

**a** Note

使用您在[入门 CodeDeploy](#page-51-0)中设置的同一用户登录。

- 2. 请执行以下操作之一:
	- 如果要部署应用程序,请在导航窗格中,展开 Deploy(部署),然后选择 Applications(应用 程序)。选择要部署的应用程序的名称。确保您的应用程序的计算平台列为 Amazon ECS。
- 如果要重新部署某个部署,请在导航窗格中展开 Deploy(部署),然后选择 Deployments(部 署)。选择要重新部署的部署并在 Application(应用程序)列中选择其应用程序的名称。确保 您的部署的计算平台列为 Amazon ECS。
- 3. 在部署选项卡上,选择创建部署。

#### **a** Note

您的应用程序必须具有部署组才能部署。如果您的应用程序没有部署组,请在部署组选项 卡上选择创建部署组。有关更多信息,请参阅 [使用创建部署组 CodeDeploy。](#page-386-0)

- 4. 在 Deployment group(部署组)中,选择要用于此部署的部署组。
- 5. 在 Revision location(修订位置)旁边,选择您的修订所在的位置:
	- 我的应用程序存储在 Amazon S3 中 有关信息,请参[阅指定存储在 Amazon S3 存储桶中的修](#page-438-0) [订的相关信息](#page-438-0),然后返回步骤 6。
	- 使用 AppSpec 编辑器-选择 JSON 或 YAML,然后在编辑器中输入您的 AppSpec 文件。您 可以通过选择 "另存为文本 AppSpec 文件" 来保存该文件。如果您在这些步骤结束时选择 Deploy(部署),并且您的 JSON 或 YAML 无效,则您将收到错误。有关创建 AppSpec 文件 的更多信息,请参阅[将应用程序规范文件添加到修订版中 CodeDeploy](#page-410-0)。
- 6. (可选)在 Deployment description(部署描述)框中,输入此部署的描述。
- 7. (可选)在 Rollback configuration overrides 中,您可以为此部署指定与已为部署组指定的选项 (如果有)不同的自动回滚选项。

有关中回滚的信息 CodeDeploy,请参[阅重新部署和部署回滚](#page-32-0)和[。使用重新部署和回滚部署](#page-455-0) **[CodeDeploy](#page-455-0)** 

请从以下内容中选择:

- 部署失败时回滚 将最后一个已知良好的修订版 CodeDeploy重新部署为新部署。
- 达到警报阈值时回滚-如果警报已添加到部署组,则在激活一个或多个指定警报时 CodeDeploy 重新部署上次已知的良好版本。
- 禁用回滚 不为此部署执行回滚。
- 8. 选择 Create deployment(创建部署)。

要跟踪部署的状态,请参阅[查看 CodeDeploy 部署详情 。](#page-449-0)

## 创建 AWS Lambda 计算平台部署(控制台)

本主题介绍了如何使用控制台部署 Lambda 函数。

1. 登录 AWS Management Console 并打开 CodeDeploy 控制台[,网址为 https://](https://console.aws.amazon.com/codedeploy) [console.aws.amazon.com/codedeploy。](https://console.aws.amazon.com/codedeploy)

#### **a** Note

使用您在[入门 CodeDeploy](#page-51-0)中设置的同一用户登录。

- 2. 请执行以下操作之一:
	- 如果要部署应用程序,请在导航窗格中,展开 Deploy(部署),然后选择 Applications(应用 程序)。选择要部署的应用程序的名称。确保您的应用程序的计算平台列为 AWS Lambda。
	- 如果要重新部署某个部署,请在导航窗格中展开 Deploy(部署),然后选择 Deployments(部 署)。选择要重新部署的部署并在 Application(应用程序)列中选择其应用程序的名称。确保 您的部署的计算平台列为 AWS Lambda。
- 3. 在部署选项卡上,选择创建部署。

#### **a** Note

您的应用程序必须具有部署组才能部署。如果您的应用程序没有部署组,请在部署组选项 卡上选择创建部署组。有关更多信息,请参阅 [使用创建部署组 CodeDeploy。](#page-386-0)

- 4. 在 Deployment group(部署组)中,选择要用于此部署的部署组。
- 5. 在 Revision location(修订位置)旁边,选择您的修订所在的位置:
	- 我的应用程序存储在 Amazon S3 中 有关信息,请参[阅指定存储在 Amazon S3 存储桶中的修](#page-438-0) [订的相关信息](#page-438-0),然后返回步骤 6。
	- 使用 AppSpec 编辑器-选择 JSON 或 YAML,然后在编辑器中输入您的 AppSpec 文件。您 可以通过选择 "另存为文本 AppSpec 文件" 来保存该文件。如果您在这些步骤结束时选择 Deploy(部署),并且您的 JSON 或 YAML 无效,则您将收到错误。有关创建 AppSpec 文件 的更多信息,请参阅[将应用程序规范文件添加到修订版中 CodeDeploy](#page-410-0)。
- 6. (可选)在 Deployment description(部署描述)框中,输入此部署的描述。
- 7. (可选)展开部署组覆盖以选择一个不同于部署组中指定项的部署配置,来控制流量如何转移到 Lambda 函数版本。

有关更多信息,请参阅 [AWS Lambda 计算平台上的部署配置。](#page-360-0)

8. (可选)在 Rollback configuration overrides 中,您可以为此部署指定与已为部署组指定的选项 (如果有)不同的自动回滚选项。

有关中回滚的信息 CodeDeploy,请参[阅重新部署和部署回滚](#page-32-0)和[。使用重新部署和回滚部署](#page-455-0) **[CodeDeploy](#page-455-0)** 

请从以下内容中选择:

- 部署失败时回滚 将最后一个已知良好的修订版 CodeDeploy重新部署为新部署。
- 达到警报阈值时回滚-如果警报已添加到部署组,则在激活一个或多个指定警报时 CodeDeploy 重新部署上次已知的良好版本。
- 禁用回滚 不为此部署执行回滚。
- 9. 选择 Create deployment(创建部署)。

要跟踪部署的状态,请参阅[查看 CodeDeploy 部署详情 。](#page-449-0)

## <span id="page-436-0"></span>创建 EC2/本地计算平台部署(控制台)

本主题介绍了如何使用控制台将应用程序部署到 Amazon EC2 或本地服务器。

1. 登录 AWS Management Console 并打开 CodeDeploy 控制台[,网址为 https://](https://console.aws.amazon.com/codedeploy) [console.aws.amazon.com/codedeploy。](https://console.aws.amazon.com/codedeploy)

**a** Note

使用您在[入门 CodeDeploy](#page-51-0)中设置的同一用户登录。

- 2. 请执行以下操作之一:
	- 如果要部署应用程序,请在导航窗格中,展开 Deploy(部署),然后选择 Applications(应用 程序)。选择要部署的应用程序的名称。确保您的应用程序的计算平台列为 EC2/本地。
	- 如果要重新部署某个部署,请在导航窗格中展开 Deploy(部署),然后选择 Deployments(部 署)。找到要重新部署的部署,然后在 Application(应用程序)列中选择其应用程序的名称。 确保您的部署的计算平台列为 EC2/本地。
- 3. 在部署选项卡上,选择创建部署。

#### **a** Note

您的应用程序必须具有部署组才能部署。如果您的应用程序没有部署组,请在部署组选项 卡上选择创建部署组。有关更多信息,请参阅 [使用创建部署组 CodeDeploy。](#page-386-0)

- 4. 在 Deployment group(部署组)中,选择要用于此部署的部署组。
- 5. 在 Repository type 旁边,选择保存您的修订的存储库类型:
	- 我的应用程序存储在 Amazon S3 中 有关信息,请参[阅指定存储在 Amazon S3 存储桶中的修](#page-438-0) [订的相关信息](#page-438-0),然后返回步骤 6。
	- 我的应用程序存储在 GitHub 有关信息,请参[阅指定存储在存储 GitHub 库中的修订的相关信](#page-439-0) [息](#page-439-0),然后返回到步骤 6。
- 6. (可选)在 Deployment description(部署描述)框中,输入此部署的描述。
- 7. (可选)展开覆盖部署配置以选择一个不同于部署组中指定项的部署配置,来控制流量如何转移到 Amazon EC2 或本地服务器。

有关更多信息,请参阅 [在中使用部署配置 CodeDeploy。](#page-355-0)

- 8. a. 如果您希望在 ApplicationStop生命周期事件失败时成功部署到实例,请选 择**ApplicationStop**生命周期事件失败时不要使部署失败。
	- b. 展开其他部署行为设置以指定如何 CodeDeploy 处理部署目标位置中不属于先前成功部署的 文件。

请从以下内容中选择:

- 使部署失败 系统报告出错,并且部署状态更改为 Failed。
- 覆盖内容 如果目标位置存在同名文件,则来自应用程序修订的版本将替换它。
- 保留内容 如果目标位置存在同名文件,则该文件将保留,并且应用程序修订中的版本不会 复制到实例。

有关更多信息,请参阅 [现有内容的回滚行为](#page-458-0)。

9. (可选)在 Rollback configuration overrides 中,您可以为此部署指定与已为部署组指定的选项 (如果有)不同的自动回滚选项。

有关中回滚的信息 CodeDeploy,请参[阅重新部署和部署回滚](#page-48-0)和[。使用重新部署和回滚部署](#page-455-0) **[CodeDeploy](#page-455-0)** 

请从以下内容中选择:

- 部署失败时回滚 将最后一个已知良好的修订版 CodeDeploy重新部署为新部署。
- 达到警报阈值时回滚-如果警报已添加到部署组, CodeDeploy 则在激活一个或多个指定警报时 部署上次已知的良好版本。
- 禁用回滚 不为此部署执行回滚。
- 10. 选择开始部署。

要跟踪部署的状态,请参阅[查看 CodeDeploy 部署详情 。](#page-449-0)

#### 主题

- [指定存储在 Amazon S3 存储桶中的修订的相关信息](#page-438-0)
- [指定存储在存储 GitHub 库中的修订的相关信息](#page-439-0)

<span id="page-438-0"></span>指定存储在 Amazon S3 存储桶中的修订的相关信息

如果您正在执行[创建 EC2/本地计算平台部署\(控制台\)中](#page-436-0)的步骤,请遵循这些步骤以添加有关存储在 Amazon S3 存储桶中的应用程序修订的详细信息。

- 1. 将您的修订的 Amazon S3 链接复制到修订位置。要查找链接值,请执行以下操作:
	- a. 在单独的浏览器选项卡中:

登录 AWS Management Console 并打开亚马逊 S3 控制台,[网址为 https://](https://console.aws.amazon.com/s3/) [console.aws.amazon.com/s3/](https://console.aws.amazon.com/s3/)。

浏览并选择您的修订。

- b. 如果 Properties 窗格不可见,请选择 Properties 按钮。
- c. 在 "属性" 窗格中,将 "链接" 字段的值复制到 CodeDeploy 控制台的 "修订位置" 框中。

要将 ETag(文件校验和)指定为修订位置的一部分,请执行以下操作:

- 如果 Link(链接)字段值以 **?versionId=***versionId* 结尾,请将 **&etag=** 和 ETag 添加到 Link(链接)字段值的结尾。
- 如果 Link(链接)字段值未指定版本 ID,请将 **?etag=** 和 ETag 添加到 Link(链接)字段值的 结尾。

**a** Note 您并不一定需要复制 Link 字段的值,也可以使用下列格式之一键入修订位置: **s3://***bucket-name***/***folders***/***objectName* **s3://***bucket-name***/***folders***/***objectName***?versionId=***versionId* **s3://***bucket-name***/***folders***/***objectName***?etag=***etag* **s3://***bucket-name***/***folders***/***objectName***?versionId=***versionId***&etag=***etag bucket-name***.s3.amazonaws.com/***folders***/***objectName*

2. 如果 File type 列表中显示的消息说明无法检测文件类型,则选择修订的文件类型。否则,请接受 检测到的文件类型。

<span id="page-439-0"></span>指定存储在存储 GitHub 库中的修订的相关信息

如果您正在按照中的步骤操作[创建 EC2/本地计算平台部署\(控制台\),](#page-436-0)请按照以下步骤添加有关存储 在存储 GitHub 库中的应用程序修订的详细信息。

- 1. 在 Connect t o 中 GitHub, 执行以下任一操作:
	- 要创建 CodeDeploy 应用程序与 GitHub 帐户的连接,请在不同的 Web 浏览器选项卡中注销 GitHub。在GitHub 帐户中,输入用于标识此连接的名称,然后选择 Connect to GitHub。该网页 会提示您授权 CodeDeploy 与您的应用程序进行交互。 GitHub 继续执行步骤 2。
	- 要使用已创建的连接,请在GitHub帐户中选择其名称,然后选择 Connect to GitHub。继续执行 步骤 4。
	- 要创建与其他 GitHub 帐户的连接,请在不同的网络浏览器选项卡中注销 GitHub。选择 "连接到 其他 GitHub 帐户",然后选择 "连接到" GitHub。继续执行步骤 2。
- 2. 如果系统提示您登录 GitHub,请按照 "登录" 页面上的说明进行操作。使用您的 GitHub 用户名或 电子邮件和密码登录。
- 3. 如果显示 Authorize application(授权应用程序)页面,则选择 Authorize application(授权应用 程序)。
- 4. 在 "创建部署" 页面的 "存储库名称" 框中,输入包含修订的 GitHub 用户或组织名称,然后输入正 斜杠 (/),然后输入包含该修订的存储库的名称。如果您不确定要键入的值,请执行以下步骤:
	- a. 在另一个 Web 浏览器选项卡中,转到您[的GitHub控制面板。](https://github.com/dashboard)

b. 在 Your repositories(您的资料库)中,将鼠标指针悬停在目标存储库名称的上方。将出现一 个工具提示,显示 GitHub 用户或组织名称,后跟正斜杠 (/),后跟存储库名称。将显示的此 值输入 Repository name(存储库名称)框中。

### **a** Note

如果目标存储库名称在 "您的存储库" 中不可见,请使用 GitHub "搜索" 框查找目标存 储库名称以及 GitHub 用户或组织名称。

- 5. 在 Commit ID(提交 ID)框中,输入引用存储库中修订的提交的 ID。如果您不确定要键入的值, 请执行以下步骤:
	- a. 在另一个 Web 浏览器选项卡中,转到您[的GitHub控制面板。](https://github.com/dashboard)
	- b. 在 Your repositories(您的存储库)中,选择包含目标提交的存储库名称。
	- c. 在提交列表中,找到并复制引用存储库中修订的提交 ID。此 ID 的长度通常为 40 个字符并包 含字母和数字。(请勿使用提交 ID 的简短版本,此版本通常包含更长版本提交 ID 的前 10 个 字符。)
	- d. 将提交 ID 粘贴到 Commit ID 框中。

## 创建 Amazon ECS 计算平台部署(CLI)

在您创建了应用程序和修订版之后(在 Amazon ECS 部署中,这是 AppSpec 文件):

调用 [create-deployment](https://docs.aws.amazon.com/cli/latest/reference/deploy/create-deployment.html) 命令,并指定:

- 应用程序名称。要查看应用程序名称的列表,请调用 [list-applications](https://docs.aws.amazon.com/cli/latest/reference/deploy/list-applications.html) 命令。
- 部署组名称。要查看部署组名称列表,请调用[list-deployment-groups](https://docs.aws.amazon.com/cli/latest/reference/deploy/list-deployment-groups.html)命令。
- 有关要部署的修订的信息:

对于存储在 Amazon S3 中的修订:

- 包含修订的 Amazon S3 存储桶名称。
- 已上传修订的名称。
- (可选)修订的 Amazon S3 版本标识符。(如果未指定版本标识符,则 CodeDeploy 使用最新版 本。)
- (可选)修订的 ETag。(如果未指定 ETag,则 CodeDeploy 跳过对象验证。)

对于不在 Amazon S3 中的文件内存储的修订,您需要文件名及其路径。您的修订文件是使用 JSON 或 YAML 编写的,因此扩展名很可能为 .json 或 .yaml。

• (可选)部署的说明。

修订文件可指定为上传到 Amazon S3 存储桶的文件,也可以指定为字符串。在用作 createdeployment 命令的一部分时,各自的语法为

• Amazon S3 存储桶:

version 和 eTag 是可选的。

--s3-location bucket=*string*,key=*string*,bundleType=JSON| YAML,version=*string*,eTag=*string*

• 字符串:

--revision '{"revisionType": "*String*", "string": {"content":"*revision-as-string*"}}'

**a** Note

create-deployment 命令可以从文件加载修订。有关更多信息,请参阅[从文件中加载参数。](https://docs.aws.amazon.com/cli/latest/userguide/cli-using-param.html#cli-using-param-file)

有关 AWS Lambda 部署修订版模板的信息,请参阅[为 AWS Lambda 部署添加 AppSpec 文件。](#page-413-0)有关 示例修订,请参阅 [AppSpec AWS Lambda 部署的文件示例 。](#page-579-0)

要跟踪部署的状态,请参阅[查看 CodeDeploy 部署详情 。](#page-449-0)

创建 AWS Lambda 计算平台部署(CLI)

创建应用程序和修订后(在 AWS Lambda 部署中,这是 AppSpec 文件):

调用 [create-deployment](https://docs.aws.amazon.com/cli/latest/reference/deploy/create-deployment.html) 命令,并指定:

- 应用程序名称。要查看应用程序名称的列表,请调用 [list-applications](https://docs.aws.amazon.com/cli/latest/reference/deploy/list-applications.html) 命令。
- 部署组名称。要查看部署组名称列表,请调用[list-deployment-groups](https://docs.aws.amazon.com/cli/latest/reference/deploy/list-deployment-groups.html)命令。
- 有关要部署的修订的信息:
- 包含修订的 Amazon S3 存储桶名称。
- 已上传修订的名称。
- (可选)修订的 Amazon S3 版本标识符。(如果未指定版本标识符,则 CodeDeploy 使用最新版 本。)
- (可选)修订的 ETag。(如果未指定 ETag,则 CodeDeploy 跳过对象验证。)

对于不在 Amazon S3 中的文件内存储的修订,您需要文件名及其路径。您的修订文件是使用 JSON 或 YAML 编写的,因此扩展名很可能为 .json 或 .yaml。

- (可选)要使用的部署配置的名称。要查看部署配置列表,请调用[list-deployment-configs命](https://docs.aws.amazon.com/cli/latest/reference/deploy/list-deployment-configs.html)令。 (如果未指定,则 CodeDeploy 使用特定的默认部署配置。)
- (可选)部署的说明。

修订文件可指定为上传到 Amazon S3 存储桶的文件,也可以指定为字符串。在用作 createdeployment 命令的一部分时,各自的语法为

• Amazon S3 存储桶:

version 和 eTag 是可选的。

--s3-location bucket=*string*,key=*string*,bundleType=JSON| YAML,version=*string*,eTag=*string*

• 字符串 ·

```
--revision '{"revisionType": "String", "string": {"content":"revision-as-string"}}'
```
**a** Note

create-deployment 命令可以从文件加载修订。有关更多信息,请参阅[从文件中加载参数。](https://docs.aws.amazon.com/cli/latest/userguide/cli-using-param.html#cli-using-param-file)

有关 AWS Lambda 部署修订版模板的信息,请参阅[为 AWS Lambda 部署添加 AppSpec 文件。](#page-413-0)有关 示例修订,请参阅 [AppSpec AWS Lambda 部署的文件示例 。](#page-579-0)

要跟踪部署的状态,请参阅[查看 CodeDeploy 部署详情 。](#page-449-0)

<span id="page-443-0"></span>创建 EC2/本地计算平台部署(CLI)

要使用将修订版部署 AWS CLI 到 EC2/本地计算平台,请执行以下操作:

- 1. 在您准备好了实例之后,创建应用程序,然后推送修订,执行以下操作之一:
	- 如果您希望从 Amazon S3 存储桶部署修订,请立即继续执行步骤 2。
	- 如果要从 GitHub 存储库部署修订,请先完成中的步[骤将 CodeDeploy 应用程序连接到存储](#page-445-0) [GitHub 库](#page-445-0),然后继续执行步骤 2。
- 2. 调用 [create-deployment](https://docs.aws.amazon.com/cli/latest/reference/deploy/create-deployment.html) 命令,并指定:
	- --application-name:应用程序名称。要查看应用程序名称的列表,请调用 [list-applications](https://docs.aws.amazon.com/cli/latest/reference/deploy/list-applications.html) 命令。
	- --deployment-group-name:Amazon EC2 部署组的名称。要查看部署组名称列表,请调 [用list-deployment-groups命](https://docs.aws.amazon.com/cli/latest/reference/deploy/list-deployment-groups.html)令。
	- --revision:有关要部署的修订的信息:

对于存储在 Amazon S3 中的修订:

- s3Location:包含修订的 Amazon S3 存储桶名称。
- s3Location --> key:已上传修订的名称。
- s3Location --> bundleType:已上传修订的文件类型。

#### **a** Note

Windows Server 实例不支持 tar 和压缩的 tar 存档文件格式(.tar 和.tar.gz)。

- s3Location --> version:(可选)修订的 Amazon S3 版本标识符。(如果未指定版本 标识符,则 CodeDeploy 使用最新版本。)
- s3Location --> eTag:(可选)修订的 ETag。(如果未指定 ETag,则 CodeDeploy 跳过 对象验证。)

对于存储在 GitHub以下位置的修订版本 ·

- gitHubLocation --> repository:分配给包含修订的存储库的 GitHub 用户名或组名, 后跟正斜杠 (/),后跟存储库名称。
- gitHubLocation --> commitId:修订的提交 ID。

• --deployment-config-name:(可选)要使用的部署配置的名称。要查看部署配置列表,请 The EC<mark>拥裁ip查elelesy/Right-configs命令。(如果未指定,则 CodeDeploy 使用特定的默认部署配置。</mark>

- --ignore-application-stop-failures | --no-ignore-application-stopfailures:(可选)您是否希望当 ApplicationStop 部署生命周期事件失败时,实例的部署 仍继续 BeforeInstall 部署生命周期事件。
- --description:(可选)部署的说明。
- --file-exists-behavior:(可选)作为部署过程的一部分, CodeDeploy 代理会从每个实例 中删除最新部署安装的所有文件。选择当不属于先前部署的文件出现在目标部署位置时会发生什 么。
- --target-instances:对于蓝绿部署,属于蓝绿部署中替换环境的实例的相关信息,包括一个 或多个 Amazon EC2 Auto Scaling 组的名称,或者标签筛选键、类型以及用于标识 Amazon EC2 实例的值。

#### **a** Note

在 create-deployment 调用中使用此语法,可直接在命令行上指定有关 Amazon S3 中修订的 信息。(version 和 eTag 可选。)

--s3-location bucket=*string*,key=*string*,bundleType=tar|tgz| zip,version=*string*,eTag=*string*

使用以下语法作为create-deployment调用的一部分, GitHub 直接在命令行中指定有关修订的 信息:

--github-location repository=*string*,commitId=*string*

要获取有关已推送的版本的信息,请调用[list-application-revisions](https://docs.aws.amazon.com/cli/latest/reference/deploy/list-application-revisions.html)命令。

要跟踪部署的状态,请参阅[查看 CodeDeploy 部署详情 。](#page-449-0)

create-deployment 命令参考

以下是 create-deployment 命令的命令结构和选项。有关更多信息,请参阅《AWS CLI 命令参 考》中的 [create-deployment](https://docs.aws.amazon.com/cli/latest/reference/deploy/create-deployment.html) 参考。

```
create-deployment
--application-name <value>
```

```
[--deployment-group-name <value>]
```

```
[--revision <value>]
[--deployment-config-name <value>]
[--description <value>]
[--ignore-application-stop-failures | --no-ignore-application-stop-failures]
[--target-instances <value>]
[--auto-rollback-configuration <value>]
[--update-outdated-instances-only | --no-update-outdated-instances-only]
[--file-exists-behavior <value>]
[--s3-location <value>]
[--github-location <value>]
[--cli-input-json <value>]
[--generate-cli-skeleton <value>]
```
<span id="page-445-0"></span>将 CodeDeploy 应用程序连接到存储 GitHub 库

在首次使用 GitHub 存储库部署应用程序之前 AWS CLI,必须先授予代表您的 GitHub 账户与 GitHub 之交互的 CodeDeploy 权限。必须使用 CodeDeploy 控制台为每个应用程序完成一次此步骤。

1. 登录 AWS Management Console 并打开 CodeDeploy 控制台[,网址为 https://](https://console.aws.amazon.com/codedeploy) [console.aws.amazon.com/codedeploy。](https://console.aws.amazon.com/codedeploy)

**a** Note

使用您在[入门 CodeDeploy](#page-51-0)中设置的同一用户登录。

- 2. 选择应用程序。
- 3. 从应用程序中,选择要关联到 GitHub 用户帐户的应用程序,然后选择部署应用程序。

**a** Note

您没有创建部署。目前,这是授予代表您的 GitHub用户帐户 GitHub 进行交互的 CodeDeploy 权限的唯一方式。

- 4. 在"存储库类型"旁边,选择"我的应用程序修订存储在"中 GitHub。
- 5. 选择 "连接到" GitHub。

**a** Note

如果你看到 "Connect to 其他 GitHub账号" 链接:

您可能已经授权 CodeDeploy GitHub 代表该应用程序的另一个 GitHub 账户与之交互。 您可能已经撤销了 GitHub代表登录 GitHub 账户与中关联的所有应用程序进行交互的授 权。 CodeDeploy CodeDeploy 有关更多信息,请参阅 [GitHub 使用中的应用程序进行身份验证 CodeDeploy](#page-95-0)。

- 6. 如果您尚未登录 GitHub,请按照 "登录" 页面上的说明进行操作。
- 7. 在 Authorize application 页上,选择 Authorize application。
- 8. 现在 CodeDeploy 已获得权限,请选择 "取消",然后继续执行中的步骤[创建 EC2/本地计算平台部](#page-443-0) [署\(CLI\)。](#page-443-0)

## 通过创建 Amazon ECS 蓝/绿部署 AWS CloudFormation

您可以使用 AWS CloudFormation 通过管理 Amazon ECS 蓝/绿部署。 CodeDeploy通过定义蓝绿资 源并指定要在 AWS CloudFormation中使用的流量路由和稳定设置来生成部署。本主题介绍由管理的 Amazon ECS 蓝/绿部署与由管理的部署 CodeDeploy 之间的区别。 AWS CloudFormation

有关使用 AWS CloudFormation 来管理 Amazon ECS 蓝/绿部署的 step-by-step 说明,请参阅用户指 南 AWS CloudFormation中[的 CodeDeploy 使用自动执行 ECS 蓝/绿部署。](https://docs.aws.amazon.com/AWSCloudFormation/latest/UserGuide/blue-green.html)AWS CloudFormation

**a** Note

亚太地区(大阪)区域不支持使用 AWS CloudFormation 管理 Amazon ECS 蓝/绿部署。

通过和部署的 Amazon ECS 蓝/绿部署之间的区别 CodeDeploy AWS CloudFormation

AWS CloudFormation 堆栈模板建模 Amazon ECS 任务相关的资源和基础设施,以及部署的 配置选项。因此,标准 Amazon ECS 蓝/绿部署和通过创建的蓝/绿部署之间存在差异。 AWS **CloudFormation** 

与标准 Amazon ECS 蓝绿部署不同,您不用建模,也不用手动创建以下内容:

- 您不能通过指定唯一代表要部署的内容的名称来创建 AWS CodeDeploy 应用程序。
- 您不创建 AWS CodeDeploy 部署组。
- 您无需指定应用程序规范文件(AppSpec 文件)。通常使用该 AppSpec 文件管理的信息,例如加权 配置选项或生命周期事件,由AWS::CodeDeploy::BlueGreen挂钩管理。

### 此表汇总了部署类型之间的高级工作流程中的差异。

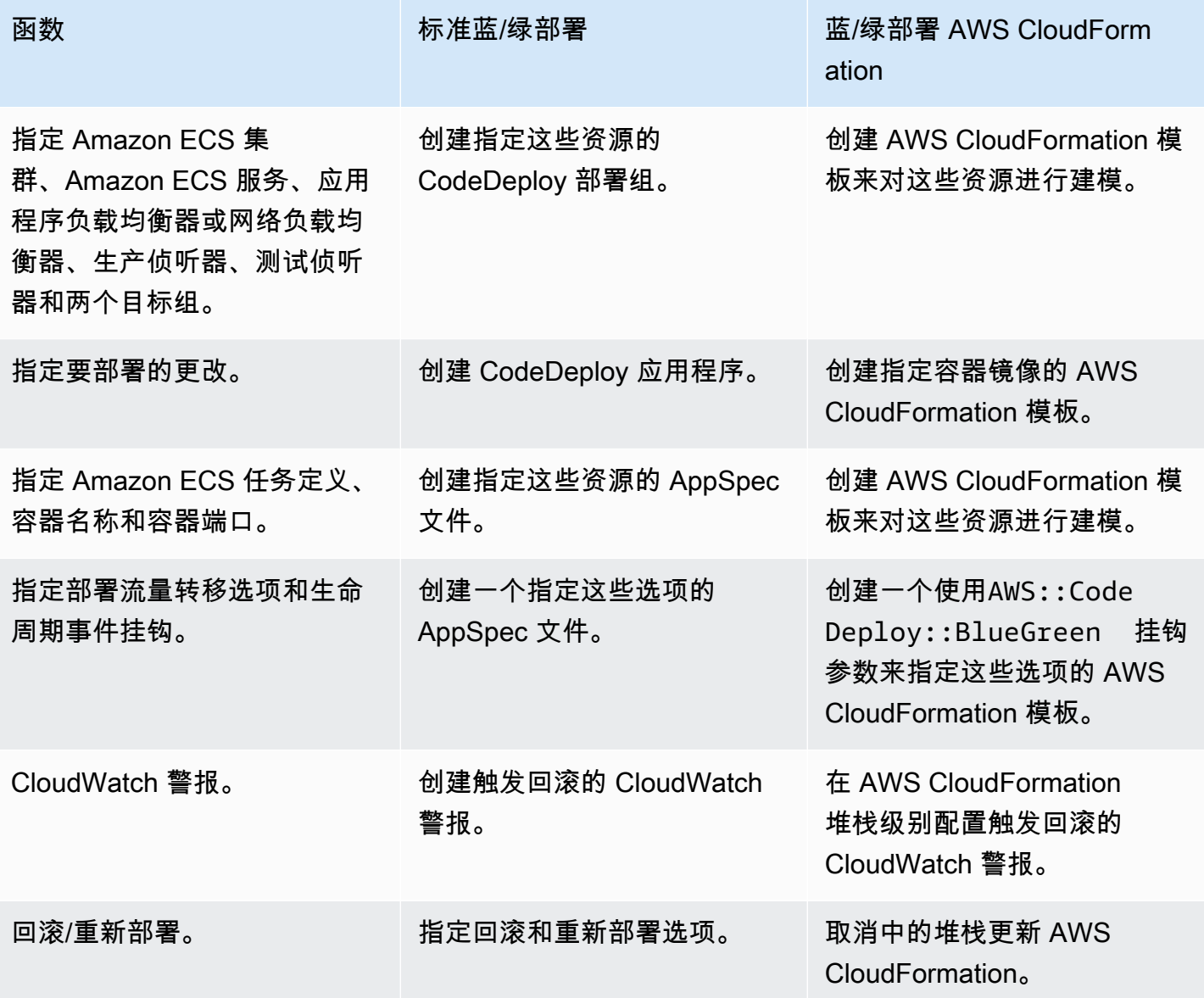

通过以下方式监控 Amazon ECS 蓝/绿部署 AWS CloudFormation

您可以通过 AWS CloudFormation 和监控蓝/绿部署。 CodeDeploy有关通过监控的信息 AWS CloudFormation,请参阅《AWS CloudFormation 用户指南》[AWS CloudFormation中的 "监控蓝/绿事](https://docs.aws.amazon.com/AWSCloudFormation/latest/UserGuide/blue-green.html#blue-green-events) [件](https://docs.aws.amazon.com/AWSCloudFormation/latest/UserGuide/blue-green.html#blue-green-events)"。

1. 登录 AWS Management Console 并打开 CodeDeploy 控制台[,网址为 https://](https://console.aws.amazon.com/codedeploy) [console.aws.amazon.com/codedeploy。](https://console.aws.amazon.com/codedeploy)

**a** Note 使用您在[入门 CodeDeploy](#page-51-0)中设置的同一用户登录。

2. 在 "部署" 中,将显示由 AWS CloudFormation 堆栈更新触发的部署。选择部署以查看 Deployment history(部署历史记录)。

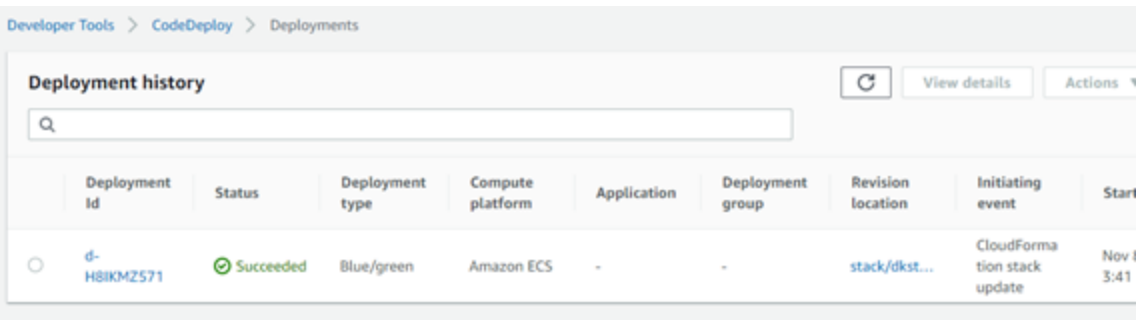

3. 选择部署以查看流量转移状态。请注意,不会创建应用程序和部署组。

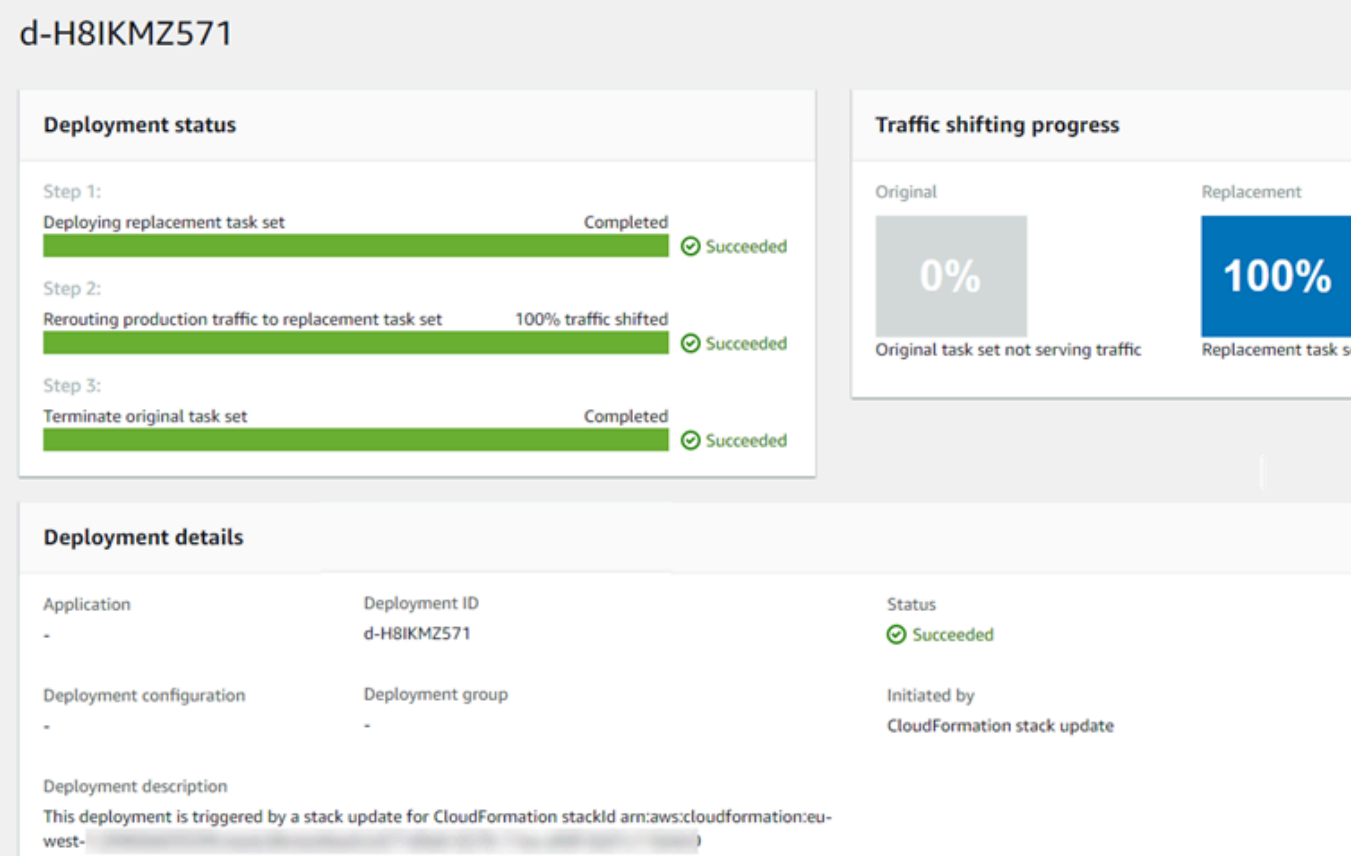

- 4. 以下内容适用于回滚或停止部署:
	- 成功部署显示在中, CodeDeploy 并显示部署是由启动的 AWS CloudFormation。
	- 如果要停止并回滚部署,则必须取消中的堆栈更新 AWS CloudFormation。

# <span id="page-449-0"></span>查看 CodeDeploy 部署详情

您可以使用 CodeDeploy 控制台 AWS CLI、或 CodeDeploy API 来查看与您的 AWS 账户关联的部署 的详细信息。

**a** Note

您可以在以下位置中查看您的实例的 EC2/本地部署日志:

- Amazon Linux、RHEL 和 Ubuntu Server:/opt/codedeploy-agent/deploymentroot/deployment-logs/codedeploy-agent-deployments.log
- Windows 服务器:C:\\ AmazonProgramData\ CodeDeploy <DEPLOYMENT-GROUP-ID><DEPLOYMENT-ID>\ logs\ scripts.log

有关更多信息,请参阅 [分析日志文件以调查针对实例的部署失败](#page-629-0)。

主题

- [查看部署详细信息\(控制台\)](#page-450-0)
- [查看部署详细信息\(CLI\)](#page-450-1)

## <span id="page-450-0"></span>查看部署详细信息(控制台)

要使用 CodeDeploy 控制台查看部署详细信息,请执行以下操作:

1. 登录 AWS Management Console 并打开 CodeDeploy 控制台[,网址为 https://](https://console.aws.amazon.com/codedeploy) [console.aws.amazon.com/codedeploy。](https://console.aws.amazon.com/codedeploy)

**a** Note

使用您在[入门 CodeDeploy](#page-51-0)中设置的同一用户登录。

2. 在导航窗格中,展开部署,然后选择部署。

#### **a** Note

如果未显示任何条目,请确保选择了正确的区域。在导航栏的区域选择器中,选择[区域和](https://docs.aws.amazon.com/general/latest/gr/rande.html#codedeploy_region) [终端节点中列出的区域](https://docs.aws.amazon.com/general/latest/gr/rande.html#codedeploy_region)之一AWS 一般参考。 CodeDeploy 仅在这些地区支持。

3. 要查看有关单个部署的更多详细信息,请在 Deployment history(部署历史记录)中,选择部署 ID 或选择部署 ID 旁边的按钮,然后选择 View(查看)。

## <span id="page-450-1"></span>查看部署详细信息(CLI)

要使用查看部署详细信息,请调用get-deployment命令或batch-get-deployments命令。 AWS CLI 您可以调用 list-deployments 命令来获取要用作 get-deployment 命令和 batch-getdeployments 命令的输入的唯一部署 ID 的列表。

要查看有关单个部署的详细信息,请调用 [get-deployment](https://docs.aws.amazon.com/cli/latest/reference/deploy/get-deployment.html) 命令,并指定唯一部署标识符。要获取部署 ID,请调用 [list-deployments](https://docs.aws.amazon.com/cli/latest/reference/deploy/list-deployments.html) 命令。

要查看有关多个部署的详细信息,请调用[batch-get-deployments](https://docs.aws.amazon.com/cli/latest/reference/deploy/batch-get-deployments.html)命令,指定多个唯一的部署标识符。 要获取部署 ID,请调用 [list-deployments](https://docs.aws.amazon.com/cli/latest/reference/deploy/list-deployments.html) 命令。

要查看部署 ID 的列表,请调用 [list-deployments](https://docs.aws.amazon.com/cli/latest/reference/deploy/list-deployments.html) 命令,并指定:

- 与部署关联的应用程序的名称。要查看应用程序名称的列表,请调用 [list-applications](https://docs.aws.amazon.com/cli/latest/reference/deploy/list-applications.html) 命令。
- 与部署关联的部署组的名称。要查看部署组名称列表,请调用[list-deployment-groups](https://docs.aws.amazon.com/cli/latest/reference/deploy/list-deployment-groups.html)命令。
- (可选)是否按部署状态包含有关部署的详细信息。(如果未指定,则将列出所有匹配的部署,不管 其部署状态如何。)
- (可选)是否按部署创建的开始时间和/或结束时间包含有关部署的详细信息。(如果未指定,则将 列出所有匹配的部署,不管其创建时间如何。)

## 查看 CodeDeploy EC2/本地部署的日志数据

您可以通过将 Amazon CloudWatch 代理设置为在 CloudWatch 控制台中查看聚合数据或登录单个实例 查看日志文件来查看 CodeDeploy 部署创建的日志数据。

#### **a** Note

AWS Lambda 或 Amazon ECS 部署不支持日志。只能为 EC2/本地部署创建日志。

#### 主题

- [在 Amazon CloudWatch 控制台中查看日志文件数据](#page-451-0)
- [查看实例上的日志文件](#page-451-1)

### <span id="page-451-0"></span>在 Amazon CloudWatch 控制台中查看日志文件数据

在实例上安装 Amazon CloudWatch 代理后,该实例的所有部署数据都可以在 CloudWatch 控制台中查 看。为简单起见,我们建议 CloudWatch 使用集中监控日志文件,而不是逐个实例查看它们。有关更多 信息,请参阅 [将 CodeDeploy 代理日志发送到 CloudWatch。](#page-272-0)

### <span id="page-451-1"></span>查看实例上的日志文件

要查看单个实例的部署日志数据,您可以登录实例并浏览有关错误或其他部署事件的信息。

#### 主题

- [查看 Amazon Linux、RHEL 和 Ubuntu Server 实例上的部署日志文件](#page-452-0)
- [查看 Windows Server 实例上的部署日志文件](#page-453-0)

### <span id="page-452-0"></span>查看 Amazon Linux、RHEL 和 Ubuntu Server 实例上的部署日志文件

在 Amazon Linux、RHEL 和 Ubuntu Server 实例上,部署日志存储在以下位置:

/opt/codedeploy-agent/deployment-root/deployment-logs/codedeploy-agentdeployments.log

要查看或分析 Amazon Linux、RHEL 和 Ubuntu 服务器实例上的部署日志,请登录该实例,然后键入 以下命令以打开 CodeDeploy 代理日志文件:

less /var/log/aws/codedeploy-agent/codedeploy-agent.log

键入以下命令浏览日志文件以查看错误消息:

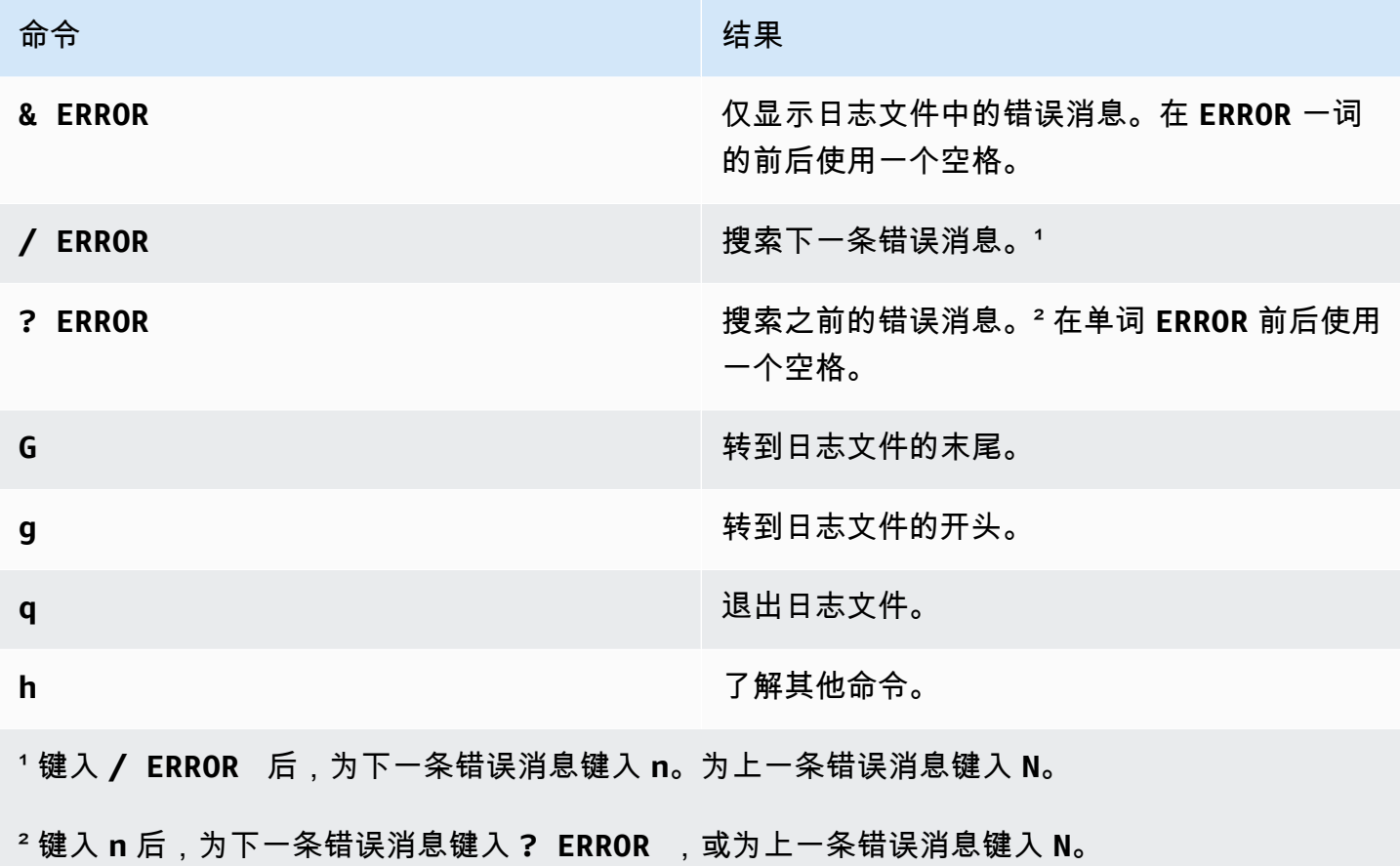

您也可以键入以下命令来打开 CodeDeploy 脚本日志文件:

less /opt/codedeploy-agent/deployment-root/*deployment-group-ID*/*deployment-ID*/logs/ scripts.log

键入以下命令浏览日志文件以查看错误消息:

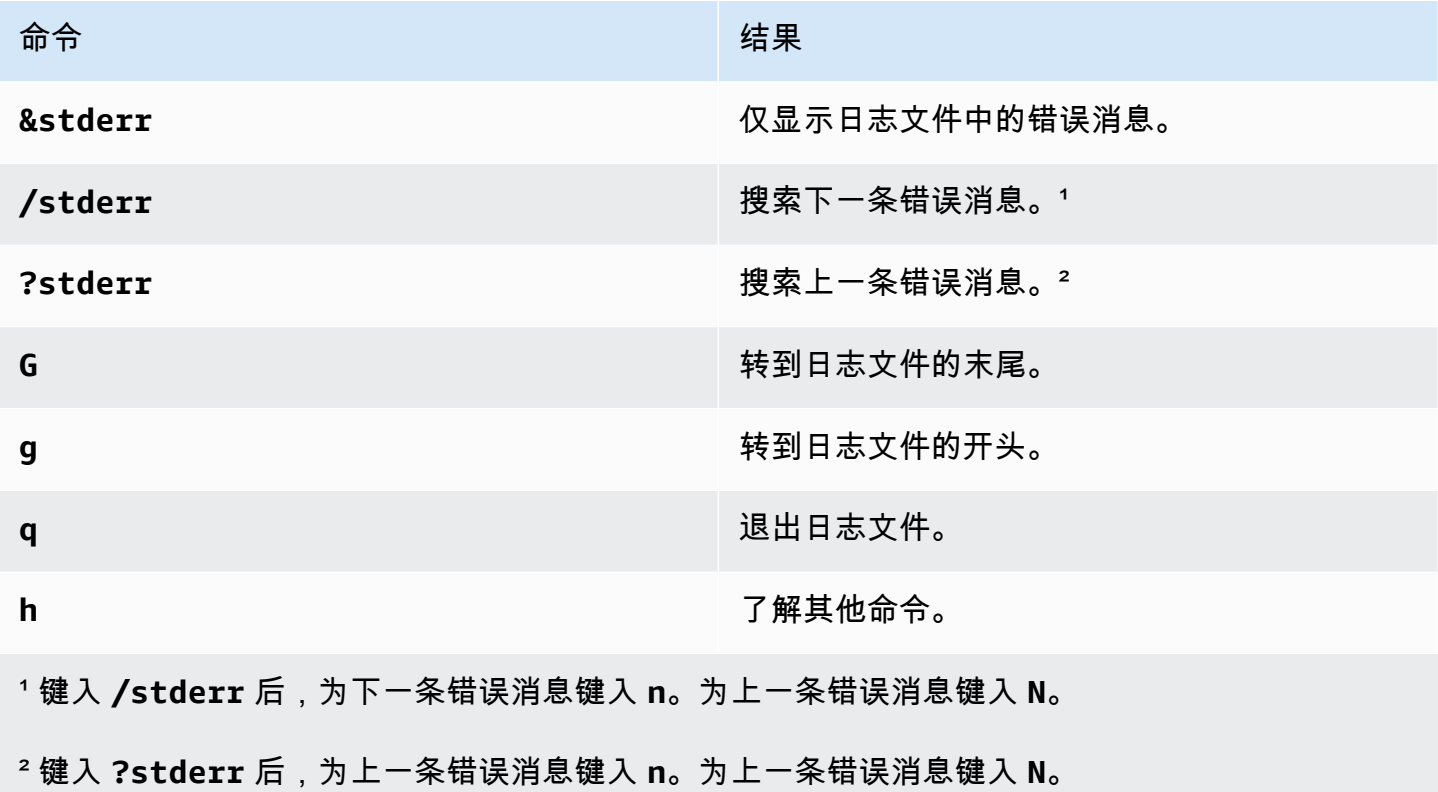

<span id="page-453-0"></span>查看 Windows Server 实例上的部署日志文件

CodeDeploy 代理日志文件:在 Windows Server 实例上, CodeDeploy 代理日志文件存储在以下位 置:

C:\ProgramData\Amazon\CodeDeploy\log\codedeploy-agent-log.txt

要查看或分析 Windows Server 实例上的 CodeDeploy 代理日志文件,请登录该实例,然后键入以下命 令打开该文件:

notepad C:\ProgramData\Amazon\CodeDeploy\log\codedeploy-agent-log.txt

要浏览日志文件以查看错误消息,请按 CTRL+F,键入 **ERROR [**,然后按 Enter 以查找第一个错误。

CodeDeploy 脚本日志文件:在 Windows 服务器实例上,部署日志存储在以下位置:

C:\ProgramData\Amazon\CodeDeploy\*deployment-group-id*\*deployment-id*\logs \scripts.log

其中:

- *deployment-group-id*是一个字符串,例如 examplebf3a9c7a-7c19-4657-8684 b0c68d0cd3c4
- *deployment-id* 是一个标识符,例如 d-12EXAMPLE

键入以下命令打开 CodeDeploy 脚本日志文件:

```
notepad C:\ProgramData\Amazon\CodeDeploy\deployment-group-ID\deployment-ID\logs
\scripts.log
```
要浏览日志文件以查看错误消息,请按 CTRL+F,键入 **stderr**,然后按 Enter 以查找第一个错误。

## 使用停止部署 CodeDeploy

您可以使用 CodeDeploy 控制台 AWS CLI、或 CodeDeploy API 来停止与您的 AWS 账户关联的部 署。

**A** Warning

停止 EC2/本地部署可能会使您的部署组中的部分或全部实例处于不确定的部署状态。有关更多 信息,请参阅 [停止和失败的部署](#page-48-1)。

您可以停止部署,也可以停止和回滚部署。

- [停止部署\(控制台\)](#page-455-1)
- [停止部署\(CLI\)](#page-455-2)

**a** Note

如果您的部署是蓝/绿部署 AWS CloudFormation,则无法在控制台中执行此任务。 CodeDeploy 前往 AWS CloudFormation 控制台执行此任务。

# <span id="page-455-1"></span>停止部署(控制台)

1. 登录 AWS Management Console 并打开 CodeDeploy 控制台[,网址为 https://](https://console.aws.amazon.com/codedeploy) [console.aws.amazon.com/codedeploy。](https://console.aws.amazon.com/codedeploy)

#### **a** Note

使用您在[入门 CodeDeploy](#page-51-0)中设置的同一用户登录。

2. 在导航窗格中,展开部署,然后选择部署。

#### **a** Note

如果未显示任何条目,请确保选择了正确的区域。在导航栏的区域选择器中,选择[区域和](https://docs.aws.amazon.com/general/latest/gr/rande.html#codedeploy_region) [终端节点中列出的区域](https://docs.aws.amazon.com/general/latest/gr/rande.html#codedeploy_region)之一AWS 一般参考。 CodeDeploy 仅在这些地区支持。

- 3. 选择要停止执行以下操作之一的部署:
	- 1. 选择 Stop deployment(停止部署)以停止部署而不进行回滚。
	- 2. 选择 Stop and roll back deployment (停止并回滚)以停止并回滚部署。

有关更多信息,请参阅 [使用重新部署和回滚部署 CodeDeploy。](#page-455-0)

#### **a** Note

如果 Stop deployment(停止部署)和 Stop and roll back deployment(停止并回滚部 署)不可用,则表示部署已进展到无法停止的时间点。

<span id="page-455-2"></span>停止部署(CLI)

<span id="page-455-0"></span>调用 [stop-deployment](https://docs.aws.amazon.com/cli/latest/reference/deploy/stop-deployment.html) 命令,并指定部署 ID。要查看部署 ID 的列表,请调用 [list-deployments](https://docs.aws.amazon.com/cli/latest/reference/deploy/list-deployments.html) 命令。

## 使用重新部署和回滚部署 CodeDeploy

CodeDeploy 通过将先前部署的应用程序修订版重新部署为新部署来回滚部署。这些回滚部署在技术上 属于新部署,具有新的部署 ID,不同于之前部署的存储版本。

#### 可以自动或手动回滚部署。

#### 主题

- [自动回滚](#page-456-0)
- [手动回滚](#page-456-1)
- [回滚和重新部署工作流程](#page-457-0)
- [现有内容的回滚行为](#page-458-0)

## <span id="page-456-0"></span>自动回滚

您可以对部署组或部署进行配置,使之在部署失败或达到您指定的监控阈值时自动回滚。在这种情况 下,将会部署上一个已知良好的应用程序版本。您可以在创建应用程序或是创建或更新部署组时配置自 动回滚。

创建新部署时,您还可以选择覆盖已为部署组指定的自动回滚配置。

#### **a** Note

可使用 Amazon Simple Notification Service 在部署自动回滚时接收通知。有关信息,请参阅 [Monitoring Deployments with Amazon SNS Event Notifications。](#page-480-0)

<span id="page-456-1"></span>有关配置自动回滚的更多信息,请参阅[为部署组配置高级选项](#page-404-0)。

### 手动回滚

如果您尚未设置自动回滚,可以通过以下方式手动回滚部署:创建一个使用以前部署的任何应用程序修 订的新部署,然后根据步骤重新部署一个修订。如果应用程序进入了未知状态,您可能会这么做。您可 以将应用程序重新部署为已知工作状态,而不是花大量的时间排查故障。有关更多信息,请参阅 [使用](#page-430-0) [创建部署 CodeDeploy](#page-430-0)。

#### **a** Note

如果您从部署组中移除某个实例,则 CodeDeploy 不会卸载该实例上可能已安装的任何内容。

## <span id="page-457-0"></span>回滚和重新部署工作流程

启动自动回滚时,或者手动启动重新部署或手动回滚时, CodeDeploy 首先尝试从每个参与的实例中 删除上次成功安装的所有文件。 CodeDeploy 通过检查清理文件来做到这一点:

/opt/codedeploy-agent/deployment-root/deployment-instructions/*deploymentgroup-ID*-cleanup 文件(适用于 Amazon Linux、Ubuntu Server 和 RHEL 实例)

C:\ProgramData\Amazon\CodeDeploy\deployment-instructions\*deployment-group-ID*-cleanup 文件(适用于 Windows Server 实例)

如果存在,则在开始新部署之前, CodeDeploy 使用清理文件从实例中删除所有列出的文件。

例如,前面的两个文本文件和两个脚本文件已部署到运行 Windows Server 的 Amazon EC2 实例,并 且这两个脚本在部署生命周期事件期间又创建了两个文本文件:

```
c:\temp\a.txt (previously deployed by CodeDeploy)
c:\temp\b.txt (previously deployed by CodeDeploy)
c:\temp\c.bat (previously deployed by CodeDeploy)
c:\temp\d.bat (previously deployed by CodeDeploy)
c:\temp\e.txt (previously created by c.bat)
c:\temp\f.txt (previously created by d.bat)
```
清理文件将仅列出前面的两个文本文件和两个脚本文件:

c:\temp\a.txt c:\temp\b.txt c:\temp\c.bat c:\temp\d.bat

在新部署之前, CodeDeploy 将仅删除前两个文本文件和两个脚本文件,而最后两个文本文件保持不 变:

c:\temp\a.txt will be removed c:\temp\b.txt will be removed c:\temp\c.bat will be removed c:\temp\d.bat will be removed c:\temp\e.txt will remain c:\temp\f.txt will remain

作为此过程的一部分,在后续重新部署(无论是手动还是自动回滚)期间,都 CodeDeploy 不会尝 试恢复或以其他方式协调先前部署中任何脚本所采取的任何操作。例如,如果c.bat和d.bat文件包 含不重新创建和文件(如果它们已经存在)的逻辑,那么无论何时 CodeDeploy 运行c.bat和后续部 署d.bat中,e.txt和的旧版本都f.txt将保持不变。e.txt f.txt您可以向 c.bat 和 d.bat 中添 加逻辑,始终先检查并删除旧版本的 e.txt 和 f.txt,然后再创建新文件。

<span id="page-458-0"></span>现有内容的回滚行为

作为部署过程的一部分, CodeDeploy 代理会从每个实例中删除最新部署安装的所有文件。如果不 属于先前部署的文件出现在目标部署位置,则可以在下次部署期间选择 CodeDeploy 如何处理这些文 件:

- 使部署失败 系统报告出错,并且部署状态更改为"失败"。
- 覆盖内容 来自应用程序修订的文件版本将替换实例上已有的版本。
- 保留内容 目标位置的文件将保留,并且应用程序修订中的版本不会复制到实例。

您可以在创建部署时选择此行为。如果在控制台中创建部署,请参阅[创建 EC2/本地计算平台部署\(控](#page-436-0) [制台\)](#page-436-0)。如果使用创建部署 AWS CLI,请参阅[创建 EC2/本地计算平台部署\(CLI\)](#page-443-0)。

您可以选择保留要作为下一个部署的一部分的文件,而无需将这些文件添加到应用程序修订包中。例 如,您可以将部署所需的文件直接上传到实例,但这些文件不会添加到应用程序修订包。或者,如果您 的应用程序已在生产环境中,但您想首次使用 CodeDeploy 来部署它们,则可以将文件上传到实例。

对于回滚(其中由于部署失败,将重新部署最新的已成功部署的应用程序修订),上次成功部署的内容 处理选项将应用于回滚部署。

但是,如果已将失败的部署配置为覆盖,而不是保留文件,则回滚期间可能出现意外结果。具体而言, 部署失败可能会导致删除您预期保留的文件。当回滚部署运行时,这些文件未在实例上。

在以下示例中,有三种部署。在第三次部署期间再次部署应用程序修订 1 时,第二次失败部署期间覆 盖(删除)的任何文件不再可用(无法保留):

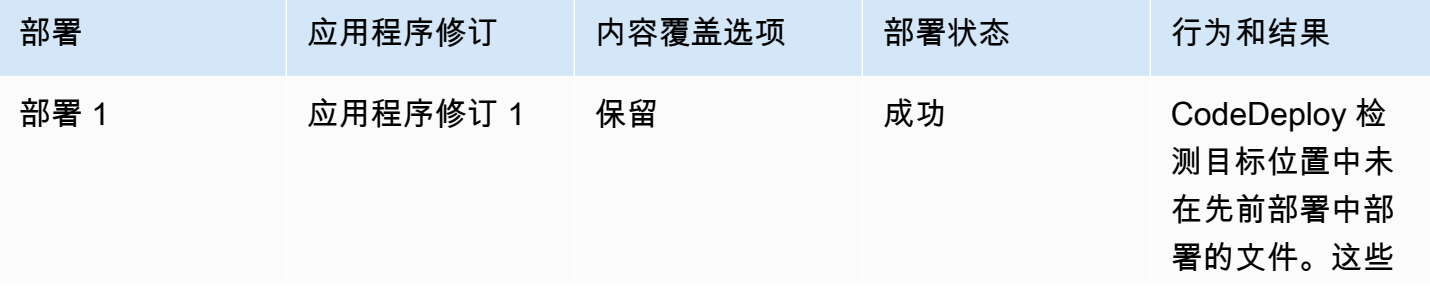

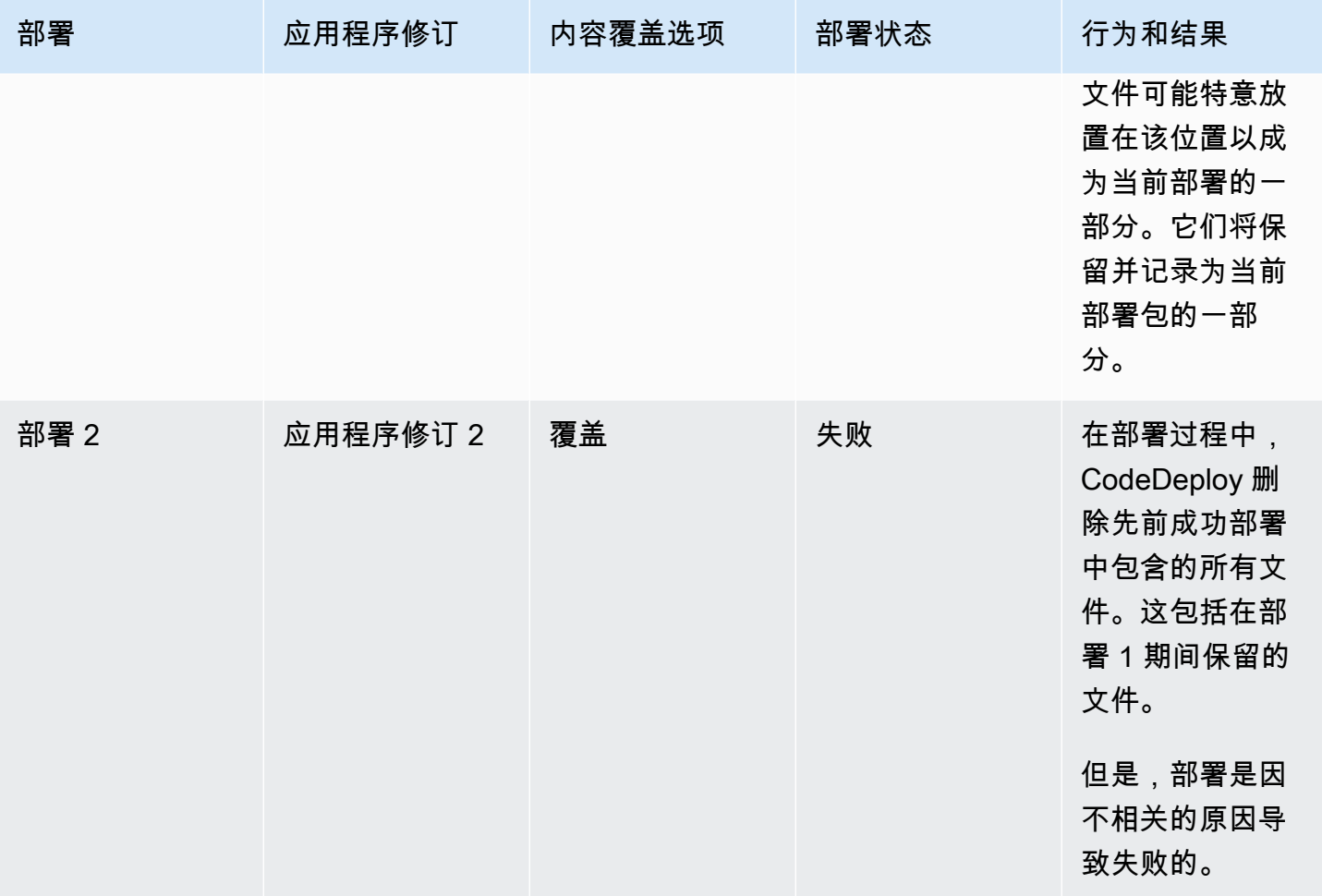

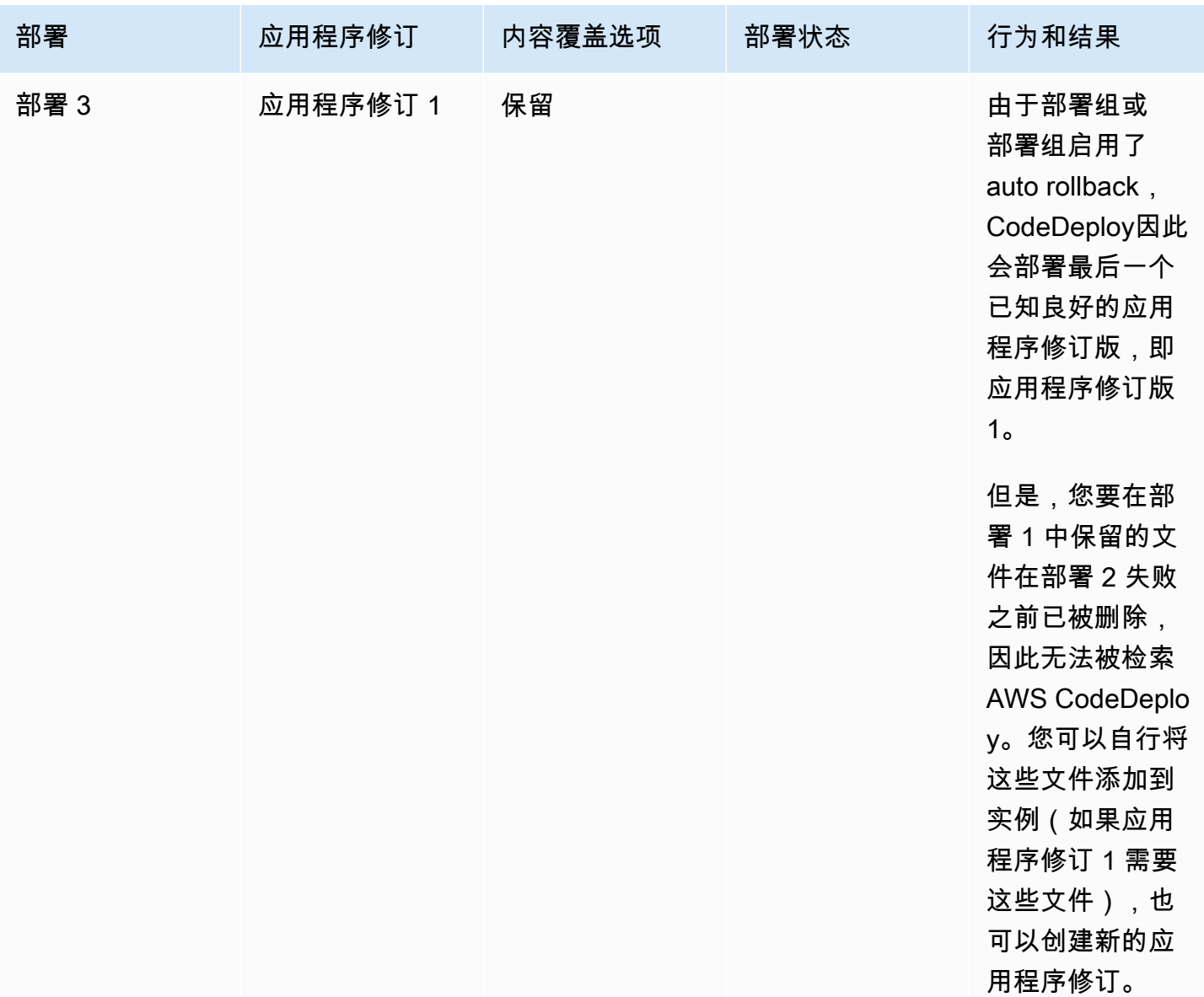

# 在其他 AWS 账户中部署应用程序

Organizations 通常有多个用于不同目的的 AWS 帐户(例如,一个用于系统管理任务,另一个用于开 发、测试和生产任务,或者一个与开发和测试环境相关联,另一个与生产环境关联)。

尽管您可能在不同的账户中执行相关工作,但 CodeDeploy 部署组及其部署到的 Amazon EC2 实例与 其创建时使用的账户严格关联。例如,您无法将在一个账户中启动的实例添加到另一个账户中的部署 组。

假设你有两个 AWS 账户:你的开发账户和你的生产账户。您主要使用开发账户进行工作,但是希望能 够在生产账户中启动部署而无需完整的一组凭证,或者不希望注销开发账户并登录生产账户来进行工 作。

完成以下跨账户配置步骤之后,您可以启动属于您组织的另一个账户下的部署,而无需另一个账户的一 组完整权限。在此操作过程中,您需要使用 AWS Security Token Service (AWS STS)提供的功能, 该功能可授予您对该账户的临时访问权限。

### 步骤 1:在任一账户中创建 S3 存储桶

在开发账户或生产账户中:

• 如果您还未创建,则创建将在其中存储生产账户的应用程序修订的 Amazon S3 存储桶。有关信息, 请参阅[在 Amazon S3 中创建存储桶。](https://docs.aws.amazon.com/AmazonS3/latest/gsg/CreatingABucket.html)您甚至可以为两个账户使用相同的存储桶和应用程序修订,将 您在开发账户中测试和验证的相同文件部署到您的生产环境。

## 步骤 2: 将 Amazon S3 存储桶权限授予生产账户的 IAM 实例配置文件

如果您在步骤 1 中创建的 Amazon S3 存储桶位于您的生产账户中,则不需要此步骤。稍后您将承担的 角色具有对此存储桶的访问权限,因为该存储桶也位于生产账户中。

如果您在开发账户中创建了 Amazon S3 存储桶,则执行以下操作:

• 在生产账户中,创建 IAM 实例配置文件。有关信息,请参阅 [步骤 4:为 Amazon EC2 实例创建 IAM](#page-66-0) [实例配置文件](#page-66-0)。

#### **a** Note

记录此 IAM 实例配置文件的 ARN。您需要将它添加到接下来创建的跨存储桶策略中。

• 在开发账户中,将您在开发账户中创建的 Amazon S3 存储桶的访问权限授予刚刚在生产账户中创建 的 IAM 实例配置文件。有关信息,请参阅[示例 2:存储桶拥有者授予跨账户存储桶权限。](https://docs.aws.amazon.com/AmazonS3/latest/dev/example-walkthroughs-managing-access-example2.html)

完成授予跨账户存储桶权限的过程时,请注意以下内容**:** 

- 在示例演练中,账户 A 表示您的开发账户,账户 B 表示您的生产账户。
- 当您[执行账户 A\(开发账户\)任务](https://docs.aws.amazon.com/AmazonS3/latest/dev/example-walkthroughs-managing-access-example2.html#access-policies-walkthrough-cross-account-permissions-acctA-tasks)时,修改以下存储桶策略以授予跨账户权限,而不是使用演练中 提供的示例策略。

{

```
 "Version": "2012-10-17", 
    "Statement": [ 
        { 
           "Sid": "Cross-account permissions", 
            "Effect": "Allow", 
           "Principal": { 
               "AWS": "arn:aws:iam::account-id:role/role-name" 
           }, 
            "Action": [ 
               "s3:Get*", 
               "s3:List*" 
           ], 
            "Resource": [ 
               "arn:aws:s3:::bucket-name/*" 
           ] 
        } 
   \mathbf{I}}
```
*account-id* 表示您刚刚创建了 IAM 实例配置文件的生产账户的账户编号。

*role-name* 表示您刚刚创建的 IAM 实例配置文件的名称。

*bucket-name* 表示您在步骤 1 中创建的存储桶的名称。请确保在存储桶名称之后包括 /\*,以提 供对存储桶中各个文件的访问权限。

### 步骤 3:在生产账户中创建资源和跨账户角色

在生产账户中:

- 按照本指南中的说明创建您的 CodeDeploy 资源(应用程序、部署组、部署配置、Amazon EC2 实 例、Amazon EC2 实例配置文件、服务角色等)。
- 创建一个额外的角色,即跨账户 IAM 角色,您的开发账户中的用户可以代入该角色来执行此生产账 户中的 CodeDeploy 操作。

使用[演练:使用 IAM 角色委派跨 AWS 账户访问权限作](https://docs.aws.amazon.com/IAM/latest/UserGuide/walkthru_cross-account-with-roles.html)为指南,帮助您创建跨账户角色。与其将演 练中的示例权限添加到策略文档中,不如将 AWS 提供的以下两个策略附加到该角色:

- AmazonS3FullAccess:只有当 S3 存储桶位于开发账户中时才需要。提供对开发账户(修订存 储在其中)中的 Amazon S3 服务和资源具有完整访问权限的已代入生产账户角色。
- AWSCodeDeployDeployerAccess:允许用户注册和部署修订。

如果要创建和管理部署组而不是启动部署,请添加 AWSCodeDeployFullAccess 策略而不是 AWSCodeDeployDeployerAccess 策略。有关使用 IAM 托管策略授予 CodeDeploy 任务权限的更 多信息,请参阅[AWS 的托管\(预定义\)策略 CodeDeploy。](#page-504-0)

如果您希望在使用此跨账户角色时在其他 AWS 服务中执行任务,可以附加其他策略。

**A** Important

在您创建跨账户 IAM 角色时,请记录详细信息,您需要这些详细信息来获取对生产账户的访问 权限。

要使用 AWS Management Console 来切换角色,您需要提供以下任一信息:

- 用于通过所代入角色的凭证来访问生产账户的 URL。您可以在 Review 页面上找到该 URL, 该页面在跨账户角色创建过程结束时显示。
- 跨账户角色的名称以及账户 ID 编号或别名。

要使用 AWS CLI 来切换角色,您需要提供以下信息:

- 您将代入的跨账户角色的 ARN。
- 步骤 4:将应用程序修订上传到 Amazon S3 存储桶

在您创建了 Amazon S3 存储桶的账户中:

• 将您的应用程序修订上传到 Amazon S3 存储桶。有关信息,请参阅 [将修订推送 CodeDeploy 到](#page-421-0)  [Amazon S3\(仅限 EC2/本地部署\)。](#page-421-0)

### 步骤 5:代入跨账户角色和部署应用程序

在开发账户中,您可以使用 AWS CLI 或代 AWS Management Console 入跨账户角色并在生产账户中 启动部署。

有关如何使用切换角色和启动部署的说明,请参阅[切换到角色 \(AWS Management Console\)](https://docs.aws.amazon.com/IAM/latest/UserGuide/id_roles_use_switch-role-console.html) 和[创建](#page-436-0)  [EC2/本地计算平台部署\(控制台\)。](#page-436-0) AWS Management Console

有关如何使用担任跨账户角色和启动部署的说明,请参阅[切换到 IAM 角色 \(AWS Command Line](https://docs.aws.amazon.com/IAM/latest/UserGuide/id_roles_use_switch-role-cli.html) [Interface\)](https://docs.aws.amazon.com/IAM/latest/UserGuide/id_roles_use_switch-role-cli.html) 和[创建 EC2/本地计算平台部署\(CLI\)。](#page-443-0) AWS CLI

[有关通过担任角色的更多信息 AWS STS,请参阅](https://docs.aws.amazon.com/cli/latest/reference/)[《AWS Security Token Service 用户指南》和](https://docs.aws.amazon.com/STS/latest/APIReference/Welcome.html)[《命令](https://docs.aws.amazon.com/cli/latest/reference/) [参](https://docs.aws.amazon.com/cli/latest/reference/)[考》](https://docs.aws.amazon.com/cli/latest/reference/sts/assume-role.html)[AssumeRol](https://docs.aws.amazon.com/STS/latest/APIReference/API_AssumeRole.html)[e中的 assume](https://docs.aws.amazon.com/cli/latest/reference/sts/assume-role.html)[- role。AWS CLI](https://docs.aws.amazon.com/cli/latest/reference/)

相关主题:

• [CodeDeploy: 从开发账户部署到生产账户](https://aws.amazon.com/blogs/devops/aws-codedeploy-deploying-from-a-development-account-to-a-production-account/)

# 使用 CodeDeploy 代理在本地计算机上验证部署包

使用该 CodeDeploy 代理,您可以在已登录的实例上部署内容。这使您可以测试要在部署中使用的应 用程序规范AppSpec 文件(文件)和要部署的内容的完整性。

您不需要创建应用程序和部署组。如果要部署存储在本地实例上的内容,则甚至不需要 AWS 帐户。 对于最简单的测试,您可以在包含要部署 AppSpec 的文件和内容的目录中运行该codedeploy-local命 令,而无需指定任何选项。工具中还有适用于其他测试用例的选项。

通过验证本地机器上的部署程序包,您可以:

- 测试应用程序修订的完整性。
- 测试 AppSpec 文件的内容。
- CodeDeploy 首次尝试使用您现有的应用程序代码。
- 登录实例后快速部署内容。

您可以使用存储在本地实例或支持的远程存储库类型(Amazon S3 存储桶或公共存储 GitHub 库)中 的部署内容。

### 先决条件

在开始本地部署之前,请先完成以下步骤:

- 创建或使用 CodeDeploy 代理支持的实例类型。有关信息,请参阅 [CodeDeploy 代理支持的操作系](#page-236-0) [统](#page-236-0)。
- 安装代理版本 1.0.1.1352 或更高版本。 CodeDeploy 有关信息,请参阅 [安装代 CodeDeploy 理。](#page-257-0)
- 如果您要从 Amazon S3 存储桶或存储 GitHub 库部署内容,请配置用户以与一起使用 CodeDeploy。有关信息,请参阅 [步骤 1:设置](#page-51-1)。

• 如果您要从 Amazon S3 存储桶部署应用程序修订,请在您工作的区域创建一个 Amazon S3 存储 桶,并为该存储桶应用 Amazon S3 存储桶策略。此策略为您的实例授予下载应用程序修订所需的权 限。

例如,以下 Amazon S3 存储桶策略允许从名为 codedeploydemobucket 的 Amazon S3 存储桶中的任何位置,下载附加了 IAM 实例配置文件(其中包含 ARN arn:aws:iam::444455556666:role/CodeDeployDemo)的任意 Amazon EC2 实例:

```
{ 
     "Statement": [ 
         { 
             "Action": [ 
                  "s3:Get*", 
                 "s3:List*" 
             ], 
             "Effect": "Allow", 
             "Resource": "arn:aws:s3:::codedeploydemobucket/*", 
             "Principal": { 
                 "AWS": [ 
                      "arn:aws:iam::444455556666:role/CodeDeployDemo" 
 ] 
 } 
         } 
     ]
}
```
以下 Amazon S3 存储桶策略允许从名为 codedeploydemobucket 的 Amazon S3 存储桶中的 任意位置,下载具有关联 IAM 用户(其中包含 ARN arn:aws:iam::444455556666:user/ CodeDeployUser)的任意本地实例:

```
{ 
     "Statement": [ 
          { 
               "Action": [ 
                    "s3:Get*", 
                    "s3:List*" 
               ], 
               "Effect": "Allow", 
               "Resource": "arn:aws:s3:::codedeploydemobucket/*", 
               "Principal": { 
                    "AWS": [
```
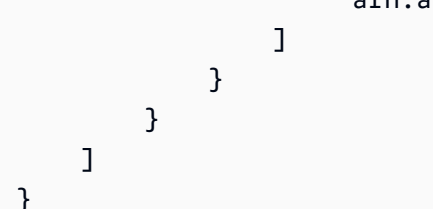

有关如何生成和附加 Amazon S3 存储桶策略的信息,请参阅[存储桶策略示例。](https://docs.aws.amazon.com/AmazonS3/latest/dev/example-bucket-policies.html)

- 如果您要从 Amazon S3 存储桶或存储 GitHub库部署应用程序修订,请设置 IAM 实例配置文件并 将其附加到实例。有关信息,请参阅[步骤 4:为 Amazon EC2 实例创建 IAM 实例配置文件](#page-66-0)[、为](#page-288-0) [CodeDeploy \(AWS CLI 或亚马逊 EC2 控制台\)创建 Amazon EC2 实例](#page-288-0)[和为 CodeDeploy \(AWS](#page-294-0) [CloudFormation 模板\)创建 Amazon EC2 实例。](#page-294-0)
- 如果您要从中部署内容 GitHub,请创建一个 GitHub 账户和一个公共存储库。要创建 GitHub 账户, 请参阅[加入 GitHub。](https://github.com/join)要创建 GitHub存储库,请参[阅创建存储库](https://help.github.com/articles/create-a-repo/)。

**a** Note

目前不支持私有存储库。如果您的内容存储在私有存储 GitHub 库中,则可以将其下载到实 例,然后使用--bundle-location选项指定其本地路径。

- 准备好要部署到实例的内容(包括 AppSpec 文件),并将其放在本地实例、Amazon S3 存储桶或 存储 GitHub 库中。有关信息,请参阅 [正在处理的应用程序修订版 CodeDeploy。](#page-409-0)
- 对于其他配置选项,如果您希望使用默认值以外的其他值,请创建配置文件并将其放在实例中(对 于 Amazon Linux、RHEL 或 Ubuntu Server 实例,该文件为 /etc/codedeploy-agent/conf/ codedeployagent.yml;对于 Windows Server 实例,该文件为 C:\ProgramData\Amazon \CodeDeploy\conf.yml)。有关信息,请参阅 [CodeDeploy 代理配置参考。](#page-584-0)

**a** Note

如果您在 Amazon Linux、RHEL 或 Ubuntu Server 实例上使用了配置文件,则必须执行以 下操作之一:

- 对于部署根目录文件夹和日志目录文件夹,使用:root dir: 和 :log dir: 变量指定 默认位置以外的其他位置。
- sudo用于运行 CodeDeploy 代理命令。

### 创建本地部署

在要创建本地部署的实例上,打开终端会话(Amazon Linux、RHEL 或 Ubuntu Server 实例)或命令 提示符(Windows Server)来运行工具命令。

**a** Note

codedeploy-local 命令安装在以下位置:

- 在 Amazon Linux、RHEL 或 Ubuntu Server 上:/opt/codedeploy-agent/bin。
- 在 Windows Server 上: C:\ProgramData\Amazon\CodeDeploy\bin。

#### 基本命令语法

codedeploy-local [options]

#### 摘要

```
codedeploy-local
[--bundle-location <value>]
[--type <value>]
[--file-exists-behavior <value>]
[--deployment-group <value>]
[--events <comma-separated values>]
[--agent-configuration-file <value>]
[--appspec-filename <value>]
```
#### 选项

-l , -bundle-location

应用程序修订数据包的位置。如果您没有指定位置,该工具将默认使用您当前的工作目录。如果为 - bundle-location 指定值,则必须为 --type 指定值。

数据包位置格式示例:

- 本地 Amazon Linux、RHEL 或 Ubuntu Server 实例:/path/to/local/bundle.tgz
- 本地 Windows Server 实例:C:/path/to/local/bundle
- Amazon S3 存储桶:s3://mybucket/bundle.tar
• GitHub 存储库:https://github.com/*account-name*/*repository-name*/

-t, --type

应用程序修订数据包的格式。支持的类型包括 tgz、tar、zip 和 directory。如果您没有指定类 型,该工具将默认使用 directory。如果为 --type 指定值,则必须为 --bundle-location 指定 值。

-b,--file-exists-behavior

指明如何处理已存在于部署目标位置的文件(但并不是之前的成功部署放置的文件)。选项包 括 DISALLOW、OVERWRITE、RETAIN。有关更多信息,请参阅 [AWS CodeDeploy API 参](https://docs.aws.amazon.com/codedeploy/latest/APIReference/) [考](https://docs.aws.amazon.com/codedeploy/latest/APIReference/)[fileExistsBehavior中](https://docs.aws.amazon.com/codedeploy/latest/APIReference/API_CreateDeployment.html#CodeDeploy-CreateDeployment-request-fileExistsBehavior)的。

-g, --deployment-group

要部署内容的目标位置的文件夹路径。如果您未指定文件夹,则该工具会在您的部署根目录中创建一个 名为default-local-deployment-group的文件夹。对于您创建的每个本地部署,该工具都会在此文件夹中 创建一个子目录,名称示例为 d-98761234-local。

-e, --events

要按顺序运行的一组覆盖生命周期事件挂钩,而不是 AppSpec 文件中列出的事件。可指定多个挂钩, 以逗号分隔。在以下情况下您可以使用此选项:

- 你想在不更新 AppSpec 文件的情况下运行一组不同的事件。
- 你想运行一个事件挂钩作为 AppSpec 文件中内容的异常,例如ApplicationStop。

如果您未在覆盖列表中指定DownloadBundle并安装事件,则它们将在您指定的所有事件挂钩之前运 行。如果在--events选项列表中包含DownloadBundle并安装,则在它们之前必须仅有 CodeDeploy 部署中通常在它们之前运行的事件。有关信息,请参阅 [AppSpec "挂钩" 部分。](#page-553-0)

-c,--agent-configuration-file

要用于部署的配置文件的位置(存储位置与默认位置不同时)。配置文件指定部署中默认值和默认行为 的替代值和行为。

默认情况下,配置文件存储在 /etc/codedeploy-agent/conf/ codedeployagent.yml (Amazon Linux、RHEL 或 Ubuntu Server 实例)或 C:/ProgramData/ Amazon/CodeDeploy/conf.yml(Windows Server)中。有关更多信息,请参阅 [CodeDeploy 代理](#page-584-0) [配置参考](#page-584-0)。

-A, --appspec-filename

AppSpec 文件名。对于本地部署,可接受的值为 appspec.yml 和 appspec.yaml。默认情况下,该 AppSpec 文件被调用appspec.yml。

-h、--help

显示帮助内容的摘要。

-v, --version

显示工具的版本号。

示例

以下是有效命令格式的示例。

codedeploy-local

codedeploy-local --bundle-location /path/to/local/bundle/directory

codedeploy-local --bundle-location C:/path/to/local/bundle.zip --type zip --deploymentgroup my-deployment-group

codedeploy-local --bundle-location /path/to/local/directory --type directory - deployment-group my-deployment-group

从 Amazon S3 部署捆绑包:

codedeploy-local --bundle-location s3://mybucket/bundle.tgz --type tgz

codedeploy-local --bundle-location s3://mybucket/bundle.zip?versionId=1234&etag=47e8 - type zip --deployment-group my-deployment-group

从公共 GitHub 存储库部署捆绑包:

codedeploy-local --bundle-location https://github.com/awslabs/aws-codedeploy-sampletomcat --type zip

codedeploy-local --bundle-location https://api.github.com/repos/awslabs/aws-codedeploysample-tomcat/zipball/master --type zip

codedeploy-local --bundle-location https://api.github.com/repos/awslabs/aws-codedeploysample-tomcat/zipball/HEAD --type zip

codedeploy-local --bundle-location https://api.github.com/repos/awslabs/aws-codedeploysample-tomcat/zipball/1a2b3c4d --type zip

部署指定多个生命周期事件的数据包

codedeploy-local --bundle-location /path/to/local/bundle.tar --type tar --applicationfolder my-deployment --events DownloadBundle,Install,ApplicationStart,HealthCheck

使用 ApplicationStop 生命周期事件停止先前部署的应用程序:

```
codedeploy-local --bundle-location /path/to/local/bundle.tgz --type tgz --deployment-
group --events ApplicationStop
```
使用特定的部署组 ID 进行部署:

codedeploy-local --bundle-location C:/path/to/local/bundle/directory --deployment-group 1234abcd-5dd1-4774-89c6-30b107ac5dca

codedeploy-local --bundle-location C:/path/to/local/bundle.zip --type zip --deploymentgroup 1234abcd-5dd1-4774-89c6-30b107ac5dca

# 监控中的部署 CodeDeploy

监控是维护 AWS 解决方案的可靠性、可用性和性能的重要组成部分。 CodeDeploy 您应该从 AWS 解 决方案的所有部分收集监控数据,以便在出现多点故障时可以更轻松地进行调试。但是 CodeDeploy, 在开始监控之前,您应该制定一份包含以下问题答案的监控计划:

- 监控目的是什么?
- 您将监控哪些资源?
- 监控这些资源的频率如何?
- 您将使用哪些监控工具?
- 谁负责执行监控任务?
- 出现错误时应通知谁?

下一步是通过测量不同时间和不同负载条件下的性能,为环境中的正常 CodeDeploy 性能建立基准。 监控时 CodeDeploy,存储历史监控数据,以便您可以将其与当前性能数据进行比较,识别正常的性能 模式和性能异常,并设计解决问题的方法。

例如,如果您正在使用 CodeDeploy,则可以监控部署和目标实例的状态。当部署或实例失败时,您可 能需要重新配置应用程序规范文件、重新安装或更新 CodeDeploy 代理、更新应用程序或部署组中的 设置,或者更改实例设置或文件。 AppSpec

**要建立基准,您至少应监控以下各项:** 

- 部署事件和状态
- 实例事件和状态

## 自动监控工具

AWS 提供了各种可用于监控的工具 CodeDeploy。您可以配置其中的一些工具来为您执行监控任务, 但有些工具需要手动干预。建议您尽可能实现监控任务自动化。

您可以使用以下自动监控工具来监视 CodeDeploy 和报告何时出现问题:

• A CloudWatch mazon Alarms — 在您指定的时间段内观察单个指标,并根据该指标在多个时间段 内相对于给定阈值的值执行一项或多项操作。该操作是发送到亚马逊简单通知服务 (Amazon SNS) Simple Notification Scaling 主题或亚马逊 EC2 Auto Scaling 策略的通知。 CloudWatch 警报不会仅 仅因为它们处于特定状态就调用操作;该状态必须已更改并保持了指定的时间段。有关更多信息,请 参阅 [Monitoring Deployments with Amazon CloudWatch Tools。](#page-473-0)

有关更新您的服务角色以使用 CloudWatch 警报监控的信息,请参阅[向 CodeDeploy 服务角色授予](#page-474-0)  [CloudWatch 权限。](#page-474-0)有关在 CodeDeploy 操作中添加 CloudWatch 警报监控的信息,请参[阅使用创建](#page-368-0) [应用程序 CodeDeploy](#page-368-0)[使用创建部署组 CodeDeploy、](#page-386-0)或[使用更改部署组设置 CodeDeploy](#page-402-0)。

• Amazon CloudWatch Logs — 监控、存储和访问来自 AWS CloudTrail 或其他来源的日志文件。有 关更多信息,请参阅 Amazon CloudWatch 用户指南中[的监控日志文件](https://docs.aws.amazon.com/AmazonCloudWatch/latest/DeveloperGuide/WhatIsCloudWatchLogs.html)。

有关使用 CloudWatch 控制台查看 CodeDeploy日志的信息,请参阅在日[志控制台中查看](https://aws.amazon.com/blogs/devops/view-aws-codedeploy-logs-in-amazon-cloudwatch-console/) [CodeDeploy CloudWatch 日志](https://aws.amazon.com/blogs/devops/view-aws-codedeploy-logs-in-amazon-cloudwatch-console/)。

• Amazon CloudWatch Events — 匹配事件并将其路由到一个或多个目标函数或流,以进行更改、捕 获状态信息并采取纠正措施。有关更多信息,请参阅《[亚马逊 CloudWatch 用户指南》中的什么是亚](https://docs.aws.amazon.com/AmazonCloudWatch/latest/DeveloperGuide/WhatIsCloudWatchEvents.html) [马逊 CloudWatch 活动。](https://docs.aws.amazon.com/AmazonCloudWatch/latest/DeveloperGuide/WhatIsCloudWatchEvents.html)

有关在 CodeDeploy 操作中使用 CloudWatch 事件的信息,请参阅[使用 Amazon CloudWatch 事件监](#page-475-0) [控部署](#page-475-0)。

• AWS CloudTrail 日志监控-在账户之间共享日志文件,通过将 CloudTrail 日志文件发送到 "日志" 来 实时监控CloudWatch 日志文件,用 Java 编写日志处理应用程序,并验证您的日志文件在传送后是 否未更改 CloudTrail。有关更多信息,[请参阅AWS CloudTrail 用户指南中的使用CloudTrail 日志文](https://docs.aws.amazon.com/awscloudtrail/latest/userguide/cloudtrail-working-with-log-files.html) [件](https://docs.aws.amazon.com/awscloudtrail/latest/userguide/cloudtrail-working-with-log-files.html)。

有关 CloudTrail 与一起使用的信息 CodeDeploy,请参阅[Monitoring Deployments。](#page-477-0)

• Amazon Simple Notification Service - 配置事件驱动的触发器,以接收有关部署和实例事件(如 成功或失败)的短信或电子邮件通知。有关更多信息,请参阅[创建主题](https://docs.aws.amazon.com/sns/latest/dg/CreateTopic.html)和[什么是 Amazon Simple](https://docs.aws.amazon.com/sns/latest/dg/welcome.html) [Notification Service。](https://docs.aws.amazon.com/sns/latest/dg/welcome.html)

有关为其设置 Amazon SNS 通知的信息 CodeDeploy,请参阅。[Monitoring Deployments with](#page-480-0)  [Amazon SNS Event Notifications](#page-480-0)

# 手动监控工具

监控 CodeDeploy 的另一个重要部分是手动监控 CloudWatch 警报未涵盖的项目。 CodeDeploy CloudWatch、和其他 AWS 控制台仪表板提供了 AWS 环境状态的 at-a-glance 视图。我们建议您同时 检查 CodeDeploy 部署的日志文件。

• CodeDeploy 控制台显示:

- 部署的状态。
- 每个上次尝试和上次成功部署的版本的日期和事件
- 部署中成功、失败、跳过或进行中的实例的数量
- 本地实例的状态
- 注册或注销本地实例的日期和时间
- CloudWatch 主页显示:
	- 当前告警和状态
	- 告警和资源图表
	- 服务运行状况

此外,您还可以使用 CloudWatch 执行以下操作:

- 创建[自定义控制面板](https://docs.aws.amazon.com/AmazonCloudWatch/latest/DeveloperGuide/CloudWatch_Dashboards.html)以监控您关心的服务
- 绘制指标数据图,以排除问题并弄清楚趋势
- 搜索和浏览您的所有 AWS 资源指标
- 创建和编辑告警以接收问题通知

### 主题

- [Monitoring Deployments with Amazon CloudWatch Tools](#page-473-0)
- **[Monitoring Deployments](#page-477-0)**
- [Monitoring Deployments with Amazon SNS Event Notifications](#page-480-0)

# <span id="page-473-0"></span>使用 Amazon CloudWatch 工具监控部署

您可以使用以下 CloudWatch 工具监控 CodeDeploy 部署:Amazon CloudWatch 事件、 CloudWatch 警报和亚马逊 CloudWatch 日志。

查看 CodeDeploy 代理和部署创建的日志可以帮助您排除部署失败的原因。除了一次查看一个实例上 的 CodeDeploy 日志之外,您还可以使用 CloudWatch 日志在一个中心位置监控所有日志。

有关使用 CloudWatch 警报和 CloudWatch 事件监控 CodeDeploy 部署的信息,请参阅以下主题。

#### 主题

• [使用 CloudWatch 警报监控部署 CodeDeploy](#page-474-1)

#### • [使用 Amazon CloudWatch 事件监控部署](#page-475-0)

## <span id="page-474-1"></span>使用 CloudWatch 警报监控部署 CodeDeploy

您可以为 CodeDeploy操作中使用的实例或 Amazon EC2 Auto Scaling 组创建 CloudWatch 警报。警 报按指定的时间段监控单个指标,并根据相对于给定阈值的指标值在多个时间段执行一项或多项操作。 CloudWatch 警报的状态发生变化时会调用操作(例如,从变OK为ALARM)。

使用原生 CloudWatch 警报功能,您可以指定部署中使用的实例失败 CloudWatch 时支持的任何操作, 例如发送 Amazon SNS 通知或停止、终止、重启或恢复实例。对于您的 CodeDeploy操作,您可以将 部署组配置为在激活与部署组关联的任何 CloudWatch 警报时停止部署。

您最多可以将十个 CloudWatch 警报与一个 CodeDeploy 部署组相关联。如果任何指定警报激活, 则部署将停止,状态将更新为 Stopped。要使用此选项,必须向您的 CodeDeploy 服务角色授予 CloudWatch 权限。

有关在 CloudWatch 控制台中设置 CloudWatch 警报的信息,请参阅[亚马逊 CloudWatch 用户指南中的](https://docs.aws.amazon.com/AmazonCloudWatch/latest/DeveloperGuide/AlarmThatSendsEmail.html) [创建亚马逊 CloudWatch 警报。](https://docs.aws.amazon.com/AmazonCloudWatch/latest/DeveloperGuide/AlarmThatSendsEmail.html)

有关在中将 CloudWatch 警报与部署组关联的信息 CodeDeploy,请参[阅使用创建部署组](#page-386-0) [CodeDeploy](#page-386-0)和[。使用更改部署组设置 CodeDeploy](#page-402-0)

#### 主题

• [向 CodeDeploy 服务角色授予 CloudWatch 权限](#page-474-0)

<span id="page-474-0"></span>向 CodeDeploy 服务角色授予 CloudWatch 权限

在部署中使用 CloudWatch 警报监控之前,必须向您在 CodeDeploy 操作中使用的服务角色授予访问 CloudWatch 资源的权限。

向服务角色授予 CloudWatch 权限

- 1. 登录 AWS Management Console 并打开 IAM 控制台,[网址为 https://console.aws.amazon.com/](https://console.aws.amazon.com/iam/) [iam/。](https://console.aws.amazon.com/iam/)
- 2. 在 IAM 控制台的导航窗格中,选择角色。
- 3. 选择您在 AWS CodeDeploy 操作中使用的服务角色的名称。
- 4. 在 Permissions 选项卡上的 Inline Policies 区域中,选择 Create Role Policy。

–或者–

使用 CloudWatch 警报监控部署 API 版本 2014-10-06 462

如果 Create Role Policy 按钮不可用,展开 Inline Policies 区域,然后选择 click here。

- 5. 在 Set Permissions 页面上,选择 Custom Policy,然后选择 Select。
- 6. 在 Review Policy 页面上的 Policy Name 字段中,键入一个名称以标识此策略,例如 CWAlarms。
- 7. 将以下内容粘贴到 Policy Document 字段中:

```
{ 
     "Version": "2012-10-17", 
     "Statement": [ 
          { 
               "Effect": "Allow", 
               "Action": "cloudwatch:DescribeAlarms", 
               "Resource": "*" 
          } 
     ]
}
```
8. 选择应用策略。

### <span id="page-475-0"></span>使用 Amazon CloudWatch 事件监控部署

您可以使用 Amazon CloudWatch Events 来检测 CodeDeploy 操作中实例或部署("事件")状态的变化 并做出反应。然后,根据您创建的规则,当部署或实例进入您在规则中指定的状态时, CloudWatch 事 件将调用一个或多个目标操作。根据状态更改的类型,您可能想发送通知,捕获状态信息,采取纠正措 施,启动事件或采取其他操作。在 CodeDeploy 操作中使用 CloudWatch 事件时,您可以选择以下类 型的目标:

- AWS Lambda 函数
- Kinesis Streams
- Amazon SQS 队列
- 内置目标(EC2 CreateSnapshot API call、EC2 RebootInstances API call、EC2 StopInstances API call 和 EC2 TerminateInstances API call)
- Amazon SNS 主题

下面是一些用例:

• 每当部署失败时使用 Lambda 函数向 Slack 通道传送通知。

- 将有关部署或实例的数据推送到 Kinesis 流,以支持全面、实时的状态监控。
- 当您指定的部署或实例事件发生时,使用 CloudWatch 警报操作自动停止、终止、重启或恢复 Amazon EC2 实例。

本主题的其余部分描述了为创建 CloudWatch 事件规则的基本过程 CodeDeploy。但是,在创建用于 CodeDeploy 操作的事件规则之前,应执行以下操作:

- 完成 CloudWatch 活动先决条件。有关信息,请参阅 [Amazon CloudWatch 活动先决条件](https://docs.aws.amazon.com/AmazonCloudWatch/latest/events/CWE_Prerequisites.html)。
- 熟悉事件中的事件、规则和目标。 CloudWatch 有关更多信息,请参阅[什么是 Amazon CloudWatch](https://docs.aws.amazon.com/AmazonCloudWatch/latest/events/WhatIsCloudWatchEvents.html)  [活动?](https://docs.aws.amazon.com/AmazonCloudWatch/latest/events/WhatIsCloudWatchEvents.html) [和新 CloudWatch 事件 — 跟踪和响应 AWS 资源的变化。](https://aws.amazon.com/blogs/aws/new-cloudwatch-events-track-and-respond-to-changes-to-your-aws-resources/)
- 创建将在您的事件规则中使用的目标。

要为以下 CloudWatch 各项创建事件规则 CodeDeploy:

- 1. 打开 CloudWatch 控制台,[网址为 https://console.aws.amazon.com/cloudwatch/。](https://console.aws.amazon.com/cloudwatch/)
- 2. 在导航窗格中,选择 Events(事件)。
- 3. 选择创建规则,然后在事件选择器下选择 AWS CodeDeploy。
- 4. 指定详细信息类型:
	- 要设置适用于所有实例和部署状态更改的规则,请选择 Any detail type,然后跳到步骤 6。
	- 要制定仅适用于实例的规则,请选择特定详细信息类型,然后选择CodeDeploy 实例状态更改通 知。
	- 要制定仅适用于部署的规则,请选择特定详细信息类型,然后选择CodeDeploy 部署状态更改通 知。
- 5. 指定规则适用的状态更改:
	- 要设置适用于所有状态更改的规则,请选择 Any state。
	- 要设置仅适用于部分状态更改的规则,请选择 Specific state(s),然后从列表中选择一个或多 个状态值。下表列出了您可以选择的状态值:

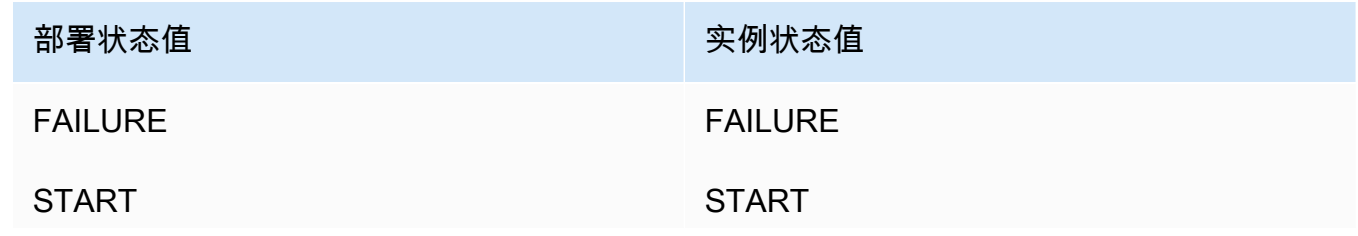

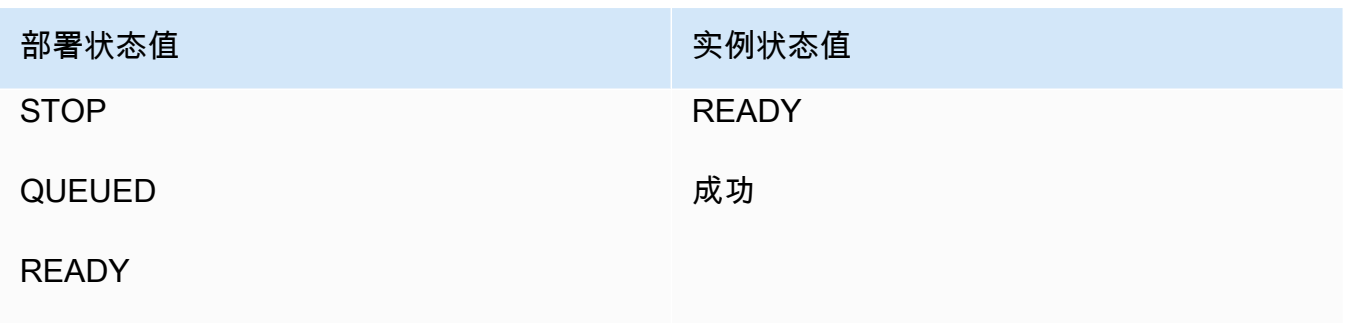

成功

- 6. 指定规则适用于哪些 CodeDeploy 应用程序:
	- 要设置适用于所有应用程序的规则,请选择 Any application,然后跳到步骤 8。
	- 要设置仅适用于一个应用程序的规则,请选择 Specific application,然后从列表中选择该应用程 序的名称。
- 7. 指定规则适用的部署组:
	- 要设置适用于与所选应用程序关联的所有部署组的规则,请选择 Any deployment group。
	- 要设置仅适用于与所选应用程序关联的一个部署组的规则,请选择 Specific deployment group(s),然后从列表中选择该部署组的名称。
- 8. 审查您的规则设置以确保其符合事件监控要求。
- 9. 在 Targets 区域,选择 Add target\*。
- 10. 在 Select target type 列表中,选择您准备为此规则使用的目标类型,然后配置该类型所需的任何 其他选项。
- 11. 选择 Configure details(配置详细信息)。
- 12. 在 Configure rule details 页面上,为规则键入名称和说明,然后选择 State 框以立即启用该规则。
- 13. 如果您对规则满意,请选择 Create rule。

# <span id="page-477-0"></span>使用监控部署 AWS CloudTrail

CodeDeploy 与一项服务集成 CloudTrail,该服务可捕获由您的账户或代表您的 AWS 账户进行的 API 调用,并将日志文件传输到您指定的 Amazon S3 存储桶。 CodeDeploy CloudTrail捕获来自 CodeDeploy 控制台、通过 CodeDeploy 命令或直接来自 CodeDeploy API 的 API 调用。 AWS CLI 使用收集到的信息 CloudTrail,您可以确定向哪个请求发出 CodeDeploy、发出请求的源 IP 地址、谁 发出了请求、何时发出请求等。要了解更多信息 CloudTrail,包括如何配置和启用它,请参阅[《AWS](https://docs.aws.amazon.com/awscloudtrail/latest/userguide/) [CloudTrail 用户指南》。](https://docs.aws.amazon.com/awscloudtrail/latest/userguide/)

# CodeDeploy 信息在 CloudTrail

在您的 AWS 账户中启用 CloudTrail 日志记录后,将在日志文件中跟踪对 CodeDeploy 操作进行的 API 调用。 CodeDeploy 记录与其他 AWS 服务记录一起写入日志文件。 CloudTrail 根据时间段和文件大小 决定何时创建和写入新文件。

所有 CodeDeploy 操作都记录并记录在《[AWS CodeDeploy 命令行参考》](https://docs.aws.amazon.com/cli/latest/reference/deploy/index.html)和《[AWS CodeDeploy API](https://docs.aws.amazon.com/codedeploy/latest/APIReference/)  [参考](https://docs.aws.amazon.com/codedeploy/latest/APIReference/)》中。例如,创建部署、删除应用程序和注册应用程序修订的调用会在 CloudTrail 日志文件中生 成条目。

每个日志条目都包含有关生成请求的人员的信息。日志中的用户身份信息可帮助您确定请求是使用根凭 证还是用户凭证发出,使用角色或联合用户的临时安全证书,还是由其他 AWS 服务发出的。有关更多 信息,请参阅[CloudTrail 事件参](https://docs.aws.amazon.com/awscloudtrail/latest/userguide/event_reference_top_level.html)考中的 "用户身份" 字段。

日志文件可以在存储桶中存储任意长时间,不过您也可以定义 Amazon S3 生命周期规则以自动存档或 删除日志文件。默认情况下,将使用 Amazon S3 服务器端加密(SSE)对日志文件进行加密。

您可以让您在传送新的日志文件时 CloudTrail 发布 Amazon SNS 通知。有关更多信息,请参阅为其[配](https://docs.aws.amazon.com/awscloudtrail/latest/userguide/getting_notifications_top_level.html) [置 Amazon SNS 通知。](https://docs.aws.amazon.com/awscloudtrail/latest/userguide/getting_notifications_top_level.html) CloudTrail

您还可以将来自多个 AWS 区域和多个 AWS 账户的 CodeDeploy 日志文件聚合到单个 Amazon S3 存 储桶中。有关更多信息,请参阅[接收来自多个区域的 CloudTrail 日志文件](https://docs.aws.amazon.com/awscloudtrail/latest/userguide/aggregating_logs_top_level.html)。

## 了解 CodeDeploy 日志文件条目

CloudTrail 日志文件可以包含一个或多个日志条目,其中每个条目由多个 JSON 格式的事件组成。一 个日志条目表示来自任何源的一个请求,包括有关所请求的操作、所有参数以及操作的日期和时间等信 息。日志条目不一定具有任何特定顺序。也即,它们不是公用 API 调用的有序堆栈跟踪。

以下示例显示了演示 " CodeDeploy 创建部署组" 操作的 CloudTrail 日志条目:

```
{ 
  "Records": [{ 
   "eventVersion": "1.02", 
   "userIdentity": { 
    "type": "AssumedRole", 
    "principalId": "AKIAI44QH8DHBEXAMPLE:203.0.113.11", 
    "arn": "arn:aws:sts::123456789012:assumed-role/example-role/203.0.113.11", 
    "accountId": "123456789012", 
    "accessKeyId": "AKIAIOSFODNN7EXAMPLE", 
    "sessionContext": { 
     "attributes": {
```

```
 "mfaAuthenticated": "false", 
      "creationDate": "2014-11-27T03:57:36Z" 
     }, 
     "sessionIssuer": { 
      "type": "Role", 
      "principalId": "AKIAI44QH8DHBEXAMPLE", 
      "arn": "arn:aws:iam::123456789012:role/example-role", 
      "accountId": "123456789012", 
      "userName": "example-role" 
     } 
    } 
   }, 
   "eventTime": "2014-11-27T03:57:36Z", 
   "eventSource": "codedeploy.amazonaws.com", 
   "eventName": "CreateDeploymentGroup", 
   "awsRegion": "us-west-2", 
   "sourceIPAddress": "203.0.113.11", 
   "userAgent": "example-user-agent-string", 
   "requestParameters": { 
    "applicationName": "ExampleApplication", 
    "serviceRoleArn": "arn:aws:iam::123456789012:role/example-instance-group-role", 
    "deploymentGroupName": "ExampleDeploymentGroup", 
    "ec2TagFilters": [{ 
                  "value": "CodeDeployDemo", 
     "type": "KEY_AND_VALUE", 
     "key": "Name" 
              }], 
              "deploymentConfigName": "CodeDeployDefault.HalfAtATime" 
   }, 
   "responseElements": { 
    "deploymentGroupId": "7d64e680-e6f4-4c07-b10a-9e117EXAMPLE" 
   }, 
   "requestID": "86168559-75e9-11e4-8cf8-75d18EXAMPLE", 
   "eventID": "832b82d5-d474-44e8-a51d-093ccEXAMPLE", 
   "eventType": "AwsApiCall", 
   "recipientAccountId": "123456789012" 
  }, 
     ... additional entries ... 
     ]
}
```
# <span id="page-480-0"></span>使用 Amazon SNS 事件通知监控部署

您可以向 CodeDeploy 部署组添加触发器,以接收与该部署组中的部署或实例相关的事件的通知。对 于您加入到该触发器操作中的 Amazon SNS 主题,通知将发送到已订阅该主题的接收人。

您可以通过 SMS 消息或电子邮件接收 CodeDeploy 事件通知。您也可以通过其他方式使用在指定事件 发生时创建的 JSON 数据,如发送消息到 Amazon SQS 队列或调用 AWS Lambda中的函数。若要查 看为部署和实例触发器提供的 JSON 数据的结构,请参阅 [CodeDeploy 触发器的 JSON 数据格式](#page-491-0)。

在以下情况下,您可以选择使用触发器来接收通知:

- 您是开发人员,需要知道部署失败或停止的时间,以便进行问题排查。
- 您是系统管理员,需要知道失败的实例数量,以便监控 Amazon EC2 队列的运行状况。
- 你是一名经理,需要 at-a-glance 计算部署和实例事件,你可以通过筛选规则来获得这些信息,这些 规则将不同类型的通知发送到桌面电子邮件客户端中的文件夹。

对于以下任一事件类型,您最多可以为每个 CodeDeplov 部署组创建 10 个触发器。

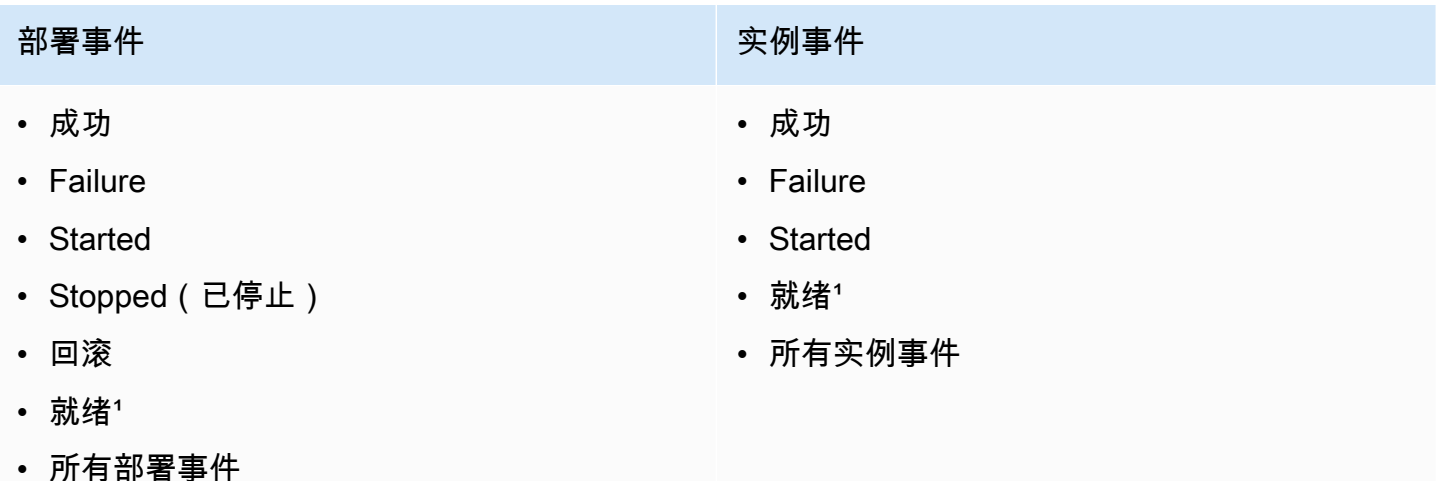

\*仅适用干蓝绿部署。表示已在替换环境中的实例上安装最新应用程序修订并且现在可以在负载均衡 器的后面重新路由来自原始环境的流量。有关更多信息,请参阅 [在中处理部署 CodeDeploy](#page-429-0)。

#### 主题

- [向服务角色授予 Amazon SNS 权限 CodeDeploy](#page-481-0)
- [为 CodeDeploy 事件创建触发器](#page-482-0)
- [编辑 CodeDeploy 部署组中的触发器](#page-488-0)
- [从 CodeDeploy 部署组中删除触发器](#page-490-0)
- [CodeDeploy 触发器的 JSON 数据格式](#page-491-0)

<span id="page-481-0"></span>向服务角色授予 Amazon SNS 权限 CodeDeploy

在触发器生成通知之前,必须向您在 CodeDeploy 操作中使用的服务角色授予访问 Amazon SNS 资源 的权限。

向服务角色授予 Amazon SNS 权限

- 1. 登录 AWS Management Console 并打开 IAM 控制台,[网址为 https://console.aws.amazon.com/](https://console.aws.amazon.com/iam/) [iam/。](https://console.aws.amazon.com/iam/)
- 2. 在 IAM 控制台的导航窗格中,选择角色。
- 3. 选择您在 AWS CodeDeploy 操作中使用的服务角色的名称。
- 4. 在 Permissions 选项卡上的 Inline Policies 区域中,选择 Create Role Policy。

–或者–

如果 Create Role Policy 按钮不可用,展开 Inline Policies 区域,然后选择 click here。

- 5. 在 Set Permissions 页面上,选择 Custom Policy,然后选择 Select。
- 6. 在审查策略页面上的策略名称字段中,输入一个名称以标识此策略(如 SNSPublish)。
- 7. 将以下内容粘贴到 Policy Document 字段中:

```
{ 
      "Version": "2012-10-17", 
      "Statement": [ 
           { 
               "Effect": "Allow", 
               "Action": "sns:Publish", 
               "Resource": "*" 
          } 
      ]
}
```
#### 8. 选择应用策略。

# <span id="page-482-0"></span>为 CodeDeploy 事件创建触发器

您可以创建一个针对 AWS CodeDeploy 部署或实例事件发布 Amazon Simple Notification Service(Amazon SNS)主题的触发器。然后,当该事件发生时,关联主题的所有订阅者都通过主题 中指定的终端节点(如短信或电子邮件)接收通知。Amazon SNS 提供多种订阅主题的方式。

在创建触发器之前,必须设置触发器指向的 Amazon SNS 主题。有关信息,请参阅[创建主题。](https://docs.aws.amazon.com/sns/latest/dg/CreateTopic.html)在创 建主题时,我们建议您为主题指定一个标识其用途的名称,并采用诸如 Topic-group-us-west-3deploy-fail 或 Topic-group-project-2-instance-stop 这样的格式。

您还必须向 CodeDeploy 服务角色授予 Amazon SNS 权限,然后才能为您的触发器发送通知。有关信 息,请参阅 [向服务角色授予 Amazon SNS 权限 CodeDeploy 。](#page-481-0)

创建主题后,您可以添加订阅者。有关创建、管理和订阅主题的信息,请参阅[什么是 Amazon Simple](https://docs.aws.amazon.com/sns/latest/dg/welcome.html) [Notification Service。](https://docs.aws.amazon.com/sns/latest/dg/welcome.html)

创建触发器以发送 CodeDeploy 事件通知(控制台)

您可以使用 CodeDeploy 控制台为 CodeDeploy 事件创建触发器。在设置过程结束时,将发送一条测 试通知消息,以确保权限和触发器详细信息均已正确设置。

为 CodeDeploy 事件创建触发器

- 1. 在中 AWS Management Console,打开 AWS CodeDeploy 控制台。
- 2. 登录 AWS Management Console 并打开 CodeDeploy 控制台[,网址为 https://](https://console.aws.amazon.com/codedeploy) [console.aws.amazon.com/codedeploy。](https://console.aws.amazon.com/codedeploy)

**a** Note

使用您在[入门 CodeDeploy](#page-51-0)中设置的同一用户登录。

- 3. 在导航窗格中,展开部署,然后选择应用程序。
- 4. 在 Applications(应用程序)页面上,选择与您要在其中添加触发器的部署组关联的应用程序的名 称。
- 5. 在 Application details(应用程序)页面上,选择您要在其中添加触发器的部署组。
- 6. 选择编辑。
- 7. 展开 Advanced optional(高级 可选)。
- 8. 在 Triggers(触发器)区域中,选择 Create trigger(创建触发器)。
- 9. 在 Create deployment trigger (创建部署触发器)窗格中,执行以下操作:
	- a. 在触发器名称中,输入触发器的名称以便于标识其用途。我们建议采用 Trigger-groupus-west-3-deploy-fail 或 Trigger-group-eu-central-instance-stop 这样的 格式。
	- b. 在事件中,选择将触发 Amazon SNS 主题发送通知的事件类型。
	- c. 在 Amazon SNS 主题中,选择您为发送此触发器的通知而创建的主题的名称。
	- d. 选择创建触发器。 CodeDeploy 发送测试通知,确认您已正确配置与 Amazon SNS 主题 CodeDeploy 之间的访问权限。如果您已订阅该主题,您会收到通过 SMS 消息或电子邮件发 送的确认信息,具体取决于您为该主题选择的终端结点类型。
- 10. 选择保存更改。

### 创建触发器以发送 CodeDeploy 事件通知 (CLI)

您可以在创建部署组时使用 CLI 来加入触发器,也可以将触发器添加到现有部署组。

创建触发器以发送关于新部署组的通知

创建 JSON 文件来配置部署组,然后使用--cli-input-json选项运行该[create-deployment-group命](https://docs.aws.amazon.com/cli/latest/reference/deploy/create-deployment-group.html) 令。

创建 JSON 文件最简单的方式是使用 --generate-cli-skeleton 选项获取 JSON 格式的副本,然 后在纯文本编辑器中提供所需的值。

1. 运行以下命令,然后将结果复制到纯文本编辑器中。

```
aws deploy create-deployment-group --generate-cli-skeleton
```
2. 将现有 CodeDeploy 应用程序的名称添加到输出中:

```
{ 
     "applicationName": "TestApp-us-east-2", 
     "deploymentGroupName": "", 
     "deploymentConfigName": "", 
     "ec2TagFilters": [ 
          { 
               "Key": "", 
               "Value": "", 
               "Type": "" 
          }
```

```
 ], 
     "onPremisesInstanceTagFilters": [ 
         { 
              "Key": "", 
              "Value": "", 
              "Type": "" 
         } 
     ], 
     "autoScalingGroups": [ 
 "" 
     ], 
     "serviceRoleArn": "", 
     "triggerConfigurations": [ 
         { 
              "triggerName": "", 
             "triggerTargetArn": "", 
             "triggerEvents": [ 
 "" 
 ] 
         } 
     ]
}
```
3. 为您要配置的参数提供值。

使用该[create-deployment-group](https://docs.aws.amazon.com/codedeploy/latest/APIReference/API_CreateDeploymentGroup.html)命令时,必须至少为以下参数提供值:

- applicationName:已在您的账户中创建的应用程序的名称。
- deploymentGroupName:您正在创建的部署组的名称。
- serviceRoleArn:在您的账户中设置的现有服务角色的 CodeDeploy ARN。有关信息,请参 阅 [步骤 2:为创建服务角色 CodeDeploy。](#page-54-0)

在 triggerConfigurations 部分,为以下参数提供值:

- triggerName:您要为触发器给定的便于标识的名称。我们建议采用 Trigger-group-uswest-3-deploy-fail 或 Trigger-group-eu-central-instance-stop 这样的格式。
- triggerTargetArn:您创建的要与触发器关联的 Amazon SNS 主题的 ARN,采用以下格 式:arn:aws:sns:us-east-2:444455556666:NewTestTopic。
- triggerEvents:您要为其触发通知的事件的类型。您可以指定一个或多 个事件类型,多个事件类型名称用逗号分隔(例如,"triggerEvents":

["DeploymentSuccess","DeploymentFailure","InstanceFailure"])。当您添加 多个事件类型时,所有这些类型的通知都将发送到您指定的主题,而不是分别发送到不同的主 题。您可以从以下事件类型中选择:

- DeploymentStart
- DeploymentSuccess
- DeploymentFailure
- DeploymentStop
- DeploymentRollback
- DeploymentReady (仅适用于蓝/绿部署中的替换实例)
- InstanceStart
- InstanceSuccess
- InstanceFailure
- InstanceReady (仅适用于蓝/绿部署中的替换实例)

以下配置示例将为一个名为 TestApp-us-east-2 的应用程序创建一个名为 dep-groupghi-789-2 的部署组,并创建一个触发器,在部署启动、成功或失败时,该触发器都提示发送通 知:

```
{ 
     "applicationName": "TestApp-us-east-2", 
     "deploymentConfigName": "CodeDeployDefault.OneAtATime", 
     "deploymentGroupName": "dep-group-ghi-789-2", 
     "ec2TagFilters": [ 
         { 
              "Key": "Name", 
              "Value": "Project-ABC", 
              "Type": "KEY_AND_VALUE" 
         } 
     ], 
     "serviceRoleArn": "arn:aws:iam::444455556666:role/AnyCompany-service-role", 
     "triggerConfigurations": [ 
\overline{\mathcal{L}} "triggerName": "Trigger-group-us-east-2", 
              "triggerTargetArn": "arn:aws:sns:us-east-2:444455556666:us-east-
deployments", 
              "triggerEvents": [ 
                  "DeploymentStart",
```
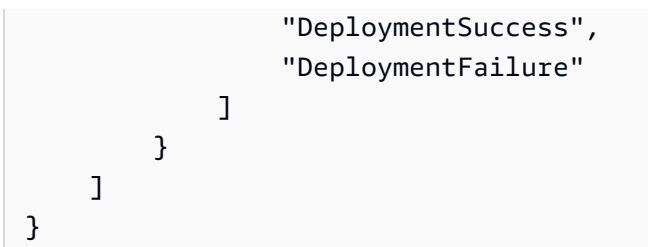

4. 以 JSON 文件格式保存更新,然后在运行 create-deployment-group 命令时使用 --cli-inputjson 选项调用该文件:

**A** Important 务必在文件名前包含 file://。此命令中需要该项。

aws deploy create-deployment-group --cli-input-json file://*filename*.json

在创建过程结束时,您会收到一条测试通知消息,指示权限和触发器详细信息均已正确设置。

创建触发器以发送关于现有部署组的通知

要使用将 AWS CLI CodeDeploy 事件触发器添加到现有部署组,请创建一个 JSON 文件来更新部署 组,然后使用--cli-input-json选项运[行update-deployment-group命](https://docs.aws.amazon.com/cli/latest/reference/deploy/create-deployment-group.html)令。

创建 JSON 文件最简单的方式是运行 get-deployment-group 命令以获取部署组配置的副本(采用 JSON 格式),然后在纯文本编辑器中更新参数值。

1. 运行以下命令,然后将结果复制到纯文本编辑器中。

```
aws deploy get-deployment-group --application-name application --deployment-group-
name deployment-group
```
2. 从输出中删除以下内容:

- 在输出的开头处,删除 { "deploymentGroupInfo":。
- 在输出的结尾处,删除 }。
- 删除包含 deploymentGroupId 的行。
- 删除包含 deploymentGroupName 的行。

现在,您的文本文件的内容看起来应类似于以下内容:

```
{ 
     "applicationName": "TestApp-us-east-2", 
     "deploymentConfigName": "CodeDeployDefault.OneAtATime", 
     "autoScalingGroups": [], 
     "ec2TagFilters": [ 
         \mathcal{L} "Type": "KEY_AND_VALUE", 
              "Value": "Project-ABC", 
              "Key": "Name" 
          } 
     ], 
     "triggerConfigurations": [], 
     "serviceRoleArn": "arn:aws:iam::444455556666:role/AnyCompany-service-role", 
     "onPremisesInstanceTagFilters": []
}
```
3. 在 triggerConfigurations 部分,为 triggerEvents、triggerTargetArn 和 triggerName 参数添加数据。有关触发器配置参数的信息,请参见[TriggerConfig](https://docs.aws.amazon.com/codedeploy/latest/APIReference/API_TriggerConfig.html)。

现在,您的文本文件的内容看起来应类似于以下内容。在部署启动、成功或失败时,此代码都会提 示发送通知。

```
{ 
     "applicationName": "TestApp-us-east-2", 
     "deploymentConfigName": "CodeDeployDefault.OneAtATime", 
     "autoScalingGroups": [], 
     "ec2TagFilters": [ 
          { 
              "Type": "KEY_AND_VALUE", 
              "Value": "Project-ABC", 
              "Key": "Name" 
          } 
     ], 
     "triggerConfigurations": [ 
          { 
              "triggerEvents": [ 
                   "DeploymentStart", 
                   "DeploymentSuccess", 
                   "DeploymentFailure"
```

```
 ], 
              "triggerTargetArn": "arn:aws:sns:us-east-2:444455556666:us-east-
deployments", 
              "triggerName": "Trigger-group-us-east-2" 
         } 
     ], 
     "serviceRoleArn": "arn:aws:iam::444455556666:role/AnyCompany-service-role", 
     "onPremisesInstanceTagFilters": []
```

```
}
```
4. 将更新保存为 JSON 文件,然后使用--cli-input-json选项运行[update-deployment-group](https://docs.aws.amazon.com/cli/latest/reference/deploy/create-deployment-group.html)命 令。请务必包含 --current-deployment-group-name 选项并将 *filename* 替换为您的 JSON 文件的名称 ·

**A** Important 务必在文件名前包含 file://。此命令中需要该项。

aws deploy update-deployment-group --current-deployment-group-name *deploymentgroup-name* --cli-input-json file://*filename*.json

在创建过程结束时,您会收到一条测试通知消息,指示权限和触发器详细信息均已正确设置。

### <span id="page-488-0"></span>编辑 CodeDeploy 部署组中的触发器

如果您的通知要求更改,您可以修改触发器而不必创建新的触发器。

修改 CodeDeploy触发器 (CLI)

AWS CLI 要在更新部署组时使用更改 CodeDeploy 事件的触发器详细信息,请创建一个 JSON 文件 来定义对部署组属性的更改,然后运行带有--cli-input-json选项[的update-deployment-group命](https://docs.aws.amazon.com/cli/latest/reference/deploy/update-deployment-group.html) 令。

创建 JSON 文件最简单的方式是运行 get-deployment-group 命令以获取当前部署组详细信息(采用 JSON 格式),然后在纯文本编辑器中编辑所需的值。

1. 运行以下命令,将 *application* 和 *deployment-group* 替换为您的应用程序和部署组的名 称:

```
aws deploy get-deployment-group --application-name application --deployment-group-
name deployment-group
```
- 2. 将命令的结果复制到纯文本编辑器中,然后删除以下内容:
	- 在输出的开头处,删除 { "deploymentGroupInfo":。
	- 在输出的结尾处,删除 }。
	- 删除包含 deploymentGroupId 的行。
	- 删除包含 deploymentGroupName 的行。

现在,您的文本文件的内容看起来应类似于以下内容:

```
{ 
     "applicationName": "TestApp-us-east-2", 
     "deploymentConfigName": "CodeDeployDefault.OneAtATime", 
     "autoScalingGroups": [], 
     "ec2TagFilters": [ 
         { 
              "Type": "KEY_AND_VALUE", 
              "Value": "East-1-Instances", 
              "Key": "Name" 
         } 
     ], 
     "triggerConfigurations": [ 
         { 
              "triggerEvents": [ 
                  "DeploymentStart", 
                  "DeploymentSuccess", 
                  "DeploymentFailure", 
                   "DeploymentStop" 
              ], 
              "triggerTargetArn": "arn:aws:sns:us-east-2:111222333444:Trigger-group-
us-east-2", 
              "triggerName": "Trigger-group-us-east-2" 
         } 
     ], 
     "serviceRoleArn": "arn:aws:iam::444455556666:role/AnyCompany-service-role", 
     "onPremisesInstanceTagFilters": []
}
```
- 3. 根据需要更改任意参数。有关触发器配置参数的信息,请参见[TriggerConfig。](https://docs.aws.amazon.com/codedeploy/latest/APIReference/API_TriggerConfig.html)
- 4. 将更新保存为 JSON 文件,然后使用--cli-input-json选项运行[update-deployment-group](https://docs.aws.amazon.com/cli/latest/reference/deploy/update-deployment-group.html)命 令。请务必包含 --current-deployment-group-name 选项并将 *filename* 替换为您的 JSON 文件的名称:

**A** Important 务必在文件名前包含 file://。此命令中需要该项。

aws deploy update-deployment-group --current-deployment-group-name *deploymentgroup-name* --cli-input-json file://*filename*.json

<span id="page-490-0"></span>在创建过程结束时,您会收到一条测试通知消息,指示权限和触发器详细信息均已正确设置。

### 从 CodeDeploy 部署组中删除触发器

由于每个部署组的触发器数量限制为 10 个,因此您可能需要删除不再使用的触发器。您无法撤消删除 触发器的操作,但可以重新创建一个触发器。

从部署组中删除触发器(控制台)

1. 登录 AWS Management Console 并打开 CodeDeploy 控制台[,网址为 https://](https://console.aws.amazon.com/codedeploy) [console.aws.amazon.com/codedeploy。](https://console.aws.amazon.com/codedeploy)

**a** Note

使用您在[入门 CodeDeploy](#page-51-0)中设置的同一用户登录。

- 2. 在导航窗格中,展开部署,然后选择应用程序。
- 3. 在 Applications(应用程序)页面上,选择与您要在其中删除触发器的部署组关联的应用程序的名 称。
- 4. 在 Application details(应用程序)页面上,选择您要在其中删除触发器的部署组。
- 5. 选择编辑。
- 6. 展开 Advanced optional(高级 可选)。
- 7. 在 Triggers(触发器)区域中,选择要删除的触发器,然后选择 Delete trigger(删除触发器)。

从部署组中删除触发器(CLI)

要使用 CLI 删除触发器,请使用空触发器配置参数调[用update-deployment-group命](https://docs.aws.amazon.com/cli/latest/reference/deploy/update-deployment-group.html)令,指定:

- 与部署组关联的应用程序的名称。要查看应用程序名称的列表,请调用 [list-applications](https://docs.aws.amazon.com/cli/latest/reference/deploy/list-applications.html) 命令。
- 与应用程序关联的部署组的名称。要查看部署组名称列表,请调用[list-deployment-groups](https://docs.aws.amazon.com/cli/latest/reference/deploy/list-deployment-groups.html)命令。

#### 例如:

aws deploy update-deployment-group --application-name *application-name* --currentdeployment-group-name *deployment-group-name* --trigger-configurations

## <span id="page-491-0"></span>CodeDeploy 触发器的 JSON 数据格式

您可以使用在自定义通知工作流程中激活部署或实例的触发器时创建的 JSON 输出,如发送消息到 Amazon SQS 队列或调用 AWS Lambda中的函数。

#### **a** Note

本指南不解决如何使用 JSON 配置通知的问题。有关使用 Amazon SNS 将消息发送到 Amazon SQS 队列的信息,请参阅[将 Amazon SNS 消息发送至 Amazon SQS 队列。](https://docs.aws.amazon.com/sns/latest/dg/SendMessageToSQS.html)有关使用 Amazon SNS 调用 Lambda 函数的信息,请参[阅使用 Amazon SNS 通知调用 Lambda 函数。](https://docs.aws.amazon.com/sns/latest/dg/sns-lambda.html)

以下示例显示了 CodeDeploy触发器可用的 JSON 输出结构。

适用于基于实例的触发器的示例 JSON 输出

```
{ 
     "region": "us-east-2", 
     "accountId": "111222333444", 
     "eventTriggerName": "trigger-group-us-east-instance-succeeded", 
     "deploymentId": "d-75I7MBT7C", 
     "instanceId": "arn:aws:ec2:us-east-2:444455556666:instance/i-496589f7", 
     "lastUpdatedAt": "1446744207.564", 
     "instanceStatus": "Succeeded", 
     "lifecycleEvents": [
```
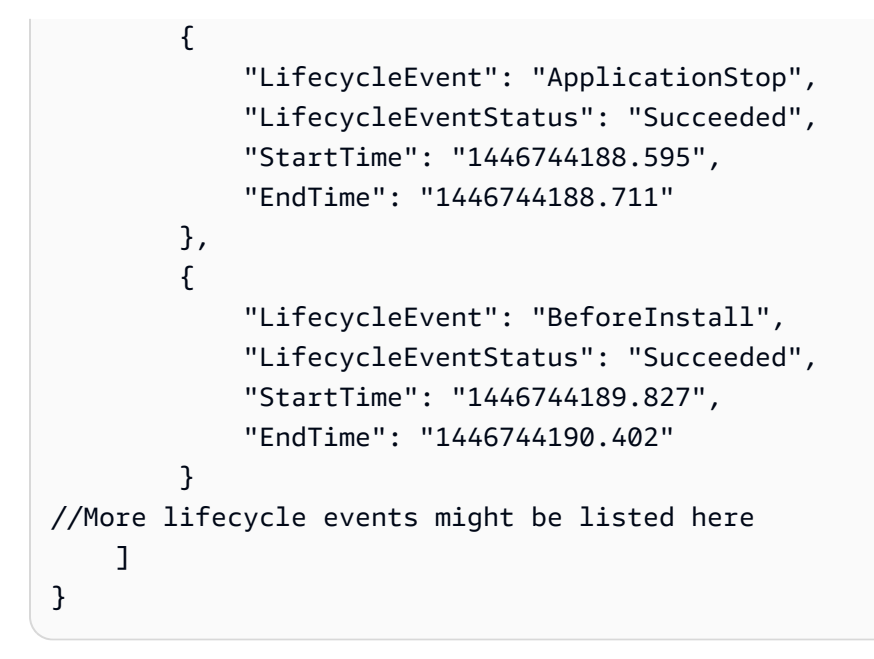

适用于基于部署的触发器的示例 JSON 输出

```
{ 
     "region": "us-west-1", 
     "accountId": "111222333444", 
     "eventTriggerName": "Trigger-group-us-west-3-deploy-failed", 
     "applicationName": "ProductionApp-us-west-3", 
     "deploymentId": "d-75I7MBT7C", 
     "deploymentGroupName": "dep-group-def-456", 
     "createTime": "1446744188.595", 
     "completeTime": "1446744190.402", 
     "deploymentOverview": { 
          "Failed": "10", 
          "InProgress": "0", 
          "Pending": "0", 
          "Skipped": "0", 
         "Succeeded": "0" 
     }, 
     "status": "Failed", 
     "errorInformation": { 
          "ErrorCode": "IAM_ROLE_MISSING", 
          "ErrorMessage": "IAM Role is missing for deployment group: dep-group-def-456" 
     }
}
```
# 安全性 AWS CodeDeploy

云安全 AWS 是重中之重。作为 AWS 客户,您可以受益于专为满足大多数安全敏感型组织的要求而构 建的数据中心和网络架构。

安全是双方共同承担 AWS 的责任。[责任共担模式将](https://aws.amazon.com/compliance/shared-responsibility-model/)其描述为云的 安全性和云中 的安全性:

- 云安全 AWS 负责保护在 AWS 云中运行 AWS 服务的基础架构。 AWS 还为您提供可以安全使用 的服务。作为 [AWS 合规性计划的](https://aws.amazon.com/compliance/programs/)一部分,第三方审核人员将定期测试和验证安全性的有效性。要了 解适用的合规计划 AWS CodeDeploy,请参阅[按合规计划划分的范围内的AWS 服务。](https://aws.amazon.com/compliance/services-in-scope/)
- 云端安全-您的责任由您使用的 AWS 服务决定。您还需要对其他因素负责,包括您的数据的敏感 性、您公司的要求以及适用的法律法规。

本文档可帮助您了解在使用时如何应用分担责任模型 CodeDeploy。以下主题向您介绍如何进行配置 CodeDeploy 以满足您的安全和合规性目标。您还将学习如何使用其他 AWS 服务来帮助您监控和保护 您的 CodeDeploy 资源。

#### 主题

- [中的数据保护 AWS CodeDeploy](#page-493-0)
- [适用于 AWS CodeDeploy的身份和访问管理](#page-495-0)
- [登录和监控 CodeDeploy](#page-530-0)
- [合规性验证 AWS CodeDeploy](#page-531-0)
- [韧性在 AWS CodeDeploy](#page-532-0)
- [中的基础设施安全 AWS CodeDeploy](#page-532-1)

# <span id="page-493-0"></span>中的数据保护 AWS CodeDeploy

分 AWS [担责任模型适](https://aws.amazon.com/compliance/shared-responsibility-model/)用于中的数据保护 AWS CodeDeploy。如本模型所述 AWS ,负责保护运行所有 内容的全球基础架构 AWS Cloud。您负责维护对托管在此基础设施上的内容的控制。您还负责您所使 用的 AWS 服务 的安全配置和管理任务。有关数据隐私的更多信息,请参[阅数据隐私常见问题](https://aws.amazon.com/compliance/data-privacy-faq)。有关 欧洲数据保护的信息,请参阅 AWS 安全性博客 上的 [AWS 责任共担模式和 GDPR](https://aws.amazon.com/blogs/security/the-aws-shared-responsibility-model-and-gdpr/) 博客文章。

出于数据保护目的,我们建议您保护 AWS 账户 凭证并使用 AWS IAM Identity Center 或 AWS Identity and Access Management (IAM) 设置个人用户。这样,每个用户只获得履行其工作职责所需的权限。 我们还建议您通过以下方式保护数据:

- 对每个账户使用多重身份验证 (MFA)。
- 使用 SSL/TLS 与资源通信。 AWS 我们要求使用 TLS 1.2,建议使用 TLS 1.3。
- 使用设置 API 和用户活动日志 AWS CloudTrail。
- 使用 AWS 加密解决方案以及其中的所有默认安全控件 AWS 服务。
- 使用高级托管安全服务(例如 Amazon Macie),它有助于发现和保护存储在 Amazon S3 中的敏感 数据。
- 如果您在 AWS 通过命令行界面或 API 进行访问时需要经过 FIPS 140-2 验证的加密模块,请使用 FIPS 端点。有关可用的 FIPS 端点的更多信息,请参[阅《美国联邦信息处理标准\(FIPS\)第 140-2](https://aws.amazon.com/compliance/fips/)  [版》](https://aws.amazon.com/compliance/fips/)。

我们强烈建议您切勿将机密信息或敏感信息(如您客户的电子邮件地址)放入标签或自由格式文本字段 (如名称字段)。这包括您使用控制台、API CodeDeploy 或 SDK 或以其他 AWS 服务 方式使用控制 台 AWS CLI、API 或 AWS SDK 的情况。在用于名称的标签或自由格式文本字段中输入的任何数据都 可能会用于计费或诊断日志。如果您向外部服务器提供网址,强烈建议您不要在网址中包含凭证信息来 验证对该服务器的请求。

### 互联网络流量隐私保护

CodeDeploy 是一项完全托管的部署服务,支持 EC2 实例、Lambda 函数、Amazon ECS 和本地服务 器。对于 EC2 实例和本地服务器,基于主机的代理使用 TLS 与 CodeDeploy 之通信。

当前,代理与服务的通信需要出站 Internet 连接,这样代理才能与公共终端节点 CodeDeploy 和 Amazon S3 服务终端节点通信。在 Virtual Private Cloud 中,这可以通过互联网网关、到企业网络的 站点到站点 VPN 连接或直接连接来实现。

该 CodeDeploy 代理支持 HTTP 代理。

由提供支持的 AWS PrivateLink Amazon VPC 终端节点可在某些 CodeDeploy 地区使用。有关更多信 息,请参阅 [CodeDeploy 与亚马逊 Virtual Private Cloud 配合使用。](#page-590-0)

**a** Note

只有当您部署到 Amazon EC2/本地计算平台时,才需要使用 CodeDeploy 代理。使用 Amazon ECS 或 AWS Lambda 计算平台的部署不需要代理。

# 静态加密

客户代码未存储在 CodeDeploy。作为一项部署服务, CodeDeploy 正在向在 EC2 实例或本地服务器 上运行的 CodeDeploy 代理发送命令。然后, CodeDeploy 代理使用 TLS 执行命令。部署、部署配 置、部署组、应用程序和应用程序修订的服务模型数据存储在 Amazon DynamoDB 中,并使用 AWS 拥有的密钥由拥有和管理的静态加密。 CodeDeploy有关更多信息,请参阅 [AWS 拥有的密钥](https://docs.aws.amazon.com/kms/latest/developerguide/concepts.html#aws-owned-cmk)。

### 传输中加密

CodeDeploy 代理通过端口 443 启动所有通信。 CodeDeploy 代理轮询 CodeDeploy 并监听命令。该 CodeDeploy 代理是开源的。所有 service-to-service client-to-service 通信在传输过程中均使用 TLS 进 行加密。这样可以保护在与 Amazon S3 CodeDeploy 等其他服务之间传输的客户数据。

### 加密密钥管理

没有可供您管理的加密密钥。 CodeDeploy 服务模型数据使用由进行加密 AWS 拥有的密钥,由其拥有 和管理 CodeDeploy。有关更多信息,请参阅 [AWS 拥有的密钥](https://docs.aws.amazon.com/kms/latest/developerguide/concepts.html#aws-owned-cmk)。

# <span id="page-495-0"></span>适用于 AWS CodeDeploy的身份和访问管理

AWS Identity and Access Management (IAM) AWS 服务 可帮助管理员安全地控制对 AWS 资源的访问 权限。IAM 管理员控制谁可以进行身份验证(登录)和授权(拥有权限)使用 CodeDeploy 资源。您 可以使用 IAM AWS 服务 ,无需支付额外费用。

### 主题

- [受众](#page-496-0)
- [使用身份进行身份验证](#page-496-1)
- [使用策略管理访问](#page-498-0)
- [如何 AWS CodeDeploy 与 IAM 配合使用](#page-500-0)
- [AWS 的托管\(预定义\)策略 CodeDeploy](#page-504-0)
- [CodeDeploy AWS 托管策略的更新](#page-510-0)
- [AWS CodeDeploy 基于身份的策略示例](#page-512-0)
- [对 AWS CodeDeploy 身份和访问进行故障排除](#page-518-0)
- [CodeDeploy 权限参考](#page-520-0)
- [防止跨服务混淆座席](#page-528-0)

# <span id="page-496-0"></span>受众

您的使用方式 AWS Identity and Access Management (IAM) 会有所不同,具体取决于您所做的工作 CodeDeploy。

服务用户-如果您使用 CodeDeploy 服务完成工作,则管理员会为您提供所需的凭证和权限。当你使用 更多 CodeDeploy 功能来完成工作时,你可能需要额外的权限。了解如何管理访问权限有助于您向管 理员请求适合的权限。如果您无法访问中的功能 CodeDeploy,请参[阅对 AWS CodeDeploy 身份和访](#page-518-0) [问进行故障排除](#page-518-0)。

服务管理员-如果您负责公司的 CodeDeploy 资源,则可能拥有完全访问权限 CodeDeploy。您的工作 是确定您的服务用户应访问哪些 CodeDeploy 功能和资源。然后,您必须向 IAM 管理员提交请求以更 改服务用户的权限。请查看该页面上的信息以了解 IAM 的基本概念。要详细了解您的公司如何将 IAM 与配合使用 CodeDeploy,请参[阅如何 AWS CodeDeploy 与 IAM 配合使用。](#page-500-0)

IAM 管理员 — 如果您是 IAM 管理员,则可能需要详细了解如何编写策略来管理访问权限 CodeDeploy。要查看您可以在 IAM 中使用的 CodeDeploy 基于身份的策略示例,请参阅。[AWS](#page-512-0)  [CodeDeploy 基于身份的策略示例](#page-512-0)

### <span id="page-496-1"></span>使用身份进行身份验证

身份验证是您 AWS 使用身份凭证登录的方式。您必须以 IAM 用户身份或通过担 AWS 账户根用户任 IAM 角色进行身份验证(登录 AWS)。

您可以使用通过身份源提供的凭据以 AWS 联合身份登录。 AWS IAM Identity Center (IAM Identity Center)用户、贵公司的单点登录身份验证以及您的 Google 或 Facebook 凭据就是联合身份的示例。 当您以联合身份登录时,您的管理员以前使用 IAM 角色设置了身份联合验证。当你使用联合访问 AWS 时,你就是在间接扮演一个角色。

根据您的用户类型,您可以登录 AWS Management Console 或 AWS 访问门户。有关登录的更多信息 AWS,请参阅《AWS 登录 用户指南[》中的如何登录到您 AWS 账户](https://docs.aws.amazon.com/signin/latest/userguide/how-to-sign-in.html)的。

如果您 AWS 以编程方式访问,则会 AWS 提供软件开发套件 (SDK) 和命令行接口 (CLI),以便使用您 的凭据对请求进行加密签名。如果您不使用 AWS 工具,则必须自己签署请求。有关使用推荐的方法自 行签署请求的更多信息,请参阅 IAM 用户指南中的[签署 AWS API 请求。](https://docs.aws.amazon.com/IAM/latest/UserGuide/reference_aws-signing.html)

无论使用何种身份验证方法,您可能需要提供其他安全信息。例如, AWS 建议您使用多重身份验证 (MFA) 来提高账户的安全性。要了解更多信息,请参阅《AWS IAM Identity Center 用户指南》中[的多](https://docs.aws.amazon.com/singlesignon/latest/userguide/enable-mfa.html) [重身份验证](https://docs.aws.amazon.com/singlesignon/latest/userguide/enable-mfa.html)和《IAM 用户指南》中的[在 AWS中使用多重身份验证\(MFA\)。](https://docs.aws.amazon.com/IAM/latest/UserGuide/id_credentials_mfa.html)

### AWS 账户 root 用户

创建时 AWS 账户,首先要有一个登录身份,该身份可以完全访问账户中的所有资源 AWS 服务 和资 源。此身份被称为 AWS 账户 root 用户,使用您创建账户时使用的电子邮件地址和密码登录即可访问 该身份。强烈建议您不要使用根用户对任务。保护好报用户凭证,并使用这些凭证来执行仅根 用户可以执行的任务。有关要求您以根用户身份登录的任务的完整列表,请参阅《IAM 用户指南》中 的[需要根用户凭证的任务](https://docs.aws.amazon.com/IAM/latest/UserGuide/root-user-tasks.html)。

### 用户和组

I [AM 用户是](https://docs.aws.amazon.com/IAM/latest/UserGuide/id_users.html)您 AWS 账户 内部对个人或应用程序具有特定权限的身份。在可能的情况下,我们建议使 用临时凭证,而不是创建具有长期凭证(如密码和访问密钥)的 IAM 用户。但是,如果您有一些特定 的使用场景需要长期凭证以及 IAM 用户,建议您轮换访问密钥。有关更多信息,请参阅《IAM 用户指 南》中的[对于需要长期凭证的使用场景定期轮换访问密钥](https://docs.aws.amazon.com/IAM/latest/UserGuide/best-practices.html#rotate-credentials)。

[IAM 组是](https://docs.aws.amazon.com/IAM/latest/UserGuide/id_groups.html)一个指定一组 IAM 用户的身份。您不能使用组的身份登录。您可以使用组来一次性为多个 用户指定权限。如果有大量用户,使用组可以更轻松地管理用户权限。例如,您可能具有一个名为 IAMAdmins 的组,并为该组授予权限以管理 IAM 资源。

用户与角色不同。用户唯一地与某个人员或应用程序关联,而角色旨在让需要它的任何人代入。用户具 有永久的长期凭证,而角色提供临时凭证。要了解更多信息,请参阅《IAM 用户指南》中的[何时创建](https://docs.aws.amazon.com/IAM/latest/UserGuide/id.html#id_which-to-choose)  [IAM 用户\(而不是角色\)。](https://docs.aws.amazon.com/IAM/latest/UserGuide/id.html#id_which-to-choose)

#### IAM 角色

I [AM 角色是](https://docs.aws.amazon.com/IAM/latest/UserGuide/id_roles.html)您内部具有特定权限 AWS 账户 的身份。它类似于 IAM 用户,但与特定人员不关联。您可 以 AWS Management Console 通过[切换角色在中临时担任 IAM 角色。](https://docs.aws.amazon.com/IAM/latest/UserGuide/id_roles_use_switch-role-console.html)您可以通过调用 AWS CLI 或 AWS API 操作或使用自定义 URL 来代入角色。有关使用角色的方法的更多信息,请参阅《IAM 用户 指南》中的 [使用 IAM 角色](https://docs.aws.amazon.com/IAM/latest/UserGuide/id_roles_use.html)。

具有临时凭证的 IAM 角色在以下情况下很有用:

- 联合用户访问 要向联合身份分配权限,请创建角色并为角色定义权限。当联合身份进行身份验证 时,该身份将与角色相关联并被授予由此角色定义的权限。有关联合身份验证的角色的信息,请参阅 《IAM 用户指南》中的 [为第三方身份提供商创建角色。](https://docs.aws.amazon.com/IAM/latest/UserGuide/id_roles_create_for-idp.html)如果您使用 IAM Identity Center,则需要配 置权限集。为控制您的身份在进行身份验证后可以访问的内容,IAM Identity Center 将权限集与 IAM 中的角色相关联。有关权限集的信息,请参阅《AWS IAM Identity Center 用户指南》中的[权限集。](https://docs.aws.amazon.com/singlesignon/latest/userguide/permissionsetsconcept.html)
- 临时 IAM 用户权限 IAM 用户可代入 IAM 用户或角色,以暂时获得针对特定任务的不同权限。
- 跨账户存取 您可以使用 IAM 角色以允许不同账户中的某个人(可信主体)访问您的账户中的资 源。角色是授予跨账户访问权限的主要方式。但是,对于某些资源 AWS 服务,您可以将策略直接附

加到资源(而不是使用角色作为代理)。要了解用于跨账户访问的角色和基于资源的策略之间的差 别,请参阅《IAM 用户指南》中的 [IAM 角色与基于资源的策略有何不同。](https://docs.aws.amazon.com/IAM/latest/UserGuide/id_roles_compare-resource-policies.html)

- 跨服务访问 有些 AWS 服务 使用其他 AWS 服务服务中的功能。例如,当您在某个服务中进行调 用时,该服务通常会在 Amazon EC2 中运行应用程序或在 Amazon S3 中存储对象。服务可能会使 用发出调用的主体的权限、使用服务角色或使用服务相关角色来执行此操作。
	- 转发访问会话 (FAS) 当您使用 IAM 用户或角色在中执行操作时 AWS,您被视为委托人。使用 某些服务时,您可能会执行一个操作,然后此操作在其他服务中启动另一个操作。FAS 使用调用 委托人的权限以及 AWS 服务 向下游服务发出请求的请求。 AWS 服务只有当服务收到需要与其他 AWS 服务 或资源交互才能完成的请求时,才会发出 FAS 请求。在这种情况下,您必须具有执行 这两个操作的权限。有关发出 FAS 请求时的策略详情,请参阅[转发访问会话。](https://docs.aws.amazon.com/IAM/latest/UserGuide/access_forward_access_sessions.html)
	- 服务角色 服务角色是服务代表您在您的账户中执行操作而分派的 [IAM 角色。](https://docs.aws.amazon.com/IAM/latest/UserGuide/id_roles.html)IAM 管理员可以在 IAM 中创建、修改和删除服务角色。有关更多信息,请参阅《IAM 用户指南》中[的创建向 AWS 服](https://docs.aws.amazon.com/IAM/latest/UserGuide/id_roles_create_for-service.html) [务委派权限的角色](https://docs.aws.amazon.com/IAM/latest/UserGuide/id_roles_create_for-service.html)。
	- 服务相关角色-服务相关角色是一种与服务相关联的服务角色。 AWS 服务服务可以代入代表您执 行操作的角色。服务相关角色出现在您的中 AWS 账户 ,并且归服务所有。IAM 管理员可以查看 但不能编辑服务相关角色的权限。
- 在 A@@ mazon EC2 上运行的应用程序 您可以使用 IAM 角色管理在 EC2 实例上运行并发出 AWS CLI 或 AWS API 请求的应用程序的临时证书。这优先于在 EC2 实例中存储访问密钥。要向 EC2 实例分配 AWS 角色并使其可供其所有应用程序使用,您需要创建附加到该实例的实例配置文 件。实例配置文件包含角色,并使 EC2 实例上运行的程序能够获得临时凭证。有关更多信息,请参 阅《IAM 用户指南》中的 [使用 IAM 角色为 Amazon EC2 实例上运行的应用程序授予权限](https://docs.aws.amazon.com/IAM/latest/UserGuide/id_roles_use_switch-role-ec2.html)。

要了解是使用 IAM 角色还是 IAM 用户,请参阅《IAM 用户指南》中的[何时创建 IAM 角色\(而不是用](https://docs.aws.amazon.com/IAM/latest/UserGuide/id.html#id_which-to-choose_role) [户\)](https://docs.aws.amazon.com/IAM/latest/UserGuide/id.html#id_which-to-choose_role)。

### <span id="page-498-0"></span>使用策略管理访问

您可以 AWS 通过创建策略并将其附加到 AWS 身份或资源来控制中的访问权限。策略是其中的一个 对象 AWS ,当与身份或资源关联时,它会定义其权限。 AWS 在委托人(用户、root 用户或角色会 话)发出请求时评估这些策略。策略中的权限确定是允许还是拒绝请求。大多数策略都以 JSON 文档 的 AWS 形式存储在中。有关 JSON 策略文档的结构和内容的更多信息,请参阅《IAM 用户指南》中 的 [JSON 策略概览。](https://docs.aws.amazon.com/IAM/latest/UserGuide/access_policies.html#access_policies-json)

管理员可以使用 AWS JSON 策略来指定谁有权访问什么。也就是说,哪个主体 可以对什么资源执 行操作,以及在什么条件下执行。

默认情况下,用户和角色没有权限。要授予用户对所需资源执行操作的权限,IAM 管理员可以创建 IAM 策略。管理员随后可以向角色添加 IAM 策略,用户可以代入角色。

IAM 策略定义操作的权限,无关乎您使用哪种方法执行操作。例如,假设您有一个允许 iam:GetRole 操作的策略。拥有该策略的用户可以从 AWS Management Console AWS CLI、或 AWS API 获取角色 信息。

### 基于身份的策略

基于身份的策略是可附加到身份(如 IAM 用户、用户组或角色)的 JSON 权限策略文档。这些策略 控制用户和角色可在何种条件下对哪些资源执行哪些操作。要了解如何创建基于身份的策略,请参阅 《IAM 用户指南》中的[创建 IAM 策略。](https://docs.aws.amazon.com/IAM/latest/UserGuide/access_policies_create.html)

基于身份的策略可以进一步归类为内联策略或托管式策略。内联策略直接嵌入单个用户、组或角色 中。托管策略是独立的策略,您可以将其附加到中的多个用户、群组和角色 AWS 账户。托管策略包括 AWS 托管策略和客户托管策略。要了解如何在托管式策略和内联策略之间进行选择,请参阅《IAM 用 户指南》中的[在托管式策略与内联策略之间进行选择](https://docs.aws.amazon.com/IAM/latest/UserGuide/access_policies_managed-vs-inline.html#choosing-managed-or-inline)。

#### 其它策略类型

AWS 支持其他不太常见的策略类型。这些策略类型可以设置更常用的策略类型向您授予的最大权限。

- 权限边界 权限边界是一个高级功能,用于设置基于身份的策略可以为 IAM 实体(IAM 用户或角 色)授予的最大权限。您可为实体设置权限边界。这些结果权限是实体基于身份的策略及其权限边 界的交集。在 Principal 中指定用户或角色的基于资源的策略不受权限边界限制。任一项策略中的 显式拒绝将覆盖允许。有关权限边界的更多信息,请参阅《IAM 用户指南》中的 [IAM 实体的权限边](https://docs.aws.amazon.com/IAM/latest/UserGuide/access_policies_boundaries.html) [界](https://docs.aws.amazon.com/IAM/latest/UserGuide/access_policies_boundaries.html)。
- 服务控制策略 (SCP)-SCP 是 JSON 策略,用于指定组织或组织单位 (OU) 的最大权限。 AWS Organizations AWS Organizations 是一项用于对您的企业拥有的多 AWS 账户 项进行分组和集中管 理的服务。如果在组织内启用了所有功能,则可对任意或全部账户应用服务控制策略 (SCP)。SCP 限制成员账户中的实体(包括每个 AWS 账户根用户实体)的权限。有关 Organizations 和 SCP 的 更多信息,请参阅《AWS Organizations 用户指南》中的 [SCP 的工作原理](https://docs.aws.amazon.com/organizations/latest/userguide/orgs_manage_policies_about-scps.html)。
- 会话策略 会话策略是当您以编程方式为角色或联合用户创建临时会话时作为参数传递的高级策 略。结果会话的权限是用户或角色的基于身份的策略和会话策略的交集。权限也可以来自基于资源的 策略。任一项策略中的显式拒绝将覆盖允许。有关更多信息,请参阅《IAM 用户指南》中的[会话策](https://docs.aws.amazon.com/IAM/latest/UserGuide/access_policies.html#policies_session) [略](https://docs.aws.amazon.com/IAM/latest/UserGuide/access_policies.html#policies_session)。

### 多个策略类型

当多个类型的策略应用于一个请求时,生成的权限更加复杂和难以理解。要了解在涉及多种策略类型时 如何 AWS 确定是否允许请求,请参阅 IAM 用户指南中的[策略评估逻辑。](https://docs.aws.amazon.com/IAM/latest/UserGuide/reference_policies_evaluation-logic.html)

## <span id="page-500-0"></span>如何 AWS CodeDeploy 与 IAM 配合使用

在使用 IAM 管理访问权限之前 CodeDeploy,您应该了解哪些 IAM 功能可供使用 CodeDeploy。有关 更多信息,请参阅《IAM 用户指南》中的[与 IAM 结合使用的AWS 服务](https://docs.aws.amazon.com/IAM/latest/UserGuide/reference_aws-services-that-work-with-iam.html)。

#### 主题

- [CodeDeploy 基于身份的策略](#page-500-1)
- [CodeDeploy 基于资源的政策](#page-503-0)
- [基于 CodeDeploy 标签的授权](#page-503-1)
- [CodeDeploy IAM 角色](#page-503-2)

### <span id="page-500-1"></span>CodeDeploy 基于身份的策略

通过使用 IAM 基于身份的策略,您可以指定允许或拒绝的操作和资源以及允许或拒绝操作的条件。 CodeDeploy 支持操作、资源和条件键。如需在 JSON 策略中使用的所有元素,请参阅《IAM 用户指 南》中的 [IAM JSON 策略元素参考](https://docs.aws.amazon.com/IAM/latest/UserGuide/reference_policies_elements.html)。

#### 操作

管理员可以使用 AWS JSON 策略来指定谁有权访问什么。也就是说,哪个主体 可以对什么资源 执 行操作,以及在什么 条件 下执行。

JSON 策略的 Action 元素描述可用于在策略中允许或拒绝访问的操作。策略操作通常与关联的 AWS API 操作同名。有一些例外情况,例如没有匹配 API 操作的仅限权限 操作。还有一些操作需要在策略 中执行多个操作。这些附加操作称为相关操作。

在策略中包含操作以授予执行关联操作的权限。

正在执行的策略操作在操作之前 CodeDeploy 使用codedeploy:前缀。例 如,codedeploy:GetApplication 权限授予用户执行 GetApplication 操作的权限。策略声明 必须包含Action或NotAction元素。 CodeDeploy 定义了它自己的一组操作,这些操作描述了您可 以使用此服务执行的任务。

要在单个语句中指定多项操作,请使用逗号将它们隔开,如下所示:

```
"Action": [ 
       "codedeploy:action1", 
       "codedeploy:action2"
```
您也可以使用通配符(\*)指定多个操作。例如,包括以下操作可以指定以单词 Describe 开头的所有 操作:

"Action": "ec2:Describe\*"

有关 CodeDeploy 操作列表,请参阅 IAM 用户指南 AWS CodeDeploy中的[由定义的操作。](https://docs.aws.amazon.com/IAM/latest/UserGuide/list_awscodedeploy.html#awscodedeploy-actions-as-permissions)

有关列出所有 CodeDeploy API 操作及其适用的资源的表格,请参[阅CodeDeploy 权限参考。](#page-520-0)

资源

管理员可以使用 AWS JSON 策略来指定谁有权访问什么。也就是说,哪个主体 可以对什么资源 执 行操作,以及在什么条件 下执行。

Resource JSON 策略元素指定要向其应用操作的一个或多个对象。语句必须包含 Resource 或 NotResource 元素。作为最佳实践,请使用其 [Amazon 资源名称\(ARN\)](https://docs.aws.amazon.com/general/latest/gr/aws-arns-and-namespaces.html)指定资源。对于支持特定 资源类型(称为资源级权限)的操作,您可以执行此操作。

对于不支持资源级权限的操作(如列出操作),请使用通配符 (\*) 指示语句应用于所有资源。

```
"Resource": "*"
```
例如,您可以在语句中使用部署组 (*myDep l oyment Group*) 的 ARN 来表示该部署组 (),如下所示:

"Resource": "arn:aws:codedeploy:*uswest-2*:*123456789012*:deploymentgroup:*myApplication*/*myDeploymentGroup*"

您还可以使用通配符(\*)指定属于某个账户的所有部署组,如下所示:

"Resource": "arn:aws:codedeploy:*us-west-2*:*123456789012*:deploymentgroup:*\**"

要指定所有资源,或者如果 API 操作不支持 ARN,请在 Resource 元素中使用通配符(\*),如下所 示:

某些 CodeDeploy API 操作接受多个资源(例如,BatchGetDeploymentGroups)。要在单个语句 中指定多种资源,请使用逗号将它们隔开,如下所示:

```
"Resource": ["arn1", "arn2"]
```
CodeDeploy 提供了一组使用 CodeDeploy资源的操作。有关可用操作的列表,请参阅 [CodeDeploy 权](#page-520-0) [限参考](#page-520-0)。

有关 CodeDeploy 资源类型及其 ARN 的列表,请参阅 IAM 用户指南 AWS CodeDeploy中的[由定义的](https://docs.aws.amazon.com/IAM/latest/UserGuide/list_awscodedeploy.html) [资源](https://docs.aws.amazon.com/IAM/latest/UserGuide/list_awscodedeploy.html)。有关可指定每个资源的 ARN 的操作的信息,请参阅 [AWS CodeDeploy定义的操作。](https://docs.aws.amazon.com/IAM/latest/UserGuide/list_awscodedeploy.html#awscodedeploy-actions-as-permissions)

#### CodeDeploy 资源和运营

在中 CodeDeploy,主要资源是部署组。在策略中,您可以使用 Amazon 资源名称(ARN)标识策略 应用到的资源。 CodeDeploy 支持可用于部署组的其他资源,包括应用程序、部署配置和实例。这些 资源称作子资源。这些资源和子资源具有相关联的唯一 ARN。有关更多信息,请参阅《Amazon Web Services 一般参考》中的 [Amazon 资源名称\(ARN\)](https://docs.aws.amazon.com/general/latest/gr/aws-arns-and-namespaces.html)。

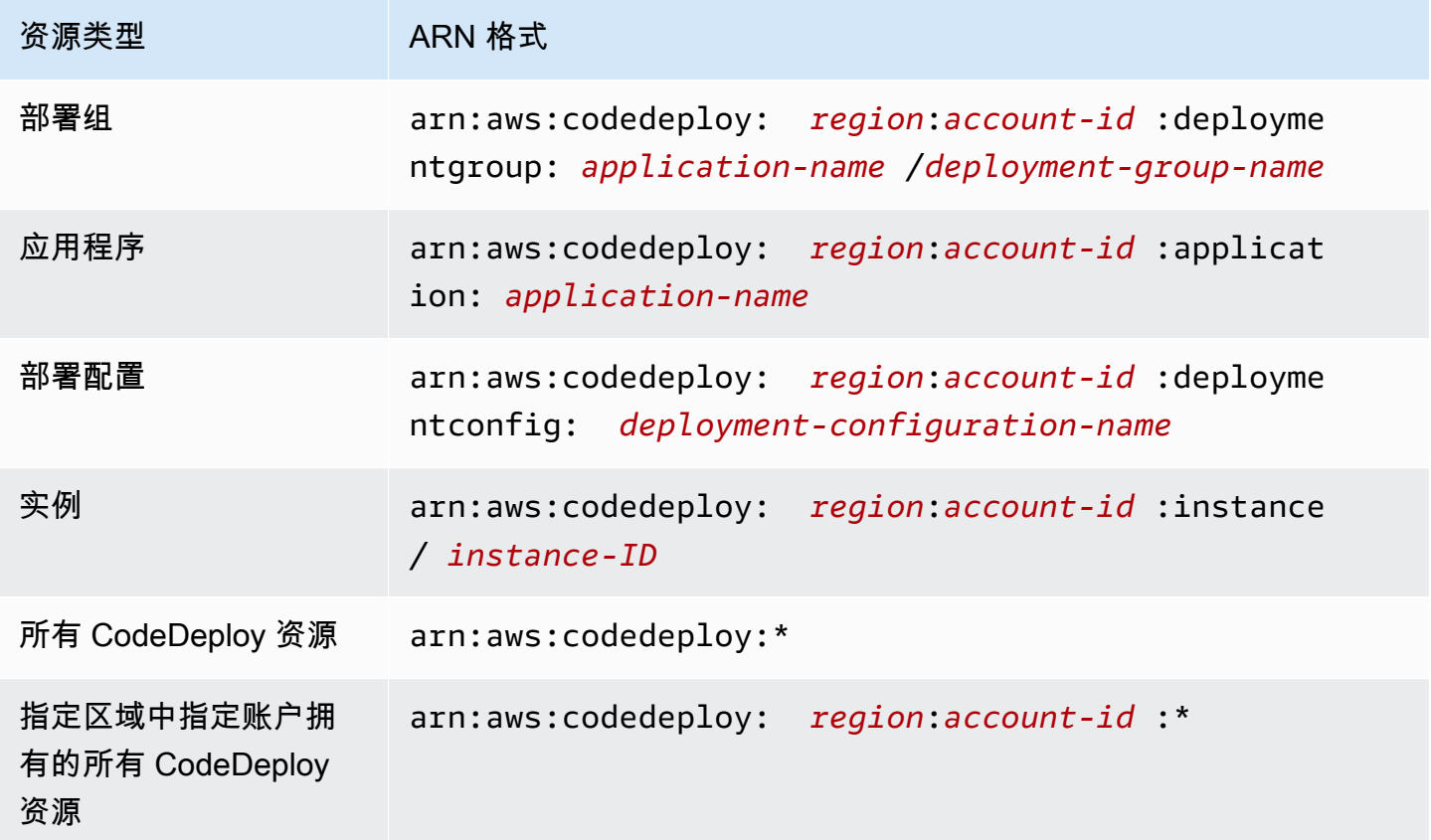

### **a** Note

中的大多数服务都 AWS 将冒号 (:) 或正斜杠 (/) 视为 ARN 中的相同字符。但是,在资源模式和 规则中 CodeDeploy 使用精确匹配。请务必在创建事件模式时使用正确的 ARN 字符,以使其 与资源中的 ARN 语法匹配。

#### 条件键

CodeDeploy 不提供任何特定于服务的条件密钥,但它确实支持使用某些全局条件密钥。有关更多信 息,请参阅《IAM 用户指南》中的 [AWS 全局条件上下文键。](https://docs.aws.amazon.com/IAM/latest/UserGuide/reference_policies_condition-keys.html)

示例

要查看 CodeDeploy 基于身份的策略的示例,请参阅。[AWS CodeDeploy 基于身份的策略示例](#page-512-0)

### <span id="page-503-0"></span>CodeDeploy 基于资源的政策

CodeDeploy 不支持基于资源的策略。要查看详细的基于资源的策略页面的示例,请参[阅使用基于资源](https://docs.aws.amazon.com/lambda/latest/dg/access-control-resource-based.html) [的策略](https://docs.aws.amazon.com/lambda/latest/dg/access-control-resource-based.html)。 AWS Lambda

<span id="page-503-1"></span>基于 CodeDeploy 标签的授权

CodeDeploy 不支持标记资源或基于标签控制访问权限。

<span id="page-503-2"></span>CodeDeploy IAM 角色

I [AM 角色是](https://docs.aws.amazon.com/IAM/latest/UserGuide/id_roles.html)您的 AWS 账户中具有特定权限的实体。

将临时凭证与配合使用 CodeDeploy

可以使用临时凭证进行联合身份验证登录,分派 IAM 角色或分派跨账户角色。您可以通过调 用[AssumeRole](https://docs.aws.amazon.com/STS/latest/APIReference/API_AssumeRole.html)或之类的 AWS STS API 操作来获取临时安全证[书GetFederationToken](https://docs.aws.amazon.com/STS/latest/APIReference/API_GetFederationToken.html)。

CodeDeploy 支持使用临时证书。

### 服务相关角色

CodeDeploy 不支持服务相关角色。
#### 服务角色

此功能允许服务代表您担任[服务角色](https://docs.aws.amazon.com/IAM/latest/UserGuide/id_roles_terms-and-concepts.html#iam-term-service-role)。此角色允许服务访问其他服务中的资源以代表您完成操作。服务 角色显示在您的 AWS 账户中,并归该账户所有。这意味着用户可以更改此角色的权限。但是,这样做 可能会中断服务的功能。

CodeDeploy 支持服务角色。

在中选择 IAM 角色 CodeDeploy

在中创建部署组资源时 CodeDeploy,必须选择允许 CodeDeploy 代表您访问 Amazon EC2 的角色。 如果您之前创建过服务角色或服务相关角色,则会 CodeDeploy为您提供可供选择的角色列表。选择一 个允许访问以启动和停止 EC2 实例的角色很重要。

# <span id="page-504-1"></span>AWS 的托管(预定义)策略 CodeDeploy

AWS 通过提供由创建和管理的独立 IAM 策略来解决许多常见用例 AWS。这些 AWS托管策略授予常见 用例的权限,因此您可以不必调查需要哪些权限。有关更多信息,请参阅《IAM 用户指南》中的 [AWS](https://docs.aws.amazon.com/IAM/latest/UserGuide/access_policies_managed-vs-inline.html#aws-managed-policies) [托管式策略](https://docs.aws.amazon.com/IAM/latest/UserGuide/access_policies_managed-vs-inline.html#aws-managed-policies)。

#### 主题

- [的 AWS 托管策略列表 CodeDeploy](#page-504-0)
- [CodeDeploy 托管策略和通知](#page-508-0)

## <span id="page-504-0"></span>的 AWS 托管策略列表 CodeDeploy

您可以将以下 AWS 托管策略附加到账户中的用户,这些策略特定于 CodeDeploy:

• AWSCodeDeployFullAccess:授与对 CodeDeploy 的完全访问权限。

#### **a** Note

AWSCodeDeployFullAccess 不为部署应用程序所需的其他服务(例如 Amazon EC2 和 Amazon S3)中的操作提供权限,仅向特定于的操作提供权限 CodeDeploy。

• AWSCodeDeployDeployerAccess:授予注册和部署修订版的权限。

• AWSCodeDeployReadOnlyAccess:授予对 CodeDeploy 的只读访问权限。

- <span id="page-505-0"></span>• AWSCodeDeployRole: 允 CodeDeploy 许:
	- 阅读实例上的标签,或通过 Amazon EC2 Auto Scaling 组名称识别 Amazon EC2 实例。
	- 读取、创建、更新和删除 Amazon EC2 Auto Scaling 组、生命周期挂钩、扩展策略和暖池功能
	- 将信息发布到 Amazon SNS 主题
	- 检索有关 Amazon CloudWatch 警报的信息
	- 读取和更新 Elastic Load Balancing 服务中的资源

策略包含以下代码:

```
{ 
   "Version": "2012-10-17", 
   "Statement": [ 
     { 
       "Effect": "Allow", 
       "Action": [ 
         "autoscaling:CompleteLifecycleAction", 
         "autoscaling:DeleteLifecycleHook", 
         "autoscaling:DescribeAutoScalingGroups", 
         "autoscaling:DescribeLifecycleHooks", 
         "autoscaling:PutLifecycleHook", 
         "autoscaling:RecordLifecycleActionHeartbeat", 
         "autoscaling:CreateAutoScalingGroup", 
         "autoscaling:CreateOrUpdateTags", 
         "autoscaling:UpdateAutoScalingGroup", 
         "autoscaling:EnableMetricsCollection", 
         "autoscaling:DescribePolicies", 
         "autoscaling:DescribeScheduledActions", 
         "autoscaling:DescribeNotificationConfigurations", 
         "autoscaling:SuspendProcesses", 
         "autoscaling:ResumeProcesses", 
         "autoscaling:AttachLoadBalancers", 
         "autoscaling:AttachLoadBalancerTargetGroups", 
         "autoscaling:PutScalingPolicy", 
         "autoscaling:PutScheduledUpdateGroupAction", 
         "autoscaling:PutNotificationConfiguration", 
         "autoscaling:DescribeScalingActivities", 
         "autoscaling:DeleteAutoScalingGroup", 
         "autoscaling:PutWarmPool",
```
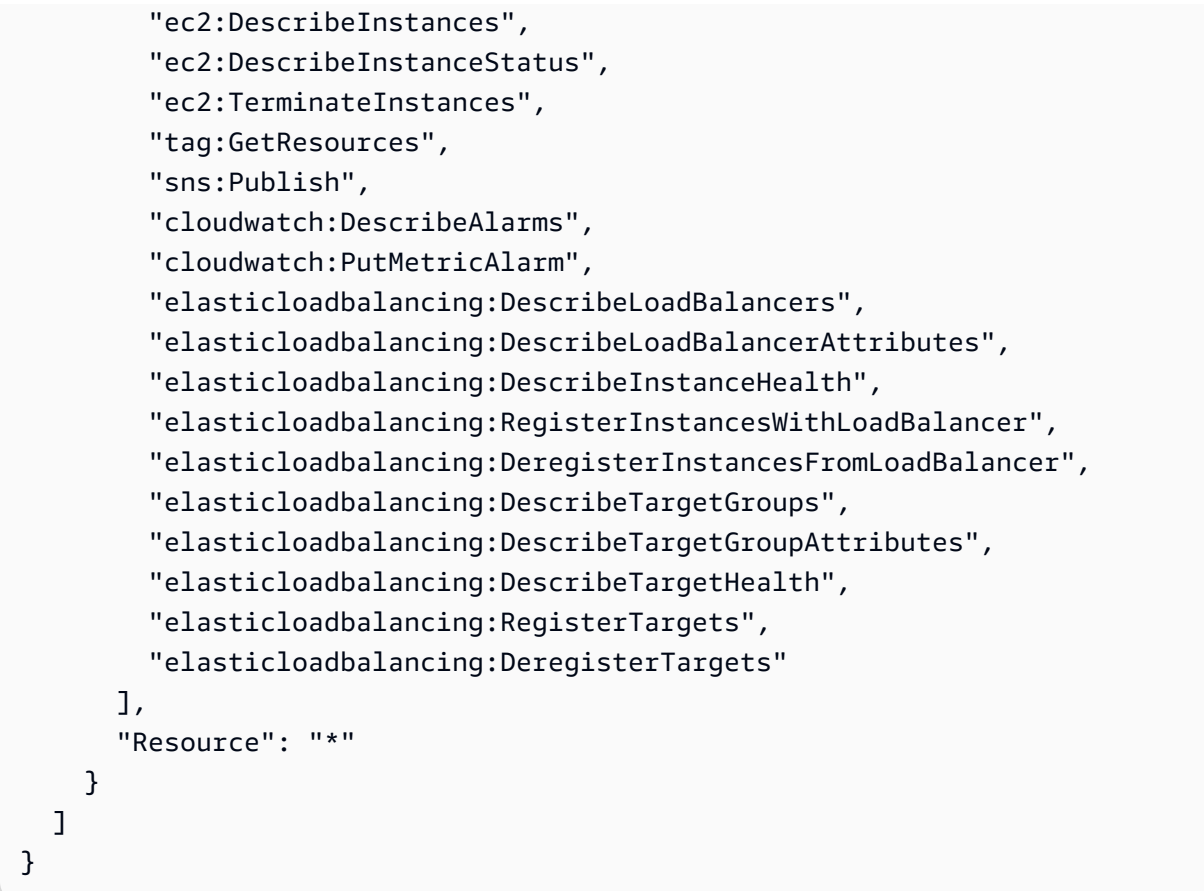

- AWSCodeDeployRoleForLambda:授予访问 CodeDeploy权限 AWS Lambda 以及部署所需的任 何其他资源。
- AWSCodeDeployRoleForECS:授 CodeDeploy 予访问部署所需的 Amazon ECS 和任何其他资源 的权限。
- AWSCodeDeployRoleForECSLimited: 授予访问部署所需的 Amazon ECS 和任何其他资源的 CodeDeploy权限,但以下情况除外:
	- 在该 AppSpec 文件的hooks部分中,只能使用名称以开头的 Lambda 函 数。CodeDeployHook\_有关更多信息,请参阅 [AppSpec 亚马逊 ECS 部署的 "挂钩" 部分](#page-554-0)。
	- S3 存储桶访问权限仅限于具有注册标记 UseWithCodeDeploy 且值为 true 的 S3 存储桶。有关 更多信息,请参阅[对象标记](https://docs.aws.amazon.com/AmazonS3/latest/dev/object-tagging.html)。

<span id="page-507-0"></span>• AmazonEC2RoleforAWSCodeDeployLimited:授 CodeDeploy 予获取和列出 CodeDeploy Amazon S3 存储桶中对象的权限。策略包含以下代码:

```
{ 
     "Version": "2012-10-17", 
     "Statement": [ 
         \{ "Effect": "Allow", 
               "Action": [ 
                   "s3:GetObject", 
                   "s3:GetObjectVersion", 
                   "s3:ListBucket" 
              ], 
              "Resource": "arn:aws:s3:::*/CodeDeploy/*" 
          }, 
          { 
               "Effect": "Allow", 
               "Action": [ 
                   "s3:GetObject", 
                   "s3:GetObjectVersion" 
              ], 
               "Resource": "*", 
               "Condition": { 
                   "StringEquals": { 
                        "s3:ExistingObjectTag/UseWithCodeDeploy": "true" 
 } 
              } 
          } 
    \mathbf{I}}
```
部署过程某些方面的权限被授予代表以下两个角色的另外两个角色类型 CodeDeploy:

- IAM 实例配置文件 是您附加到 Amazon EC2 实例的 IAM 角色。此配置文件包括访问存储应用程序 的 Amazon S3 存储桶或存储 GitHub 库所需的权限。有关更多信息,请参阅 [步骤 4:为 Amazon](#page-66-0) [EC2 实例创建 IAM 实例配置文件。](#page-66-0)
- 服务角色是一个 IAM 角色,它向 AWS 服务授予权限,使其可以访问 AWS 资源。您附加到服务角色 的策略决定了服务可以访问哪些 AWS 资源以及它可以对这些资源执行的操作。对于 CodeDeploy, 服务角色用于以下用途:
- 读取应用于实例的标签或与实例相关的 Amazon EC2 Auto Scaling 组名。这样就可以 CodeDeploy 确定它可以将应用程序部署到的实例。
- 对实例、Amazon EC2 Auto Scaling 组和 Elastic Load Balancing 负载均衡器执行操作。
- 向 Amazon SNS 主题发布信息,以便在发生指定部署或实例事件时发送通知。
- 检索有关 CloudWatch 警报的信息,为部署设置警报监控。

有关更多信息,请参阅 [步骤 2:为创建服务角色 CodeDeploy。](#page-54-0)

您还可以创建自定义 IAM 策略来授予 CodeDeploy操作和资源的权限。您将这些自定义策略附加到 IAM 角色,然后将角色分配给需要权限的用户或组。

## <span id="page-508-0"></span>CodeDeploy 托管策略和通知

CodeDeploy 支持通知,它可以将部署的重要更改通知用户。的托管策略 CodeDeploy 包括通知功能的 策略声明。有关更多信息,请参阅[什么是通知?](https://docs.aws.amazon.com/codestar-notifications/latest/userguide/welcome.html)。

#### 完全访问托管策略中的通知的相关权限

AWSCodeDeployFullAccess 托管策略包含以下语句,以允许对通知进行完全访问。应用此托管策 略的用户还可以创建和管理用于通知的 Amazon SNS 主题、为用户订阅和取消订阅主题、列出要选择 作为通知规则目标的主题,以及列出为 Slack 配置的 AWS Chatbot 客户端。

```
 { 
        "Sid": "CodeStarNotificationsReadWriteAccess", 
        "Effect": "Allow", 
        "Action": [ 
             "codestar-notifications:CreateNotificationRule", 
             "codestar-notifications:DescribeNotificationRule", 
             "codestar-notifications:UpdateNotificationRule", 
             "codestar-notifications:DeleteNotificationRule", 
             "codestar-notifications:Subscribe", 
             "codestar-notifications:Unsubscribe" 
        ], 
        "Resource": "*", 
        "Condition" : { 
             "StringLike" : {"codestar-notifications:NotificationsForResource" : 
 "arn:aws:codedeploy:*"} 
        } 
    }, 
    {
```

```
 "Sid": "CodeStarNotificationsListAccess", 
     "Effect": "Allow", 
     "Action": [ 
          "codestar-notifications:ListNotificationRules", 
          "codestar-notifications:ListTargets", 
          "codestar-notifications:ListTagsforResource", 
          "codestar-notifications:ListEventTypes" 
     ], 
     "Resource": "*" 
 }, 
 { 
     "Sid": "CodeStarNotificationsSNSTopicCreateAccess", 
     "Effect": "Allow", 
     "Action": [ 
          "sns:CreateTopic", 
          "sns:SetTopicAttributes" 
     ], 
     "Resource": "arn:aws:sns:*:*:codestar-notifications*" 
 }, 
 { 
     "Sid": "SNSTopicListAccess", 
     "Effect": "Allow", 
     "Action": [ 
          "sns:ListTopics" 
     ], 
     "Resource": "*" 
 }, 
 { 
     "Sid": "CodeStarNotificationsChatbotAccess", 
     "Effect": "Allow", 
     "Action": [ 
          "chatbot:DescribeSlackChannelConfigurations", 
          "chatbot:ListMicrosoftTeamsChannelConfigurations" 
       ], 
    "Resource": "*" 
 }
```
## 只读托管策略中的通知的相关权限

AWSCodeDeployReadOnlyAccess 托管策略包含以下语句,以允许对通知进行只读访问。应用此策 略的用户可以查看资源的通知,但无法创建、管理或订阅这些通知。

{

```
 "Sid": "CodeStarNotificationsPowerUserAccess", 
        "Effect": "Allow", 
        "Action": [ 
             "codestar-notifications:DescribeNotificationRule" 
        ], 
        "Resource": "*", 
        "Condition" : { 
             "StringLike" : {"codestar-notifications:NotificationsForResource" : 
 "arn:aws:codedeploy:*"} 
        } 
    }, 
    { 
        "Sid": "CodeStarNotificationsListAccess", 
        "Effect": "Allow", 
        "Action": [ 
             "codestar-notifications:ListNotificationRules", 
             "codestar-notifications:ListEventTypes", 
             "codestar-notifications:ListTargets" 
        ], 
        "Resource": "*" 
    }
```
有关 IAM 和通知的更多信息,请参阅 [AWS CodeStar 通知的身份和访问管理。](https://docs.aws.amazon.com/codestar-notifications/latest/userguide/security-iam.html)

# CodeDeploy AWS 托管策略的更新

查看 CodeDeploy 自该服务开始跟踪这些更改以来 AWS 托管策略更新的详细信息。要获得有关此页面 变更的自动提醒,请订阅 RSS feed,网址为 CodeDeploy [文档历史记录](#page-651-0)。

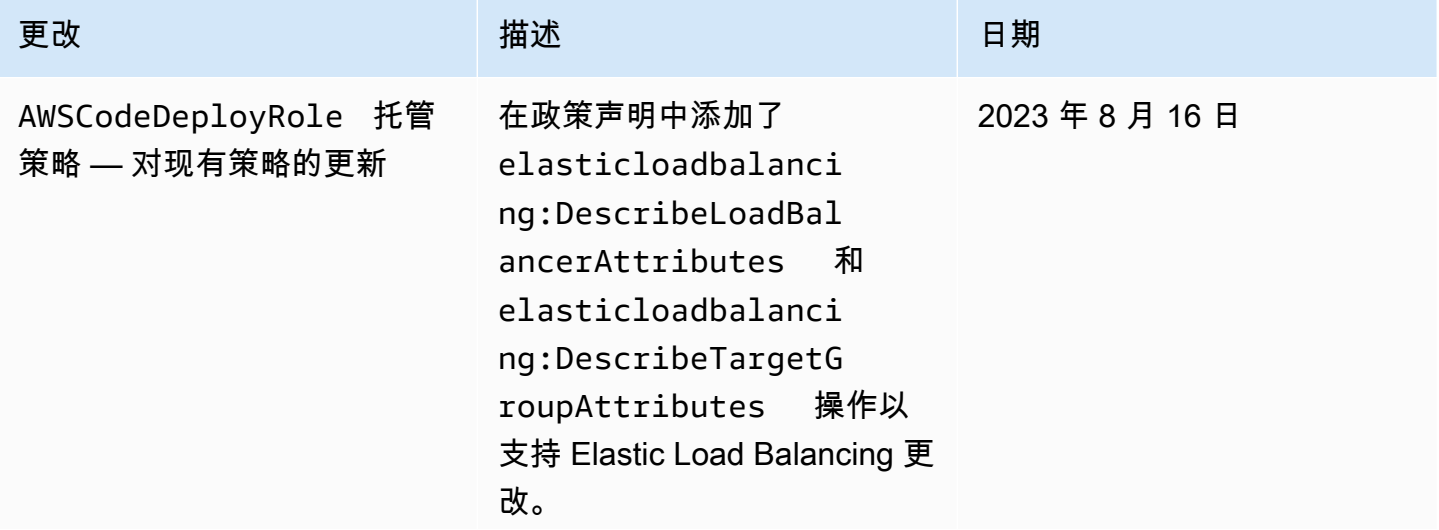

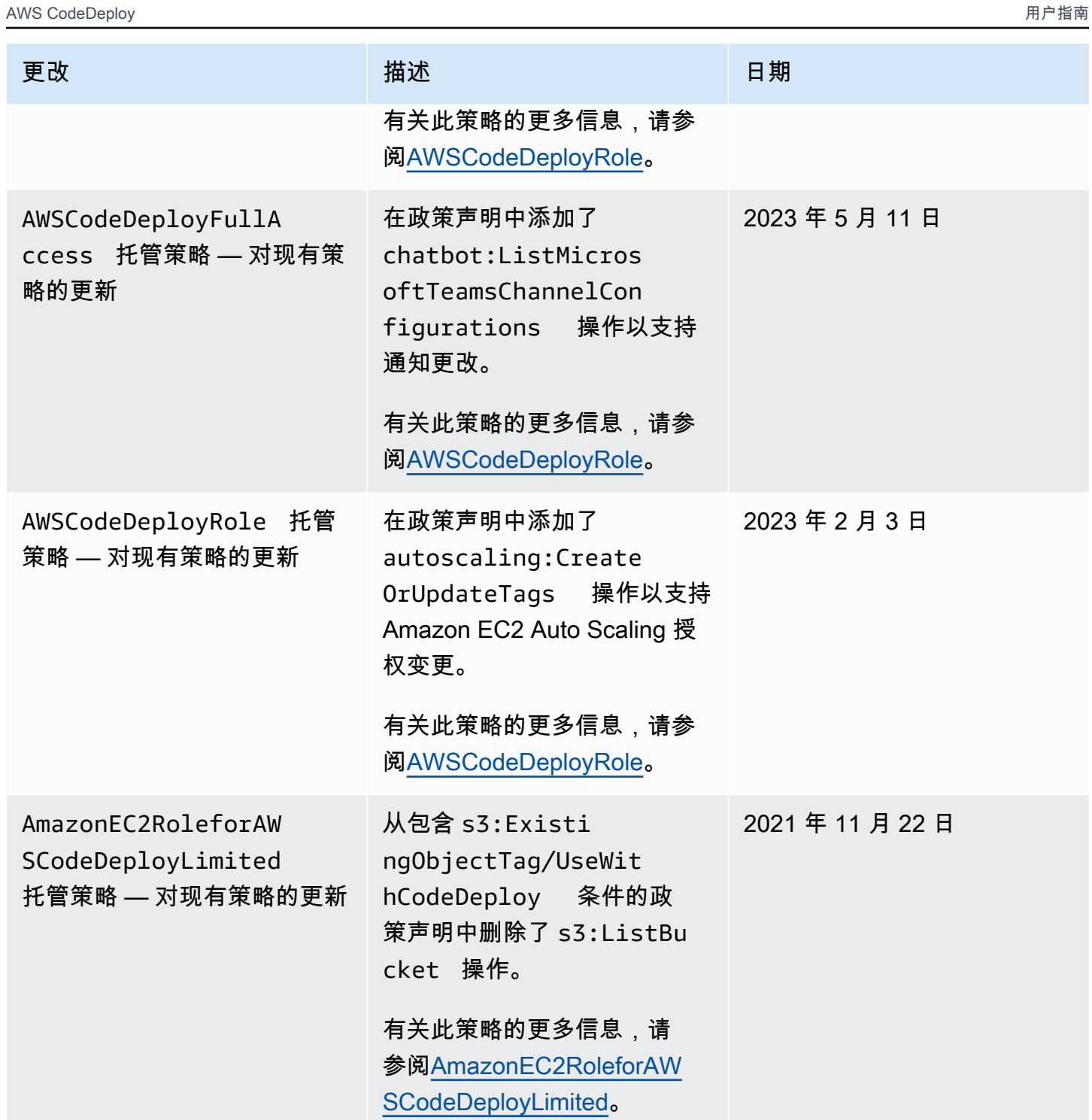

AWS CodeDeploy 用户指南

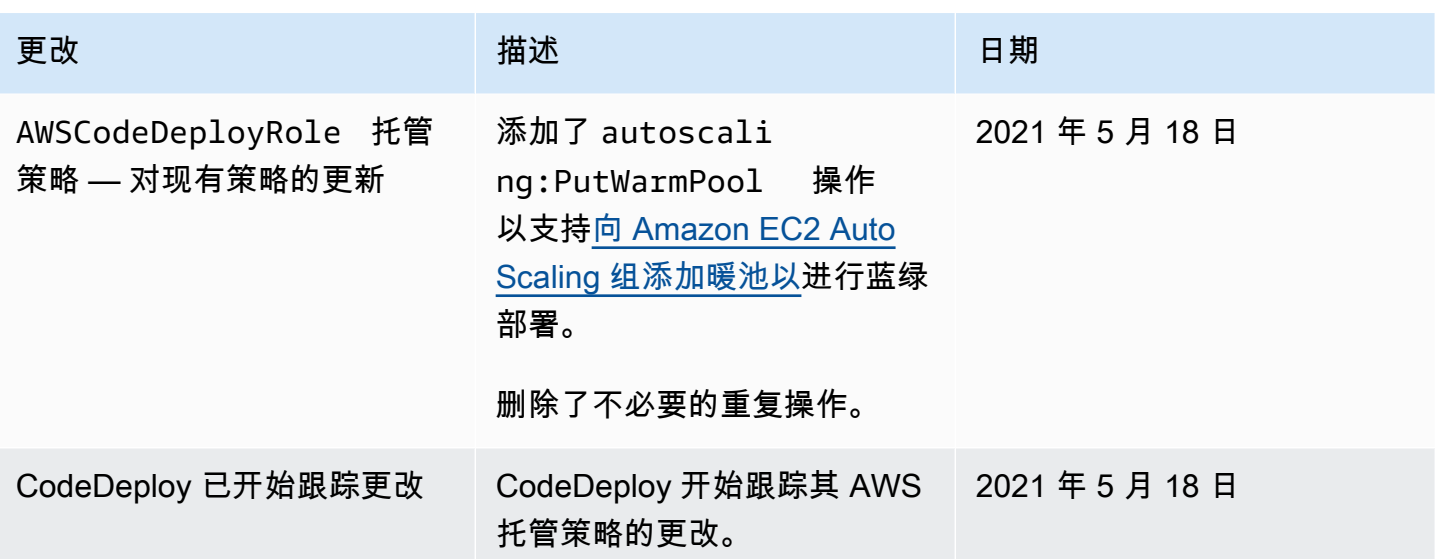

# AWS CodeDeploy 基于身份的策略示例

默认情况下,用户无权创建或修改 CodeDeploy资源。他们也无法使用 AWS Management Console AWS CLI、或 AWS API 执行任务。您必须创建 IAM policy,授予 IAM 角色在其所需的指定资源上执 行 API 操作的权限。然后,您必须将这些 IAM 角色附加到需要这些权限的用户或组。

要了解如何使用这些示例 JSON 策略文档创建 IAM 基于身份的策略,请参阅《IAM 用户指南》中[的在](https://docs.aws.amazon.com/IAM/latest/UserGuide/access_policies_create.html#access_policies_create-json-editor) [JSON 选项卡上创建策略](https://docs.aws.amazon.com/IAM/latest/UserGuide/access_policies_create.html#access_policies_create-json-editor)。

在中 CodeDeploy,基于身份的策略用于管理与部署过程相关的各种资源的权限。您可以控制对所有以 下类型资源的访问:

- 应用程序和应用程序修订。
- 部署。
- 部署配置。
- 实例和本地实例。

由资源策略所控制的能力因资源类型而异,如下表所述:

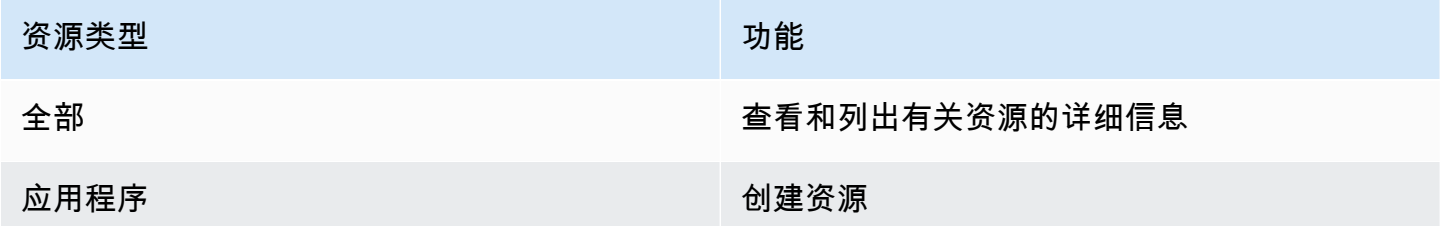

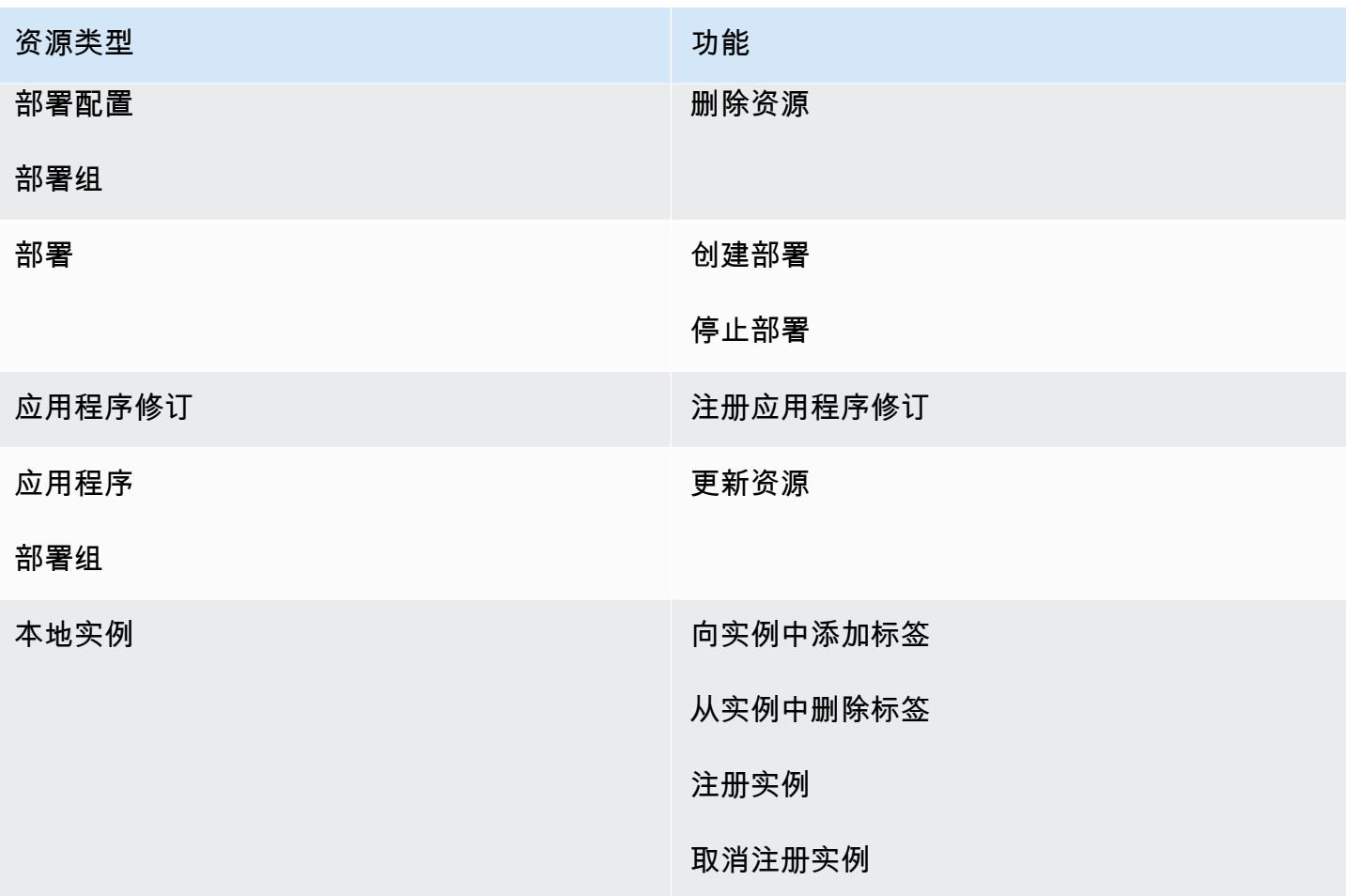

下面的示例演示一个权限策略,该策略允许用户删除与 **us-west-2** 区域中名为 **WordPress\_DepGroup** 的应用程序关联的名为 **WordPress\_App** 的部署组。

```
{ 
   "Version": "2012-10-17", 
   "Statement" : [ 
     { 
       "Effect" : "Allow", 
       "Action" : [ 
          "codedeploy:DeleteDeploymentGroup" 
       ], 
       "Resource" : [ 
          "arn:aws:codedeploy:us-west-2:444455556666:deploymentgroup:WordPress_App/
WordPress_DepGroup" 
       ] 
     } 
   ]
```
}

## 主题

- [客户管理型策略示例](#page-514-0)
- [策略最佳实践](#page-516-0)
- [使用 CodeDeploy控制台](#page-517-0)
- [允许用户查看他们自己的权限](#page-517-1)

## <span id="page-514-0"></span>客户管理型策略示例

在本节中,您可以找到授予各种 CodeDeploy 操作权限的策略示例。这些策略在您使用 CodeDeploy API、 AWS 软件开发工具包或时起 AWS CLI作用。您必须针对在控制台中执行的操作授予其他权限。 要了解有关授予控制台权限的更多信息,请参阅[使用 CodeDeploy控制台](#page-517-0)。

#### **a** Note

所有示例都使用美国西部(俄勒冈)区域(us-west-2)并且包含虚构的账户 ID。

## 示例

- [示例 1:允许在单个区域中执行 CodeDeploy 操作](#page-514-1)
- [示例 2:允许为单个应用程序注册修订](#page-515-0)
- [示例 3:允许为单个部署组创建部署](#page-515-1)

<span id="page-514-1"></span>示例 1:允许在单个区域中执行 CodeDeploy 操作

以下示例仅授予**us-west-2**在该区域执行 CodeDeploy 操作的权限:

```
{ 
   "Version": "2012-10-17", 
   "Statement" : [ 
     { 
        "Effect" : "Allow", 
        "Action" : [ 
          "codedeploy:*" 
        ],
```

```
 "Resource" : [ 
          "arn:aws:codedeploy:us-west-2:444455556666:*" 
        ] 
     } 
   ]
}
```
<span id="page-515-0"></span>示例 2:允许为单个应用程序注册修订

以下示例授予为 **us-west-2** 区域中所有以 **Test** 开头的应用程序注册应用程序修订的权限:

```
{ 
   "Version": "2012-10-17", 
   "Statement" : [ 
    \left\{ \right. "Effect" : "Allow", 
        "Action" : [ 
          "codedeploy:RegisterApplicationRevision" 
        ], 
        "Resource" : [ 
          "arn:aws:codedeploy:us-west-2:444455556666:application:Test*" 
        ] 
     } 
   ]
}
```
<span id="page-515-1"></span>示例 3:允许为单个部署组创建部署

以下示例允许为与名为 **WordPress\_App** 的应用程序关联的名为 **WordPress\_DepGroup** 的部署组、 名为 **ThreeQuartersHealthy** 的自定义部署配置以及与名为 **WordPress\_App** 的应用程序关联的任 何应用程序修订创建部署。所有这些资源都位于 **us-west-2** 区域中。

```
{ 
   "Version": "2012-10-17", 
   "Statement" : [ 
     { 
       "Effect" : "Allow", 
       "Action" : [ 
          "codedeploy:CreateDeployment" 
       ], 
       "Resource" : [ 
          "arn:aws:codedeploy:us-west-2:444455556666:deploymentgroup:WordPress_App/
WordPress_DepGroup"
```
]

```
 }, 
     { 
        "Effect" : "Allow", 
        "Action" : [ 
          "codedeploy:GetDeploymentConfig" 
        ], 
        "Resource" : [ 
          "arn:aws:codedeploy:us-
west-2:444455556666:deploymentconfig:ThreeQuartersHealthy" 
        ] 
     }, 
     { 
        "Effect" : "Allow", 
        "Action" : [ 
          "codedeploy:GetApplicationRevision" 
        ], 
        "Resource" : [ 
          "arn:aws:codedeploy:us-west-2:444455556666:application:WordPress_App" 
        ] 
     } 
   ]
}
```
## <span id="page-516-0"></span>策略最佳实践

基于身份的策略决定了某人是否可以在您的账户中创建、访问或删除 CodeDeploy 资源。这些操作可 能会使 AWS 账户产生成本。创建或编辑基干身份的策略时,请遵循以下准则和建议:

- 开始使用 AWS 托管策略并转向最低权限权限 要开始向用户和工作负载授予权限,请使用为许多 常见用例授予权限的AWS 托管策略。它们在你的版本中可用 AWS 账户。我们建议您通过定义针对 您的用例的 AWS 客户托管策略来进一步减少权限。有关更多信息,请参阅《IAM 用户指南》中的 [AWS 托管策略或](https://docs.aws.amazon.com/IAM/latest/UserGuide/access_policies_managed-vs-inline.html#aws-managed-policies)[工作职能的AWS 托管策略](https://docs.aws.amazon.com/IAM/latest/UserGuide/access_policies_job-functions.html)。
- 应用最低权限 在使用 IAM 策略设置权限时,请仅授予执行任务所需的权限。为此,您可以定义 在特定条件下可以对特定资源执行的操作,也称为最低权限许可。有关使用 IAM 应用权限的更多信 息,请参阅《IAM 用户指南》中的 [IAM 中的策略和权限。](https://docs.aws.amazon.com/IAM/latest/UserGuide/access_policies.html)
- 使用 IAM 策略中的条件进一步限制访问权限 您可以向策略添加条件来限制对操作和资源的访问。 例如,您可以编写策略条件来指定必须使用 SSL 发送所有请求。如果服务操作是通过特定的方式使 用的,则也可以使用条件来授予对服务操作的访问权限 AWS 服务,例如 AWS CloudFormation。有 关更多信息,请参阅《IAM 用户指南》中的 [IAM JSON 策略元素:条件。](https://docs.aws.amazon.com/IAM/latest/UserGuide/reference_policies_elements_condition.html)
- 使用 IAM Access Analyzer 验证您的 IAM 策略,以确保权限的安全性和功能性 IAM Access Analyzer 会验证新策略和现有策略,以确保策略符合 IAM 策略语言 (JSON) 和 IAM 最佳实践。IAM Access Analyzer 提供 100 多项策略检查和可操作的建议,以帮助您制定安全且功能性强的策略。有 关更多信息,请参阅《IAM 用户指南》中的 [IAM Acess Analyzer 策略验证。](https://docs.aws.amazon.com/IAM/latest/UserGuide/access-analyzer-policy-validation.html)
- 需要多重身份验证 (MFA)-如果 AWS 账户您的场景需要 IAM 用户或根用户,请启用 MFA 以提高安 全性。若要在调用 API 操作时需要 MFA,请将 MFA 条件添加到您的策略中。有关更多信息,请参 阅《IAM 用户指南》中的 [配置受 MFA 保护的 API 访问。](https://docs.aws.amazon.com/IAM/latest/UserGuide/id_credentials_mfa_configure-api-require.html)

有关 IAM 中的最佳实操的更多信息,请参阅《IAM 用户指南》中的 [IAM 中的安全最佳实操。](https://docs.aws.amazon.com/IAM/latest/UserGuide/best-practices.html)

## <span id="page-517-0"></span>使用 CodeDeploy控制台

如果您使用 CodeDeploy 控制台,则必须拥有一组允许您描述 AWS 账户其他 AWS 资源的最低权限。 要 CodeDeploy 在 CodeDeploy 控制台中使用,您必须拥有以下服务的权限:

- Amazon EC2 Auto Scaling
- AWS CodeDeploy
- Amazon Elastic Compute Cloud
- Elastic Load Balancing
- AWS Identity and Access Management
- Amazon Simple Storage Service
- Amazon Simple Notification Service
- Amazon CloudWatch

如果创建的 IAM policy 比最低权限要求更严格,那么对于具有该 IAM policy 角色的用 户,控制台将无法正常运行。为确保这些用户仍然可以使用 CodeDeploy控制台,还要 将AWSCodeDeployReadOnlyAccess托管策略附加到分配给该用户的角色,如中所[述AWS 的托管](#page-504-1) [\(预定义\)策略 CodeDeploy](#page-504-1)。

对于仅调用 AWS CLI 或 CodeDeploy API 的用户,您无需为其设置最低控制台权限。

## <span id="page-517-1"></span>允许用户查看他们自己的权限

该示例说明了您如何创建策略,以允许 IAM 用户查看附加到其用户身份的内联和托管式策略。此策略 包括在控制台上或使用 AWS CLI 或 AWS API 以编程方式完成此操作的权限。

```
{ 
     "Version": "2012-10-17", 
     "Statement": [ 
          { 
               "Sid": "ViewOwnUserInfo", 
               "Effect": "Allow", 
               "Action": [ 
                   "iam:GetUserPolicy", 
                   "iam:ListGroupsForUser", 
                   "iam:ListAttachedUserPolicies", 
                   "iam:ListUserPolicies", 
                   "iam:GetUser" 
              ], 
               "Resource": ["arn:aws:iam::*:user/${aws:username}"] 
          }, 
          { 
               "Sid": "NavigateInConsole", 
               "Effect": "Allow", 
               "Action": [ 
                   "iam:GetGroupPolicy", 
                   "iam:GetPolicyVersion", 
                   "iam:GetPolicy", 
                   "iam:ListAttachedGroupPolicies", 
                   "iam:ListGroupPolicies", 
                   "iam:ListPolicyVersions", 
                   "iam:ListPolicies", 
                   "iam:ListUsers" 
              ], 
               "Resource": "*" 
          } 
     ]
}
```
# 对 AWS CodeDeploy 身份和访问进行故障排除

使用以下信息来帮助您诊断和修复在使用 CodeDeploy 和 IAM 时可能遇到的常见问题。

主题

- [我无权执行 iam:PassRole](#page-519-0)
- [我想允许 AWS 账户之外的人访问我的 CodeDeploy资源](#page-519-1)

## <span id="page-519-0"></span>我无权执行 iam:PassRole

如果您收到错误消息,提示您无权执行iam:PassRole操作,则必须更新您的策略以允许您将角色传 递给 CodeDeploy。

有些 AWS 服务 允许您将现有角色传递给该服务,而不是创建新的服务角色或服务相关角色。为此, 您必须具有将角色传递到服务的权限。

当名为的 IAM 用户marymajor尝试使用控制台在中执行操作时,会出现以下示例错误 CodeDeploy。 但是,服务必须具有服务角色所授予的权限才可执行此操作。Mary 不具有将角色传递到服务的权限。

User: arn:aws:iam::123456789012:user/marymajor is not authorized to perform: iam:PassRole

在这种情况下,必须更新 Mary 的策略以允许她执行 iam:PassRole 操作。

<span id="page-519-1"></span>如果您需要帮助,请联系您的 AWS 管理员。您的管理员是提供登录凭证的人。

我想允许 AWS 账户之外的人访问我的 CodeDeploy资源

您可以创建一个角色,以便其他账户中的用户或您组织外的人员可以使用该角色来访问您的资源。您可 以指定谁值得信赖,可以担任角色。对于支持基于资源的策略或访问控制列表(ACL)的服务,您可以 使用这些策略向人员授予对您的资源的访问权。

要了解更多信息,请参阅以下内容:

- 要了解是否 CodeDeploy 支持这些功能,请参阅[如何 AWS CodeDeploy 与 IAM 配合使用。](#page-500-0)
- 要了解如何提供对您拥有的资源的访问权限 AWS 账户 ,请参阅 [IAM 用户指南中的向您拥有 AWS](https://docs.aws.amazon.com/IAM/latest/UserGuide/id_roles_common-scenarios_aws-accounts.html)  [账户 的另一个 IAM 用户提供访问](https://docs.aws.amazon.com/IAM/latest/UserGuide/id_roles_common-scenarios_aws-accounts.html)权限。
- 要了解如何向第三方提供对您的资源的访问[权限 AWS 账户,请参阅 IAM 用户指南中的向第三方提](https://docs.aws.amazon.com/IAM/latest/UserGuide/id_roles_common-scenarios_third-party.html) [供](https://docs.aws.amazon.com/IAM/latest/UserGuide/id_roles_common-scenarios_third-party.html)访问权限。 AWS 账户
- 要了解如何通过身份联合验证提供访问权限,请参阅《IAM 用户指南》中的[为经过外部身份验证的](https://docs.aws.amazon.com/IAM/latest/UserGuide/id_roles_common-scenarios_federated-users.html) [用户\(身份联合验证\)提供访问权限](https://docs.aws.amazon.com/IAM/latest/UserGuide/id_roles_common-scenarios_federated-users.html)。
- 要了解使用角色和基于资源的策略进行跨账户存取之间的差别,请参阅《IAM 用户指南》中的 [IAM](https://docs.aws.amazon.com/IAM/latest/UserGuide/id_roles_compare-resource-policies.html) [角色与基于资源的策略有何不同](https://docs.aws.amazon.com/IAM/latest/UserGuide/id_roles_compare-resource-policies.html)。

## CodeDeploy 权限参考

在设置访问权限以及编写可附加到 IAM 身份的权限策略(基于身份的策略)时,请使用下表。该表列 出了每个 CodeDeploy API 操作、您可以授予执行该操作的权限的操作以及用于授予权限的资源 ARN 的格式。请在策略的 Action 字段中指定这些操作。您可以在策略的 Resource 字段中指定带或不带 通配符(\*)的 ARN 作为资源值。

您可以在 CodeDeploy 策略中使用 AWS-wide 条件键来表达条件。有关 AWS范围密钥的完整列表,请 参阅 IAM 用户指南中的[可用密钥。](https://docs.aws.amazon.com/IAM/latest/UserGuide/reference_policies_elements.html#AvailableKeys)

要指定操作,请在 API 操作名称之前使用 codedeploy: 前缀(例 如,codedeploy:GetApplication 和 codedeploy:CreateApplication)。要在单个语 句中指定多项操作,请使用逗号将它们隔开(例如,"Action": ["codedeploy:action1", "codedeploy:action2"])。

#### 使用通配符

您可以在 ARN 使用通配符(\*)以指定多个操作或资源。例如,codedeploy:\*指定所有 CodeDeploy 动作并codedeploy:Get\*指定以单词开头的所有 CodeDeploy 动作Get。以下示例授予 对名称以 West 开头且与名称以 Test 开头的应用程序关联的所有部署组的访问权限。

arn:aws:codedeploy:us-west-2:444455556666:deploymentgroup:Test\*/West\*

您可以将通配符与表中列出的以下资源一起使用:

- *application-name*
- *deployment-group-name*
- *deployment-configuration-name*
- *instance-ID*

通配符无法与 *region* 或 *account-id* 一起使用。有关通配符的更多信息,请参阅 IAM 用户指南中 的 [IAM 标识符。](https://docs.aws.amazon.com/IAM/latest/UserGuide/reference_identifiers.html)

**a** Note

在每个操作的 ARN 中,资源后跟一个冒号(:)。您还可以让资源后跟正斜杠(/)。有关更多 信息,请参阅 [ARN CodeDeploy 示例](https://docs.aws.amazon.com/general/latest/gr/aws-arns-and-namespaces.html#arn-syntax-codedeploy)。

## CodeDeploy API 操作和操作所需的权限

#### [AddTagsToOnPremisesInstances](https://docs.aws.amazon.com/codedeploy/latest/APIReference/API_AddTagsToOnPremisesInstances.html)

操作:codedeploy:AddTagsToOnPremisesInstances

向一个或多个本地实例添加标签所必需的。

资源:arn:aws:codedeploy:*region*:*account-id*:instance/*instance-ID*

**[BatchGetApplicationRevisions](https://docs.aws.amazon.com/codedeploy/latest/APIReference/BatchGetApplicationRevisions.html)** 

操作:codedeploy:BatchGetApplicationRevisions

获取有关与 用户关联的多个应用程序版本的信息所必需的。

资源: arn:aws:codedeploy:*region*:*account-id*:application:*application-name* **[BatchGetApplications](https://docs.aws.amazon.com/codedeploy/latest/APIReference/API_BatchGetApplications.html)** 

操作:codedeploy:BatchGetApplications

获取有关与 用户关联的多个应用程序的信息所必需的。

资源:arn:aws:codedeploy:*region*:*account-id*:application:\*

[BatchGetDeploymentGroups](https://docs.aws.amazon.com/codedeploy/latest/APIReference/API_BatchGetDeploymentGroups.html)

操作:codedeploy:BatchGetDeploymentGroups

获取有关与 用户关联的多个部署组的信息所必需的。

资源:arn:aws:codedeploy:*region*:*account-id*:deploymentgroup:*applicationname*/*deployment-group-name*

**[BatchGetDeploymentInstances](https://docs.aws.amazon.com/codedeploy/latest/APIReference/API_BatchGetDeploymentInstances.html)** 

操作:codedeploy:BatchGetDeploymentInstances

获取有关属于部署组的一个或多个实例的信息所必需的。

资源:arn:aws:codedeploy:*region*:*account-id*:deploymentgroup:*applicationname*/*deployment-group-name*

**[BatchGetDeployments](https://docs.aws.amazon.com/codedeploy/latest/APIReference/API_BatchGetDeployments.html)** 

操作:codedeploy:BatchGetDeployments

资源:arn:aws:codedeploy:*region*:*account-id*:deploymentgroup:*applicationname*/*deployment-group-name*

#### [BatchGetOnPremisesInstances](https://docs.aws.amazon.com/codedeploy/latest/APIReference/API_BatchGetOnPremisesInstances.html)

操作:codedeploy:BatchGetOnPremisesInstances

获取有关一个或多个本地实例的信息所必需的。

资源:arn:aws:codedeploy:*region*:*account-id*:\*

#### [ContinueDeployment](https://docs.aws.amazon.com/codedeploy/latest/APIReference/API_ContinueDeployment.html)

操作:codedeploy:ContinueDeployment

在蓝绿部署期间,对于开始将替换环境中的实例注册到 Elastic Load Balancing 负载均衡器是必需 的。

资源:arn:aws:codedeploy:*region*:*account-id*:deploymentgroup:*applicationname*/*deployment-group-name*

#### **[CreateApplication](https://docs.aws.amazon.com/codedeploy/latest/APIReference/API_CreateApplication.html)**

操作:codedeploy:CreateApplication

创建与 用户关联的应用程序所必需的。

资源:arn:aws:codedeploy:*region*:*account-id*:application:*application-name* [CreateDeployment](https://docs.aws.amazon.com/codedeploy/latest/APIReference/API_CreateDeployment.html)<sup>1</sup>

操作:codedeploy:CreateDeployment

为与 用户关联的应用程序创建部署所必需的。

资源:arn:aws:codedeploy:*region*:*account-id*:deploymentgroup:*applicationname*/*deployment-group-name*

[CreateDeploymentConfig](https://docs.aws.amazon.com/codedeploy/latest/APIReference/API_CreateDeploymentConfig.html)

操作:codedeploy:CreateDeploymentConfig

创建与 用户关联的自定义部署配置所必需的。

资源:arn:aws:codedeploy:*region*:*account-id*:deploymentconfig/*deploymentconfiguration-name*

[CreateDeploymentGroup](https://docs.aws.amazon.com/codedeploy/latest/APIReference/API_CreateDeploymentGroup.html)

操作:codedeploy:CreateDeploymentGroup

为与 用户关联的应用程序创建部署组所必需的。

资源:arn:aws:codedeploy:*region*:*account-id*:deploymentgroup:*applicationname*/*deployment-group-name*

**[DeleteApplication](https://docs.aws.amazon.com/codedeploy/latest/APIReference/API_DeleteApplication.html)** 

操作:codedeploy:DeleteApplication

删除与 用户关联的应用程序所必需的。

资源:arn:aws:codedeploy:*region*:*account-id*:application:*application-name*

[DeleteDeploymentConfig](https://docs.aws.amazon.com/codedeploy/latest/APIReference/API_DeleteDeploymentConfig.html)

操作:codedeploy:DeleteDeploymentConfig

删除与 用户关联的自定义部署配置所必需的。

资源:arn:aws:codedeploy:*region*:*account-id*:deploymentconfig/*deploymentconfiguration-name*

[DeleteDeploymentGroup](https://docs.aws.amazon.com/codedeploy/latest/APIReference/API_DeleteDeploymentGroup.html)

操作:codedeploy:DeleteDeploymentGroup

为与 用户关联的应用程序删除部署组所必需的。

资源:arn:aws:codedeploy:*region*:*account-id*:deploymentgroup:*applicationname*/*deployment-group-name*

[DeregisterOnPremisesInstance](https://docs.aws.amazon.com/codedeploy/latest/APIReference/API_DeregisterOnPremisesInstance.html)

操作:codedeploy:DeregisterOnPremisesInstance

取消注册本地实例所必需的。

资源: arn:aws:codedeploy:*region*:*account-id*:instance/*instance-ID*

#### **[GetApplication](https://docs.aws.amazon.com/codedeploy/latest/APIReference/API_GetApplication.html)**

操作:codedeploy:GetApplication

获取有关与 用户关联的单个应用程序的信息所必需的。

资源:arn:aws:codedeploy:*region*:*account-id*:application:*application-name* **[GetApplicationRevision](https://docs.aws.amazon.com/codedeploy/latest/APIReference/API_GetApplicationRevision.html)** 

操作:codedeploy:GetApplicationRevision

获取有关与 用户关联的应用程序的单个应用程序修订的信息所必需的。

资源:arn:aws:codedeploy:*region*:*account-id*:application:*application-name*

#### **[GetDeployment](https://docs.aws.amazon.com/codedeploy/latest/APIReference/API_GetDeployment.html)**

操作:codedeploy:GetDeployment

获取针对与 用户关联的应用程序的部署组的单个部署的信息所必需的。

资源: arn:aws:codedeploy:*region*:*account-id*:deploymentgroup:*applicationname*/*deployment-group-name*

#### [GetDeploymentConfig](https://docs.aws.amazon.com/codedeploy/latest/APIReference/API_GetDeploymentConfig.html)

操作:codedeploy:GetDeploymentConfig

获取有关与 用户关联的单个部署配置的信息所必需的。

资源:arn:aws:codedeploy:*region*:*account-id*:deploymentconfig/*deploymentconfiguration-name*

#### [GetDeploymentGroup](https://docs.aws.amazon.com/codedeploy/latest/APIReference/API_GetDeploymentGroup.html)

操作:codedeploy:GetDeploymentGroup

获取有关与 用户关联的应用程序的单个部署组的信息所必需的。

资源:arn:aws:codedeploy:*region*:*account-id*:deploymentgroup:*applicationname*/*deployment-group-name*

#### **[GetDeploymentInstance](https://docs.aws.amazon.com/codedeploy/latest/APIReference/API_GetDeploymentInstance.html)**

操作:codedeploy:GetDeploymentInstance

资源:arn:aws:codedeploy:*region*:*account-id*:deploymentgroup:*applicationname*/*deployment-group-name*

#### **[GetOnPremisesInstance](https://docs.aws.amazon.com/codedeploy/latest/APIReference/API_GetOnPremisesInstance.html)**

操作:codedeploy:GetOnPremisesInstance

获取有关单个本地实例的信息所必需的。

资源:arn:aws:codedeploy:*region*:*account-id*:instance/*instance-ID*

#### **[ListApplicationRevisions](https://docs.aws.amazon.com/codedeploy/latest/APIReference/API_ListApplicationRevisions.html)**

操作:codedeploy:ListApplicationRevisions

获取有关与 用户关联的应用程序的所有应用程序修订的信息所必需的。

资源: arn:aws:codedeploy:*region*:*account-id*:application:\*

**[ListApplications](https://docs.aws.amazon.com/codedeploy/latest/APIReference/API_ListApplications.html)** 

操作:codedeploy:ListApplications

获取有关与 用户关联的所有应用程序的信息所必需的。

资源:arn:aws:codedeploy:*region*:*account-id*:application:\*

#### [ListDeploymentConfigs](https://docs.aws.amazon.com/codedeploy/latest/APIReference/API_ListDeploymentConfigs.html)

操作:codedeploy:ListDeploymentConfigs

获取有关与 用户关联的所有部署配置的信息所必需的。

资源:arn:aws:codedeploy:*region*:*account-id*:deploymentconfig/\*

#### [ListDeploymentGroups](https://docs.aws.amazon.com/codedeploy/latest/APIReference/API_ListDeploymentGroups.html)

操作:codedeploy:ListDeploymentGroups

获取有关与 用户关联的应用程序的所有部署组的信息所必需的。

资源:arn:aws:codedeploy:*region*:*account-id*:deploymentgroup:*applicationname*/\*

**[ListDeploymentInstances](https://docs.aws.amazon.com/codedeploy/latest/APIReference/API_ListDeploymentInstances.html)** 

操作:codedeploy:ListDeploymentInstances

获取有关部署中与用户关联的所有实例的信息所必需的。

资源:arn:aws:codedeploy:*region*:*account-id*:deploymentgroup:*applicationname*/*deployment-group-name*

#### **[ListDeployments](https://docs.aws.amazon.com/codedeploy/latest/APIReference/API_ListDeployments.html)**

操作:codedeploy:ListDeployments

获取有关针对与用户关联的部署组的所有部署的信息所必需的,或获取与用户的所有部署所必需 的。

资源:arn:aws:codedeploy:*region*:*account-id*:deploymentgroup:*applicationname*/*deployment-group-name*

[ListGitHubAccountTokenNames](https://docs.aws.amazon.com/codedeploy/latest/APIReference/API_ListGitHubAccountTokenNames.html)

操作:codedeploy:ListGitHubAccountTokenNames

需要获取已存储的 GitHub账户连接的名称列表。

资源:arn:aws:codedeploy:*region*:*account-id*:\*

#### **[ListOnPremisesInstances](https://docs.aws.amazon.com/codedeploy/latest/APIReference/API_ListOnPremisesInstances.html)**

操作:codedeploy:ListOnPremisesInstances

获取一个或更多本地实例名称的列表所必需的。

资源:arn:aws:codedeploy:*region*:*account-id*:\*

#### [RegisterApplicationRevision](https://docs.aws.amazon.com/codedeploy/latest/APIReference/API_RegisterApplicationRevision.html)

操作:codedeploy:RegisterApplicationRevision

注册有关与 用户关联的应用程序的一个应用程序修订的信息所必需的。

资源:arn:aws:codedeploy:*region*:*account-id*:application:*application-name* [RegisterOnPremisesInstance](https://docs.aws.amazon.com/codedeploy/latest/APIReference/API_RegisterOnPremisesInstance.html)

操作:codedeploy:RegisterOnPremisesInstance

需要向注册本地实例 CodeDeploy。

资源:arn:aws:codedeploy:*region*:*account-id*:instance/*instance-ID* [RemoveTagsFromOnPremisesInstances](https://docs.aws.amazon.com/codedeploy/latest/APIReference/API_RemoveTagsFromOnPremisesInstances.html)

操作:codedeploy:RemoveTagsFromOnPremisesInstances

从一个或多个本地实例中删除标签所必需的。

资源:arn:aws:codedeploy:*region*:*account-id*:instance/*instance-ID*

**[SkipWaitTimeForInstanceTermination](https://docs.aws.amazon.com/codedeploy/latest/APIReference/API_SkipWaitTimeForInstanceTermination.html)** 

操作:codedeploy:SkipWaitTimeForInstanceTermination

这是在蓝/绿部署期间成功流量路由之后,立即在原始环境中覆盖指定的等待时间并开始终止实例所 必需的。

资源:arn:aws:codedeploy:*region*:*account-id*:instance/*instance-ID*

**[StopDeployment](https://docs.aws.amazon.com/codedeploy/latest/APIReference/API_StopDeployment.html)** 

操作:codedeploy:StopDeployment

停止正在进行的部署到与 用户关联的应用程序的部署组所必需的。

资源:arn:aws:codedeploy:*region*:*account-id*:deploymentgroup:*applicationname*/*deployment-group-name*

[UpdateApplication](https://docs.aws.amazon.com/codedeploy/latest/APIReference/API_UpdateApplication.html)<sup>3</sup>

操作:codedeploy:UpdateApplication

更改有关与 用户关联的应用程序的信息所必需的。

资源:arn:aws:codedeploy:*region*:*account-id*:application:*application-name* [UpdateDeploymentGroup](https://docs.aws.amazon.com/codedeploy/latest/APIReference/API_UpdateDeploymentGroup.html)<sup>3</sup>

操作:codedeploy:UpdateDeploymentGroup

更改有关与 用户关联的应用程序的单个部署组的信息所必需的。

资源:arn:aws:codedeploy:*region*:*account-id*:deploymentgroup:*applicationname*/*deployment-group-name*

<sup>1</sup>当您指定 GetDeploymentConfig 权限时,还必须为部署配置指定 GetApplicationRevision 权限,并且为应用程序修订指定 CreateDeployment 或 RegisterApplicationRevision 权限。

² 在提供某个部署组时对 ListDeployments 有效,但在列出所有与用户关联的部署时无效。

<sup>3</sup> 对于 UpdateApplication,您必须同时对旧应用程序名称和新应用程序名称具有 UpdateApplication 权限。对于涉及更改部署组名称的 UpdateDeploymentGroup 操作,您必须 同时具有对旧的和新的部署组名称的 UpdateDeploymentGroup 权限。

## 防止跨服务混淆座席

混淆代理问题是一个安全性问题,即不具有操作执行权限的实体可能会迫使具有更高权限的实体执行 该操作。在中 AWS,跨服务模仿可能会导致混乱的副手问题。一个服务(呼叫服务)调用另一项服务 (所谓的服务)时,可能会发生跨服务模拟。可以操纵调用服务以使用其权限对另一个客户的资源进行 操作,否则该服务不应有访问权限。为了防止这种情况,我们 AWS 提供了一些工具,帮助您保护所有 服务的数据,这些服务委托人已被授予访问您账户中资源的权限。

我们建议在资源策略中使用 a [ws:](https://docs.aws.amazon.com/IAM/latest/UserGuide/reference_policies_condition-keys.html#condition-keys-sourceaccount) [SourceAr](https://docs.aws.amazon.com/IAM/latest/UserGuide/reference_policies_condition-keys.html#condition-keys-sourcearn)[n 和 aws: SourceAccount](https://docs.aws.amazon.com/IAM/latest/UserGuide/reference_policies_condition-keys.html#condition-keys-sourceaccount) 全局条件上下文密钥来 限制为资源 CodeDeploy 提供其他服务的权限。如果同时使用全局条件上下文密钥和包含账户 ID 的 aws:SourceArn 值, 则 aws:SourceAccount 值和 aws:SourceArn 值中的账户在 同一策略语句中使用时,必须使用相同的账户 ID。如果您只希望将一个资源与跨服务访问相 关联,请使用 aws:SourceArn。如果您想该账户中的任何资源与跨服务使用相关联,请使用 aws:SourceAccount。

对于 EC2/本地、L AWS ambda 和常规 Amazon ECS 部署,的值aws:SourceArn应包括允许其担任 IAM 角色的 CodeDeploy 部署 CodeDeploy 组 ARN。

对于[通过创建的 Amazon ECS 蓝/绿部署 AWS CloudFormation](#page-446-0),的值aws:SourceArn应包括允许担 任 IAM 角色的 CodeDeploy 堆栈 CloudFormation ARN。

防范混淆代理问题最有效的方法是使用 aws:SourceArn 键和资源的完整 ARN。如果不知道完整 ARN,或者正在指定多个资源,请针对未知部分使用通配符(\*)。

例如,您可以在 EC2/本地、Lambda AWS 或常规 Amazon ECS 部署中使用以下信任策略:

```
{ 
     "Version": "2012-10-17", 
     "Statement": [ 
          {
```

```
 "Sid": "", 
             "Effect": "Allow", 
             "Principal": { 
                 "Service": "codedeploy.amazonaws.com" 
             }, 
             "Action": "sts:AssumeRole", 
             "Condition": { 
                 "StringEquals": { 
                     "aws:SourceAccount": "111122223333" 
                 }, 
                 "StringLike": { 
                     "aws:SourceArn": "arn:aws:codedeploy:us-
east-1:111122223333:deploymentgroup:myApplication/*" 
 } 
 } 
         } 
     ]
}
```
对于[通过创建的 Amazon ECS 蓝/绿部署 AWS CloudFormation](#page-446-0), 您可以使用:

```
{ 
     "Version": "2012-10-17", 
     "Statement": [ 
         { 
              "Sid": "", 
              "Effect": "Allow", 
              "Principal": { 
                  "Service": "codedeploy.amazonaws.com" 
              }, 
              "Action": "sts:AssumeRole", 
              "Condition": { 
                  "StringEquals": { 
                      "aws:SourceAccount": "111122223333" 
                  }, 
                  "StringLike": { 
                      "aws:SourceArn": "arn:aws:cloudformation:us-
east-1:111122223333:stack/MyCloudFormationStackName/*" 
 } 
              } 
         } 
     ]
}
```
本节概述了中的监控、日志记录和事件响应 CodeDeploy。

## 审核与的所有互动 CodeDeploy

CodeDeploy 与一项服务集成 AWS CloudTrail,该服务可捕获由您的账户或代表您的 AWS 账户进行的 API 调用,并将日志文件传送到您指定的 S3 存储桶。 CodeDeploy CloudTrail 捕获来自 CodeDeploy 控制台、通过 CodeDeploy 命令或直接来自 CodeDeploy API 的 API 调用。 AWS CLI使用收集到的信 息 CloudTrail,您可以确定向哪个请求发出 CodeDeploy、发出请求的源 IP 地址、谁发出了请求、何 时发出请求等。要了解更多信息 CloudTrail,[请参阅AWS CloudTrail 用户指南中的使用 CloudTrail日](https://docs.aws.amazon.com/awscloudtrail/latest/userguide/cloudtrail-working-with-log-files.html) [志文件](https://docs.aws.amazon.com/awscloudtrail/latest/userguide/cloudtrail-working-with-log-files.html)。

您可以通过将 Amazon CloudWatch 代理设置为在 CloudWatch 控制台中查看聚合数据或登录实例查看 日志文件来查看 CodeDeploy 部署创建的日志数据。有关更多信息,请参阅 [将 CodeDeploy 代理日志](#page-272-0) [发送到 CloudWatch。](#page-272-0)

## 提醒和事件管理

您可以使用 Amazon CloudWatch Events 来检测 CodeDeploy 操作中实例或部署(事件)状态的变化 并做出反应。然后,根据您创建的规则,当部署或实例进入您在规则中指定的状态时, CloudWatch 事 件会调用一个或多个目标操作。根据状态更改的类型,您可能想发送通知,捕获状态信息,采取纠正措 施,启动事件或采取其他操作。在 CodeDeploy 操作中使用 CloudWatch 事件时,可以选择以下类型 的目标:

- AWS Lambda 函数
- Kinesis Streams
- Amazon SQS 队列
- 内置目标(CloudWatch 警报动作)
- Amazon SNS 主题

下面是一些用例:

- 每当部署失败时使用 Lambda 函数向 Slack 通道传送通知。
- 将有关部署或实例的数据推送到 Kinesis 流,以支持全面、实时的状态监控。
- 当您指定的部署或实例事件发生时,使用 CloudWatch 警报操作自动停止、终止、重启或恢复 EC2 实例。

有关更多信息,请参阅《[亚马逊 CloudWatch 用户指南》中的什么是亚马逊 CloudWatch 活动。](https://docs.aws.amazon.com/AmazonCloudWatch/latest/DeveloperGuide/WhatIsCloudWatchEvents.html)

# 合规性验证 AWS CodeDeploy

要了解是否属于特定合规计划的范围,请参阅AWS 服务 "[按合规计划划分的范围"](https://aws.amazon.com/compliance/services-in-scope/) ",然后选择您感兴 趣的合规计划。 AWS 服务 有关一般信息,请参[阅AWS 合规计划AWS](https://aws.amazon.com/compliance/programs/)。

您可以使用下载第三方审计报告 AWS Artifact。有关更多信息,请参阅中的 "[下载报告" 中的 " AWS](https://docs.aws.amazon.com/artifact/latest/ug/downloading-documents.html)  [Artifact](https://docs.aws.amazon.com/artifact/latest/ug/downloading-documents.html)。

您在使用 AWS 服务 时的合规责任取决于您的数据的敏感性、贵公司的合规目标以及适用的法律和法 规。 AWS 提供了以下资源来帮助实现合规性:

- [安全与合规性快速入门指南](https://aws.amazon.com/quickstart/?awsf.filter-tech-category=tech-category%23security-identity-compliance) 这些部署指南讨论了架构注意事项,并提供了部署以安全性和合规性 为重点 AWS 的基准环境的步骤。
- 在 A@@ [mazon Web Services 上构建 HIPAA 安全与合规性](https://docs.aws.amazon.com/whitepapers/latest/architecting-hipaa-security-and-compliance-on-aws/welcome.html) 本白皮书描述了各公司如何使用 AWS 来创建符合 HIPAA 资格的应用程序。

**a** Note

并非所有 AWS 服务 人都符合 HIPAA 资格。有关更多信息,请参阅[符合 HIPAA 要求的服务](https://aws.amazon.com/compliance/hipaa-eligible-services-reference/) [参考](https://aws.amazon.com/compliance/hipaa-eligible-services-reference/)。

- [AWS 合AWS 规资源](https://aws.amazon.com/compliance/resources/) 此工作簿和指南集合可能适用于您的行业和所在地区。
- [AWS 客户合规指南](https://d1.awsstatic.com/whitepapers/compliance/AWS_Customer_Compliance_Guides.pdf)  从合规角度了解责任共担模式。这些指南总结了保护的最佳实践, AWS 服务 并将指南映射到跨多个框架(包括美国国家标准与技术研究院 (NIST)、支付卡行业安全标准委员会 (PCI) 和国际标准化组织 (ISO))的安全控制。
- [使用AWS Config 开发人员指南中的规则评估资源](https://docs.aws.amazon.com/config/latest/developerguide/evaluate-config.html)  该 AWS Config 服务评估您的资源配置在多大 程度上符合内部实践、行业准则和法规。
- [AWS Security Hub](https://docs.aws.amazon.com/securityhub/latest/userguide/what-is-securityhub.html) 这 AWS 服务 提供了您内部安全状态的全面视图 AWS。Security Hub 通过安 全控件评估您的 AWS 资源并检查其是否符合安全行业标准和最佳实践。有关受支持服务及控件的列 表,请参阅 [Security Hub 控件参考](https://docs.aws.amazon.com/securityhub/latest/userguide/securityhub-controls-reference.html)。
- [Amazon GuardDuty](https://docs.aws.amazon.com/guardduty/latest/ug/what-is-guardduty.html) 它通过监控您的 AWS 账户环境中是否存在可疑和恶意活动,来 AWS 服务 检测您的工作负载、容器和数据面临的潜在威胁。 GuardDuty 通过满足某些合规性框架规定的入侵 检测要求,可以帮助您满足各种合规性要求,例如 PCI DSS。
- [AWS Audit Manager—](https://docs.aws.amazon.com/audit-manager/latest/userguide/what-is.html) 这 AWS 服务 可以帮助您持续审计 AWS 使用情况,从而简化风险管理以及 对法规和行业标准的合规性。

# 韧性在 AWS CodeDeploy

AWS 全球基础设施是围绕 AWS 区域和可用区构建的。 AWS 区域提供多个物理隔离和隔离的可用 区,这些可用区通过低延迟、高吞吐量和高度冗余的网络相连。利用可用区,您可以设计和操作在可用 区之间无中断地自动实现失效转移的应用程序和数据库。与传统的单个或多个数据中心基础设施相比, 可用区具有更高的可用性、容错性和可扩展性。

有关 AWS 区域和可用区的更多信息,请参阅[AWS 全球基础设施。](https://aws.amazon.com/about-aws/global-infrastructure/)

# 中的基础设施安全 AWS CodeDeploy

作为一项托管服务, AWS CodeDeploy 受到[《Amazon Web Services:安全流程概述》白皮书中描述](https://d0.awsstatic.com/whitepapers/Security/AWS_Security_Whitepaper.pdf) [的 AWS 全球网络安全程](https://d0.awsstatic.com/whitepapers/Security/AWS_Security_Whitepaper.pdf)序的保护。

您可以使用 AWS 已发布的 API 调用 CodeDeploy 通过网络进行访问。客户端必须支持传输层安全 性(TLS)1.2 或更高版本。建议使用 TLS 1.3 或更高版本。客户端还必须支持具有完全向前保密 (PFS)的密码套件,例如 Ephemeral Diffie-Hellman(DHE)或 Elliptic Curve Ephemeral Diffie-Hellman(ECDHE)。大多数现代系统(如 Java 7 及更高版本)都支持这些模式。

必须使用访问密钥 ID 以及与 IAM 委托人关联的秘密访问密钥来对请求进行签名。或者,您可以使用 [AWS Security Token Service\(](https://docs.aws.amazon.com/STS/latest/APIReference/Welcome.html)AWS STS)生成临时安全凭证来对请求进行签名。

# 参考

## 参考。

## 主题

- [CodeDeploy AppSpec 文件参考](#page-533-0)
- [CodeDeploy 代理配置参考](#page-584-0)
- [AWS CloudFormation 模板供 CodeDeploy参考](#page-588-0)
- [CodeDeploy 与亚马逊 Virtual Private Cloud 配合使用](#page-590-0)
- [CodeDeploy 资源包参考](#page-594-0)
- [CodeDeploy 配额](#page-602-0)

# <span id="page-533-0"></span>CodeDeploy AppSpec 文件参考

本部分仅供参考。有关该 AppSpec 文件的概念性概述,请参[见Application Specification Files。](#page-49-0)

应用程序规范文件(AppSpec 文件)是 [YAML](http://www.yaml.org) 格式或 JSON 格式的文件,用于管理部署 CodeDeploy 。

## **a** Note

除非您正在执行本地部署appspec.yml,否则必须命名 EC2/本地部署的 AppSpec 文件。有 关更多信息,请参阅 [创建本地部署](#page-467-0)。

## 主题

- [AppSpec 亚马逊 ECS 计算平台上的文件](#page-534-0)
- [AppSpec AWS Lambda 计算平台上的文件](#page-534-1)
- [AppSpec EC2/本地计算平台上的文件](#page-534-2)
- [AppSpec 文件结构](#page-535-0)
- [AppSpec 文件示例](#page-576-0)
- [AppSpec 文件间距](#page-582-0)
- [验证您的 AppSpec 文件和文件位置](#page-583-0)

## <span id="page-534-0"></span>AppSpec 亚马逊 ECS 计算平台上的文件

对于 Amazon ECS 计算平台应用程序,该 AppSpec 文件 CodeDeploy 用于确定:

- Amazon ECS 任务定义文件。这是在文件指TaskDefinition令中使用其 ARN 指定的。 AppSpec
- 替换任务集中的容器和端口,应用程序负载均衡器或网络负载均衡器在部署期间会在其中重新路由流 量。这是通过 AppSpec 文件中的LoadBalancerInfo指令指定的。
- 有关 Amazon ECS 服务的可选信息,例如运行它的平台版本、它的子网及其安全组。
- 可选的 Lambda 函数,在与 Amazon ECS 部署期间的生命周期事件对应的挂钩期间运行。有关更多 信息,请参阅 [AppSpec 亚马逊 ECS 部署的 "挂钩" 部分](#page-554-0)。

## <span id="page-534-1"></span>AppSpec AWS Lambda 计算平台上的文件

对于 AWS Lambda 计算平台应用程序,该 AppSpec 文件 CodeDeploy 用于确定:

- 要部署的 Lambda 函数版本。
- 要用作验证测试的 Lambda 函数。

AppSpec 文件可以是 YAML 格式或 JSON 格式。创建部署时,您也可以将 AppSpec 文件内容直接输 入 CodeDeploy 控制台。

## <span id="page-534-2"></span>AppSpec EC2/本地计算平台上的文件

如果您的应用程序使用 EC2/本地计算平台,则该 AppSpec 文件必须是名为的 YAML 格式的文 件,appspec.yml并且必须放在应用程序源代码目录结构的根目录结构中。否则,部署会失败。它 CodeDeploy 用于确定:

- 它应该从 Amazon S3 中的应用程序修订版中安装到您的实例上的内容,或者 GitHub。
- 为响应部署生命周期事件而要运行的生命周期事件挂钩。

完成 AppSpec 文件后,将其与要部署的内容一起捆绑到存档文件(zip、tar 或压缩的 tar)中。有关更 多信息,请参阅 [正在处理的应用程序修订版 CodeDeploy。](#page-409-0)

**a** Note

Windows Server 实例不支持 tar 和压缩的 tar 存档文件格式 ( .tar 和.tar.gz )。

获得捆绑的存档文件(称为修订版)后,将其上传到 Amazon S3 存储桶或 Git 存储库。 CodeDeploy 然后使用 CodeDeploy 来部署修订版。有关说明,请参阅[使用创建部署 CodeDeploy](#page-430-0)。

EC2/本地计算平台部署的 appspec.yml 保存在修订的根目录中。有关更多信息,请参阅 [为 EC2/本地](#page-415-0) [部署添加 AppSpec 文件](#page-415-0) 和 [计划修订 CodeDeploy](#page-409-1)。

## <span id="page-535-0"></span>AppSpec 文件结构

以下是用于部署到 AWS Lambda 和 EC2/本地计算平台的 AppSpec 文件的高级结构。

除非另有说明,否则 YAML 格式 AppSpec 文件中的字符串值不得用引号 ("") 括起来。

AppSpec Amazon ECS 部署的文件结构

#### **a** Note

这个 AppSpec 文件是用 YAML 编写的,但你可以使用相同的结构用 JSON 写一个。JSON 格 式 AppSpec 文件中的字符串总是用引号 ("") 括起来。

```
version: 0.0
resources: 
   ecs-service-specifications
hooks: 
   deployment-lifecycle-event-mappings
```
在此结构中:

#### 版本

本节指定 AppSpec 文件的版本。请勿更改此值。版本是必需的。当前,允许的唯一值为 **0.0**。它 由保留 CodeDeploy 以备将来使用。

使用字符串指定 version。

resources

此部分指定有关要部署的 Amazon ECS 应用程序的信息。

有关更多信息,请参阅 [AppSpec Amazon ECS 部署的 "资源" 部分。](#page-544-0)

hooks

此部分指定用于运行特定部署生命周期事件挂钩以验证部署的 Lambda 函数。

有关更多信息,请参阅 [用于 Amazon ECS 部署的生命周期事件挂钩的列表。](#page-554-1)

AppSpec AWS Lambda 部署的文件结构

#### **a** Note

此 AppSpec 文件是用 YAML 编写的,但您可以使用相同的结构为 JSON 的 Lambda 部署写入 AppSpec 文件。JSON 格式 AppSpec 文件中的字符串总是用引号 ("") 括起来。

```
version: 0.0
resources: 
   lambda-function-specifications
hooks: 
   deployment-lifecycle-event-mappings
```
在此结构中:

版本

本节指定 AppSpec 文件的版本。请勿更改此值。版本是必需的。当前,允许的唯一值为 **0.0**。它 由保留 CodeDeploy 以备将来使用。

使用字符串指定 version。

resources

此部分指定有关要部署的 Lambda 函数的信息。

有关更多信息,请参阅 [AppSpec "资源" 部分\(仅限 Amazon ECS 和 AWS Lambda 部署\)](#page-543-0)。 hooks

此部分指定用于运行特定部署生命周期事件以验证部署的 Lambda 函数。

有关更多信息,请参阅 [AppSpec "挂钩" 部分。](#page-553-0)

AppSpec EC2/本地部署的文件结构

```
version: 0.0
os: operating-system-name
files:
```

```
 source-destination-files-mappings
permissions: 
   permissions-specifications
hooks: 
   deployment-lifecycle-event-mappings
```
在此结构中:

版本

本节指定 AppSpec 文件的版本。请勿更改此值。版本是必需的。当前,允许的唯一值为 **0.0**。它 由保留 CodeDeploy 以备将来使用。

使用字符串指定 version。

os

本部分指定您部署到的实例的操作系统值。版本是必需的。可以指定以下值:

- linux 实例是 Amazon Linux, Ubuntu Server 或 RHEL 实例。
- windows 实例是 Windows Server 实例。

使用字符串指定 os。

files

此部分指定应在部署的 Install 事件期间复制到实例的文件的名称。

有关更多信息,请参阅 [AppSpec "文件" 部分\(仅限 EC2/本地部署\)。](#page-538-0)

permissions

此部分指定在将 files 部分中的文件复制到实例时,应如何向这些文件应用特殊权限(如果 有)。本节仅适用于 Amazon Linux、Ubuntu Server 和 Red Hat Enterprise Linux(RHEL)实例。

有关更多信息,请参阅[AppSpec "权限" 部分\(仅限 EC2/本地部署\)](#page-547-0)。

#### hooks

此部分指定在部署期间的特定部署生命周期事件处运行的脚本。

有关更多信息,请参阅 [AppSpec "挂钩" 部分。](#page-553-0)

主题

- [AppSpec "资源" 部分\(仅限 Amazon ECS 和 AWS Lambda 部署\)](#page-543-0)
- [AppSpec "权限" 部分\(仅限 EC2/本地部署\)](#page-547-0)
- [AppSpec "挂钩" 部分](#page-553-0)

<span id="page-538-0"></span>AppSpec "文件" 部分(仅限 EC2/本地部署)

提供 CodeDeploy 有关在部署的 In stall 事件期间应在实例上安装应用程序修订版中的哪些文件的信 息。仅当您要在部署期间将修订中的文件复制到实例上的位置时,才需要此部分。

此部分具有以下结构:

```
files: 
   - source: source-file-location-1
     destination: destination-file-location-1
file_exists_behavior: DISALLOW|OVERWRITE|RETAIN
```
可以设置多个 destination 和 source 对。

source 指令标识要从修订复制到实例的文件或目录:

- 如果 source 指的是文件,则仅将指定的文件复制到实例。
- 如果 source 指的是目录,则将该目录中的所有文件都复制到实例。
- 如果 source 是一个单斜杠(对于 Amazon Linux、RHEL 和 Ubuntu Server 实例,为"/";对于 Windows Server 实例,为"\"),则将修订中的所有文件都复制到实例。

source 中使用的路径是相对于 appspec.yml 文件的路径,该文件应位于修订的根目录。有关修订 文件结构的详细信息,请参阅[计划修订 CodeDeploy](#page-409-1)。

destination 指令标识应将文件复制到的实例上的位置。这必须是完全限定的路径,例如 /root/ destination/directory (在 Linux、RHEL 和 Ubuntu 上)或 c:\destination\folder (在 Windows 上)。

source 和 destination 分别使用字符串指定。

该file\_exists\_behavior指令是可选的,它指定如何 CodeDeploy处理已存在于部署目标位置但不 属于先前成功部署的文件。此设置可以是以下值之一:

- DISALLOW:部署失败。这也是未指定选项时的默认行为。
- OVERWRITE:当前正在部署的应用程序修订的文件版本将替换实例上已有的版本。
- RETAIN:保留实例上已有的文件版本,并将其用作新部署的一部分。

使用 file\_exists\_behavior 设置时,请了解此设置:

- 只能指定一次,并且活用于 files: 下列出的所有文件和目录。
- 优先于--file-exists-behavior AWS CLI 选项和 fileExistsBehavior API 选项(两者也 是可选的)。

以下是 Amazon Linux、Ubuntu Server 或 RHEL 实例的示例 files 部分。

```
files:
```
- source: Config/config.txt destination: /webapps/Config
- source: source destination: /webapps/myApp

在此示例中, 将在 Install 事件期间执行下面两个操作:

- 1. 将修订中的 Config/config.txt 文件复制到实例上的 /webapps/Config/config.txt 路径 中。
- 2. 以递归方式将修订的 source 目录中的所有文件复制到实例上的 /webapps/myApp 目录中。

"files"部分示例

以下示例显示了如何指定 files 部分。尽管这些示例描述的是 Windows Server 文件和目录(文件 夹)结构,但是它们可轻松适合于 Amazon Linux、Ubuntu Server 和 RHEL 实例。

#### **a** Note

只有 EC2/本地部署使用 files 部分。它不适用于 AWS Lambda 部署。

对于以下示例,我们假设这些文件出现在 source 的根的捆绑包中:

• appspec.yml
- my-file.txt
- my-file-2.txt
- my-file-3.txt

```
# 1) Copy only my-file.txt to the destination folder c:\temp.
#
files: 
   - source: .\my-file.txt 
     destination: c:\temp
#
# Result:
# c:\temp\my-file.txt
#
# ---------------------
#
# 2) Copy only my-file-2.txt and my-file-3.txt to the destination folder c:\temp.
#
files: 
   - source: my-file-2.txt 
     destination: c:\temp 
   - source: my-file-3.txt 
     destination: c:\temp
#
# Result:
# c:\temp\my-file-2.txt
# c:\temp\my-file-3.txt
#
# ---------------------
#
# 3) Copy my-file.txt, my-file-2.txt, and my-file-3.txt (along with the appspec.yml 
  file) to the destination folder c:\temp.
#
files: 
   - source: \ 
     destination: c:\temp
#
# Result:
# c:\temp\appspec.yml
# c:\temp\my-file.txt
# c:\temp\my-file-2.txt
# c:\temp\my-file-3.txt
```
对于以下示例,我们假设 appspec.yml 与包含三个文件的名为 my-folder 的文件夹一起出现在 source 的根的捆绑包中:

- appspec.yml
- my-folder\my-file.txt
- my-folder\my-file-2.txt
- my-folder\my-file-3.txt

```
# 4) Copy the 3 files in my-folder (but do not copy my-folder itself) to the 
  destination folder c:\temp. 
#
files: 
   - source: .\my-folder 
     destination: c:\temp
#
# Result:
# c:\temp\my-file.txt
# c:\temp\my-file-2.txt
# c:\temp\my-file-3.txt
#
# ---------------------
#
# 5) Copy my-folder and its 3 files to my-folder within the destination folder c:\temp.
#
files: 
   - source: .\my-folder 
     destination: c:\temp\my-folder
#
# Result:
# c:\temp\my-folder\my-file.txt
# c:\temp\my-folder\my-file-2.txt
# c:\temp\my-folder\my-file-3.txt
#
# ---------------------
#
# 6) Copy the 3 files in my-folder to other-folder within the destination folder c:
\temp.
#
files: 
   - source: .\my-folder 
     destination: c:\temp\other-folder
```

```
#
# Result:
# c:\temp\other-folder\my-file.txt
# c:\temp\other-folder\my-file-2.txt
# c:\temp\other-folder\my-file-3.txt 
#
# ---------------------
#
# 7) Copy only my-file-2.txt and my-file-3.txt to my-folder within the destination 
  folder c:\temp.
#
files: 
   - source: .\my-folder\my-file-2.txt 
     destination: c:\temp\my-folder 
   - source: .\my-folder\my-file-3.txt 
     destination: c:\temp\my-folder
#
# Result:
# c:\temp\my-folder\my-file-2.txt
# c:\temp\my-folder\my-file-3.txt
#
# ---------------------
#
# 8) Copy only my-file-2.txt and my-file-3.txt to other-folder within the destination 
  folder c:\temp.
#
files: 
   - source: .\my-folder\my-file-2.txt 
     destination: c:\temp\other-folder 
   - source: .\my-folder\my-file-3.txt 
     destination: c:\temp\other-folder
#
# Result:
# c:\temp\other-folder\my-file-2.txt
# c:\temp\other-folder\my-file-3.txt
#
# ---------------------
#
# 9) Copy my-folder and its 3 files (along with the appspec.yml file) to the 
  destination folder c:\temp. If any of the files already exist on the instance, 
  overwrite them.
#
files: 
   - source: \
```

```
 destination: c:\temp
file exists behavior: OVERWRITE
#
# Result:
# c:\temp\appspec.yml
# c:\temp\my-folder\my-file.txt
# c:\temp\my-folder\my-file-2.txt
# c:\temp\my-folder\my-file-3.txt
```
AppSpec "资源" 部分(仅限 Amazon ECS 和 AWS Lambda 部署)

AppSpec 文件'resources'部分的内容因部署的计算平台而异。Amazon ECS 部署的 'resources' 部分包含 Amazon ECS 任务定义、用于将流量路由到更新的 Amazon ECS 任务集的 容器和端口以及其他可选信息。 AWS Lambda 部署'resources'部分包含 Lambda 函数的名称、别 名、当前版本和目标版本。

# 主题

- [AppSpec AWS Lambda 部署的 "资源" 部分](#page-543-0)
- [AppSpec Amazon ECS 部署的 "资源" 部分](#page-544-0)

<span id="page-543-0"></span>AppSpec AWS Lambda 部署的 "资源" 部分

'resources' 部分指定要部署的 Lambda 函数,并具有以下结构:

YAML:

```
resources: 
   - name-of-function-to-deploy: 
       type: "AWS::Lambda::Function" 
       properties: 
         name: name-of-lambda-function-to-deploy
         alias: alias-of-lambda-function-to-deploy
         currentversion: version-of-the-lambda-function-traffic-currently-points-to
         targetversion: version-of-the-lambda-function-to-shift-traffic-to
```
JSON:

```
"resources": [ 
     { 
          "name-of-function-to-deploy" {
```

```
 "type": "AWS::Lambda::Function", 
              "properties": { 
                  "name": "name-of-lambda-function-to-deploy", 
                  "alias": "alias-of-lambda-function-to-deploy", 
                  "currentversion": "version-of-the-lambda-function-traffic-currently-
points-to", 
                  "targetversion": "version-of-the-lambda-function-to-shift-traffic-to" 
             } 
         } 
     }
]
```
每个属性均使用字符串指定。

- name 必需。这是要部署的 Lambda 函数的名称。
- alias 必需。这是 Lambda 函数的别名。
- currentversion 必需。这是流量当前定向到的 Lambda 函数版本。此值必须为有效的正整数。
- targetversion 必需。这是流量要转移到的 Lambda 函数版本。此值必须为有效的正整数。

<span id="page-544-0"></span>AppSpec Amazon ECS 部署的 "资源" 部分

'resources' 部分指定要部署的 Amazon ECS 服务,并具有以下结构:

YAML:

```
Resources: 
   - TargetService: 
       Type: AWS::ECS::Service 
       Properties: 
         TaskDefinition: "task-definition-arn" 
         LoadBalancerInfo: 
           ContainerName: "ecs-container-name" 
           ContainerPort: "ecs-application-port"
# Optional properties 
         PlatformVersion: "ecs-service-platform-version" 
         NetworkConfiguration: 
           AwsvpcConfiguration: 
              Subnets: ["ecs-subnet-1","ecs-subnet-n"] 
              SecurityGroups: ["ecs-security-group-1","ecs-security-group-n"] 
              AssignPublicIp: "ENABLED | DISABLED" 
         CapacityProviderStrategy:
```

```
 - Base: integer
   CapacityProvider: "capacityProviderA" 
   Weight: integer
 - Base: integer
   CapacityProvider: "capacityProviderB" 
   Weight: integer
```
JSON:

```
"Resources": [ 
      { 
            "TargetService": { 
                 "Type": "AWS::ECS::Service", 
                 "Properties": { 
                       "TaskDefinition": "task-definition-arn", 
                       "LoadBalancerInfo": { 
                             "ContainerName": "ecs-container-name", 
                             "ContainerPort": "ecs-application-port" 
                       }, 
                       "PlatformVersion": "ecs-service-platform-version", 
                       "NetworkConfiguration": { 
                             "AwsvpcConfiguration": { 
                                  "Subnets": [ 
                                        "ecs-subnet-1", 
                                        "ecs-subnet-n" 
, and the contract of \mathbf{I}, the contract of \mathbf{I} "SecurityGroups": [ 
                                        "ecs-security-group-1", 
                                        "ecs-security-group-n" 
, and the contract of \mathbf{I}, the contract of \mathbf{I} "AssignPublicIp": "ENABLED | DISABLED" 
 } 
                       }, 
                       "CapacityProviderStrategy": [ 
\{ \} "Base": integer, 
                                  "CapacityProvider": "capacityProviderA", 
                                  "Weight": integer
\mathbb{R}, \mathbb{R}, \mathbb{R}, \mathbb{R}, \mathbb{R}, \mathbb{R}, \mathbb{R}, \mathbb{R}, \mathbb{R}, \mathbb{R}, \mathbb{R}, \mathbb{R}, \mathbb{R}, \mathbb{R}, \mathbb{R}, \mathbb{R}, \mathbb{R}, \mathbb{R}, \mathbb{R}, \mathbb{R}, \mathbb{R}, \mathbb{R}, \{ \} "Base": integer, 
                                  "CapacityProvider": "capacityProviderB", 
                                  "Weight": integer
```
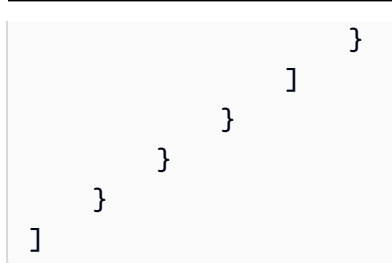

每个属性都使用字符串指定,但 ContainerPort 除外,它是一个数字。

• TaskDefinition – 必需。这是要部署的 Amazon ECS 服务的任务定义。它是使用任务 定义的 ARN 指定的。ARN 格式为 arn:aws:ecs:*aws-region*:*account-id*:taskdefinition/*task-definition-family*:*task-definition-revision*。有关更多信息,请 参阅 [Amazon 资源名称 \(ARN\) 和 AWS 服务命名空间。](https://docs.aws.amazon.com/general/latest/gr/aws-arns-and-namespaces.html)

# **a** Note

ARN 的 :*task-definition-revision* 部分是可选的。如果省略该部分,则 Amazon ECS 将使用任务定义的最新 ACTIVE 修订。

- ContainerName 必需。这是包含 Amazon ECS 应用程序的 Amazon ECS 容器名称。它必须是在 Amazon ECS 任务定义中指定的容器。
- ContainerPort 必需。这是流量将被路由到的容器上的端口。
- PlatformVersion:可选。已部署的 Amazon ECS 服务中 Fargate 任务的平台版本。有关平台版 本的更多信息,请参阅 [AWS Fargate 平台版本。](https://docs.aws.amazon.com/AmazonECS/latest/developerguide/platform_versions.html)如果没有指定任何版本,将默认使用 LATEST。
- NetworkConfiguration:可选。在 AwsvpcConfiguration 下,您可以指定以下设置。有关更 多信息,请参阅 Amazon ECS 容器服务 API 参考[AwsVpcConfiguration](https://docs.aws.amazon.com/AmazonECS/latest/APIReference/API_AwsVpcConfiguration.html)中的。
	- Subnets:可选。Amazon ECS 服务中一个或多个子网的逗号分隔列表。
	- SecurityGroups:可选。Amazon Elastic Container Service 中一个或多个安全组的逗号分隔列 表。
	- AssignPublicIp:可选。一个字符串,它指定 Amazon ECS 服务的弹性网络接口是否接收公有 IP 地址。有效值为 ENABLED 和 DISABLED。

# **a** Note

必须指定 NetworkConfiguration 下的所有设置或不指定任何设置。例如,如果您要指 定 Subnets,那么还必须指定 SecurityGroups 和 AssignPublicIp。如果未指定,则 CodeDeploy 使用当前网络 Amazon ECS 设置。

- CapacityProviderStrategy:可选。您要用于部署的 Amazon ECS 容量提供程序的列表。 有关更多信息,请参阅《Amazon Elastic Container Service 开发人员指南》中的 [Amazon ECS](https://docs.aws.amazon.com/AmazonECS/latest/developerguide/cluster-capacity-providers.html)  [容量提供程序](https://docs.aws.amazon.com/AmazonECS/latest/developerguide/cluster-capacity-providers.html)。对于每个容量提供程序,您可以指定以下设置。有关这些设置的详细信息,请参 阅[AWS::ECS::ServiceCapacityProviderStrategyItem《](https://docs.aws.amazon.com/AWSCloudFormation/latest/UserGuide/aws-properties-ecs-service-capacityproviderstrategyitem.html)AWS CloudFormation 用户指南》
	- Base:可选。基准值指明在指定的容量提供程序上至少运行多少个任务。在一个容量提供程序策 略中,只能有一个容量提供程序策略定义了基准。如果未指定值,则使用默认值 0。
	- CapacityProvider:可选。容量提供程序的简称。示例:capacityProviderA
	- Weight:可选。

权重 值指明应使用指定容量提供程序的已启动任务总数的相对百分比。在满足了 base 值(如果 定义)之后,将考虑 weight 值。

如果未指定 weight 值,则使用默认值 0。如果在容量提供程序策略中指定了多个容量提供程 序,则至少有一个容量提供程序的权重值必须大于零,且任何权重为 0 的容量提供程序都不会被 用来放置任务。如果您在策略中指定的多个容量提供程序的权重全部为 0,则使用该容量提供程序 策略的任何 RunTask 或 CreateService 操作都将失败。

下面是使用权重的示例情景:定义的策略包含两个容量提供程序,并且两个容量提供程序的权重均 为 1,那么当满足 base 时,这些任务将在两个容量提供程序之间均匀分配。按照相同的逻辑,如 果您为 capacityProviderA 指定权重 1,并为 capacityProviderB 指定权重 4,那么运行的每一个任 务均使用 capacityProviderA,四个任务将使用 capacityProviderB。

AppSpec "权限" 部分(仅限 EC2/本地部署)

'permissions' 部分指定应如何向已复制到实例的 'files' 部分中的文件和目录/文件夹应 用特殊权限(如果有)。您可以指定多个 object 指令。此部分是可选的。它仅适用于 Amazon Linux、Ubuntu Server 和 RHEL 实例。

**a** Note

'permissions' 部分仅用于 EC2/本地部署。它不用于 AWS Lambda 或 Amazon ECS 部 署。

此部分具有以下结构:

```
permissions:
```
- object: *object-specification*

```
 pattern: pattern-specification
 except: exception-specification
 owner: owner-account-name
 group: group-name
 mode: mode-specification
 acls: 
   - acls-specification
 context: 
   user: user-specification
   type: type-specification
   range: range-specification
 type: 
   - object-type
```
这些指令如下所示:

• object – 必需。这是一组文件系统对象(文件或目录/文件夹),这些文件系统对象复制到实例之 后,将向其应用指定的权限。

使用字符串指定 object。

• pattern:可选。指定权限应用模式。如果未指定或使用特殊字符 **"\*\*"** 指定,则权限将应用于所 有匹配的文件或目录,具体取决于 type。

使用带引号("")的字符串指定 pattern。

• except:可选。指定对于 pattern 而言例外的所有文件或目录。

使用包含在方括号内的一组逗号分隔的字符串指定 except。

• owner:可选。object 所有者的名称。如果未指定,则在执行复制操作之后,应用于原始文件或目 录/文件夹结构的所有现有所有者将保持不变。

使用字符串指定 owner。

• group:可选。object 组的名称。如果未指定,则在执行复制操作之后,应用于原始文件或目录/ 文件夹结构的所有现有组将保持不变。

使用字符串指定 group。

• mode:可选。一个数值,用于指定要应用于 object 的权限。模式设置遵循 Linux chmod 命令语 法。

#### **A** Important

如果该值包含前导零,则必须用双引号将其括起来,或者删除前导零,以便只保留三位数 字。

#### **a** Note

mode 设置不支持诸如 **u+x** 之类的符号。

示例:

- mode: "0644" 向对象的所有者授予读写权限(6),为群组授予只读权限(4),向所有其他用 户授予只读权限(4)。
- mode: 644 授予与 mode: "0644" 相同的权限。
- mode: 4755 设置 setuid 属性(4),向所有者授予完全控制权限(7),向群组授予读取和执行 权限(5),并向所有其他用户授予读取和执行权限(5)。

(有关更多示例,请参阅 Linux chmod 命令文档。)

如果未指定 mode,则在执行复制操作之后,应用于原始文件或文件夹结构的所有现有模式将保持 不变。

• acls:可选。一个字符串列表,表示应用于 object 的一个或多个访问控制列表(ACL)条目。例 如,**u:bob:rw** 代表用户 **bob** 的读写权限。(有关更多示例,请参阅 Linux setfacl 命令文档中的 ACL 条目格式示例。) 您可以指定多个 ACL 条目。如果未指定 acls,则在执行复制操作之后,应 用于原始文件或目录/文件夹结构的所有现有 ACL 将保持不变。这些条目将替换任何现有的 ACL。

使用短划线(-)后跟空格和字符串的形式指定 acls(例如,- u:jane:rw)。如果您有多个 ACL,每个 ACL 在单独的行中指定。

**a** Note

设置未命名的用户、未命名的群组或其他类似的 ACL 条目会导致 AppSpec 文件失败。可改 用 mode 指定这些类型的权限。

- context:可选。对于启用 Security-Enhanced Linux(SELinux)的实例,为一个应用于已复制对 象的安全相关上下文标签的列表。标签被指定为包含 user、type 和 range 的关键字。(有关更多 信息,请参阅 SELinux 文档。) 每个关键字使用一个字符串输入。如果未指定,则在执行复制操作 之后,应用于原始文件或目录/文件夹结构的所有现有标签将保持不变。
	- user:可选。SELinux 用户。
	- type:可选。SELinux 类型名称。
	- range:可选。SELinux 范围说明符。这在计算机上启用 Multi-Level Security(MLS)和 Multi-Category Security(MCS)之后才生效。如果未启用,则 range 默认为 **s0**。

使用字符串指定 context ( 例如, user: unconfined u )。每个 context 在单独的行中指 定。

• type:可选。将指定权限应用到的对象类型。type 是可设置为 **file** 或 **directory** 的字符串。 如果指定了 **file**,则在执行复制操作之后,权限将仅应用于 object 中直接包含的文件(不应用 于 object 自身)。如果指定了 **directory**,则在执行复制操作之后,权限将以递归方式应用于 object 中任何位置的所有目录/文件夹(但不应用于 object 自身)。

使用短划线(-)后跟空格和字符串的形式指定 type(例如,- file)。

"Permissions"部分示例

以下示例显示了如何使用 object、pattern、except、owner、mode 和 type 指令来指定 'permissions' 部分。此示例仅适用于 Amazon Linux、Ubuntu Server 和 RHEL 实例。在此示例 中,假设以下文件和文件夹按此层次结构复制到实例:

```
/tmp 
   `-- my-app 
         |-- my-file-1.txt 
         |-- my-file-2.txt 
         |-- my-file-3.txt 
         |-- my-folder-1 
                | |-- my-file-4.txt 
                | |-- my-file-5.txt 
               \degree-- my-file-6.txt
         -- my-folder-2
                |-- my-file-7.txt 
                |-- my-file-8.txt 
                |-- my-file-9.txt 
               `-- my-folder-3
```
# 以下 AppSpec 文件显示了如何在复制这些文件和文件夹后对其设置权限:

```
version: 0.0
os: linux
# Copy over all of the folders and files with the permissions they
# were originally assigned.
files: 
   - source: ./my-file-1.txt 
     destination: /tmp/my-app 
   - source: ./my-file-2.txt 
     destination: /tmp/my-app 
   - source: ./my-file-3.txt 
     destination: /tmp/my-app 
   - source: ./my-folder-1 
     destination: /tmp/my-app/my-folder-1 
   - source: ./my-folder-2 
     destination: /tmp/my-app/my-folder-2
# 1) For all of the files in the /tmp/my-app folder ending in -3.txt
# (for example, just my-file-3.txt), owner = adm, group = wheel, and
# mode = 464 (-r--rw-r--).
permissions: 
   - object: /tmp/my-app 
     pattern: "*-3.txt" 
     owner: adm 
     group: wheel 
     mode: 464 
     type: 
       - file
# 2) For all of the files ending in .txt in the /tmp/my-app
# folder, but not for the file my-file-3.txt (for example,
# just my-file-1.txt and my-file-2.txt),
# owner = ec2-user and mode = 444 (-r--r--r--).
   - object: /tmp/my-app 
     pattern: "*.txt" 
     except: [my-file-3.txt] 
     owner: ec2-user 
     mode: 444 
     type: 
       - file
# 3) For all the files in the /tmp/my-app/my-folder-1 folder except
# for my-file-4.txt and my-file-5.txt, (for example,
# just my-file-6.txt), owner = operator and mode = 646 (-rw-r--rw-). 
   - object: /tmp/my-app/my-folder-1 
     pattern: "**"
```

```
 except: [my-file-4.txt, my-file-5.txt] 
     owner: operator 
     mode: 646 
     type: 
       - file
# 4) For all of the files that are immediately under
# the /tmp/my-app/my-folder-2 folder except for my-file-8.txt,
# (for example, just my-file-7.txt and
# my-file-9.txt), owner = ec2-user and mode = 777 (-rwxrwxrwx). 
   - object: /tmp/my-app/my-folder-2 
     pattern: "**" 
     except: [my-file-8.txt] 
     owner: ec2-user 
     mode: 777 
     type: 
       - file
# 5) For all folders at any level under /tmp/my-app that contain
# the name my-folder but not
# /tmp/my-app/my-folder-2/my-folder-3 (for example, just
# /tmp/my-app/my-folder-1 and /tmp/my-app/my-folder-2),
# owner = ec2-user and mode = 555 (dr-xr-xr-x).
   - object: /tmp/my-app 
     pattern: "*my-folder*" 
     except: [tmp/my-app/my-folder-2/my-folder-3] 
     owner: ec2-user 
     mode: 555 
     type: 
       - directory
# 6) For the folder /tmp/my-app/my-folder-2/my-folder-3,
# group = wheel and mode = 564 (dr-xrw-r--).
   - object: /tmp/my-app/my-folder-2/my-folder-3 
     group: wheel 
     mode: 564 
     type: 
       - directory
```
生成的权限如下所示:

-r--r--r-- ec2-user root my-file-1.txt -r--r--r-- ec2-user root my-file-2.txt -r--rw-r-- adm wheel my-file-3.txt dr-xr-xr-x ec2-user root my-folder-1

```
-rw-r--r-- root my-file-4.txt
-rw-r--r-- root my-file-5.txt
-rw-r--rw- operator root my-file-6.txt
dr-xr-xr-x ec2-user root my-folder-2
-rwxrwxrwx ec2-user root my-file-7.txt
-rw-r--r-- root my-file-8.txt
-rwxrwxrwx ec2-user root my-file-9.txt
dr-xrw-r-- root wheel my-folder-3
```
以下示例显示了如何通过添加 acls 和 context 指令来指定 'permissions' 部分。此示例仅适用 于 Amazon Linux、Ubuntu Server 和 RHEL 实例。

```
permissions: 
   - object: /var/www/html/WordPress 
     pattern: "**" 
     except: [/var/www/html/WordPress/ReadMe.txt] 
     owner: bob 
     group: writers 
     mode: 644 
     acls: 
       - u:mary:rw 
       - u:sam:rw 
        - m::rw 
     context: 
       user: unconfined_u 
       type: httpd_sys_content_t 
       range: s0 
     type: 
       - file
```
<span id="page-553-0"></span>AppSpec "挂钩" 部分

AppSpec 文件'hooks'部分的内容因部署的计算平台而异。EC2/本地部署的 'hooks' 部分包含将部 署生命周期事件挂钩链接到一个或多个脚本的映射。Lambda 或 Amazon ECS 部署的 'hooks' 部分 指定在部署生命周期事件期间运行的 Lambda 验证函数。如果某个事件的挂钩不存在,则不会对该事 件执行任何操作。仅当您将在部署过程中运行脚本或 Lambda 验证函数时,才需要此部分。

#### 主题

• [AppSpec 亚马逊 ECS 部署的 "挂钩" 部分](#page-554-0)

- [AppSpec AWS Lambda 部署的 "挂钩" 部分](#page-558-0)
- [AppSpec EC2/本地部署的 "挂钩" 部分](#page-561-0)

<span id="page-554-0"></span>AppSpec 亚马逊 ECS 部署的 "挂钩" 部分

#### 主题

- [用于 Amazon ECS 部署的生命周期事件挂钩的列表](#page-554-1)
- [在 Amazon ECS 部署中运行挂钩的顺序。](#page-554-2)
- ["hooks"部分的结构](#page-556-0)
- [Lambda"hooks"函数示例](#page-557-0)

<span id="page-554-1"></span>用于 Amazon ECS 部署的生命周期事件挂钩的列表

AWS Lambda 挂钩是一个 Lambda 函数,在生命周期事件名称后的新行中使用字符串指定。对于每次 部署,每个挂钩将执行一次。以下是在 Amazon ECS 部署期间可以运行挂钩的生命周期事件的描述。

- BeforeInstall 用于在创建替换任务集之前运行任务。一个目标组与原始任务集相关联。如果指 定了可选的测试侦听器,则它与原始任务集相关联。此时,无法执行回滚。
- AfterInstall 用于在创建替换任务集并且其中一个目标组与之关联后运行任务。如果指定了可 选的测试侦听器,则它与原始任务集相关联。在此生命周期事件时挂钩函数的运行结果可能会触发回 滚。
- AfterAllowTestTraffic 用于在测试侦听器为替换任务集提供流量后运行任务。此时挂钩函数 的运行结果可能会触发回滚。
- BeforeAllowTraffic 用于在第二个目标组与替换任务集关联之后但在流量转移到替换任务集之 前运行任务。在此生命周期事件时挂钩函数的运行结果可能会触发回滚。
- AfterAllowTraffic 用于在第二个目标组为替换任务集提供流量后运行任务。在此生命周期事 件时挂钩函数的运行结果可能会触发回滚。

有关更多信息,请参阅 [在 Amazon ECS 部署过程中发生的事件](#page-36-0) 和 教程:部署具有验证测试的 [Amazon ECS 服务](#page-201-0)。

<span id="page-554-2"></span>在 Amazon ECS 部署中运行挂钩的顺序。

在 Amazon ECS 部署中,事件挂钩按以下顺序运行:

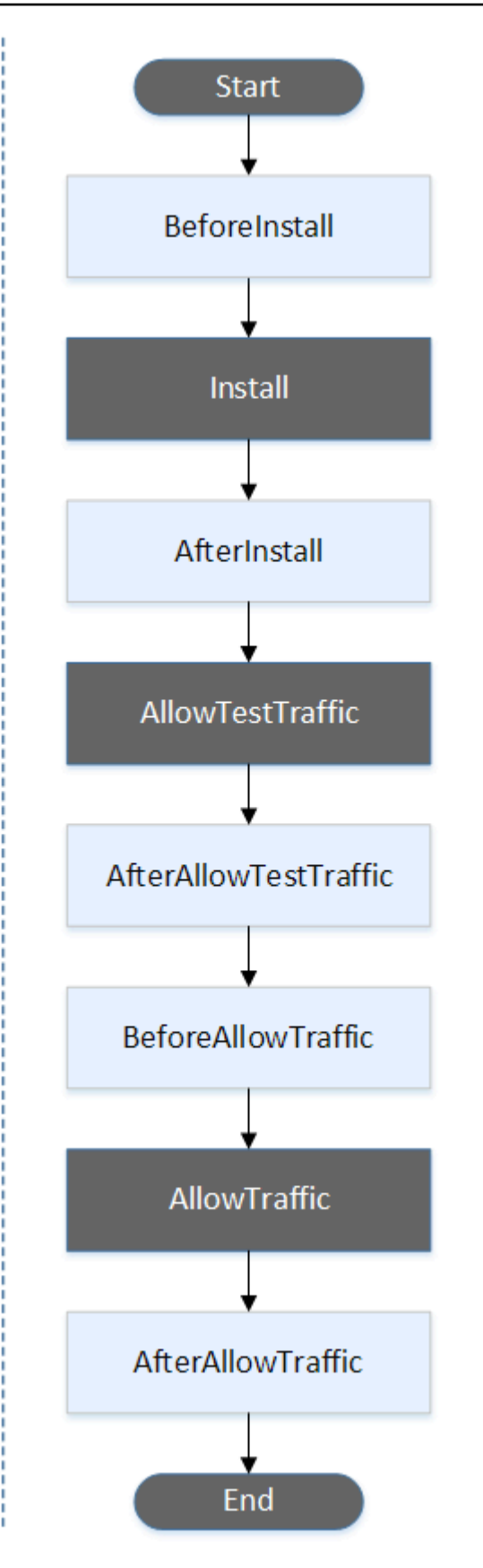

# **a** Note

部署中的 "开始" TestTrafficAllowTraffic、"安装" 和 "结束" 事件无法编写脚本,这就是它们在此 图中以灰色显示的原因。

<span id="page-556-0"></span>"hooks"部分的结构

以下示例说明了 'hooks' 部分的结构。

使用 YAML:

#### Hooks:

- BeforeInstall: "*BeforeInstallHookFunctionName*"
- AfterInstall: "*AfterInstallHookFunctionName*"
- AfterAllowTestTraffic: "*AfterAllowTestTrafficHookFunctionName*"
- BeforeAllowTraffic: "*BeforeAllowTrafficHookFunctionName*"
- AfterAllowTraffic: "*AfterAllowTrafficHookFunctionName*"

使用 JSON:

```
"Hooks": [ 
  \mathcal{L} "BeforeInstall": "BeforeInstallHookFunctionName" 
   }, 
   { 
    "AfterInstall": "AfterInstallHookFunctionName" 
   }, 
   { 
    "AfterAllowTestTraffic": "AfterAllowTestTrafficHookFunctionName" 
   }, 
   { 
    "BeforeAllowTraffic": "BeforeAllowTrafficHookFunctionName" 
   }, 
   { 
    "AfterAllowTraffic": "AfterAllowTrafficHookFunctionName" 
   } 
  ]
}
```
<span id="page-557-0"></span>使用该'hooks'部分指定一个 Lambda 函数,该函数 CodeDeploy 可以调用该函数来验证 Amazon ECS 部署。您可以

对BeforeInstall、、AfterInstallAfterAllowTestTraffic、BeforeAllowTraffic和AfterAll 署生命周期事件使用相同或不同的函数。验证测试完成后,Lambda AfterAllowTraffic 函数会回 调 CodeDeploy并提供或的结果。Succeeded Failed

**A** Important

如果 Lambda 验证功能 CodeDeploy 未在一小时内发出通知,则认为部署已失败。

在调用 Lambda 挂钩函数之前,必须使用 putLifecycleEventHookExecutionStatus 命令向服 务器通知部署 ID 和生命周期事件挂钩执行 ID。

下面是一个使用 Node.js 编写的 Lambda 挂钩函数示例。

```
'use strict';
const aws = require('aws-sdk');
const codedeploy = new aws.CodeDeploy({apiVersion: '2014-10-06'});
exports.handler = (event, context, callback) => { 
     //Read the DeploymentId from the event payload. 
     var deploymentId = event.DeploymentId; 
     //Read the LifecycleEventHookExecutionId from the event payload 
     var lifecycleEventHookExecutionId = event.LifecycleEventHookExecutionId; 
     /* 
      Enter validation tests here. 
     */ 
     // Prepare the validation test results with the deploymentId and 
     // the lifecycleEventHookExecutionId for CodeDeploy. 
     var params = { 
         deploymentId: deploymentId, 
         lifecycleEventHookExecutionId: lifecycleEventHookExecutionId, 
         status: 'Succeeded' // status can be 'Succeeded' or 'Failed' 
     };
```

```
 // Pass CodeDeploy the prepared validation test results. 
     codedeploy.putLifecycleEventHookExecutionStatus(params, function(err, data) { 
         if (err) { 
             // Validation failed. 
              callback('Validation test failed'); 
         } else { 
             // Validation succeeded. 
              callback(null, 'Validation test succeeded'); 
         } 
     });
};
```
<span id="page-558-0"></span>AppSpec AWS Lambda 部署的 "挂钩" 部分

# 主题

- [AWS Lambda 部署的生命周期事件挂钩列表](#page-558-1)
- [挂钩在 Lambda 函数版本部署中的运行顺序](#page-558-2)
- ["hooks"部分的结构](#page-559-0)
- [Lambda"hooks"函数示例](#page-560-0)

<span id="page-558-1"></span>AWS Lambda 部署的生命周期事件挂钩列表

AWS Lambda 挂钩是一个 Lambda 函数,在生命周期事件名称后的新行中使用字符串指定。对于每次 部署,每个挂钩将执行一次。以下是 AppSpec 文件中可用的挂钩的描述。

- BeforeAllowTraffic— 用于在流量转移到已部署的 Lambda 函数版本之前运行任务。
- AfterAllowTraffic— 用于在所有流量转移到已部署的 Lambda 函数版本后运行任务。

<span id="page-558-2"></span>挂钩在 Lambda 函数版本部署中的运行顺序

在无服务器 Lambda 函数版本部署中,事件挂钩按以下顺序运行:

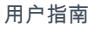

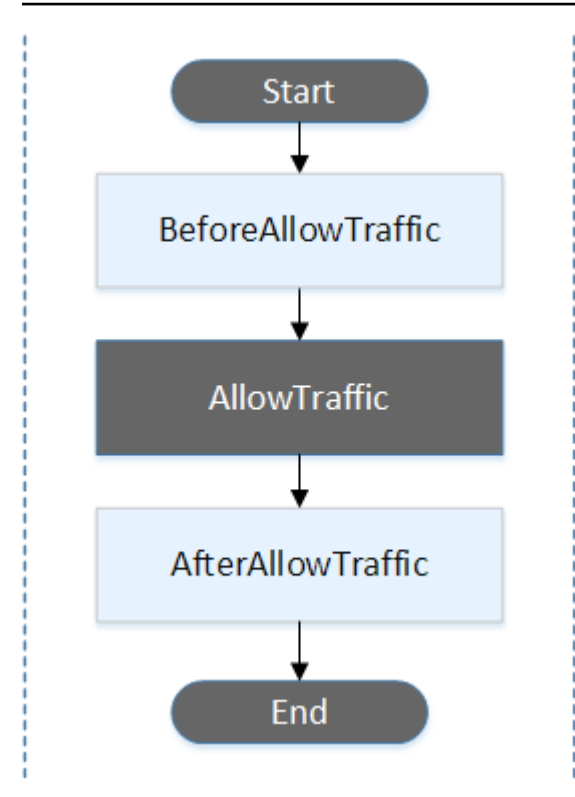

**a** Note

部署中的 "开始" AllowTraffic、"结束" 事件无法编写脚本,这就是它们在此图中以灰色显示的原 因。

<span id="page-559-0"></span>"hooks"部分的结构

以下示例说明了"hooks"部分的结构。

```
使用 YAML:
```
hooks:

- BeforeAllowTraffic: *BeforeAllowTrafficHookFunctionName*
- AfterAllowTraffic: *AfterAllowTrafficHookFunctionName*

使用 JSON:

```
"hooks": [{ 
     "BeforeAllowTraffic": "BeforeAllowTrafficHookFunctionName" 
     },
```

```
 { 
     "AfterAllowTraffic": "AfterAllowTrafficHookFunctionName"
}]
```
<span id="page-560-0"></span>Lambda"hooks"函数示例

使用 "挂钩" 部分指定一个 Lambda 函数,该函数 CodeDeploy 可以调用该函数来验证 Lambda 部署。 您可以对BeforeAllowTraffic和AfterAllowTraffic部署生命周期事件使用相同或不同的函数。 验证测试完成后,Lambda 验证函数会回调 CodeDeploy 并提供或的结果。Succeeded Failed

# **A** Important

如果 Lambda 验证功能 CodeDeploy 未在一小时内发出通知,则认为部署已失败。

在调用 Lambda 挂钩函数之前,必须使用 putLifecycleEventHookExecutionStatus 命令向服 务器通知部署 ID 和生命周期事件挂钩执行 ID。

下面是一个使用 Node.js 编写的 Lambda 挂钩函数示例。

```
'use strict';
const aws = require('aws-sdk');
const codedeploy = new aws.CodeDeploy({apiVersion: '2014-10-06'});
exports.handler = (event, context, callback) => { 
     //Read the DeploymentId from the event payload. 
     var deploymentId = event.DeploymentId; 
     //Read the LifecycleEventHookExecutionId from the event payload 
     var lifecycleEventHookExecutionId = event.LifecycleEventHookExecutionId; 
     /* 
      Enter validation tests here. 
     */ 
     // Prepare the validation test results with the deploymentId and 
     // the lifecycleEventHookExecutionId for CodeDeploy. 
    var params = \{ deploymentId: deploymentId, 
         lifecycleEventHookExecutionId: lifecycleEventHookExecutionId, 
         status: 'Succeeded' // status can be 'Succeeded' or 'Failed'
```
 }; // Pass CodeDeploy the prepared validation test results. codedeploy.putLifecycleEventHookExecutionStatus(params, function(err, data) { if (err) { // Validation failed. callback('Validation test failed'); } else { // Validation succeeded. callback(null, 'Validation test succeeded'); } }); };

<span id="page-561-0"></span>AppSpec EC2/本地部署的 "挂钩" 部分

主题

- [生命周期事件挂钩的列表](#page-561-1)
- [生命周期事件挂钩可用性](#page-563-0)
- [挂钩在部署中的运行顺序](#page-565-0)
- ["hooks"部分的结构](#page-571-0)
- [在挂钩脚本中引用文件](#page-572-0)
- [挂钩的环境变量可用性](#page-574-0)
- [挂钩示例](#page-576-0)

<span id="page-561-1"></span>生命周期事件挂钩的列表

对于实例的每次部署,EC2/本地部署挂钩执行一次。在一个挂钩中,可以指定运行一个或多个脚本。 生命周期事件的每个挂钩在单独的行中使用字符串指定。以下是 AppSpec 文件中可用的挂钩的描述。

有关哪些生命周期事件挂钩对哪些部署和回滚类型有效的信息,请参阅[生命周期事件挂钩可用性](#page-563-0)。

• ApplicationStop – 此部署生命周期事件发生在下载应用程序修订之前。您可以为此事件指定脚 本,以便从容地停止应用程序或在部署准备过程中删除当前已安装的软件包。用于此部署生命周期事 件 AppSpec 的文件和脚本来自先前成功部署的应用程序修订版。

a Note

在部署到实例之前, AppSpec 文件不存在于该实例。因此,ApplicationStop 挂钩在 您首次部署到实例时不会运行。您可以在第二次部署到实例时使用 ApplicationStop 挂 钩。

要确定上次成功部署的应用程序修订版的位置, CodeDeploy 代理会查找*deployment-groupid*\_last\_successful\_install文件中列出的位置。此文件位于:

Amazon Linux、Ubuntu Server 和 RHEL Amazon EC2 实例上的 /opt/codedeploy-agent/ deployment-root/deployment-instructions 文件夹。

Windows Server Amazon EC2 实例上的 C:\ProgramData\Amazon\CodeDeploy \deployment-instructions 文件夹。

要对在 ApplicationStop 部署生命周期事件期间失败的部署进行故障排除,请参阅 [对失败](#page-617-0)  [ApplicationStop BeforeBlockTraffic、或 AfterBlockTraffic 部署生命周期事件进行故障排除](#page-617-0)。

• DownloadBundle— 在此部署生命周期事件中, CodeDeploy 代理会将应用程序修订文件复制到临 时位置:

Amazon Linux、Ubuntu Server 和 RHEL Amazon EC2 实例上的 /opt/codedeploy-agent/ deployment-root/*deployment-group-id*/*deployment-id*/deployment-archive 文件 夹。

Windows Server Amazon EC2 实例上的 C:\ProgramData\Amazon\CodeDeploy \*deployment-group-id*\*deployment-id*\deployment-archive 文件夹。

此事件是为 CodeDeploy 代理保留的,不能用于运行脚本。

要对在 DownloadBundle 部署生命周期事件期间失败的部署进行故障排除,请参阅 [使用以下命令](#page-618-0) [对失败的 DownloadBundle 部署生命周期事件进行故障排除 UnknownError:未打开供读取](#page-618-0)。

- BeforeInstall 您可以使用此部署生命周期事件执行预安装任务,例如解密文件和创建当前版本 的备份。
- Install— 在此部署生命周期事件中, CodeDeploy代理将修订文件从临时位置复制到最终目标文 件夹。此事件是为 CodeDeploy 代理保留的,不能用于运行脚本。
- AfterInstall 您可以使用此部署生命周期事件执行配置应用程序或更改文件权限等任务。
- ApplicationStart 此部署生命周期事件通常用于重新启动在 ApplicationStop 期间停止的 服务。
- ValidateService 这是最后一个部署生命周期事件。它用于验证部署已成功完成。
- BeforeBlockTraffic 在从负载均衡器取消注册实例之前,您可以使用此部署生命周期事件在这 些实例上运行任务。

要对在 BeforeBlockTraffic 部署生命周期事件期间失败的部署进行故障排除,请参阅 [对失败](#page-617-0)  [ApplicationStop BeforeBlockTraffic、或 AfterBlockTraffic 部署生命周期事件进行故障排除](#page-617-0)。

- BlockTraffic 在此部署生命周期事件期间,阻止互联网流量访问当前正在处理流量的实例。此 事件是为 CodeDeploy 代理保留的,不能用于运行脚本。
- AfterBlockTraffic 在从相应的负载均衡器取消注册实例之后,您可以使用此部署生命周期事 件在这些实例上运行任务。

要对在 AfterBlockTraffic 部署生命周期事件期间失败的部署进行故障排除,请参阅 [对失败](#page-617-0) [ApplicationStop BeforeBlockTraffic、或 AfterBlockTraffic 部署生命周期事件进行故障排除](#page-617-0)。

- BeforeAllowTraffic 在将实例注册到负载均衡器之前,您可以使用此部署生命周期事件在这些 实例上运行任务。
- AllowTraffic 在此部署生命周期事件期间,允许互联网流量在部署后访问实例。此事件是为 CodeDeploy 代理保留的,不能用于运行脚本。
- AfterAllowTraffic 在将实例注册到负载均衡器之后,您可以使用此部署生命周期事件在这些 实例上运行任务。

<span id="page-563-0"></span>生命周期事件挂钩可用性

下表列出了适用于每个部署和回滚方案的生命周期事件挂钩。

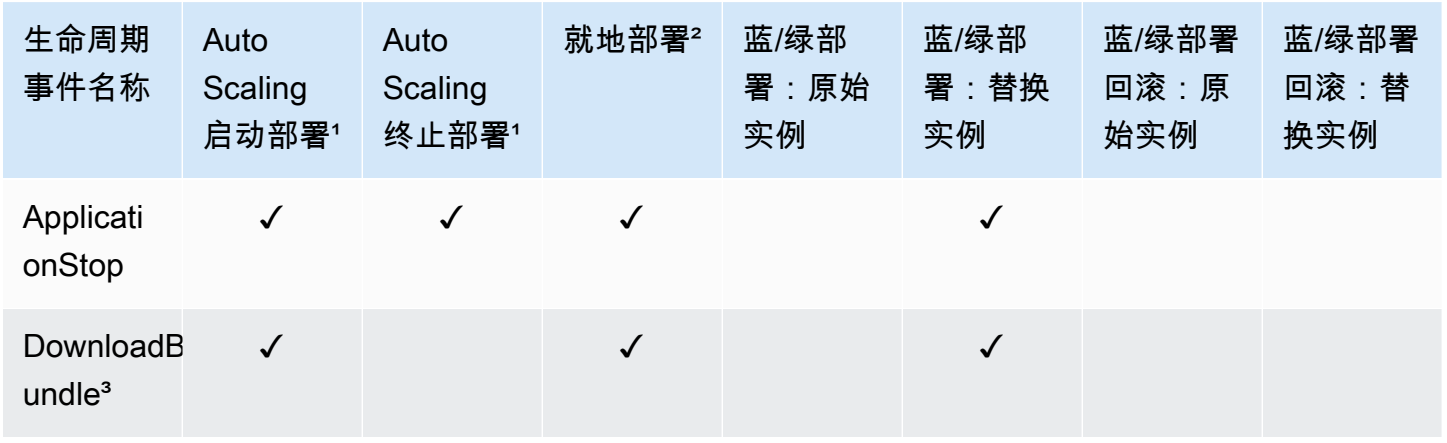

AWS CodeDeploy 用户指南

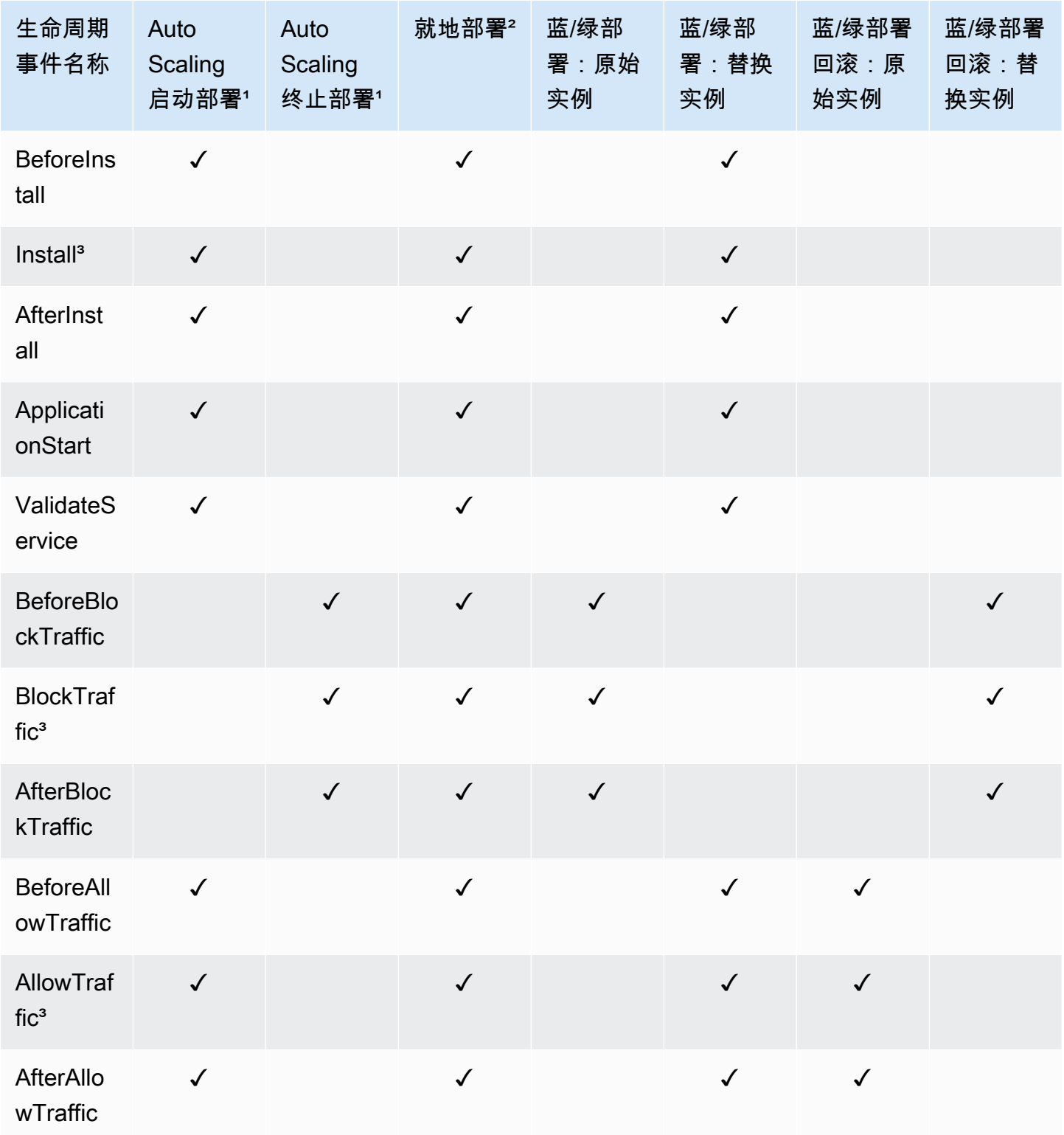

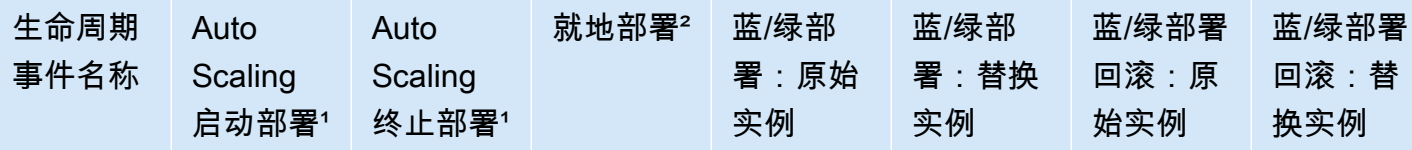

1有关 Amazon EC2 Auto Scaling 部署的信息,请参阅 Amazon EC2 Auto Scaling 是如何使用的 [CodeDeploy。](#page-81-0)

² 也适用于就地部署的回滚。

³ 预留用于 CodeDeploy 操作。不能用于运行脚本。

<span id="page-565-0"></span>挂钩在部署中的运行顺序

Auto Scaling 启动部署

在 Auto Scaling 启动部署期间,按以下顺序 CodeDeploy 运行事件挂钩。

有关 Auto Scaling 启动部署的更多信息,请参阅 [Amazon EC2 Auto Scaling 是如何使用的](#page-81-0)  [CodeDeploy](#page-81-0)。

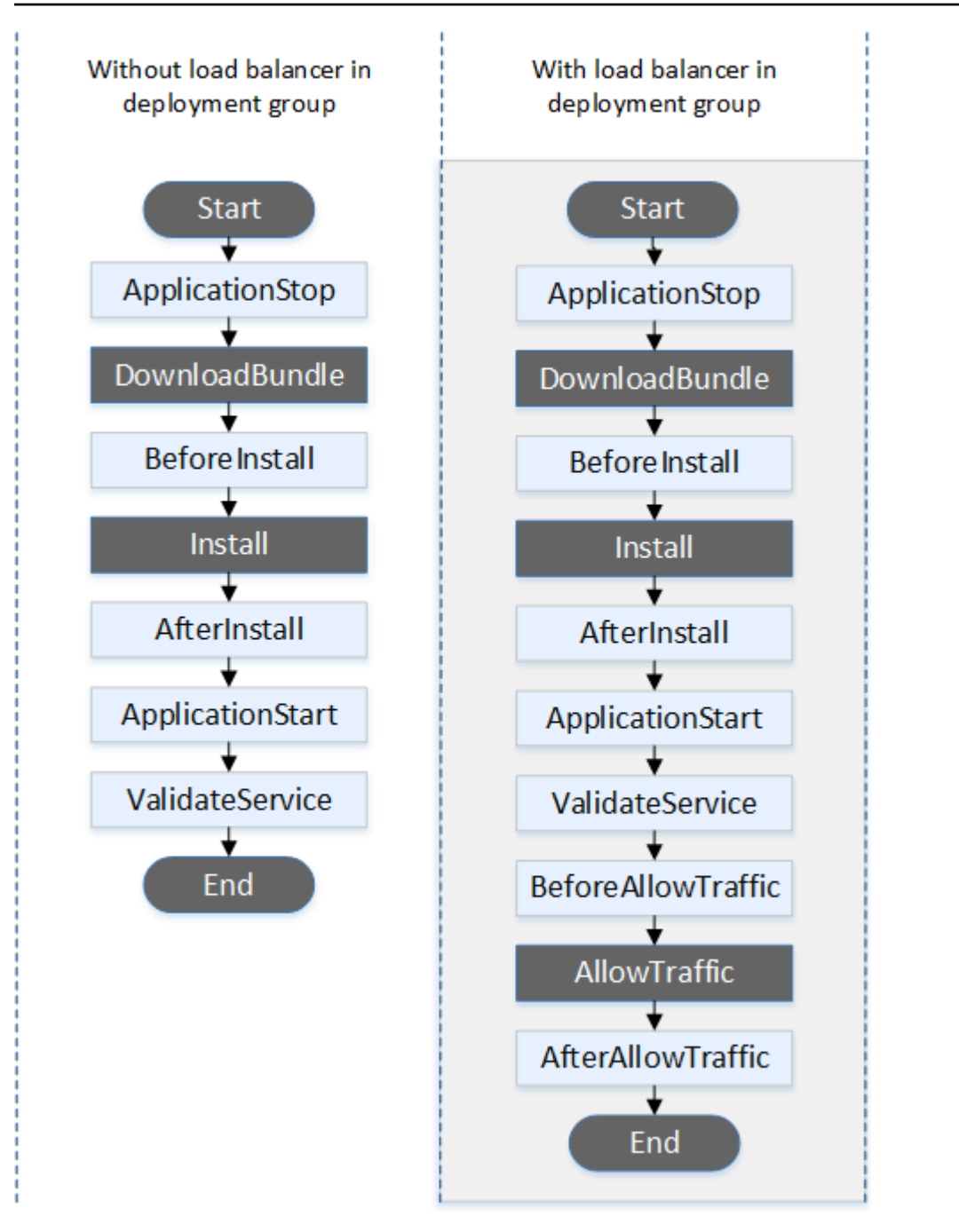

**a** Note

部署中的 "开始" AllowTraffic、"安装" 和 "结束" 事件无法编写脚本,这就是它们在此图中以灰 色显示的原因。DownloadBundle但是,您可以编辑 AppSpec 文件**'files'**部分以指定在安装 事件期间安装的内容。

# Auto Scaling 终止部署

在 Auto Scaling 终止部署期间,按以下顺序 CodeDeploy 运行事件挂钩。

有关 Auto Scaling 终止部署的更多信息,请参阅 [在 Auto Scaling 横向缩减事件期间启用终止部署](#page-80-0)。

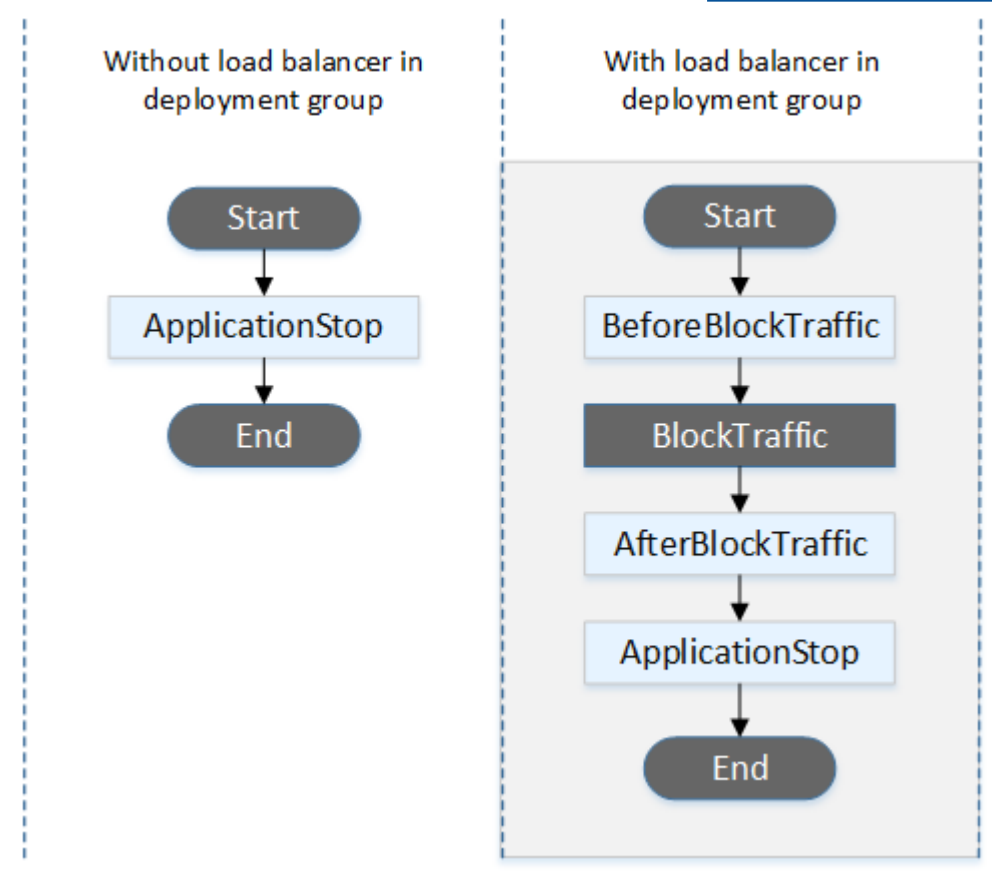

**a** Note

部署中的 "开始" BlockTraffic、"结束" 事件无法编写脚本,这就是它们在此图中以灰色显示的原 因。

就地部署

在就地部署中(包括就地部署的回滚),事件挂钩按以下顺序运行:

## **a** Note

对于就地部署,与阻止和允许流量相关的六个挂钩仅当您在部署组中指定 Elastic Load Balancing 中的经典负载均衡器、应用程序负载均衡器或网络负载均衡器时适用。

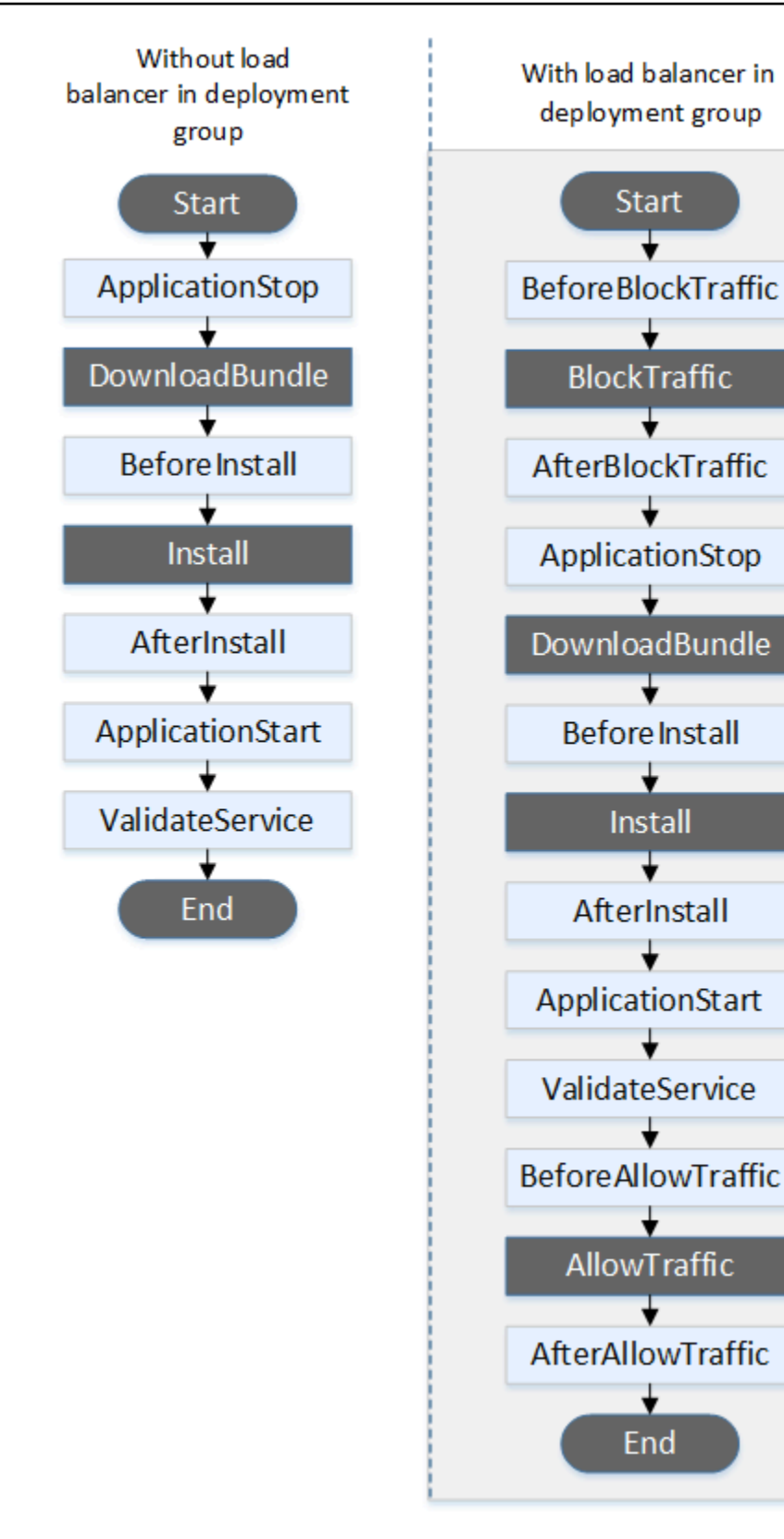

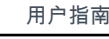

# **a** Note

部署中的 "开始"、"安装" 和 "结束" 事件无法编写脚本,这就是它们在此图中以灰色显示的原 因。DownloadBundle但是,您可以编辑 AppSpec 文件**'files'**部分以指定在安装事件期间安 装的内容。

蓝/绿部署

在蓝/绿部署中,事件挂钩按以下顺序运行:

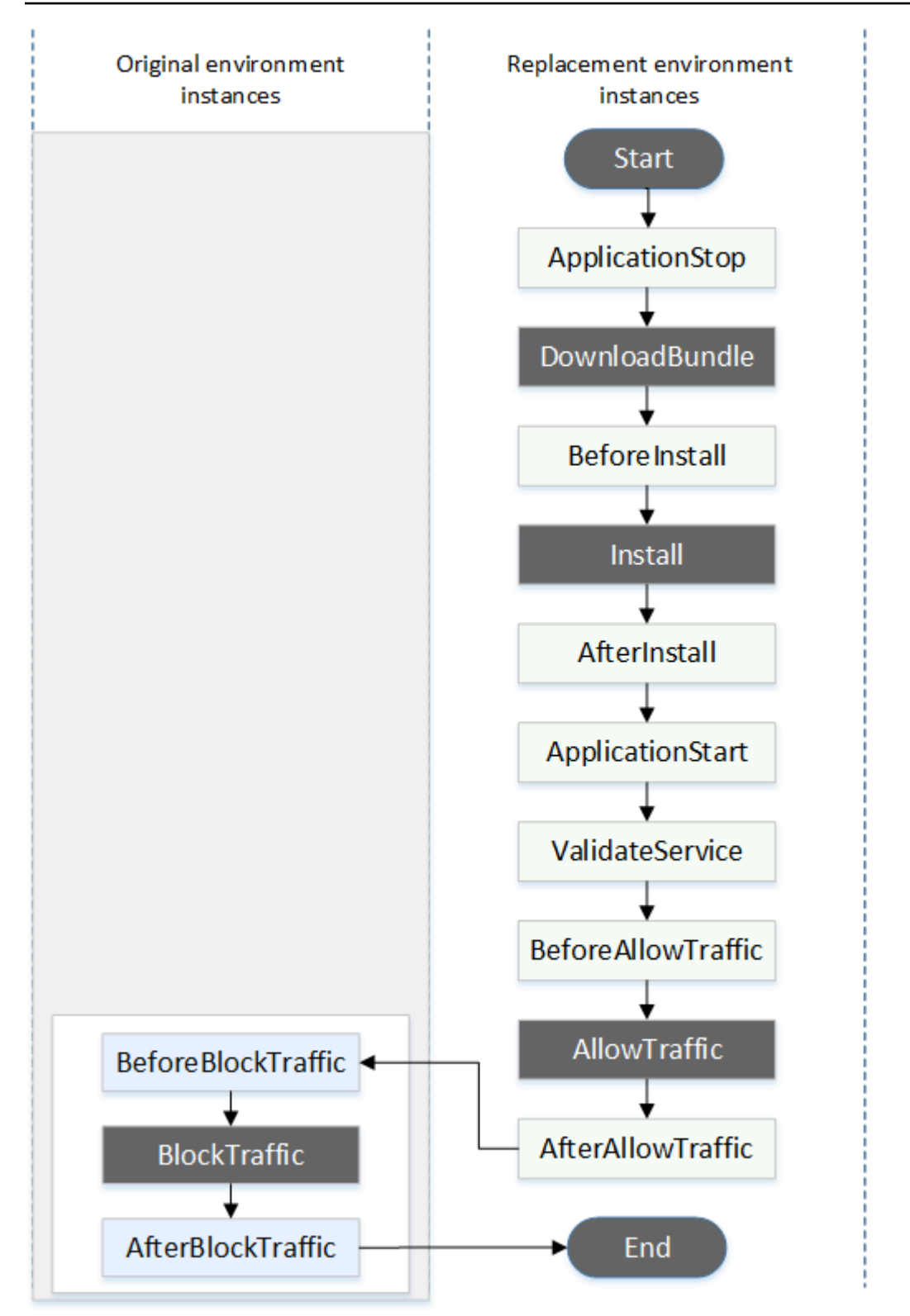

## **a** Note

部署中的 "开始"、"安装" BlockTrafficAllowTraffic、"、" 和 "结束" 事件无法编写脚本,这就是 它们在此图中以灰色显示的原因。DownloadBundle但是,您可以编辑文件的 "文件" 部分, AppSpec 以指定在安装事件期间安装的内容。

<span id="page-571-0"></span>"hooks"部分的结构

'hooks' 部分具有以下结构:

hooks: *deployment-lifecycle-event-name*: - location: *script-location* timeout: *timeout-in-seconds* runas: *user-name*

可以在 hook 条目中的部署生命周期事件名称后包括以下元素:

location

必需。修订的脚本文件包的位置。您在 hooks 部分中指定的脚本的位置是应用程序修订包根目录 的相对路径。有关更多信息,请参阅 [计划修订 CodeDeploy。](#page-409-0)

timeout

可选。在脚本被视为失败之前允许其执行的秒数。默认值为 3600 秒(1 小时)。

**a** Note

3600 秒(1 小时)是允许每个部署生命周期事件脚本执行的最长时间。如果脚本超过此限 制,则部署将停止,并且部署到实例将失败。确保在 timeout 中为每个部署生命周期事件的 所有脚本指定的总秒数不超过此限制。

runas

可选。运行脚本时要模拟的用户。默认情况下,这是在实例上运行的 CodeDeploy 代理。 CodeDeploy 不存储密码,因此,如果 runas 用户需要密码,则无法模拟该用户。此元素仅适用于 Amazon Linux 和 Ubuntu Server 实例。

#### <span id="page-572-0"></span>在挂钩脚本中引用文件

如果您要按中所述将脚本连接到 CodeDeploy 生命周期事件[AppSpec "挂钩" 部分,](#page-553-0)并且想要在脚本中 引用文件(例如helper.sh),则需要helper.sh使用以下命令进行指定:

- (推荐)绝对路径。请参阅 [使用绝对路径](#page-572-1)。
- 相对路径。请参阅 [使用相对路径](#page-573-0)。

## <span id="page-572-1"></span>使用绝对路径

要使用文件的绝对路径来引用文件,可以执行以下任一操作:

- 在 AppSpec 文件files部分的destination属性中指定绝对路径。然后,在挂钩脚本中指定相同 的绝对路径。有关更多信息,请参阅 [AppSpec "文件" 部分\(仅限 EC2/本地部署\)。](#page-538-0)
- 在挂钩脚本中指定一个动态绝对路径。有关更多信息,请参阅[部署存档位置](#page-572-2)。

## <span id="page-572-2"></span>部署存档位置

在[DownloadBundle生](#page-561-1)命周期事件期间, CodeDeploy 代理会将要部署[的修订](#page-409-1)提取到以下格式的目录 中:

*root-directory*/*deployment-group-id*/*deployment-id*/deployment-archive

路径的 *root-directory* 部分始终设置为下表所示的默认值,或者由 :root\_dir 配置设置控制。有 关配置设置的更多信息,请参阅[CodeDeploy 代理配置参考](#page-584-0)。

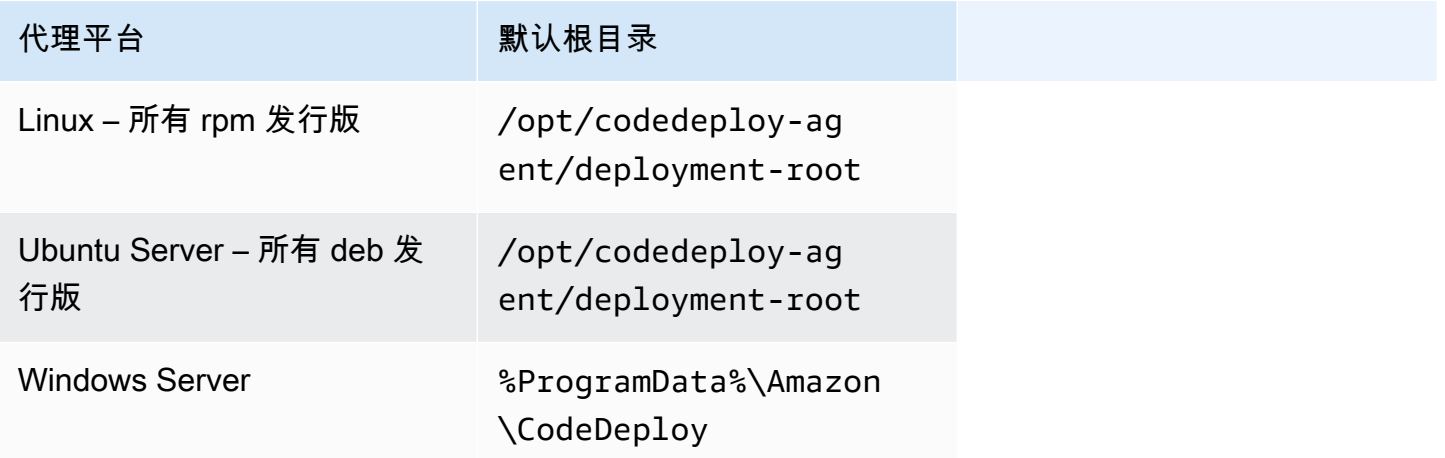

从挂钩脚本中,您可以使用根目录路径以及 DEPLOYMENT\_ID 和 DEPLOYMENT\_GROUP\_ID 环境变量 访问当前的部署存档。有关您能使用的变量的更多信息,请参阅[挂钩的环境变量可用性](#page-574-0)。

下面的示例介绍了如何在 Linux 上访问位于修订根目录下的 data.json 文件:

```
#!/bin/bash
rootDirectory="/opt/codedeploy-agent/deployment-root" # note: this will be different if 
 you 
                                                         # customize the :root_dir 
 configuration
dataFile="$rootDirectory/$DEPLOYMENT_GROUP_ID/$DEPLOYMENT_ID/deployment-archive/
data.json"
```

```
data=$(cat dataFile)
```
再举一个例子,介绍了如何在 Windows 上使用 Powershell 访问位于修订根目录下的 data.json 文 件:

```
$rootDirectory="$env:ProgramData\Amazon\CodeDeploy" # note: this will be different if 
 you 
                                                      # customize the :root_dir 
  configuration
$dataFile="$rootDirectory\$env:DEPLOYMENT_GROUP_ID\$env:DEPLOYMENT_ID\deployment-
archive\data.json"
$data=(Get-Content $dataFile)
```
# <span id="page-573-0"></span>使用相对路径

要使用文件的相对路径来引用文件,你需要知道 CodeDeploy 代理的工作目录。文件路径是相对于该 目录的。

下表显示了 CodeDeploy 代理的每个支持平台的工作目录。

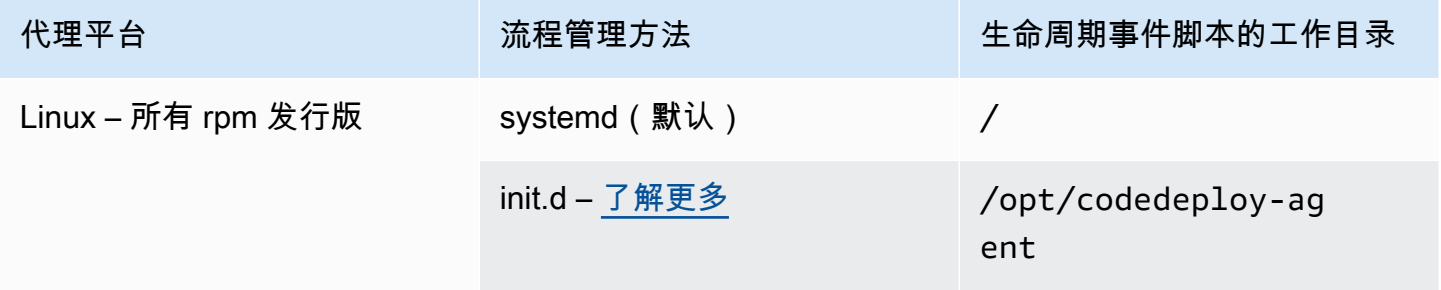

AWS CodeDeploy 用户指南

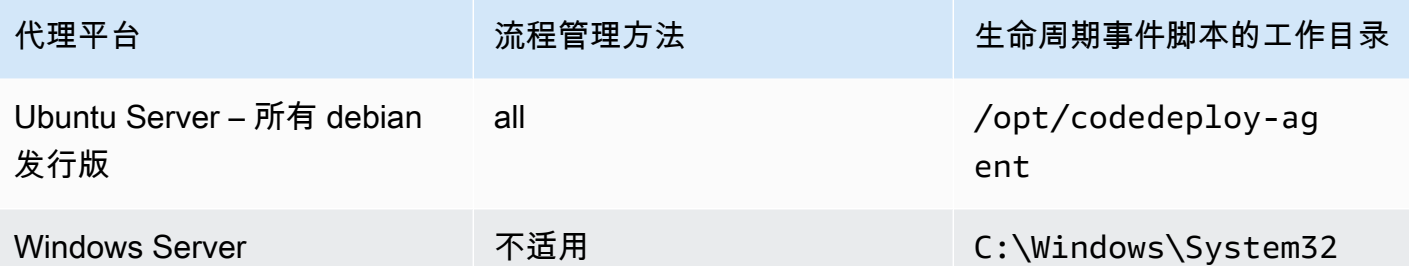

<span id="page-574-0"></span>挂钩的环境变量可用性

在每个部署生命周期事件期间,挂钩脚本可以访问以下环境变量:

APPLICATION\_NAME

属于当前部署一部分 CodeDeploy 的应用程序的名称(例如,WordPress\_App)。 DEPLOYMENT\_ID

ID CodeDeploy 已分配给当前部署(例如,d-AB1CDEF23)。

DEPLOYMENT\_GROUP\_NAME

属于当前部署一部分 CodeDeploy 的部署组的名称(例如,WordPress\_DepGroup)。 DEPLOYMENT\_GROUP\_ID

属于当前部署一部分的部署组的 ID(例如,b1a2189b-dd90-4ef5-8f40-4c1c5EXAMPLE)。 **CodeDeploy** 

LIFECYCLE\_EVENT

当前部署生命周期事件的名称(例如 AfterInstall)。

这些是每个部署生命周期事件的本地环境变量。

根据部署包的来源,还有其他环境变量可用于挂接脚本:

来自 Amazon S3 的捆绑包

• BUNDLE BUCKET

从中下载部署包的 Amazon S3 存储桶的名称(例如 my-s3-bucket)。

• BUNDLE KEY

Amazon S3 存储桶中下载的捆绑包的对象键(例如 WordPress\_App.zip)。

#### • BUNDLE VERSION

```
捆绑包的对象版本(例如 3sL4kqtJlcpXroDTDmJ+rmSpXd3dIbrHY
+MTRCxf3vjVBH40Nr8X8gdRQBpUMLUo)。只有在 Amazon S3 存储桶启用了对象版本控制时,
才会设置此变量。
```
• BUNDLE\_ETAG

捆绑包的对象 etag(例如,b10a8db164e0754105b7a99be72e3fe5-4)。

# 捆绑包来自 GitHub

• BUNDLE\_COMMIT

```
Git 生成的捆绑包的 SHA256 提交哈希值(例如
d2a84f4b8b650937ec8f73cd8be2c74add5a911ba64df27458ed8229da804a26)。
```
如果 DEPLOYMENT\_GROUP\_NAME 的值等于 Staging,则以下脚本会将 Apache HTTP 服务器上 的侦听端口更改为 9090 而非 80。必须在 BeforeInstall 部署生命周期事件期间调用此脚本:

```
if [ "$DEPLOYMENT_GROUP_NAME" == "Staging" ]
then 
     sed -i -e 's/Listen 80/Listen 9090/g' /etc/httpd/conf/httpd.conf
fi
```
如果 DEPLOYMENT\_GROUP\_NAME 环境变量的值等于 Staging,则以下脚本示例会将其错误日志 中记录的消息的详细级别从警告更改为调试。必须在 BeforeInstall 部署生命周期事件期间调用此 脚本:

```
if [ "$DEPLOYMENT_GROUP_NAME" == "Staging" ]
then 
     sed -i -e 's/LogLevel warn/LogLevel debug/g' /etc/httpd/conf/httpd.conf
fi
```
以下脚本示例将指定网页中的文本替换为显示这些环境变量值的文本。必须在 AfterInstall 部署生 命周期事件期间调用此脚本:

#!/usr/bin/python

import os
strToSearch="<h2>This application was deployed using CodeDeploy.</h2>" strToReplace="<h2>This page for "+os.environ['APPLICATION\_NAME']+" application and "+os.environ['DEPLOYMENT\_GROUP\_NAME']+" deployment group with "+os.environ['DEPLOYMENT\_GROUP\_ID']+" deployment group ID was generated by a "+os.environ['LIFECYCLE\_EVENT']+" script during "+os.environ['DEPLOYMENT\_ID']+" deployment.</h2>" fp=open("/var/www/html/index.html","r")

```
buffer=fp.read()
fp.close()
```

```
fp=open("/var/www/html/index.html","w")
fp.write(buffer.replace(strToSearch,strToReplace))
fp.close()
```
挂钩示例

以下是 hooks 条目的示例,该条目为 AfterInstall 生命周期事件指定两个挂钩:

```
hooks: 
    AfterInstall: 
      - location: Scripts/RunResourceTests.sh 
        timeout: 180 
      - location: Scripts/PostDeploy.sh 
        timeout: 180
```
Scripts/RunResourceTests.sh 脚本在部署过程的 AfterInstall 阶段运行。如果该脚本的运 行时间超过 180 秒(3 分钟),则部署将失败。

您在"hooks"部分中指定的脚本的位置是应用程序修订包根目录的相对路径。在上述示例中,名为 RunResourceTests.sh 的文件位于名为 Scripts 的目录中。该 Scripts 目录位于包的根级别。 有关更多信息,请参阅 [计划修订 CodeDeploy。](#page-409-0)

### AppSpec 文件示例

本主题提供了 AWS Lambda 和 EC2/本地部署的示例 AppSpec 文件。

主题

- [AppSpec Amazon ECS 部署的文件示例](#page-577-0)
- [AppSpec AWS Lambda 部署的文件示例](#page-579-0)

### <span id="page-577-0"></span>AppSpec Amazon ECS 部署的文件示例

以下是使用 YAML 编写的用于部署 Amazon ECS 服务的 AppSpec 文件的示例。

```
version: 0.0
Resources: 
   - TargetService: 
       Type: AWS::ECS::Service 
       Properties: 
         TaskDefinition: "arn:aws:ecs:us-east-1:111222333444:task-definition/my-task-
definition-family-name:1" 
         LoadBalancerInfo: 
           ContainerName: "SampleApplicationName" 
           ContainerPort: 80
# Optional properties 
         PlatformVersion: "LATEST" 
         NetworkConfiguration: 
           AwsvpcConfiguration: 
              Subnets: ["subnet-1234abcd","subnet-5678abcd"] 
             SecurityGroups: ["sg-12345678"] 
             AssignPublicIp: "ENABLED" 
         CapacityProviderStrategy: 
            - Base: 1 
              CapacityProvider: "FARGATE_SPOT" 
             Weight: 2 
            - Base: 0 
             CapacityProvider: "FARGATE" 
             Weight: 1
Hooks: 
   - BeforeInstall: "LambdaFunctionToValidateBeforeInstall" 
   - AfterInstall: "LambdaFunctionToValidateAfterInstall" 
   - AfterAllowTestTraffic: "LambdaFunctionToValidateAfterTestTrafficStarts" 
   - BeforeAllowTraffic: "LambdaFunctionToValidateBeforeAllowingProductionTraffic" 
   - AfterAllowTraffic: "LambdaFunctionToValidateAfterAllowingProductionTraffic"
```
下面是用 JSON 编写的上述示例的版本。

```
 "version": 0.0, 
 "Resources": [
```
{

```
 { 
              "TargetService": { 
                   "Type": "AWS::ECS::Service", 
                   "Properties": { 
                       "TaskDefinition": "arn:aws:ecs:us-east-1:111222333444:task-
definition/my-task-definition-family-name:1", 
                       "LoadBalancerInfo": { 
                            "ContainerName": "SampleApplicationName", 
                            "ContainerPort": 80 
\}, \{ "PlatformVersion": "LATEST", 
                       "NetworkConfiguration": { 
                            "AwsvpcConfiguration": { 
                                "Subnets": [ 
                                     "subnet-1234abcd", 
                                     "subnet-5678abcd" 
\sim 1, \sim 1, \sim 1, \sim "SecurityGroups": [ 
                                     "sg-12345678" 
\sim 1, \sim 1, \sim 1, \sim "AssignPublicIp": "ENABLED" 
 } 
\}, \{ "CapacityProviderStrategy": [ 
 { 
                                "Base" : 1, 
                                "CapacityProvider" : "FARGATE_SPOT", 
                                "Weight" : 2 
\}, \{ { 
                                "Base" : 0, 
                                "CapacityProvider" : "FARGATE", 
                                "Weight" : 1 
 } 
\sim 100 \sim 100 \sim 100 \sim 100 \sim 100 \sim 100 \sim 100 \sim 100 \sim 100 \sim 100 \sim 100 \sim 100 \sim 100 \sim 100 \sim 100 \sim 100 \sim 100 \sim 100 \sim 100 \sim 100 \sim 100 \sim 100 \sim 100 \sim 100 \sim 
 } 
              } 
         } 
     ], 
     "Hooks": [ 
          { 
              "BeforeInstall": "LambdaFunctionToValidateBeforeInstall" 
         }, 
          {
```

```
 "AfterInstall": "LambdaFunctionToValidateAfterInstall" 
         }, 
         { 
              "AfterAllowTestTraffic": "LambdaFunctionToValidateAfterTestTrafficStarts" 
         }, 
         { 
              "BeforeAllowTraffic": 
  "LambdaFunctionToValidateBeforeAllowingProductionTraffic" 
         }, 
         { 
              "AfterAllowTraffic": 
  "LambdaFunctionToValidateAfterAllowingProductionTraffic" 
 } 
     ]
}
```
下面是部署期间的事件序列:

- 1. 在替换任务集上安装更新的 Amazon ECS 应用程序之前,名为 LambdaFunctionToValidateBeforeInstall 的 Lambda 函数运行。
- 2. 在替换任务集上安装更新的 Amazon ECS 应用程序之后,但在该应用程序接收任何流量之前,名为 LambdaFunctionToValidateAfterInstall 的 Lambda 函数运行。
- 3. 在替换任务集上的 Amazon ECS 应用程序开始接收来自测试侦听器的流量之后,名为 LambdaFunctionToValidateAfterTestTrafficStarts 的 Lambda 函数运行。此函数可能 会运行验证测试以确定部署是否继续。如果未在部署组中指定测试侦听器,则会忽略此挂钩。
- 4. 在完成 AfterAllowTestTraffic 挂钩中的任何验证测试之后, 并且在将生产流量提供给更新的 Amazon ECS 应用程序之前,名为 LambdaFunctionToValidateBeforeAllowingProductionTraffic 的 Lambda 函数运行。
- 5. 生产流量在更换任务集上提供给更新的 Amazon ECS 应用程序后,名为 LambdaFunctionToValidateAfterAllowingProductionTraffic 的 Lambda 函数运行。

在任何挂钩期间运行的 Lambda 函数都可以执行验证测试或者收集流量指标。

<span id="page-579-0"></span>AppSpec AWS Lambda 部署的文件示例

以下是用 YAML 编写的用于部署 Lambda 函数版本的 AppSpec 文件的示例。

version: 0.0 Resources:

```
 - myLambdaFunction: 
       Type: AWS::Lambda::Function 
       Properties: 
         Name: "myLambdaFunction" 
         Alias: "myLambdaFunctionAlias" 
         CurrentVersion: "1" 
         TargetVersion: "2"
Hooks: 
   - BeforeAllowTraffic: "LambdaFunctionToValidateBeforeTrafficShift" 
   - AfterAllowTraffic: "LambdaFunctionToValidateAfterTrafficShift"
```
下面是用 JSON 编写的上述示例的版本。

```
{ 
   "version": 0.0, 
   "Resources": [{ 
    "myLambdaFunction": { 
     "Type": "AWS::Lambda::Function", 
     "Properties": { 
      "Name": "myLambdaFunction", 
      "Alias": "myLambdaFunctionAlias", 
      "CurrentVersion": "1", 
      "TargetVersion": "2" 
     } 
    } 
   }], 
   "Hooks": [{ 
     "BeforeAllowTraffic": "LambdaFunctionToValidateBeforeTrafficShift" 
       }, 
       { 
     "AfterAllowTraffic": "LambdaFunctionToValidateAfterTrafficShift" 
    } 
  \mathbf{I} }
```
下面是部署期间的事件序列:

- 1. 在将流量从名为 myLambdaFunct<code>ion</code> 的 Lambda 函数的版本 1 转移到版本 2 前,运行名为 LambdaFunctionToValidateBeforeTrafficShift 的 Lambda 函数,该函数将验证部署是否 已准备好开始流量转移。
- 2. 如果 LambdaFunctionToValidateBeforeTrafficShift 返回了退出代码 0 ( 成功 ) , 则开始 将流量转移到 myLambdaFunction 的版本 2。此部署的部署配置确定流量转移的速率。

3. 在完成将流量从名为 myLambdaFunction 的 Lambda 函数的版本 1 转移到版本 2 后,运行名为 LambdaFunctionToValidateAfterTrafficShift 的 Lambda 函数,该函数将验证部署是否 已成功完成。

#### <span id="page-581-0"></span>AppSpec EC2/本地部署的文件示例

以下是就地部署到亚马逊 Linux、Ubuntu 服务器或 RHEL 实例 AppSpec 的文件示例。

**a** Note

部署到 Windows Server 实例不支持 runas 元素。如果您要部署到 Windows 服务器实例,请 不要将其包含在 AppSpec 文件中。

```
version: 0.0
os: linux
files: 
   - source: Config/config.txt 
     destination: /webapps/Config 
   - source: source 
     destination: /webapps/myApp
hooks: 
   BeforeInstall: 
     - location: Scripts/UnzipResourceBundle.sh 
     - location: Scripts/UnzipDataBundle.sh 
   AfterInstall: 
     - location: Scripts/RunResourceTests.sh 
       timeout: 180 
   ApplicationStart: 
     - location: Scripts/RunFunctionalTests.sh 
       timeout: 3600 
   ValidateService: 
     - location: Scripts/MonitorService.sh 
       timeout: 3600 
       runas: codedeployuser
```
对于 Windows Server 实例,将 os: linux 更改为 os: windows。另外,您还必须完全限定 destination 路径(例如 c:\temp\webapps\Config 和 c:\temp\webapps\myApp)。不包括 runas 元素。

下面是部署期间的事件序列:

- 1. 运行位于 Scripts/UnzipResourceBundle.sh 的脚本。
- 2. 如果前面的脚本返回了退出代码 0(成功),则运行位于 Scripts/UnzipDataBundle.sh 中的 脚本。
- 3. 将文件从 Config/config.txt 路径复制到 /webapps/Config/config.txt 路径中。
- 4. 以递归方式将 source 目录中的所有文件复制到 /webapps/myApp 目录中。
- 5. 运行位于 Scripts/RunResourceTests.sh 中的脚本,超时时间为 180 秒(3 分钟)。
- 6. 运行位于 Scripts/RunFunctionalTests.sh 中的脚本,超时时间为 3600 秒(1 小时)。
- 7. 以 Scripts/MonitorService.sh 用户身份运行位于 codedeploy 中的脚本,超时时间为 3600 秒(1 小时)。

### AppSpec 文件间距

以下是 AppSpec 文件间距的正确格式。方括号中的数字表示各项之间必须存在的空格数。例 如,[4]表示在项目之间插入四个空格。 CodeDeploy 如果 AppSpec 文件中的位置和空格数不正确, 则会引发一个可能难以调试的错误。

```
version:[1]version-number
os:[1]operating-system-name
files:
[2]-[1]source:[1]source-files-location
[4]destination:[1]destination-files-location
permissions:
[2]-[1]object:[1]object-specification
[4]pattern:[1]pattern-specification
[4]except:[1]exception-specification
[4]owner:[1]owner-account-name
[4]group:[1]group-name
[4]mode:[1]mode-specification
[4]acls: 
[6]-[1]acls-specification
[4]context:
[6]user:[1]user-specification
[6]type:[1]type-specification
[6]range:[1]range-specification
[4]type:
[6]-[1]object-type
hooks:
[2]deployment-lifecycle-event-name:
[4]-[1]location:[1]script-location
```

```
[6]timeout:[1]timeout-in-seconds
[6]runas:[1]user-name
```
以下是间距正确的 AppSpec 文件示例:

```
version: 0.0
os: linux
files: 
   - source: / 
     destination: /var/www/html/WordPress
hooks: 
   BeforeInstall: 
     - location: scripts/install_dependencies.sh 
       timeout: 300 
       runas: root 
   AfterInstall: 
     - location: scripts/change_permissions.sh 
       timeout: 300 
       runas: root 
   ApplicationStart: 
     - location: scripts/start_server.sh 
     - location: scripts/create_test_db.sh 
       timeout: 300 
       runas: root 
   ApplicationStop: 
     - location: scripts/stop_server.sh 
       timeout: 300 
       runas: root
```
有关间距的更多信息,请参阅 [YAML](http://www.yaml.org) 规范。

### 验证您的 AppSpec 文件和文件位置

#### 文件语法

您可以使用 AWS提供的 Assi AppSpec stant 脚本来验证 AppSpec 文件的内容。你可以在上找到脚本 和 AppSpec 文件模[板GitHub。](https://github.com/aws-samples/aws-codedeploy-appspec-assistant)

您还可以使用基于浏览器的工具帮助您检查 YAML 语法,如 [YAML Lint](http://www.yamllint.com/) 或 [Online YAML Parser。](http://yaml-online-parser.appspot.com/)

#### 文件位置

要验证您是否已将 AppSpec 文件放在应用程序源内容目录结构的根目录中,请运行以下命令之一:

在本地 Linux、macOS 或 Unix 实例上:

ls *path/to/root/directory/*appspec.yml

如果 AppSpec 文件不在那里,则会显示 "没有这样的文件或目录" 错误。

在本地 Windows 实例上:

dir *path\to\root\directory\*appspec.yml

<span id="page-584-0"></span>如果 AppSpec 文件不在那里,则会显示 "找不到文件" 错误。

# CodeDeploy 代理配置参考

安装 CodeDeploy 代理后,将在实例上放置配置文件。此配置文件指定了与实例交互 CodeDeploy 时 要使用的目录路径和其他设置。可以更改此文件中的某些配置选项。

对于 Amazon Linux、Ubuntu Server 和 Red Hat Enterprise Linux(RHEL)实例,配置文件名为 codedeployagent.yml。它放置在 /etc/codedeploy-agent/conf 目录中。

对于 Windows Server 实例,配置文件名为 conf.yml。它放置在 C:\ProgramData\Amazon \CodeDeploy 目录中。

配置设置包括:

:log\_aws\_wire: 设置**true**为, CodeDeploy 代理可以从 Amazon S3 捕获电线日志,并将其写入名 为**codedeploy-agent.wire.log** :log\_dir: 设置所指向的位置的文件。

**A** Warning

您仅应在捕获线路日志需要的时 间内将 :log\_aws\_wire: 设置为 true。codedeploy-agent.w ire.log 文件可以快速增长到非常大 的大小。此文件中的线路日志输出可能 包含敏感信息,包括在此设置设为 true 时传入或传出 Amazon S3 的文件的纯

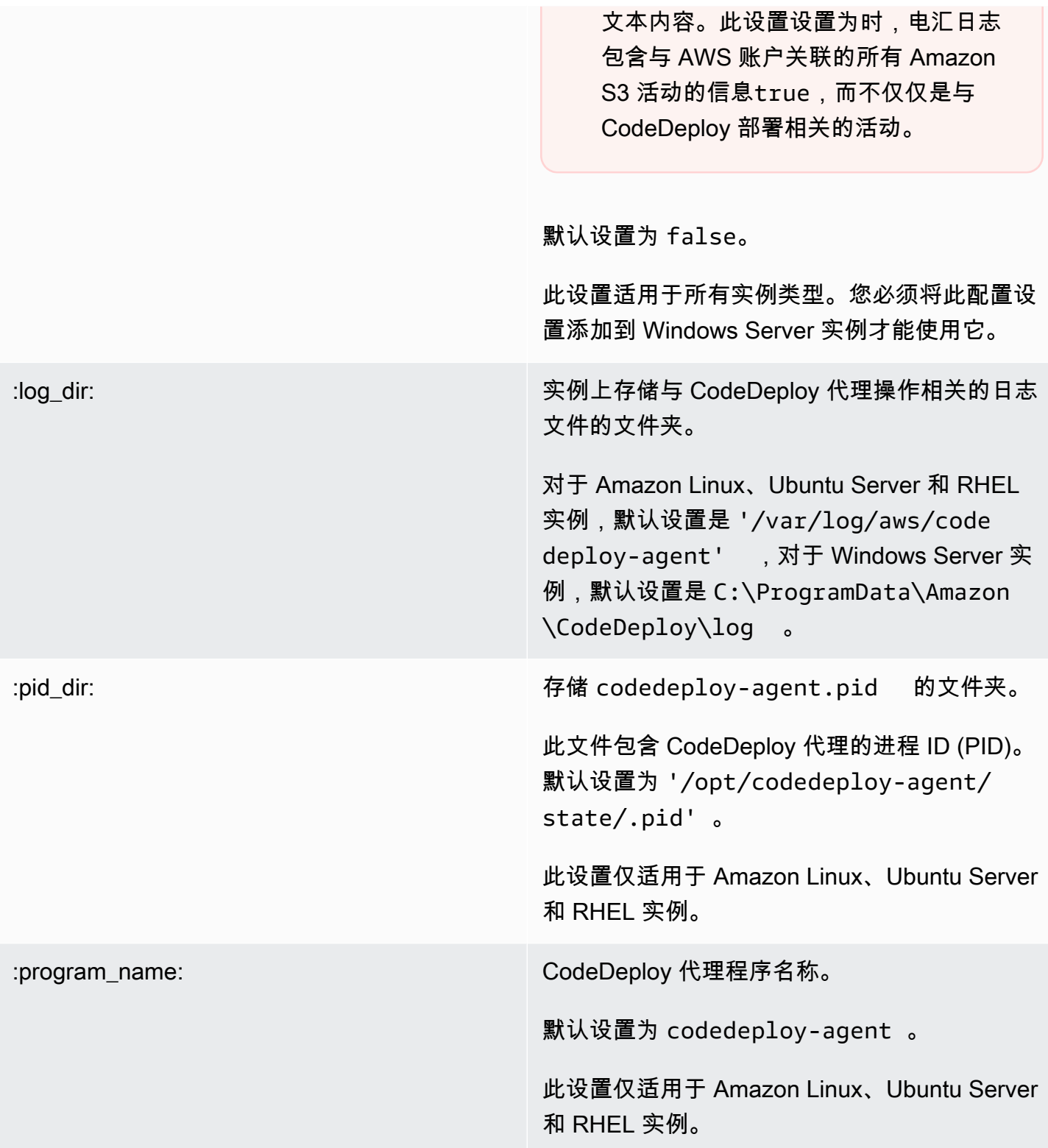

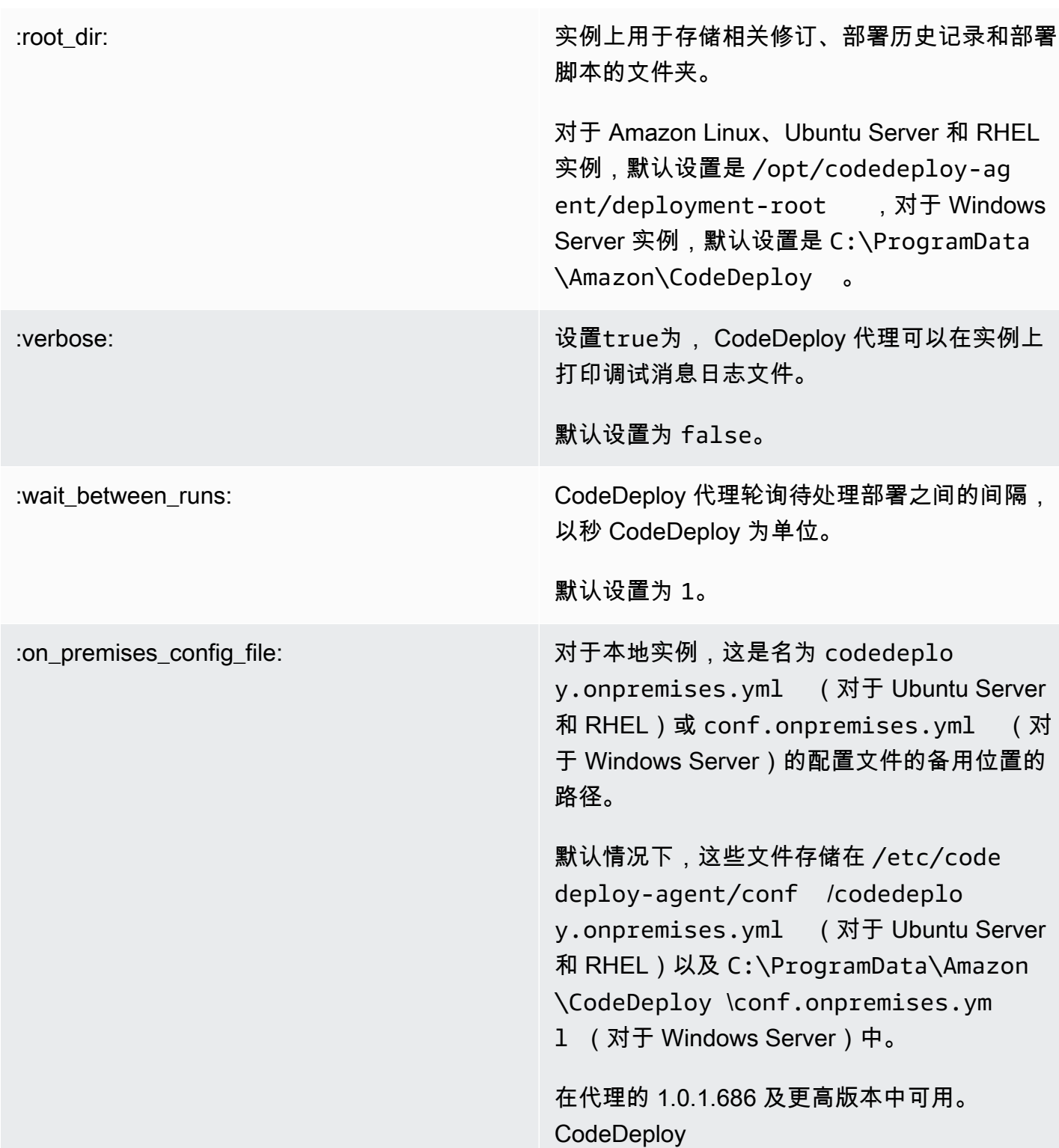

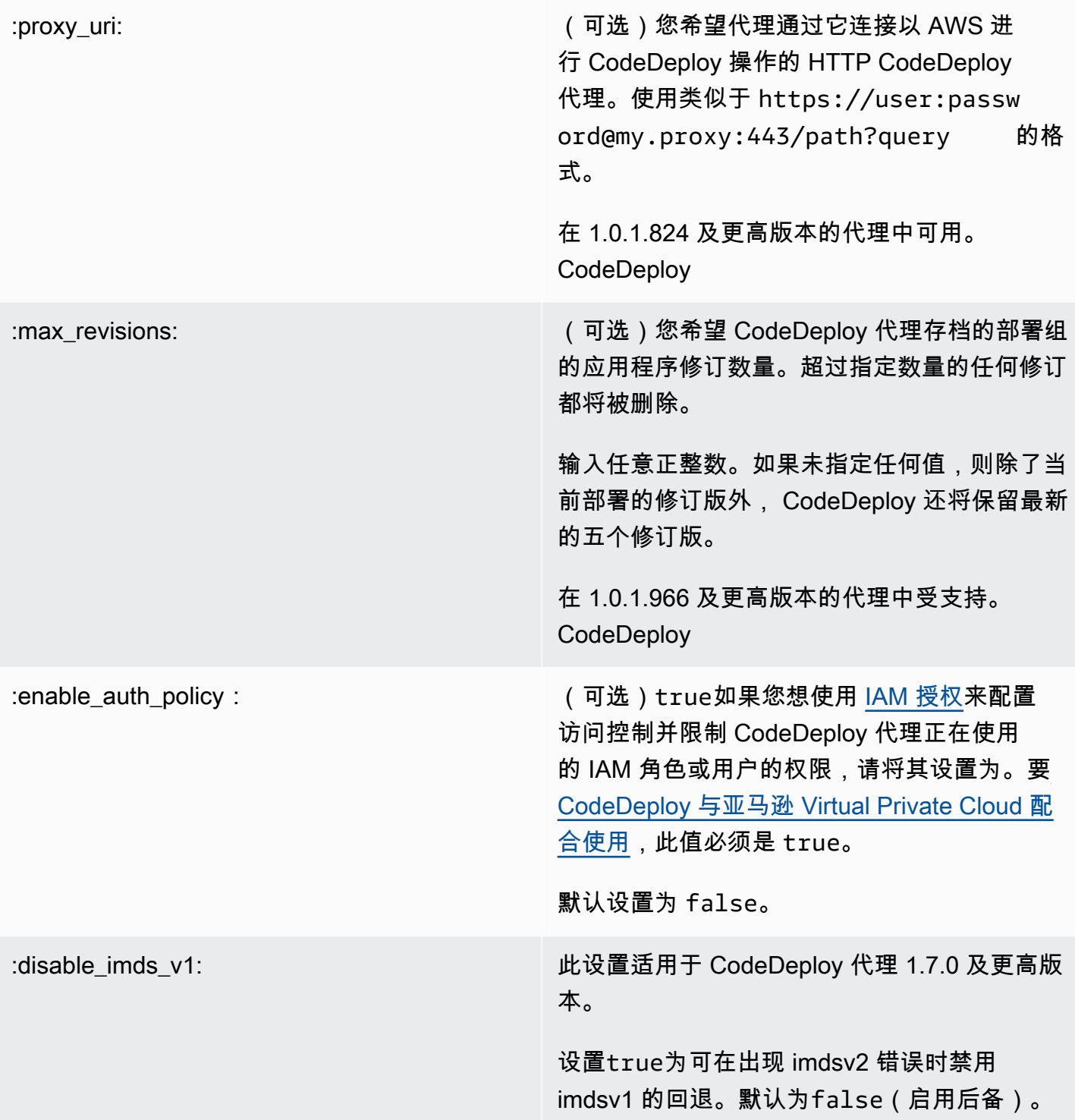

# 相关 主题

[与 CodeDeploy 代理合作](#page-236-0)

[管理 CodeDeploy 代理操作](#page-253-0)

# AWS CloudFormation 模板供 CodeDeploy参考

本节介绍专为处理 CodeDeploy 部署而设计的 AWS CloudFormation 资源、转换和挂钩。有关创建由 AWS CloudFormation 挂钩管理的堆栈更新的演练 CodeDeploy,请参阅 [通过创建 Amazon ECS 蓝/绿](#page-446-0) [部署 AWS CloudFormation](#page-446-0)

#### **a** Note

AWS CloudFormation 钩子是生命周期事件挂钩 AWS CloudFormation 组件的一部分 AWS , 不同于 CodeDeploy生命周期事件挂钩。

除了中提供的其他方法外 CodeDeploy,您还可以使用 AWS CloudFormation 模板来执行以下任务:

- 创建应用程序。
- 创建部署组并指定目标修订。
- 创建部署配置。
- 创建 Amazon EC2 实例。

AWS CloudFormation 是一项服务,可帮助您使用模板对 AWS 资源进行建模和设置。 AWS CloudFormation 模板是格式符合 JSON 标准的文本文件。您可以创建一个描述所有所需 AWS 资源的 模板,并 AWS CloudFormation 负责为您配置和配置这些资源。

有关更多信息,请参阅《AWS CloudFormation 用户指南》中[的什么是 AWS CloudFormation?以](https://docs.aws.amazon.com/AWSCloudFormation/latest/UserGuide/Welcome.html)及[使](https://docs.aws.amazon.com/AWSCloudFormation/latest/UserGuide/template-guide.html) [用 AWS CloudFormation 模板。](https://docs.aws.amazon.com/AWSCloudFormation/latest/UserGuide/template-guide.html)

如果您计划在组织 CodeDeploy 中使用与兼容的 AWS CloudFormation 模板,则作为管理员,您必 须授予对 AWS CloudFormation 所 AWS CloudFormation 依赖的 AWS 服务和操作的访问权限。要 授予创建应用程序、部署组和部署配置的权限,请将以下策略添加到要使用的用户的权限集中 AWS CloudFormation:

```
{ 
   "Version": "2012-10-17", 
   "Statement": [ 
     { 
        "Effect": "Allow", 
        "Action": [ 
          "cloudformation:*"
```

```
 ], 
          "Resource": "*" 
       } 
    ]
}
```
有关策略的更多信息,请参阅以下主题:

- 要查看必须添加到将创建 Amazon EC2 实例的用户权限集中的策略,请参[阅为 CodeDeploy \(AWS](#page-294-0) [CloudFormation 模板\)创建 Amazon EC2 实例。](#page-294-0)
- 有关向权限集添加策略的信息,请参阅《IAM 用户指南》中的[创建权限集。](https://docs.aws.amazon.com/singlesignon/latest/userguide/howtocreatepermissionset.html)
- 要了解如何限制用户只能使用一组有限的 CodeDeploy 操作和资源,请参阅[AWS 的托管\(预定义\)](#page-504-0) [策略 CodeDeploy](#page-504-0)。

下表显示了 AWS CloudFormation 模板可以代表您执行的操作,并包含指向您可以添加到 AWS CloudFormation 模板中的 AWS 资源类型及其属性类型的更多信息的链接。

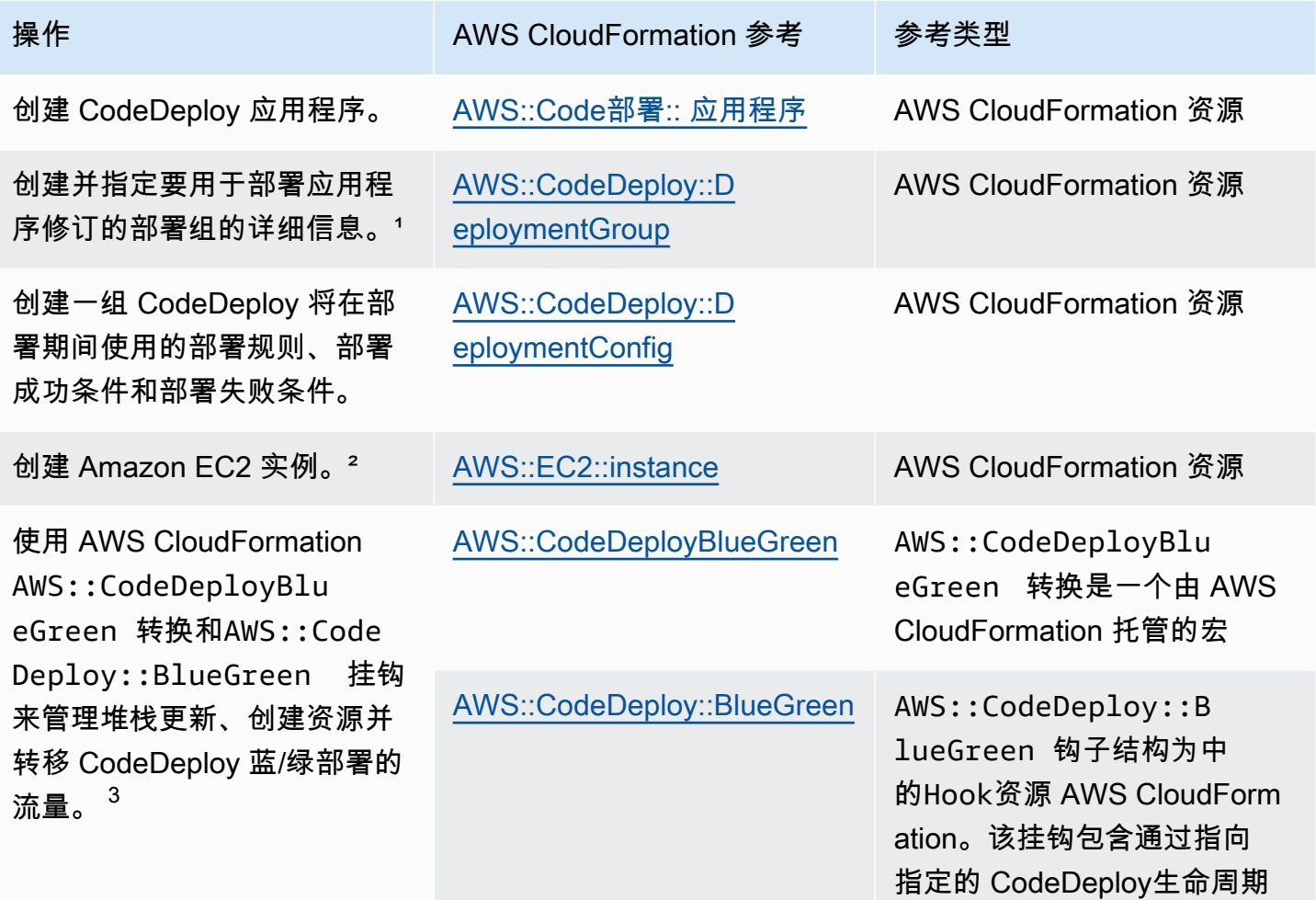

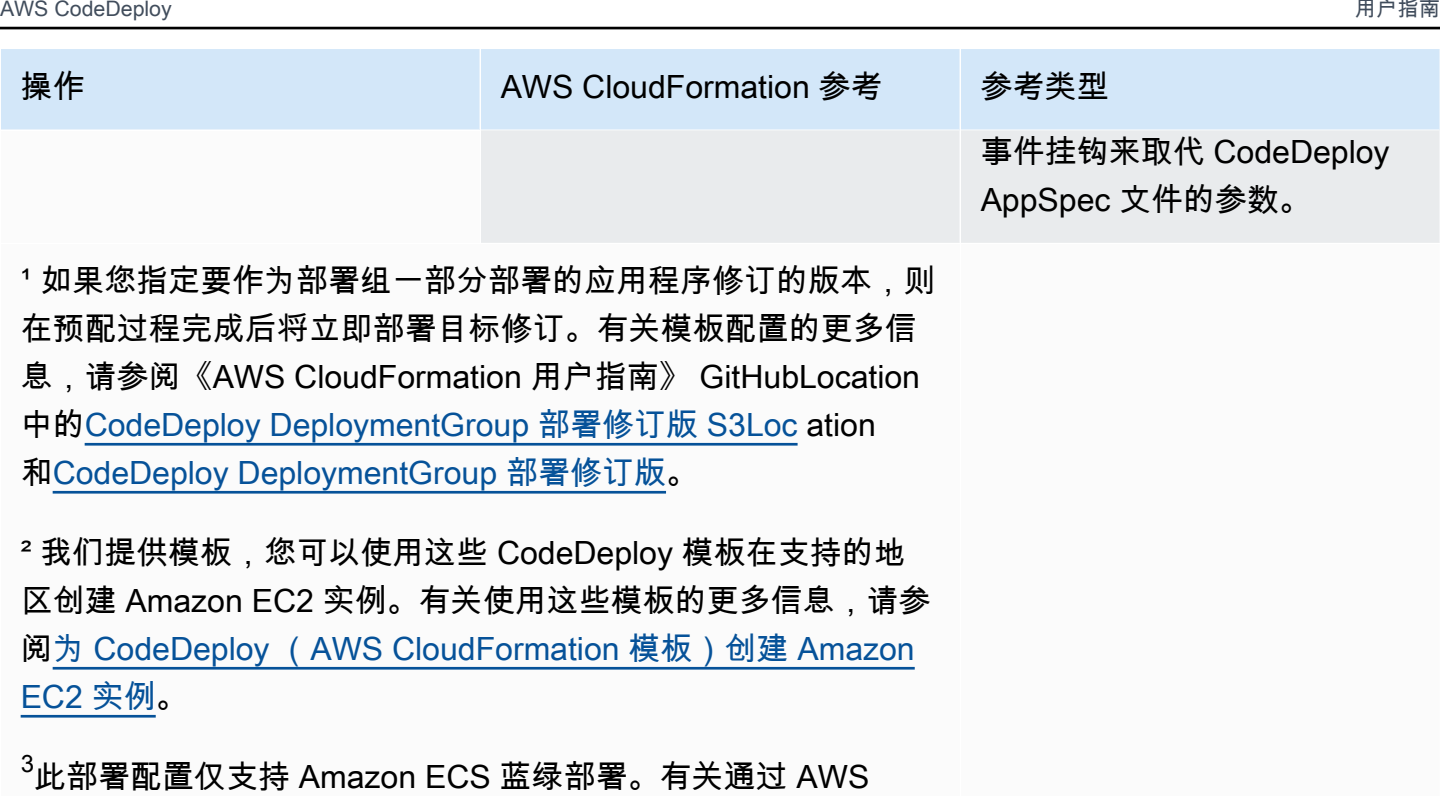

CloudFormation进行 Amazon ECS 蓝绿部署的部署配置的更多信 息,请参阅[AWS CloudFormation 蓝绿部署的部署配置\(Amazon](#page-360-0) [ECS\)](#page-360-0)。有关通过 Amazon ECS 蓝/绿部署 AWS CloudForm ation 以及如何在中查看部署的更多信息 CodeDeploy,请参 阅。[通过创建 Amazon ECS 蓝/绿部署 AWS CloudFormation](#page-446-0)

# <span id="page-590-0"></span>CodeDeploy 与亚马逊 Virtual Private Cloud 配合使用

如果您使用亚马逊虚拟私有云(Amazon VPC)托管 AWS 资源,则可以在您的 VPC 和之间建立私有 连接 CodeDeploy。您可以使用此连接 CodeDeploy 来实现与您的 VPC 上的资源进行通信,而无需通 过公共互联网。

Amazon VPC 是一项 AWS 服务,可用于在您定义的虚拟网络中启动 AWS 资源。借助 VPC,您可以 控制您的网络设置,如 IP 地址范围、子网、路由表和网络网关。使用 VPC 终端节点,VPC 和 AWS 服务之间的路由由 AWS 网络处理,您可以使用 IAM 策略来控制对服务资源的访问。

要将您的 VPC 连接到 CodeDeploy,您需要为定义接口 VPC 终端节点 CodeDeploy。接口终端节点是 一个带有私有 IP 地址的 elastic network 接口,该地址用作发往受支持 AWS 服务的流量的入口点。该 端点 CodeDeploy 无需互联网网关、网络地址转换 (NAT) 实例或 VPN 连接即可提供可靠、可扩展的连 接。有关更多信息,请参阅《Amazon VPC 用户指南》中[的什么是 Amazon VPC。](https://docs.aws.amazon.com/vpc/latest/userguide/)

CodeDeploy 与亚马逊 Virtual Private Cloud 配合使用 <br>
API 版本 2014-10-06 578

Interface VPC 终端节点由 AWS PrivateLink一种 AWS 技术提供支持,该技术使用带有私有 IP 地址的 弹性网络接口实现 AWS 服务之间的私密通信。有关更多信息,请参阅 [AWS PrivateLink](https://aws.amazon.com/privatelink/)。

以下步骤适用于 Amazon VPC 的用户。有关更多信息,请参阅 Amazon VPC 用户指南中[的入门](https://docs.aws.amazon.com/vpc/latest/userguide/GetStarted.html)。

### 可用性

CodeDeploy 有两个 VPC 终端节点:一个用于 CodeDeploy 代理操作,一个用于 CodeDeploy API 操 作。下表显示了每个终端节点支持的 AWS 区域。

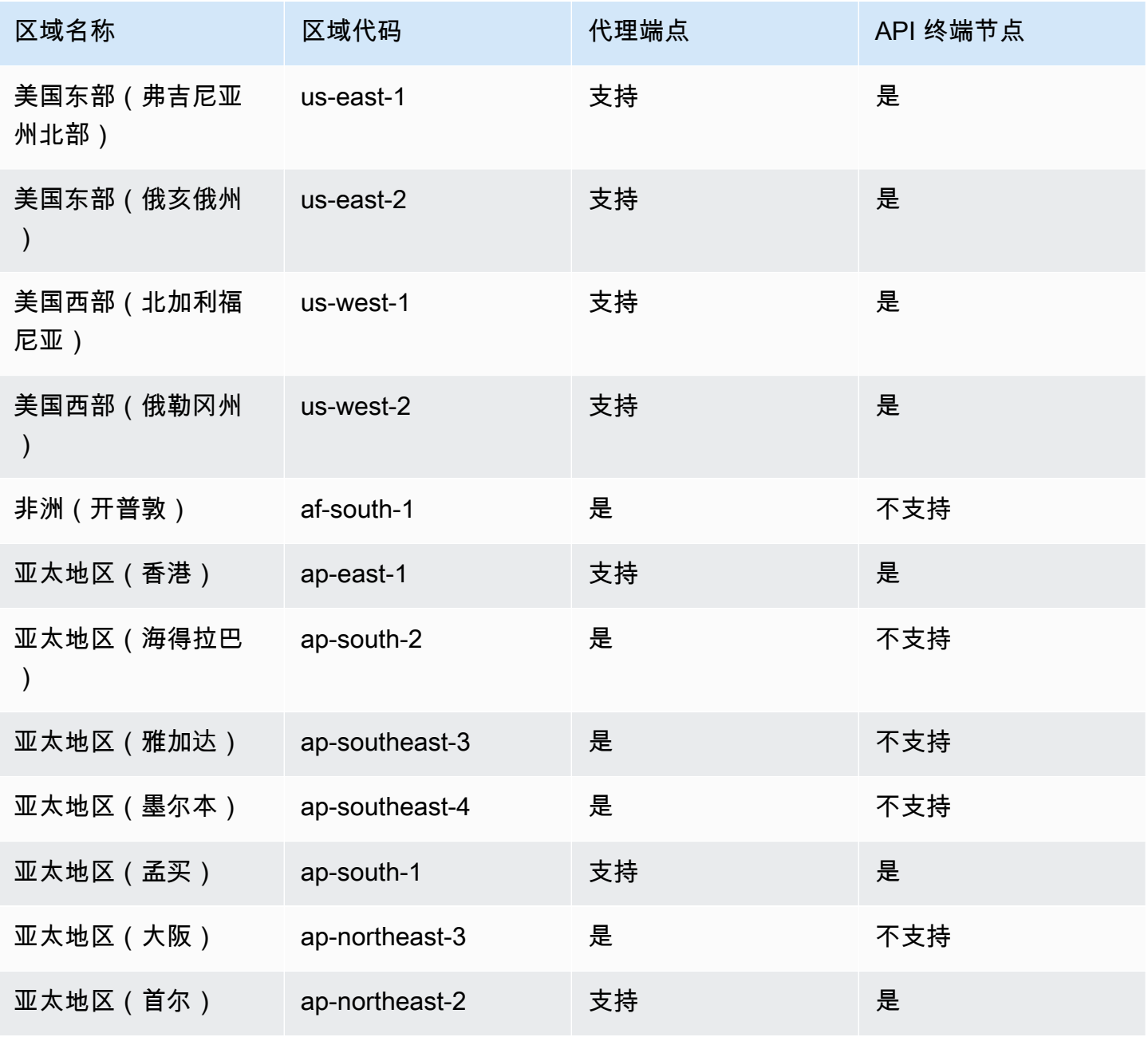

AWS CodeDeploy 用户指南

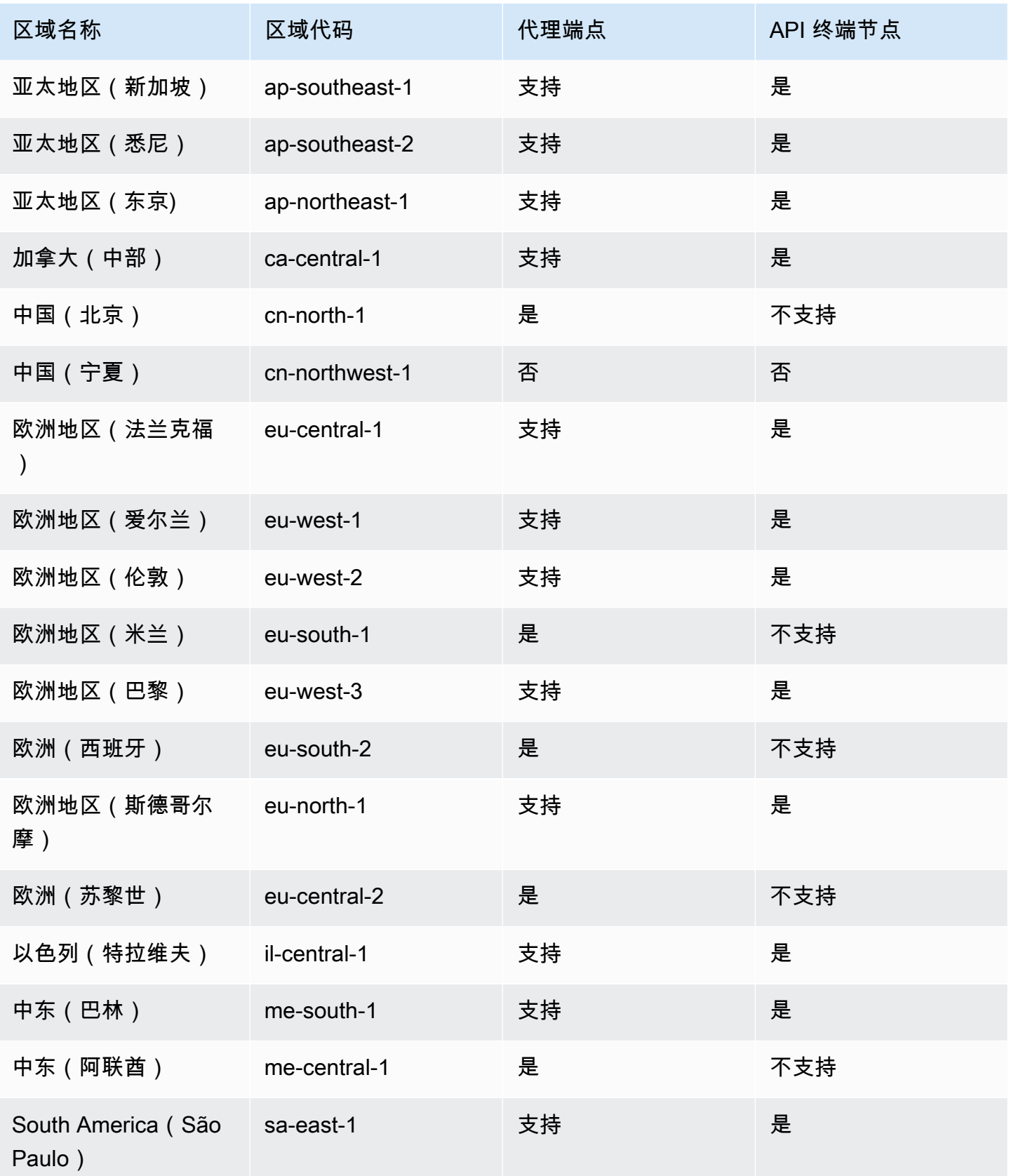

AWS CodeDeploy 用户指南

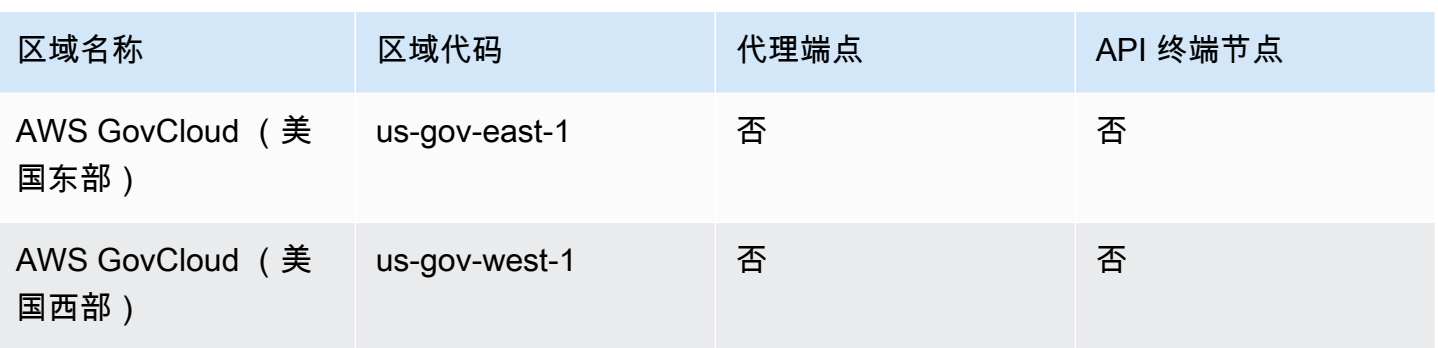

### 为创建 VPC 终端节点 CodeDeploy

要开始在您的 VPC 中使用 CodeDeploy ,请为创建一个接口 VPC 终端节点 CodeDeploy。 CodeDeployGit 代理操作和 CodeDeploy API 操作需要单独的端点。根据您的业务需求,您可能需要创 建多个 VPC 终端节点。为创建 VPC 终端节点时 CodeDeploy,选择AWS 服务,然后在服务名称中, 从以下选项中进行选择:

- com.amazonaws。 regi@@ *on* .codedeploy:如果您想为 CodeDeploy API 操作创建 VPC 终端节点,请选择此选项。例如,如果您的用户使用、 CodeDeploy API 或 AWS 软件开 发工具包进行交互以执行诸如、和ListDeploymentGroups之类 CodeDeploy 的操作 CreateApplicationGetDeployment,请选择此选项。 AWS CLI
- com.amazonaws。 *##*。 codedeploy-commands-secure:如果您要为 CodeDeploy 代理操作创建 VPC 终端节点,请选择此选项。您还需要在代理配置文件中将 :enable\_auth\_policy: 设置为 true,并附加所需的权限。有关更多信息,请参阅 [配置 CodeDeploy 代理和 IAM 权限。](#page-593-0)

如果您使用的是 Lambda 或 ECS 部署,则只需为 com.amazonaws.*region*.codedeploy 创建 VPC 端点。使用亚马逊 EC2 部署的客户需要两个 com.amazonaws 的 VPC 终端节点。 *##* .codeploy 和 com.amazonaws。 *##*。 codedeploy-commands-secure。

# <span id="page-593-0"></span>配置 CodeDeploy 代理和 IAM 权限

要将 Amazon VPC 终端节点与配合使用 CodeDeploy,您必须在位于 EC2 或本地实例上的代理 配置文件true中将的值设置为。:enable\_auth\_policy:有关代理配置文件的更多信息,请参 阅[CodeDeploy 代理配置参考](#page-584-0)。

您还必须将以下 IAM 权限添加到您的 Amazon EC2 实例配置文件(如果您使用的是 Amazon EC2 实 例)或 IAM 用户或角色(如果您使用的是本地实例)。

{

```
 "Statement": [ 
     { 
        "Action": [ 
          "codedeploy-commands-secure:GetDeploymentSpecification", 
          "codedeploy-commands-secure:PollHostCommand", 
          "codedeploy-commands-secure:PutHostCommandAcknowledgement", 
          "codedeploy-commands-secure:PutHostCommandComplete" 
       ], 
       "Effect": "Allow", 
       "Resource": "*" 
     } 
   ]
}
```
有关更多信息,请参阅 Amazon VPC 用户指南中的[创建接口终端节点。](https://docs.aws.amazon.com/vpc/latest/userguide/vpce-interface.html#create-interface-endpoint.html)

# CodeDeploy 资源包参考

CodeDeploy 依赖的许多文件都存储在公开可用的、 AWS 特定于区域的 Amazon S3 存储桶中。 这些文件包括 CodeDeploy 代理的安装文件、模板和示例应用程序文件。我们将此文件集合称为 CodeDeploy 资源工具包。

主题

- [各区域的资源工具包存储桶名称](#page-594-0)
- [资源工具包内容](#page-596-0)
- [显示资源工具包文件列表](#page-598-0)
- [下载资源工具包文件](#page-599-0)

### <span id="page-594-0"></span>各区域的资源工具包存储桶名称

此表列出了指南中某些过程所需的 *bucket-name* 替换名称。这些是包含 CodeDeploy 资源包文件 的 Amazon S3 存储桶的名称。

**a** Note

要访问亚太地区(香港)地区的 Amazon S3 存储桶,您必须在 AWS 账户中启用该区域。有 关更多信息,请参阅[管理 AWS 区域。](https://docs.aws.amazon.com/general/latest/gr/rande-manage.html#rande-manage-enable)

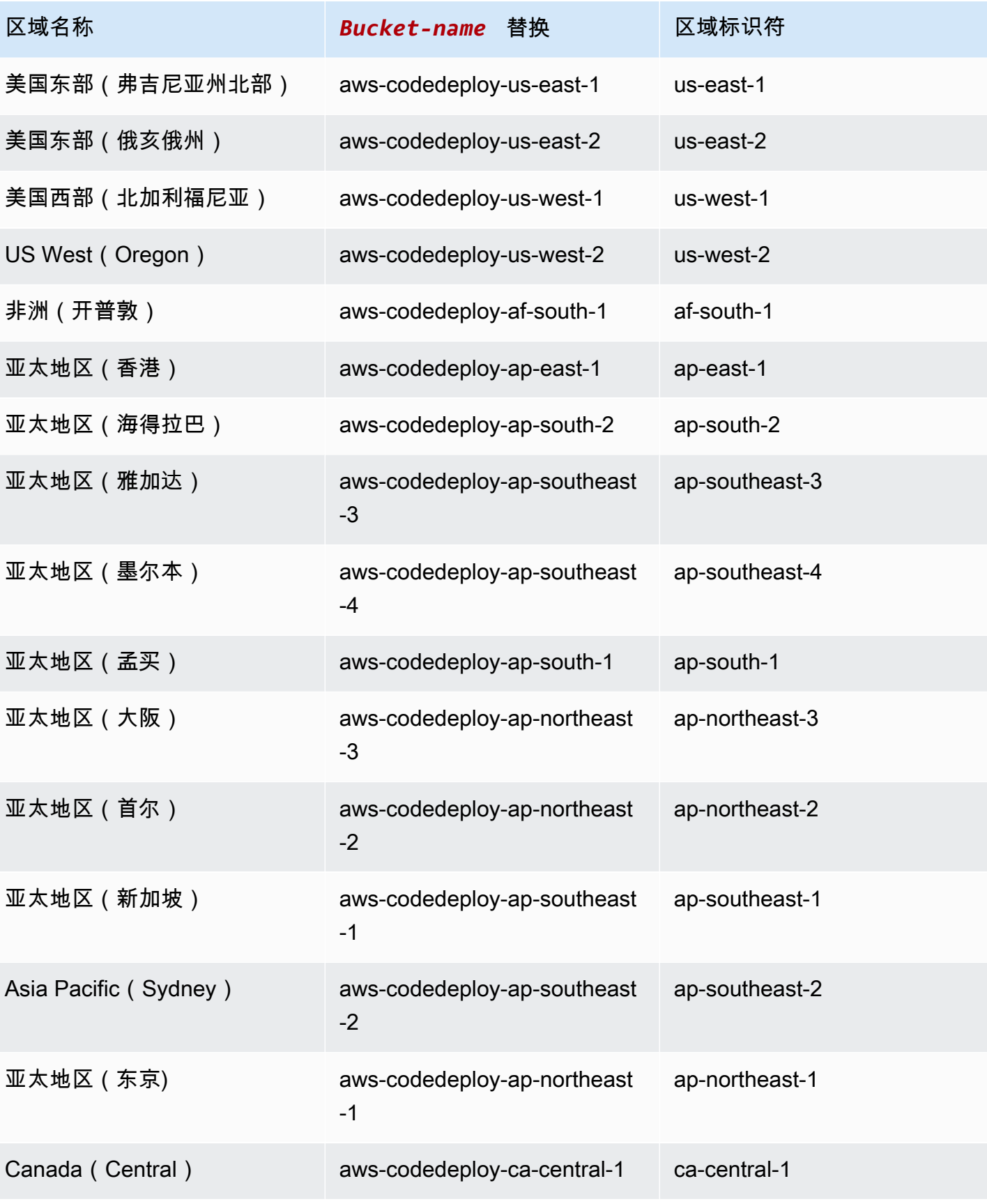

AWS CodeDeploy 用户指南

| 区域名称                | Bucket-name 替换                   | 区域标识符         |
|---------------------|----------------------------------|---------------|
| 欧洲地区(法兰克福)          | aws-codedeploy-eu-central-1      | eu-central-1  |
| Europe (Ireland)    | aws-codedeploy-eu-west-1         | eu-west-1     |
| 欧洲地区(伦敦)            | aws-codedeploy-eu-west-2         | eu-west-2     |
| 欧洲地区(米兰)            | aws-codedeploy-eu-south-1        | eu-south-1    |
| 欧洲地区(巴黎)            | aws-codedeploy-eu-west-3         | eu-west-3     |
| 欧洲(西班牙)             | aws-codedeploy-eu-south-2        | eu-south-2    |
| 欧洲地区(斯德哥尔摩)         | aws-codedeploy-eu-north-1        | eu-north-1    |
| 欧洲(苏黎世)             | aws-codedeploy-eu-central-2      | eu-central-2  |
| 以色列 (特拉维夫)          | aws-codedeploy-il-central-1      | il-central-1  |
| 中东(巴林)              | aws-codedeploy-me-south-1        | me-south-1    |
| 中东 (阿联酋)            | aws-codedeploy-me-central-1      | me-central-1  |
| 南美洲(圣保罗)            | aws-codedeploy-sa-east-1         | sa-east-1     |
| AWS GovCloud (美国东部) | aws-codedeploy-us-gov-east-1     | us-gov-east-1 |
| AWS GovCloud (美国西部) | aws-codedeploy-us-gov-west-<br>1 | us-gov-west-1 |

# <span id="page-596-0"></span>资源工具包内容

下表列出了 CodeDeploy 资源包中的文件。

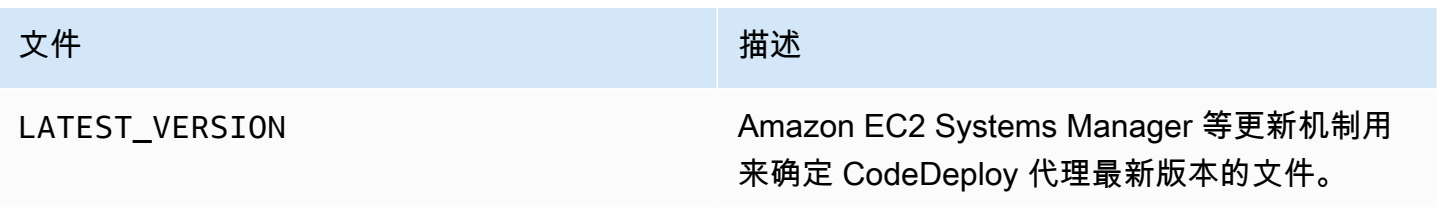

AWS CodeDeploy 用户指南

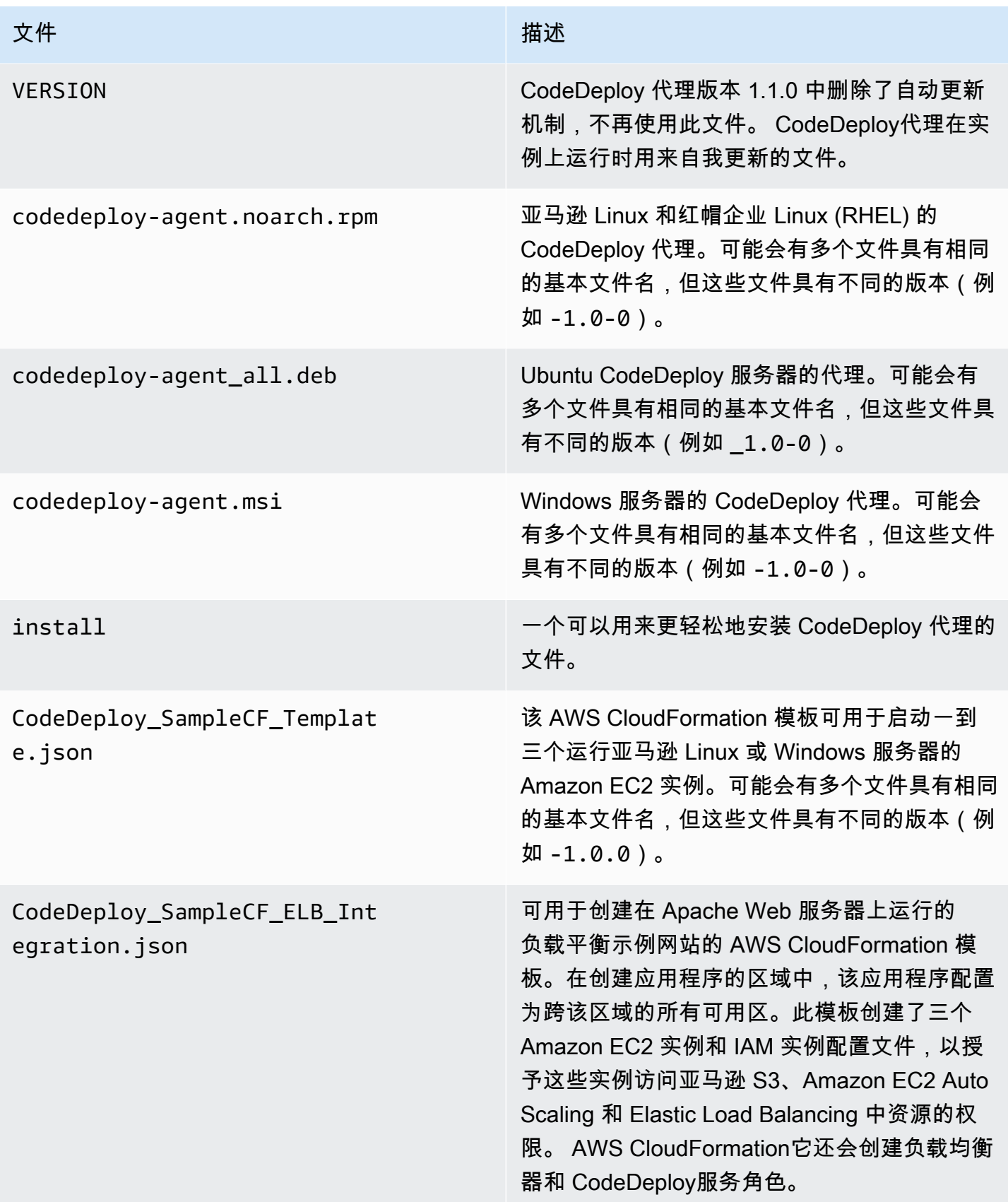

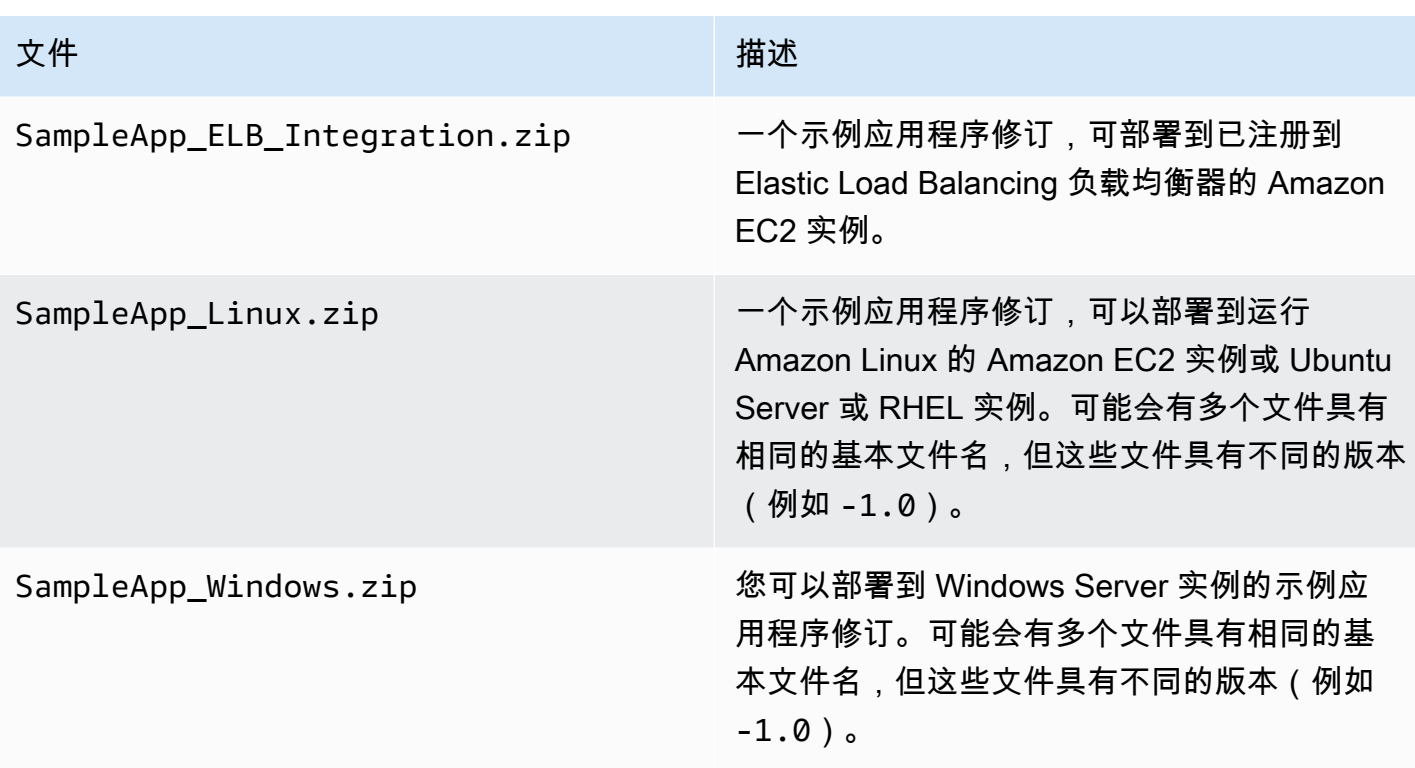

### <span id="page-598-0"></span>显示资源工具包文件列表

要查看文件列表,请针对您的区域使用 aws s3 ls 命令。

#### **a** Note

各存储桶中的文件设计用于与对应区域中的资源配合使用。

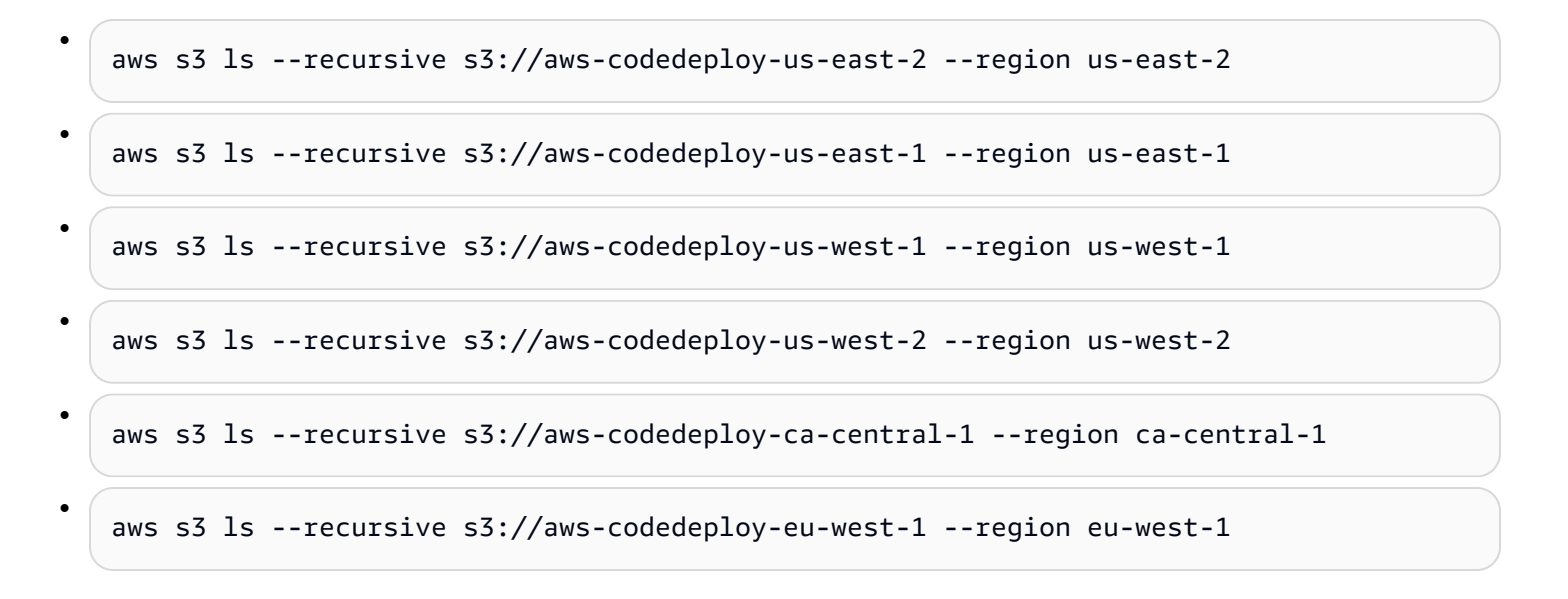

• aws s3 ls --recursive s3://aws-codedeploy-eu-west-2 --region eu-west-2 • aws s3 ls --recursive s3://aws-codedeploy-eu-west-3 --region eu-west-3 • aws s3 ls --recursive s3://aws-codedeploy-eu-central-1 --region eu-central-1 • aws s3 ls --recursive s3://aws-codedeploy-il-central-1 --region il-central-1 • aws s3 ls --recursive s3://aws-codedeploy-ap-east-1 --region ap-east-1 • aws s3 ls --recursive s3://aws-codedeploy-ap-northeast-1 --region ap-northeast-1 • aws s3 ls --recursive s3://aws-codedeploy-ap-northeast-2 --region ap-northeast-2 • aws s3 ls --recursive s3://aws-codedeploy-ap-southeast-1 --region ap-southeast-1 • aws s3 ls --recursive s3://aws-codedeploy-ap-southeast-2 --region ap-southeast-2 • aws s3 ls --recursive s3://aws-codedeploy-ap-southeast-4 --region ap-southeast-4 • aws s3 ls --recursive s3://aws-codedeploy-ap-south-1 --region ap-south-1 • aws s3 ls --recursive s3://aws-codedeploy-sa-east-1 --region sa-east-1

# <span id="page-599-0"></span>下载资源工具包文件

要下载文件,请针对您的区域使用 aws s3 cp 命令。

#### **a** Note

请确保在靠近结尾的位置使用句点(.)。这会将文件下载到您的当前目录。

例如,以下命令从其中一个存储桶的 /samples/latest/ 文件夹下载名为 SampleApp\_Linux.zip 的单个文件:

•

•

•

•

•

•

•

•

•

•

- aws s3 cp s3://aws-codedeploy-us-east-2/samples/latest/SampleApp\_Linux.zip . --region us-east-2
- aws s3 cp s3://aws-codedeploy-us-east-1/samples/latest/SampleApp\_Linux.zip . --region us-east-1

aws s3 cp s3://aws-codedeploy-us-west-1/samples/latest/SampleApp\_Linux.zip . --region us-west-1

aws s3 cp s3://aws-codedeploy-us-west-2/samples/latest/SampleApp\_Linux.zip . --region us-west-2

aws s3 cp s3://aws-codedeploy-ca-central-1/samples/latest/SampleApp\_Linux.zip . - region ca-central-1

aws s3 cp s3://aws-codedeploy-eu-west-1/samples/latest/SampleApp\_Linux.zip . --region eu-west-1

• aws s3 cp s3://aws-codedeploy-eu-west-2/samples/latest/SampleApp\_Linux.zip . --region eu-west-2

• aws s3 cp s3://aws-codedeploy-eu-west-3/samples/latest/SampleApp\_Linux.zip . --region eu-west-3

• aws s3 cp s3://aws-codedeploy-eu-central-1/samples/latest/SampleApp Linux.zip . -region eu-central-1

aws s3 cp s3://aws-codedeploy-il-central-1/samples/latest/SampleApp\_Linux.zip . - region il-central-1

aws s3 cp s3://aws-codedeploy-ap-east-1/samples/latest/SampleApp\_Linux.zip . --region ap-east-1

aws s3 cp s3://aws-codedeploy-ap-northeast-1/samples/latest/SampleApp\_Linux.zip . - region ap-northeast-1

aws s3 cp s3://aws-codedeploy-ap-northeast-2/samples/latest/SampleApp\_Linux.zip . - region ap-northeast-2

•

•

•

•

•

•

•

•

aws s3 cp s3://aws-codedeploy-ap-southeast-1/samples/latest/SampleApp Linux.zip . -region ap-southeast-1

aws s3 cp s3://aws-codedeploy-ap-southeast-2/samples/latest/SampleApp\_Linux.zip . - region ap-southeast-2

aws s3 cp s3://aws-codedeploy-ap-southeast-4/samples/latest/SampleApp\_Linux.zip . - region ap-southeast-4

aws s3 cp s3://aws-codedeploy-ap-south-1/samples/latest/SampleApp\_Linux.zip . - region ap-south-1

aws s3 cp s3://aws-codedeploy-sa-east-1/samples/latest/SampleApp\_Linux.zip . --region sa-east-1

要下载所有文件,请对您的区域使用以下命令之一:

aws s3 cp --recursive s3://aws-codedeploy-us-east-2 . --region us-east-2

• aws s3 cp --recursive s3://aws-codedeploy-us-east-1 . --region us-east-1

• aws s3 cp --recursive s3://aws-codedeploy-us-west-1 . --region us-west-1

• aws s3 cp --recursive s3://aws-codedeploy-us-west-2 . --region us-west-2

aws s3 cp --recursive s3://aws-codedeploy-ca-central-1 . --region ca-central-1

• aws s3 cp --recursive s3://aws-codedeploy-eu-west-1 . --region eu-west-1

• aws s3 cp --recursive s3://aws-codedeploy-eu-west-2 . --region eu-west-2

```
•
   aws s3 cp --recursive s3://aws-codedeploy-eu-west-3 . --region eu-west-3
```
• aws s3 cp --recursive s3://aws-codedeploy-eu-central-1 . --region eu-central-1

aws s3 cp --recursive s3://aws-codedeploy-il-central-1 . --region il-central-1

```
•
   aws s3 cp --recursive s3://aws-codedeploy-ap-east-1 . --region ap-east-1
•
   aws s3 cp --recursive s3://aws-codedeploy-ap-northeast-1 . --region ap-northeast-1
•
   aws s3 cp --recursive s3://aws-codedeploy-ap-northeast-2 . --region ap-northeast-2
•
   aws s3 cp --recursive s3://aws-codedeploy-ap-southeast-1 . --region ap-southeast-1
•
   aws s3 cp --recursive s3://aws-codedeploy-ap-southeast-2 . --region ap-southeast-2
•
   aws s3 cp --recursive s3://aws-codedeploy-ap-southeast-4 . --region ap-southeast-4
•
   aws s3 cp --recursive s3://aws-codedeploy-ap-south-1 . --region ap-south-1
•
   aws s3 cp --recursive s3://aws-codedeploy-sa-east-1 . --region sa-east-1
```
# CodeDeploy 配额

下表描述了中的配额 CodeDeploy。

#### **a** Note

EC2/本地就地部署的运行小时数限制不尽相同。对于在 2023 年 6 月之前创建的自定义部署配 置,限制为 8 小时。对于在 2023 年 6 月或之后创建的自定义部署配置,限制为 12 小时。对 于预定义的部署配置,限制为 12 小时。

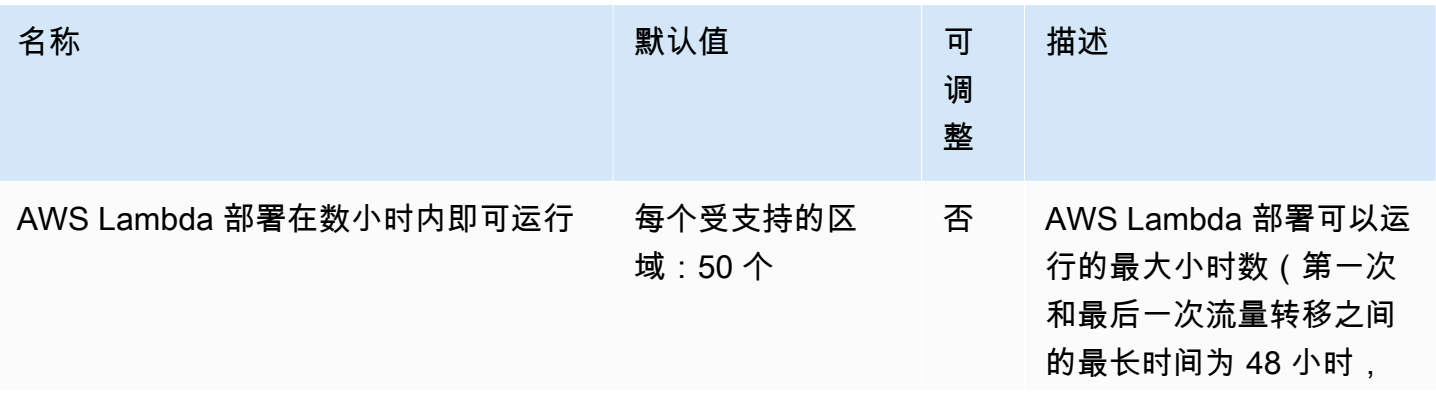

AWS CodeDeploy 用户指南

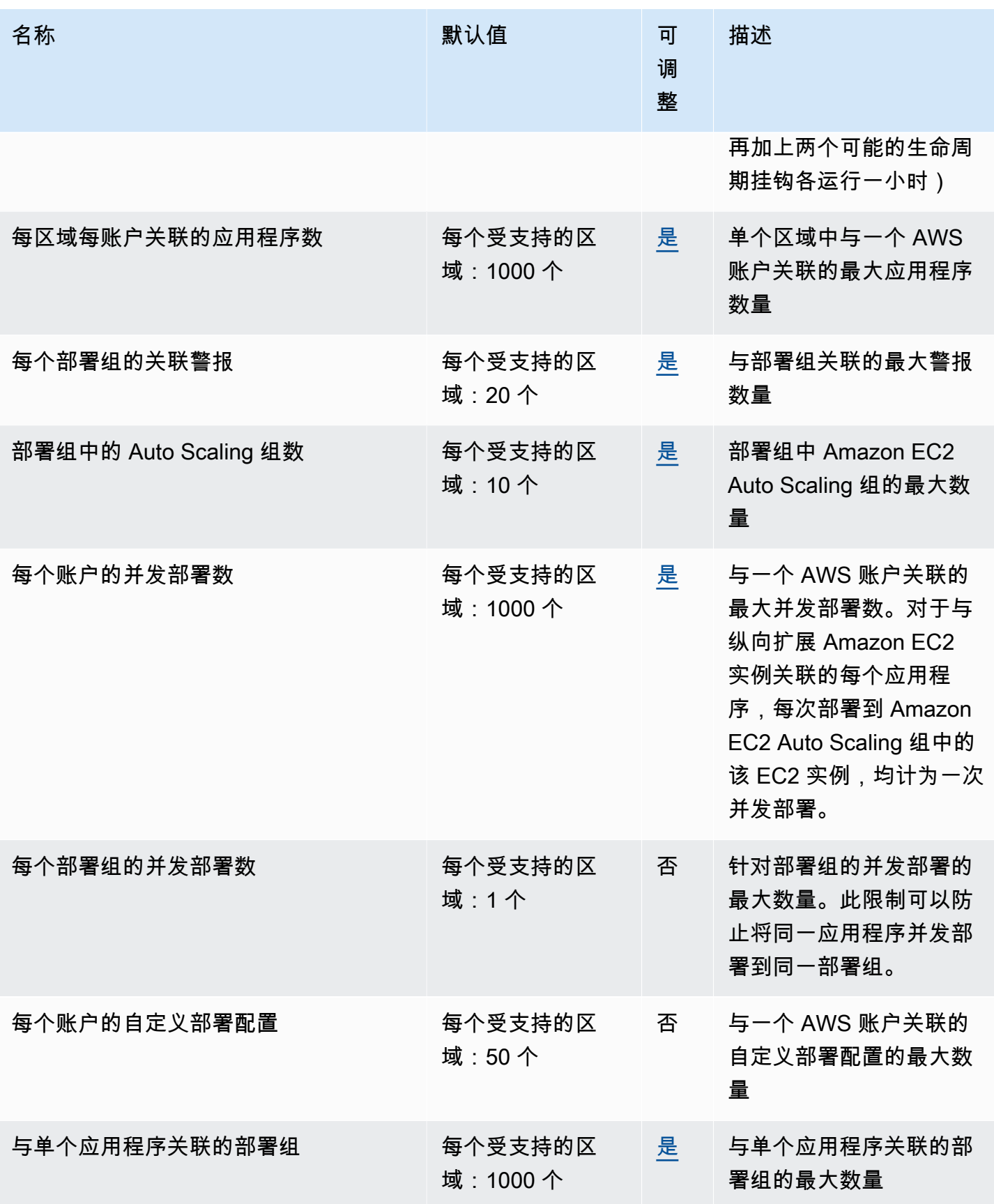

AWS CodeDeploy 用户指南

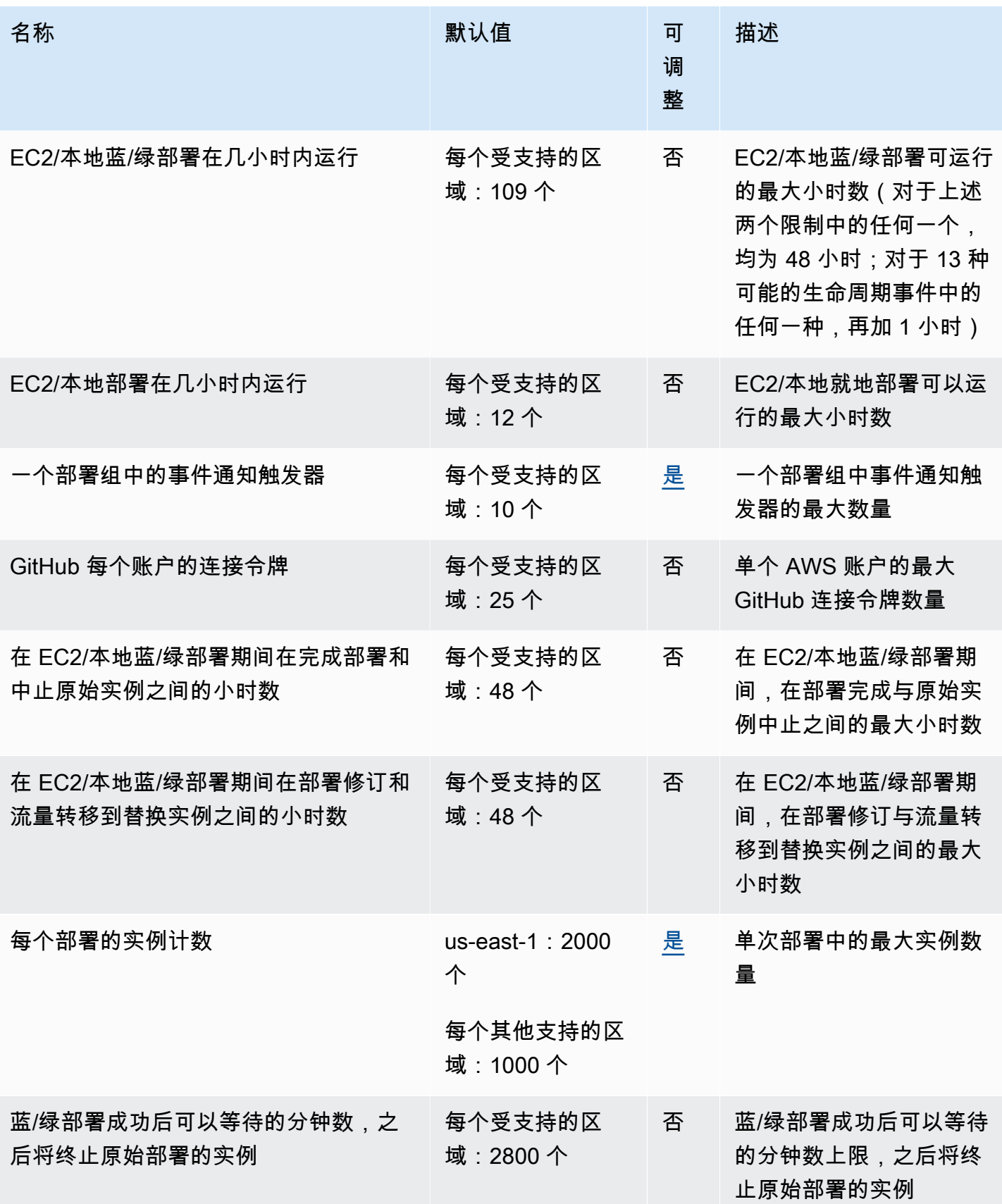

AWS CodeDeploy 用户指南

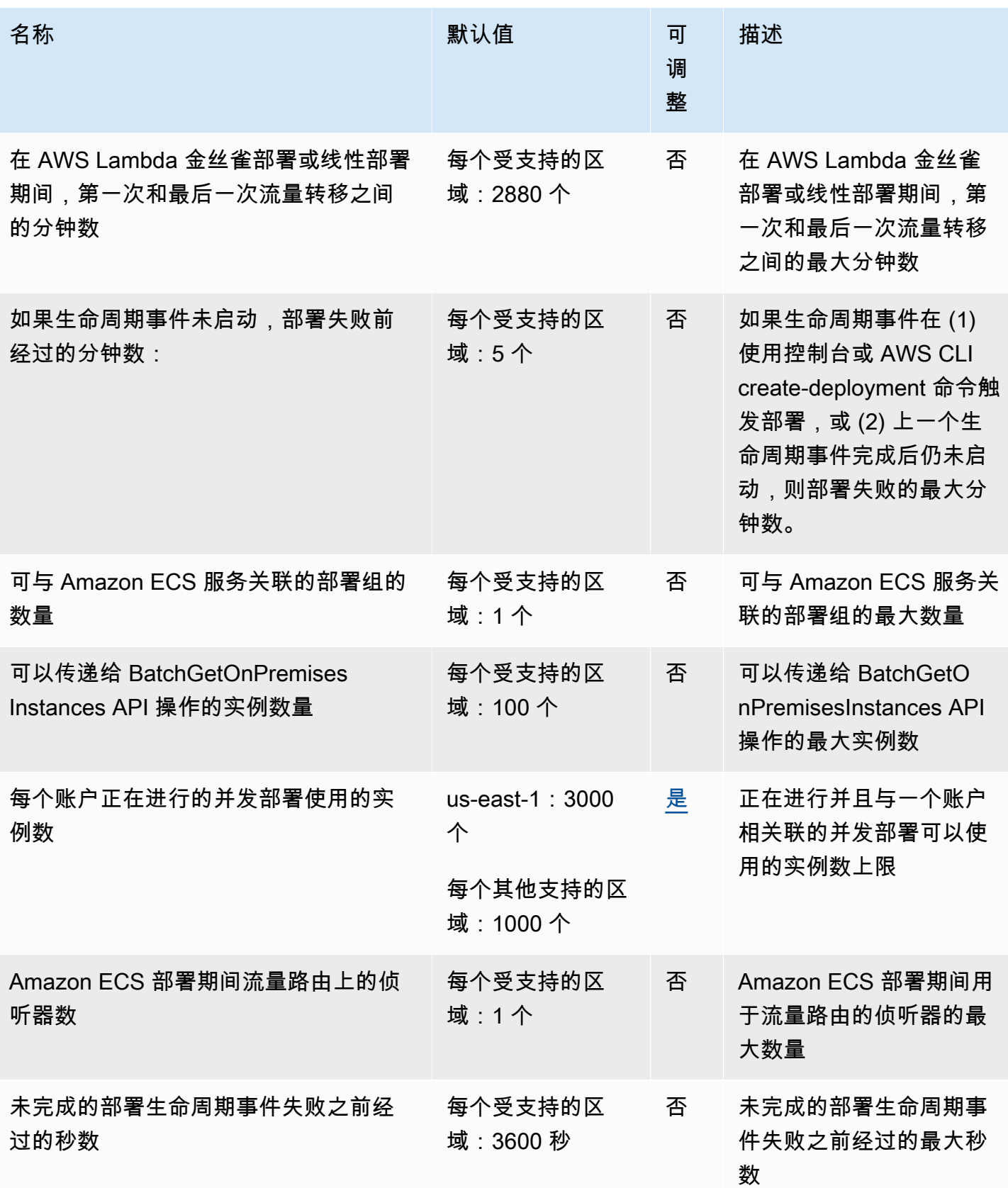

AWS CodeDeploy 用户指南

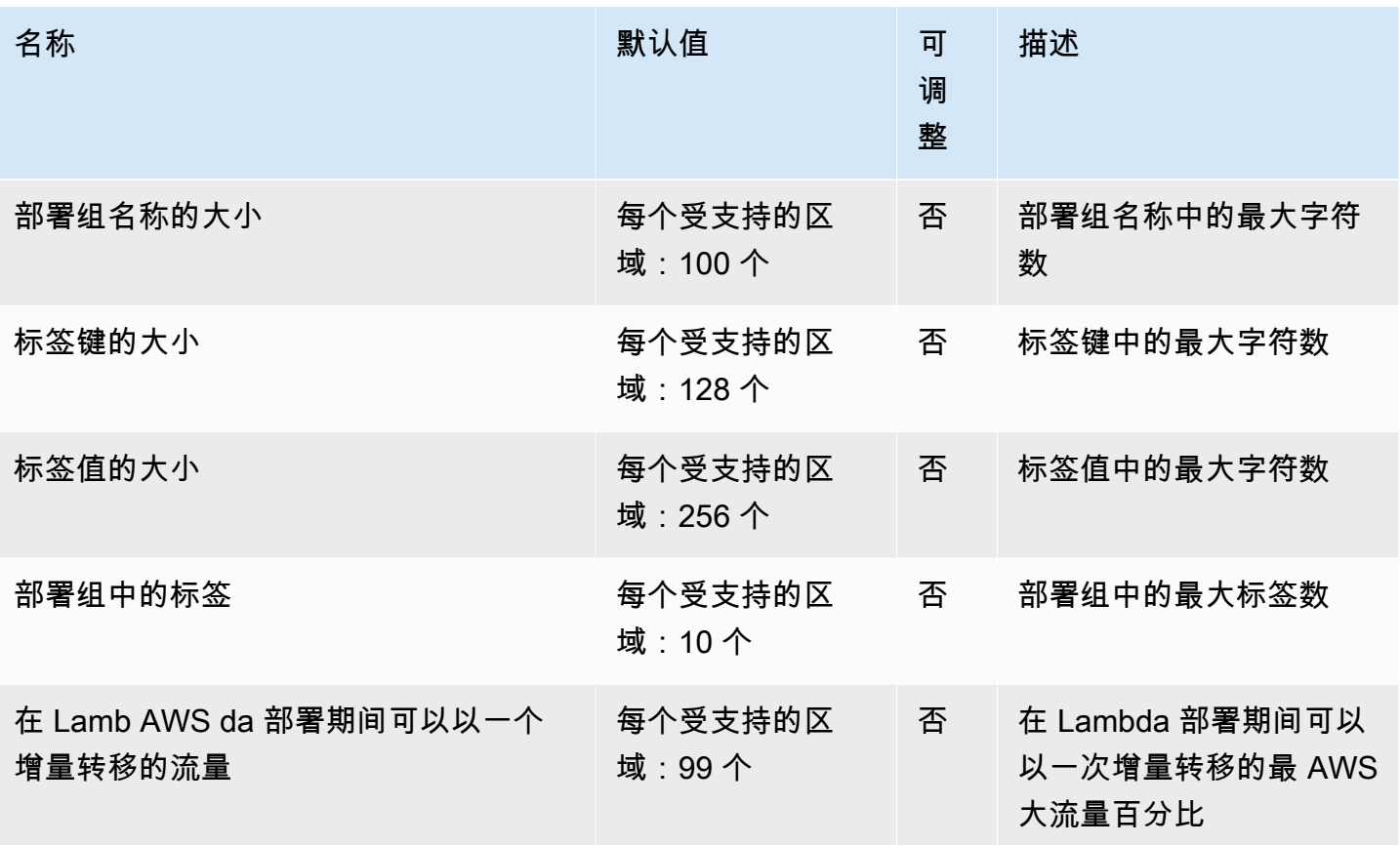

# 故障排除 CodeDeploy

使用本节中的主题来帮助解决您在使用时可能遇到的问题和错误 CodeDeploy。

#### **G** Note

可以通过查看部署过程中创建的日志文件来确定很多部署失败的原因。为简单起见,我们建 议使用 Amazon Log CloudWatch s 来集中监控日志文件,而不是逐个实例查看它们。有关信 息,请参阅 [Monitoring Deployments with Amazon CloudWatch Tools。](#page-473-0)

#### 主题

- [一般问题排查](#page-607-0)
- [排查 EC2/本地部署问题](#page-611-0)
- [排查 Amazon ECS 部署问题](#page-621-0)
- [对 AWS Lambda 部署问题进行故障排除](#page-627-0)
- [排查部署组问题](#page-628-0)
- [排查实例问题](#page-628-1)
- [解决 GitHub 令牌问题](#page-630-0)
- [Amazon EC2 Auto Scaling 问题排查](#page-631-0)
- [的错误代码 AWS CodeDeploy](#page-645-0)

### <span id="page-607-0"></span>一般问题排查

#### 主题

- [一般问题排查核对清单](#page-608-0)
- [CodeDeploy 只有某些 AWS 区域支持部署资源](#page-609-0)
- [本指南中的步骤与 CodeDeploy 控制台不符](#page-609-1)
- [所需的 IAM 角色不可用](#page-610-0)
- [使用某些文本编辑器创建 AppSpec文件和 shell 脚本可能会导致部署失败](#page-610-1)
- [使用 macOS 中的 Finder 捆绑应用程序修订可能会导致部署失败](#page-610-2)

#### <span id="page-608-0"></span>一般问题排查核对清单

您可以使用以下核对清单来排查失败部署问题。

- 1. 请参[阅查看 CodeDeploy 部署详情](#page-449-0) [和View Instance Details](#page-346-0)以确定部署失败的原因。如果您无法确 定原因,请查看此核对清单中的项。
- 2. 确保您已正确配置实例:
	- 是否已使用指定的 EC2 密钥对启动实例? 有关更多信息,请参阅 [A mazon EC2 用户指南中的](https://docs.aws.amazon.com/AWSEC2/latest/UserGuide/EC2-key-pairs.html) [EC2 密钥对](https://docs.aws.amazon.com/AWSEC2/latest/UserGuide/EC2-key-pairs.html)。
	- 是否已将正确的 IAM 实例配置文件附加到实例? 有关更多信息,请参阅 [配置要使用的 Amazon](#page-304-0) [EC2 实例 CodeDeploy](#page-304-0) 和 [步骤 4:为 Amazon EC2 实例创建 IAM 实例配置文件](#page-66-0)。
	- 是否已标记实例? 有关更多信息,请参阅 Amazon EC2 用户指南中的[在控制台中使用标签](https://docs.aws.amazon.com/AWSEC2/latest/UserGuide/Using_Tags.html#Using_Tags_Console)。
	- 是否已在实例上安装、更新和运行 CodeDeploy 代理? 有关更多信息,请参阅 [管理 CodeDeploy](#page-253-0) [代理操作](#page-253-0)。要检查安装了哪个版本的代理,请参[阅确定 CodeDeploy代理的版本。](#page-255-0)
- 3. 检查应用程序和部署组设置:
	- 要检查应用程序设置,请参[阅使用查看应用程序详情 CodeDeploy。](#page-379-0)
	- 要检查部署组设置,请参[阅使用查看部署组的详细信息 CodeDeploy。](#page-401-0)
- 4. 确认已正确配置应用程序修订:
	- 检查您的 AppSpec 文件格式。有关更多信息,请参阅 [将应用程序规范文件添加到修订版中](#page-410-0) [CodeDeploy](#page-410-0) 和 [CodeDeploy AppSpec 文件参考](#page-533-0)。
	- 检查您的 Amazon S3 存储桶或 GitHub 存储库,确认您的应用程序修订位于预期位置。
	- 查看 CodeDeploy 应用程序修订版的详细信息,确保其注册正确。有关信息,请参阅 [使用查看应](#page-425-0) [用程序修订详情 CodeDeploy。](#page-425-0)
	- 如果您是从 Amazon S3 进行部署,请检查您的 Amazon S3 存储桶,以验证是否 CodeDeploy 已 被授予下载应用程序修订版的权限。有关桶策略的信息,请参[阅部署先决条件](#page-430-0)。
	- 如果您从中部署 GitHub,请检查您的 GitHub 存储库以确认是否 CodeDeploy已被授予下载应用 程序修订版的权限。有关更多信息,请参阅 [使用创建部署 CodeDeploy](#page-430-1) 和 [GitHub 使用中的应用](#page-95-0) [程序进行身份验证 CodeDeploy。](#page-95-0)
- 5. 确保已正确配置服务角色。有关信息,请参阅 [步骤 2:为创建服务角色 CodeDeploy](#page-54-0)。
- 6. 确认您已执[行入门 CodeDeploy中](#page-51-0)的步骤,以便:
	- 已为用户预置适当的权限。
	- 安装或升级并配置 AWS CLI。
	- 创建 IAM 实例配置文件和服务角色。

有关更多信息,请参阅 [适用于 AWS CodeDeploy的身份和访问管理。](#page-495-0)

7. 确认您使用的是 AWS CLI 版本 1.6.1 或更高版本。要检查已安装的版本,请调用 aws --version。

<span id="page-609-0"></span>如果您仍无法排查失败部署的问题,请查看本主题中的其他问题。

#### CodeDeploy 只有某些 AWS 区域支持部署资源

如果您在或 CodeDeploy 控制台中看不到或无法访问应用程序、部署组、实例或其他部署资源,请确 保您引用的是区域和中[终端节点](https://docs.aws.amazon.com/general/latest/gr/rande.html#codedeploy_region)中AWS 一般参考列出的其中一个 AWS 区域。 AWS CLI

CodeDeploy 部署中使用的 EC2 实例和 Amazon EC2 Auto Scaling 组必须在其中一个 AWS 区域启动 和创建。

如果您使用的是 AWS CLI,请从中运行aws configure命令 AWS CLI。然后,您可以查看和设置您的默 认 AWS 区域。

如果您使用的是 CodeDeploy 控制台,请在导航栏的区域选择器中选择一个支持的 AWS 区域。

#### **A** Important

要使用中国(北京)区域中包,区域中的服务,您必须拥有特定于这些区域的账户和 凭证。其他 AWS 区域的账户和凭证不适用于北京和宁夏区域,反之亦然。 有关中国区域某些资源的信息,例如 CodeDeploy 资源套件存储桶名称和 CodeDeploy 代理安 装过程,未包含在本版本的《CodeDeploy 用户指南》中。 有关更多信息:

- [CodeDeploy](http://docs.amazonaws.cn/en_us/aws/latest/userguide/codedeploy.html)in [中国\(北京\)地区入门 AWS](http://docs.amazonaws.cn/en_us/aws/latest/userguide/introduction.html)
- CodeDeploy 中国地区用户指南[\(英文版](http://docs.amazonaws.cn/en_us/codedeploy/latest/userguide/welcome.html) | [中文版](http://docs.amazonaws.cn/codedeploy/latest/userguide/welcome.html))

### <span id="page-609-1"></span>本指南中的步骤与 CodeDeploy 控制台不符

本指南中的过程在撰写时体现了新的控制台设计。如果您使用的是旧版本的控制台,本指南中的许多概 念和基本步骤仍然适用。要访问新控制台中的帮助,请选择信息图标。

### <span id="page-610-0"></span>所需的 IAM 角色不可用

如果您依赖作为 AWS CloudFormation 堆栈一部分创建的 IAM 实例配置文件或服务角色,那么如果 您删除堆栈,则所有 IAM 角色也会被删除。这可能就是为什么 IAM 角色不再显示在 IAM 控制台中且 CodeDeploy 不再按预期工作的原因。要纠正此问题,您必须手动重新创建已删除的 IAM 角色。

### <span id="page-610-1"></span>使用某些文本编辑器创建 AppSpec文件和 shell 脚本可能会导致部署失败

某些文本编辑器会将非标准、非打印字符引入文件中。如果您使用文本编辑器创建或修改 AppSpec 文件或 shell 脚本文件以在 Amazon Linux、Ubuntu Server 或 RHEL 实例上运行,则依赖这些文件的 任何部署都可能失败。在部署期间 CodeDeploy 使用这些文件时,这些字符的存在可能导致 hard-totroubleshoot AppSpec 文件验证失败和脚本执行失败。

在 CodeDeploy 控制台中,在部署的事件详细信息页面上,选择查看日志。(或者你可以使用 AWS CLI 来调用[get-deployment-instance](https://docs.aws.amazon.com/cli/latest/reference/deploy/get-deployment-instance.html)命令。) 查找类似于 invalid character、command not found 或 file not found 的错误。

为了解决此问题,我们建议:

- 不要使用在 AppSpec 文件和 shell 脚本文件中引入非打印^M字符(如回车符(字符)的文本编辑 器。
- 使用在 AppSpec 文件和 shell 脚本文件中显示非打印字符(例如回车符)的文本编辑器,这样您就 可以查找和删除任何可能引入的字符。有关这些类型的文本编辑器的示例,请在 Internet 上搜索"显 示回车的文本编辑器"。
- 使用在 Amazon Linux、Ubuntu Server 或 RHEL 实例上运行的文本编辑器创建在 Amazon Linux、Ubuntu Server 或 RHEL 实例上运行的 shell 脚本文件。有关这些类型的文本编辑器的示例, 请在 Internet 上搜索"Linux Shell 脚本编辑器"。
- 如果您必须使用 Windows 或 macOS 中的文本编辑器来创建要在 Amazon Linux、Ubuntu Server 或 RHEL 实例上运行的 Shell 脚本文件,请使用可将 Windows 或 macOS 格式的文本转换为 Unix 格式 的程序或实用工具。有关这些程序和实用工具的示例,请在 Internet 上搜索"DOS 到 UNIX"或"Mac 到 UNIX"。请确保在目标操作系统上测试转换后的 Shell 脚本文件。

### <span id="page-610-2"></span>使用 macOS 中的 Finder 捆绑应用程序修订可能会导致部署失败

如果您在 Mac 上使用 Finder 图形用户界面 (GUI) 应用程序将 AppSpec 文件及相关文件和脚本捆绑 (zip) 到应用程序修订存档 (.zip) 文件中,则部署可能会失败。这是因为,Finder 会在 .zip 文件中创建 一个中间 \_\_MACOSX 文件夹并将组件文件放入该文件夹中。 CodeDeploy 找不到组件文件,因此部署 失败。

要解决此问题,我们建议您使用调用 p [ush](https://docs.aws.amazon.com/cli/latest/reference/deploy/push.html) 命令,该命令会将组件文件压缩到预期的结构中。 AWS CLI 或者,您可以使用 Terminal(而不是 GUI)来压缩组件文件。Terminal 不创建中间 \_\_MACOSX 文 件夹。

### <span id="page-611-0"></span>排查 EC2/本地部署问题

#### 主题

- [CodeDeploy 插件 CommandPoller缺少凭据错误](#page-612-0)
- [部署失败,显示消息"PKCS7 签名的消息验证失败"](#page-612-1)
- [将相同的文件部署或重新部署到相同的实例位置失败,出现错误"The deployment failed because a](#page-612-2)  [specified file already exists at this location"](#page-612-2)
- [长文件路径会导致"没有这样的文件或目录"错误](#page-614-0)
- [长时间运行的进程可能会导致部署失败](#page-615-0)
- [在部署日志中未报告任何错误的情况下对失败的 AllowTraffic 生命周期事件进行故障排除](#page-616-0)
- [对失败 ApplicationStop BeforeBlockTraffic、或 AfterBlockTraffic 部署生命周期事件进行故障排除](#page-617-0)
- [使用以下命令对失败的 DownloadBundle 部署生命周期事件进行故障排除 UnknownError:未打开供](#page-618-0) [读取](#page-618-0)
- [排查所有生命周期事件跳过错误](#page-618-1)
- [默认情况下,Windows PowerShell 脚本无法使用 64 位版本 PowerShell 的 Windows](#page-620-0)

#### **a** Note

通过查看部署过程中创建的日志文件可以确定很多部署失败的原因。为简单起见,我们建议使 用 Amazon Log CloudWatch s 来集中监控日志文件,而不是逐个实例查看它们。有关信息, 请参阅[在 CodeDeploy 日志控制台中查看 CloudWatch 日志。](https://aws.amazon.com/blogs/devops/view-aws-codedeploy-logs-in-amazon-cloudwatch-console/)

**G** Tip

有关自动执行与 EC2/本地部署相关的许多故障排除任务的运行手册,请参阅 S TroubleshootCodeDeploy ystems Manager Automation 运行手册参考AWS 中的 AWSSupport

 $\bar{c}$
如果您收到类似于 InstanceAgent::Plugins::CodeDeployPlugin::CommandPoller: Missing credentials - please check if this instance was started with an IAM instance profile 的错误,可能是由于下列原因之一导致:

- 您要部署的实例没有与之关联的 IAM 实例配置文件。
- 您的 IAM 实例配置文件没有配置正确的权限。

IAM 实例配置文件授予 CodeDeploy 代理与 Amazon S3 通信 CodeDeploy以及从 Amazon S3 下载您 的修订版的权限。对于 EC2 实例,请参阅 [适用于 AWS CodeDeploy的身份和访问管理](#page-495-0)。对于本地实 例,请参阅[Working with On-Premises Instances。](#page-308-0)

## 部署失败,显示消息"PKCS7 签名的消息验证失败"

此错误消息表示实例运行的 CodeDeploy 代理版本仅支持 SHA-1 哈希算法。2015 年 11 月发布的 CodeDeploy 代理版本 1.0.1.854 中引入了对 SHA-2 哈希算法的支持。自 2016 年 10 月 17 日起,如 果安装的 CodeDeploy 代理版本低于 1.0.1.854,则部署将失败。有关更多信息,请参阅[AWS 要切换](https://aws.amazon.com/security/security-bulletins/aws-to-switch-to-sha256-hash-algorithm-for-ssl-certificates/) [到 SSL 证书的 SHA256 哈希算法,注意:停用](https://aws.amazon.com/security/security-bulletins/aws-to-switch-to-sha256-hash-algorithm-for-ssl-certificates/)[早于 1.0.1.85 版本 CodeDeploy 的主机代理](https://forums.aws.amazon.com/thread.jspa?threadID=223319),以及[。更](#page-267-0) [新代 CodeDeploy 理](#page-267-0)

# 将相同的文件部署或重新部署到相同的实例位置失败,出现错误"The deployment failed because a specified file already exists at this location"

当 CodeDeploy 尝试将文件部署到实例,但指定的目标位置已存在同名文件时,部署到该实例可能会 失败。您可能会收到错误消息"The deployment failed because a specified file already exists at this location: *location-name*." 这是因为,在每次部署期间, CodeDeploy 首先会删除先前部署中的所有 文件,这些文件列在清理日志文件中。如果目标安装文件夹中存在未在此清理文件中列出的文件,则默 认情况下, CodeDeploy 代理会将其解释为错误并导致部署失败。

**a** Note

在 Amazon Linux、RHEL 和 Ubuntu Server 实例上,清理文件位于 /opt/codedeployagent/deployment-root/deployment-instructions/。在 Windows Server 实例上, 此位置为 C:\ProgramData\Amazon\CodeDeploy\deployment-instructions\。

避免此错误的最简单方式是,指定默认行为之外的选项以使部署失败。对于每个部署,您可以选择是使 部署失败、覆盖清除文件中未列出的文件,还是保留实例上已有的文件。

覆盖选项在以下情况下很有用:您在上一个部署后手动将文件放置在实例上,然后将一个同名文件添加 到下一个应用程序修订。

您可以为您在要成为下一部署的一部分的实例上放置的文件选择保留选项,而无需将这些文件添加到应 用程序修订包。如果您的应用程序文件已存在于生产环境中,并且您想首次使用 CodeDeploy 进行部 署,则保留选项也很有用。有关更多信息,请参阅 [创建 EC2/本地计算平台部署\(控制台\)](#page-436-0) 和 [现有内](#page-458-0) [容的回滚行为](#page-458-0)。

## 排查 **The deployment failed because a specified file already exists at this location** 部署错误

如果您选择不指定覆盖或保留在目标部署位置 CodeDeploy检测到的内容的选项(或者您没有在编程命 令中指定任何用于处理现有内容的部署选项),则可以选择对错误进行故障排除。

以下信息仅在您选择不保留或覆盖内容的情况下适用。

如果您尝试重新部署具有相同名称和位置的文件,则如果指定应用程序名称和部署组的底层部署组 ID 与之前使用的相同,则重新部署更有可能成功。 CodeDeploy 使用底层部署组 ID 来识别要在重新部署 之前删除的文件。

将新文件部署到实例上的相同位置或将相同的文件重新部署到实例上的相同位置可能会因以下原因而失 败:

- 您为将相同修订重新部署到同一实例的操作指定不同的应用程序名称。重新部署失败,因为即使部署 组名称相同,使用其他应用程序名称意味着将使用不同的基础部署组 ID。
- 您已删除并重新创建应用程序的部署组,然后尝试将同一修订重新部署到该部署组。重新部署失败, 因为即使部署组名称相同,也会 CodeDeploy 引用不同的底层部署组 ID。
- 您在中删除了应用程序和部署组 CodeDeploy,然后创建了与您删除的应用程序和部署组同名的新应 用程序和部署组。之后,您尝试重新将已部署到上一个部署组的修订部署到同名的新部署组。重新部 署失败,因为尽管应用程序和部署组的名称相同,但 CodeDeploy 仍引用您删除的部署组的 ID。
- 您已将一个修订部署到一个部署组,然后将对另一个部署组的同一修订部署到相同的实例。第二个部 署失败,因为 CodeDeploy 引用了不同的底层部署组 ID。
- 您已将一个修订部署到一个部署组,然后将对另一个部署组的其他修订部署到相同的实例。至少有一 个文件具有相同名称且位于第二个部署组尝试部署的相同位置。第二次部署失败,因为在第二次部署 开始之前 CodeDeploy 没有删除现有文件。两个部署都将引用不同的部署组 ID。

• 您在中部署了修订版 CodeDeploy,但至少有一个名称相同且位于相同位置的文件。部署失败的原因 是,默认情况下,在部署开始之前 CodeDeploy 不会删除现有文件。

要处理这些情况,请执行下列操作之一:

- 从文件之前部署到的位置和实例中删除文件,然后尝试重新部署。
- 在您的修订 AppSpec 文件中,在 ApplicationStop 或 BeforeInstall部署生命周期事件中,指定一个自 定义脚本,以删除与您的修订将要安装的文件匹配的任何位置的文件。
- 将文件部署或重新部署到不属于之前的部署的位置或实例。
- 在删除应用程序或部署组之前,请部署一个修订版,该修订包含一个 AppSpec 文件,该文件没有指 定要复制到实例的文件。对于该部署,指定使用您即将删除的基础应用程序和部署组的 ID 的应用程 序名称和部署组名称。(您可以使用[get-deployment-group](https://docs.aws.amazon.com/cli/latest/reference/deploy/get-deployment-group.html)命令来检索部署组 ID。) CodeDeploy使 用底层部署组 ID 和 AppSpec 文件删除其在先前成功部署中安装的所有文件。

## 长文件路径会导致"没有这样的文件或目录"错误

对于到 Windows 实例的部署,如果您的 appspec.yml 文件的"files"部分的文件路径大于 260 个字符, 则您可能会看到部署失败并显示类似以下内容的错误:

No such file or directory @ dir\_s\_mkdir - C:\*your-long-file-path*

之所以出现此错误,是因为默认情况下,Windows 不允许文件路径超过 260 个字符,详见 [Microsoft](https://learn.microsoft.com/en-us/windows/win32/fileio/maximum-file-path-limitation?tabs=powershell#enable-long-paths-in-windows-10-version-1607-and-later)  [文档](https://learn.microsoft.com/en-us/windows/win32/fileio/maximum-file-path-limitation?tabs=powershell#enable-long-paths-in-windows-10-version-1607-and-later)。

对于 CodeDeploy 代理版本 1.4.0 或更高版本,您可以通过两种方式启用长文件路径,具体取决于代理 安装讨程:

如果尚未安装 CodeDeploy 代理:

1. 在计划安装 CodeDeploy 代理的计算机上,使用以下命令启用 LongPathsEnabled Windows 注册 表:

New-ItemProperty -Path "HKLM:\SYSTEM\CurrentControlSet\Control\FileSystem" -Name "LongPathsEnabled" -Value 1 -PropertyType DWORD -Force

2. 安装代 CodeDeploy 理。有关更多信息,请参阅 [安装代 CodeDeploy 理](#page-257-0)。

如果已经安装了 CodeDeploy 代理:

1. 在 CodeDeplov 代理计算机上, 使用以下命令启用 LongPathsEnabled Windows 注册表:

New-ItemProperty -Path "HKLM:\SYSTEM\CurrentControlSet\Control\FileSystem" -Name "LongPathsEnabled" -Value 1 -PropertyType DWORD -Force

2. 重新启动 CodeDeploy 代理以使注册表项更改生效。要重新启动代理,请使用以下命令:

powershell.exe -Command Restart-Service -Name codedeployagent

## 长时间运行的进程可能会导致部署失败

对于部署到 Amazon Linux、Ubuntu Server 和 RHEL 实例,如果您的部署脚本启动了长时间运行的过 程,则 CodeDeploy 可能会在部署生命周期事件中花费很长时间等待,然后部署失败。这是因为,如 果该进程的运行时间超过前台和后台进程的预期运行时间,则部署将 CodeDeploy 停止并失败,即使 该进程仍按预期运行。

例如,应用程序修订在其根目录下包含两个文件:after-install.sh 和 sleep.sh。其 AppSpec 文件包含以下指令:

```
version: 0.0
os: linux
files: 
   - source: ./sleep.sh 
     destination: /tmp
hooks: 
   AfterInstall: 
     - location: after-install.sh 
       timeout: 60
```
该after-install.sh文件在 AfterInstall 应用程序生命周期事件期间运行。以下是其内容:

#!/bin/bash /tmp/sleep.sh

s1eep.sh 文件包含以下内容,它会使程序执行暂停 3 分钟(180 秒),并模拟某个长时间运行的进 程:

#!/bin/bash sleep 180

当after-install.sh呼叫时sleep.sh,sleep.sh启动并运行三分钟(180 秒),也就是说, 比 CodeDeploy 预期停止运行的时间晚了两分钟sleep.sh(120 秒after-install.sh)(根据关 系)。超时一分钟(60 秒)后,即使部署s1eep . sh继续按预期运行,也会在 AfterInstall 应用程序生 命周期事件中 CodeDeploy 停止部署并失败。将显示以下错误:

Script at specified location: after-install.sh failed to complete in 60 seconds.

仅在 & 中添加 after-install.sh 符号无法在后台运行 sleep.sh。

#!/bin/bash # Do not do this. /tmp/sleep.sh &

这样做可能会使部署在默认的一小时部署生命周期事件超时时间内处于待处理状态,之后部署会像以前 一样在 AfterInstall 应用程序生命周期事件中 CodeDeploy 停止部署并失败。

在中after-install.sh,按sleep.sh如下方式调用 CodeDeploy ,这样可以在进程开始运行后继 续:

#!/bin/bash /tmp/sleep.sh > /dev/null 2> /dev/null < /dev/null &

在之前的调用中,sleep.sh 是要在后台开始运行的进程的名称,该进程将 stdout、stderr 和 stdin 重 定向到 /dev/null。

在部署日志中未报告任何错误的情况下对失败的 AllowTraffic 生命周期事件进 行故障排除

在某些情况下,蓝/绿部署在 AllowTraffic 生命周期事件期间会失败,但部署日志并未指出失败的原因。

这种故障通常是由于在 Elastic Load Balancing 中,用于管理部署组流量的经典负载均衡器、应用程序 负载均衡器或网络负载均衡器的运行状况检查配置不正确造成的。

要解决这一问题,请检查并更正负载均衡器的运行状况检查配置中的错误。

有关传统负载均衡器,请参阅经典负载均衡器用户指南和 Elastic Load Balancing API 参考版本 2012-06-01 [ConfigureHealthCheck](https://docs.aws.amazon.com/elasticloadbalancing/2012-06-01/APIReference/API_ConfigureHealthCheck.html)中[的配置运行状况](https://docs.aws.amazon.com/elasticloadbalancing/latest/classic/elb-healthchecks.html)检查。

对于应用程序负载均衡器,请参阅《应用程序负载均衡器用户指南》中的[目标组的运行状况检查](https://docs.aws.amazon.com/elasticloadbalancing/latest/application/target-group-health-checks.html)。

对于网络负载均衡器,请参阅《网络负载均衡器用户指南》中的[目标组的运行状况检查](https://docs.aws.amazon.com/elasticloadbalancing/latest/network/target-group-health-checks.html)。

# 对失败 ApplicationStop BeforeBlockTraffic、或 AfterBlockTraffic 部署生命周 期事件进行故障排除

在部署期间, CodeDeploy 代理会运行上一次成功部署 AppSpec 的文件 AfterBlockTraffic 中为 ApplicationStop BeforeBlockTraffic、和指定的脚本。(所有其他脚本都从当前部署中的 AppSpec 文件 运行。) 如果这些脚本之一包含错误且未成功运行,则部署可能失败。

这些失败的可能原因包括:

• CodeDeploy 代理在正确位置找到了*deployment-group-id*\_last\_successful\_install文 件,但*deployment-group-id*\_last\_successful\_install文件中列出的位置不存在。

在 Amazon Linux、Ubuntu Server 和 RHEL 实例上,此文件必须存在于 /opt/codedeployagent/deployment-root/deployment-instructions 中。

在 Windows Server 实例上, 此文件必须存储在 C:\ProgramData\Amazon\CodeDeploy \deployment-instructions 文件夹中。

- 在*deployment-group-id*\_last\_successful\_install文件中列出的位置中,要么 AppSpec 文件无效,要么脚本无法成功运行。
- 这一脚本中包含无法更正的错误,所以永远无法成功运行。

使用 CodeDeploy 控制台调查在上述任何事件期间部署可能失败的原因。在部署的详细信息页上,选 择查看事件。在实例的详细信息页面上,在ApplicationStopBeforeBlockTraffic、或AfterBlockTraffic行 中,选择查看日志。或者使用 AWS CLI 调用[get-deployment-instance](https://docs.aws.amazon.com/cli/latest/reference/deploy/get-deployment-instance.html)命令。

如果失败的原因是上次成功部署的脚本从未成功运行,请创建一个部署并指定应忽略 ApplicationStop BeforeBlockTraffic、和 AfterBlockTraffic 失败。有两种方式可执行此操作:

- 使用 CodeDeploy 控制台创建部署。在创建部署页面的ApplicationStop 生命周期事件失败下,选 择实例上的此生命周期事件失败时不要使实例的部署失败。
- 使用调 AWS CLI 用[create-deployment](https://docs.aws.amazon.com/cli/latest/reference/deploy/create-deployment.html)命令并添加--ignore-application-stop-failures选 项。

当您重新部署应用程序修订时,部署将继续,即使这三个生命周期事件中的任一事件失败也是如此。如 果新的修订已包含针对这些生命周期事件的修复脚本,未来的部署无需应用此修复就能成功。

# 使用以下命令对失败的 DownloadBundle 部署生命周期事件进行故障排除 UnknownError:未打开供读取

如果您尝试从 Amazon S3 部署应用程序修订,但在部署生命周期事件期间 DownloadBundle 部署失败 并UnknownError: not opened for reading显示错误:

- 发生内部 Amazon S3 服务错误。请重新部署应用程序修订。
- EC2 实例上的 IAM 实例配置文件无权访问 Amazon S3 中的应用程序修订。有关 Amazon S3 存储桶 策略的信息,请参阅[将修订推送 CodeDeploy 到 Amazon S3\(仅限 EC2/本地部署\)和](#page-421-0)[部署先决条](#page-430-0) [件](#page-430-0)。
- 您部署到的实例与一个 AWS 区域(例如美国西部(俄勒冈))关联,但包含应用程序修订的 Amazon S3 存储桶与另一个 AWS 区域(例如,美国东部(弗吉尼亚北部))关联。确保应用程序 修订位于与实例相同 AWS 区域关联的 Amazon S3 存储桶中。

在部署的事件详细信息页的下载服务包行中,选择查看日志。或者使用 AWS CLI 调用[get-deployment](https://docs.aws.amazon.com/cli/latest/reference/deploy/get-deployment-instance.html)[instance命](https://docs.aws.amazon.com/cli/latest/reference/deploy/get-deployment-instance.html)令。如果出现此错误,则输出中应有一个错误代码为 UnknownError 且错误消息为 not opened for reading 的错误。

要确定此错误的原因,请执行以下步骤:

- 1. 对至少一个实例启用线路日志记录,然后重新部署应用程序修订。
- 2. 查看线路日志记录文件以找到错误。此问题的常见错误消息包括短语"access denied"。
- 3. 在查看日志文件后,建议您禁用线路日志记录以减小日志文件的大小并减少将来可能会在实例上的 输出中以纯文本格式出现的敏感信息量。

有关如何查找线路日志文件以及如何启用和禁用线路日志记录的信息,请参 阅:log\_aws\_wire:[CodeDeploy 代理配置参考中的](https://docs.aws.amazon.com/codedeploy/latest/userguide/reference-agent-configuration.html)。

## 排查所有生命周期事件跳过错误

如果跳过了 EC2 或本地部署的所有生命周期事件,您可能会收到类似于 The overall deployment failed because too many individual instances failed deployment, too few healthy instances are available for deployment, or some instances in your deployment group are experiencing problems. (Error code: HEALTH\_CONSTRAINTS) 的错误。这里介绍了一些可能的原因和解决方案:

- 该 CodeDeploy 代理可能未在实例上安装或运行。要确定 CodeDeploy 代理是否正在运行,请执行 以下操作:
	- 对于 Amazon Linux RHEL 或 Ubuntu 服务器,请运行以下命令:

systemctl status codedeploy-agent

• 对于 Windows,请运行以下命令:

powershell.exe -Command Get-Service -Name CodeDeployagent

如果 CodeDeploy 代理未安装或未运行,请参见[验证 CodeDeploy 代理是否正在运行](#page-253-0)。

您的实例可能无法使用端口 443 访问 CodeDeploy 或 Amazon S3 公有终端节点。请尝试以下任一操 作 ·

- 将公有 IP 地址分配到实例并使用其路由表来允许 Internet 访问。确保与实例关联的安全组允许端 口 443(HTTPS)上的出站访问。有关更多信息,请参阅 [CodeDeploy 代理的通信协议和端口。](#page-237-0)
- 如果是在私有子网中预配置了实例,请在路由表中使用 NAT 网关而不是 Internet 网关。有关更多 信息,请参阅 [NAT 网关。](https://docs.aws.amazon.com/vpc/latest/userguide/vpc-nat-gateway.html)
- 的服务角色 CodeDeploy 可能没有所需的权限。要配置 CodeDeploy 服务角色,请参[阅步骤 2:为创](#page-54-0) [建服务角色 CodeDeploy](#page-54-0)。
- 如果您使用 HTTP 代理,请确保在 CodeDeploy 代理配置文件的:proxy\_uri:设置中指定该代理。 有关更多信息,请参阅 [CodeDeploy 代理配置参考。](#page-584-0)
- 您部署实例的日期和时间签名可能与部署请求的日期和时间签名不匹配。 在 CodeDeploy 代理日志文件Cannot reach InstanceService: Aws::CodeDeployCommand::Errors::InvalidSignatureException - Signature expired中查找类似的错误。如果您看到此错误,请按[照疑难解答 "InvalidSignatureException —](#page-630-0)  [签名已过期:\[时间\] 现在早于 \[时间\]" 部署错误](#page-630-0)中的步骤进行操作。有关更多信息,请参阅 [查看](#page-451-0)  [CodeDeploy EC2/本地部署的日志数据](#page-451-0)。
- CodeDeploy 代理可能会因为实例的内存或硬盘空间不足而停止运行。尝试通过更新 CodeDeploy 代理配置中的max\_revisions设置来减少实例上的存档部署数量。如果您为 EC2 实例执行了此 操作但问题仍然存在,请考虑使用较大的实例。例如,如果您的实例类型为 t2.small,请尝试使 用 t2.medium。有关更多信息,请参[阅 CodeDeploy 代理安装的文件](#page-250-0) [、CodeDeploy 代理配置参](#page-584-0) [考](#page-584-0)和[实例类型](https://docs.aws.amazon.com/AWSEC2/latest/UserGuide/instance-types.html)。
- 您部署的实例可能没有附加 IAM 实例配置文件,或者可能附加了没有所需权限的 IAM 实例配置文 件。
- 如果 IAM 实例配置文件没有附加到您的实例,请创建具有所需权限的实例配置文件,然后附加该 文件。
- 如果 IAM 实例配置文件已经附加到您的实例,请确保它具有所需的权限。

在您确认附加的实例配置文件配置有所需权限之后,重新启动实例。有关更多信息,请参阅 《Amazon EC2 用户指南》中的[步骤 4:为 Amazon EC2 实例创建 IAM 实例配置文件](#page-66-0)[和适用于](https://docs.aws.amazon.com/AWSEC2/latest/UserGuide/iam-roles-for-amazon-EC2.html) [Amazon EC2 的 IAM 角色。](https://docs.aws.amazon.com/AWSEC2/latest/UserGuide/iam-roles-for-amazon-EC2.html)

# 默认情况下,Windows PowerShell 脚本无法使用 64 位版本 PowerShell 的 **Windows**

如果在部署过程中运行的 Windows PowerShell 脚本依赖于 64 位功能(例如,因为它消耗的内存超过 32 位应用程序允许的内存或调用仅在 64 位版本中提供的库),则该脚本可能会崩溃或无法按预期运 行。这是因为默认情况下, CodeDeploy 它使用 32 位版本的 Windows PowerShell 来运行作为应用程 序修订版一部分的 Windows PowerShell 脚本。

在必须使用 64 位版本的 Windows PowerShell 运行的所有脚本的开头添加如下代码:

```
# Are you running in 32-bit mode?
# (\SysWOW64\ = 32-bit mode)
if ($PSHOME -like "*SysWOW64*")
{ 
   Write-Warning "Restarting this script under 64-bit Windows PowerShell." 
   # Restart this script under 64-bit Windows PowerShell. 
   # (\SysNative\ redirects to \System32\ for 64-bit mode) 
   & (Join-Path ($PSHOME -replace "SysWOW64", "SysNative") powershell.exe) -File ` 
     (Join-Path $PSScriptRoot $MyInvocation.MyCommand) @args 
   # Exit 32-bit script. 
   Exit $LastExitCode
}
# Was restart successful?
Write-Warning "Hello from $PSHOME"
Write-Warning " (\SysWOW64) = 32-bit mode, \System32 = 64-bit mode)"
Write-Warning "Original arguments (if any): $args"
```

```
# Your 64-bit script code follows here...
# ...
```
尽管此代码中的文件路径信息可能看起来违反直觉,但 32 位 Windows PowerShell 使用的路径如下:

c:\Windows\SysWOW64\WindowsPowerShell\v1.0\powershell.exe

64 位 Windows PowerShell 使用的路径如下所示:

c:\Windows\System32\WindowsPowerShell\v1.0\powershell.exe

# 排查 Amazon ECS 部署问题

#### 主题

- [等待替换任务集时出现超时](#page-621-0)
- [等待通知继续时出现超时](#page-622-0)
- [IAM 角色没有足够的权限](#page-622-1)
- [等待状态回调时部署超时](#page-623-0)
- [由于一个或多个生命周期事件验证函数失败,部署失败](#page-623-1)
- [由于以下错误,ELB 无法更新:主任务集目标组必须位于监听器之后](#page-624-0)
- [使用 Auto Scaling 时,我的部署有时会失败](#page-624-1)
- [只有 ALB 支持渐进式流量路由,创建/更新部署组时请改用 AllAtOnce 流量路由](#page-625-0)
- [尽管我的部署成功了,但替换任务集未通过 Elastic Load Balancing 运行状况检查,而且我的应用程](#page-626-0) [序已关闭](#page-626-0)
- [我能否将多个负载均衡器连接到一个部署组?](#page-626-1)
- [我能否在没有负载均衡器的情况下执行 CodeDeploy 蓝/绿部署?](#page-627-0)
- [在部署过程中,如何使用新信息更新我的 Amazon ECS 服务?](#page-627-1)

## <span id="page-621-0"></span>等待替换任务集时出现超时

问题:在使用以下方式部署 Amazon ECS 应用程序时,您会看到以下错误消息 CodeDeploy:

The deployment timed out while waiting for the replacement task set to become healthy. This time out period is 60 minutes.

可能的原因:如果您的任务定义文件或其他与部署相关的文件中存在错误,则可能会出现此错误。例 如,如果您的任务定义文件中的 image 字段中有拼写错误,Amazon ECS 将尝试提取错误的容器映像 并持续失败,从而导致此错误。

可能的解决方法和后续步骤:

- 修复任务定义文件和其他文件中的排版错误和配置问题。
- 查看相关的 Amazon ECS 服务事件,找出替换任务无法正常运行的原因。有关更多信息,请参阅 《Amazon Elastic Container Service 开发人员指南》中的 [Amazon ECS 事件](https://docs.aws.amazon.com/AmazonECS/latest/developerguide/ecs_cwe_events.html)。
- 请查看《Amazon Elastic Container Service 开发人员指南》中的 [Amazon ECS 疑难解答](https://docs.aws.amazon.com/AmazonECS/latest/developerguide/troubleshooting.html)部分,了解 与事件消息相关的错误。

## <span id="page-622-0"></span>等待通知继续时出现超时

问题:在使用以下方式部署 Amazon ECS 应用程序时,您会看到以下错误消息 CodeDeploy:

The deployment timed out while waiting for a notification to continue. This time out period is *n* minutes.

可能的原因:如果您在创建部署组时在指定重新路由流量的时间字段中指定了等待时间,但是在等待时 间结束之前部署未能完成,则可能会发生此错误。

可能的解决方法和后续步骤 ·

- 在您的部署组中,将指定重新路由流量的时间设置为更长的时间并重新部署。有关更多信息,请参阅 [为 Amazon ECS 部署创建部署组\(控制台\)。](#page-393-0)
- 在您的部署组中,将指定重新路由流量的时间设置更改为立即重新路由流量并重新部署。有关更多信 息,请参阅 [为 Amazon ECS 部署创建部署组\(控制台\)](#page-393-0)。
- 重新部署,然后在--deployment-wait-type选项设置为READY WAIT的情况下运行aws [deploy continue-deployment](https://docs.aws.amazon.com/cli/latest/reference/deploy/continue-deployment.html) AWS CLI 命令。确保在指定重新路由流量的时间中指定的时间 结束之前 运行此命令。

## <span id="page-622-1"></span>IAM 角色没有足够的权限

问题:在使用以下方式部署 Amazon ECS 应用程序时,您会看到以下错误消息 CodeDeploy:

The IAM role *role-arn* does not give you permission to perform operations in the following AWS service: AWSLambda.

可能的原因:如果您在[AppSpec 文件](#page-554-0)Hooks部分指定了 Lambda 函数,但未 CodeDeploy 授予 Lambda 服务的权限,则可能会发生此错误。

可能的解决方法:为 CodeDeploy 服务角色添加lambda:InvokeFunction权限。要添 加此权限,请向该角色添加以下 AWS托管策略之一:**AWSCodeDeployRoleForECS** 或 **AWSCodeDeployRoleForECSLimited**。有关这些策略以及如何将其添加到 CodeDeploy 服务角色 的信息,请参阅[步骤 2:为创建服务角色 CodeDeploy](#page-54-0)。

## <span id="page-623-0"></span>等待状态回调时部署超时

问题:在使用以下方式部署 Amazon ECS 应用程序时,您会看到以下错误消息 CodeDeploy:

The deployment timed out while waiting for a status callback. CodeDeploy expects a status callback within one hour after a deployment hook is invoked.

可能的原因:如果您在AppSpec 文件Hooks[部分指定了 Lambda 函数,但是 Lambda](#page-554-0) Succeeded 函 [数无法调用必要的](#page-554-0) PutLifecycleEventHookExecutionStatus API 来返回或状态,则可能会发 生此错误。Failed CodeDeploy

可能的解决方法和后续步骤:

- 向您在文件中指定的 Lambda 函数使用的 Lambda 执行角色添 加codedeploy:putlifecycleEventHookExecutionStatus权限。 AppSpec 此权限授予 Lambda 函数返回Succeeded或Failed状态的功能。 CodeDeploy有关 Lambda 执行角色的更多信 息,请参阅《AWS Lambda 用户指南》中的 [Lambda 执行角色](https://docs.aws.amazon.com/lambda/latest/dg/lambda-intro-execution-role.html)。
- 检查您的 Lambda 函数代码和执行日志,确保您的 Lambda 函数正在调用 CodeDeploy的 PutLifecycleEventHookExecutionStatus API,以告 CodeDeploy知生命周期验证测试是否 还是。Succeeded Failed有关 putlifecycleEventHookExecutionStatus API 的信息,请 参阅 AWS CodeDeploy API 参考[PutLifecycleEventHookExecutionStatus中](https://docs.aws.amazon.com/codedeploy/latest/APIReference/API_PutLifecycleEventHookExecutionStatus.html)的。有关 Lambda 执行 日志的信息,请参阅访问[亚马逊 CloudWatch 日志。](https://docs.aws.amazon.com/lambda/latest/dg/monitoring-cloudwatchlogs.html) AWS Lambda

## <span id="page-623-1"></span>由于一个或多个生命周期事件验证函数失败,部署失败

问题:在使用以下方式部署 Amazon ECS 应用程序时,您会看到以下错误消息 CodeDeploy:

The deployment failed because one or more of the lifecycle event validation functions failed.

可能的原因:如果您在[AppSpec 文件](#page-554-0)Hooks部分中指定了 Lambda 函数,但

是 Lambda 函数在调用时返回Failed到 CodeDeploy ,则可能会发生此错

误。PutLifecycleEventHookExecutionStatus此失败 CodeDeploy 表示生命周期验证测试失 败。

下一步可能采取的措施:检查您的 Lambda 执行日志,了解验证测试代码失败的原因。有关 Lambda 执行日志的信息,请参阅访问[亚马逊 CloudWatch 日志。](https://docs.aws.amazon.com/lambda/latest/dg/monitoring-cloudwatchlogs.html) AWS Lambda

## <span id="page-624-0"></span>由于以下错误,ELB 无法更新:主任务集目标组必须位于监听器之后

问题:在使用以下方式部署 Amazon ECS 应用程序时,您会看到以下错误消息 CodeDeploy:

The ELB could not be updated due to the following error: Primary taskset target group must be behind listener

可能的原因:如果您配置了可选的测试侦听器,并且配置了错误的目标组,则可能会出现此错误。有 关中测试侦听器的更多信息 CodeDeploy,请参[见在开始 Amazon ECS 部署之前和](#page-33-0)[在 Amazon ECS](#page-36-0) [部署过程中发生的事件](#page-36-0)。有关任务集的更多信息,请参阅[TaskSet《](https://docs.aws.amazon.com/AmazonECS/latest/APIReference/API_TaskSet.html)亚马逊弹性容器服务 API 参考》 和[describe-task-set](https://docs.aws.amazon.com/cli/latest/reference/ecs/describe-task-set.html)《AWS CLI 命令参考》的 Amazon ECS 部分。

可能的解决方法:确保 Elastic Load Balancing 的生产侦听器和测试侦听器都指向当前为您的工作负载 提供服务的目标组。有三个地方需要检查:

- 在 Amazon EC2 中,在您的负载均衡器的侦听器和规则设置中。有关更多信息,请参阅《应用程序 负载均衡器用户指南》中的[应用程序负载均衡器侦听器](https://docs.aws.amazon.com/elasticloadbalancing/latest/application/load-balancer-listeners.html),或《[网络负](https://docs.aws.amazon.com/elasticloadbalancing/latest/network/load-balancer-listeners.html)载均衡器用户指南》中的网络负 [载均衡器侦听器](https://docs.aws.amazon.com/elasticloadbalancing/latest/network/load-balancer-listeners.html)。
- 在 Amazon ECS 中,在您的集群中的服务的网络配置下。有关更多信息,请参阅《Amazon Elastic Container Service 开发人员指南》中的[应用程序负载均衡器和网络负载均衡器注意事项。](https://docs.aws.amazon.com/AmazonECS/latest/developerguide/load-balancer-types.html#alb-considerations)
- 在 CodeDeploy您的部署组设置中。有关更多信息,请参阅 [为 Amazon ECS 部署创建部署组\(控制](#page-393-0) [台\)](#page-393-0)。

# <span id="page-624-1"></span>使用 Auto Scaling 时,我的部署有时会失败

问题:您正在将 Auto Scaling CodeDeploy 与一起使用,但发现部署偶尔会失败。有关此问题症状的详 细信息,请参阅《Amazon Elastic Container Service 开发人员指南》中的主题[对于配置为使用服务自](https://docs.aws.amazon.com/AmazonECS/latest/developerguide/deployment-type-bluegreen.html#deployment-type-bluegreen-considerations) [动扩缩和蓝绿部署类型的服务,在部署期间不会阻止自动扩缩,但在某些情况下部署可能会失败](https://docs.aws.amazon.com/AmazonECS/latest/developerguide/deployment-type-bluegreen.html#deployment-type-bluegreen-considerations)。

可能的原因:如果 CodeDeploy 和 Auto Scaling 进程发生冲突,则可能会出现此问题。

可能的解决方法:在 CodeDeploy 部署期间使用 RegisterScalableTarget API(或相应 的register-scalable-target AWS CLI 命令)暂停和恢复 Auto Scaling 进程。有关更多信息, 请参阅《Application Auto Scaling 用户指南》中的[暂停和恢复 Application Auto Scaling 扩缩。](https://docs.aws.amazon.com/autoscaling/application/userguide/application-auto-scaling-suspend-resume-scaling.html)

#### **a** Note

CodeDeploy 无法RegisterScaleableTarget直接打电话。要使用此 API, 您必须配置 CodeDeploy 为向亚马逊简单通知服务(或亚马逊 CloudWatch)发送通知或事件。然后,您 必须将 Amazon SNS(或 CloudWatch)配置为调用 Lambda 函数,并配置 Lambda 函数以 调用该 API。RegisterScalableTarget调用 RegisterScalableTarget API 时必须将 SuspendedState 参数设置为 true 以暂停 Auto Scaling 操作,然后设置为 false 以恢复这 些操作。

CodeDeploy 发送的通知或事件必须在部署开始(触发 Auto Scaling 暂停操作)或部署成功、 失败或停止(触发 Auto Scaling 恢复操作)时发生。

有关如何配置 CodeDeploy 以生成 Amazon SNS 通知或 CloudWatch事件的信息,请参阅[使用](#page-475-0)  [Amazon CloudWatch 事件监控部署。](#page-475-0)和。[Monitoring Deployments with Amazon SNS Event](#page-480-0) **[Notifications](#page-480-0)** 

# <span id="page-625-0"></span>只有 ALB 支持渐进式流量路由,创建/更新部署组时请改用 AllAtOnce 流量路 由

问题:在中创建或更新部署组时,您会看到以下错误消息 CodeDeploy:

Only ALB supports gradual traffic routing, use AllAtOnce Traffic routing instead when you create/update Deployment group.

可能的原因:如果您使用的是网络负载均衡器并尝试使用除 CodeDep1oyDefau1t . ECSA11At0nce 之外的预定义部署配置,则可能会发生此错误。

可能的修复措施:

• 将您的预定义部署配置更改为 CodeDeployDefault.ECSAllAtOnce。这是网络负载均衡器支持 的唯一预定义部署配置。

有关预定义部署配置的更多信息,请参阅[Amazon ECS 计算平台的预定义部署配置](#page-359-0)。

• 将您的负载均衡器更改为应用程序负载均衡器。应用程序负载均衡器支持所有预定义的部署配置。 有关创建应用程序负载均衡器的更多信息,请参阅[为 A CodeDeploy mazon ECS 部署设置负载均衡](#page-396-0) [器、目标组和侦听器](#page-396-0)。

# <span id="page-626-0"></span>尽管我的部署成功了,但替换任务集未通过 Elastic Load Balancing 运行状况 检查,而且我的应用程序已关闭

问题:尽管 CodeDeploy 表明我的部署成功,但替换任务集未通过 Elastic Load Balancing 的运行状况 检查,并且我的应用程序已关闭。

可能的原因:如果您执行了 CodeDeploy all-at-once 部署,并且您的替换(绿色)任务集包含导致 Elastic Load Balancing 运行状况检查失败的错误代码,则可能会出现此问题。使用 all-at-once 部署配 置,在流量转移到替换任务集之后(也就是说,AllowTraffic生命周期事件发生之后),负载均衡 器的运行状况检查就会开始 CodeDeploy对替换任务集运行。这就是为什么在流量转移之后,替换任务 集的运行状况检查会失败,而在流量转移前却没有。有关 CodeDeploy 生成的生命周期事件的信息, 请参阅[在 Amazon ECS 部署过程中发生的事件。](#page-36-0)

可能的修复措施:

• 将部署配置从更改 all-at-once 为灰色或线性。在灰度或线性配置中,在替换环境中 CodeDeploy 安 装应用程序时,在流量转移之前(即*Install*生命周期事件期间和事件发生之前),负载均衡器的 运行状况检查开始在替换任务集上*AllowTraffic*运行。通过允许在应用程序安装期间但在流量转 移之前运行检查,可以在应用程序公开可用之前检测到错误的应用程序代码并导致部署失败。

有关如何配置金丝雀部署或线性部署的信息,请参阅[使用更改部署组设置 CodeDeploy](#page-402-0)。

有关在 Amazon ECS 部署期间运行的 CodeDeploy 生命周期事件的信息,请参[阅在 Amazon ECS](#page-36-0)  [部署过程中发生的事件](#page-36-0)。

**a** Note

只有应用程序负载均衡器支持金丝雀和线性部署配置。

• 如果要保留 all-at-once 部署配置,请设置测试侦听器并使用BeforeAllowTraffic生命周期挂钩 检查替换任务集的运行状况。有关更多信息,请参阅 [用于 Amazon ECS 部署的生命周期事件挂钩的](#page-554-1) [列表](#page-554-1)。

<span id="page-626-1"></span>我能否将多个负载均衡器连接到一个部署组?

不是。 如果您想使用多个应用程序负载均衡器或网络负载均衡器,请使用 Amazon ECS 滚动更新 而不是 CodeDeploy 蓝/绿部署。有关滚动更新的更多信息,请参阅《Amazon Elastic Container

Service 开发人员指南》中[的滚动更新](https://docs.aws.amazon.com/AmazonECS/latest/userguide/deployment-type-ecs.html)。有关对 Amazon ECS 使用多个负载均衡器的更多信息,请参 阅《Amazon Elastic Container Service 开发人员指南》中的[向服务注册多个目标组。](https://docs.aws.amazon.com/AmazonECS/latest/developerguide/register-multiple-targetgroups.html)

## <span id="page-627-0"></span>我能否在没有负载均衡器的情况下执行 CodeDeploy 蓝/绿部署?

不,如果没有负载均衡器,则无法执行 CodeDeploy 蓝/绿部署。如果您无法使用负载均衡器,请改用 Amazon ECS 的滚动更新功能。有关 Amazon ECS 滚动更新的更多信息,请参阅《Amazon Elastic Container Service 开发人员指南》中的[滚动更新。](https://docs.aws.amazon.com/AmazonECS/latest/userguide/deployment-type-ecs.html)

## <span id="page-627-1"></span>在部署过程中,如何使用新信息更新我的 Amazon ECS 服务?

要在您的 Amazon ECS 服务进行部署时使用新参数对其进行 CodeDeploy 更新,请在 AppSpec 文 件resources部分中指定该参数。仅支持少数 Amazon ECS 参数 CodeDeploy,例如任务定义文件 和容器名称参数。有关 CodeDeploy 可以更新的 Amazon ECS 参数的完整列表,请参[阅 AppSpec](#page-544-0) [Amazon ECS 部署的 "资源" 部分。](#page-544-0)

### **a** Note

如果您需要使用不支持的参数更新 Amazon ECS 服务 CodeDeploy,请完成以下任务:

- 1. 使用您要更新的参数调用 Amazon ECS 的 UpdateService API。有关可更新的参数的完 整列表,请参[阅UpdateService](https://docs.aws.amazon.com/AmazonECS/latest/APIReference/API_UpdateService.html)《亚马逊弹性容器服务 API 参考》。
- 2. 要将更改应用于任务,请创建一个新的 Amazon ECS 蓝绿部署。有关更多信息,请参阅 [创](#page-433-0) [建 Amazon ECS 计算平台部署\(控制台\)](#page-433-0)。

# 对 AWS Lambda 部署问题进行故障排除

主题

• [AWS Lambda 手动停止未配置回滚的 Lambda 部署后,部署失败](#page-627-2)

## <span id="page-627-2"></span>AWS Lambda 手动停止未配置回滚的 Lambda 部署后,部署失败

有时,在部署中指定的 Lambda 函数的别名可能引用函数的两个不同版本。结果是,后续部署 Lambda 函数的尝试会失败。当 Lambda 部署未配置回滚并被手动停止时,它可能会进入该状态。要 继续,请使用 AWS Lambda 控制台确保该功能未配置为在两个版本之间转移流量:

- 1. 登录 AWS Management Console 并打开 AWS Lambda 控制台,[网址为 https://](https://console.aws.amazon.com/lambda/) [console.aws.amazon.com/lambda/](https://console.aws.amazon.com/lambda/)。
- 2. 在左侧窗格中,选择函数。
- 3. 选择部署中的 Lambda 函数的 CodeDeploy 名称。
- 4. 从 "别名" 中,选择 CodeDeploy 部署中使用的别名,然后选择 "编辑"。
- 5. 从加权别名中选择 **none**。这可确保别名不配置为将流量百分比、权重转移到多个版本。记下在版 本中选择的版本。
- 6. 选择保存。
- 7. 打开 CodeDeploy 控制台,尝试部署步骤 5 中下拉菜单中显示的版本。

# 排查部署组问题

## 标记作为部署组的一部分的实例不会自动将您的应用程序部署到新实例

CodeDeploy 不会自动将您的应用程序部署到新标记的实例。您必须在部署组中创建新的部署。

您可以使用 CodeDeploy 在 Amazon EC2 Auto Scaling 群组中启用对新 EC2 实例的自动部署。有关更 多信息,请参阅 [CodeDeploy 与 Amazon EC2 集成 Auto Scaling。](#page-78-0)

# <span id="page-628-1"></span>排查实例问题

### 主题

- [必须正确设置标签](#page-628-0)
- [AWS CodeDeploy 必须在实例上安装并运行代理](#page-629-0)
- [如果实例在部署期间终止,在最多 1 小时内部署不会失败。](#page-629-1)
- [分析日志文件以调查针对实例的部署失败](#page-629-2)
- [如果 CodeDeploy 日志文件被意外删除,请创建一个新的日志文件](#page-629-3)
- [疑难解答 "InvalidSignatureException 签名已过期:\[时间\] 现在早于 \[时间\]" 部署错误](#page-630-0)

## <span id="page-628-0"></span>必须正确设置标签

使用[list-deployment-instances](https://docs.aws.amazon.com/cli/latest/reference/deploy/list-deployment-instances.html)命令确认用于部署的实例已正确标记。如果输出中缺少 EC2 实例,请使 用 EC2 控制台确认已在实例上设置标签。有关更多信息,请参阅 Amazon EC2 用户指南中的[在控制台](https://docs.aws.amazon.com/AWSEC2/latest/UserGuide/Using_Tags.html#Using_Tags_Console) [中使用标签](https://docs.aws.amazon.com/AWSEC2/latest/UserGuide/Using_Tags.html#Using_Tags_Console)。

**a** Note

如果您标记实例并立即使用 CodeDeploy 向其部署应用程序,则该实例可能不会包含在部署 中。这是因为可能需要几分钟 CodeDeploy 才能读取标签。建议您在标记实例和尝试对实例进 行部署之间等待至少 5 分钟。

## <span id="page-629-0"></span>AWS CodeDeploy 必须在实例上安装并运行代理

要验证 CodeDeploy 代理是否已在实例上安装并正在运行,请参阅[验证 CodeDeploy 代理是否正在运](#page-253-0) [行](#page-253-0)。

要安装、卸载或重新安装 CodeDeploy 代理,请参阅[安装代 CodeDeploy 理](#page-257-0)。

<span id="page-629-1"></span>如果实例在部署期间终止,在最多 1 小时内部署不会失败。

CodeDeploy 为每个部署生命周期事件提供一小时的时间段,让其运行直至完成。这为长时间运行的脚 本提供了足够的时间。

如果在生命周期事件进行期间(例如,如果实例终止或 CodeDeploy 代理关闭),则部署状态最多可 能需要一个小时才能显示为 "失败"。即使脚本中指定的超时时段不到 1 小时,也会发生此情况。这是 因为当实例终止时, CodeDeploy 代理会关闭,无法处理更多脚本。

不过,如果实例在生命周期事件之间或在第一个生命周期事件步骤开始之前终止,则超时将在 5 分钟 后发生。

### <span id="page-629-2"></span>分析日志文件以调查针对实例的部署失败

如果部署中的实例具有 Succeeded 以外的任何状态,您可以查看部署日志文件数据来帮助确定问题。 有关访问部署日志数据的信息,请参阅[查看 CodeDeploy EC2/本地部署的日志数据](#page-451-0)。

<span id="page-629-3"></span>如果 CodeDeploy 日志文件被意外删除,请创建一个新的日志文件

如果您不小心删除了实例上的部署日志文件,则 CodeDeploy 不会创建替换日志文件。要创建新的日 志文件,请登录到实例,然后运行以下命令:

对于 Amazon Linux、Ubuntu Server 或 RHEL 实例,按此顺序运行这些命令(一次运行一个):

systemctl stop codedeploy-agent

systemctl start codedeploy-agent

### 对于 Windows Server 实例 ·

powershell.exe -Command Restart-Service -Name codedeployagent

# <span id="page-630-0"></span>疑难解答 "InvalidSignatureException — 签名已过期:[时间] 现在早于 [时间]" 部署错误

CodeDeploy 需要精确的时间参考才能执行其操作。如果您的实例上的日期和时间设置不正确,则它们 可能与您的部署请求的签名日期不匹配,您的部署请求会被 CodeDeploy 拒绝。

要避免与不正确的时间设置相关的部署失败,请参阅以下主题:

- [为 Linux 实例设置时间](https://docs.aws.amazon.com/AWSEC2/latest/UserGuide/set-time.html)
- [为 Windows 实例设置时间](https://docs.aws.amazon.com/AWSEC2/latest/WindowsGuide/windows-set-time.html)

# 解决 GitHub 令牌问题

## GitHub OAuth 令牌无效

CodeDeploy 2017 年 6 月之后创建的应用程序使用每个 AWS 区域的 GitHub OAuth 令牌。使用绑定到 特定 AWS 区域的令牌可以让你更好地控制哪些 CodeDeploy 应用程序有权访问 GitHub 存储库。

如果您收到 GitHub 令牌错误,则可能是旧的令牌现在无效。

修复无效的 GitHub OAuth 令牌

- 1. 使用以下某种方法删除旧令牌:
	- 要使用 API 移除旧令牌,请使用 [DeleteGitHubAccountToken。](https://docs.aws.amazon.com/codedeploy/latest/APIReference/API_DeleteGitHubAccountToken.html)
	- 要使用 AWS Command Line Interface移除旧令牌,请执行以下操作:
		- a. 转到令牌所在的计算机。
		- b. 确保在这台计算机上安装了。 AWS CLI 有关说明,请参阅《AWS Command Line Interface 用户指南》中的[安装、更新和卸载 AWS CLI。](https://docs.aws.amazon.com/cli/latest/userguide/cli-chap-install.html)
		- c. 在令牌所在的计算机上输入以下命令:

#### **aws delete-git-hub-account-token**

有关命令语法的详细信息,请参见 [delete-git-hub-account-token](https://docs.aws.amazon.com/cli/latest/reference/deploy/delete-git-hub-account-token.html)。

2. 添加新的 OAuth 令牌。有关更多信息,请参阅 [CodeDeploy 与集成 GitHub](#page-93-0)。

## 已超过 GitHub OAuth 令牌的最大数量

创建 CodeDeploy 部署时,允许的最大 GitHub 令牌数为 10。如果您收到有关 GitHub OAuth 令牌的错 误消息,请确保您的代币数量不超过 10 个。如果您有 10 个以上的令牌,则最先创建的令牌无效。例 如,如果您有 11 个令牌,则创建的第一个令牌无效。如果您有 12 个令牌,则最先创建的两个令牌无 效。有关使用 CodeDeploy API 移除旧令牌的信息,请参[阅 DeleteGitHubAccountToken](https://docs.aws.amazon.com/codedeploy/latest/APIReference/API_DeleteGitHubAccountToken.html)。

# Amazon EC2 Auto Scaling 问题排查

#### 主题

- [常规 Amazon EC2 Auto Scaling 故障排查](#page-631-0)
- ["CodeDeployRole 未授予您在以下 AWS 服务中执行操作的权限: AmazonAutoScaling" 错误](#page-632-0)
- [在部署修订之前,Amazon EC2 Auto Scaling 组中的实例不断被预置和终止](#page-633-0)
- [终止或重启 Amazon EC2 Auto Scaling 实例可能会导致部署失败](#page-633-1)
- [避免将多个部署组与一个 Amazon EC2 Auto Scaling 组关联](#page-634-0)
- [Amazon EC2 Auto Scaling 组中的 EC2 实例无法启动,收到错误"心跳超时"](#page-634-1)
- [Amazon EC2 Auto Scaling 生命周期挂钩不匹配可能会导致自动部署到 Amazon EC2 Auto Scaling](#page-637-0) [组的部署停止或失败](#page-637-0)
- ["由于未找到您的部署组的实例,部署失败"错误](#page-638-0)

## <span id="page-631-0"></span>常规 Amazon EC2 Auto Scaling 故障排查

到 Amazon EC2 Auto Scaling 组中 EC2 实例的部署可能因以下原因而失败:

• Amazon EC2 Auto Scaling 会持续启动和终止 EC2 实例。如果 CodeDeploy 无法自动部署您的应用 程序修订,Amazon EC2 Auto Scaling 会持续启动和终止 EC2 实例。

解除 Amazon EC2 Auto Scaling 组与 CodeDeploy 部署组的关联,或者更改您的 Amazon EC2 Auto Scaling 组的配置,使所需的实例数量与当前的实例数量相匹配(从而防止 Amazon EC2 Auto Scaling 启动更多 EC2 实例)。有关更多信息,请参阅[使用更改部署组设置 CodeDeploy或](#page-402-0) [Amazon](https://docs.aws.amazon.com/autoscaling/ec2/userguide/as-manual-scaling.html) [EC2 Auto Scaling 的手动扩展](https://docs.aws.amazon.com/autoscaling/ec2/userguide/as-manual-scaling.html)。

- CodeDeploy 代理没有响应。如果在 EC2 实例启动或启动后立即运行的初始化脚本(例如,cloudinit 脚本)运行时间超过一小时,则可能无法安装 CodeDeploy 代理。 CodeDeploy CodeDeploy 代 理响应待处理部署的超时时间为一小时。要解决此问题,请将初始化脚本移到 CodeDeploy应用程序 修订版中。
- Amazon EC2 Auto Scaling 组中的 EC2 实例在部署期间会重新启动。如果 EC2 实例在部署期间重 启或 CodeDeploy 代理在处理部署命令时关闭,则您的部署可能会失败。有关更多信息,请参阅 [终](#page-633-1) [止或重启 Amazon EC2 Auto Scaling 实例可能会导致部署失败。](#page-633-1)
- 同时向一个 Amazon EC2 Auto Scaling 组中的相同 EC2 实例部署多个应用程序修订。同时向一个 Amazon EC2 Auto Scaling 组中的相同 EC2 实例部署多个应用程序修订可能会失败(如果部署之一 具有运行几分钟以上的脚本)。请勿将多个应用程序修订部署到一个 Amazon EC2 Auto Scaling 组 中的相同 EC2 实例。
- 对于作为 Amazon EC2 Auto Scaling 组的一部分启动的新 EC2 实例,部署将失败。这种情况下, 在部署中运行脚本可能会阻止 Amazon EC2 Auto Scaling 组中的 EC2 实例启动。(Amazon EC2 Auto Scaling 组中的其他 EC2 实例可能看起来运行正常。) 要解决此问题,请确保先完成所有其他 脚本:
	- CodeDeploy 代理不包含在您的 AMI 中:如果您在启动新实例时使用cfn-init命令安装代理,请将 代理安装脚本放在 AWS CloudFormation 模板cfn-init部分的末尾。 CodeDeploy
	- CodeDeploy 代理包含在您的 AMI 中:配置 AMI,使代理在创建实例时Stopped处于状态,然后 在脚本库中加入用于启动代理的cfn-init脚本作为最后一步。

<span id="page-632-0"></span>"CodeDeployRole 未授予您在以下 AWS 服务中执行操作的权限: AmazonAutoScaling" 错误

使用启动模板创建的 Auto Scaling 组的部署需要以下权限。这些是AWSCodeDeployRole AWS 托管 策略授予的权限之外的权限。

- EC2:RunInstances
- EC2:CreateTags
- iam:PassRole

如果您缺少这些权限,则可能就会收到此错误。有关更多信息,请参阅《Amazon EC2 Auto Scaling 用户指南》中的[教程:用于 CodeDeploy 将应用程序部署到 Auto Scaling 组、](#page-152-0)[为 Auto Scaling 组创建](https://docs.aws.amazon.com/autoscaling/ec2/userguide/create-launch-template.html) [启动模板](https://docs.aws.amazon.com/autoscaling/ec2/userguide/create-launch-template.html)和[权限](https://docs.aws.amazon.com/autoscaling/ec2/userguide/launch-templates.html#launch-templates-permissions)。

# <span id="page-633-0"></span>在部署修订之前,Amazon EC2 Auto Scaling 组中的实例不断被预置和终止

在某些情况下,一个错误可能导致无法在 Amazon EC2 Auto Scaling 组中成功部署新预置的实例。结 果是没有运行正常的实例,部署失败。由于无法运行部署或无法成功完成部署,实例在创建之后很快即 被终止。Amazon EC2 Auto Scaling 组配置将预置另一组实例,试图达到正常运行的主机数的最低要 求。这批实例也会被终止,并不断进行这一循环。

可能的原因包括:

- 未通过 Amazon EC2 Auto Scaling 组运行状况检查。
- 应用程序修订中有错误

要解决这一问题,请遵循以下步骤:

- 1. 手动创建不是 Amazon EC2 Auto Scaling 组一部分的 EC2 实例。用唯一的 EC2 实例标签标记该实 例。
- 2. 将这个新实例添加到受影响的部署组。
- 3. 将没有错误的新应用程序修订部署到部署组。

这会提示 Amazon EC2 Auto Scaling 组将应用程序修订部署到 Amazon EC2 Auto Scaling 组中未来的 实例。

#### **a** Note

确认部署成功后,请删除您创建的实例,以避免持续向您的 AWS 账户收费。

## <span id="page-633-1"></span>终止或重启 Amazon EC2 Auto Scaling 实例可能会导致部署失败

如果通过 Amazon EC2 Auto Scaling 启动 EC2 实例,然后终止或重启该实例,则到该实例的部署可能 会因以下原因而失败:

- 在部署正在进行时,缩减事件或任何其他终止事件将导致实例与 Amazon EC2 Auto Scaling 组分离 并终止。由于无法完成部署,因此它将失败。
- 实例已重启,但需要五分钟以上的时间才能启动实例。 CodeDeploy 将此视为超时。该服务将针对 该实例的所有当前和将来部署失败。

#### 解决此问题:

- 一般来说,请确保实例终止或重启之前完成所有部署。确保所有部署在实例启动或重启后开始。
- 如果您为 Amazon EC2 Auto Scaling 配置指定 Windows Server 基础亚马逊机器映像(AMI),并使 用 EC2Config 服务设置实例的计算机名称,则部署会失败。要修复此问题,请在 Windows Server 基础 AMI 中,在 EC2 服务属性的常规选项卡上,清除设置计算机名称。清除此复选框后,将对使用 该 Windows Server 基础 AMI 启动的所有新的 Windows Server Amazon EC2 Auto Scaling 实例禁 用此行为。对于已启用此行为的 Windows Server Amazon EC2 Auto Scaling 实例,无需清除此复选 框。仅在重启实例后对其重新部署失败的部署。

## <span id="page-634-0"></span>避免将多个部署组与一个 Amazon EC2 Auto Scaling 组关联

作为最佳实践,应仅为每个 Amazon EC2 Auto Scaling 组关联一个部署组。

这是因为,如果 Amazon EC2 Auto Scaling 向上扩展一个具有与多个部署组关联的钩子的实例, 它将一次性为所有挂钩发送通知。这会导致针对每个实例的多个部署同时开始。当多个部署同时向 CodeDeploy 代理发送命令时,可能会达到生命周期事件与部署开始或上一个生命周期事件结束之间的 五分钟超时时间。如果发生这种情况,即使部署过程按预期运行,部署也会失败。

**a** Note

生命周期事件中脚本的默认超时时间为 30 分钟。您可以在 AppSpec 文件中将超时时间更改为 其他值。有关更多信息,请参阅 [为 EC2/本地部署添加 AppSpec 文件。](#page-415-0)

如果尝试同时运行多个部署,则无法控制部署发生的顺序。

最后,如果到任一实例的部署失败,Amazon EC2 Auto Scaling 将立即终止该实例。当第一个实例关 闭时,正在运行的其他部署将开始失败。 CodeDeploy 由于 CodeDeploy 代理响应待处理部署的超时 时间为一小时,因此每个实例最多可能需要 60 分钟才能超时。

<span id="page-634-1"></span>有关 Amazon EC2 Auto Scaling 的更多信息,请参阅[幕后花絮: CodeDeploy 和 Auto Scaling 集成。](https://aws.amazon.com/blogs/devops/under-the-hood-aws-codedeploy-and-auto-scaling-integration/)

Amazon EC2 Auto Scaling 组中的 EC2 实例无法启动,收到错误"心跳超时"

Amazon EC2 Auto Scaling 组可能无法启动新的 EC2 实例,并生成类似于下面的消息:

Launching a new EC2 instance *<instance-Id>*. Status Reason: Instance failed to complete user's Lifecycle Action: Lifecycle Action with token*<token-Id>* was abandoned: Heartbeat Timeout.

此消息通常提示出现以下问题:

- 已达到与 AWS 账户关联的最大并发部署数量。有关部署限制的更多信息,请参阅[CodeDeploy 配](#page-602-0) [额](#page-602-0)。
- Auto Scaling 小组试图过快地启动太多 EC2 实例。对每个新实 例[RecordLifecycleActionHeartbeat](https://docs.aws.amazon.com/autoscaling/ec2/APIReference/API_RecordLifecycleActionHeartbeat.html)[或CompleteLifecycleAction针](https://docs.aws.amazon.com/autoscaling/ec2/APIReference/API_CompleteLifecycleAction.html)对每个新实例的 API 调用都已受到 限制。
- 中的应用程序 CodeDeploy 在更新或删除其关联的部署组之前已被删除。

当您删除应用程序或部署组时,会 CodeDeploy 尝试清理与其关联的任何 Amazon EC2 Auto Scaling 挂钩,但可能会保留一些挂钩。如果您运行命令来删除部署组,则剩余的挂钩将在输出中返 回。但是,如果您运行命令来删除应用程序,则剩余的挂钩将不会出现在输出中。

因此,作为最佳实践,在删除某个应用程序之前,您应删除与该应用程序关联的所有部署组。您可以 使用命令输出来标识必须手动删除的生命周期挂钩。

如果您收到了"Heartbeat Timeout(检测信号超时)"错误消息,则可通过执行以下操作来确定剩余的生 命周期挂钩是否为导致出现错误的原因并解决问题:

1. 请执行以下操作之一:

- 调用[delete-deployment-group](https://docs.aws.amazon.com/cli/latest/reference/deploy/delete-deployment-group.html)命令删除与导致心跳超时的 Auto Scaling 组关联的部署组。
- 使用非空的 Auto Scaling 组名称列表调用该[update-deployment-group](https://docs.aws.amazon.com/cli/latest/reference/deploy/update-deployment-group.html)命令,以分离所有由托管 的 Auto CodeDeploy Scaling 生命周期挂钩。

例如,输入以下 AWS CLI 命令:

aws deploy update-deployment-group --application-name my-example-app --current-deployment-group-name my-deployment-group --auto-scalinggroups

再举一个例子,如果您将 CodeDeploy API 与 Java 一起使用,请调 用UpdateDeploymentGroup并将其设置autoScalingGroups为new ArrayList<String>()。这会将 autoScalingGroups 设置为空列表并删除现有列表。不

要使用 null,这是默认设置,因为这会将 autoScalingGroups 保持原样,这不是您想要 的。

检查调用的输出。如果输出包含一个 hooksNotCleanedUp 结构和一个 Amazon EC2 Auto Scaling 生命周期挂钩列表,则存在剩余的生命周期挂钩。

- 2. 调用[describe-lifecycle-hooks](https://docs.aws.amazon.com/cli/latest/reference/autoscaling/describe-lifecycle-hooks.html)命令,指定与启动失败的 EC2 实例关联的 Amazon EC2 Auto Scaling 组的名称。在输出中,查找以下任何内容:
	- Amazon EC2 Auto Scaling 生命周期挂钩名称与您在步骤 1 中确定的 hooksNotCleanedUp 结 构相对应。
	- Amazon EC2 Auto Scaling 生命周期挂钩名称,其中包含与失败的 Auto Scaling 组关联的部署 组的名称。
	- 可能导致 CodeDeploy 部署心跳超时的 Amazon EC2 Auto Scaling 生命周期挂钩名称。
- 3. 如果挂钩属于步骤 2 中列出的类别之一,请调[用delete-lifecycle-hook命](https://docs.aws.amazon.com/cli/latest/reference/autoscaling/delete-lifecycle-hook.html)令将其删除。在调用中指 定 Amazon EC2 Auto Scaling 组和生命周期挂钩。

### **A** Important

仅删除导致问题的挂钩,如步骤 2 中所述。如果您删除可行的挂钩,您的部署可能会失 败,或者 CodeDeploy 可能无法将您的应用程序修订部署到扩展的 EC2 实例。

4. 使用所需的 Auto Scaling 组名调用[update-deployment-group](https://docs.aws.amazon.com/cli/latest/reference/deploy/update-deployment-group.html)[或create-deployment-group](https://docs.aws.amazon.com/cli/latest/reference/deploy/create-deployment-group.html)命令。 CodeDeploy使用新的 UUID 重新安装 Auto Scaling 挂钩。

### **a** Note

如果您将 Auto Scaling 组与 CodeDeploy 部署组分离,则任何正在进行的对 Auto Scaling 组的 部署都可能失败,并且由 Auto Scaling 组扩展的新 EC2 实例将不会收到您的应用程序修订。 CodeDeploy要让 Auto Scaling 再次使用 CodeDeploy,你需要将 Auto Scaling 组重新连接到 部署组,然后调用一个新的组CreateDeployment来启动队列范围的部署。

# <span id="page-637-0"></span>Amazon EC2 Auto Scaling 生命周期挂钩不匹配可能会导致自动部署到 Amazon EC2 Auto Scaling 组的部署停止或失败

Amazon EC2 Auto Scaling 并 CodeDeploy 使用生命周期挂钩来确定哪些应用程序修订在 Amazon EC2 Auto Scaling 组中启动后,应将其部署到哪些 EC2 实例。如果生命周期挂钩和有关这些挂钩的信 息在 Amazon EC2 Auto Scaling 中不完全匹配,则自动部署可能会停止或失败 CodeDeploy。

如果对 Amazon EC2 Auto Scaling 组的部署失败,请查看 Amazon EC2 Auto Scaling 中的生命周期挂 钩名称是否 CodeDeploy 匹配。如果不是,请使用这些 AWS CLI 命令调用。

首先,获取 Amazon EC2 Auto Scaling 组和部署组的生命周期挂钩名称的列表:

- 1. 调用[describe-lifecycle-hooks](https://docs.aws.amazon.com/cli/latest/reference/autoscaling/describe-lifecycle-hooks.html)命令,指定与中的部署组关联的 Amazon EC2 Auto Scaling 组的名称 CodeDeploy。在输出中,在 LifecycleHooks 列表中,记下每个 LifecycleHookName 值。
- 2. 调用[get-deployment-group](https://docs.aws.amazon.com/cli/latest/reference/deploy/get-deployment-group.html)命令,指定与 Amazon EC2 Auto Scaling 组关联的部署组的名称。在 输出中的 autoScalingGroups 列表中,查找名称值与 Amazon EC2 Auto Scaling 组名称匹配 的每个项目,然后记下相应的 hook 值。

现在比较两组生命周期挂钩的名称。如果它们完全匹配(字符对字符),则它不是问题。您可能需要尝 试本部分中的其他位置描述的其他 Amazon EC2 Auto Scaling 问题排查步骤。

但是,如果两组生命周期挂钩的名称未完全匹配(字符对字符),请执行以下操作:

- 1. 如果 describe-lifecycle-hooks 命令输出中包含 get-deployment-group 命令输出中未包含的生命周 期挂钩名称,则执行以下操作:
	- a. 对于describe-lifecycle-hooks命令输出中的每个生命周期挂钩名称,请调用[该delete-lifecycle](https://docs.aws.amazon.com/cli/latest/reference/autoscaling/delete-lifecycle-hook.html)[hook](https://docs.aws.amazon.com/cli/latest/reference/autoscaling/delete-lifecycle-hook.html)命令。
	- b. 调用[update-deployment-group](https://docs.aws.amazon.com/cli/latest/reference/deploy/update-deployment-group.html)命令,指定原始 Amazon EC2 Auto Scaling 组的名称。 CodeDeploy 在 Amazon EC2 Auto Scaling 组中创建新的替代生命周期挂钩,并将生命周期 挂钩与部署组关联起来。现在,自动部署应恢复,因为新的实例已添加到 Amazon EC2 Auto Scaling 组。
- 2. 如果 get-deployment-group 命令输出中包含 describe-lifecycle-hooks 命令输出中未包含的生命周 期挂钩名称,则执行以下操作:
	- a. 调用该[update-deployment-group](https://docs.aws.amazon.com/cli/latest/reference/deploy/update-deployment-group.html)命令,但不要指定原始 Amazon EC2 Auto Scaling 组的名 称。

b. 再次调用该update-deployment-group命令,但这次要指定原始 Amazon EC2 Auto Scaling 组 的名称。 CodeDeploy 在 Amazon EC2 Auto Scaling 组中重新创建缺失的生命周期挂钩。现 在,自动部署应恢复,因为新的实例已添加到 Amazon EC2 Auto Scaling 组。

在您将两组生命周期挂钩名称完全匹配后(字符对字符),应重新部署应用程序修订,但仅重新部署到 新的实例,因为它们已添加到 Amazon EC2 Auto Scaling 组。部署不会在 Amazon EC2 Auto Scaling 组中已存在的实例上自动进行。

## <span id="page-638-0"></span>"由于未找到您的部署组的实例,部署失败"错误

如果您看到以下 CodeDeploy 错误,请阅读本节:

The deployment failed because no instances were found for your deployment group. Check your deployment group settings to make sure the tags for your EC2 instances or Auto Scaling groups correctly identify the instances you want to deploy to, and then try again.

导致出现此错误的可能原因是:

- 1. 您的部署组设置包括不正确的 EC2 实例、本地实例或 Auto Scaling 组标签。要修复此问题,请检查 您的标签是否正确,然后重新部署您的应用程序。
- 2. 部署开始后,您的实例集已横向扩展。在这种情况下,您会看到实例集中处于 InService 状态的 正常运行实例,但也会看到上面的错误。要修复此问题,请重新部署您的应用程序。
- 3. 您的 Auto Scaling 组不包含任何处于 InService 状态的实例。在这种情况下,当您尝试在队列 范围内进行部署时,部署失败并显示上述错误消息,因为至少 CodeDeploy 需要一个实例才能处于 该InService状态。可能没有实例处于 InService 状态的原因有很多。其中一些原因包括:
	- 您已将 Auto Scaling 组的大小计划(或手动配置)为 0。
	- Auto Scaling 检测到错误的 EC2 实例(例如,EC2 实例出现硬件故障),因此已将它们全部取 消,使得没有任何实例处于 InService 状态。
	- 在从0到的扩展事件中1, CodeDeploy 部署了先前成功的修订(称为上次成功修订),该修订自 上次部署以来已变得不健康。这导致在横向扩展实例上的部署失败,进而导致 Auto Scaling 取消 该实例,使没有实例处于 InService 状态。

如果您发现没有处于 InService 状态的实例,请按照以下过程[To troubleshoot the error if there](#page-639-0)  [are no instances in the InService state中](#page-639-0)的说明对问题进行故障排除。

### <span id="page-639-0"></span>如果没有处于该 InService 状态的实例,则要解决错误

- 1. 在 Amazon EC2 控制台中,验证所需容量设置。如果为零,则将其设置为正数。等待实例状态变 为 InService,这意味着部署成功。您已解决此问题,可以跳过此故障排除过程的其余步骤。有 关设置所需容量设置的信息,请参阅《Amazon EC2 Auto Scaling 用户指南》中的[为 Auto Scaling](https://docs.aws.amazon.com/autoscaling/ec2/userguide/asg-capacity-limits.html) [组设置容量限制](https://docs.aws.amazon.com/autoscaling/ec2/userguide/asg-capacity-limits.html)。
- 2. 如果 Auto Scaling 一直尝试启动新的 EC2 实例以满足所需容量,但永远无法实现横向扩展,则通 常是由于 Auto Scaling 生命周期挂钩失败所致。按如下方式排查此问题:
	- a. 要检查哪个 Auto Scaling 生命周期挂钩事件失败,请参阅《Amazon EC2 Auto Scaling 用户 指南》中的[验证 Auto Scaling 组的扩展活动。](https://docs.aws.amazon.com/autoscaling/ec2/userguide/as-verify-scaling-activity.html)
	- b. 如果失败的挂钩的名称为CodeDeploy-managed-automatic-launch-deploymenthook-*DEPLOYMENT\_GROUP\_NAME*,请转至 CodeDeploy,找到部署组,然后找到 Auto Scaling 启动的失败部署。然后调查部署失败的原因。
	- c. 如果您了解部署失败的原因(例如,发生了 CloudWatch 警报),并且可以在不更改修订版的 情况下修复问题,那么现在就这样做。
	- d. 如果经过调查,您确定上次成功修订 CodeDeploy的运行状况不佳,并且您的 Auto Scaling 组 中没有正常运行的实例,则说明您处于部署死锁状态。要解决此问题,必须从 Auto Scaling 组中暂时删除 CodeDeploy生命周期挂钩,然后重新安装挂钩并重新部署新的(良好) CodeDeploy 修订版,从而修复错误的修订版。有关说明,请参阅:
		- [To fix the deployment deadlock issue \(CLI\)](#page-639-1)
		- [To fix the deployment deadlock issue \(console\)](#page-642-0)

<span id="page-639-1"></span>修复部署死锁问题(CLI)

- 1. (可选)阻止导致 CodeDeploy 错误的 CI/CD 管道,这样在修复此问题时就不会发生意外部署。
- 2. 记下你当前的 Auto Scaling DesiredCapacity设置:

aws autoscaling describe-auto-scaling-groups --auto-scaling-group-name *ASG\_NAME*

在此过程结束时,您可能需要重新缩减到此数字。

3.   将 Auto Scaling DesiredCapacity设置设置为1。如果您的所需容量大于起始容量 1,则这是可选 的。通过将其降至 1,可以缩短实例的配置和部署时间,从而加快故障排除速度。如果您的 Auto Scaling 的所需容量最初设置为 0,则必须将其增加到 1。这是强制性的。

aws 自动缩放 — auto-scaling-group-name ASG NAME — desired set-desired-capacity -capacity

1

#### **a** Note

此过程的其余步骤假设您已将设置DesiredCapacity为1。

此时,Auto Scaling 会尝试扩展到一个实例。然后,由于 CodeDeploy 添加的挂钩仍然存在,因此 CodeDeploy 会尝试部署;部署失败;Auto Scaling 取消实例;Auto Scaling 尝试重新启动实例以 达到所需的容量,但再次失败。您正处于取消-重启的循环中。

4. 从部署组中取消注册 Auto Scaling 组:

### **A** Warning

以下命令将启动一个没有软件的新 EC2 实例。在运行命令之前,请确保不运行任何软件的 Auto Scaling InService 实例是可以接受的。例如,确保与实例关联的负载均衡器在没 有软件的情况下不会向该主机发送流量。

#### **A** Important

使用下面显示的 CodeDeploy 命令移除挂钩。请勿通过 Auto Scaling 服务移除挂钩,因为 移除操作不会被识别 CodeDeploy。

aws deploy update-deployment-group --application-name *APPLICATION\_NAME* --current-deployment-group-name *DEPLOYMENT\_GROUP\_NAME* --auto-scalinggroups

运行此命令后,将会发生以下情况:

- a. CodeDeploy 从部署组中注销 Auto Scaling 组。
- b. CodeDeploy 从 Auto Scaling 组中移除 Auto Scaling 生命周期挂钩。
- c. 由于导致部署失败的挂钩已不复存在,Auto Scaling 会取消现有 EC2 实例,并立即启动一个 新实例来扩展到所需容量。新实例应该很快就会进入 InService 状态。新实例不包括软件。

5. 等待 EC2 实例进入 InService 状态。要验证此,请使用以下命令:

aws autoscaling describe-auto-scaling-groups --auto-scaling-group-names *ASG\_NAME* --query AutoScalingGroups[0].Instances[\*].LifecycleState

6. 将挂钩添加回 EC2 实例:

#### **A** Important

使用下面显示的 CodeDeploy 命令添加挂钩。请勿使用 Auto Scaling 服务添加挂钩,因为 添加的挂钩将无法被识别 CodeDeploy。

aws deploy update-deployment-group --application-name *APPLICATION\_NAME* --current-deployment-group-name *DEPLOYMENT\_GROUP\_NAME* --auto-scalinggroups *ASG\_NAME*

运行此命令后,将会发生以下情况:

- a. CodeDeploy 将 Auto Scaling 生命周期挂钩重新安装到 EC2 实例
- b. CodeDeploy 将 Auto Scaling 组重新注册到部署组。
- 7. 使用您知道运行正常且想要使用的 Amazon S3 或 GitHub 修订版创建全队列部署。

例如,如果修订是名为 my-revision-bucket 的 Amazon S3 存储桶中的 .zip 文件,对象键为 httpd\_app.zip,则输入以下命令:

aws deploy create-deployment --application-name *APPLICATION\_NAME* --deployment-group-name *DEPLOYMENT\_GROUP\_NAME* - revision "revisionType=S3,s3Location={bucket=my-revisionbucket,bundleType=zip,key=httpd\_app.zip}"

由于 Auto Scaling 组中现在有一个 InServi.ce 实例,因此此部署应该可以正常工作,而且您不 应再看到错误:由于未找到您的部署组的实例,部署失败。

8. 如果您之前缩减了 Auto Scaling 组的容量,则在部署成功后,将其扩展回原始容量:

aws autoscaling set-desired-capacity --auto-scaling-group-name *ASG\_NAME* --desired-capacity *ORIGINAL\_CAPACITY*

<span id="page-642-0"></span>修复部署死锁问题(控制台)

- 1. (可选)阻止导致 CodeDeploy 错误的 CI/CD 管道,这样在修复此问题时就不会发生意外部署。
- 2. 前往 Amazon EC2 控制台,记下您的 Auto Scaling 的所需容量设置。在此过程结束时,您可能需 要重新缩减到此数字。有关查找此设置的信息,请参阅[在 Auto Scaling 组中设置容量限制。](https://docs.aws.amazon.com/autoscaling/ec2/userguide/asg-capacity-limits.html)
- 3. 将所需 EC2 实例数量设置为 1:

如果您的所需容量大于起始容量 1,则这是可选的。通过将其降至 1,可以缩短实例的配置和部署 时间,从而加快故障排除速度。如果您的 Auto Scaling 的所需容量最初设置为 0,则必须将其增 加到 1。这是强制性的。

#### **a** Note

此过程的其余步骤假设您已将所需容量设置为 1。

- a. 访问<https://console.aws.amazon.com/ec2/>,打开 Amazon EC2 控制台,然后从导航窗格中 选择 Auto Scaling Groups (Auto Scaling 组)。
- b. 选择适当的区域。
- c. 转到有问题的 Auto Scaling 组。
- d. 在组详细信息中,选择编辑。
- e. 将所需容量设置为 **1**。
- f. 选择更新。
- 4. 从部署组中取消注册 Auto Scaling 组:

#### **A** Warning

以下子步骤将启动一个没有软件的新 EC2 实例。在运行命令之前,请确保不运行任何软件 的 Auto Scaling InService 实例是可以接受的。例如,确保与实例关联的负载均衡器在 没有软件的情况下不会向该主机发送流量。

- a. 打开 CodeDeploy 控制台,[网址为 https://console.aws.amazon.com/codedeploy/。](https://console.aws.amazon.com/codedeploy/)
- b. 选择适当的区域。
- c. 在导航窗格中,选择 应用程序。
- d. 选择您的 CodeDeploy 应用程序的名称。
- e. 选择您的 CodeDeploy 部署组的名称。
- f. 选择编辑。
- g. 在环境配置中,取消选择 Amazon EC2 Auto Scaling 组。

#### **a** Note

如果未定义环境配置,则控制台不允许您保存配置。要绕过检查,请临时添加一个 您知道不会解析为任何主机的标签 EC2 或 On-premises。要添加标签,请选择 Amazon EC2 实例或本地实例,然后添加标签键 **EC2** 或 **On-premises**。您可以将标 签值留空。

h. 选择保存更改。

完成这些子步骤后,将会发生以下情况:

- i. CodeDeploy 从部署组中注销 Auto Scaling 组。
- ii. CodeDeploy 从 Auto Scaling 组中移除 Auto Scaling 生命周期挂钩。
- iii. 由于导致部署失败的挂钩已不复存在,Auto Scaling 会取消现有 EC2 实例,并立即启动 一个新实例来扩展到所需容量。新实例应该很快就会进入 InService 状态。新实例不包 括软件。
- 5. 等待 EC2 实例进入 InService 状态。要验证其状态,请执行以下操作:
	- a. 通过以下网址打开 Amazon EC2 控制台[:https://console.aws.amazon.com/ec2/](https://console.aws.amazon.com/ec2/)。
	- b. 在导航窗格中,选择 Auto Scaling Groups。
	- c. 选择您的 Auto Scaling 组。
	- d. 在内容窗格中,选择实例管理选项卡。
	- e. 在 "实例" 下,确保生命周期列显示在实例InService旁边。
- 6. 使用与移除组相同的方法将 Auto Scaling 组重新注册到 CodeDeploy 部署组:
	- a. 打开 CodeDeploy 控制台,[网址为 https://console.aws.amazon.com/codedeploy/。](https://console.aws.amazon.com/codedeploy/)
	- b. 选择适当的区域。
	- c. 在导航窗格中,选择 应用程序。
	- d. 选择您的 CodeDeploy 应用程序的名称。
	- e. 选择您的 CodeDeploy 部署组的名称。
- g. 在环境配置中,选择 Amazon EC2 Auto Scaling 组,然后从列表中选择您的 Auto Scaling 组。
- h. 在 Amazon EC2 实例或本地实例下,找到您添加的标签并将其删除。
- i. 取消选中 Amazon EC2 实例或本地实例旁边的复选框。
- j. 选择保存更改。

此配置将生命周期挂钩重新安装到 Auto Scaling 组中。

7. 使用您知道运行正常且想要使用的 Amazon S3 或 GitHub 修订版创建全队列部署。

例如,如果修订是名为 my-revision-bucket 的 Amazon S3 存储桶中的 .zip 文件,对象键为 httpd\_app.zip,则执行以下操作:

- a. 在 CodeDeploy 控制台的部署组页面中,选择创建部署。
- b. 对于 Revision type(修订类型),选择 My application is stored in Amazon S3(我的应用程 序存储在 Amazon S3 中)。
- c. 在修订位置中,选择 s3://my-revision-bucket/httpd\_app.zip。
- d. 对于修订文件类型,选择 .zip。
- e. 选择 Create deployment(创建部署)。

由于 Auto Scaling 组中现在有一个 InService 实例,因此此部署应该可以正常工作,而且您不 应再看到错误:由于未找到您的部署组的实例,部署失败。

- 8. 如果您之前缩减了 Auto Scaling 组的容量,则在部署成功后,将其扩展回原始容量:
	- a. 访问<https://console.aws.amazon.com/ec2/>,打开 Amazon EC2 控制台,然后从导航窗格中 选择 Auto Scaling Groups (Auto Scaling 组)。
	- b. 选择适当的区域。
	- c. 转到您的 Auto Scaling 组。
	- d. 在组详细信息中,选择编辑。
	- e. 将所需容量设置回其原始值。
	- f. 选择更新。

# 的错误代码 AWS CodeDeploy

## 本主题提供有关 CodeDeploy 错误的参考信息。

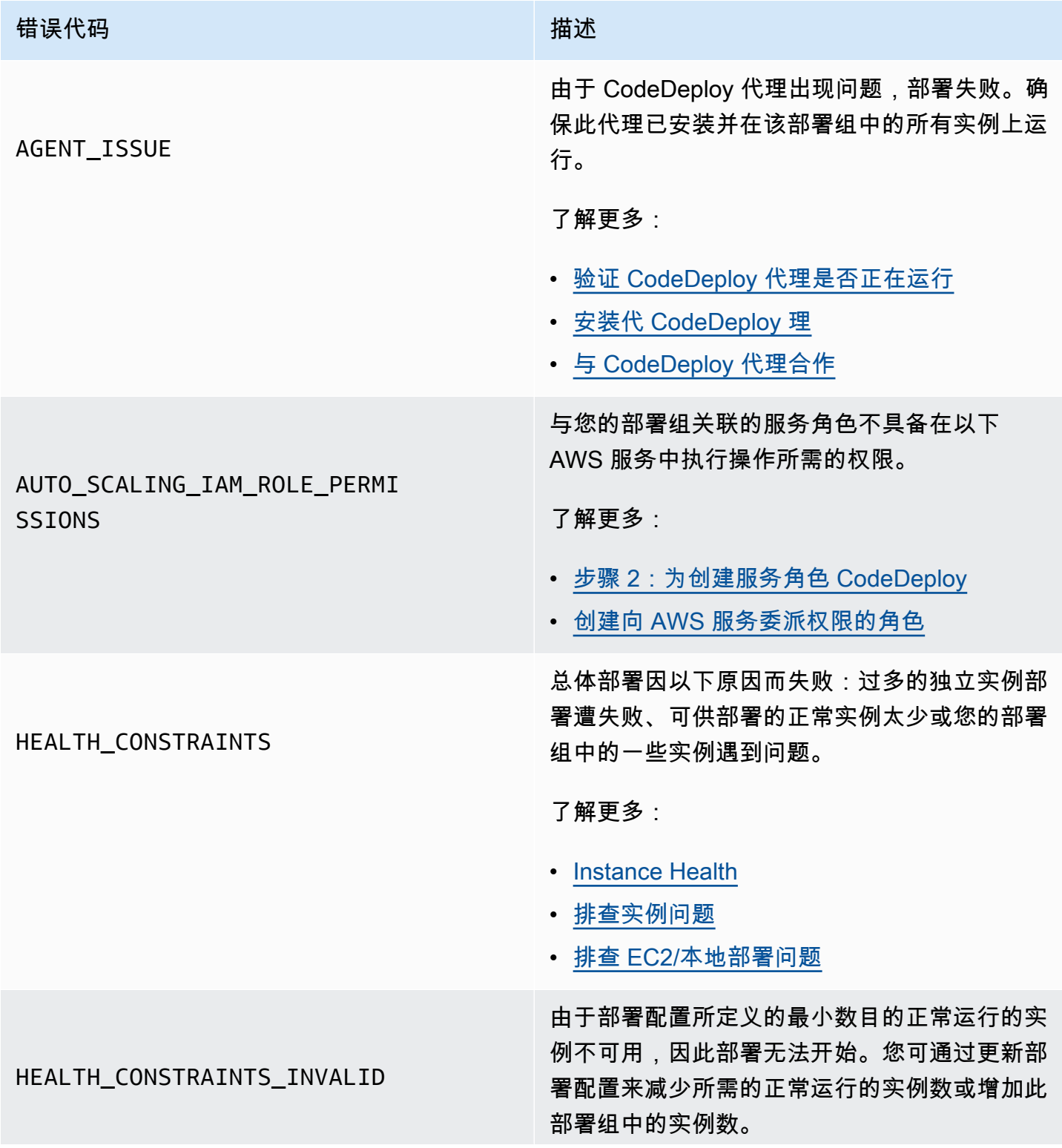

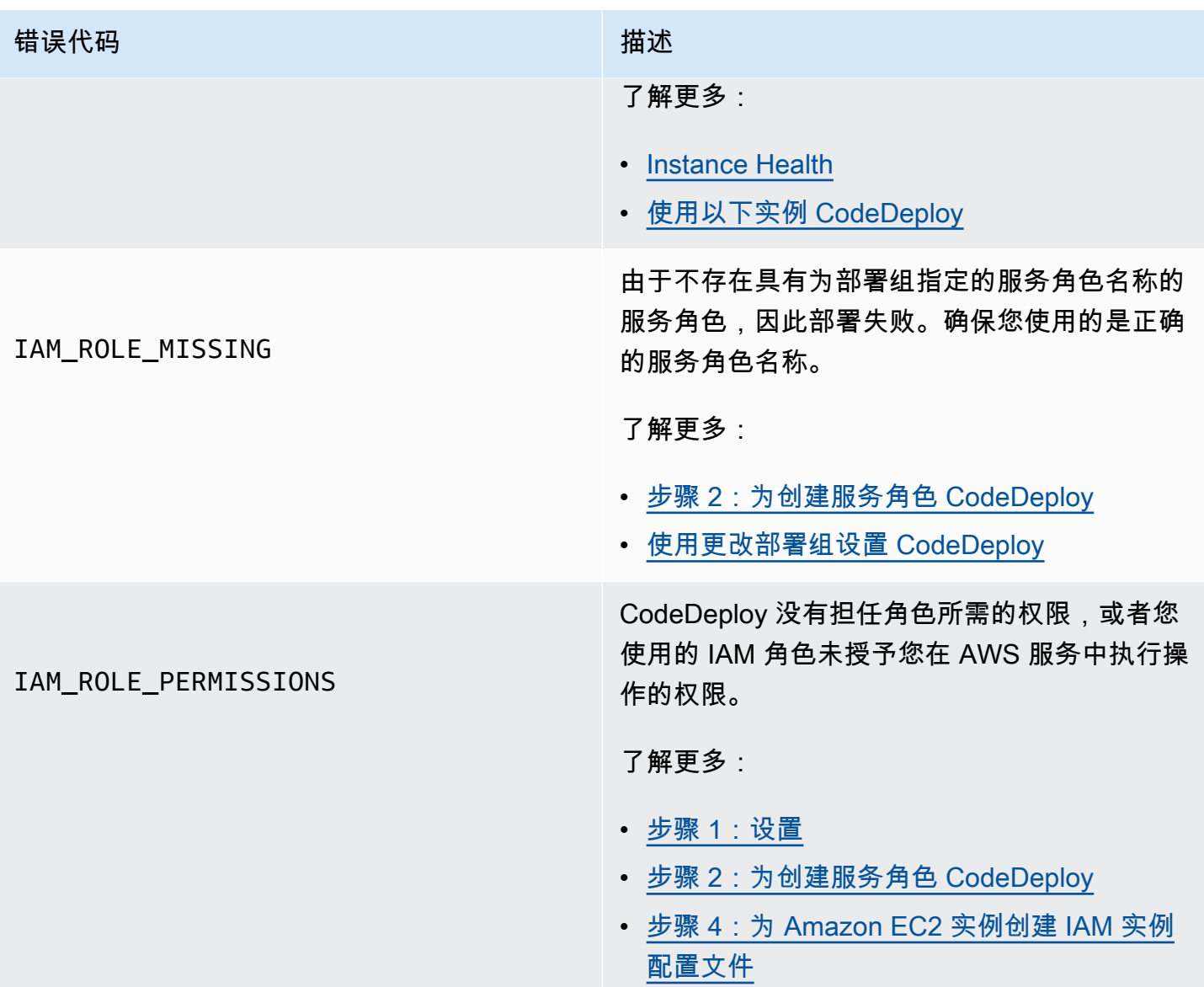

### 错误代码 医甲基苯 医甲基苯 医血管下垂 医血管下垂 计磁速

NO\_INSTANCES

这可能是由于下列原因之一导致的。

- 对于 EC2/本地蓝绿部署,如果您使用 Amazon EC2 标签,可能会不正确地配置它 们。在您的 CodeDeploy 部署组中,确保它们 包含在您的蓝色实例和绿色实例中。您可以使 用 Amazon EC2 控制台确认您的实例已正确 标记。
- 如果您使用 Amazon EC2 Auto Scaling 组, 则 Auto Scaling 组可能容量不足。确保您的 Auto Scaling 组具有足够的容量用于部署。您 可以使用 Amazon EC2 控制台, 通过查看运 行正常的实例数来查看您 Amazon EC2 Auto Scaling 组的容量。
- 对于 EC2/本地蓝绿部署,蓝色和绿色实例集 的大小可能不同。请确保两个机群大小相同。

了解更多:

- [Tagging Instances for Deployments](#page-278-0)
- [教程:用于 CodeDeploy 将应用程序部署到](#page-152-0) [Auto Scaling 组](#page-152-0)
- [为蓝绿部署创建应用程序\(控制台\)](#page-372-0)
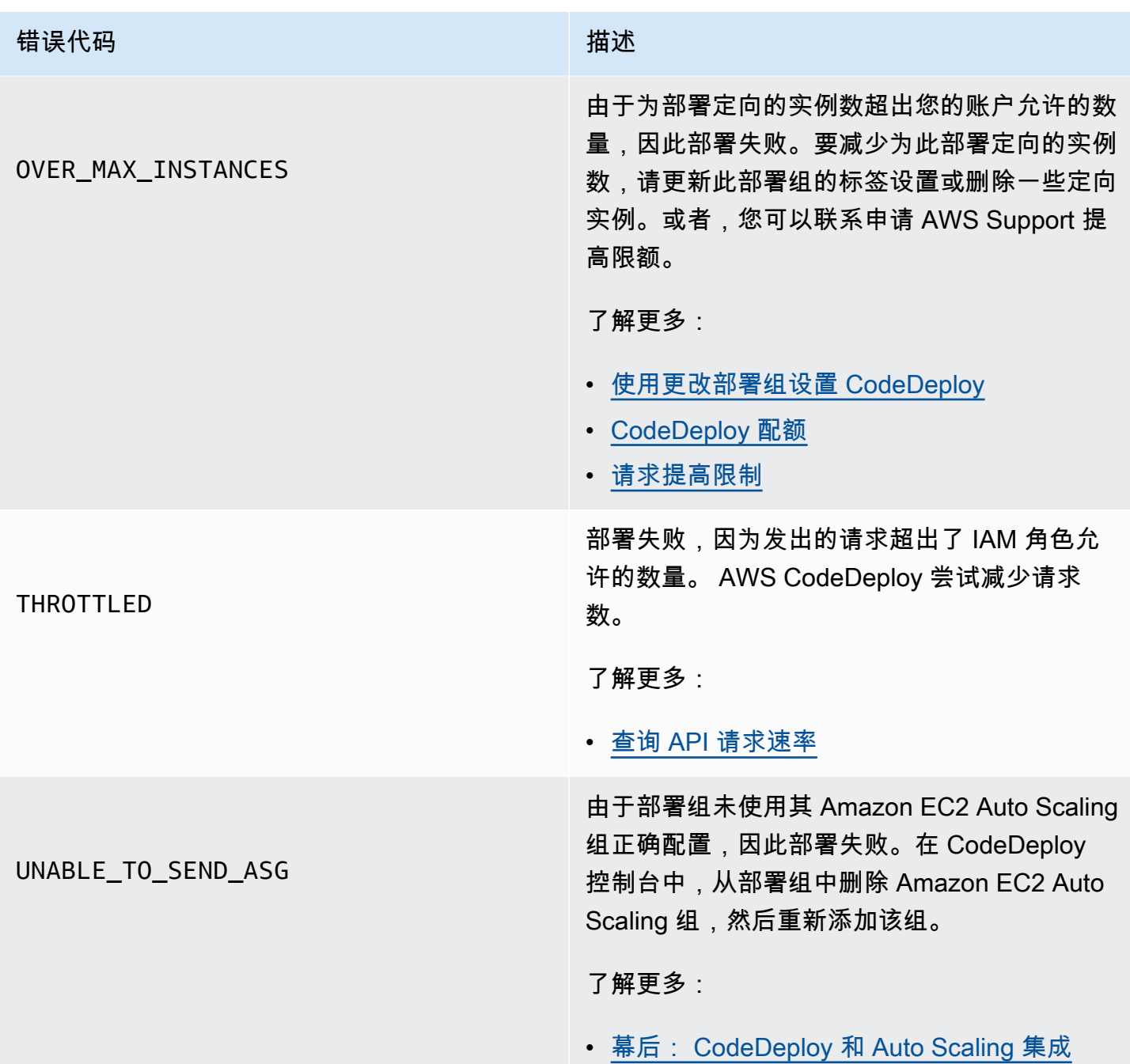

### 相关 主题

[故障排除 CodeDeploy](#page-607-0)

# <span id="page-649-0"></span>CodeDeploy 资源

以下相关资源可以在您使用时为您提供帮助 CodeDeploy。

### 参考指南和支持资源

- [AWS CodeDeploy API 参考](https://docs.aws.amazon.com/codedeploy/latest/APIReference/Welcome.html)  有关 CodeDeploy 操作和数据类型的描述、语法和用法示例,包括常 用参数和错误代码。
- [CodeDeploy 技术常见问题解答](https://aws.amazon.com/codedeploy/faqs/) 客户提出的有关的主要问题 CodeDeploy。
- [AWS 支持中心](https://console.aws.amazon.com/support/home#/)  创建和管理 AWS Support 案例的中心。还提供指向其他资源的链接,如论坛、技 术常见问题、服务运行状况以及 AWS Trusted Advisor。
- [AWS 支持计划-计划相](https://aws.amazon.com/premiumsupport/)关信息 AWS Support 的主要网页。
- [联系我们](https://aws.amazon.com/contact-us/) 查询 AWS 账单、账户、事件、滥用行为和其他问题的中央联络点。
- [AWS 网站条款](https://aws.amazon.com/terms/)  有关我们的版权和商标、您的帐户、许可证和网站访问权限以及其他主题的详细 信息。

#### 样本

- [CodeDeploy 样本开启 GitHub](https://github.com/awslabs/aws-codedeploy-samples)  的示例和模板场景 CodeDeploy。
- [CodeDeploy 詹金斯插件](https://github.com/awslabs/aws-codedeploy-plugin) —詹金斯插件. CodeDeploy
- [CodeDeploy 代理- CodeDeploy 代理](https://github.com/aws/aws-codedeploy-agent)的开源版本。

#### 博客

• [AWS DevOps 博客](https://aws.amazon.com/blogs/devops/) — 为开发人员、系统管理员和架构师提供的见解。

#### AWS 软件开发套件和工具

以下 AWS SDK 和工具通过 CodeDeploy以下方式支持解决方案开发:

- [AWS SDK for .NET](https://aws.amazon.com/documentation/sdk-for-net/)
- [AWS SDK for Java](https://aws.amazon.com/documentation/sdk-for-java/)
- [AWS SDK for JavaScript](https://aws.amazon.com/documentation/sdk-for-javascript/)
- [AWS SDK for PHP](https://aws.amazon.com/documentation/sdk-for-php/)
- [AWS SDK for Python \(Boto\)](http://boto.readthedocs.org/en/latest/)
- [AWS SDK for Ruby](https://aws.amazon.com/documentation/sdk-for-ruby/)
- AWS Toolkit for Eclipse <u>第 1</u>、[2](https://aws.amazon.com/blogs/developer/aws-toolkit-for-eclipse-integration-with-aws-codedeploy-part-2/) 和 [3](https://aws.amazon.com/blogs/developer/aws-toolkit-for-eclipse-integration-with-aws-codedeploy-part-3/) 部分。
- [AWS Tools for Windows PowerShell](https://docs.aws.amazon.com/powershell/latest/userguide/) 一组 Windows PowerShell cmdlet, 用于在环境 AWS SDK for .NET 中公开的功能。 PowerShell
- [CodeDeploy 中的 cmdlet AWS Tools for PowerShell](https://docs.aws.amazon.com/powershell/latest/reference/items/AWS_CodeDeploy_cmdlets.html)  一组公开环境中功能的 Windows PowerShell cmdlet。 CodeDeploy PowerShell
- [AWS Command Line Interface—](https://docs.aws.amazon.com/cli/latest/userguide/cli-chap-welcome.html) 用于访问 AWS 服务的统一命令行语法。 AWS CLI 使用单一设置 过程来启用对所有支持的服务的访问权限。
- [AWS 开发者工具-](https://aws.amazon.com/developertools/)指向开发者工具和资源的链接,这些工具和资源提供文档、代码示例、发行说明和 其他信息,可帮助您使用 CodeDeploy 和构建创新应用程序 AWS。

# <span id="page-651-0"></span>文档历史记录

下表描述了自上次发布用户指南以来为支持新的和增强的功能而对该CodeDeploy 用户指南所做的主要 更改。

• API 版本:2014-10-06

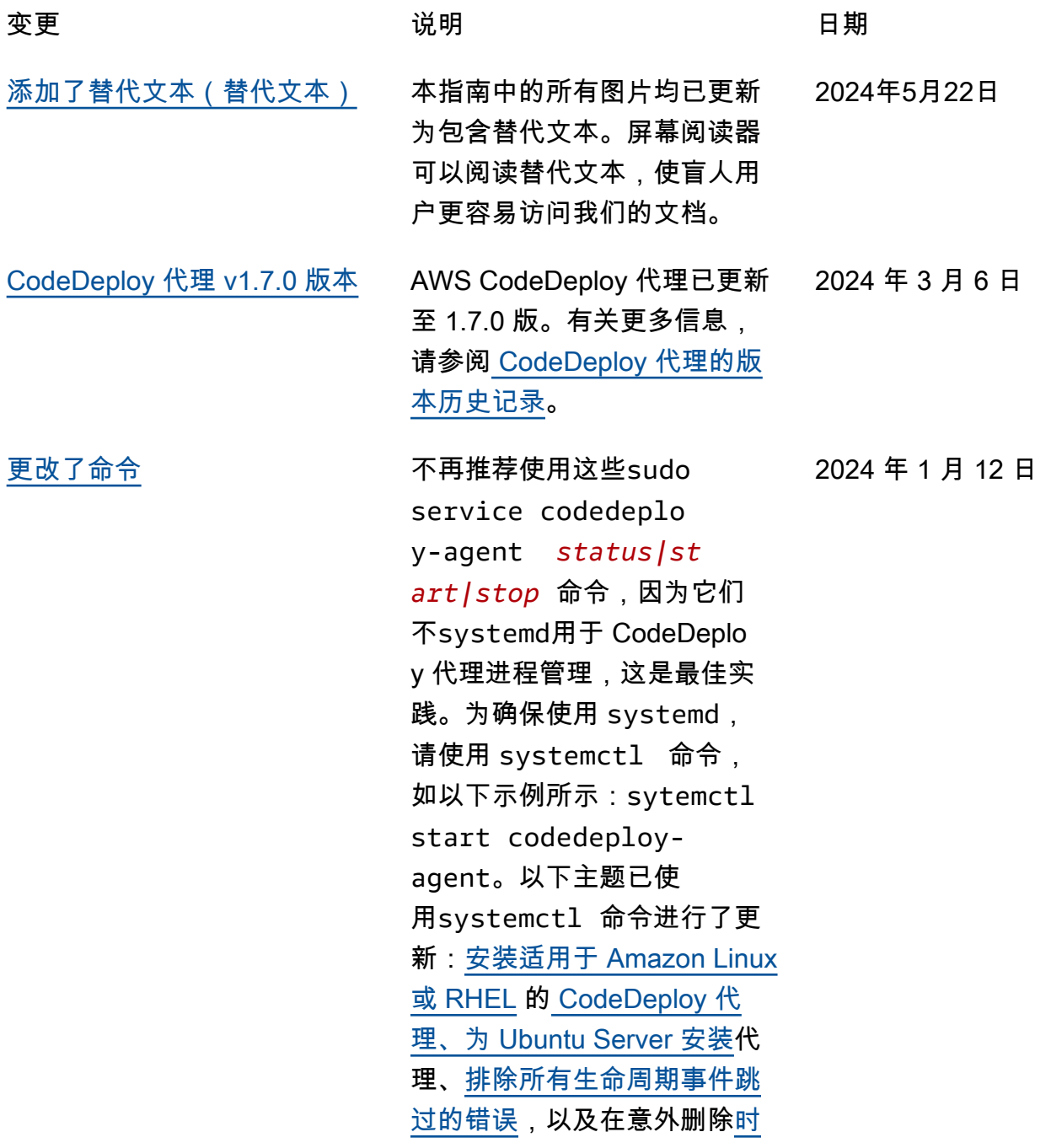

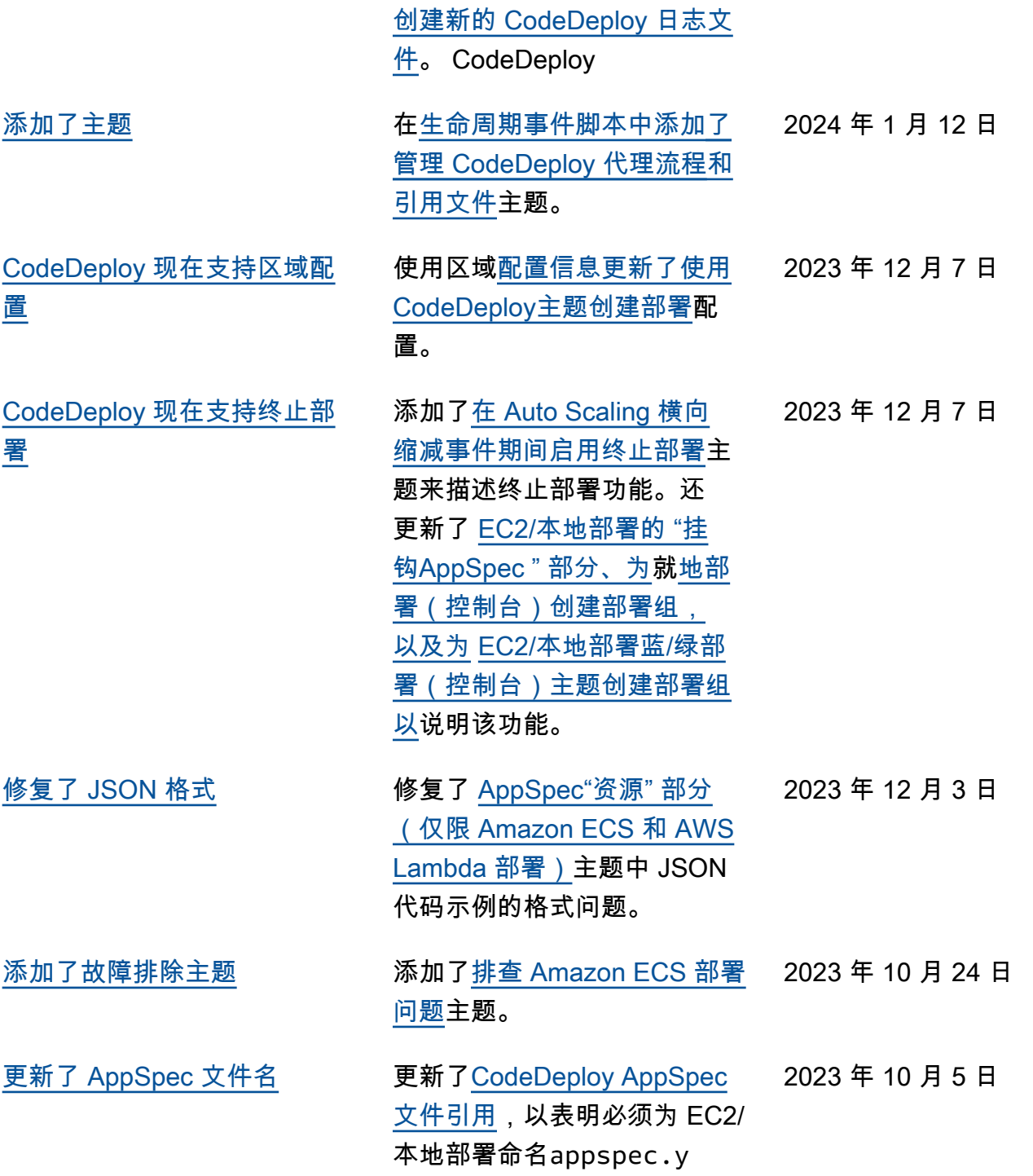

ml 该 AppSpec 文件。

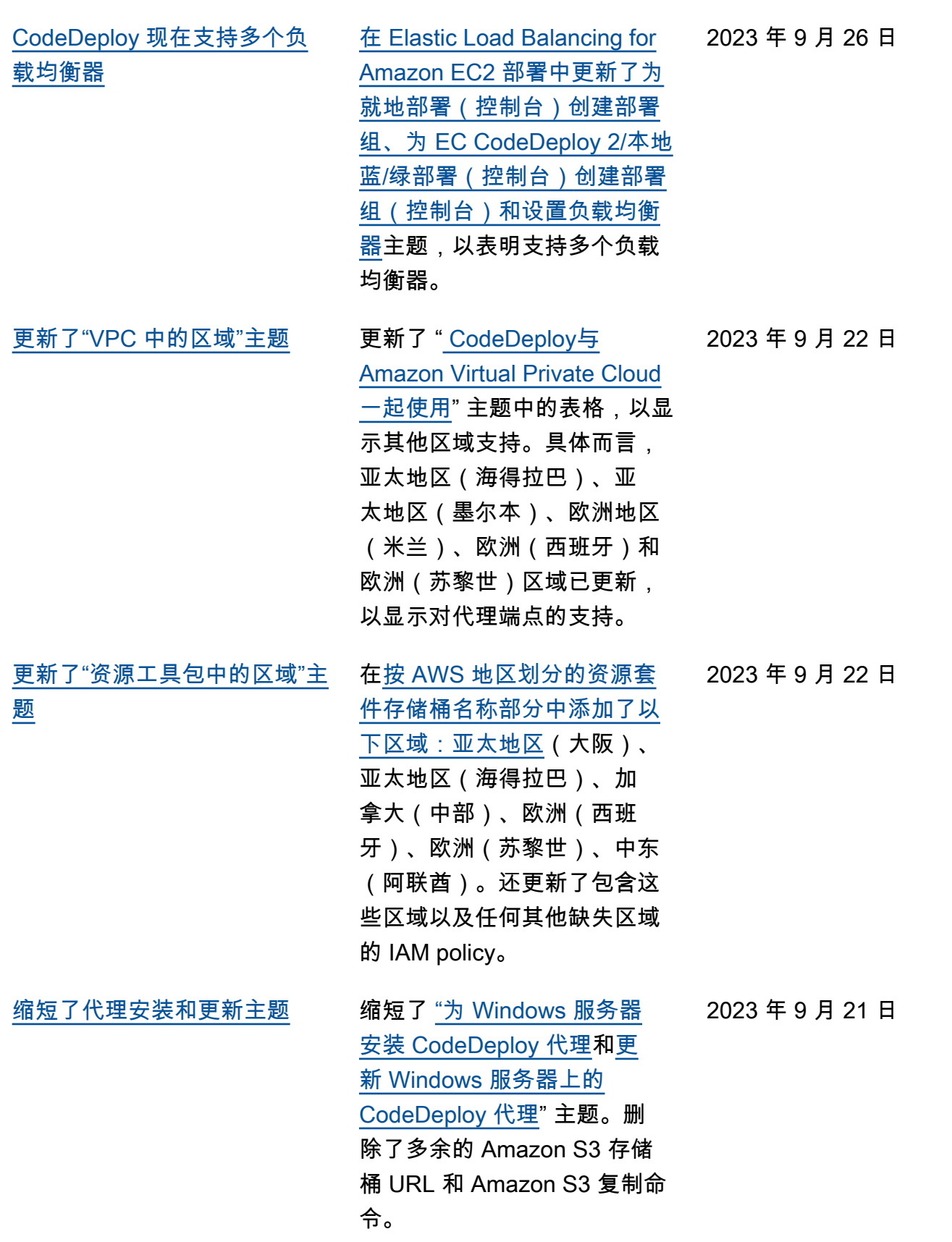

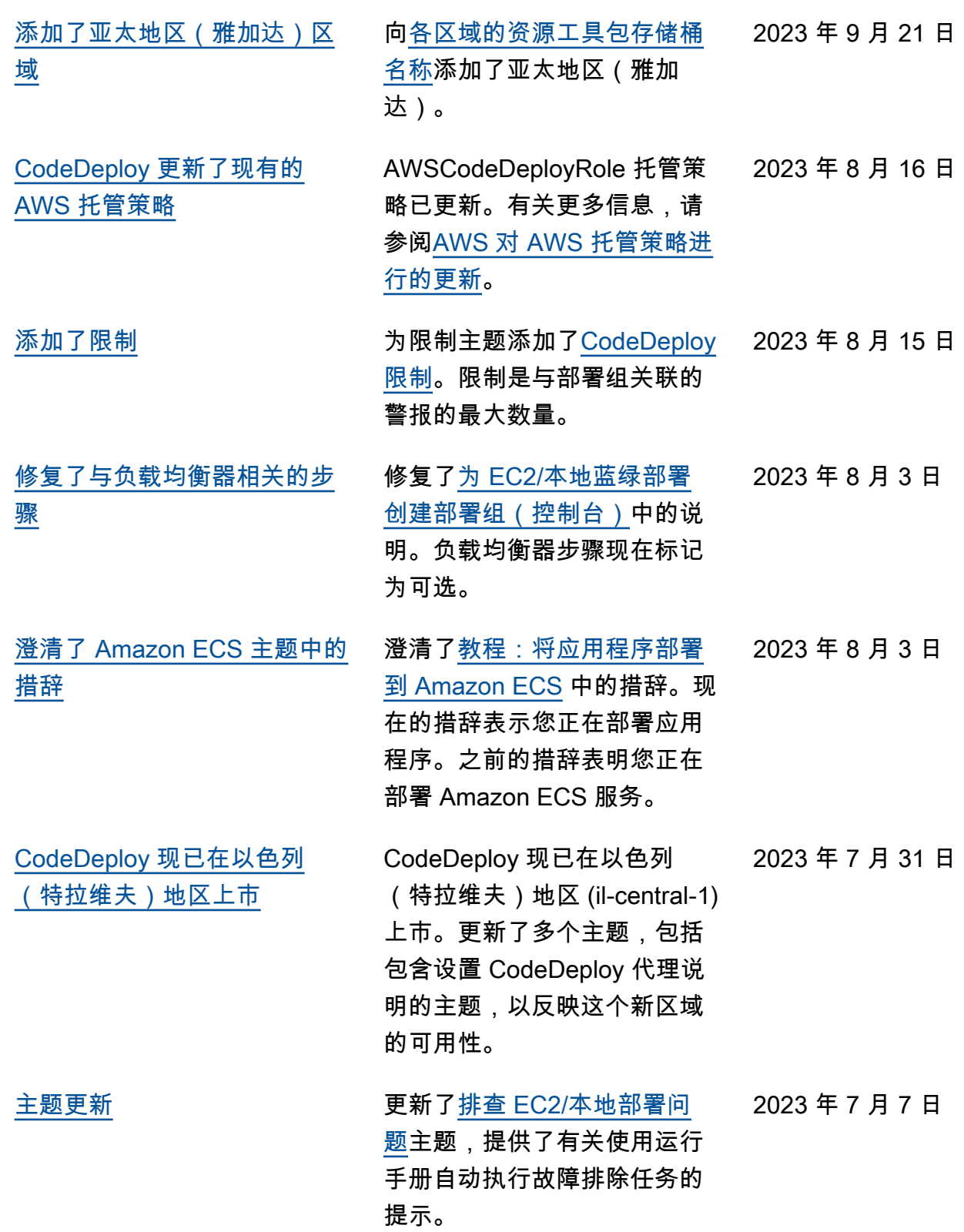

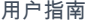

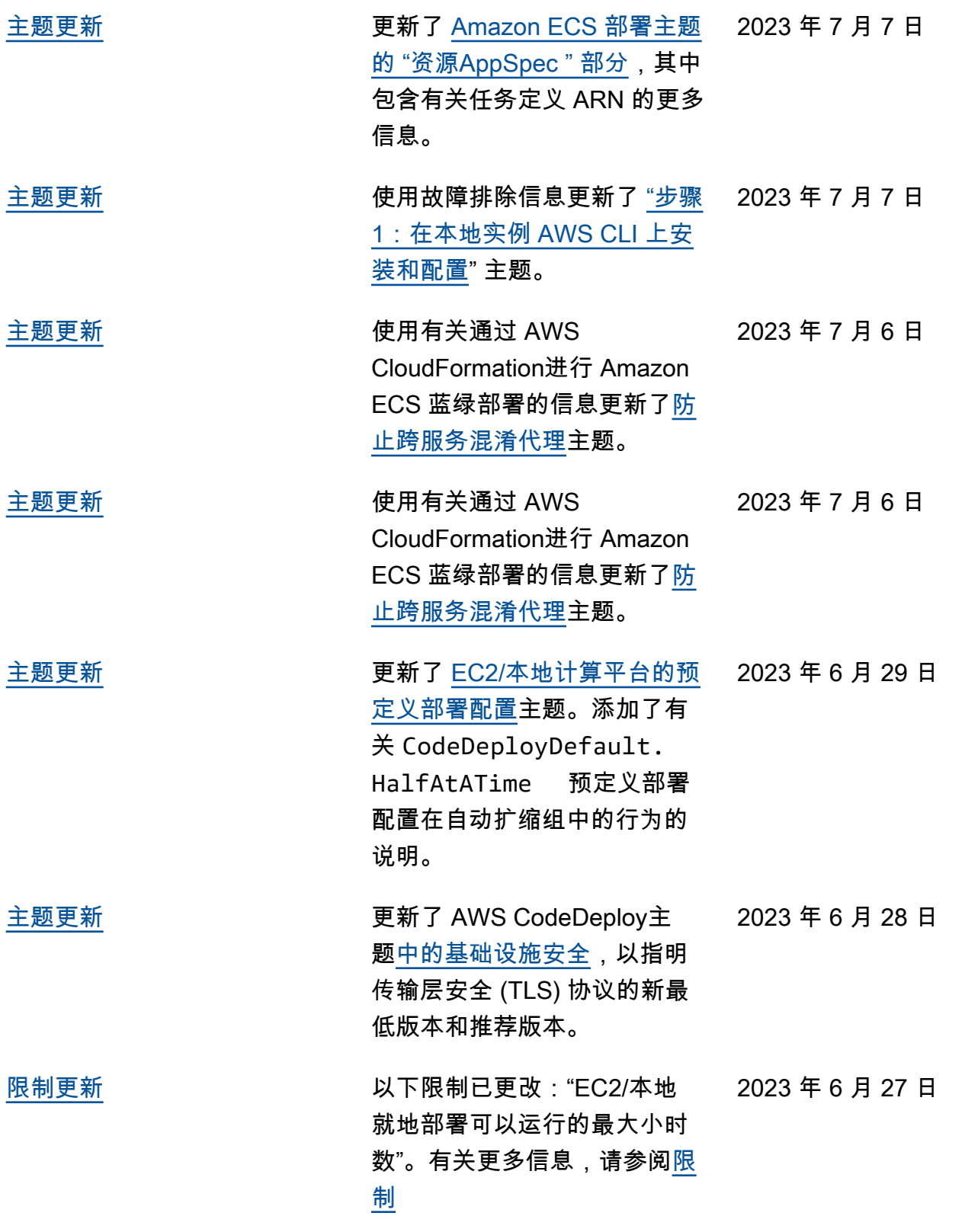

```
AWS CodeDeploy 用户指南
```
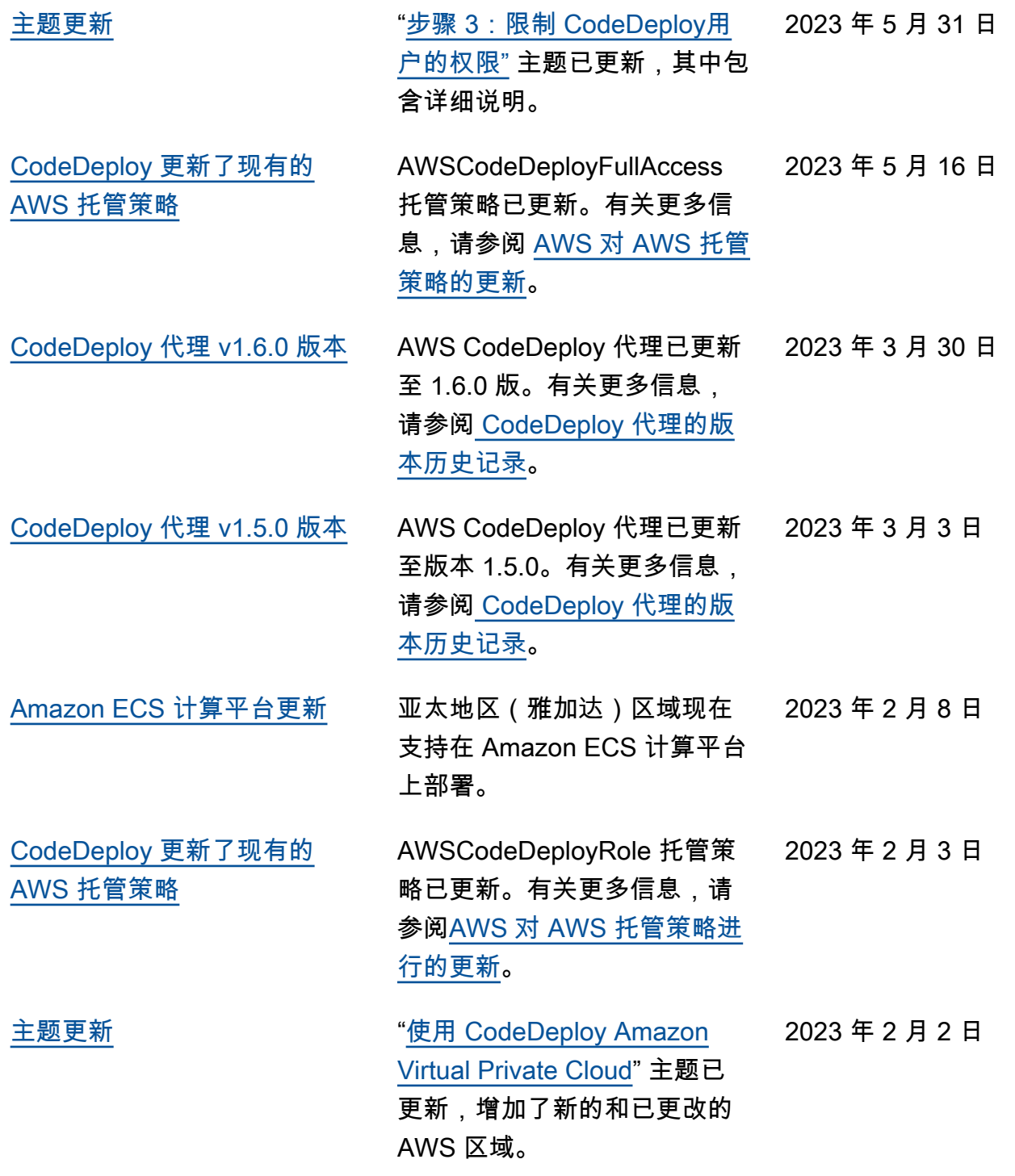

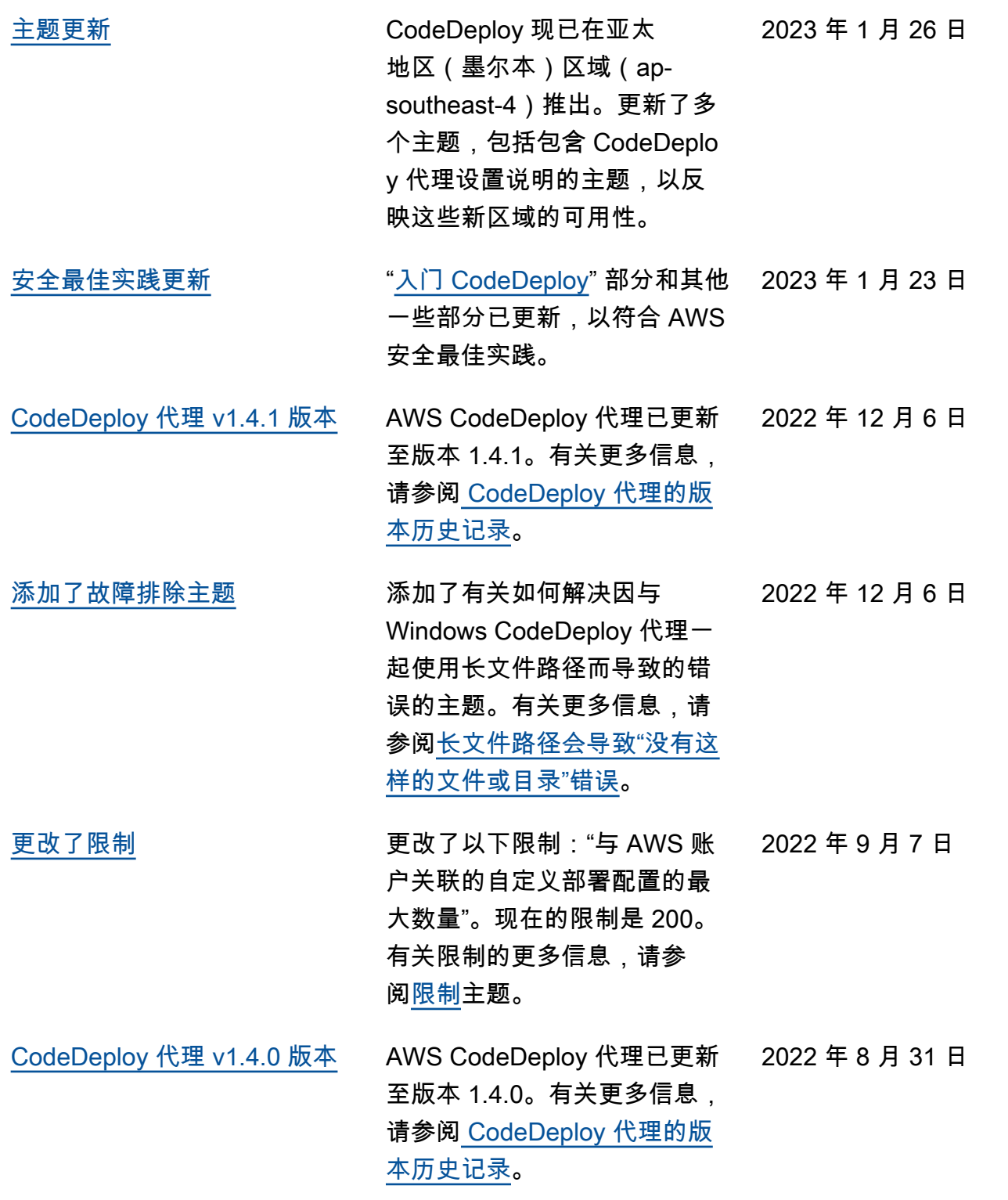

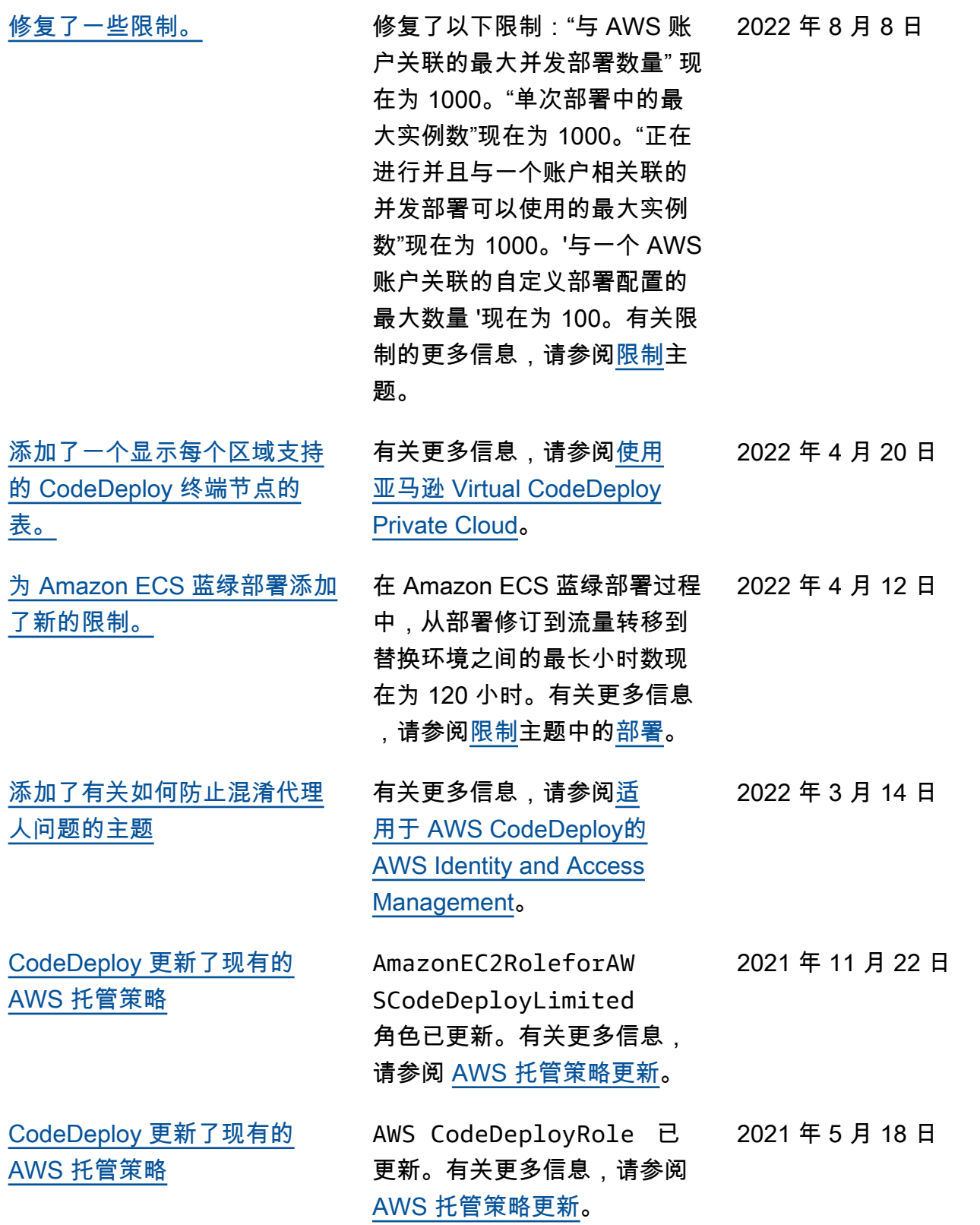

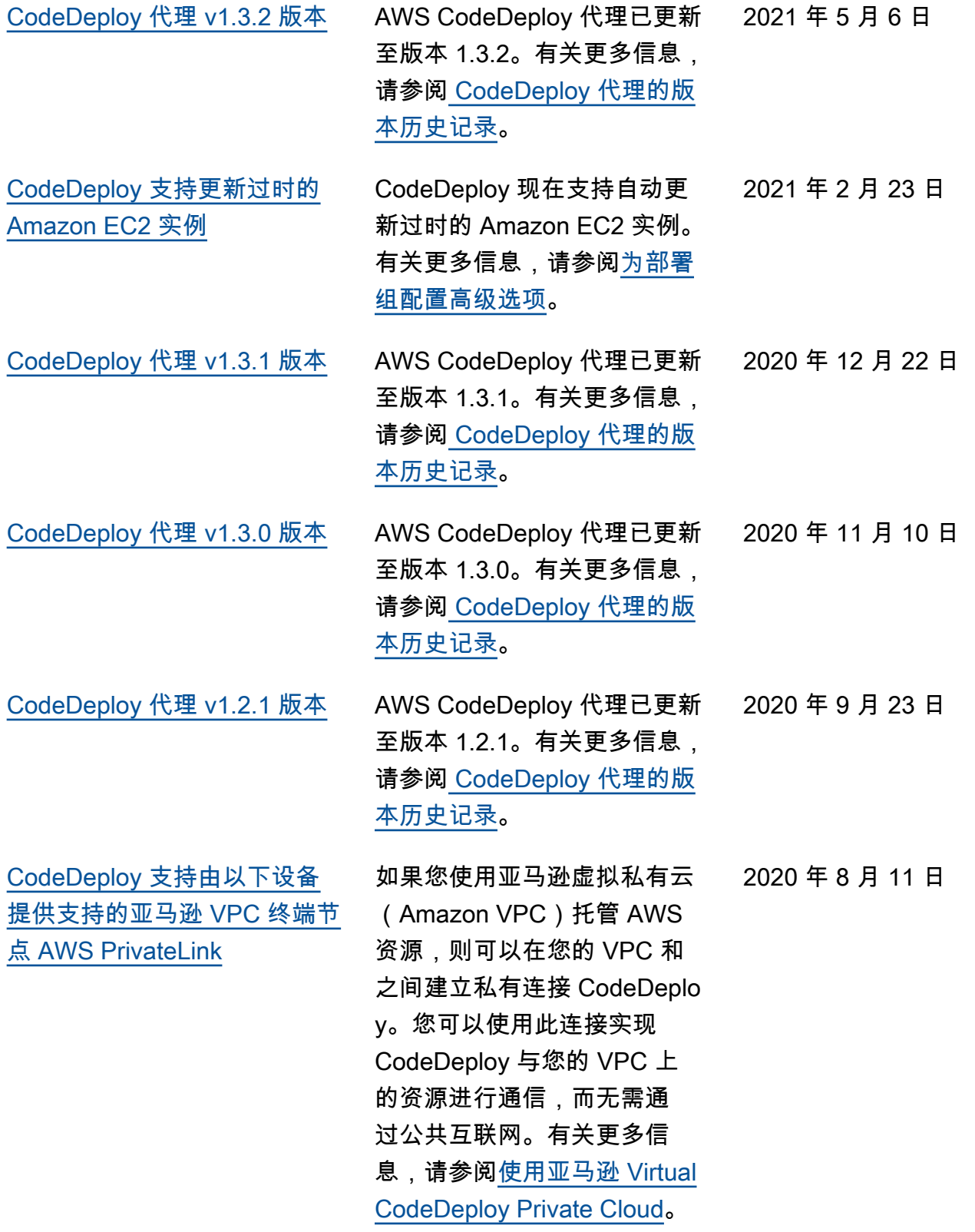

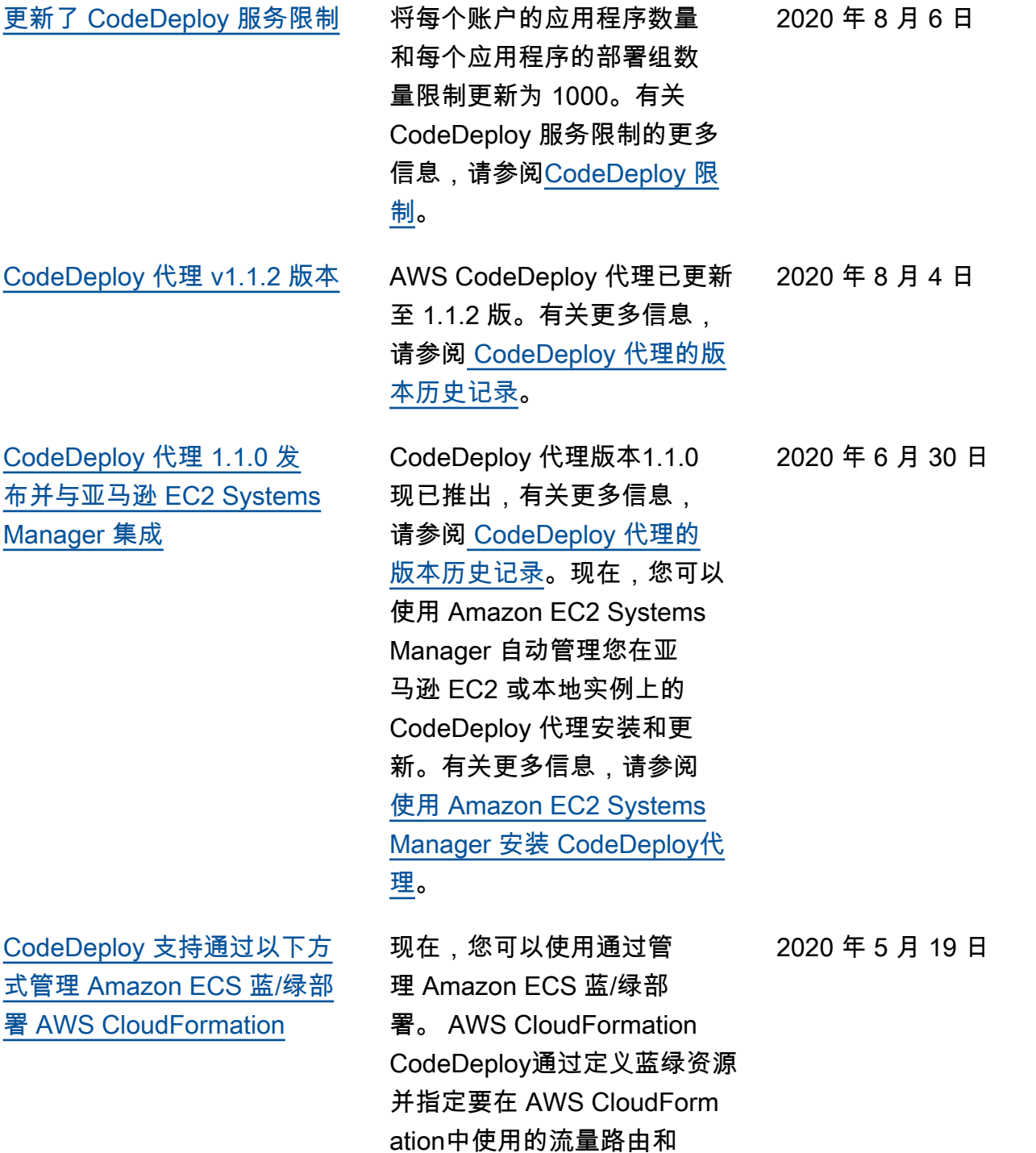

稳定设置来生成部署。有关 更多信息,请参阅[通过创建](https://docs.aws.amazon.com/codedeploy/latest/userguide/deployments-create-ecs-cfn)  [Amazon ECS 蓝/绿部署](https://docs.aws.amazon.com/codedeploy/latest/userguide/deployments-create-ecs-cfn)。 AWS CloudFormation

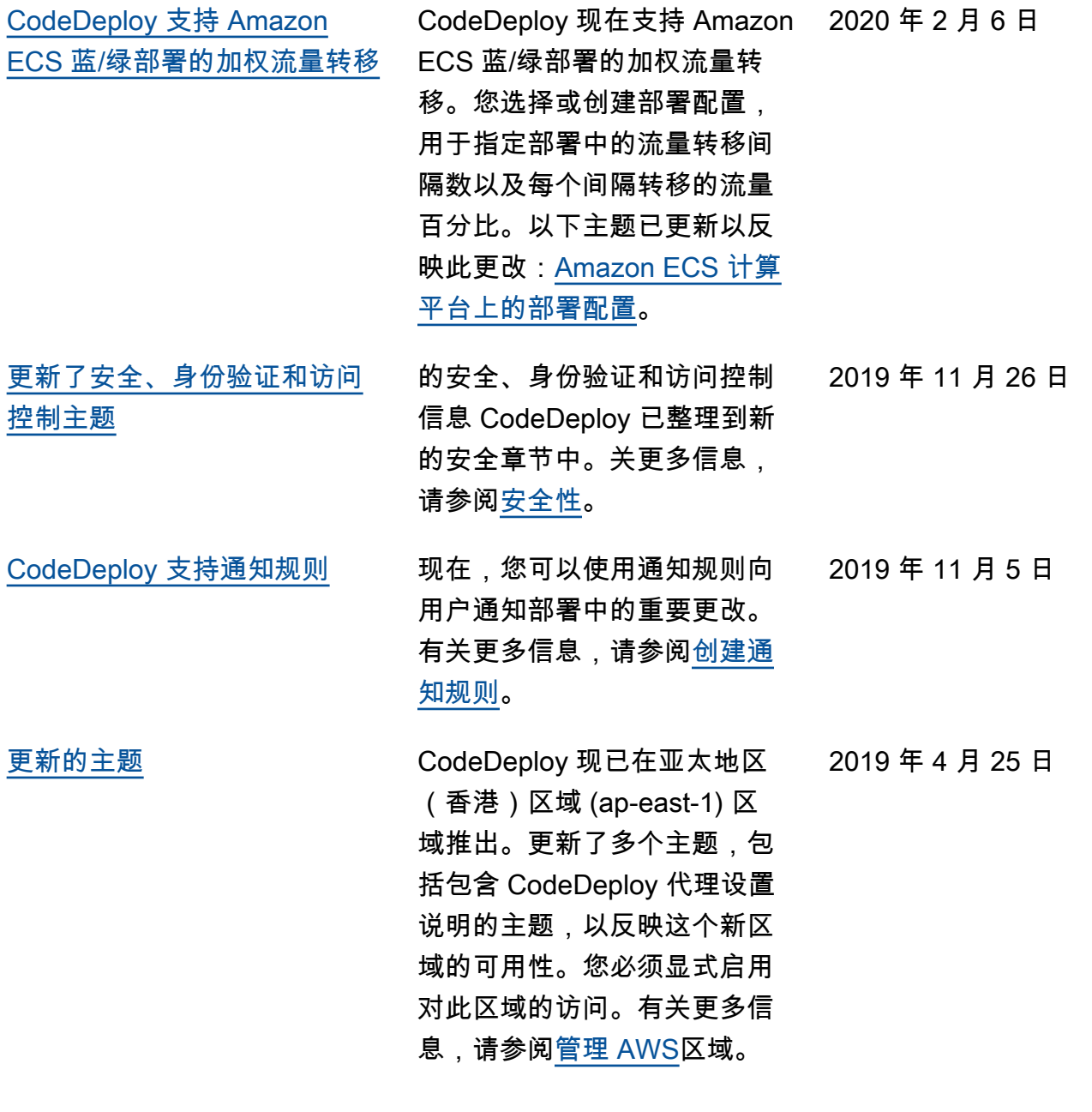

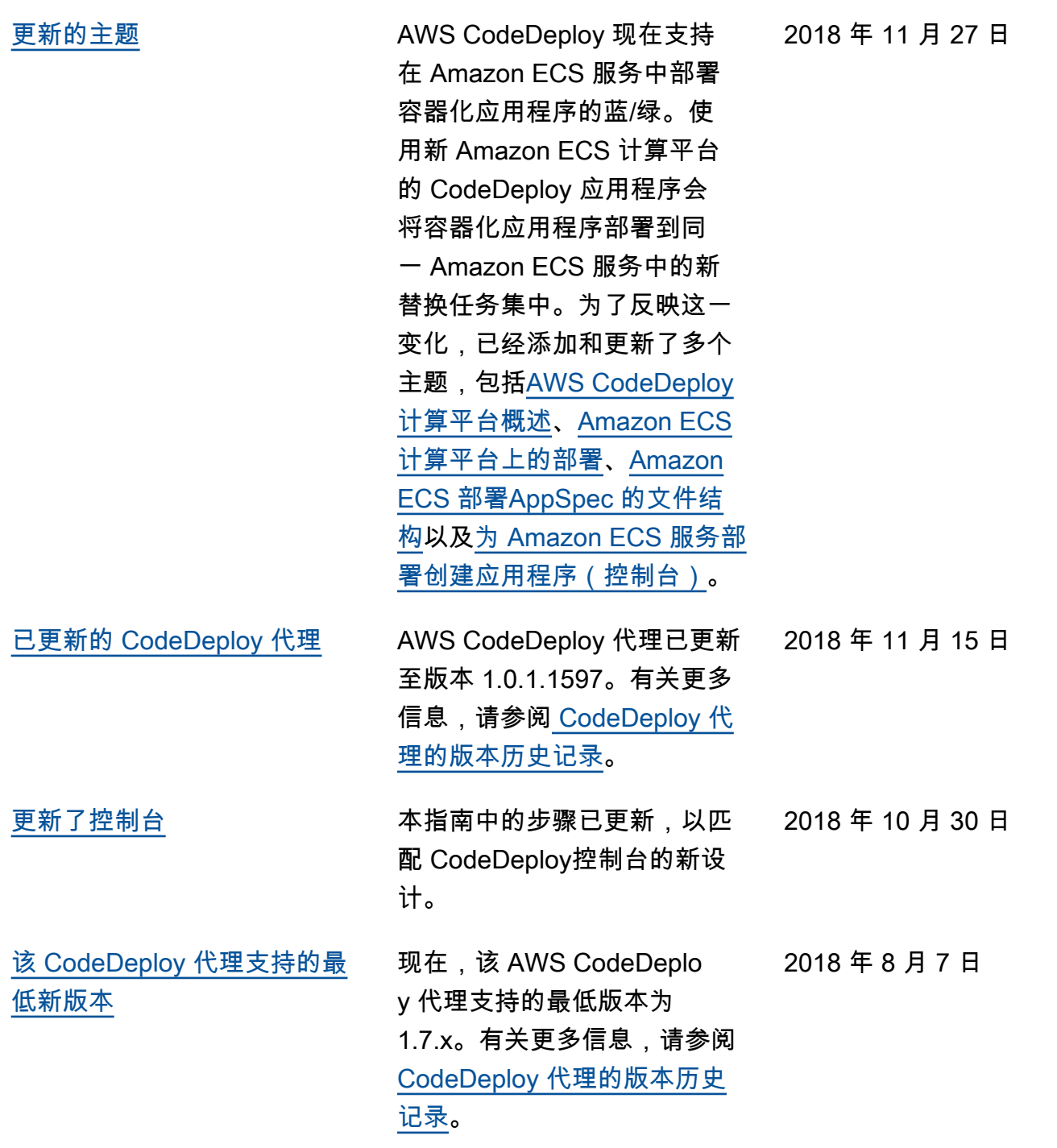

## 早期更新

下表描述了 2018 年 6 月之前每次发布 AWS CodeDeploy 用户指南 时进行的重要更改。

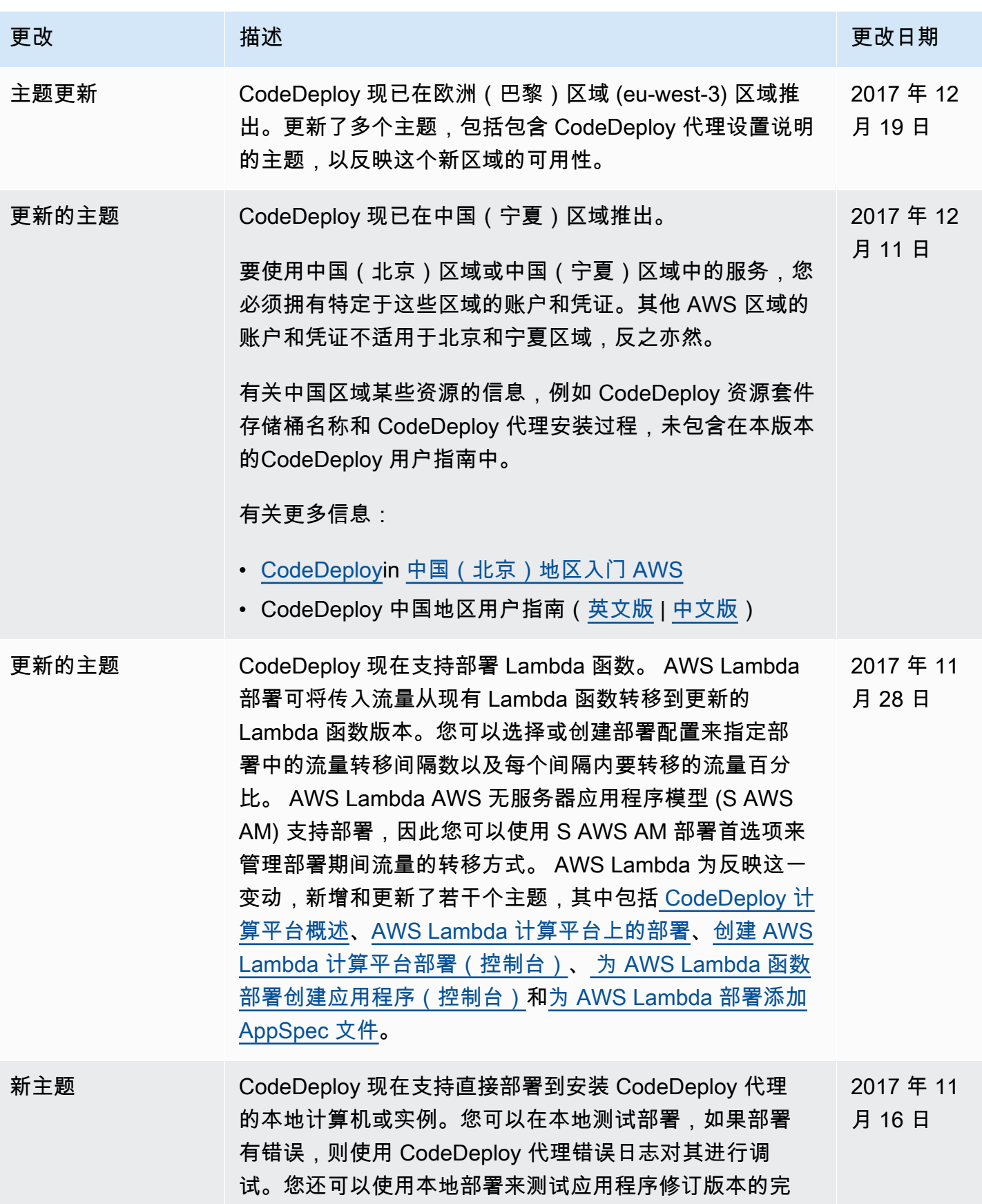

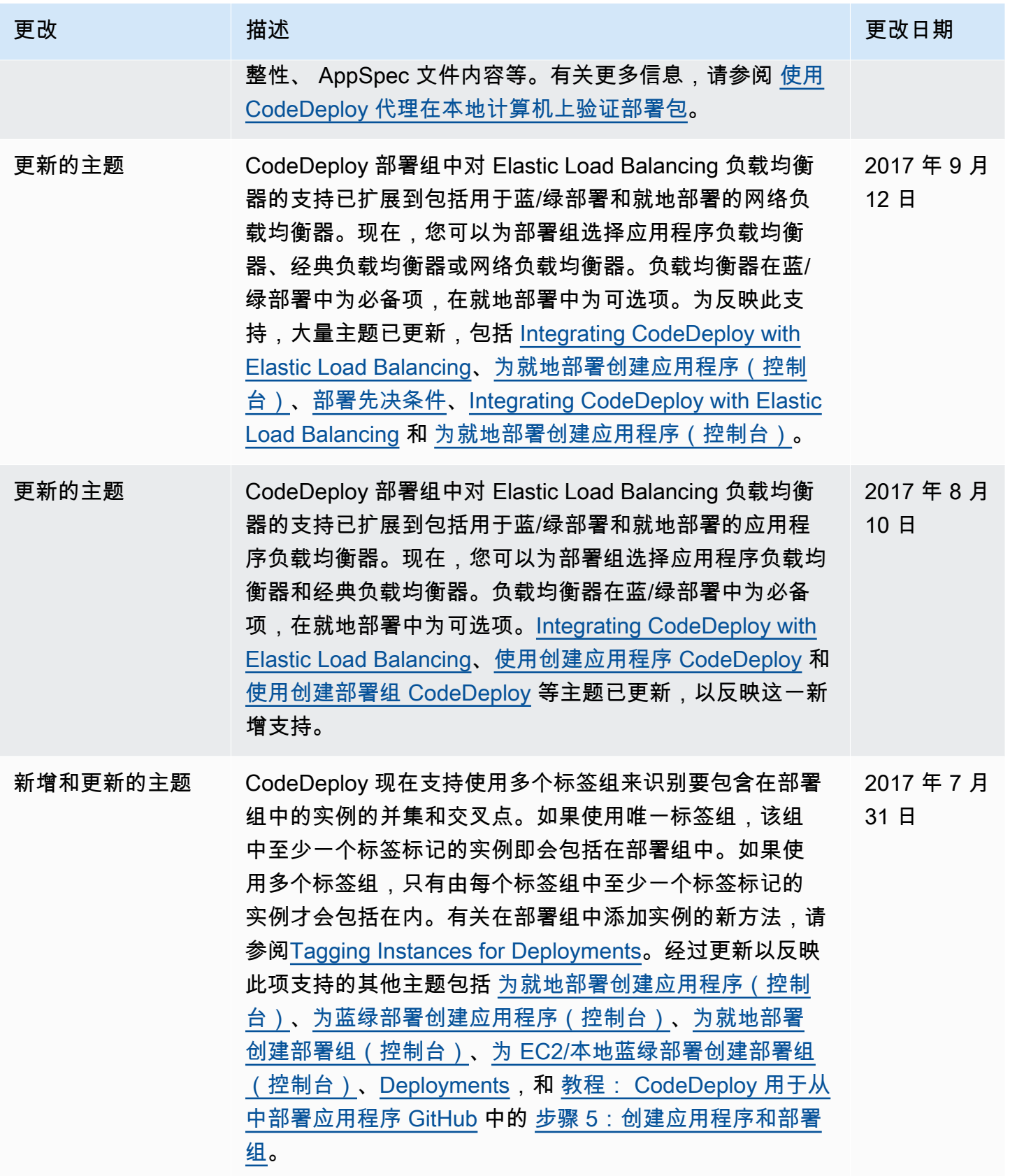

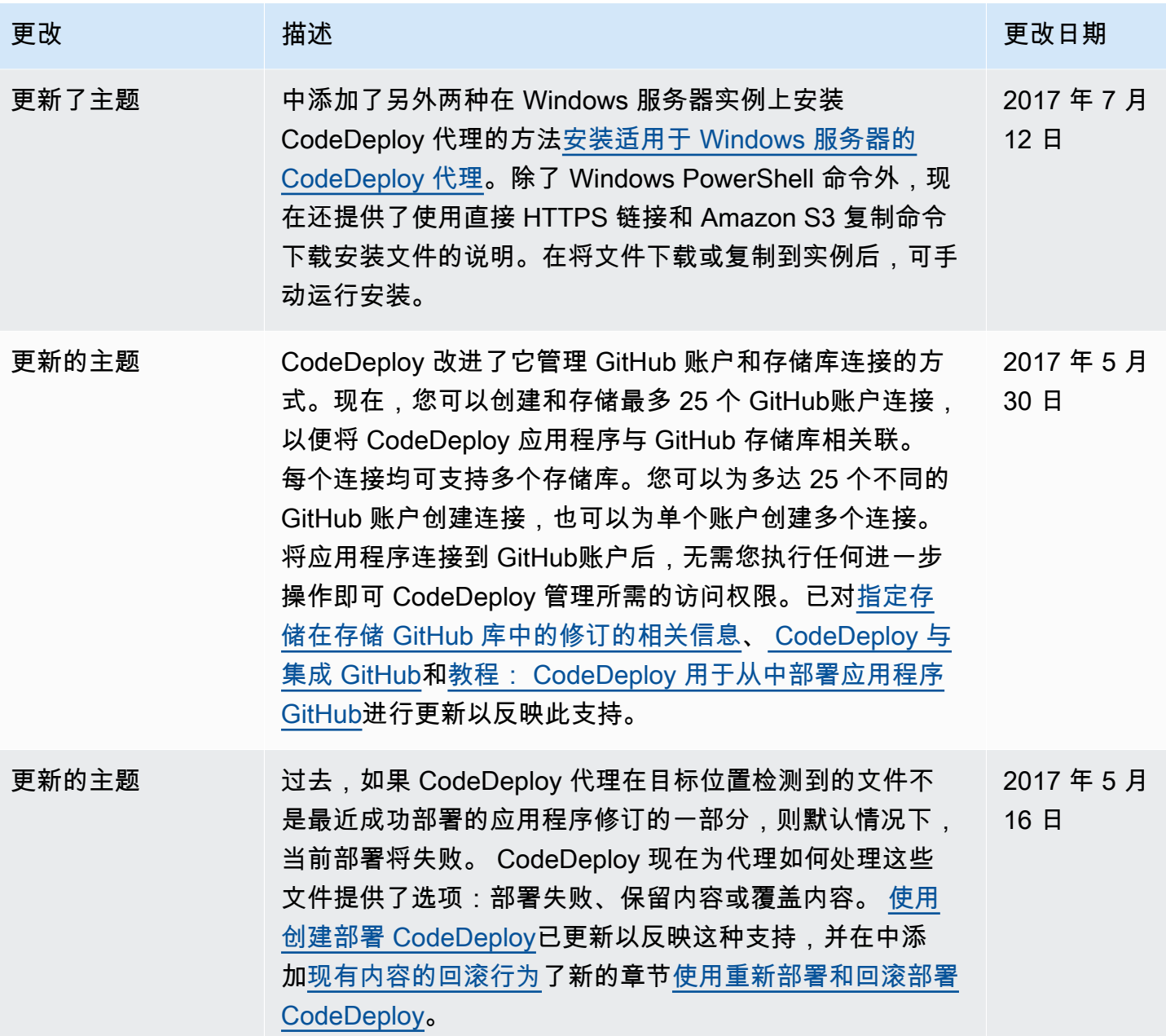

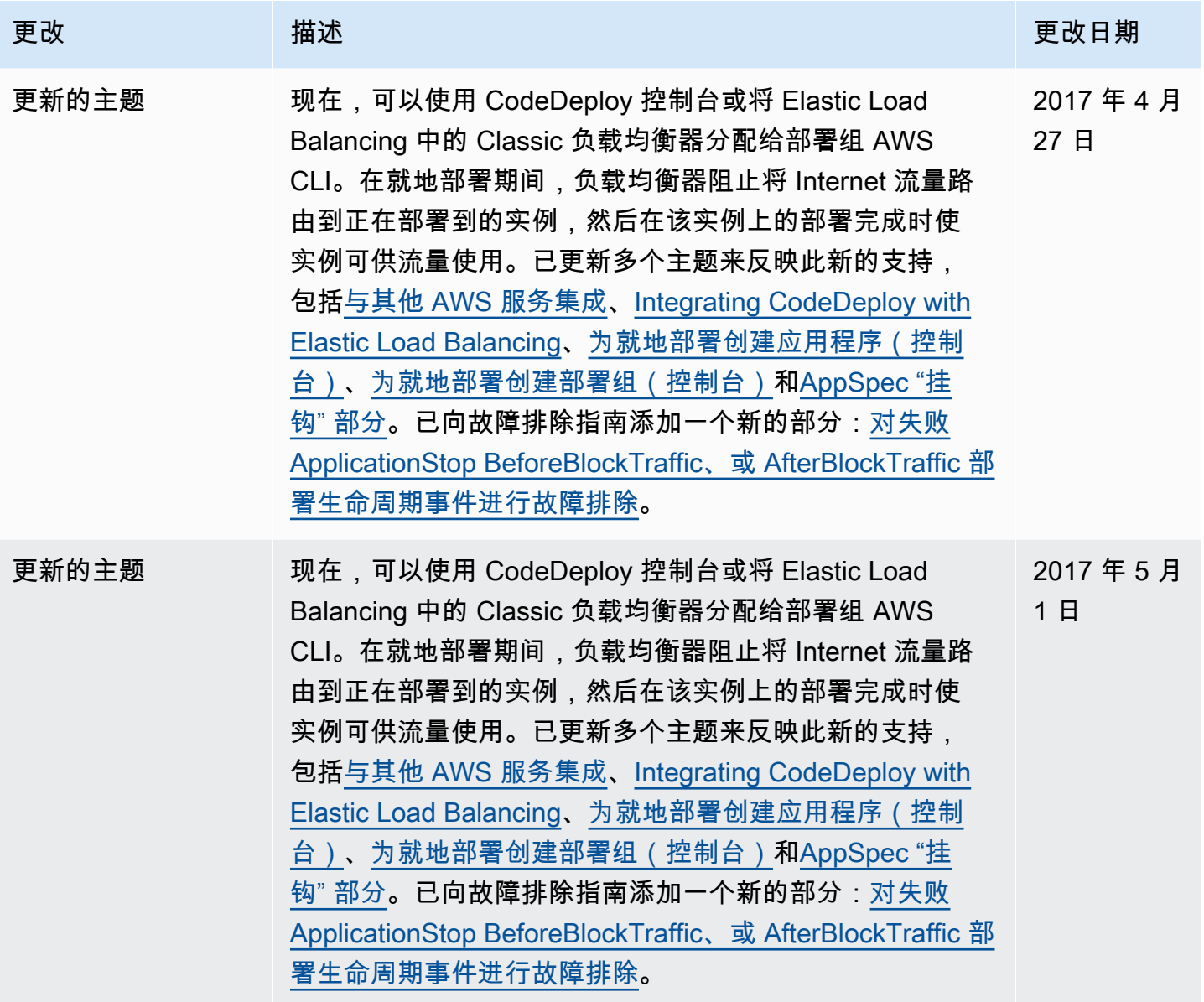

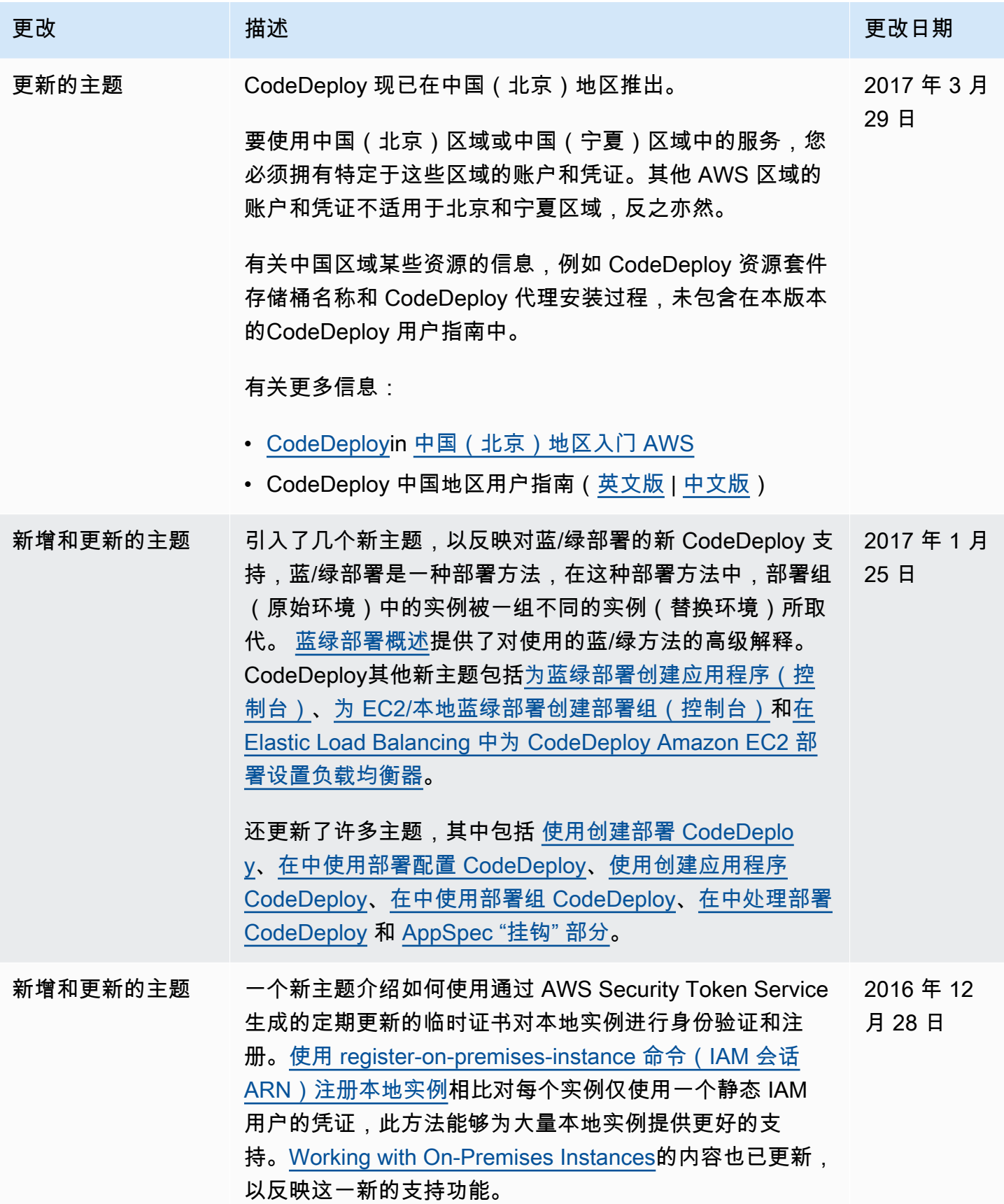

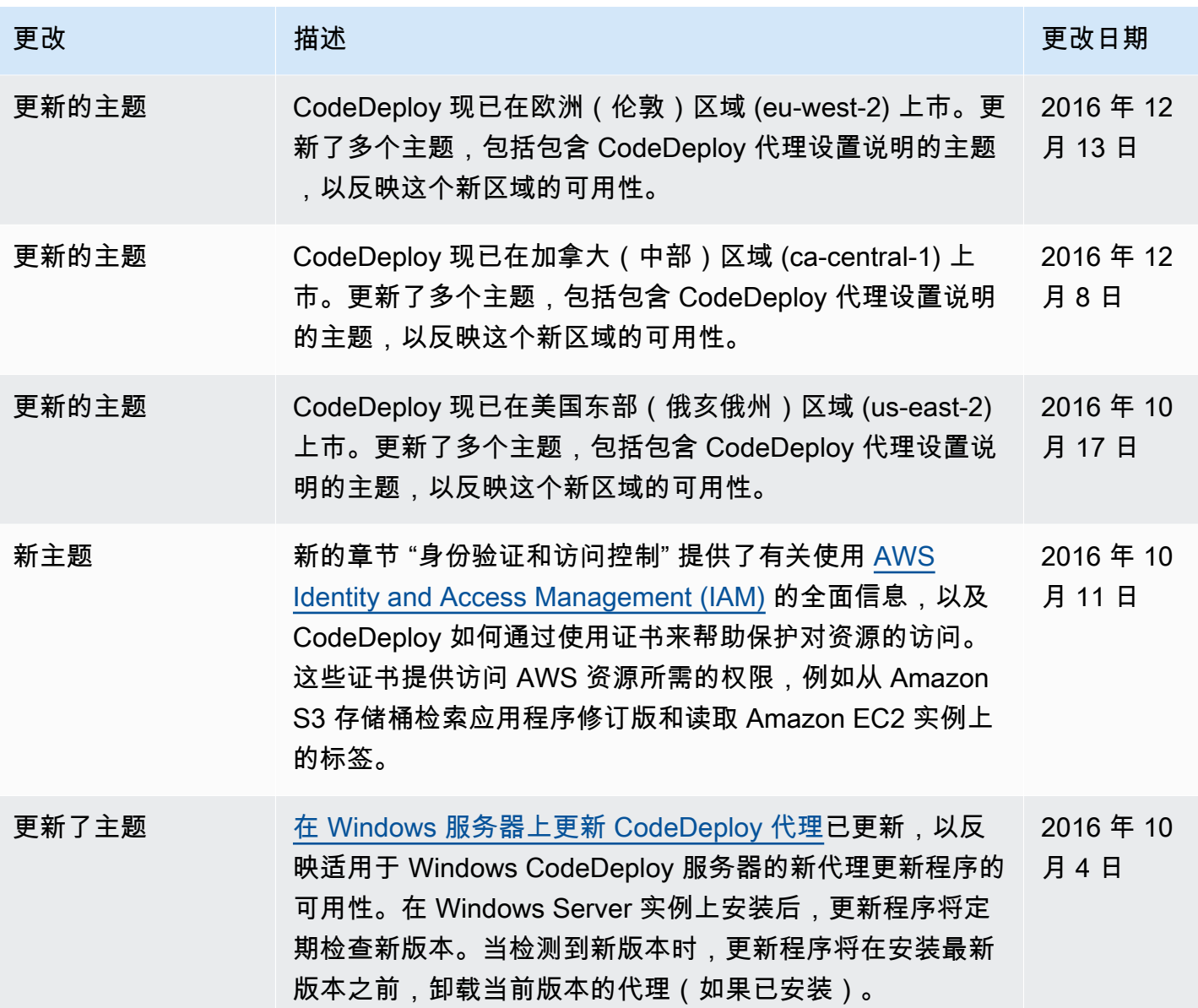

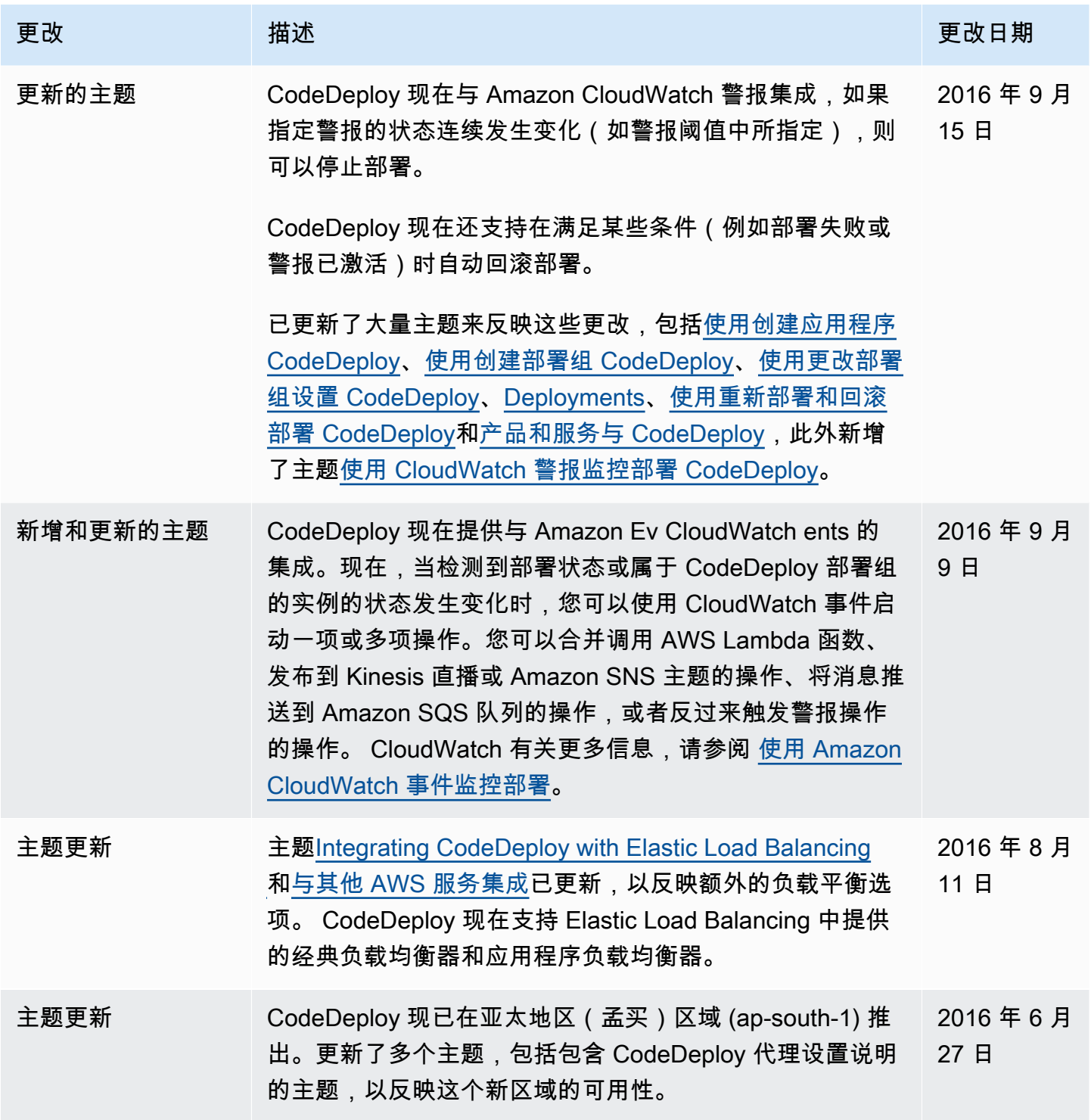

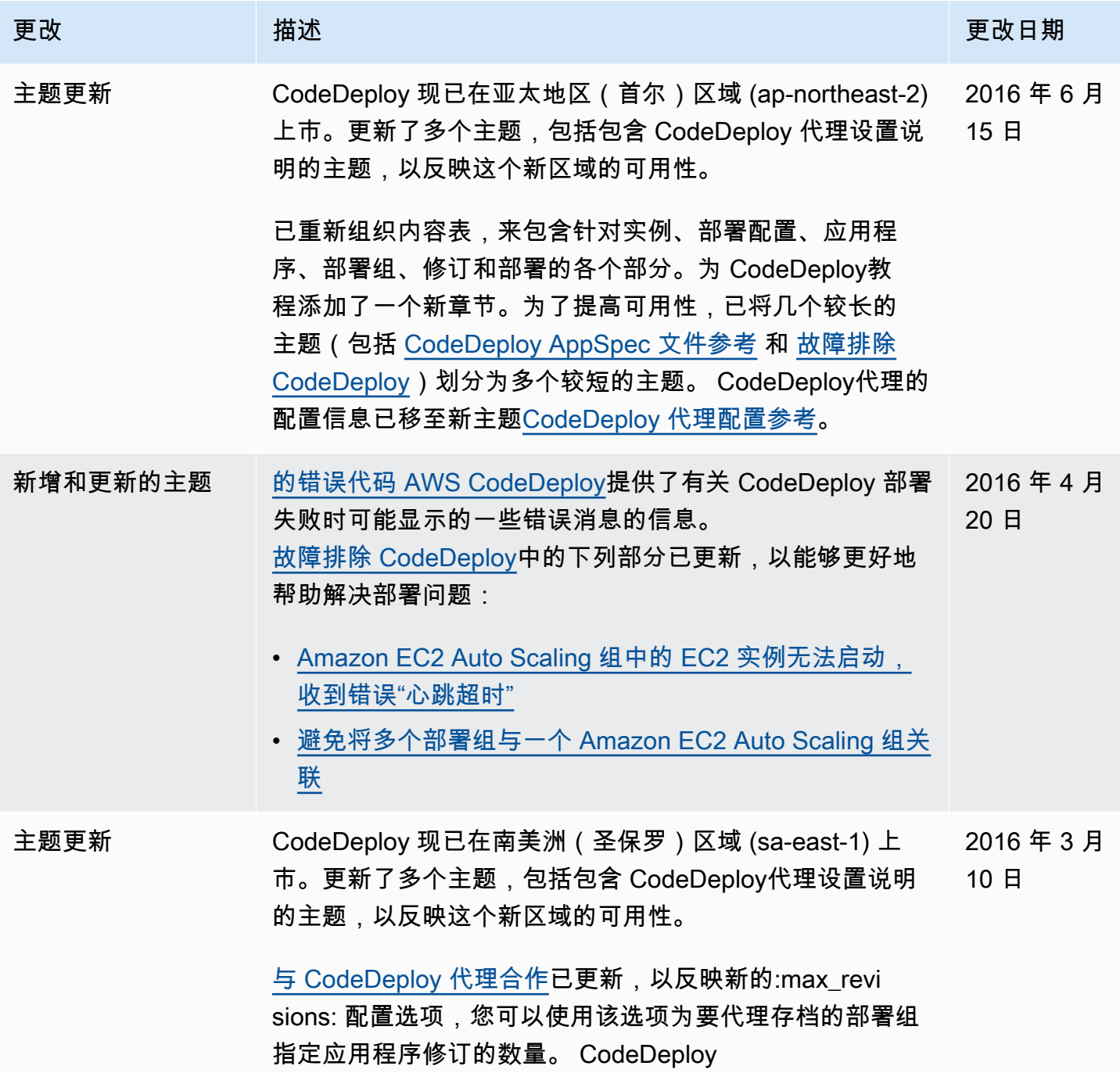

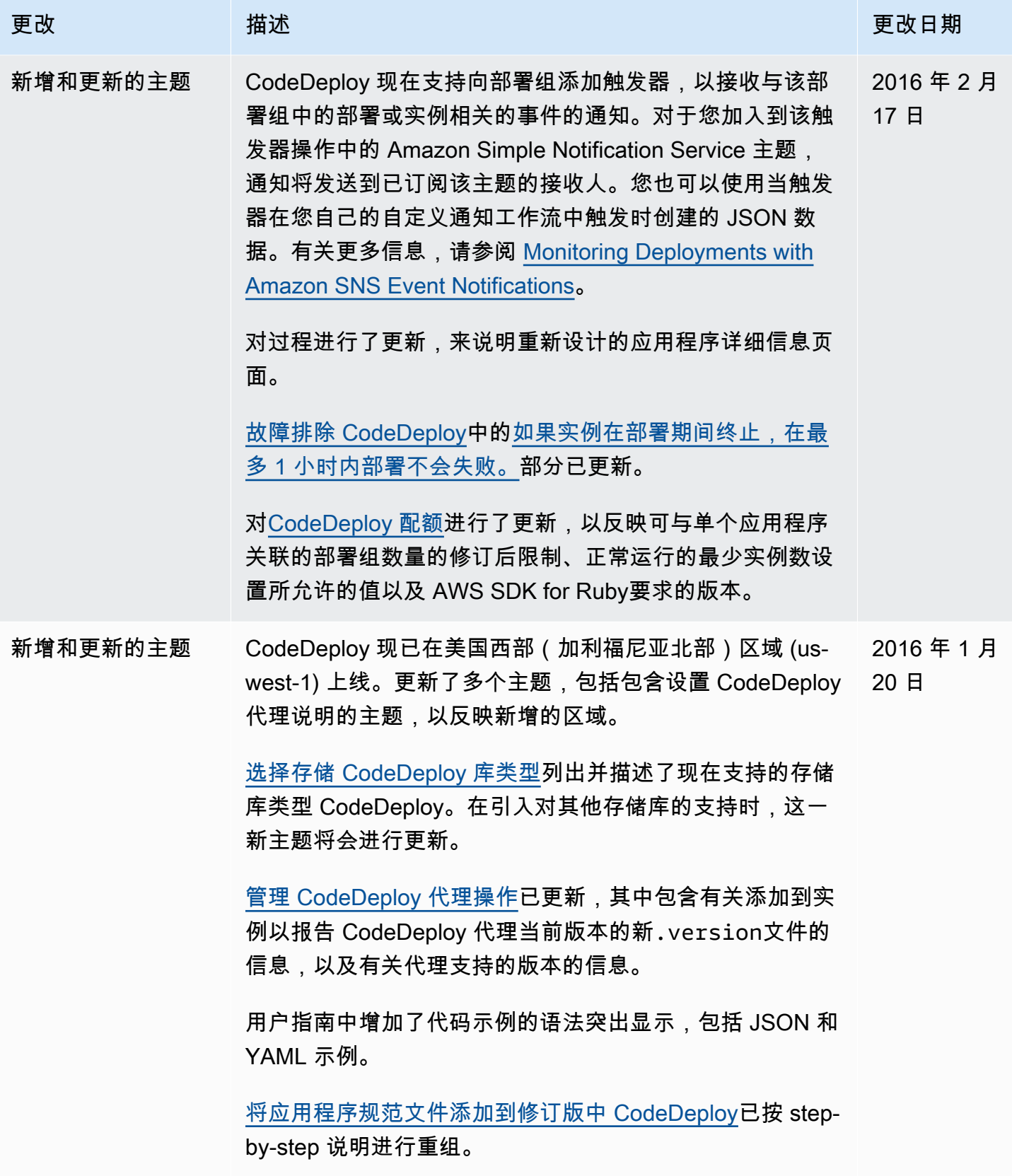

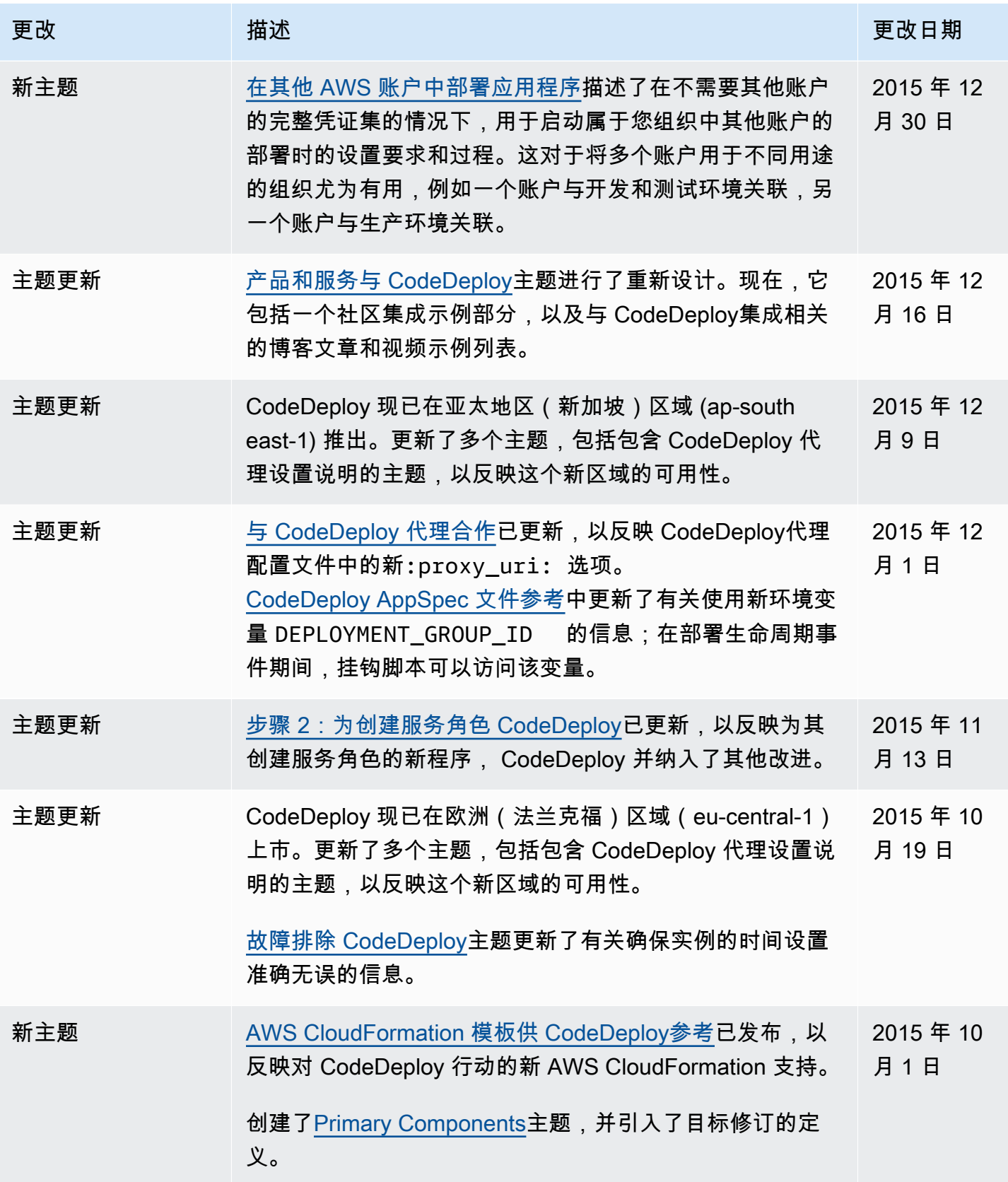

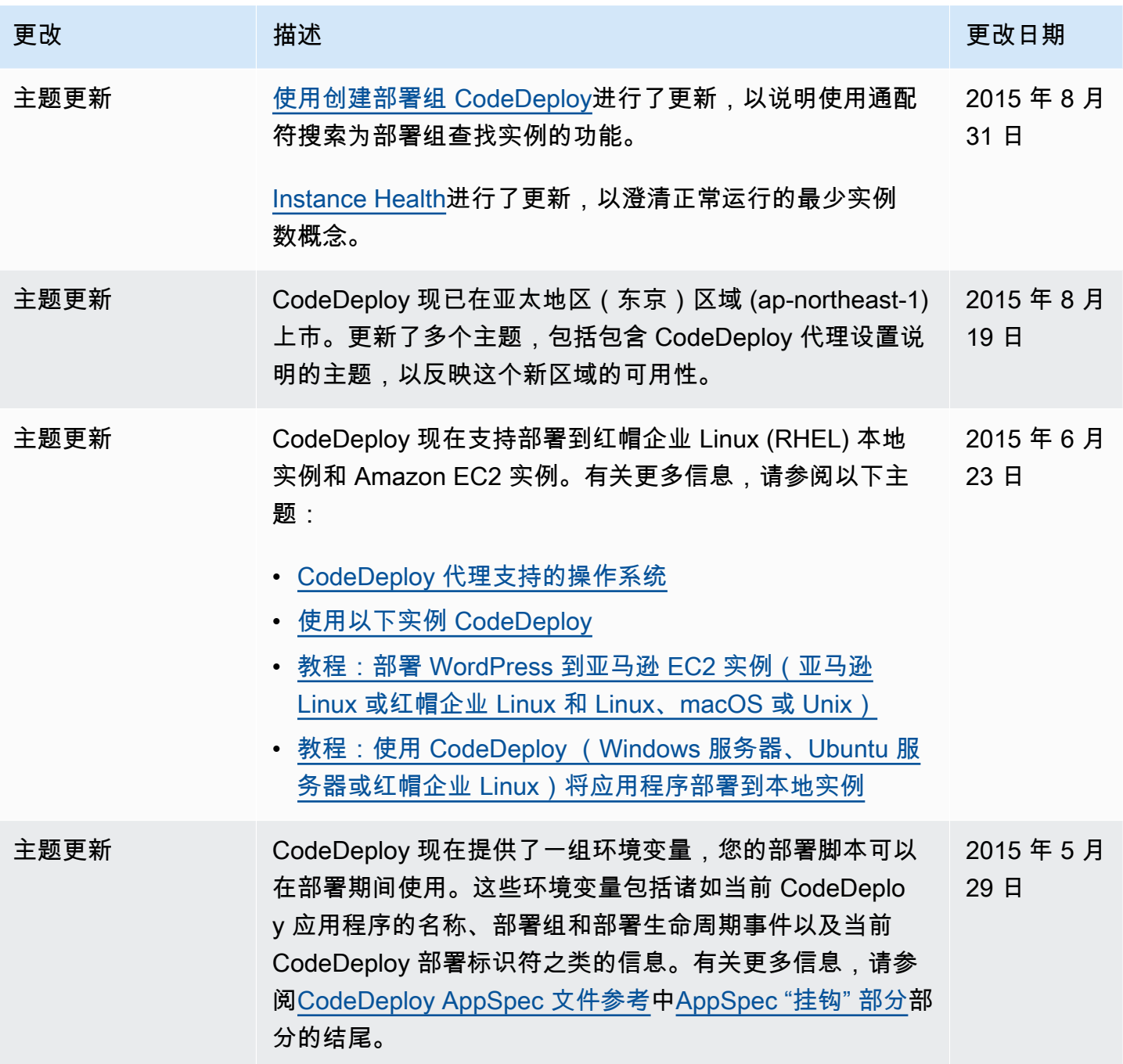

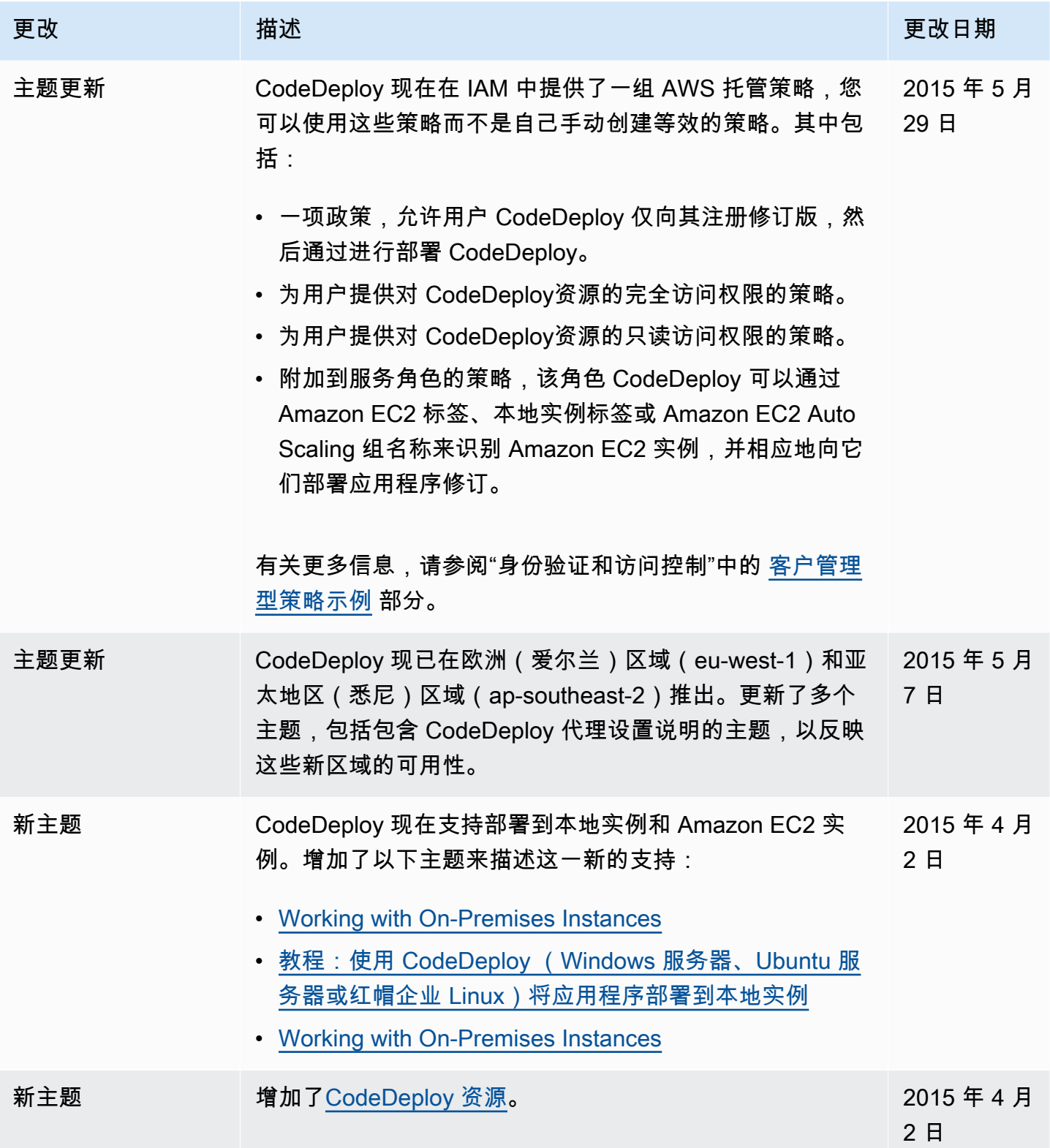

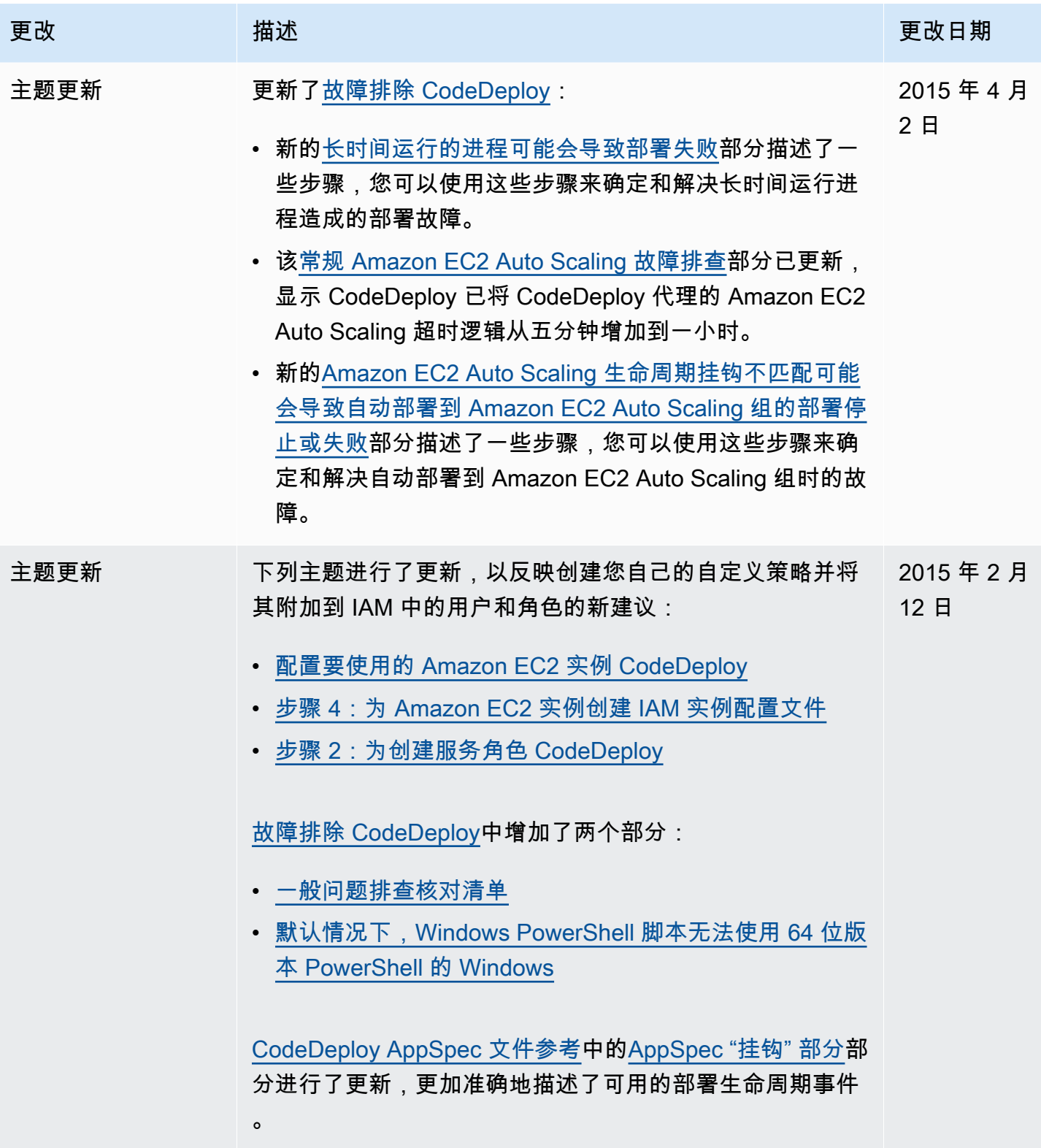

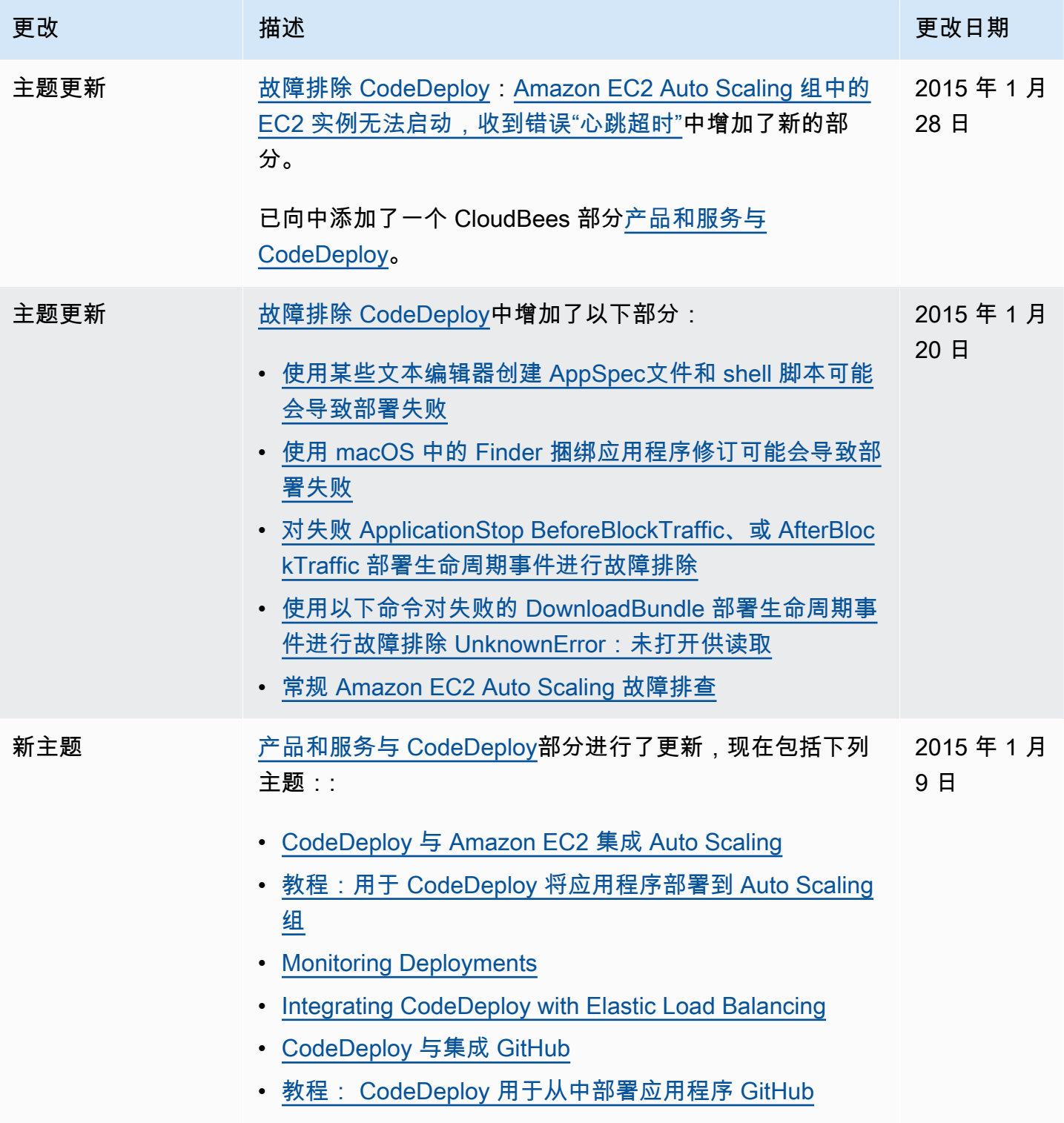

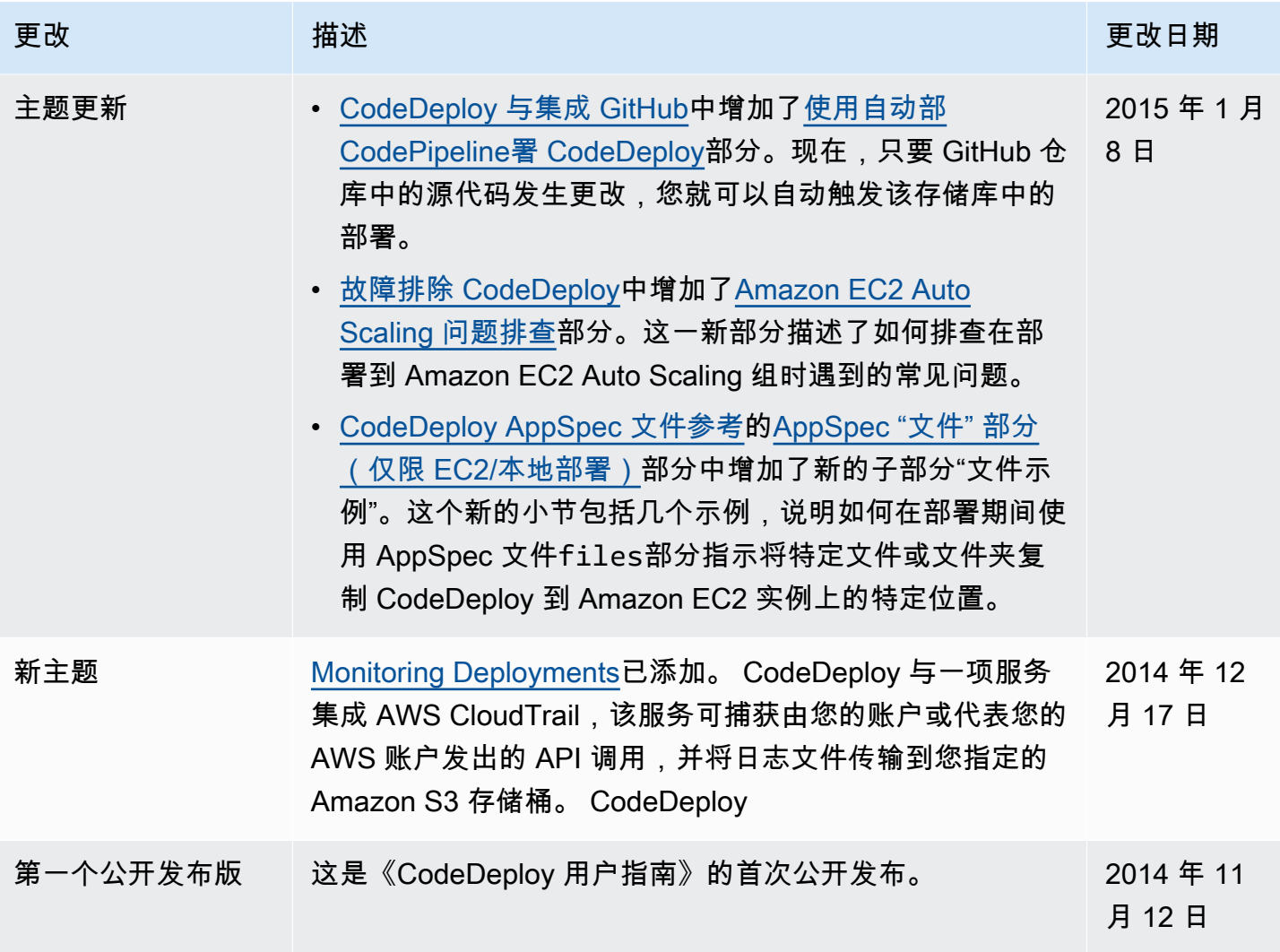

# AWS 词汇表

有关最新 AWS 术语,请参阅《AWS 词汇表 参考资料》中的[AWS 词汇表。](https://docs.aws.amazon.com/glossary/latest/reference/glos-chap.html)